# Oracle® Retail Enterprise Inventory Cloud Service Administration Guide

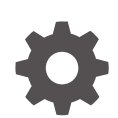

Release 24.0.201.0 F94291-04 June 2024

ORACLE

Oracle Retail Enterprise Inventory Cloud Service Administration Guide, Release 24.0.201.0

F94291-04

Copyright © 2024, Oracle and/or its affiliates.

Primary Author: Barbara Clemmer

Contributing Authors: Bipin Pradhan

This software and related documentation are provided under a license agreement containing restrictions on use and disclosure and are protected by intellectual property laws. Except as expressly permitted in your license agreement or allowed by law, you may not use, copy, reproduce, translate, broadcast, modify, license, transmit, distribute, exhibit, perform, publish, or display any part, in any form, or by any means. Reverse engineering, disassembly, or decompilation of this software, unless required by law for interoperability, is prohibited.

The information contained herein is subject to change without notice and is not warranted to be error-free. If you find any errors, please report them to us in writing.

If this is software, software documentation, data (as defined in the Federal Acquisition Regulation), or related documentation that is delivered to the U.S. Government or anyone licensing it on behalf of the U.S. Government, then the following notice is applicable:

U.S. GOVERNMENT END USERS: Oracle programs (including any operating system, integrated software, any programs embedded, installed, or activated on delivered hardware, and modifications of such programs) and Oracle computer documentation or other Oracle data delivered to or accessed by U.S. Government end users are "commercial computer software," "commercial computer software documentation," or "limited rights data" pursuant to the applicable Federal Acquisition Regulation and agency-specific supplemental regulations. As such, the use, reproduction, duplication, release, display, disclosure, modification, preparation of derivative works, and/or adaptation of i) Oracle programs (including any operating system, integrated software, any programs embedded, installed, or activated on delivered hardware, and modifications of such programs), ii) Oracle computer documentation and/or iii) other Oracle data, is subject to the rights and limitations specified in the license contained in the applicable contract. The terms governing the U.S. Government's use of Oracle cloud services are defined by the applicable contract for such services. No other rights are granted to the U.S. Government.

This software or hardware is developed for general use in a variety of information management applications. It is not developed or intended for use in any inherently dangerous applications, including applications that may create a risk of personal injury. If you use this software or hardware in dangerous applications, then you shall be responsible to take all appropriate fail-safe, backup, redundancy, and other measures to ensure its safe use. Oracle Corporation and its affiliates disclaim any liability for any damages caused by use of this software or hardware in dangerous applications.

Oracle®, Java, MySQL, and NetSuite are registered trademarks of Oracle and/or its affiliates. Other names may be trademarks of their respective owners.

Intel and Intel Inside are trademarks or registered trademarks of Intel Corporation. All SPARC trademarks are used under license and are trademarks or registered trademarks of SPARC International, Inc. AMD, Epyc, and the AMD logo are trademarks or registered trademarks of Advanced Micro Devices. UNIX is a registered trademark of The Open Group.

This software or hardware and documentation may provide access to or information about content, products, and services from third parties. Oracle Corporation and its affiliates are not responsible for and expressly disclaim all warranties of any kind with respect to third-party content, products, and services unless otherwise set forth in an applicable agreement between you and Oracle. Oracle Corporation and its affiliates will not be responsible for any loss, costs, or damages incurred due to your access to or use of third-party content, products, or services, except as set forth in an applicable agreement between you and Oracle.

## **Contents**

### [Send Us Your Comments](#page-20-0)

### [Preface](#page-21-0)

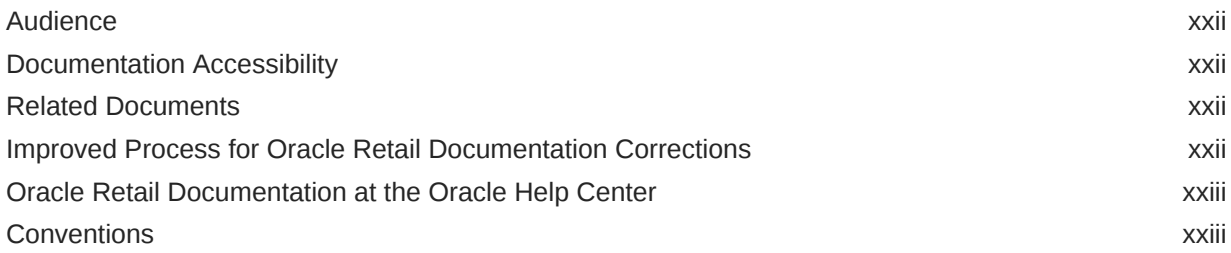

## 1 [Technical Architecture](#page-23-0)

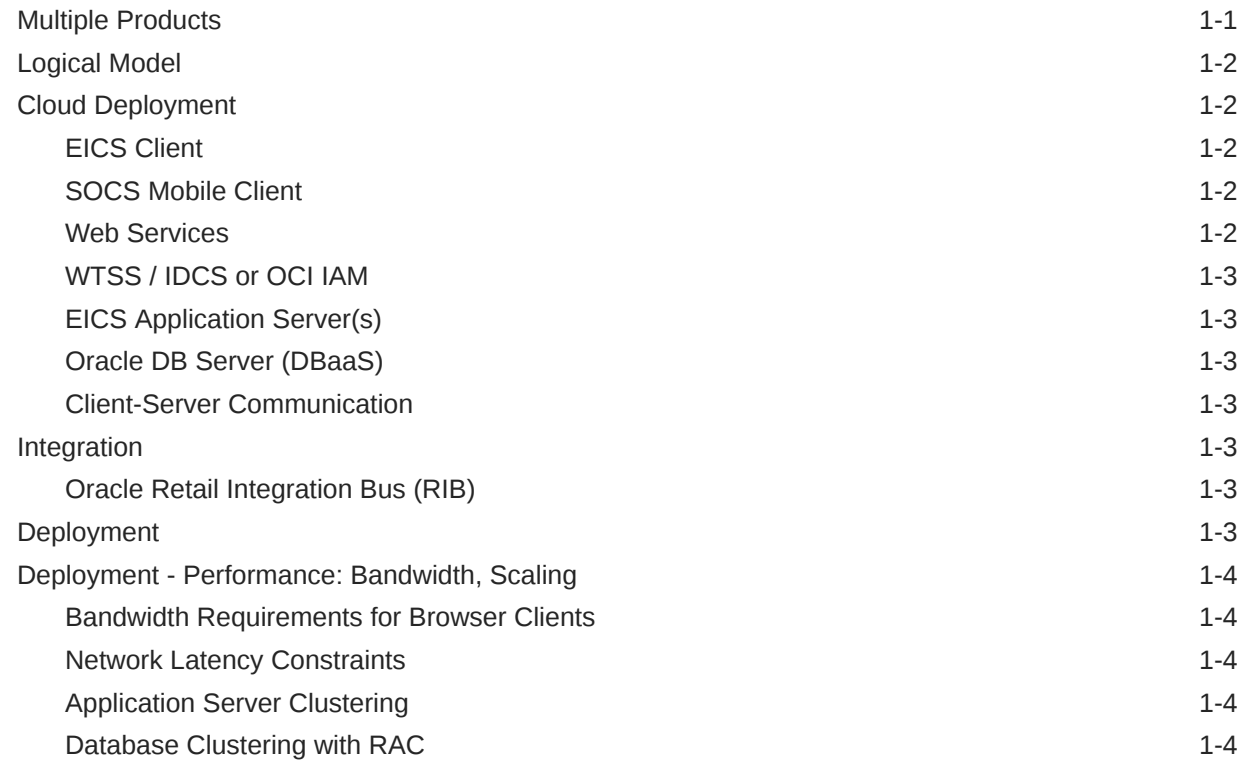

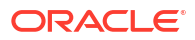

## 2 [Data Seeding](#page-27-0)

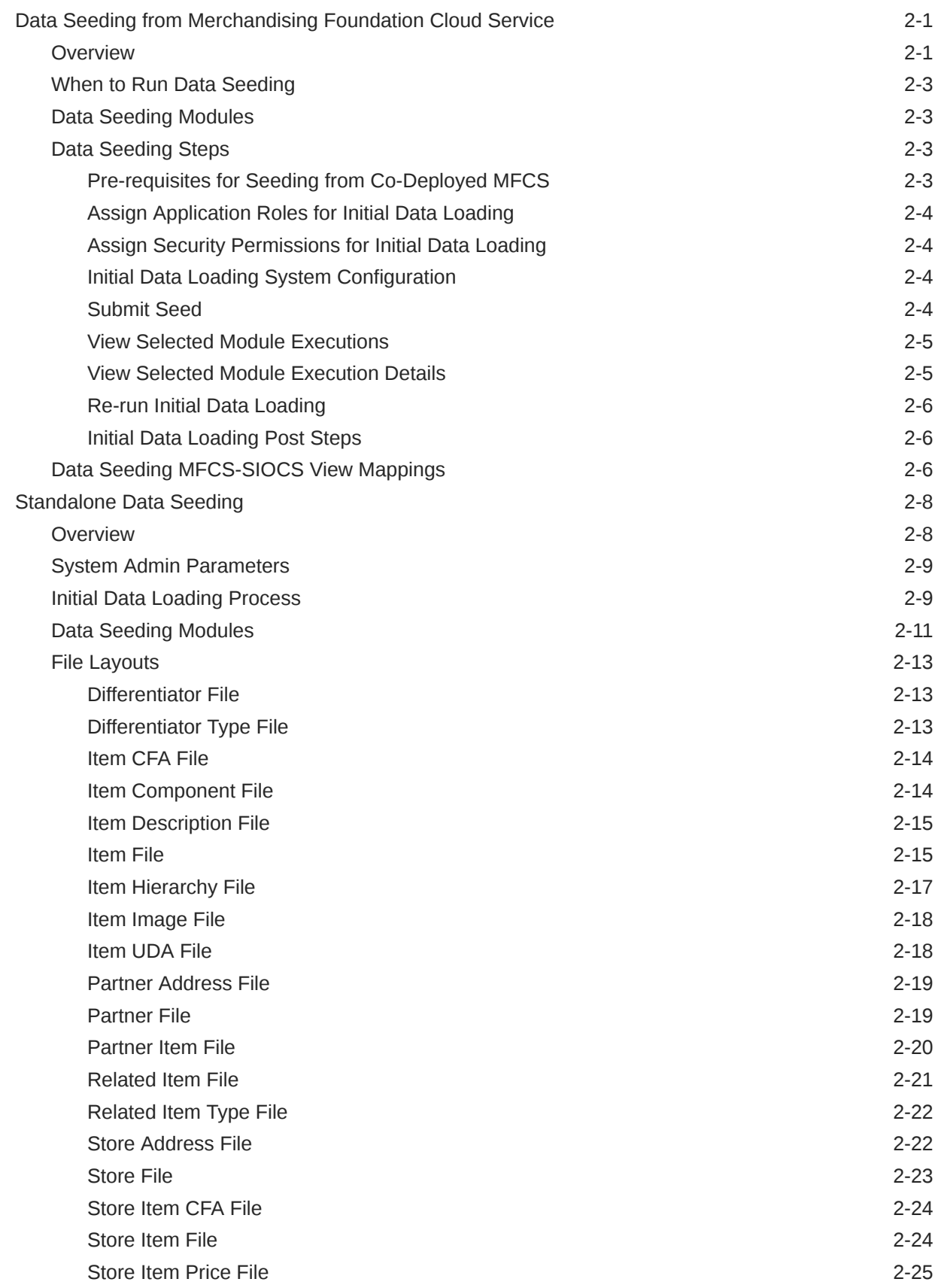

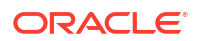

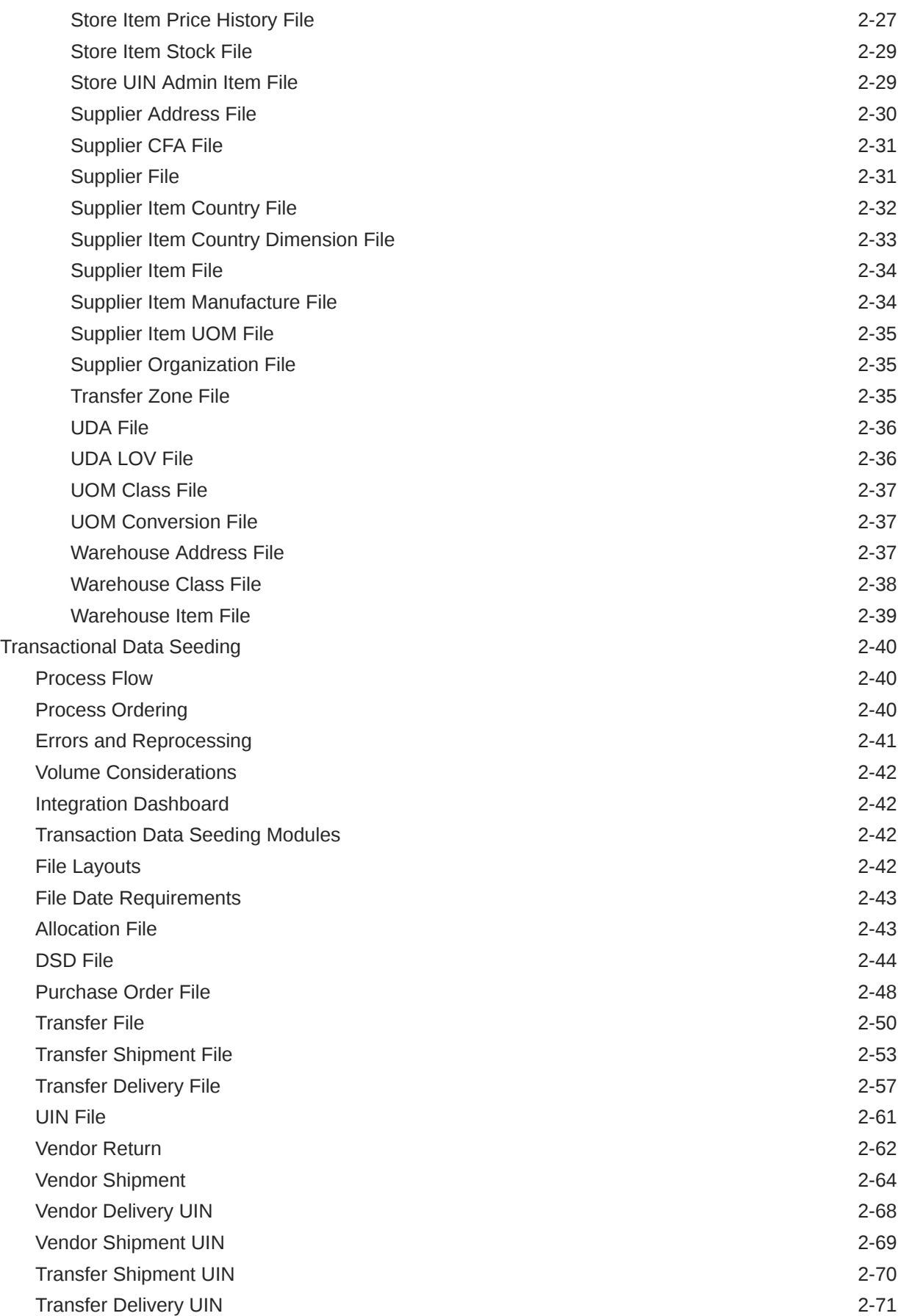

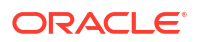

## 3 [Reporting](#page-100-0)

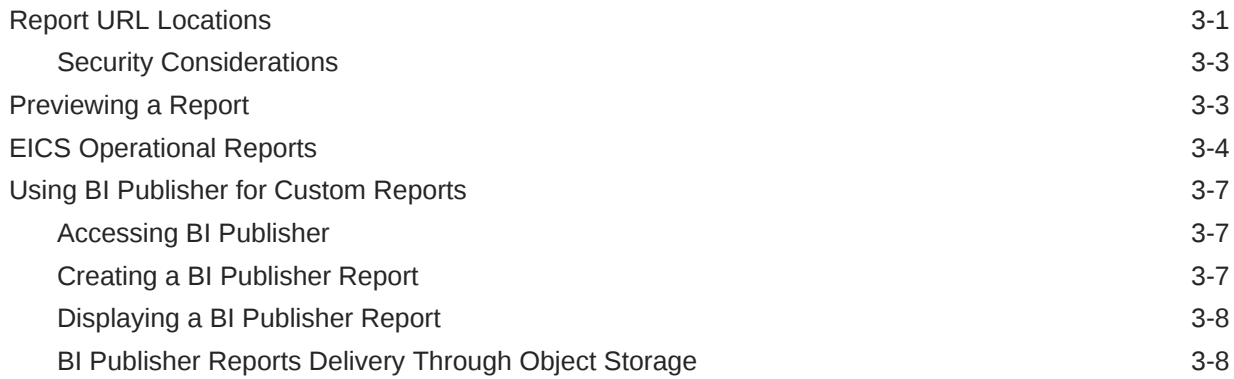

## 4 [Internationalization](#page-109-0)

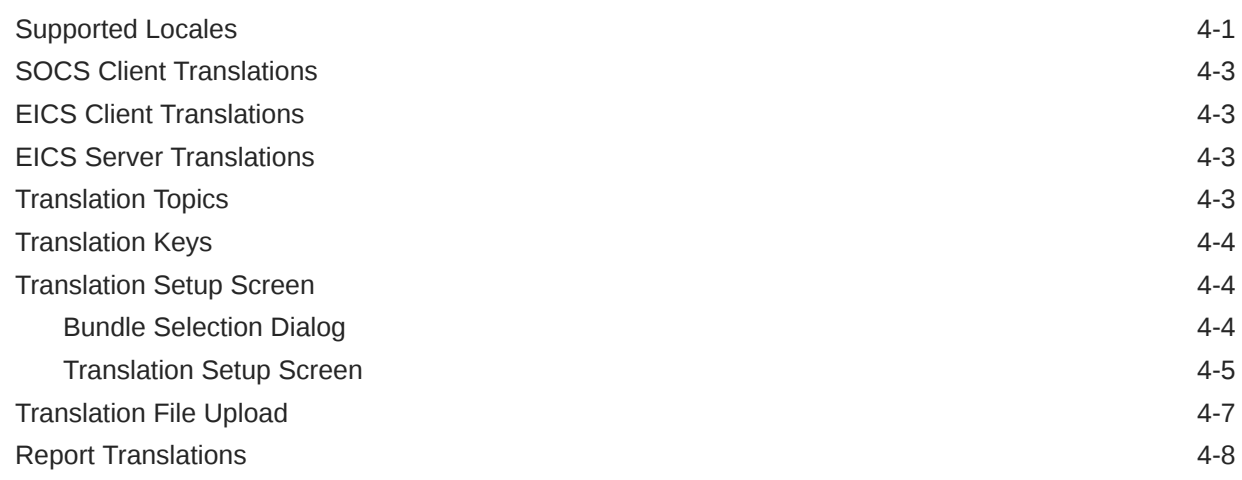

## 5 [Batches](#page-117-0)

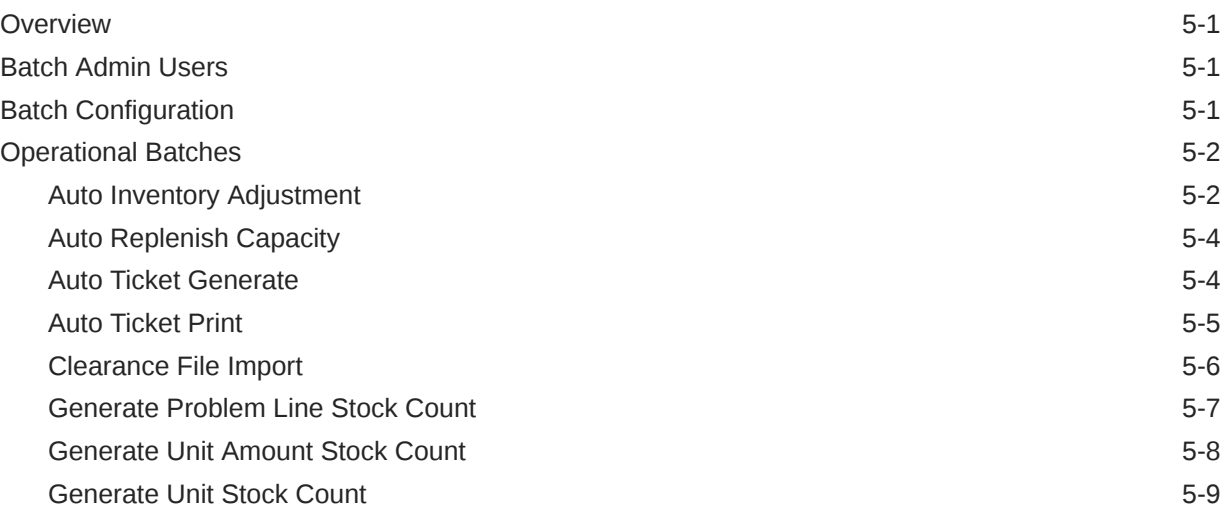

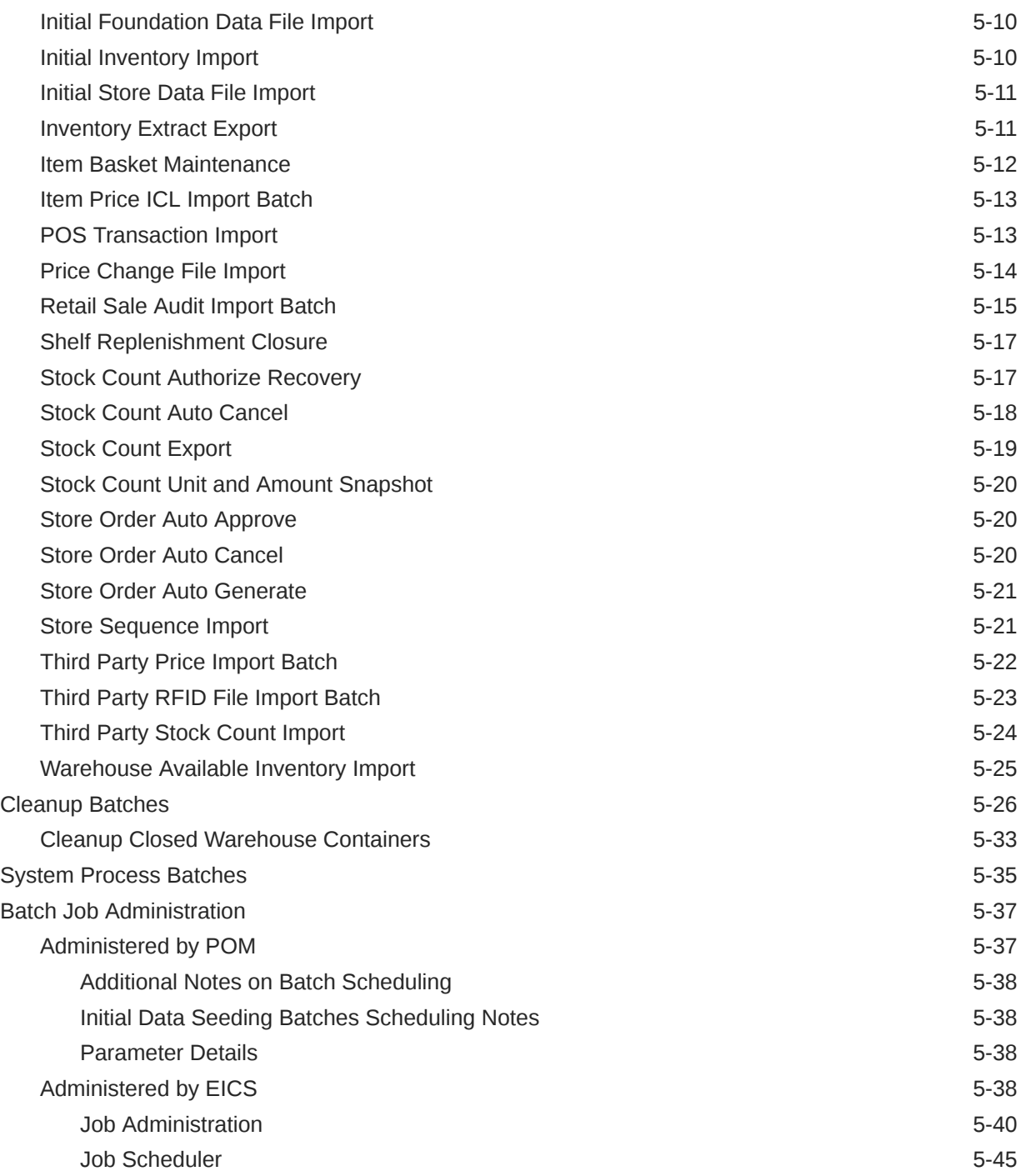

## 6 [Technical Maintenance Screens](#page-167-0)

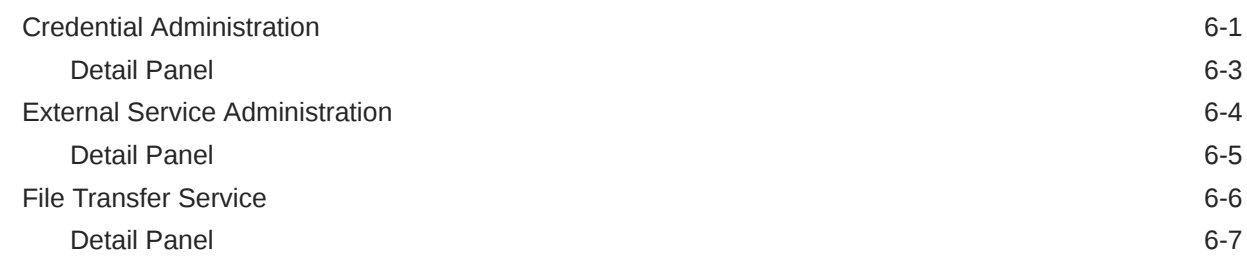

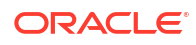

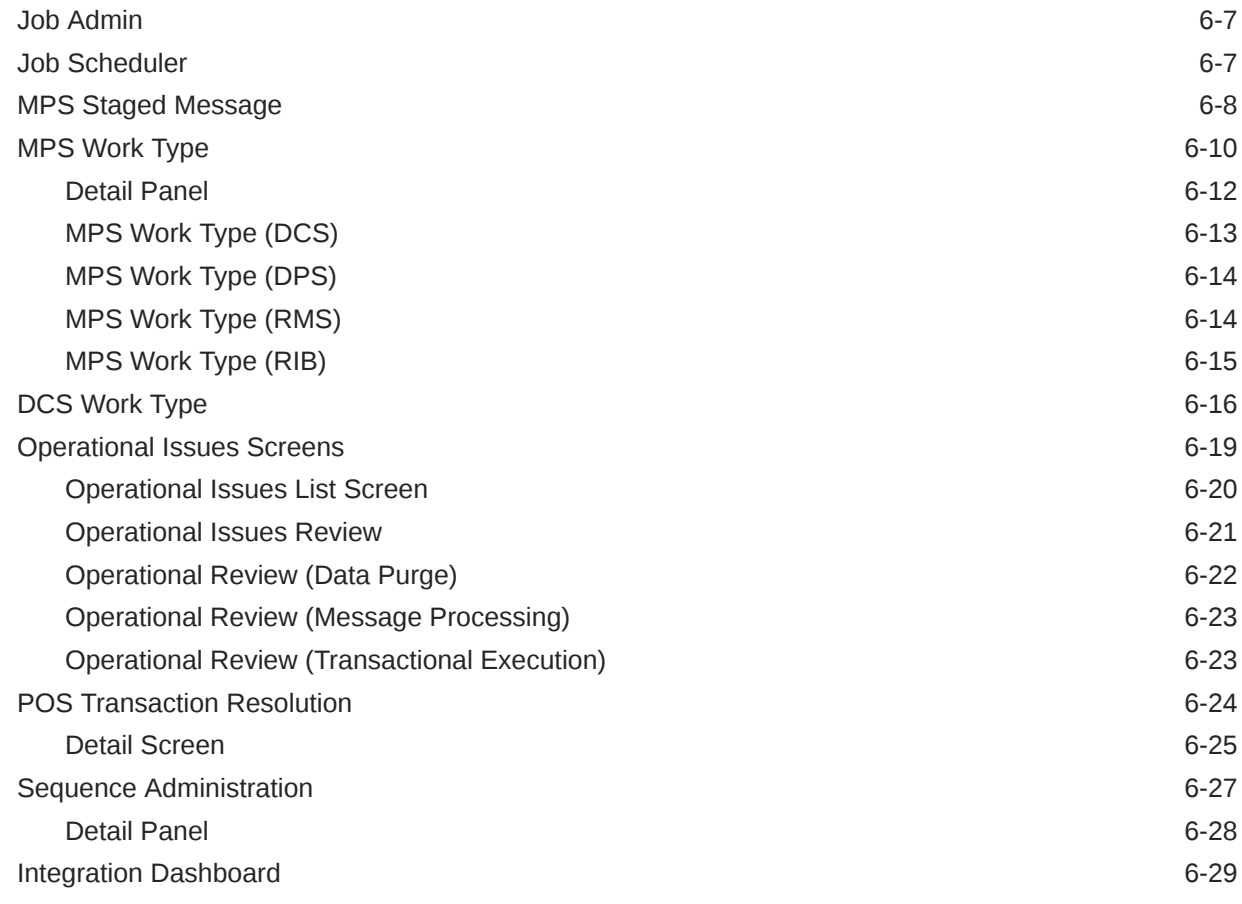

## 7 [Integration](#page-198-0)

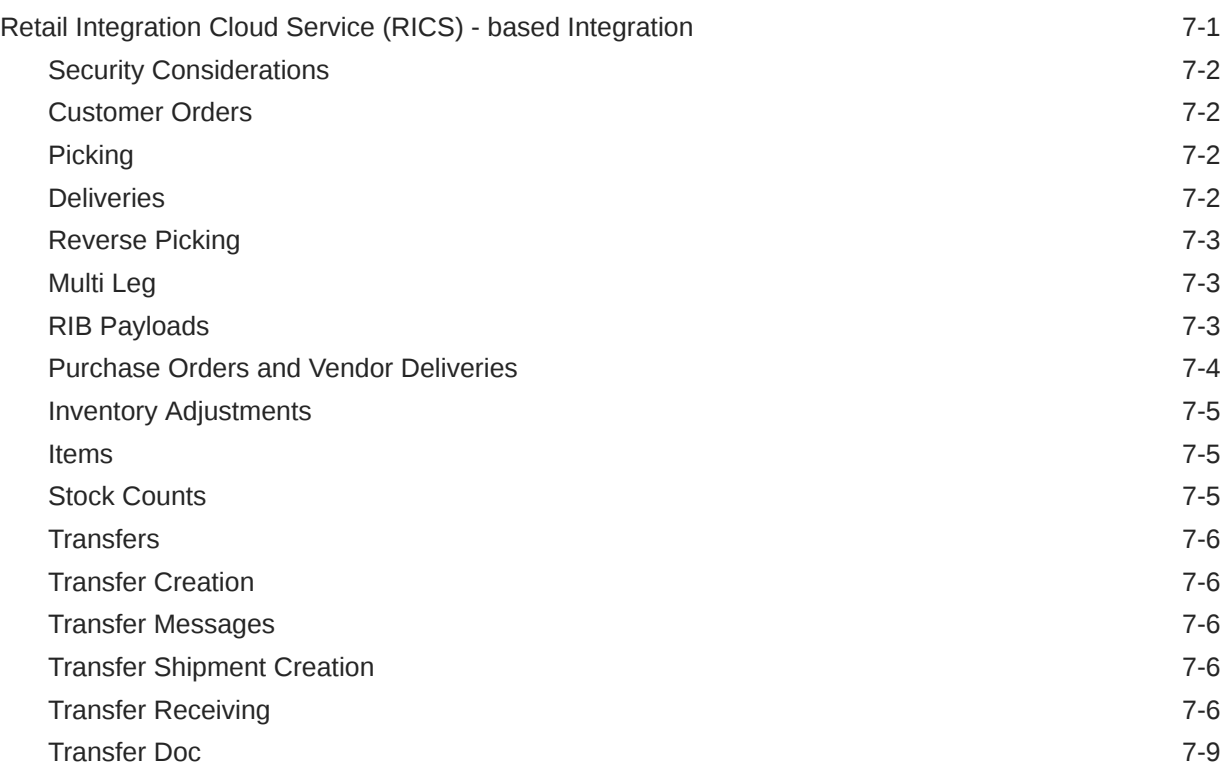

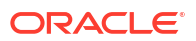

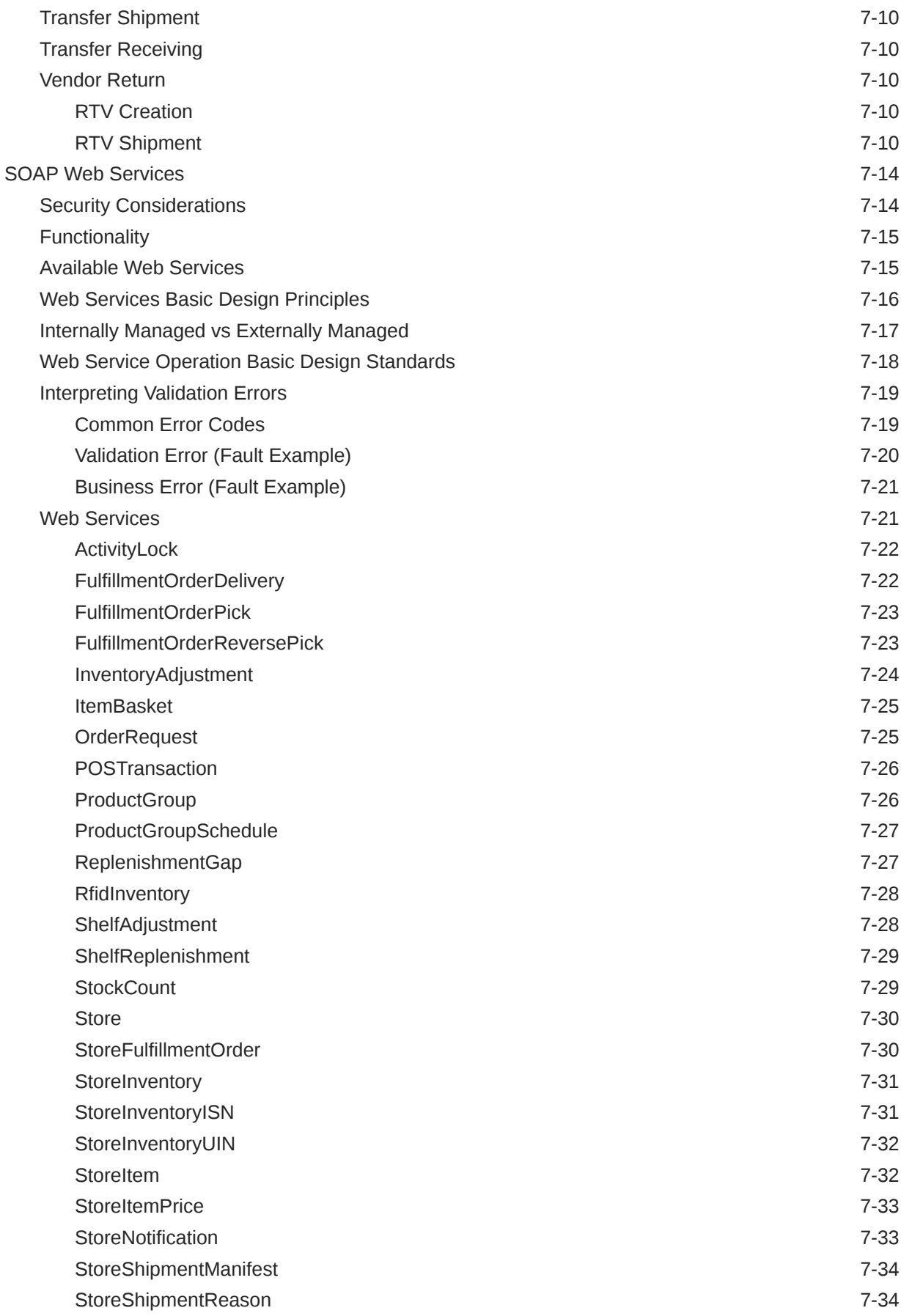

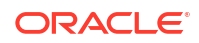

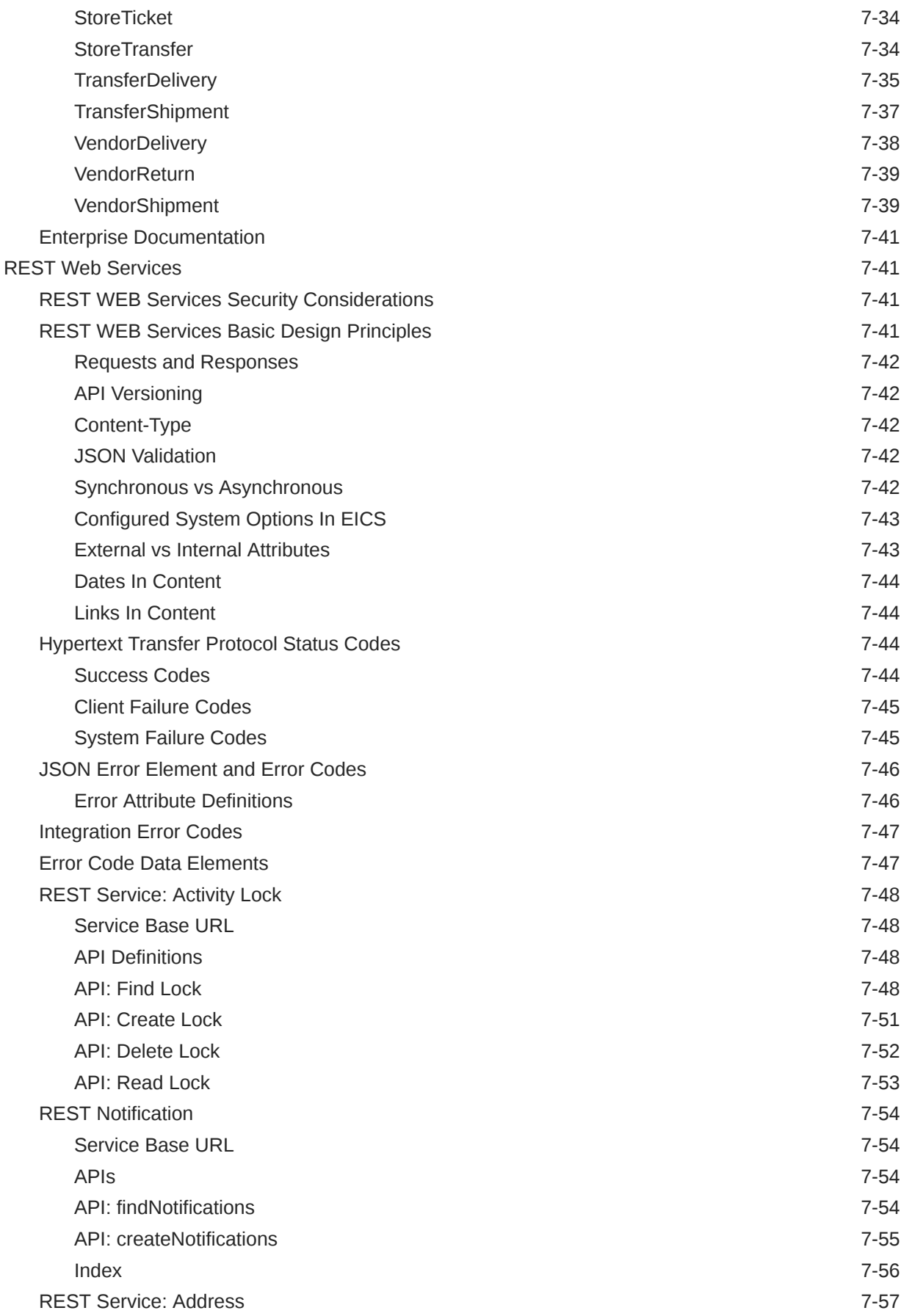

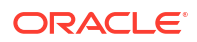

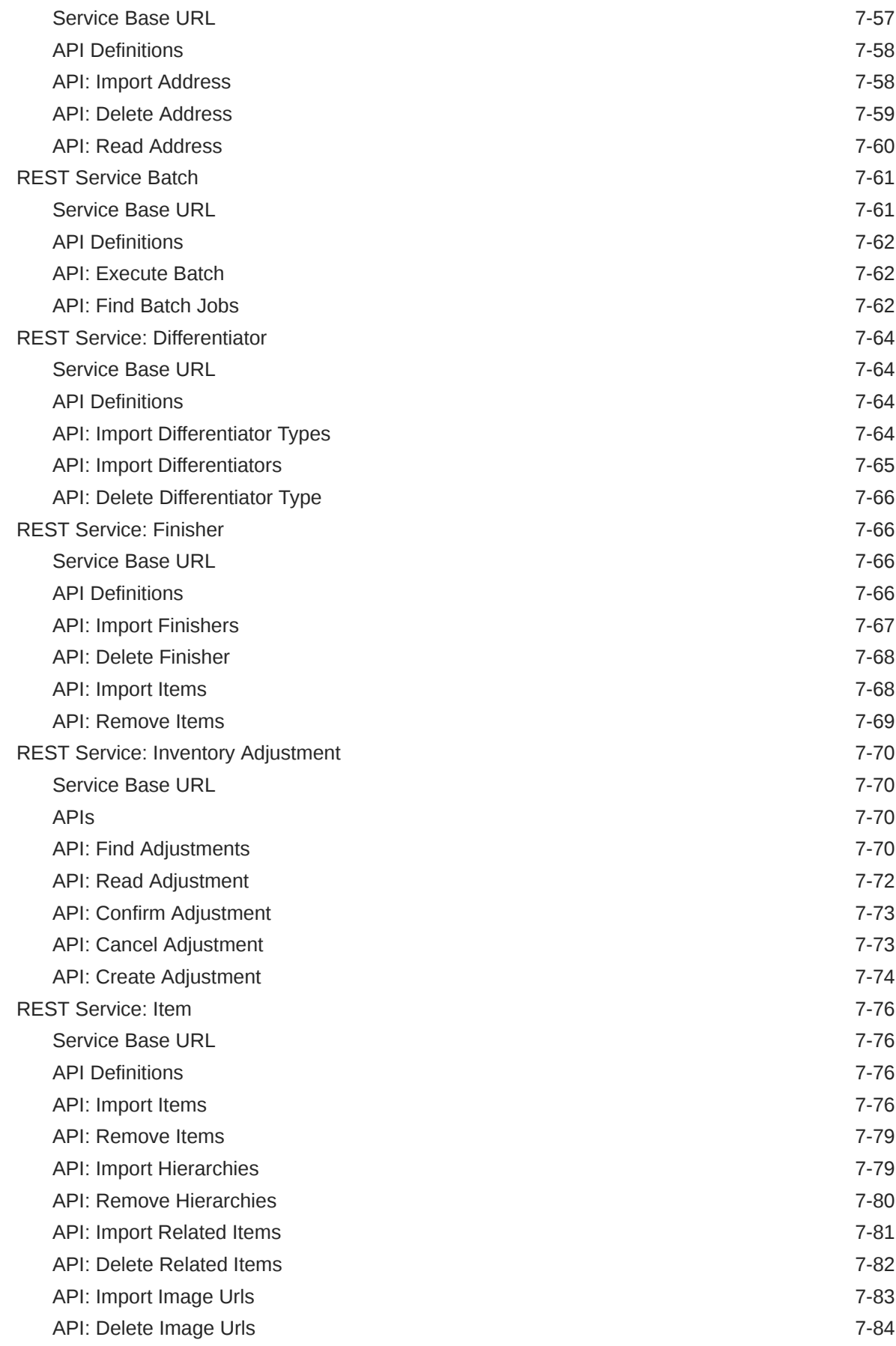

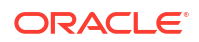

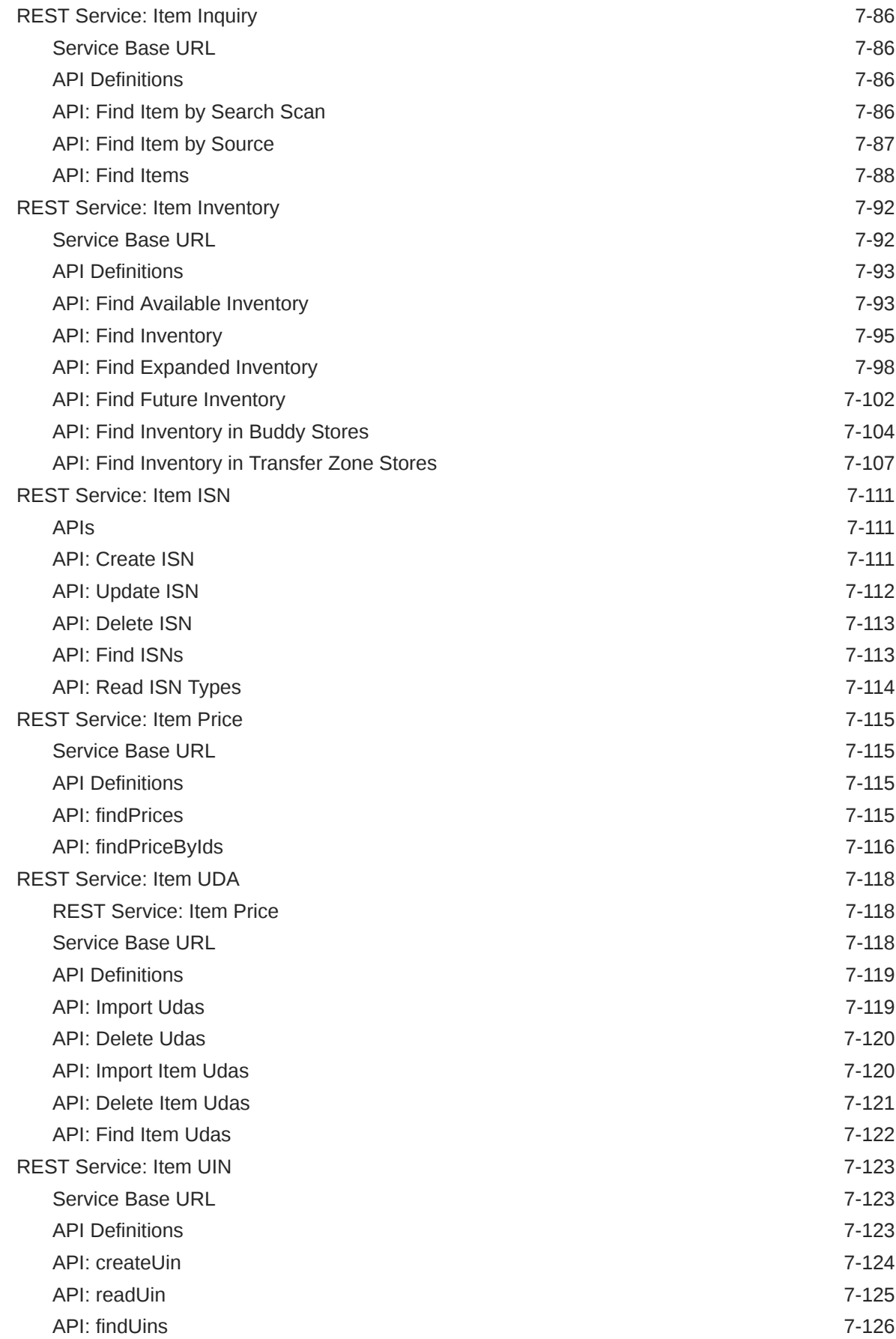

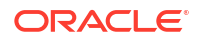

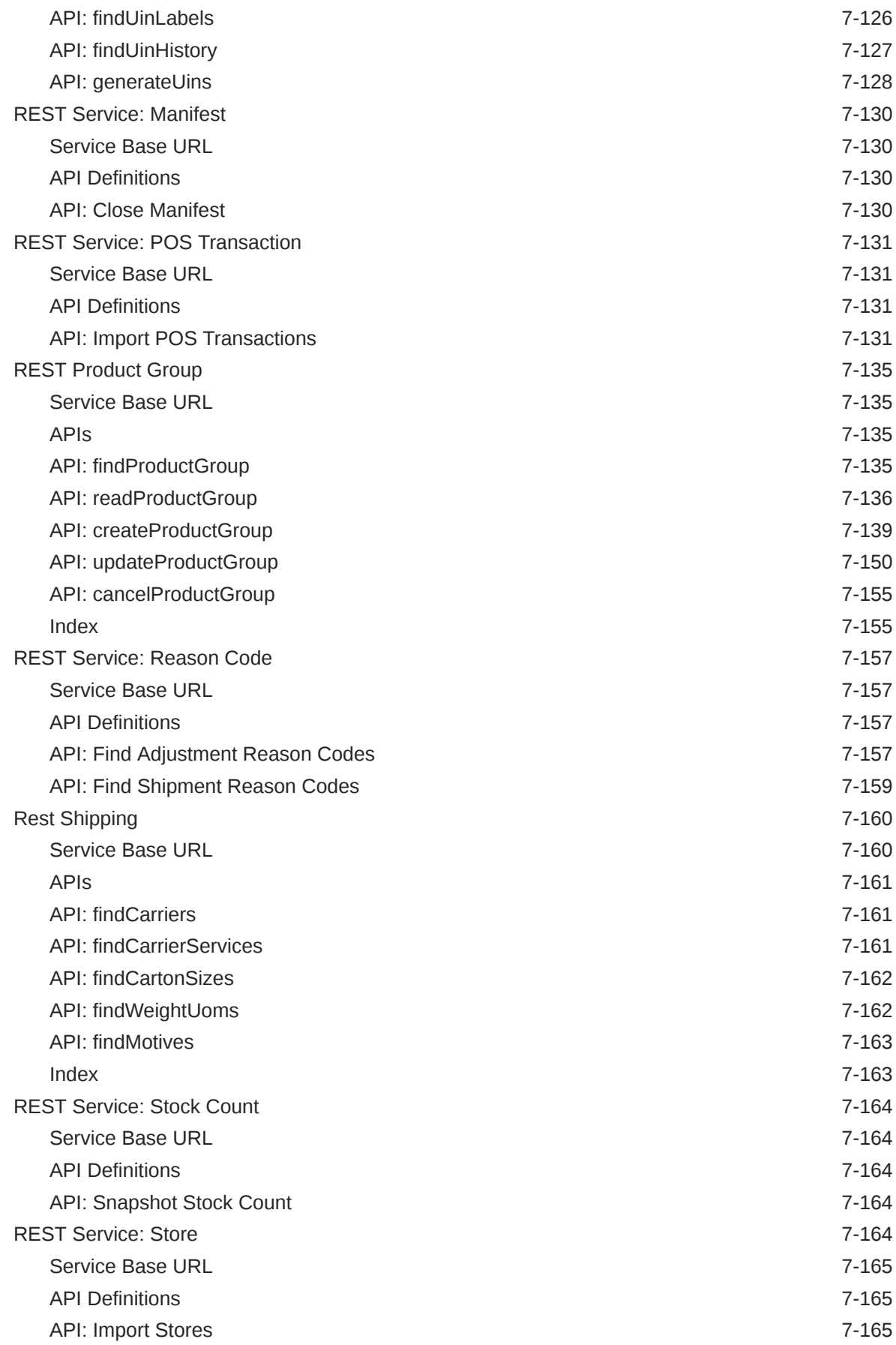

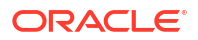

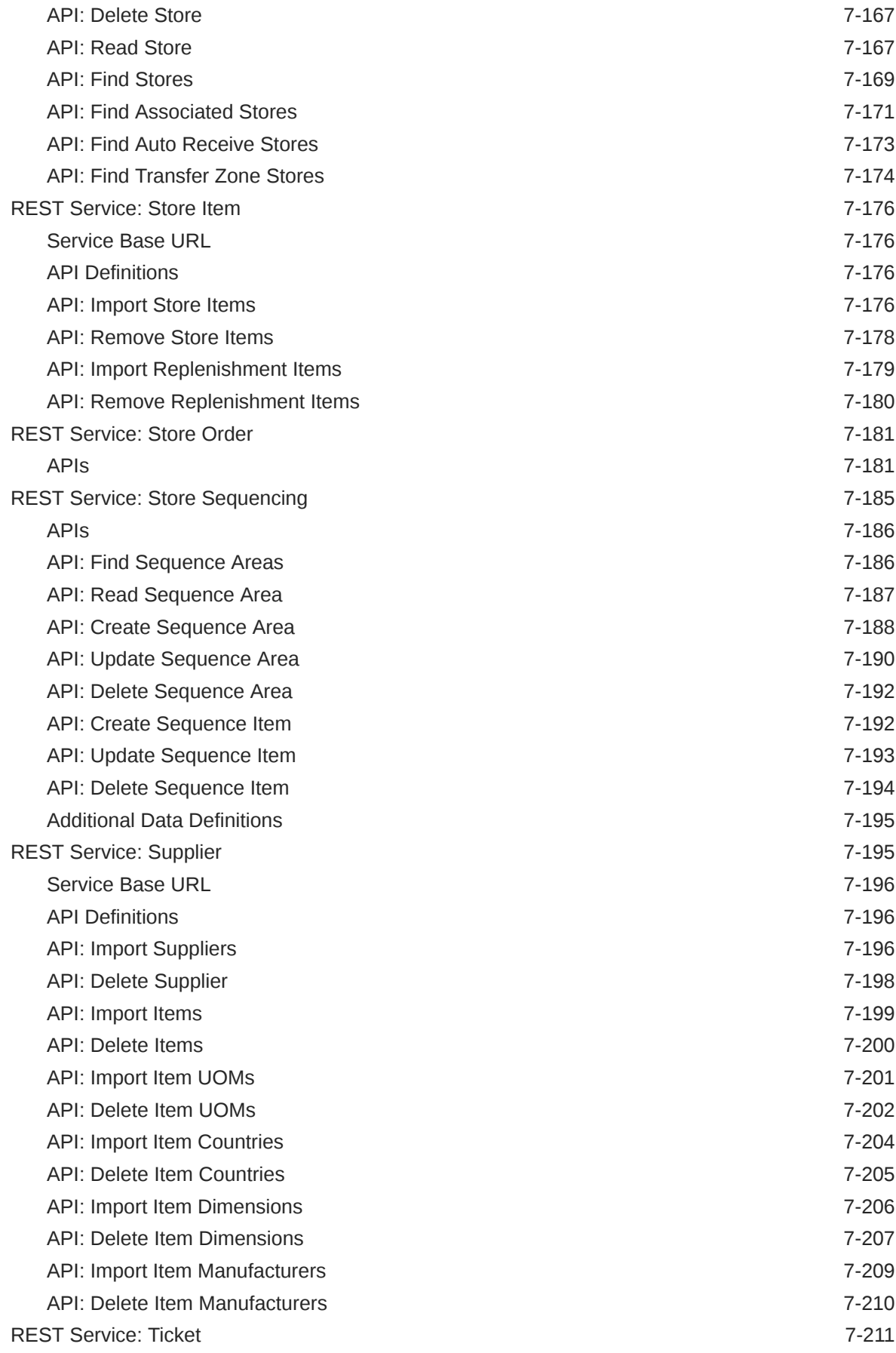

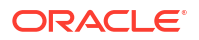

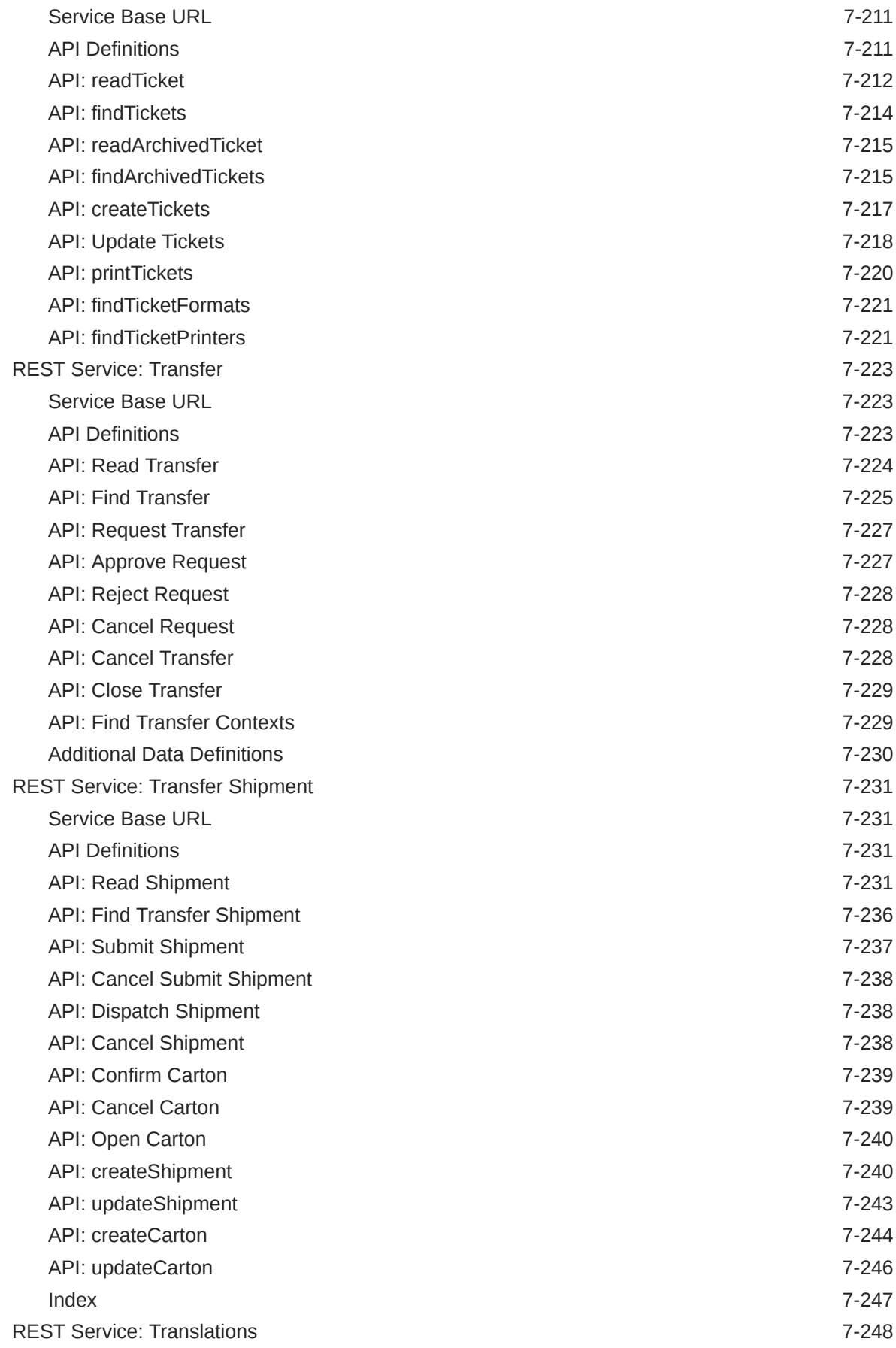

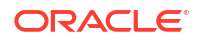

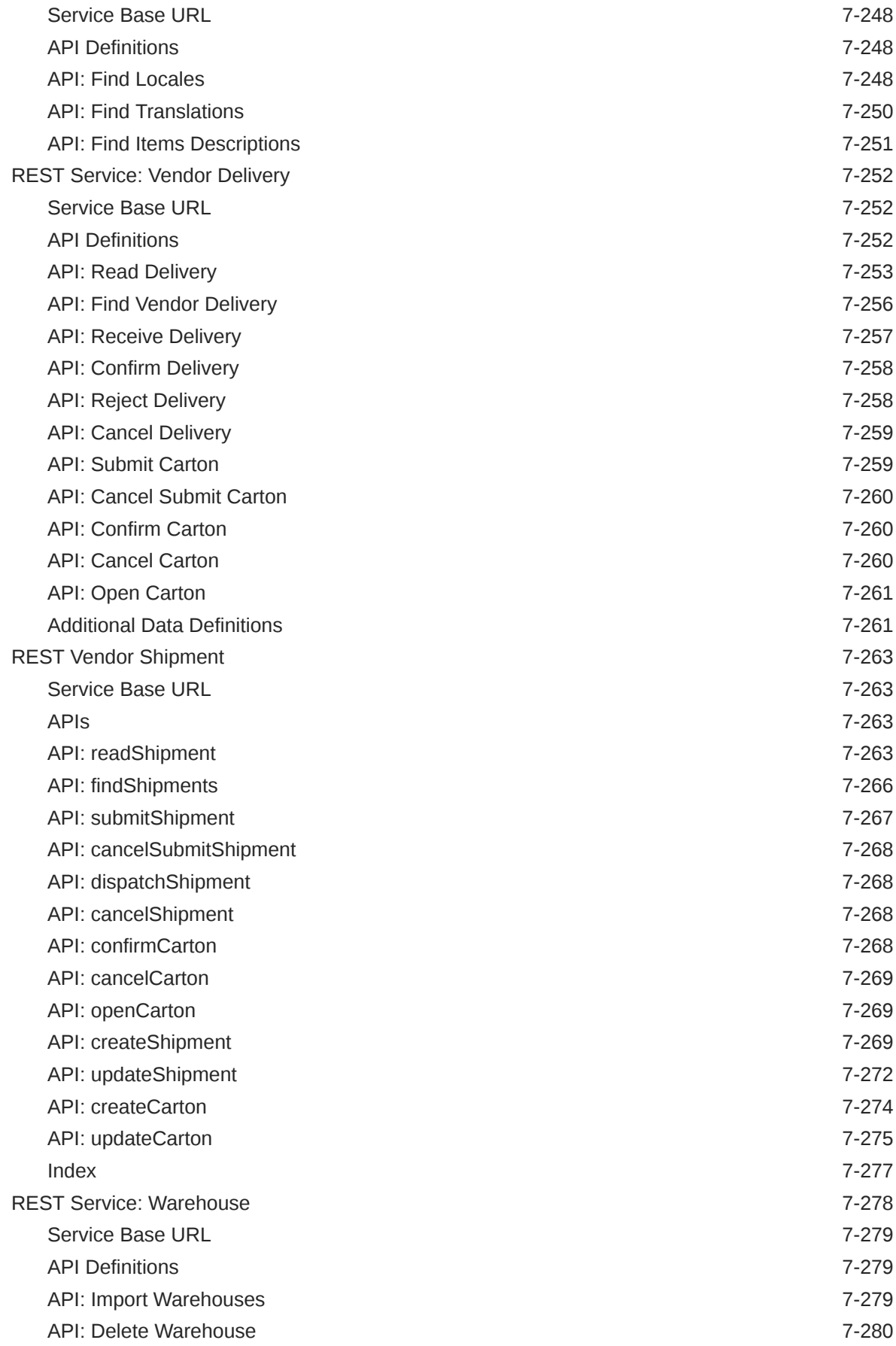

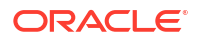

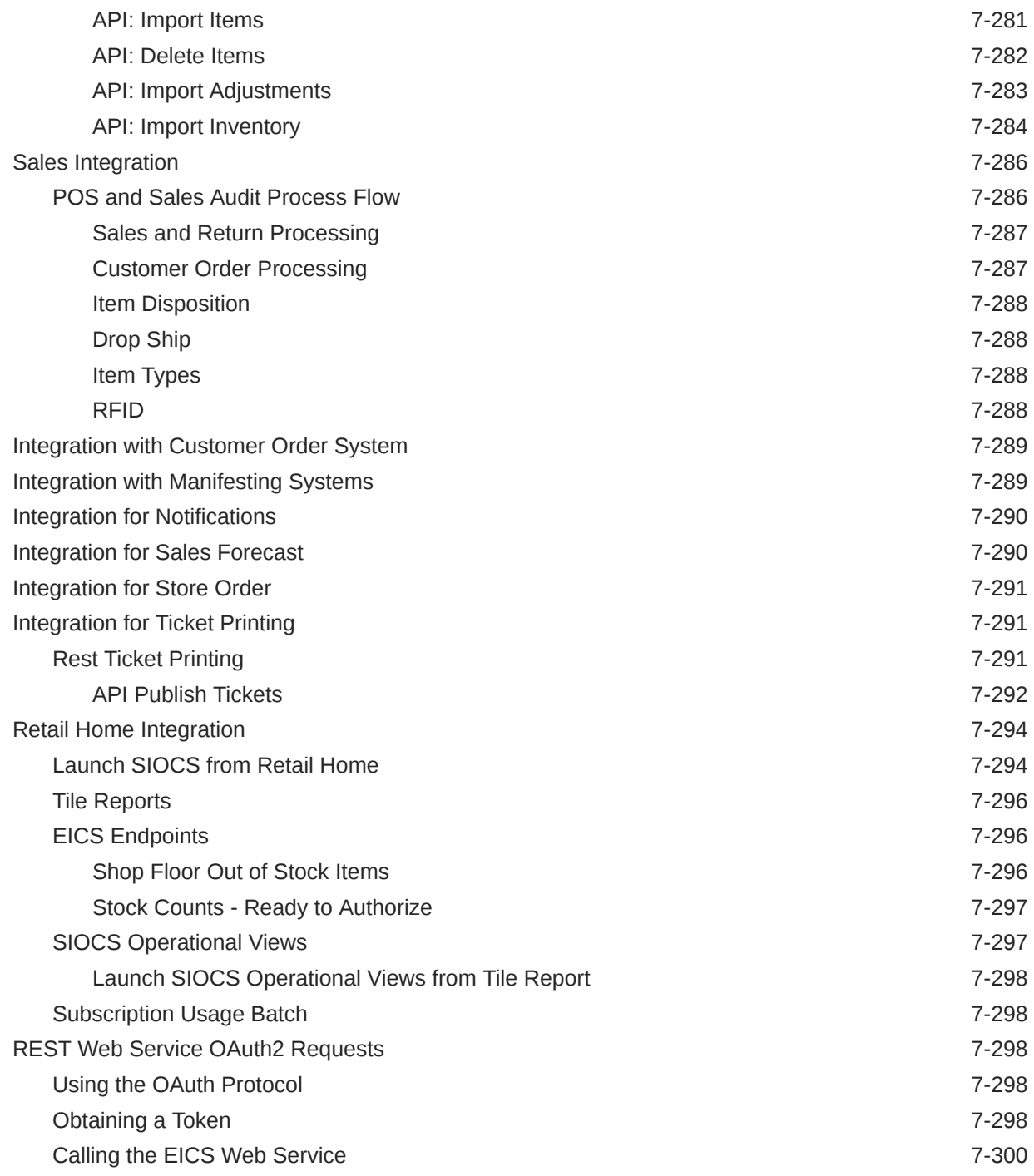

## 8 [Configuration](#page-498-0)

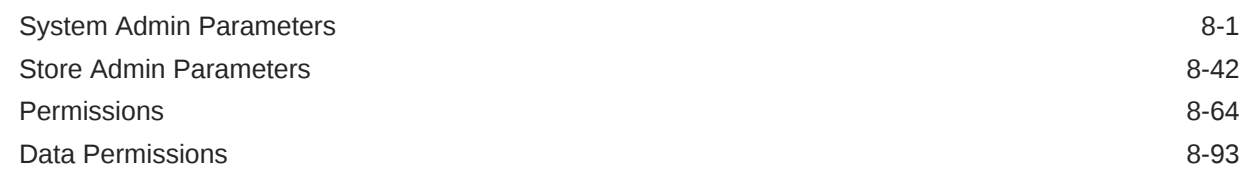

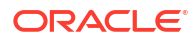

## 9 [File Transfer Services](#page-592-0)

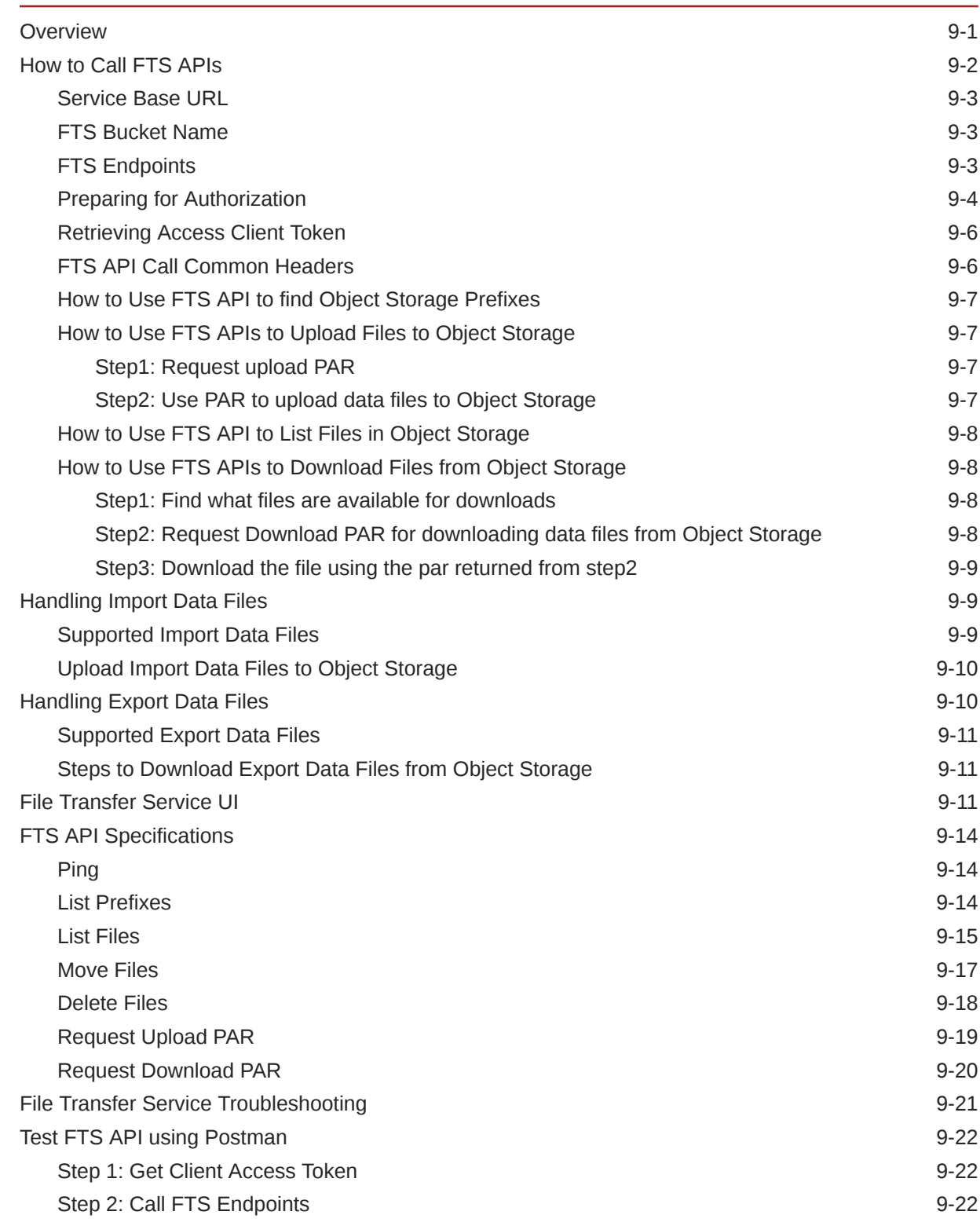

## A [Appendix: Report Formats](#page-615-0)

#### [Reports](#page-615-0) A-1

[Report Formats](#page-616-0) A-2

## B [Appendix: Batch File Layout Specifications](#page-647-0)

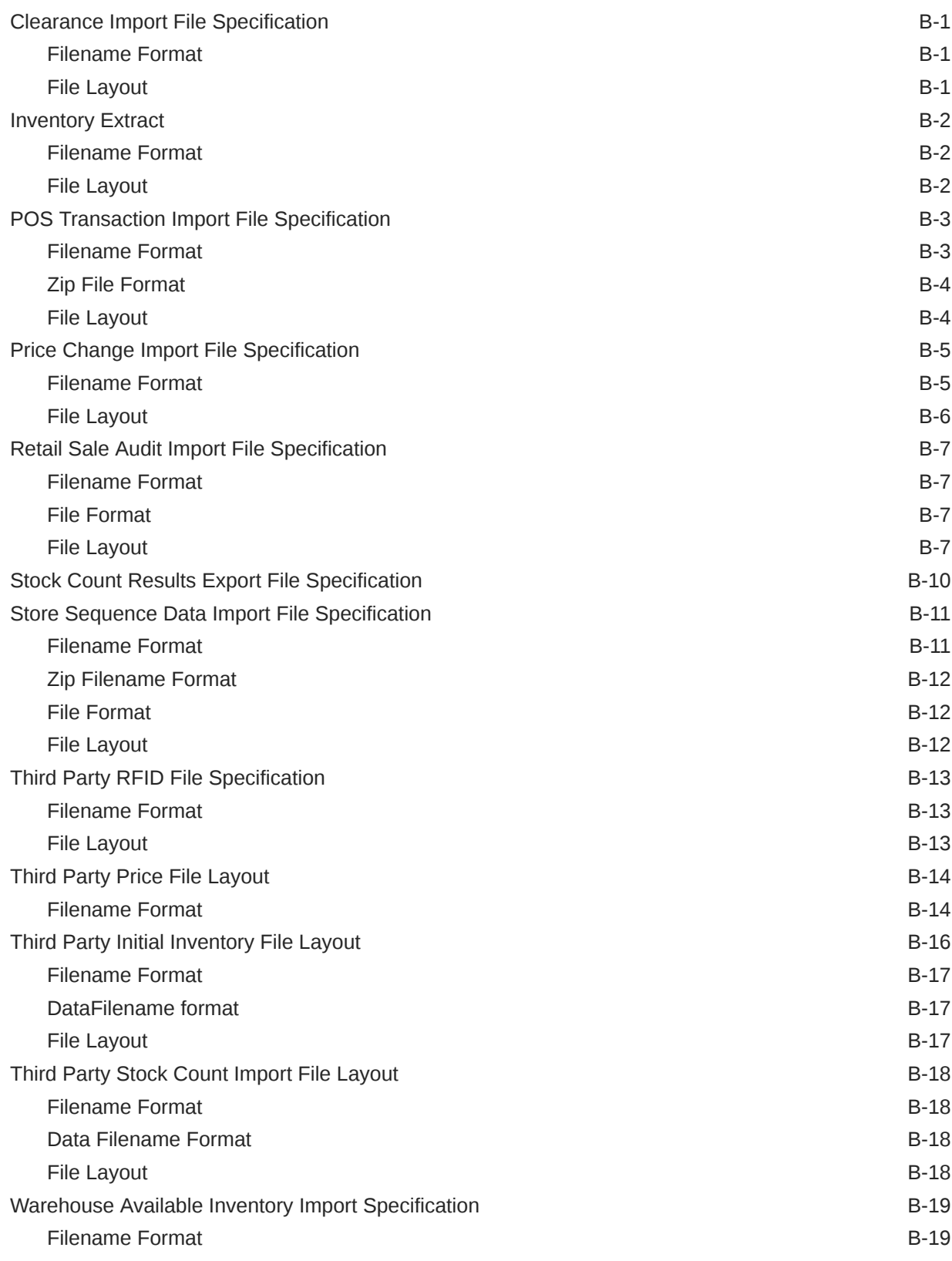

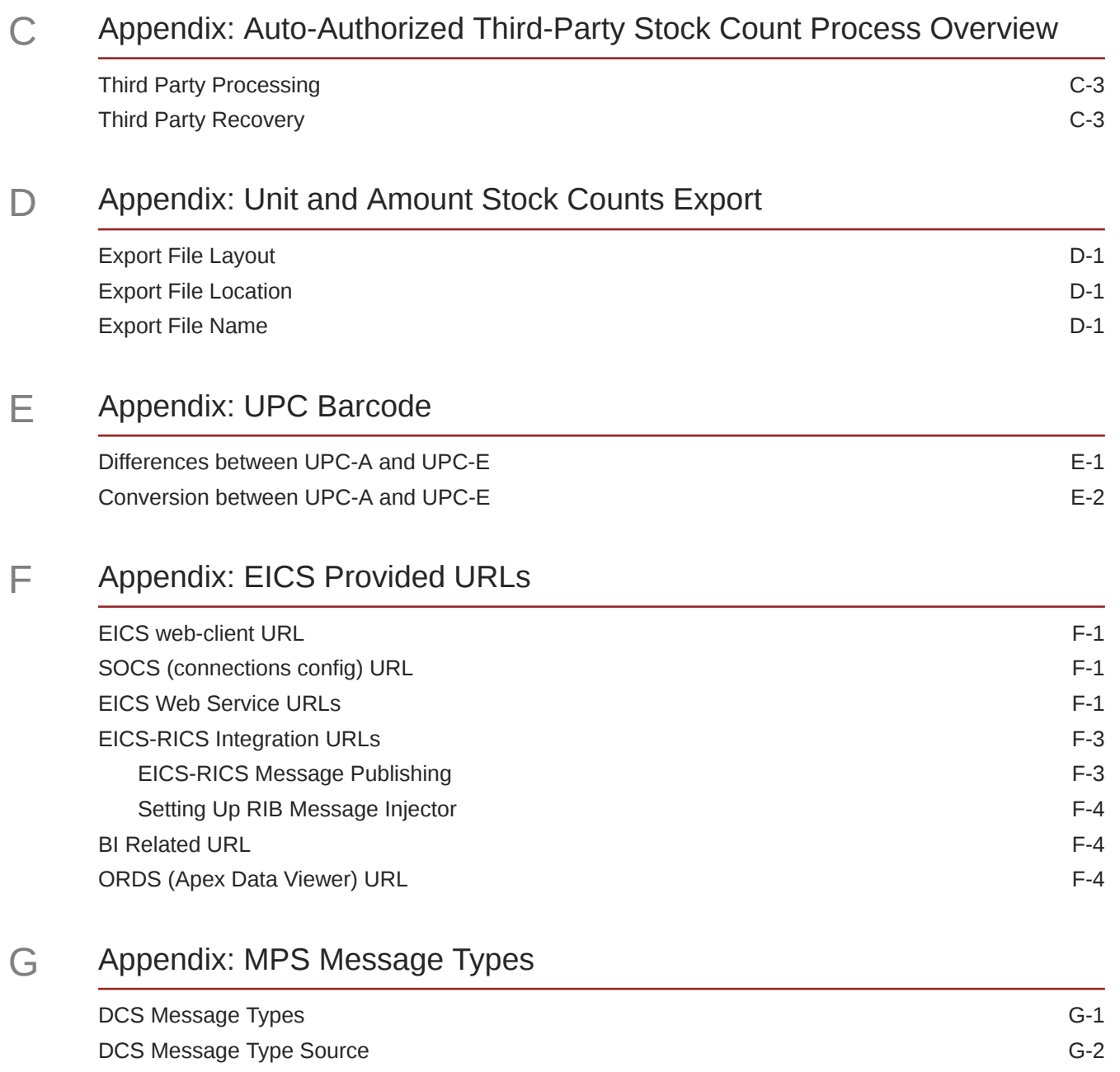

## <span id="page-20-0"></span>Send Us Your Comments

Oracle Retail Enterprise Inventory Cloud Service Administration Guide, Release 24.0.201.0

Oracle welcomes customers' comments and suggestions on the quality and usefulness of this document.

Your feedback is important, and helps us to best meet your needs as a user of our products. For example:

- Are the implementation steps correct and complete?
- Did you understand the context of the procedures?
- Did you find any errors in the information?
- Does the structure of the information help you with your tasks?
- Do you need different information or graphics? If so, where, and in what format?
- Are the examples correct? Do you need more examples?

If you find any errors or have any other suggestions for improvement, then please tell us your name, the name of the company who has licensed our products, the title and part number of the documentation and the chapter, section, and page number (if available).

#### **Note:**

Before sending us your comments, you might like to check that you have the latest version of the document and if any concerns are already addressed. To do this, access the Online Documentation available on the Oracle Help Center (OHC) website. It contains the most current Documentation Library plus all documents revised or released recently.

Send your comments to us using the electronic mail address: retail-doc\_us@oracle.com

Please give your name, address, electronic mail address, and telephone number (optional).

If you need assistance with Oracle software, then please contact your support representative or Oracle Support Services.

If you require training or instruction in using Oracle software, then please contact your Oracle local office and inquire about our Oracle University offerings. A list of Oracle offices is available on our Web site at <http://www.oracle.com>.

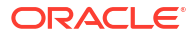

## <span id="page-21-0"></span>Preface

This document describes the administration tasks for Oracle Retail Enterprise Inventory Cloud Service.

## Audience

This document is intended for administrators.

## Documentation Accessibility

For information about Oracle's commitment to accessibility, visit the Oracle Accessibility Program website at <https://docs.oracle.com/pls/topic/lookup?ctx=acc&id=docacc>.

#### **Access to Oracle Support**

Oracle customers that have purchased support have access to electronic support through My Oracle Support. For information, visit [https://docs.oracle.com/pls/topic/lookup?](https://docs.oracle.com/pls/topic/lookup?ctx=acc&id=info) [ctx=acc&id=info](https://docs.oracle.com/pls/topic/lookup?ctx=acc&id=info) or visit <https://docs.oracle.com/pls/topic/lookup?ctx=acc&id=trs> if you are hearing impaired.

## Related Documents

For more information, see the following documents in the Oracle Retail Store Inventory Operations Cloud Services Release 24.0.201.0 documentation set:

- *Oracle Retail Store Inventory Operations Cloud Services Release Notes*
- *Oracle Retail Store Inventory Operations Cloud Services Implementation Guide*
- *Oracle Retail Store Inventory Operations Cloud Services Data Model*
- *Oracle Retail Enterprise Inventory Cloud Service Security Guide*
- *Oracle Retail Enterprise Inventory Cloud Service User Guide*
- *Oracle Retail Store Operations Cloud Service User Guide*
- *Oracle Retail Store Operations Cloud Service Mobile Guide*

## Improved Process for Oracle Retail Documentation Corrections

To more quickly address critical corrections to Oracle Retail documentation content, Oracle Retail documentation may be republished whenever a critical correction is needed. For critical corrections, the republication of an Oracle Retail document may at times not be attached to a numbered software release; instead, the Oracle Retail document will simply be replaced at the Oracle Help Center (OHC) website, or, in the case of Data Models, to the applicable My Oracle Support Documentation container where they reside.

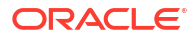

<span id="page-22-0"></span>This process will prevent delays in making critical corrections available to customers. For the customer, it means that before you begin installation, you must verify that you have the most recent version of the Oracle Retail documentation set. Oracle Retail documentation is available at the Oracle Help Center at the following URL:

<https://docs.oracle.com/en/industries/retail/index.html>

An updated version of the applicable Oracle Retail document is indicated by Oracle part number, as well as print date (month and year). An updated version uses the same part number, with a higher-numbered suffix. For example, part number F123456-02 is an updated version of a document with part number F123456-01.

If a more recent version of a document is available, that version supersedes all previous versions.

## Oracle Retail Documentation at the Oracle Help Center

Oracle Retail product documentation is available on the following website:

<https://docs.oracle.com/en/industries/retail/index.html>

(Data Model documents are not available through Oracle Help Center. You can obtain them through My Oracle Support.)

## **Conventions**

The following text conventions are used in this document:

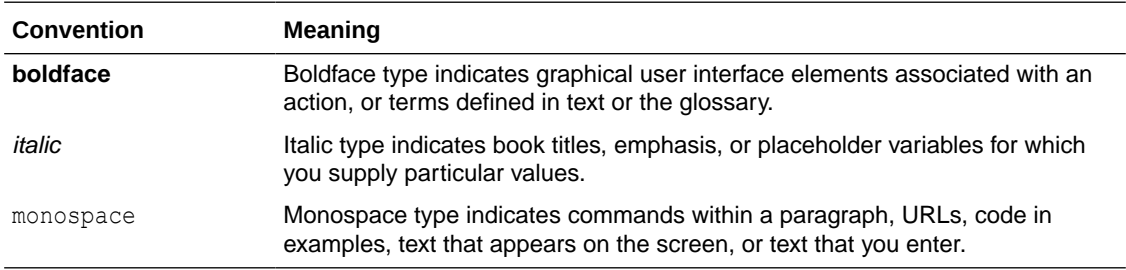

# <span id="page-23-0"></span>1 Technical Architecture

This chapter describes the overall software architecture, offering a high-level discussion of the general structure of the system.

There could be underlying version updates to the technical stack (DB 19c, Web Logic, updated versions of UI libraries, Fusion middle ware libraries and so on.)

## Multiple Products

EICS (Enterprise Inventory Cloud Service) and SOCS (Store Operations Cloud Service) are two separately licensed products.

EICS includes:

- EICS Browser Client
- EICS Web Services
- EICS Server Tier
- EICS Database tier with data access code, batches, reports

SOCS includes:

• Oracle MAF Client

To use SOCS, EICS needs to be deployed.

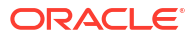

## <span id="page-24-0"></span>Logical Model

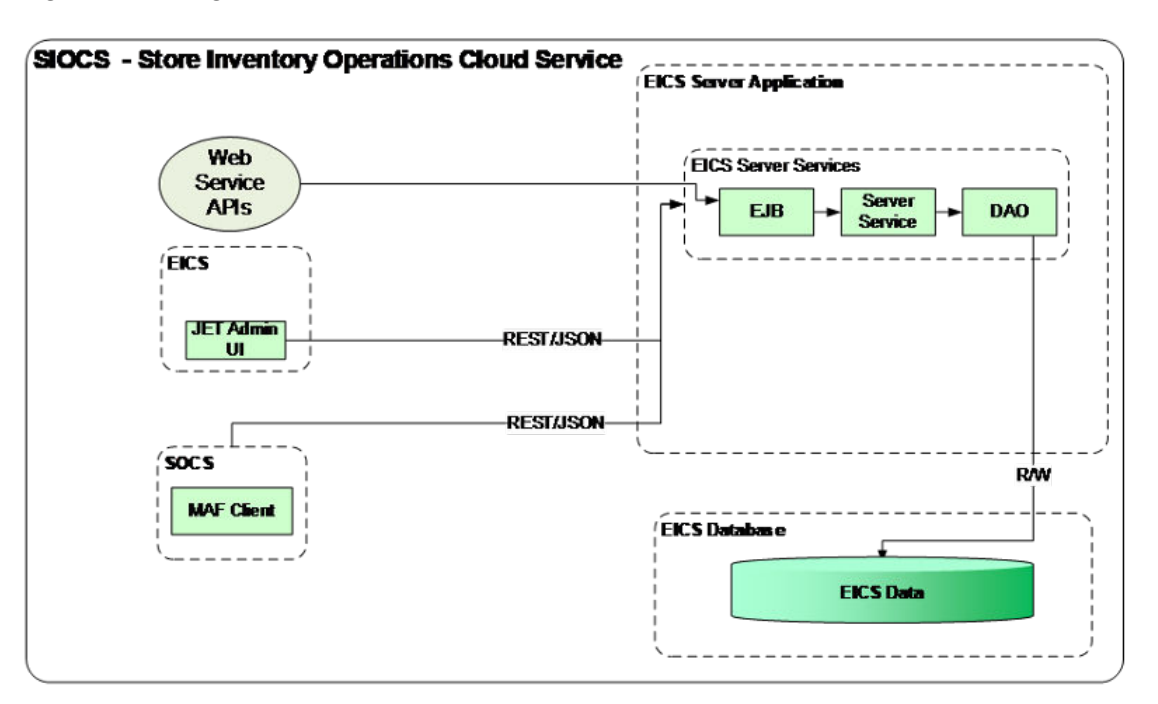

**Figure 1-1 Logical Model**

## Cloud Deployment

## EICS Client

Oracle JET based browser application that allows the user to perform a wide range of administrative functions.

## SOCS Mobile Client

The mobile client provides all day-to-day transactional workflows within an Oracle Mobile Application Framework (MAF) platform. MAF is a hybrid-mobile platform that supports both iOS and Android devices. For more details, please see *Oracle Retail Store Operations Cloud Service Mobile Guide*.

## Web Services

There is no GUI for the SOAP web services APIs that are provided by EICS. These APIs allow customers to create or develop applications or add-ons that can replicate some or all the steps of a transaction workflow.

We have started providing REST web service APIs as well.

These REST APIs will be in addition to existing SOAP APIs.

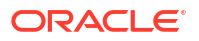

Please note that once a comparable REST API is added, SOAP service deprecation clock will start ticking.

## <span id="page-25-0"></span>WTSS / IDCS or OCI IAM

WTSS: Web Traffic Security Service

Integration Cloud Services uses Oracle Identity Cloud Service (IDCS) as its identity provider (IDP) or Oracle Cloud Infrastructure Identity and Access Management (OCI IAM) as its identify provider (IDP).

## EICS Application Server(s)

Server deployed as a J2EE application inside the WebLogic Application Server.

## Oracle DB Server (DBaaS)

Contains EICS schema. Uses JDBC to access data from the database.

WebLogic application server provides a connection pool to use database resources in an efficient fashion.

PL/SQL stored procedures are also used for high volume batch processing.

### Client-Server Communication

Client(s) use REST service calls to access the server.

External systems may use SOAP service calls to access the server.

All transactions are container managed.

Performance is sensitive to network latency (hence compression from client to server).

## Integration

Oracle Retail Integration Cloud Server (RICS) is used for integration between multiple systems within the cloud as well as deployment of public web services by EICS and other systems.

### Oracle Retail Integration Bus (RIB)

The RIB is a near-real time, message based communication queue. Payloads are delivered in an asynchronous fashion between multiple systems on the enterprise in a non-blocking (fire and forget) manner. This broadcast of notifications is subscribed to by each application interested in an event notification.

## Deployment

EICS and SOCS have a distributed deployment model with browser and mobile devices running at stores, connecting with server and database hosted at corporate. The central server deployment allows real-time inventory queries for stock-on-hand positions across the enterprise but requires a fairly robust network connection between store and corporate environments.

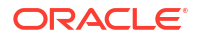

## <span id="page-26-0"></span>Deployment - Performance: Bandwidth, Scaling

## Bandwidth Requirements for Browser Clients

Installations with less than 128 KB bandwidth available between the device containing the browser or the mobile application and the data center are not recommended or supported. Limiting the client to less than 128 KB total available bandwidth causes unpredictable network utilization spikes, and the performance of the client degrades below requirements established for the product.

### Network Latency Constraints

EICS is also sensitive to the network latency between the browser or mobile device and the data center. Oracle Retail does not recommend or support installations with more than 100 ms total round-trip network latency between the client device and the data center. Latency beyond the 100 ms limit causes unpredictable network utilization spikes, and the performance of the client degrades below requirements established for the product. The 100 ms limitation provides reasonable, predictable performance and network utilization for transactions.

## Application Server Clustering

EICS supports application server clustering with a load balancer for Oracle WebLogic.

The EICS Server can run inside an application server cluster, but the load must be distributed among the nodes in the cluster.

It is also possible to configure a single application server instance with multiple JVMs inside the application server instance. When doing this, an upper limit of 1.5 to 2 JVMs per server CPU is recommended.

Clustering for Oracle WebLogic Server is also supported through a load balancer.

## Database Clustering with RAC

EICS supports a RAC-enabled database for performance.

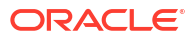

# <span id="page-27-0"></span> $\overline{\phantom{a}}$ Data Seeding

SIOCS needs merchandising foundation data (stores, items, initial inventory positions, suppliers, and so on) to function.

Initial inventory data seeding is applicable for new or fresh full SIOCS installation. After the initial set of data is seeded into SIOCS, subsequent inventory changes are communicated via Oracle Retail Integration Cloud Service.

#### **Data Seeding from Merchandising Foundation Cloud Service**

When SIOCS and MFCS (Merchandising Foundation Cloud Service) are co-deployed in the same database Container, the data seeding process imports data from the MFCS database into the SIOCS database, and this seeding is an MDI-Based data seeding.

#### **Standalone Data Seeding**

In SIOCS standalone installation, SIOCS provides standalone data seeding to seed external data into SIOCS. See [Standalone Data Seeding](#page-34-0) for details.

#### **Transactional Data Seeding**

See [Transactional Data Seeding](#page-66-0) for more details.

## Data Seeding from Merchandising Foundation Cloud Service

This section contains the following:

- **Overview**
- [When to Run Data Seeding](#page-29-0)
- [Data Seeding Modules](#page-29-0)
- [Data Seeding Steps](#page-29-0)
- [Data Seeding MFCS-SIOCS View Mappings](#page-32-0)

### **Overview**

Merchandising Data Integration (MDI) Based Data Seeding process is seeding foundation data from a co-deployed MFCS (Merchandising Foundation Cloud Service) database into SIOCS.

Data Seeding contains 39 modules and are grouped into nine (9) groups based on dependency and functionality.

Data seeding can be used for a variety of use cases:

- Loading just the Foundation data from Merchandising
- Loading all stores data
- Loading a single store data

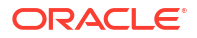

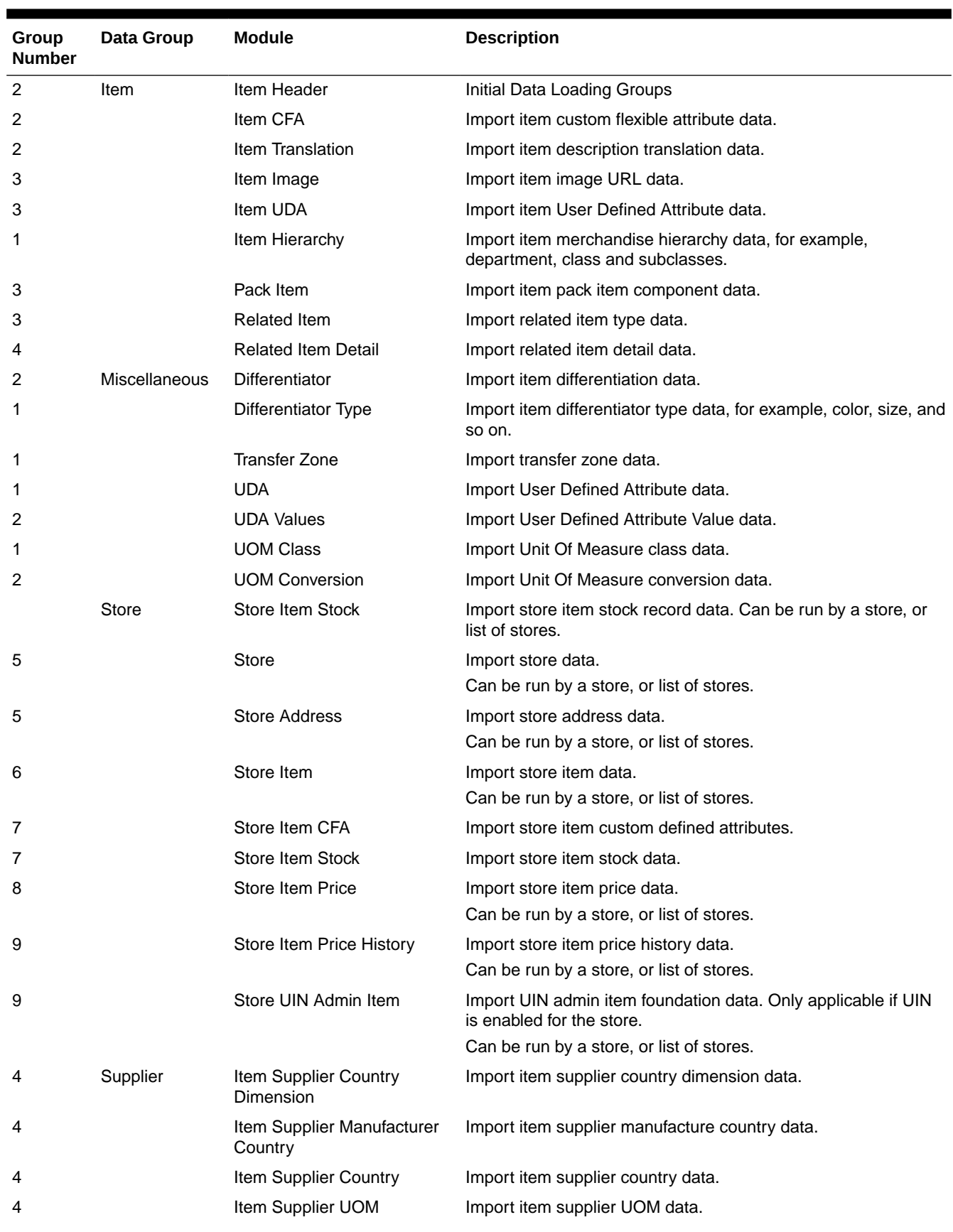

### **Table 2-1 Initial Data Loading Groups**

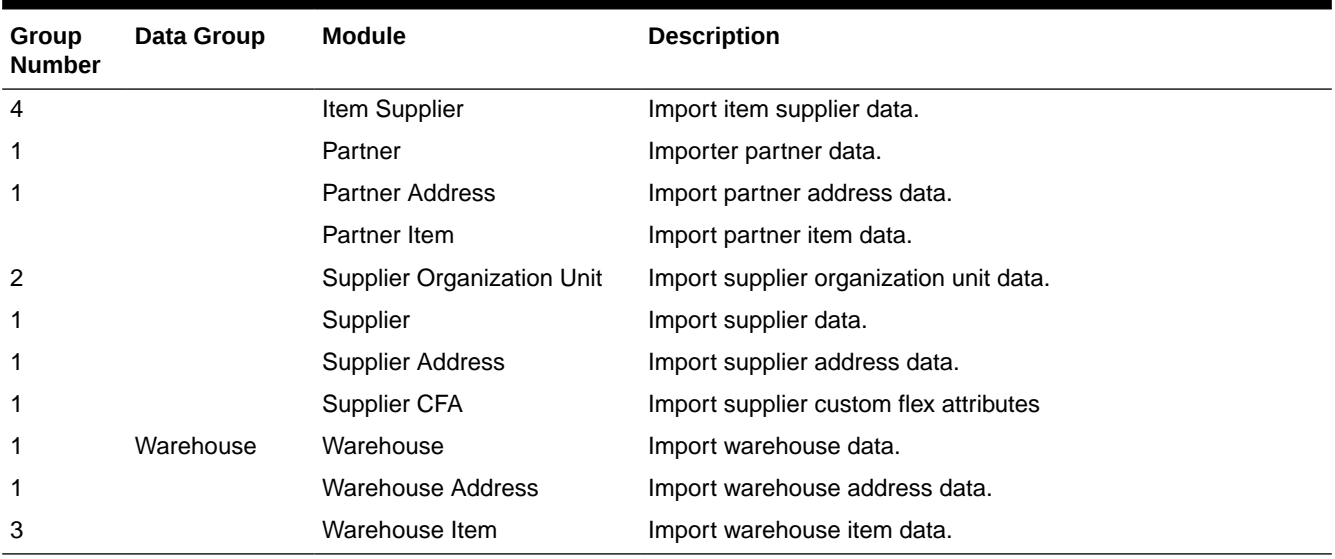

#### <span id="page-29-0"></span>**Table 2-1 (Cont.) Initial Data Loading Groups**

## When to Run Data Seeding

Typically, data seeding on fresh installed SIOCS environment.

## Data Seeding Modules

Data seeding modules are grouped into 9 data groups:

See Table 2-3 [Data Seeding MFCS-SIOCS View Mappings](#page-32-0) for additional information.

## Data Seeding Steps

- Pre-requisites for Seeding from Co-Deployed MFCS
- [Assign Application Roles for Initial Data Loading](#page-30-0)
- [Assign Security Permissions for Initial Data Loading](#page-30-0)
- [Initial Data Loading System Configuration](#page-30-0)
- [Submit Seed](#page-30-0)
- [View Selected Module Executions](#page-31-0)
- [View Selected Module Execution Details](#page-31-0)
- [Re-run Initial Data Loading](#page-32-0)
- [Initial Data Loading Post Steps](#page-32-0)

### Pre-requisites for Seeding from Co-Deployed MFCS

Prior to running data seeding, the following requirements must be met:

- MFCS database is installed
- MFCS foundation data setup is completed

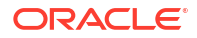

• MFCS and SIOCS are installed in the same pluggable database with different schemas

### <span id="page-30-0"></span>Assign Application Roles for Initial Data Loading

Users need to have the following Application roles assigned in IDCS or OCI IAM:

{SIOCS Primary APP}.admin\_users for example,

RGBU\_SIOCS\_CFS\_EICS.admin\_users

{SIOCS Primary APP}.batch\_users for example,

RGBU\_SIOCS\_CFS\_EICS.batch\_users

Assign Security Permissions for Initial Data Loading

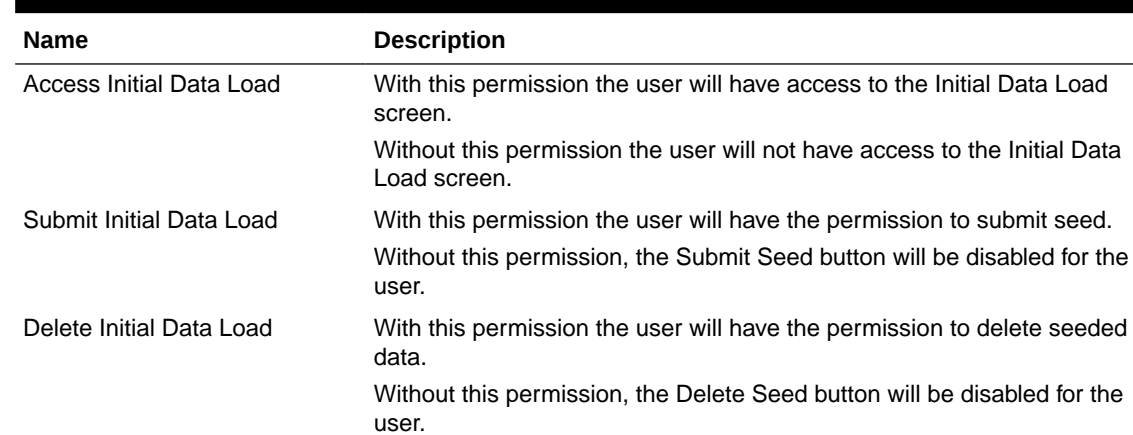

#### **Table 2-2 Security Permissions for Initial Data Loading**

### Initial Data Loading System Configuration

To seed initial inventory foundation data from sourcing system directly into destination application tables, an application implementation consultant must perform the following configuration steps:

Login SIOCS Application as a user who are assigned proper app roles and security permissions, see App Roles and Security Permission Section for details.

To seed data from co-deployed Merchandising data integration shared database, set system configuration values as shown below:

- **1.** Set **Initial Data Load Seed** to **Yes**.
- **2.** Set **Initial Seed Foundation** to **Yes**.
- **3.** Set **Initial Data Load Seed Foundation Data** to **Yes**.

### Submit Seed

To start the initial data loading, perform following steps:

- **1.** Login SIOCS Application as app admin user.
- **2.** Navigate to Admin Technical Maintenance Initial Data Loading Screen.

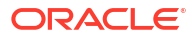

| $\equiv$ | PRE-PROD Store Inventory Operations Cloud Service<br>冖<br>101 - COIT-Boston Store |                    |            |                    |                    |                          |                    |                            |  |
|----------|-----------------------------------------------------------------------------------|--------------------|------------|--------------------|--------------------|--------------------------|--------------------|----------------------------|--|
| ☆        | <b>Initial Data Load</b>                                                          |                    |            |                    |                    |                          |                    |                            |  |
| 凹        | $\sharp \Xi$ Select Stores<br>Total Selected: 0                                   |                    |            |                    |                    |                          |                    |                            |  |
|          | <b>Module List</b>                                                                |                    |            |                    |                    |                          |                    |                            |  |
|          | ■ ▼<br>$\mathbb{C}$ Refresh<br>ति<br>Submit Seed<br><b>Delete Data</b>            |                    |            |                    |                    |                          |                    |                            |  |
|          | Module                                                                            | Execution<br>Group | Data Group | Last Action $\sim$ | <b>Last Status</b> | <b>Last Request Time</b> | Last End Time      | Current<br>Record<br>Count |  |
|          | Filter                                                                            | Filter             | Filter     | Filter             | Completed          | Filter                   | Filter             | Filter                     |  |
|          | Item Header                                                                       |                    | 2 Item     | Seed               | Completed          | 1/21/22 7:19:40 AM       | 1/21/22 7:19:42 AM | 249                        |  |
|          | Item Translation                                                                  |                    | 2 Item     | Seed               | Completed          | 1/21/22 7:19:15 AM       | 1/21/22 7:19:17 AM | $\circ$                    |  |
|          | <b>Merchandise Hierarchy</b>                                                      |                    | 1 Item     | Seed               | Completed          | 1/19/22 2:02:30 PM       | 1/19/22 2:02:32 PM | 75                         |  |

<span id="page-31-0"></span>**Figure 2-1 Initial Data Loading Screen**

- **3.** Filter the modules by execution group, start with group 1.
- **4.** Select the module group, then click **Submit Seed** button.

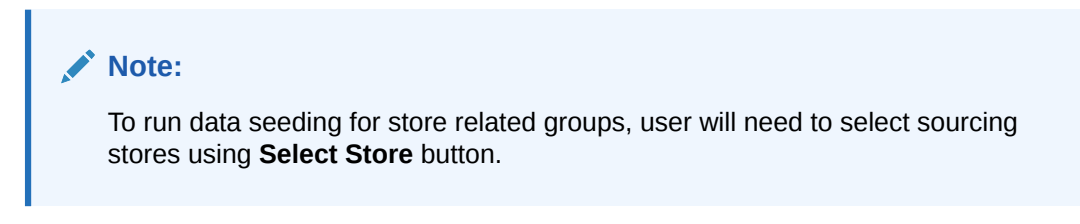

**5.** Once modules for selected group are completed, then proceed to the next group.

### View Selected Module Executions

To view data loading log for the selected module:

- **1.** Click the executed module record from the module list panel.
- **2.** Scroll down to the **Executions** panel to view execution details for the selected module.

**Figure 2-2 Initial Data Loading Execution Panel**

| <b>Executions</b> |               |                       |               |                          |                  |                    |                    |
|-------------------|---------------|-----------------------|---------------|--------------------------|------------------|--------------------|--------------------|
| 囲<br>▼            |               |                       |               |                          |                  |                    |                    |
| ID                | <b>Action</b> | Module                | <b>Stores</b> | Pending<br><b>Stores</b> | <b>Status</b>    | <b>Start Time</b>  | <b>End Time</b>    |
| Filter            | Seed          | Filter                | Filter        | Filter                   | Completed        | 1/19/22            | Filter             |
| 2404              | Seed          | Merchandise Hierarchy |               |                          | <b>Completed</b> | 1/19/22 2:02:30 PM | 1/19/22 2:02:32 PM |

### View Selected Module Execution Details

To view data loading execution details:

- **1.** Click the executed module record from the module list panel.
- **2.** Select record in the **Execution** panel.
- **3.** Click the ID link to navigate to the **Execution Detail** screen.

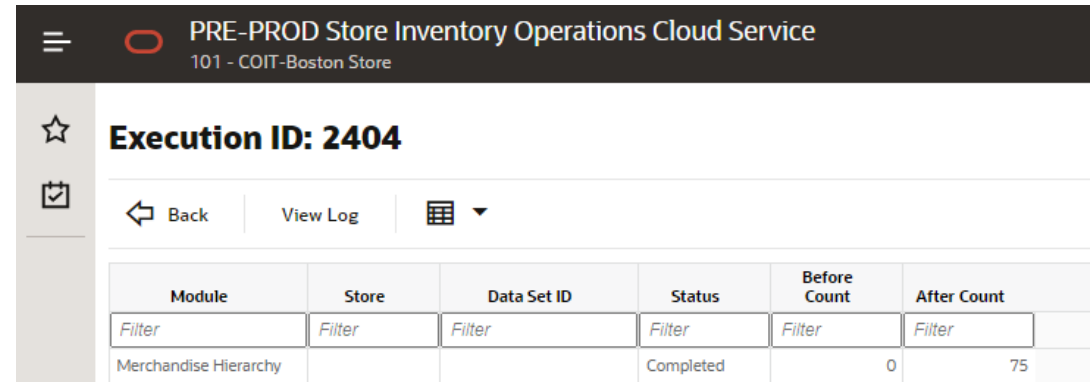

#### <span id="page-32-0"></span>**Figure 2-3 Initial Data Loading Execution Details Screen**

### Re-run Initial Data Loading

In the event of failures, you may need to re-run the data seeding after correcting the errors.

To re-run data seeding:

- **1.** Select the module, then click the **Delete Data** button.
- **2.** After delete process to complete, select the module, then click **Submit Seed** button.

## Initial Data Loading Post Steps

- **1.** Verify data seeded into SIOCS application tables without error.
- **2.** Set **Initial Data Load Seed** to **No**.
- **3.** Set **Initial Seed Foundation** to **No**.
- **4.** Set **Initial Data Load Seed Foundation Data** to **No**.

### **Note:**

For stores which need to be rolled out by phases, the value can be set back to **Yes** before loading another set of stores and set to **No** after all stores are seeded from sourcing system.

## Data Seeding MFCS-SIOCS View Mappings

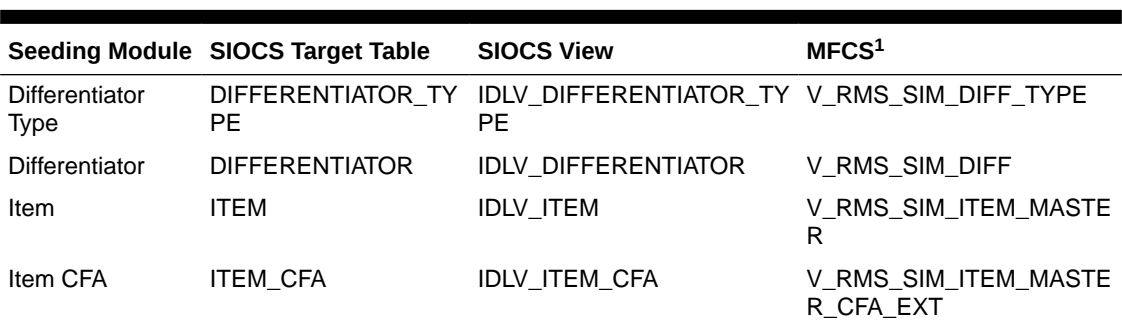

#### **Table 2-3 Data Seeding MFCS-SIOCS View Mappings**

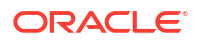

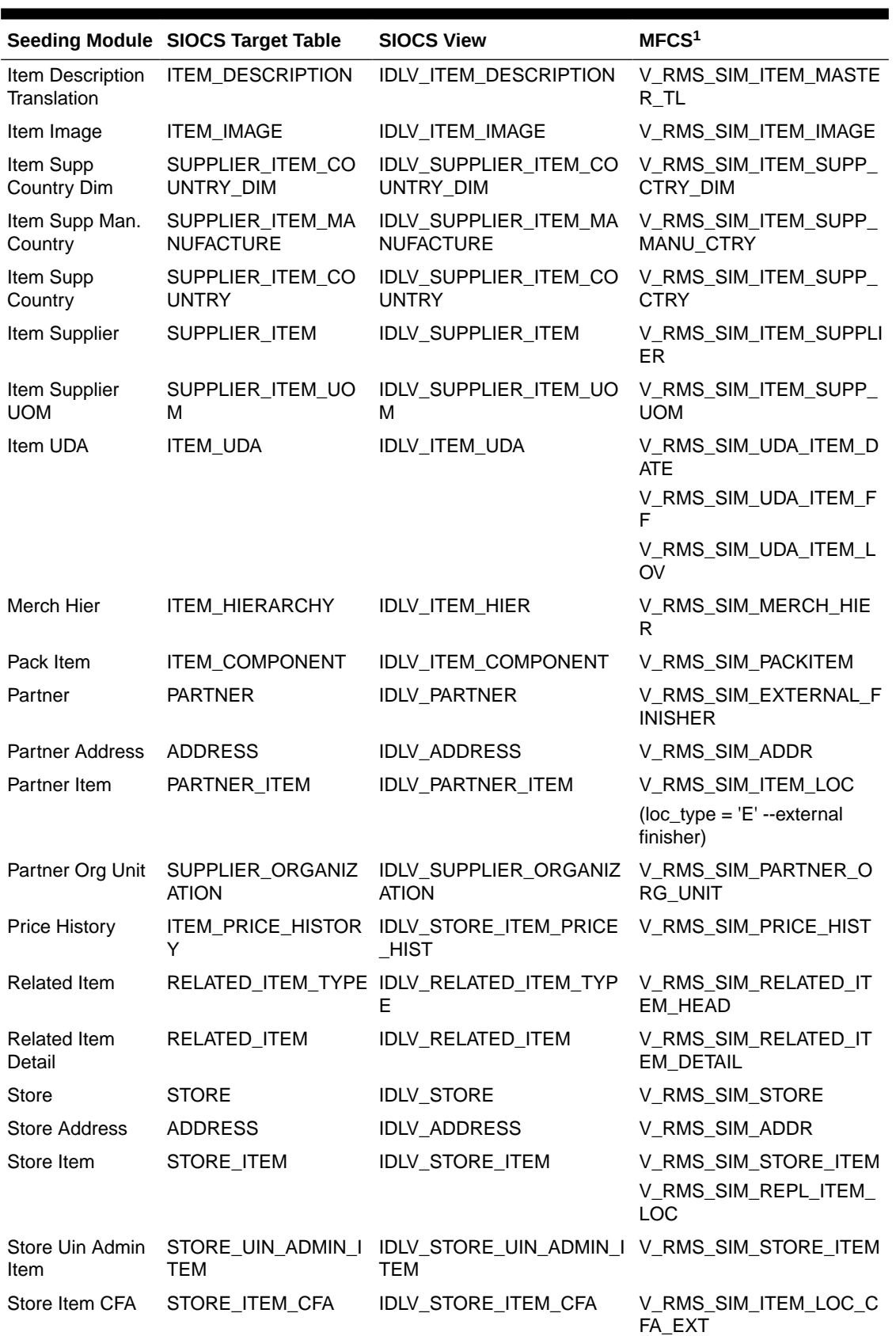

#### **Table 2-3 (Cont.) Data Seeding MFCS-SIOCS View Mappings**

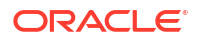

|                          | Seeding Module SIOCS Target Table     | <b>SIOCS View</b>                                                                                                    | MFCS <sup>1</sup>                        |  |
|--------------------------|---------------------------------------|----------------------------------------------------------------------------------------------------|------------------------------------------|--|
| Store Item Price         | <b>ITEM PRICE</b>                     | IDLV STORE ITEM PRICE                                                                                                  | V_RMS_SIM_STORE_ITEM                     |  |
| Store Item Stock         | _NONSELL                              | STORE ITEM STOCK IDLV STORE ITEM STOCK V RMS SIM STORE ITEM<br>STORE_ITEM_STOCK IDLV_STORE_ITEM_STOCK _SOH<br>_NONSELL |                                          |  |
| Supplier                 | <b>SUPPLIER</b>                       | <b>IDLV SUPPLIER</b>                                                                                                   | V RMS SIM SUPS                           |  |
| Supplier CFA             | SUPPLIER CFA                          | <b>IDLV SUPPLIER CFA</b>                                                                                               | V RMS SIM SUPS CFA E<br>XT               |  |
| Supplier Address ADDRESS |                                       | <b>IDLV ADDRESS</b>                                                                                                    | V RMS SIM ADDR                           |  |
| Transfer Zone            | <b>ONE</b>                            | STORE_TRANSFER_Z_IDLV_TRANSFER_ZONE                                                                                    | V RMS SIM TSFZONE                        |  |
| <b>UDA</b>               | <b>UDA</b>                            | <b>IDLV UDA</b>                                                                                                    | V RMS SIM UDA                            |  |
| <b>UDA LOV</b>           | <b>UDA LOV</b>                        | IDLV_UDA_LOV                                                                                                    | V_RMS_SIM_UDA_VALUES                     |  |
| <b>UOM Class</b>         | <b>UOM_CLASS</b>                      | <b>IDLV_UOM_CLASS</b>                                                                                                  | V_RMS_SIM_UOM_CLASS                      |  |
|                          | UOM Conversion UOM_CONVERSION         | IDLV_UOM_CONVERSION                                                                                                    | V_RMS_SIM_UOM_CONVE<br><b>RSION</b>      |  |
| Warehouse                | WAREHOUSEWAREH<br><b>OUSE VIRTUAL</b> | <b>IDLV WAREHOUSE</b><br>IDLV_WAREHOUSE_VIRTU<br>AL                                                                    | V RMS SIM WH                             |  |
| Warehouse<br>Address     | <b>ADDRESS</b>                        | <b>IDLV ADDRESS</b>                                                                                                    | V RMS SIM ADDR                           |  |
| Warehouse Item           | WAREHOUSE_ITEM                        | IDLV_WAREHOUSE_ITEM                                                                                                    | V_RMS_SIM_ITEM_LOC<br>$(loc_type = 'W')$ |  |

<span id="page-34-0"></span>**Table 2-3 (Cont.) Data Seeding MFCS-SIOCS View Mappings**

<sup>1</sup>MFCS view: only applicable for data seeding source is MFCS on a co-deployed Oracle PDB.

## Standalone Data Seeding

This section contains the following:

- **Overview**
- **[System Admin Parameters](#page-35-0)**
- [Initial Data Loading Process](#page-35-0)
- [Data Seeding Modules](#page-37-0)
- [File Layouts](#page-39-0)
- **[Supported Locales](#page-98-0)**

### **Overview**

Data seeding in a SIOCS Standalone installation is achieved by uploading data in CSV (comma-separated values) files to Object Storage via FTS (File Transfer Service). The Initial Foundation Data File Import and Initial Store Data File Import batch jobs then download the relevant files from Object Storage (see [Data Seeding Modules](#page-37-0)) and import the data into SIOCS.

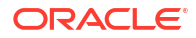

<span id="page-35-0"></span>The Initial Data Load UI (see [Data Seeding from Merchandising Foundation Cloud Service\)](#page-27-0) can be re-used in a SIOCS Standalone installation to view the status of each Data Seeding Module (see below), view any errors associated with the processing of files for that module, and to Delete Data for that module.

#### **Note:**

The **Submit Seed** button will be disabled in a SIOCS Standalone installation: data seeding will be initiated by running the **Initial Foundation Data File Import** and **Initial Store Data File Import** batch jobs from the Job Admin UI (see [Batches](#page-117-0)).

### System Admin Parameters

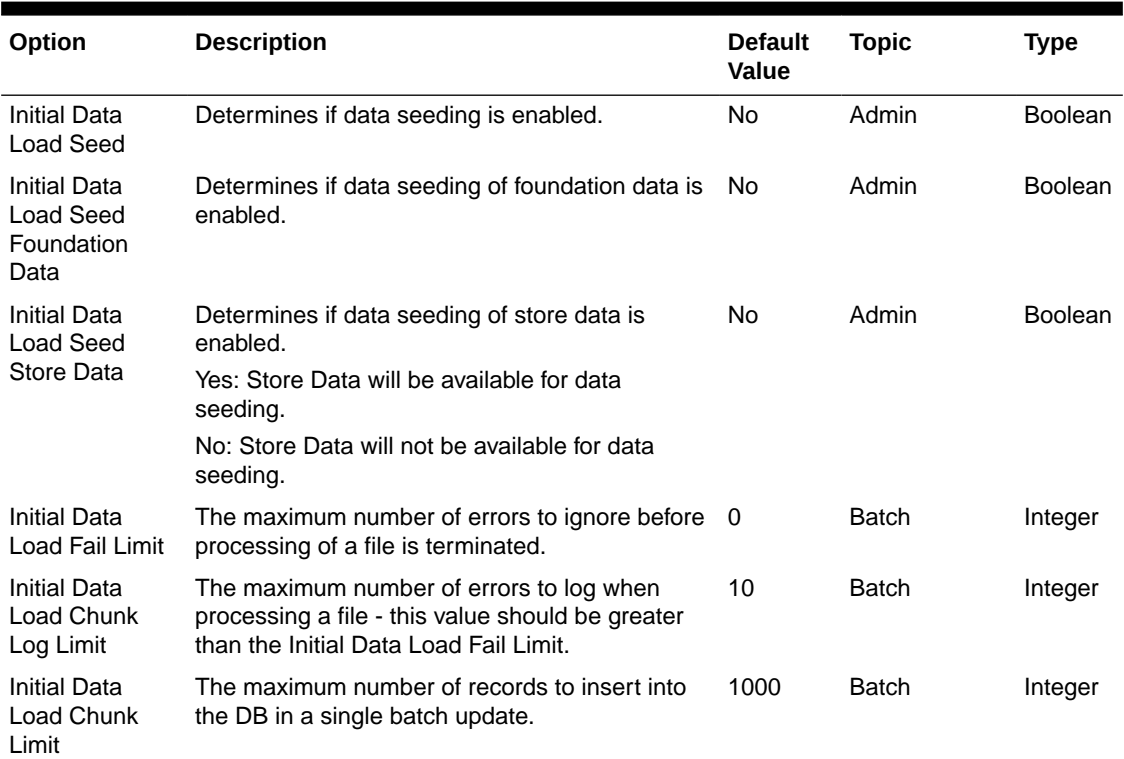

#### **Table 2-4 System Admin Parameters**

## Initial Data Loading Process

- **1.** Set the **Initial Data Load Seed** and **Initial Data Load Seed Foundation Data** options to **Yes**.
- **2.** Upload the relevant foundation data files to the **imports** folder in Object Storage via FTS.
- **3.** Run the **Initial Foundation Data File Import** batch job: the batch job will download the foundation data files from Object Storage, parse the files and insert the data into the staging tables, merge/upsert the data from the staging tables into the SIOCS master tables, upload any failed files/records to the **rejects** folder, and any successful files/records to the **archives** folder, in Object Storage.
**4.** Wait for the batch job to finish then check the Job Execution (Job Admin UI) and Execution Detail (Initial Data Load UI) screens for any errors. If the number of errors exceeds the **Initial Data Load Fail Limit** the entire file will be rejected and uploaded to the **rejects** folder in Object Storage. If the number of errors does not exceed the **Initial Data Load Fail Limit**, the erroneous records will be uploaded to the **rejects** folder, and the successful records to the **archives** folder in Object Storage.

### **Note:**

For performance reasons, the batch job will zip any files > 10 MB before uploading to Object Storage.

**5.** Correct any errors and repeat steps 2 to 4 until there are no errors and all the foundation data has been imported.

### **Note:**

It is not necessary to delete data for a module before re-importing data for that module: the batch job uses a merge/upsert when copying data from the staging tables to the SIOCS master tables.

- **6.** Set the **Initial Data Load Seed Foundation Data** option to **No** and the **Initial Data Load Seed Store Data** option to **Yes**.
- **7.** Upload the relevant store data files to the **imports** folder in Object Storage via FTS.
- **8.** Run the **Initial Store Data File Import** batch job: the batch job follows the same flow as the **Initial Foundation Data File Import** batch job but for store data.
- **9.** Wait for the batch job to finish then check the Job Execution (Job Admin UI) and Execution Detail (Initial Data Load UI) screens for any errors.
- **10.** Correct any errors and repeat steps 7 to 9 until there are no errors and all the store data has been imported.
- **11.** Set the **Initial Data Load Seed** and **Initial Data Load Seed Store Data** options to **No**.

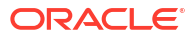

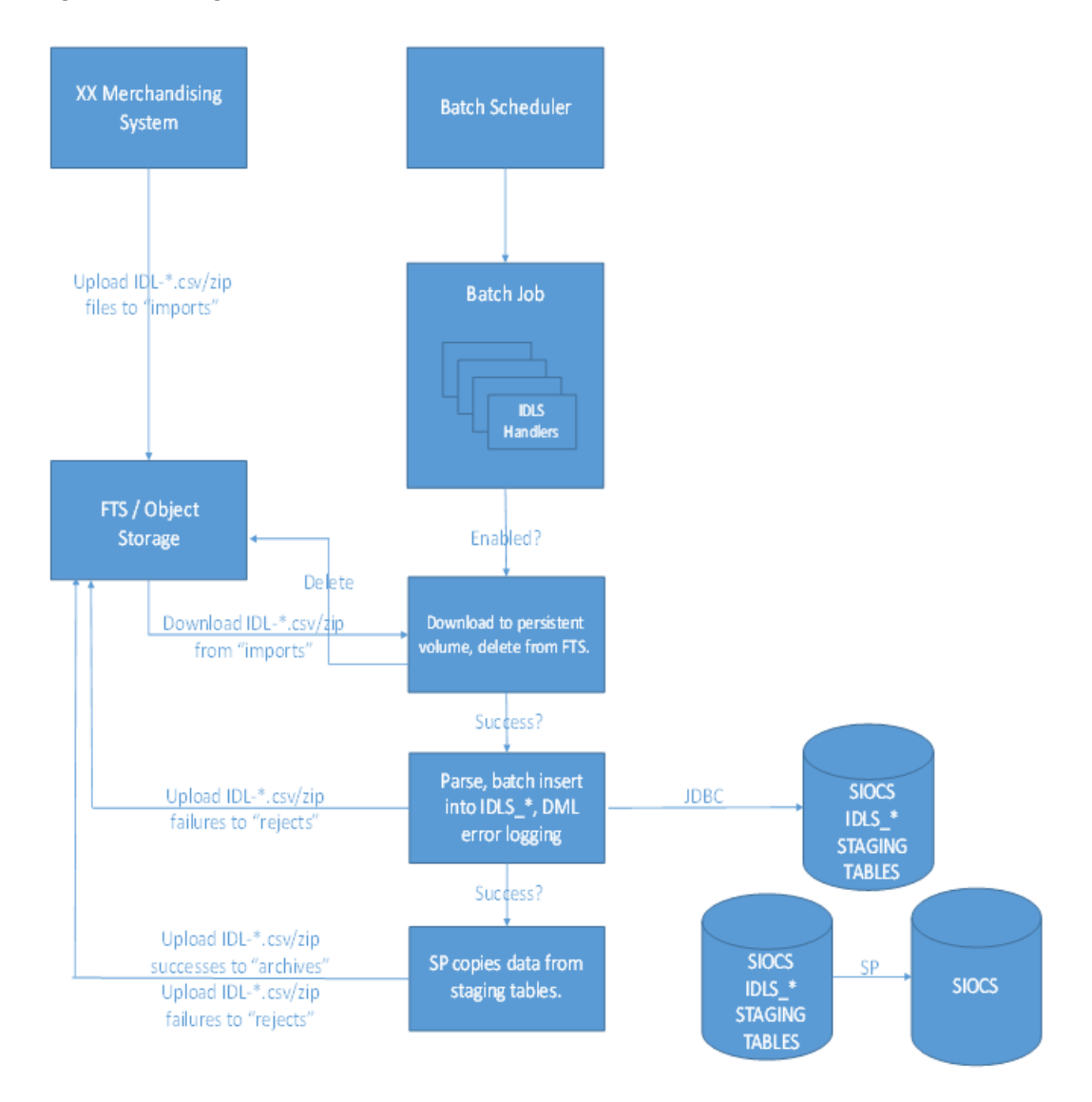

### **Figure 2-4 High Level Flow**

# Data Seeding Modules

Data seeding modules are grouped into 5 data groups:

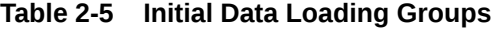

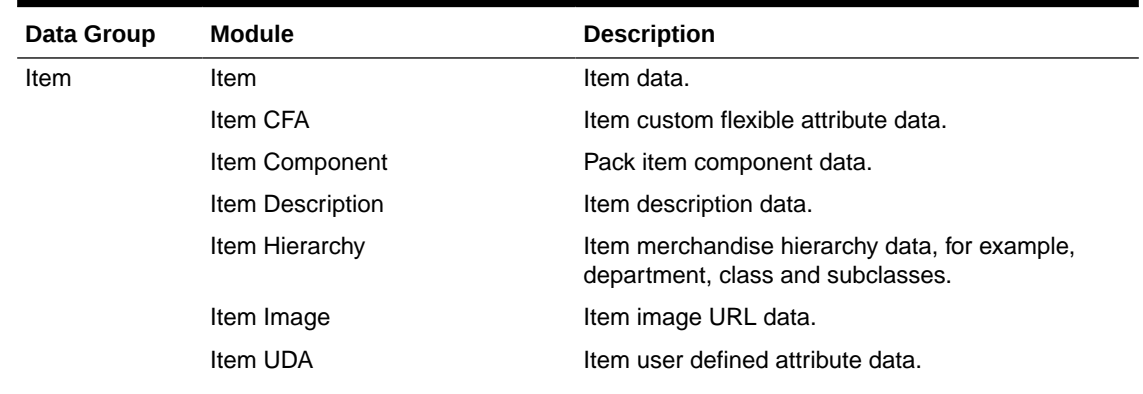

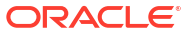

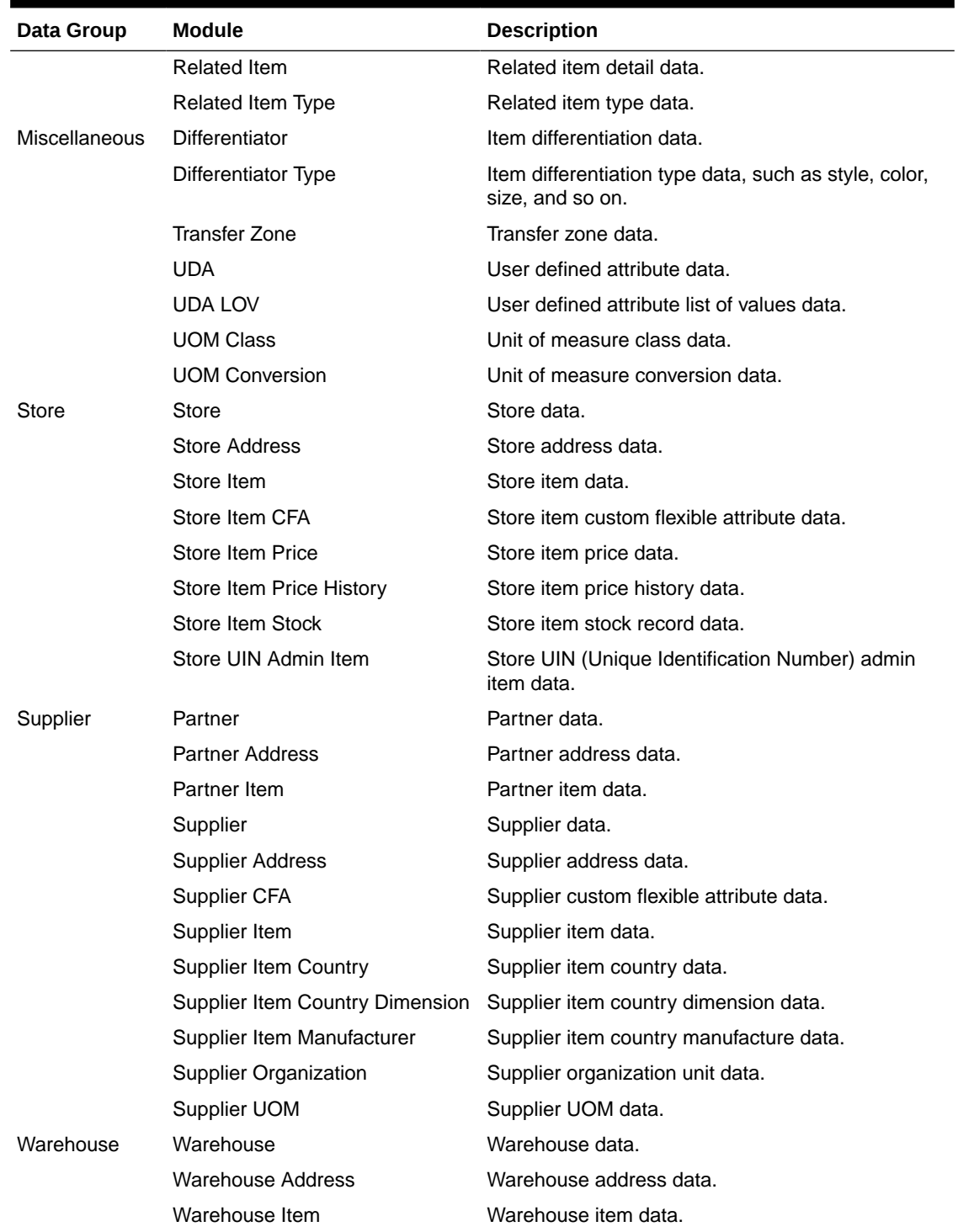

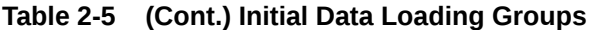

The data for the Miscellaneous, Item, Supplier and Warehouse data group modules are imported by the Initial Foundation Data File Import batch job. The data for the Store data group modules are imported by the Initial Store Data File Import batch job. All foundation data should be imported prior to importing any store data. Due to referential integrity constraints (see [File](#page-39-0) [Layouts\)](#page-39-0) the batch jobs process the data in the order shown above (for example, the Supplier Item module cannot be imported prior to the Supplier and Item modules, and the Item module

<span id="page-39-0"></span>cannot be imported prior to the Item Hierarchy module); as such the files for each module should be uploaded to Object Storage and imported in a similar order (or all at the same time). To import data for a group of Stores, upload all the data for those Stores to Object Storage, then run the Initial Store Data File Import batch job. To import data for a single Store, upload all the data for that Store to Object Storage, then run the Initial Store Data File Import batch job. Alternatively, the Initial Store Data File Import batch job can be run for a single Store by entering the Store ID in the Job Admin UI and adding the Store ID to the corresponding filename(s) (vide infra).

# File Layouts

All files should be in CSV (comma-separated values) format, with either a ".csv" or ".dat" filename extension. The batch jobs also support zipped files which will be extracted upon download and processed individually. Empty or blank fields within a record will be considered null. String fields containing a comma or double quote must be quoted (with double quotes), a double quote in a field must be represented by 2 double quote characters. Line breaks within quoted fields are not supported. The filename format is IDL-[MODULENAME]-XXXX.csv(/dat/ zip). Files contained within .zip files must adhere to the same filename format. To run the Initial Store Data File Import batch job for a particular Store, the filename format is IDL- [MODULENAME]-[STOREID]-XXXX.csv(/dat/zip). Any files which do not adhere to the filename format will not be downloaded or processed. Files > 500MB will be rejected: the file should be split into smaller files and uploaded as a .zip file. It is recommended to not edit the .csv files in Excel as this can lead to formatting issues.

The file layout for each module is described below:

## Differentiator File

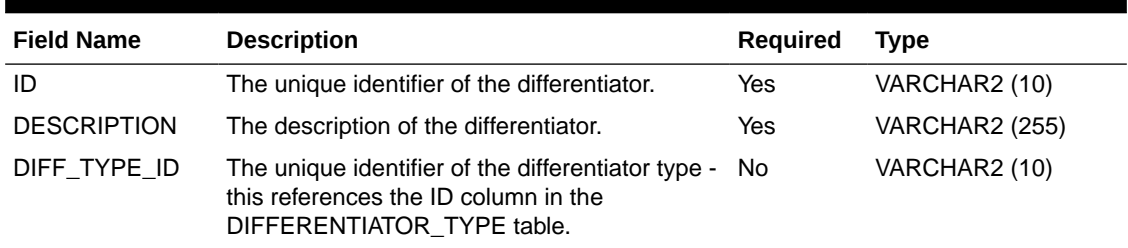

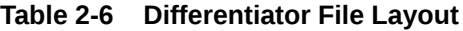

#### **Example CSV File**

IDL-DIFFERENTIATOR-\*.csv

1,DESCRIPTION FOR DIFFERENTIATOR 1,1

## Differentiator Type File

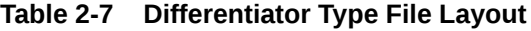

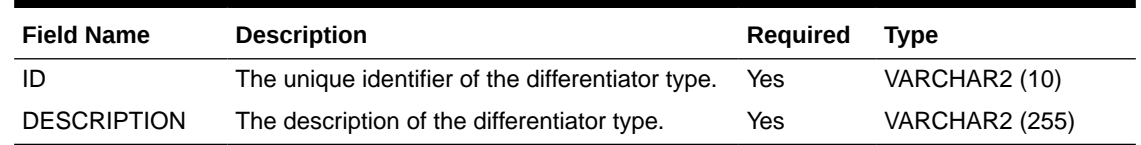

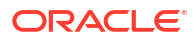

**Example CSV File**

IDL-DIFFERENTIATORTYPE-\*.csv

1,DESCRIPTION FOR DIFFERENTIATOR TYPE 1

## Item CFA File

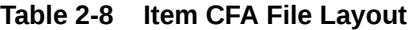

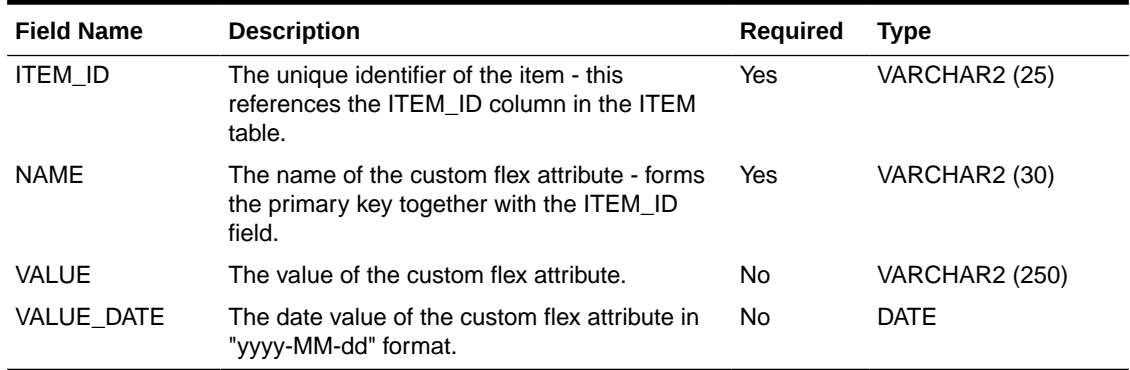

### **Example CSV File**

IDL-ITEMCFA-\*.csv

2,Name 2,Value 2,

3,Name 3,,2021-10-06

# Item Component File

### **Table 2-9 Item Component File Layout**

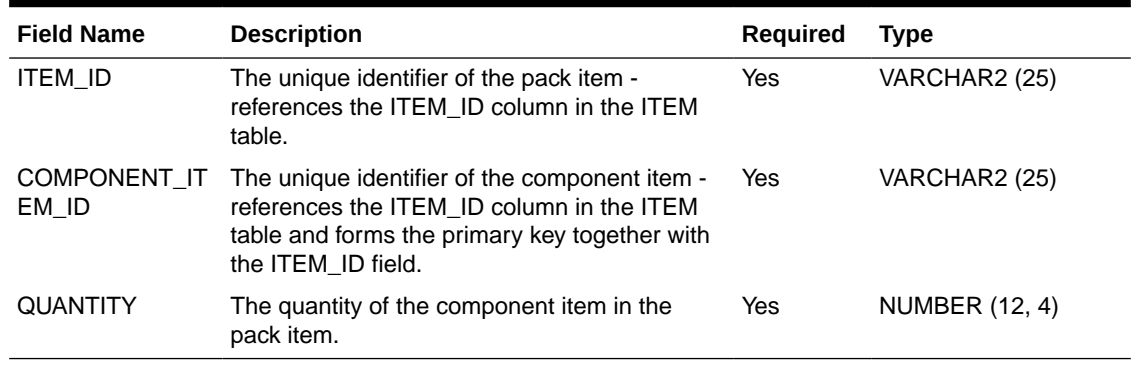

#### **Example CSV File**

IDL-ITEMCOMPONENT-\*.csv

1,11,1.11

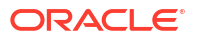

# Item Description File

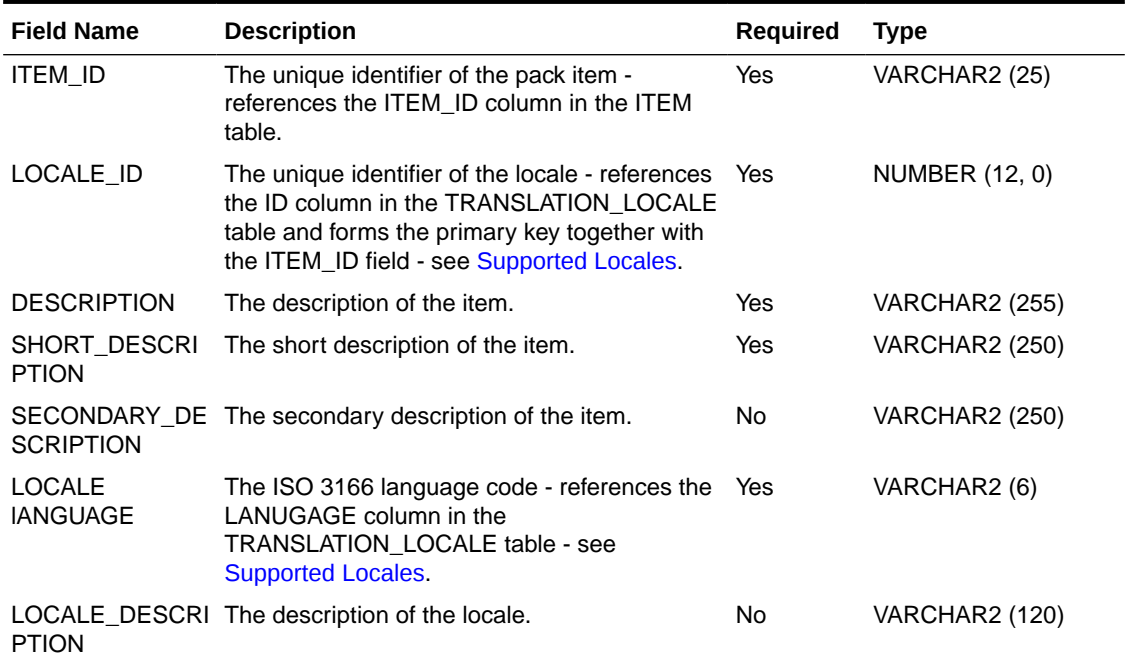

### **Table 2-10 Item Description File Layout**

### **Example CSV File**

IDL-ITEMDESCRIPTION-\*.csv

1,1,Description 1,Short Description 1,Secondary Description 1,en,English

# Item File

### **Table 2-11 Item File Layout**

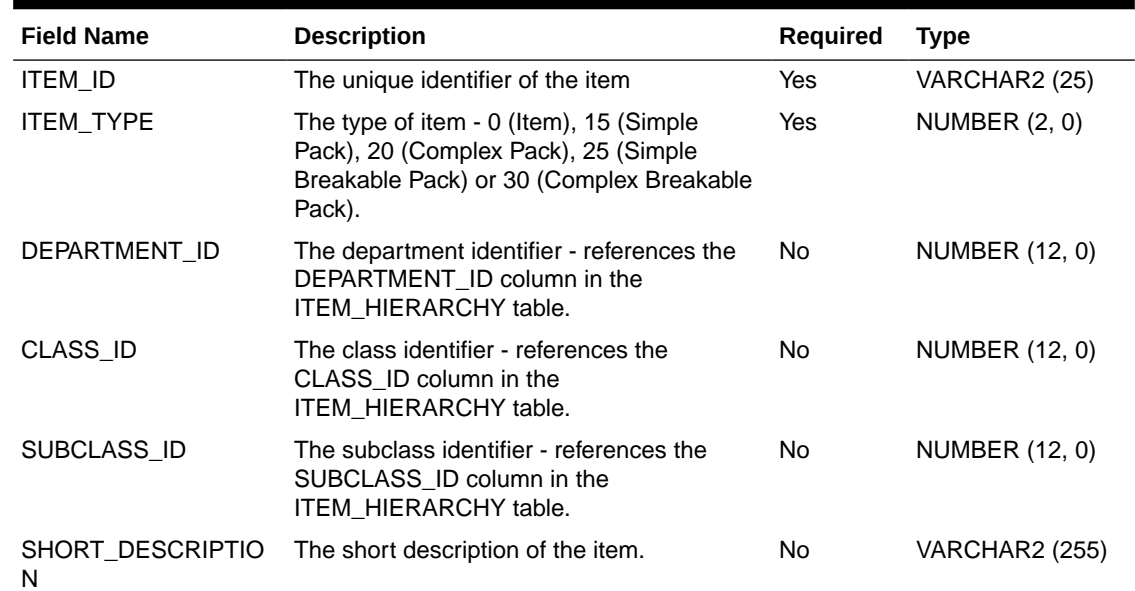

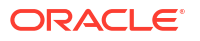

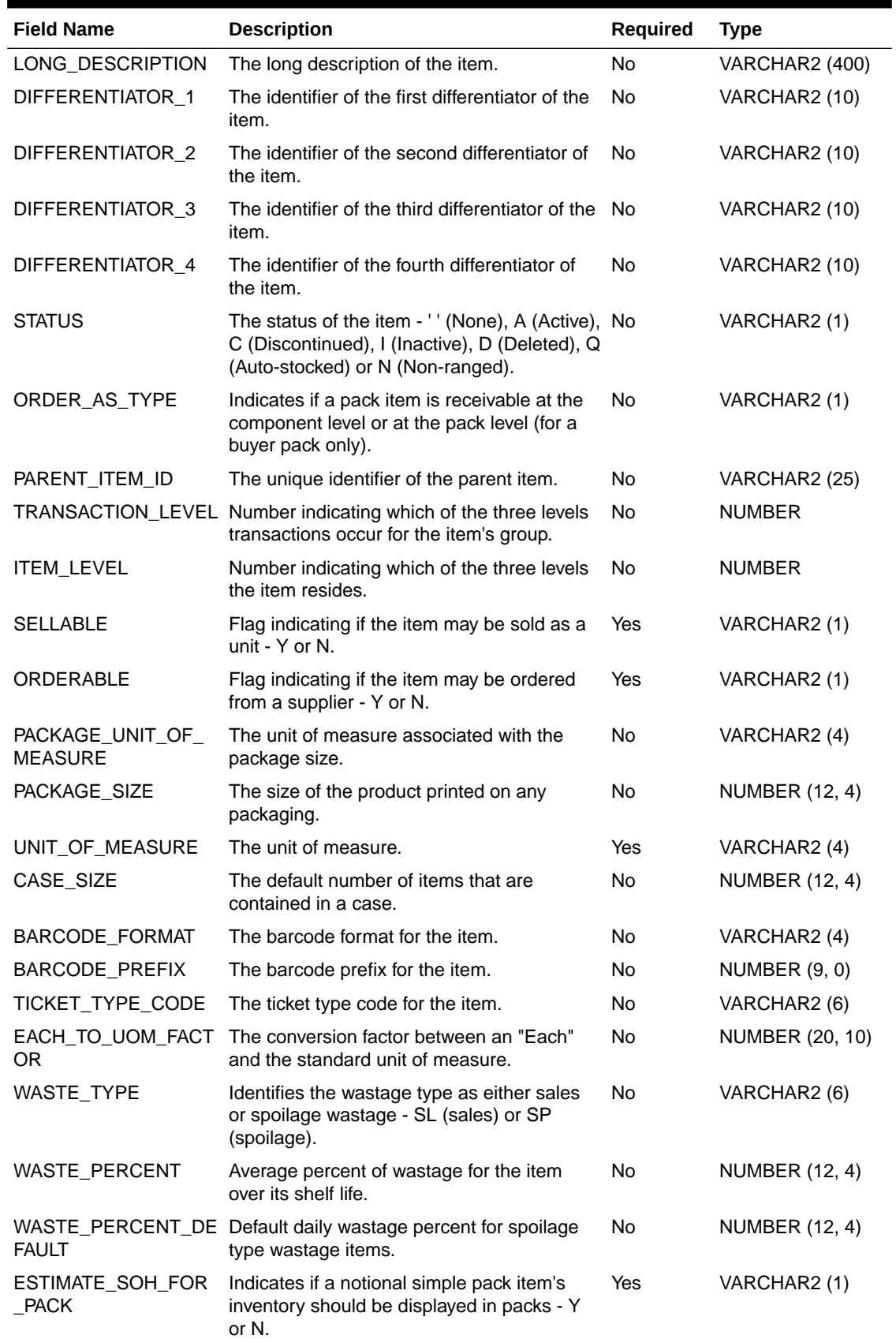

### **Table 2-11 (Cont.) Item File Layout**

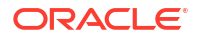

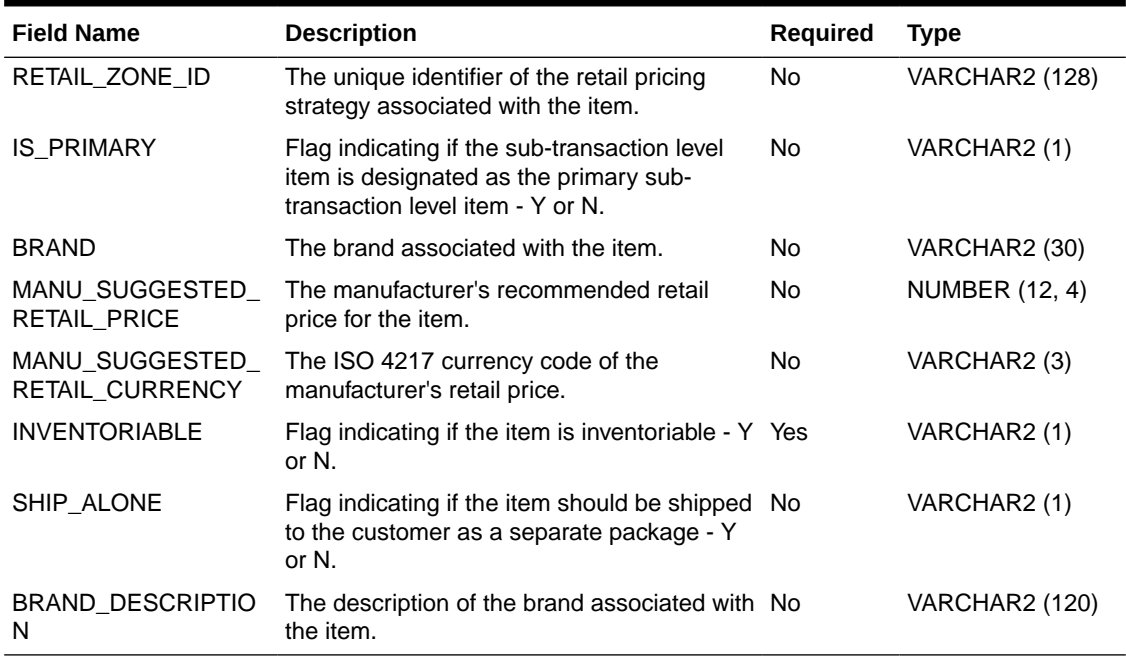

#### **Table 2-11 (Cont.) Item File Layout**

### **Example CSV File**

IDL-ITEM-\*.csv

1,0,1,1,1,SHORT\_DESC,LONG\_DESC,1,2,3,4,A,N,4,1,3,Y,N,kg,12345678.1234,kg,1,UPCA,2 2,TT,1,SL,33.33,16.66,Y,RETAIL\_ZONE\_ID,N,BRAND,4.99,GBP,Y,N,BRAND\_DESC

# Item Hierarchy File

### **Table 2-12 Item Hierarchy File Layout**

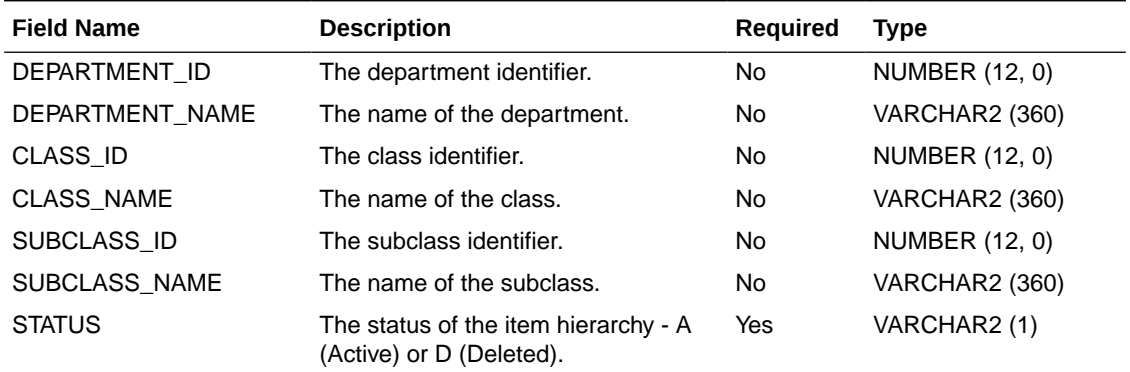

The unique key comprises the DEPARTMENT\_ID, CLASS\_ID and SUBCLASS\_ID fields.

#### **Example CSV File**

IDL-ITEMHIERARCHY-\*.csv

1,Department 1,1,Class 1,1,Subclass 1,A

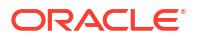

# Item Image File

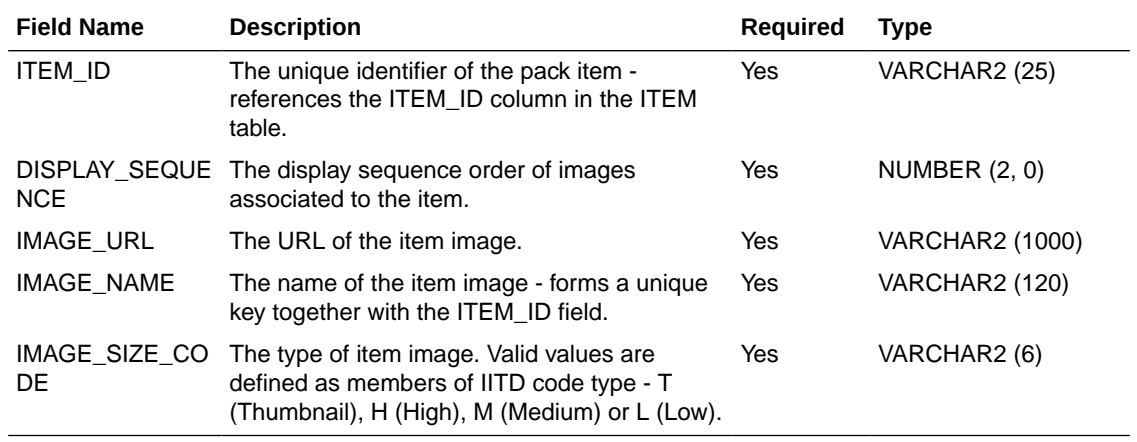

### **Table 2-13 Item Image File Layout**

### **Example CSV File**

IDL-ITEMIMAGE-\*.csv

1,99,http://somewhere.com/someimage1.gif,Image1.gif,T

## Item UDA File

### **Table 2-14 Item UDA File Layout**

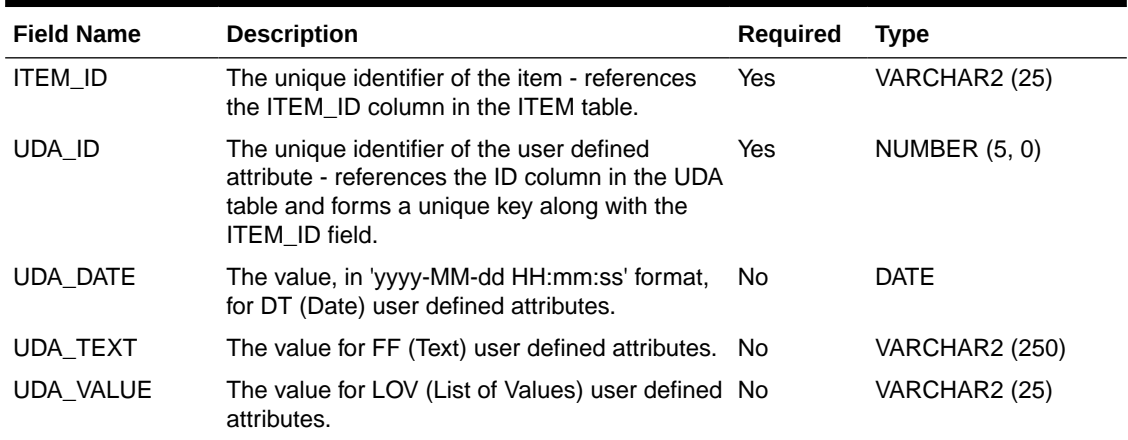

### **Example CSV File**

IDL-ITEMUDA-\*.csv

1,1,2021-10-01 12:34:56,FF1,LOV1

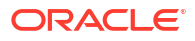

# Partner Address File

| <b>Field Name</b> | <b>Description</b>                                                                                                    | Required  | <b>Type</b>           |
|-------------------|----------------------------------------------------------------------------------------------------|-----------|-----------------------|
| EXTERNAL ID       | The external identifier of the address.                                                                                                    | Yes       | VARCHAR2 (25)         |
| PARTNER_ID        | The unique identifier of the partner - forms a<br>unique key together with the EXTERNAL_ID<br>field.                                                              | Yes       | <b>NUMBER (10, 0)</b> |
| ADDRESS TYPE      | The type of address - 01 (Business), 02<br>(Postal), 03 (Returns), 04 (Order), 05 (Invoice),<br>06 (Remittance), 07 (Billing), 08 (Delivery) or<br>09 (External). | Yes       | VARCHAR2 (2)          |
| <b>IS PRIMARY</b> | Flag indicating if this is the primary address -<br>Y or N.                                                                                                    | Yes       | VARCHAR2 (1)          |
| 1                 | ADDRESS_LINE_The first line of the address.                                                                                                    | <b>No</b> | <b>VARCHAR2 (240)</b> |
| $\overline{2}$    | ADDRESS LINE The second line of the address.                                                                                                    | <b>No</b> | <b>VARCHAR2 (240)</b> |
| 3                 | ADDRESS LINE The third line of the address.                                                                                                    | <b>No</b> | <b>VARCHAR2 (240)</b> |
| <b>CITY</b>       | The city.                                                                                                    | <b>No</b> | <b>VARCHAR2 (120)</b> |
| <b>STATE</b>      | The state.                                                                                                    | No        | VARCHAR2 (3)          |
| COUNTRY_ID        | The ISO 3166 2- (or 3-) letter country code.                                                                                                    | <b>No</b> | VARCHAR2 (3)          |
| POSTAL_CODE       | The postal code.                                                                                                    | No        | VARCHAR2 (30)         |
| CONTACT_NAME      | The contact name.                                                                                                    | <b>No</b> | <b>VARCHAR2 (120)</b> |
| Е                 | CONTACT_PHON The contact phone number.                                                                                                    | No        | VARCHAR2 (20)         |
| CONTACT_FAX       | The contact fax number.                                                                                                    | No.       | VARCHAR2 (20)         |
|                   | CONTACT EMAIL The contact email address.                                                                                                    | No        | <b>VARCHAR2 (100)</b> |
| <b>COUNTY</b>     | The county.                                                                                                    | <b>No</b> | <b>VARCHAR2 (250)</b> |

**Table 2-15 Partner Address File Layout**

### **Example CSV File**

IDL-PARTNERADDR-\*.csv

1,1,01,Y,Line 1,Line 2,Line 3,City,MN,USA,Postcode,Contact Name,Contact\_Phone,Contact\_Fax,Contact\_Email,County

# Partner File

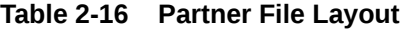

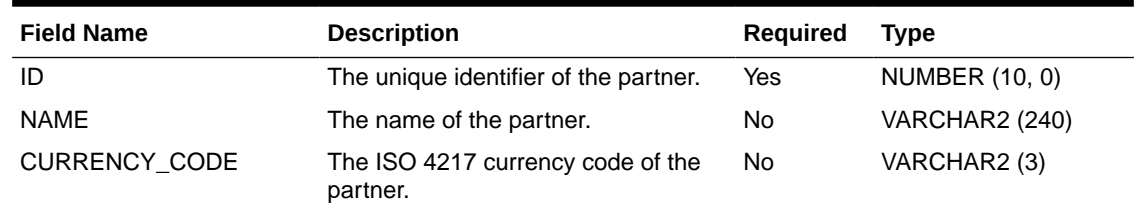

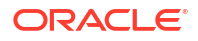

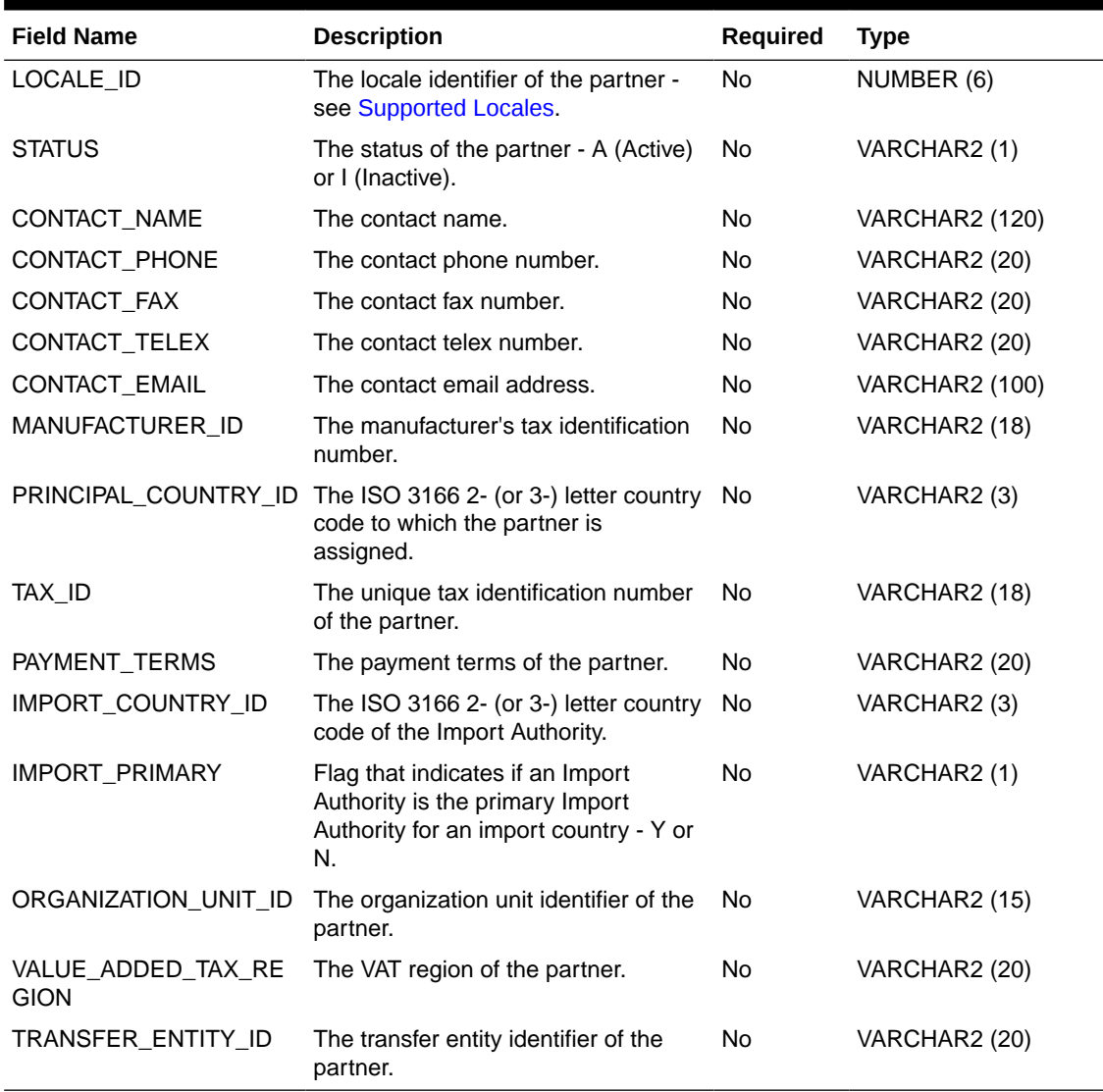

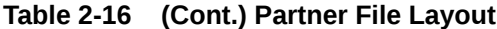

#### **Example CSV File**

#### IDL-PARTNER-\*.csv

1,Partner 1,GBP,1,A,Contact Name 1,Contact Phone 1,Contact Fax 1,Contact Telex 1,Contact Email 1,Manufacturer ID 1,GB,123456789012345678,Payment Terms 1,US,Y,Org Unit ID 1,VAT Region 1,Transfer Entity ID 1

## Partner Item File

#### **Table 2-17 Partner Item File Layout**

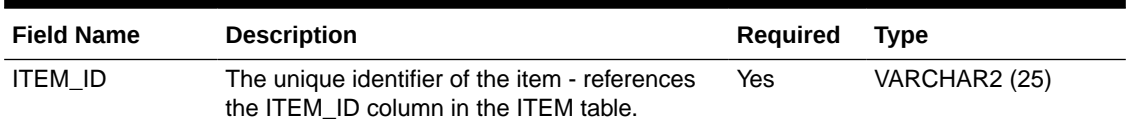

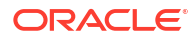

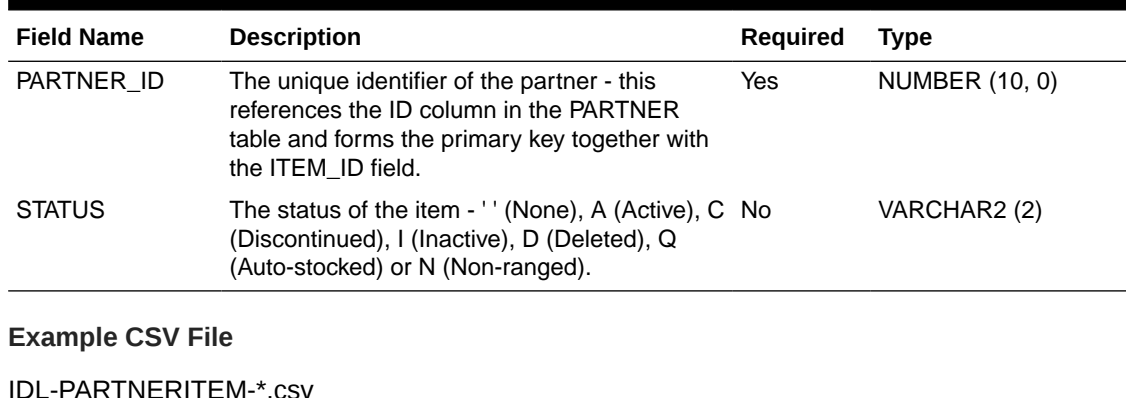

### **Table 2-17 (Cont.) Partner Item File Layout**

IDL-PARTNERITEM-\*.csv

1,1,A

# Related Item File

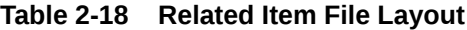

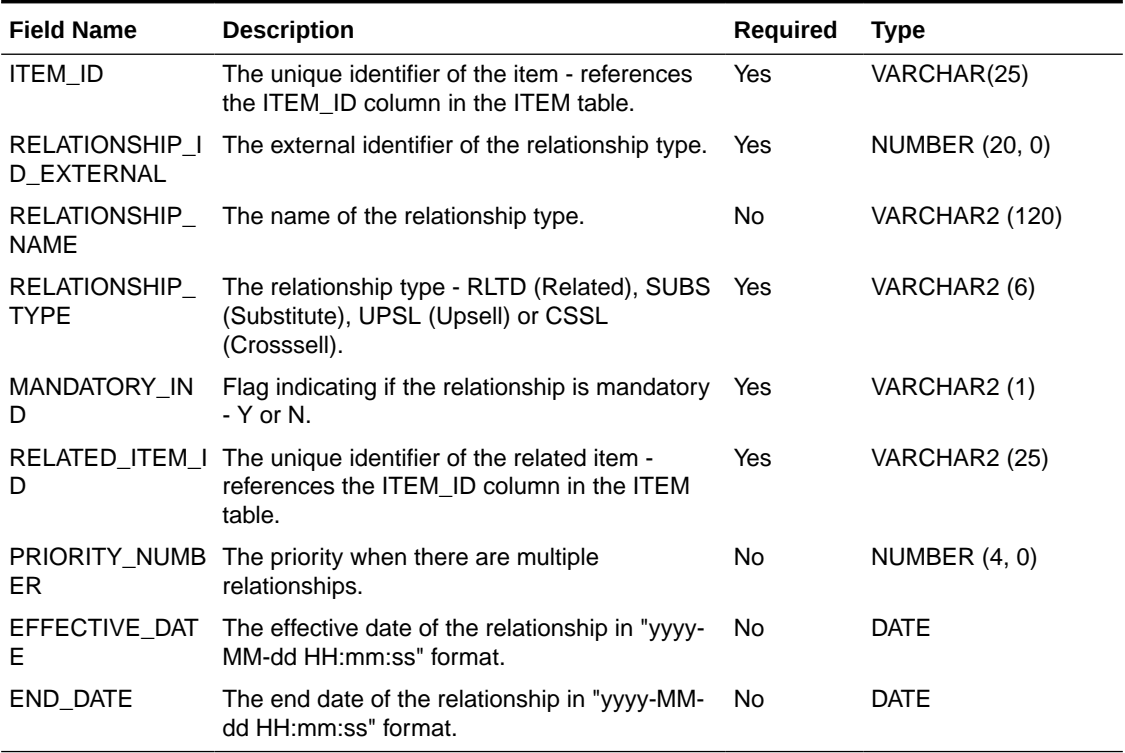

The primary key comprises the ITEM\_ID, RELATIONSHIP\_ID\_EXTERNAL and RELATED\_ITEM\_ID fields.

### **Example CSV File**

IDL-RELATEDITEM-\*.csv

1,1,Related,RLTD,N,11,9999,2021-10-01 12:34:56,2021-11-01 12:34:56

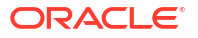

# Related Item Type File

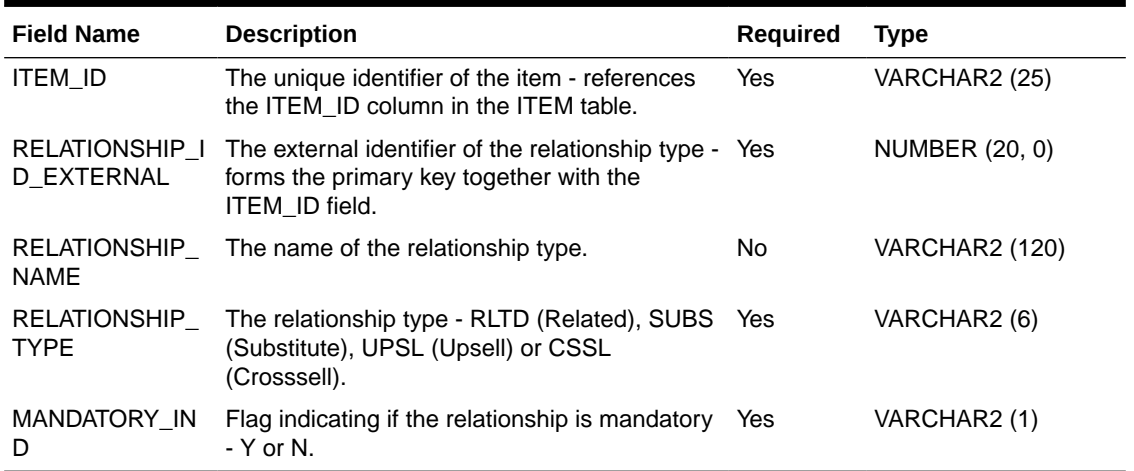

### **Table 2-19 Related Item Type File Layout**

### **Example CSV File**

IDL-RELATEDITEMTYPE-\*.csv

1,1,Related,RLTD,N

## Store Address File

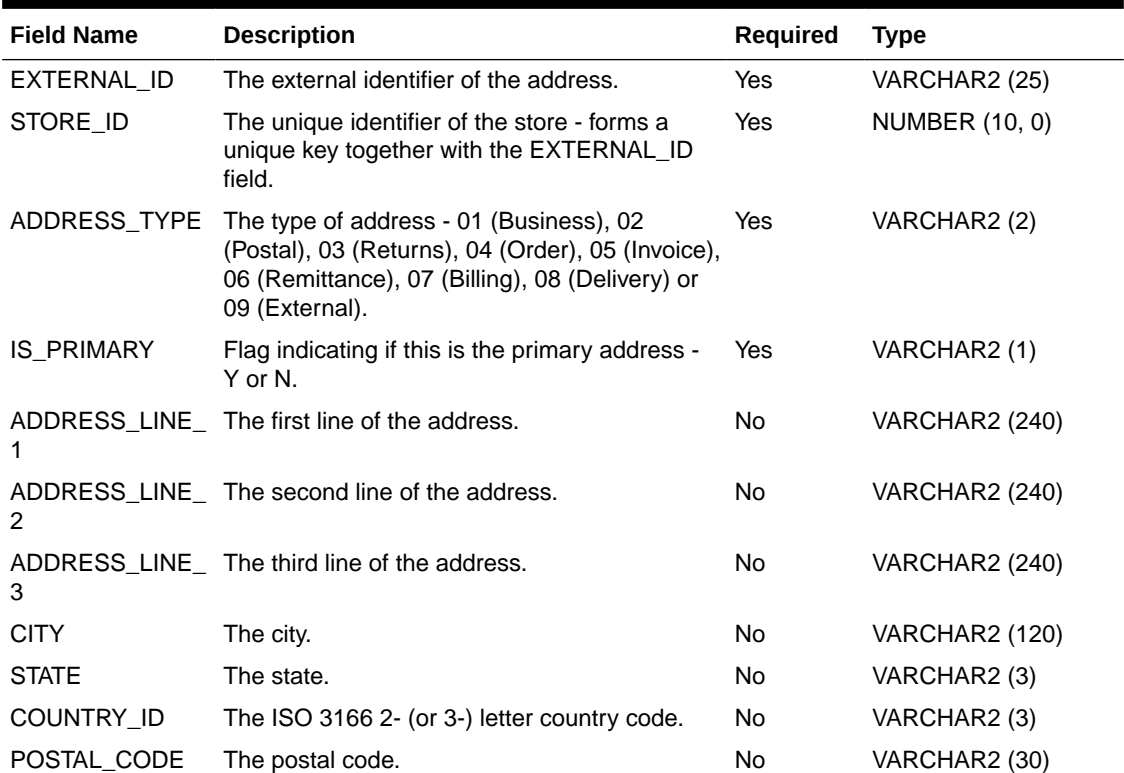

#### **Table 2-20 Store Address File Layout**

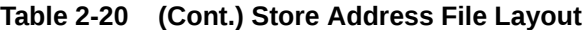

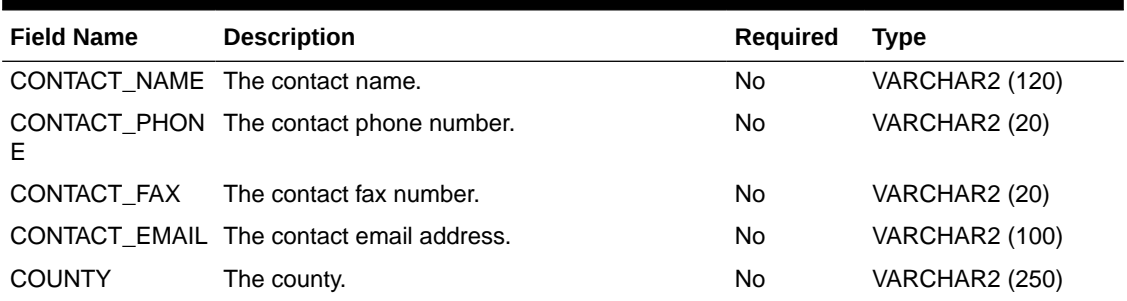

### **Example CSV File**

IDL-STOREADDR-\*.csv

1,1,01,Y,Line 1,Line 2,Line 3,City,MN,USA,Postcode,Contact Name,Contact\_Phone,Contact\_Fax,Contact\_Email,County

# Store File

### **Table 2-21 Store File Layout**

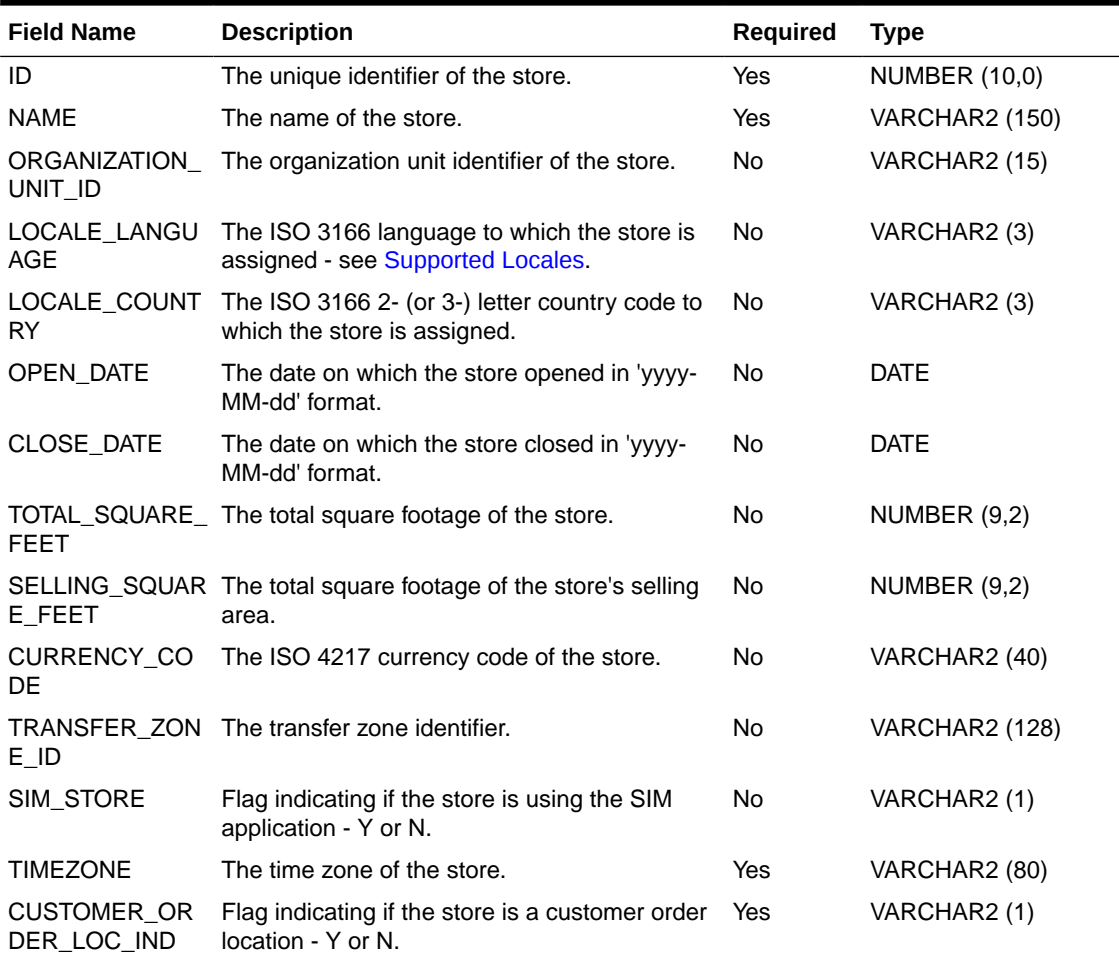

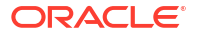

### **Example CSV File**

IDL-STORE-\*.csv

1,Store 1,Org Unit ID,en,GB,2001-01-01,2030-12-31,20,10,GBP,1,Y,GMT,Y

# Store Item CFA File

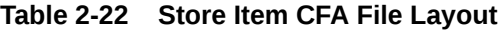

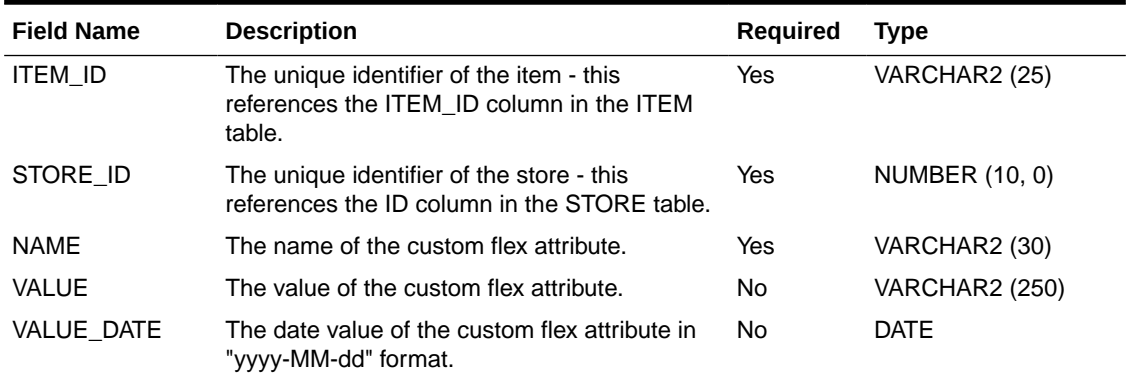

The primary key comprises the ITEM\_ID, STORE\_ID and NAME fields.

**Example CSV File**

IDL-STOREITEMCFA-\*.csv

2,1,Name 2,Value 2,

3,1,Name 3, ,2021-10-06

# Store Item File

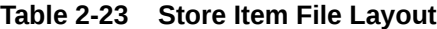

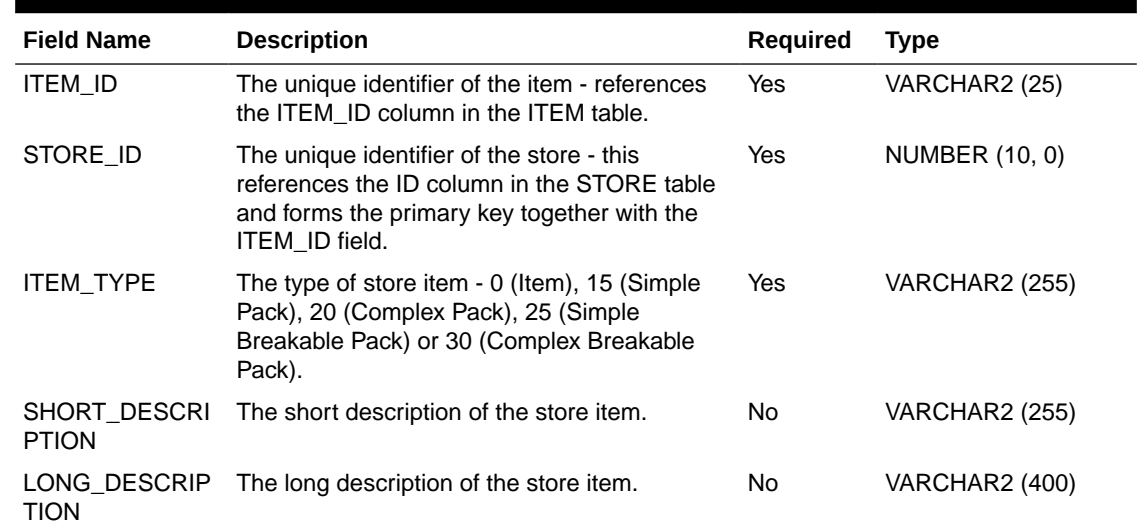

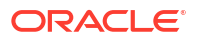

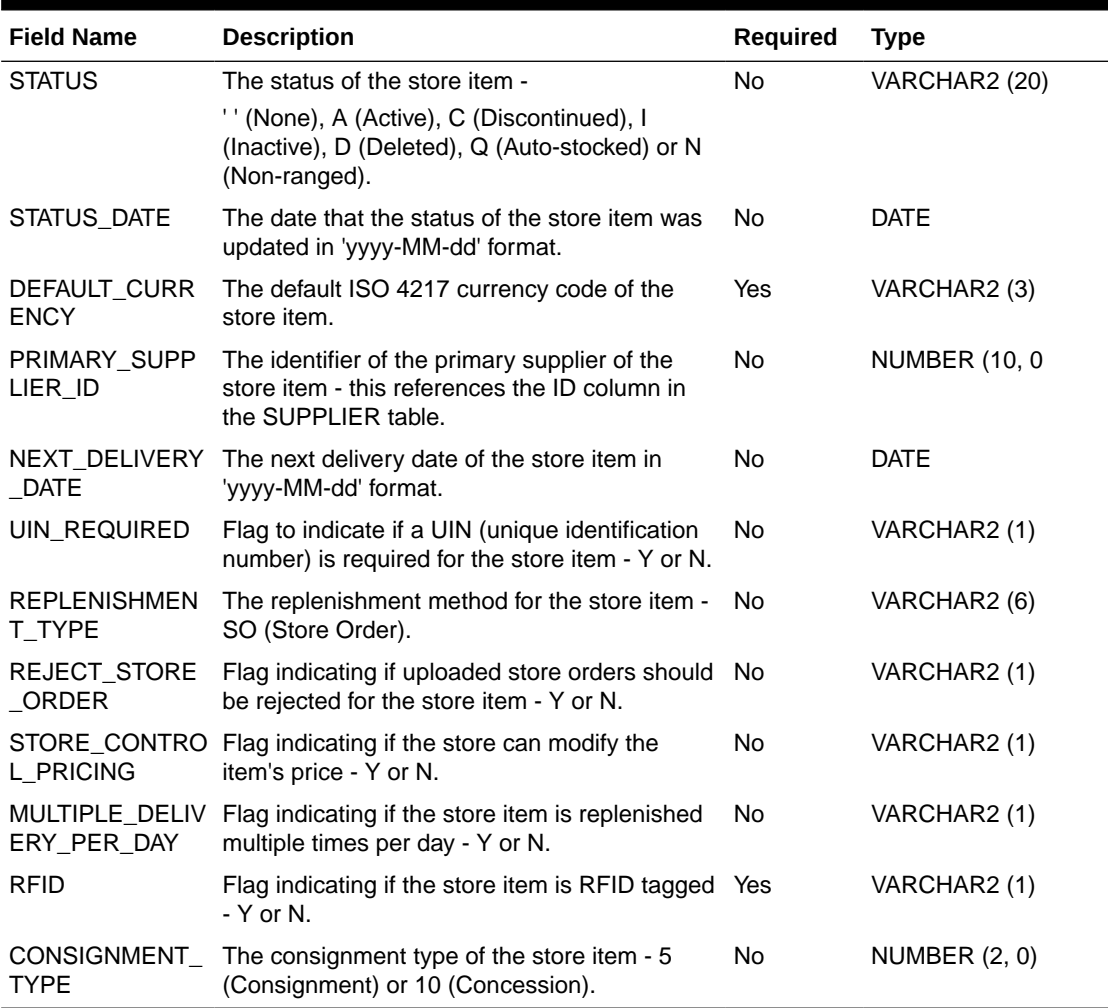

### **Table 2-23 (Cont.) Store Item File Layout**

### **Example CSV File**

IDL-STOREITEM-\*.csv

1,1,0,Short Desc 1,Long Desc 1,A,2022-01-14,GBP,1,2022-01-31,N,SO,N,Y,Y,N,10

## Store Item Price File

| <b>Field Name</b> | <b>Description</b>                                                                                         | <b>Required</b> | Type           |
|-------------------|----------------------------------------------------------------------------------------------------|-----------------|----------------|
| ITEM ID           | The unique identifier of the item - this<br>references the ITEM_ID column in the<br>STORE ITEM table.      | Yes             | VARCHAR2 (25)  |
| STORE ID          | The unique identifier of the store - this<br>references the STORE ID column in the<br>STORE_ITEM table.    | Yes             | NUMBER (10, 0) |
| F                 | <b>EFFECTIVE DAT</b> The date that the item price becomes effective No<br>in 'yyyy-MM-dd HH:mm:ss' format. |                 | <b>DATE</b>    |

**Table 2-24 Store Item Price File Layout**

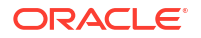

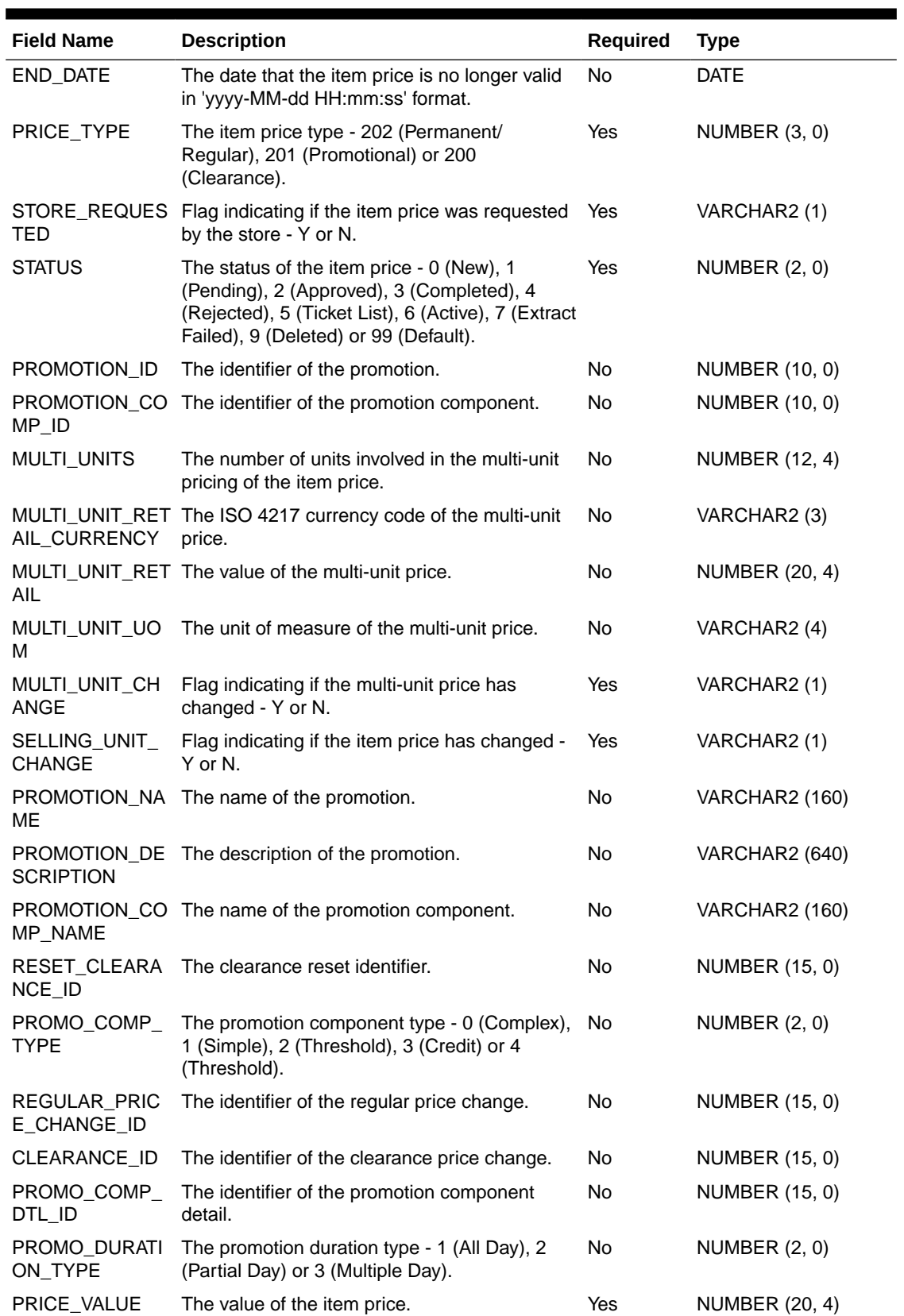

### **Table 2-24 (Cont.) Store Item Price File Layout**

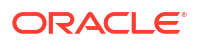

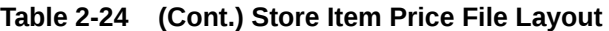

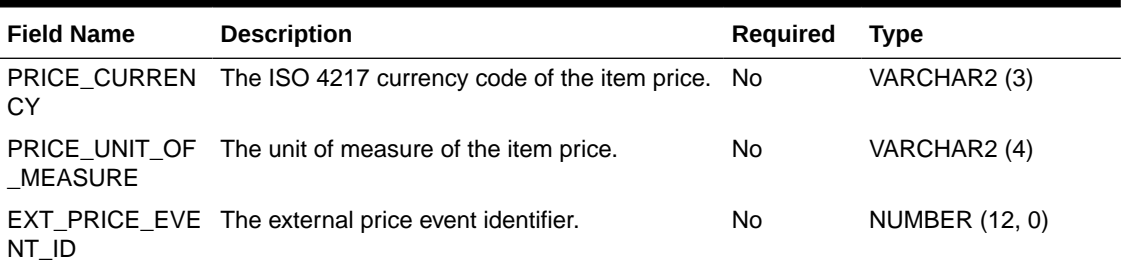

For Permanent/Regular (202) Item Prices the unique key comprises the ITEM\_ID, STORE\_ID, PRICE\_TYPE and REGULAR\_PRICE\_CHANGE\_ID fields. For Promotional (201) Item Prices the unique key comprises the ITEM\_ID, STORE\_ID, PRICE\_TYPE, PROMOTION\_ID, PROMOTION\_COMP\_ID and PROMO\_COMP\_DTL\_ID fields. For Clearance (200) Item Prices the unique key comprises the ITEM\_ID, STORE\_ID, PRICE\_TYPE and CLEARANCE\_ID fields.

#### **Example CSV File**

IDL-STOREITEMPRICE-\*.csv

1,1,2021-10-06 12:34:56,2021-10-06 12:34:56,202,N,6,,,1,GBP,2469,kg,Y,N,,,,,,1,,,,1234.5678,GBP,kg,1111

1,1,2021-10-07 12:34:56,2021-10-07 12:34:56,201,N,6,1,1,1,GBP,2469,g,Y,N,Promo Name,Promo Desc,Promo Comp Name,,1,,,1,3,1234.5678,GBP,g,3333

1,1,2021-10-08 12:34:56,2021-10-08 12:34:56,200,N,6,,,1,GBP,2469,lb,Y,N,,,,1,,,1,,,1234.5678,GBP,lb,5555

### Store Item Price History File

#### **Table 2-25 Store Item Price History File Layout**

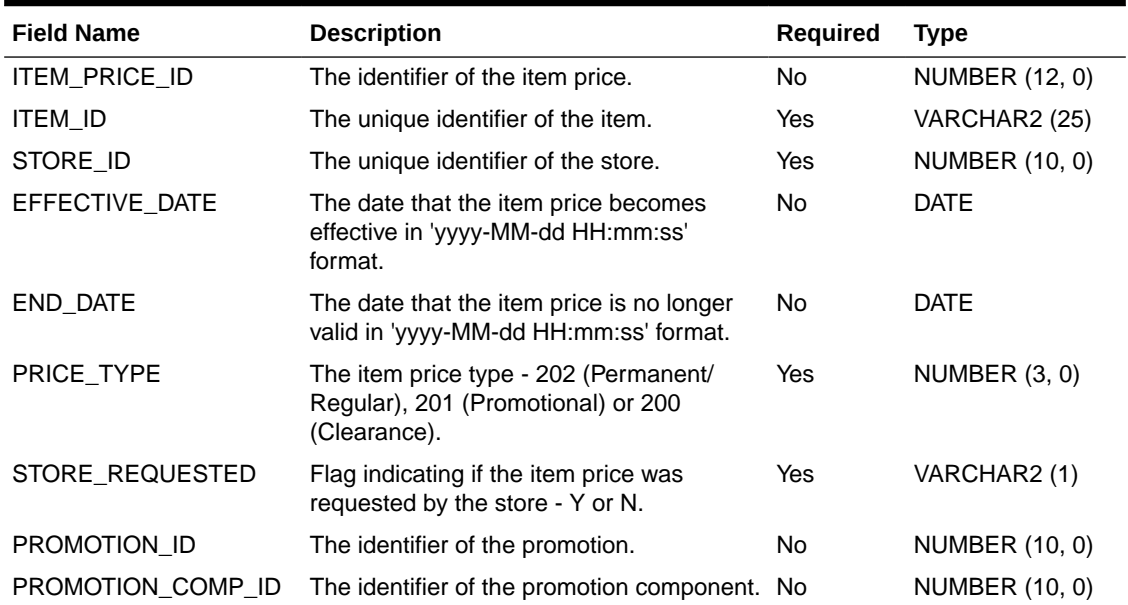

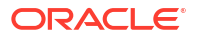

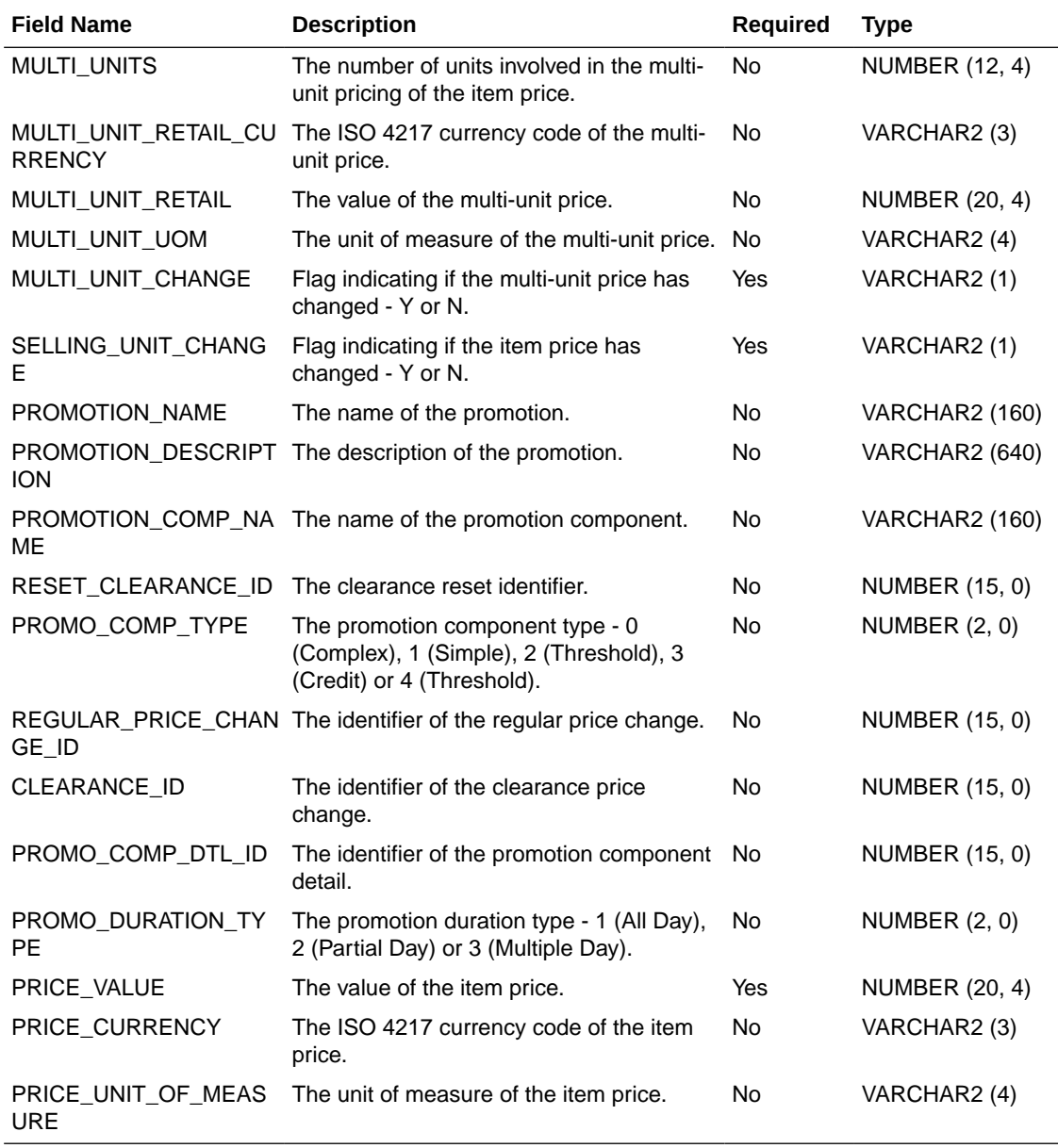

#### **Table 2-25 (Cont.) Store Item Price History File Layout**

For Permanent/Regular (202) Item Prices the unique key comprises the ITEM\_ID, STORE\_ID, PRICE\_TYPE and REGULAR\_PRICE\_CHANGE\_ID fields. For Promotional (201) Item Prices the unique key comprises the ITEM\_ID, STORE\_ID, PRICE\_TYPE, PROMOTION\_ID, PROMOTION\_COMP\_ID and PROMO\_COMP\_DTL\_ID fields. For Clearance (200) Item Prices the unique key comprises the ITEM\_ID, STORE\_ID, PRICE\_TYPE and CLEARANCE\_ID fields.

#### **Example CSV File**

IDL-STOREITEMPRICEHIST-\*.csv

1,1,1,2021-10-06 12:34:56,2021-10-06 12:34:56,202,N,,,1,GBP,2469,kg,Y,N,,,,,,1,,,,1234.5678,GBP,kg 3,1,1,2021-10-07 12:34:56,2021-10-07 12:34:56,201,N,1,1,1,GBP,2469,g,Y,N,Promo Name,Promo Desc,Promo Comp Name,,1,,,1,3,1234.5678,GBP,g

5,1,1,2021-10-08 12:34:56,2021-10-08 12:34:56,200,N,,,1,GBP,2469,lb,Y,N,,,,1,,,1,,,1234.5678,GBP,lb

### Store Item Stock File

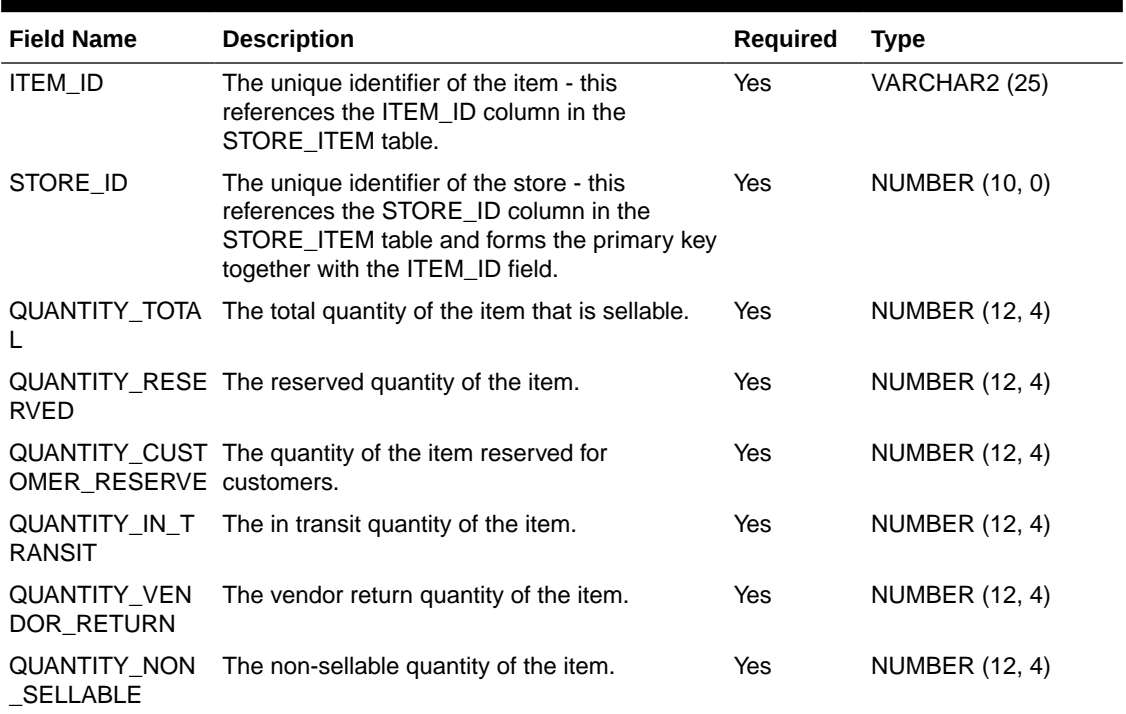

### **Table 2-26 Store Item Stock File Layout**

All records in this file will be used to populate the STORE\_ITEM\_STOCK table. Records where the QUANTITY\_NON\_SELLABLE field is non-zero will be used to populate the STORE\_ITEM\_STOCK\_NONSELL table.

If active transactions are going to be data seeding through transactional data seeding, then the QUANTITY\_RESERVED and QUANTITY\_IN\_TRANSIT values should remain zero. These values will be calculated as the transacttions are loaded through transactional data seeding.

#### **Example CSV File**

IDL-STOREITEMSTOCK-\*.csv

1,1,1.1,1.2,1.3,1.4,1.5,1.6

### Store UIN Admin Item File

#### **Table 2-27 Store UIN Admin Item File Layout**

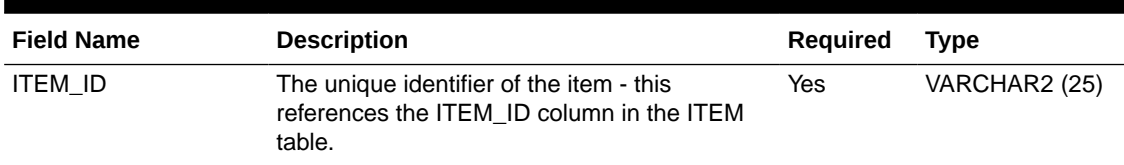

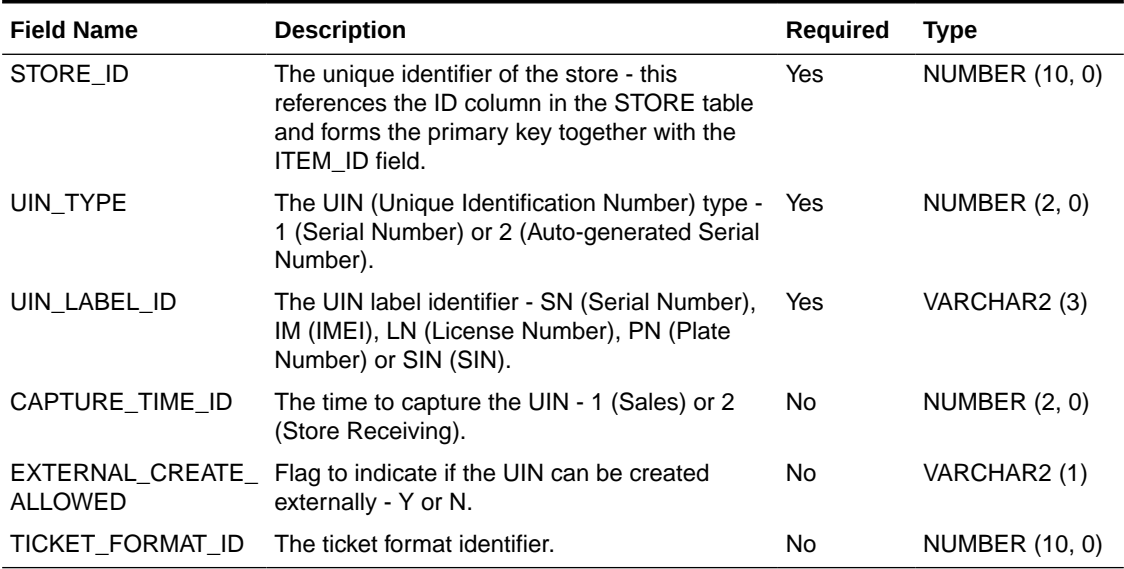

### **Table 2-27 (Cont.) Store UIN Admin Item File Layout**

### **Example CSV File**

IDL-STOREUINADMINITEM-\*.csv

1,1,1,SN,1,N,1

# Supplier Address File

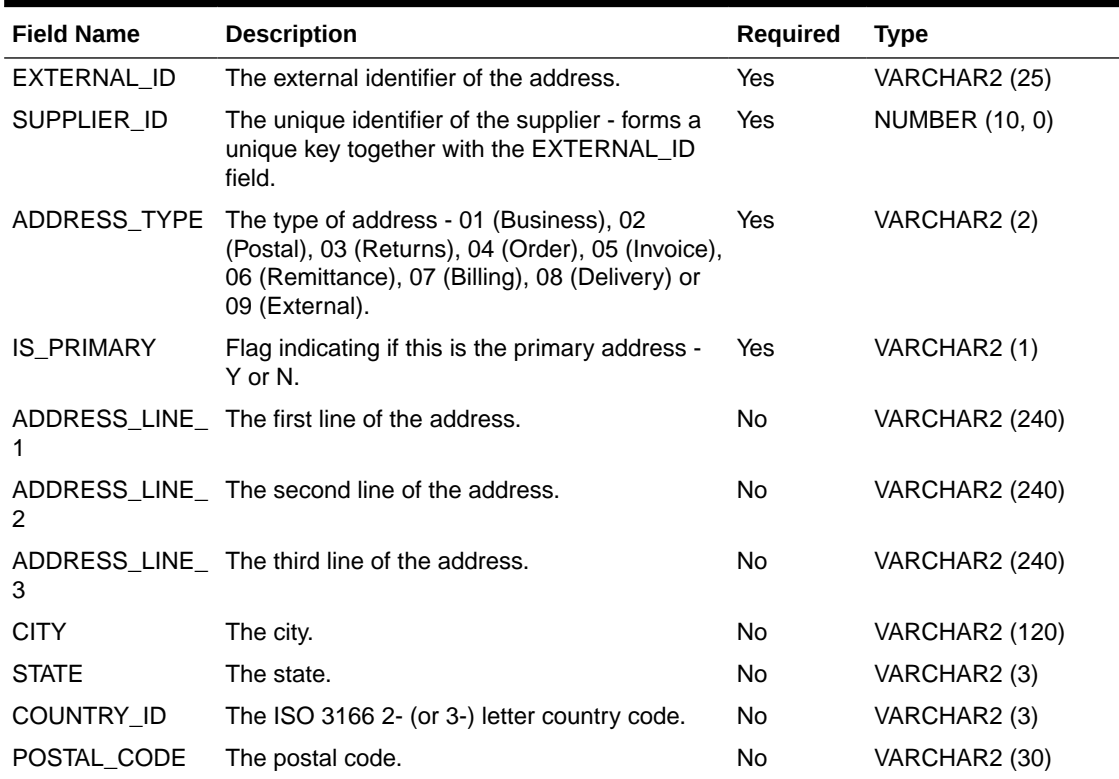

### **Table 2-28 Supplier Address File Layout**

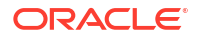

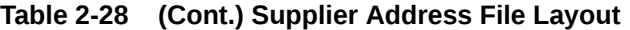

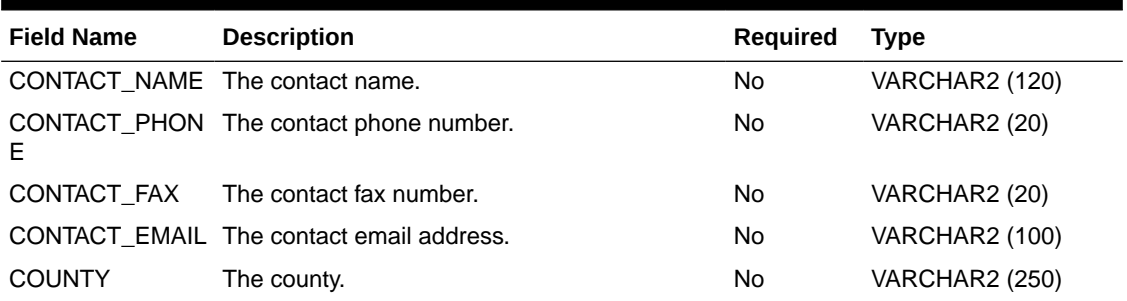

### **Example CSV File**

IDL-SUPPLIERADDR-\*.csv

1,1,01,Y,Line 1,Line 2,Line 3,City,MN,USA,Postcode,Contact Name,Contact\_Phone,Contact\_Fax,Contact\_Email,County

# Supplier CFA File

#### **Table 2-29 Supplier CFA File Layout**

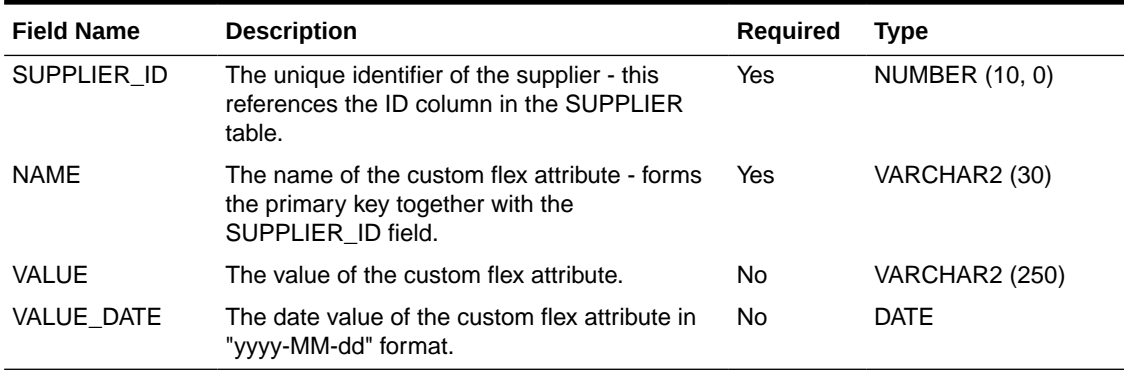

### **Example CSV File**

IDL-SUPPLIERCFA-\*.csv

2, Name 2, Value 2,

3,Name 3,,2021-10-06

# Supplier File

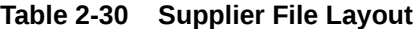

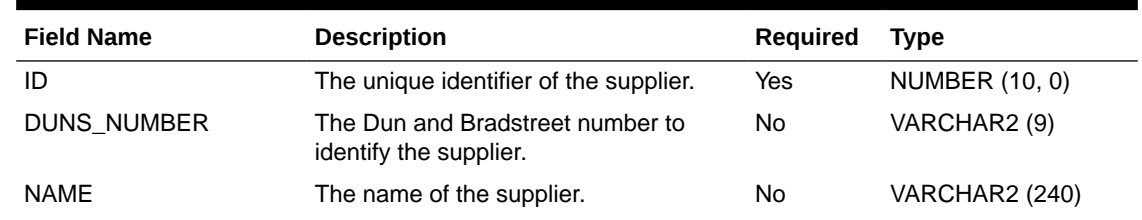

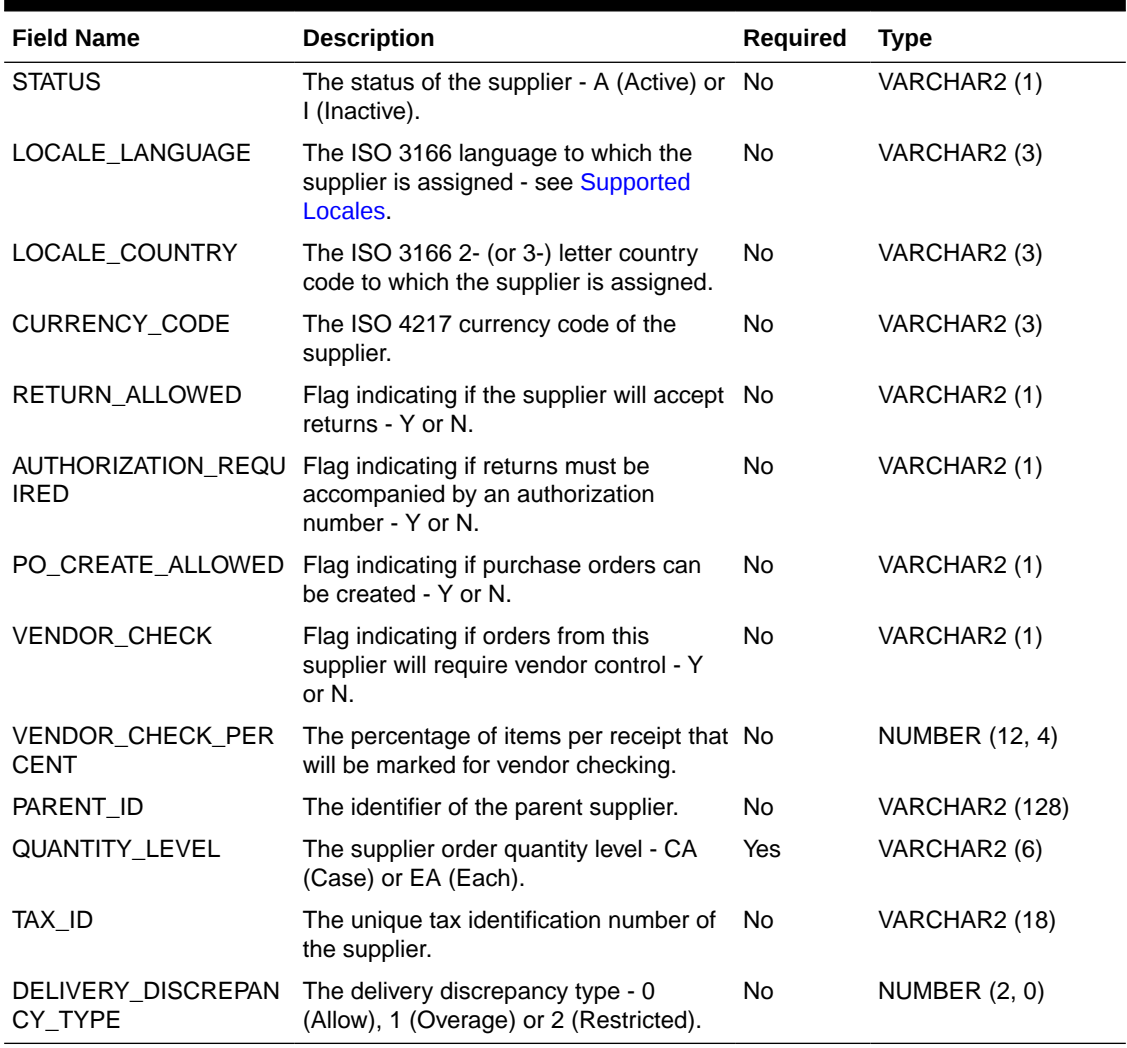

### **Table 2-30 (Cont.) Supplier File Layout**

### **Example CSV File**

IDL-SUPPLIER-\*.csv

1,1111,Supplier 1,A,en,GB,GBP,Y,N,Y,Y,12345678.1234,Parent Of 1,CA,1234,0

# Supplier Item Country File

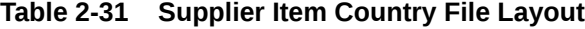

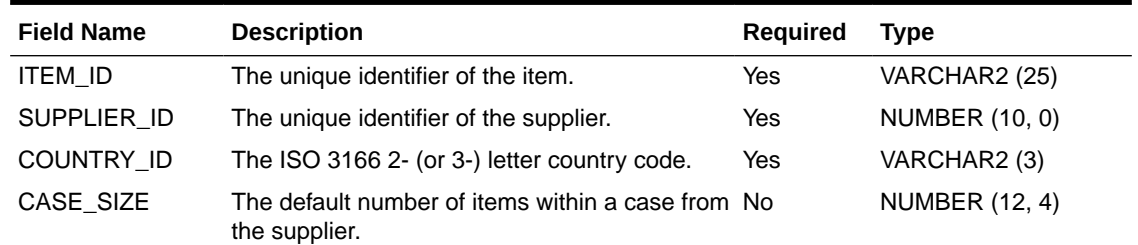

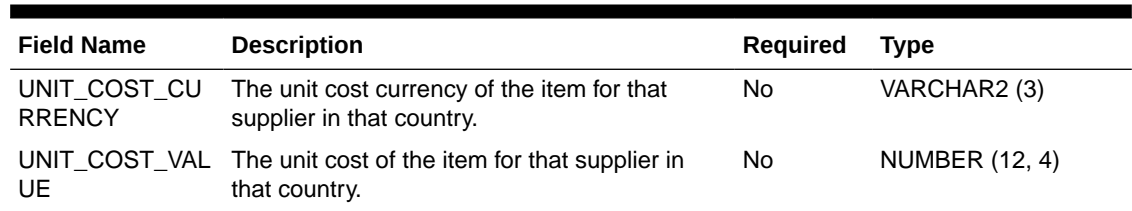

### **Table 2-31 (Cont.) Supplier Item Country File Layout**

The primary key comprises the ITEM\_ID, SUPPLIER\_ID and COUNTRY\_ID fields.

### **Example CSV File**

IDL-SUPPLIERITEMCOUNTRY-\*.csv

1,1,GB,12345678.9012,GBP,11111111.1111

# Supplier Item Country Dimension File

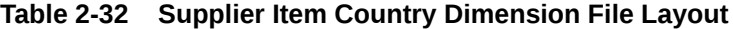

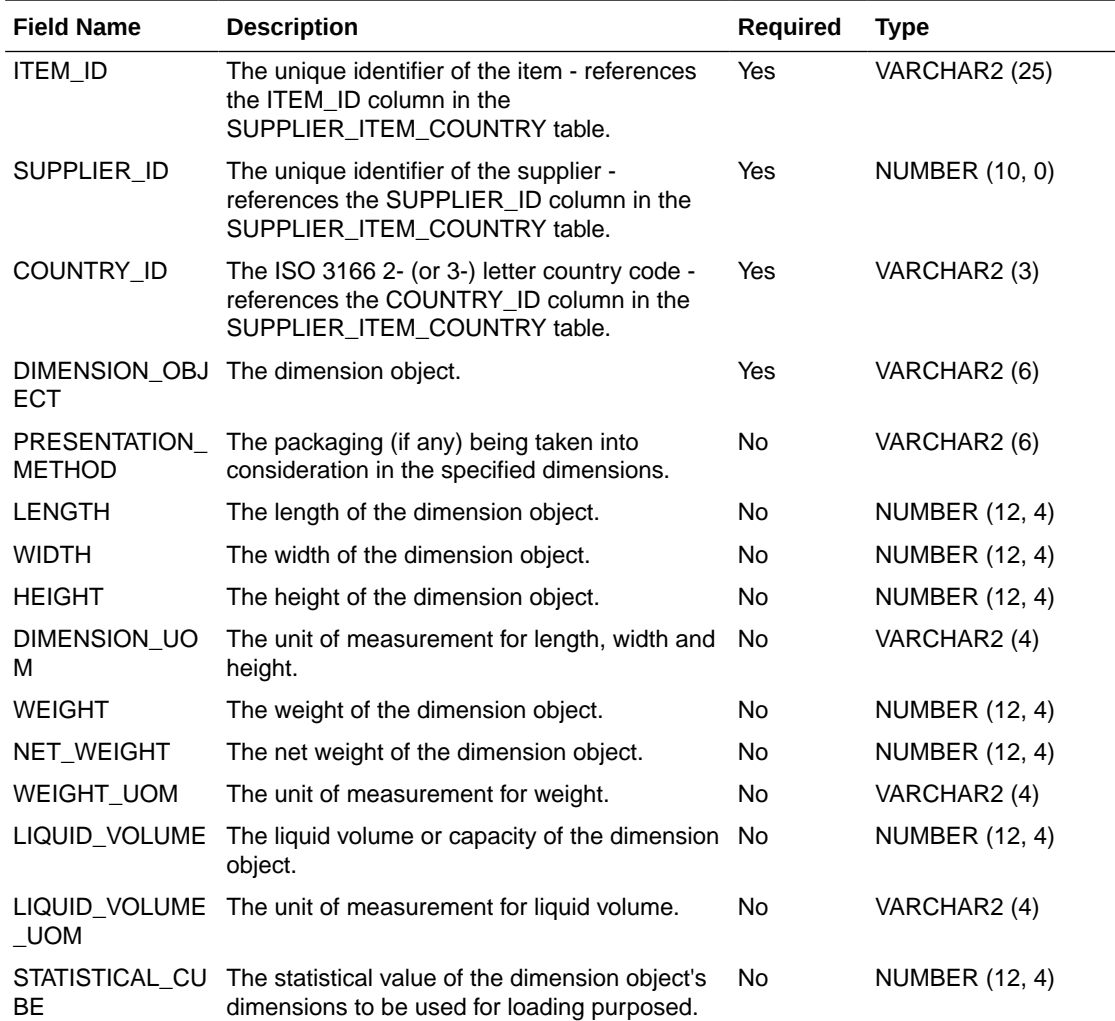

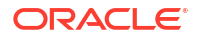

The primary key comprises the ITEM\_ID, SUPPLIER\_ID, COUNTRY\_ID and DIMENSION\_OBJECT fields.

**Example CSV File**

IDL-SUPPLIERITEMCOUNTRYDIM-\*.csv

1,1,GB,CASE,BARE,1,1,1,M,1.1,1.01,KG,0.1,ML,1

## Supplier Item File

#### **Table 2-33 Supplier Item File Layout**

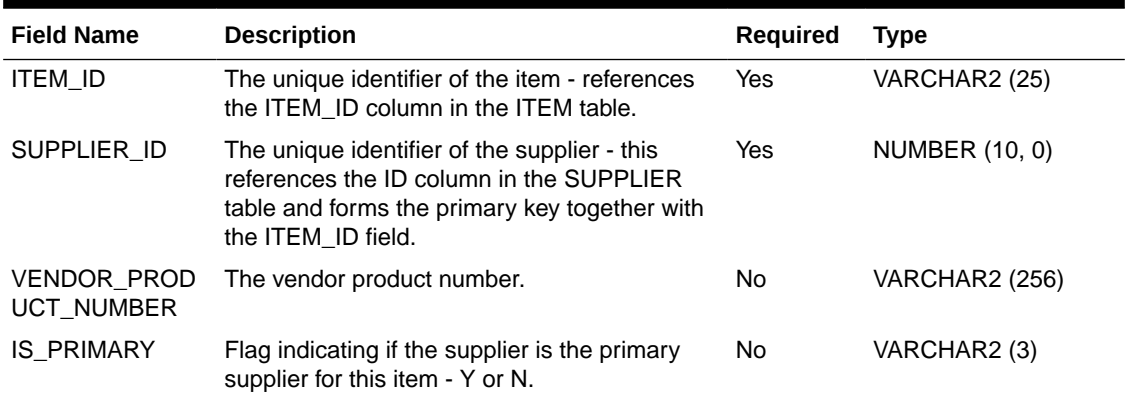

#### **Example CSV File**

IDL-SUPPLIERITEM-\*.csv

1,1,1,Y

# Supplier Item Manufacture File

#### **Table 2-34 Supplier Item Manufacture File Layout**

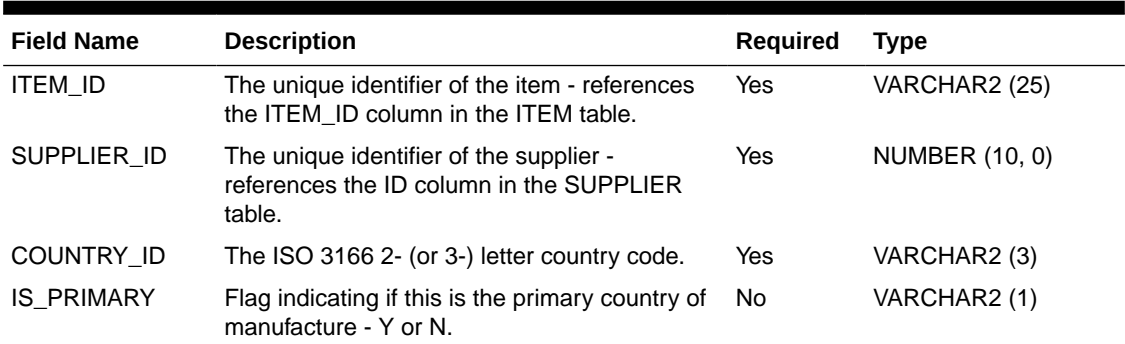

The primary key comprises the ITEM\_ID, SUPPLIER\_ID and COUNTRY\_ID fields.

#### **Example CSV File**

IDL-SUPPLIERITEMMANUFACTURE-\*.csv

1,1,GB,Y

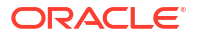

# Supplier Item UOM File

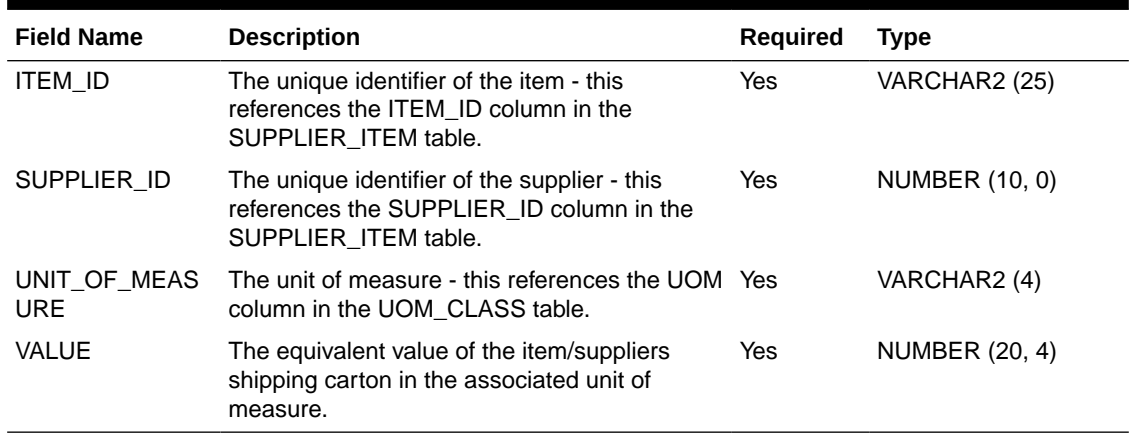

#### **Table 2-35 Supplier Item UOM File Layout**

The primary key comprises the ITEM\_ID, SUPPLIER\_ID and UNIT\_OF\_MEASURE fields.

### **Example CSV File**

IDL-SUPPLIERITEMUOM-\*.csv

1,1,g,1234567890123456.7890

# Supplier Organization File

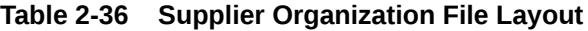

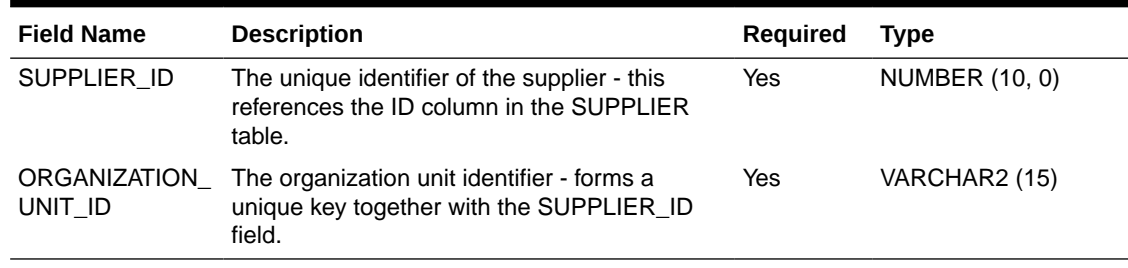

#### **Example CSV File**

IDL-SUPPLIERORGANIZATION-\*.csv

1,Org 1

# Transfer Zone File

#### **Table 2-37 Transfer Zone File Layout**

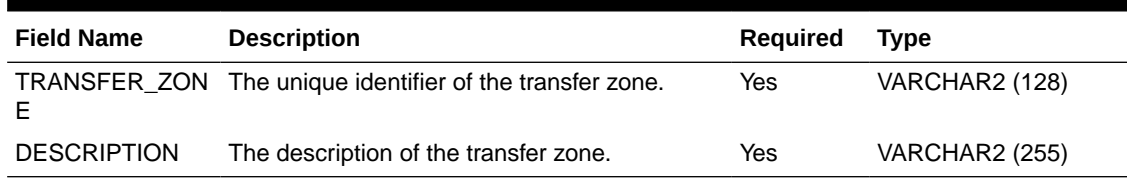

**Example CSV File**

IDL-TRANSFERZONE-\*.csv

1,DESCRIPTION FOR TRANSFER ZONE 1

# UDA File

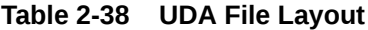

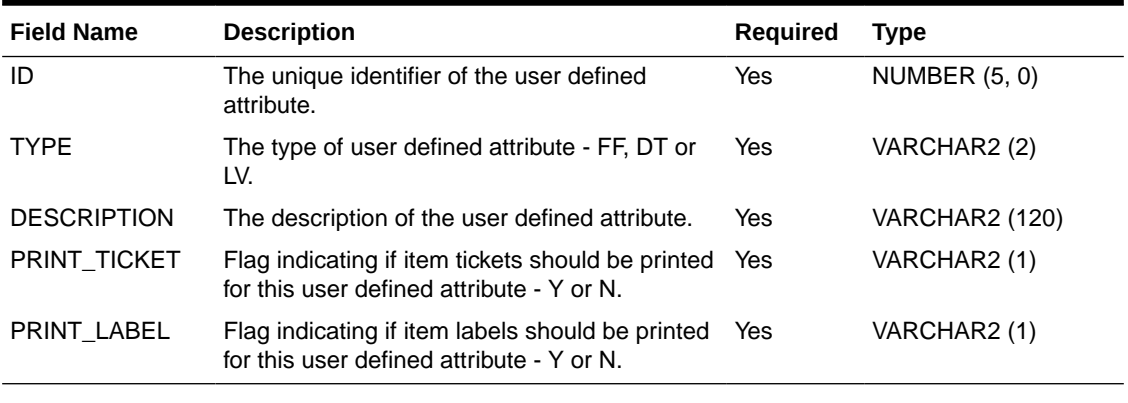

### **Example CSV File**

IDL-UDA-\*.csv

1,FF,DESCRIPTION FOR 1,Y,Y

# UDA LOV File

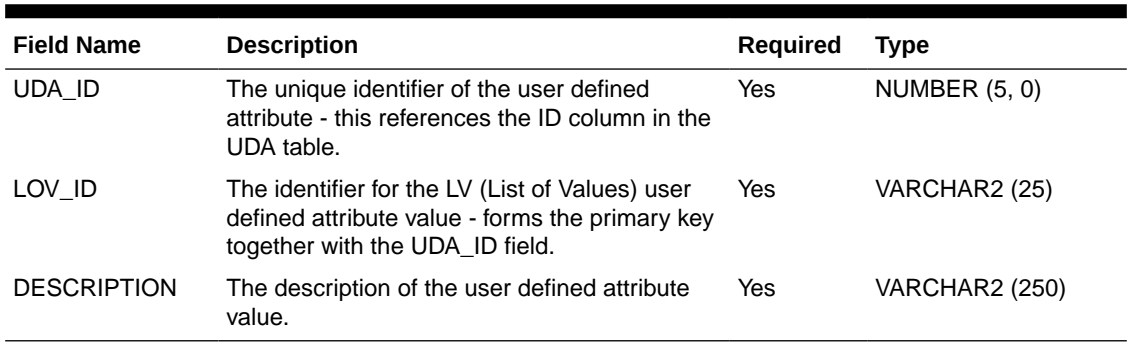

### **Table 2-39 UDA LOV File Layout**

### **Example CSV File**

IDL-UDALOV-\*.csv

3,LOV\_1,DESCRIPTION FOR LOV\_1

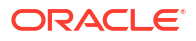

# UOM Class File

| <b>Field Name</b>  | <b>Description</b>                                                                | <b>Required</b> | Type                  |
|--------------------|-----------------------------------------------------------------------------------|-----------------|-----------------------|
| <b>UOM</b>         | The unique identifier of the unit of measure.                                     | Yes             | VARCHAR2 (4)          |
| <b>UOM CLASS</b>   | The type of unit of measure - AREA, DIMEN,<br>LVOL, MASS, MISC, PACK, QTY or VOL. | Yes             | VARCHAR2 (6)          |
| <b>DESCRIPTION</b> | The description of the unit of measure.                                           | Yes             | <b>VARCHAR2 (120)</b> |

**Table 2-40 UOM Class File Layout**

IDL-UOMCLASS-\*.csv

g,MASS,DESCRIPTION FOR 'GRAM'

# UOM Conversion File

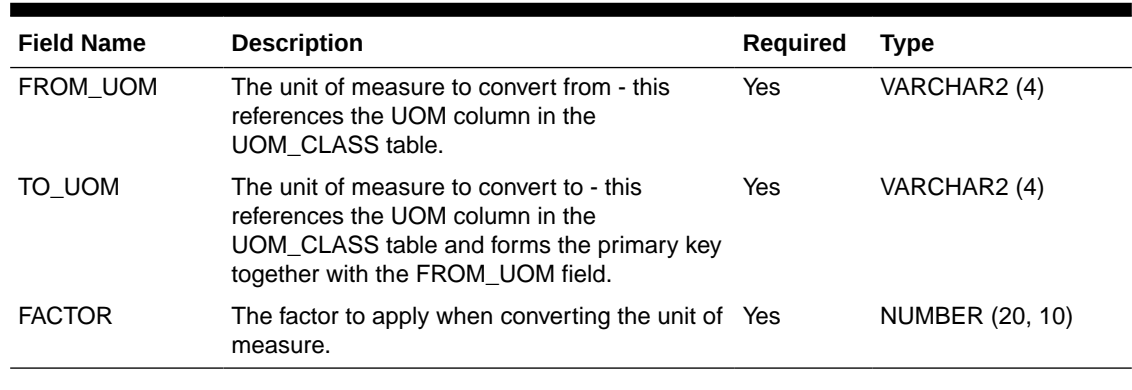

### **Table 2-41 UOM Conversion File Layout**

### **Example CSV File**

IDL-UOMCONVERSION-\*.csv

g,lb,453.592

## Warehouse Address File

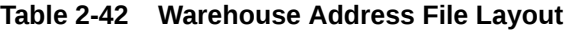

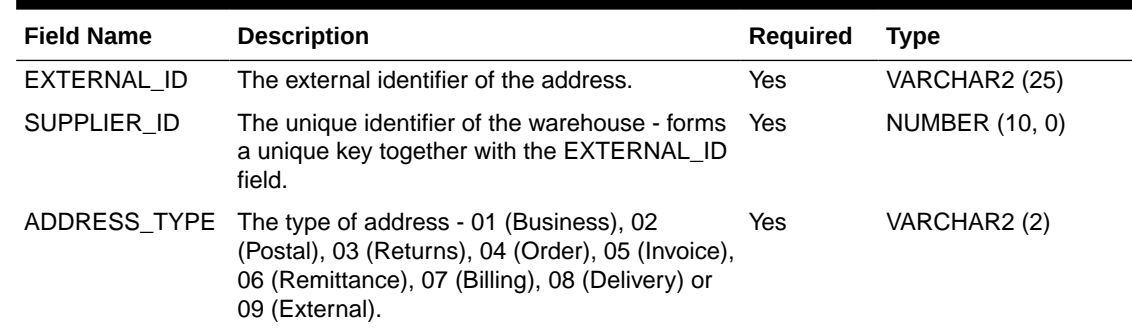

| <b>Field Name</b> | <b>Description</b>                                          | Required | <b>Type</b>           |
|-------------------|-------------------------------------------------------------|----------|-----------------------|
| <b>IS PRIMARY</b> | Flag indicating if this is the primary address -<br>Y or N. | Yes      | VARCHAR2 (1)          |
| 1                 | ADDRESS_LINE_ The first line of the address.                | No.      | VARCHAR2 (240)        |
| 2                 | ADDRESS_LINE_ The second line of the address.               | No.      | <b>VARCHAR2 (240)</b> |
| 3                 | ADDRESS_LINE_ The third line of the address.                | No.      | <b>VARCHAR2 (240)</b> |
| <b>CITY</b>       | The city.                                                   | No.      | VARCHAR2 (120)        |
| <b>STATE</b>      | The state.                                                  | No.      | VARCHAR2 (3)          |
| COUNTRY_ID        | The ISO 3166 2- (or 3-) letter country code.                | No.      | VARCHAR2 (3)          |
| POSTAL_CODE       | The postal code.                                            | No.      | VARCHAR2 (30)         |
| CONTACT_NAME      | The contact name.                                           | No       | <b>VARCHAR2 (120)</b> |
| CONTACT PHON<br>Е | The contact phone number.                                   | No.      | VARCHAR2 (20)         |
| CONTACT_FAX       | The contact fax number.                                     | No.      | VARCHAR2 (20)         |
|                   | CONTACT_EMAIL_The contact email address.                    | No.      | <b>VARCHAR2 (100)</b> |
| <b>COUNTY</b>     | The county.                                                 | No       | <b>VARCHAR2 (250)</b> |

**Table 2-42 (Cont.) Warehouse Address File Layout**

#### **Example CSV File**

IDL-WAREHOUSEADDR-\*.csv

1,1,01,Y,Line 1,Line 2,Line 3,City,MN,USA,Postcode,Contact Name,Contact\_Phone,Contact\_Fax,Contact\_Email,County

# Warehouse Class File

**Table 2-43 Warehouse File Layout**

| <b>Field Name</b>         | <b>Description</b>                                                                    | Required | Type                  |
|---------------------------|---------------------------------------------------------------------------------------|----------|-----------------------|
| ID                        | The unique identifier of the warehouse.                                               | Yes      | NUMBER (10, 0)        |
| <b>NAMF</b>               | The name of the warehouse.                                                            | Yes      | VARCHAR2 (150)        |
| ORGANIZATION UNIT<br>- ID | The organization unit identifier of the<br>warehouse.                                 | No.      | VARCHAR2 (15)         |
| LOCALE COUNTRY            | The ISO 3166 2- (or 3-) letter country code.                                          | No.      | VARCHAR2 (3)          |
| <b>CURRENCY CODE</b>      | The ISO 4217 currency code of the<br>warehouse.                                       | No.      | VARCHAR2 (40)         |
| PHYSICAL WH               | The identifier of the physical warehouse<br>corresponding to the warehouse.           | Yes      | NUMBER (10, 0)        |
| PRIMARY VWH               | The identifier of the primary virtual<br>warehouse corresponding to the<br>warehouse. | No.      | NUMBER (10, 0)        |
| NAME SECONDARY            | The secondary name of the warehouse.                                                  | No       | <b>VARCHAR2 (150)</b> |

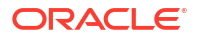

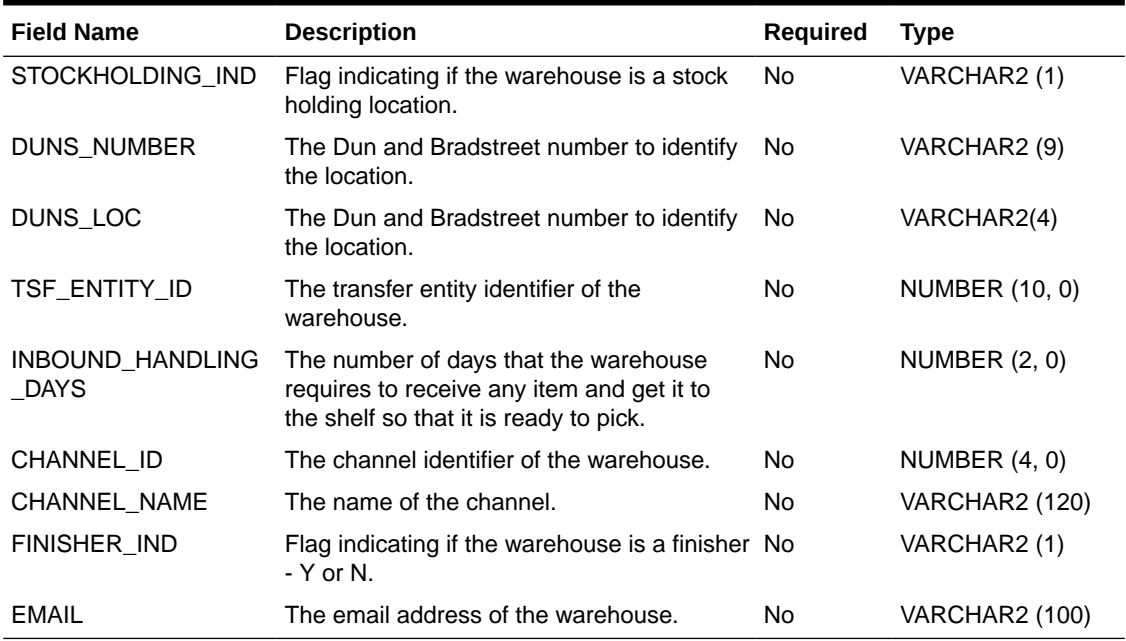

#### **Table 2-43 (Cont.) Warehouse File Layout**

All records in this file will be used to populate the WAREHOUSE\_VIRTUAL (Virtual Warehouse) table. Records where the ID and PHYSICAL\_WH match will be used to populate the WAREHOUSE (Physical Warehouse) table with a subset of the fields: ID, NAME, ORGANIZATION\_UNIT\_ID, LOCALE\_COUNTRY and CURRENCY\_CODE.

#### **Example CSV File**

IDL-WAREHOUSE-\*.csv

1,Virtual Warehouse 1,Org Unit ID 1,GB,GBP,1,11,Secondary Name 1,Y,D&B NUM 1,LOC1,1234567890,96,1234,CHANNEL 1234,N,warehouse1@abc.com

## Warehouse Item File

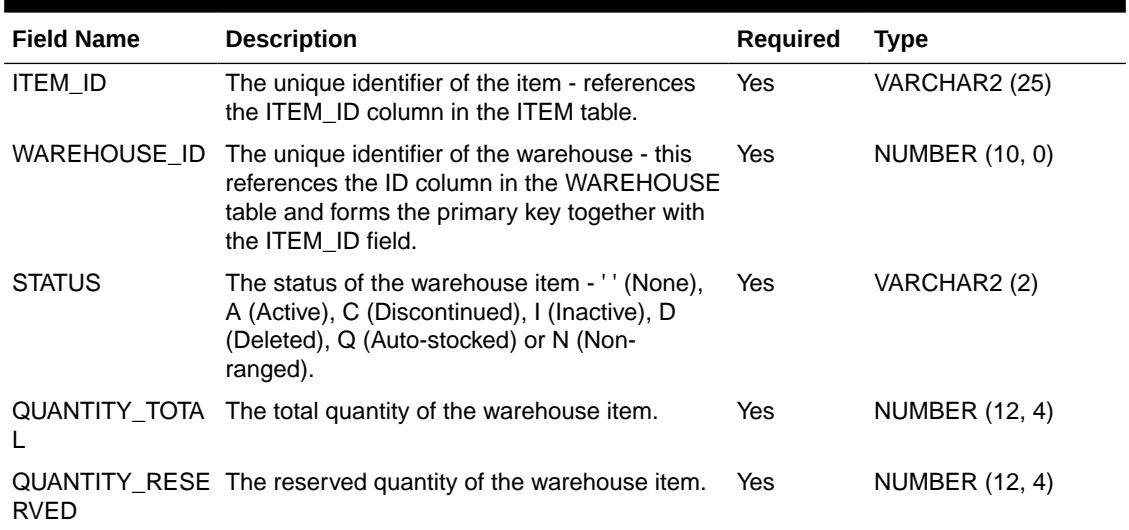

#### **Table 2-44 Warehouse Item File Layout**

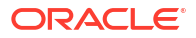

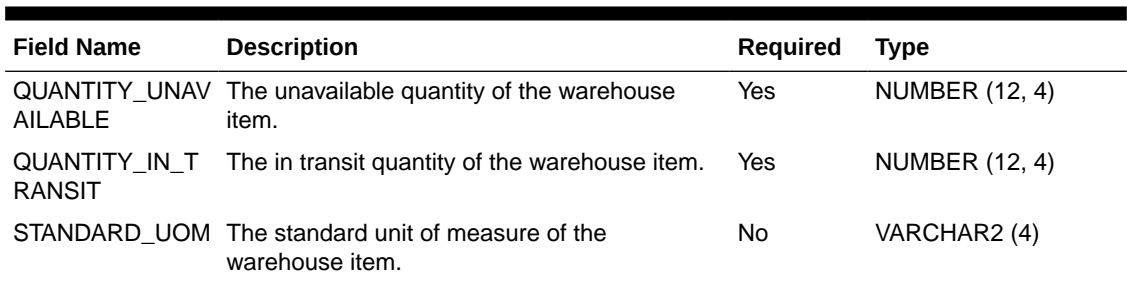

#### **Table 2-44 (Cont.) Warehouse Item File Layout**

#### **Example CSV File**

IDL-WAREHOUSEITEM-\*.csv

1,1,A,12345678.9012,34567890.1234,56789012.3456,78901234.5678,kg

# Transactional Data Seeding

Transaction data seeding in a SIOCS installation is achieved by uploading data in CSV (comma-separated values) files to Object Storage via FTS (File Transfer Service).

After files are uploaded to Object Storage, The Initial Foundation Data File Import and Initial Store Data File Import batch jobs download the relevant files from Object Storage and import the data into SIOCS. For transaction data modules which require store, the customer admin user would need to run Store Data File Import batch and provide store id as input. For modules which do not require store id, run Initial Foundation Data File Import job.

# Process Flow

This is a general overview of the process flow.

- Each file that loaded is broken into groupings of transactions (1000 per group). Each grouping is given a processing number and a request to process the data is places in MPS.
- The MPS messages system will grab processing requests off the queue and process each group (of 1000) at a time committing transactions that are successful and failing transactions that have problems.
- The user can monitor the process both through the MPS Staged Message screen and the Integration Dashboard screen.
- The user can then export the errors, make corrections, and reload a file. (See [Errors and](#page-67-0) [Reprocessing.\)](#page-67-0)

## Process Ordering

The processing of sets of data needs to be in order with one set of data being completed before the next begins.

### <span id="page-67-0"></span>**Note:**

Data seeding of foundation data and data setup should be completed prior to data seeding transactional data.

#### **Purchase Order Group**

Purchase orders and DSDs are loaded for each individual store. The purchase orders for a single store must be fully loaded and finished processing, along with error corrections, prior to loading DSD (Deliveries from Vendors) information for the same store.

#### **Transfer Group**

Transfers are not loaded for each individual store. Transfers must be fully loaded and finish processing, along with desired error corrections, prior to loading additional transfer information. Once transfers are loaded, you load transfer information in the following sequence per store: allocation, transfer shipment, transfer delivery.

#### **UIN**

The UIN file is loaded by store. Loading in stock UINs is dependent only on the foundation data.

# Errors and Reprocessing

When errors occur, they must be manually dealt with by the user.

- During processing, transactions that fail at any level (header, carton, detail) will fail the entire transaction.
- The number of failures for a particular data type can be seen in the Integration Dashboard.
- You can load the same file for different stores without issue (such as loading DSDs for Store 1 and Store 2) prior to dealing with errors, however, you should not load the same data type file for the same store without first clearing out the errors. For example, do not load DSDs for Store 1 and again for Store 1 without first dealing with errors.
- The integration dashboard will allow a user to export error data back out for examination and correction. If more than one store worth of errors exists, it will create one file for each store on export.
- Once the data is exported, the errors for the data type should be deleted prior to re-loading additional information. For example, load transfer shipments for store 1, export the failures, delete the failures, correct the failures, reload ONLY the corrected data from transfer shipments for store 1 again. Removal of erroneous data can be done through the integration dashboard.

### **Note:**

Once a transaction is successfully processed and reaches the transaction tables without error, it cannot be loaded again. Additional attempts to load the data will fail with duplicate data errors. Data seeding will not perform updates on currently existing data.

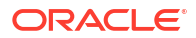

# Volume Considerations

This is a general overview of the process flow for basic understanding.

- To prevent system overload, file sizes should remain under or around 100,000 transactions (that is 100,000 header rows or overall transactions, not rows in file).
- It is recommended that only 1 or 2 files be loaded at a time and that the processing is completed on these files prior to loading more files.

# Integration Dashboard

The integration dashboard screen (see Technical Maintenance Screens – [Integration](#page-195-0) [Dashboard\)](#page-195-0) displays the current state of integration processing, which includes the transaction data seeding. This screen can be used to do the following:

- See the number of records currently processing for a data type
- See the number of failed records for a data type
- Export error data back out to file
- Clear error data out so that reprocessing of a file can occur

# Transaction Data Seeding Modules

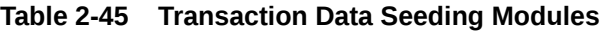

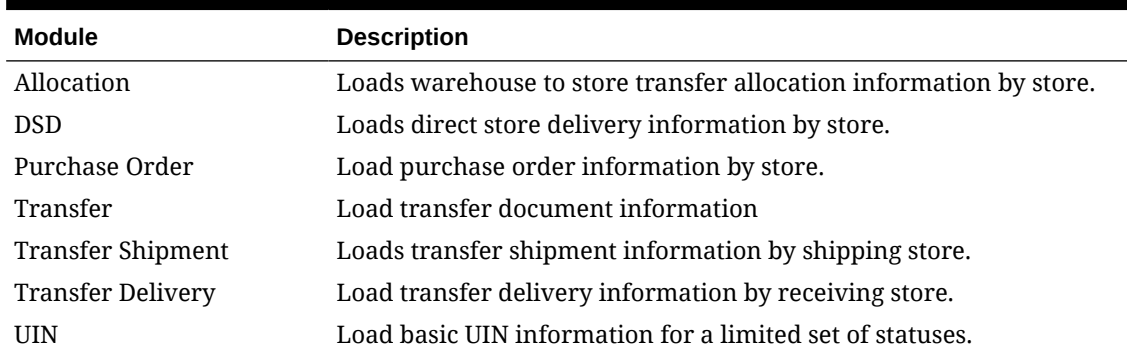

# File Layouts

- All files should be in CSV (comma-separated values) format, with either a ".csv" or ".dat" filename extension. The batch jobs also support zipped files which will be extracted upon download and processed individually.
- Empty or blank fields within a record will be considered null. Every column must be present even if it is empty or null.
- String fields containing a comma or double quote must be quoted (with double quotes), a double quote in a field must be represented by 2 double quote characters. Line breaks within quoted fields are not supported.

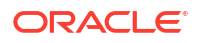

- The filename format is IDL-[MODULENAME]-XXXX.csv(/dat/zip). Files contained within .zip files must adhere to the same filename format.
- To run the Initial Store Data File Import batch job for a particular Store, the filename format should be IDL-{moduleName}-{StoreId]-{fileNum}.csv. Any file which does not adhere to the filename format will not be downloaded or processed. Also, files > 500MB will be rejected: the file should be split into smaller files and uploaded as a .zip file.
- It is recommended to not edit the .csv files in Excel as this can lead to formatting issues.
- Rows within the file can have different layouts. The row type column located first in any row defines what kind of row it is and the format it must follow.

# File Date Requirements

- All columns noted as required must have values within the file or the entire file will be failed.
- The data within the file for a particular column must match the data type of the column or the entire file will be failed.
- Dates must be entered in the format YYYY-MM-DD HH:MM:SS (examples: 2022-12-06 14:34:21).
- Dates must be GMT as the file will parse and process the dates as GMT dates.

# Allocation File

Allocation files must contain information for a single store only.

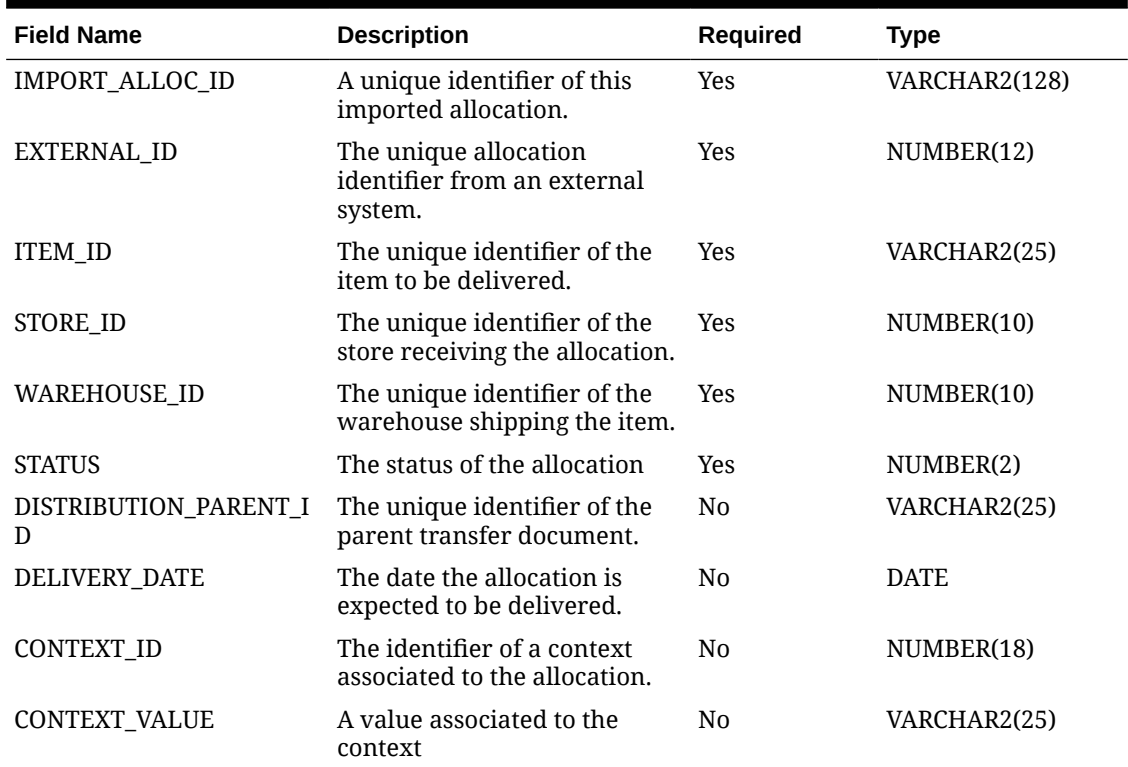

#### **Table 2-46 Allocation File Row Layout**

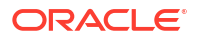

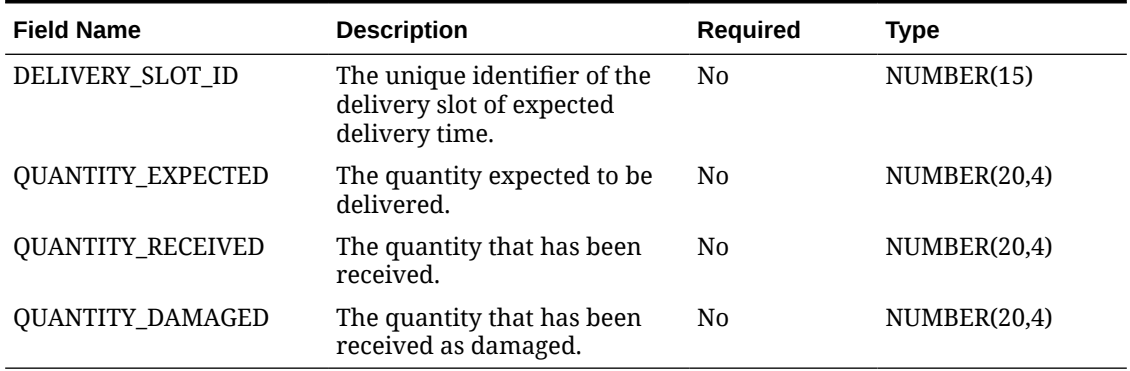

#### **Table 2-46 (Cont.) Allocation File Row Layout**

### **Data Definition**

Status: (1) Approved, (2) Completed, (3) Canceled

#### **Example CSV File**

For a store-based transaction import, the file name must have the fileNum, IDL-ALLOCATION- <storeId>-<fileNum>.csv

#### **Example:**

IDL-ALLOCATION-1111-1.csv

1,5001,100637113,5000,9000,1,1234,2022-10-14 10:40:21,145,CV145,4523026194,100,0,0

# DSD File

- Direct Store Delivery files must contain information for a single store only.
- Purchase order must be loaded and complete processing prior to loading direct store deliveries.
- Each delivery must have at least one carton associated to it.
- Each carton must have at least one item associated to it.
- The status of the delivery is not uploaded, but rather calculated from the status of the cartons.
- UINs are not loaded as part of this transfer delivery data seeding file upload.

#### **Table 2-47 DSD File Row Layout (H – Header)**

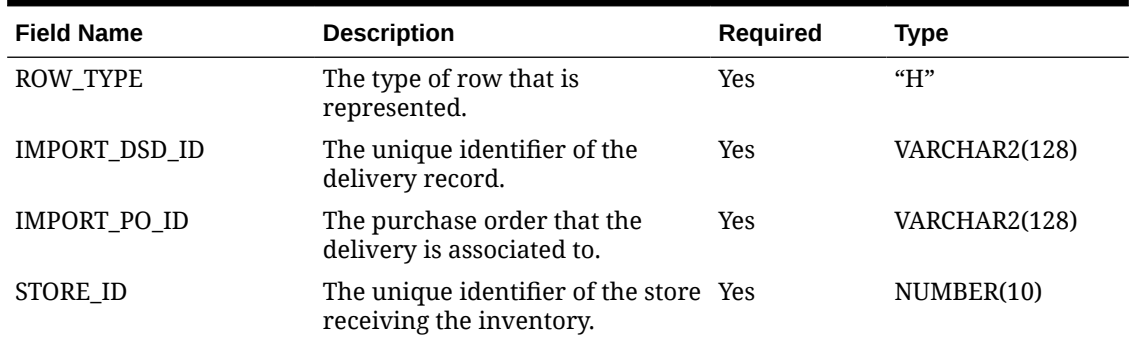

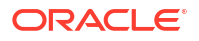

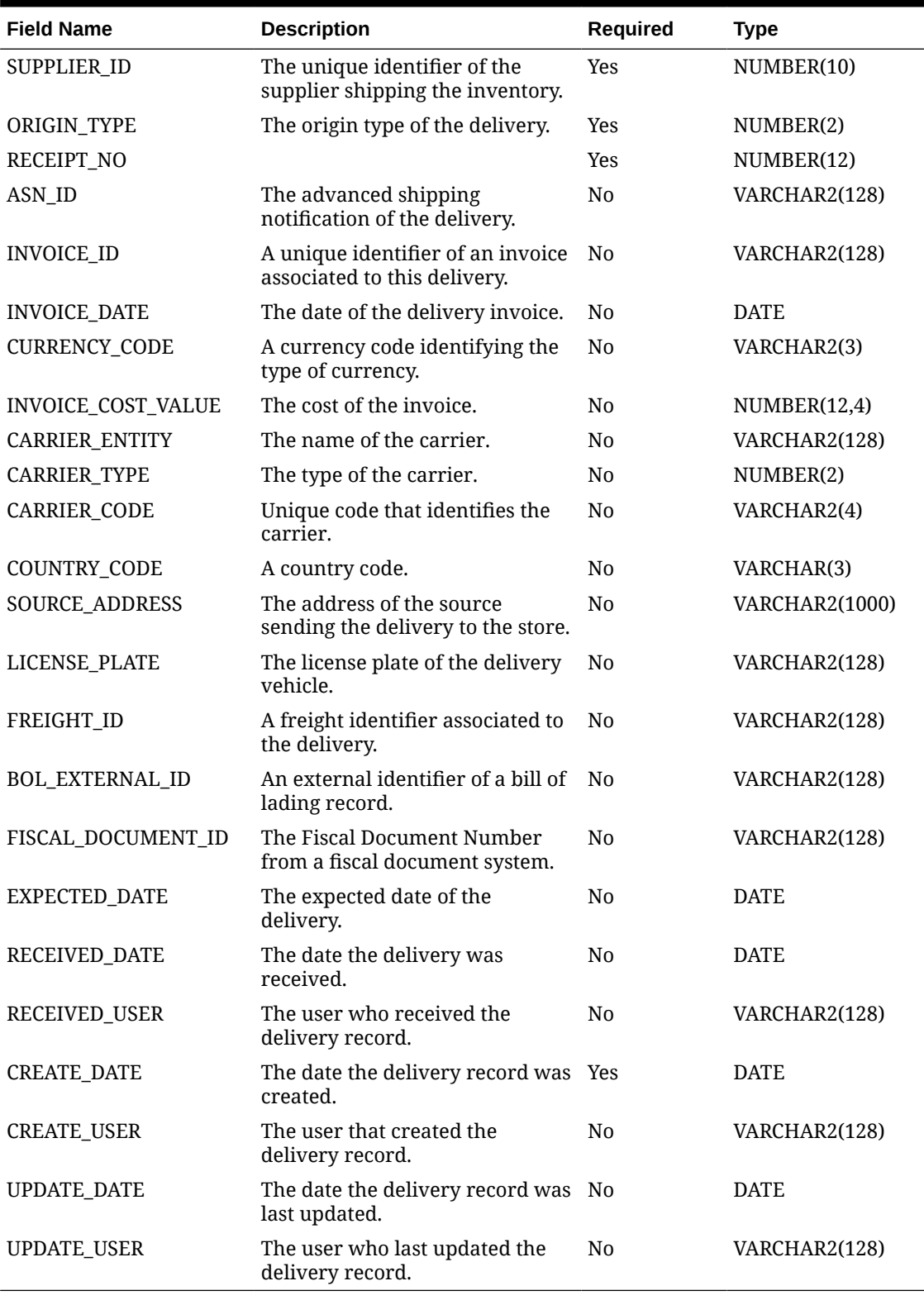

### **Table 2-47 (Cont.) DSD File Row Layout (H – Header)**

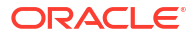
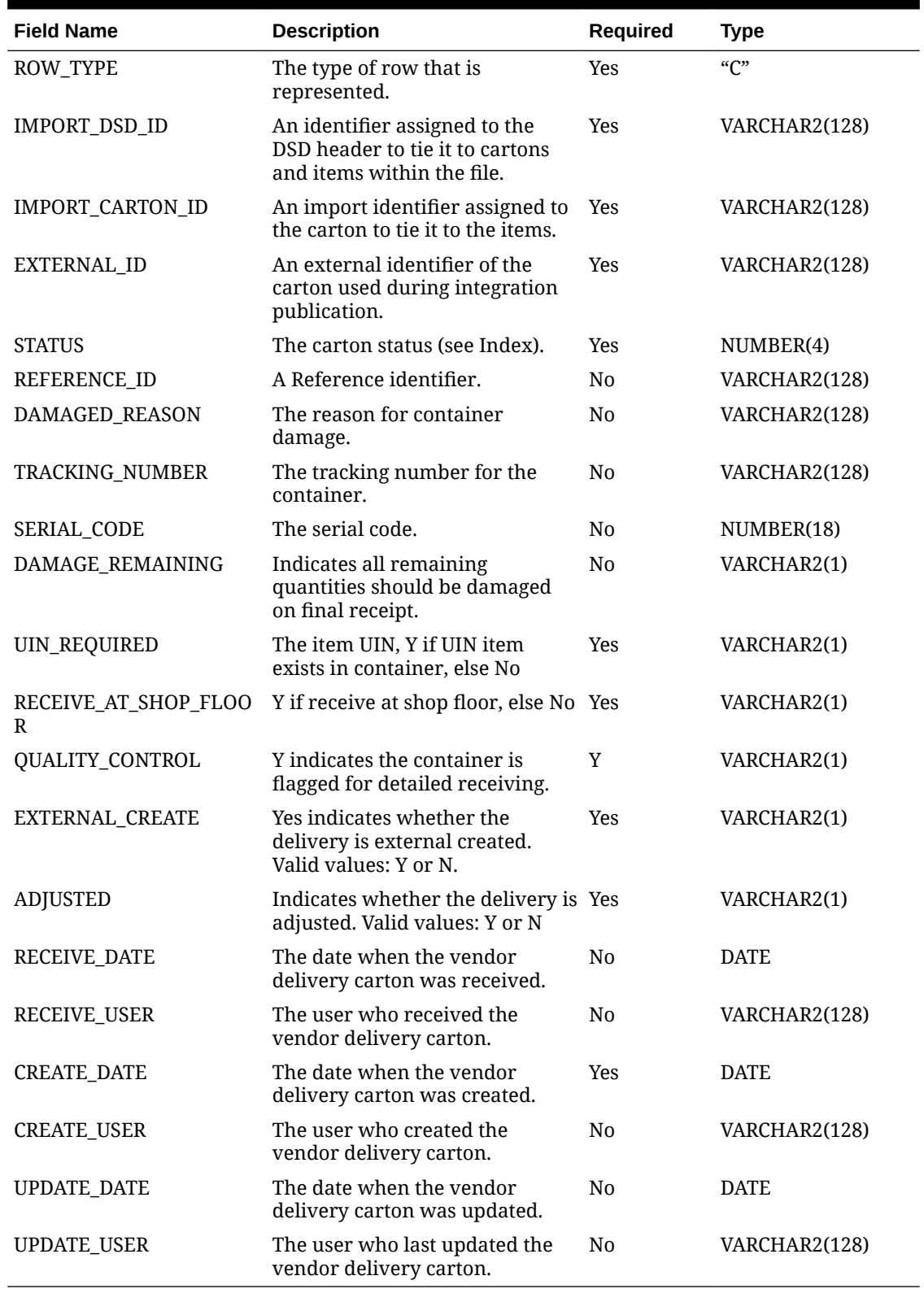

#### **Table 2-48 DSD Row Layout (C – Carton)**

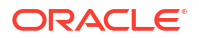

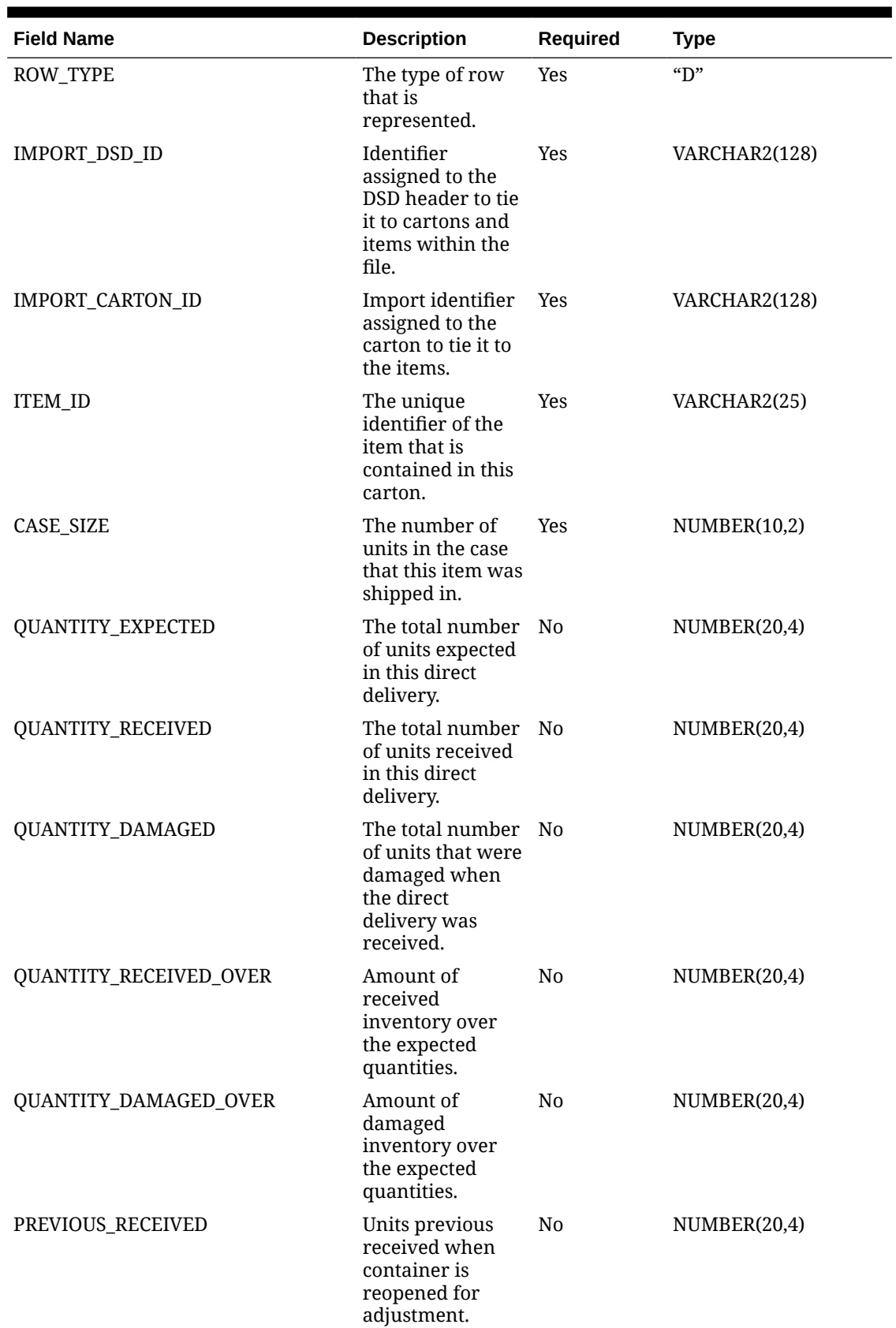

#### **Table 2-49 DSD Row Layout (D – Detail)**

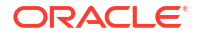

| <b>Field Name</b>           | <b>Description</b>                                                                                | <b>Required</b> | <b>Type</b>   |
|-----------------------------|---------------------------------------------------------------------------------------------------|-----------------|---------------|
| PREVIOUS_DAMAGED            | Units previous<br>received as<br>damaged when<br>container is<br>reopened for<br>adjustment.      | N <sub>0</sub>  | NUMBER(20,4)  |
| UNIT_COST_CURRENCY          | The unit cost<br>currency code for<br>the line item                                               | Nο              | VARCHAR2(3)   |
| UNIT COST VALUE             | The unit cost<br>value for the line<br>item.                                                      | Nο              | NUMBER(12,4)  |
| OVERRIDE_UNIT_COST_CURRENCY | The override unit No<br>cost currency.                                                            |                 | VARCHAR2(3)   |
| OVERRIDE_UNIT_COST_VALUE    | The override unit No<br>cost value.                                                               |                 | NUMBER(12,4)  |
| IMPORT_PO_ID                | The import<br>identifier used in<br>the PO upload file<br>that this DSD item<br>is associated to. | <b>Yes</b>      | VARCHAR2(128) |

**Table 2-49 (Cont.) DSD Row Layout (D – Detail)**

#### **Data Definition**

Delivery Origin Type: (0) Asn, (1) PO, (2) DexNex, (3) Manual

Delivery Carrier Type: (0) Corporate, (1) Third Party

Carton Status: (1), New, (2) In Progress, (3) Submitted, (4) Received, 5 (Damaged), 6 (Missing), (7) Canceled

#### **Example CSV File**

For a store-based transaction import, the file name must have the fileNum, IDL-VENDORDELIVERY-<storeId>-<fileNum>.csv

#### **Example:**

IDL-VENDORDELIVERY-1111-1.csv

H,4,PO 02

TRY,5000,5115,1,3,POASN1,1,2022-10-10,USD,100.00,CI1,1,0,US,SA,LP1,FR1,BOLEID1,FD ID1,2022-10-10,2022-10-10,1500,2022-10-10,15000,2022-10-10,15000

C,4,-1,EID1,1,REFID1,NO DAMAGED,TN1,0599123645,N,N,Y,Y,Y,N,2022-10-10 17:12:21,15000,2022-10-10 17:12:21,1500,2022-10-10 17:12:21,1500

D,4,-1,100668163,1,30,30,0,0,0,0,0,USD,50.00,USD,50.00,PO 02 TRY

## Purchase Order File

Purchase order files must contain information for a single store only. For each "H" header record, there must be at least one "D" detail record.

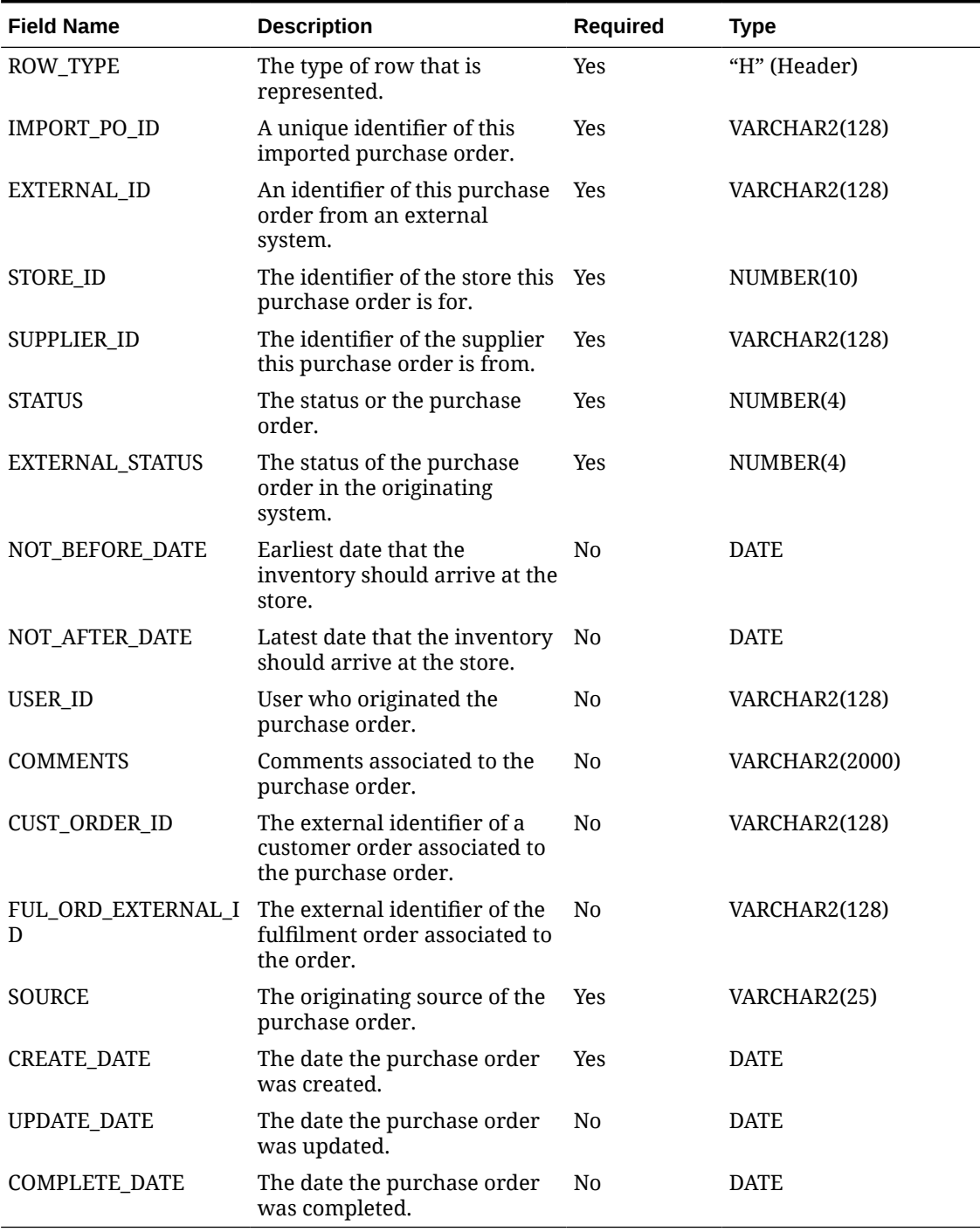

#### **Table 2-50 Purchase Order File Row Layout (H – Header)**

#### **Table 2-51 Purchase Order File Row Layout (D – Detail)**

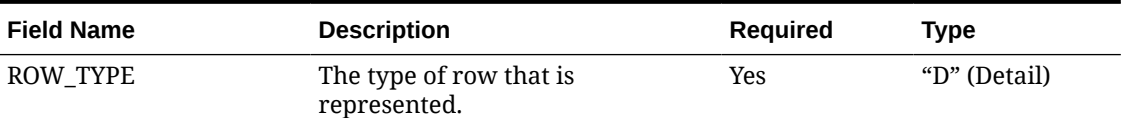

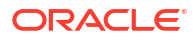

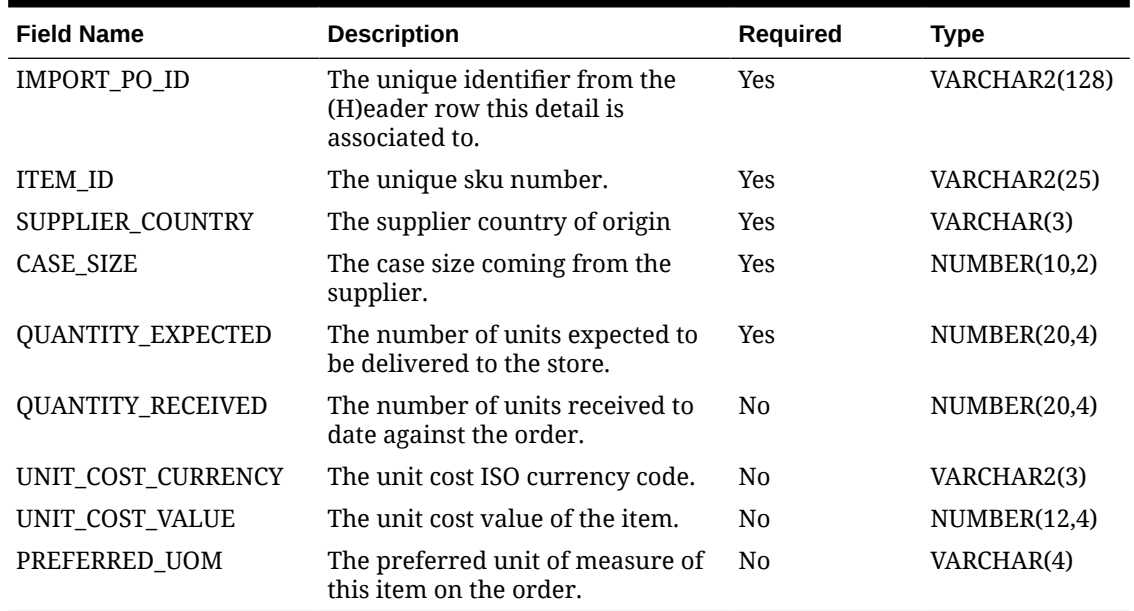

#### **Table 2-51 (Cont.) Purchase Order File Row Layout (D – Detail)**

#### **Data Definition**

Purchase Order Status: (1) New, (2) In Progress, (3) Canceled, (4) Completed

Purchase Order External Status: (1) Worksheet, 2() Submitted, (3) Approved, (4) Closed

#### **Example CSV File**

For a store-based transaction import, the file name must have the fileNum, IDL-PURCHASEORDER-<storeId>-<fileNum>.csv

#### **Example:**

IDL-PURCHASEORDER-1111-1.csv

H,abcde,EXTID1,5000,5100,1,2,2022-10-06 00:00:00,2022-10-06 00:00:00,15000,NO COMMENTS,1000,POIDSLFILE1,SIOCS,2022-10-06 12:07:01,2022-10-06 12:07:02,2022-10-06 12:07:10

D,abcde,100654087,US,1,100,100,USD,1.55,EA

## Transfer File

- There must be a least one detail row for each header row.
- Reserved quantities will be incremented by any remaining quantities for the item at the source location.
- If unavailable inventor is used, the unavailable inventory will be decremented at the source location.
- The transfer quantities are considered final and correct. Therefore, shipments and deliveries referencing the transfer and loaded later will not update the transfer information.

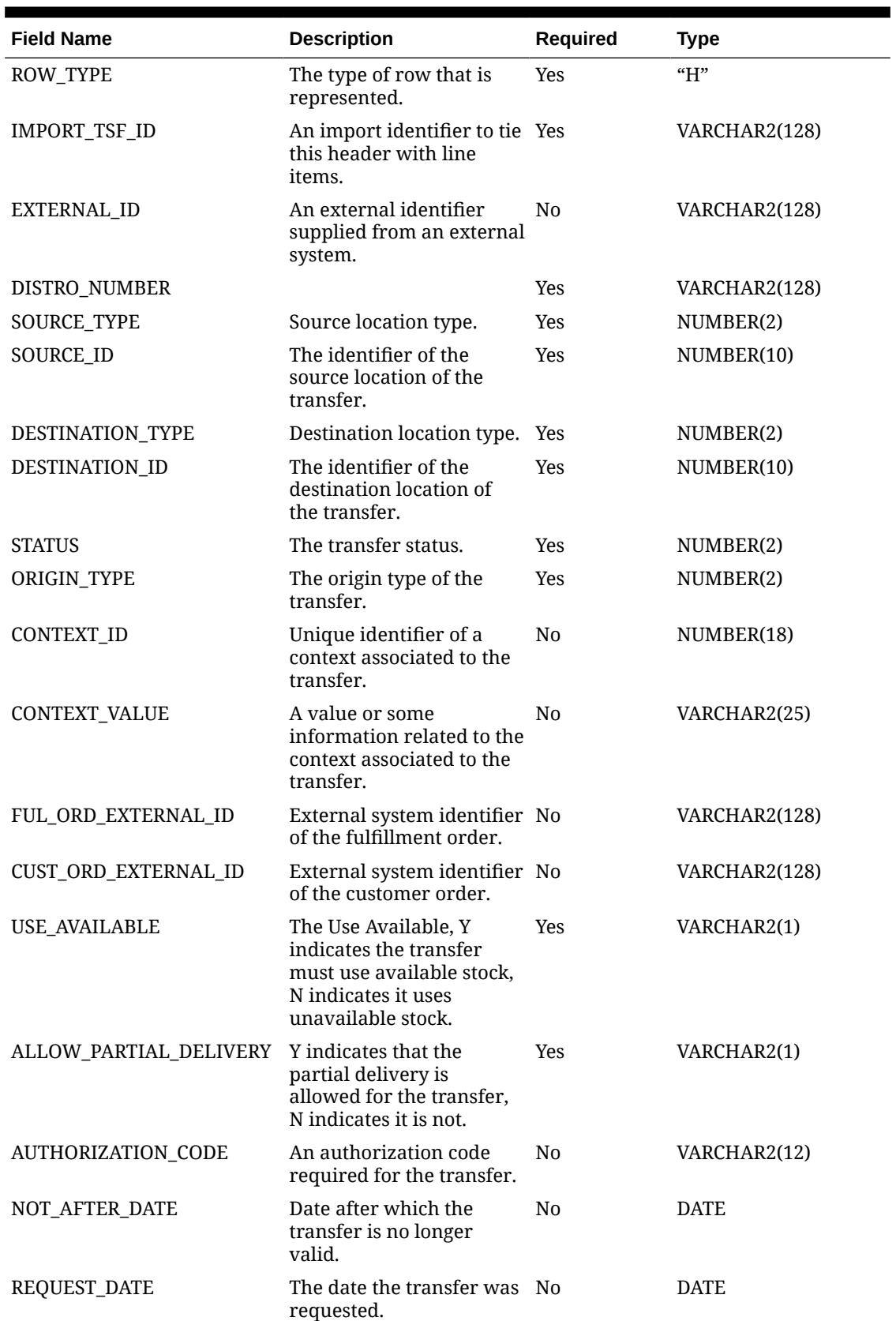

#### **Table 2-52 Transfer File Row Layout (H – Header)**

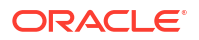

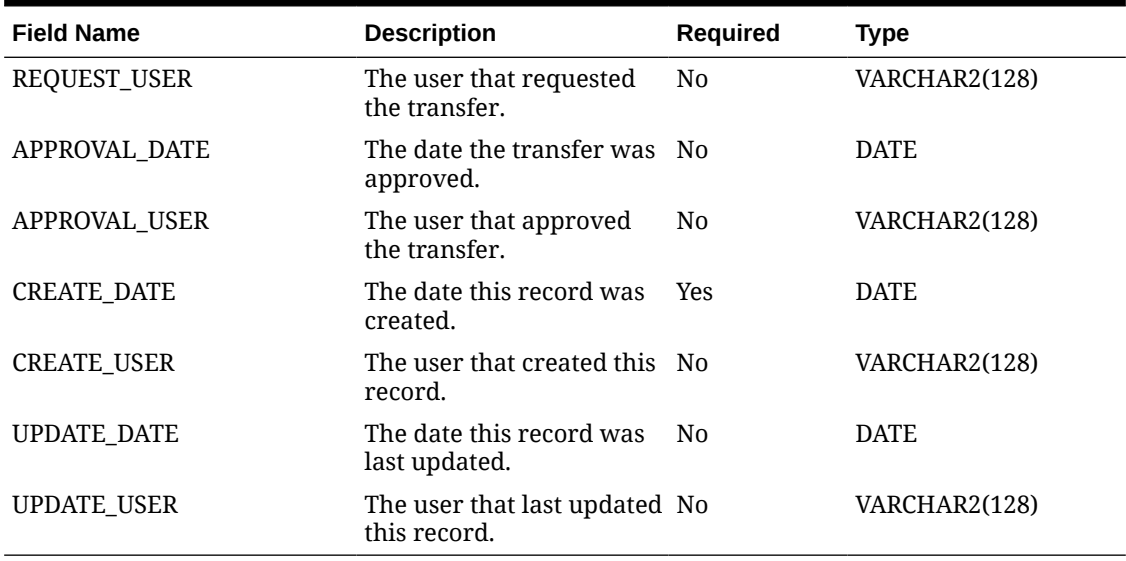

#### **Table 2-52 (Cont.) Transfer File Row Layout (H – Header)**

#### **Table 2-53 Transfer File Row Layout (D – Detail)**

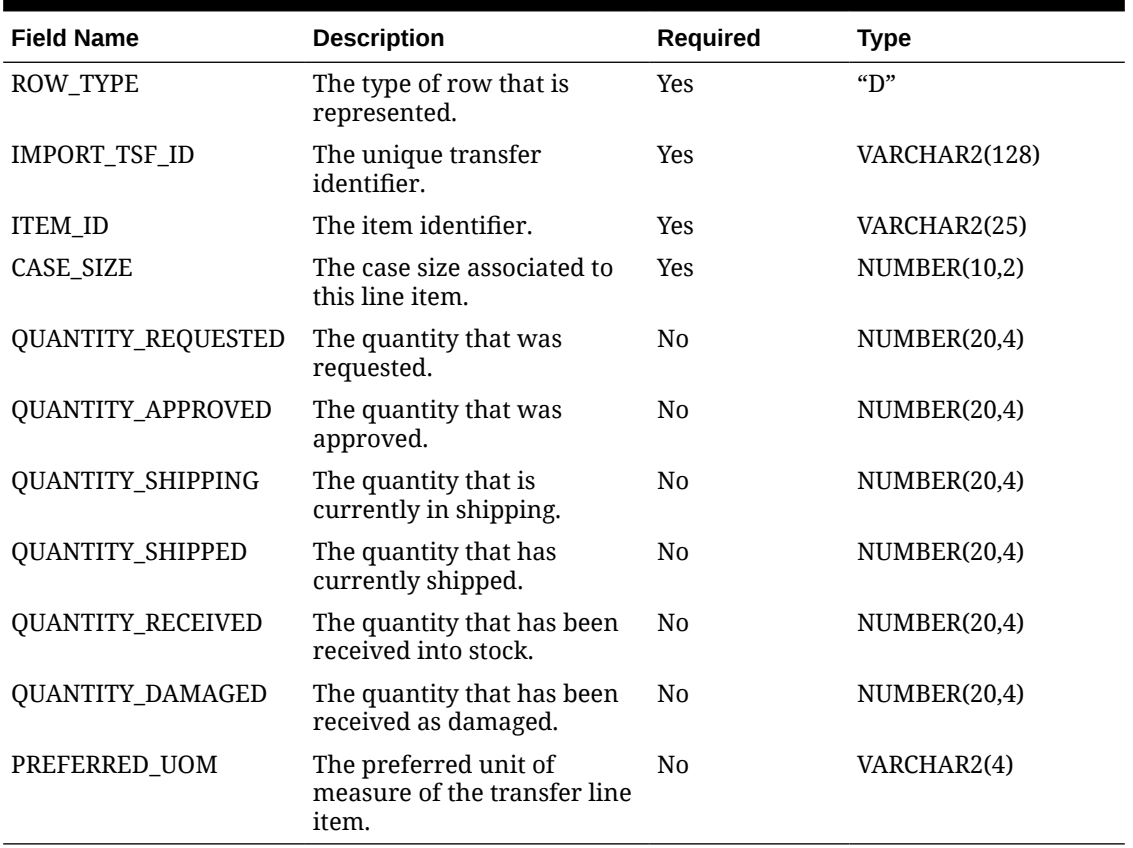

#### **Data Definition**

Source Type: (1) Store, (3) Warehouse, (4) Finisher

Destination Type: (1) Store, (3) Warehouse, (4) Finisher

Transfer Status: (1) New Request, (2) Requested, (3) Request In Progress, (4) Rejected, (5) Canceled Request, (6) Transfer In Progress, (7) Approved, (8) In Shipping, (9) Completed, (10) Canceled

Transfer Origin Type: (0 External, (1) Internal, (2) Adhoc

#### **Example CSV File**

IDL-TRANSFER.csv

H,TSFID1,EXTID1,DN1,1,5000,1,5001,7,1,1,364155194,MOBCO5,MOBFO5,Y,N,AUTHCODE 1,2022-10-30 00:00:01,2022-10-22 09:28:01,1500,2022-10-22 09:28:01,1500,2022-10-22 09:28:02,1500,2022-10-22 09:28:03,1500

D,TSFID1,100701234,1,1,1,1,1,1,0,EA

### Transfer Shipment File

- Transfer shipment files must contain information for a single store only.
- Duplicate cartons are not allowed on the shipments
- Cartons not in new status are required to have line items.
- Transfer shipment status will be calculated from the status of the various cartons on the shipment. Transfer shipments should not be imported if they are in submitted status. The complexities of communication and synchronization with third party systems responsible for manifesting or other fiscal documentation makes this not feasible. Transfer shipments that are currently in progress prior to dispatch should be submitted after the import.
- UINs are not loaded as part of this transfer delivery data seeding file upload.

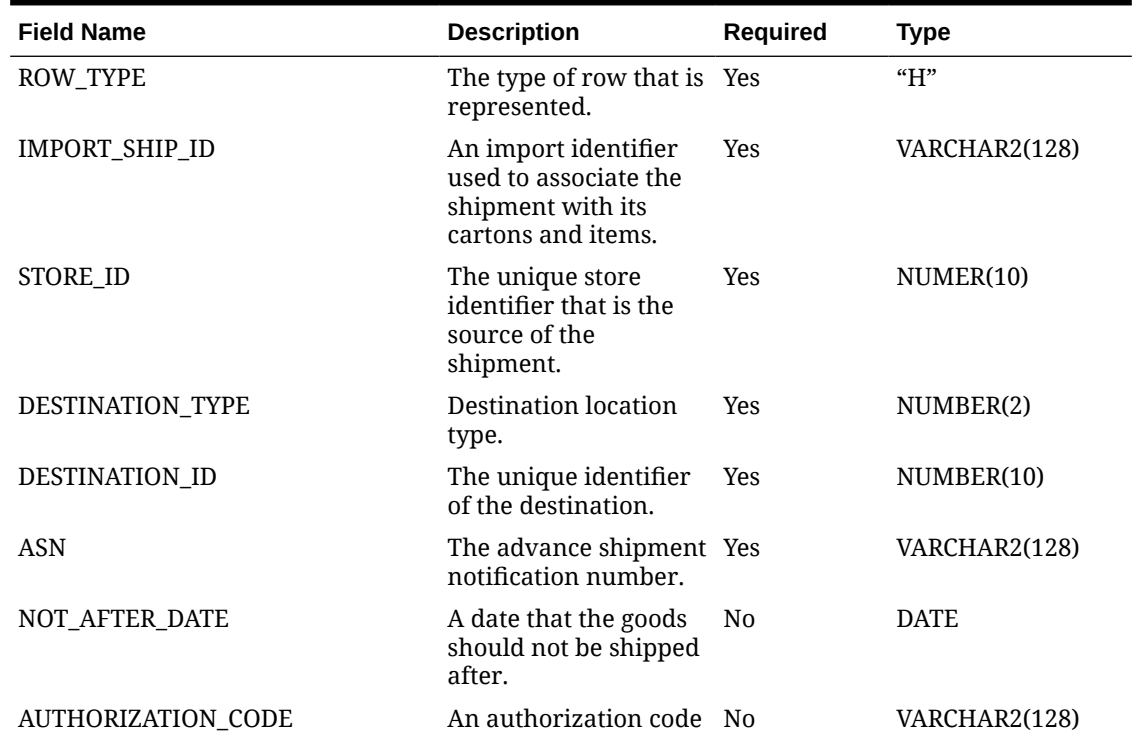

#### **Table 2-54 Transfer Shipment File Row Layout (H – Header)**

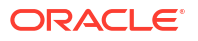

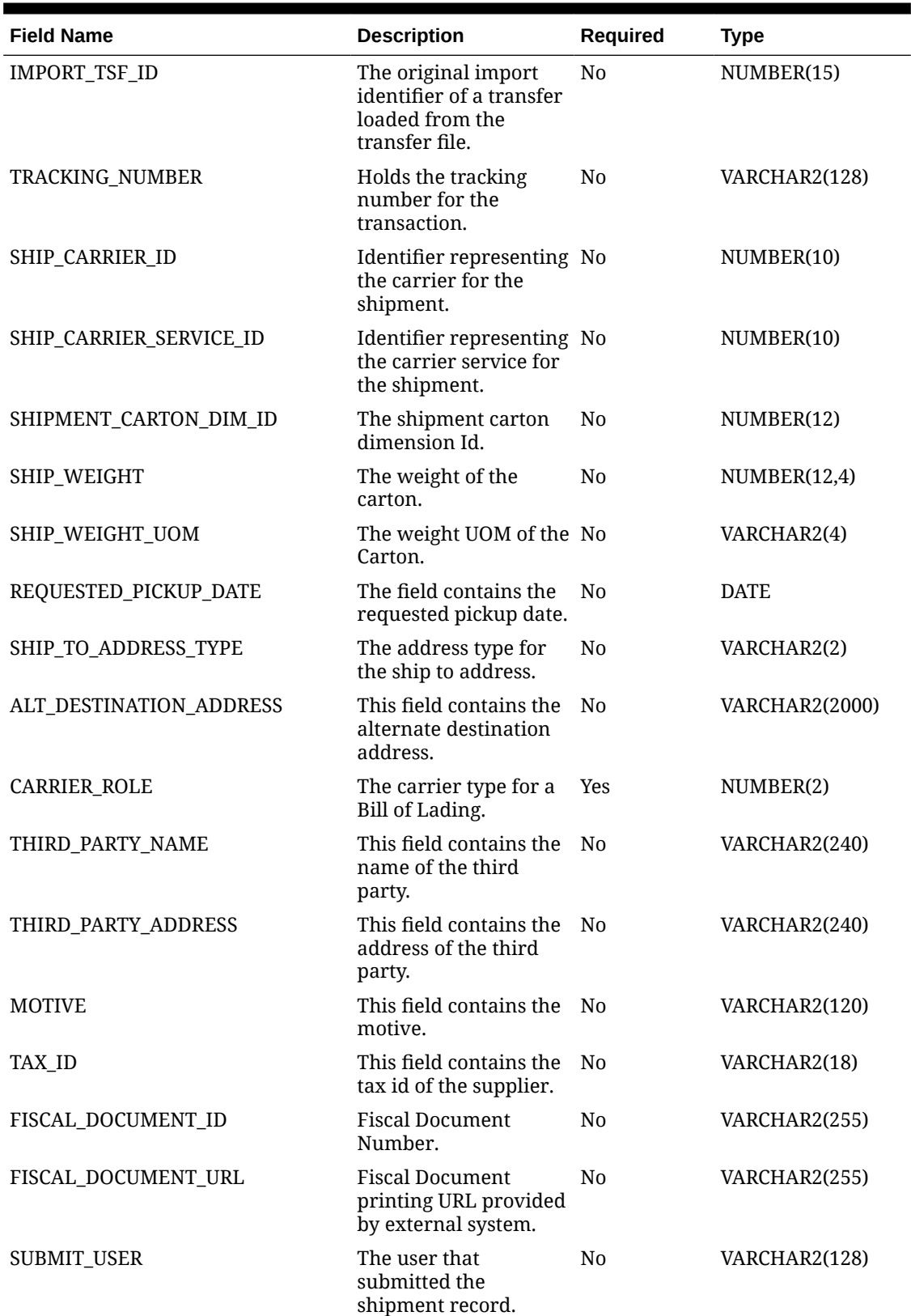

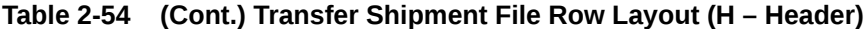

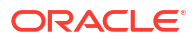

| <b>Field Name</b>  | <b>Description</b>                                         | <b>Required</b> | <b>Type</b>   |
|--------------------|------------------------------------------------------------|-----------------|---------------|
| SUBMIT_DATE        | The date the shipment No<br>was submitted within<br>EICS.  |                 | <b>DATE</b>   |
| DISPATCH USER      | The user that<br>dispatched the<br>shipment.               | N <sub>0</sub>  | VARCHAR2(128) |
| DISPATCH DATE      | The date the shipment No<br>was dispatched within<br>EICS. |                 | <b>DATE</b>   |
| CREATE_USER        | The user that created<br>the shipment record.              | N <sub>0</sub>  | VARCHAR2(128) |
| <b>CREATE_DATE</b> | The date the shipment Yes<br>record was created.           |                 | <b>DATE</b>   |
| UPDATE_USER        | The user that last<br>updated the shipment.                | N <sub>0</sub>  | VARCHAR2(128) |
| UPDATE_DATE        | The last date the<br>shipment was<br>updated.              | N <sub>0</sub>  | <b>DATE</b>   |

**Table 2-54 (Cont.) Transfer Shipment File Row Layout (H – Header)**

#### **Table 2-55 Transfer Shipment File Row Layout (C – Carton)**

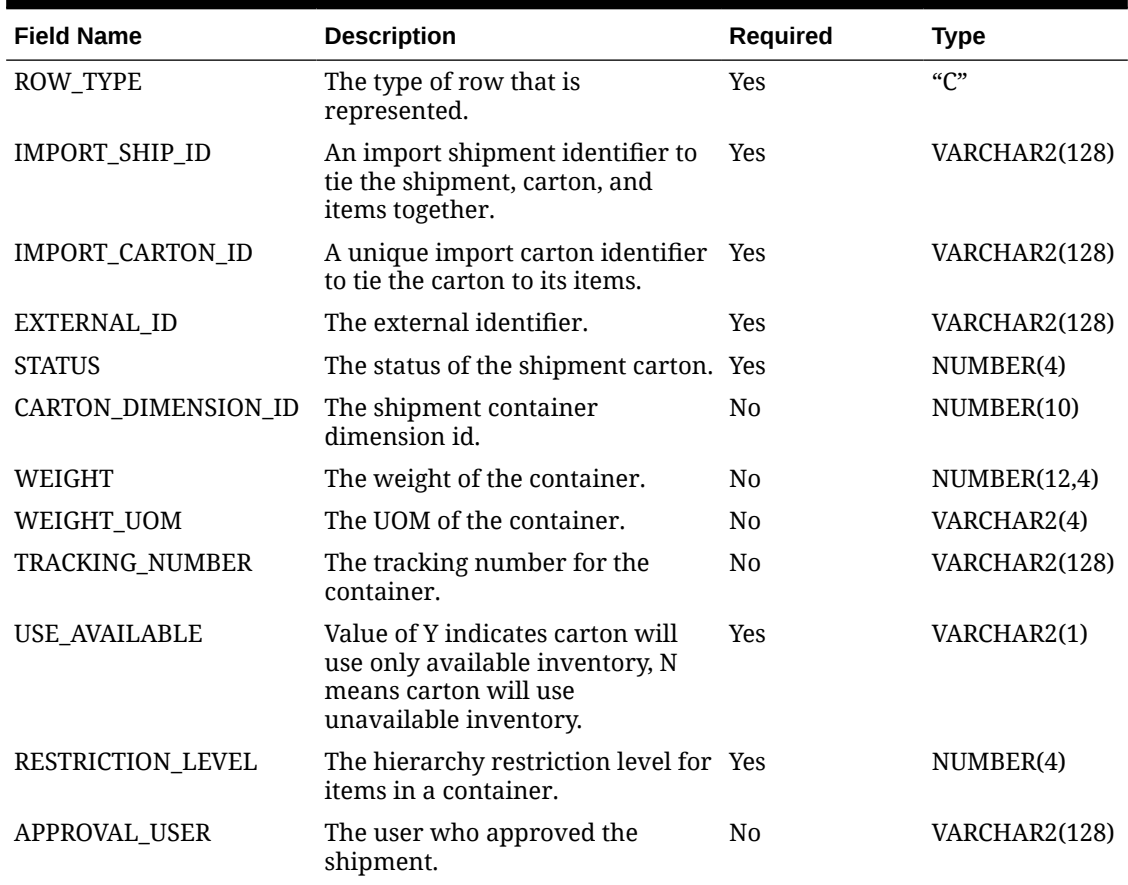

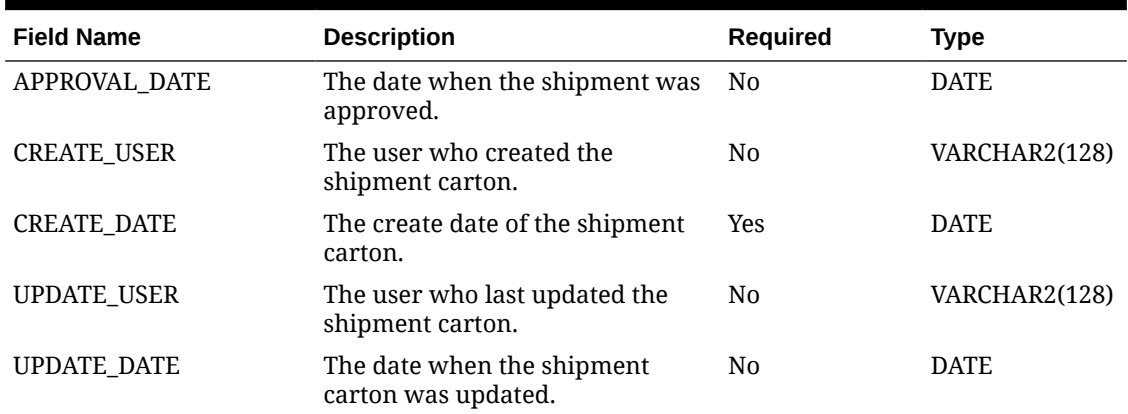

#### **Table 2-55 (Cont.) Transfer Shipment File Row Layout (C – Carton)**

**Table 2-56 Transfer Shipment File Row Layout (D – Detail)**

| <b>Field Name</b>      | <b>Description</b>                                                                                                    | Required       | <b>Type</b>   |
|------------------------|----------------------------------------------------------------------------------------------------|----------------|---------------|
| <b>ROW TYPE</b>        | The type of row that is represented.                                                                                           | Yes            | "D"           |
| IMPORT_SHIP_ID         | An import shipment identifier to tie.<br>the shipment, carton, and items<br>together.                                          | <b>Yes</b>     | VARCHAR2(128) |
| IMPORT CARTON I<br>D   | A unique import carton identifier to<br>tie the carton to its items.                                                           | <b>Yes</b>     | VARCHAR2(128) |
| <b>ITEM ID</b>         | The item identifier.                                                                                                    | <b>Yes</b>     | VARCHAR2(25)  |
| <b>IMPORT TSF ID</b>   | The import identifier assigned to the Yes<br>transfer in the import file that<br>imported this item in the transfer<br>upload. |                | VARCHAR2(128) |
| SHIPMENT_REASO<br>N ID | The shipment reason identifier.                                                                                                | N <sub>0</sub> | NUMBER(15)    |
| CASE SIZE              | Pack size of the item.                                                                                                    | <b>Yes</b>     | NUMBER(10,2)  |
| <b>OUANTITY</b>        | Quantity to be shipped.                                                                                                    | Yes            | NUMBER(20,4)  |

#### **Data Definition**

Shipment Destination Type: (1) Store, (3) Warehouse, (4) Finisher

Shipment Ship To Address Type: (01) Business, (02) Postal, (03) Returns, (04) Order, (05) Invoice, (06) Remittance, (07) Billing, (08) Delivery, (09) External

Shipment Carrier Role: (1) Sender, (2) Receiver, (3) Third Party

Carton Status: (1) New, (2) In Progress, (3) Completed, (4) Shipped, (5) Canceled

Carton Restriction Level: (1) Department, (2) Class, (3) Subclass, (4) None

#### **Example CSV File**

For a store-based transaction import, the file name must have the fileNum, IDL-TRANSFERSHIP-<storeId>-<fileNum>.csv

#### **Example:**

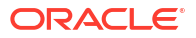

IDL-TRANSFERSHIP-1111-1.csv

H,100000,5000,4,8000,4,2022-10-24 16:12:32,AUTCODE1,TSFID1,4,1,1,1,100,KG,2022-10-25 00:12:32,1,ALTDESTADDRESS,1,3RDPARTYNAME,3RDPARTYADDRESS,MOTIVE,TAXID1, FDOC1,FDOCURL1,1500,2022-10-24 16:12:32,1500,2022-10-24 16:12:32,1500,2022-10-24 16:12:32,15000,2022-10-24 16:12:32

C,100000,5,2,1,1,100,KG,1234,Y,4,1500,2022-10-23 11:32:12,15000,2022-10-24 16:12:32,15000,2022-10-24 16:12:32

D,100000,5,100701234,1,1,100,1

## Transfer Delivery File

- Transfer delivery files must contain information for a single store only.
- Each delivery must contain at least one container.
- Each container must container at least one item.
- Duplicate cartons are not allowed on the delivery.
- If the container is open, the in-transit quantity will be incremented for the items at the destination store for the remaining expected quantity.
- The status of the delivery will be calculated from the status of the containers.
- UINs are not loaded as part of this transfer delivery data seeding file upload.

#### **Table 2-57 Transfer Delivery File Row Layout (H – Header)**

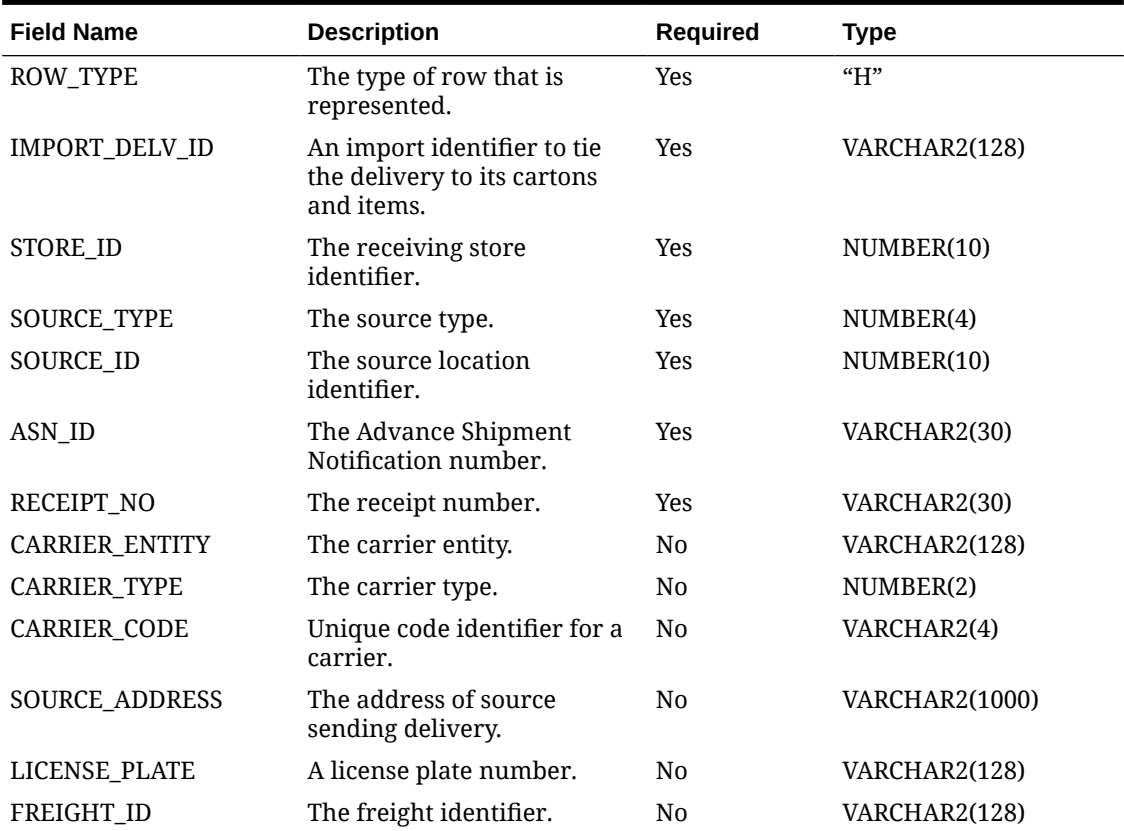

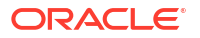

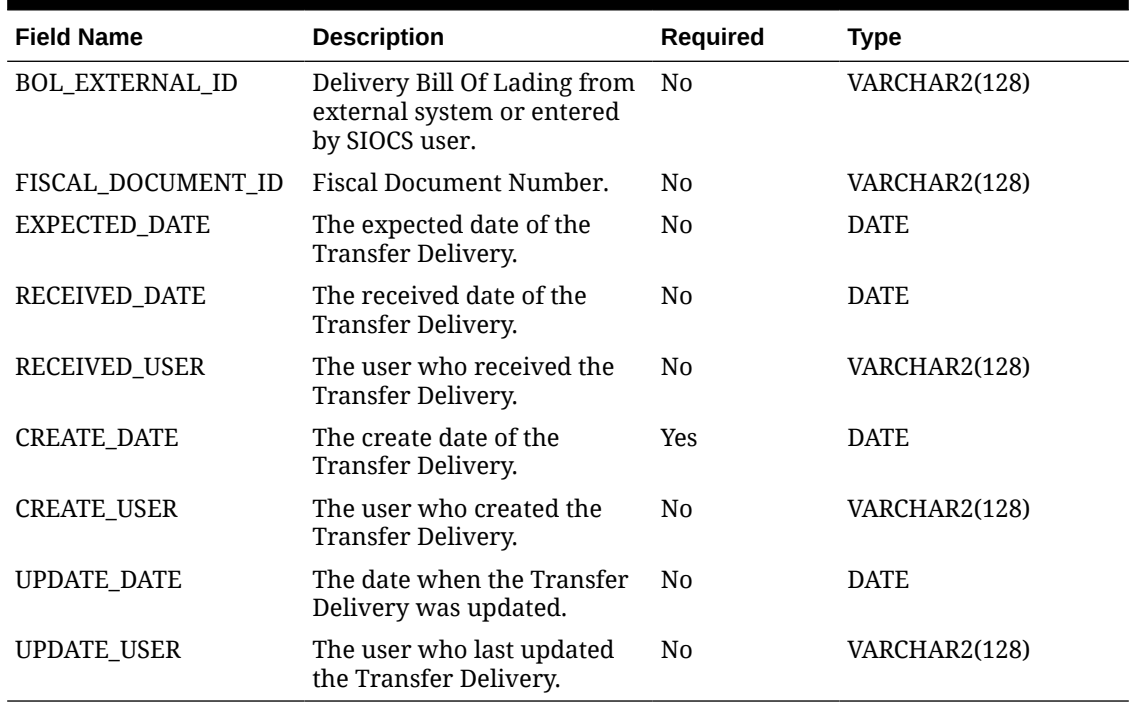

#### **Table 2-57 (Cont.) Transfer Delivery File Row Layout (H – Header)**

#### **Table 2-58 Transfer Delivery File Row Layout (C – Carton)**

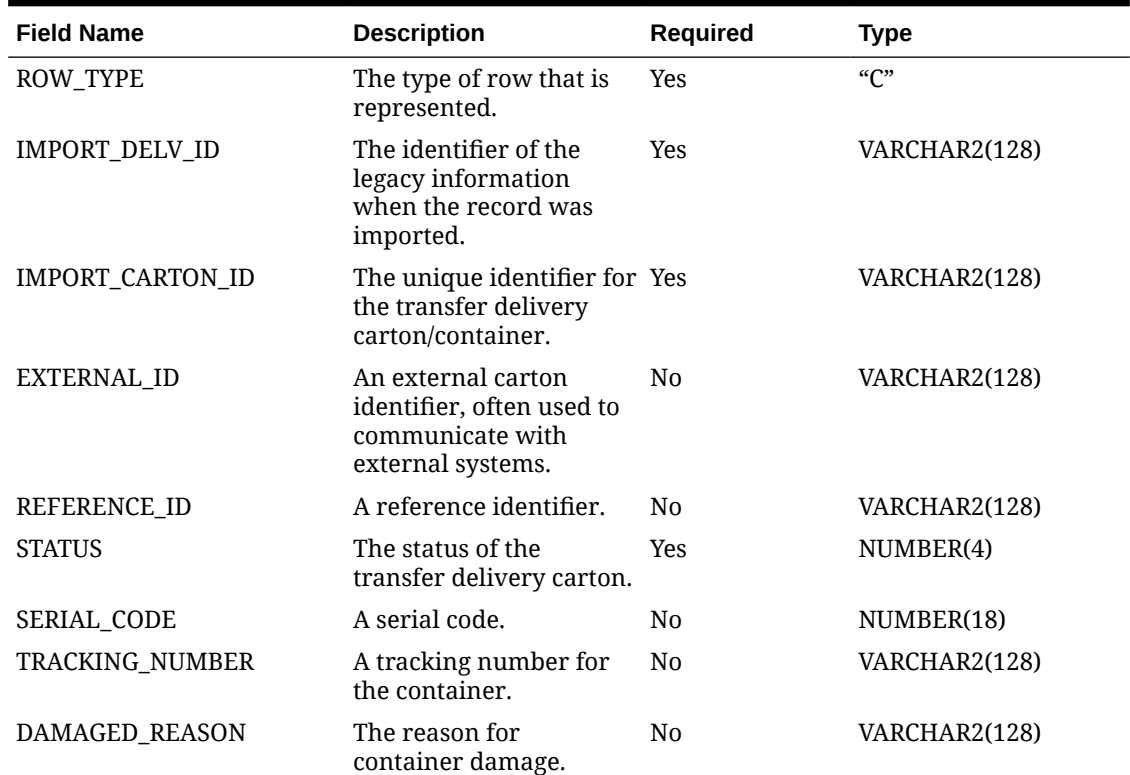

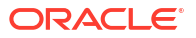

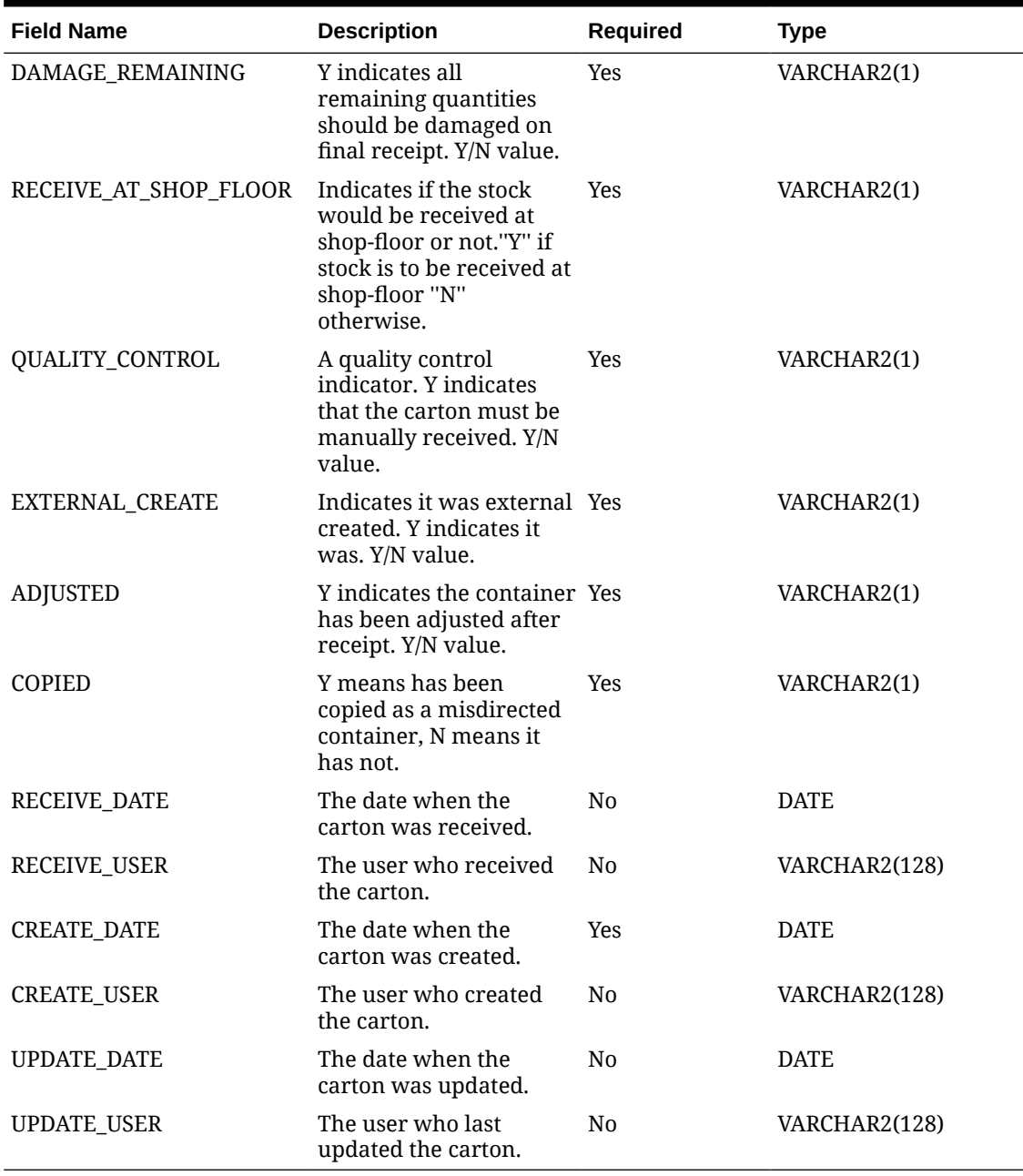

#### **Table 2-58 (Cont.) Transfer Delivery File Row Layout (C – Carton)**

#### **Table 2-59 Transfer Delivery File Row Layout (D – Detail)**

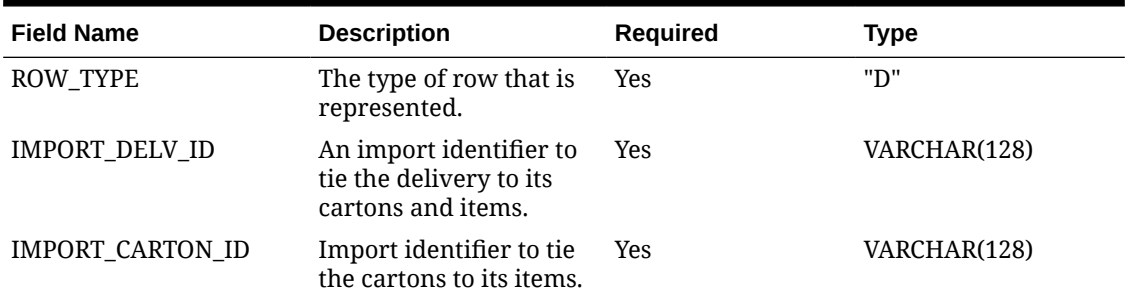

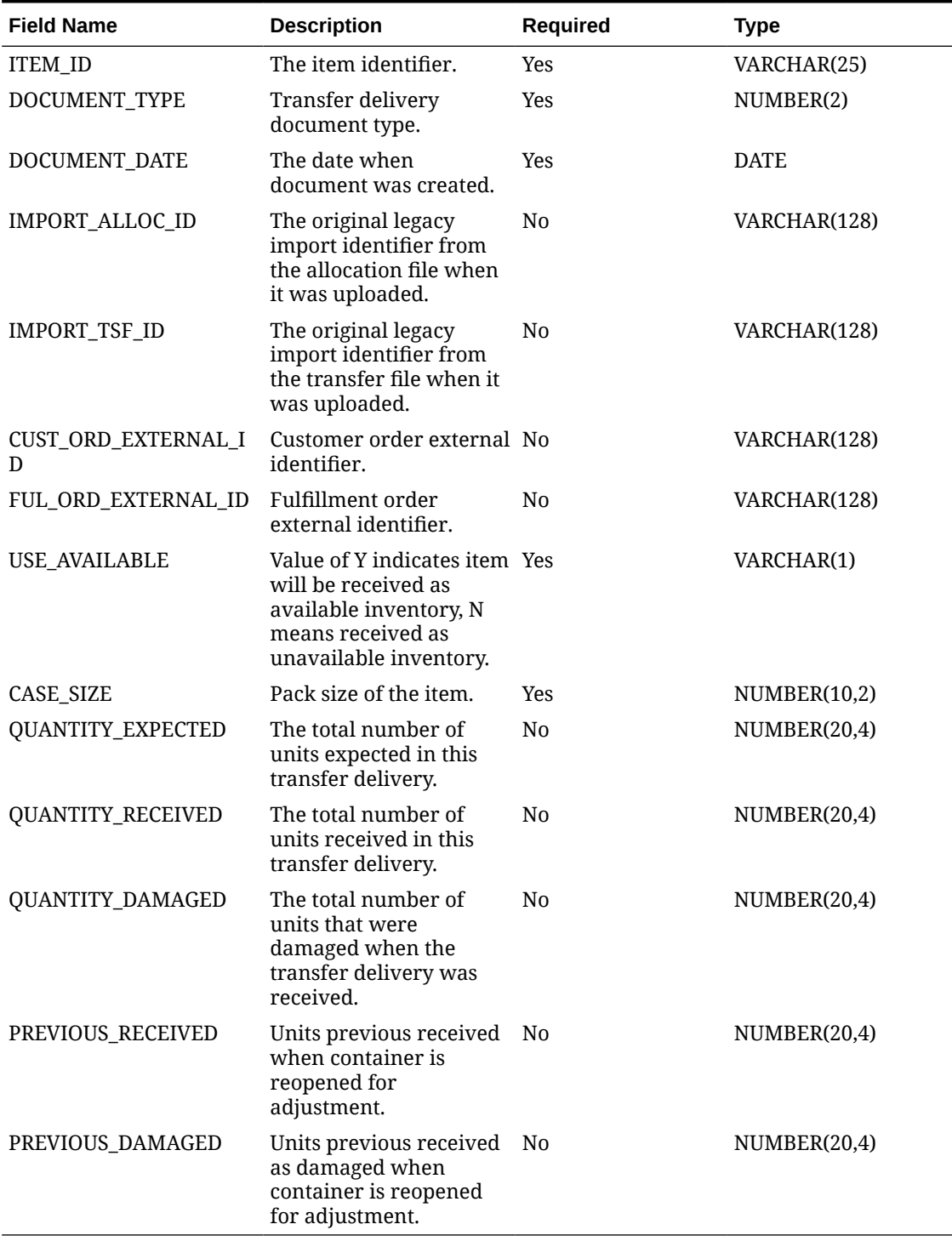

#### **Table 2-59 (Cont.) Transfer Delivery File Row Layout (D – Detail)**

#### **Data Definition**

Delivery Source Type: (1) Store, (3) Warehouse, (4) Finisher

Delivery Carrier Type: (0) Corporate, (1) Third Party

Carton Status: (1) New, (2) In Progress, (3) Damaged, (4) Received, (5) Missing

Detail Document Type: (0) Transfer, (1) Allocation

#### **Example CSV File**

For a store-based transaction import, the file name must have the fileNum, IDL-TRANSFERDELV-<storeId>-<fileNum>.csv

Example:

IDL-TRANSFERDELV-1111-1.csv

H,TSF-DELVx6,5000,1,5001,ASN-1,Receipt-1,CARRENTITY1,0,CCD1,SRCADDR,LP1,FR1,BOLEXTID1,F DOC1,2022-12-08 09:00:00,2022-12-08 09:00:00,1500,2022-12-07 09:00:00,1500,2022-12-07 09:00:00,1500

C,TSF-DELV-x6,CARTON-3,EXTID1,REFID1,4,0599123645,TKNUM1,NO DAMAGE,N,Y,Y,Y,N,N,2022-12-07 09:00:00,1500,2022-12-07 09:00:00,1500,2022-12-07 09:00:00,1500

D,TSF-DELV-x6,CARTON-3,100637121,0,2022-12-07 09:00:00,IMPALLOCID1,778,CUSTORDID1,FCUSTORDID1,Y,1,1,1,0,0,0

## UIN File

- This file must contain only information for a single store.
- Only the following statues will be allowed for the UIN: In Stock, Sold, Shipped To Warehouse, Shipped To vendor, Shipped to Finisher, Remove From Inventory, Missing, and Customer Fulfilled.
- The current functional area will be defaulted to MANUAL.
- The current functional identifier is not allowed on the import.
- Note that a UIN history record will be created for each imported UIN.
- Note that this loads UINs into the base UIN table and does not associate or attach any UINs to ongoing transactions.

**Field Name Description Required Type** ITEM\_ID The identifier of the item. Yes VARCHAR2(25) UIN The universal identification Yes number. VARCHAR2(128) STORE\_ID The store identifier. Yes NUMBER(10) STATUS The current status of the UIN. Yes NUMBER(2) PREVIOUS\_STATUS The previous status of the UIN. No NUMBER(2) PREVIOUS\_FUNCTIONAL\_AREA The previous business area that contained the UIN for that previous status. No NUMBER(2)

#### **Table 2-60 UIN File Row Layout (H – Header)**

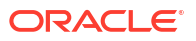

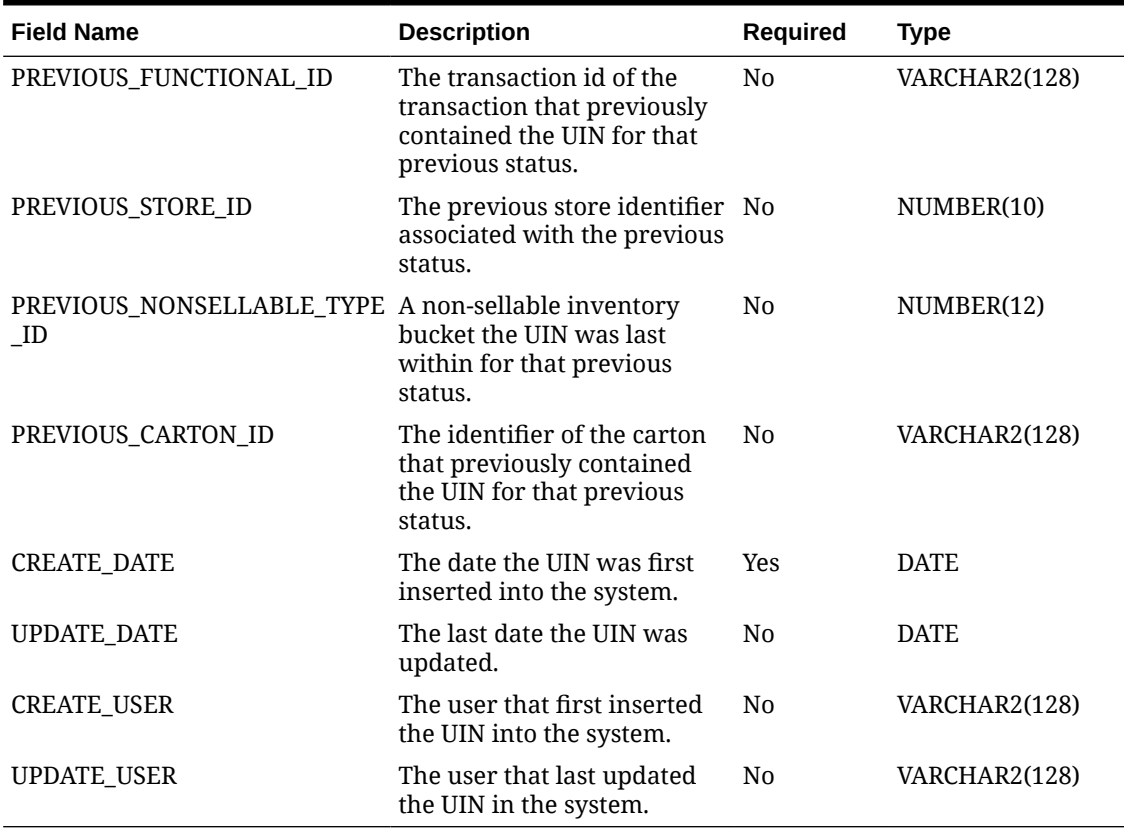

**Table 2-60 (Cont.) UIN File Row Layout (H – Header)**

#### **Data Definition**

Status: (0) In Stock, (1) Sold, (2) Shipped To Warehouse, (5) Shipped To Vendor, ( (6) Remove From Inventory, (8) Missing, (11) Customer Fulfilled, (12) Shipped to Finisher,

Functional Area: (0) Warehouse Delivery Receipt, (1) Direct Delivery Receipt, (2) Create Transfer, (3) Dispatch Transfer, (4) Receive Transfer, (5) Receipt Adjustment, (6) Crete Return, (7) Dispatch Return, (8) Inventory Adjustment, (9), Stock Count, (10) Stock Recount, (11) Stock Count Authorization, (12) Manual, (13) POS Sale, (14) POS return, (15) POS Sales Void, (16) POS Return Void, (17) UIN Web Service, (18) Customer Order, (20), Direct Delivery ASN, (21) Transfer ASN, (22) Transfer Shipment

#### **Example CSV File**

For a store-based transaction import, the file name must have the fileNum, IDL-ITEMUIN- <storeId>-<fileNum>.csv

#### **Example:**

IDL-ITEMUIN-1111-1.csv

100665085,testuinCsv0,5000,0,0,1,prev function area id,5000,5001,0,2022-10-24 14:23:00,2022-10-24 14:23:01,15000,15000

## Vendor Return

• Vendor returns only allow one store per file.

- Must have at least one detail row per vendor return.
- For a Vendor Return in Approved or In Shipping status, the RTV Reserved bucket of the item's inventory at the source store will be updated with the approved quantity of the vendor return.
- External Locked attribute will be calculated. If External Id has a value and the status is Approved, In Shipping, or Completed, then External Locked = Y, otherwise.

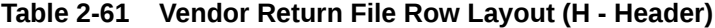

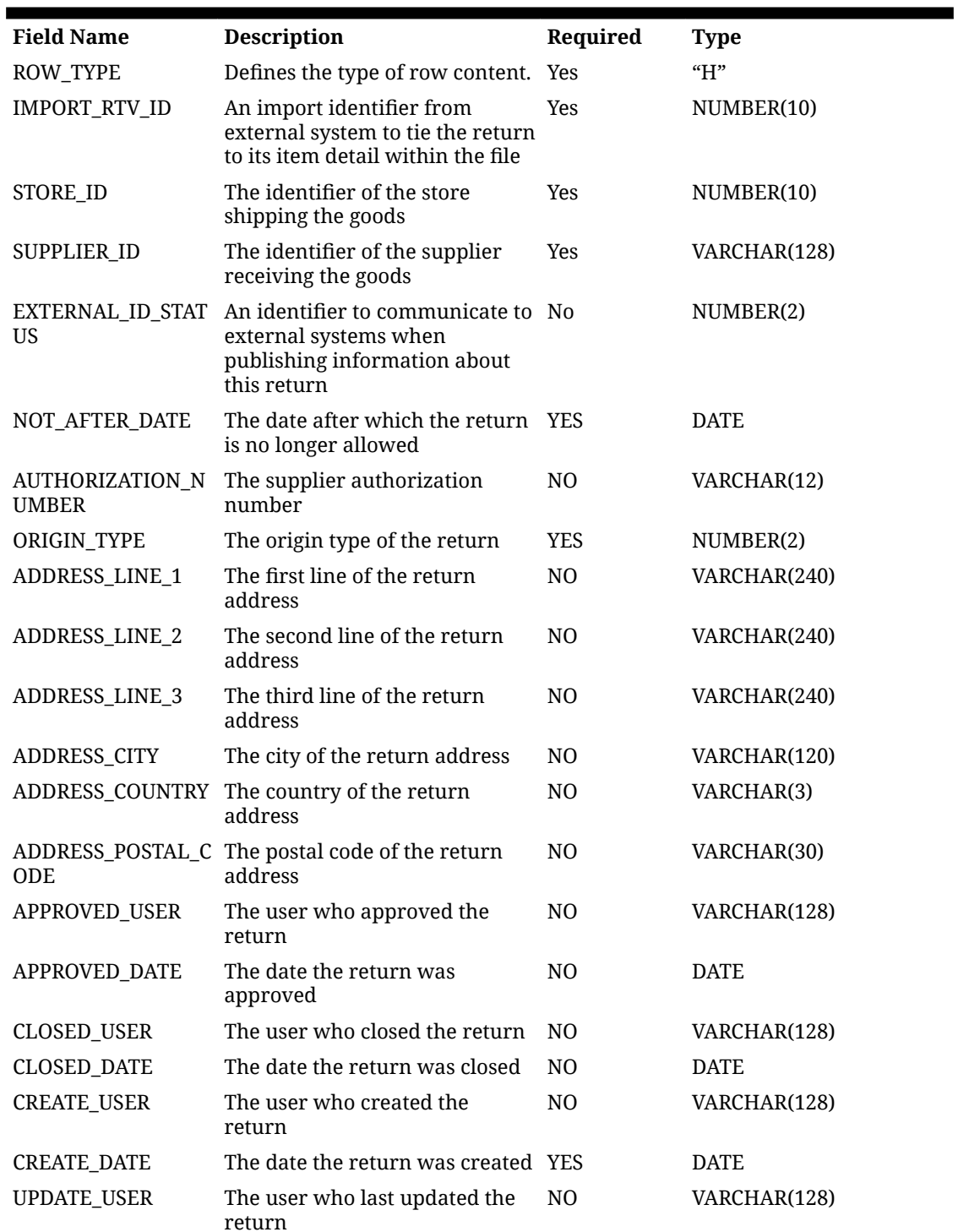

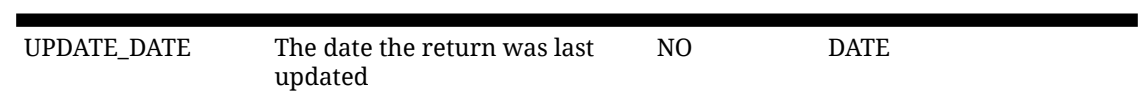

#### **Table 2-61 (Cont.) Vendor Return File Row Layout (H - Header)**

#### **Table 2-62 Vendor Return File Layout (D — Detail)**

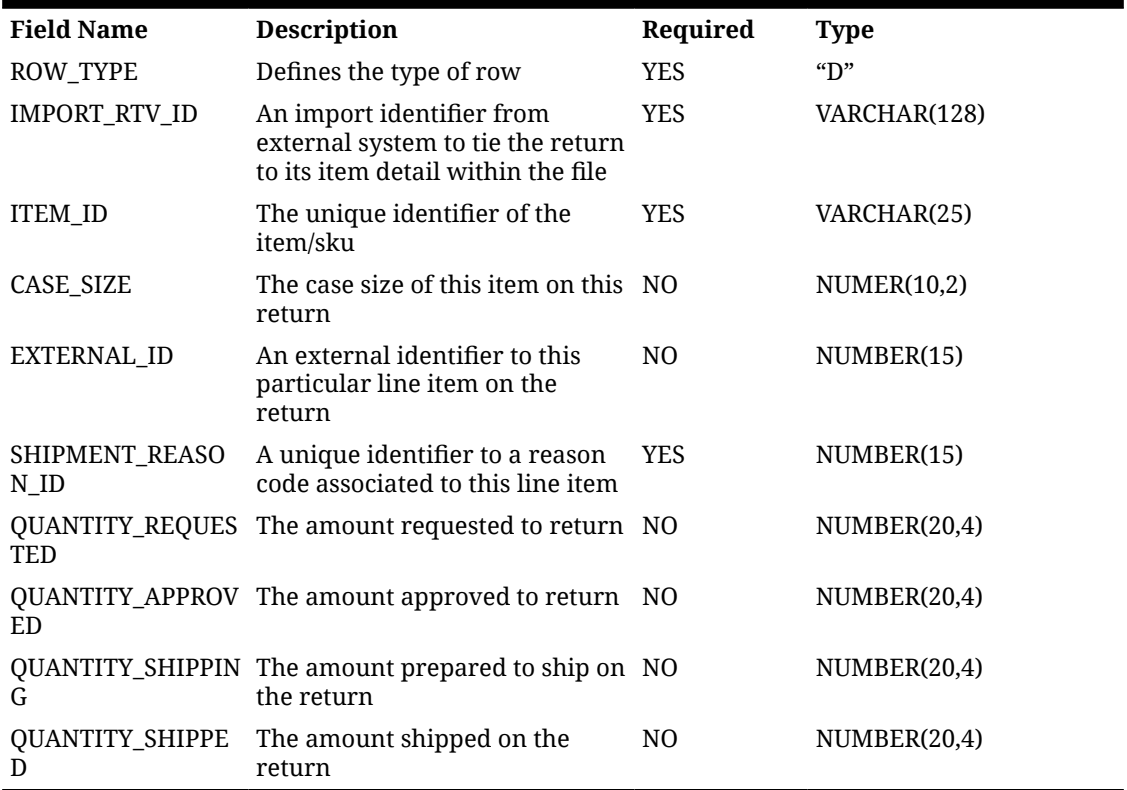

#### **Example CSV File**

IDL-RTV-5000.csv

H,1298,5000,6100,800,6,2023-04-07 00:00:00,1276,2,,,,,,,DEV,2023-04-02 00:00:00,DEV,2023-03-28 00:00:00,,2023-03-21 00:00:00,,

D,1298,6100,100000024,1,7,2,2,,0,2

#### **Data Definition**

Valid Return Status Quantity:

(1) Requested, (2) Requested In Progress, (3) RTV In Progress, (4) Approved, (5) In Shipping, (6) Completed, (7) Rejected, (8) Cancel Request, (9) Cancel RTV.

Vendor Origin Type:

(1) External, (2) Internal, (3) Shipment.

## Vendor Shipment

Vendor shipments only allow one store per file.

- Must have at least one carton row per header row.
- Must have at least one detail row per carton row.
- A carton in New status may have no items in it.
- Shipment status will be calculated from the container status.
- If any of the containers are in New, In Progress, or Completed status, the shipment status is In Progress.
- If all of the containers are in Canceled status, the shipment status is Canceled.
- If at least one container is Shipped and all other containers are Shipped or Canceled, the shipment status should be Shipped.
- If none of these conditions are met, the shipment should fail with status error

#### **Prerequisite**

Vendor returns must be loaded prior to vendor shipments that reference them.

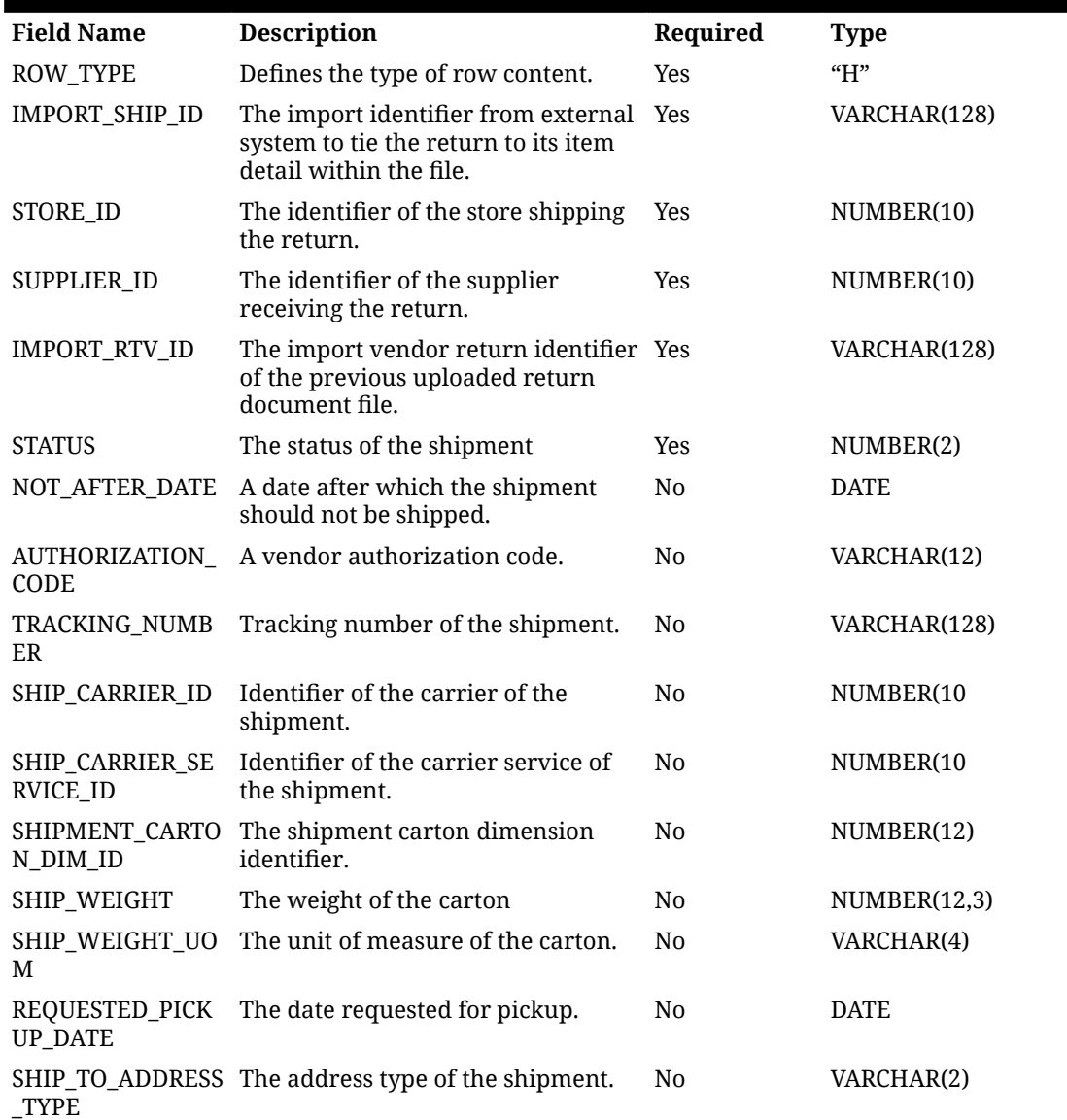

#### **Table 2-63 Vendor Shipment File Row Layout (H — Header)**

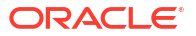

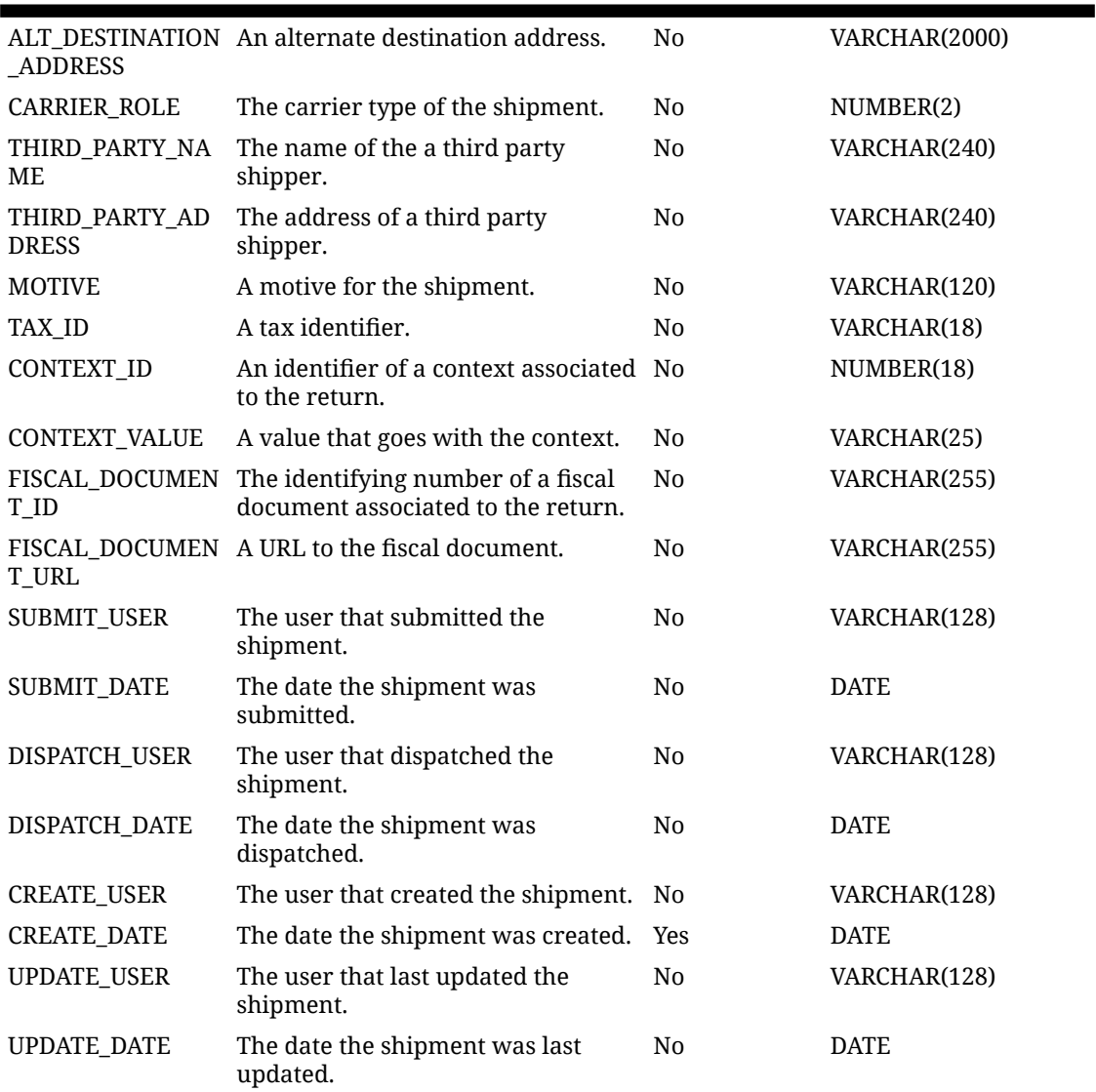

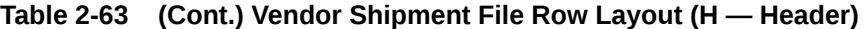

#### **Table 2-64 Vendor Shipment File Row Layout (C – Carton)**

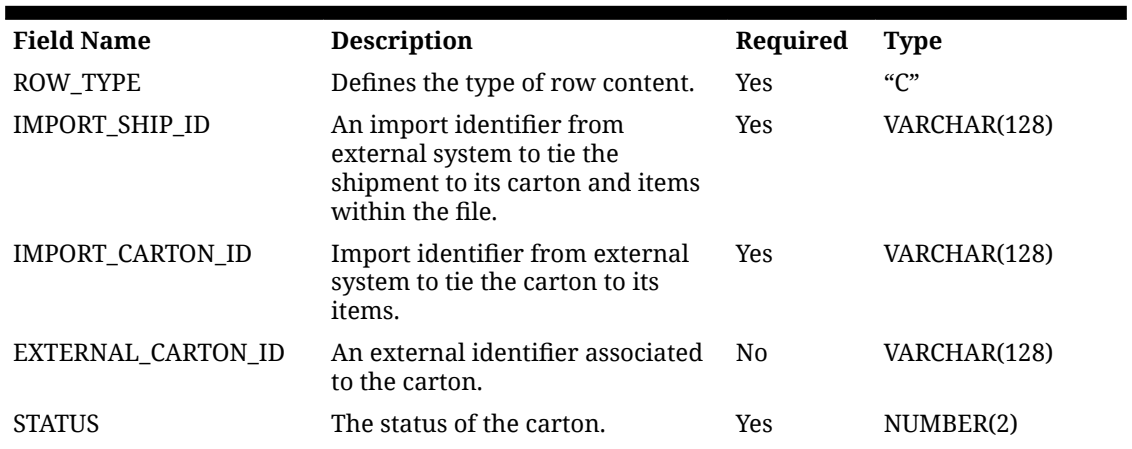

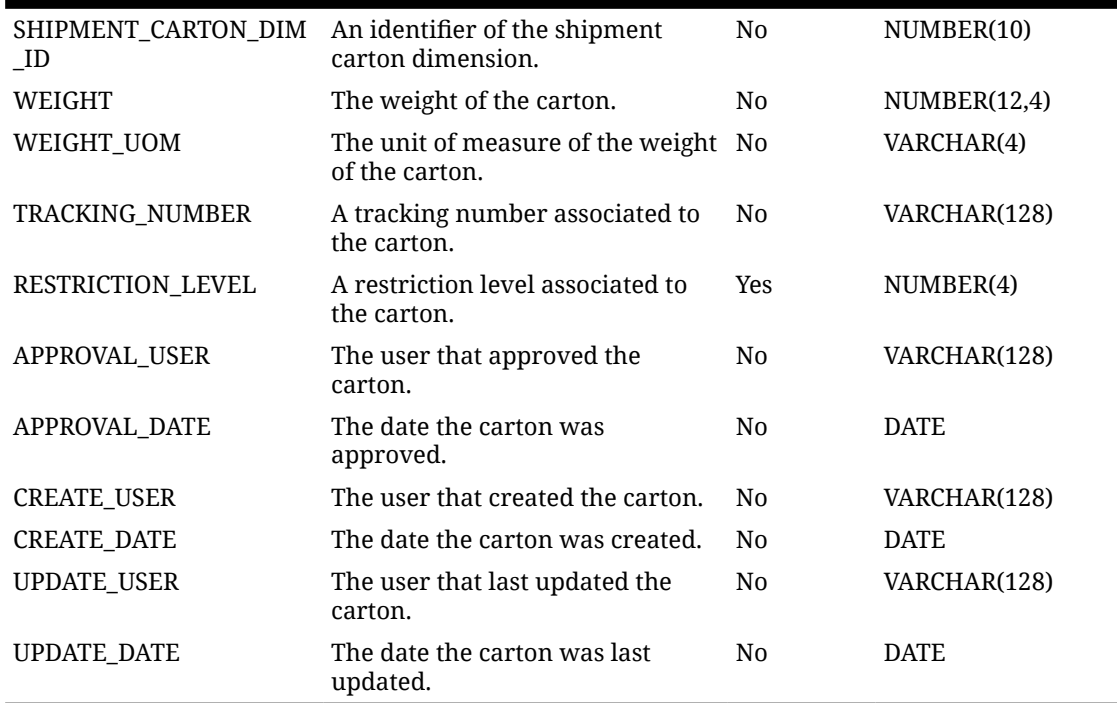

#### **Table 2-64 (Cont.) Vendor Shipment File Row Layout (C – Carton)**

#### **Table 2-65 Vendor Shipment File Row Layout (D — Detail)**

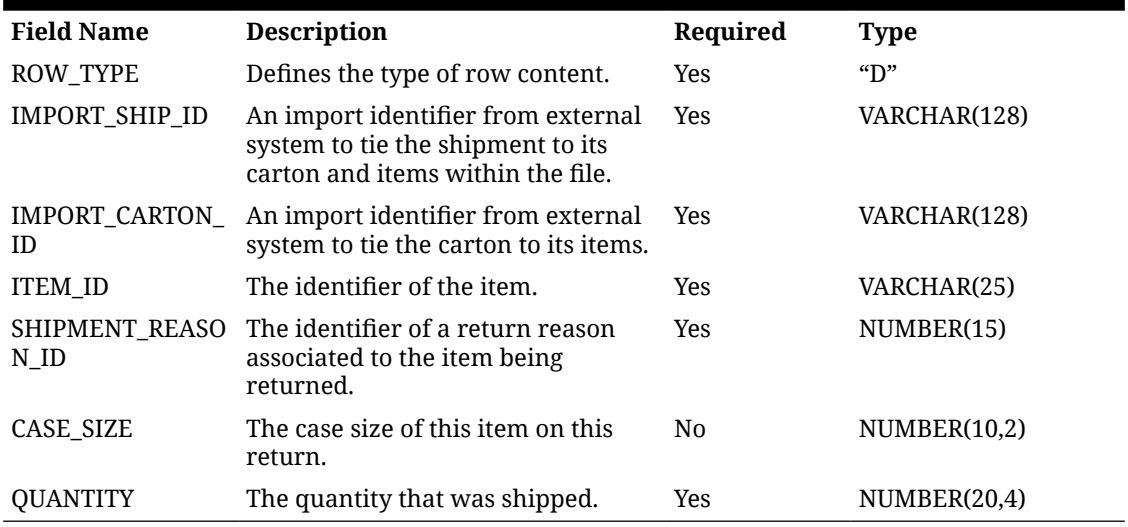

#### **Example CSV File**

IDL-RTVSHIP-5000.csv

H,2276,5000,6100,1276,4,,,,,,,,,,,,3,,,,,,,,,DEV,2023-04-01 00:00:00,DEV,2023-04-01 00:00:00,,2023-03-20 00:00:00,,

C,2276,1076,,4,,,,,4,DEV,2023-03-28 00:00:00,,2023-03-19 00:00:00,,

D,2276,1076,100000024,7,1,2

#### **Data Definition**

Valid Shipment Status Description: (1) New, (2) In Progress, (4) Shipped, (5) Canceled.

Vendor Shipment Carrier Role: (1) Sender, (2) Receiver, (3) Third Party.

Vendor Shipment Ship To Address Type: (01) Business, (02) Postal, (03) Returns, (04) Order, (05) Invoice, (06) Remittance, (07) Billing, (08) Delivery, (09) External.

Vendor Shipment Carton Status: (1) New, (2) In Progress, (3) Completed, (4) Shipped, (5) Canceled.

Vendor Shipment Carton Restriction Level: (1) Department, (2) Class, (3) Subclass, (4) None.

## Vendor Delivery UIN

- Vendor delivery UIN will be loaded one store per file.
- DSD\_CARTON needs to have IMPORT\_ID added to it.
- VendorDeliveryImportDcsConsumer needs to capture the carton import identifier in the DSD\_CARTON table.
- If a UIN does not exist at the store, create the UIN at the store in an In Stock status.
- Upon processing, the UIN itself will be updated with the information from the shipment.
- If the count of UINs is different than the line quantities counts, this will be an error and the transaction will be rejected.

#### **Prerequisite**

- Purchase orders must be loaded prior to DSD/Vendor deliveries that reference them.
- Vendor deliveries must be loaded prior to UINs that reference them.
- Optionally, item UINs may be loaded prior ot the UINs that reference them.

#### **Table 2-66 Vendor Delivery File Row Layout**

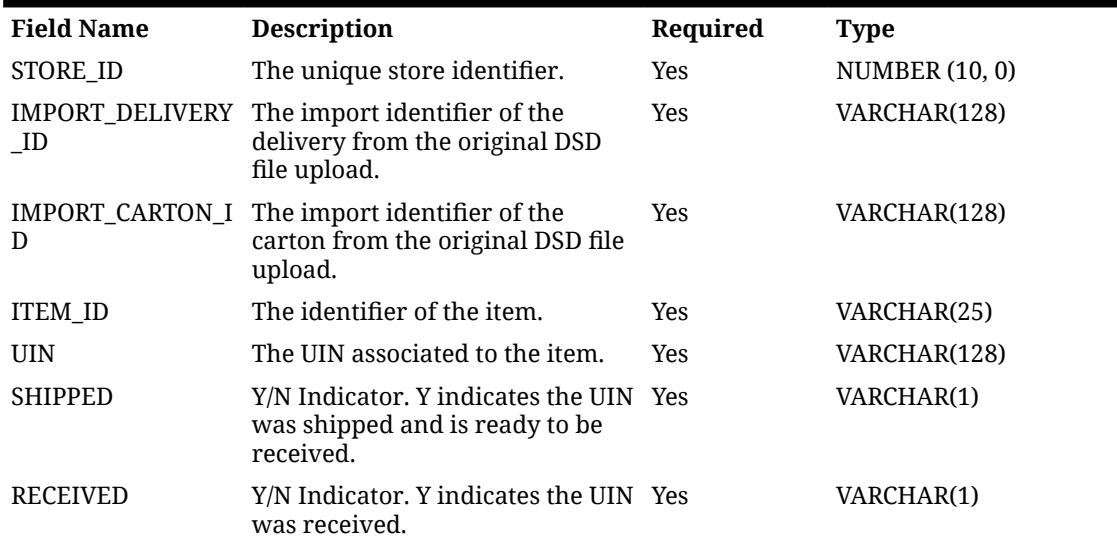

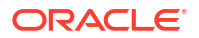

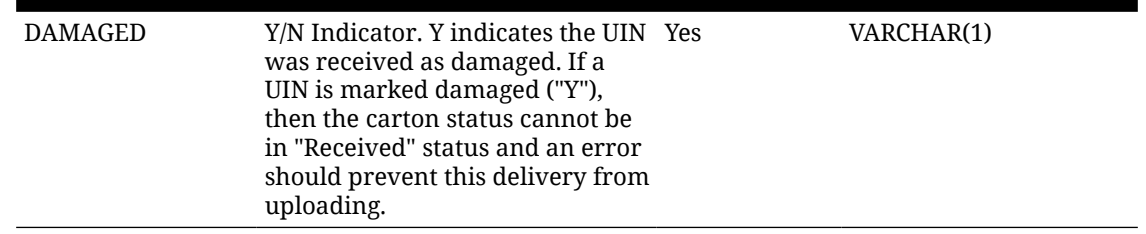

#### **Table 2-66 (Cont.) Vendor Delivery File Row Layout**

#### **Example CSV File**

IDL-VENDORDELIVERYITEMUIN-5000.csv

5000,30000,30000,12345678901233,testuin2,Y,N,N

#### **Data Definition**

Valid Status For Pre-Existing UIN: (0) In Stock, (1) Sold, (2) Shipped To Warehouse, , (5) Shipped To Vendor, (12) Shipped To Finisher, (6) Removed From Inventory, (8) Missing, (11) Customer Fulfilled

### Vendor Shipment UIN

- Vendor Shipment UIN will be loaded one store per file.
- RTV\_SHIPMENT\_CARTON needs to have IMPORT\_ID added to it.
- VendorShipmentImportDcsConsumer needs to capture the carton import identifier in the RTV\_SHIPMENT\_CARTON table.
- Upon processing, the UIN itself will be updated with the information from the shipment.
- If the count of UINs is different than the line quantities counts, this will be an error and the transaction will be rejected.

#### **Prerequisite**

- Vendor returns must be loaded prior to vendor shipments that reference them.
- Vendor shipments must be loaded prior to the vendor shipment UINs that reference them.
- Item UINs must be loaded prior to the vendor shipment UIns that reference them.

#### **Table 2-67 Vendor Shipment UIN File Row Layout**

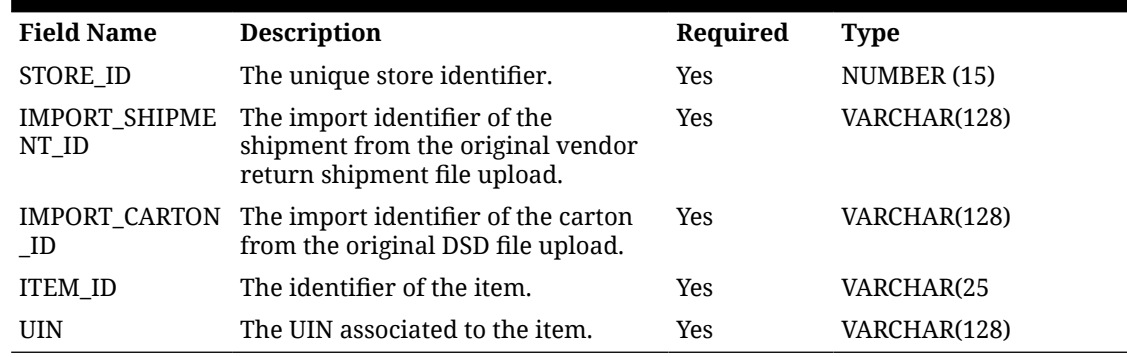

#### **Example CSV File**

IDL-VENDORDELIVERYUIN-5000.csv

5000,30000,30000,12345678901233,testuin2

#### **Data Definition**

Valid Status For Pre-Existing UIN: (0) In Stock, (1) Sold, (2) Shipped To Warehouse, , (5) Shipped To Vendor, (12) Shipped To Finisher, (6) Removed From Inventory, (8) Missing, (11) Customer Fulfilled

### Transfer Shipment UIN

- Transfer Shipment UIN will be loaded one store per file.
- TSF\_SHIPMENT\_CARTON needs to have IMPORT\_ID added to it.
- TransferShipmentImportDcsConsumer needs to capture the carton import identifier in the TSF\_SHIPMENT\_CARTON table.
- Upon processing, the UIN itself will be updated with the information from the shipment.
- If the count of UINs is different than the line quantities counts, this will be an error and the transaction will be rejected.

#### **Prerequisite**

- Transfers must be loaded prior to transfer shipments that reference them.
- Transfer shipments must be loaded prior to transfer shipment UINs that reference them.
- Item UINS must be loaded prior to the transfer shipment UINs that reference them.

#### **Table 2-68 Transfer Shipment UIN File Row Layout**

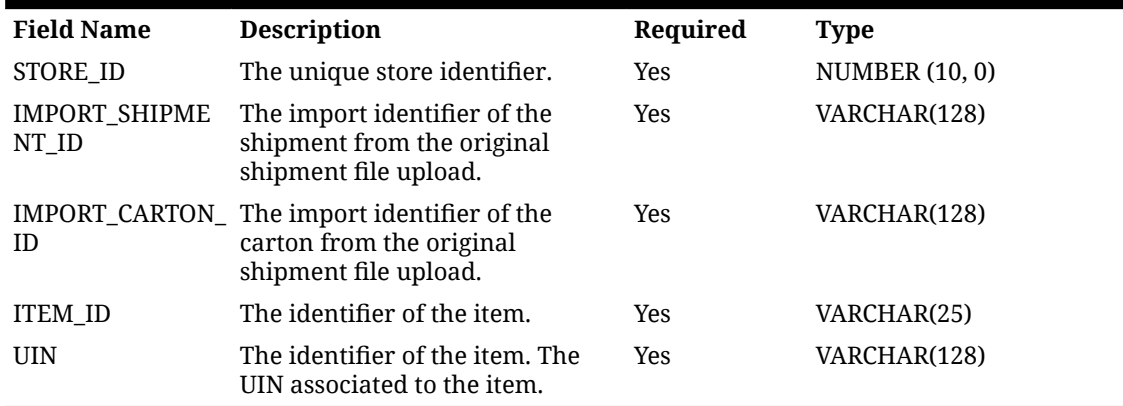

#### **Example CSV File**

IDL-TRANSFERSHIPMENTUIN-5000.csv

5000,10001,10001,12345678901233,testuin2

#### **Data Definition**

Valid Status For Pre-Existing UIN: (0) In Stock, (1) Sold, (2) Shipped To Warehouse, (5) Shipped To Vendor, (12) Shipped To Finisher, (6) Removed From Inventory, (8) Missing, (11) Customer Fulfilled

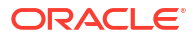

## Transfer Delivery UIN

- Transfer delivery UIN will be loaded one store per file.
- TSf\_DELV\_CARTON needs to have IMPORT\_ID added to it.
- TransferDeliveryImportDcsConsumer needs to capture the carton import identifier in the TSF\_DELV\_CARTON table.
- Transfer Shipment UINs must be loaded prior to transfer delivery UINs.
- The received quantity of the transfer delivery line item should be set to the total of the received UINs for that line item.
- The damaged quantity of the transfer delivery line item should be set to the total of the damaged UINs for that line item
- Upon processing, the UIN itself will be updated with the information from the delivery.
- If the count of UINs is different than the line quantities counts, this will be an error and the transaction will be rejected.

#### **Prerequisite**

- Transfer must be loaded prior to the transfer delivery that references them.
- Allocations must be loaded prior to the transfer delivery that references them (optional if testing allocations).
- Transfer deliveries must be loaded prior to the transfer delivery UINS that references them.
- Optionally, Item UINs may be loaded prior to the transfer delivery UINs that reference them.

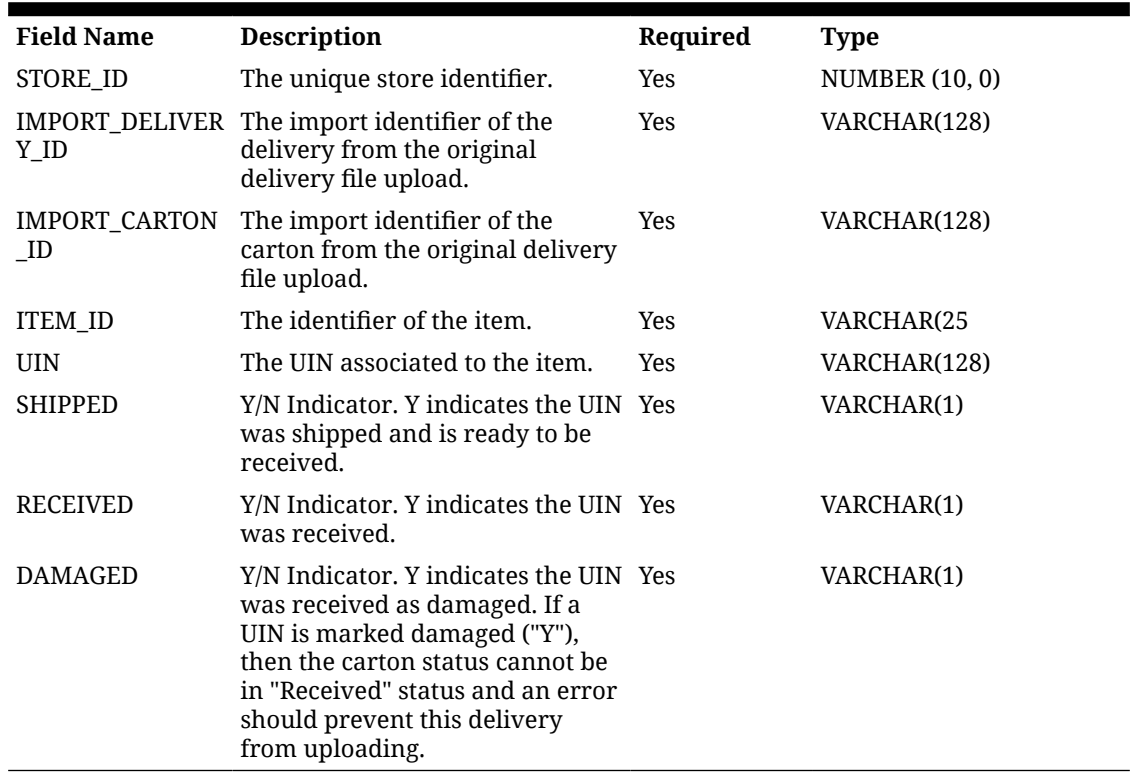

#### **Table 2-69 Transfer Delivery Fields**

#### **Example CSV File**

IDL-TRANSFERDELIVERYUIN-5000.csv

5000,20000,20000,12345678901233,testuin2,Y,N,N

#### **Data Definition**

Valid Status For Pre-Existing UIN: (0) In Stock, (1) Sold, (2) Shipped To Warehouse, (5) Shipped To Vendor, (12) Shipped To Finisher, (6) Removed From Inventory, (8) Missing, (11) Customer Fulfilled

## Supported Locales

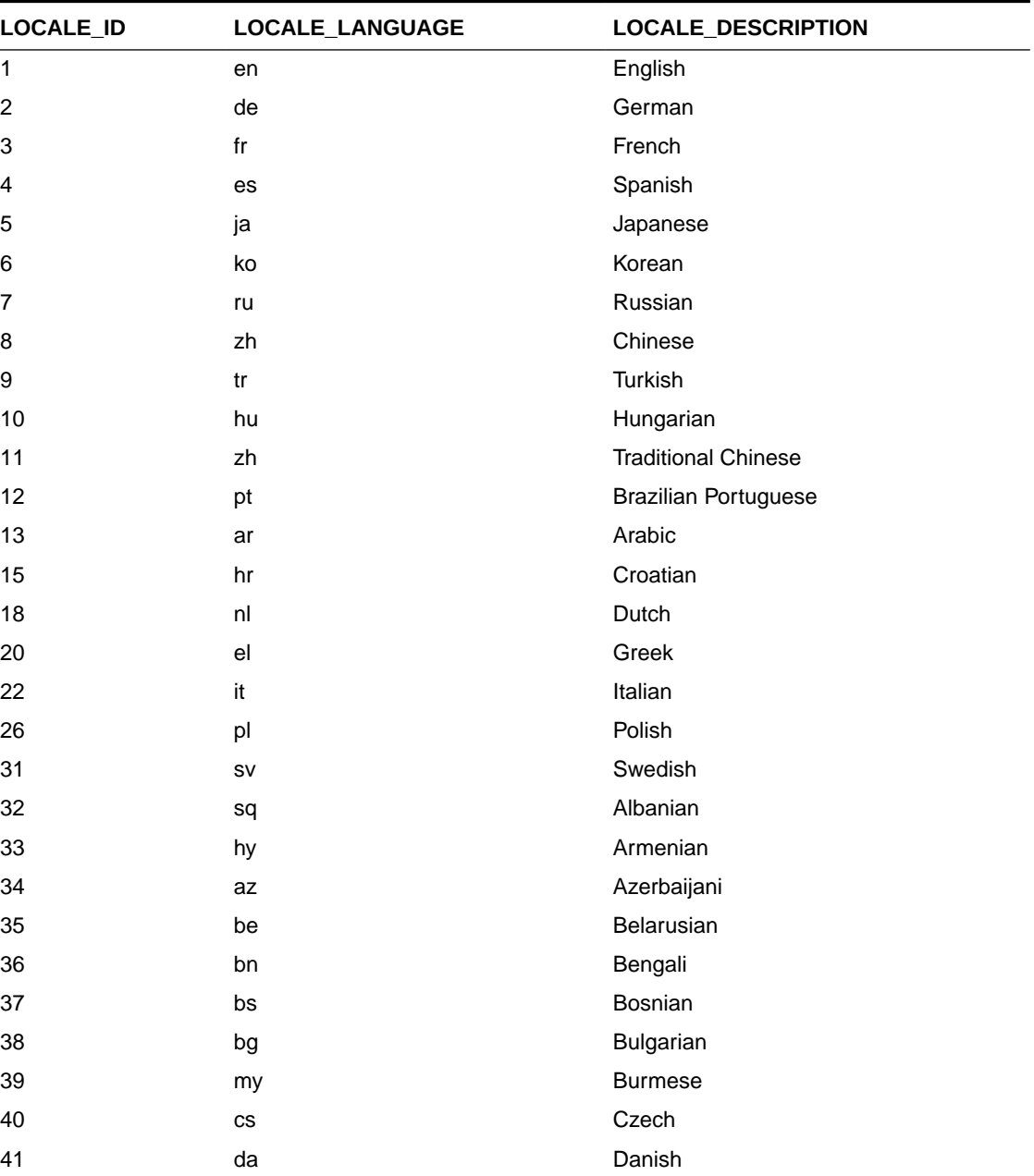

#### **Table 2-70 Locale ID Values**

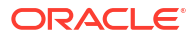

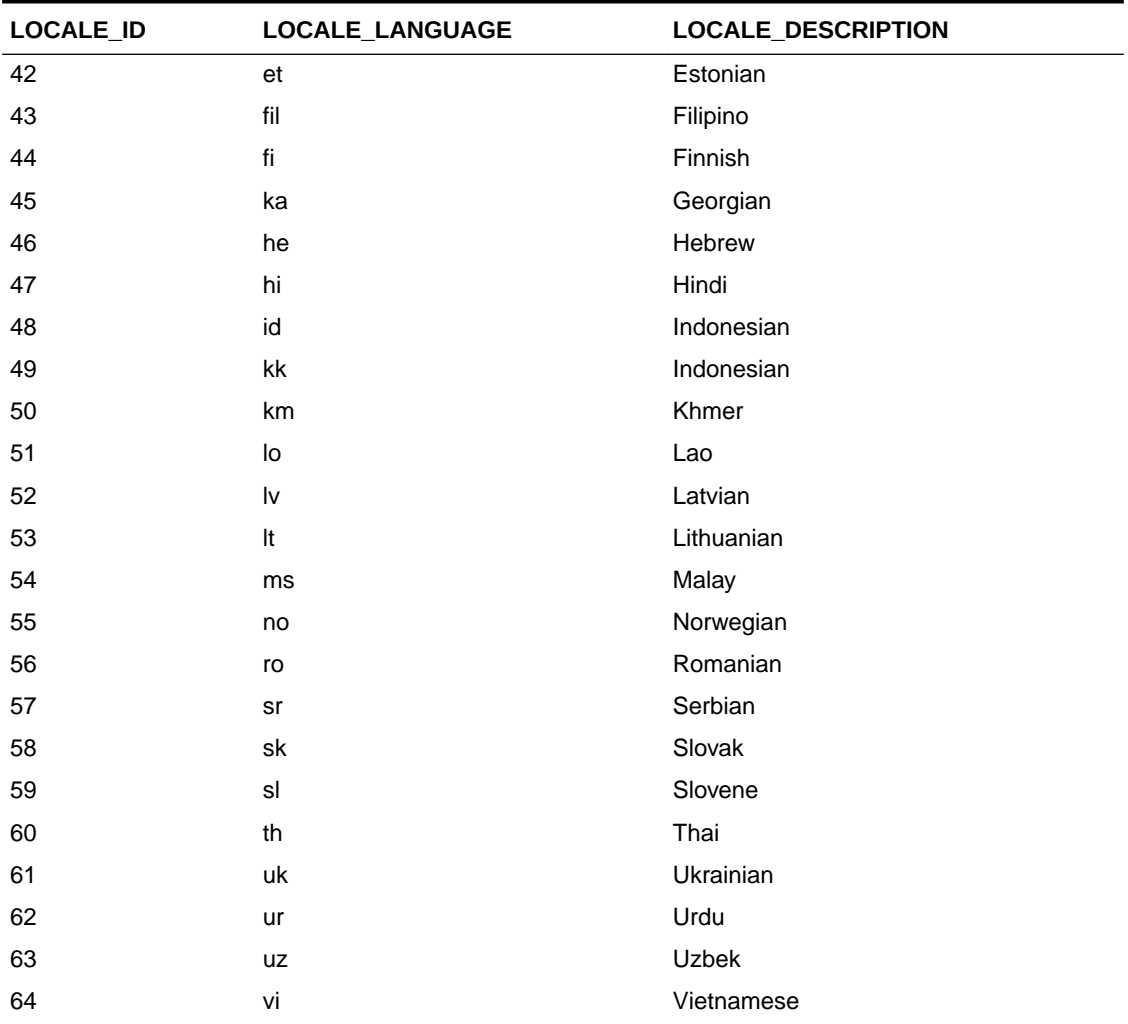

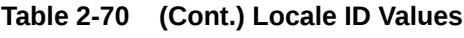

# 3 Reporting

EICS can produce reports for retails to view.

Reports are generated from within the functional areas of EICS and includes information about shipping documentation, delivery reports, pick detail reports and so on. EICS uses a report screen to preview the report by sending the request parameters as report name and required parameter for the corresponding listed reports.

This section covers the following:

- Report URL Locations
- [Previewing a Report](#page-102-0)
- [EICS Operational Reports](#page-103-0)

## Report URL Locations

The URL Location for each report type:

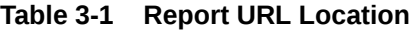

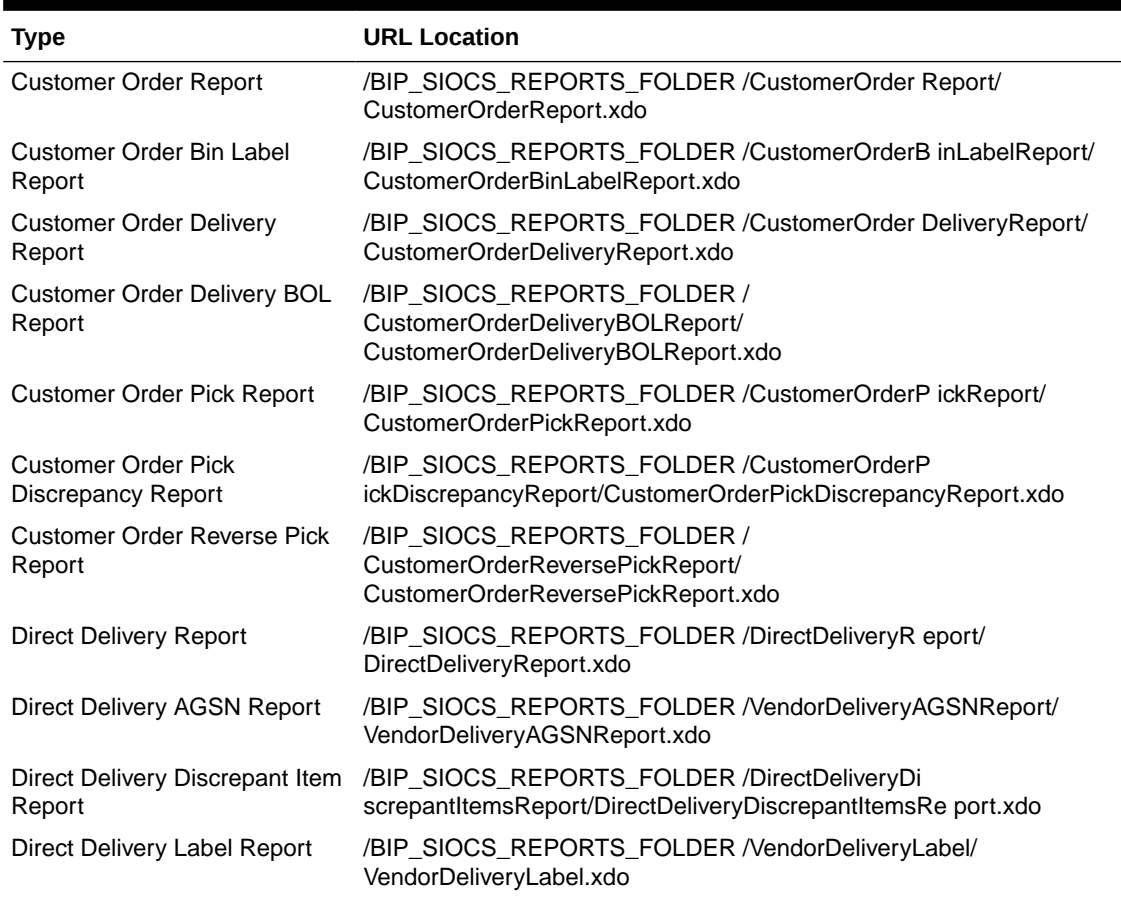

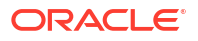

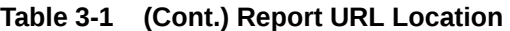

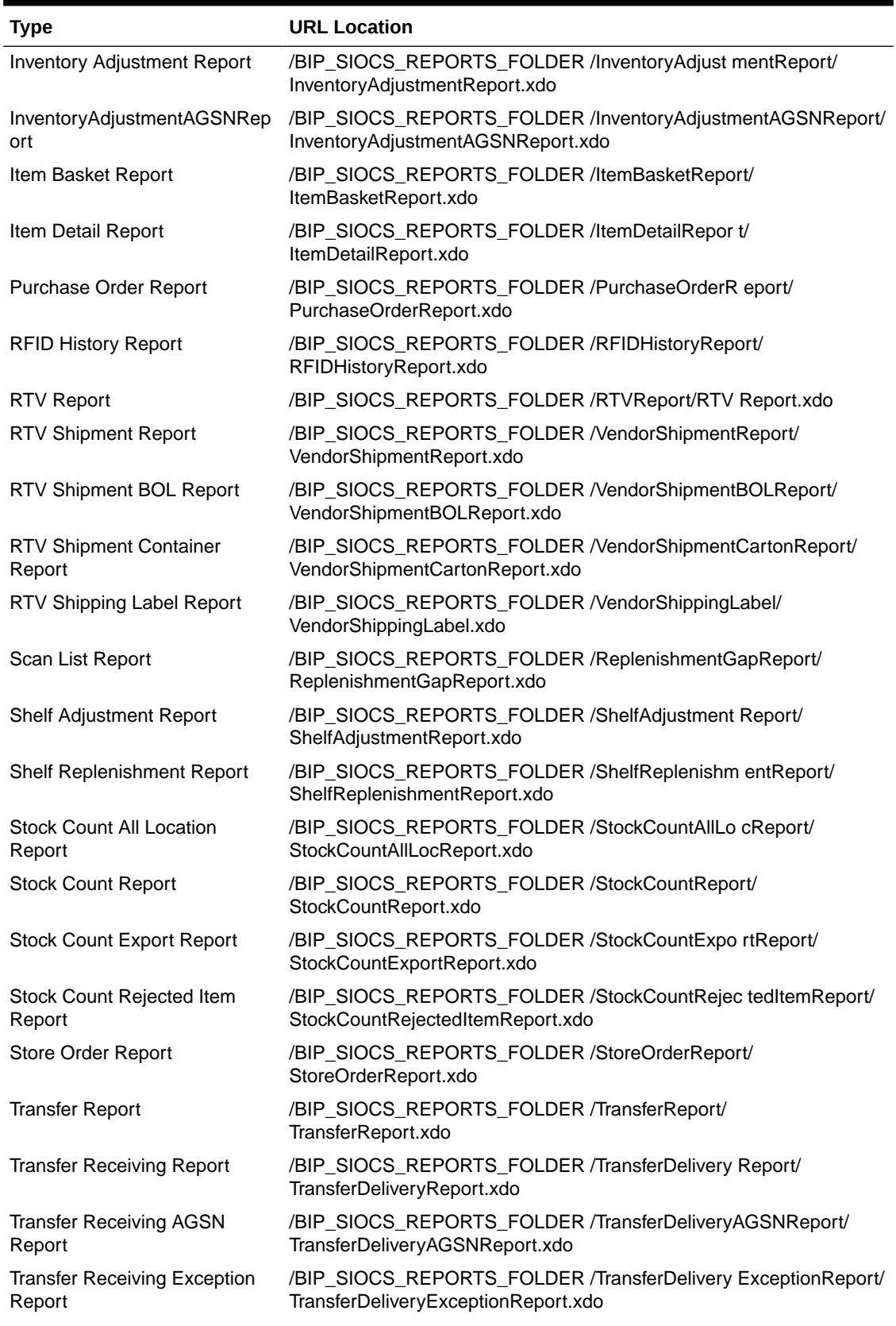

#### <span id="page-102-0"></span>**Table 3-1 (Cont.) Report URL Location**

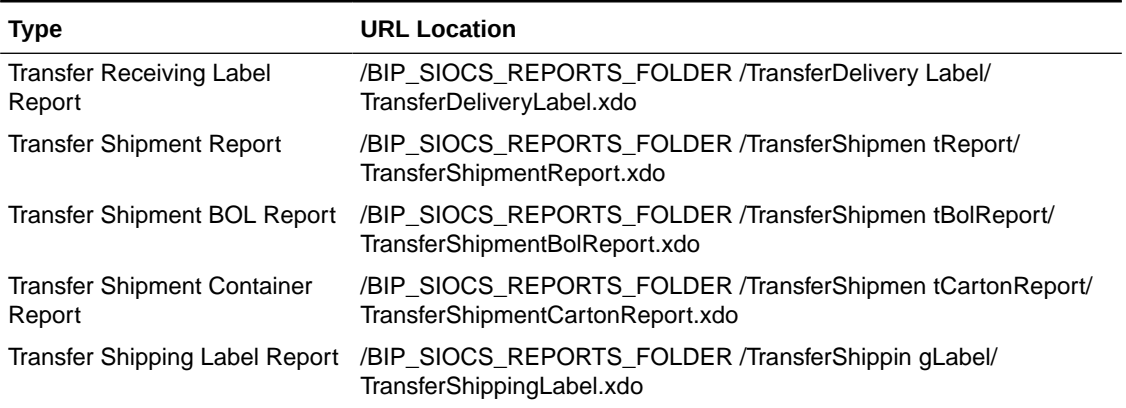

#### **Note:**

<BIP\_SIOCS\_REPORTS\_FOLDER> is the folder where EICS reports have been uploaded on the BI Publisher server. If EICS reports are uploaded to the SIOCS folder, the folder is /SIOCS.

## Security Considerations

Customer Administration User must create an IDCS user with the following BI groups assigned to access the report endpoints. TENANT\_ID is the tenant ID of the DIS tenant on-boarded as part of the customer environment provisioning. The user credentials must then be configured on the *Credential Administration* screen. Refer to Chapter 6 - Technical Maintenance Screens / Credential Administration section for more details.

IDCS groups required

- <TENANT\_ID>-BIConsumer
- <TENANT\_ID>-BIContentAuthor

#### **Example:**

DIS URL: [https://gbua.eu-xxxxxx-x.oci.oraclecloud.com/abcdefgh/xmlpserver](https://gbua.eu-xxxxxx-x.oci.oraclecloud.com/abcdefgh/xmlpserver%22%20%5Co%20%22https://gbua.eu-xxxxxx-x.oci.oraclecloud.com/abcdefgh/xmlpserver)

IDCS Groups: abcdefgh-BIConsumer and abcdefgh-BIContentAuthor

## Previewing a Report

Users can download the report from EICS JET UI Home/Operations/Report.

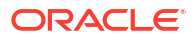

<span id="page-103-0"></span>**Figure 3-1 Reports Screen**

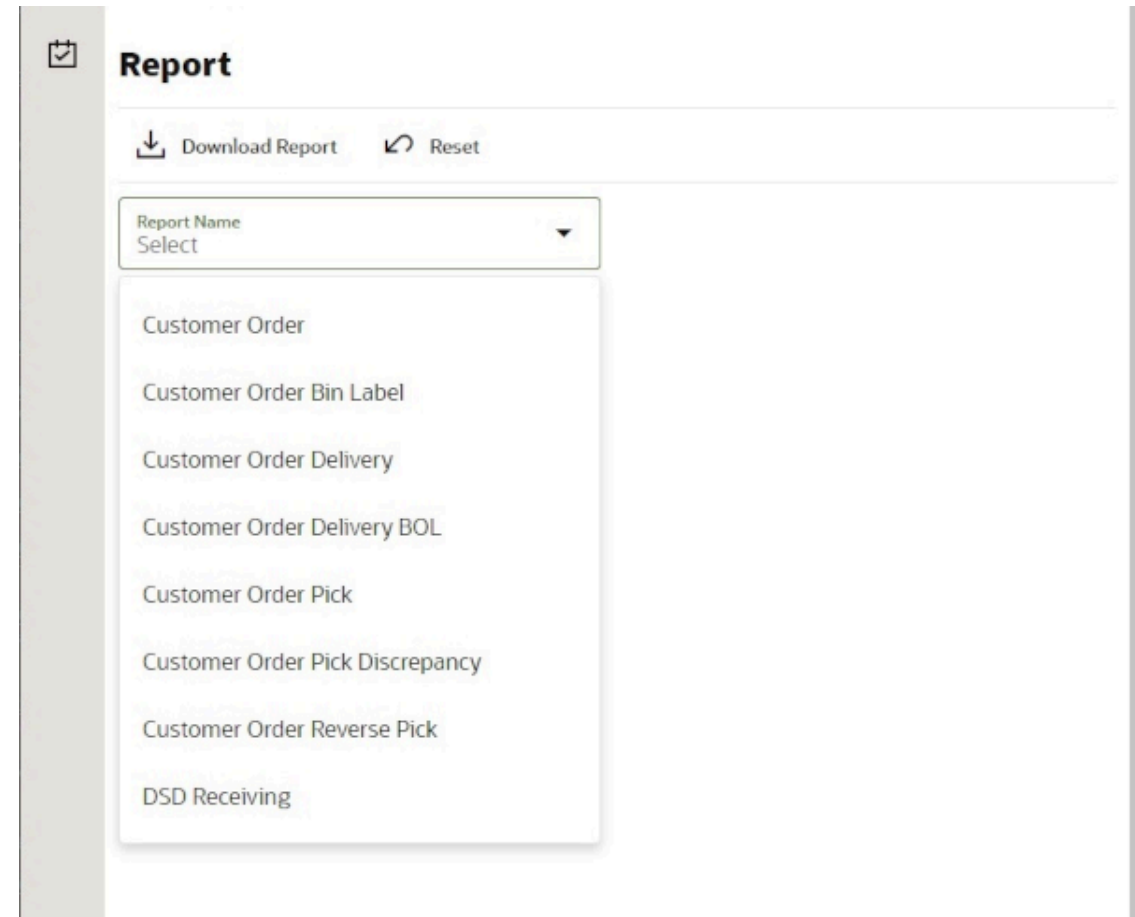

## EICS Operational Reports

The following list shows the EICS Operational Reports.

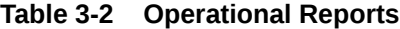

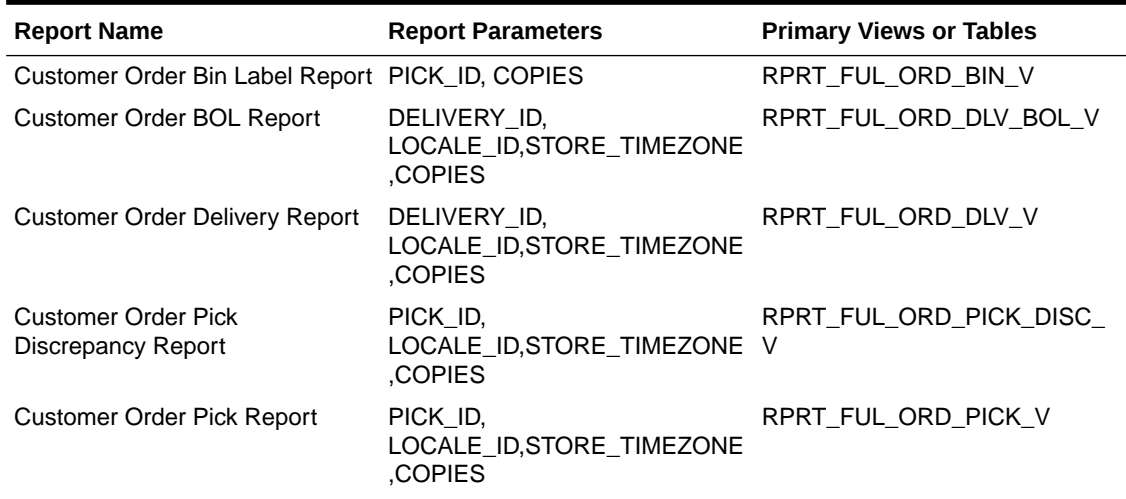

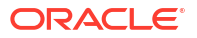

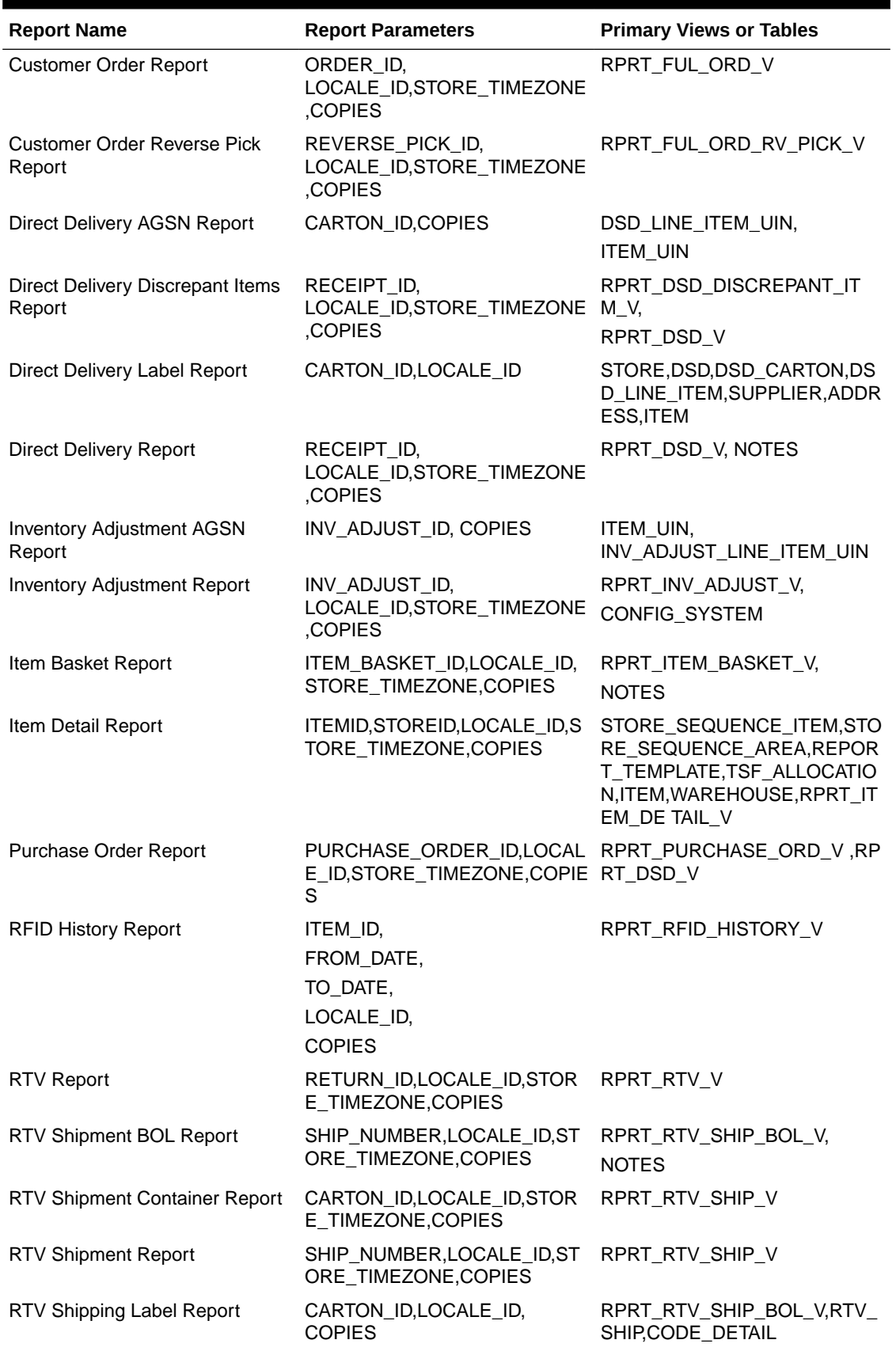

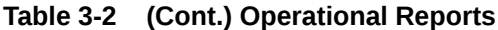

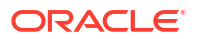

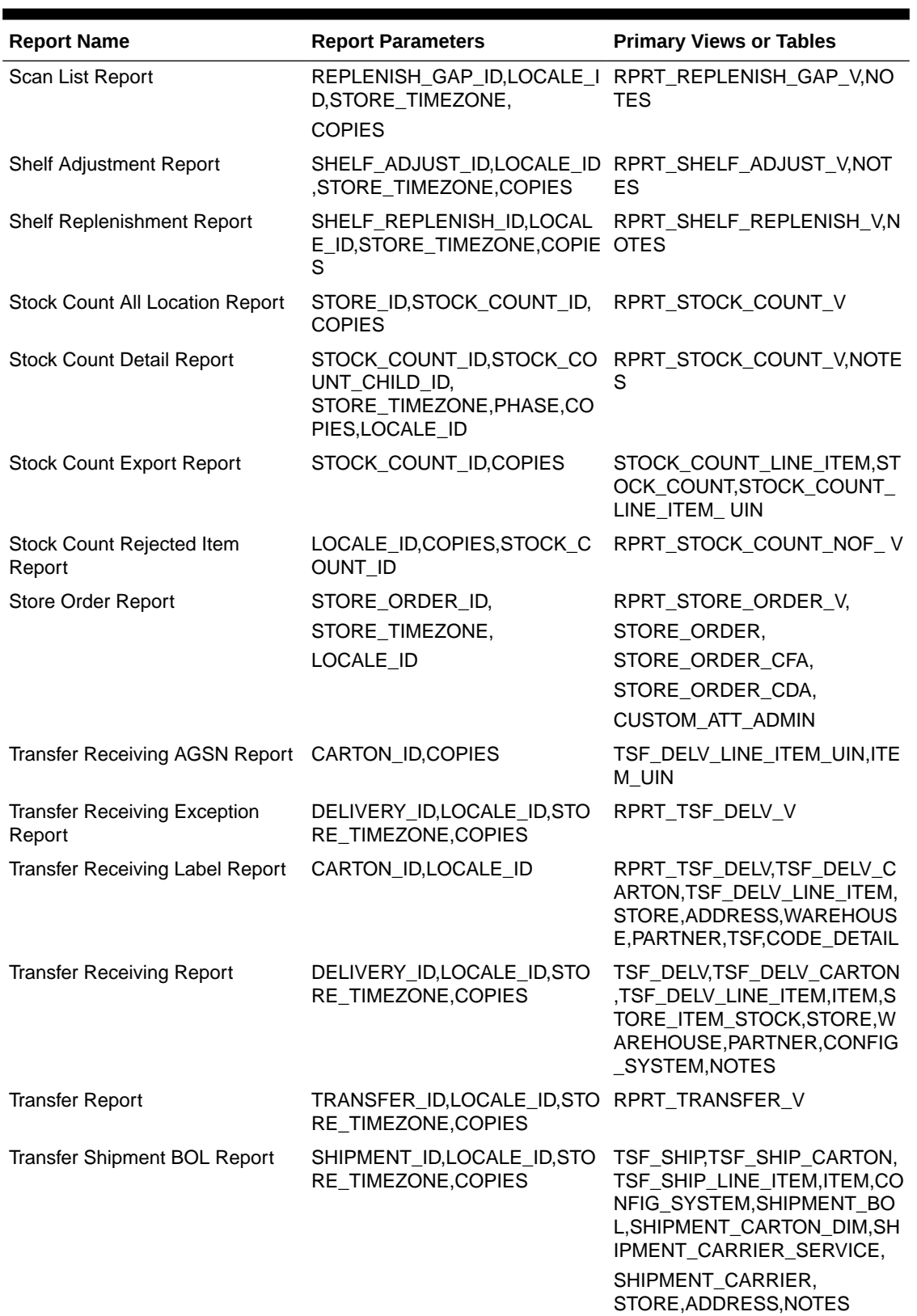

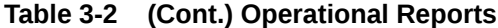

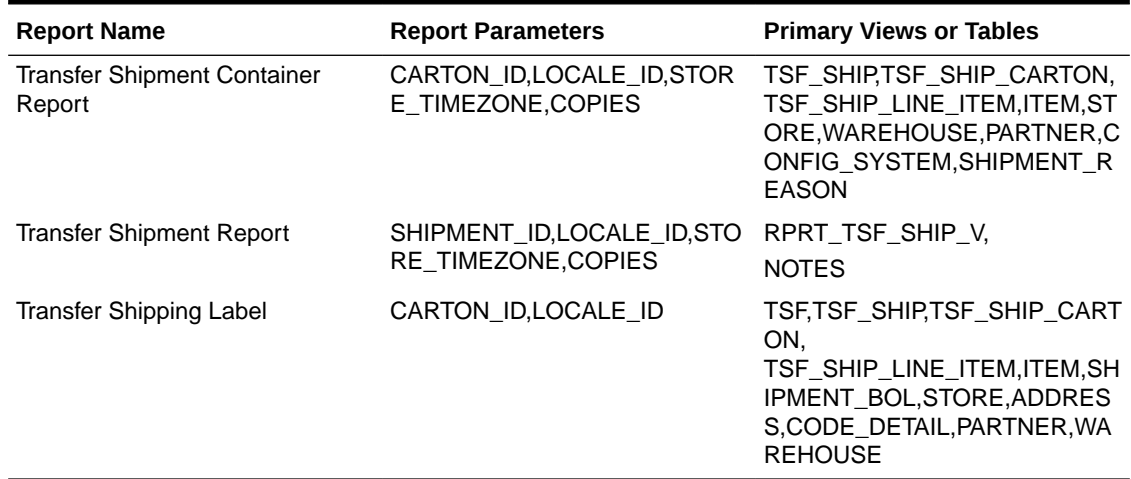

#### **Table 3-2 (Cont.) Operational Reports**

## Using BI Publisher for Custom Reports

The ability to utilize Oracle Business Intelligence Publisher (BI Publisher) for custom reports is available as part of your EICS service subscription and is the only option available for creating custom reports against the live production database. Other reporting tools can be used, but must be based on other data sources, such as the replicated data in the Retail Data Store (RDS) or the Data Access Schema (DAS).

## Accessing BI Publisher

In a SaaS implementation, you will access BI Publisher using a URL like this, where the hostname is replaced with that which is relevant for your implementation:

https://<hostname>/<tenantname>/xmlpserver

In order to create reports, you will need to ensure you have the below privileges assigned to your user ID through IDCS:

- <tenantId>-BIConsumer
- <tenantId>BIContentAuthor
- <tenantId>DVConsumer
- <tenantId>DVContentAuthor

## Creating a BI Publisher Report

BI Publisher supports creating a number of different types of reports, including reports with charts, table-based report, and so on. For details on how to create reports in BI Publisher, see the Oracle Fusion Middleware Report Designer's Guide for Oracle Business Intelligence Publisher, especially Chapter 2 on creating and editing reports. As you build your reports consider the input parameters that are available based on where the report will be displayed. Details on the available parameters for the reports are available in section EICS Operational Reports.

#### **Note:**

Custom reports in a user's My Folder will not be backed up by Oracle but could be manually backed up by the user. Otherwise, all custom reports should be saved in the Shared Folders/Custom folder to ensure that they are included in the backup/ restoration processes.

## Displaying a BI Publisher Report

Once you have created your report, you'll need to identify the URL for the report. The basic URL structure will be:

http://<hostname>/<tenantname>/xmlpserver/<ReportDirectory>/<ReportName>.xdo

- *hostname* and *tenantname*  will be the hostname and tenant ID for your Merchandising BI Publisher implementation
- *xmlpserver* this is a static string
- *ReportDirectory* folder path to the report
- *ReportName.xdo*  the filename you gave the report; if the name has spaces, then use a + between words

## BI Publisher Reports Delivery Through Object Storage

#### **Delivering scheduled reports through Object Storage**

For details on how to set up reports delivery through object storage, refer to Set Output Options in Oracle Cloud Visualizing Data and Building Reports in Oracle Analytics Cloud.

While adding the destination for the report's delivery as Object Storage, you will need the following set of inputs that are required to push the file to object storage:

- **1. Server** The server is preconfigured as OS for any tenant. OS must always be selected.
- **2. Prefix** The prefix under the object storage bucket where the file will be uploaded
- **3. File Name** The file name with which the scheduled report output will be delivered to the object storage.

For example:

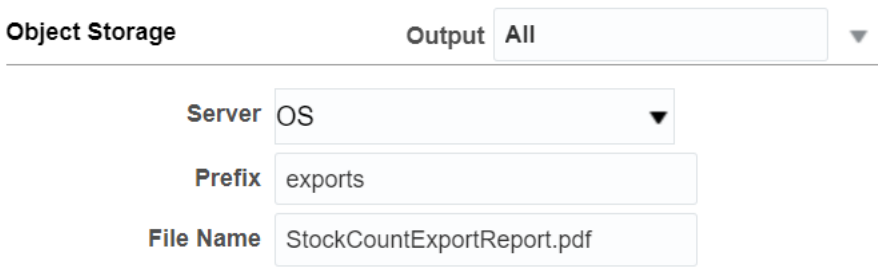

#### **Figure 3-2 Object Storage**

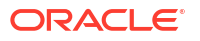
#### **Downloading the BI Publisher reports from Object Storage**

Once the reports are sent to object storage, use the createPar service to download the files. This service is available in Retail Home; it generates a PAR (Pre-authenticated Request) to download the file.

For more details on this, refer to the Retail Home documentation.

# 4 Internationalization

Internationalization is the process of creating software that can be translated easily. SIOCS has been internationalized to support multiple languages.

This section covers the following:

- Supported Locales
- **[SOCS Client Translations](#page-111-0)**
- [EICS Client Translations](#page-111-0)
- [EICS Server Translations](#page-111-0)
- **[Translation Topics](#page-111-0)**
- [Translation Keys](#page-112-0)
- [Translation Setup Screen](#page-112-0)
- [Translation File Upload](#page-115-0)
- [Report Translations](#page-116-0)

# Supported Locales

SIOCS supports translation into following locales:

- **1.** Arabic
- **2.** Chinese (Simplified)
- **3.** Chinese (Traditional)
- **4.** Croatian
- **5.** Dutch
- **6.** English
- **7.** French
- **8.** German
- **9.** Greek
- **10.** Hungarian
- **11.** Italian
- **12.** Japanese
- **13.** Korean
- **14.** Polish
- **15.** Portuguese (Brazilian)
- **16.** Russian
- **17.** Spanish

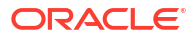

- **18.** Swedish
- **19.** Turkish

Apart from these, extension hooks are added for following new locales on EICS:

- **1.** Albanian
- **2.** Armenian
- **3.** Azerbaijani
- **4.** Belarusian
- **5.** Bengali
- **6.** Bosnian
- **7.** Bulgarian
- **8.** Burmese
- **9.** Czech
- **10.** Danish
- **11.** Estonian
- **12.** Filipino
- **13.** Finnish
- **14.** Georgian
- **15.** Hebrew
- **16.** Hindi
- **17.** Indonesian
- **18.** Kazakh
- **19.** Khmer
- **20.** Lao
- **21.** Latvian
- **22.** Lithuanian
- **23.** Malay
- **24.** Norwegian
- **25.** Romanian
- **26.** Serbian
- **27.** Slovak
- **28.** Slovene
- **29.** Thai
- **30.** Ukrainian
- **31.** Urdu
- **32.** Uzbek
- **33.** Vietnamese

Translation records for these locales are defaulted to English. Translation value can be updated for these locales by accessing administration screen.

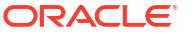

# <span id="page-111-0"></span>SOCS Client Translations

Translation of SOCS Graphical User Interface (GUI) and client-based display messages fall under this category.

SOCS client follows an XML format to organize translation records within a translation bundle. Each supported locale will have its on XLF file. For example, translations for French locale could be found under SimMobileViewControllerBundle\_fr.xlf file. These XLF files are packaged with the rest of the application when the mobile application is built for deployment and any changes to them will require a new deployment of the mobile application.

# EICS Client Translations

Translation of EICS Graphical User Interface (GUI) and client-based display messages fall under this category.

EICS Admin UI translations relies on following two bundle categories:

- Framework bundles: owned by JET/JRAF/LUX.
- EICS bundles: owned by EICS.

All these bundles are merged at runtime to provide an overall translation bundle which is used to provide translated UI content.

EICS owned translation are maintained in the EICS database. EICS client translation bundle is generated at runtime depending on the user locale and is applied on top of framework bundles by a custom plugin to provide an overall translation bundle for the client.

# EICS Server Translations

Translation of server data, report data, notifications, server error messages, and other serverbased message, fall under this category. These translation records are maintained in EICS database and are translated via a cached server translation provider.

# Translation Topics

EICS translation records are grouped under translations topics for ease of management through the administration screens. Each translation key belonging to one of the translation topics below:

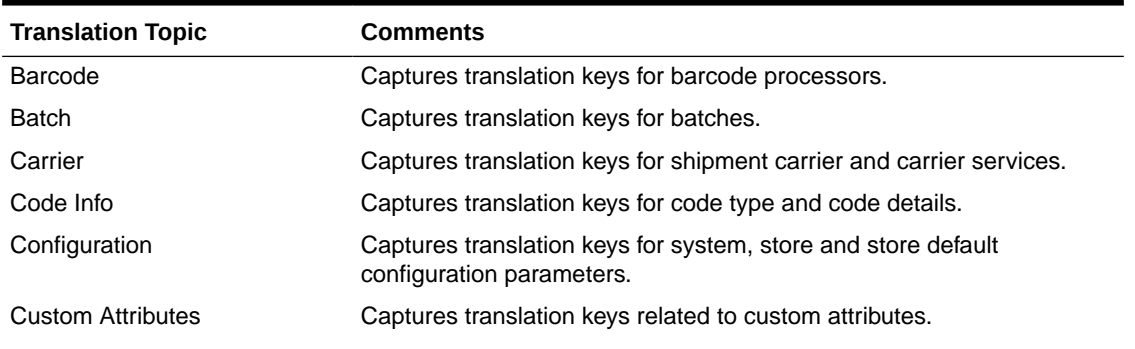

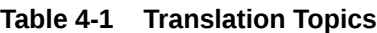

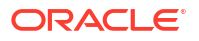

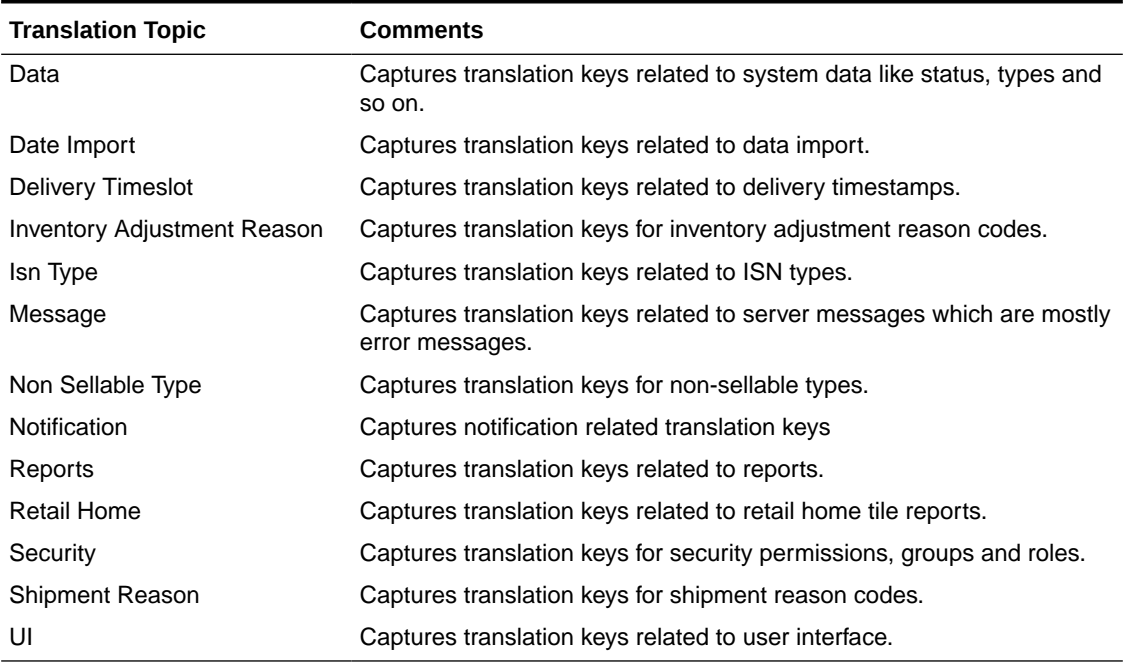

<span id="page-112-0"></span>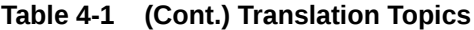

# Translation Keys

EICS translation keys follow a dotted naming convention (for example, functional.area.key). The key name also identifies the functional area it belongs to which makes it easy to locate on the Translation Setup EICS Admin Client screen. Each key has a corresponding translation for each language. These translations can be modified using the administration screen.

# Translation Setup Screen

This EICS admin client screen can be used to look up and edit EICS client and server translation records for a translation locale supported by the system. This screen does not support addition and deletion of translation records.

### Bundle Selection Dialog

Bundle selection dialog automatically popups up when you navigate to the Translation Setup Screen.

Select a bundle here and click **Apply** to load translation records.

#### **Figure 4-1 Bundle Selection Dialog**

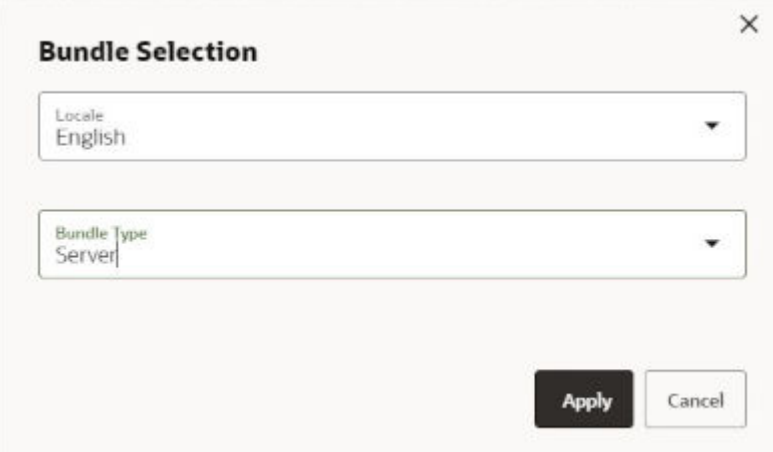

- **Locale Selection**: This drop-down will list all the translation locales supported by EICS server.
- **Bundle Type Selection**: This drop-down will list the translation bundles available for customization.

The screen supports following two bundle types:

- **Server**: This bundle identifies EICS Server translation records.
- **Operations UI**: This bundle identifies EICS Client translation records.

#### **Dialog Buttons**

- **Apply**: Clicking this button will load the translation records for the selected bundle criteria.
- **Cancel:** Clicking this button will close the dialog without performing any action.

## Translation Setup Screen

The screen allows customization of EICS owned translation records only.

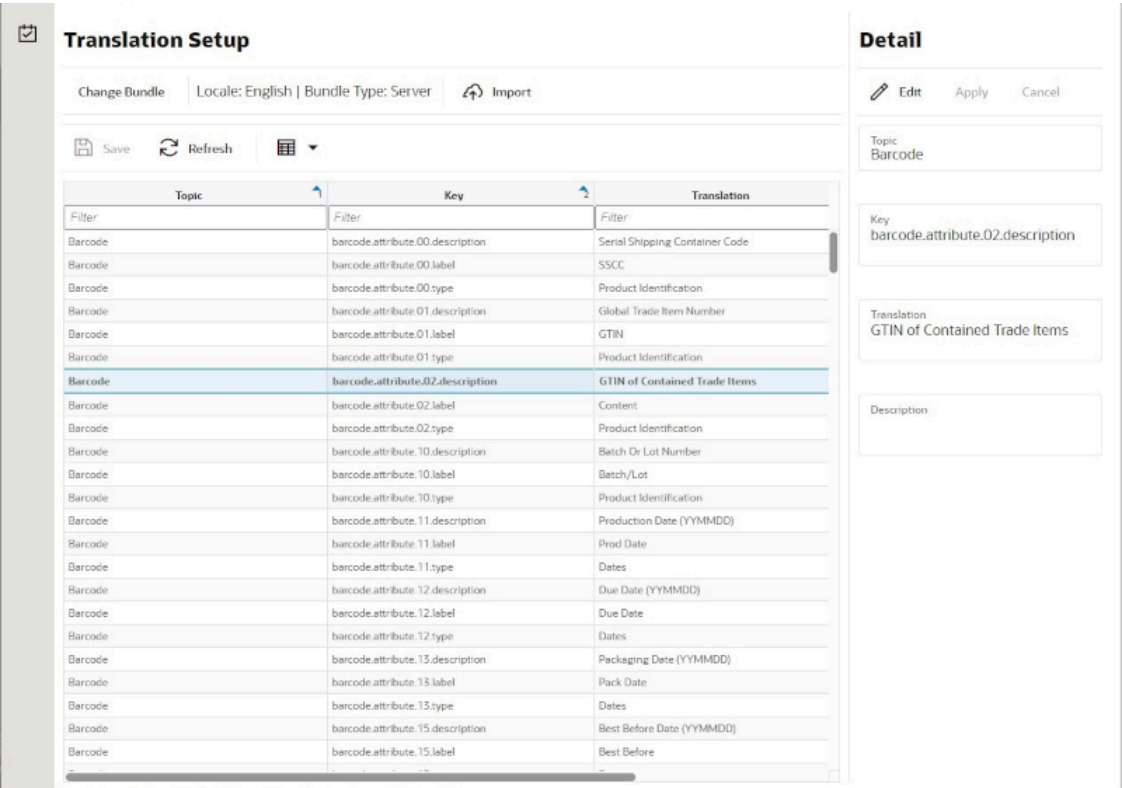

#### **Figure 4-2 Translation Setup Screen**

**Navigation**: Main Menu/Admin/Translations/Translation Setup

**Search Bar Options**

- **Change Locale**: Clicking this button will popup bundle selection dialog.
- **Filter criteria**: This area displays the current search criteria.
- **Import:** Clicking this button will display the file import dialog. Refer to [Translation File](#page-115-0) [Upload](#page-115-0) section for more details.

#### **List Buttons**

- **Save**: Saves any changes made to the translation records.
- **Refresh**: Refreshes the translation records by loading them again.
- **Grid View Menu**: It's a drop-down menu that provides access to options like reset view, enable/disable column filter and export grid data to a CSV file.

#### **List Attributes**

- **Topic**: Translation topic for the translation record.
- **Key:** Translation key for the translation record.
- **Translation:** Actual translated text for the translation record.
- **Description**: Any additional description for the translation record.

#### <span id="page-115-0"></span>**Detail Buttons**

- **Edit:** Enable editing of translation record.
- **Apply**: Apply changes to the translation record.
- **Cancel**: Cancel any changes made to the translation record.

#### **Detail Attributes**

- **Topic**: Translation topic for the translation record. It is not editable.
- **Key**: Translation key for the translation record. It is not editable.
- **Translation**: Actual translated text for the translation record. It is editable.
- **Description**: Any additional description for the translation record. It is editable.

In addition to the Translation Setup screen, the system maintains translation records for the following JET screens:

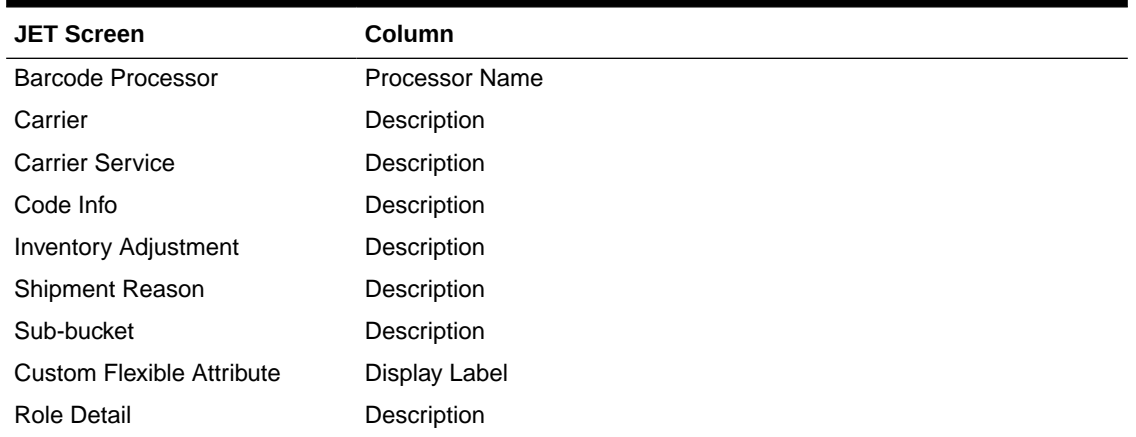

#### **Table 4-2 Translation Data JET Screens**

# Translation File Upload

Translation Setup Screen allow the user to upload translations file. This allows the user to update translations in a file and import that file into the product.

Clicking on the **Import** button on **Translation Setup Screen** displays this dialog that can be used to download the template and upload updated files for the current locale.

#### <span id="page-116-0"></span>**Figure 4-3 Import Translation File**

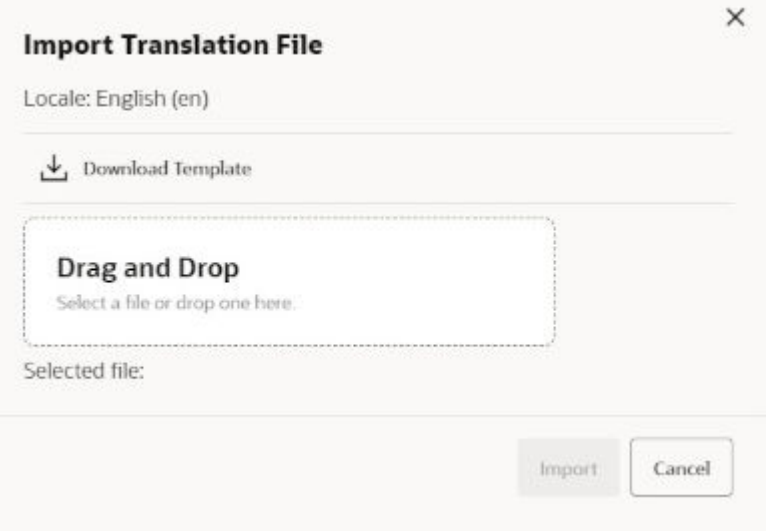

- **Locale:** It displays the selected locale.
- **Download Template**: Clicking on this button downloads a template CSV file which can be used to edit translation values across all available bundles for the selected locale. It does not matter which bundle is currently selected on the **Translation Setup Screen**. The file name would be of the format SIOCS\_Translations\_<locale>\_Template.xlsx where locale is the selected locale.
- **Drag and Drop**: To select an updated file for import, the file can be dragged and dropped into the 'Drag and Drop' space on the dialog. Alternatively, a user can browse the file using the file selection wizard by clicking inside the 'Drag and Drop' space. File size should be > 0 MB and <= 5MB and should belong to the selected locale.
- **Selected File:** It displays the name of the selected file.
- **Import**: Clicking this button initiates the file import process. If there were any errors in the processing, an error file will be generated, and the user will be prompted if they want to save the file.
- **Cancel:** Clicking this button will close the dialog without taking any action.

### Report Translations

Translation of report templates fall under this category. EICS provides XLF files for each report. At runtime BI publisher identifies the user locale and selects the appropriate XLF file to translate report template.

# <span id="page-117-0"></span>5 Batches

This section information describes the following topics:

- **Overview**
- Batch Admin Users
- **Batch Configuration**
- [Operational Batches](#page-118-0)
- **[Cleanup Batches](#page-142-0)**
- **[System Process Batches](#page-151-0)**
- **[Batch Job Administration](#page-153-0)** 
	- [Administered by POM](#page-153-0)
	- [Administered by EICS](#page-154-0)

# **Overview**

The batch processes are designed to process large volume of data.

These jobs are mostly used to perform background operations on the transaction and includes such tasks as generation of a transaction, closing the transaction after a specified date is passed, auto confirmation of the transaction, and so on.

Please see the [Cleanup Batches](#page-142-0) section for details on clean up batches.

# Batch Admin Users

The following list shows the batch related users. For additional details, please see the *Oracle Retail Enterprise Inventory Cloud Service User Guide*.

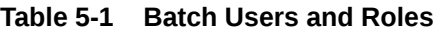

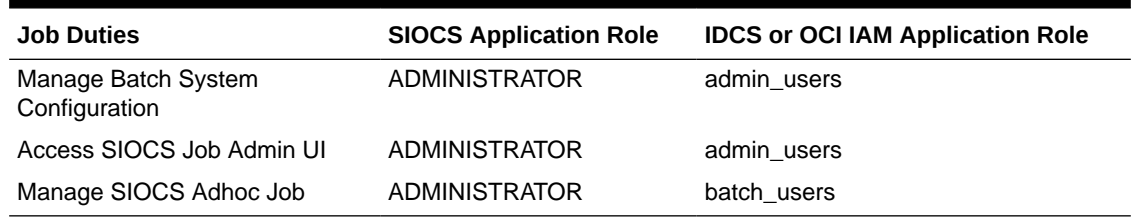

# Batch Configuration

To access the System Configuration screen, navigate Main Menu/Admin /Configuration / System Administration. To view the Batch configuration, filter by Batch topic.

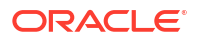

# <span id="page-118-0"></span>Operational Batches

Operational batches are used to perform background operations on the transaction and includes such tasks as generation of a transaction, closing the transaction after a specified date is passed, auto confirmation of the transaction, and so on.

- Auto Inventory Adjustment
- [Auto Replenish Capacity](#page-120-0)
- [Auto Ticket Generate](#page-120-0)
- [Auto Ticket Print](#page-121-0)
- [Clearance File Import](#page-122-0)
- **[Generate Problem Line Stock Count](#page-123-0)**
- [Generate Unit Amount Stock Count](#page-124-0)
- [Generate Unit Stock Count](#page-125-0)
- [Initial Foundation Data File Import](#page-126-0)
- [Initial Inventory Import](#page-126-0)
- [Initial Store Data File Import](#page-127-0)
- **[Inventory Extract Export](#page-127-0)**
- **[Item Basket Maintenance](#page-128-0)**
- [Item Price ICL Import Batch](#page-129-0)
- [Price Change File Import](#page-130-0)
- [Retail Sale Audit Import Batch](#page-131-0)
- [Shelf Replenishment Closure](#page-133-0)
- **[Stock Count Authorize Recovery](#page-133-0)**
- **[Stock Count Auto Cancel](#page-134-0)**
- **[Stock Count Export](#page-135-0)**
- **[Stock Count Unit and Amount Snapshot](#page-136-0)**
- [Store Order Auto Approve](#page-136-0)
- **[Store Order Auto Cancel](#page-136-0)**
- **[Store Order Auto Generate](#page-137-0)**
- [Store Sequence Import](#page-137-0)
- [Third Party Price Import Batch](#page-138-0)
- [Third Party RFID File Import Batch](#page-139-0)
- **[Third Party Stock Count Import](#page-140-0)**
- [Warehouse Available Inventory Import](#page-141-0)

### Auto Inventory Adjustment

Auto inventory adjustment is the process through which inventory is reduced/increased over time via automatic inventory adjustments.

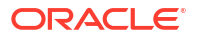

This functionality helps retailers to do automatic adjustment either to increment or decrement the available inventory for various reasons like wastage for fresh produce which has a short shelf life.

To maintain more accurate inventory values, EICS auto adjustment functionality provides users the ability to create product group type of Auto Inventory Adjustment. Adjustment percentage or standard UOM amounts can be setup on the product group detail and assigned to individual items and/or the item hierarchy.

A user can schedule the date when the auto adjustment batch process must run and when inventory adjustments are automatically made based upon the reason code and its corresponding disposition, and adjustment quantities setup on the product group.

The batch program fetches the auto inventory adjustment product groups that are scheduled and open to be run for the current date and apply the Auto Adjustment percentage or SUOM amount to each item in the product group.

When setting up a product group, the adjustment SUOM and or adjustment % may be entered.

If a percentage and SUOM exist on the product group, the batch program will apply the least amount of the two.

The batch program considers the reason code attached to the product group and its corresponding disposition to adjust the inventory.

The system supports the following adjustment dispositions that can be attached to the product group.

**Out to ATS**: the system will increment the available inventory.

**ATS to out**: the system will decrement the available inventory.

The system adjusts the inventory and creates transaction history records using the adjustment reason attached to the product group. Actual inventory adjustment records do not get created. The adjustments will then be sent over the RIB to the merchandising system.

#### **Batch Job Definition Name**

AutoInventoryAdjustment\_OpsJob

#### **Batch Job Parameters**

<input\_date>input\_dateinput date parameter is defaulted to current timestamp if not specified. System batch input date format is used for parsing input date if specified.

#### **Key Tables**

#### **Table 5-2 Key Tables for Auto Inventory Adjustment**

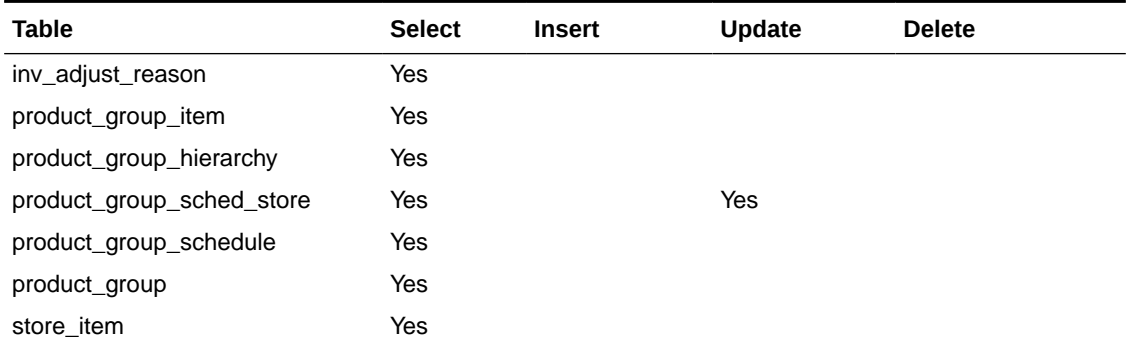

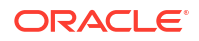

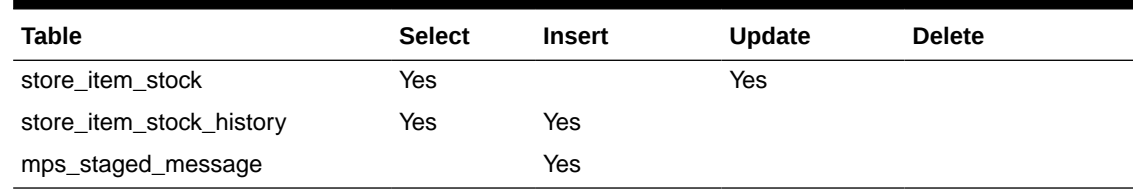

#### <span id="page-120-0"></span>**Table 5-2 (Cont.) Key Tables for Auto Inventory Adjustment**

#### **Restart/Recovery**

This batch can be re-run by starting a new batch job after the issues are resolved.

### Auto Replenish Capacity

This job automatically updates the shopfloor to capacity for certain items based on a product group.

#### **Batch Job Definition Name**

AutoReplenishCapacity\_OpsJob

#### **Batch Job Parameters**

 $\leq$ input date>input dateinput date parameter is defaulted to current timestamp if not specified. System batch input date format is used for parsing input date if specified.

<store id>

Where store id is store identifier. If store id is not specified, then data for all managed stores will be processed in parallel processing.

#### **Key Tables**

#### **Table 5-3 Key Tables for Auto Replenish Capacity Batch**

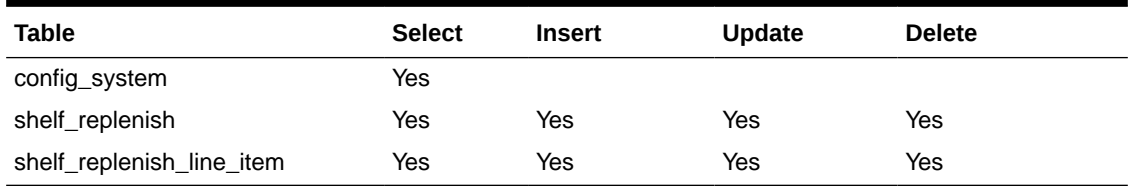

#### **Restart/Recovery**

This batch can be re-run by starting a new batch job after the issues are resolved.

### Auto Ticket Generate

This job automatically generates the item tickets and labels depending on the store parameters for events which are subscribed. The events are price changes, clearance event, promotions, and item description changes.

The batch also generates tickets for future price change events based on **Auto Ticket Generate Future Days** store parameter value that indicates how many days of future price events are considered to generate the tickets when the price events are coming to SIOCS.

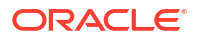

#### <span id="page-121-0"></span>**Batch Job Definition Name**

TicketAutoGenerateFromEvent\_OpsJob

#### **Batch Job Parameters**

<input\_date>input\_dateinput date parameter is defaulted to current timestamp if not specified. System batch input date format is used for parsing input date if specified.

<store id>

Where store id is store identifier. If store id is not specified, then data for all managed stores will be processed in parallel processing.

#### **Key Tables**

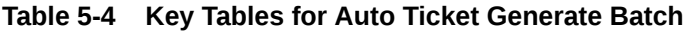

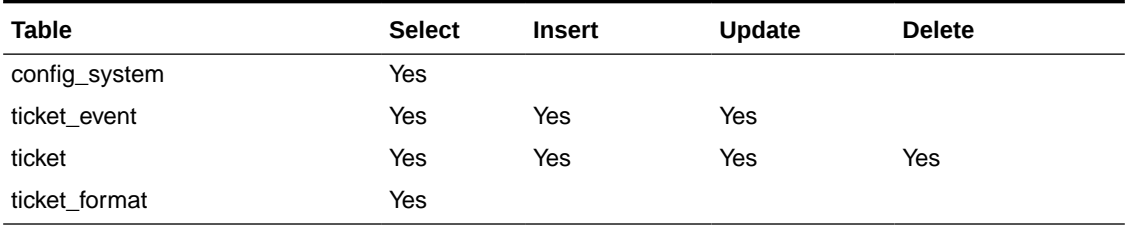

#### **Restart/Recovery**

This batch can be re-run by starting a new batch job after the issues are resolved.

### Auto Ticket Print

This batch sends the tickets generated to the 3rd party printing service. The tickets/labels generated for the items identified in the product group will be automatically sent to the 3rd party printing service.

#### **Batch Job Definition Name**

TicketAutoPrint\_OpsJob

#### **Batch Job Parameters**

 $\leq$ input date $\geq$ input dateinput date parameter is defaulted to current timestamp if not specified. System batch input date format is used for parsing input date if specified.

<store id>

Where store id is store identifier. If store id is not specified, then data for all managed stores will be processed in parallel processing.

#### **Key Tables**

#### **Table 5-5 Key Tables for Auto Ticket Print Batch**

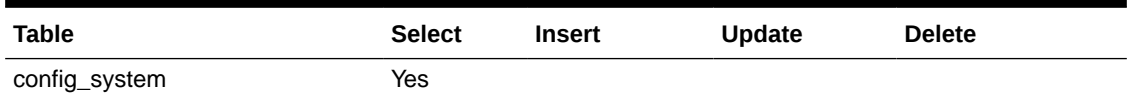

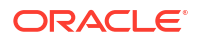

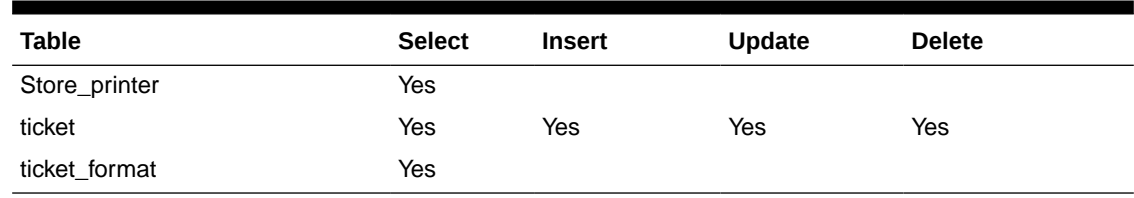

#### <span id="page-122-0"></span>**Table 5-5 (Cont.) Key Tables for Auto Ticket Print Batch**

#### **Restart/Recovery**

This batch can be re-run by starting a new batch job after the issues are resolved.

### Clearance File Import

This batch imports the RPCS (Retail Pricing Cloud Service) clearance records via the flat file. The batch processes the records for items ranged in stores (regardless managed or nonmanaged stores). If the record type is delete, the matching record in the database will be deleted. For a record type of insert/replace/update, the import is UPSERT. If the record does not exist in the database, it will be inserted; if the data already exists in the database, it will be updated.

The price records merge/upsert the data from the staging tables into the application master table ITEM\_PRICE on the combination of store/item/pricetype/ ext\_price\_event\_id.

On processing the clearance reset record (reset indicator is 1), all active clearances for that store/item which does not have an end date, that end date will be set to the clearance reset effective date.

#### **File Handling Details**

**1.** File provider application uploads the relevant data files to the import's location in Object Storage via FTS. See [Upload Import Data Files to Object Storage](#page-601-0) for details.

#### **Note:**

For files from Retail Pricing Cloud Service (RPCS) in legacy cloud services, RPCS price transactions will be sent via BDI File Creator Process flow from RPCS (legacy cloud services) to SIOCS Next Gen Cloud Services object storage import's location.

- **2.** The Import Batch job will download the relevant data files from Object Storage, parse the files and insert the data into staging tables, merge/upsert the data from staging tables into SIOCS master tables, and upload any failed files/ records to the rejects folder to Object Storage.
- **3.** On completion, the data files are moved to archive file locations and will be purged after configured days.
- **4.** On failures, the failed records are written to reject files, and the reject files are sent to object storage reject's location. The error will be visible in by drilling down from the Job Admin screen on the failed job execution to display the batch detail. Drill down on the failed batch details to see the error message.
- **5.** To re-run the corrected data files, repeat step 1 and 2.

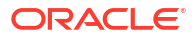

<span id="page-123-0"></span>See [Appendix: Batch File Layout Specifications](#page-647-0) for details.

**Batch Job Definition Name**

ClearanceFileImport\_OpsJob

**Batch Job Parameters**

N/A

**Key Tables**

**Table 5-6 Key Tables for Clearance File Import**

| <b>Tables</b>        | <b>Select</b> | Insert | <b>Update</b> | <b>Delete</b> |
|----------------------|---------------|--------|---------------|---------------|
| Item_price           | Yes           | Yes    | Yes           | Yes           |
| <b>ICL CLEARANCE</b> | Yes           | Yes    | Yes           | Yes           |

### Generate Problem Line Stock Count

Before the batch process runs, the retailer establishes a group of items and item hierarchies (by associating them to the problem line group type) and selects applicable parameters (negative SOH, negative available, and so on). The problem line batch process goes through the list of items in the group, determining which fall within the parameters. The system automatically creates a stock count from those items that do fall within the parameters.

If an item is a problem line item (negative inventory for example) on a stock count, and the user does not get the chance to perform the stock count on it that day, the next day the item may no longer be a problem line (positive inventory). However, the system continues to create a stock count for that item because a problem existed at one time.

#### **Batch Job Definition Name**

GenerateProblemLineStockCount\_OpsJob

#### **Batch Job Parameters**

<input\_date>

Where input date parameter is defaulted to current timestamp if not specified. System batch input date format is used for parsing input date if specified.

<store id> Where store id is store identifier. If store id is not specified, then data for all managed stores will be processed in parallel processing.

**Key Tables**

#### **Table 5-7 Key Tables for Problem Line Stock Count Batch**

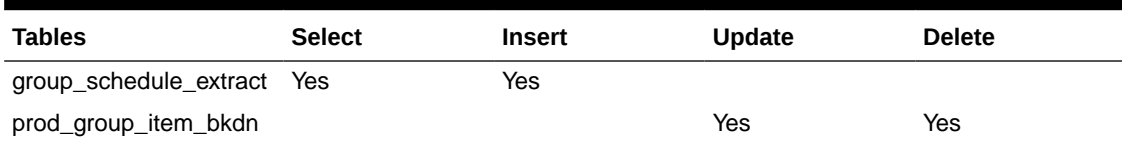

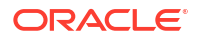

| <b>Tables</b>                      | <b>Select</b> | <b>Insert</b> | Update     | <b>Delete</b> |
|------------------------------------|---------------|---------------|------------|---------------|
| stock_count                        | Yes           | Yes           | Yes        | Yes           |
| stock_count_line_item              | Yes           | Yes           | Yes        | Yes           |
| stock count line item u Yes<br>in. |               | Yes           | Yes        | Yes           |
| stock count child                  | Yes           | <b>Yes</b>    | Yes        | <b>Yes</b>    |
| product_group_schedule Yes         |               |               | <b>Yes</b> |               |
| product_group                      | Yes           |               |            |               |
| product_group_sched_st Yes<br>ore  |               |               |            |               |
| item                               | Yes           |               |            |               |
| store item                         | Yes           |               |            |               |
| stock_count_line_item              | Yes           |               |            |               |

<span id="page-124-0"></span>**Table 5-7 (Cont.) Key Tables for Problem Line Stock Count Batch**

### Generate Unit Amount Stock Count

This batch program generates Unit Amount stock counts.

On a daily basis, the batch process creates the stock counts that are scheduled for the current day or future date which matches the next scheduled date. The system looks at all the scheduled stock count records and determines whether any are scheduled for today or the user-specified future date. The process creates the stock counts for each individual store. For example, if a scheduled count includes a list of five stores, then five separate stock count records are created.

If an all-location stock count is being run, the batch processing generates individual counts for every macro sequence location.

The date parameter is optional when running the Extract Stock Counts batch. If no date is provided, today's date is used.

#### **Batch Job Definition Name**

GenerateUnitAmountStockCount\_OpsJob

#### **Batch Job Parameters**

<input\_date>Where input date parameter is defaulted to current timestamp if not specified. System batch input date format is used for parsing input date if specified.

<store id>

Where store id is store identifier. If store id is not specified, then data for all managed stores will be processed in parallel processing.

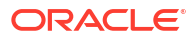

#### <span id="page-125-0"></span>**Key Tables**

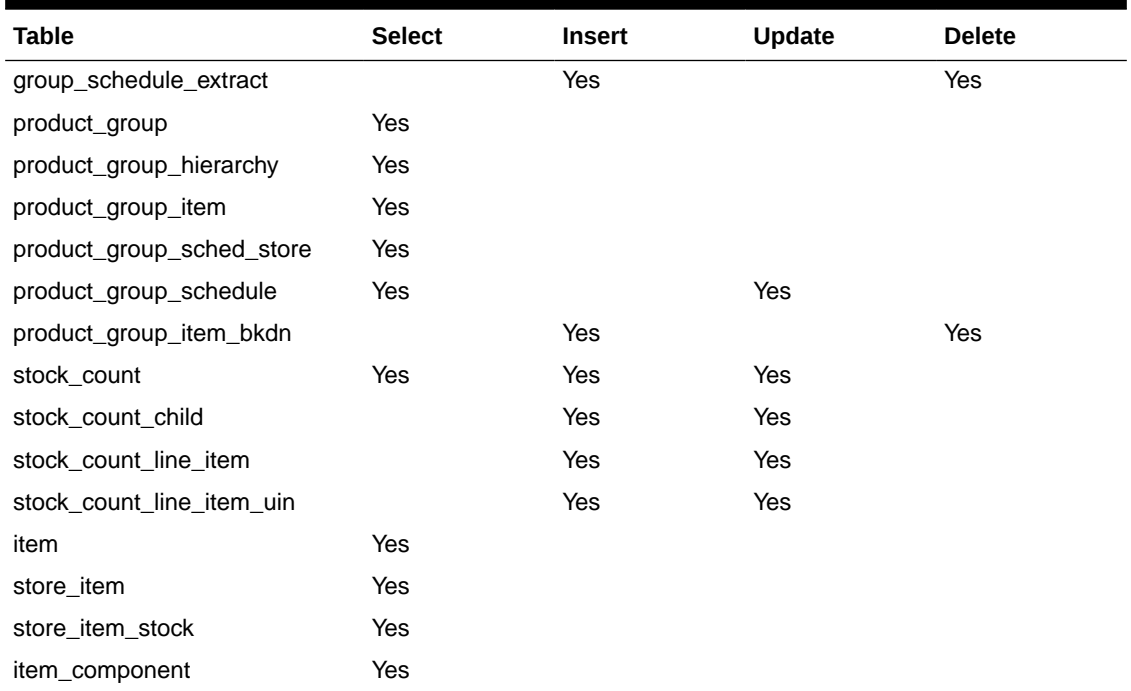

#### **Table 5-8 Key Tables for Generate Unit Amount Stock Count Batch**

### Generate Unit Stock Count

This batch program generates Unit stock counts.

On a daily basis, the batch process creates the stock counts that are scheduled for the current day or future date which matches the next scheduled date. The system looks at all the scheduled stock count records and determines whether any are scheduled for today or the user specified future date. The process creates the stock counts for each individual store. For example, if a scheduled count includes a list of five stores, then five separate stock count records are created.

If the system is configured to use unguided stock counts, the batch process does not generate multiple counts even if the item is located at multiple locations within the store.

The date parameter is optional when running the Extract Stock Counts batch. If no date is provided, today's date is used.

#### **Batch Job Definition Name**

GenerateUnitStockCount\_OpsJob

#### **Batch Job Parameters**

<input\_date>

Where input date parameter is defaulted to current timestamp if not specified. System batch input date format is used for parsing input date if specified.

<store id> Where store id is store identifier. If store id is not specified, then data for all managed stores will be processed in parallel processing.

#### <span id="page-126-0"></span>**Key Tables**

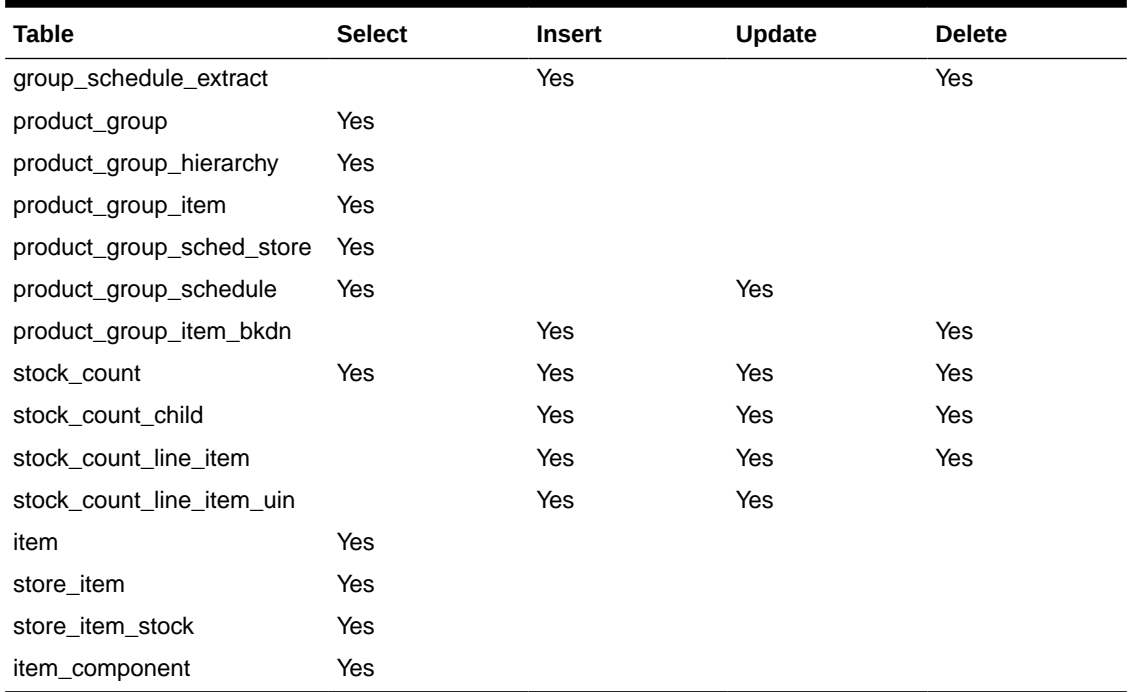

#### **Table 5-9 Key Tables for Generate Unit Stock Count Batch**

### Initial Foundation Data File Import

This batch imports initial foundation seed data files from external system. See [Standalone Data](#page-34-0) [Seeding](#page-34-0) in the [Batches](#page-117-0) chapter for details.

#### **Batch Job Definition Name**

StandaloneIdlFileImport\_OpsJob

#### **Batch Job Parameters**

N/A

#### **Restart/Recovery**

This batch can be re-run by starting a new batch job after the issues are resolved.

### Initial Inventory Import

The Initial Inventory Import batch is used to wipe out the existing SOH data for items in a store and override it with the new SOH data from the third-party/non-Oracle/legacy systems.

This batch is meant to be used ONLY during implementation. It is designed for optimal upload to rewrite SOH.

It should not be used after the one-time inventory upload.

#### <span id="page-127-0"></span>**Note:**

UINs must be uploaded only once. Unlike stock on hand, UINs are state driven and control the stock on hand. Only new UINs in the flat file will be considered for stock on hand update. As such, if UINs already exist, they will not reflect into the new SOH.

#### **Batch Job Definition Name**

InitialInventoryImport\_OpsJob

#### **Batch Job Parameters**

N/A

#### **File Error Handling**

The batch job will be marked as failed if the file staging fails. The staging process is all or none transaction so if an error occurs during the batch process, none of the transactions in the file will be staged. The user will need to rerun the same file again after resolving any errors.

#### **Key Tables**

#### **Table 5-10 Key Tables for Initial Inventory Import Batch**

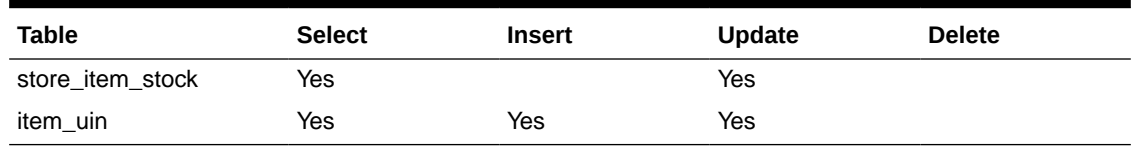

### Initial Store Data File Import

This batch imports initial store seed data files from external system. See [Standalone Data](#page-34-0) [Seeding](#page-34-0) in the [Batches](#page-117-0) chapter for details.

#### **Batch Job Definition Name**

StandaloneIdlStoreFileImport\_OpsJob

#### **Batch Job Parameters**

<store id> Where store id is store identifier.

#### **Restart/Recovery**

This batch can be re-run by starting a new batch job after the issues are resolved.

### Inventory Extract Export

This batch extracts the inventory to a file that has been altered on or after the specified date for the specified store and uploads the file to FTS. The type of upload files is based on system parameter configuration value *Compress inventory extract files into zip file.*The system supports only exporting inventory records for managed stores that support OMNI channel orders.

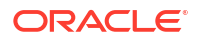

<span id="page-128-0"></span>See Inventory Extract Export File Specification.

#### **Batch Job Definition Name**

InventoryExtract\_OpsJob

#### **Batch Job Parameters**

<input\_date>

input\_dateinput date parameter is defaulted to current timestamp if not specified. System batch input date format is used for parsing input date if specified.

#### <store id>

Where store id is store identifier. If store id is not specified, then data for all managed stores will be processed in parallel processing.

#### **Key Tables**

#### **Table 5-11 Key Tables for Inventory Extract Batch**

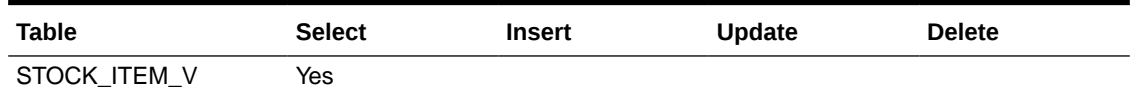

### Item Basket Maintenance

This batch updates the item basket status cancelled when the item basket has expired.

#### **Batch Job Definition Name**

ItemBasketMaintenance\_OpsJob

#### **Batch Job Parameters**

<input\_date>Where input\_date is defaulted to current timestamp if not specified. It is used for comparing if a record date is a configured number of days prior to the input date. System batch input date format is used for parsing input date if specified.

#### **Key Tables**

#### **Table 5-12 Key Tables for Item Basket Maintenance Batch**

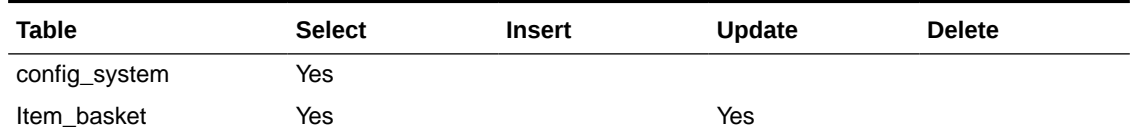

#### **Restart/Recovery**

This batch can be re-run by starting a new batch job after the issues are resolved.

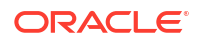

### <span id="page-129-0"></span>Item Price ICL Import Batch

This batch program searches the integration pricing event log records from the sourcing system and stage the price change and clearance change log records into SIOCS Integration Change Log Staging tables. The staged change log records will be processed by MPS Worker (DcsPrice) to import staging data into application tables.

#### **Batch Job Definition Name**

ItemPriceIclImport\_OpsJob

#### **Batch Job Parameters**

N/A

**Key Tables**

#### **Table 5-13 Key Table for Item Price ICL Import Batch**

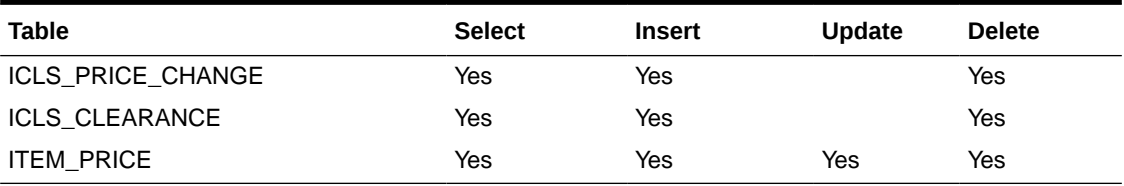

#### **Restart/Recovery**

This batch can be re-run by starting a new batch job after the issues are resolved.

### POS Transaction Import

This batch imports POS transaction records from the flat file (SIMT-LOG file) that came from Pont of Sale System.

The batch process takes the sales/order transaction data and stages them to the database staging table (POS\_TRANSACTION) from where they are picked up by the MPS worker to update the store item's inventory buckets (for example, store item's total quantity, shop floor quantity), if applicable.

The file will contain both sale and order transactions. The batch will assign separate request IDs to sales and order transactions.

For sale transactions, a single request ID cannot contain more than MAX\_VALUE = 500 transaction line items with an exception that a single transaction ID cannot span across multiple request IDs.

For order transactions, a single request ID cannot contain more than MAX\_VALUE = 500 transaction line items with an exception that a single customer order ID cannot span across multiple request IDs.

The file contains transactions for a single store.

The customer can set the job scheduler to be run multiple times per day by changing the schedule intervals.

#### **File Handling Details**

**ORACLE** 

- <span id="page-130-0"></span>**1.** File provider application uploads the relevant data files to the import's location in Object Storage via FTS. See: [Upload Import Data Files to Object Storage](#page-601-0) for details.
- **2.** The Import Batch job will download the relevant data files from Object Storage, parse the files and insert the data into POS\_TRANSACTION staging tables, to the rejects folder to Object Storage. If validation errors occurred during loading process, e.g invalid store, or duplicate the extended transaction id exists in POS\_TRANSACTION table, then the entire file will be rejected.
- **3.** On completion, the data files are moved to archive file locations and will be purged after configured days.
- **4.** On failures, the reject files are sent to object storage reject's location. The error will be visible in by drilling down from the Job Admin screen on the failed job execution to display the batch detail. Drill down on the failed batch details to see the error message.
- **5.** To re-run the corrected data files, repeat step 1 and 2.

#### **File Specification**

**File Name format:** SIMTLOG \_<date in YYYYMMDDHH24MISS format> >loc id>.dat (where loc id is the store identifier)'

**File Layout:** See: [POS Sale Transaction Import File Specification.](#page-649-0)

#### **Batch Job Definition Name**

PosTransactionImport\_OpsJob

#### **Batch Job Parameters**

<File Name>

If not specified, then the data file in incoming directory are processed.

#### **File Error Handling**

The batch job will be marked as failed if the loading file to staging table fail. The staging process is all or none transaction so if an error occurs during the batch process, none of the transactions in the file will be staged. The user will need to re-upload the data file after resolving any errors for processing.

#### **Key Tables**

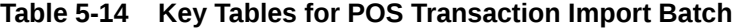

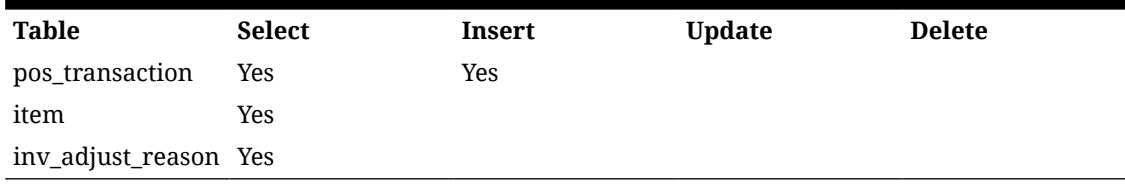

### Price Change File Import

This batch imports the regular price change records via flat files for hybrid pricing integration between price changes on legacy cloud services and SIOCS Next Gen Cloud Services.

The batch processes the records for items ranged in stores (regardless managed or nonmanaged stores). If the record type is delete, the matching record in the database will be deleted. For a record type of insert/replace/update, the import is UPSERT. If the record does

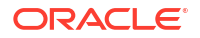

<span id="page-131-0"></span>not exist in the database, it will be inserted; if the data already exists in the database, it will be updated.

#### **File Handling Details**

**1.** File provider application uploads the relevant data files to the import's location in Object Storage via FTS. See [Upload Import Data Files to Object Storage](#page-601-0) for details.

#### **Note:**

For files from Retail Pricing Cloud Service (RPCS) in legacy cloud services, RPCS price transactions will be sent via BDI File Creator Process flow from RPCS (legacy cloud services) to SIOCS Next Gen Cloud Services object storage imports location.

- **2.** The Import Batch job will download the relevant data files from Object Storage, parse the files and insert the data into staging tables, merge/upsert the data from staging tables into SIOCS master tables, and upload any failed files/ records to the reject's folder to Object Storage.
- **3.** On completion, the data files are moved to archive file locations and will be purged after configured days.
- **4.** On failures, the failed records are written to reject files, and the reject files are sent to object storage rejects location. The error will be visible by drilling down from the Job Admin screen on the failed job execution to display the batch detail. Drill down on the failed batch details to see the error message.
- **5.** To re-run the corrected data files, repeat step 1 and 2.

#### **File Layout**

See [Appendix: Batch File Layout Specifications](#page-647-0) for details.

#### **Batch Job Definition Name**

PriceChangeFileImport\_OpsJob

**Batch Job Parameters**

N/A

**Key Tables**

#### **Table 5-15 Key Tables for Price Change File Import**

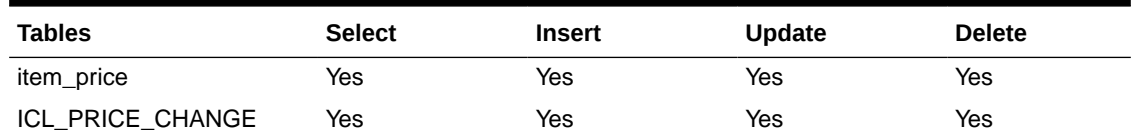

### Retail Sale Audit Import Batch

This batch program imports sales/order transaction data (ReSA File) that originated in Oracle Retail Xstore Point of Service. The external audit system will provide in its sales upload file a

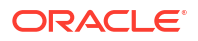

percentage or quantity that indicates how much the inventory needs to be reduced by, in addition to the sold quantity.

For example, meat will become lighter as fluids evaporate. Other items, for example cheese or ham, will only be reduced when of the outside layers are cut off to sell the item.

The batch process takes the sales transaction data to update the store item's inventory buckets. From the batch program, SIOCS learns about inventory movement (that is, what is sold, what is returned, what is reserved and what is fulfilled). Once SIOCS attains the data, SIOCS assumes that sales should be taken from the store's shelf-related inventory buckets. This assumption is important to SIOCS's shelf replenishment processing. SIOCS assumes that returns should go to the backroom bucket; the system's logic is that returns must be inspected.

The batch takes the sales/order transaction data and stage them to the SIOCS database staging table from where they are picked up by the polling timer framework to update the store item's inventory buckets (for example, store item's total quantity, shop floor quantity), if applicable.

The file will contain both sales and order transactions. The batch job combines the transaction number and register number to form the transaction ID in SIOCS. Request IDs are assigned to the transactions in such a way that a single request ID will not contain more than MAX SIZE=500 records with an exception that a single transaction ID should not span across multiple request IDs.

During processing staging records, batch also writes each failure record into a transaction log table.

Each job run will pick number of files (defined by Maximum Job Instances Per Batch) in system configuration and process them in multi-threads. The number of files to be processed is default to 20, the value can be configured via system configuration screen.

Customer can set the job scheduler to be run multiple times per day by changing the schedule intervals.

#### **File Specification**

File Name format: SIMT <date in YYYYMMDDHH24MISS format> <loc id>

Where <loc id> is store id.

**File Layout**: See [Retail Sale Audit Import File Specification](#page-653-0).

#### **Batch Job Definition Name**

RetailSalesAuditImport\_OpsJob

#### **Batch Job Parameters**

<File name>

If not specified, then the data file in incoming directory are processed.

#### **File Error Handling**

The batch job will be marked as failed if the file staging fails. The staging process is all or none transaction so if an error occurs during the batch process, none of the transactions in the file will be staged. The user will need to rerun the same file again after resolving any errors.

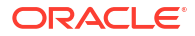

#### <span id="page-133-0"></span>**Key Tables**

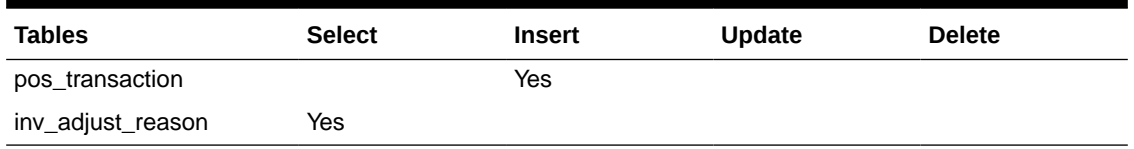

#### **Table 5-16 Key Tables for Retail Sale Audit Import Batch**

### Shelf Replenishment Closure

The end of day batch process runs at the end of each day to reset the delivery bay and close any open pending shelf replenishments. The system takes the entire inventory from the delivery bay and moves it to the back room. Any pending or in progress shelf replenishment are changed to a cancelled state. Users who are performing a shelf replenishment are kicked out of the system. That is, the batch process takes over the shelf replenishment user's application activity locking. The current user's shelf replenishment process is discarded without being saved. After the batch process is run, all shelf replenishments are either completed or cancelled, and the delivery bay has zero inventory.

#### **Batch Job Definition Name**

CleanupShelfReplenishment\_OpsJob

#### **Batch Job Parameters**

input date>input dateinput date parameter is defaulted to current timestamp if not specified. System batch input date format is used for parsing input date if specified.

#### **Key Tables**

#### **Table 5-17 Key Tables for Cleanup Shelf Replenishment Batch**

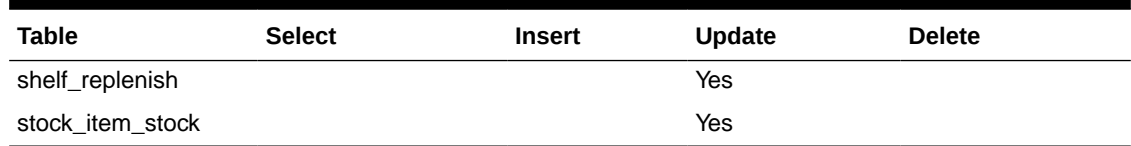

### Stock Count Authorize Recovery

This batch process looks for stock counts that are stuck in Authorize Processing state. This is a unique state that appears when an error occurs during the final processing of a stock count. The batch attempts to fully authorize the stock count. Errors that occur during the batch process are logged to the server error logs and will indicate the reason for any further processing failures. Successfully authorized stock counts will move to authorized completed state.

#### **Batch Job Definition Name**

StockCountAuthorizeRecovery\_OpsJob

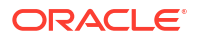

#### <span id="page-134-0"></span>**Batch Job Parameters**

<input\_date>Where input date parameter is defaulted to current timestamp if not specified. System batch input date format is used for parsing input date if specified.

#### **Key Tables**

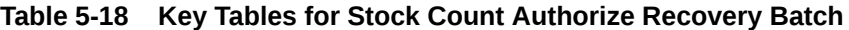

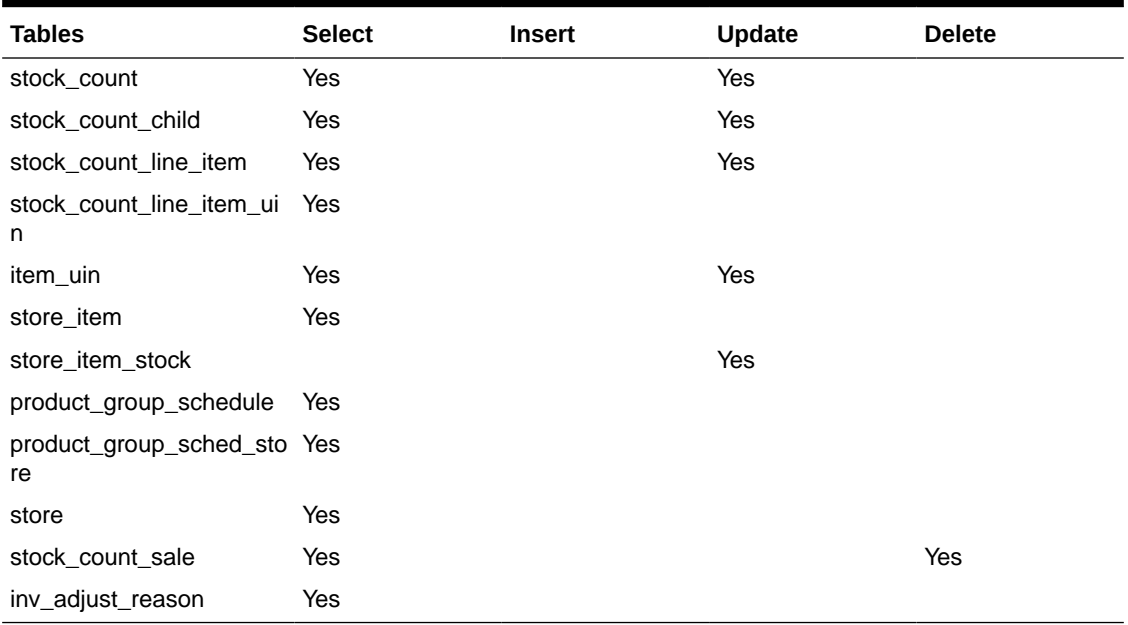

### Stock Count Auto Cancel

This batch finds the stock counts which are not completed or un-executed based on the "Days To Hold Before Auto Canceling Stock Counts", updates the stock count status as canceled (status = 20), for those stock count in progress and not completed, the open stock counts field in store item stock table will be decremented.

For unit amount stock count, the canceled stock count schedule id/store will be published via MPS Staged Messages (Message Family: StkCountSch, MessageType: StkCountSchDtlDel).

It is recommended to run this batch prior running the "Cleanup Stock Counts" batch.

#### **Batch Job Definition Name**

StockCountCancel\_OpsJob

#### **Batch Job Parameters**

<input\_date>

Where input date is the date parameter to be used to find the matching records, if not specified, it is defaulted to current system timestamp. System batch input date format is used for parsing input date if specified.

#### **Key Tables**

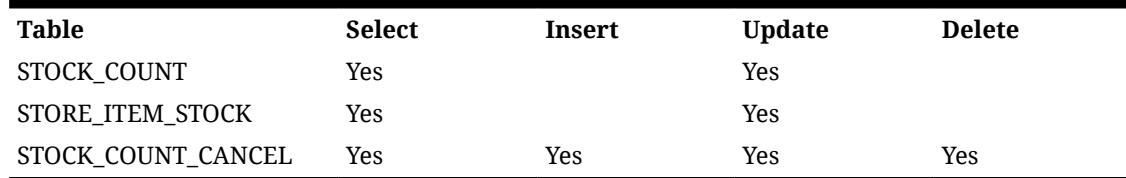

#### <span id="page-135-0"></span>**Table 5-19 Key Tables for Stock Count Auto Cancel**

#### **Restart/Recovery**

This batch can be re-run by starting a new batch job after the issues are resolved.

### Stock Count Export

This batch process looks for a stock count that is stuck in approval authorized state during authorizing a unit amount stock count process. This is a unique state that appears when an error occurs during the final processing of a unit amount stock count. The batch attempts to generate stock count export file and set stock count status to authorize complete state. Errors that occur during the batch process are logged to the server error logs and will indicate the reason for any further processing failures.

#### **File Layout**

See [Appendix: Batch File Layout Specifications](#page-647-0) for details.

**Batch Job Definition Name**

StockCountExport\_OpsJob

#### **Batch Job Parameters**

<stock\_count\_id>

Where the stock\_count\_id is the stock count identifier

#### **Key Tables**

#### **Table 5-20 Key Tables for Stock Count Export Batch**

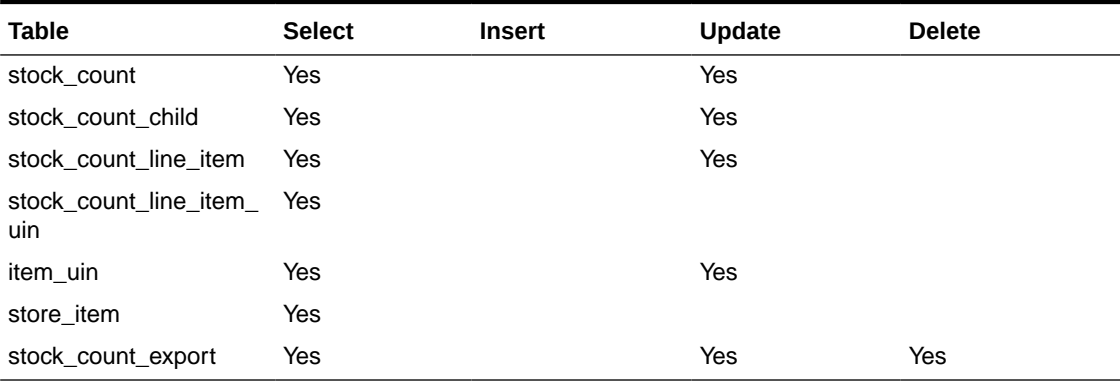

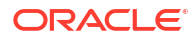

### <span id="page-136-0"></span>Stock Count Unit and Amount Snapshot

This job takes the snapshot of current inventory for Unit and Amount Type of Stock Counts for the items across all stores or for a specific store.

#### **Batch Job Definition Name**

StockCountUnitAndAmountSnapshot\_OpsJob

#### **Batch Job Parameters**

<store id> Where store id is store identifier. If store id is not specified, then data for all managed stores will be processed in parallel processing.

#### **Key Tables**

#### **Table 5-21 Key Tables for Stock Count Unit And Amount Snapshot Batch**

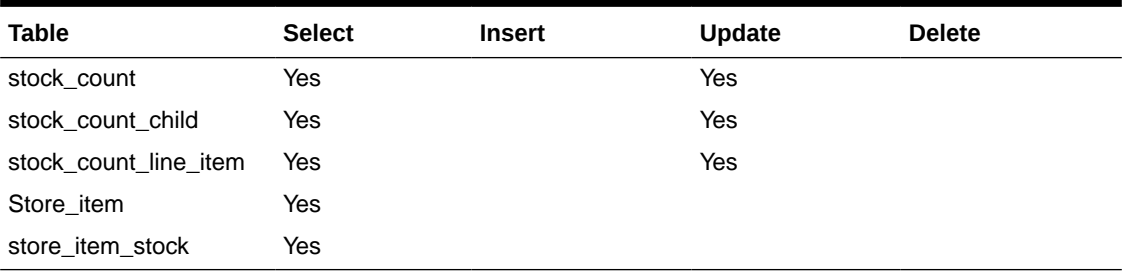

### Store Order Auto Approve

This batch processes looks for store orders which requested date is X hours of old than the number of hours after create date in SIOCS to approve store orders.

#### **Batch Job Definition Name**

StoreOrderAutoApprove\_OpsJob

#### **Batch Job Parameters**

N/A

**Key Tables**

#### **Table 5-22 Key Tables for Store Order Auto Approve Batch**

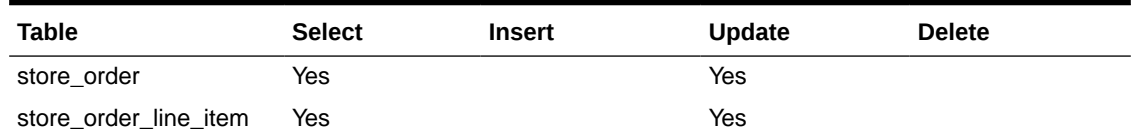

### Store Order Auto Cancel

This batch processes looks for store orders which requested date is X days of old than the system defined **Days to hold before Auto Canceling Store Orders**, and the process attempts to set those store orders to cancel state when applicable.

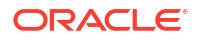

<span id="page-137-0"></span>**Batch Job Definition Name** StoreOrderAutoCancel\_OpsJob **Batch Job Parameters** N/A **Key Tables**

#### **Table 5-23 Key Tables for Store Order Auto Cancel Batch**

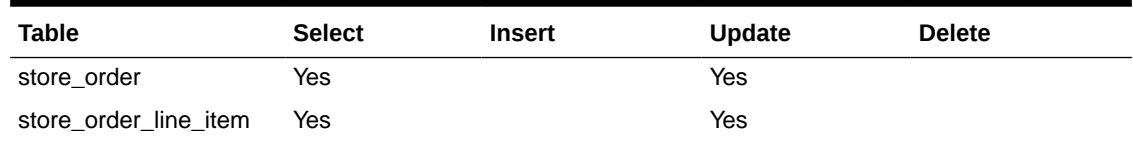

### Store Order Auto Generate

This batch processes generate store order records for store order product group schedules.

#### **Batch Job Definition Name**

StoreOrderAutoGenerate\_OpsJob

**Batch Job Parameters**

N/A

**Key Tables**

#### **Table 5-24 Key Tables for Store Order Auto Generate Batch**

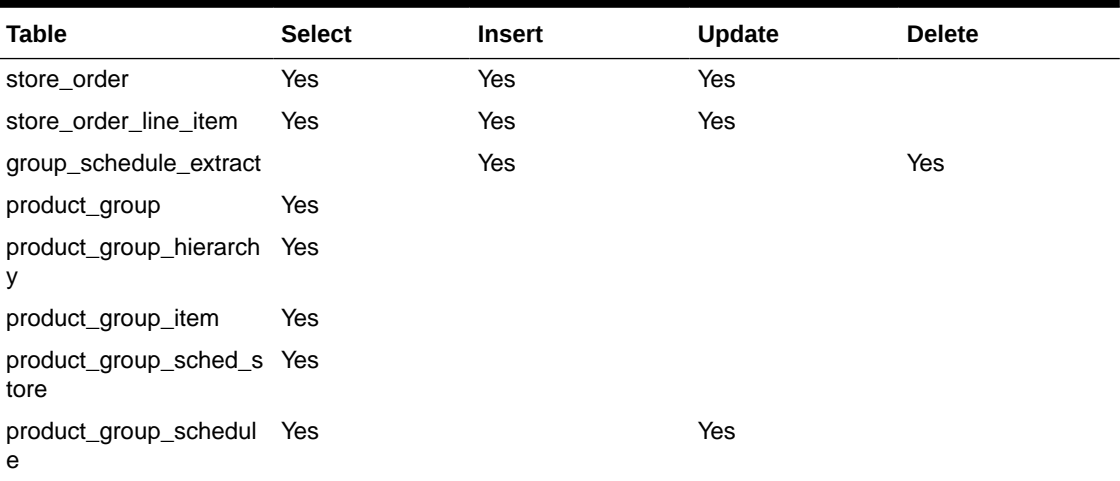

### Store Sequence Import

This batch imports store sequencing information from a flat file via the File Transfer Service (FTS). Each job run will pick number of files (defined by **Maximum Job Instances Per Batch**) in system configuration and process them in multi-threads. The number of files to be processed is default to 20, the value can be configured via system configuration screen.

<span id="page-138-0"></span>The action of the import depends on the optional DELETEALL value in the header record. If DELETEALL is present, the existing records for the store are deleted from the store sequence area and store sequence item tables. The contents of the import are inserted into the database after the deletion. If DELETEALL is not present, the contents of the import file are merged into the existing data and inserted for new data.

The import validates the store and item ids during the processing. The import will fail if both the specified store and item are not in the store and item table.

Customer can set the job scheduler to be run multiple times per day by changing the schedule intervals.

#### **File Layout**

See [Appendix: Batch File Layout Specifications](#page-647-0) for details.

#### **Batch Job Definition Name**

StoreSequenceImport\_OpsJob

#### **Batch Job Parameters**

<File name>

If not specified, then the data file in incoming directory are processed.

#### **File Error Handling**

The file loading process is all or none transaction so if an error occurs during the batch process, none of the transactions in the file will be committed. The user will need to rerun the same file again after resolving any errors. The error will be visible in by drilling down from the Job Admin screen on the failed job execution to display the batch detail. Drill down on the failed batch details to see the error message.

#### **Key Tables**

#### **Table 5-25 Key Tables for Store Sequence Import Batch**

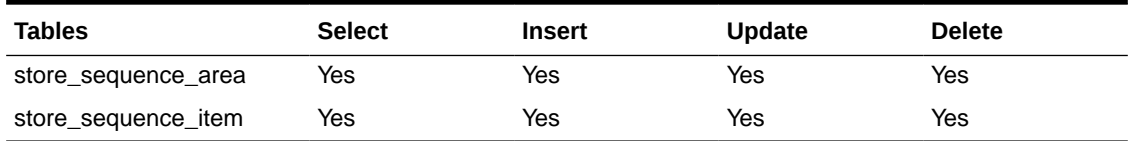

### Third Party Price Import Batch

This batch imports pricing data (regular price, clearance, and promotion prices) from a third party uploaded pricing data files into SIOCS.

The price records merge/upsert the data from staging tables into the application master table ITEM\_PRICE on the combination of store/item/pricetype/ ext\_price\_event\_id.

#### **File Handling Details**

- **1.** File provider application uploads the relevant data files to the import's location in Object Storage via FTS. See [Upload Import Data Files to Object Storage](#page-601-0) for details.
- **2.** The Import Batch job will download the relevant data files from Object Storage, parse the files and insert the data into staging tables, merge/upsert the data from staging tables into

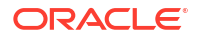

SIOCS master tables, and upload any failed files/ records to the rejects folder to Object Storage.

- <span id="page-139-0"></span>**3.** On completion, the data files are moved to archive file locations and will be purged after configured days.
- **4.** On failures, the failed records are written to reject files, and the reject files are sent to object storage reject's location. The error will be visible in by drilling down from the Job Admin screen on the failed job execution to display the batch detail. Drill down on the failed batch details to see the error message.
- **5.** To re-run the corrected data files, repeat step 1 and 2.

#### **File Layout**

See [Appendix: Batch File Layout Specifications](#page-647-0) for details.

**Batch Job Definition Name**

ExtPriceImport\_OpsJob

**Batch Job Parameters**

N/A

**Key Tables**

**Table 5-26 Key Tables for Third Party Price Import Batch**

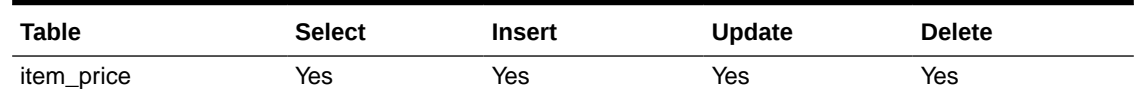

### Third Party RFID File Import Batch

This batch process imports bulk amount of RFID information from batch files which are uploaded by customers.

The RFID importer first sets the present attribute to 'N' for all existing RFID tags at the location thereby removing them from inventory. It then set the present attribute to 'Y' (yes) for each RFID tag in the import.

CREATE and DELETE are the only two valid actions for RFID, CREATE indicates "present in store" and DELETE indicates "absent from store", the only states an EPC has.

If an EPC in the data file has DELETE type, and exists in database, the process marks the EPC as not present.

If an EPC in the data file has CREATE type, the process inserts or updates in RFID table and mark as present.

Each file contains RFID information for a single store, store/item/action date uniquely identify a RFID record.

#### **File Handling Details**

**1.** Customer uploads the relevant data files to the imports folder in Object Storage via FTS. See [Upload Import Data Files to Object Storage](#page-601-0) for details.

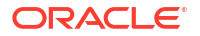

- <span id="page-140-0"></span>**2.** The Import Batch job will download the relevant data files from Object Storage, parse the files and insert the data into staging tables, merge/upsert the data from staging tables into SIOCS master tables, upload any failed files/ records to the rejects folder to Object Storage.
- **3.** On completion, the data files are moved to archive file locations and will be purged after configured days.
- **4.** File Error Handling. The import process writes the erroneous records into reject files and uploads to the rejects folder to Object Storage. The error will be visible in by drilling down from the Job Admin screen on the failed job execution to display the batch detail. Drill down on the failed batch details to see the error message.
- **5.** After errors are resolved, to process the corrected data file, repeat steps 1 to 2.

See [Appendix: Batch File Layout Specifications](#page-647-0) for details.

**Batch Job Definition Name**

ExtRfidImport\_OpsJob

**Batch Job Parameters**

N/A

**Key Tables**

#### **Table 5-27 Key Tables for Third Party RFID File Import Batch**

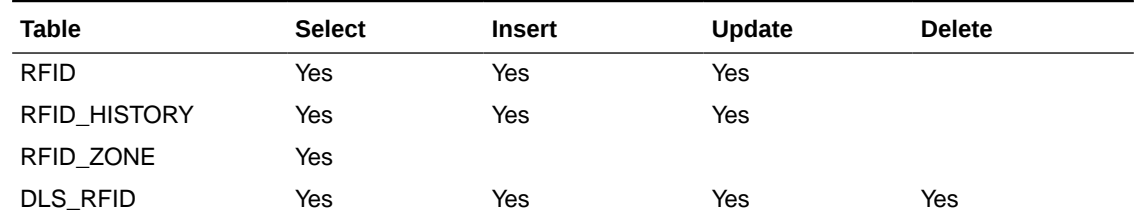

### Third Party Stock Count Import

This batch imports the stock count quantities when a stock count is setup in SIOCS, and physical counting is conducted by a third party. The batch updates the stock count counted or recounted quantities. Invalid records during the import are saved in the rejected item table.

When the stock count is set up as **Auto-authorize Unit and Amount Stock Count**, the rejected items are processed, and attempts are resolution are taken (such as ranging items and adding them to the stock count). In addition, the authorization process occurs and the stock on hand quantities for the items are updated. In addition, a **Unit and Amount Stock Counts Export** file is generated because of stock count auto authorization.

Each job run will pick number of files (defined by **Maximum Job Instances Per Batch**) in system configuration and process them in multi-threads. The number of files to be processed is default to 20. The value can be configured via system configuration screen.

Customer can set the job scheduler to be run multiple times per day by changing the schedule intervals.

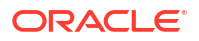

<span id="page-141-0"></span>See [Appendix: Batch File Layout Specifications](#page-647-0) for details.

#### **Batch Job Definition Name**

ThirdPartyStockCountImport\_OpsJob

**Batch Job Parameters**

N/A

#### **File Error Handling**

The batch job will be marked as failed if the file staging fails. The staging process is all or none transaction so if an error occurs during the batch process, none of the transactions in the file will be staged. The user will need to rerun the same file again after resolving any errors.

**Key Tables**

#### **Table 5-28 Key Tables for Third Party Stock Count Import Batch**

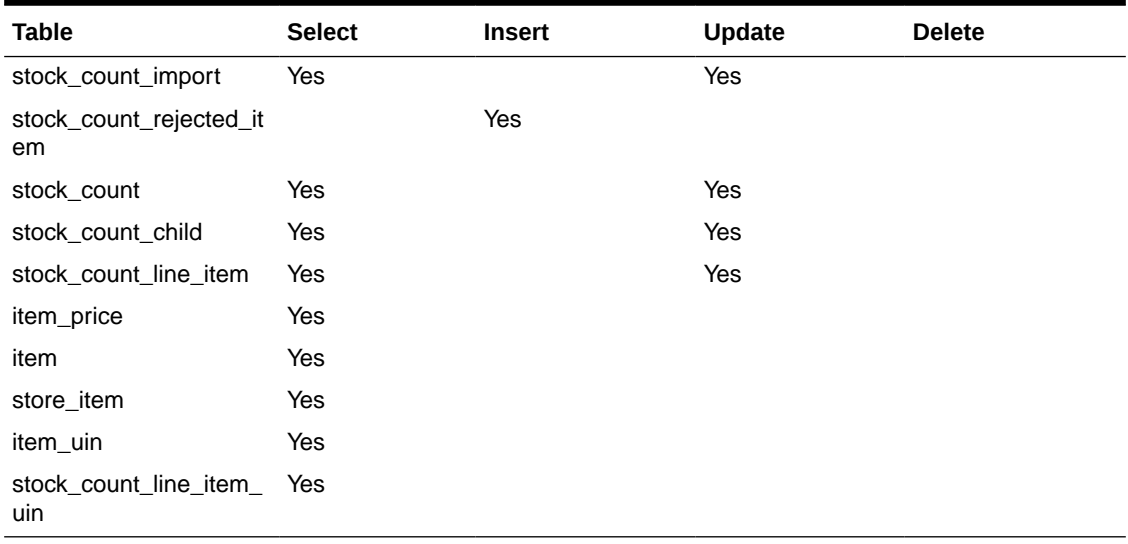

### Warehouse Available Inventory Import

This batch imports warehouse available inventory from a CSV file. The batch updates the warehouse item available quantity. This is calculated by subtracting transfer reserved qty, customer reserved qty, non-sellable inventory and RTV from stock on hand. Available inventory is in the standard unit of measure.

#### **File Handling Details**

- **1.** Customer uploads the relevant data files to the imports folder in Object Storage via FTS. See [Upload Import Data Files to Object Storage](#page-601-0) for details.
- **2.** The Import Batch job will download the relevant data files from Object Storage, parse the files and insert the data into staging tables, merge/upsert the data from staging tables into SIOCS master tables, upload any failed files/ records to the rejects folder to Object Storage.

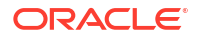

- <span id="page-142-0"></span>**3.** On completion, the data files are moved to archive file locations and will be purged after 7 days.
- **4.** File Error Handling. The import process writes the erroneous records into reject files and uploads to the rejects folder to Object Storage. The error will be visible in by drilling down from the Job Admin screen on the failed job execution to display the batch detail. Drill down on the failed batch details to see the error message.
- **5.** After errors are resolved, to process the corrected data file, repeat steps 1 to 2.

See [Appendix: Batch File Layout Specifications](#page-647-0) for details.

#### **Batch Job Definition Name**

WarehouseAvailInvFileImport\_OpsJob

**Batch Job Parameters**

N/A

**Key Tables**

#### **Table 5-29 Key Tables for Warehouse Available Inventory Import**

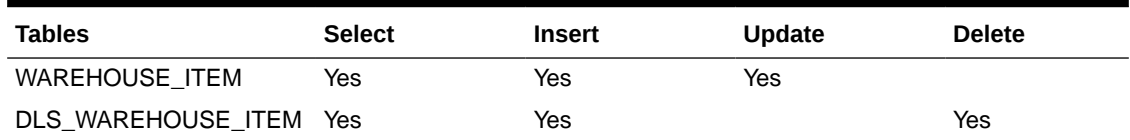

## Cleanup Batches

Removal of temporary, staged, non-essential data is critical for smooth running of business. If this data is not purged at frequent interval, then these tables can grow to such an extent that normal business operations would get impacted; backup and disaster recovery will take enormous amount of time. Since purge process locks database records, cleanup/purge must be done at short intervals.

Some of these clean-up jobs are restricted and enabled by default.

Customers can configure number for day to retain the records in database via [System Admin](#page-498-0) [Parameters](#page-498-0).

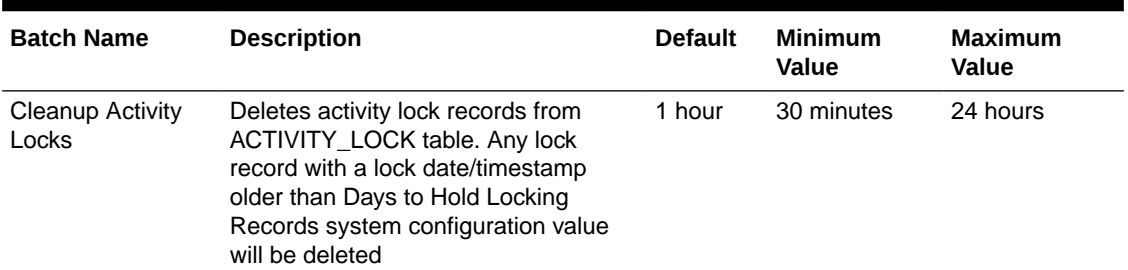

#### **Table 5-30 Cleanup Batches**

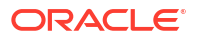

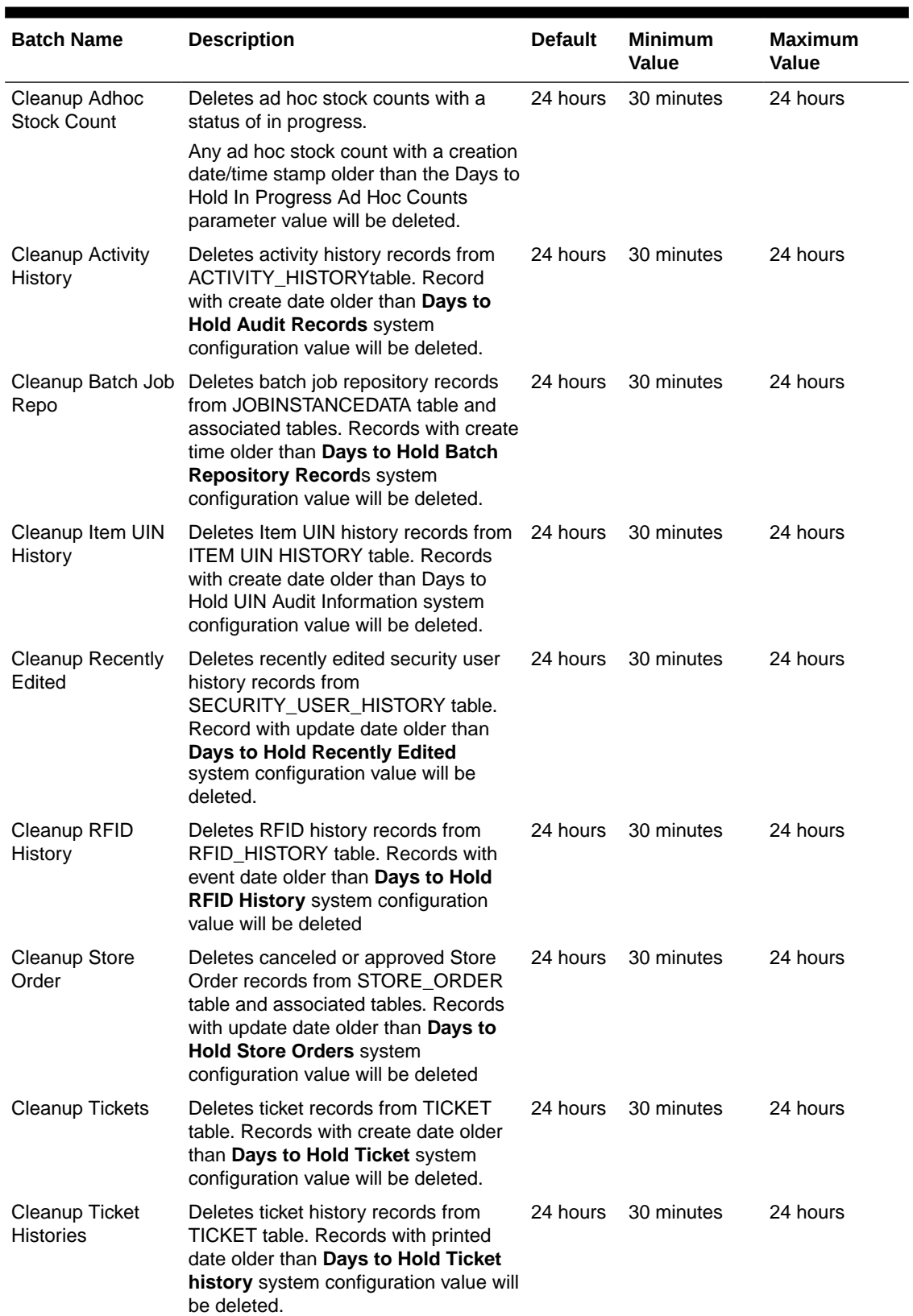

#### **Table 5-30 (Cont.) Cleanup Batches**

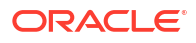
۲

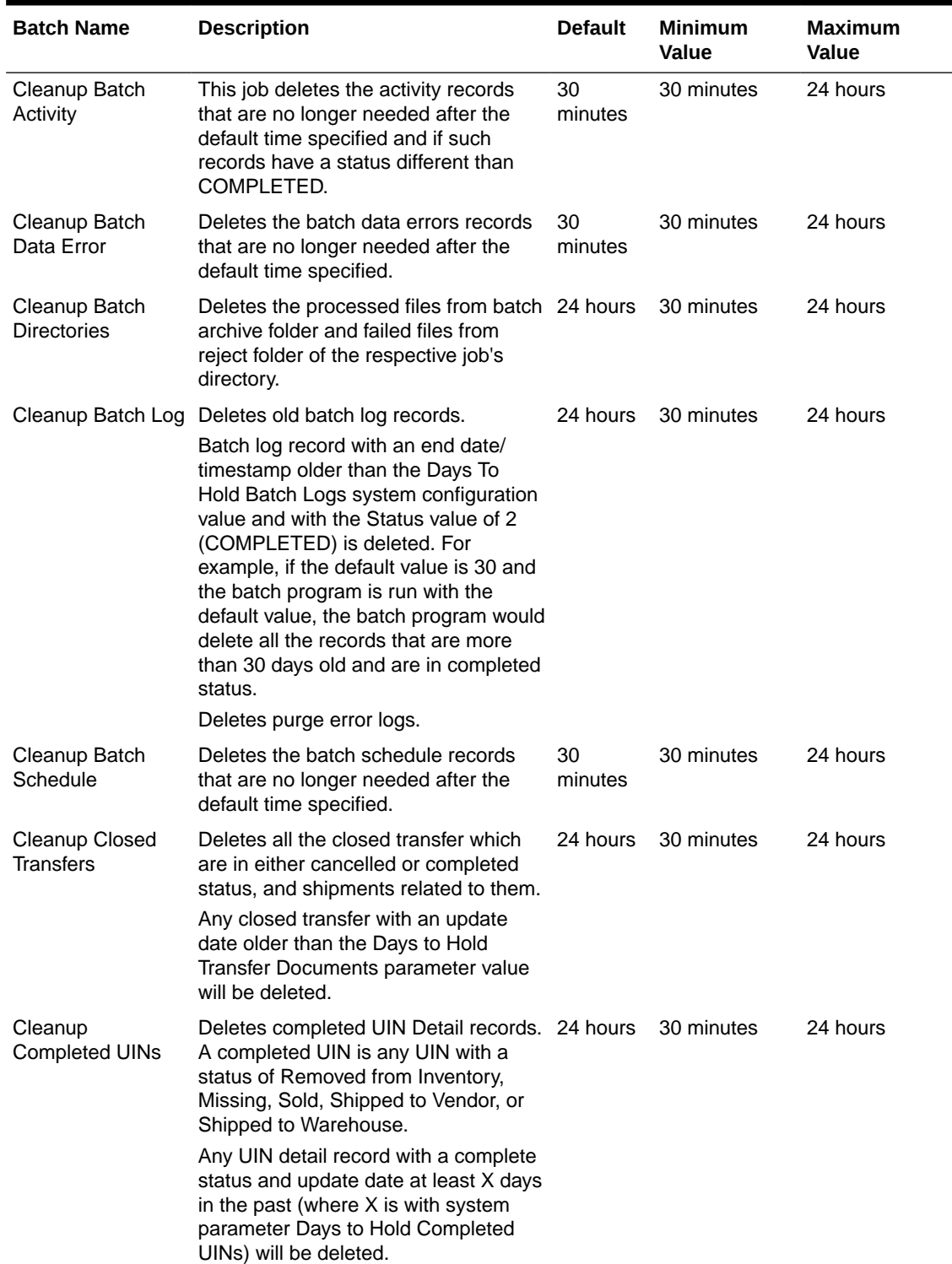

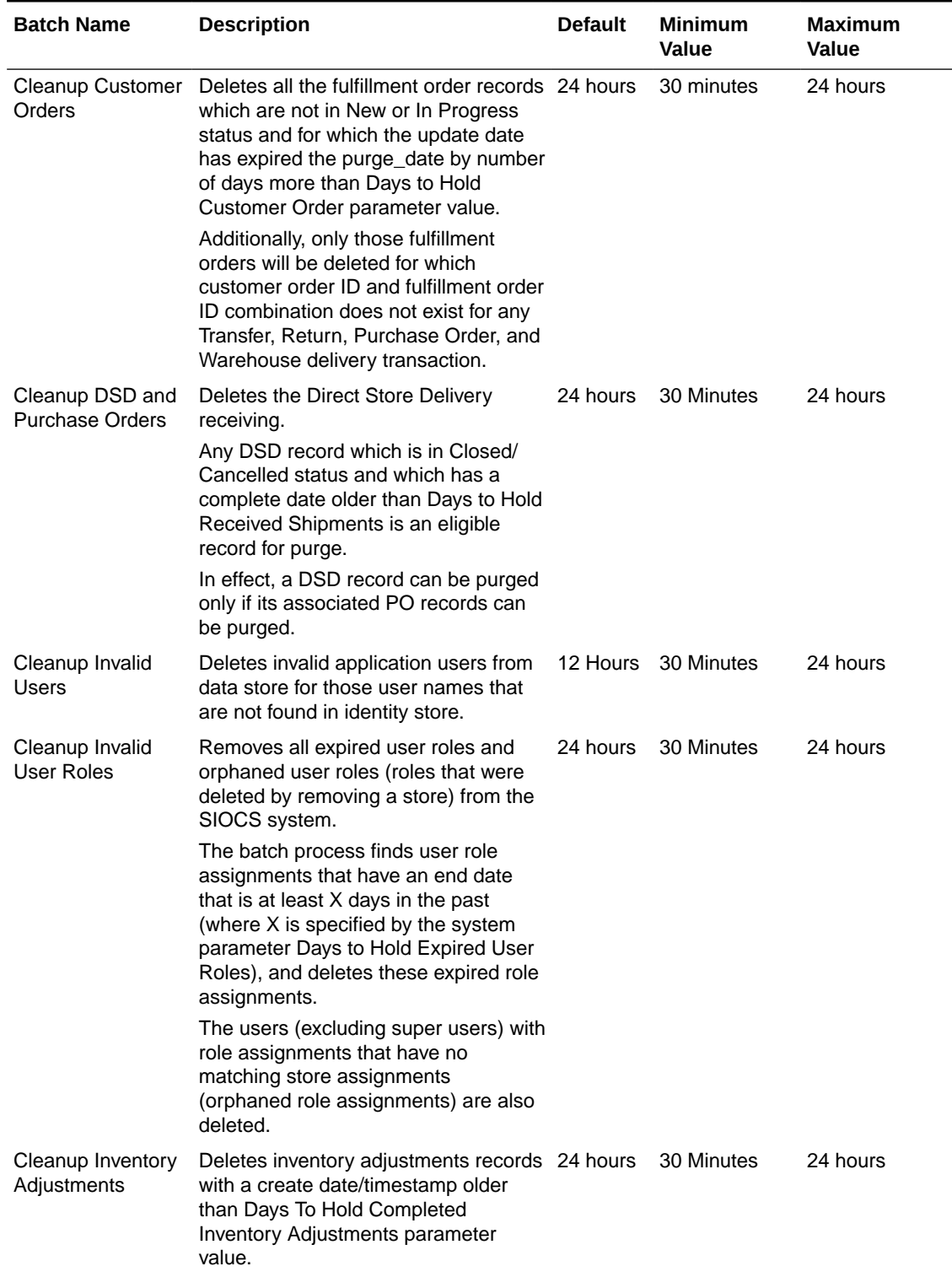

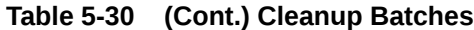

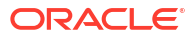

۲

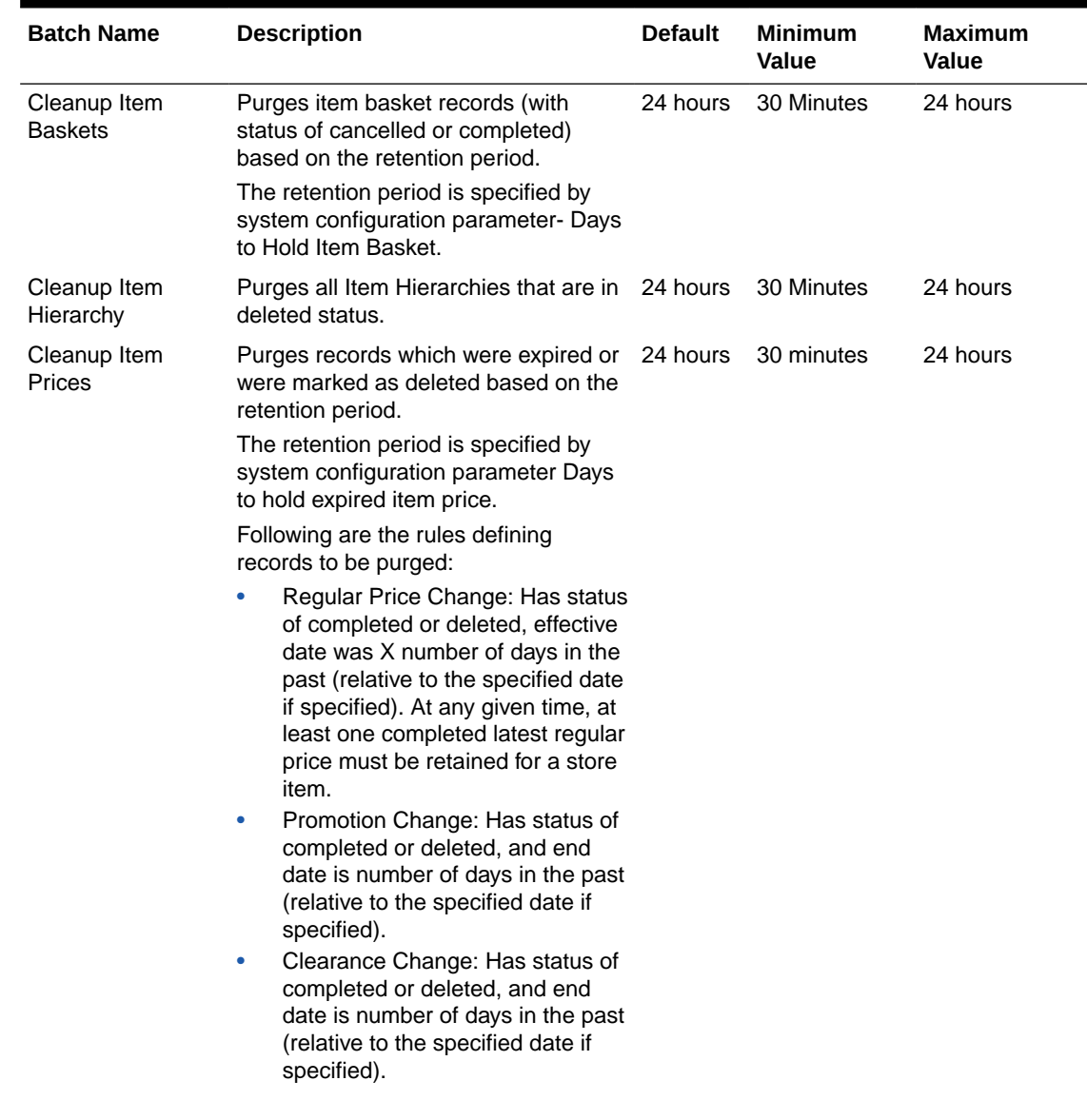

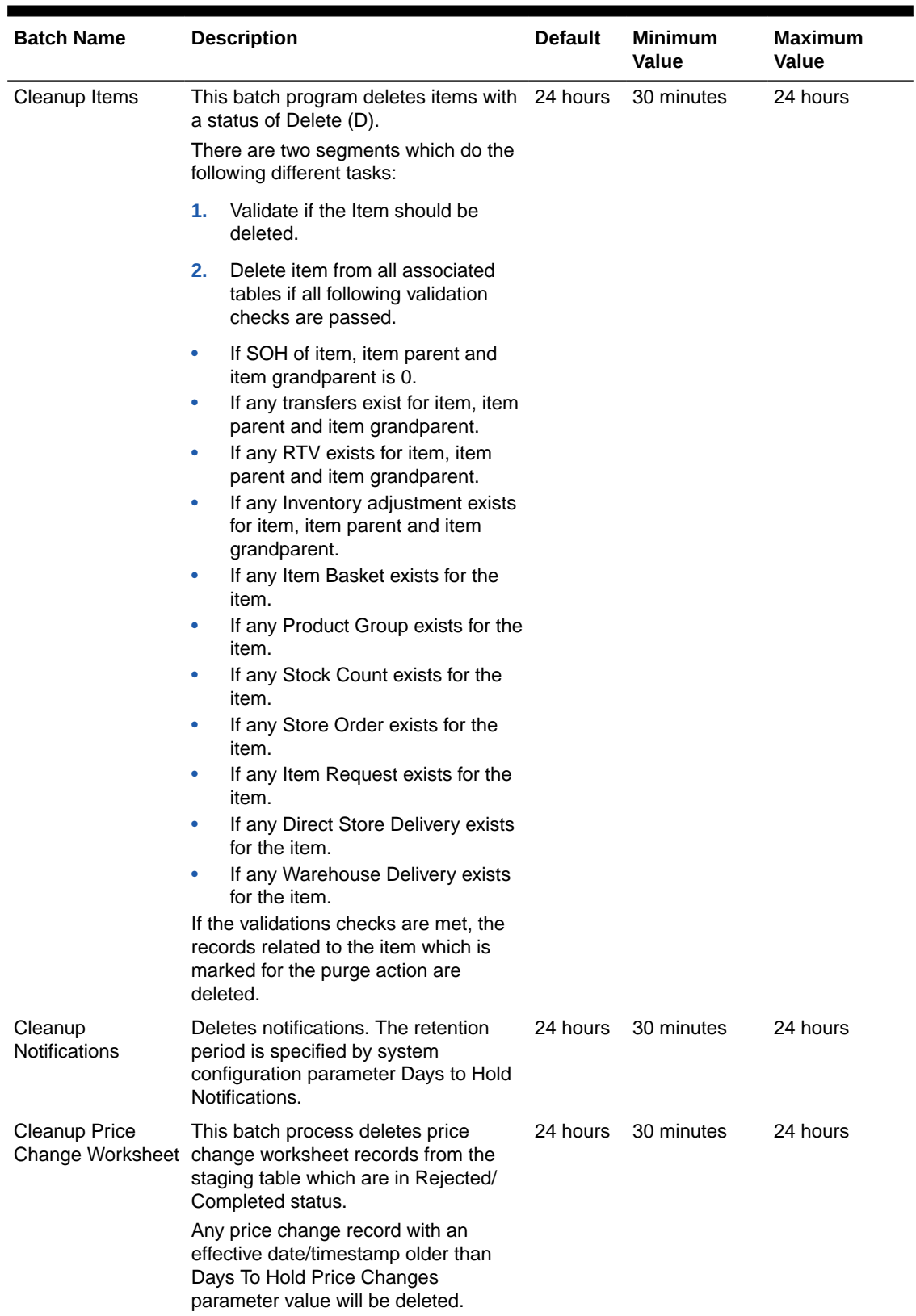

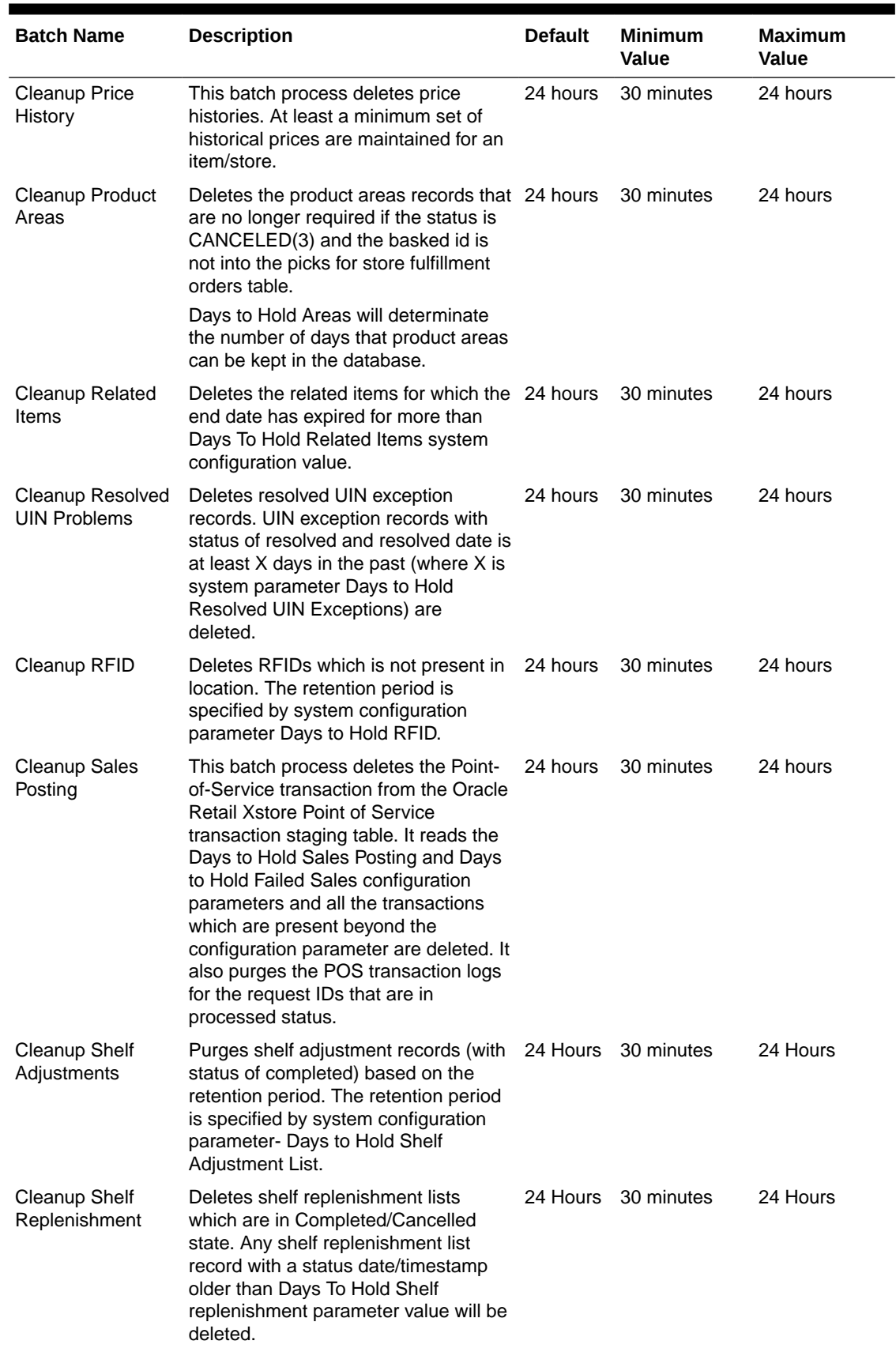

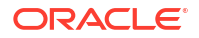

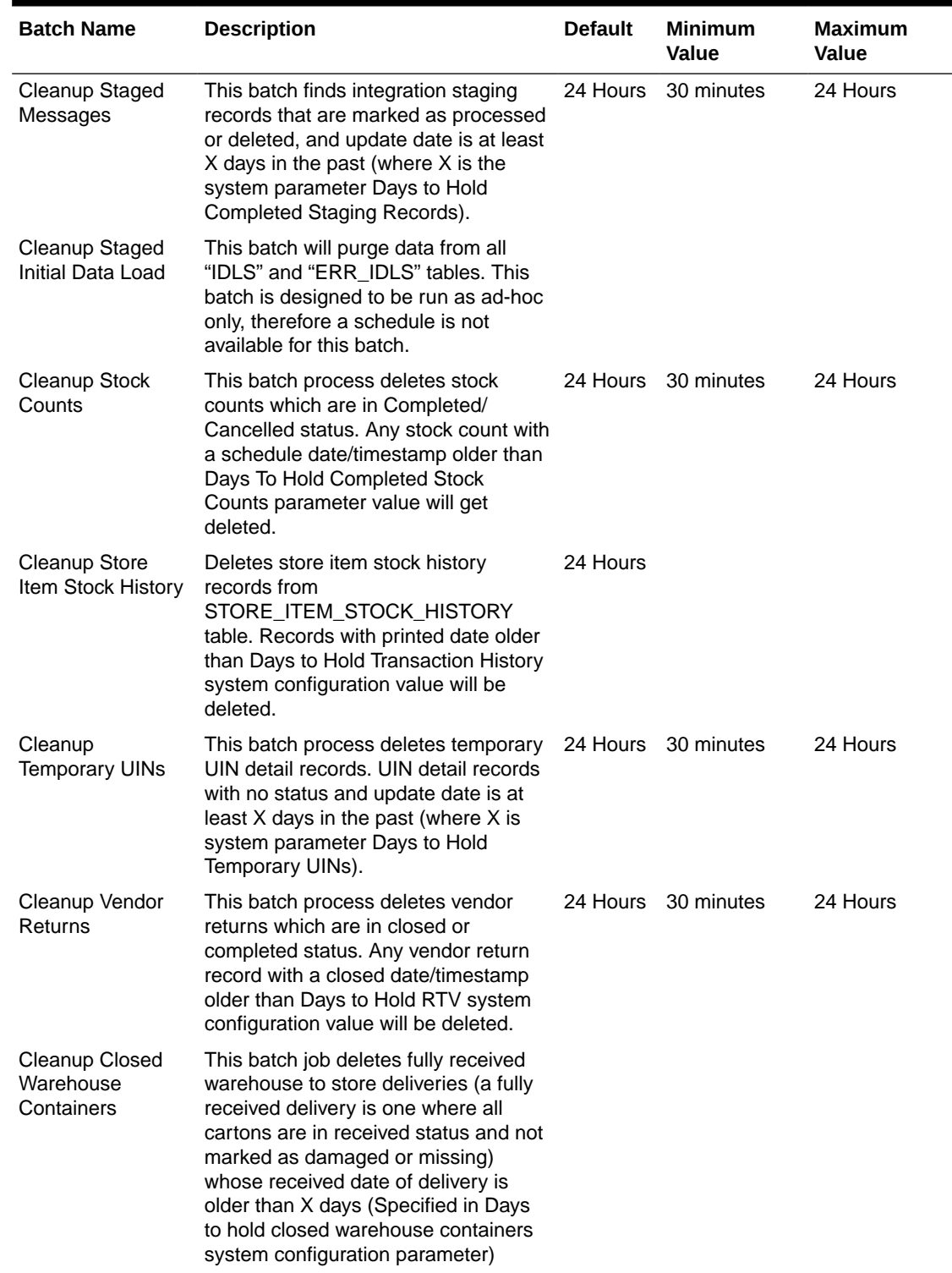

#### **Table 5-30 (Cont.) Cleanup Batches**

### Cleanup Closed Warehouse Containers

This batch job deletes fully received warehouse to store deliveries (a fully received delivery is one where all cartons are in received status and not marked as damaged or missing) whose

received date of delivery is older than X days ( Specified in Days to hold closed warehouse containers system configuration parameter).

This batch job can only be run in Adhoc Mode either via the EICS Job Admin screen or by calling the Execute Batch REST API to run the batch execution at any desired time.

In order to delete the closed containers and the associated delivery for a particular data set id on the EICS Job Admin screen, user must enter the transfer delivery id as the Data Set ID.

#### **Batch Job Definition Name**

WarehouseClosedContainers\_PurgeJob

#### **Batch Job Parameters**

<input\_date> Optional, if not specified defaulted to current timestamp. System batch input date format is used for parsing input date if specified.

<Data Set Id> Optional, if specified, the batch looks for the data set id (transfer delivery id) for processing.

#### **Key Tables**

#### **Table 5-31 Key Tables for Delete Closed Warehouse Containers Batch**

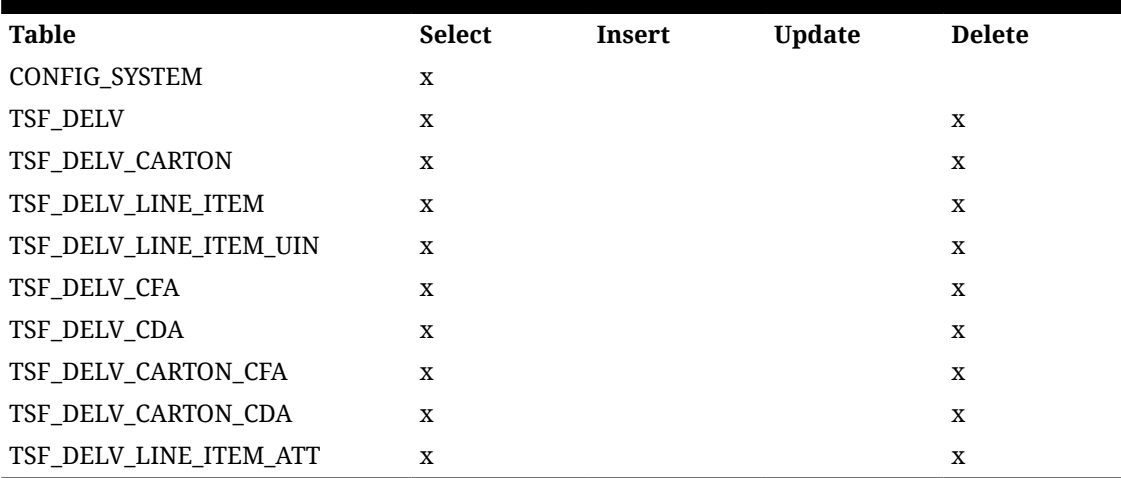

#### **Restart/Recovery**

This batch can be re-run by restart batch job after any issues are resolved.

To Invoke the batch job using the Execute Batch Rest Service, refer to the REST Service Batch section of this guide.

#### **Table 5-32 Execute Batch REST Request Example**

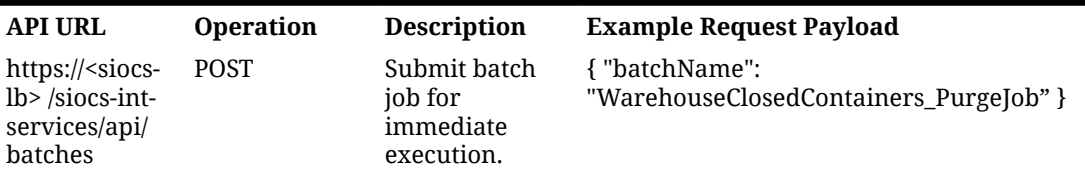

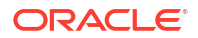

٠

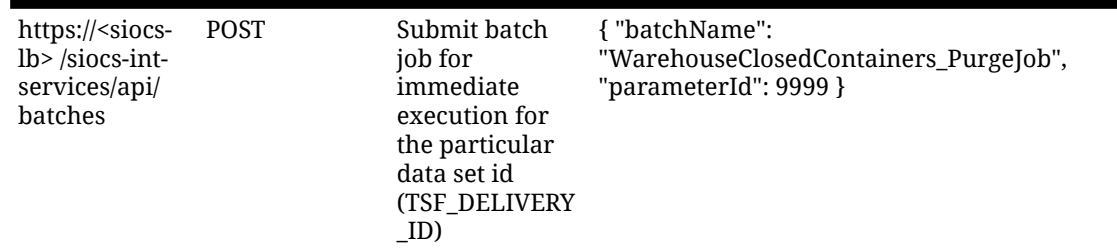

#### <span id="page-151-0"></span>**Table 5-32 (Cont.) Execute Batch REST Request Example**

# System Process Batches

Processing of critical alerts, data migration for storage, and closure of old records is critical for the continued efficient and normal processing of the system.

These clean-up jobs are restricted and enabled by default.

Customers can configure number for day to retain information prior to closure in database via System Admin Parameters.

| <b>Batch Name</b>                                 | <b>Description</b>                                                                                                    | <b>Default</b> | Minimum<br>Value | <b>Maximum</b><br>Value |
|---------------------------------------------------|----------------------------------------------------------------------------------------------------|----------------|------------------|-------------------------|
| <b>DSD Receiving</b><br>Closure                   | This batch program looks for all the open<br>vendor deliveries whose expected date<br>added to store parameter "Auto Close<br>Days after Expected Date" is before<br>today and automatically confirms all the<br>vendor deliveries.                                                                      | 24<br>hours    | 30 minutes       | 24 hours                |
| <b>Fulfillment Order</b><br><b>Pick Reminders</b> | This batch process generates<br>notifications for fulfillment order picks for<br>which status is new or in progress and<br>create date has expired by X number of<br>minutes (specified in system<br>configuration "Minutes To Hold Open<br><b>Customer Order Pick Before Sending</b><br>Notification"). | 24<br>hours    | 30 minutes       | 24 hours                |
| <b>Fulfillment Order</b><br>Reminders             | This batch process generates<br>notifications for fulfillment orders for<br>which create date has expired by X<br>number of minutes (specified in system<br>configuration "Minutes To Hold New<br>Customer Order Before Sending<br>Notification").                                                       | 24<br>hours    | 30 minutes       | 24 hours                |
| Item Price To<br>History                          | This batch writes the active item price<br>records into item price history table. After hours<br>the active item prices are recorded in the<br>item price history table, the batch<br>updates the ITEM_PRICE table statuses<br>as completed for these records.                                           | 24             | 30 minutes       | 24 hours                |

**Table 5-33 System Process Batches**

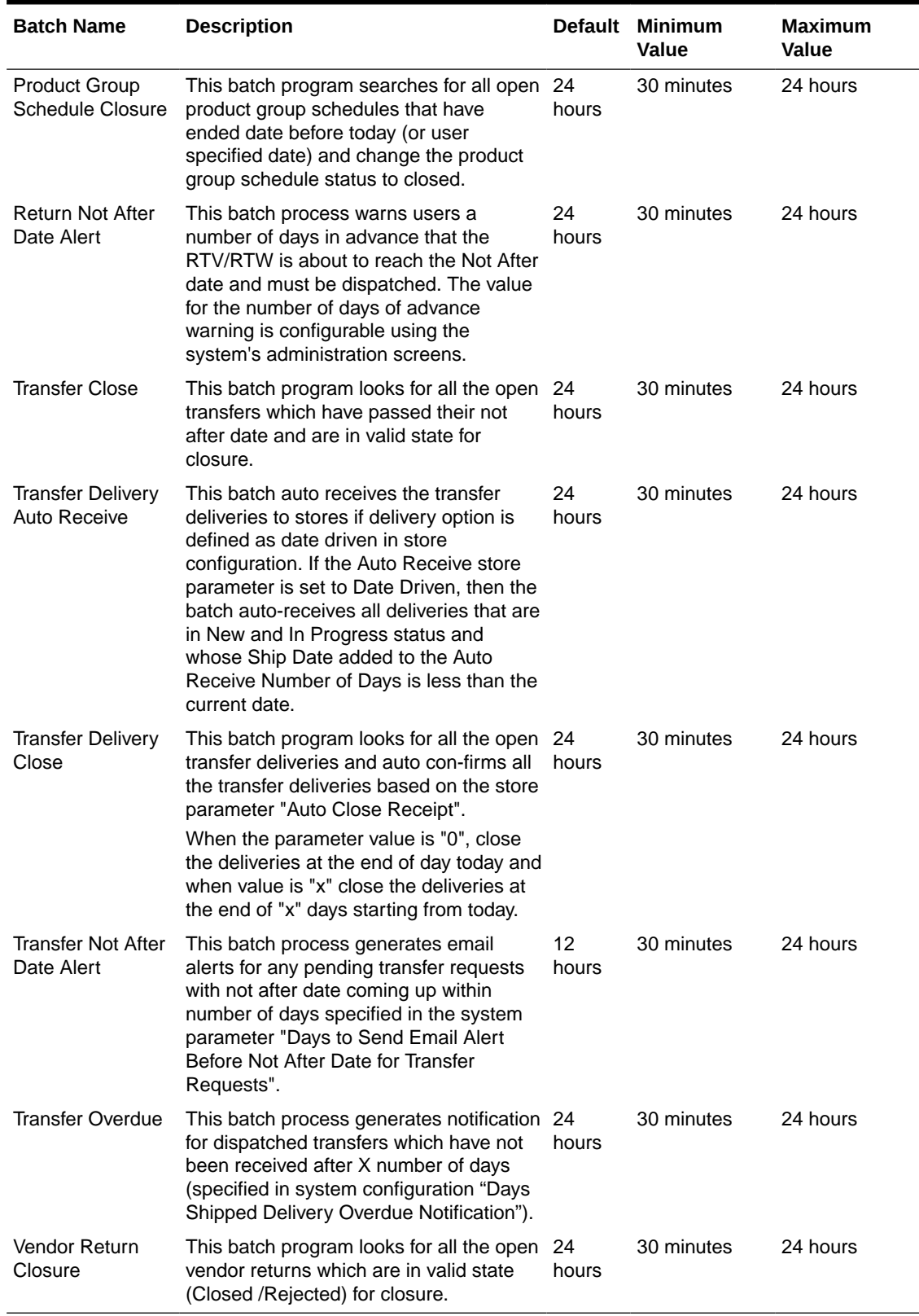

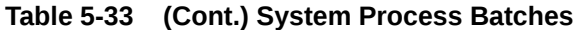

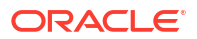

### Batch Job Administration

Administered by POM

[Administered by EICS](#page-154-0)

### Administered by POM

Retail Merchandising Foundation Cloud Service (MFCS) also uses Process Orchestration and Monitoring (POM) for batch management. Therefore, when POM is adopted for SIOCS, all batches can be managed at single place.

In an environment where SIOCS is integrated with POM, the SIOCS batch scheduler is disabled automatically, and the following functionalities "Job Admin", "Job Scheduler" are not available in the SIOCS UI. Therefore, the topic "Batch Job Administration" is applicable only for a SIOCS environment which is not integrated with POM.

POM is a user interface which allows you to schedule, track and manage batch jobs. Refer to the "Process Orchestration and Monitoring User Guide" for more details on using this tool.

As part of your implementation, you will need to evaluate which batches should be run for your business, based on the features in the product you intend to use.

SIOCS batch jobs can be categorized as the following high level groups:

- **Operational**
- Purging/Cleanup
- Initial Data Seeding

In POM, the batch jobs can be scheduled:

- DAILY: by default, SIOCS daily batch default schedule starts after midnight. See Recurring or adhoc batch for those need to be started before midnight or at specific time .
- RECURRING-<hour>-n
- ADHOC

#### **Batch Process Scheduling Notes**

For the business date in POM to roll over, configure "SIOCS Nightly Scheduler Task" to run every day at 11:59 PM.

Schedule all required batch jobs based on your business requirement following the POM guide. For additional details, refer to Oracle® Retail POM Guides:

- [https://docs.oracle.com/en/industries/retail/retail-process-orchestration-monitoring/](https://docs.oracle.com/en/industries/retail/retail-process-orchestration-monitoring/24.1.201.0/rpoim/index.html) [24.1.201.0/rpoim/index.html](https://docs.oracle.com/en/industries/retail/retail-process-orchestration-monitoring/24.1.201.0/rpoim/index.html)
- [https://docs.oracle.com/en/industries/retail/retail-process-orchestration-monitoring/](https://docs.oracle.com/en/industries/retail/retail-process-orchestration-monitoring/24.1.201.0/poamg/index.htm) [24.1.201.0/poamg/index.htm](https://docs.oracle.com/en/industries/retail/retail-process-orchestration-monitoring/24.1.201.0/poamg/index.htm)l

Most SIOCS batches can be scheduled to run at any time (ad hoc) with no order, while some batches might provide optimal results when they are run in a particular order.

For default batch scheduling recommendations, see Table: [Cleanup Batches](#page-142-0) and Table: [System Process Batches](#page-151-0)

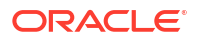

### <span id="page-154-0"></span>Additional Notes on Batch Scheduling

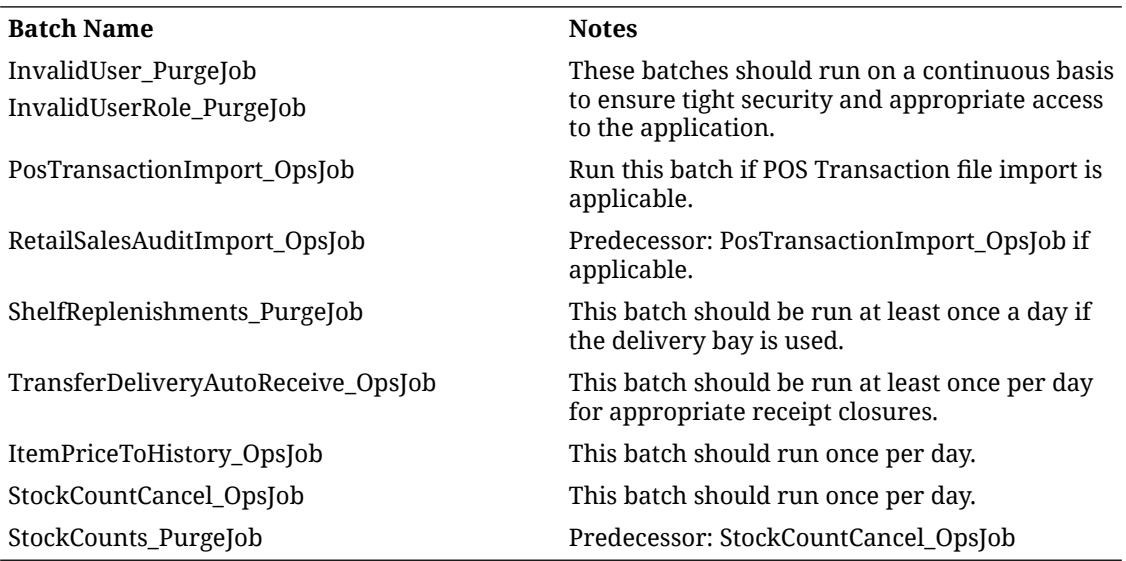

### Initial Data Seeding Batches Scheduling Notes

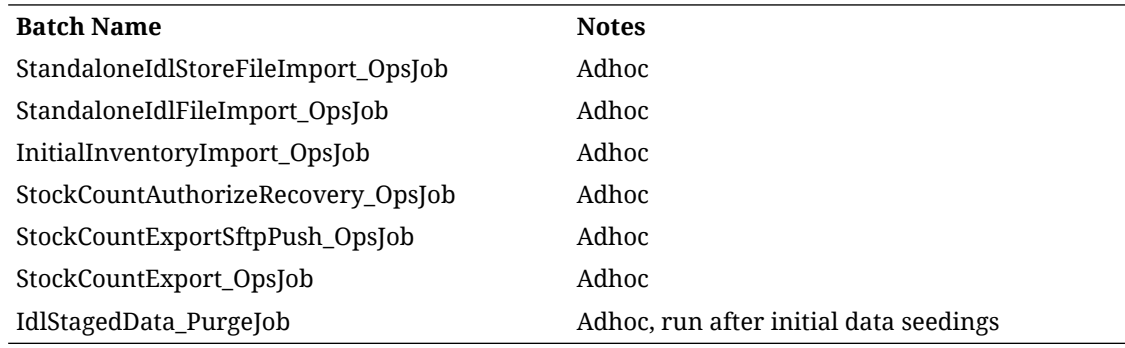

### Parameter Details

In POM, to add or modify a parameter for a job, refer to the POM User Guide. The list of keys below can be used in a parameter. Parameters must be separated by || if there is more than one parameter.

Example: date=yy-mm-dd||storeId=xyz

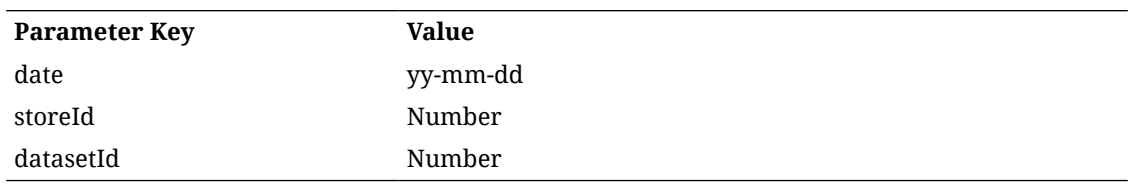

### Administered by EICS

This provides information about the processing and operating details of batch job administration and operations, and covers the following topics:

- **[Job Administration](#page-156-0)**
- **[Job Scheduler](#page-161-0)**

The batch jobs are installed and configured by the EICS application installer. The batch processes are designed to process large volume of data. The batch jobs can be scheduled as per the retailer's choice to be executed on specific intervals on the SIOCS GUI.

The following diagram illustrates the high-level architecture of the current batch processing implemented for the EICS Application Server.

**Figure 5-1 EICS Application Server Batch Processing Architecture**

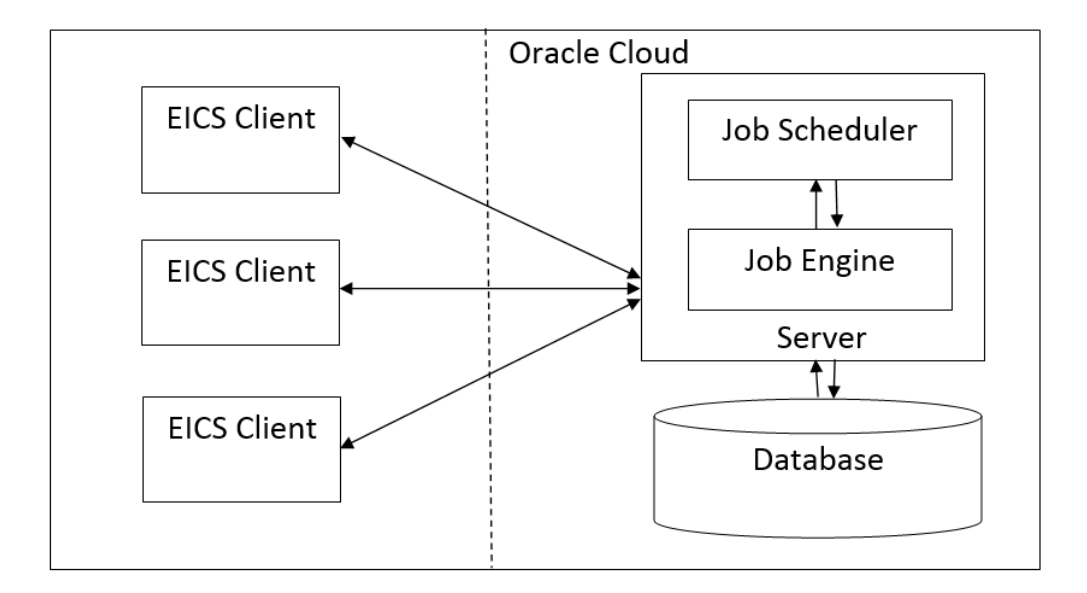

#### • **EICS Client - Server Communication**

EICS client provides an option to the retailer to run the batch jobs on demand. This call to the server is made via HTTP REST service call. The batch job selected, and the parameter selected by the user are set on the request and sent to the server on this call. The server handles this request and invokes a start job on the batch engine for the respective job.

• **Job Engine**

The job engine manages the state of a running job and guarantees the execution of each step defined for the job. The call made from the client or job scheduler is passed onto the job engine to start a new instance of the batch job. Users also have an option to stop the running job or to restart any particular job which failed during the processing.

• **Job Scheduler**

This feature of EICS allows a retailer to schedule the batch jobs to run at a specific time interval. Each batch job will initially execute at a pre-configured schedule interval. Retailers will have an option to enable or disable specific batch job schedules as well. For more information, please refer to Job Scheduler Section below.

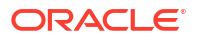

#### **Note:**

A few of the jobs which are system required will not be available for the retailer to change the schedule interval or disable them. These jobs will always be enabled and can be managed only by cloud admin.

### <span id="page-156-0"></span>Job Administration

SIOCS Job Admin is a web application that provides the runtime and GUI for managing batch jobs.

SIOCS provides an independent user interface for executing and scheduling of the batch jobs. These user interface screen will facilitate users to perform following operations:

- Execute Ad hoc Jobs
- Manual Data Seeding Importer Jobs
- View the Job Execution Log
- View the list of Jobs executed
- Schedule Jobs for execution on specific intervals

The following diagrams show the Batch Admin and relevant GUI components:

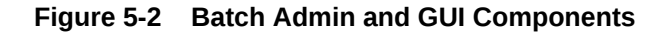

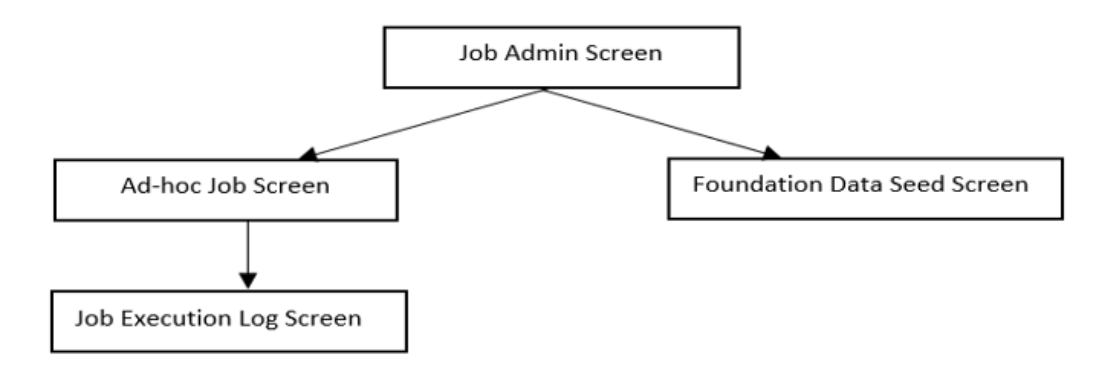

#### Job Admin Screen

This screen views the list of the job that have been instantiated on the server. User can filter the list of the job loaded on screen on Job Status, Reviewed and Search Limit. The default filter will load the list of the failed job when the screen is initially loaded.

User requires appropriate permission to access this screen on SIOCS. Navigation path for the Job Admin screen is:

Admin/Technical Maintenance/Job Admin

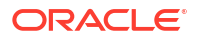

#### **Figure 5-3 Job Admin Screen**

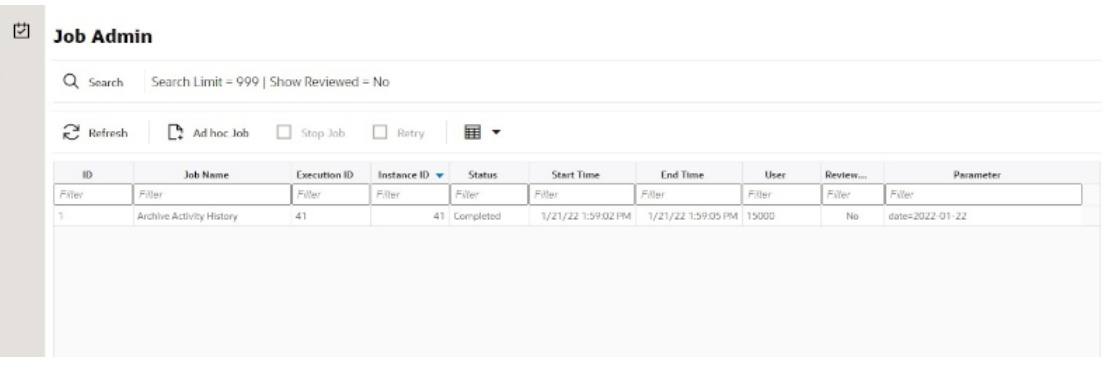

#### **Screen Options**

• **Search**

Allows user to filter the list of the batch jobs instantiated by user and the scheduler.

• **Refresh**

This option refreshes the list loaded on the screen; call is made to server to load the list of batch jobs with current state.

• **Ad hoc Job**

This option refreshes the list loaded on the screen; call is made to server to load the list of batch jobs with current state.

• **Data Seed**

This option navigates user to Data Seed Job Launcher screen. User can start a new data seed job from this screen by setting the required parameters and data seeding options on the job. User will require appropriate access permission to view this option on the screen.

• **Stop Job**

This option allows user to stop a running job. This option is available only when selected job is in running state that is, STARTED and STARTING.

#### **Table Information**

#### **Execution ID**

This column displays the job execution identifier generated by the job engine.

• **Job Name**

This column displays the name of the batch job.

• **Instance ID**

This column displays the job instance identifier generated by the job engine.

• **Status**

This column displays the current status of the batch job.

**Start Time** 

This column displays the time when job was started.

• **End Time**

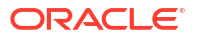

This column displays the time when job was completed. If the job is currently in running state, the end time will not be available.

• **User**

This column displays the user name of the user who started the job. The job started by the scheduler will have server user name in this column.

• **Reviewed**

This column denotes if user has reviewed this job.

• **Parameter**

This column displays the parameter if entered while starting the batch job.

#### Job Execution Log Screen

This screen displays the execution details for the batch job. Users can navigate to this screen by clicking **Job Execution ID** on the Job Admin screen. This screen is designed to view the error logs for the batch jobs and to mark the job as reviewed.

Review flag denotes the selected job has been reviewed by the user. By using this, the user can keep a track of which of the failed jobs have already been reviewed and take necessary actions as required.

The execution detail table load the entries of the execution record if exist for the select batch job.

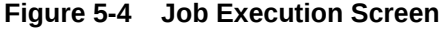

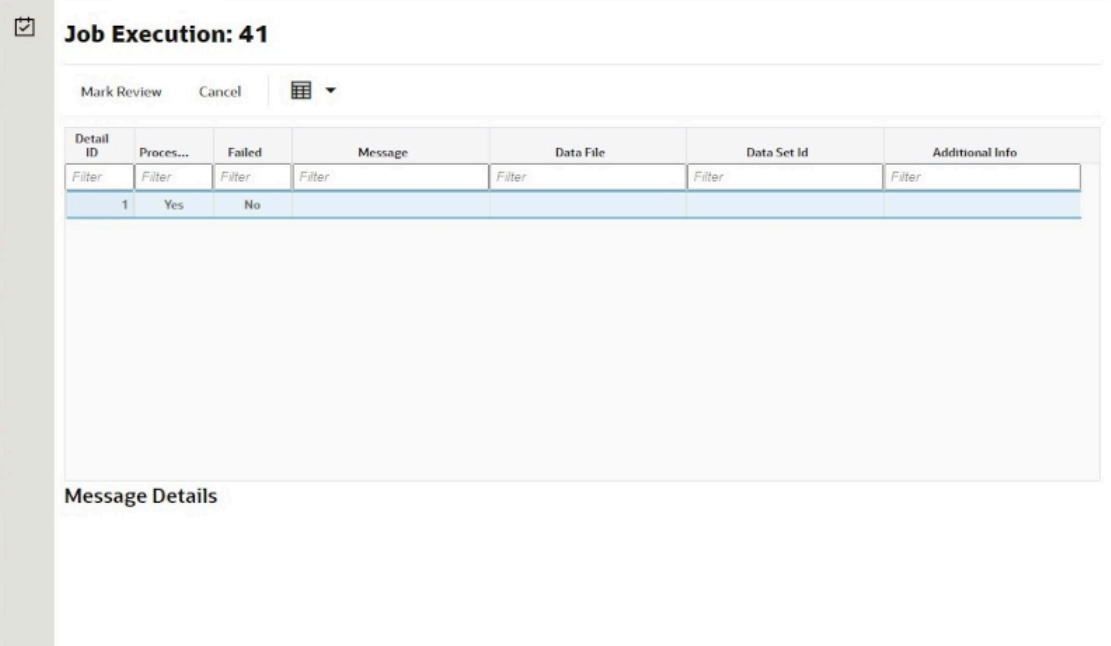

#### **Screen Options**

• **Mark Review**

This option allows user to mark the batch job as review. Once the job is marked as review user is navigated back to the Job Admin screen.

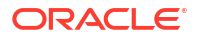

#### • **Cancel**

This option allows user to navigate back to the Job Admin screen.

#### **Table Information**

#### • **Detail ID**

This column displays the execution identifier generated by the job engine.

• **Processed**

This column denotes if the execution record for the job was successfully processed.

• **Failed**

This column denotes if the execution records was failed during the processing.

• **Message**

This column displays the message from the server to viewing the further details on the job status. This column will be empty for the execution records which are been successfully processed.

• **Data File**

This column displays the file name for which the execution record was created. This column holds data only if the job details with file import processing for example, Retail Sales Audit Import Job.

#### • **Additional Info**

This column holds the addition info if any for the execution record.

#### **Message Details**

This section in non-editable and displays the detailed explanation for the job failure. This section will display respective data on selection job execution record. The log traces of the exact point of failure shall be printed on this section of the screen.

#### Job Launch Screen

This screen allow user to start a new instance for a job. Select the batch job and enter the parameter, if required, to start job.

The job launcher screen has the following categories:

- Ad hoc Job
- [Start an Ad hoc Job](#page-160-0)
- [View Details for Job](#page-161-0)
- [Stop a Running Job](#page-161-0)

#### Ad hoc Job

This screen allows user to run an ad hoc job. All the job which are either operational or purge job can be started from this screen. All the batch job will not support the execution date and store identifier parameters. The job for which store level processing can be performed will consider these parameters. User will not receive an error or confirmation if the parameters are not valid for the selected job.

User will require appropriate data permissions to select and run a particular job. Navigation to this screen is as follows:

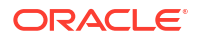

<span id="page-160-0"></span>Admin/Technical Maintenance/Job Admin /Ad hoc Job

**Figure 5-5 Ad hoc Job Screen**

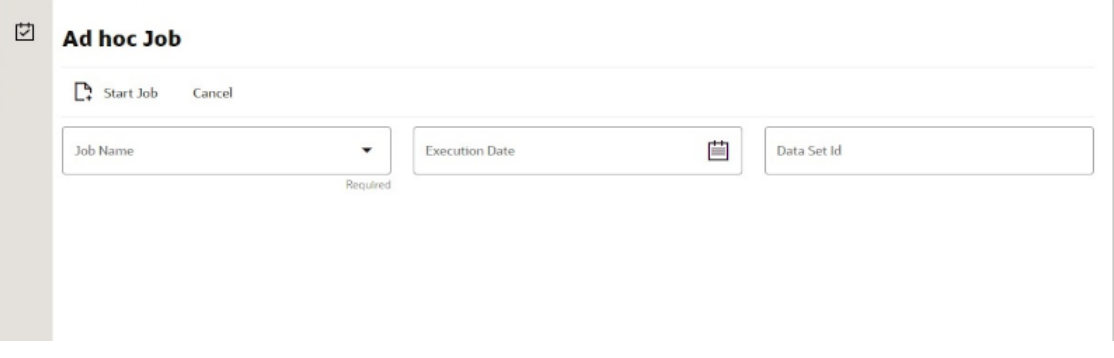

#### **Screen Options**

• **Start Job**

This option allows user to start a new instance of the selected job. When the user selects this option, a call is made to server to start a selected batch job. Server internally makes a call to Batch Operator specifying the Job Name and the parameter if any.

• **Cancel**

This option navigates user back to Job Admin Screen.

#### **Menu Options**

• **Job Name**

Allows user to select the job to be started. This is a required field on this screen. The user will be able to view only those jobs in the drop-down list which are permitted to the user via data permissions.

**Store ID** 

Allow user to enter the store identifier if the job is expected to be executed for specific store. Not all job accepts store identifier as parameter. For the jobs which doesn't take store identifier as parameter for execution shall ignore this parameter.

• **Execution Date**

Allows user to enter the execution date for the job, if not entered the job will consider the current date for the execution. Not all job accepts execution date as parameter. For the jobs which doesn't take execution date as parameter for execution shall ignore this parameter.

#### • **Data Set Id**

The Data Set Id is optional parameter for batch job to process the specified data set id.

#### Start an Ad hoc Job

- **1.** Login to SIOCS and navigate to Job Admin screen.
- **2.** Click on Ad hoc Job Menu to navigate to Ad hoc Job screen
- **3.** Select the required Job from the drop-down menu.

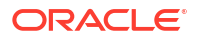

<span id="page-161-0"></span>**4.** Set the required job parameter for the job, that is, Store ID and/or Execution Date.

#### **Note:**

Job Parameter doesn't apply to all available batch jobs, for the job which do not take any parameter input will simply ignore the value in case entered.

- **5.** Click on Start Job to start the new instance of job.
- **6.** The new execution record will be populated on the Job Admin Screen List.

#### View Details for Job

- **1.** Login to SIOCS and navigate to Job Admin screen.
- **2.** Click the Job Execution Id to navigate to details.
- **3.** To navigate back to Job Admin screen, click Cancel.
- **4.** To mark job execution reviewed, click Mark Reviewed.

#### Stop a Running Job

- **1.** Login to SIOCS and navigate to Job Admin screen.
- **2.** Select the job which is currently in running state that is, STARTED or STARTING.
- **3.** Click on Stop Job to stop the execution of the running job.
- **4.** Prompted to confirm if the job needs to be stopped. Click Yes to continue.
- **5.** Request is sent to job engine to stop the instance of the job. In case the job is already completed or stopped appropriate message shall be displayed to user.
- **6.** Refresh the list on the screen to view the changes.

### Job Scheduler

EICS Job Scheduler allows user to schedule the job available to run under Ad hoc Job screen.

The key features of Job Scheduler are as follows:

#### • **Interval Based Schedule**

User can schedule the job to run on interval basis. User will be provided below specified interval to be set for each job for execution.

#### **Table 5-34 Interval Based Schedule**

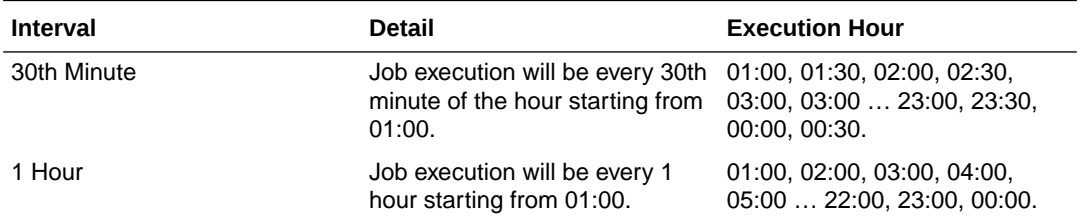

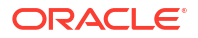

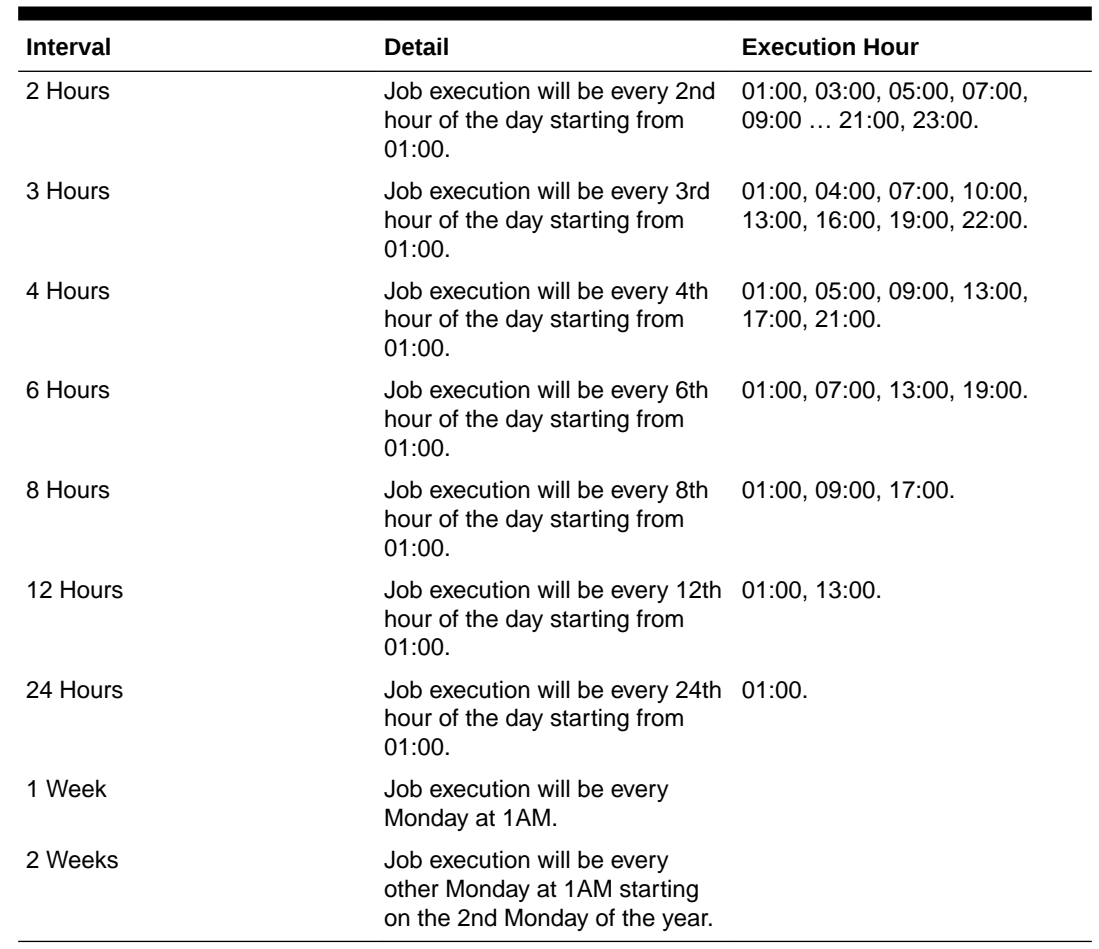

#### **Table 5-34 (Cont.) Interval Based Schedule**

#### • **Schedule Management**

User will have an option enabling or disabling the scheduler feature for a job at any given point of time. Once disabled the auto execution on the future scheduled interval will be stopped.

#### • **Scheduler Configuration**

User will have option of configuring the scheduler related configuration.

| <b>Batch Job</b>                  | <b>Interval</b> |
|-----------------------------------|-----------------|
| <b>Auto Replenish Capacity</b>    | 24 hours        |
| Auto Ticket Generate              | 24 hours        |
| <b>Auto Ticket Print</b>          | 24 hours        |
| Generate Problem Line Stock Count | 24 hours        |
| Generate Unit Amount Stock Count  | 24 hours        |
| Generate Unit Stock Count         | 24 hours        |
| Item Basket Maintenance           | 24 hours        |
| Item Price ICL Import Job         | 30 minutes      |
| Retail Sales Audit Import         | 24 hours        |

**Table 5-35 Batch Job Schedules**

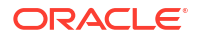

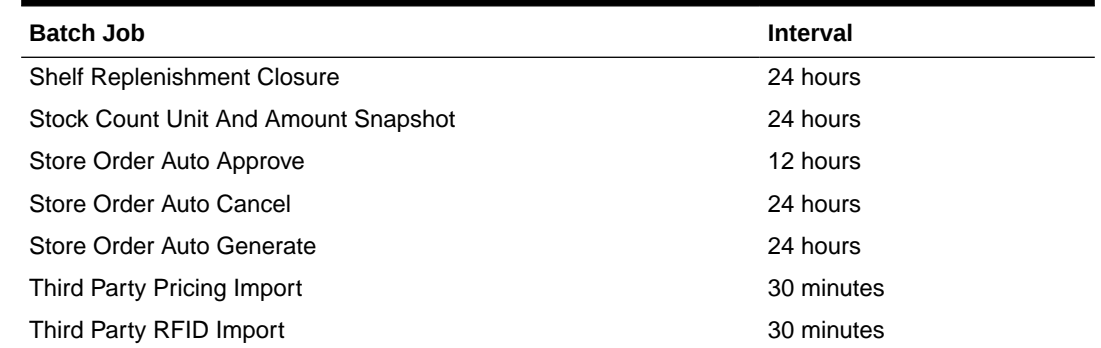

#### **Table 5-35 (Cont.) Batch Job Schedules**

#### Job Scheduler Screen

This screen allows user to manage the schedules for the batch jobs. The list of job available to be scheduled will be sort by the enabled flag followed by Job Name alphabetically that is, the jobs for which the scheduling is enable will be on the top of the list sorted by the Job Names in alphabetical order.

User can edit the batch job and perform following operations:

- **1.** Enable / Disable a schedule.
- **2.** Setting the execution interval for a batch job.

User will require appropriate authorization to access this screen. Retailer will not be able to view or disable the batch jobs which are system required. This batch jobs will be accessible to Cloud Admin user will have a predefined schedule. Navigation to this screen is as follows: Admin/Technical Maintenance/Job Scheduler

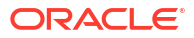

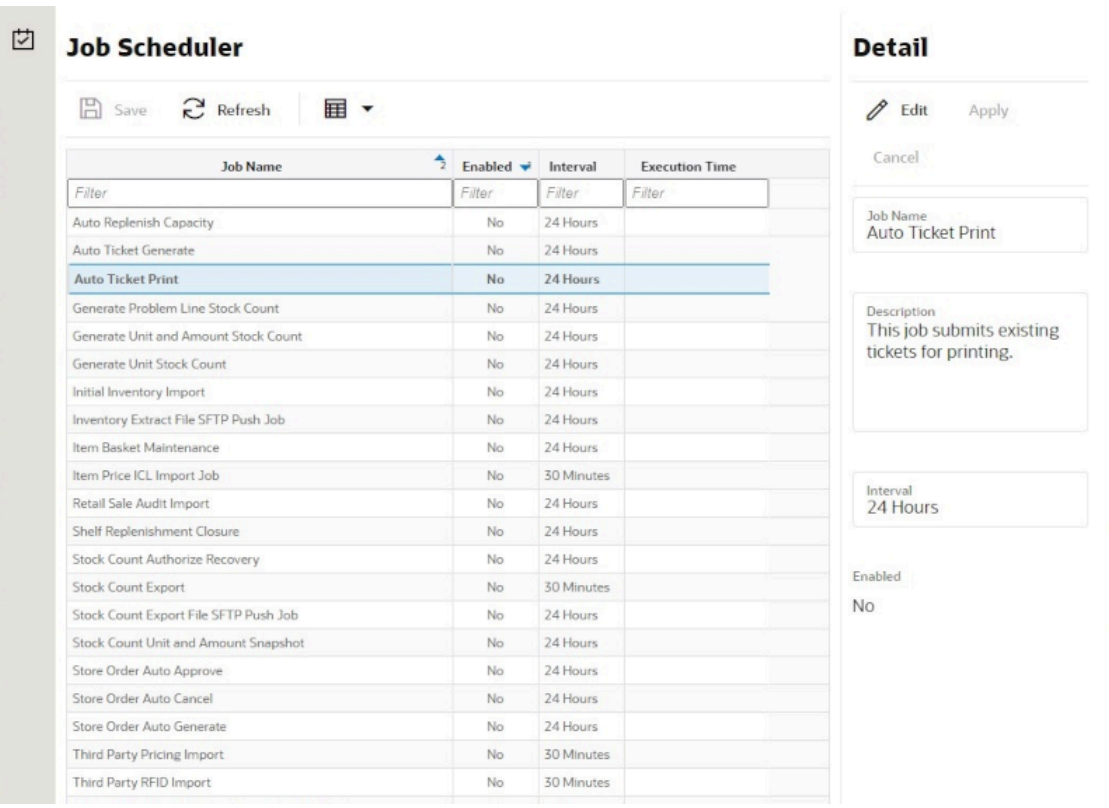

#### **Figure 5-6 Job Scheduler Screen**

#### **Screen Options**

• **Save**

This option allows user to save the changes made to the job schedules. User can make changes to multiple schedules in edit mode and apply the changes, however the changes will take affect only when the save operation is performed.

• **Refresh**

This option refreshes the list of values on the screen.

• **Edit**

This option will be enabled only when a schedule is selected to be edited and user have privileges to edit the job schedule. This option takes user to the edit mode in which user can change the execution interval for the job and enable or disable the schedule.

• **Apply**

This option will only apply the changes which are been made during edit mode. This option does not save the changes, it only applies the changes for the job and exit the edit mode. Click the Save option to save the changes.

• **Cancel**

This option is enabled only when user is in edit mode. This option allows user to discard any changes made to the schedule on edit mode or to exit the edit mode.

#### **Menu Options**

• **Interval**

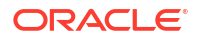

Users have the option to select the appropriate interval for the batch job execution. Depending on the selected interval, server calculates the execution time for the batch job and runs it according. The base time for calculating the execution time on basis of the interval is 01:00 AM. For the store based job this is as per the store time zone and for system jobs this is as per the server time zone.

Option for selecting the execution interval are as follows:

- **1.** 30 Minutes Runs every 30 minutes.
- **2.** 1 Hour Runs every hour.
- **3.** 2 Hours Runs every second hour of the day.
- **4.** 3 Hours Runs every third hour of the day.
- **5.** 4 Hours Runs every fourth hour of the day.
- **6.** 6 Hours Runs every sixth hour of the day.
- **7.** 8 Hours Runs every eighth hour of the day.
- **8.** 12 Hours Expected to be executed twice a day.
- **9.** 24 Hours Expected to be executed only once a day.
- **Enabled**

#### **Table Information**

• **Job Name**

This column displays the name of the job.

• **Enabled**

This column denotes whether a job is current scheduled.

• **Interval**

This column denotes the interval of the job execution.

• **Execution Time**

This column denotes the next execution time for the batch job. This column will not contain data for the jobs which are been disabled.

#### Configuring a Job Schedule

- **1.** Login in SIOCS and navigate to the Job Scheduler screen.
- **2.** Select the desired job from the list.

#### **Note:**

If the Edit option is not available in the menu section, the user is not authorized to edit the batch job. Kindly assign appropriate user group or contact system admin for desired changes.

- **3.** Edit the Job details on right panel.
- **4.** Set required interval for execution and **Enabled** to Yes.
- **5.** Click **Apply** to exit the edit mode.

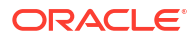

- **6.** For configuring multiple jobs on a go, repeat Step 2 for each job.
- **7.** Click **Save** to save the current changes made on the screen.

#### Disabling a Job Schedule

- **1.** Login in SIOCS and navigate to Job Scheduler screen.
- **2.** Select the job from the list which needs to be disabled.
- **3.** Edit the Job details on right panel.
- **4.** Set **Enabled** as No.
- **5.** Click **Apply** to exit the edit mode.
- **6.** For disabling multiple jobs on a go, repeat Step 2 for each job.
- **7.** Click **Save** to save the current changes made on the screen.

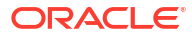

# 6 Technical Maintenance Screens

This section covers the following topics:

- Credential Administration
- [External Service Administration](#page-170-0)
- [File Transfer Service](#page-172-0)
- **[Job Admin](#page-173-0)**
- **[Job Scheduler](#page-173-0)**
- [MPS Staged Message](#page-174-0)
- [MPS Work Type](#page-176-0)
- [DCS Work Type](#page-182-0)
- [Operational Issues](#page-185-0)
- [POS Transaction Resolution](#page-190-0)
- **[Sequence Administration](#page-193-0)**
- [Integration Dashboard](#page-195-0)

# Credential Administration

The Credential Administration screen is used to setup integration credentials to connecting with external/third party systems.

To access this screen, user need to be assigned followings:

- **IDCS or OCI IAM app roles**: <SIOCS Primary APP>.admin\_users
- **Security Permission**: Access Credential Administration

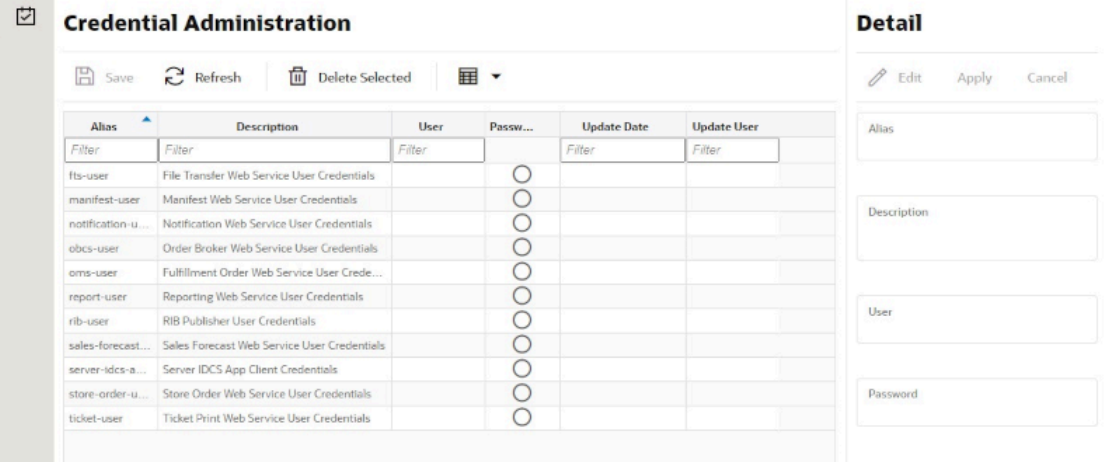

#### **Figure 6-1 Credential Administration**

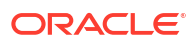

#### **List Buttons**

- **Save**: Persists currently altered information.
- **Refresh**: Refreshes the screen with currently persisted information.
- **Delete Selected**: Deletes the user and password value for the records selected from database.
- **Filter**: Enabled are disabled the filtering row in the table.

#### **List Attributes**

- **Alias:** The alias for the user.
- **Description**: The description of the user.
- **User**: The user name.
- **Password**: Displays whether a password has been set currently for the user.
- **Update Date**: The last update date.
- **Update User**: The user who updated the record last.

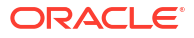

### Detail Panel

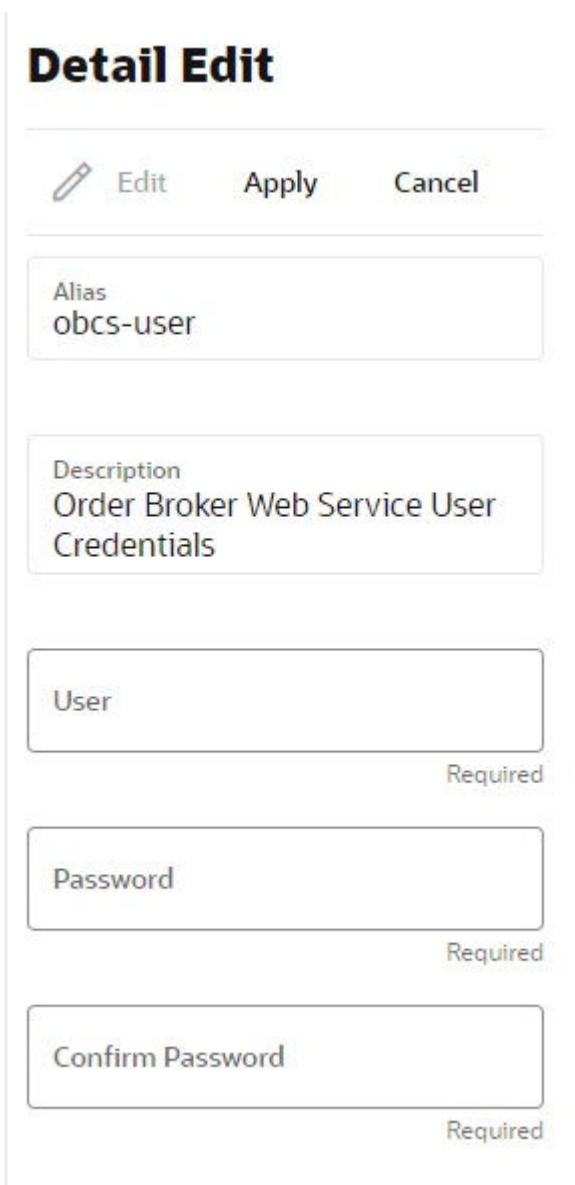

#### **Figure 6-2 Detail Panel In Edit Mode**

#### **Detail Buttons**

- **Edit**: Places the detail information displayed into edit mode.
- **Apply**: Applies the current data to the credential admin record and updates the list information.
- **Cancel**: Places the panel back into display mode without applying the information.

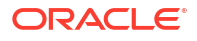

#### <span id="page-170-0"></span>**Detail Attributes**

- **Alias**: Shows the alias for the user. Pre-defined read only field.
- **Description**: displays the user description. Pre-defined read only field.
- **User:** Field to enter user name.
- Password: Field to enter password for the user.
- **Confirm Password**: Field to enter password one more time in order to make sure the user has entered the right password.

# External Service Administration

The External Administration screen is used to setup integration information to connect with external/third party systems, such as specific the URL for external web service connection.

To access this screen, user need to be assigned followings:

**Security Permission**: Access Credential Administration

#### **Figure 6-3 External Services Administration**

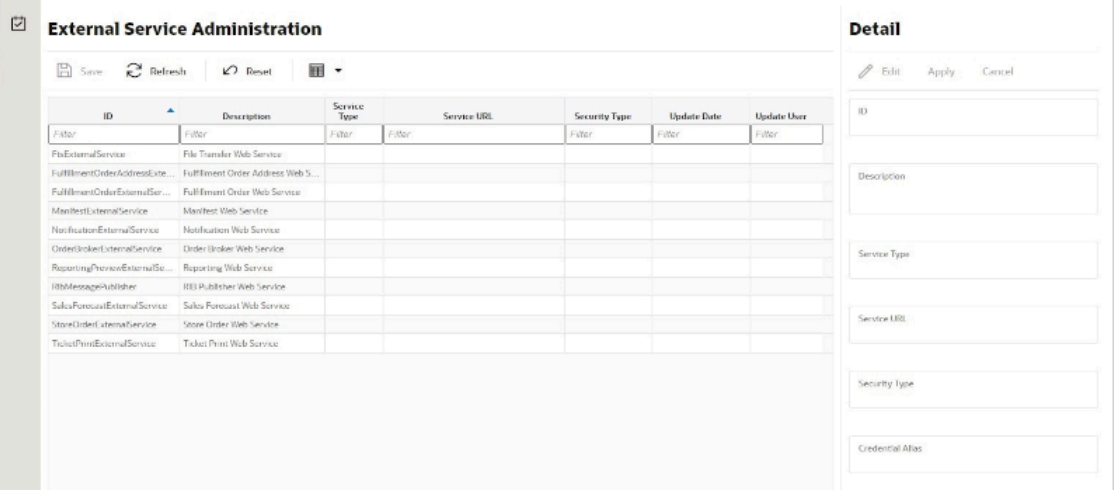

#### **List Buttons**

- **Save: Persists currently altered information.**
- **Refresh**: Refreshes the screen with currently persisted information.
- **Reset**:
- **Filter**: Enabled are disabled the filtering row in the table.

#### **List Attributes**

- **ID:** An identifier for the external service.
- **Description**: A description of the external service.
- **Service Type**: The type of web service (for example, SOAP, ReST).

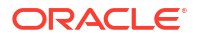

- **Service URL**: The URL of the service location to access.
- **Security Type**: The type of security the service uses.
- **Update Date**: The last update date.
- **Update User**: The user who updated the record last.

### Detail Panel

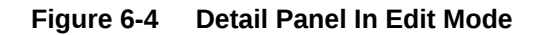

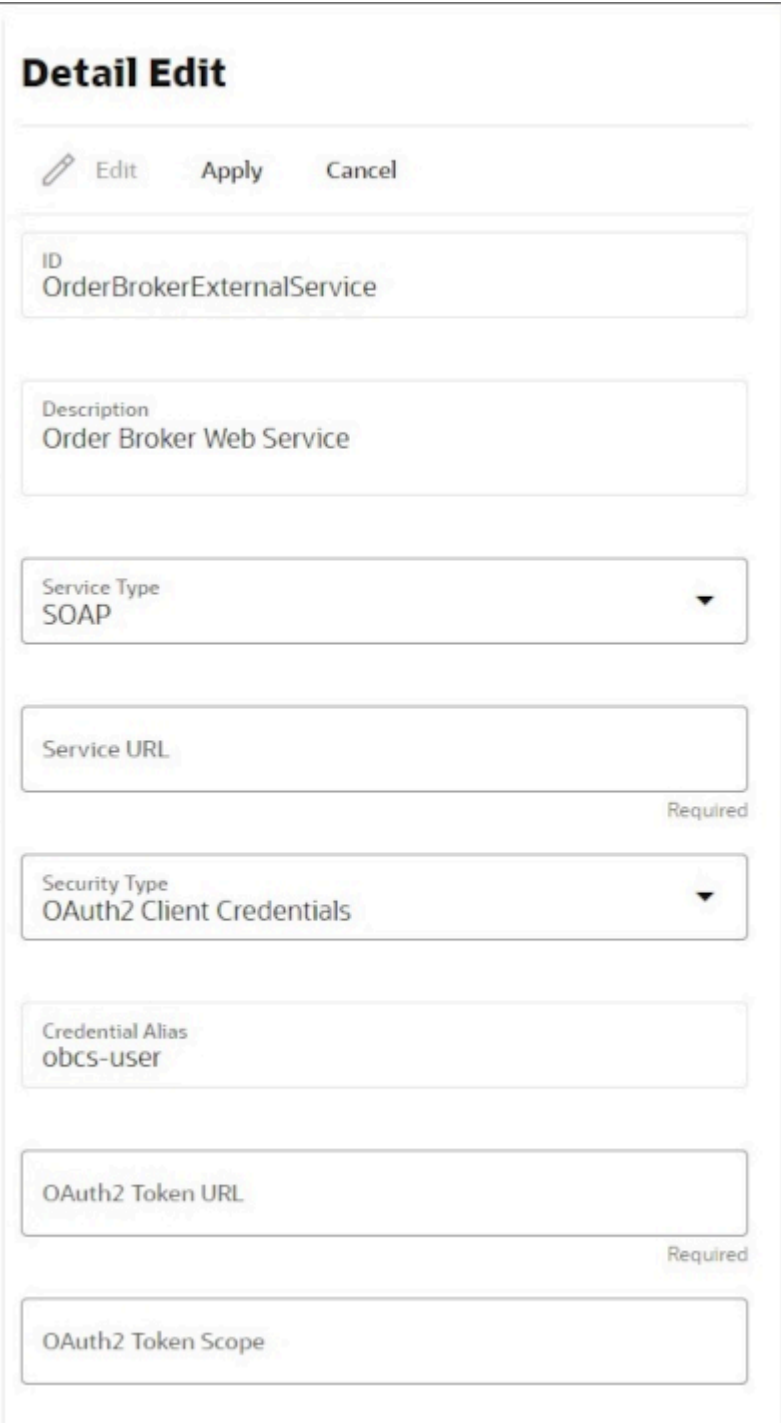

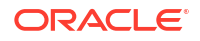

#### <span id="page-172-0"></span>**Detail Buttons**

- **Edit**: Places the detail information displayed into edit mode.
- **Apply**: Applies the entered data to the record and updates the list information.
- **Cancel**: Places the panel back into display mode without applying the information.

#### **Detail Attributes**

- ID: An identifier for the external service.
- **Description**: A description for the external service.
- **Service Type: The type of service.**
- **Service URL:** The URL used to connect to the service.
- **Security Type**: The type of security associated with the service. Selection will lead to more fields to populate.

### File Transfer Service

The File Transfer Service screen allows the user to upload data files into a location within EICS to be processed. This supports access to Next Gen Cloud Services object storage through the file transfer service. The UI allows users to browse previous uploads, upload new files, overwrite previously uploaded files, and download files.

**Security Permission**: Access File Transfer Service

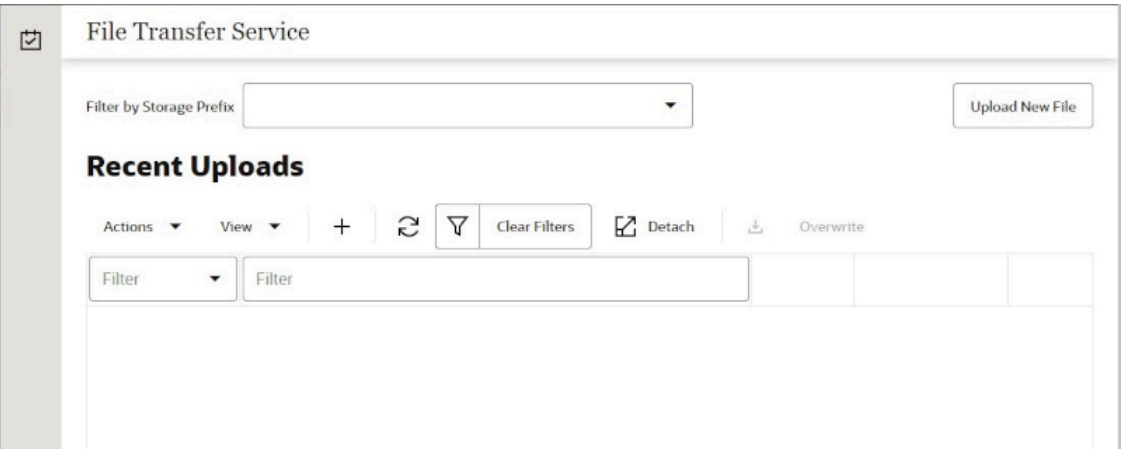

#### **Figure 6-5 File Transfer Service**

**Screen Elements**

- **Filter By Storage Prefix**:
- **Upload New File**:
- **Refresh**:
- **Detach**:

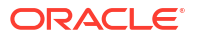

**List Attributes**

• **Unknown**:

### <span id="page-173-0"></span>Detail Panel

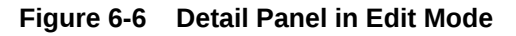

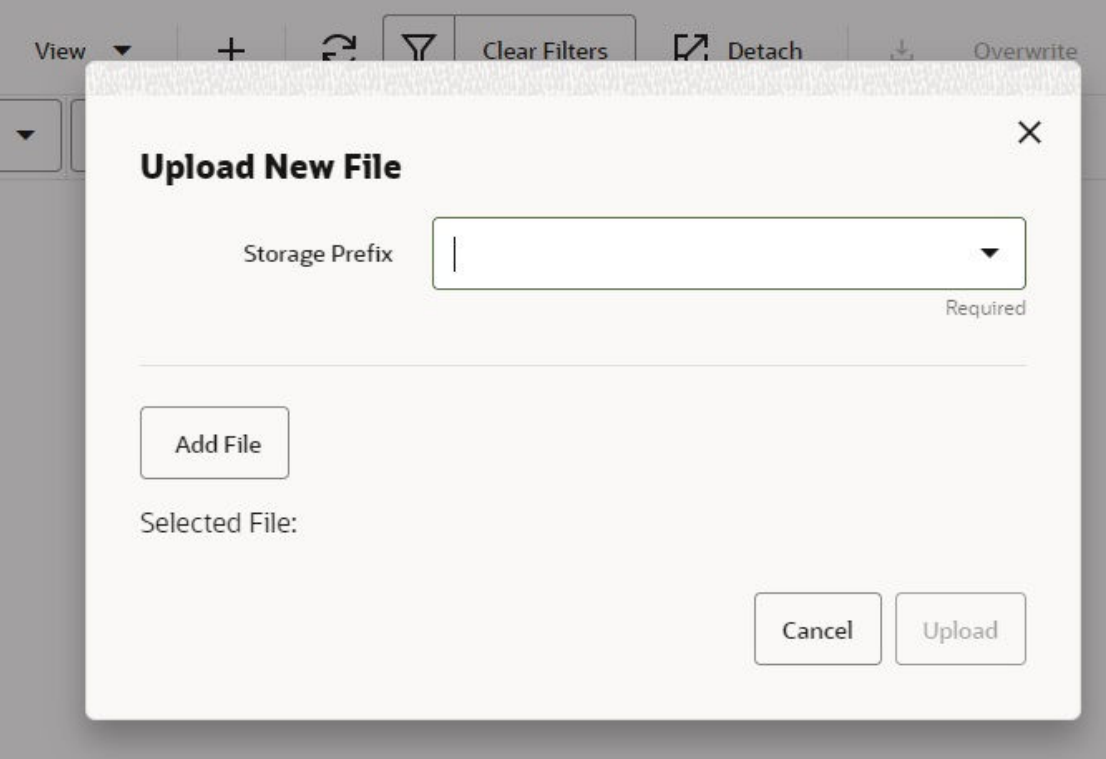

**Detail Components**

- **Storage Prefix**:
- **Add File**:
- **Upload**:
- **Cancel**:

# Job Admin

Documentation for the Batch [Job Administration](#page-156-0) screen can be found in the [Batches](#page-117-0) chapter within this guide.

# Job Scheduler

Documentation for the Batch [Job Scheduler](#page-161-0) screen can be found in the [Batches](#page-117-0) chapter within this guide.

# <span id="page-174-0"></span>MPS Staged Message

The MPS Staged Message administration form is used to monitor the messages in the Message Processing System queue. Each message contains the detailed information being transmitted between EICS and an external system.

#### **Figure 6-7 MPS Staged Message**

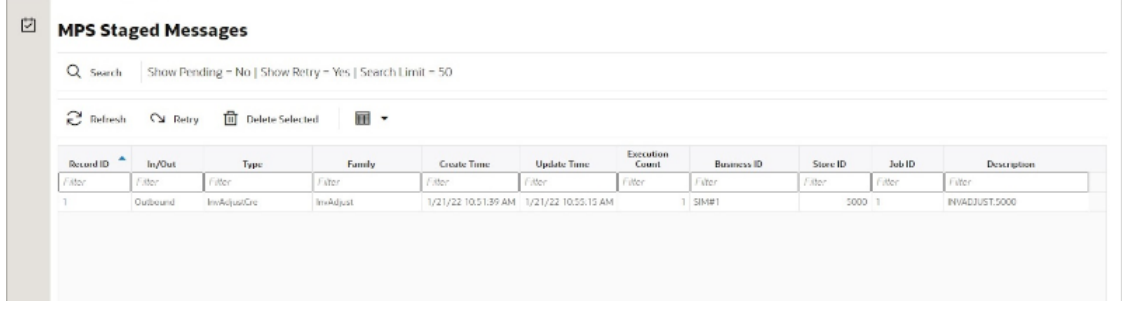

#### **Filter Bar**

- **Search:** This is a button that displays a filtering dialog.
- **Description**: A non-labeled text field follows the Filter button that displays what criteria are currently selected to filter the staged message table.

#### **Filter Dialog Attributes**

- **Family**: Limits the search results to only those messages in the specified family.
- **In/Out**: Indicates if the message is inbound to EICS or outbound to an external system.
- **Search Limit:** Limits the number of messages found to the specified limit or less.
- **Show Pending**: If true, only messages that are pending will be displayed.
- **Show Retry**: If true, only messages that are in retry will be displayed.

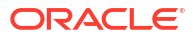

#### **Figure 6-8 MPS Staged Message Filter**

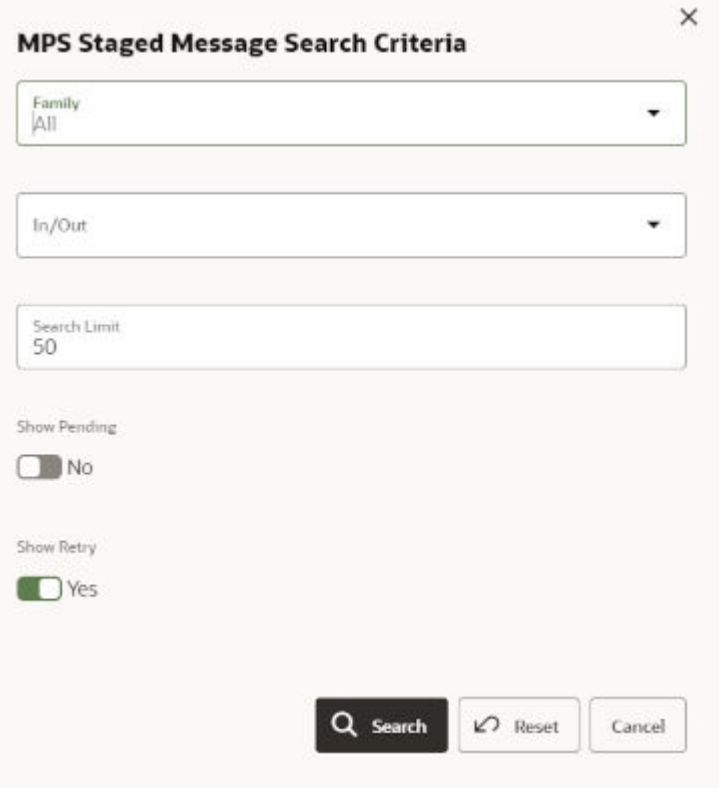

#### **Filter Dialog Buttons**

- **Search:** Executes a search for staged messages based on the selected criteria and refreshes the list table with that information.
- **Reset**: Results the filter dialog back to its default settings.
- **Cancel:** Closes the dialog without taking any action.

#### **List Buttons**

- **Refresh**: Refreshes the staged message list with current information.
- **Retry**: If a staged message is selected, selecting this button will retry the processing of the staged message.
- **Delete Selected**: If a stage message is selected, selecting this button will attempt to delete the message.
- Filter: Activates the filter dialog allowing the user to filter information.

#### **List Attributes**

- **Record Id:** A unique identifier assigned to the stage message.
- **In/Out**: Indicates if the message is inbound to EICS or outbound to an external system.
- **Type**: Type of message within a family. For example, most families of messages have a create, modify, and delete type of message. See [Appendix G: MPS Message Types](#page-677-0) for further information about DCS message types.

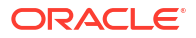

- <span id="page-176-0"></span>• **Family**: Describes the family that the message belongs to. This will align with a MPS Work Type scheduled to process this family of messages.
- **Create Time**: The timestamp of the first time the message was created.
- **Update Time**: The timestamp of the last time the message was updated.
- **Execution Count:** The number of times the system has attempted to process the message.
- **Business ID:** A business identifier associated to the message. More than one message may carry a business identifier, and so this can be used to associate messages that may be related to the same activity.
- **Store ID:** The identifier of the store associated to the message.
- **Job ID:** The job identifier is a server-generated sequence number used for grouping related messages. If a message is singular with no other related messages, then its record identifier and job identifier will be identical. For messages, that must be executed sequentially together as a group, they will be assigned the same job identifier but different record identifiers.
- **Description**: A brief formatted description of the staged message that gives some indication of the contents within.

# MPS Work Type

The MPS Work Type administration form is used to configure the MPS work types. MPS stands for Message Processing System and each work type represents an external inbound or outbound message family or grouping to be delivered to another system. These work types do not represent the messages themselves (see MPS Staged Message) but the working queue that handles the processing of these external messages.

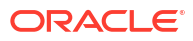

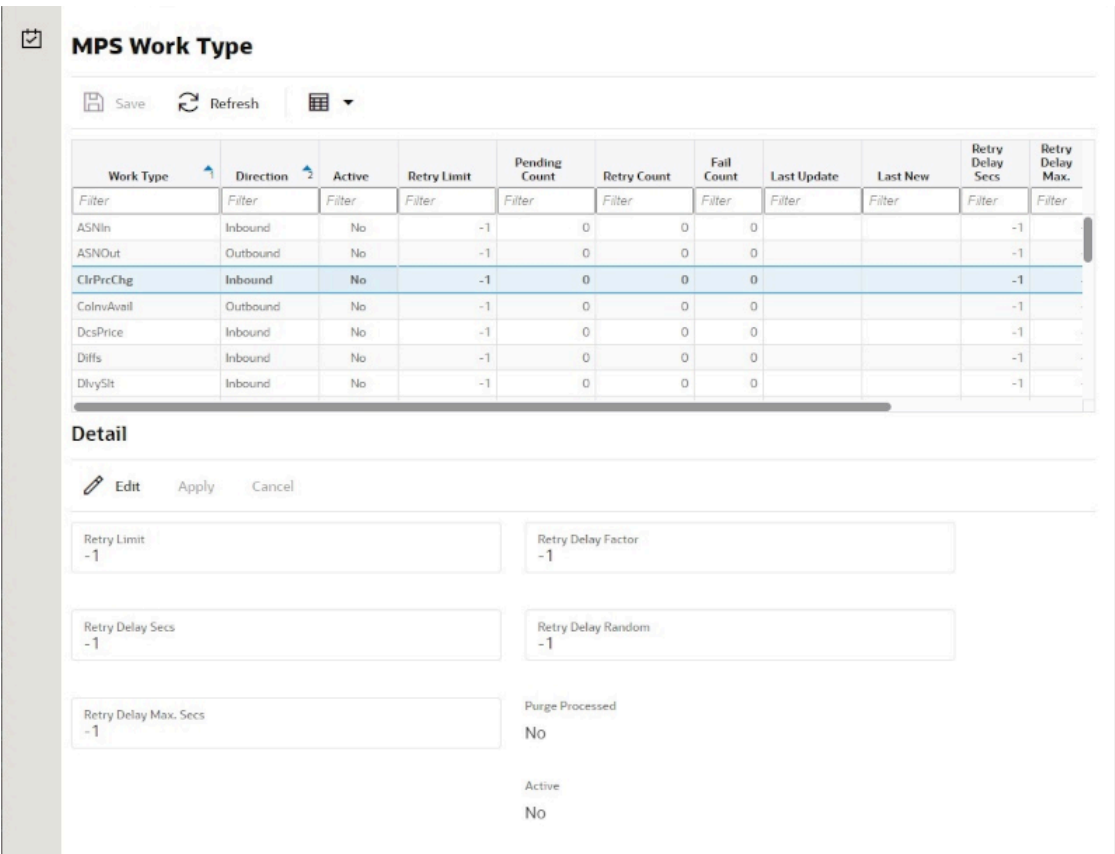

#### **Figure 6-9 MPS Work Type List**

#### **List Buttons**

- **Save: Persists currently altered information.**
- **Refresh**: Refreshes the screen with currently persisted information.
- **Filter**: Enabled are disabled the filtering row in the table.

#### **List Attributes**

- **Work Type**: The work type is the name of the message queue being worked on.
- **Direction**: Indicates if the message queues is inbound to EICS or outbound to an external system.
- **Active**: Yes indicates the work type is currently active and attempting to process messages. No indicates it has been disabled.
- **Retry Limit**: The number of times to attempt to process a single message before marking it as failed.
- **Pending Count: Number of messages pending processing.**
- **Retry Count**: Number of times the system as attempted to process the message. Zero times means processing has not been attempted yet.
- **Fail Count**: Number of messages that have failed to be processed.
- **Last Update**: The timestamp of the last time a staged message record was updated in the database for this specific work type.

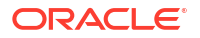

- **Last New**: The timestamp of the last time a staged message record was created in the database for this specific work type.
- **Retry Delay Secs:** The delay in seconds between retries.
- **Retry Delay Max Secs**: The maximum delay in seconds between retries.
- **Retry Delay Factor**: This factor is used to increase retry delay. The access to this flag is restricted to Oracle.
- **Retry Delay Random**: The factor used to limit the range of retry delay randomization. The access to this flag is restricted to Oracle.
- **Purge Processed**: Indicates if automatic purging of messages that are processed successfully is enabled. This flag is enabled by default and the edit access is restricted to Oracle.
- **Update Date**: The date/time when the MPS work type was updated.
- **Update User**; The user that updated the work type.

### Detail Panel

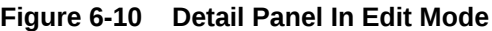

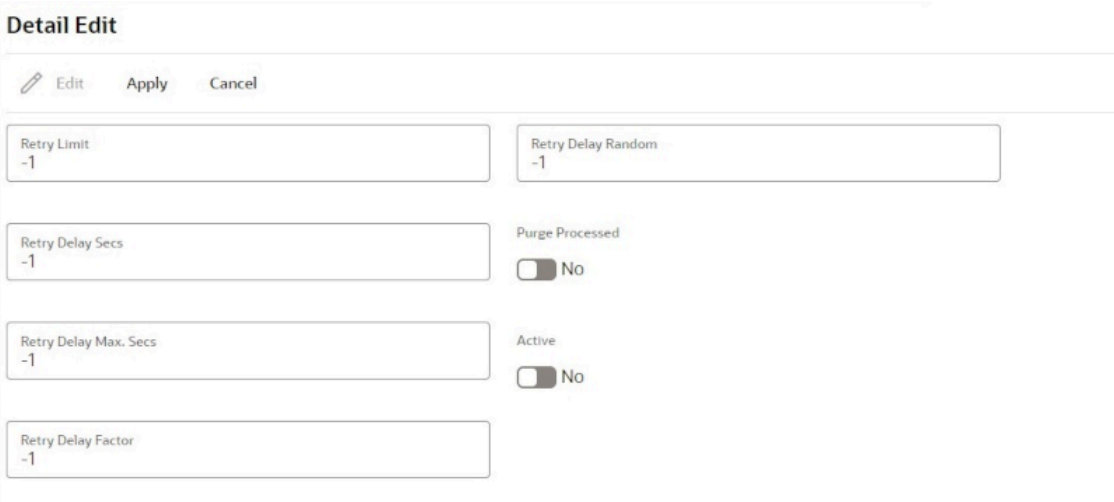

#### **Detail Buttons**

- **Edit**: Places the detail information displayed into edit mode.
- **Apply**: Applies the current data to the work type and updates the list information.
- **Cancel**: Places the panel back into display mode without applying the information.

#### **Detail Attributes**

- **Retry Limit**: The number of times to attempt to process a single message before marking it as failed. Zero indicates it should only be attempted once and will not be retried. A positive value indicates how many attempts to process the message should be made in addition to the original attempt.
- **Retry Delay Seconds**: The number of seconds between attempts to process a message. Zero indicates no delay whereas a value of 30 indicates 30 seconds between attempting to

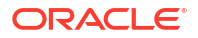

process the message. This value does not represent an absolute value as it used with other parameters below to produce a calculated message time delay.

- **Retry Delay Max Seconds**: This is the maximum number of seconds for a delay between processing messages. This caps the maximum value for the calculated delay.
- **Retry Delay Factor**: This attribute produces an increased delay between each retry of a failed message in the queue. It is a decimal value starting at 1.0 and increasing. If you enter 1.0, it means there will be no increase in the retry delay seconds during repeated attempts to process a message. A value of 1.5 indicates that the retry delay seconds will be 150% of the retry delay seconds on retry.

A linear delay of 1.0 can be used but may result in messages reaching their retry limit prior to any issues being resolved. A value of 1.5 or larger will produce an increased delay that may allow time for other dependent messages that could be holding up execution to arrive. The access to this flag is restricted to Oracle.

- **Retry Delay Random**: Defines the amount of the delay to increase or decrease by a random amount. It accepts values from 0.0 to 1.0. A value of 0.0 disables random variation of the delay. A value of 0.5 indicates the calculated delay may be randomly altered by up to 50% of its value whereas 1.0 indicates it could be randomly altered up to 100% of its value. It is recommended to use at least some small random variation to improve message throughout as this will reduce resource convention and help avoid timing issues. The access to this flag is restricted to Oracle.
- **Notes**: The parameters are applied to retries in the following manner. The retry delay seconds is first increased by the retry delay factor, then the retry delay max seconds is applied, and finally the random delay is added or subtracted to determine the final number of seconds to wait between message processing attempts.
- **Purge Processed**: Switch to enable/disable automatic purge of messages that are processed successfully. This flag is enabled by default and the edit access is restricted to Oracle.
- **Active**: Switch to enable/disable a work type.

### MPS Work Type (DCS)

Those message types prefixed with DCS (Data Collection System) is a series of work types that processes the staged messages that came from the DCS work types as they gathered data from MFCS and imported it into the stage message table. These work types take the DCS staged message and process it. These should be activated if MFCS is integration via a direct PDB integration (not using the RIB).

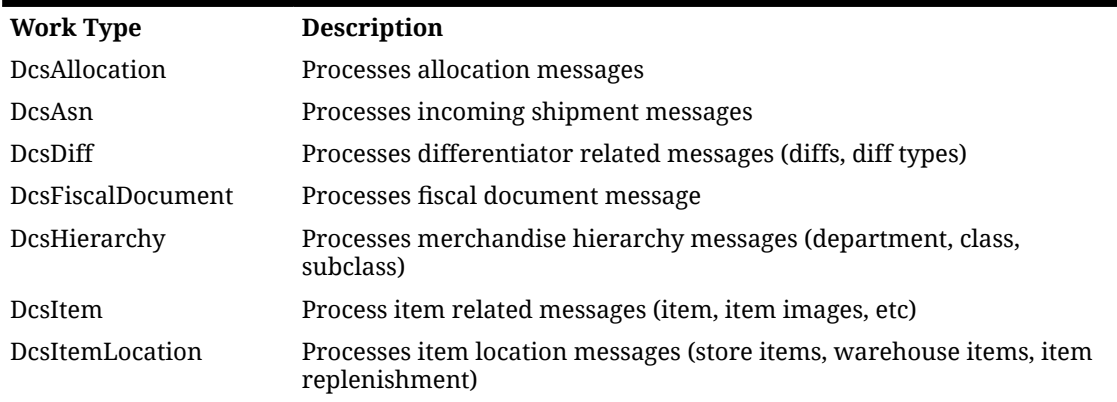

#### **Table 6-1 MPS Work Type Messages**

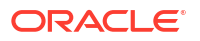
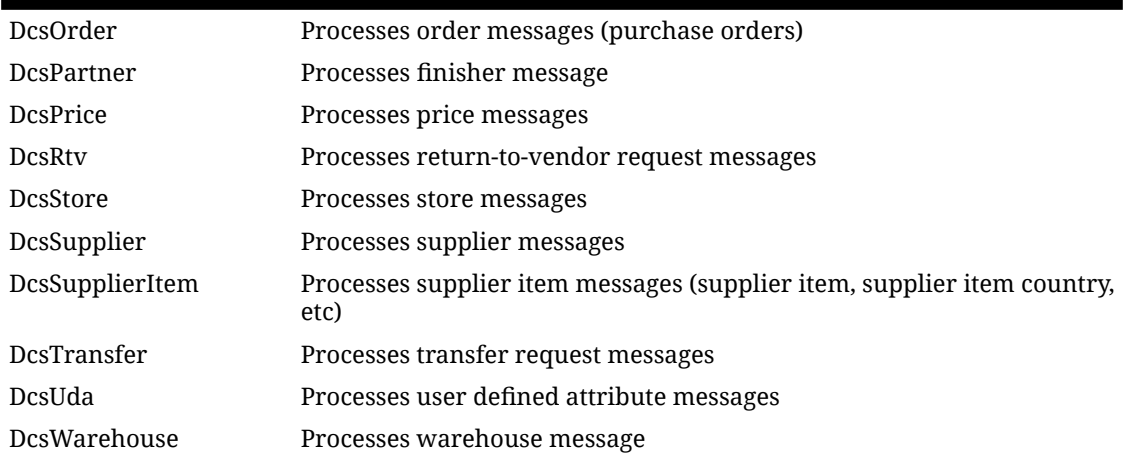

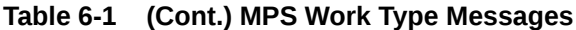

# MPS Work Type (DPS)

Those message types prefixed with DPS (Data Publishing System) is a series of work types that processes the staged messages that are outgoing to external third party systems. These work types take the DPS staged message and process it sending it to configured REST service endpoints that must be directly implemented by a third party system.

| <b>Work Type</b>      | <b>Description</b>                                                                        |
|-----------------------|-------------------------------------------------------------------------------------------|
| DpsCountSchedule      | Publishes stock count schedule messages                                                   |
| DpsDsdReceipt         | Publishes direct-store-delivery receipt message                                           |
| DpsFiscalDocument     | Publishes fiscal document request messages                                                |
| DpsInvAdjustment      | Publishes inventory adjustment message                                                    |
| DpsNotification       | Publishes system notification message                                                     |
| DpsShipment           | Publishes shipment messages                                                               |
| DpsStockStatus        | Publishes modifications to stock status messages (often such things a<br>reserved status) |
| DpsStoreOrder         | Publishes store order requests and approval messages                                      |
| <b>DpsTicketPrint</b> | Publishes requests for ticking printing messages                                          |
| DpsTransferReceipt    | Publishes transfer receipt messages                                                       |
| DpsVendorReturn       | Publishes return-to-vendor messages                                                       |

**Table 6-2 MPS Work Type Messages**

# MPS Work Type (RMS)

Those message types prefixed with RMS (Retail Merchandising System) is a series of work types that processes the staged messages that are outgoing specifically to MFCS through direct PDB shared tablespace. These work types take the RMS staged message and process it sending it to intermediate shared table to be picked up and processed by MFCS.

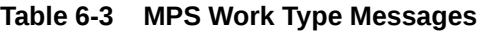

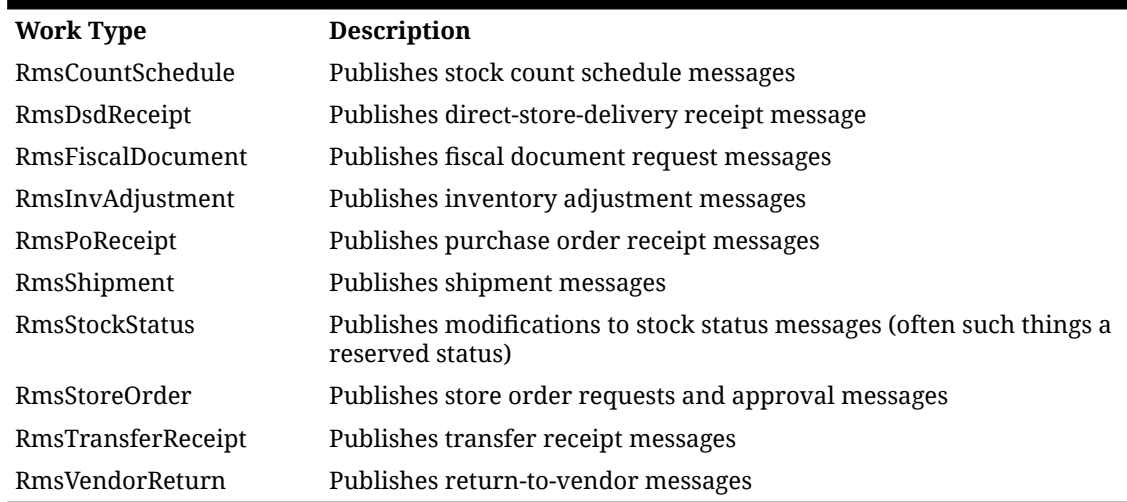

# MPS Work Type (RIB)

Those message types that do have a prefix define a series of work types that processes the incoming messages from the RIB and the outgoing messages to the RIB.

| ASNIn                 | Processes incoming shipment messages                                             |
|-----------------------|----------------------------------------------------------------------------------|
| <b>ASNOut</b>         | Processes outgoing shipment messages                                             |
| ClrPrcChg             | Processes incoming clearance price change messages                               |
| ColInvAvail           | Processes outgoing customer order store based inventory<br>availability messages |
| <b>Diffs</b>          | Processes incoming differentiator messages                                       |
| DlvySlt               | Processes incoming delivery slot messages                                        |
| <b>DSDReceipt</b>     | Processes incoming direst-store-delivery receipt messages                        |
| FulfilOrd             | Processes incoming fulfillment order messages                                    |
| FulfilOrdCfm          | rocesses outgoing fulfillment order confirm messages                             |
| FulfilOrdCfmCnc       | Processes outgoing fulfillment order confirm messages                            |
| Global (Inbound)      | Overall processing type that activates all incoming work types                   |
| Global (Outbound)     | Overall processing type that activates all outgoing work types.                  |
| InvAdjust (Inbound)   | Processes incoming warehouse inventory position change<br>messages.              |
| InvAdjust (Outbound)  | Processes outgoing store inventory position change message.                      |
| InvReq                | Processes outgoing inventory request messages                                    |
| ItemLoc               | Processes incoming inventory location (store items, warehouse<br>items) messages |
| Items                 | Processes incoming item message                                                  |
| ManifestCloseShipment | Processes incoming requests to close a manifest                                  |
| MerchHier             | Processes incoming merchandise item hierarchy messages                           |
|                       |                                                                                  |

**Table 6-4 MPS Work Type Messages**

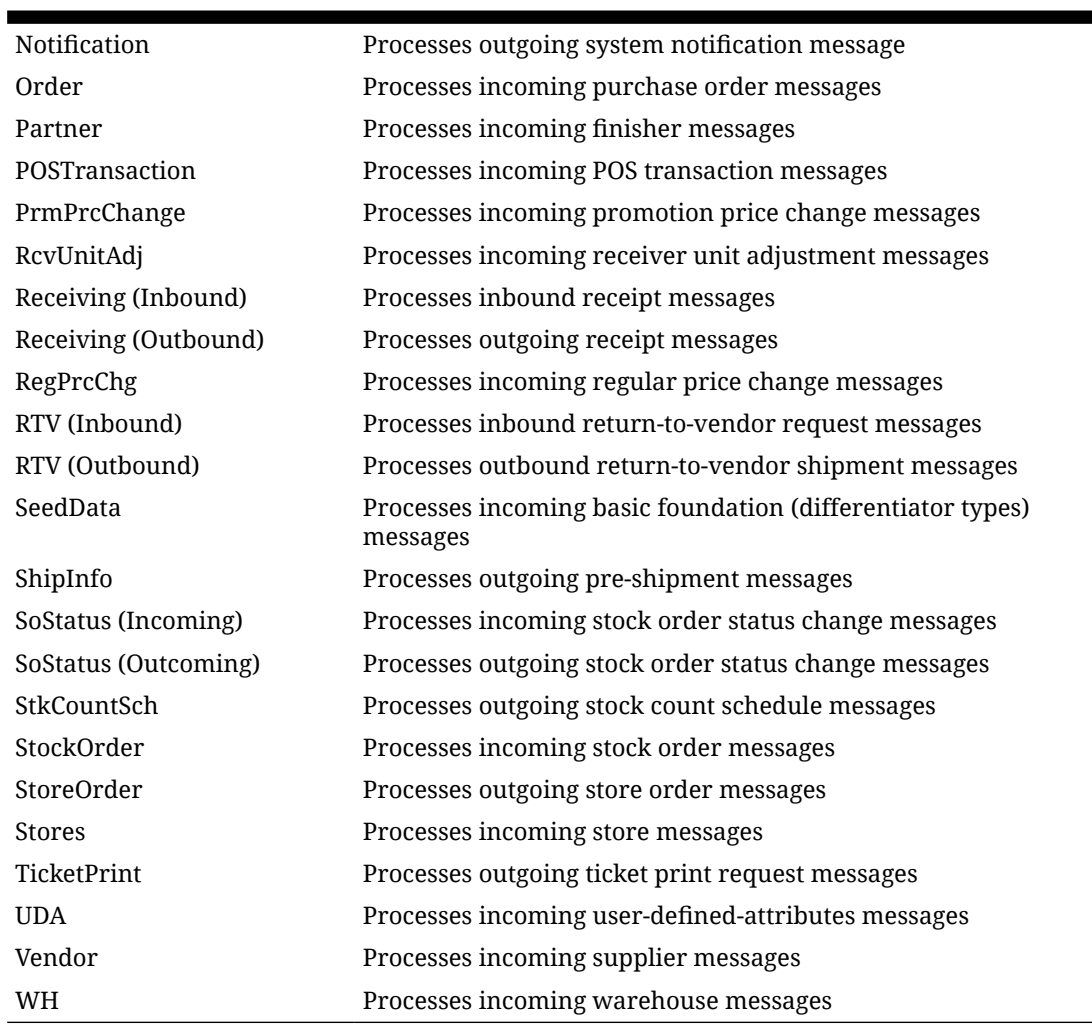

### **Table 6-4 (Cont.) MPS Work Type Messages**

# DCS Work Type

The DCS Work Type administration form is used to configure the DCS work types. DCS stands for Data Collection System and each work type represents an external inbound message family or grouping to be delivered from MFCS. These work types do not represent the messages themselves (see MPS Staged Message) but the working queue that handles the processing of these external messages. DCS Work types are a type of polling system that reaches out to MFCS tables for recently modified data and transfers that information into MPS staged messages that will processed through normal MPS processing at that point.

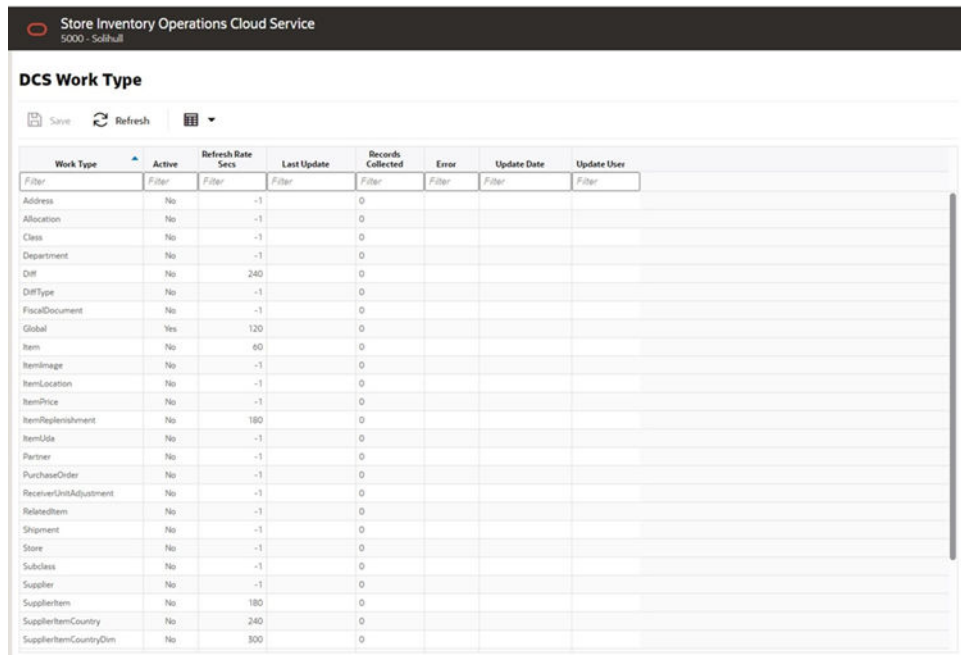

### **Figure 6-11 DCS Work Type Form**

#### **List Buttons**

- **Save**: Persists currently altered information.
- **Refresh:** Refreshes the screen with currently persisted information.
- **Filter:** Enabled are disabled the filtering row in the table

### **List Attributes**

- **Work Type:** The work type is the name of the message queue being worked on.
- Active: Yes indicates the work type is currently active and attempting to process messages. No indicates it has been disabled.
- **Refresh Rate Secs:** It indicates the interval after which the work type must start polling the information again.
- **Last Update:** The last timestamp when the work type woke up and gathered records(s).
- **Records Collection**: The number of records collected when the work type woke up last.
- **Error:** An error if the work type has failed and stopped functioning.
- **Update Date:** The date when the work type settings were last updated.
- **Update User:** The last user who updated the work type settings.

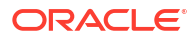

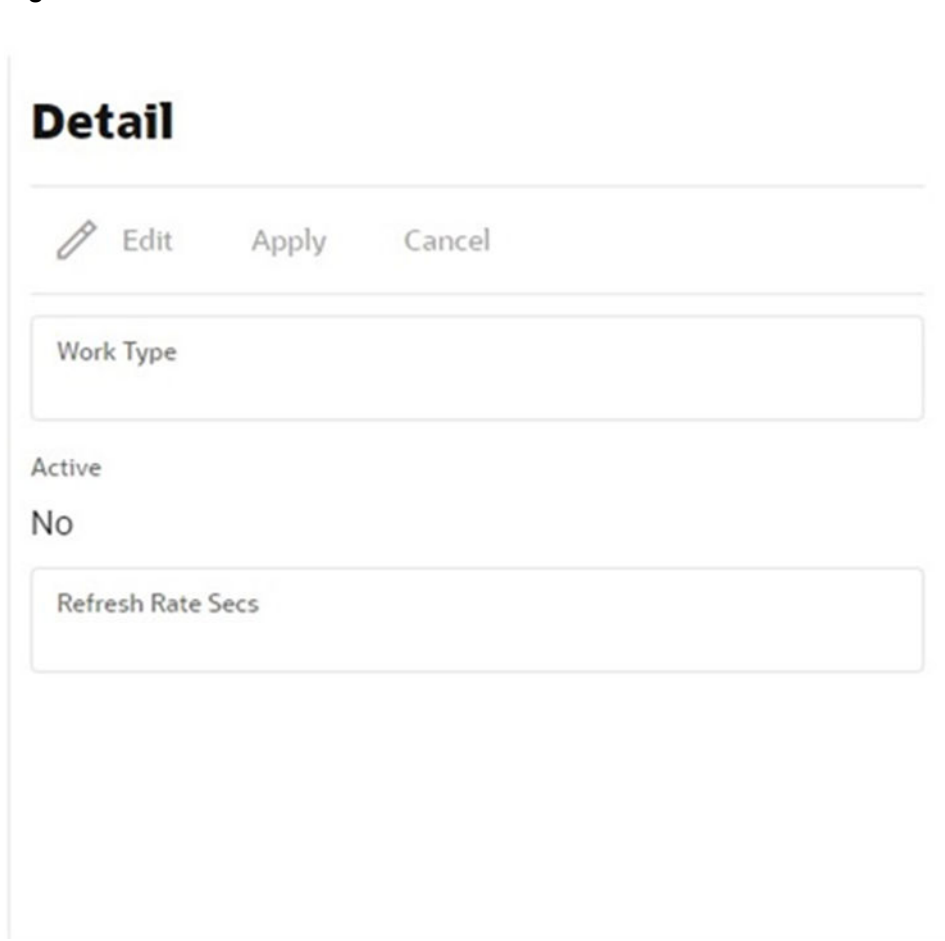

### **Detail Buttons**

**Figure 6-12 Detail**

- **Edit:** Places the detail information displayed into edit mode.
- **Apply:** Applies the current data to the work type and updates the list information.
- **Cancel:** Places the panel back into display mode without applying the information.

#### **Detail Attributes**

- **Active:** Denotes whether the Work Type is active or not. When active, data will be gathered from MFCS for that work type.
- **Refresh Rate Seconds**: This indicates how frequently the work type will activate and attempt to gather information from MFCS.

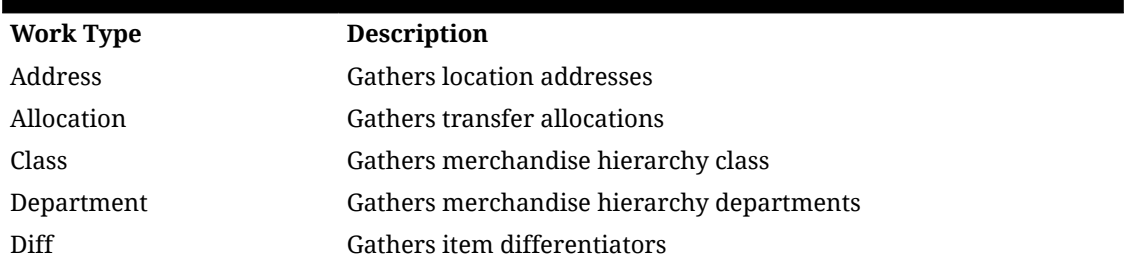

#### **Table 6-5 Work Type**

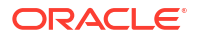

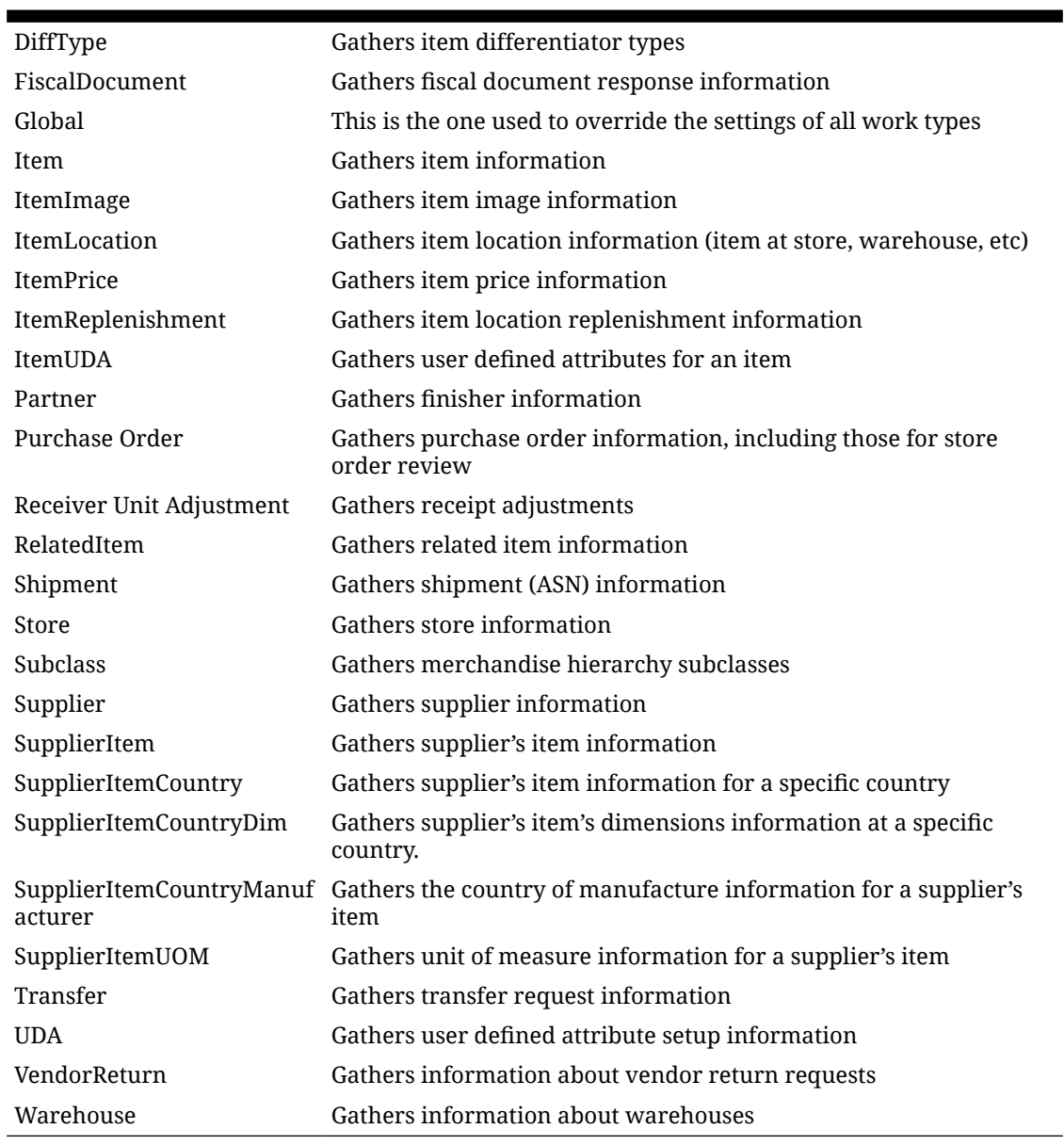

### **Table 6-5 (Cont.) Work Type**

# Operational Issues Screens

This chapter describes administration screens which users with System-Operator role, can view for operational issues.The operational issues are divided into four categories.

### **Note:**

**Data Search Range** has been defaulted to last 14 days. Users can change the date range.

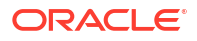

- **Data Purge** Scheduled background work tasks that archive and remove data from the database. The issue counts the number of work tasks that failed. Primary Tables: BATCH\_EXECUTION, BATCH\_ACTIVITY
- **Message Processing** Scheduled background work tasks that process asynchronous messages in a queue. The issue counts the number of messages that failed. Primary Tables: MPS\_STAGED\_MESSAGE
- **Transactional Execution** Scheduled background work tasks that execution business processes on transactional data. The issue counts the number of work tasks that failed. Primary Tables: BATCH\_EXECUTION, BATCH\_ACTIVITY

### Operational Issues List Screen

This screen displays the summary of operational issues for each category.

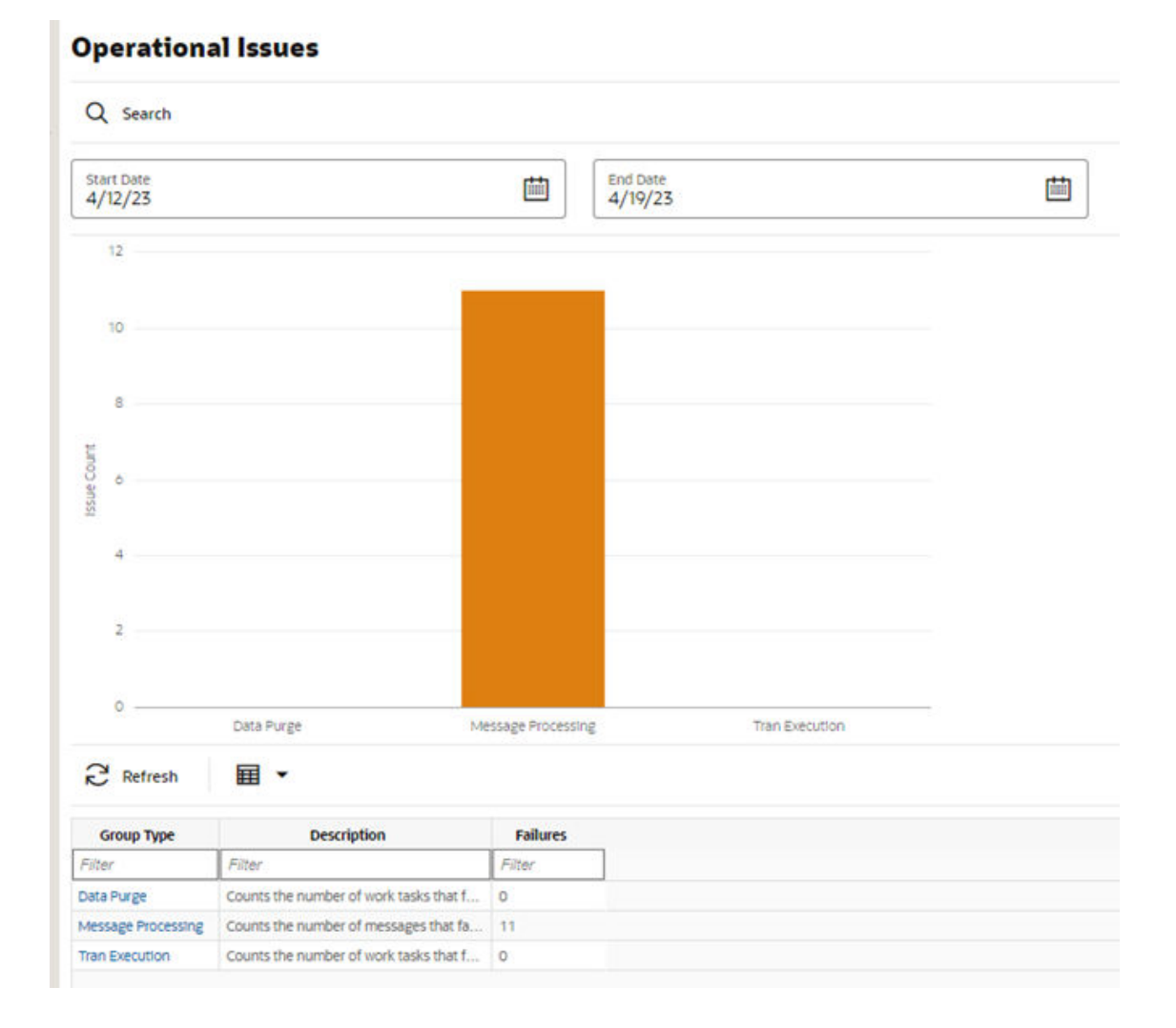

### **Figure 6-13 Operational Issues List Screen**

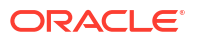

### **Note:**

On the bar graph, the **Issue Count** will be displayed when user moves the cursor to the bar graph.

# Operational Issues Review

This screen displays the operational issues for selected categories and date ranges. It provides following common actions in the operational issue review screens:

• **Srearch Filter** — Each Operational Review Screen has Search filters. The search filter fields vary based on the operational groups. The search filter fields are: Search Limit, date range.

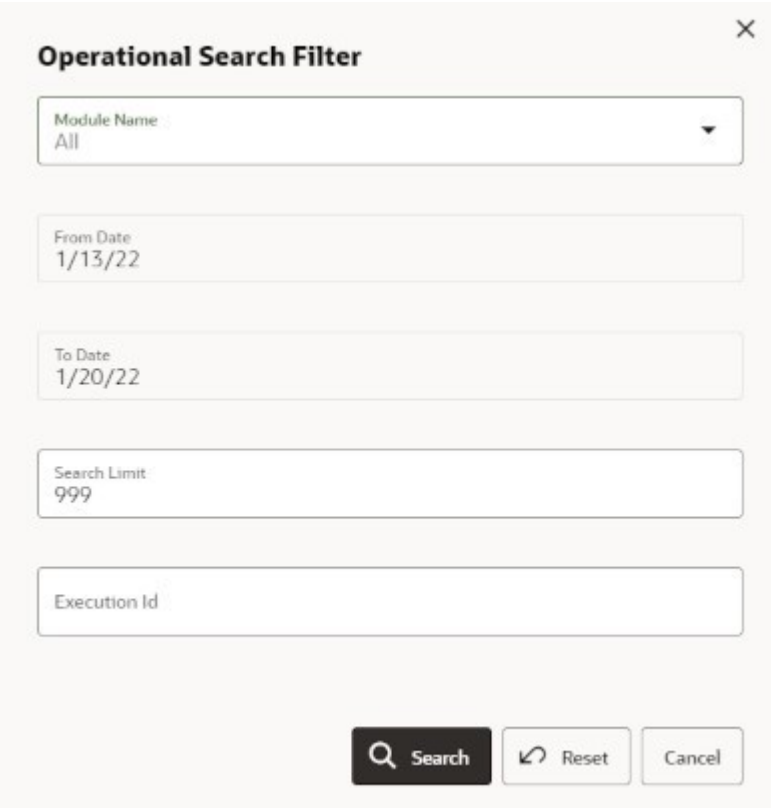

### **Figure 6-14 Search Filter**

• **Issue Detail** — Click the Issue Link, and the issue detail dialog will be displayed. For example, the following screenshot displays the Bulk Data Import Issue Detail:

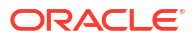

**Figure 6-15 Issue Detail**

| <b>Operational Review</b> |                                                                                                    |
|---------------------------|----------------------------------------------------------------------------------------------------|
| Issue Detail              | Issue Message                                                                                                    |
|                           | <issuedetails><issuedetail><br/><job_execution_id>13077</job_execution_id><br/><batch_detail_id>11691</batch_detail_id></issuedetail><br/><lssuedetail><job execution="" id="">13077</job><br/><batch_detail_id>11712</batch_detail_id></lssuedetail></issuedetails> |

# Operational Review (Data Purge)

m.

This screen displays a list of failed scheduled background work tasks that archive and remove data from the database.

| $G$ Back                                                             | Q Search            | Search Limit = 999   From Date = 1/13/22   To Date = 1/20/22 |                      |              |  |
|----------------------------------------------------------------------|---------------------|--------------------------------------------------------------|----------------------|--------------|--|
| <sup>2</sup> Refresh<br>田 -<br>ति<br>Results: 497<br>Delete Selected |                     |                                                              |                      |              |  |
| <b>Jussie Id.</b>                                                    | Execution <b>Id</b> | Module Name                                                  | <b>Create Date</b>   | Restracts Id |  |
| Filter                                                               | Filter              | Filter                                                       | Filter               | Filter       |  |
| 13077                                                                | 15077               | ItemPrice_Purge2ob                                           | 2022-01-13107:00:402 |              |  |
| 13078                                                                | 13078               | ItemPrice_PurgeJob                                           | 2022-01-13T07-00-397 |              |  |
| 13079                                                                | 13079               | ItemPrice PurgeJob                                           | 2022-01-15107-00:422 |              |  |
| 13080                                                                | 1,9080              | ItemPrice_PurgeJob                                           | 2022-01-15107:00:392 |              |  |
| 13081                                                                | 13081               | hemPrice Purge-Job.                                          | 2022-01-15T07:00:412 |              |  |
| 15082                                                                | 13082               | PriceHistories PurgeJob                                      | 2022-01-15T07:00-402 |              |  |
| 13090                                                                | 13090               | ItemPrice PurgeJob                                           | 2022-01-13107.00.41Z |              |  |
| 13092                                                                | 13092               | PriceHistories PurgeJob                                      | 2022-01-15707-00:422 |              |  |
| 15094                                                                | 15094               | PriceHetories PurgeJob                                       | 2022-01-15T07:00:42Z |              |  |
| 15261                                                                | 15261               | PriceChangeWorksheet_PurgeJob                                | 2022-01-15100.55.362 |              |  |
| 15262                                                                | 13262               | PriceChangeWorksheet_Purge.lob                               | 2022-01-13T083537Z   |              |  |
| 15264                                                                | 13264               | PriceChangeWorksheet PurgeJob                                | 2022-01-13700-35-372 |              |  |
| 15269                                                                | 15269               | PriceChangelWorksheet, PurgeJob                              | 2022-01-15100:45:572 |              |  |
| 13270                                                                | 13270               | PriceChangeWorksheet_PurgeJob                                | 2022-01-13T08.45.372 |              |  |
| 15281                                                                | 15281               | PriceChangeWorksheet_Purge.lob                               | 2022-01-15T12-50:372 |              |  |
| 15295                                                                | 13295               | PriceChangeWorksheet_PurgeJob                                | 2022-01-15T1130.57Z  |              |  |
| 13310                                                                | 13310               | PriceChangeWorksheet_Purge,lob                               | 2022-01-13T12:00:412 |              |  |
| 13312                                                                | 13312               | ItemPrice PurgeJob                                           | 2022-01-15720-00:572 |              |  |
| 15514                                                                | 15514               | ItemPrice PurgeJob                                           | 2022-01-15T21:00:572 |              |  |
| 15516                                                                | 15316               | benPrice_PurgeJob                                            | 2022-01-15T21:50:57Z |              |  |
| 13318                                                                | 13318               | ItemPrice_Purge.lob                                          | 2022-01-14T01:06:022 |              |  |
| 15320                                                                | 13320               | hemPrice Purge3ob                                            | 2022-01-14T01-51022  |              |  |
| 15341                                                                | 13341               | PriceChangelWorksheet, PurgeJob                              | 2022-01-15118.50:572 |              |  |
| 13342                                                                | 13342               | PriceChangeWorksheet_PurgeJob                                | 2022-01-15T1R-50-RAZ |              |  |

**Figure 6-16 Data Purge Screen**

### **Delete Selected Button**

On the Operational Review (Data Purge) screen, the "Delete Selected" button will delete the selected batch execution records if user has security permission "Batch Execution Delete"

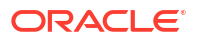

# Operational Review (Message Processing)

This screen displays a list of failed background work tasks that process asynchronous messages in a queue.

| <b>Operational Review (Message Processing)</b>                                           |                      |                                |                          |                   |  |
|------------------------------------------------------------------------------------------|----------------------|--------------------------------|--------------------------|-------------------|--|
| Q search Search Limit = 999   From Date = 1/13/22   To Date = 1/20/22<br>$\bigcirc$ Back |                      |                                |                          |                   |  |
| Results: 15                                                                              | $\mathbb{R}$ Redrech | 田 -<br>Delete Selected<br>Till |                          |                   |  |
| <b>Bosser M</b>                                                                          | Execution ld         | Module Name                    | Create Date              | <b>Business M</b> |  |
| Filter.                                                                                  | Filter.              | Filter                         | <b>Filter</b>            | Filter            |  |
| 14274                                                                                    | 14274                | SOSMAN                         | 2022-01-15705-18-44-5822 | SIM#14274         |  |
| 14275                                                                                    | 14275                | <b>SOStatus</b>                | 2022-01-15705 21 50 822  | SM#14275          |  |
| 14,778                                                                                   | 14278                | SOSMAK-                        | 2022-01-18705 21:59 8542 | SIM#14278         |  |
| 14504                                                                                    | 14504                | Colmuland                      | 2022-01-15705-10-21-4512 | 100000083         |  |
| 14506                                                                                    | 14506                | 505tehus.                      | 2022-01-15105.19.21.8042 | 534814506         |  |
| 14510                                                                                    | 14510                | DSDReceipt                     | 3022-01-1970n S4 S4 S97  | SIM#14510         |  |
| 14751                                                                                    | 14751                | InvArion                       | 2022-01-15T17:50-25.8A1Z | SIM#14751         |  |
| 14752                                                                                    | 14752                | Invites.                       | 2022-01-13122-01-99.1582 | 82                |  |
| 15001                                                                                    | 15001                | <b>Balvina</b>                 | 2022-01-14T19:21:08.9382 | ×                 |  |
| 15253                                                                                    | 15253                | Receiving                      | 2022-01-15T12-51 06 5347 | SIM#15253         |  |
| 15504                                                                                    | 15504                | 505tatus                       | 2022-01-17712-42-48.5112 | SM#15504          |  |
| 15751                                                                                    | 15751.               | SOStatus.                      | 2022-01-18T05.06-43.5662 | SIM#15751         |  |
| 15754                                                                                    | 15754                | ASNOW.                         | 2022-01-18705-10 14 3382 | $-41$             |  |
| 16001                                                                                    | 15001                | <b>SOStatux</b>                | 2022-01-18105:21:21.5582 | SIM#16001         |  |
| 16005                                                                                    | TAGGS.               | ASNO <sub>H</sub>              | 2022-01-1870522:23.9822  | $-48$             |  |

**Figure 6-17 Message Processing Screen**

### **Delete Selected Button**

Onthe Operational Review (Message Processing) screen, the "Delete Selected" button will mark the selected record MPS staged message record as deleted if user has security permission "Delete MPS Staged Message"

### Operational Review (Transactional Execution)

This screen displays a list scheduled background work tasks that execute business processes on transaction batches if user has security permission "Batch Execution Delete"

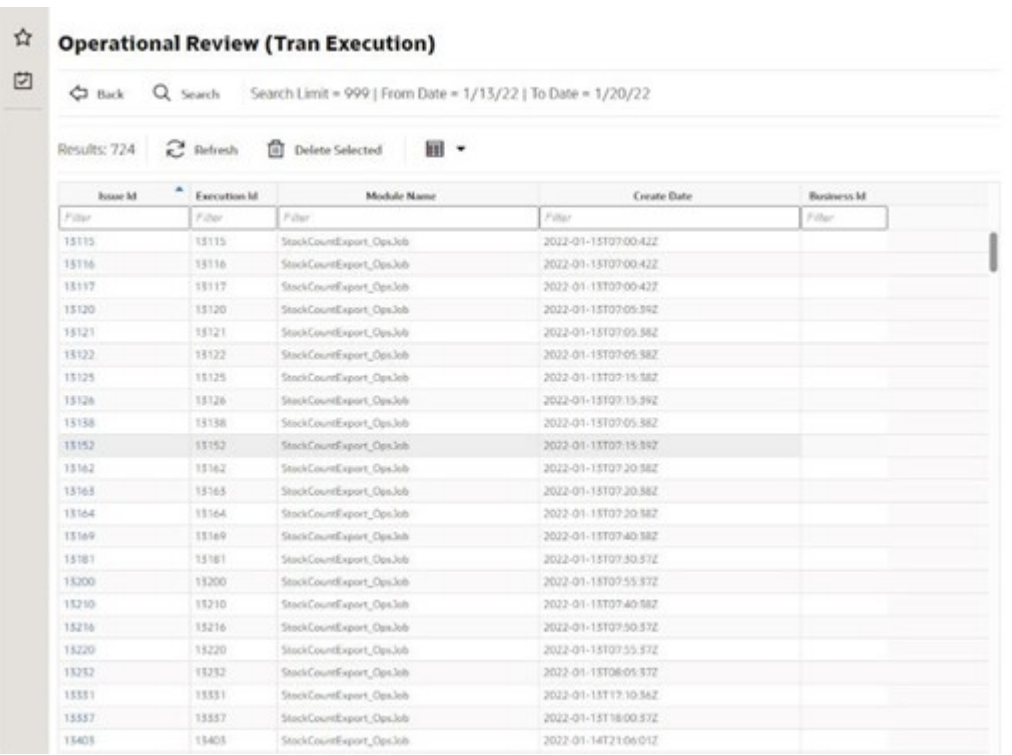

#### **Figure 6-18 Transactional Execution Screen**

#### **Delete Selected Button**

On Operational Review (Transaction Execution) screen, the "Delete Selected" button will delete the selected batch execution records.

# POS Transaction Resolution

The POS Transaction Resolution screen allows viewing and maintenance of point-of-sale transactions that failed processing and all retry attempts have failed:

**Security Permission**: Troubled POS Transaction Resolution

### **Figure 6-19 POS Transaction Resolution List**

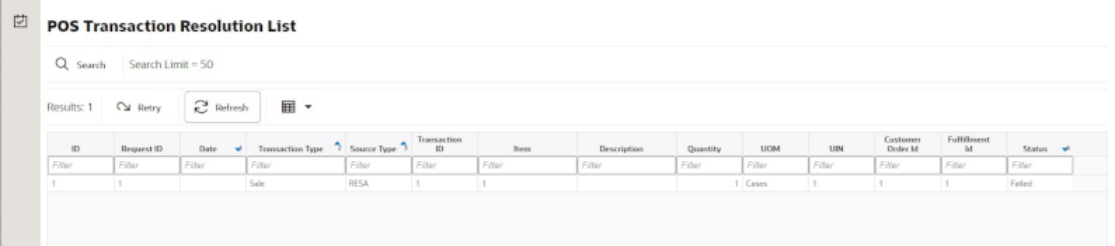

### **List Buttons**

**Search:** Navigates to the resolution search criteria screen.

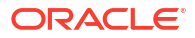

- **Retry**: Will reset and retry processing for the selected POS transaction.
- **Refresh**: Will refresh the screen with current up to date information.

#### **List Attributes**

- **ID**: An internally generated unique transaction identifier. Clicking on the ID link will navigate to the POS Transaction Resolution Detail screen.
- **Request ID**: A request identifier indicating the processing group it was executed with.
- **Date:** The date of the transaction.
- **Transaction Type**: The type of transaction that occurred.
- **Source Type**: The source of the transaction.
- **Transaction Id**: The full sale transaction that this item sale is a part of.
- **Item**: The item.
- **Description**: The description of the item.
- **Quantity**: The quantity of item that was processed.
- **UIN**: A universal identifiable number (such as Serial number). If this is present, the quantity of the transaction is 1.
- **Co ID**: Customer Order identifier.
- **Fulfillment ID**: Fulfillment Order identifier.
- **Process Status**: The current state of processing for this item transaction.

### Detail Screen

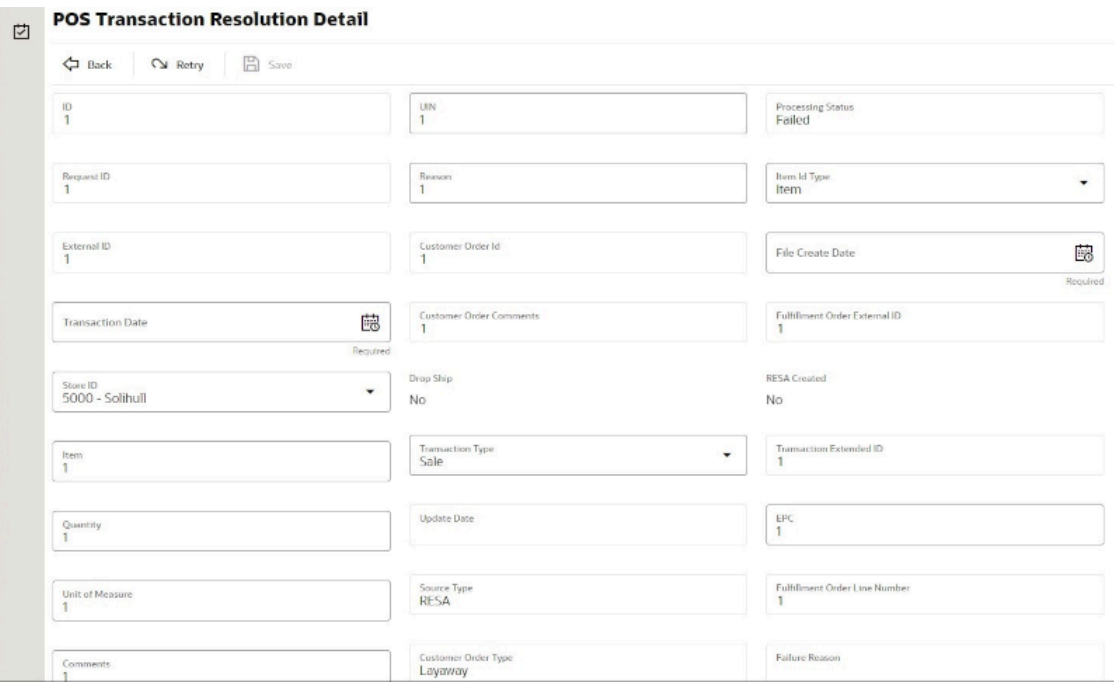

#### **Figure 6-20 POS Transaction Resolution Detail**

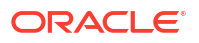

### **Detail Buttons**

- **Edit**: Places the detail information displayed into edit mode.
- **Apply**: Applies the entered data to the record and updates the list information.
- **Cancel**: Places the panel back into display mode without applying the information.

### **Detail Attributes**

- **ID:** An internally generated unique transaction identifier.
- **Request ID:** A request identifier indicating the processing group it was executed with.
- **External ID:** The external sale transaction that this item sale is a part of.
- **Transaction Date:** The date of the transaction.
- **Store ID:** The identifier of the store the transaction took place item.
- **Item**: The item number.
- **Quantity**: The quantity of the transaction.
- **Unit Of Measure:** The unit of measure of the quantity.
- **Comments**: Comments associated to the point-of-sale transaction.
- **UIN**: A unique number, such as a serial number, associated with the transaction.
- **Reason:** A reason associated with the transaction.
- **Customer Order Id**: A customer order identifier if a customer order is associated to the transaction.
- **Customer Order Comments**: Comments associated with a customer order.
- **Drop Ship:** Yes indicates drop ship.
- **Transaction Type**: The type of transaction: sale, return, void sale, void return, customer order, customer order cancelation, customer order fulfillment.
- **Update Date**: The timestamp of the last update of this transaction record.
- **Source Type:** The source type of the transaction: RESA or POS.
- **Customer Order Type**: The type of customer order: Layaway, Pickup, Customer Order, Pending Purchase, Special Order, Web Order, or On Hold.
- **Processing Status**: The status of the POS transaction: New, Processed, Failed, Retry, or Reverted.
- **Item Id Type:** The type of item identifier: ITEM or UPC.
- **File Create Date:** The date the file the data came from was created.
- **Fulfillment Order External Id**: The external order system identifier for the fulfillment order.
- **RESA Created:** Yes if the record was created in RESA.
- **Transaction Extended ID:** A full generated unique transaction identifier.
- **EPC:** An EPC if one exists.
- **Fulfillment Order Line Number**: The
- **Failure Reason**: The reason the POS transaction is in a failed state.

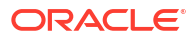

# Sequence Administration

The Sequence Administration screen is used to setup database sequence information for a specific set of tables. This can be used to prevent overlapping sequence generation between multiple database tables.

To access this screen, user need to be assigned followings:

**Security Permission**: Access Sequence Administration

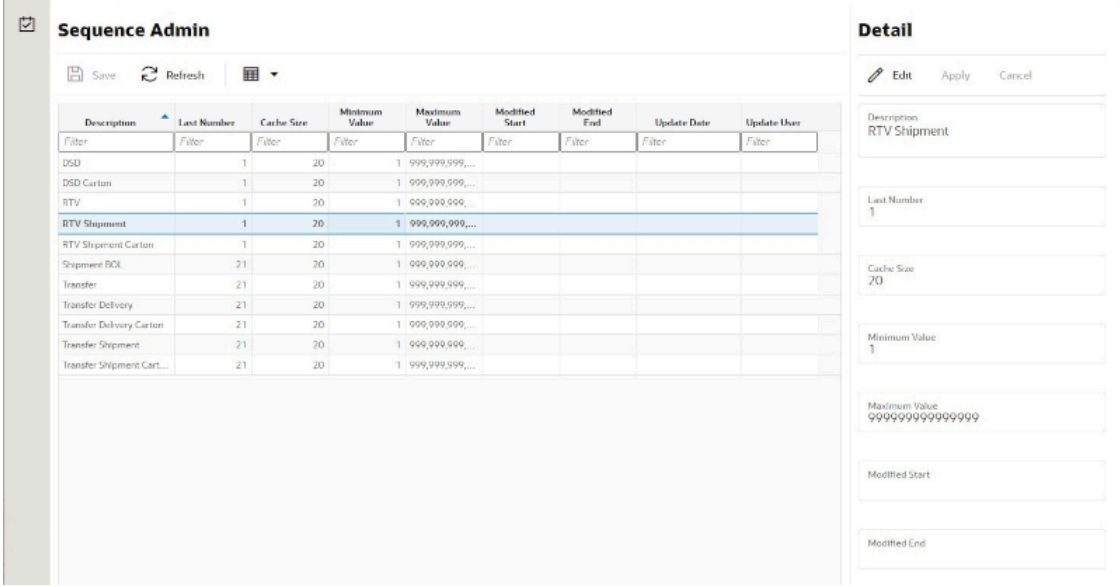

#### **Figure 6-21 Sequence Administration**

#### **List Buttons**

- **Save: Persists currently altered information and refreshes the screen.**
- **Refresh:** Refreshes the screen with currently persisted information.
- **Filter**: Enabled are disabled the filtering row in the table.

#### **List Attributes**

- **Description:** A description of the sequence.
- Last Number: The last currently used sequence number.
- **Cache Size**: The number of sequence number to keep in the database cache.
- **Minimum Value**: The minimum value the sequence can become.
- **Maximum Value**: The maximum value the sequence can become.
- **Modified Start**: Retailer specified starting number for the sequence.
- **Modified End:** Retailer specified ending number for the sequence.
- **Update Date**: The timestamp of the last update of the record.
- **Update User**: The user associated with the last update of the record.

# Detail Panel

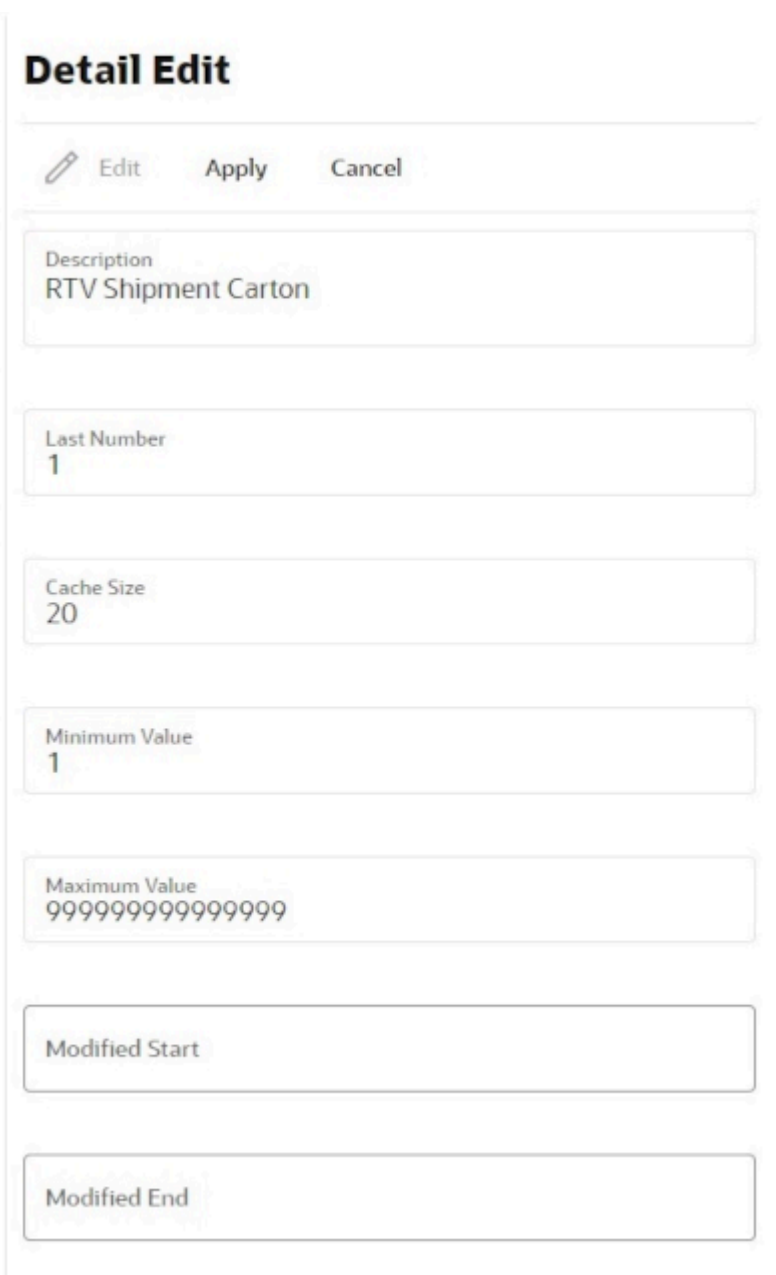

### **Figure 6-22 Detail Panel in Edit Mode**

### **Detail Buttons**

- **Edit**: Places the detail information displayed into edit mode.
- **Apply**: Applies the entered data to the record and updates the list information.
- **Cancel**: Places the panel back into display mode without applying the information.

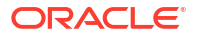

#### **Detail Attributes**

- **Description**: The description of the sequence administration record. This can only be changed through translation administration (view only).
- **Last Number**: The last number written to the database disk (view only).
- **Cache Size**: The number of sequences kept in the database cache (view only).
- **Minimum Value**: The minimum value the sequence can become (view only).
- **Modified Start**: The retailer modified starting sequence number. It must be greater than minimum value and less than modified end.
- **Modified End**: The retailer modified ending sequence number. It must be less than the maximum value and greater than modified start.

# Integration Dashboard

The integration dashboard screen displays information about the integration messages publication and subscription failures and the current processing statistics. This screen can be accessed from the technical maintenance menu. Administration users can use this dashboard to quickly verify the message failures based on the message families and export any data if applicable for fixing.

On the header portion, the system displays the pie chart with the failure numbers based on the message family and the total processing, failed and aged values. Aged here indicates the total integration messages that are aged>=24 hours and still not processed.

Users need proper permission to access this dashboard. A user with access permission is allowed to do all the operations on this screen.

The system supports the below message groups.

#### **1. DCS = Data Collection System**

DCS Inbound counts the number of DCS family MPS messages in MPS staged message table waiting to be processed or failed.

DCS Outbound does not exist.

### **2. RIB = Retail Integration Bus**

RIB inbound counts the number of inbound RIB family MPS messages in MPS staged message table waiting to be processed or failed.

RIB outbound counts the number of outbound RIB family MPS messages in MPS staged message table waiting to be processed or failed.

### **3. Bulk = Mass Data Imports**

Overlaps with other areas.

Bulk imports count mass temporary storage tables or things that process asynchronously in large quantities.

Includes bulk REST imports, bulk transaction file imports and pos transaction.

Bulk allows exporting of errors.

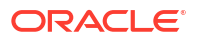

### **Figure 6-23 Integration Dashboard**

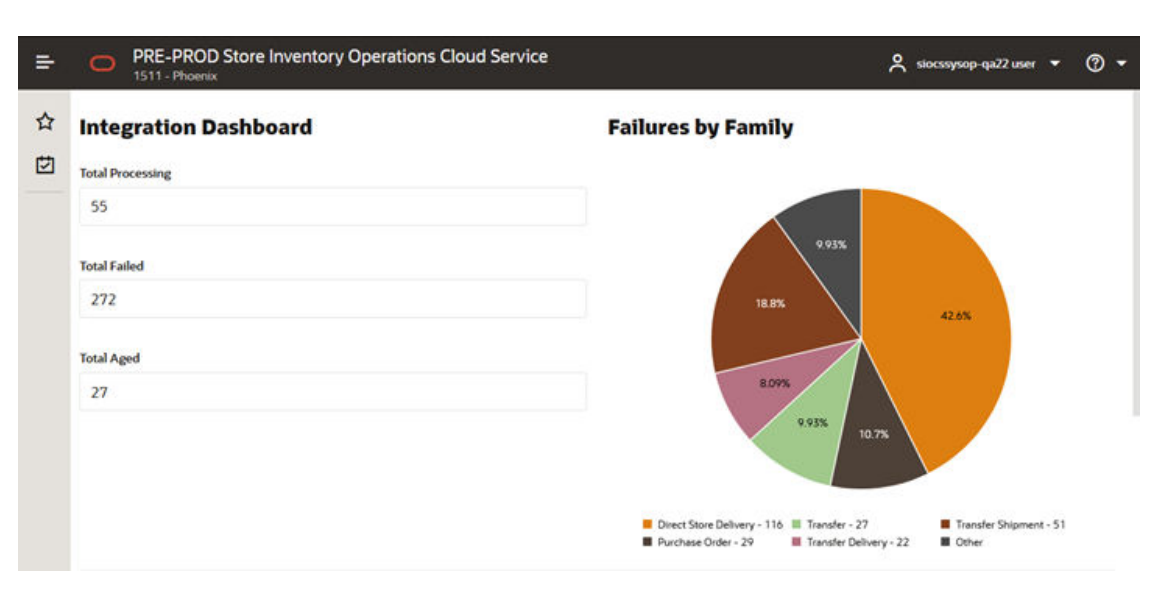

**Figure 6-24 Integration Dashboard Showing Statistics**

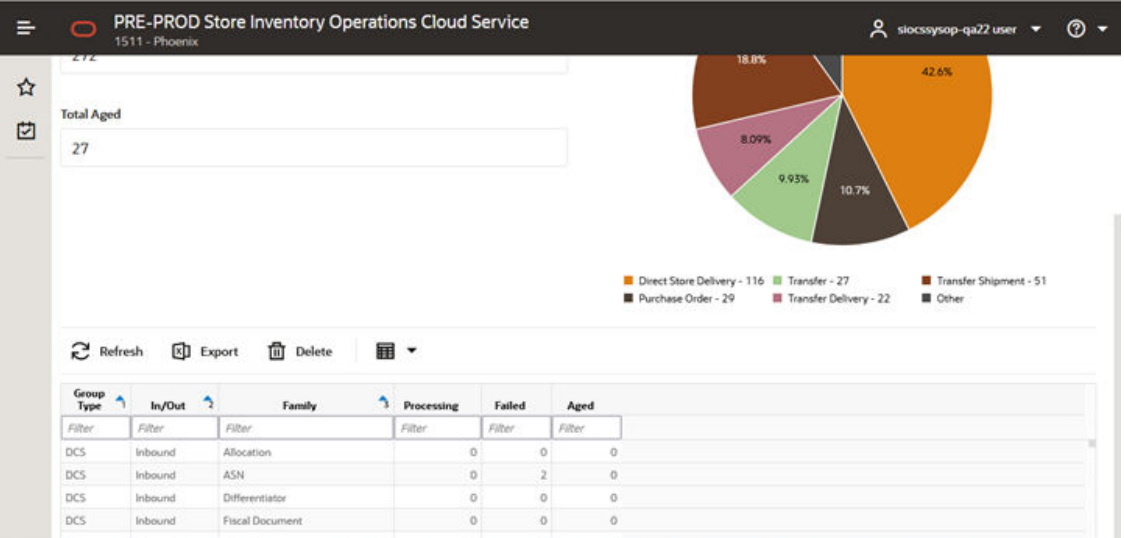

#### **List Attributes**

- **Group Type**: Values include DCS, RIB and Bulk.
- **In/Out**: This is to indicate whether it is inbound or outbound.
- **Family**: This displays the message family.
- **Processing**: Total messages under processing for the group type + in/out and family.
- **Failed**: Total messages failed for the inbound or outbound for the message family..
- **Aged**: Total messages that are not processed >=24 hours for the shown message family.

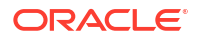

### **Detail Buttons**

- **Export:** Pressing this button after selecting a 'Bulk' type group will export all failed messages for that bulk type group to one or more files that can be retrieved via the file transfer system. Export is only allowed for bulk group types.
- **Export Process**: When exported, all the records for a particular bulk type that are currently marked in failed status will be exported. Once the files are created, the standard process for file transfer can be used. If you load several different initial import files before exporting, the errors from all previous file uploads will be exported at one time.
- **Delete**: This button is used when the user wants to permanently delete all error integration messages that are marked as previously exported for a particular bulk group type. Delete is only allowed for bulk group types.
- **Delete Process**: Once data is loaded from an external source into bulk processing intermediate tables, the data may end up failed due to business process or technical errors. Once previously failed data is exported to the file, the user can delete the records in the table.

All exported records for the selected family will be deleted, so if several files are loaded and several error files are exported, then the delete feature is used, it will delete all exported records. None exported records will not be deleted.

Duplicate records are not allowed in the intermediate temporary tables, so attempting to reload previous failed data which is now fixed will automatically fail unless the previous copy of the record is removed.

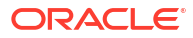

# 7 Integration

This section describes the integration through RIB, batches, and web services.

- Retail Integration Cloud Service (RICS) based Integration
- [SOAP Web Services](#page-211-0)
- **[REST Web Services](#page-238-0)**
- **[Sales Integration](#page-483-0)**
- [Integration with Customer Order System](#page-486-0)
- [Integration with Manifesting Systems](#page-486-0)
- [Integration for Notifications](#page-487-0)
- **[Integration for Sales Forecast](#page-487-0)**
- **[Integration for Sales Forecast](#page-487-0)**
- **[Integration for Ticket Printing](#page-488-0)**
- [Retail Home Integration](#page-491-0)
- [REST Web Service OAuth2 Requests](#page-495-0)

# Retail Integration Cloud Service (RICS) - based Integration

- [Security Considerations](#page-199-0)
- **[Customer Orders](#page-199-0)**
- **[Picking](#page-199-0)**
- [Deliveries](#page-199-0)
- [Reverse Picking](#page-200-0)
- [Multi Leg](#page-200-0)
- [RIB Payloads](#page-200-0)
- [Purchase Orders and Vendor Deliveries](#page-201-0)
- **[Inventory Adjustments](#page-202-0)**
- **[Items](#page-202-0)**
- [Stock Counts](#page-202-0)
- **[Transfers](#page-203-0)**
- **[Transfer Creation](#page-203-0)**
- [Transfer Messages](#page-203-0)
- **[Transfer Shipment Creation](#page-203-0)**
- **[Transfer Receiving](#page-203-0)**
- [Transfer Doc](#page-206-0)

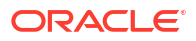

- [Transfer Shipment](#page-207-0)
- [Transfer Receiving](#page-207-0)
- [Vendor Return](#page-207-0)

# <span id="page-199-0"></span>Security Considerations

Customer Administration User must create an IDCS user with the required RIB admin group to access the publisher endpoints.

- ribAdminGroup For Production environment
- ribAdminGroup\_preprod For Dev/Stage/UAT/test environments

The same user credentials must then be configured on the Credential Administration screen. Refer to Chapter 6 - Technical Maintenance Screens / Credential Administration section for more details.

### Customer Orders

- Customer Order Create is used for Customer Orders that are a type of Web Order integrated through a message (FulfilOrdDesc). These integrations are used for the customer order from the Order Management System (OMS).
- The Customer Order Create failure message (FulfilOrdCfmDesc) is a message that will be sent out to external system when we get a Customer Order that comes into the system through the RIB and fails due to validation issues such as an invalid item. The purpose of the create failure is so other systems will know it has failed when it came in and that it is not being processed.
- The Stock Order Status message (SOStatusDesc) will be sent out with an SI upon reserving inventory for the customer order.

### **Picking**

- A Stock Order Status message (SOStatusDesc) is sent out with a type of SI upon reserving inventory. This happens when more is picked than what was on the order due to tolerances. This could also occur when a substitute item is added during the picking process.
- The Stock Order Status message (SOStatusDesc) with a type of SD will be published to un-reserve the original items inventory when a substitute item has been added during picking.
- A Stock Order status message (SOStatusDesc) is sent out with a type of PP when picking is completed.
- Item Substitutes are sent to EICS from the merchandising system through the item message (ItemDesc).

### **Deliveries**

- An ASN Out message (ASNOutDesc) is sent out upon dispatching of the Delivery. This will be done for pick-ups and for shipments.
- The Stock Order Status message (SOStatusDesc) with a type of PP will be published for the pick quantity in the scenario that more was delivered than what was picked.

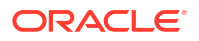

• The Stock Order Status message (SOStatusDesc) with a type of SI will be published for the reserved quantity. This will occur when more was delivered than what was reserved. This can happen when picking was not required, the reservation occurs upon receipt of a delivery, and the full amount had not been received, therefore not reserved.

# <span id="page-200-0"></span>Reverse Picking

- Customer Order Cancellations (FulfilOrdRef) will come into EICS from external system such as an OMS through the RIB. This service will perform all the validations to determine if it should create a reverse pick and whether or not that reverse pick should be auto completed.
- Customer Order Cancellation Confirmation (FulfilOrdRef) is a message to send to OMS upon completing of the system-generated reverse pick.
- Stock Order Status message (SOStatusDesc) with a type of SD will be published for the reserved quantity to un-reserve the inventory for the reverse pick for system-generated picks.
- Stock Order Status message (SOStatusDesc) with a type of PU will be published for the reverse picked quantity to un-pick the inventory for system-generated picks.

# Multi Leg

The following integrations are in addition to the standard integrations that already exist such as receipt message, and so on:

- The Stock Order Status message (SOStatusDesc) with a type of SI will be published for the reserved quantity.
- The Stock Order Status message (SOStatusDesc) with type of PP will be published for the picked quantity.

### RIB Payloads

RIB payloads are used to communicate information to external systems through RIB Integration.

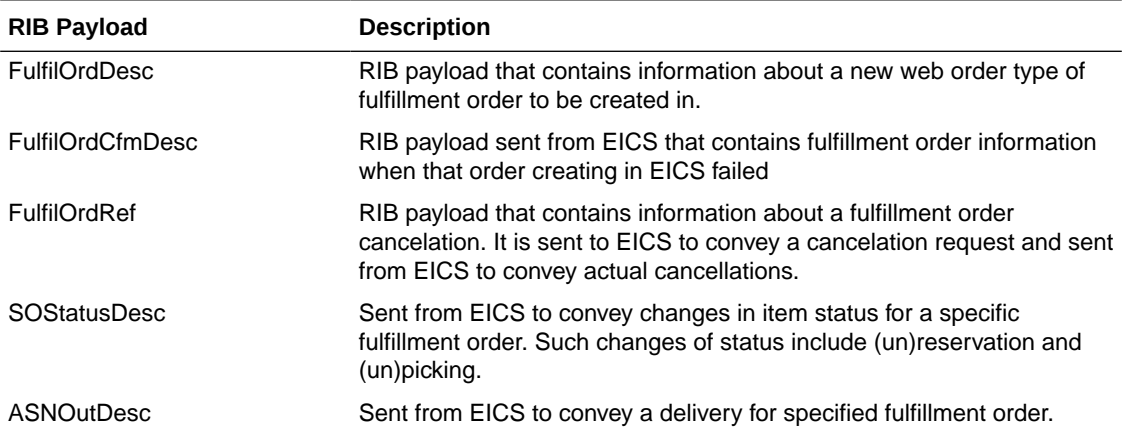

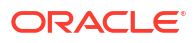

### <span id="page-201-0"></span>Purchase Orders and Vendor Deliveries

MERCHANDISING publishes the Purchase Orders created for the direct store deliveries using RIB messages. EICS subscribes to these messages and stores them in the EICS database to enable receipt against Purchase Orders.

MERCHANDISING publishes the unit cost of the item at the item/supplier/country level for EICS to use in the receiving process.

EICS publishes the receipts done against the Purchase Order to the merchandising system (Receiving message).

EICS publishes the DSD receipts created in EICS without a Purchase Order to the merchandising system (DSDReceipts and DSD Deals messages).

EICS publishes the receiver unit adjustment done for the deliveries that are already confirmed (receiving message).

EICS is also capable of subscribing to the vendor EDI ASNs through RIB using the ASN In message format.

RIB payloads are used to communicate information from EICS to external systems and from external system to EICS through RIB Integration.

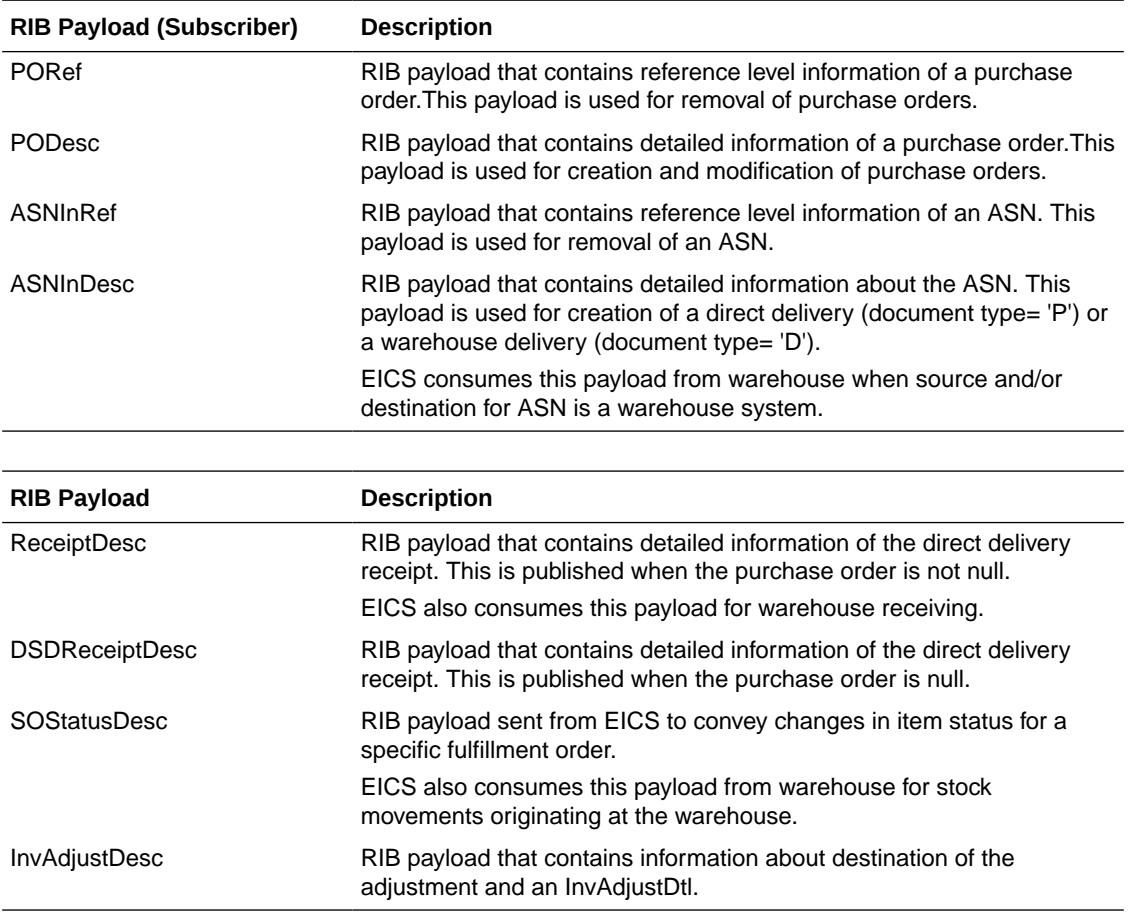

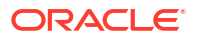

### <span id="page-202-0"></span>Inventory Adjustments

Inventory adjustments integrate to MERCHANDISING at the item level using the RIB. EICS creates the adjustments and groups them together by a header with multiple items, but for integration purposes they are published out at an item level.

Inventory adjustments are published for all manual and external system generated adjustments where the Publish indicator for the reason code is checked. Adjustments are also published for other types of transactions in EICS where the merchandise system is expecting an adjustment for stock on hand updates, for example, receiving a DSD with damaged goods. An adjustment is created behind the scenes only for publishing purposes to notify the merchandising system to move the goods into the unavailable bucket. These system type adjustments are not considered an adjustment within EICS; however, they are published as such for integration purposes.

EICS subscribes to inventory adjustment messages from warehouse systems and updates the warehouse inventory buckets in EICS.

RIB payloads are used to communicate to external systems through RIB Integration.

The following table shows the list of RIB Payloads available for inventory adjustments.

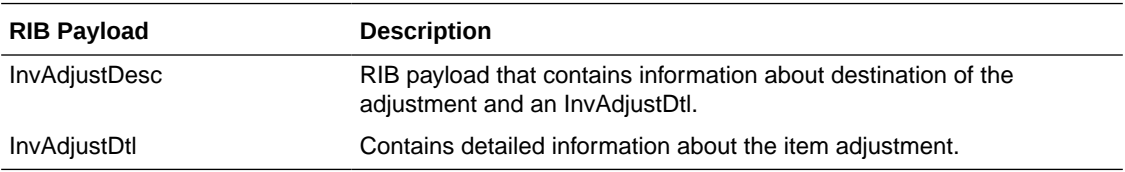

### Items

Items come to EICS from a merchandising system through the RIB (items, item loc messages). EICS also gets information about items associated to a supplier through the RIB. Extended attributes are not received or sent on RIB payloads.

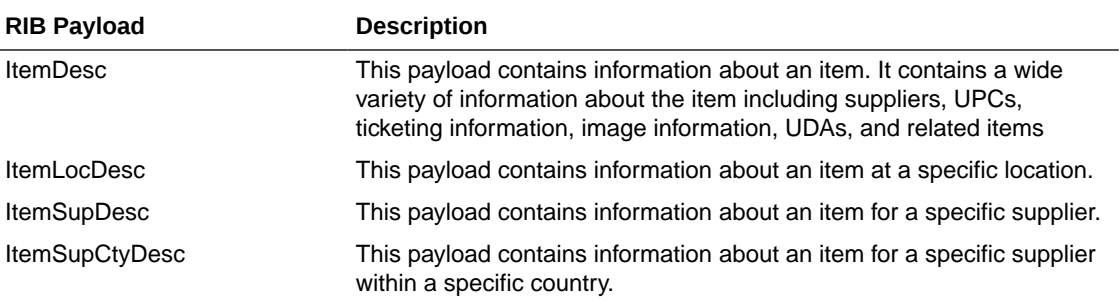

### Stock Counts

Stock counts generate inventory adjustment when completed.

RIB payloads are used to communicate to external systems through RIB.

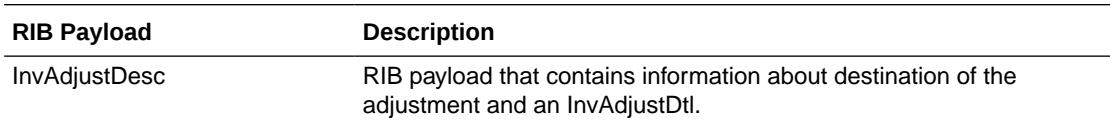

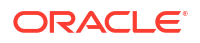

<span id="page-203-0"></span>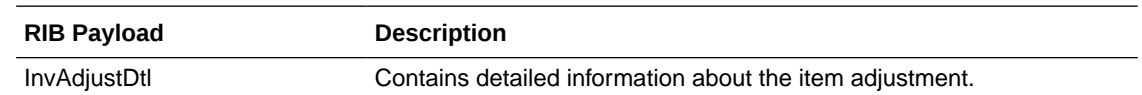

EICS does not integrate using a web service to any other Oracle Retail products for stock counts.

### **Transfers**

The Transfer Shipping allows for creating shipment, dispatching shipment, canceling shipment, creating container, approving container, adjusting container, and canceling the container.

The Transfer Receiving dialog allows for confirming receipt, copying misdirected container, receiving container and detailed receiving.

This section covers creating transfer documents which are then included in a transfer shipment and dispatched to another store, warehouse, or finisher.

### Transfer Creation

Transfer documents can be created in the following ways:

- Requesting store can create a transfer request.
- Sending store can initiate a transfer by creating a transfer.
- Merchandising can create a transfer request.

Each transfer document will have one or more items.

### Transfer Messages

EICS will publish messages to Merchandising when the following happen:

- Transfer is rejected.
- Transfer is approved.
- Transfer quantity is updated from the shipment.

# Transfer Shipment Creation

Transfer Shipment describes the containers and the items for the shipment taking place. The shipment may be for one or more transfer documents if the transfer is going to the same destination. Dispatching a shipment will update the transfer document.

The user can create a shipment without referencing existing transfers or can create a new transfer on fly (Ad hoc transfer) based on the shipment information.

### Transfer Receiving

This transaction captures a delivery that took place from a warehouse, store, or finisher to the store receiving the delivery. It describes the containers and the items of the delivery that should be received by the store. Receiving a container of the delivery will update the transfer document.

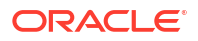

**Figure 7-1 Transfer Request Flow**

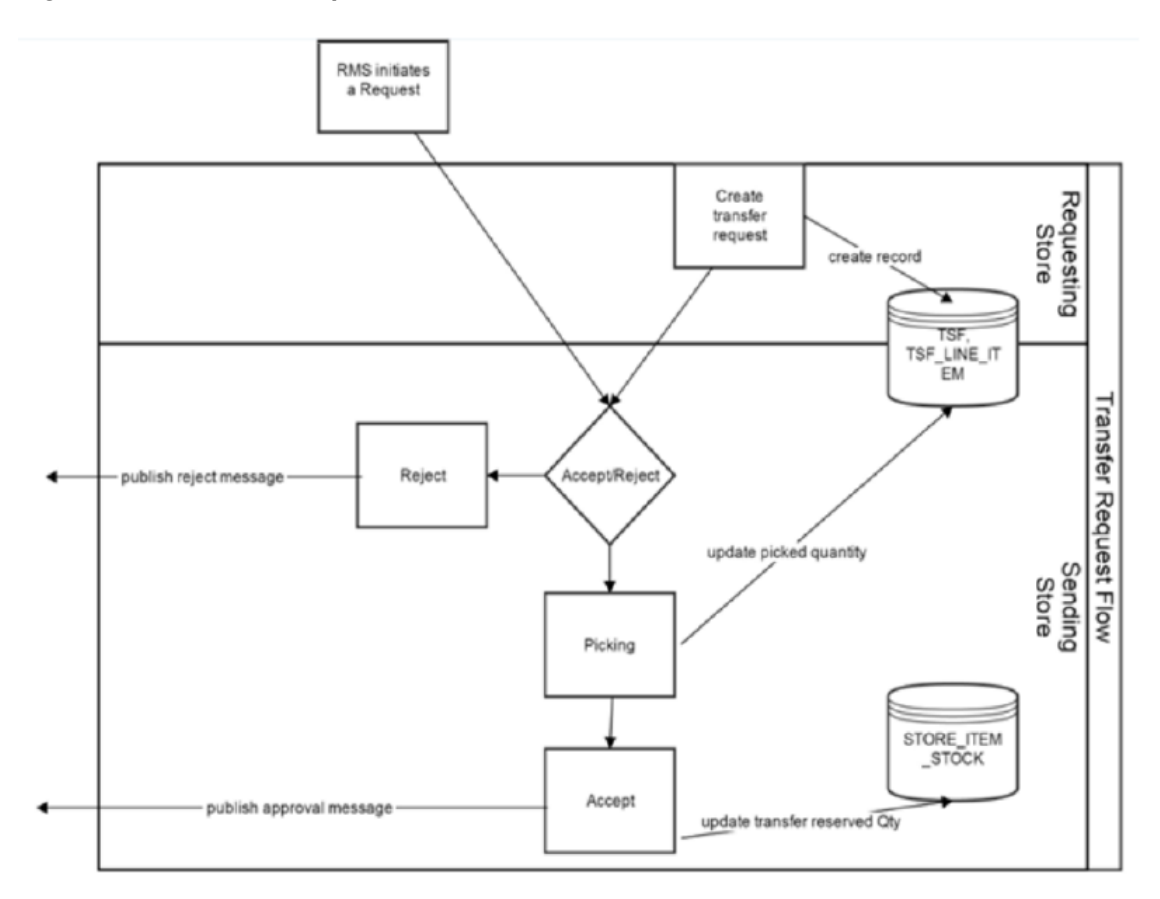

**Figure 7-2 Transfer Create Flow**

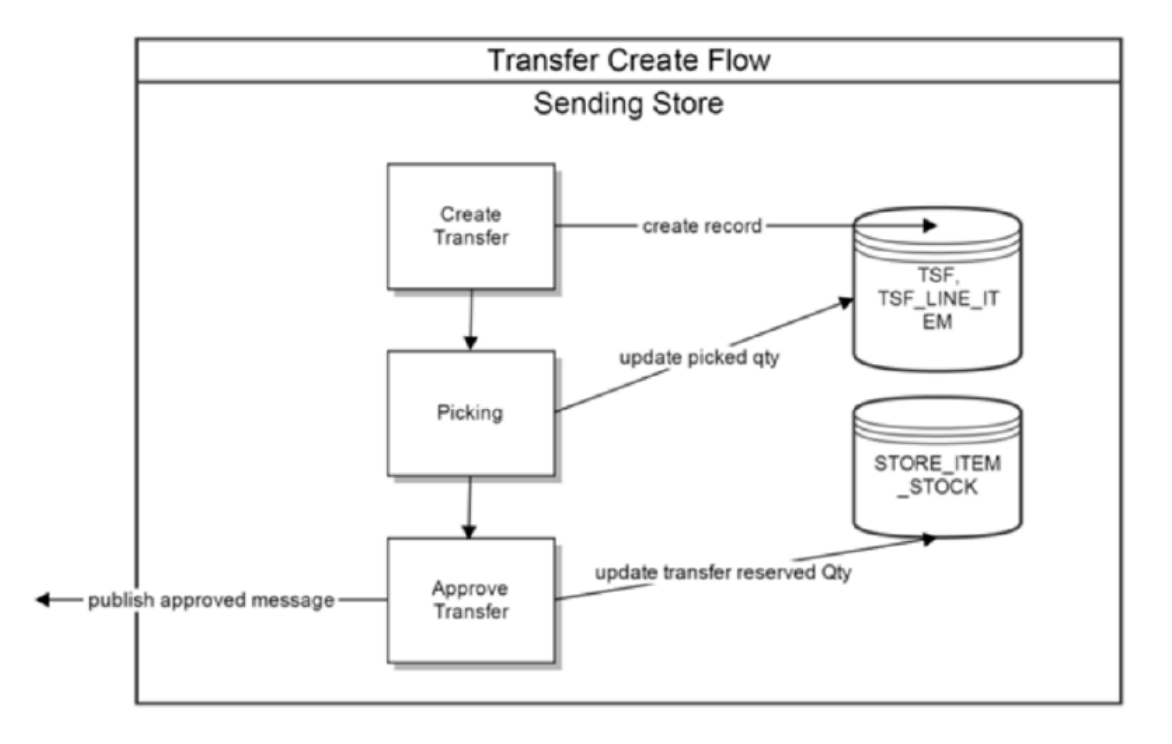

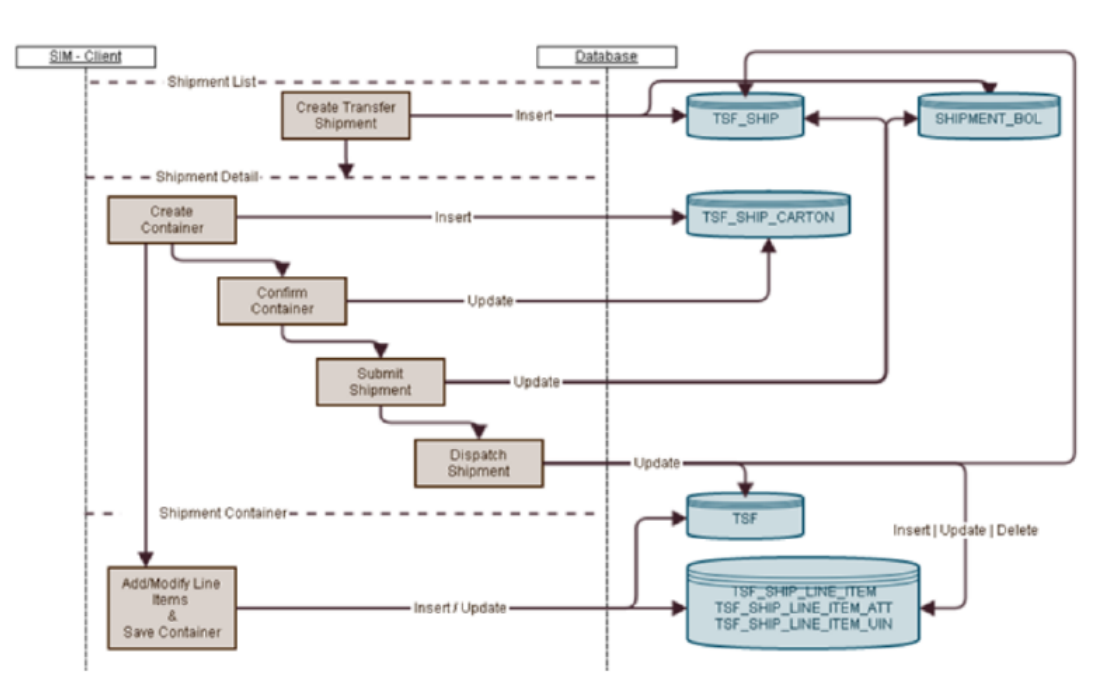

**Figure 7-3 Transfer Shipment Creation Flow**

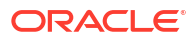

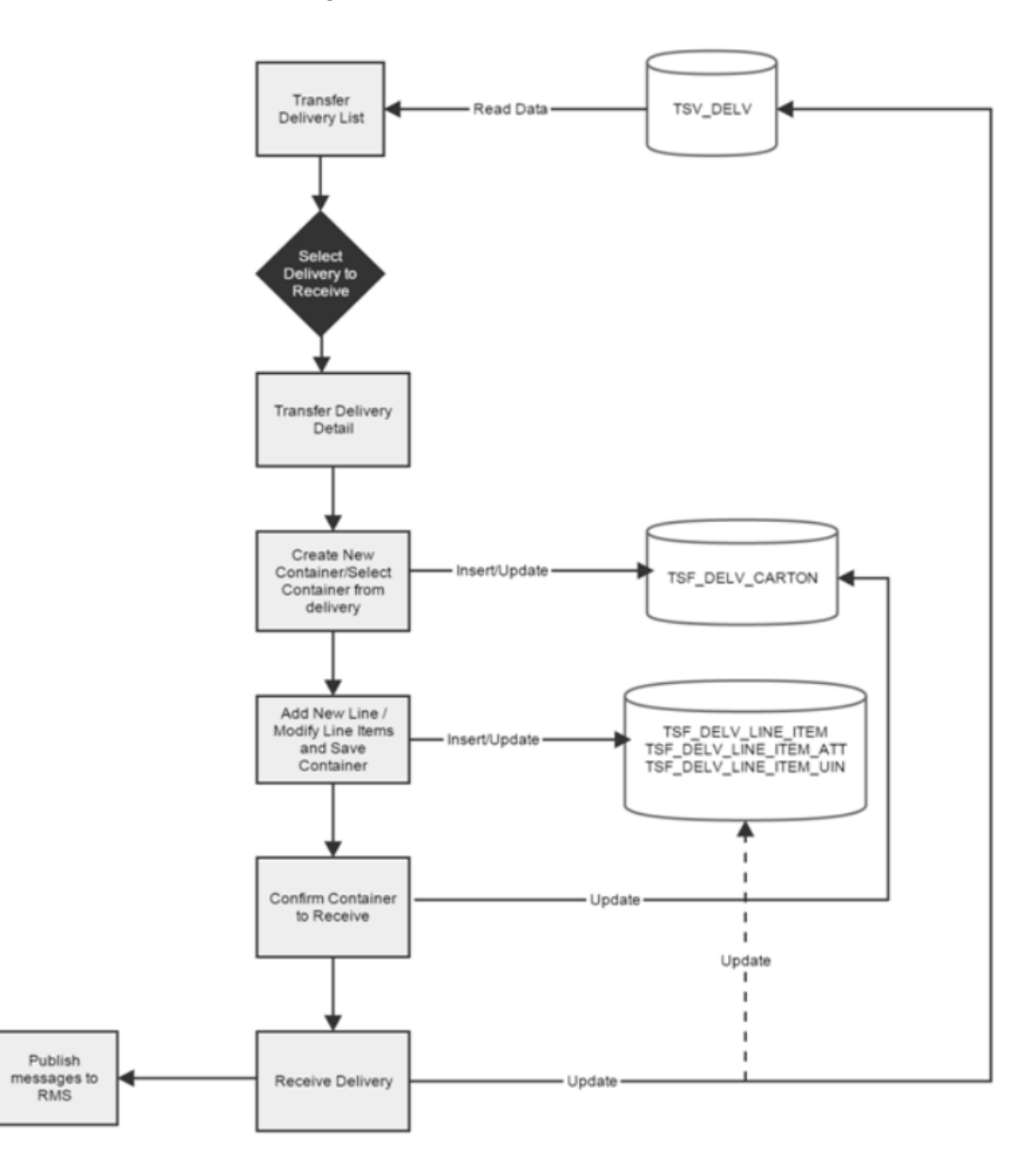

<span id="page-206-0"></span>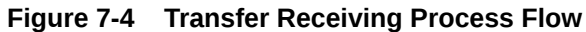

# Transfer Doc

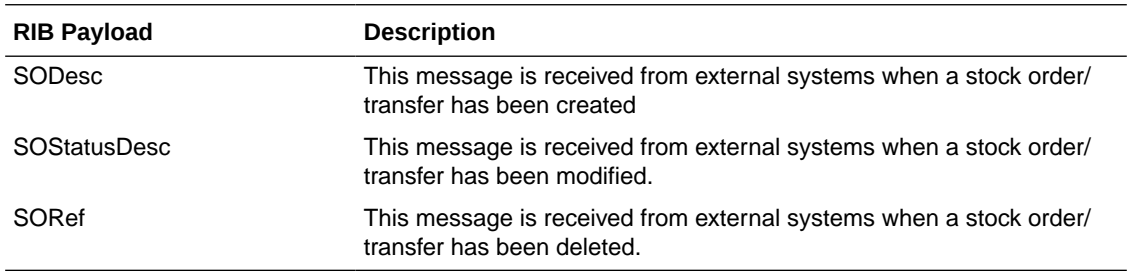

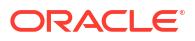

# <span id="page-207-0"></span>Transfer Shipment

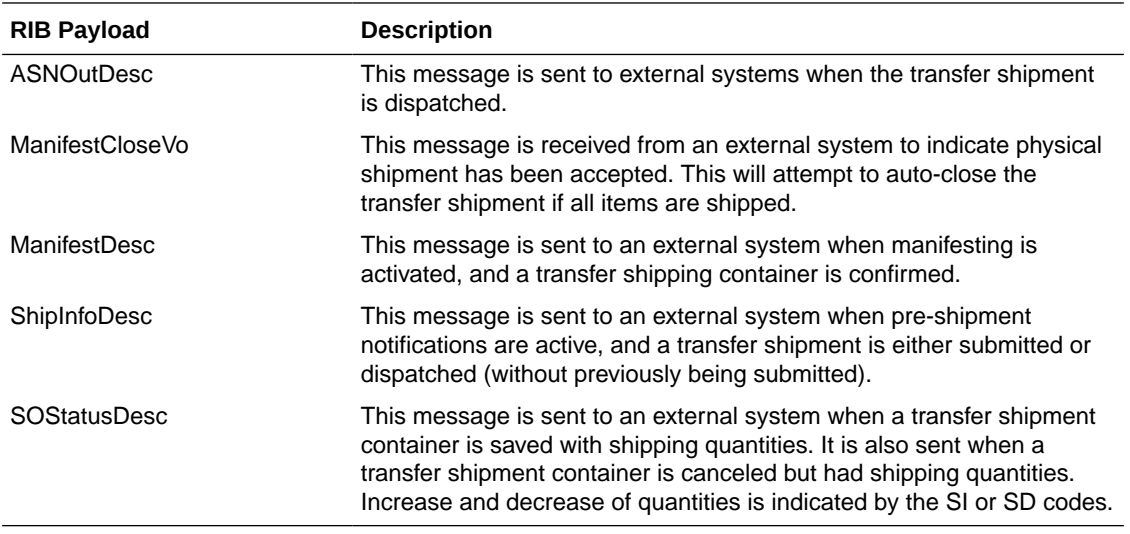

# Transfer Receiving

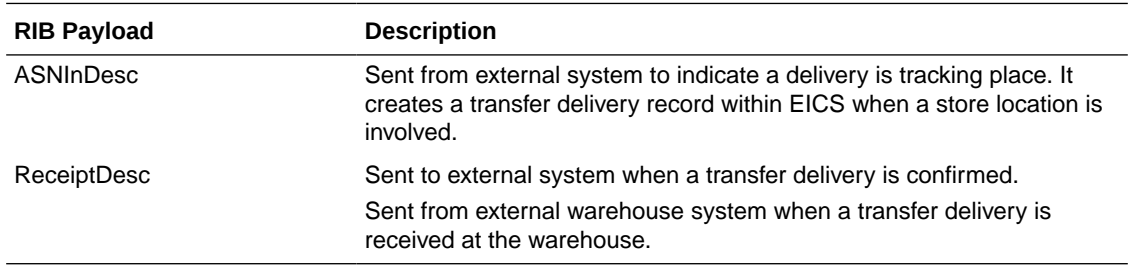

### Vendor Return

### RTV Creation

RTVs can only be created by a request from MERCHANDISING:

Each vendor return will have one or more items.

### RTV Shipment

Each RTV shipment will tie back to a single vendor return document.

RTV shipment can be created in two ways:

- From an externally initiated approved vendor return document.
- Creation of ad hoc vendor return shipment which will create an approved vendor return on the fly.

Each vendor return shipment will have one or more containers; each container in turn will have one or more items.

EICS may publish messages when the following happens:

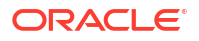

- RTV shipment container is updated, and saved (Return To Vendor Publish)
- RTV shipment is cancelled or rejected (Return To Vendor Publish)
- RTV shipment is dispatched (Return to Vendor Publish and Ship Info Desc Publish, if dispatched without submitting)
- RTV shipment is submitted (Ship Info Desc Publish)
- RTV shipment container is confirmed (RTV manifesting, if configured)
- RTV shipment is submitted (Pre-shipment notification, if configured)

**Figure 7-5 RTV Creation Flow**

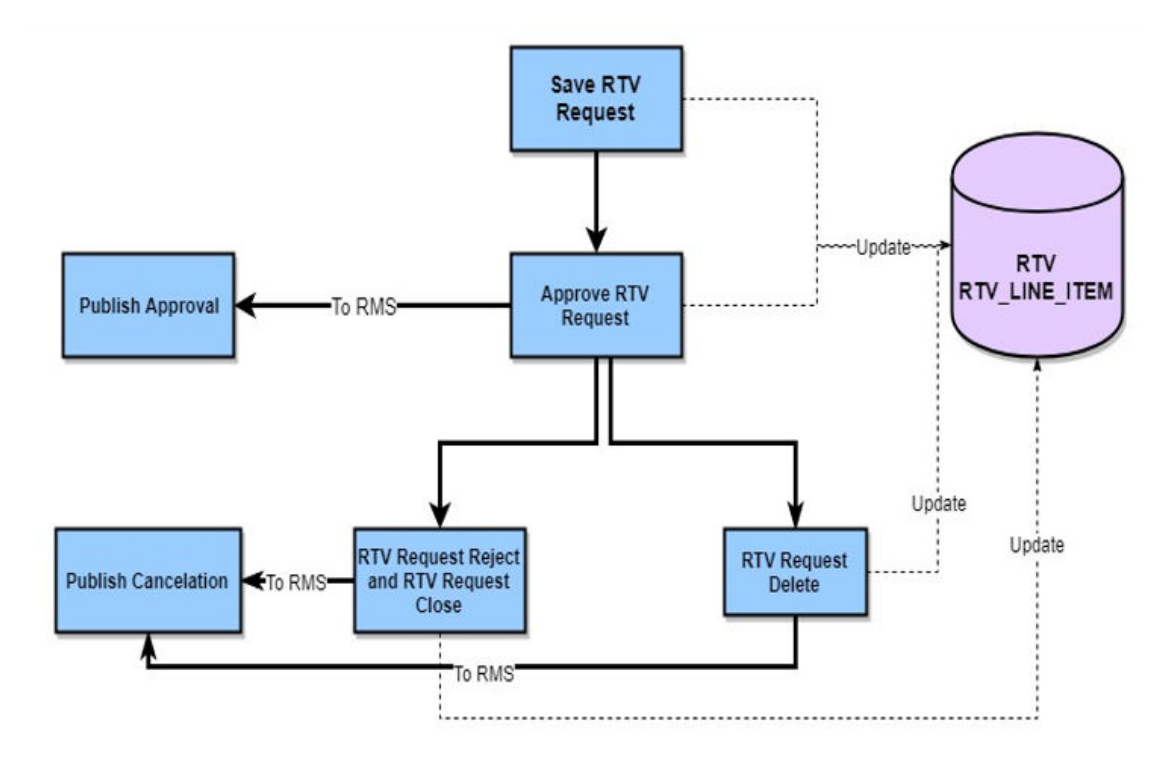

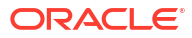

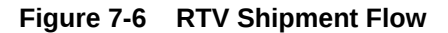

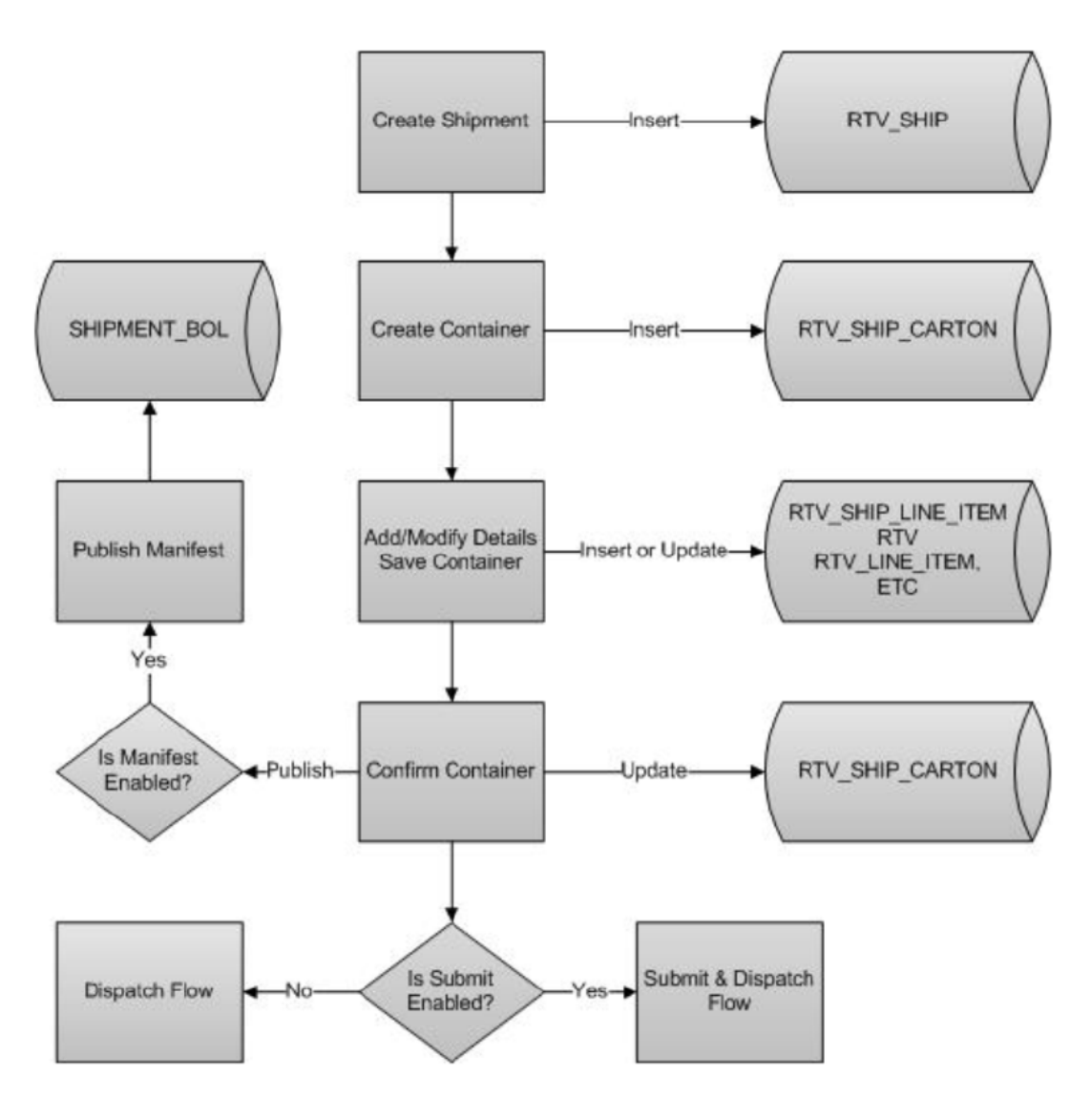

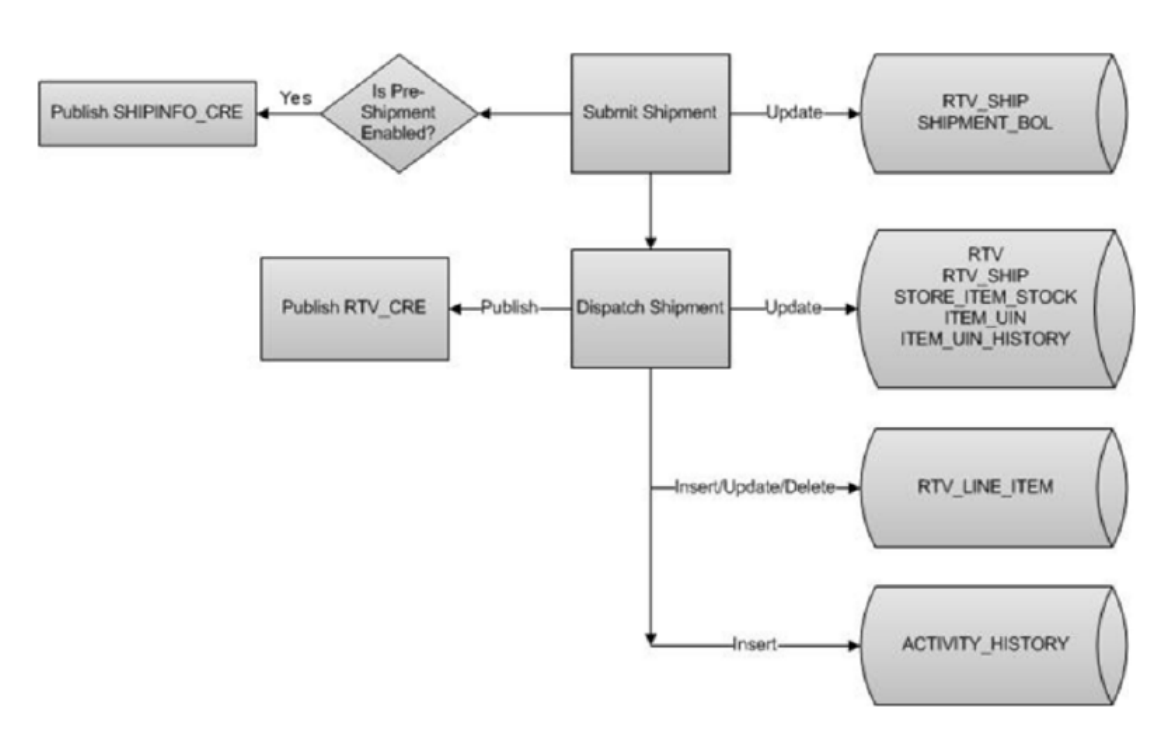

**Figure 7-7 RTV Shipment Submit and Dispatch Flow**

**Figure 7-8 RTV Shipment Dispatch Flow**

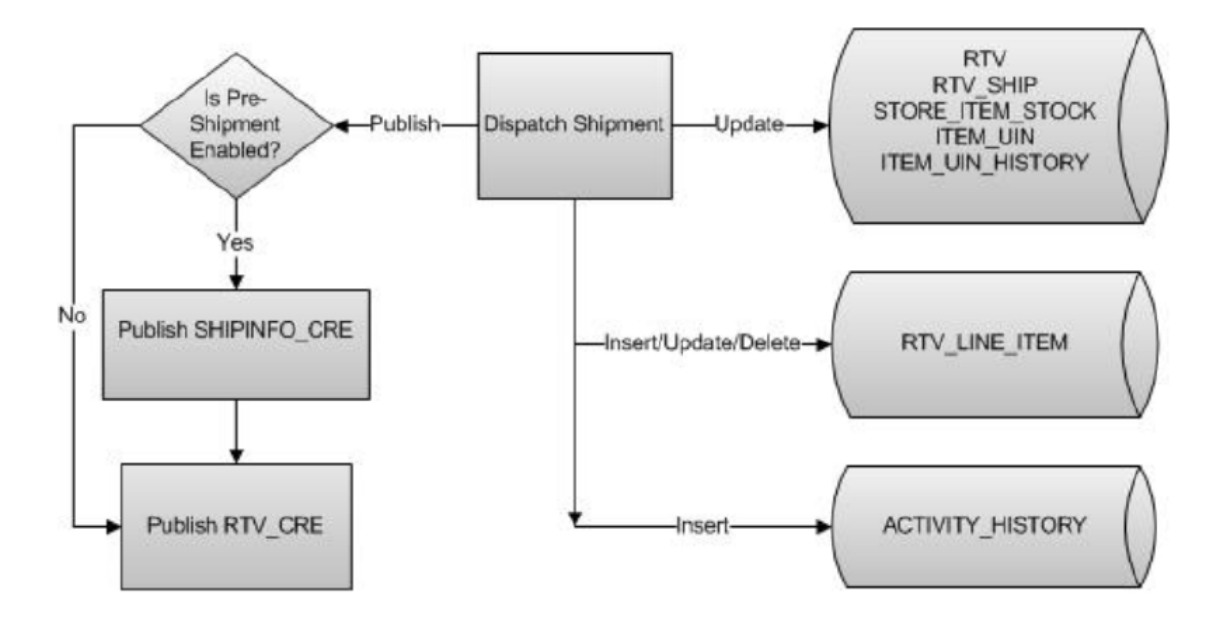

The following payloads are used in RTV operations.

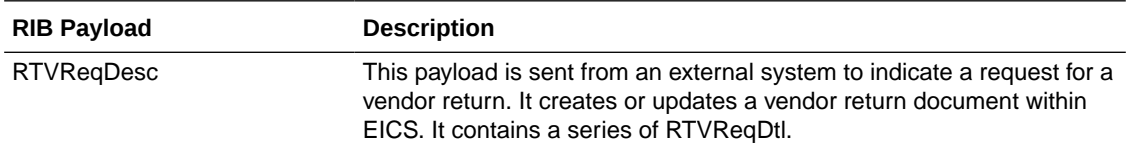

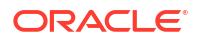

<span id="page-211-0"></span>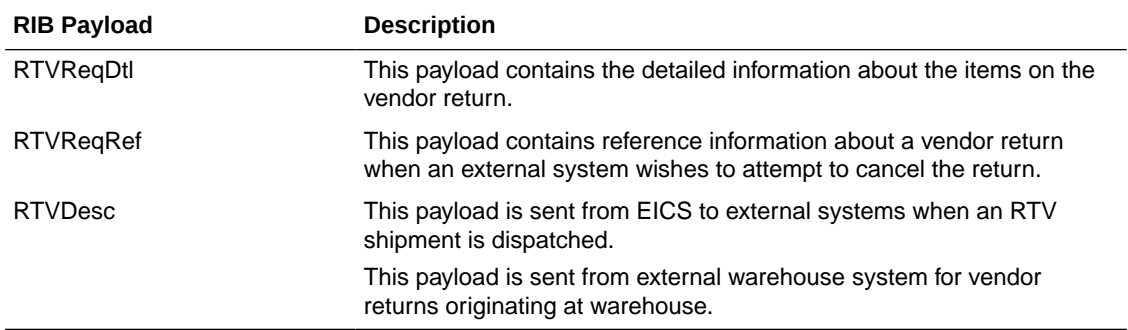

# SOAP Web Services

EICS provides a large range of web services to manage the processing of information that is controlled within EICS. Each web service covers a topical area of functionality within EICS and contains numerous operations within to accomplish this functionality. This document is only meant as an outline or summary into using EICS web services and assumes the user has access to the fully documented APIs through the publishing of the web services themselves.

- **Security Considerations**
- **[Functionality](#page-212-0)**
- [Available Web Services](#page-212-0)
- [Web Services Basic Design Principles](#page-213-0)
- [Internally Managed vs Externally Managed](#page-214-0)
- [Web Service Operation Basic Design Standards](#page-215-0)
- **[Interpreting Validation Errors](#page-216-0)**

### **Note:**

The WSDL files are available to download from My Oracle Support (MOS) Document 2614551.1.

### Security Considerations

The SOAP web services provided by EICS are secured by Policy A using Oracle WebLogic WS-Policy configurations defined in the xml files included in Oracle WebLogic:

- Policy A
	- **Description**: Message must be sent over SSL and requires authentication of a plain text UsernameToken.
	- **Configuration**: Wssp1.2-2007-Https-UsernameToken-Plain.xml

Customers should create IDCS or OCI IAM user and the user should be assigned integration users IDCS or OCI IAM application role to access the web-service endpoints.

See *Oracle Retail Enterprise Inventory Cloud Service Security Guide* and *Oracle Retail Enterprise Inventory Cloud Service User Guide -* Security chapter.

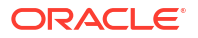

For REST web service security see [REST WEB Services Security Considerations](#page-238-0) later in this guide.

# <span id="page-212-0"></span>Functionality

This document is intended to be used by someone who has read and understands all the functional areas and business functionality described in the *Oracle Retail EICS User Guide* and *Oracle Retail EICS Administration Guide.*

### Available Web Services

The following list contains a summary of the web services available in EICS.

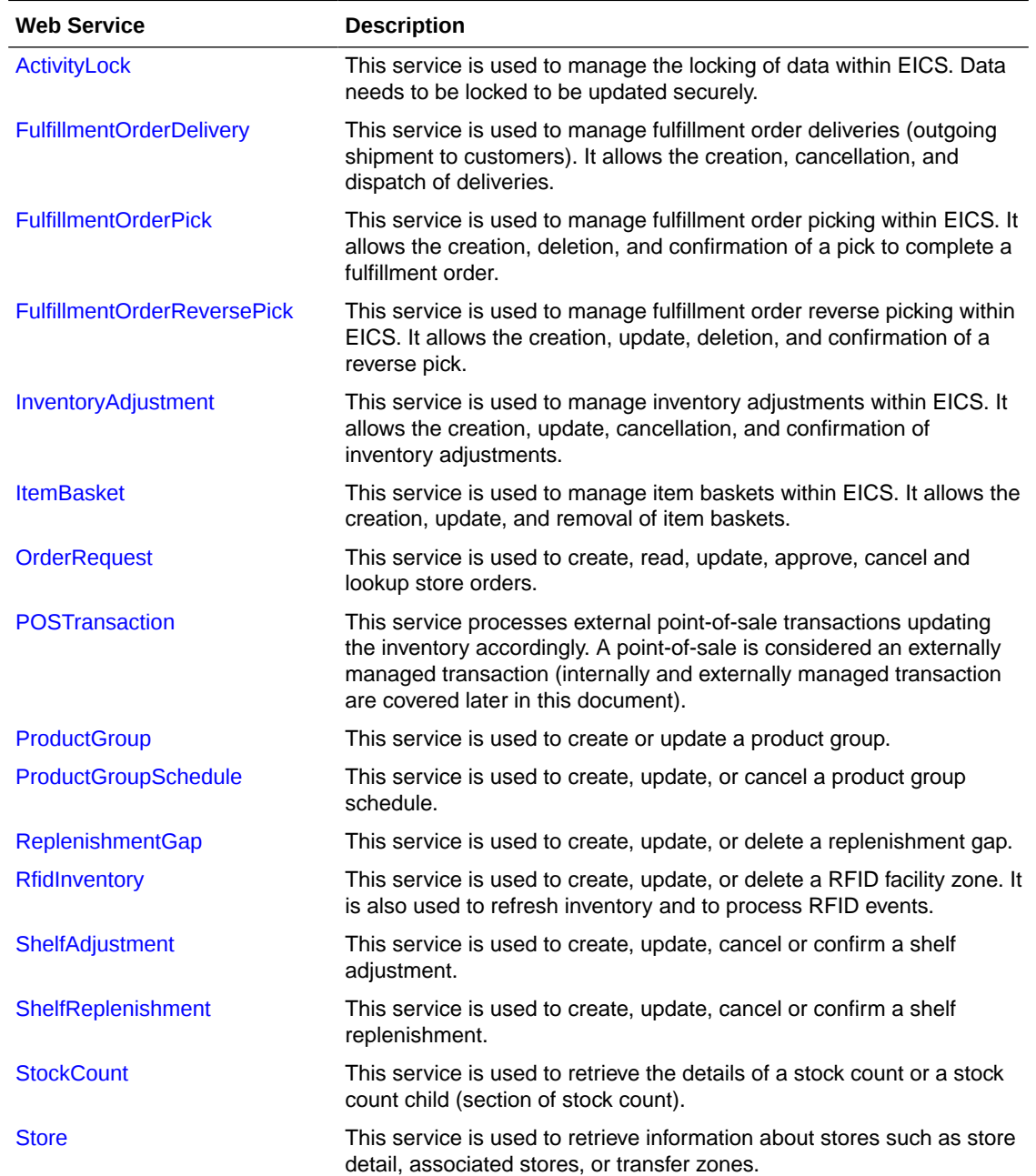

<span id="page-213-0"></span>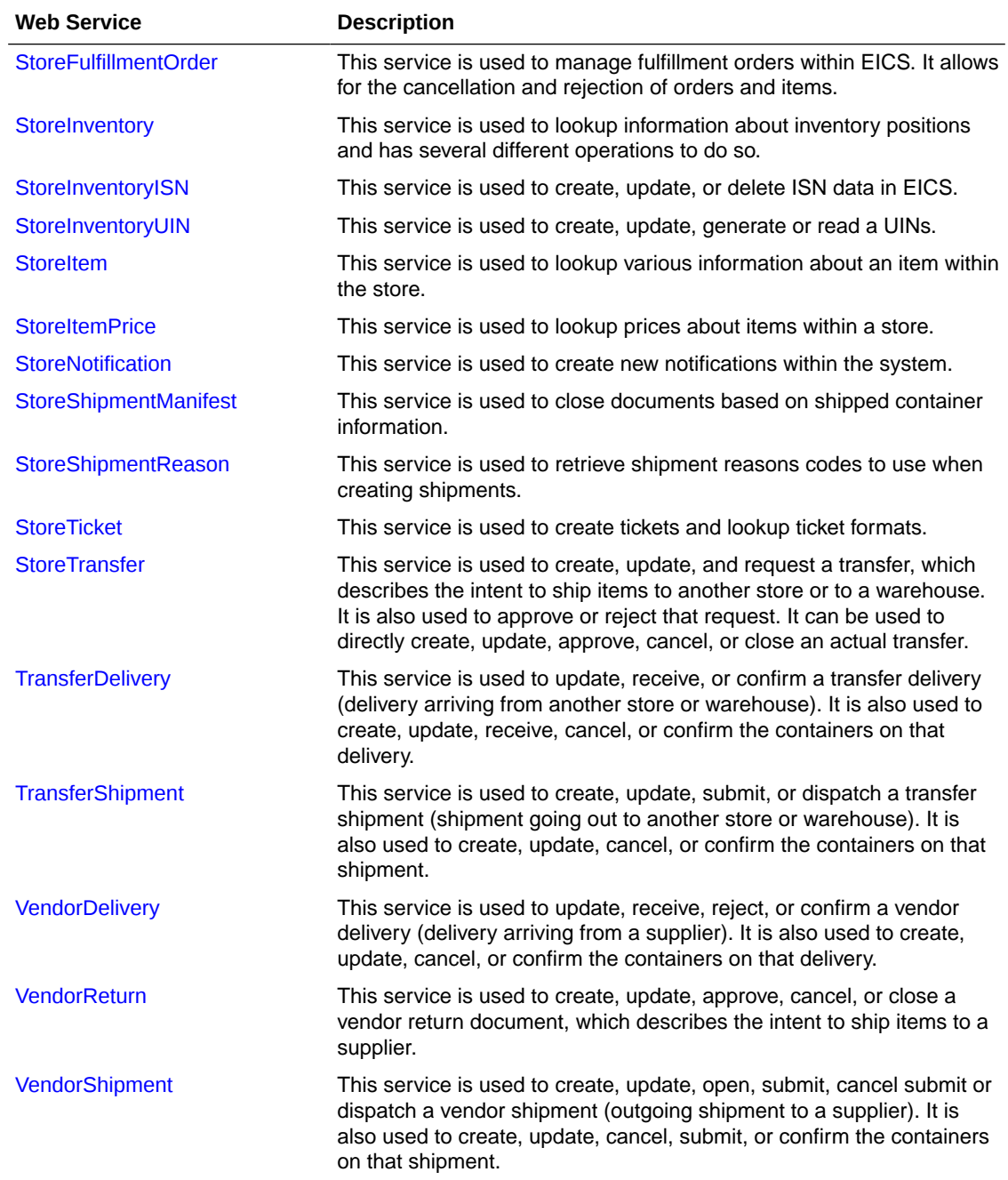

# Web Services Basic Design Principles

### **Empty Response**

In the cast that a web service does not return any information (an empty list), the external system needs to understand that this is a valid response that indicates no item, transaction or queried information was found or retrieved. For example, performing a lookup in which the search criteria entered matched no input.

### <span id="page-214-0"></span>**Error Return Key**

Errors returned through a web service will be in the form of a key. This key should be translated into correct language and verbiage by the external system. EICS will not do this translation or provide English verbiage for the encountered web service error.

#### **Boolean Data Type**

If a Boolean is the data type on the interface to EICS, and no value is provided, EICS will default the value to False.

### **Configured System Options in EICS**

Web services apply system configurations to the request that are coming in through the web service but assumes that all input validation that requires user interaction to confirm has been completed by the consumer of the web service (the third party system). This system configuration user-interaction option will be assumed to have been confirmed during the web service processing. In case the system option is a fixed restriction that does not require user interaction, and the input fails this restriction, the web service will return an error. For example:

- Shipping inventory when inventory is less than 0 can be allowed by the user of EICS. The web service assumes that the third party application did prompt the user or that their business always allows the user to do this activity.
- Adding a non-ranged item requires both a system configuration option to be enabled and the user to confirm the process. If the system configuration does not allow it, the web service will block the transaction and return an error. If the system configuration does allow adding non-ranged items, it is automatically assumed that a user confirmed its addition, and the web service adds the item.
- Allowing Receiver Unit Adjustments are dependent on a period of time. If a receiver unit adjustment were to come into EICS after that period, it would automatically be rejected, and the web service would return an error regardless of presentation or confirmation of user done by the external system.

### Internally Managed vs Externally Managed

### **Internally Initiated**

Internally initiated indicates the EICS was responsible for the original creation of the transaction being processed. A web service that creates a new transaction within EICS to be managed creates an internally initiated transaction.

### **Externally Initiated**

Externally initiated indicates that another system created the transaction, has information about it, and notifies EICS of its creation through a notification system, not by requesting EICS create new information. EICS might manage the data after the notification but did not create the data.

#### **Internally Managed**

Internally managed data is information in which EICS is responsible for tracking its state and processing its life cycle. Our deliveries and shipments are primary examples of this. They may be externally initiated or internally initiated, but either way, they are internally managed. EICS is responsible for approving, picking, packing, manifesting, and dispatching the system and internally manages that process.

### <span id="page-215-0"></span>**Externally Managed**

Externally managed data is information that EICS does not process or track and is simply informed about after the externally managed data is complete. Point-of-sale transactions are a perfect example of this. We do not manage the sale, but once it is complete, EICS is notified and adjusts the inventory accordingly.

#### **Web Services**

EICS web services are intended for integration to allow a system using those services to control the flow and processing within EICS. Our web services are primarily designed (almost all of them) to internally manage the information. The services are intended to be used real time with the steps such as approving, picking, and dispatching occurring with real time access to EICS web services while the process is happening.

EICS web services are not designed for externally managed information. If a system is controlling the state managements itself and not informing EICS until later, this will produce out-of-sync inventory. For example, if you create a shipment, pack the shipment, and send it out and then a day later use the web service, to create, update, and dispatch the shipment, all dates and processing of inventory movements will be tagged with the later date as if they occurred real time when the web service is used.

The point-of-sale service is an externally managed service, where the timestamp on the service can be any date and EICS handles the logic of dating things according to that timestamp. Inventory Adjustment also has an "adjustment date" which represents the time the adjustment took place and so the movement of inventory can be controlled externally.

### Web Service Operation Basic Design Standards

This section discusses the general approach and design standards for naming and intent regarding operations within a web service.

### **Lookup**

Lookup operations take either an identifier of a set of criteria and find all the relevant records associated to it. A thin or light view of the data being asked for is returned giving reference to information you can do further interrogation on.

### **Read**

Read operations take an identifier and return all relevant information to it. It may only be one level, however. For example, reading a transfer shipment returns only all the information at the shipment level and does not read information at the container or item level. Usually, the entity that contains items will also retrieve the items. Reading a container will return the container information and the item information within.

#### **Create**

Create usually inserts and generates something new and returns an identifier, reference, or handle to that information. Create normally does not take a great deal of information, such as items or anything, but rather gives you a set of IDs that then lets you update the transaction with that reference.

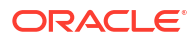
#### **Save or Update**

Save or update is used to modify the data usually without changing state on the transaction. The save or update operation is used to add items, remove items, edit attributes, change quantities and all the other tasks one does during a process.

#### **Approve, Cancel, Confirm or Dispatch**

Activities that change state take in a simple identifier and then process that state change. To dispatch a shipment, you pass in a reference only to the shipment and it becomes shipped, updating the inventory. This means all changes are done through the save operations prior to making the state change.

# Interpreting Validation Errors

If some data could not be processed, the web service will return a fault or a validation fault. The general form that a fault will take is to be a series of problem detail nodes containing a key and value that describes the fault. The first problem detail node will have the key ERROR and the value will be a description of the error type such as INVALID INPUT. This will be followed by a series of nodes where the KEY is an object class name (ex: Transfer) and the value is its identifier (ex: 123) describing the hierarchy of data the error took place in. For example, a transfer container fault would have two nodes (Transfer:123) and then (TransferCarton:456). If a specific attribute is known, the final node in any problem detail series, it will have the key ATTRIBUTE and the value will be the name of the attribute of the error (ex: ITEM\_ID:A5X).

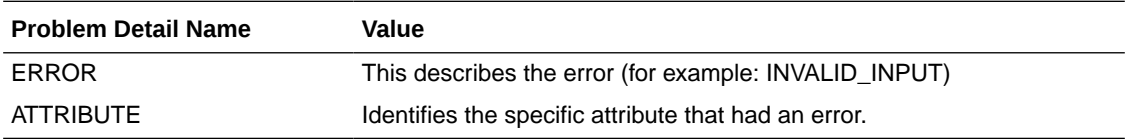

EICS follows the same business rules when processing information from a web service as it does from any of its clients, so the same business rules and functionality that exist in the User's Guide also exists for the web service. Understanding the basic functionality will help interpret why the validation or processing error occurred.

### Common Error Codes

The following codes are paired as values to the ERROR Key:

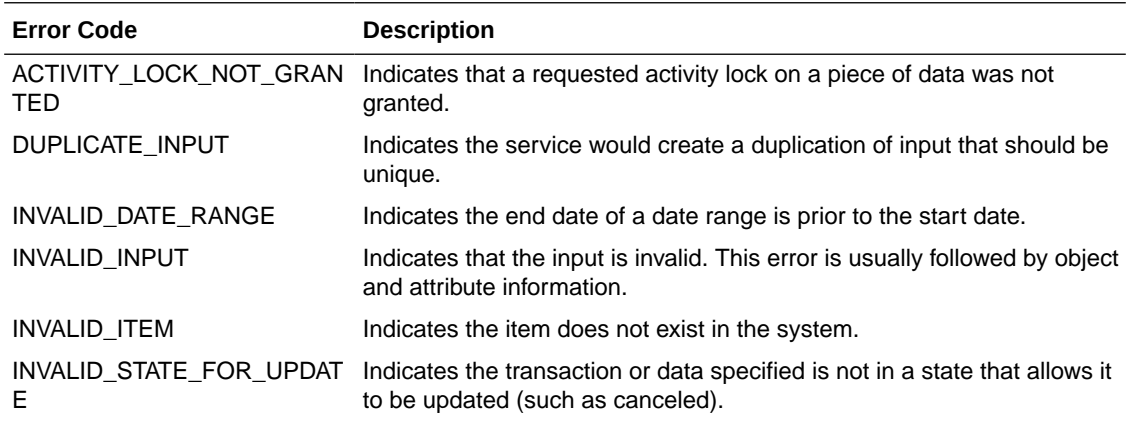

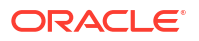

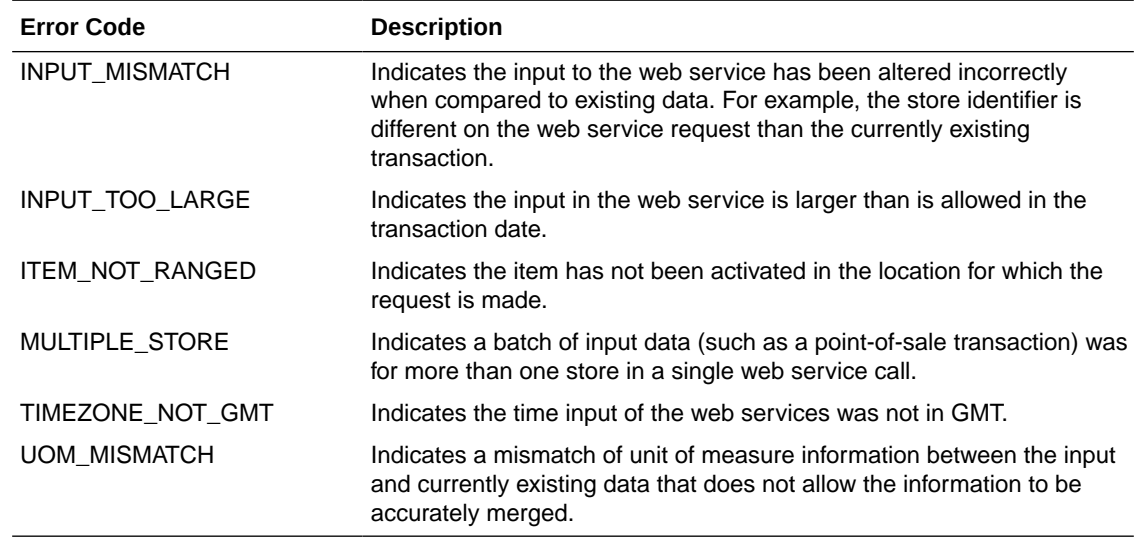

## Validation Error (Fault Example)

<S:Envelope xmlns:S="http://schemas.xmlsoap.org/soap/envelope/">

<S:Body>

<ns0:Fault xmlns:ns0="http://schemas.xmlsoap.org/soap/envelope/" xmlns:ns1="http:// www.w3.org/2003/05/soap-envelope">

<faultcode>ns0:Server</faultcode>

<faultstring>VALIDATION\_ERROR</faultstring>

<detail>

<ns0:ValidationWSFaultException xmlns:ns0="http://www.oracle.com/retail/integration/ services/exception/v1">

<ns0:shortErrorMessage>VALIDATION\_ERROR</ns0:shortErrorMessage>

<ns0:BusinessProblemDetail>

<ns0:problemDescription>VALIDATION\_ERROR</ns0:problemDescription>

<ns0:ProblemDetailEntry>

<ns0:name>ERROR</ns0:name>

<ns0:value>INVALID\_INPUT</ns0:value>

</ns0:ProblemDetailEntry>

<ns0:ProblemDetailEntry>

<ns0:name>ShlfAdjRef</ns0:name>

<ns0:value>1</ns0:value>

</ns0:ProblemDetailEntry>

<ns0:ProblemDetailEntry>

<ns0:name>ATTRIBUTE</ns0:name>

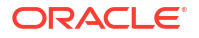

<ns0:value>shelfAdjustmentId</ns0:value>

</ns0:ProblemDetailEntry>

</ns0:BusinessProblemDetail>

</ns0:ValidationWSFaultException>

</detail>

</ns0:Fault>

</S:Body>

</S:Envelope>

## Business Error (Fault Example)

<S:Envelope xmlns:S="http://schemas.xmlsoap.org/soap/envelope/">

<S:Body>

<ns0:Fault xmlns:ns0="http://schemas.xmlsoap.org/soap/envelope/" xmlns:ns1="http:// www.w3.org/2003/05/soap-envelope">

<faultcode>ns0:Server</faultcode>

<faultstring>BUSINESS\_ERROR</faultstring>

<detail>

<ns0:ValidationWSFaultException xmlns:ns0="http://www.oracle.com/retail/integration/ services/exception/v1">

<ns0:shortErrorMessage>BUSINESS\_ERROR</ns0:shortErrorMessage>

<ns0:BusinessProblemDetail>

<ns0:problemDescription>BUSINESS\_ERROR</ns0:problemDescription>

<ns0:ProblemDetailEntry>

<ns0:name>ERROR CODE</ns0:name>

<ns0:value>ADJUSTMENT\_NOT\_FOUND</ns0:value>

</ns0:ProblemDetailEntry>

</ns0:BusinessProblemDetail>

</ns0:ValidationWSFaultException>

</detail>

</ns0:Fault>

</S:Body>

</S:Envelope>

# Web Services

Web services available in EICS:

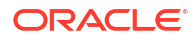

## ActivityLock

The following operations are available within the ActivityLock web service.

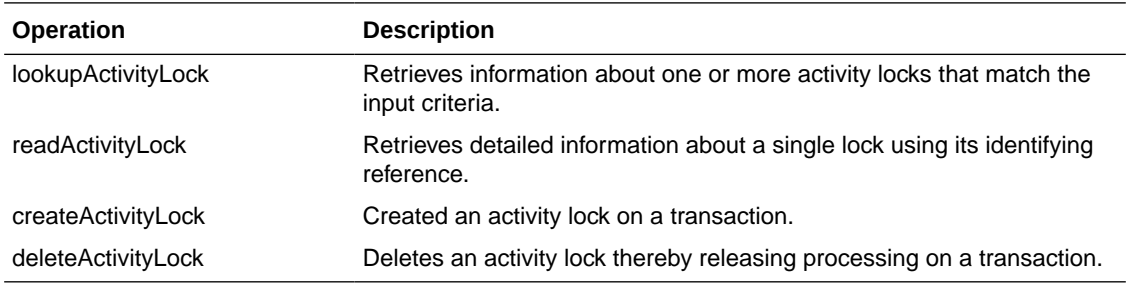

#### **Standard Usage**

An activity lock is a record indicating the user, time, and a piece of information (a transaction) that should be considered "locked". All server processing validates that the accessing user has a lock on the information before updating, notifying the current user if someone else has modified the information while they were locked and preventing the stale update.

Developers should create locks on information prior to performing update calls and delete locks when the update if finished. For example, create a lock on inventory adjustment with ID 123 with the ActivityLock service, then use saveInventoryAdjustment in the Inventory Adjustment service with Adjustment 123, and then delete the activity lock using the ActivityLock service. If you do not gain the lock, you will receive an error when attempting to save an inventory adjustment.

### FulfillmentOrderDelivery

The following operations are available within the FulfillmentOrderDelivery web service.

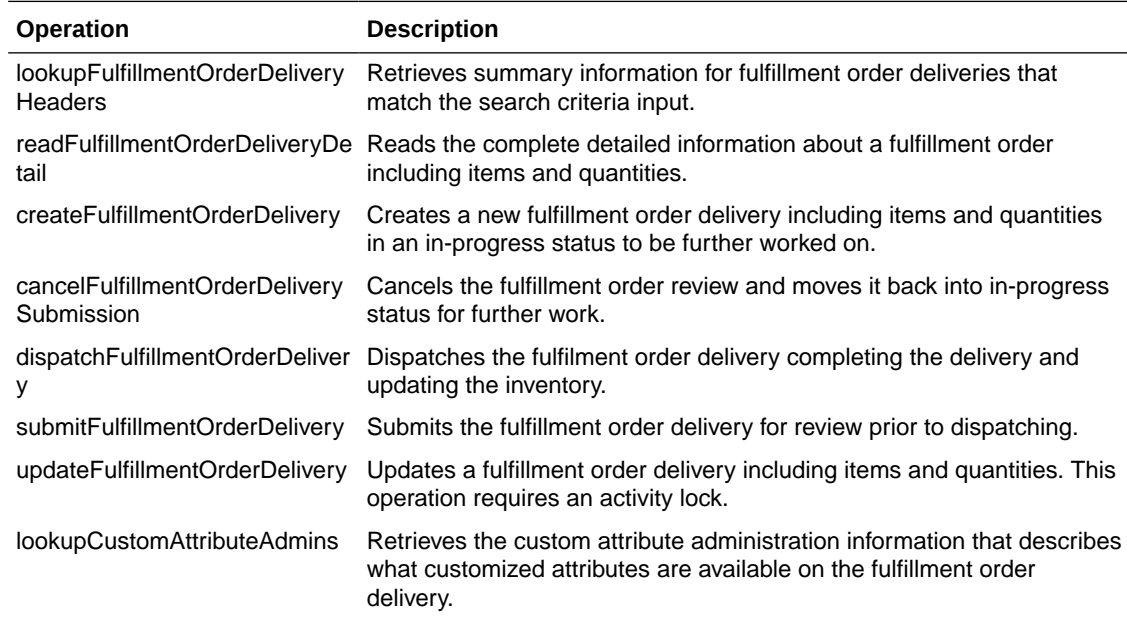

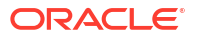

A user can create a delivery by using createFulfillmentOrderDelivery references the fulfillment order to make a delivery for. The user can then use updateFulfillmentOrderDelivery to fill in all the quantities that are going to be shipped and finally use dispatchFullfillmentOrderDelivery to indicate that the order has been shipped out, which moves the inventory appropriately.

### FulfillmentOrderPick

The following operations are available within the FulfillmentOrderPick web service.

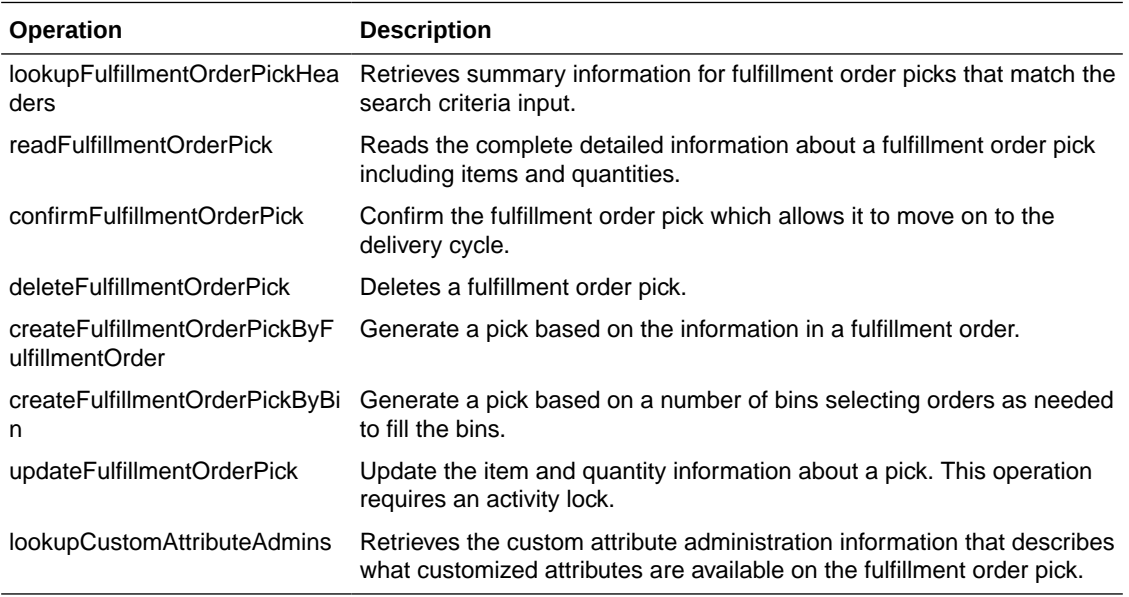

#### **Standard Usage**

Picking is used to reserve or set aside quantities for a later delivery. The user can create a pick for an order using createFulfillmentOrderPickByFulfillmentOrder or create a bin to places multiple orders in with createFulfillmentOrderPickByBin. The picked quantities can be updated through the updateFullfillmentOrderPick operation and when the pick is finished, it can be finalized with confirmFulfillmentOrderPick which sets assigned the goods as reserved in inventory.

### FulfillmentOrderReversePick

The following operations are available within the FulfillmentOrderReversePick web service.

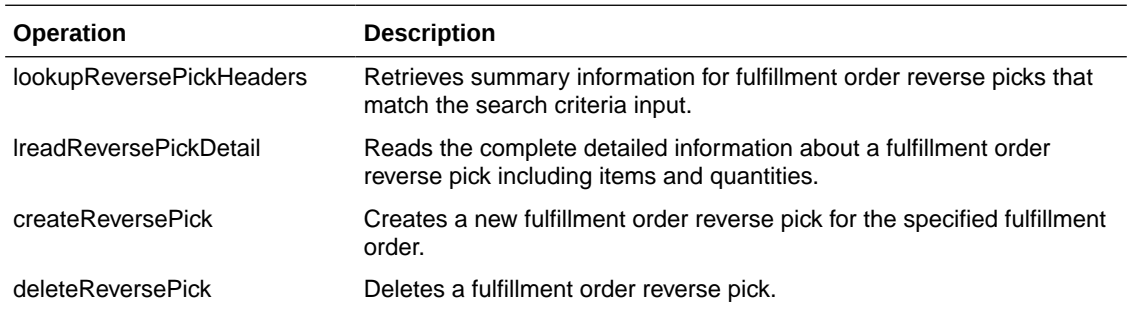

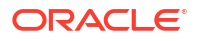

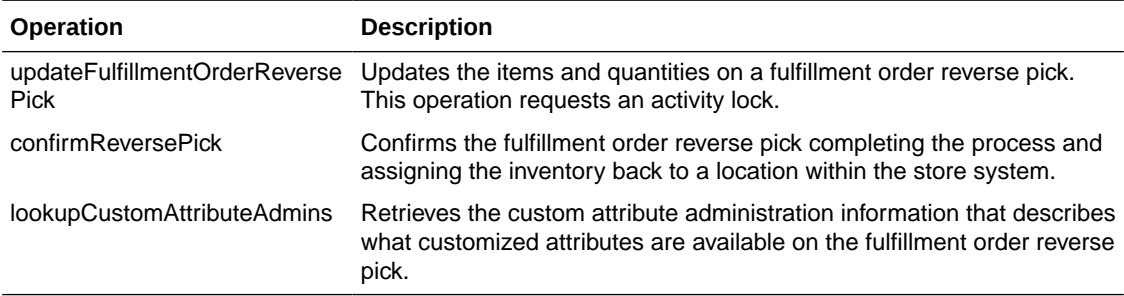

Reverse Picking is used to take reserved quantities and place them back into available inventory. The user can create a reverse pick with createReversePick. The quantities to return can be updated through the updateFulfillmentOrderReversePick operation and when the reverse pick is ready, it can be finalized with confirmReversePick which moves reserved inventory back into available inventory.

### InventoryAdjustment

The following operations are available within the InventoryAdjustment web service.

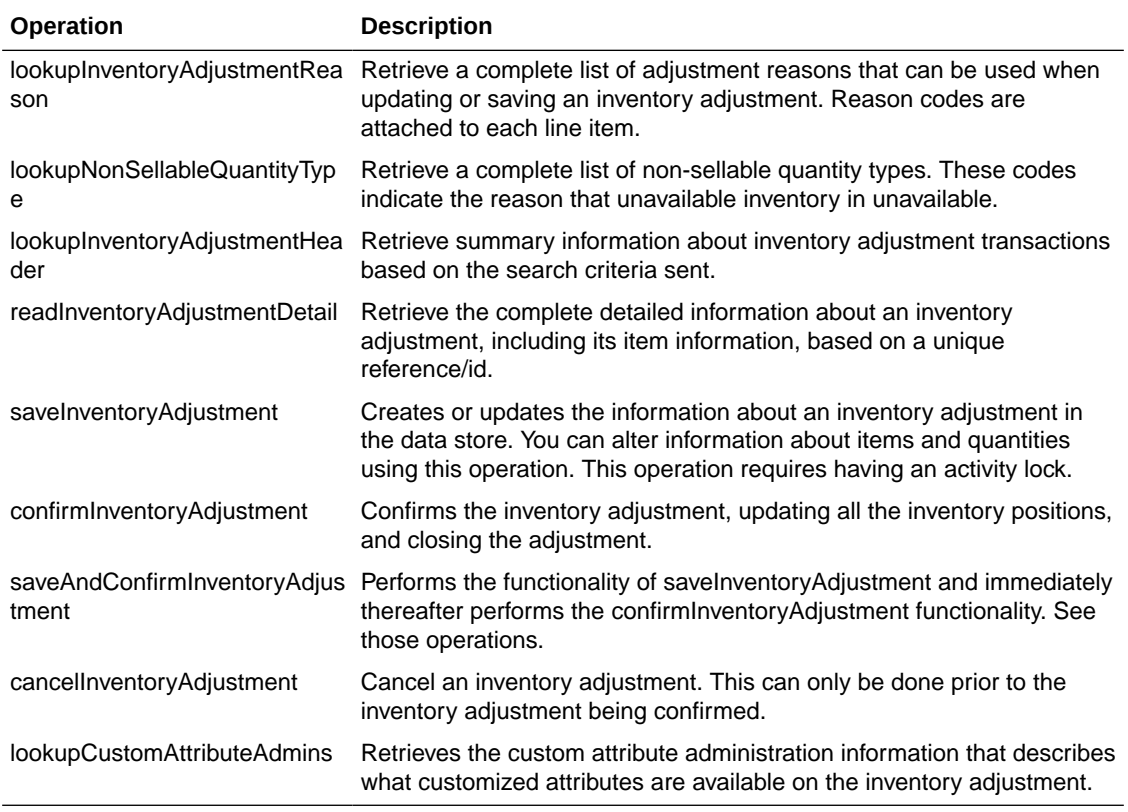

#### **Standard Usage**

A new inventory adjustment can be created using the saveInventoryAdjustment operation. Alternatively, the user can lookupInventoryAdjustmentHeader to find a specific inventory adjustment to work on. Either way, saveInventoryAdjustment can be used to update the information on an open adjustment. The lookupInventoryAdjustmentReasons will retrieve the reasons codes that need to be assigned to items when you update an adjustment. When the adjustment contains all the information you need, the confirmInventoryAdjustment operation will finalize the inventory adjustment and shift the inventory appropriately.

## ItemBasket

The following operations are available within the Item Basket web service.

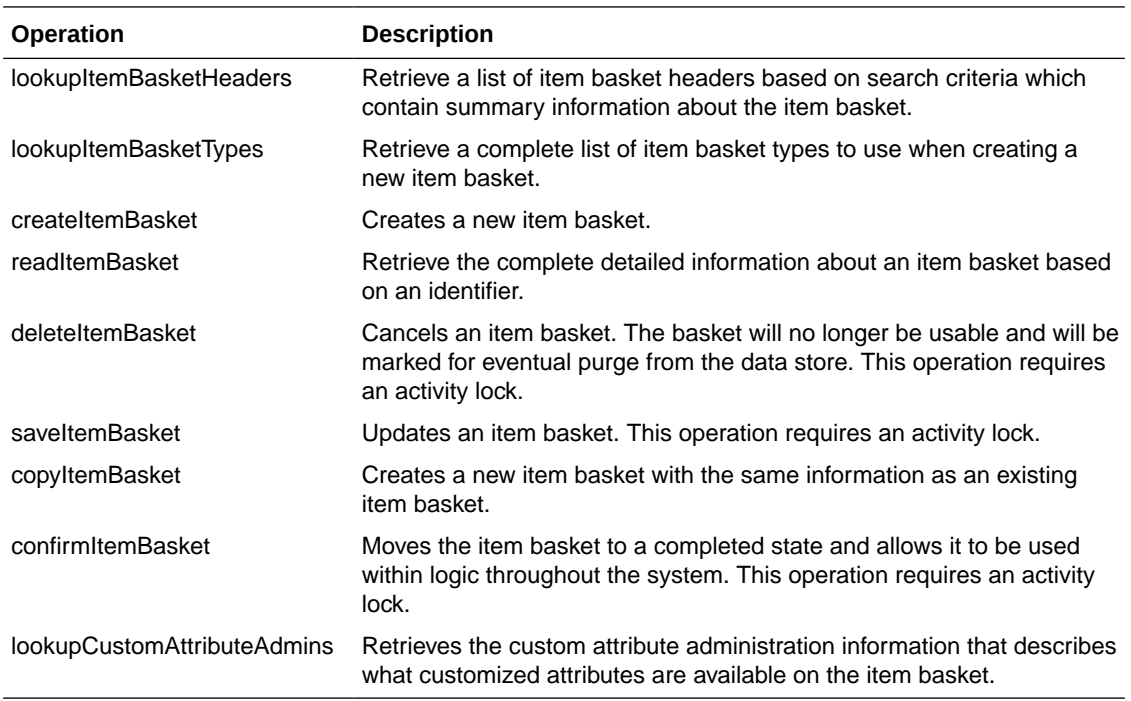

#### **Standard Usage**

A new item basket can be created using the saveItemBasket operation. Alternatively, the user can lookupItemBasketHeader and readItemBasket to find a specific item basket to work on. Either way, saveItemBasket can be used to update the information on an item basket. When the item basket contains all the information you need, the confirmItemBasket operation will finalize the item basket and make it available to use in other areas of the system.

### **OrderRequest**

The following operations are available within the Order Request web service.

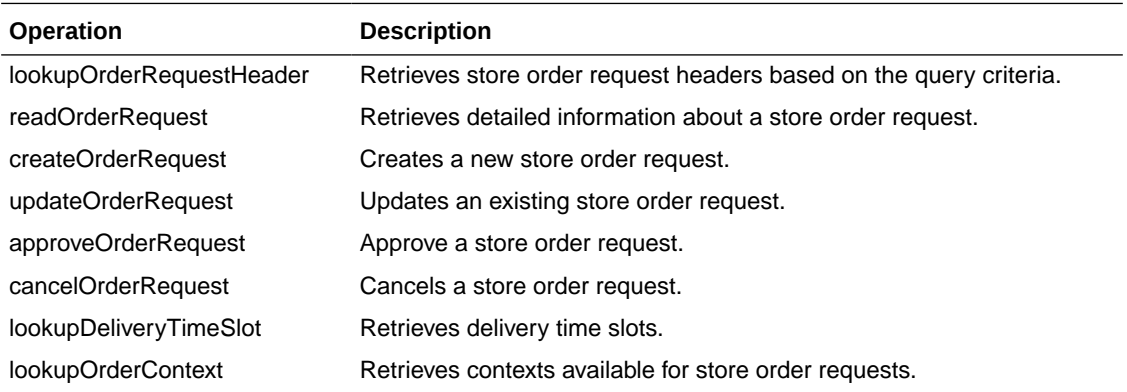

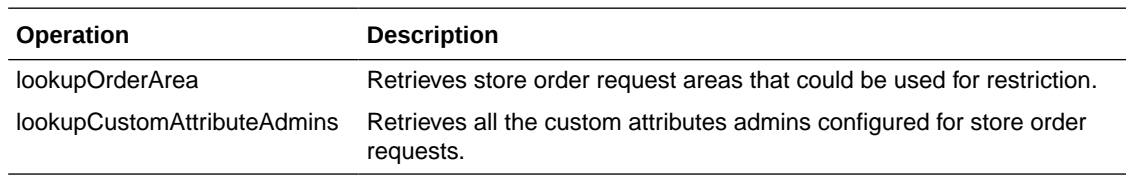

A new store order can be created using the createOrderRequest operation. The information about store order can be read by readOrderRequest. The store order can be updated using updateOrderRequest and can be approved using approveOrderRequest or can be canceled using cancelOrderRequest. The lookupOrderRequestHeader is used to find the store orders.

### POSTransaction

The following operations are available within the POSTransaction web service.

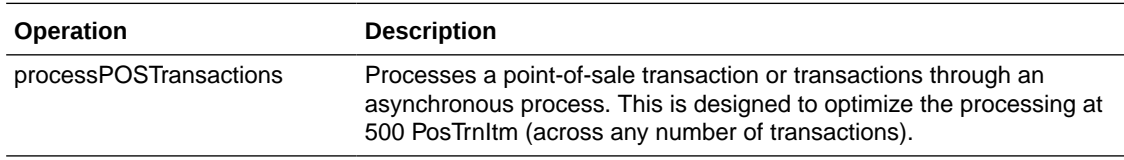

#### **Standard Usage**

POS may integrate its transactions to EICS using this web service. The service processes point-of-sale transactions through an asynchronous process. This service has a default limit of 1000 total PosTrnItms, though they may be distributed between any number of actual PosTrn transactions. Exceeding this limit causes a web service fault to occur. However, the web service is optimized for speed at greater than 400 and less than 500 total PosTrnItms per service call. These transactions may belong to multiple store identifiers. The processing operation validates the input, parses the payload information, creates a POSTransaction object within EICS, and stores these records to be processed later. See [Sales Integration](#page-483-0) for additional information.

#### **REST Web Service**

A REST web service for POSTransaction exists and is the preferred service to use in order to process point-of-sale transactions (see [REST WEB Services\)](#page-238-0). This SOAP based web service will be deprecated and eventually removed.

## **ProductGroup**

The following operations are available within the ProductGroup web service.

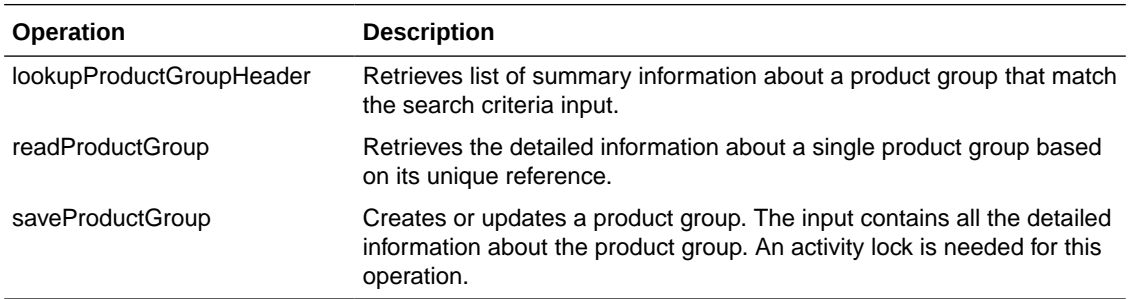

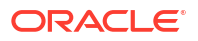

With this web service, the user can create or update the contents of a product group, a collection of items associated with a certain type of grouping, such as stock counts. The user can find the product group with lookupProductGroupHeader, read in the entire product group with readProductGroup and then, if the group is still open, update the contents of the product group with saveProductGroup.

### ProductGroupSchedule

The following operations are available within the ProductGroupSchedule web service.

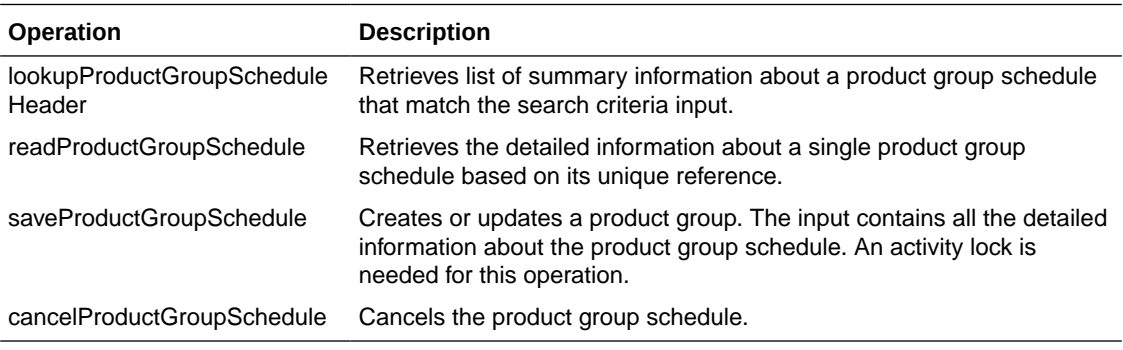

#### **Standard Usage**

With this web service, the user can create or update the contents of schedule, which uses a product group to generate activity within EICS. The user can find the schedule with lookupProductGroupScheduleHeader, read in the entire schedule with readProductScheduleGroup and then, if the schedule is still open, update the contents of the schedule with saveProductGroupSchedule.

### ReplenishmentGap

The following operations are available within the ReplenishmentGap web service.

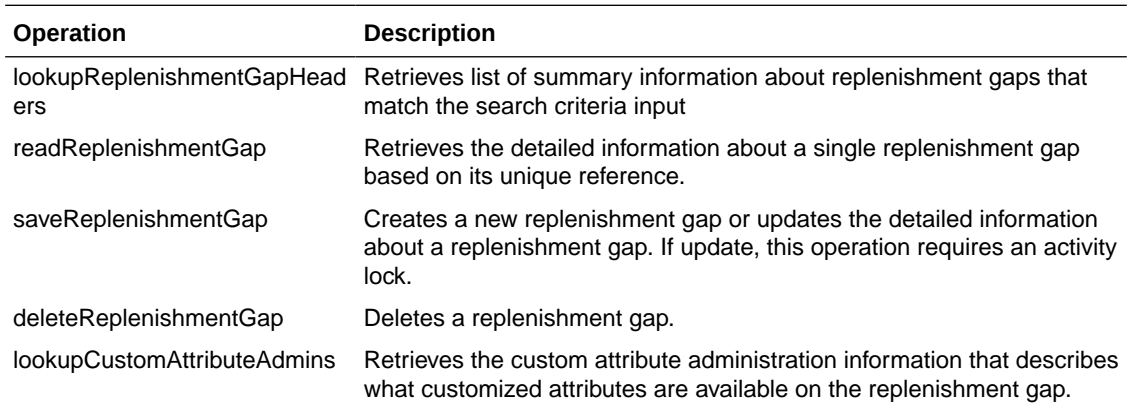

#### **Standard Usage**

With this web service, the user can create or update the contents of replenishment gap list which can then be used in creation of shelf replenishment within EICS. A new replenishment gap list can be created using saveReplenishmentGap. The user can update existing

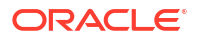

replenishment gap list with saveReplenishmentGap, find replenishment gap lists with lookupReplenishmentGapHeaders, read in the entire replenishment gap list with readReplenishmentGap and delete a replenishment gap list with deleteReplenishmentGap.

### RfidInventory

The following operations are available within the RfidInventory web service.

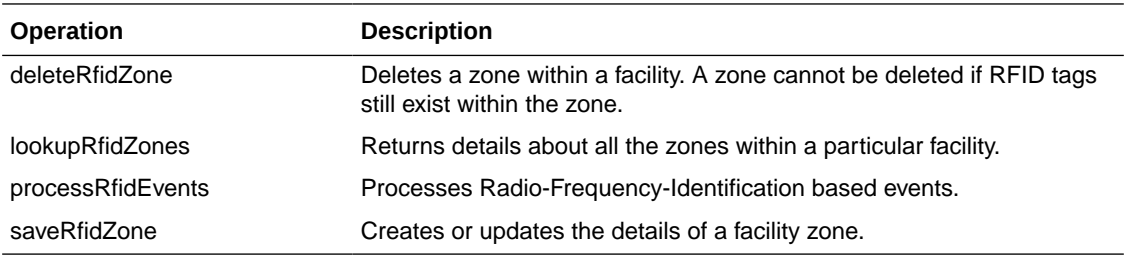

#### **Standard Usage**

With this web service, the user can create or update RFID zones within EICS. A new RFID zone can be created using saveRfidZone. The user can update an existing RFID zone with saveRfidZone, find RFID zones with lookupRfidZones and delete a RFID zone with deleteRfidZone. The user can process RFID based events using processRfidEvents.

### ShelfAdjustment

The following operations are available within the ShelfAdjustment web service.

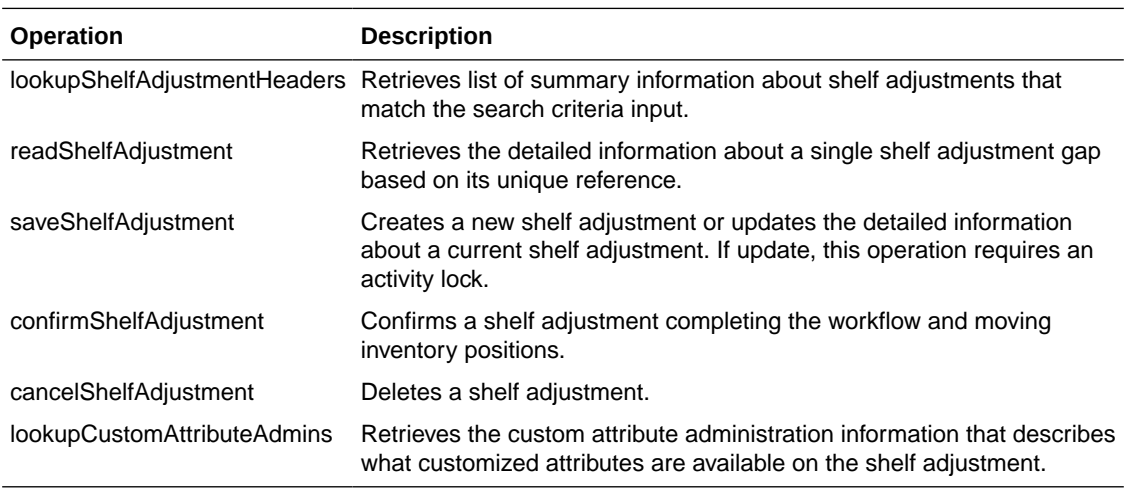

#### **Standard Usage**

Shelf adjustments are used to adjust the shop-floor or backroom stock in case of any discrepancy. A new shelf adjustment can be created using saveShelfAdjustment. The user can update existing shelf adjustment with saveShelfAdjustment, find shelf adjustments with lookupShelfAdjustmentHeaders, read in the entire shelf adjustment with readShelfAdjustment, cancel a shelf adjustment with cancelShelfAdjustment and confirm a shelf adjustment with confirmShelfAdjustment.

## ShelfReplenishment

The following operations are available within the ShelfReplenishment web service.

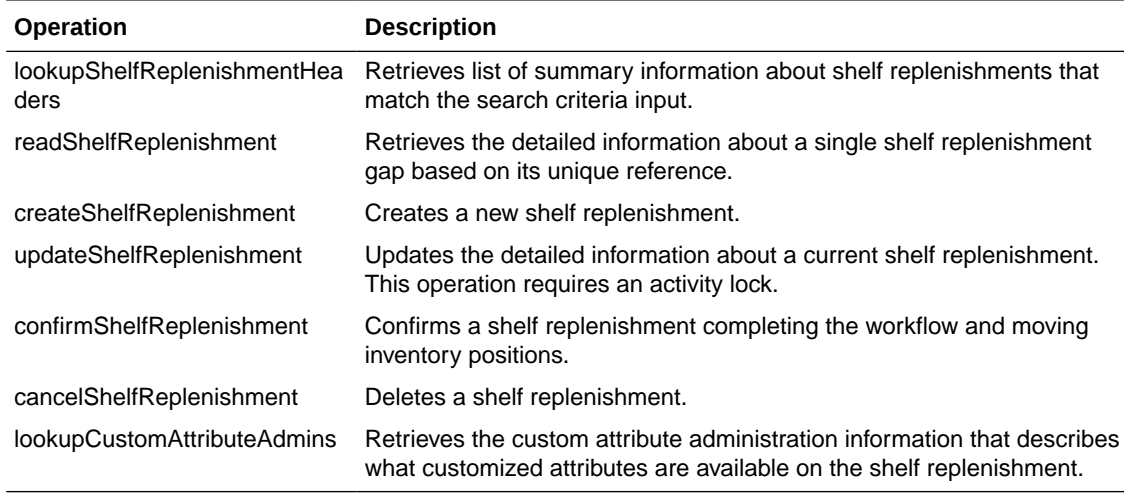

#### **Standard Usage**

Shelf replenishment is used to replenish shop-floor stock from backroom or delivery bay. A new shelf replenishment can be created with createShelfReplenishment. The user can find shelf replenishments with lookupShelfReplenishmentHeaders, read in the entire shelf replenishment with readShelfReplenishment, update the shelf replenishment with updateShelfReplenishment, confirm the shelf replenishment with confirmShelfReplenishment and cancel the shelf replenishment with cancelShelfReplenishment.

## **StockCount**

The following operations are available within the StockCount web service.

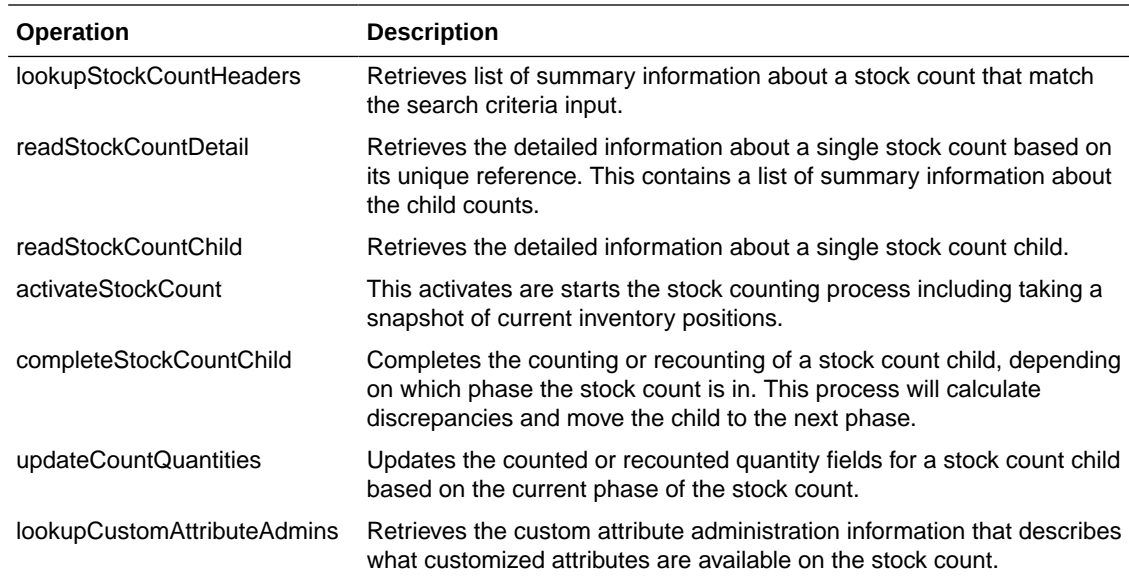

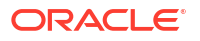

The stock count web services are design primarily to export information for third party counting. You first lookup the headers, choose your stock count, and then retrieve all the details for the stock count. These details do not contain item information but rather a list of child count references. You can use these references to grab the full details of a child count which includes items and quantities, and then update those quantities.

#### **REST Web Service**

A StockCount REST web service exists that allows for the snapshot of a stock count (see [REST WEB Services](#page-238-0)).

### Store

The following operations are available within the Store web service.

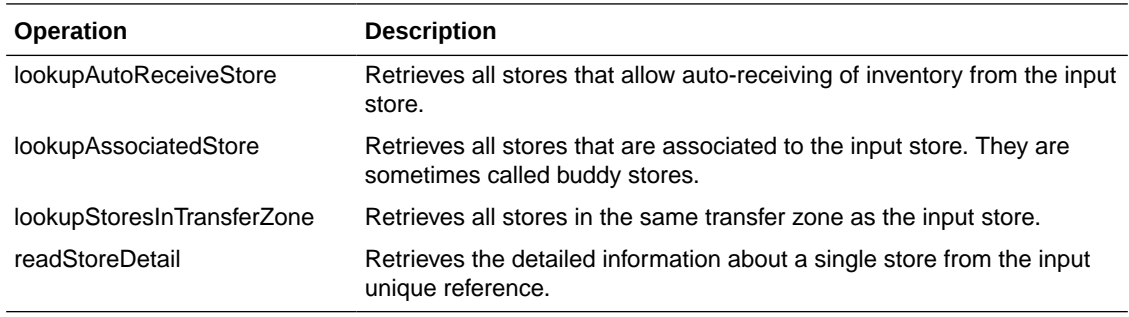

#### **Standard Usage**

The Store web service is used to retrieve information about stores. There are no updates. They are used to determine such information as whether you can ship to certain stores (such as those in transfer zones).

## StoreFulfillmentOrder

The following operations are available within the StoreFulfillmentOrder web service.

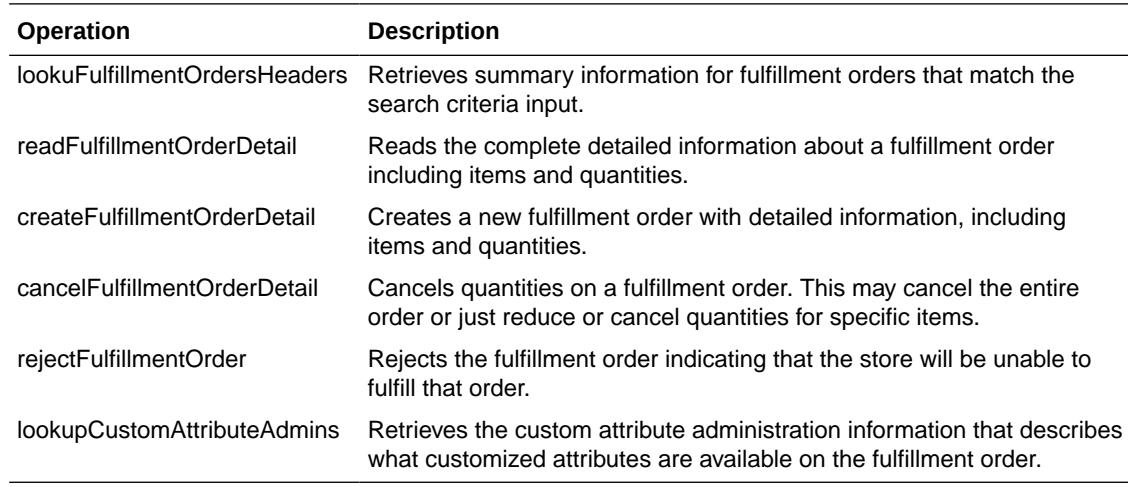

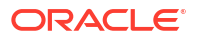

Unlike some of the other web services, fulfillment order is not managed within EICS. Instead, EICs manages the picking and delivery, but the order itself is managed by an external order management system.

Oracle Retail Order Broker (OB) calls SIOCS for inventory availability.

Web services are supplied to find and read the details of a fulfillment order, but updates are not allowed. Instead, the external system uses createFulfillmentOrderDetail to notify EICS of a new order to ship, cancelFulfillmentOrderDetail to reduce or cancel quantities (note that they cannot be increased) or call rejectFulfillmentOrder to notify EICS that the order has been rejected.

### **StoreInventory**

The following operations are available within the StoreInventory web service.

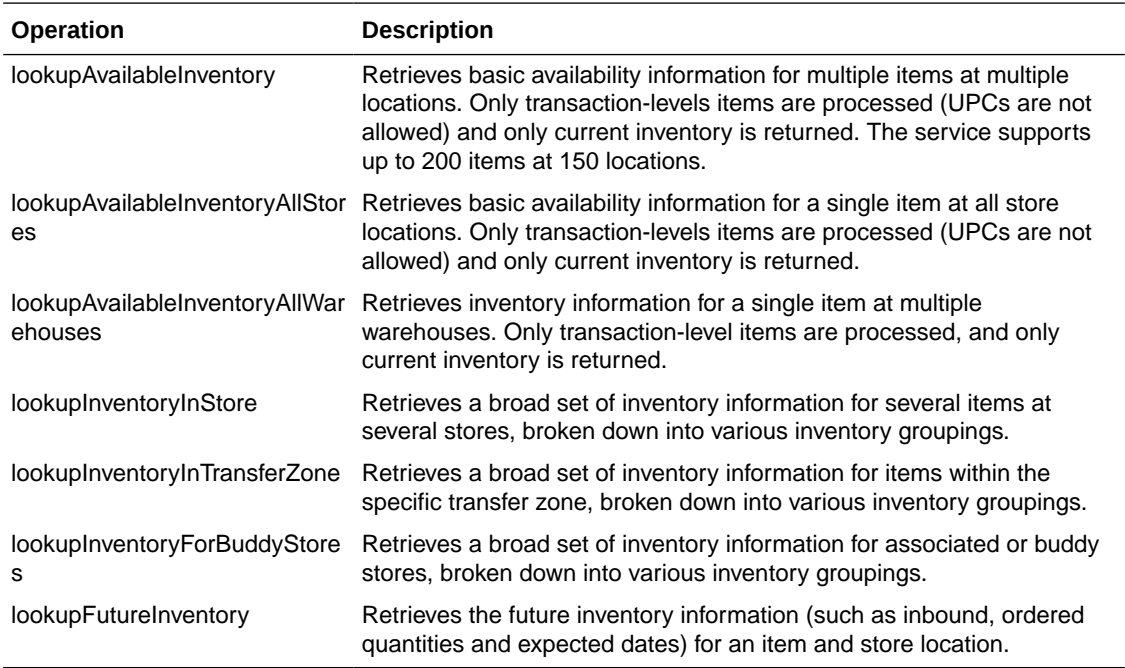

#### **Standard Usage**

The StoreInventory is meant to retrieve inventory position information. Available inventory lookups are much smaller and quicker to respond than full inventory lookups. Future inventory is separated from current positions as it is much more time consuming to retrieve. Those who access the web services should consider the purpose before choosing which operation to use.

#### **REST Web Service**

An InventoryInquiry REST web service exists for inventory lookup and is the preferred service to use in order to retrieve inventory information (see [REST WEB Services\)](#page-238-0). This SOAP based web service will be deprecated and eventually removed.

### **StoreInventoryISN**

The following operations are available within the StoreInventoryISN web service.

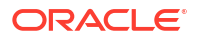

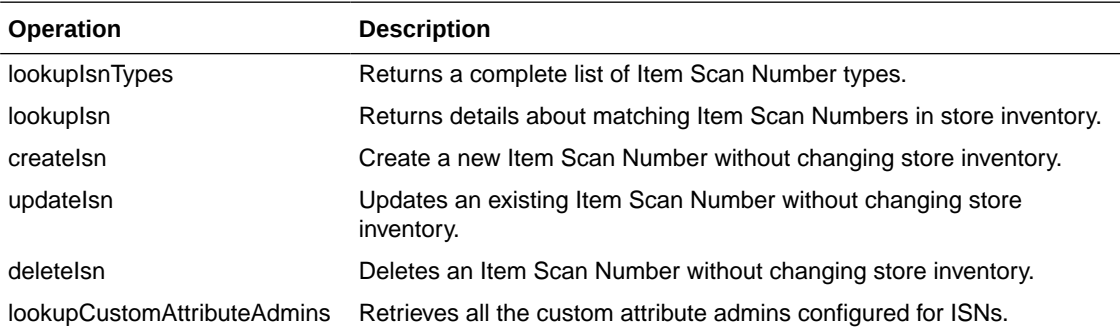

This web service is used to create, update, or delete ISN in store inventory. An item scan number is any number meant to be scanned to find an item, and potentially a Unique Identification Number, that is not already an item, UPC, UIN, VPN, or other value. Items Scan Numbers are only used to find information and are not tracked as inventory.

### StoreInventoryUIN

The following operations are available within the StoreInventoryUIN web service.

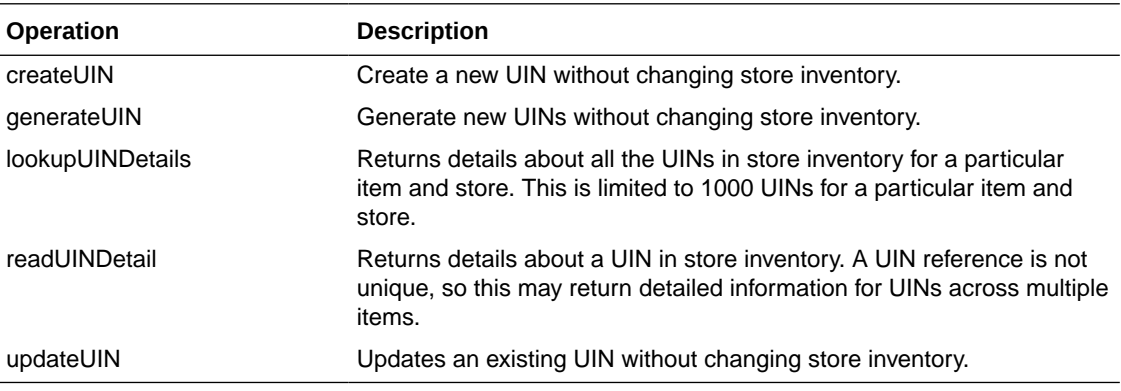

#### **Standard Usage**

This web service is used to create, generate, update, find, or read UINs in store inventory.

## **StoreItem**

The following operations are available within the StoreItem web service.

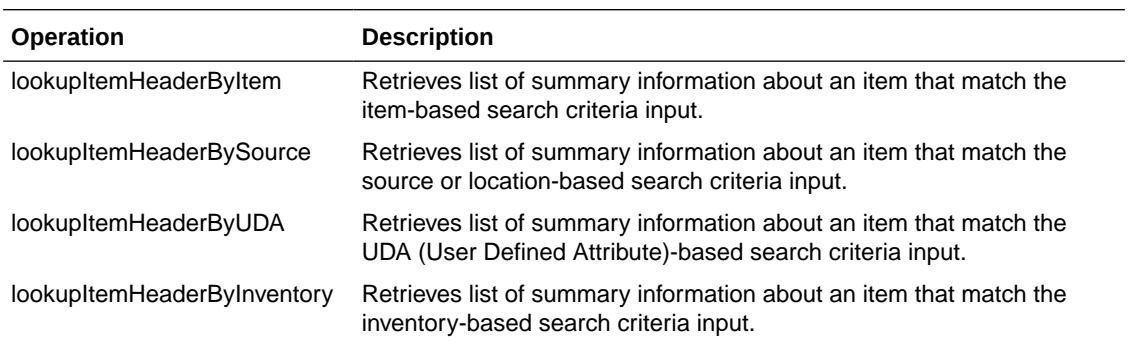

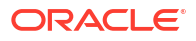

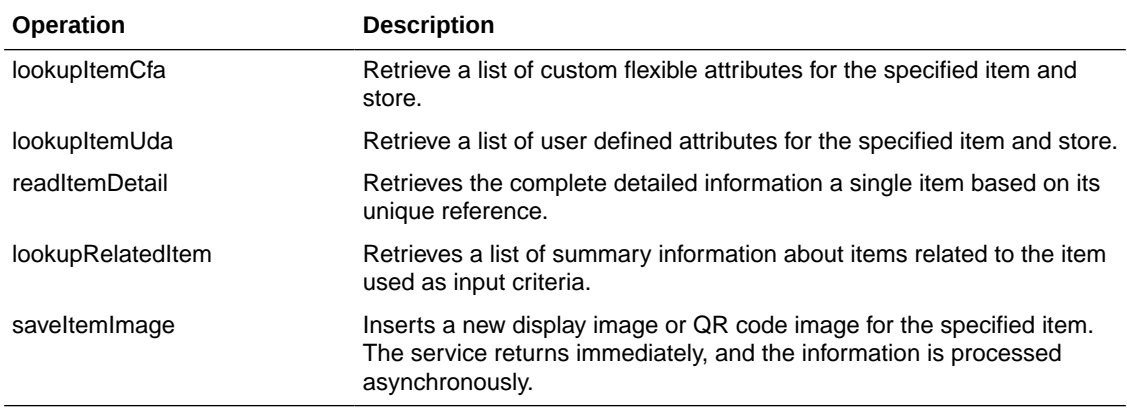

This web service is used to find items and retrieve information about items. The only exception is the ability to create new image-based information about an item.

## **StoreItemPrice**

The following operations are available within the StoreItemPrice web service.

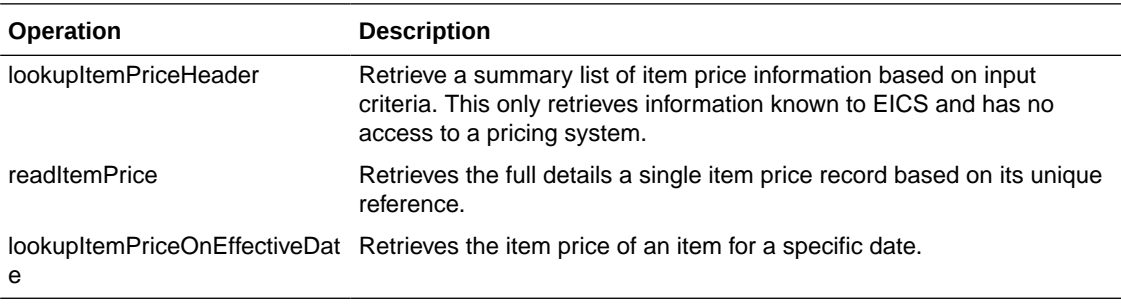

#### **Standard Usage**

This web service is used to retrieve information about prices that are known to EICS. Integration with pricing systems updates EICS information about item prices on a continual basis. These web services give a view into EICS information only.

### **StoreNotification**

The following operations are available within the StoreNotification web service.

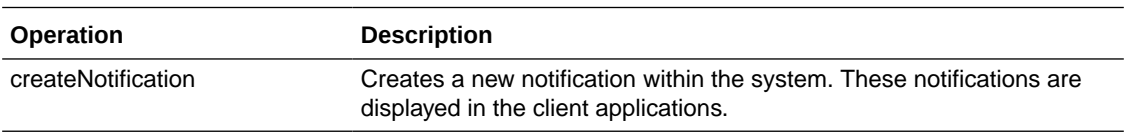

#### **Standard Usage**

This web service is designed for external system that handle related activities to EICS. With this web service, they can send notifications into EICS of activity that needs to take place based on something that has occurred in another system.

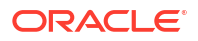

### StoreShipmentManifest

The following operations are available within the StoreShipmentManifest web service.

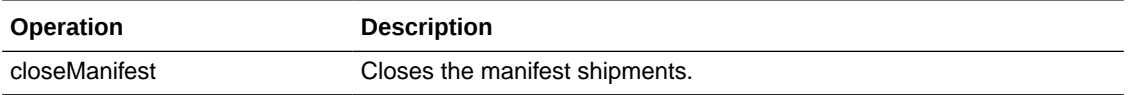

#### **Standard Usage**

This web service is designed to close manifest shipments. All manifest shipments matching the input criteria, such like carrier code, and carrier service code will be closed.

### **StoreShipmentReason**

The following operations are available within the StoreShipmentReason web service.

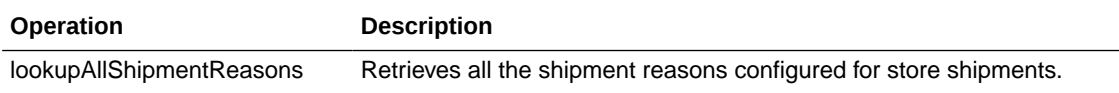

#### **Standard Usage**

This web service exists to allow customers to retrieve information about shipment reasons that can be assigned to line items on outgoing shipments. The shipment based web services taking the code identifier and thus, you will need to read in these shipment reasons to be able to select and apply valid reason codes.

## **StoreTicket**

The following operations are available within the StoreTicket web service.

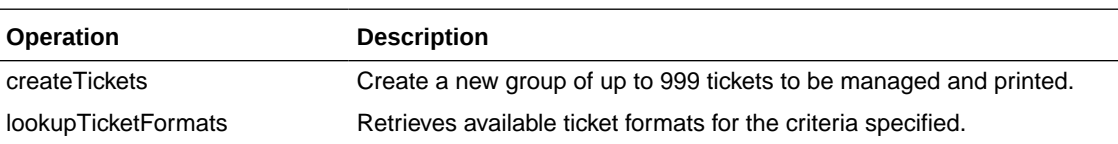

#### **Standard Usage**

The createTickets operation is used to create a new group up to 999 tickets to be managed and printed. The ticket formats can be retrieved using lookupTicketFormats operation based on the criteria specified.

### **StoreTransfer**

The following operations are available within the StoreTransfer web service.

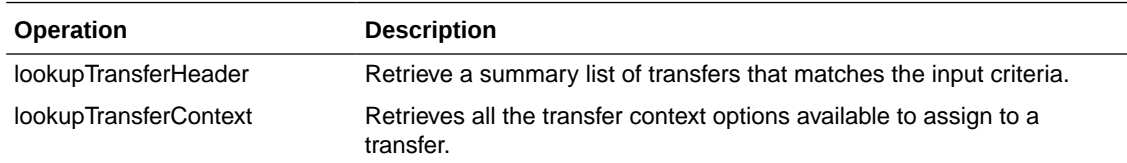

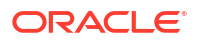

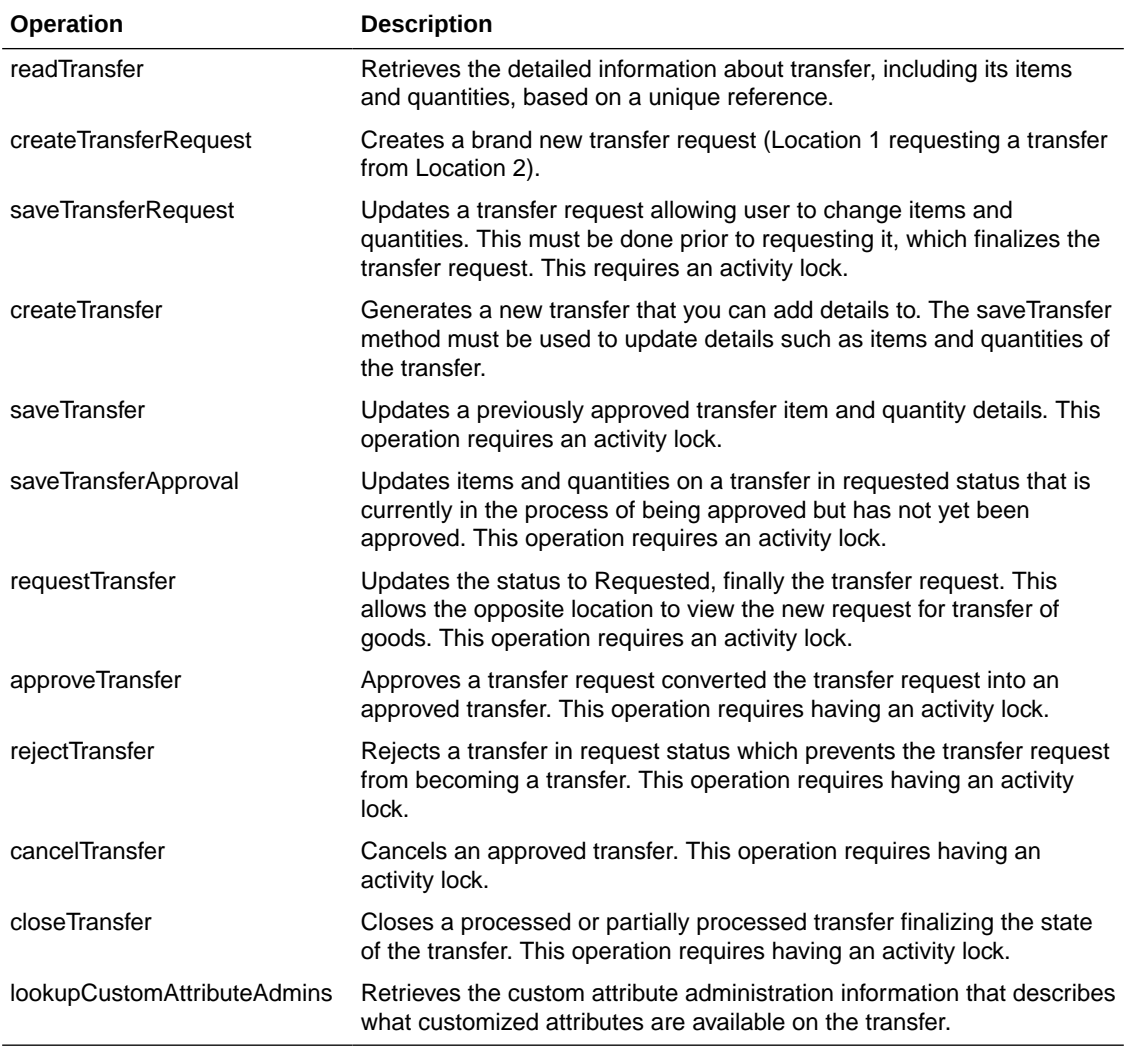

The process is started by one store creating a transfer request from a shipping store using createTransferRequest. The requesting store can continue modifying the transfer request using saveTransferRequest until it is ready to notify the shipping store, when it then uses the requestTransfer to send the request to the shipping store. The shipping store can then begin picking items for the transfer and updating the transfer using the saveTransferApproval operation. When all the quantities the shipping store are willing to ship are determined, the shipping store uses approveTransfer to finalize the approval of the transfer. Alternatively, they can choose to reject the transfer using rejectTransfer. It is possible for a shipping store to create a transfer document without going through the request and approval process by using createTransfer and saveTransfer.

### **TransferDelivery**

The following operations are available within the TransferDelivery web service.

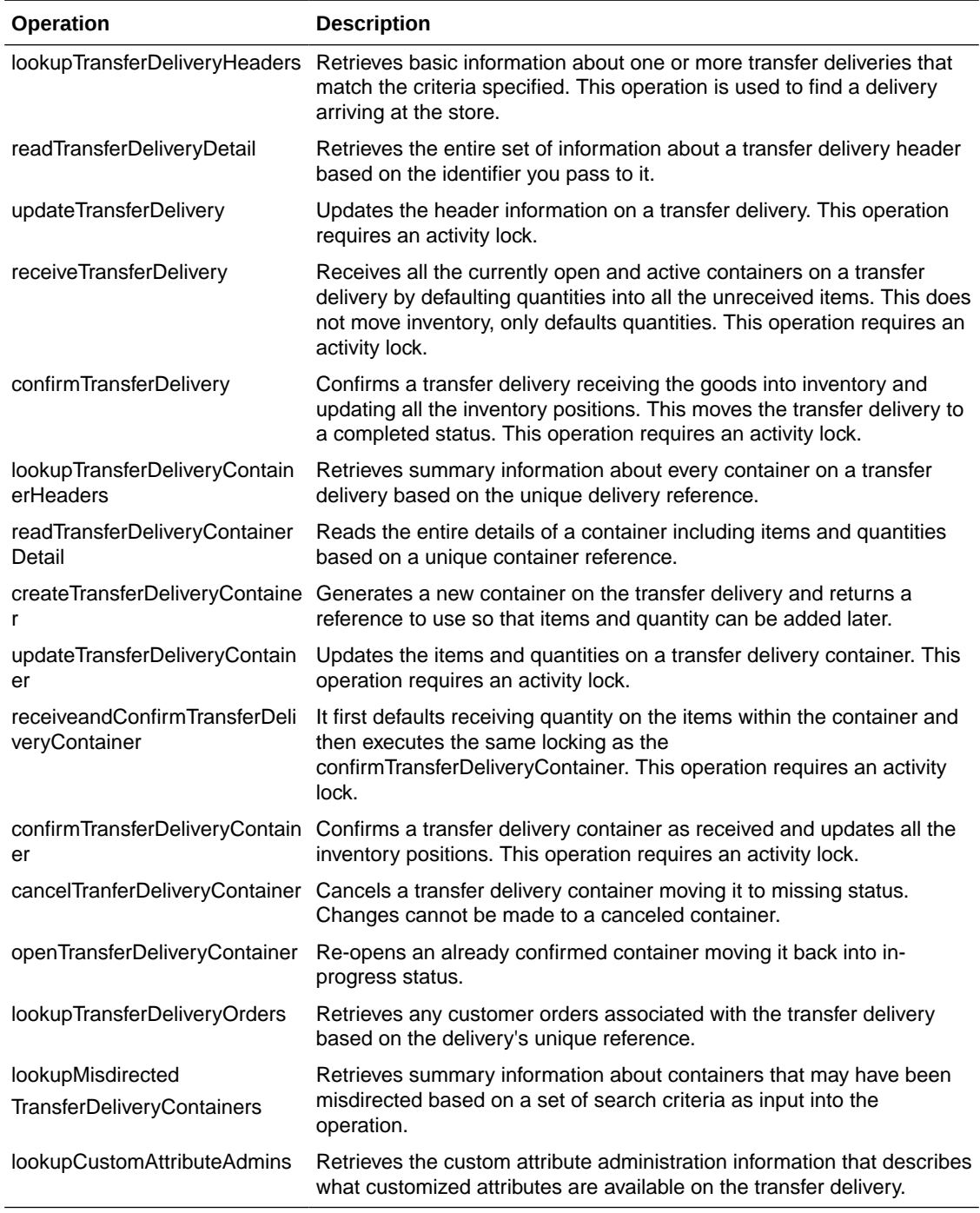

After reading a transfer delivery using lookupTransferDeliveryHeader, you can read the header detail with readTransferDelivery or container list with lookupTransferDeliveryContainers. You can then use updateTransferDelivery to update header attributes and updateTransferDeliveryContainer to update items and quantities in the container. To quickly receive the quantities, receiveTransferDeliveryContainer automatically fills in quantities, and when quantities are entered

confirmTransferDeliveryContainer finalizes the container (and if appropriate configurations and business rules apply) immediately updates the inventory. If receiveTransferDelivery or

confirmTransferDelivery is used, then all containers will either be received or confirmed respectively.

## **TransferShipment**

The following operations are available within the TransferShipment web service.

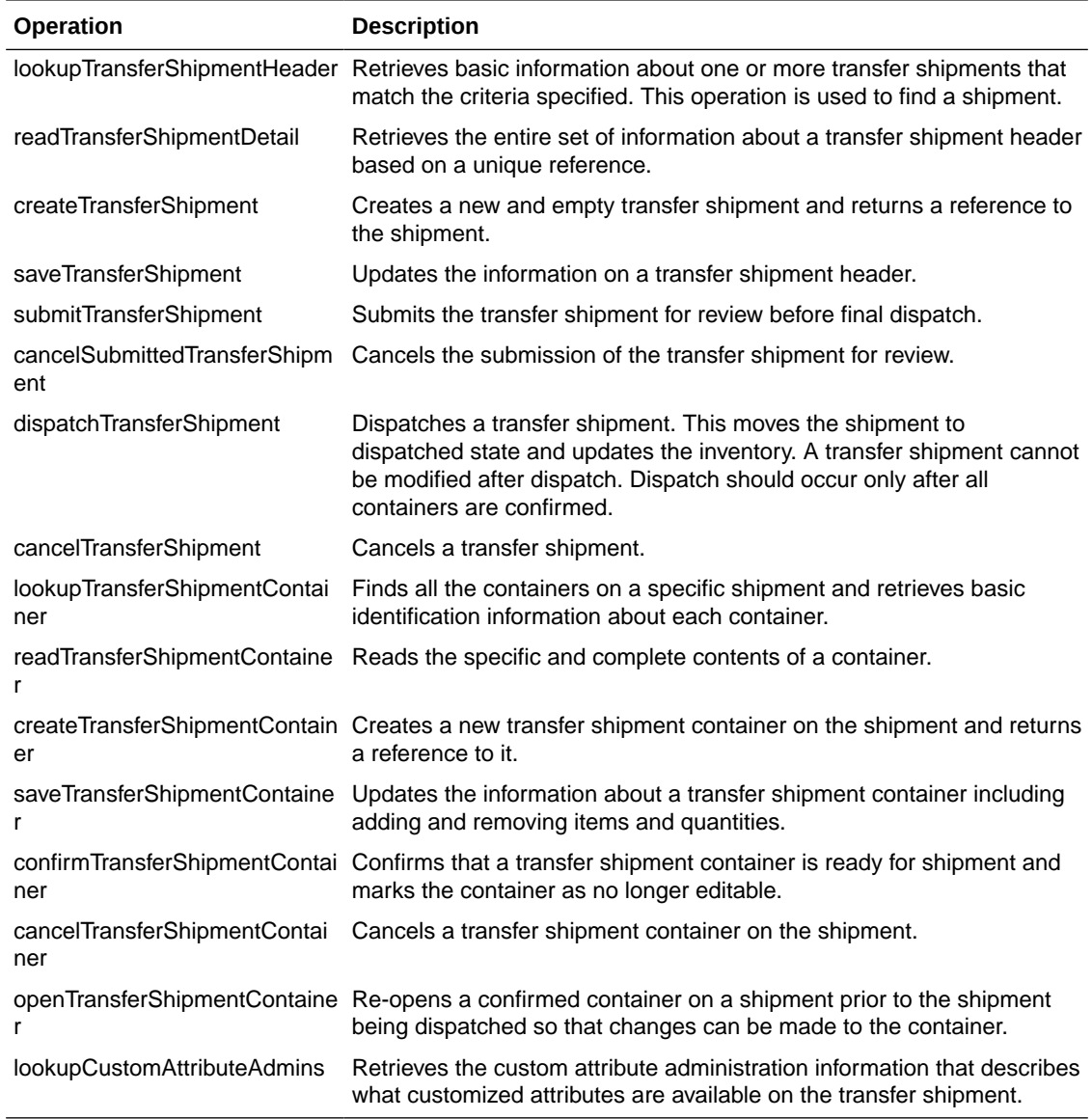

#### **Standard Usage**

To create a shipment for a transfer document, lookup the transfer shipment using lookupTransferShipmentHeader. If it does not exist, you may create one for the document using createTransferShipment. Create a container on the shipment using createTransferShipmentContainer and update the container with items and quantities using saveTransferShipmentContainer. Confirm the container using confirmTransferShipmentContainer. Repeat the process for each container as needed. Once all containers are confirmed, if configured to require submittal, submit the shipment using submitTransferShipment and finally, dispatch the shipment using dispatchTransferShipment. Dispatching the shipment finalizes the shipment and relieves the inventory.

# VendorDelivery

The following operations are available within the VendorDelivery web service.

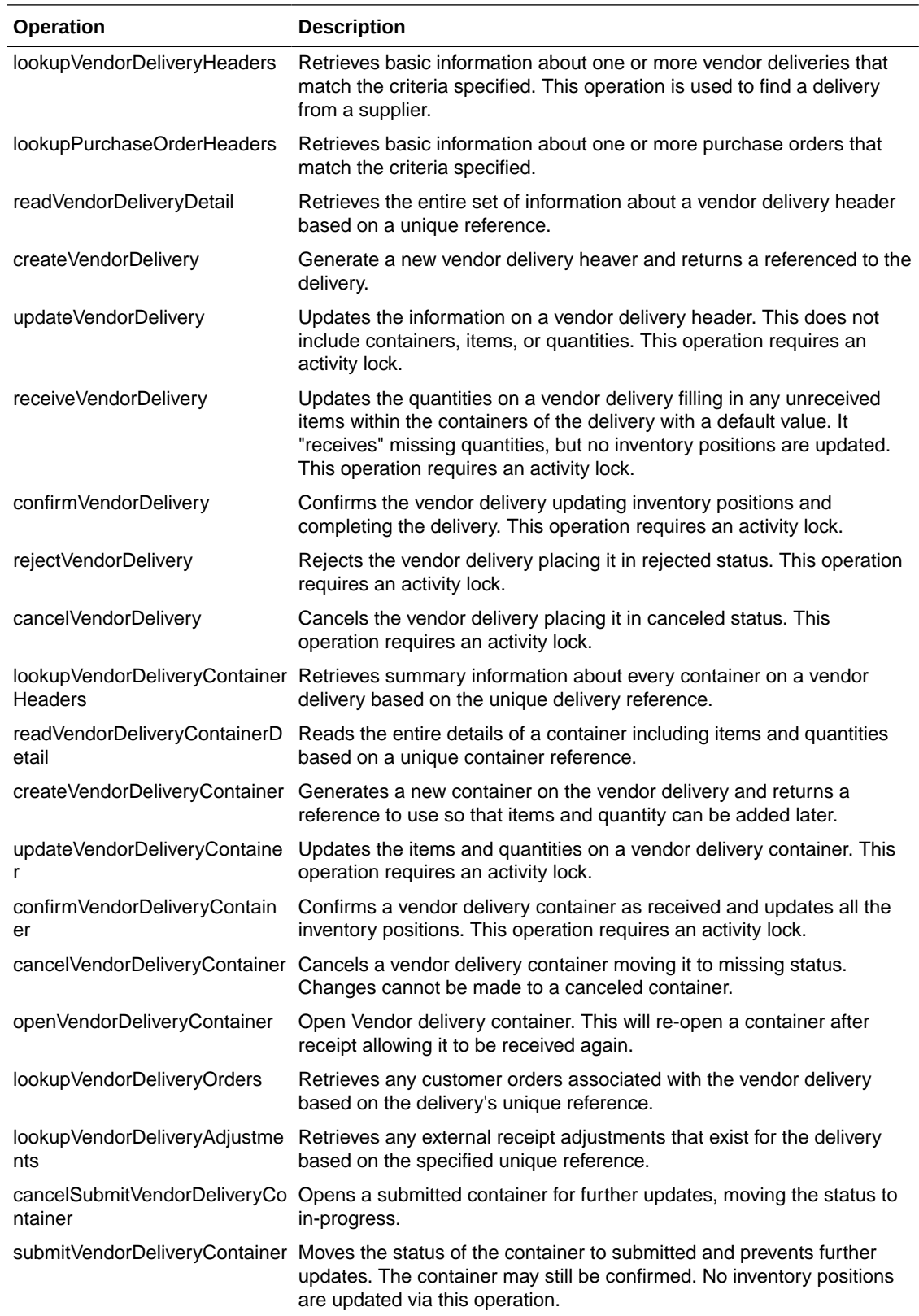

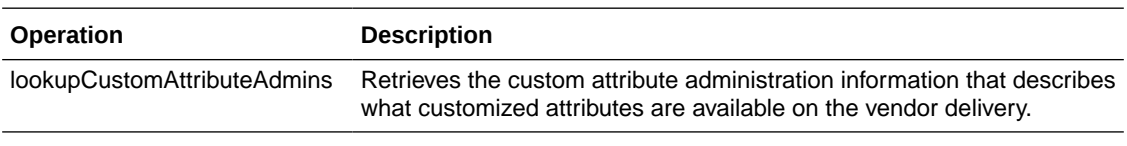

After reading a vendor delivery using lookupVendorDeliveryHeader, you can read the header detail with readVendorDelivery or container list with lookupVendorDeliveryContainers. Use updateVendorDelivery to update header attributes and updateVendorDeliveryContainer to update items and quantities in the container. To quickly receive the quantities, receiveVendorDeliveryContainer automatically fills in quantities, and when quantities are complete confirmVendorDeliveryContainer finalizes the container and if appropriate configurations and business rules apply, immediately updates the inventory. If receiveVendorDelivery or confirmVendorDelivery is used, then all containers will either be received or confirmed respectively. Re-opening a container can be done using openVendorDeliveryContainer. To prevent further updates to the container without confirming it, use submitVendorDeliveryContainer. Submitted container can be re-opened and moved to in-progress status for further updates using cancelSubmitVendorDeliveryContainer.

### **VendorReturn**

The following operations are available within the VendorReturn web service.

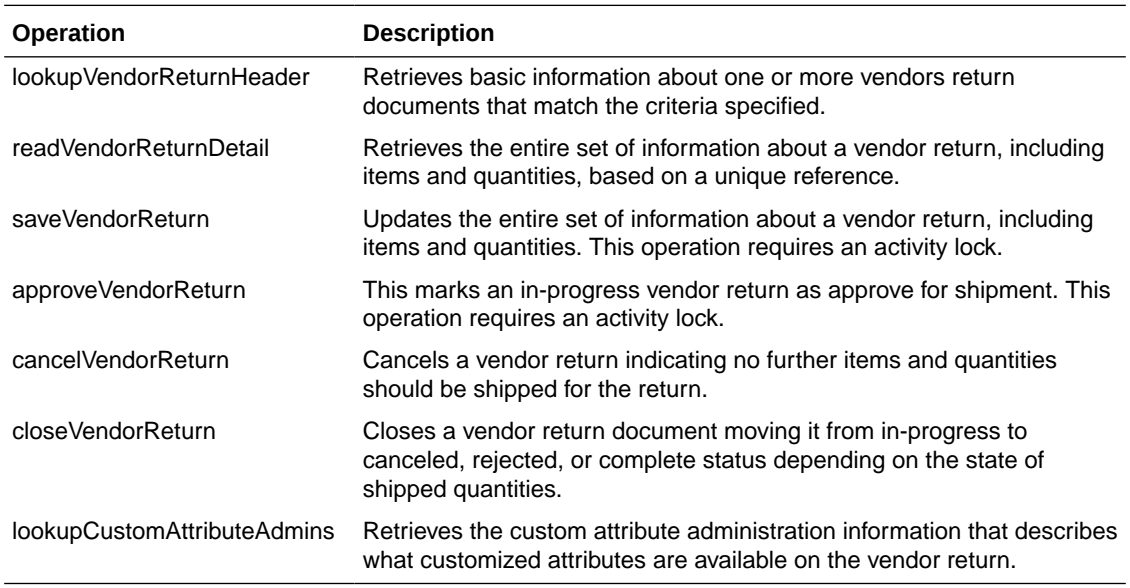

#### **Standard Usage**

The user may access lookupVendorReturnHeader to find vendor returns to deal with. Once the proper vendor return is found, readVendorReturnDetail will retrieve all the details of the vendor return including items and quantities. The saveVendorReturn operation is then used to update quantities that are expected to ship. Once the vendor return reaches its final state, the operation approveVendorReturn will approve the return and get it ready for shipment.

### VendorShipment

The following operations are available within the VendorShipment web service.

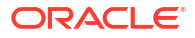

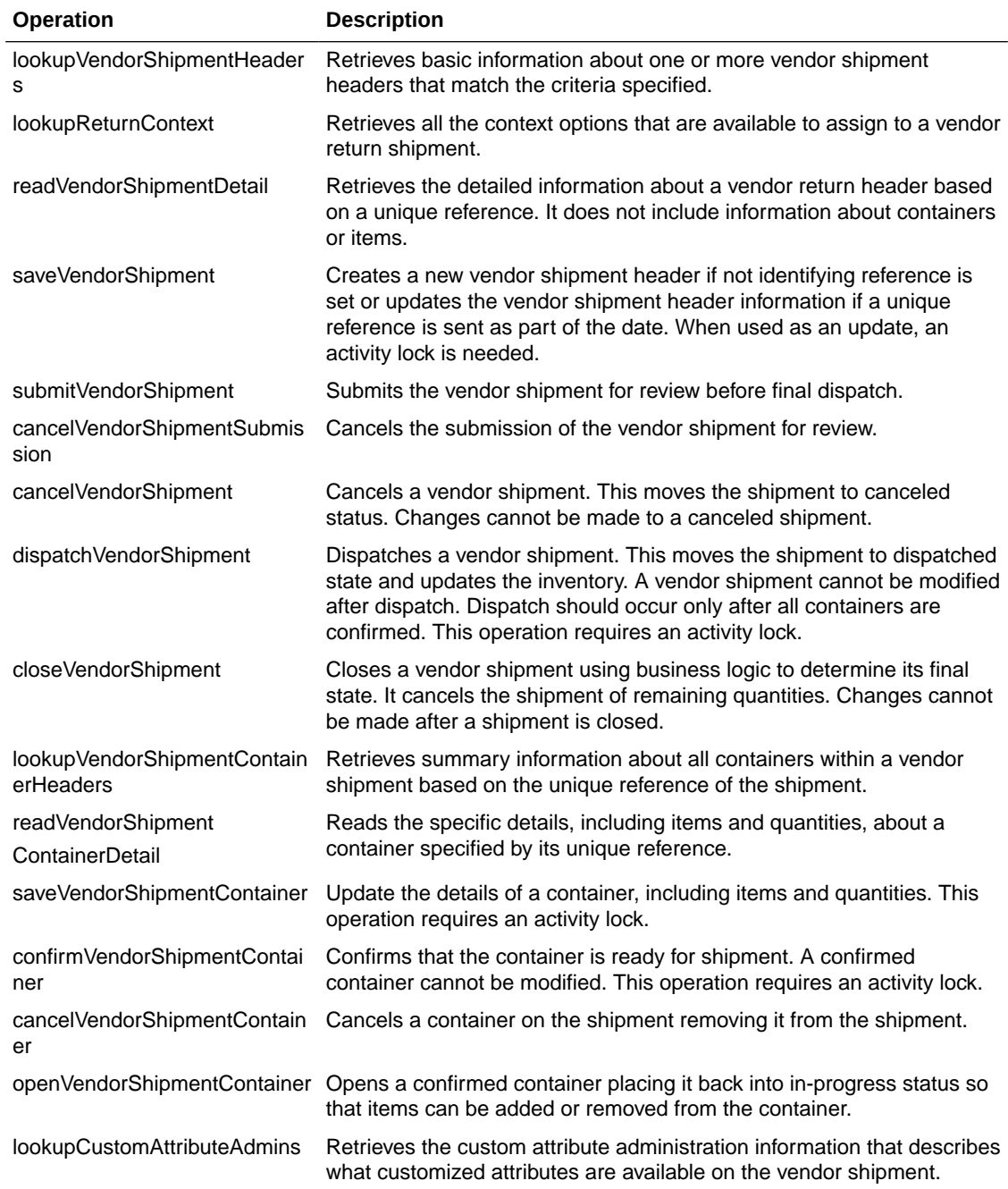

To create a shipment for a vendor return document, lookup the vendor shipment using lookupVendorShipmentHeader. If it does not exist, create one using createVendorShipment. Next, create a container on the shipment using createVendorShipmentContainer. Update the container with items and quantities using saveVendorShipmentContainer. Confirm the container using confirmVendorShipmentContainer. Repeat the process for each container as needed. Once all containers are confirmed, if configured to require submit, then submit using submitVendorShipment or dispatch the shipment using dispatchVendorShipment. Dispatching the shipment finalizes the shipment and relieves the inventory.

# <span id="page-238-0"></span>Enterprise Documentation

Full web service API document in the form of web services description language files can be downloaded in .zip format. Version specific files are available under 'Web Services Description Language Files' section within MOS Document [2614551.1](https://support.oracle.com/epmos/faces/DocumentDisplay?id=2614551.1).

# REST Web Services

Web services are intended for integration to allow a system using those services to control the flow and processing of data within EICS. There are multiple types of data involved in this integration. Data that is managed by other systems and needs to get into our system, but that EICS does not manage. This includes such concepts as item, stores, and point-of-sale transaction. Data that is managed by EICS includes such ideas as inventory adjustments, transfers, deliveries, and stock counts. Some services will provide ability for external data to get into EICS, some are intended to be used real time such as approving, picking, and dispatching shipments.

- **REST WEB Services Security Considerations**
- REST WEB Services Basic Design Principles
- [Hypertext Transfer Protocol Status Codes](#page-241-0)
- **[JSON Error Element and Error Codes](#page-243-0)**
- **[Integration Error Codes](#page-244-0)**
- **[Error Code Data Elements](#page-244-0)**

# REST WEB Services Security Considerations

The REST web services provided by EICS are secured using OAuth2 tokens and require SSL.

The supported OAuth2 security requires a token requested for the *client\_credentials* grant with the EICS integration scope (for example, *rgbu:siocs:integration*).

Note that the scope name differs for each environment.

Please see the [REST Web Service OAuth2 Requests](#page-495-0) for details on requesting tokens.

# REST WEB Services Basic Design Principles

- [Requests and Responses](#page-239-0)
- **[API Versioning](#page-239-0)**
- [Content-Type](#page-239-0)
- **[JSON Validation](#page-239-0)**
- [Synchronous vs Asynchronous](#page-239-0)
- [Configured System Options In EICS](#page-240-0)
- **[External vs Internal Attributes](#page-240-0)**
- **[Dates In Content](#page-241-0)**
- **[Links In Content](#page-241-0)**

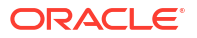

### <span id="page-239-0"></span>Requests and Responses

When making requests and processing responses from REST web services it is important for the client to handle headers correctly.

The client should always use *Accept* for the appropriate content type when making requests.

The client should always check the response status code and *Content-Type* header before processing a response body.

When reading a payload from the response body, the *Content-Length* header must be used safely and securely along with the *Content-Type*.

This is important even for error responses. It is possible for errors to occur outside of the REST API layer, which may produce different content for the error. In these cases, it is common to get text or HTML content for the response body.

### API Versioning

#### *Accept-Version*

The REST end points have an optional API versioning feature allowing the client to specify an API version to be accepted.

This may be used by the client to ensure that no calls may be made to a web service that uses an incorrect version number.

For example: *Accept-Version: 22.1.301*

If the web service does not support this API version, then the server will produce a *400 Bad Request* error response.

### Content-Type

#### *application/json*

The content type of both REST input and returned output is *application/json*.

In the case that no content is included, a content type may not be assigned.

When handling REST service responses, the client must always check the returned *Content-Type* and *Content-Length* before processing the payload.

### JSON Validation

When consuming a REST service end point that requires a request payload as JSON, the client is responsible for verifying that the JSON is valid. If invalid data is sent in a request, there may be a server error processing the JSON or it may ignore some fields if the JSON is valid but does not map correctly to the API payload definition.

Always make sure that the client sends valid JSON that is designed to satisfy the API payload definition.

## Synchronous vs Asynchronous

Each service API will be defined as synchronous or asynchronous. Both perform JSON validation as described above. If the API is synchronous, the remaining data validation and live updating of the data will take place immediately and the call will be rejected if any business

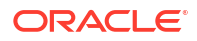

errors occur. If the API is asynchronous, the data is set aside to be processed later and the REST service is successfully returned noting that the data has been accepted. In the case of asynchronous processing, business error and failed data recovery is monitored and the dealt with outside of the REST web service.

### <span id="page-240-0"></span>Configured System Options In EICS

Web services apply system configuration to the request that are coming in through a web service but assumes that all in-put validation that requires user interaction to confirm has been completed by the third party system prior to accessing the service. It operates as if the user confirmed any activity. However, if a system option is a fixed restriction that does not require user interaction, and the input fails the restriction, this is always considered an error.

Examples of configurations being applied include:

Shipping inventory when inventory is less than 0 can be allowed by a user of EICS. The web services assumes that the application accessing the service did prompt the user or that their business always allows the user to this activity.

Adding a non-ranged item requires both a system configuration option to be enabled and the user to confirm the addition of the item. If the system configuration does not allow it, the web service will block the transaction and return an error (un-less processing asynchronously). If the system configuration does allow adding non-ranged items, it will automatically assume that a user confirmed this addition and processing will allow the addition of the item.

Allowing Receiver Unit Adjustments is dependent on a period of time. If a receiver unit adjustment were to come into EICS after that period of time, it would automatically be rejected, and the web service would return an error regardless of presentation or confirmation of user done by the external system.

### External vs Internal Attributes

EICS web services are EICS centric and track information from an internal application point-ofview. This has ramifications on three types of data: identifiers, dates, and users.

Almost all paths and information will contain an identifier. In almost all cases, this will be an EICS internal identifier generated within our system. If external identifiers also exist for the date, they will be defined as such in the information. For example, you might encounter transferId and externalTransferId as attributes. In some cases, an API only takes an internal identifier, and you may need to use lookup APIs to retrieve an internal identifier using an external identifier as search criteria.

Timestamps are captured at the time an event occurs within EICS as part of EICS's internal tracking and state management. For example, we capture the timestamp when a shipment is created, last updated, and when it is dispatched. These timestamps occur at the time this occurred within EICS. When a REST service is called to create a transaction, such as a shipment, the create timestamp of the shipment will be the moment that service is called. If the shipment is dispatched using the web service, the dispatch date will be the moment that service is called. So if an external system dispatched a shipment two days earlier, and is just now calling the web service, it will not capture the external dispatch time. In some places, you will encounter a date that can be entered as part of the input information (for example, an externalDispatchDate, or simple a transactionTimestamp). If it is part of the input information, then it will be captured as that attribute defined in the API.

The user responsible for actions is often captured as part of transaction information with EICS. Some examples might be the user that created the data, the user the last updated it, or perhaps the user that approved it. In these cases, the user is considered an internal user as is assigned the current session user at the time the activity takes place. When accessing the

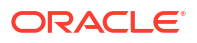

REST service, the user will be fiwed as an "External User" to indicate it came from an external system, and not the user that manipulated the information in an external system. If external users are to be captured by the data, there will be independent attribute fields such as externalCreateUser that capture the identity of a user in an external system.

### <span id="page-241-0"></span>Dates In Content

Dates includes in JSON must be in the following format: 2022-04-19T23:59:59-05:00

Dates included as a query parameter must be in the following format: 220227152543-0700

### **Note:**

After the format permissible length, any additional trailing characters will be ignored and the date will still be processed.

### Links In Content

JSON information for a data object may include links. These are self-referential APIs that defined other APIs that are available with the information. In the example below, when reading an activity lock, the following links were included that define a path to accomplish other calls. HRef lists the basic reference and the "rel" the remainder of the path. So, when you read activity lock (1), you get a delete reference that maps to */activitylock/1/delete*, defining the REST path to delete that lock.

 $\lceil \ \rceil$ 

"links" : [ { "href" : "/activitylocks/1", "rel" : "self" }, { "href" : "/activitylocks/1", "rel" : "delete" } ],

# Hypertext Transfer Protocol Status Codes

The following information documents the HTTP status codes that Oracle returns via web services calls.

### Success Codes

Successful codes are returned whenever the accessing client call was made without any error in the form or content.

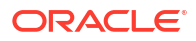

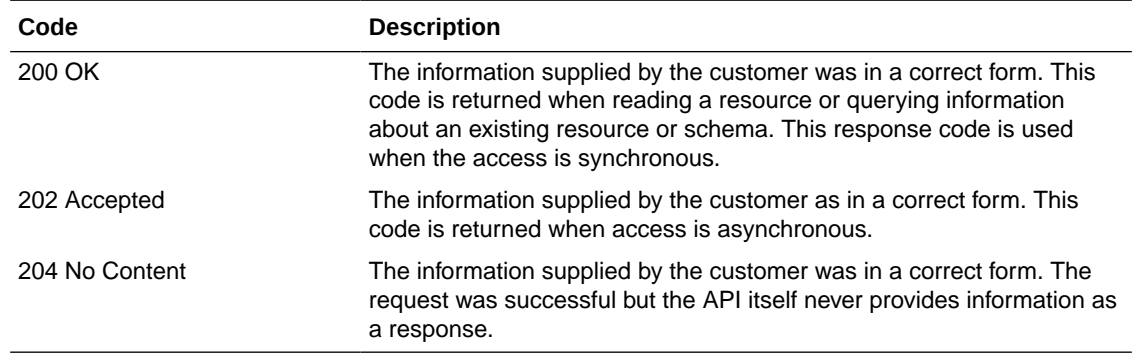

# Client Failure Codes

Client failure codes indicate the client made an error in their service access and must correct their code or its content to fix the failure.

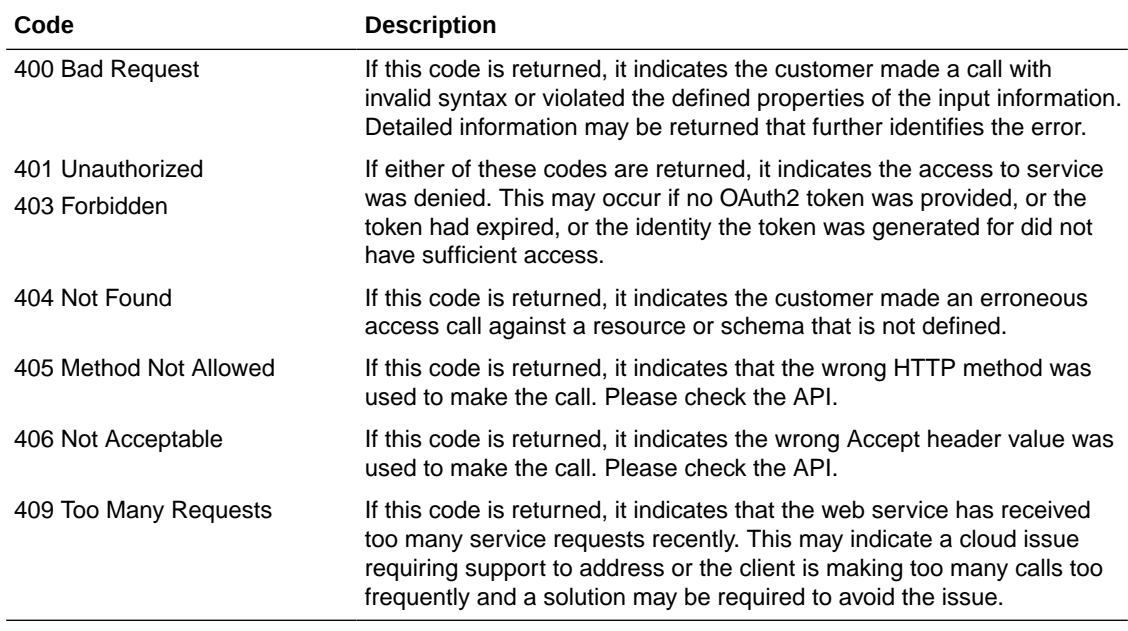

# System Failure Codes

System failure codes are returned whenever the processing server encounters an unexpected or severe failure.

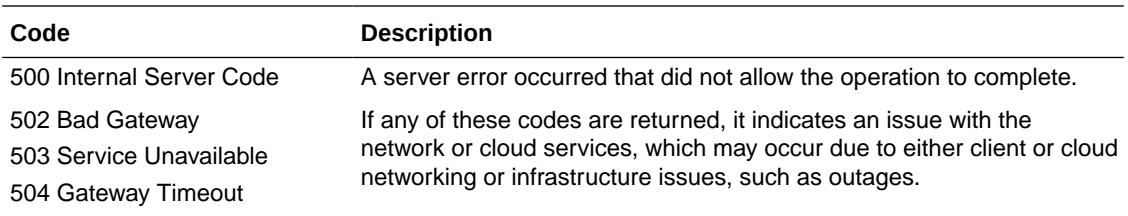

# <span id="page-243-0"></span>JSON Error Element and Error Codes

```
If an error occurs in the form of the content, or during processing of the content, an HTTP error
code will be returned along with a series of JSON Error Elements as described here.
Example Error
HTTP Response: 400 Bad Request
{
"errors": [
{
"code": 7,
"description": "Missing Attribute",
"dataElement": "storeId",
"referenceElement": "transactionId",
"referenceValue": "1236"
},
{
"code": 11,
"description": "Element Too Large",
"dataElement": "transactionId",
"dataValue": 128,
"referenceElement": "transactionId",
"referenceValue": "1236"
}
]
}
```
## Error Attribute Definitions

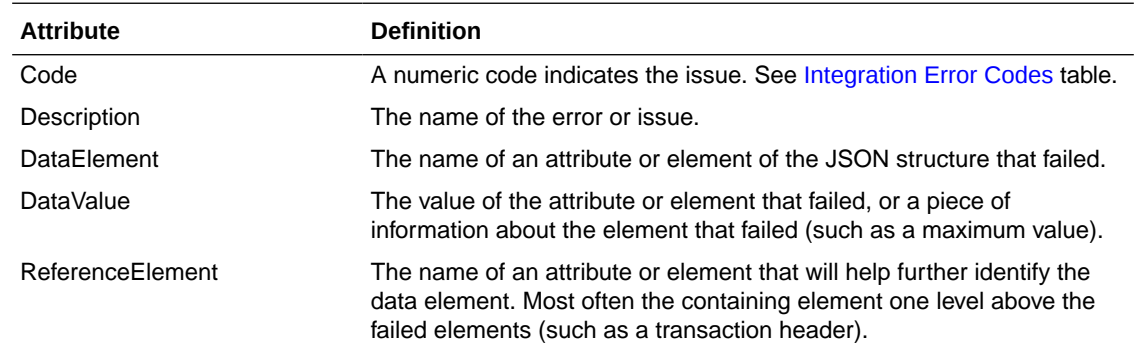

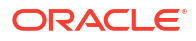

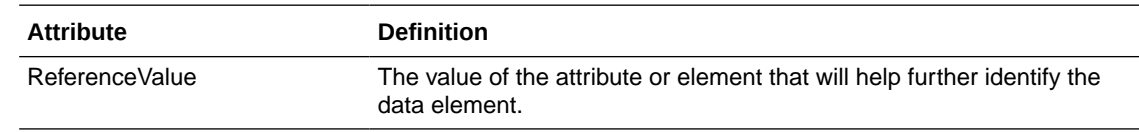

# <span id="page-244-0"></span>Integration Error Codes

The following table contains a listing of the error codes that can be found within returned error information.

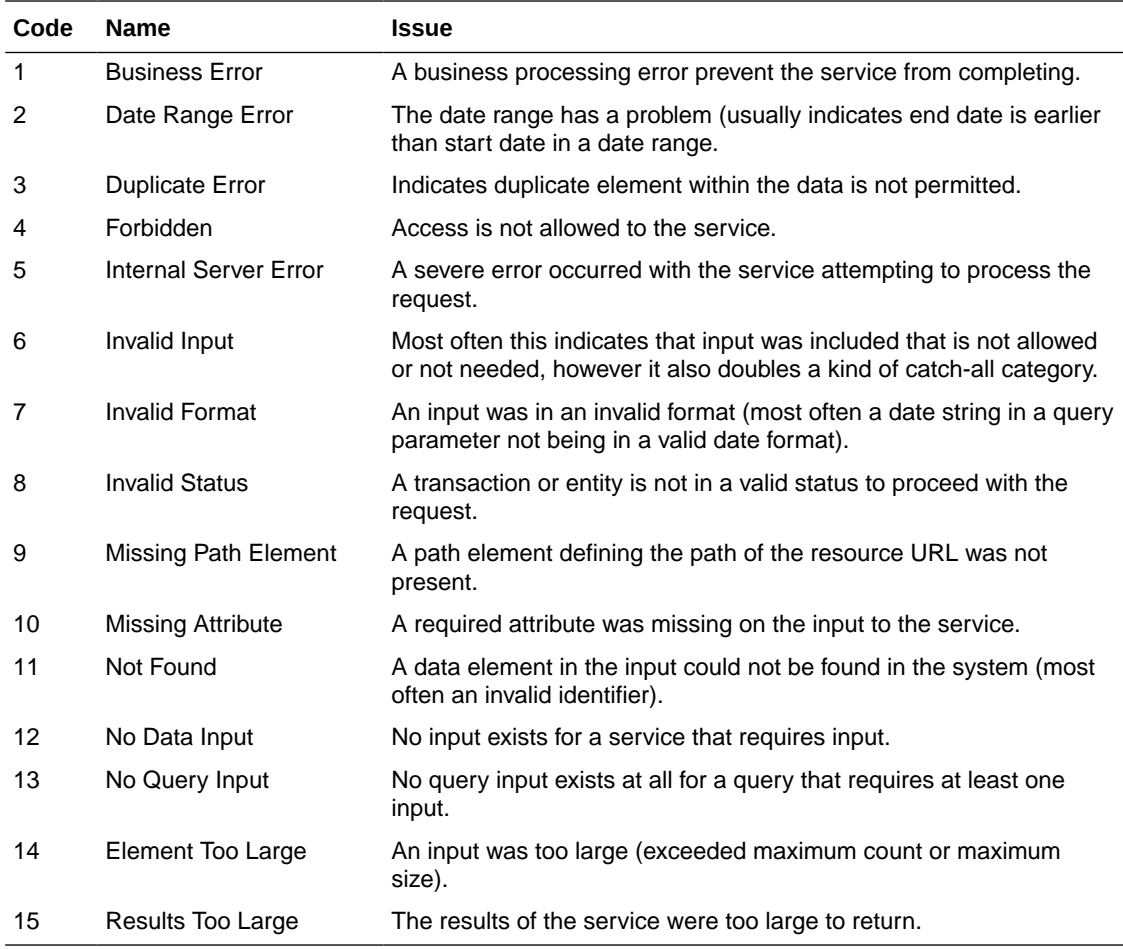

# Error Code Data Elements

The following table contains a listing of likely or possible data elements that would be matched with a code. Data element and value may not be returned in all cases.

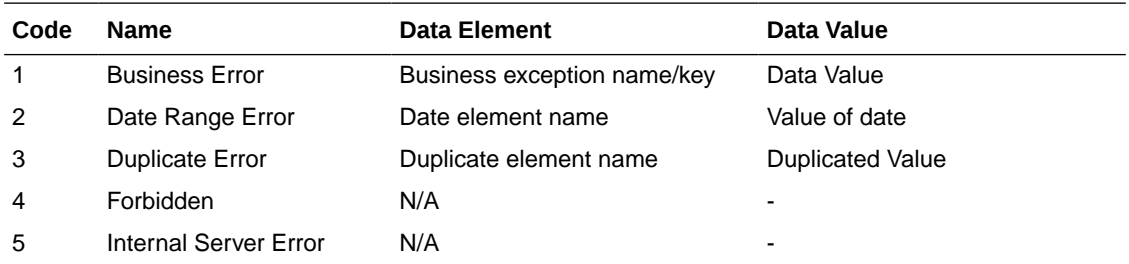

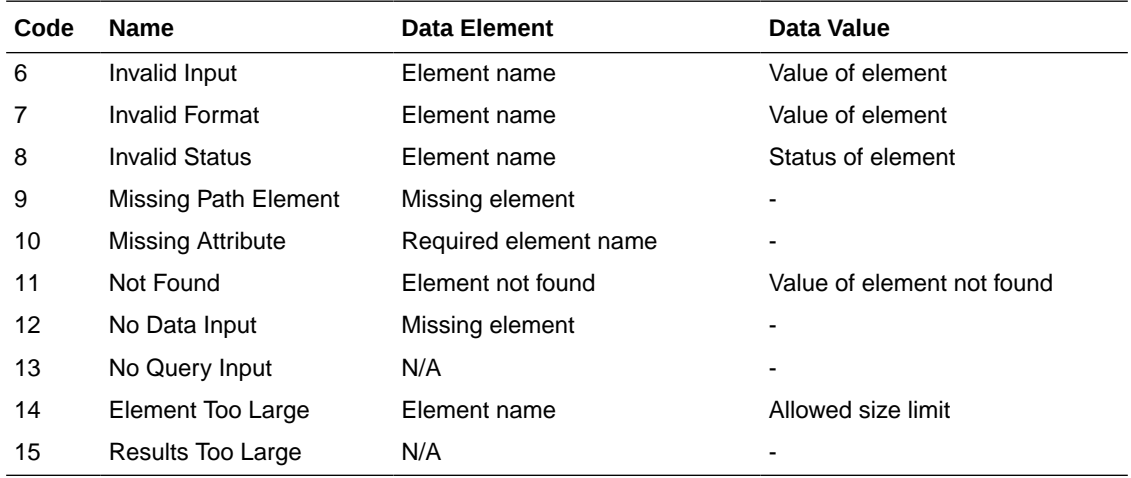

# REST Service: Activity Lock

This service allows the creation, removal, and finding of activity locks.

An activity lock is a record indicating the user, time, and a piece of information (a transaction) that should be considered "locked". All server processing validates that the accessing user has a lock on the information before updating, notifying the current user if someone else has modified the information while they were locked and preventing the stale update.

Developers should create locks on transactional information prior to performing update calls and delete locks when the update if finished. For example, create a lock on inventory adjustment with ID 123 with the ActivityLock service, then use saveInventoryAdjustmentin the Inventory Adjustment service with Adjustment 123, and then delete the activity lock using the ActivityLock service. If you do not gain the lock, you will receive an error when attempting to save an inventory adjustment.

### Service Base URL

The Cloud service base URL follows the format:

https://<external\_load\_balancer>/<cust\_env>/siocs-int-services/api/activitylocks

### API Definitions

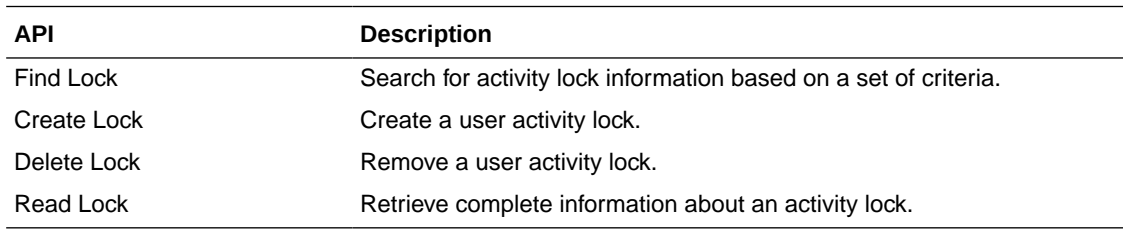

### API: Find Lock

Searches for locks based on input criteria. At least one input criteria should be provided.

If the number of activity locks found exceeds 10,000, a maximum limit error will be returned. Additional or more limiting search criteria will be required.

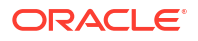

### **API Basics**

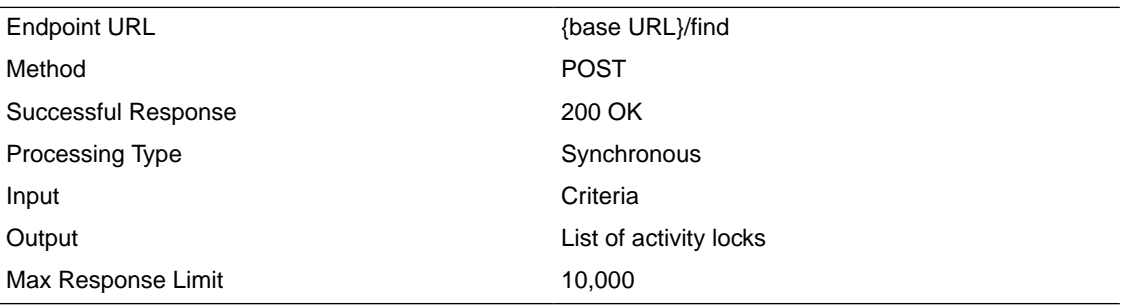

### **Input Data Definition**

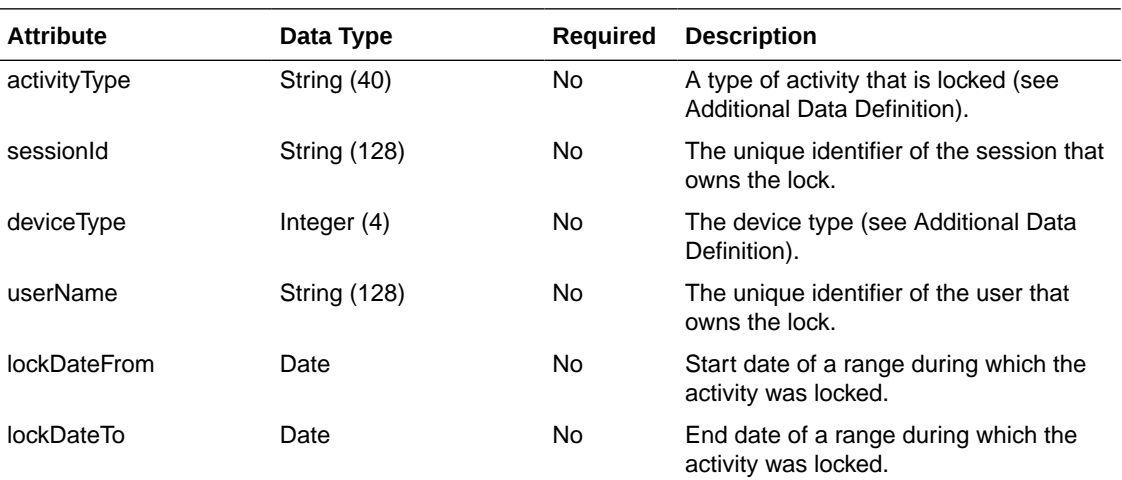

### **Example Input**

### {

"activityType": "3",

"sessionId": "sessionTest",

"deviceType":3

### }

### **Output Data Definition**

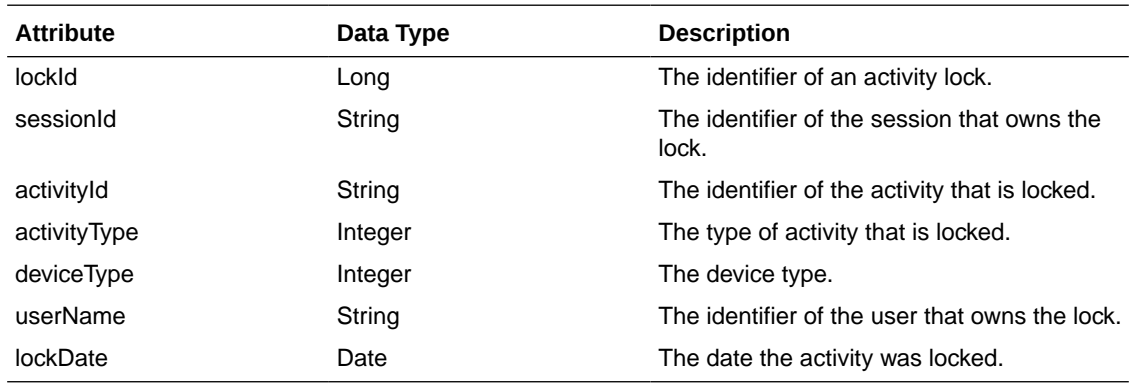

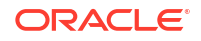

### **Example Output**

[ { "links" : [ { "href" : "/activitylocks/1", "rel" : "self" }, { "href" : "/activitylocks/1", "rel" : "delete" } ], "lockId" : 1, "sessionId" : "sessionTest", "activityId" : "2", "activityType" : 3, "deviceType" : 3, "userName" : "admin", "lockDate" : "2023-01-04T08:59:41-06:00" } ]

#### **Additional Data Definitions**

#### **Location Type**

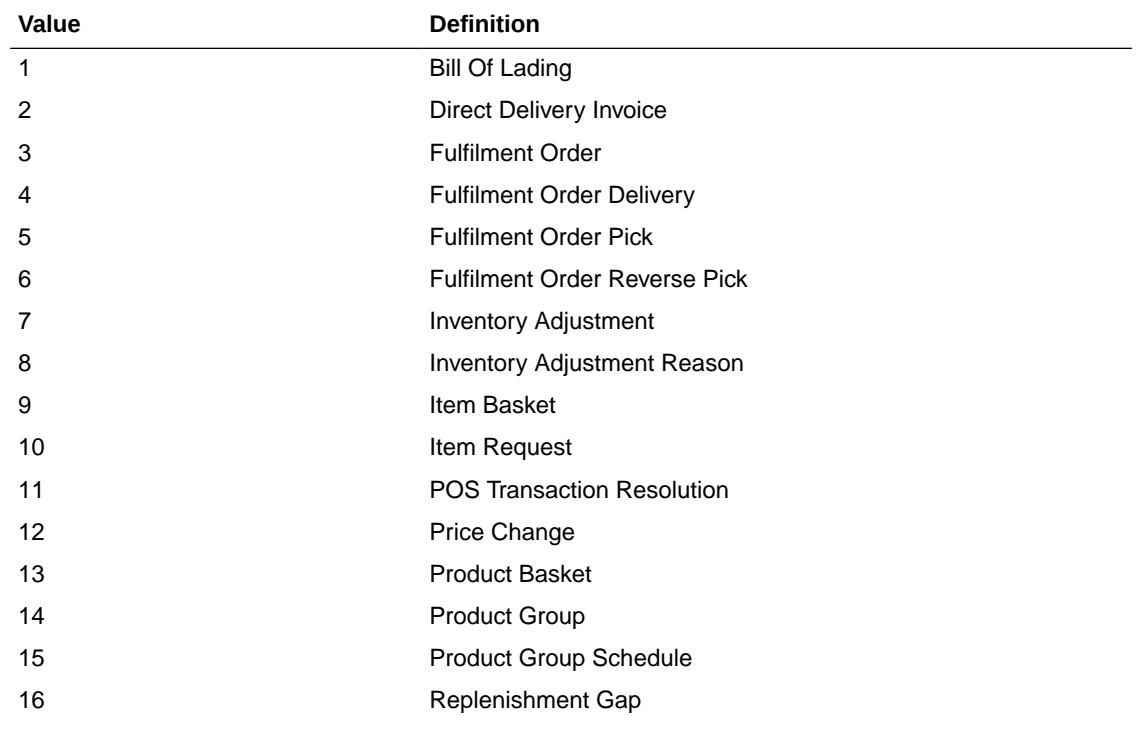

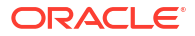

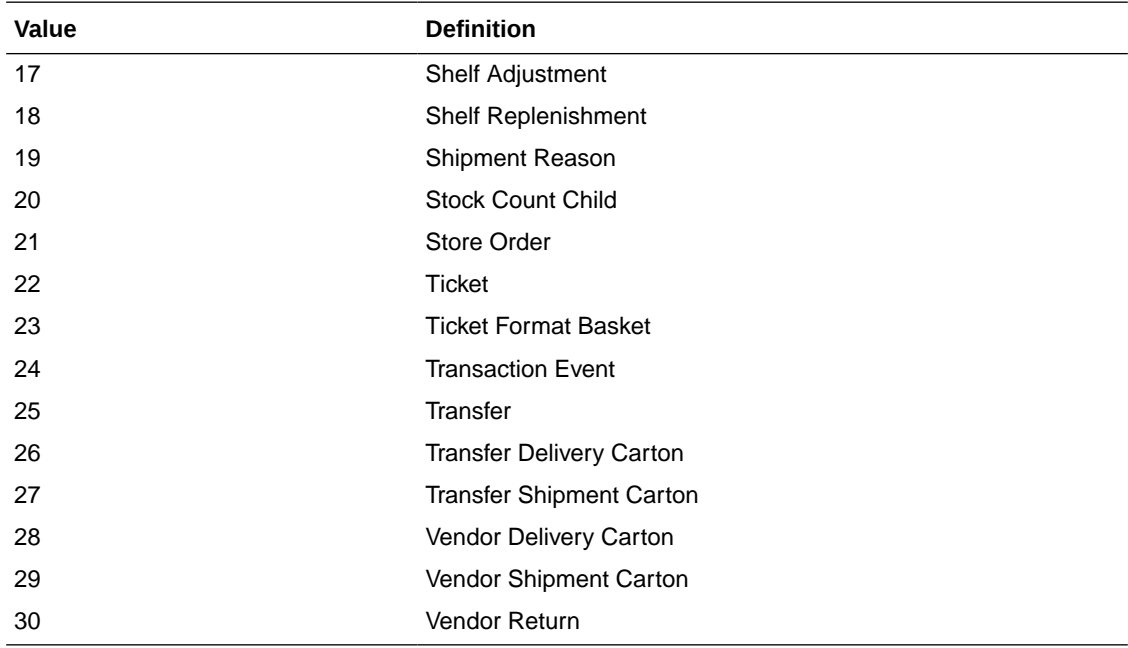

### **Device Type**

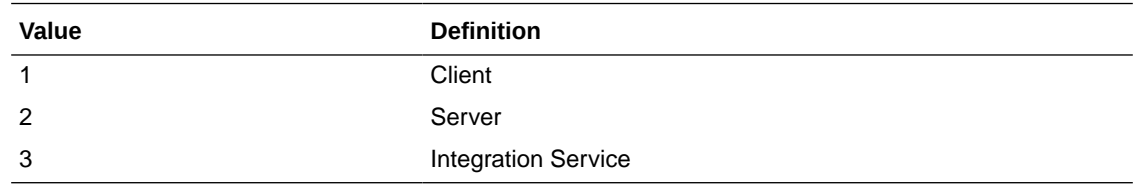

## API: Create Lock

Used to create a new user transaction activity lock. This prevents two users from simultaneously changing the same data.

#### **API Basics**

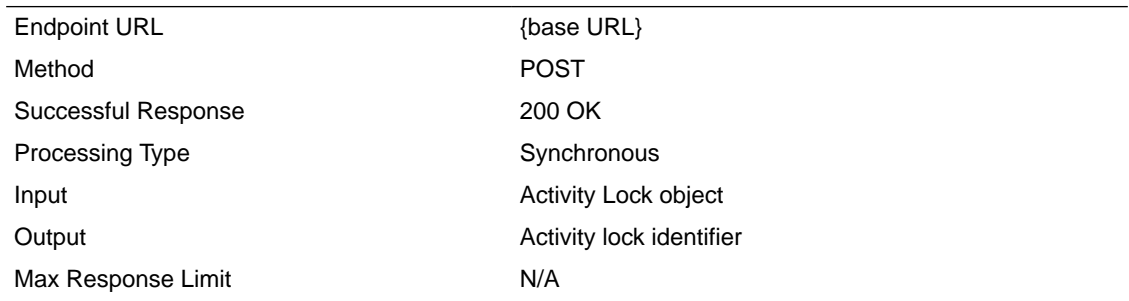

#### **Input Data Definition**

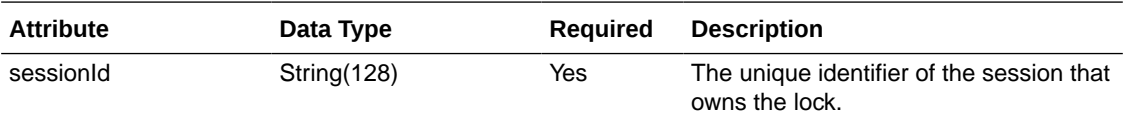

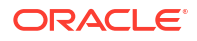

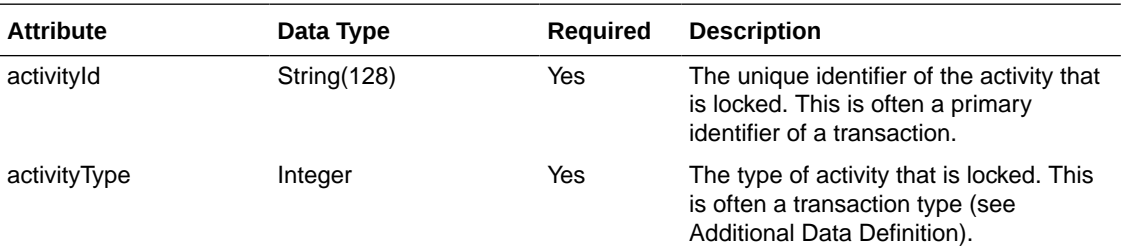

#### **Example Input**

"activityType": 5,

"sessionId": "session01",

"activityId":"35"

}

{

#### **Output Data Definition**

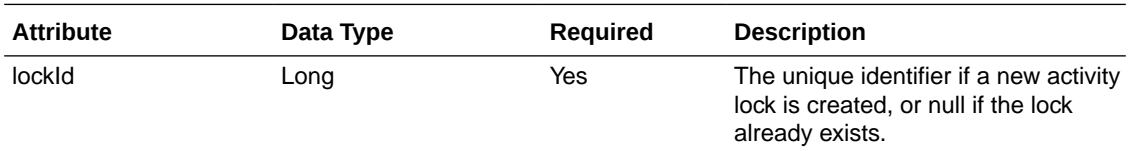

#### **Example Output**

{ "lockId" : 2

}

## API: Delete Lock

Used to remove a lock and indicates the activity should no longer be restricted and another user can now begin activity on that data.

It will remove the lock if it exists and perform no action if the lock does not currently exist. In either case, it returns 204 No Content.

#### **API Basics**

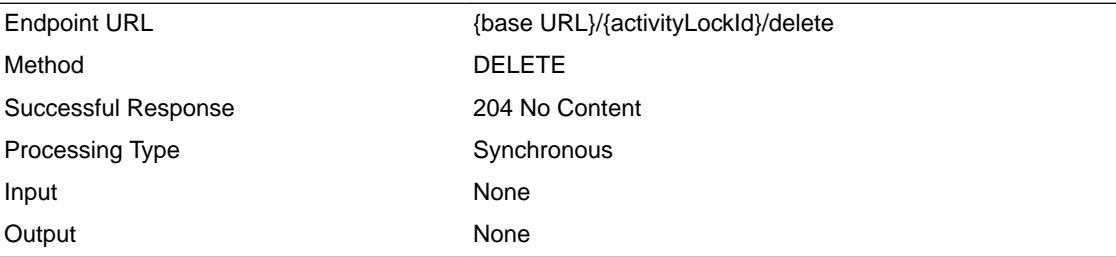

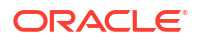

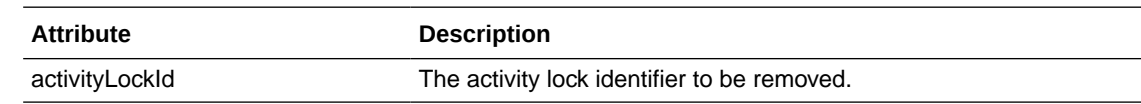

### API: Read Lock

Used to retrieve full information about a lock.

#### **API Basics**

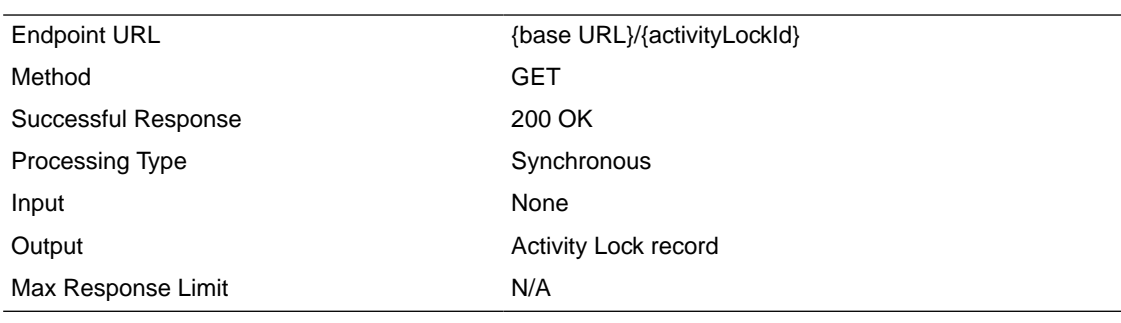

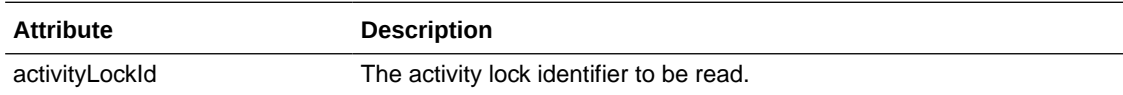

#### **Output Data Definition**

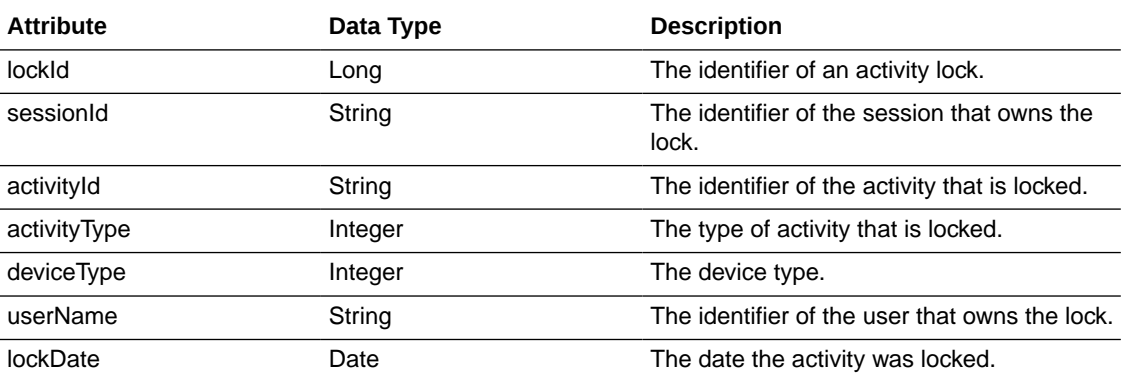

#### **Example Output**

### {

"lockId": 4,

"sessionId": "session01",

"activityId": "37",

"activityType": 5,

"deviceType": 3,

"userName": "dev",

"lockDate": "2023-01-04T23:52:08-06:00"

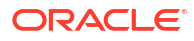

# REST Notification

This page captures the service APIs related to accepting notification from an external system.

## Service Base URL

The Cloud service base URL follows the format:

https://<external\_load\_balancer>/<cust\_env>/siocs-int-services/api/notifications

# APIs

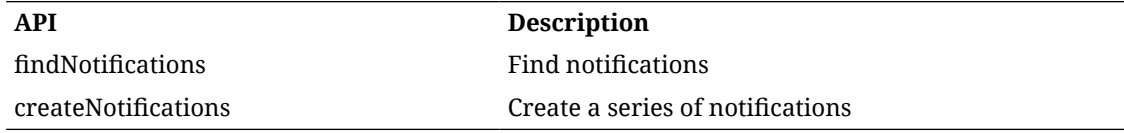

## API: findNotifications

API is used to search for notifications.

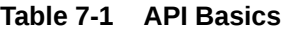

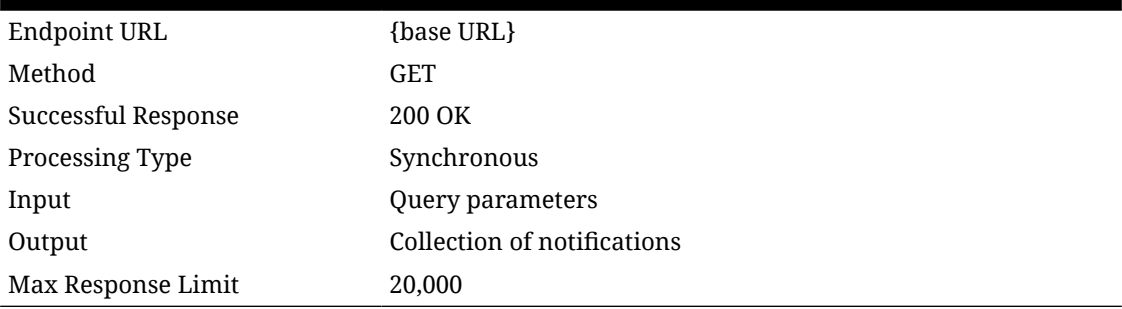

### **Table 7-2 Query Parameters**

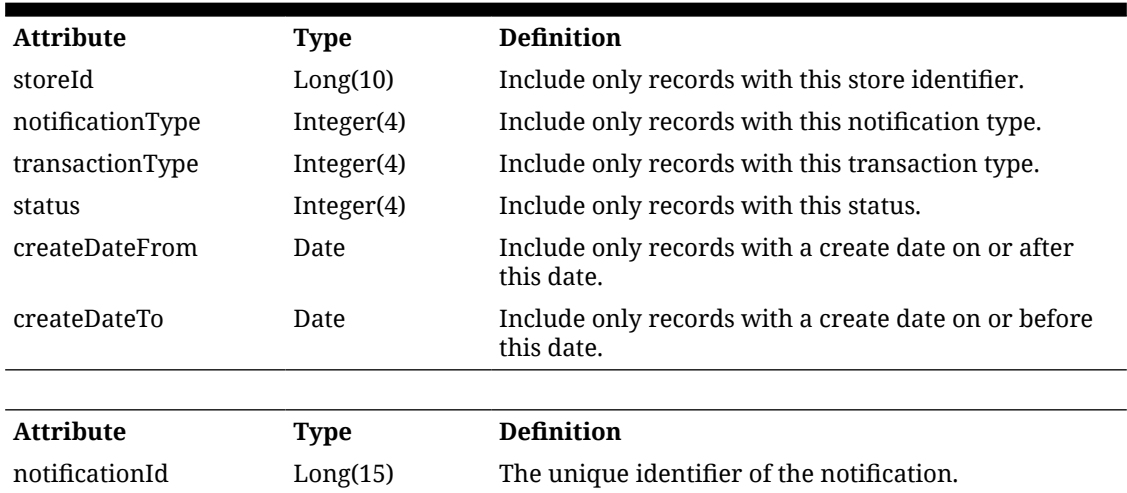

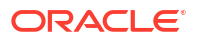
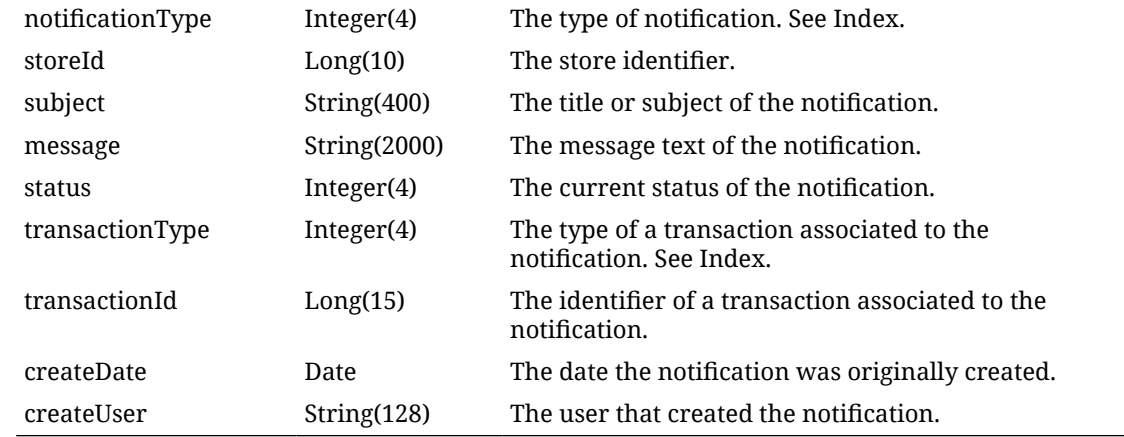

# API: createNotifications

Create one or more notifications within the system.

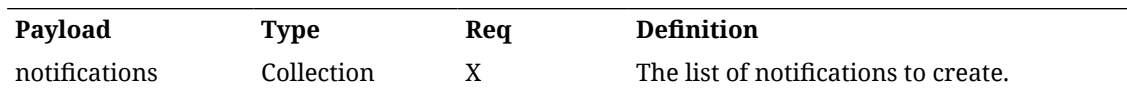

## **Table 7-3 Notification**

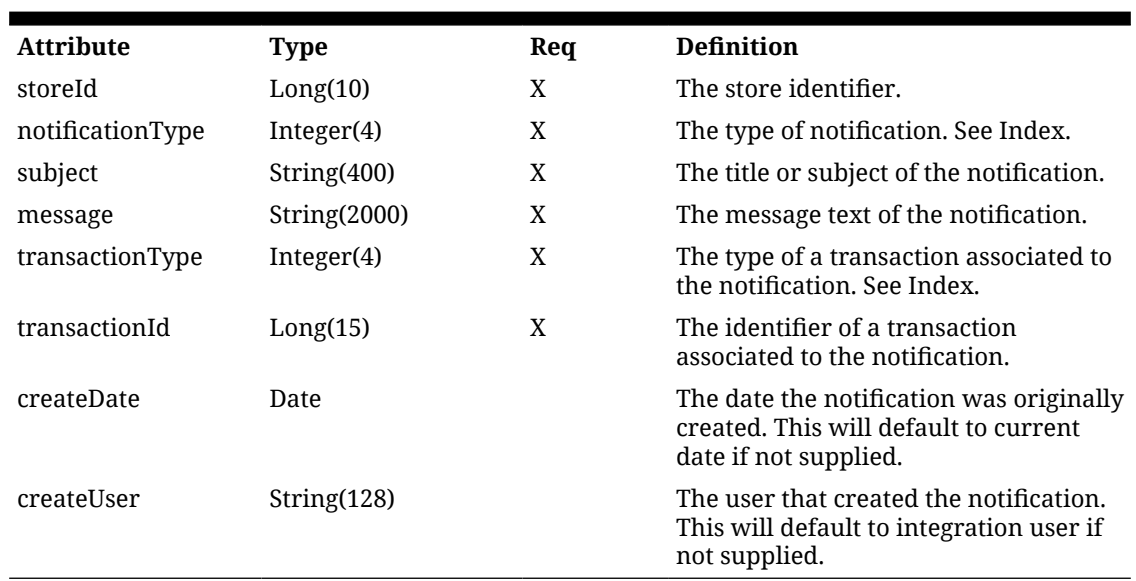

**Example**

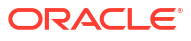

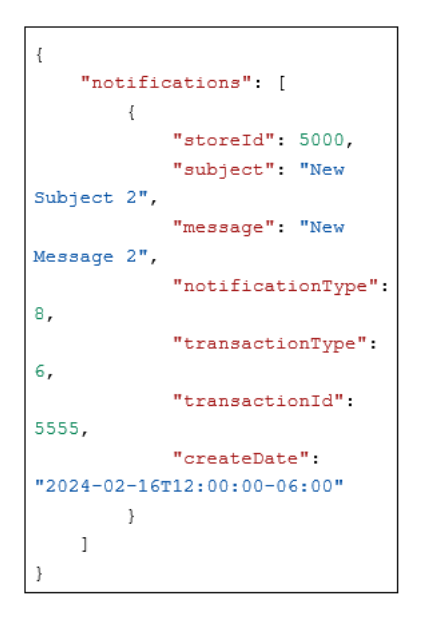

# Index

### **Table 7-4 Notification Type**

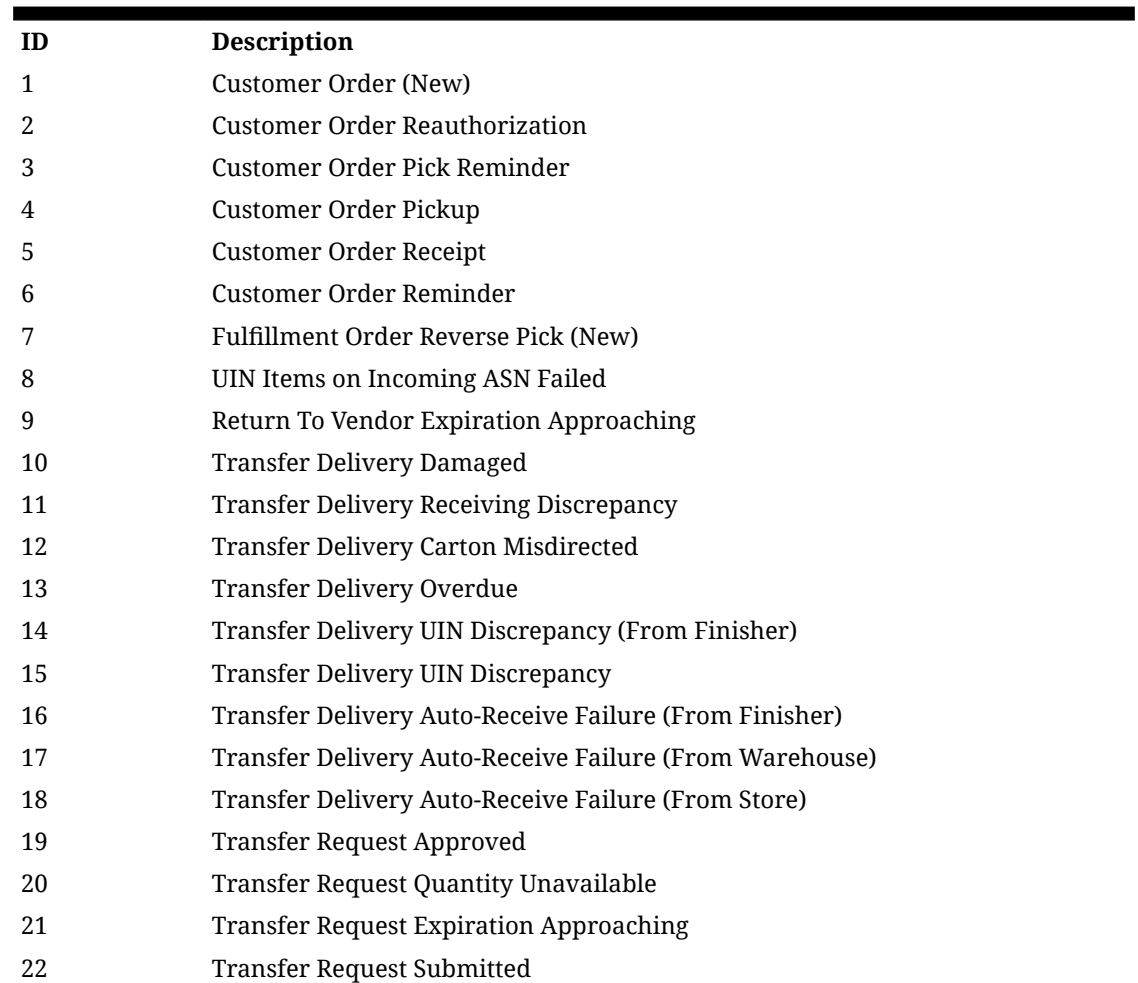

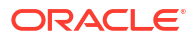

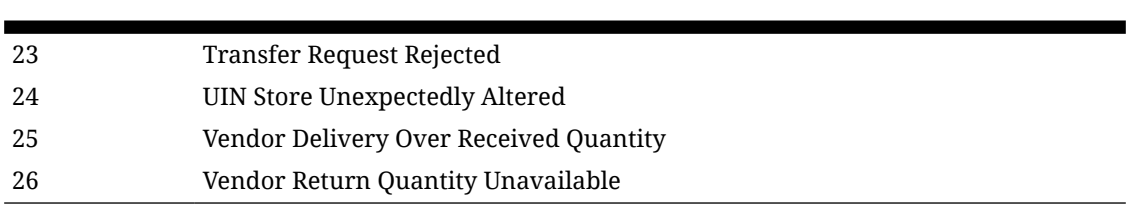

### **Table 7-4 (Cont.) Notification Type**

#### **Table 7-5 Transaction Type**

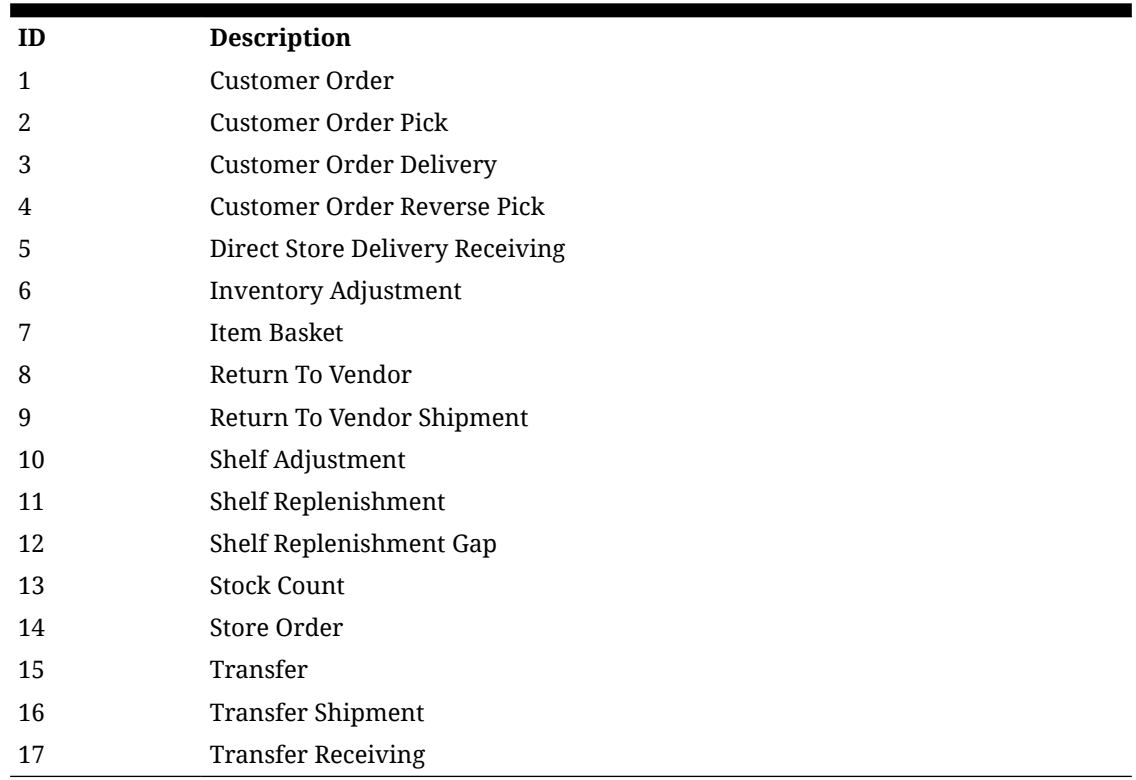

### **Table 7-6 Notification Status**

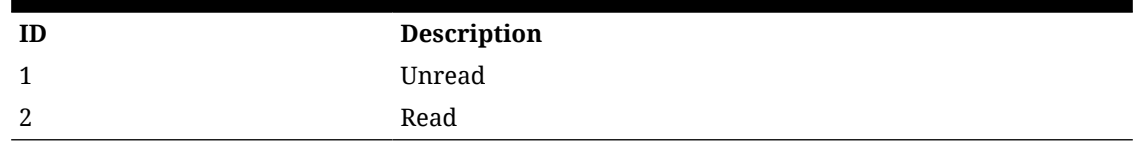

# REST Service: Address

This service integrates address foundation data. Asynchronous address integration is processed through staged messages and is controlled by the MPS Work Type: DcsStore.

## Service Base URL

The Cloud service base URL follows the format:

https://<external\_load\_balancer>/<cust\_env>/siocs-int-services/api/addresses

# API Definitions

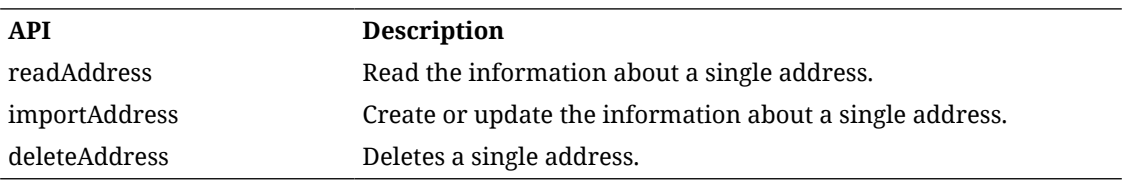

# API: Import Address

Import a series of addresses. This allows up to 1,000 addresses before an input too large error is returned.

A "Forbidden" response will occur if application is integrated with MFCS or RMS.

#### **API Basics**

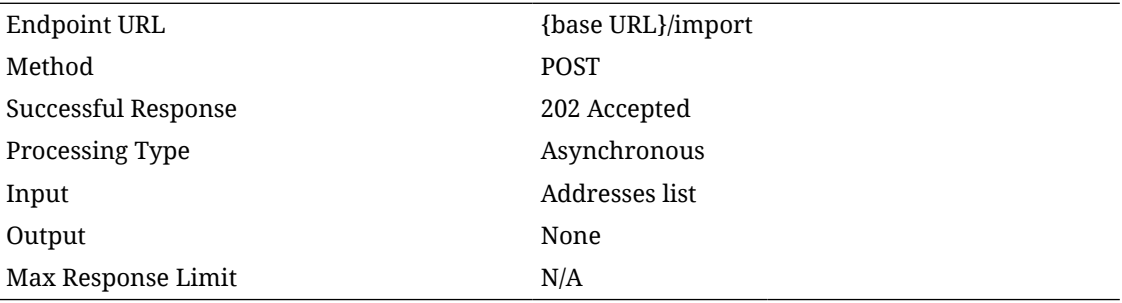

### **Input Data Definition**

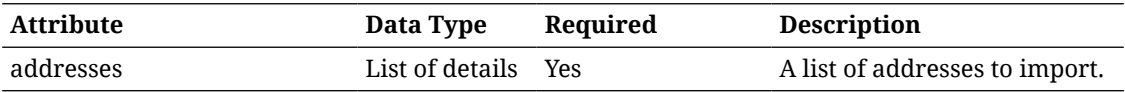

### **Address Detail Data Definition**

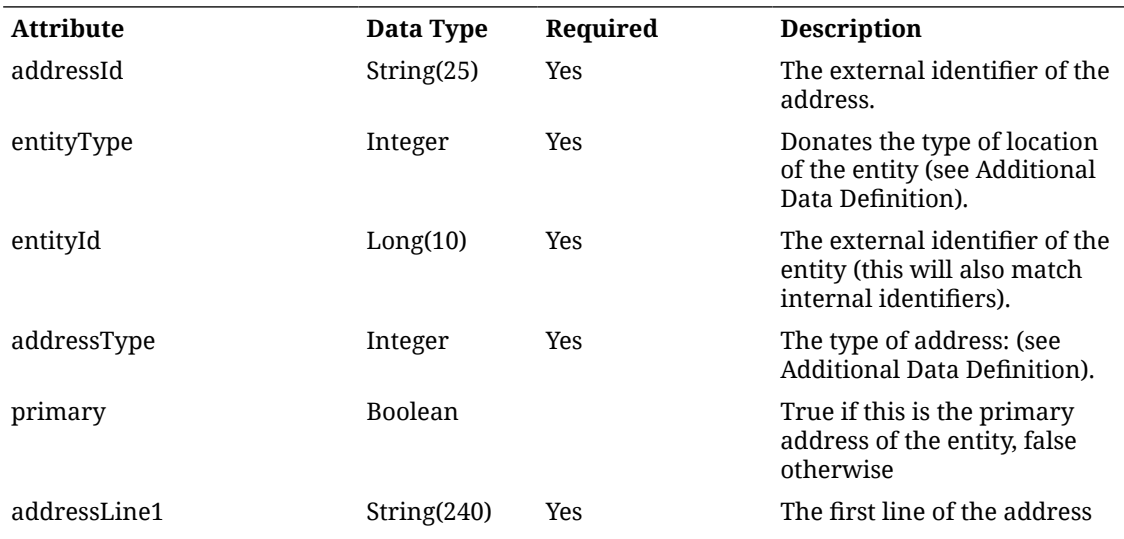

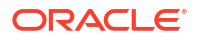

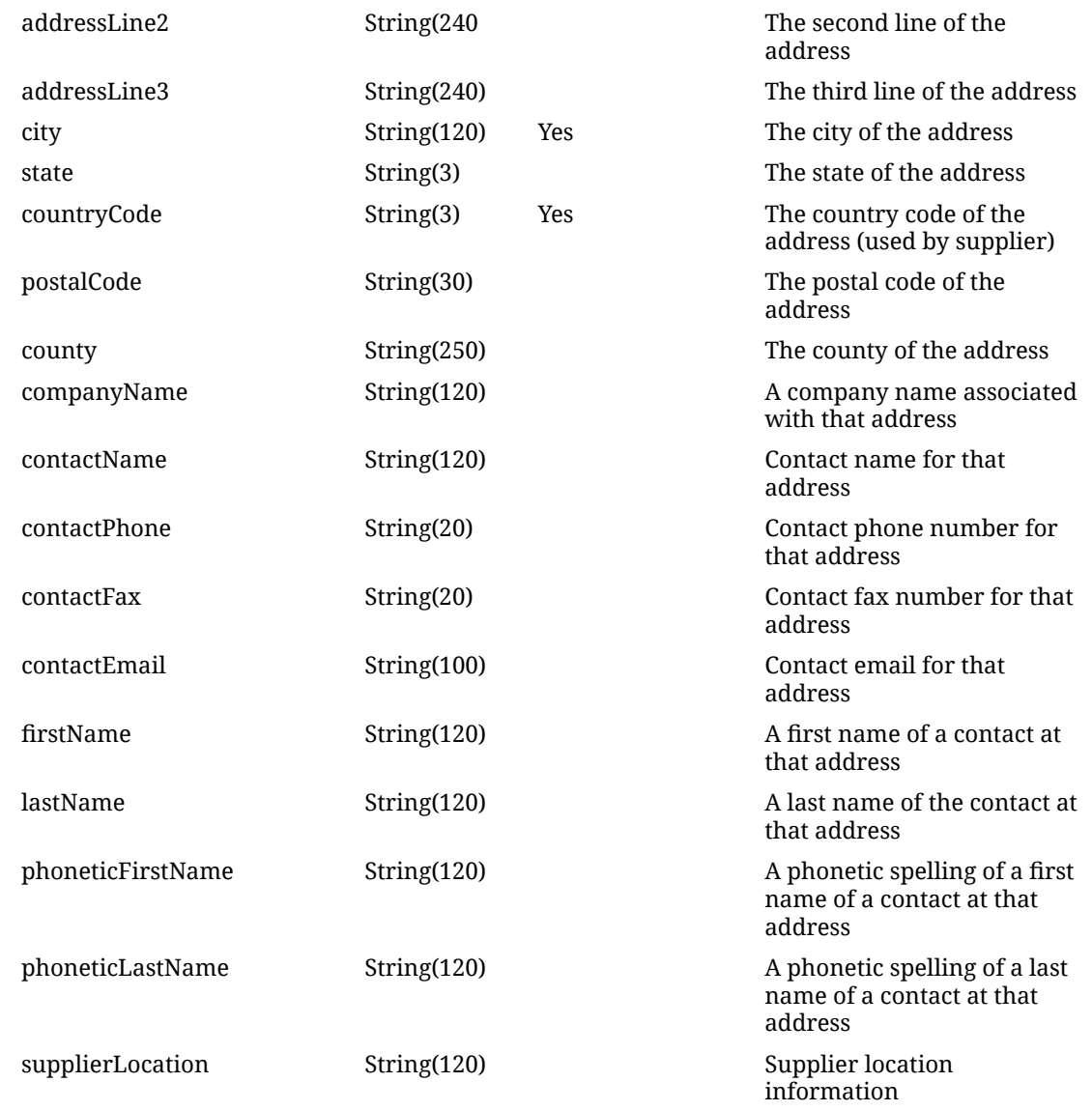

# API: Delete Address

Deletes a single address.

A "Forbidden" response will occur if application is integrated with MFCS or RMS.

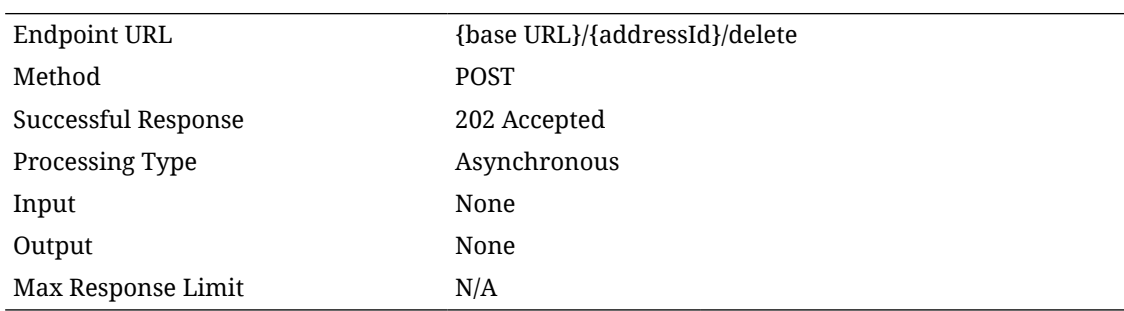

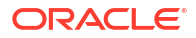

### **Path Parameter Definitions**

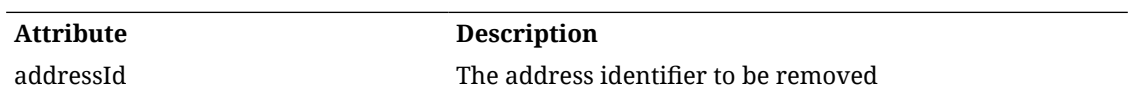

# API: Read Address

Used to read a single address.

### **API Basics**

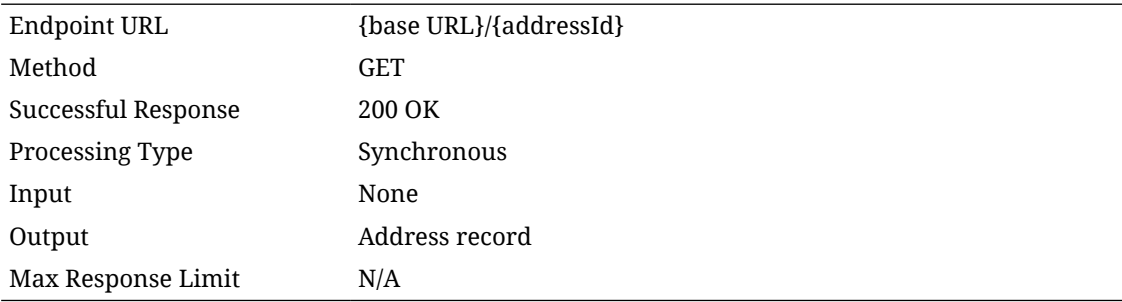

### **Path Parameter Definitions**

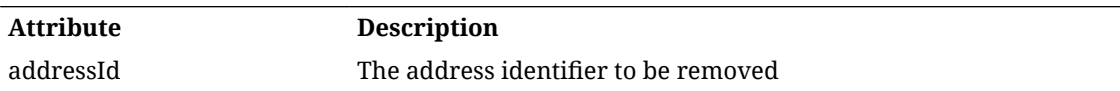

### **Output Data Definition**

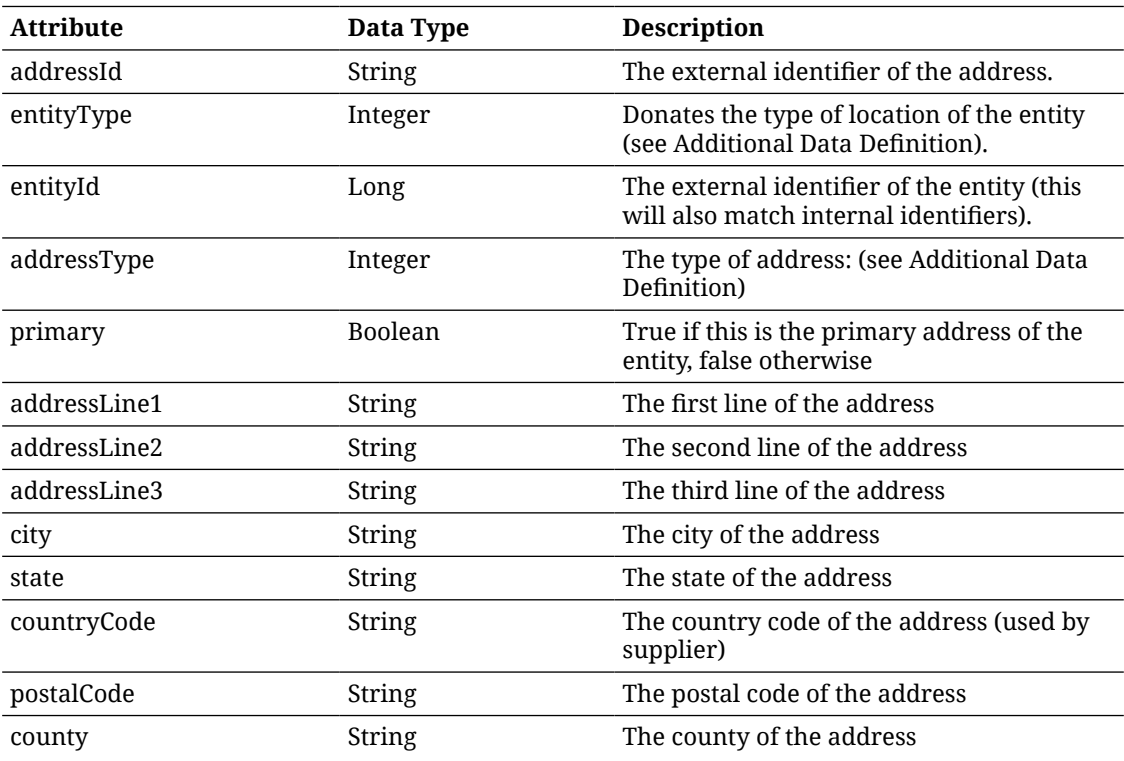

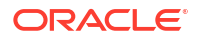

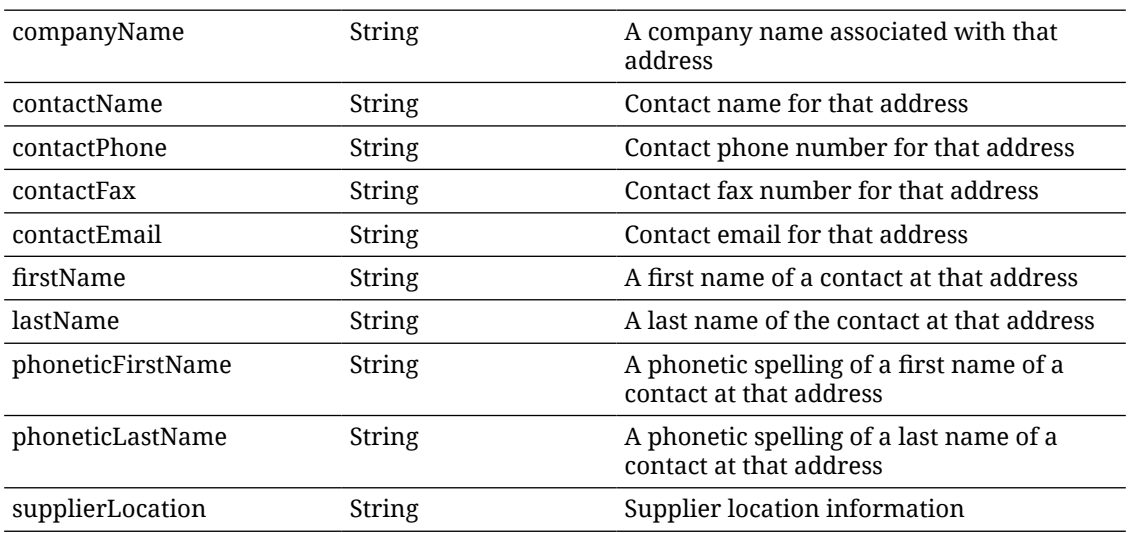

### **Additional Data Definitions**

### **Entity Type**

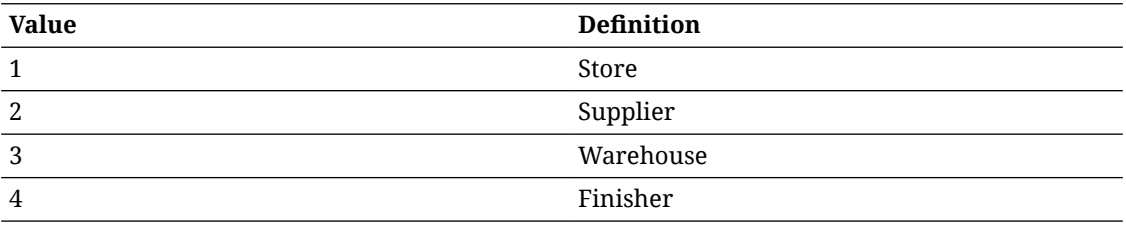

### **Address Type**

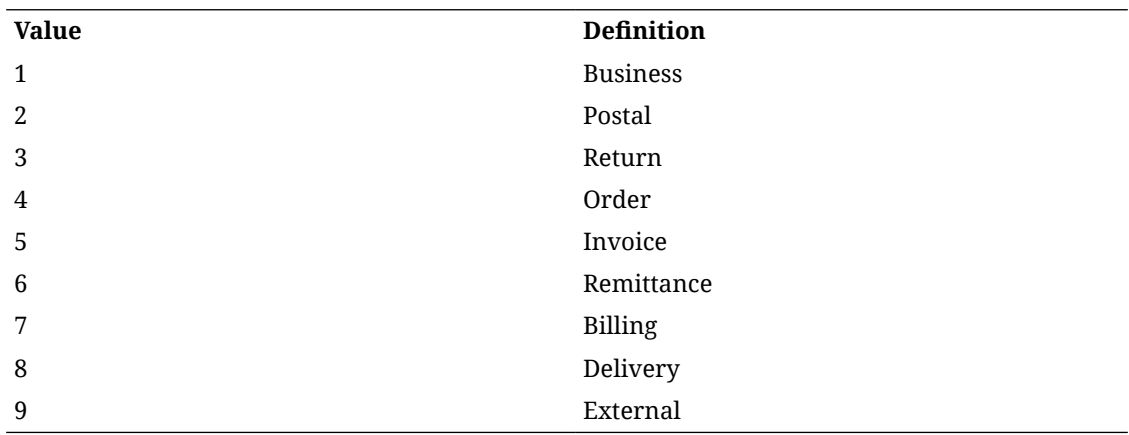

# REST Service Batch

This service allows an external system to schedule an *adhoc* batch job for execution.

## Service Base URL

The Cloud service base URL follows the format:

https://<external\_load\_balancer>/<cust\_env>/siocs-int-services/api/batches

# API Definitions

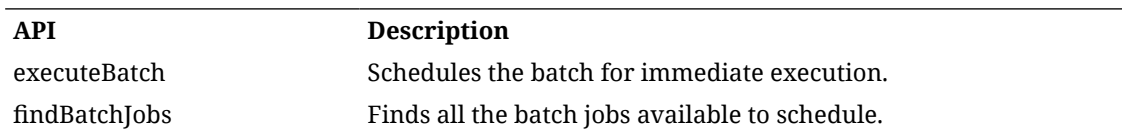

## API: Execute Batch

Schedules the specified batch job for immediate execution.

If parameter date and/or parameter identifier are entered, they are passed as parameters to the batch job identified by the batch name.

See Batch guide for definition of data set identifiers for various batches.

### **API Basics**

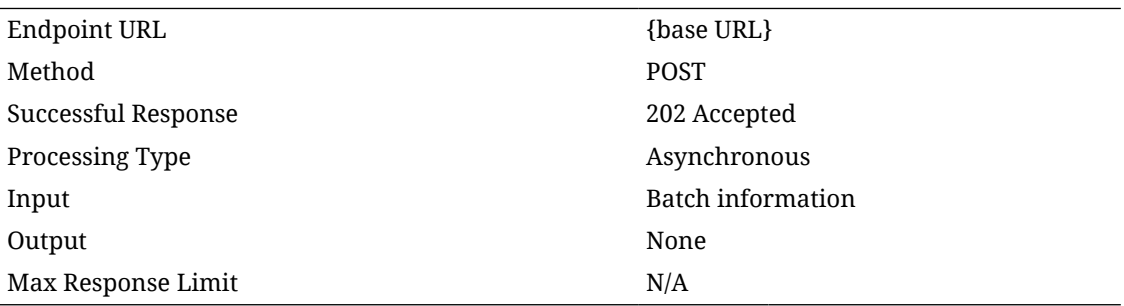

### **Input Data Definition**

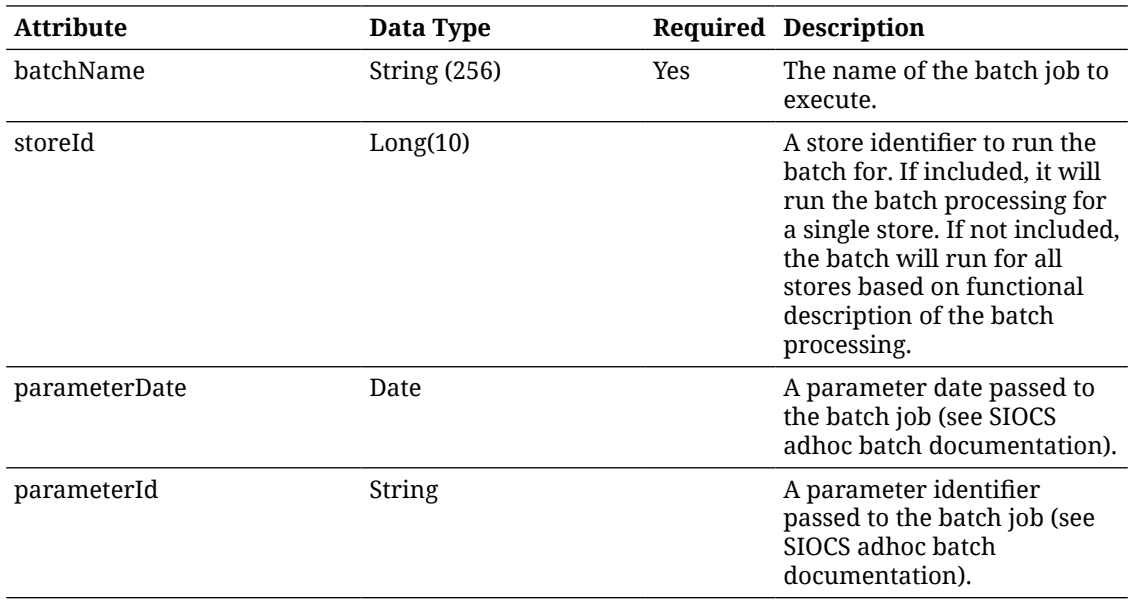

## API: Find Batch Jobs

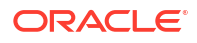

Finds all the batch jobs available to schedule.

#### **API Basics**

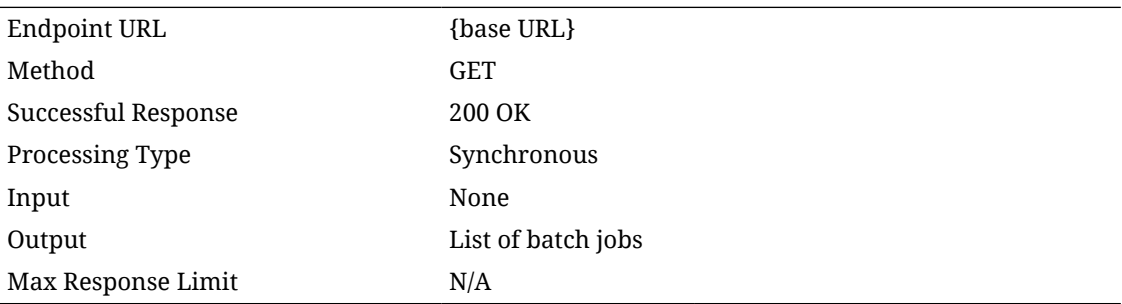

### **Output Data Definition**

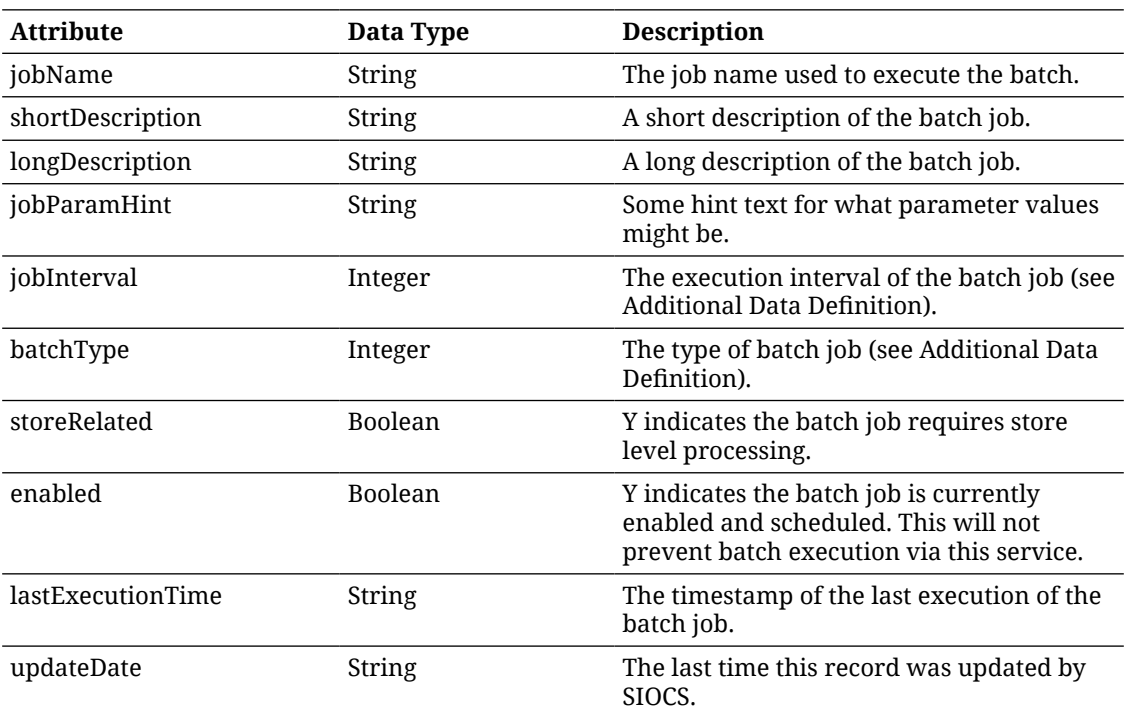

### **Additional Data Definitions**

### **Batch Type**

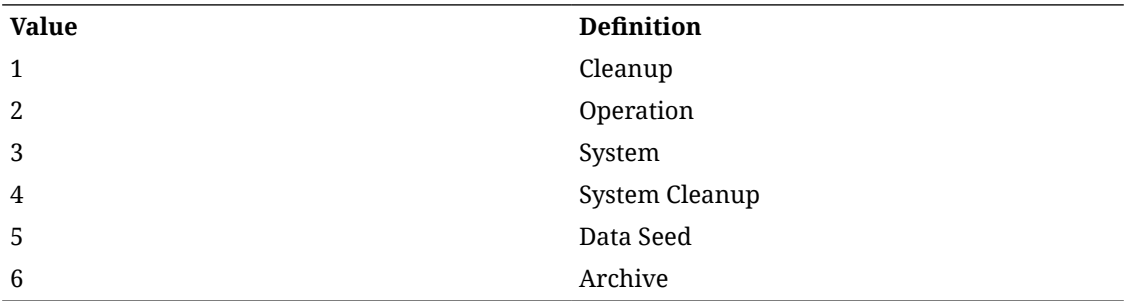

### **Batch Interval Type**

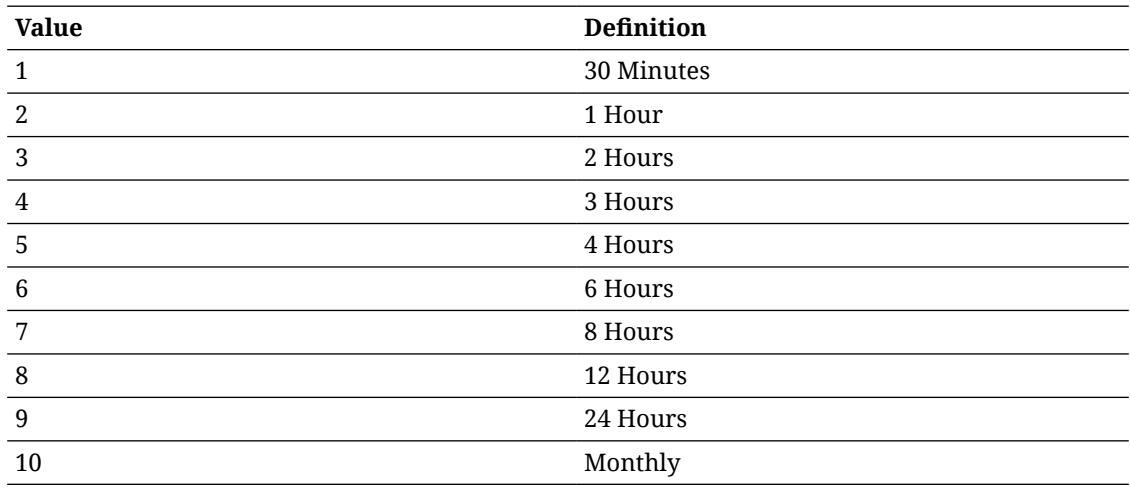

# REST Service: Differentiator

This service integrates differentiator foundation data. Asynchronous differentiator integration is processed through staged messages and is controlled by the MPS Work Type: DcsDiff.

This service replaces the RIB flow for differentiators.

## Service Base URL

The Cloud service base URL follows the format:

https://<external\_load\_balancer>/<cust\_env>/siocs-int-services/api/differentiators

## API Definitions

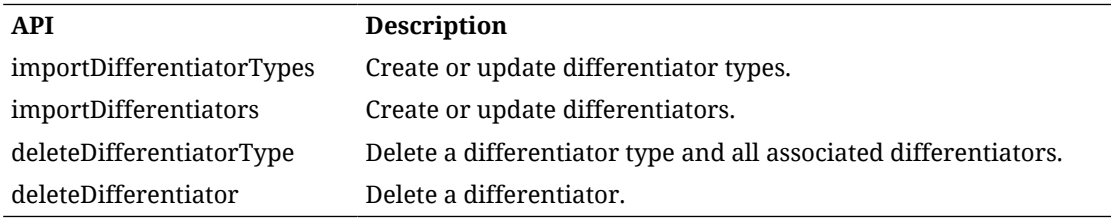

## API: Import Differentiator Types

Imports a differentiator type by writing a staged message and processing through DCS consumer.

If the number of records exceed 1000, an input too large error is returned.

A "Forbidden" response will occur if application is integrated with MFCS or RMS.

#### **API Basics**

Method POST

Endpoint URL  ${base \text{ URL}}/types/import$ 

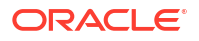

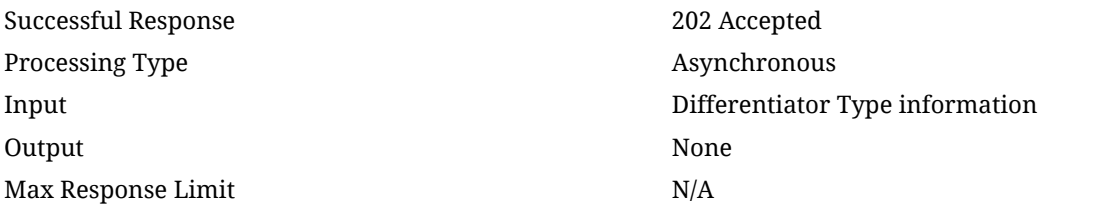

### **Input Data Definition**

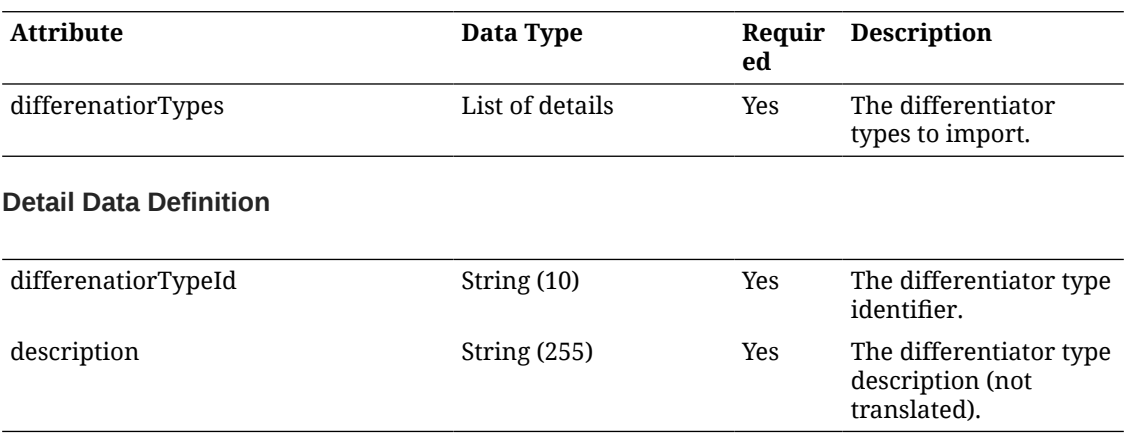

# API: Import Differentiators

Imports a differentiator.

If the number of records exceed 1000, an input too large error is returned.

A "Forbidden" response will occur if application is integrated with MFCS or RMS.

### **API Basics**

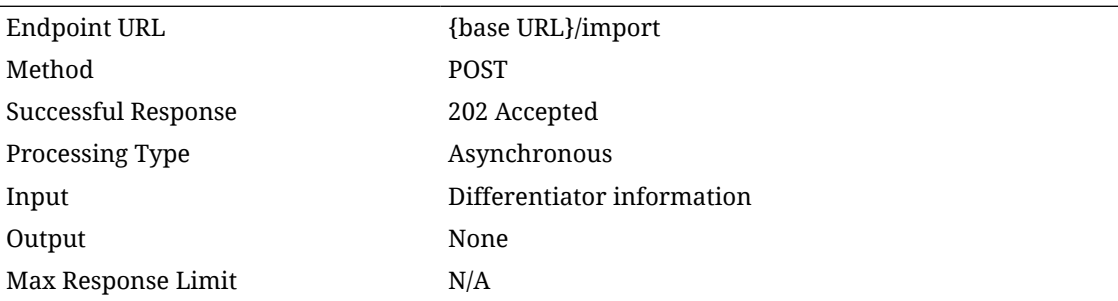

### **Input Data Definition**

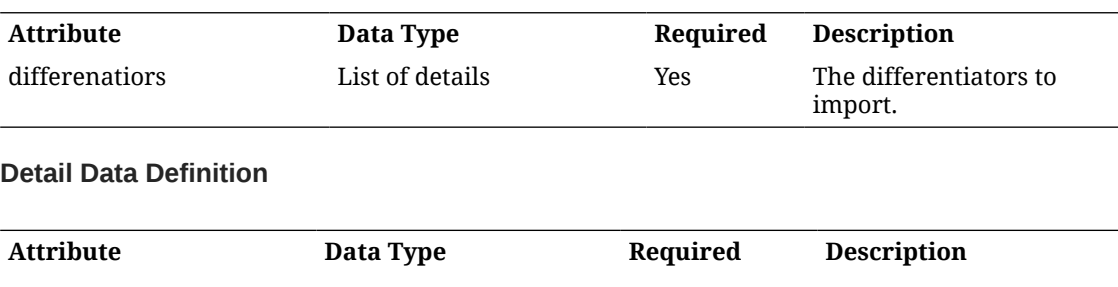

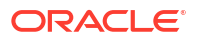

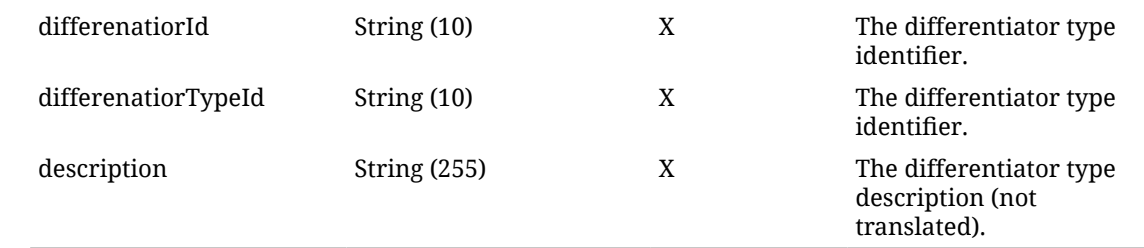

## API: Delete Differentiator Type

Deletes a differentiator type and all associated differentiators.

A "Forbidden" response will occur if application is integrated with MFCS or RMS.

#### **API Basics**

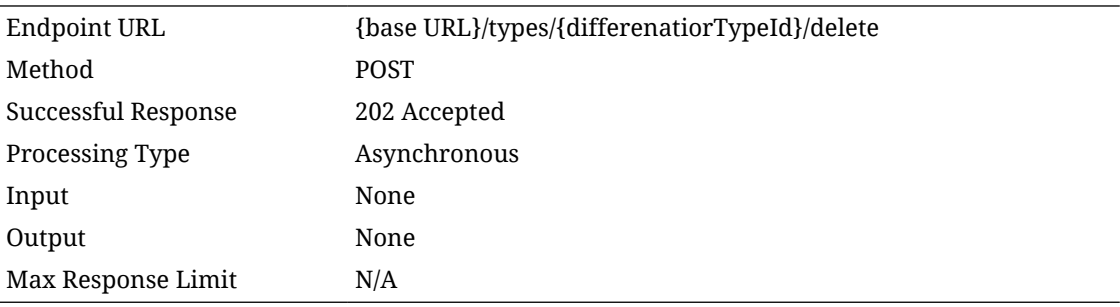

### **Path Parameter Definitions**

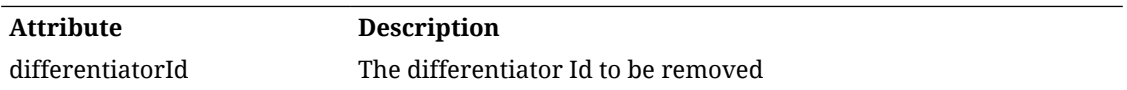

# REST Service: Finisher

This service integrates finisher and finisher item foundation data. Asynchronous finisher integration is processed through staged messages and is controlled by the MPS Work Type: DcsPartner. Asynchronous finisher item integration is processed through staged messages and is controlled by the MPS Work Type: DcsItemLocation.

## Service Base URL

The Cloud service base URL follows the format:

https://<external\_load\_balancer>/<cust\_env>/siocs-int-services/api/finishers

# API Definitions

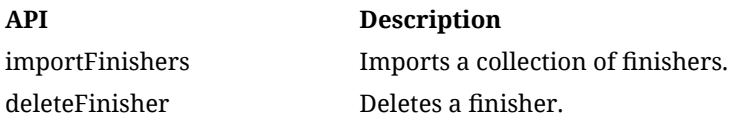

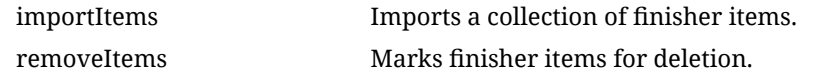

# API: Import Finishers

Imports finishers. This allows 500 finishers per service call.

A "Forbidden" response will occur if application is integrated with MFCS or RMS.

### **API Basics**

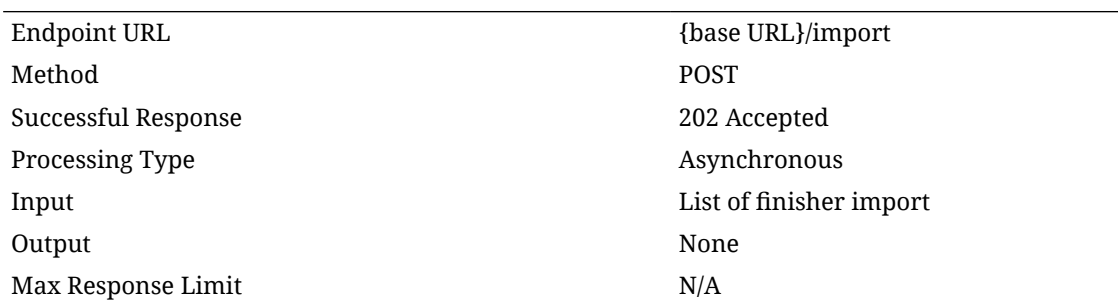

### **Input Data Definition**

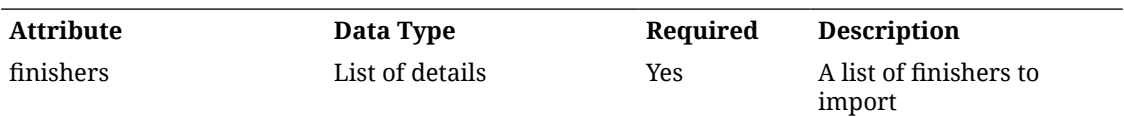

### **Detail Data Definition**

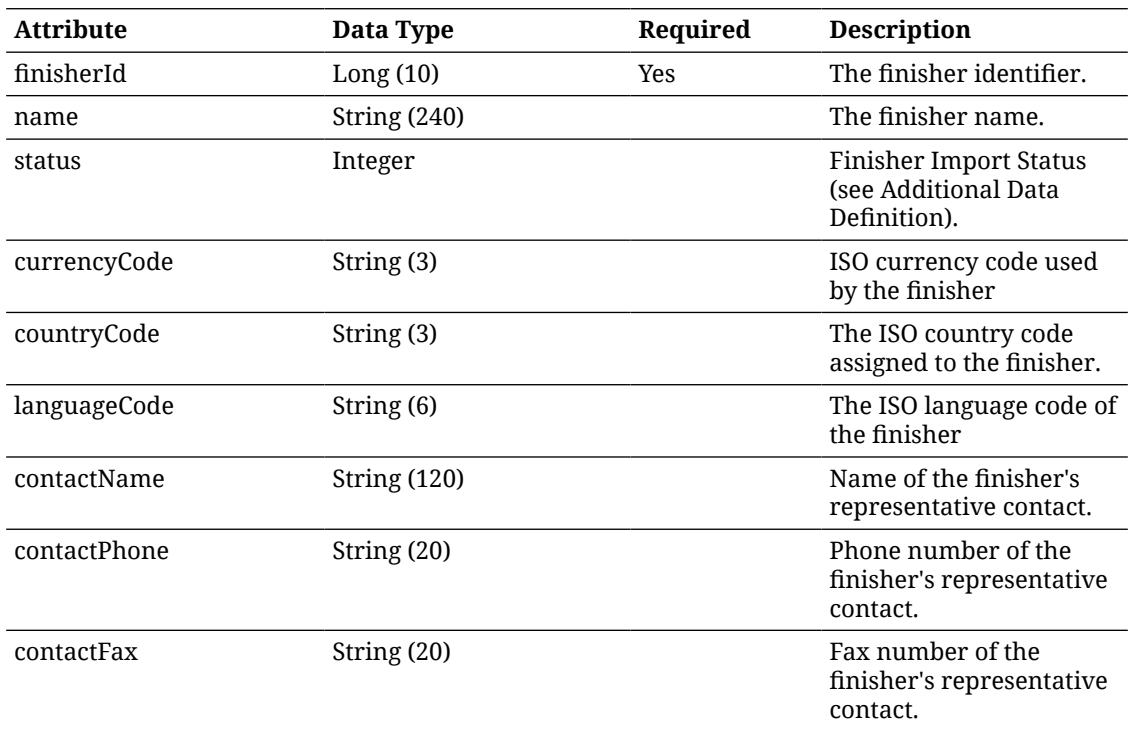

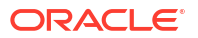

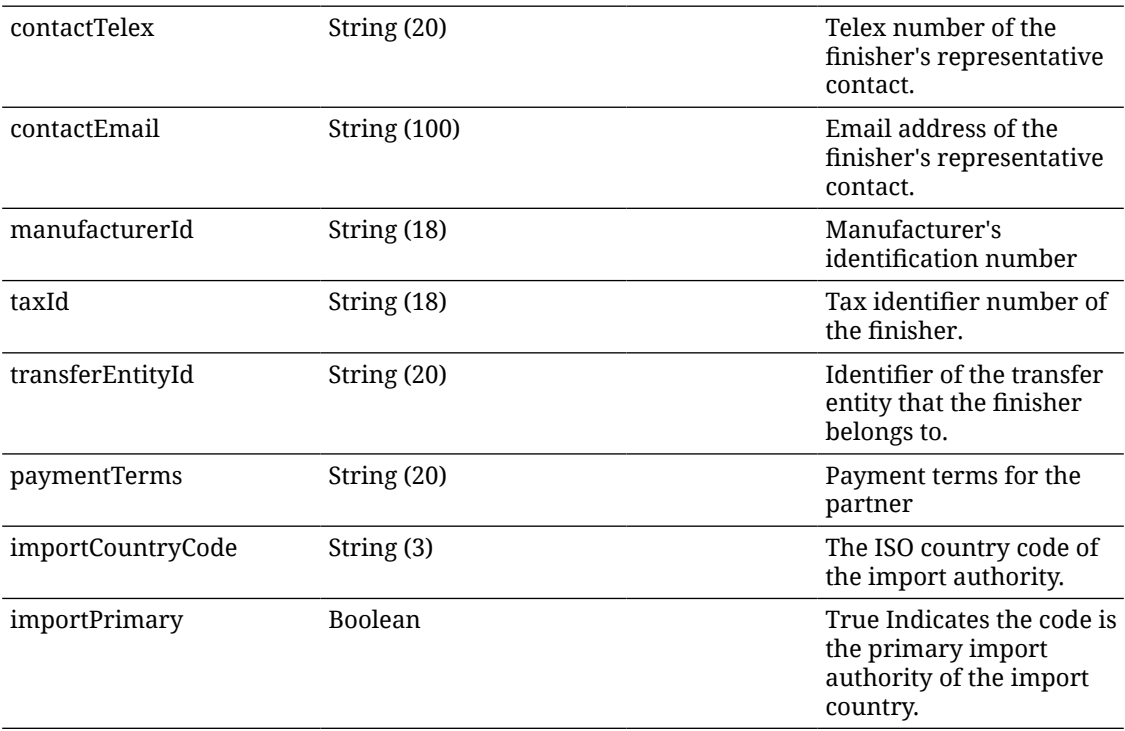

# API: Delete Finisher

### Deletes a finisher.

A "Forbidden" response will occur if application is integrated with MFCS or RMS.

#### **API Basics**

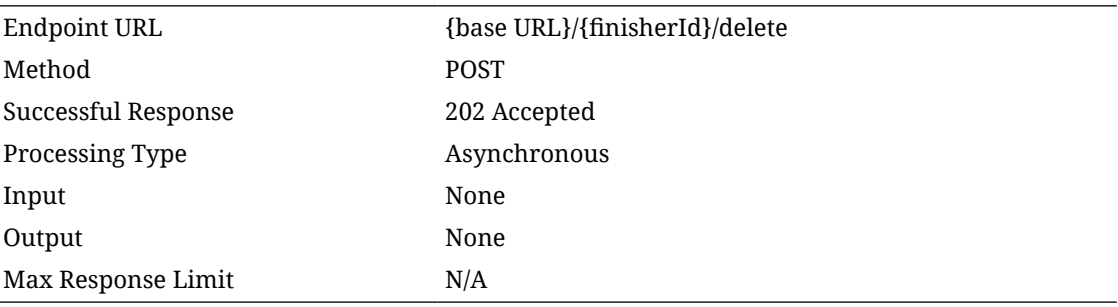

### **Path Parameter Definitions**

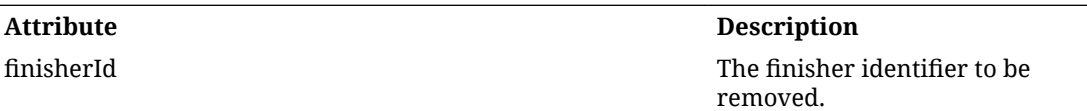

# API: Import Items

Imports finisher items. This allows 5000 items per service call.

A "Forbidden" response will occur if application is integrated with MFCS or RMS.

### **API Basics**

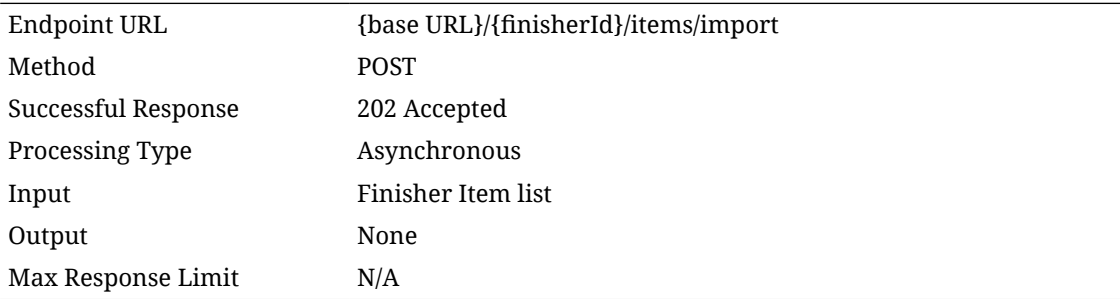

### **Input Data Definition**

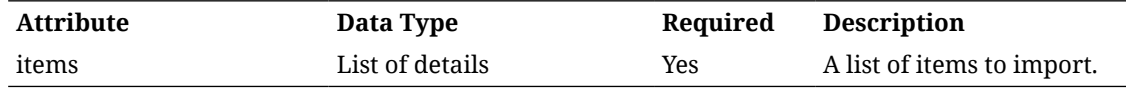

### **Detail Data Definition**

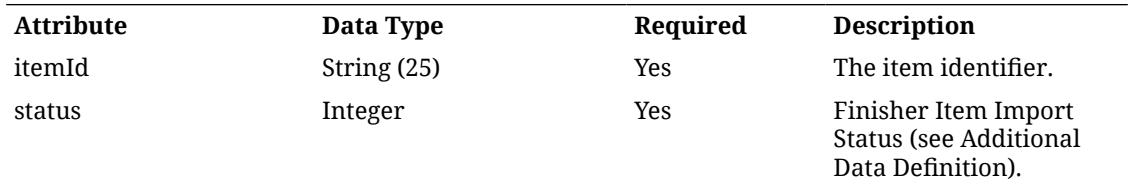

# API: Remove Items

Marks finisher items for later deletion. This allows 5000 items per service call.

A "Forbidden" response will occur if application is integrated with MFCS or RMS.

### **API Basics**

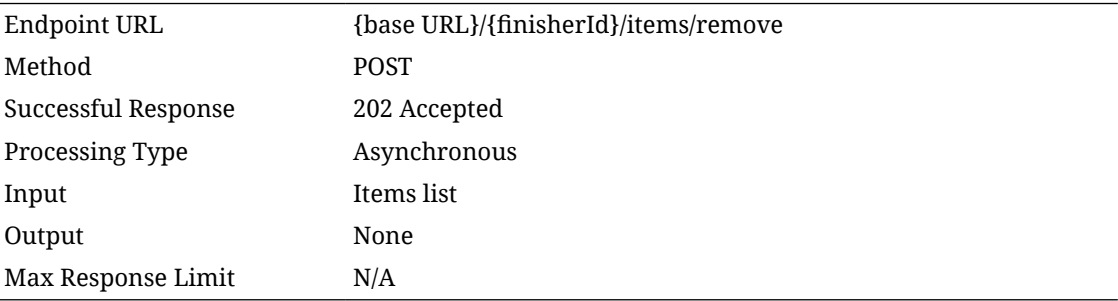

#### **Path Parameter Definitions**

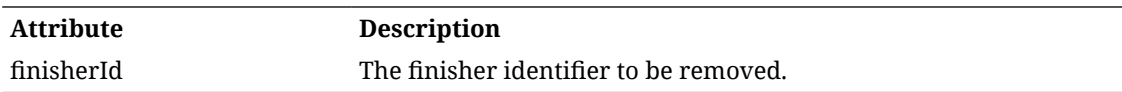

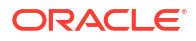

#### **Input Data Definition**

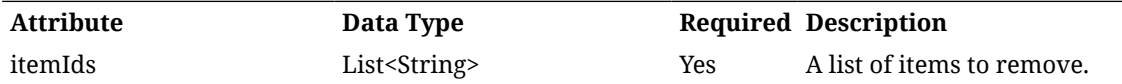

### **Additional Data Definitions**

### **Finisher Import Status**

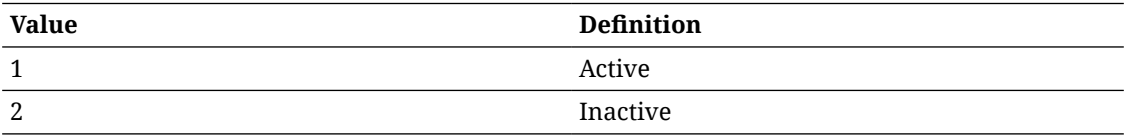

### **Finisher Item Import Status**

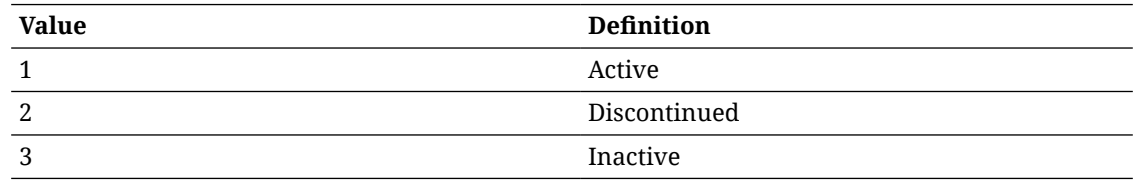

# REST Service: Inventory Adjustment

This service defines operations to manage Inventory Adjustment information.

## Service Base URL

The Cloud service base URL follows the format:

https://external\_load\_balancer/cust\_env/siocs-int-services/api/invadjustments

# APIs

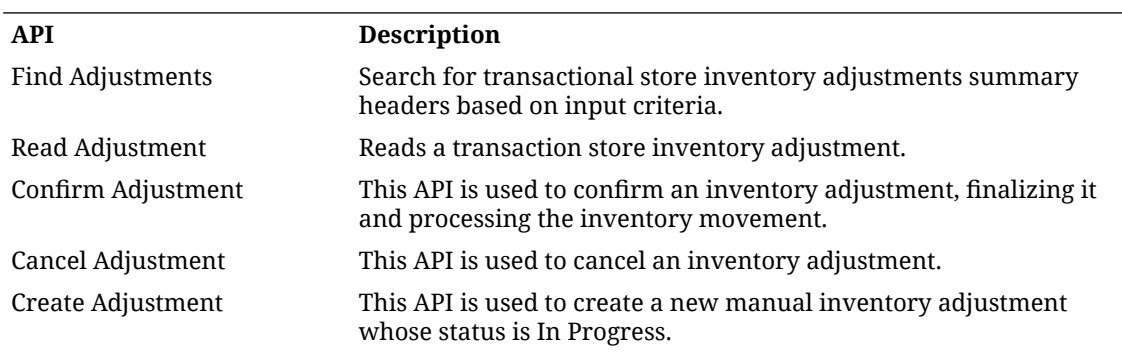

# API: Find Adjustments

API is used to search for transaction headers for inventory adjustments. No items or detailed information is returned via this service.

### **API Basics**

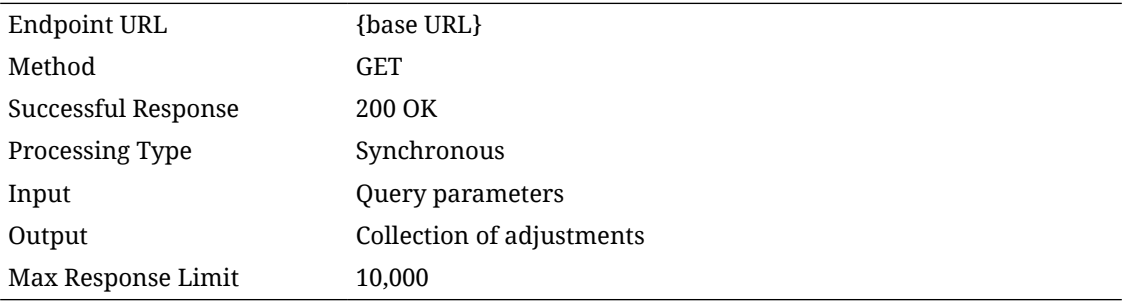

### **Query Params**

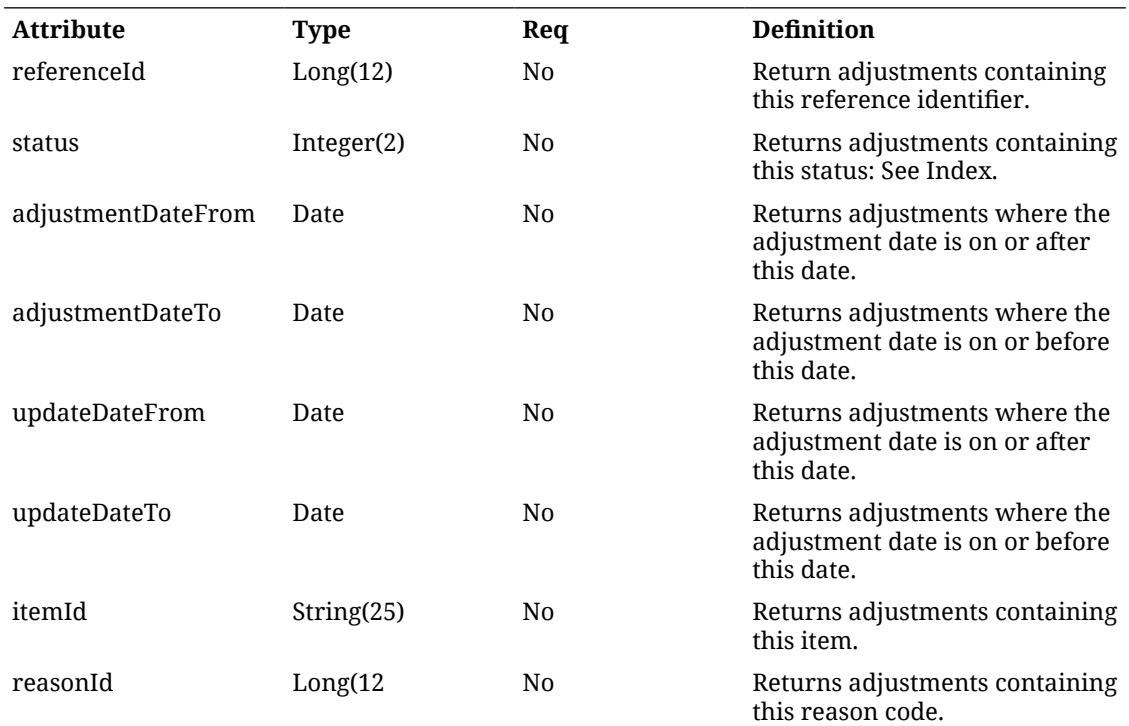

### **Output Data Definition**

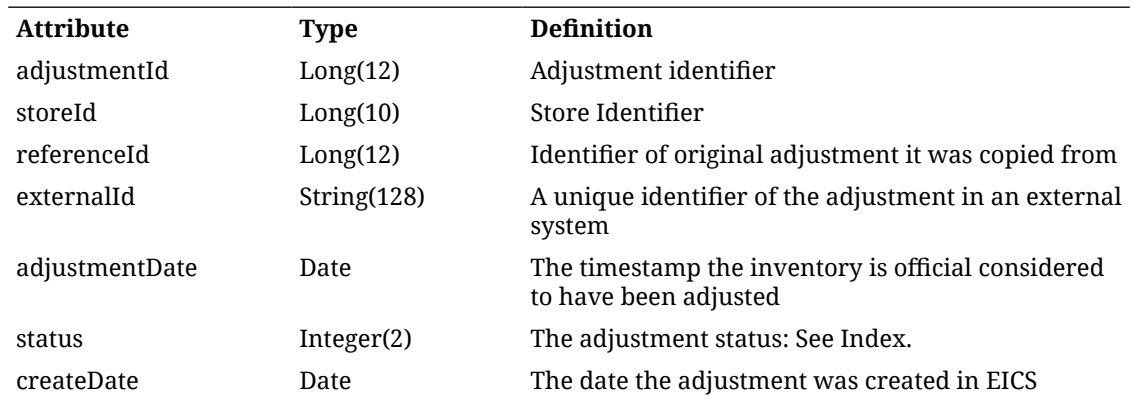

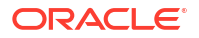

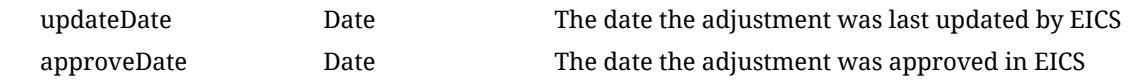

# API: Read Adjustment

This API is used to read an inventory adjustment.

### **API Basics**

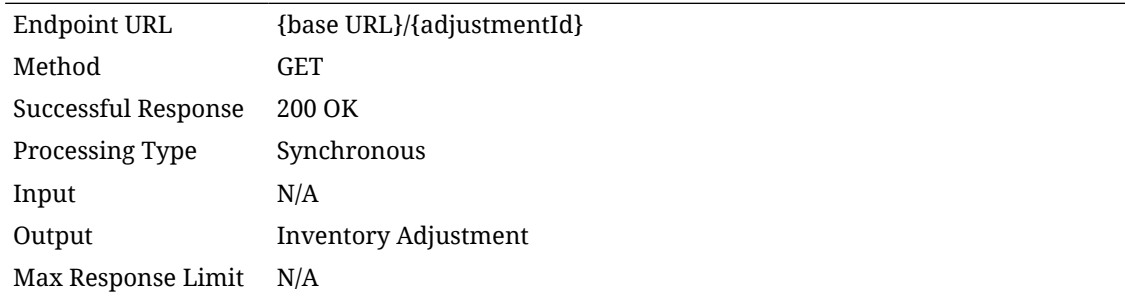

### **Path Parameter Definition**

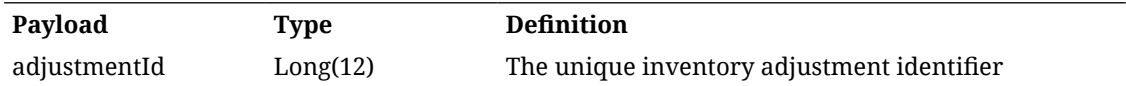

### **Output Data Definition**

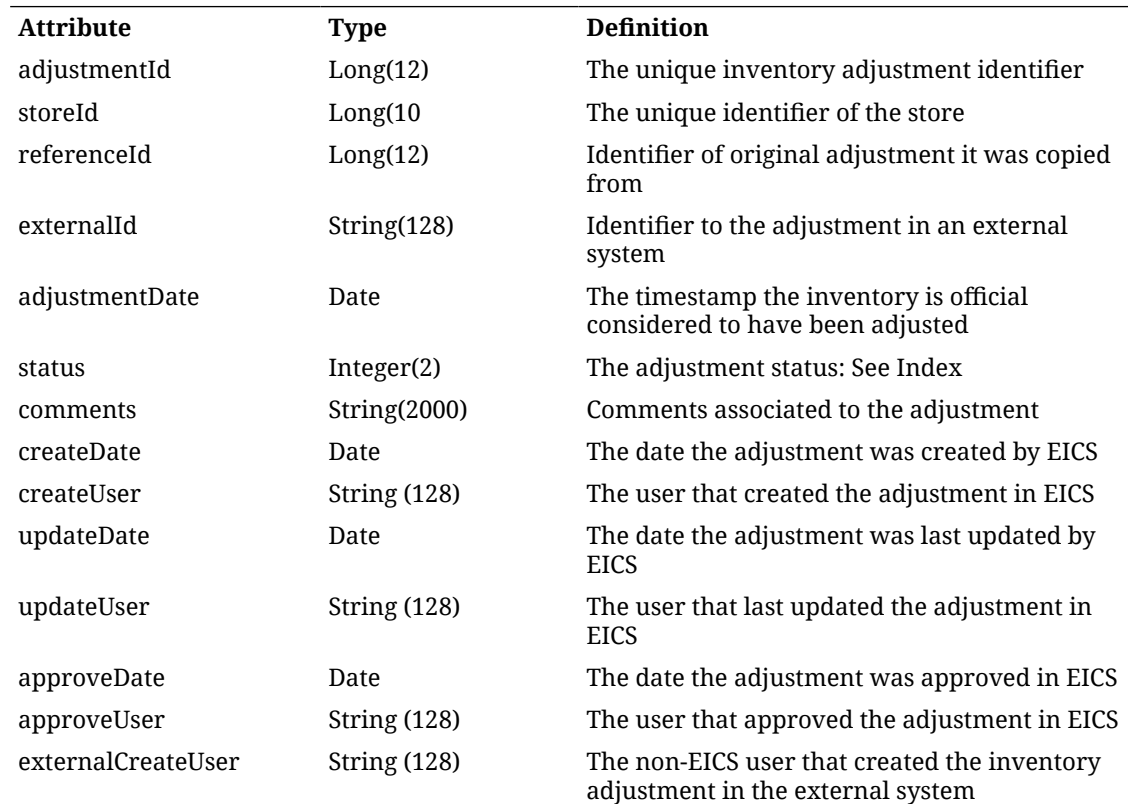

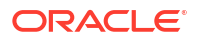

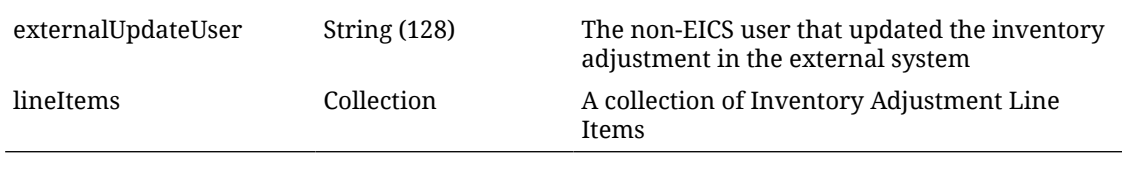

### **Inventory Adjustment Line Item**

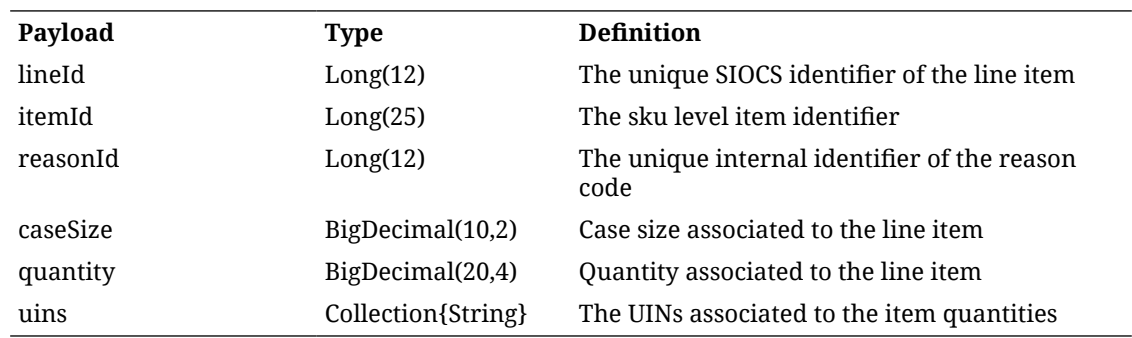

# API: Confirm Adjustment

This API is used to confirm an inventory adjustment, finalizing it and processing the inventory movement.

### **API Basics**

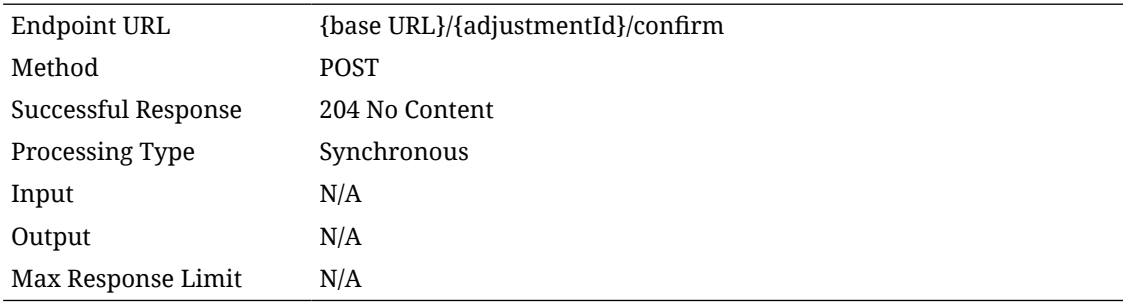

### **Path Parameter Definition**

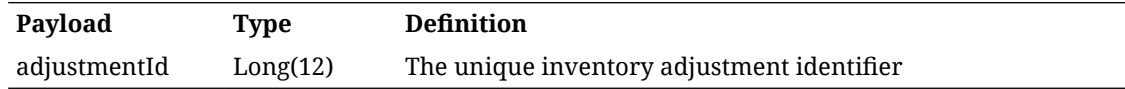

# API: Cancel Adjustment

This API is used to cancel an inventory adjustment.

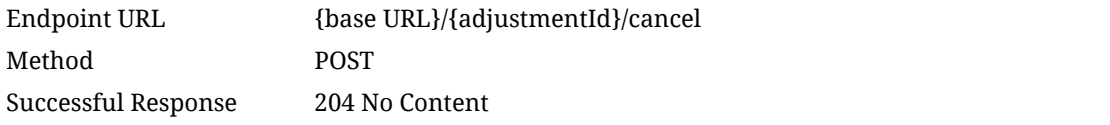

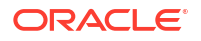

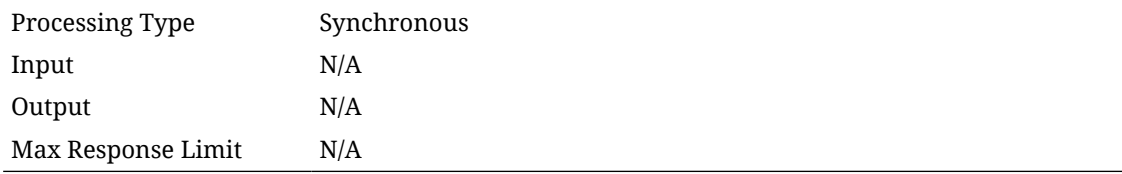

### **Path Parameter Definition**

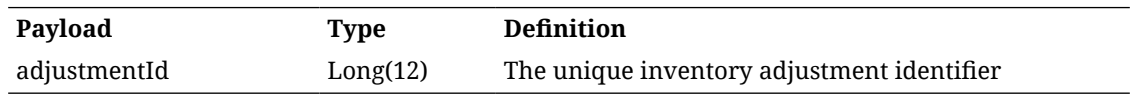

# API: Create Adjustment

This API is used to create a new manual inventory adjustment whose status is In Progress.

### **API Basics**

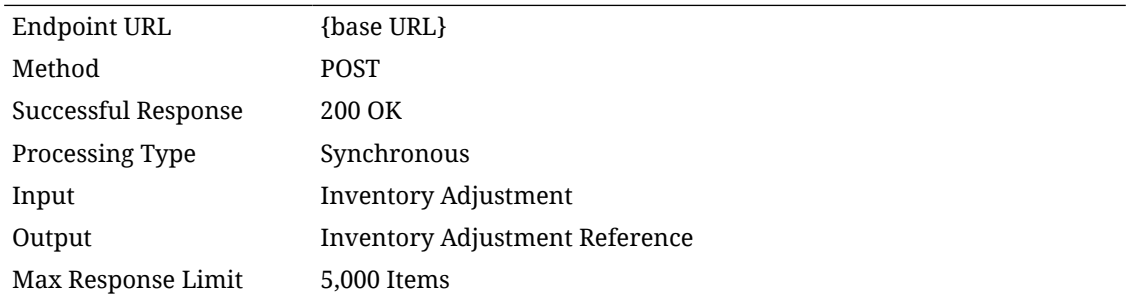

### **Input Data Definition**

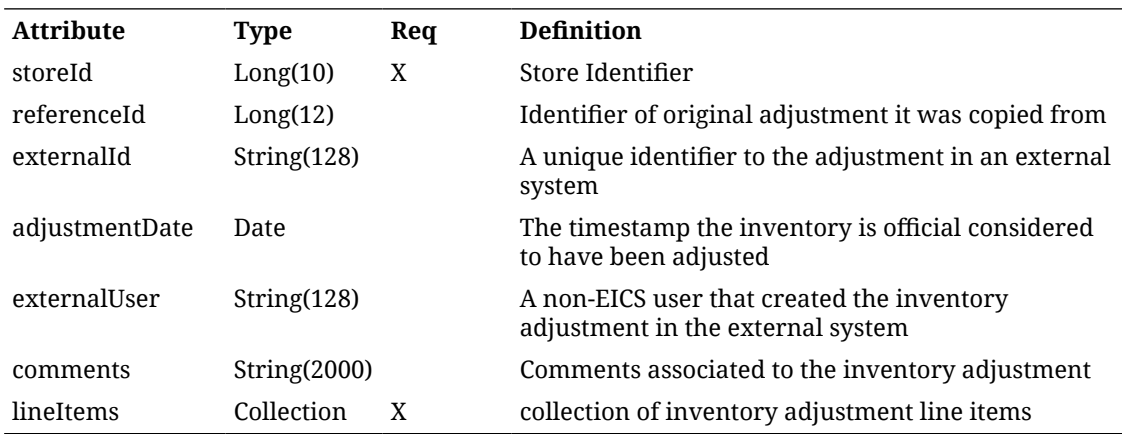

### **Inventory Adjustment Line Item**

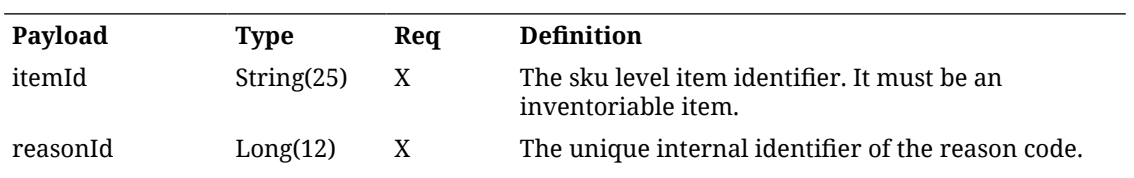

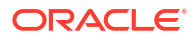

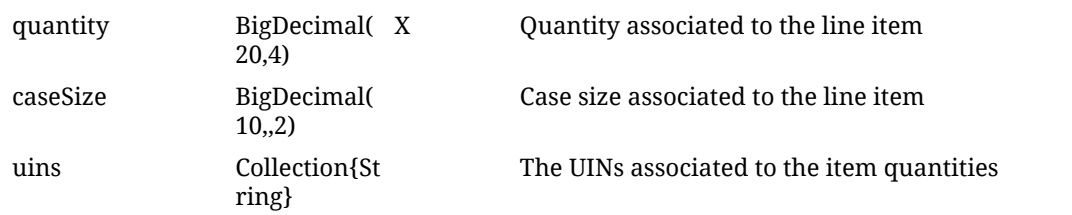

## **Output Data Definition**

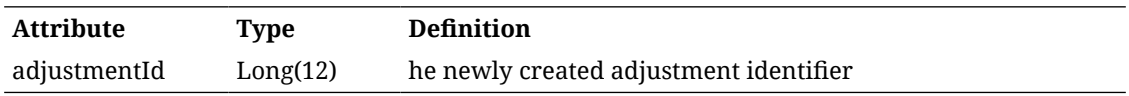

**Example Input**

### **Business Data Errors**

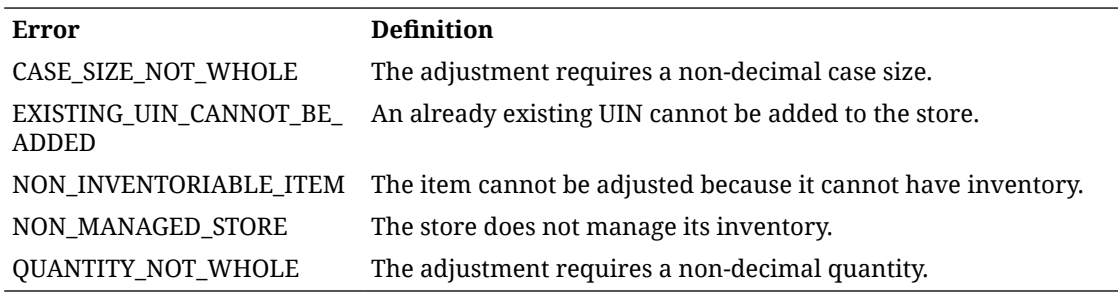

### **Additional Date Definition**

### **Inventory Adjustment Status**

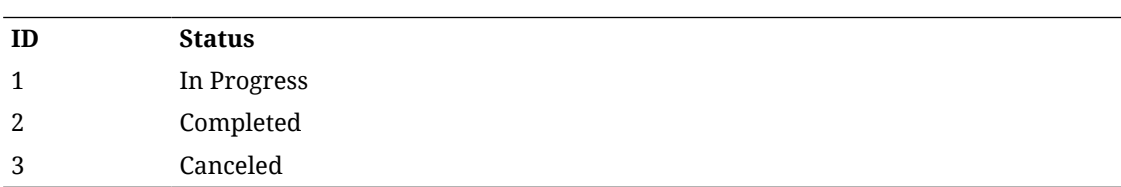

# REST Service: Item

This service integrates the item foundation data with an external application. Asynchronous item integration is processed through staged messages and is controlled by the MPS Work Types.

Note that this is item level foundational data. To lookup or access item information, use the item inquiry REST service.

## Service Base URL

The Cloud service base URL follows the format:

https://<external\_load\_balancer>/<cust\_env>/siocs-int-services/api/items

## API Definitions

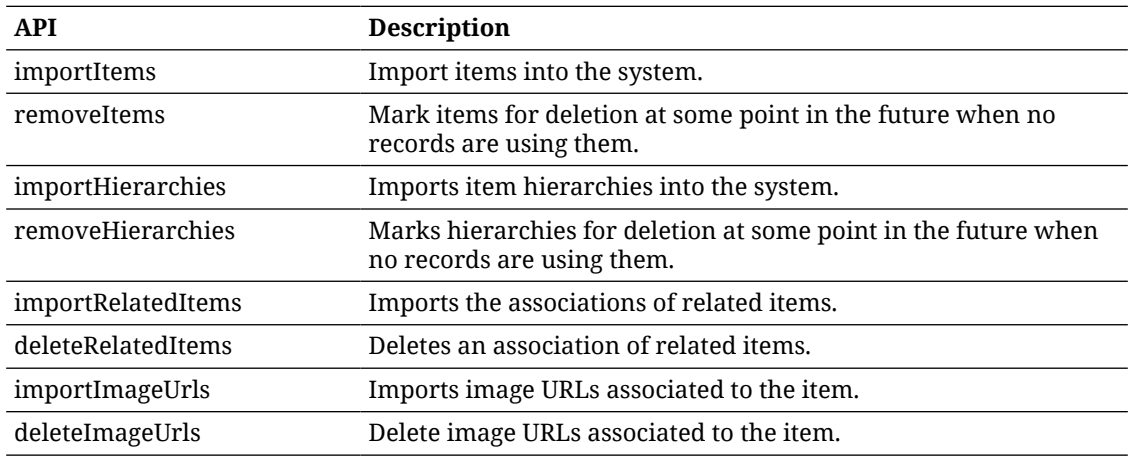

## API: Import Items

Imports items.

This flow is managed in MPS system with the following family: DcsItem.

If the input exceeds more than 100 records, an input too large error will be returned.

A "Forbidden" response will occur if application is integrated with MFCS or RMS.

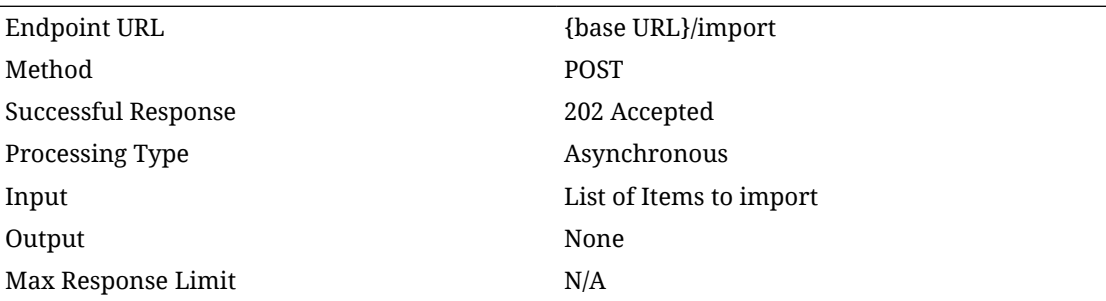

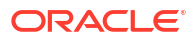

## **Input Data Definition**

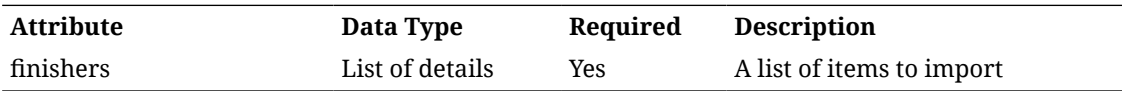

### **Detail Data Definition**

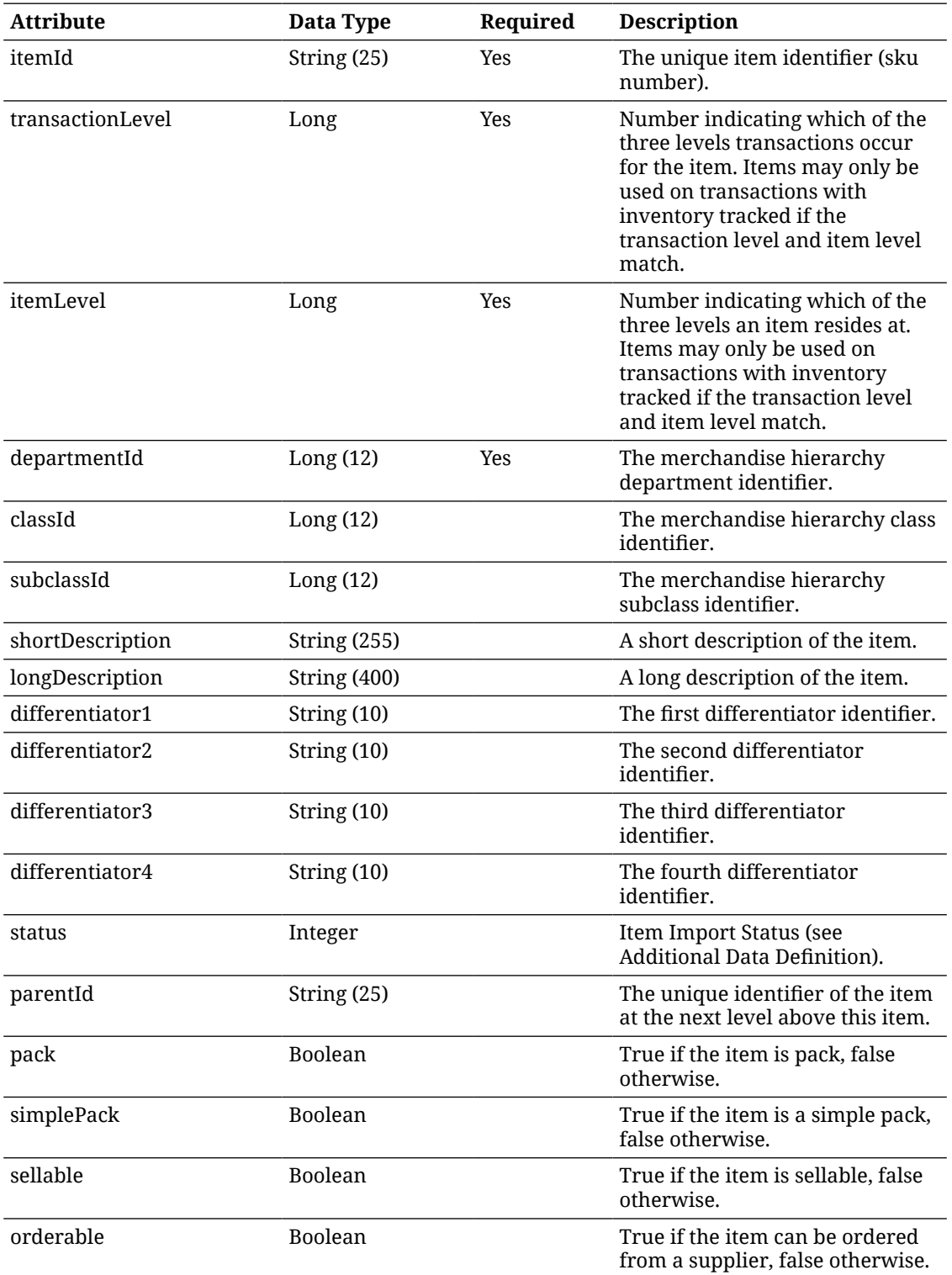

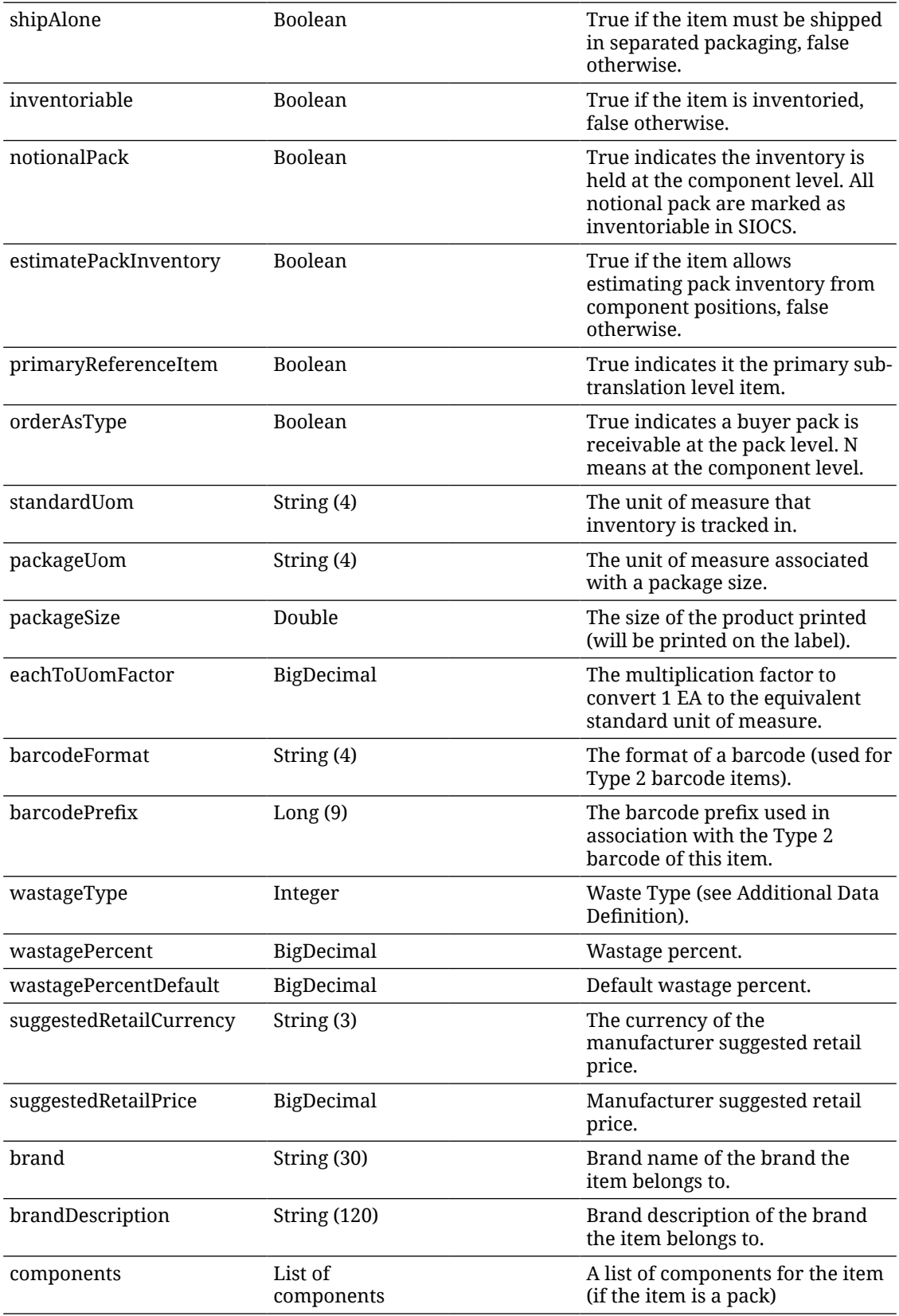

#### **Component Data Definition**

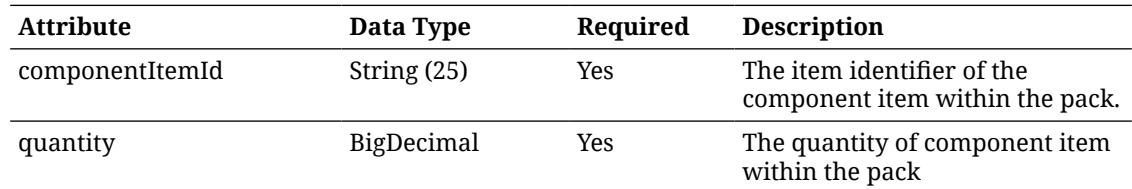

## API: Remove Items

Deactivate items.

This flow is managed in MPS system with the following family: DcsItem.

If the input exceeds more than 500 records, an input too large error will be returned.

A "Forbidden" response will occur if application is integrated with MFCS or RMS.

#### **API Basics**

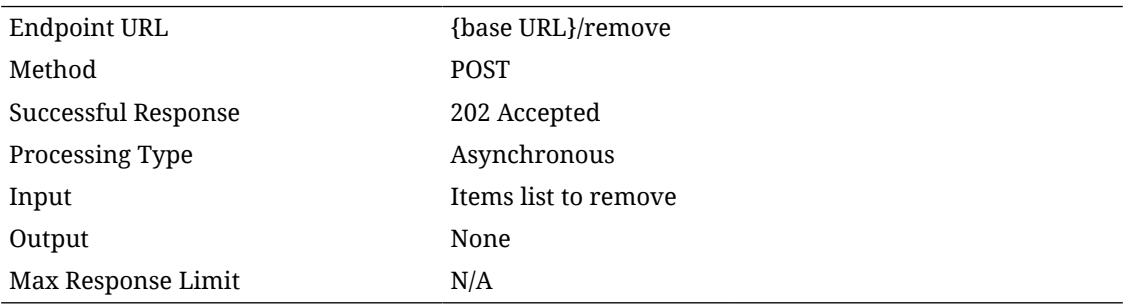

#### **Input Data Definition**

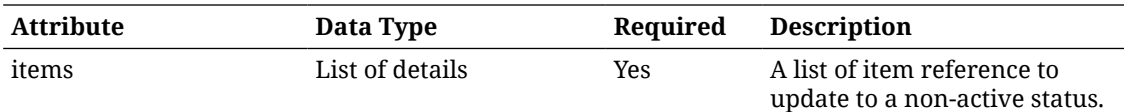

### **Detail Data Definition**

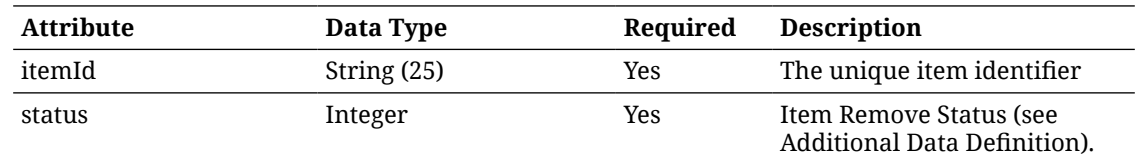

## API: Import Hierarchies

### Imports item hierarchies.

This flow is managed in MPS system with the following family: DcsHierarchy.

If the input exceeds more than 500 records, an input too large error will be returned.

A "Forbidden" response will occur if application is integrated with MFCS or RMS.

#### **API Basics**

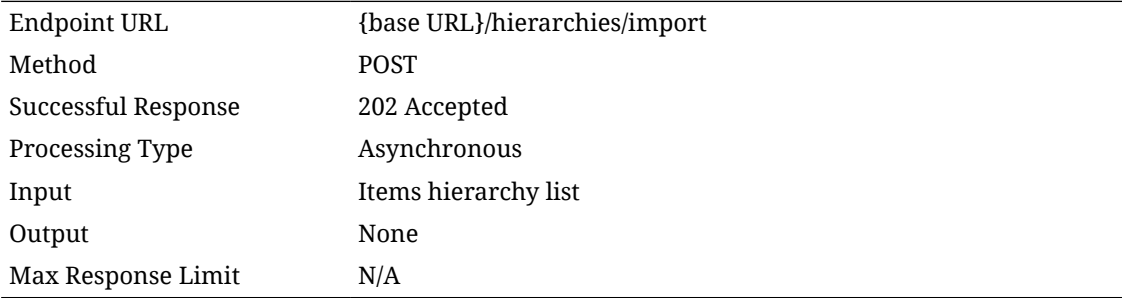

### **Input Data Definition**

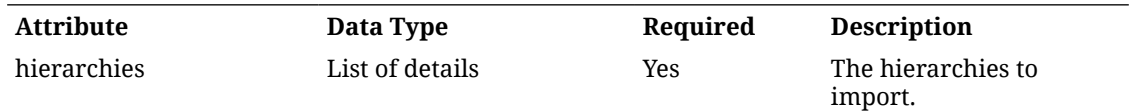

### **Detail Data Definition**

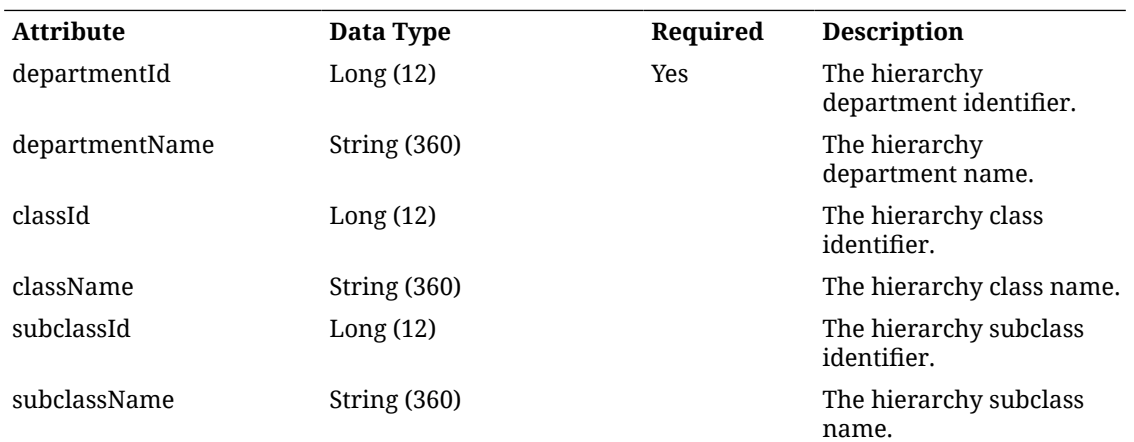

## API: Remove Hierarchies

Deactivates item hierarchies. Once no information is associated to the item hierarchies, a cleanup batch will remove them from the database.

This flow is managed in MPS system with the following family: DcsHierarchy.

If the input exceeds more than 500 records, an input too large error will be returned.

A "Forbidden" response will occur if application is integrated with MFCS or RMS.

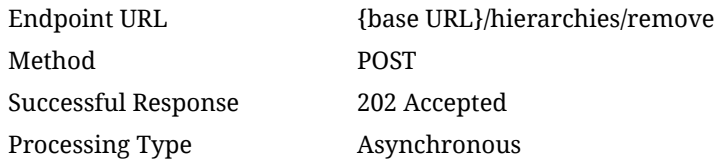

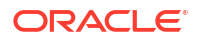

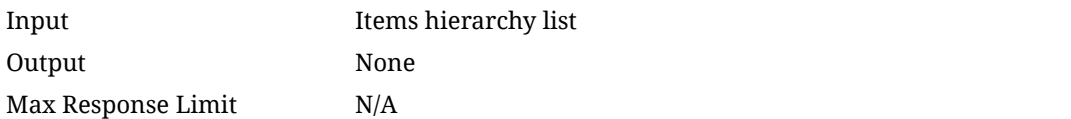

#### **Input Data Definition**

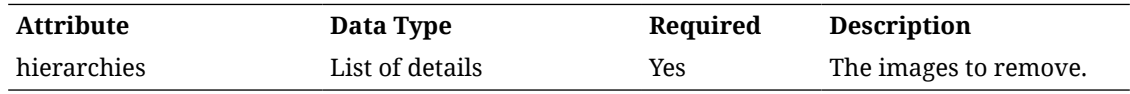

### **Detail Data Definition**

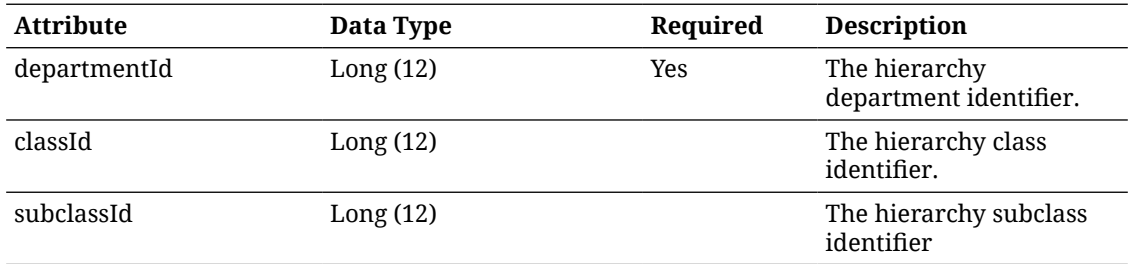

# API: Import Related Items

Imports item relationships that an item may belong to.

This flow is managed in MPS system with the following family: DcsItem.

If the input exceeds more than 500 records, an input too large error will be returned.

A "Forbidden" response will occur if application is integrated with MFCS or RMS.

### **API Basics**

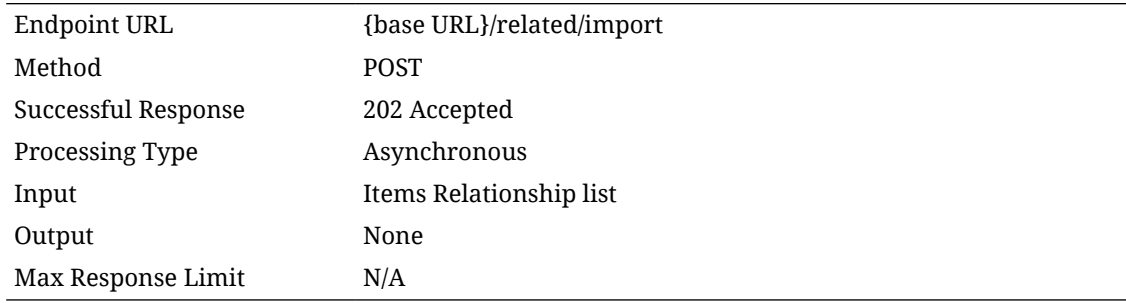

### **Input Data Definition**

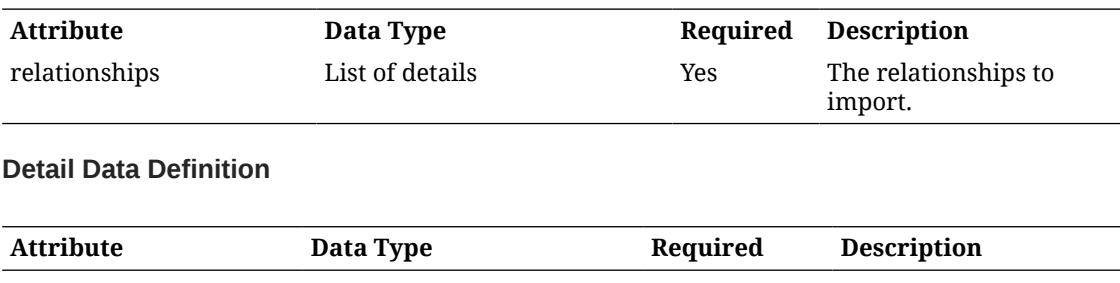

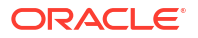

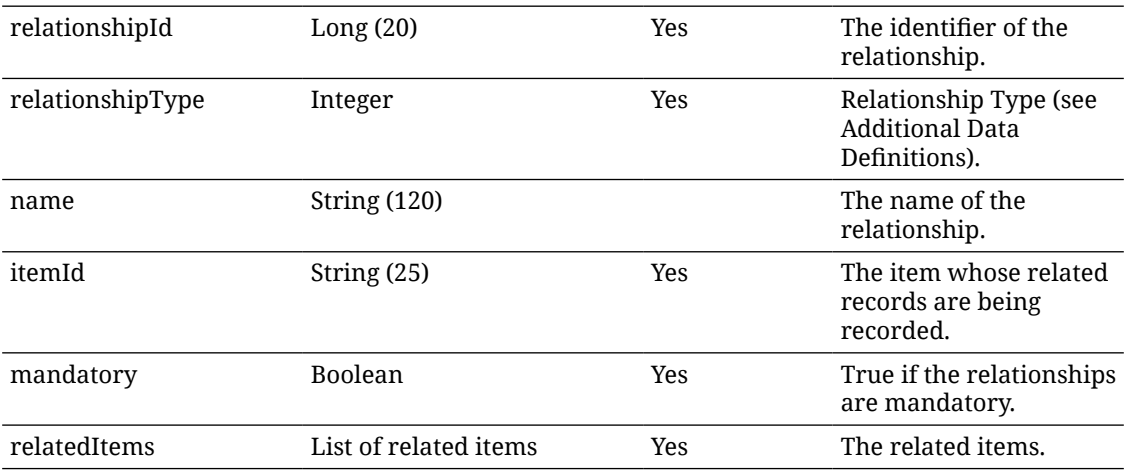

### **Related Item Data Definition**

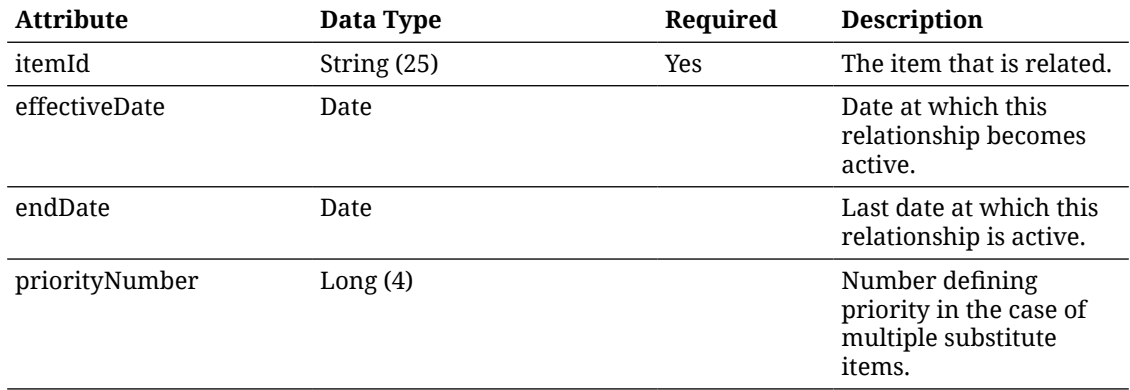

# API: Delete Related Items

Deletes relationships between items.

This flow is managed in MPS system with the following family: DcsItem.

If the input exceeds more than 500 records, an input too large error will be returned.

A "Forbidden" response will occur if application is integrated with MFCS or RMS.

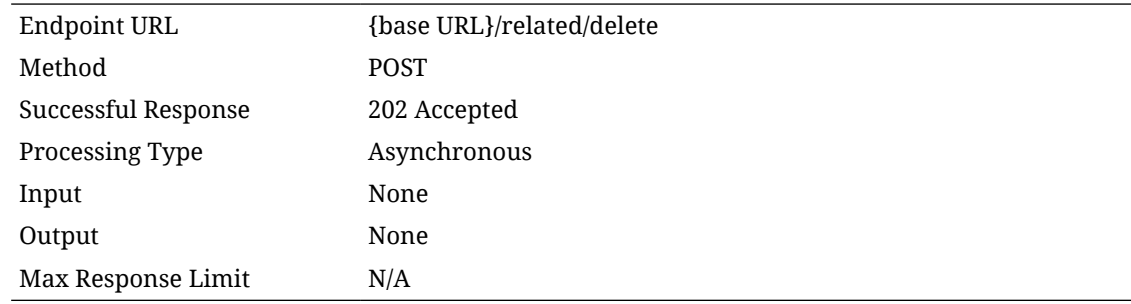

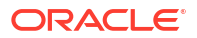

### **Input Data Definition**

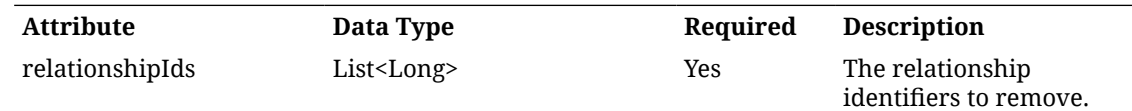

# API: Import Image Urls

Import image URLs associated to the item.

This flow is managed in MPS system with the following family: DcsItem.

If the input exceeds more than 500 records, an input too large error will be returned.

A "Forbidden" response will occur if application is integrated with MFCS or RMS.

### **API Basics**

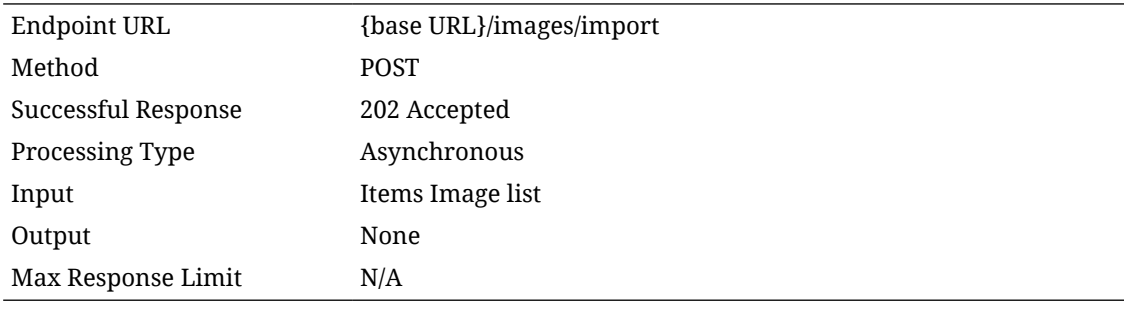

### **Input Data Definition**

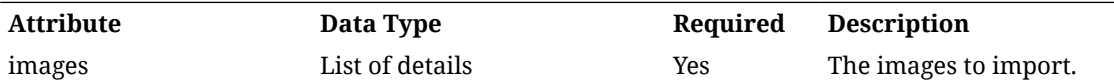

#### **Detail Data Definition**

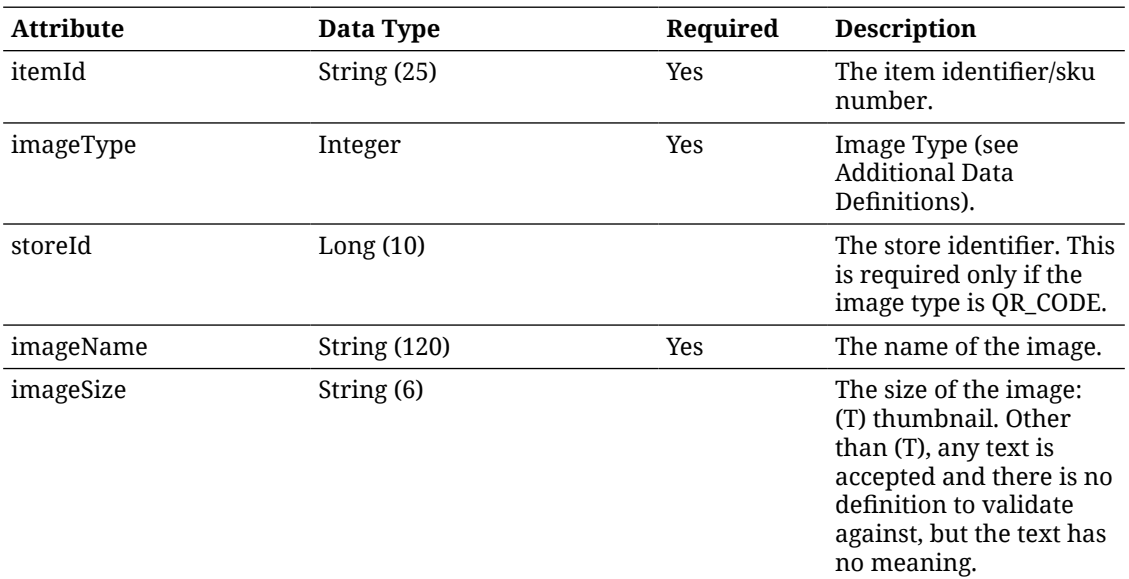

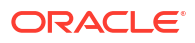

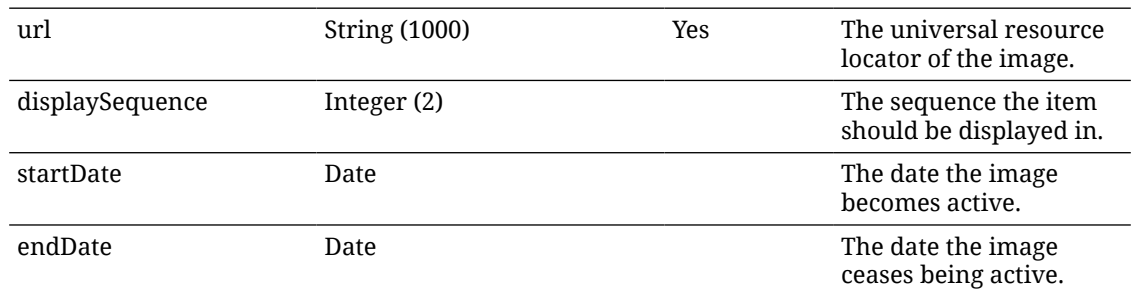

# API: Delete Image Urls

Deletes image URLs.

This flow is managed in MPS system with the following family: DcsItem If the input exceeds more than 500 records, an input too large error will be returned. A "Forbidden" response will occur if application is integrated with MFCS or RMS.

## **API Basics**

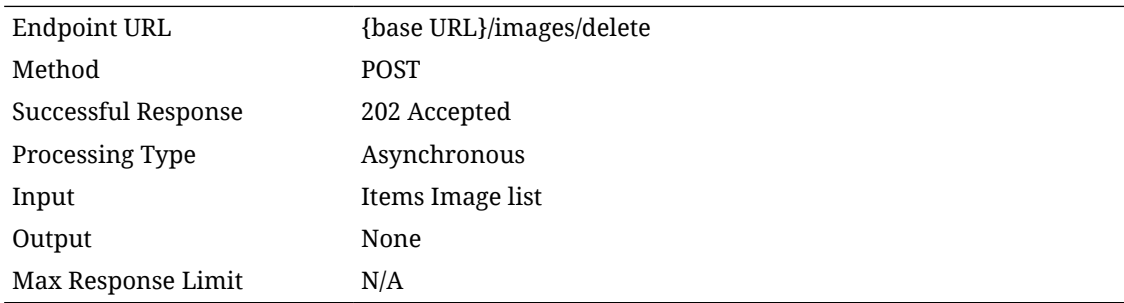

### **Input Data Definition**

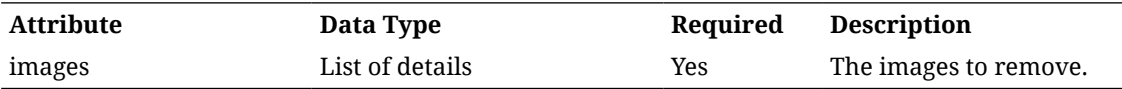

### **Detail Data Definition**

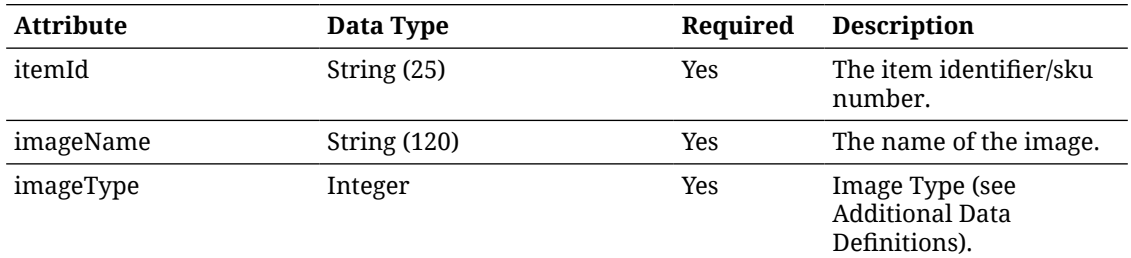

### **Additional Data Definitions**

### **Item Status**

### **Value Definition**

**ORACLE®** 

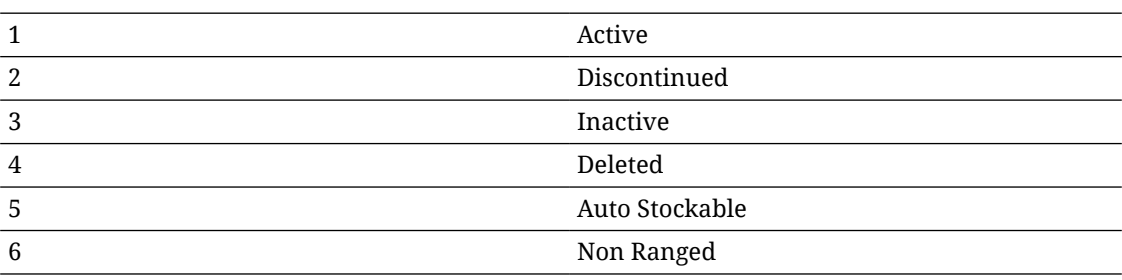

### **Item Import Status**

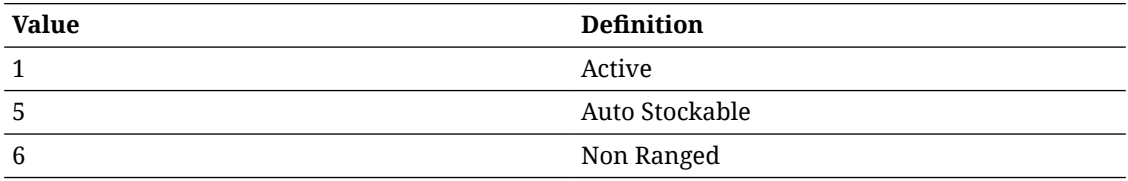

### **Item Remove Status**

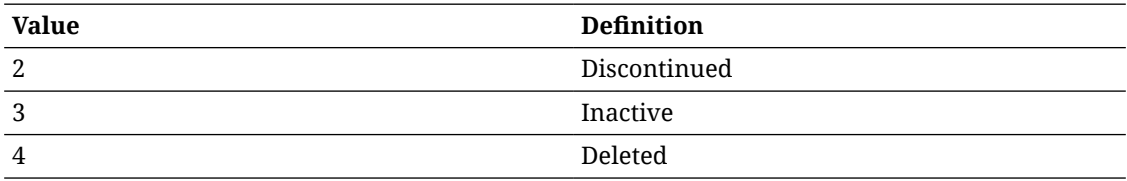

### **Wastage Type**

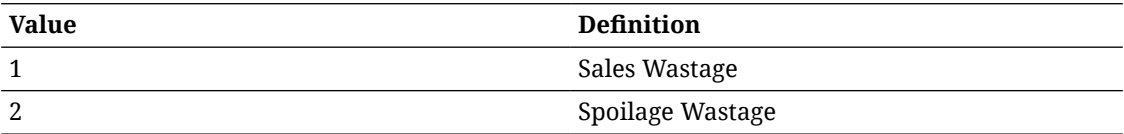

## **Relationship Type**

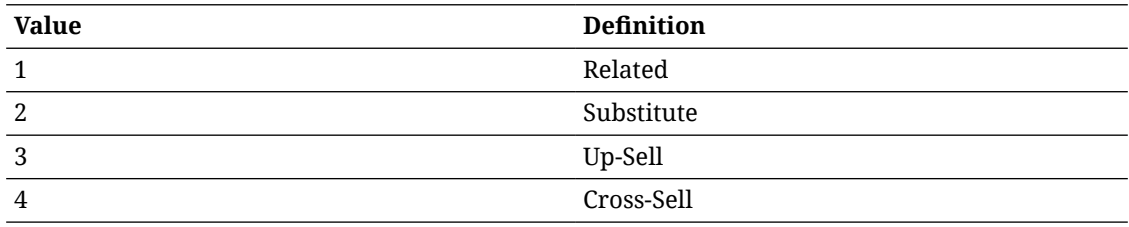

## **Image Type**

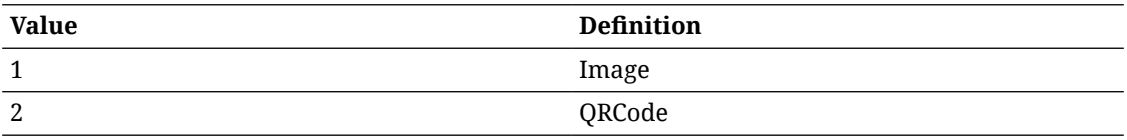

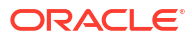

# REST Service: Item Inquiry

This service allows the customer to retrieve information about items. These services are intended to find item themselves and do not retrieve inventory. For inventory queries, see inventory inquiry services.

## Service Base URL

The Cloud service base URL follows the format:

https://<external\_load\_balancer>/<cust\_env>/siocs-int-services/api/iteminquiries

## API Definitions

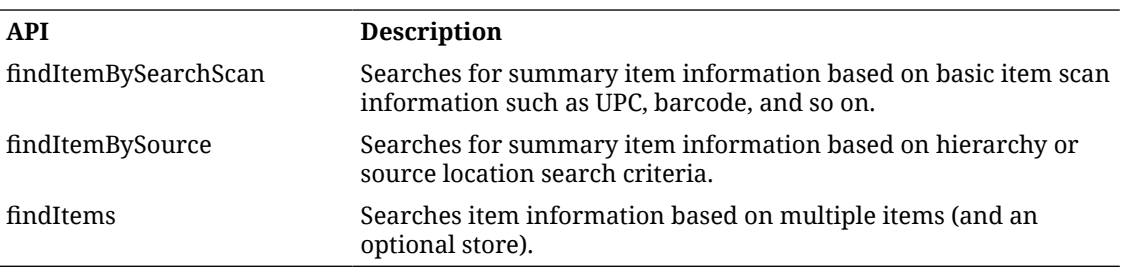

## API: Find Item by Search Scan

Search for item information by on unknown identifier, most likely a scan. It first searches for the item using the scan itself as the potential item, and if found will return record(s). It then searches as a UPC, barcode, or UIN in that order halting if it finds potential matches.

### **API Basics**

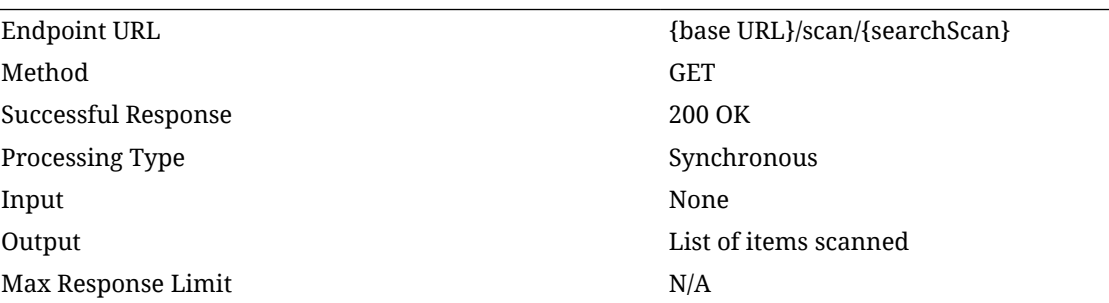

#### **Path Parameter Definitions**

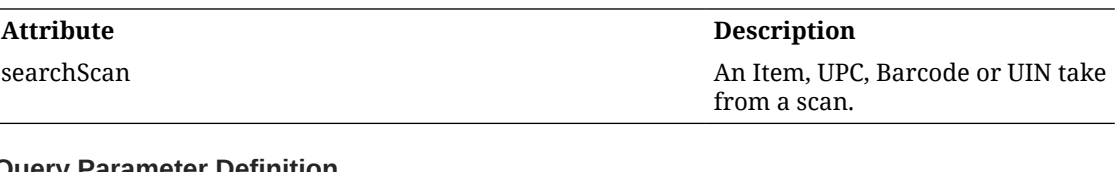

#### **Query Parameter Definition**

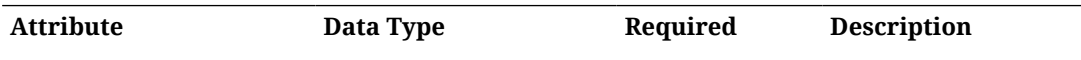

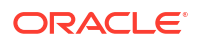

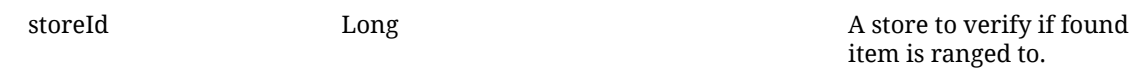

### **Output Data Definition**

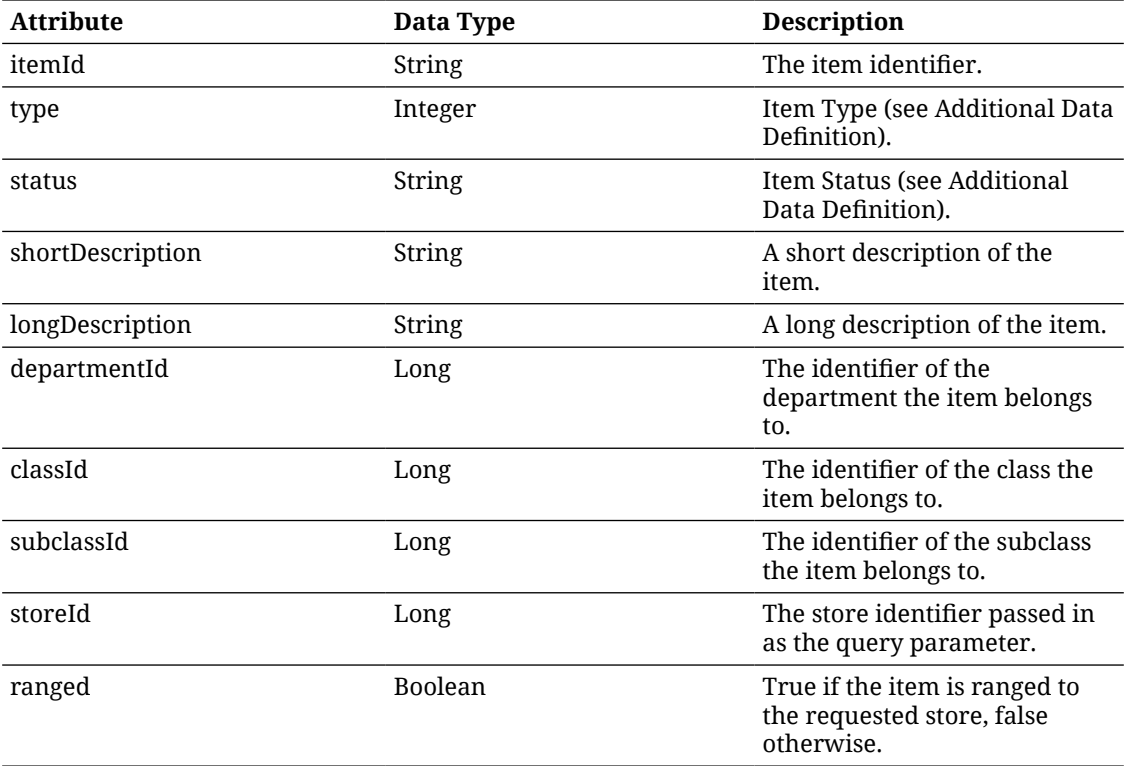

# API: Find Item by Source

Searches for summary information about an item based on search criteria, primarily hierarchy and source location.

If the number of items found exceeds 10000, a maximum limit error will be returned. Additional or more limiting search criteria will be required.

At least one query parameter is required. If source type location is entered, then a source id for that type must also be entered.

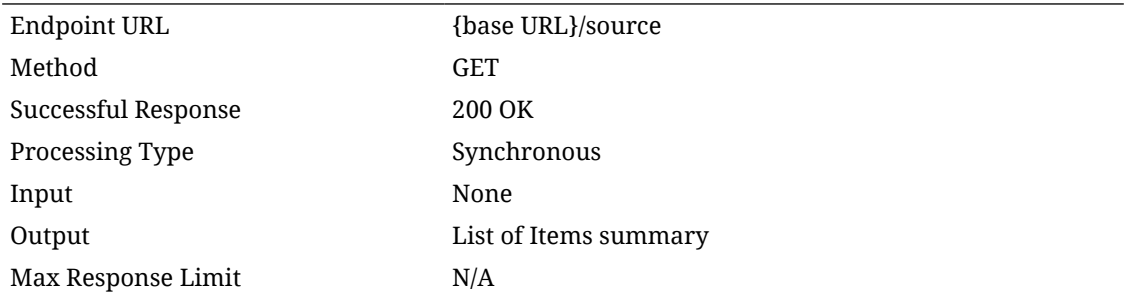

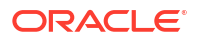

### **Query Parameter Definition**

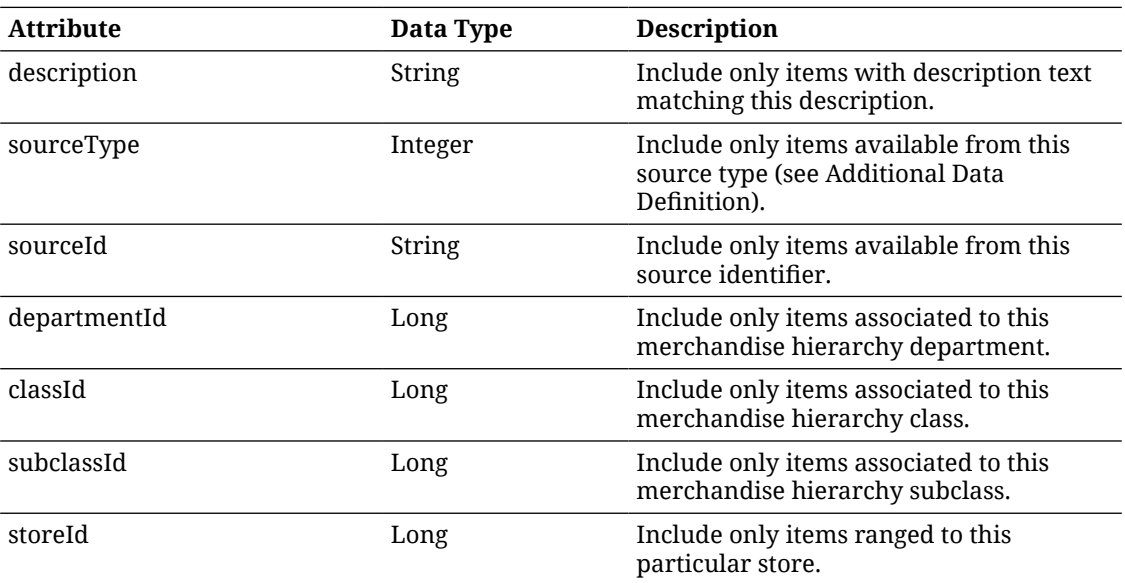

### **Output Data Definition**

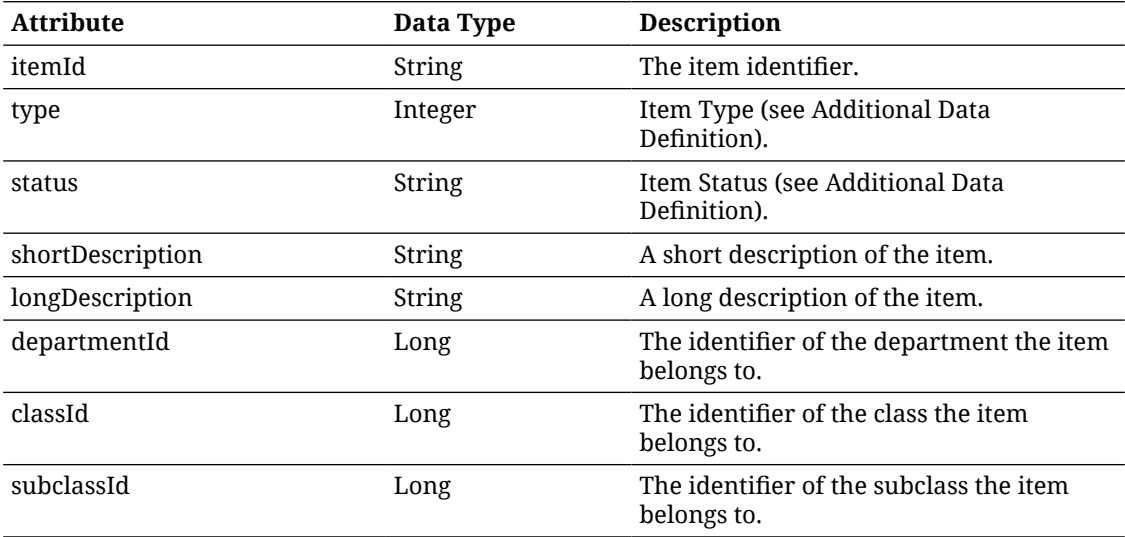

# API: Find Items

Searches for detailed information about the items using the specified input.

If the number of items found exceeds 10000, a maximum limit error will be returned. Additional or more limiting input criteria will be required.

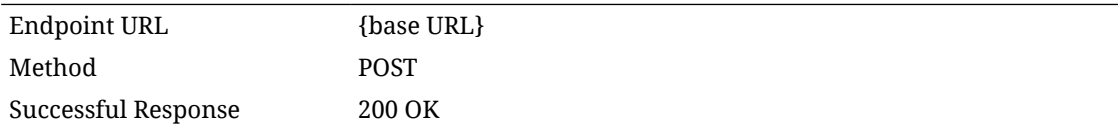

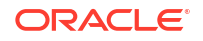

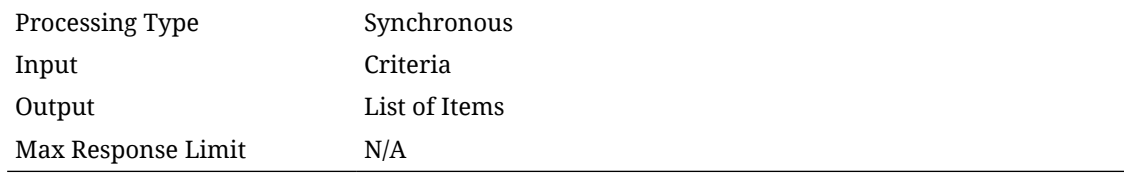

## **Input Data Definition**

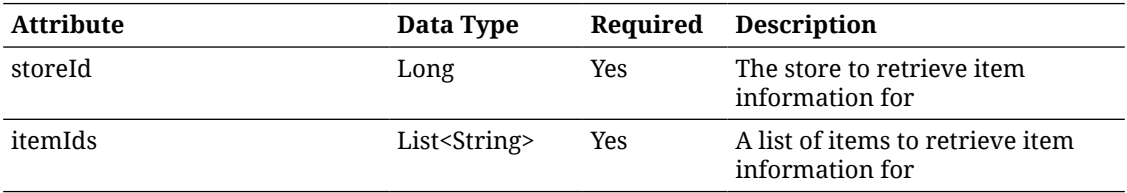

## **Output Data Definition**

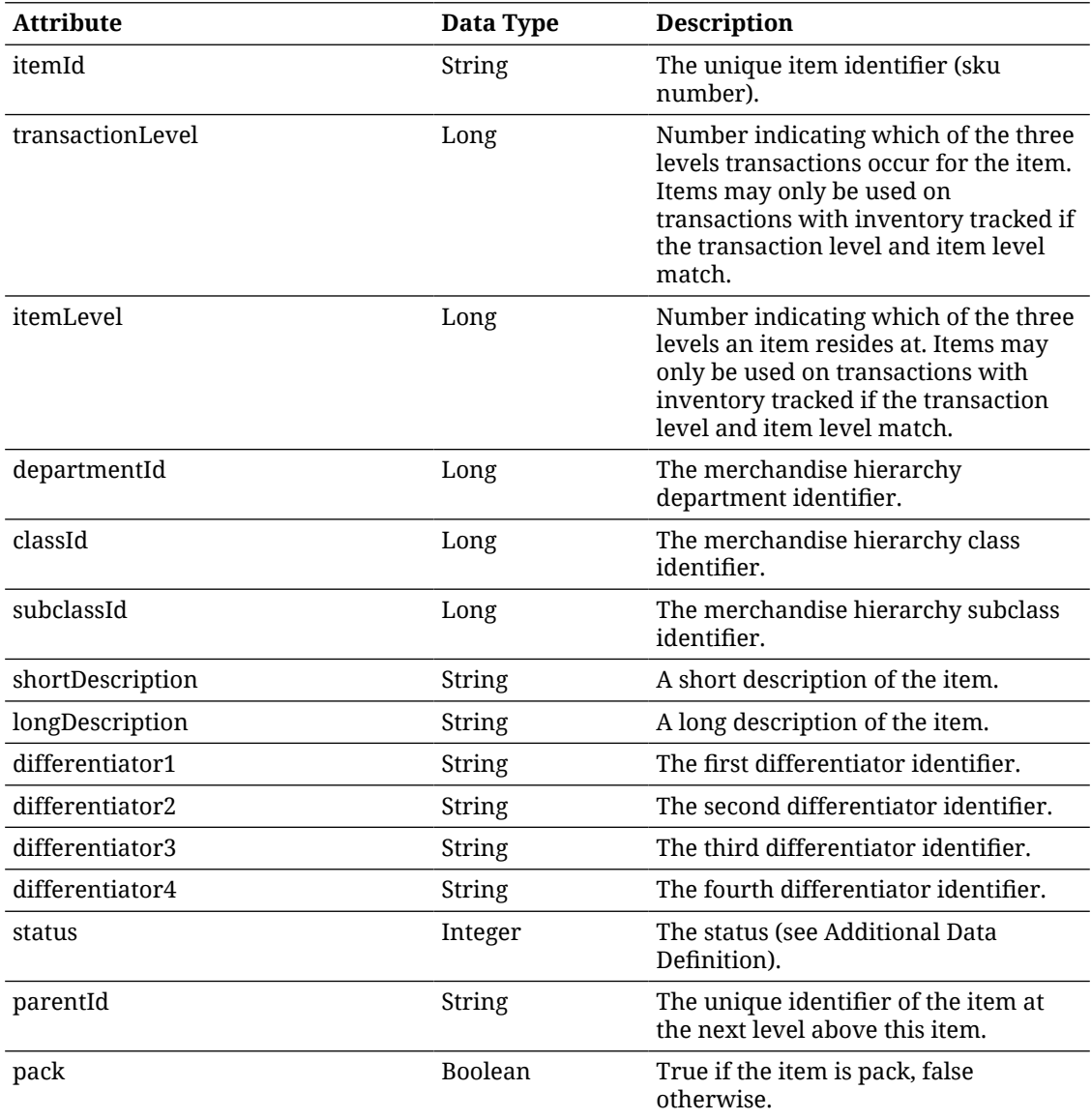

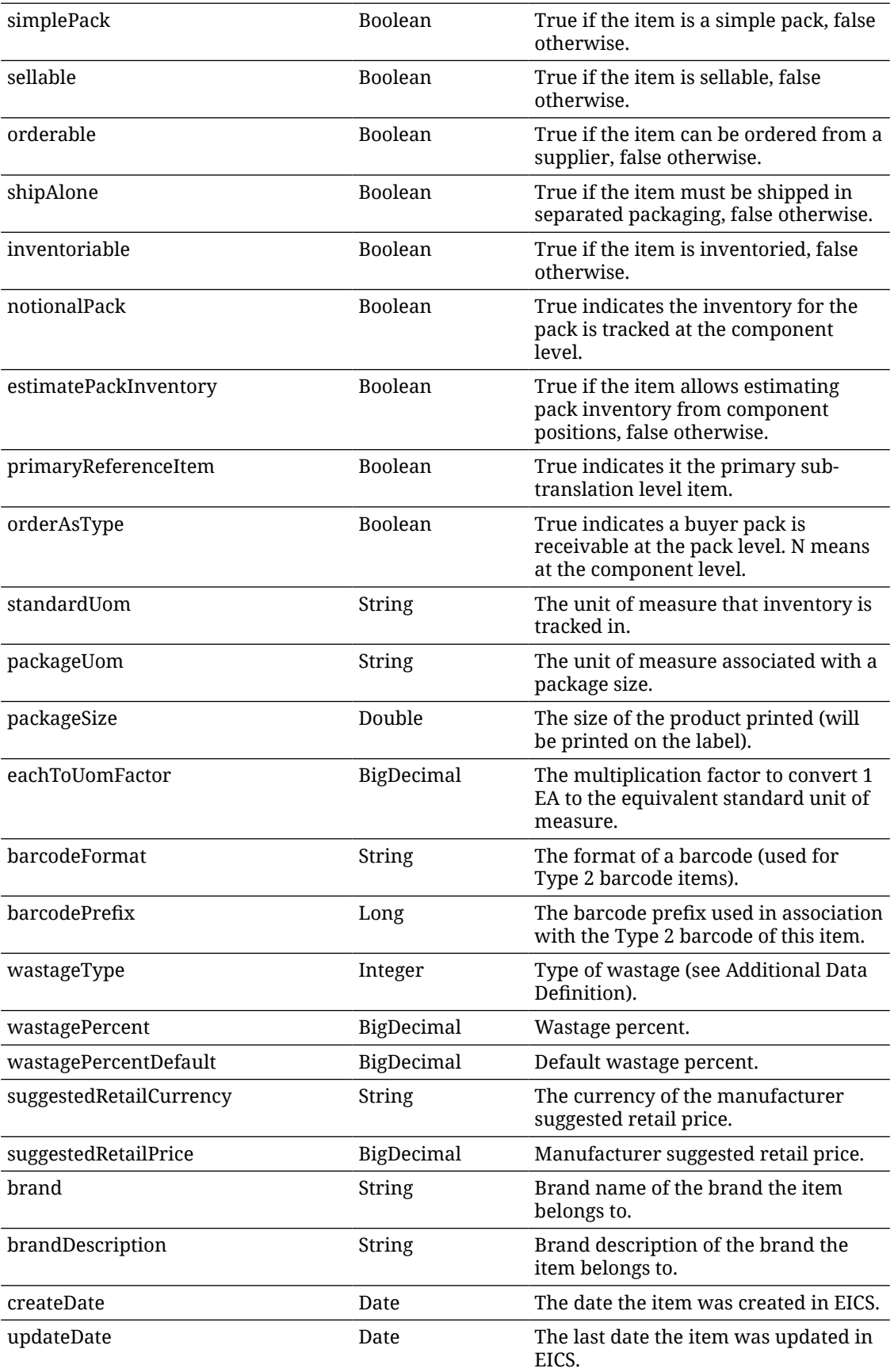

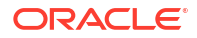
### **(RANGED INFO)**

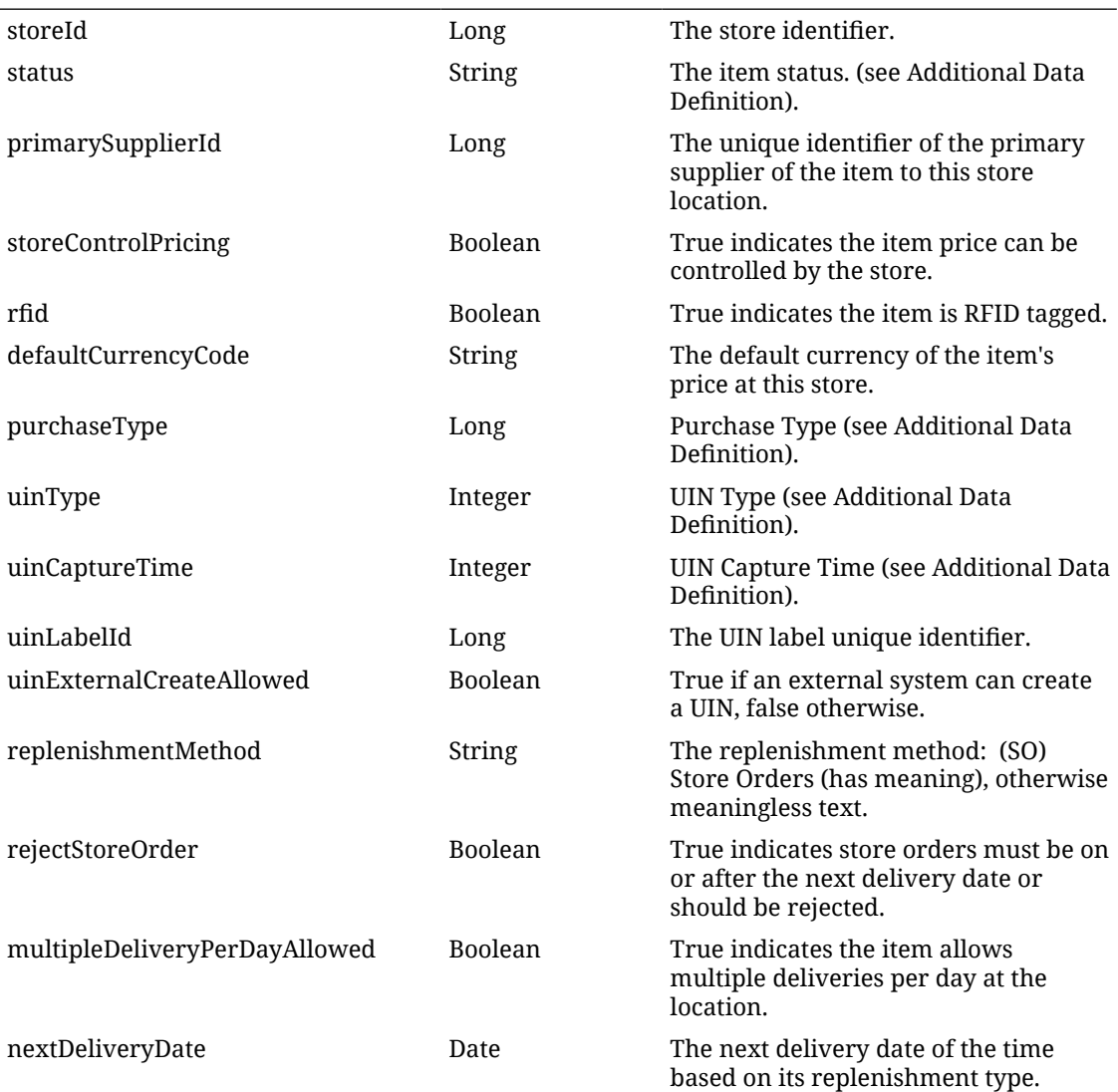

### **Additional Data Definitions**

### **Item Status Type**

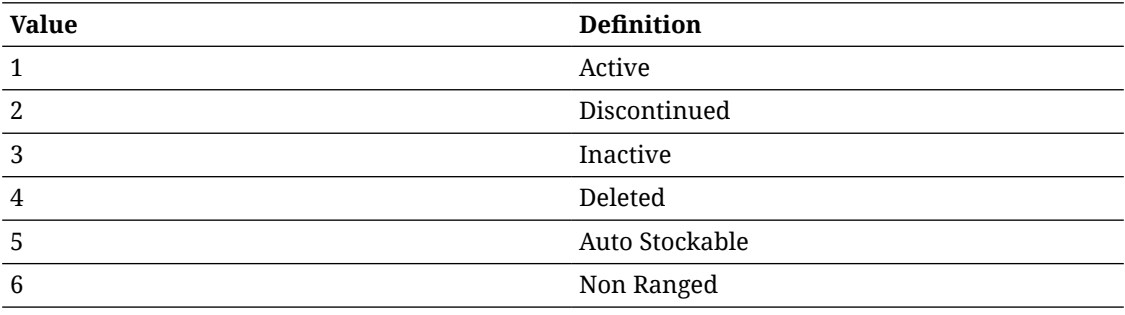

### **Item Type**

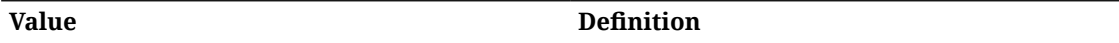

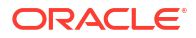

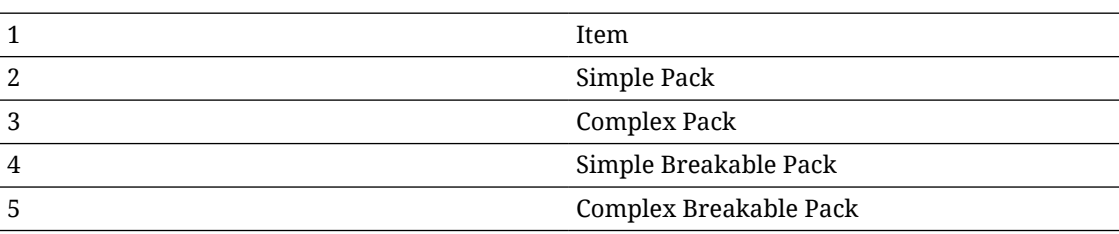

#### **Source Type**

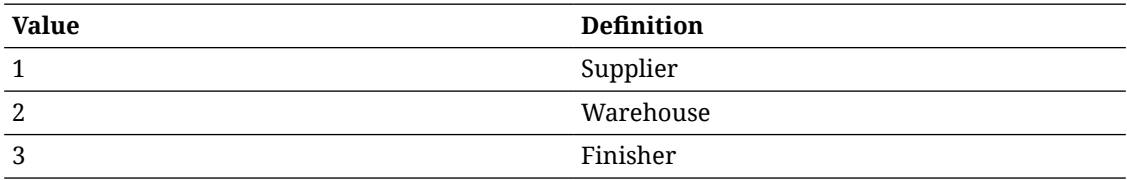

#### **Item Purchase Type**

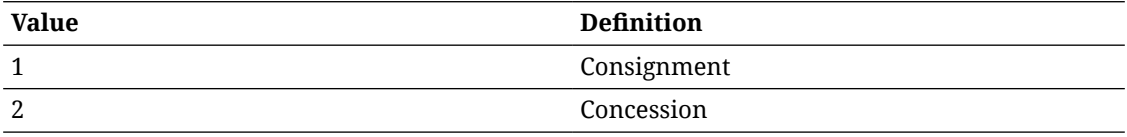

#### **Item UIN Type**

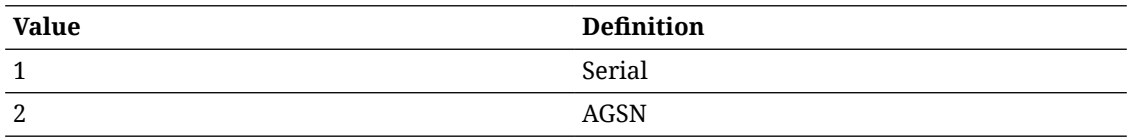

#### **Item UIN Capture Time Type**

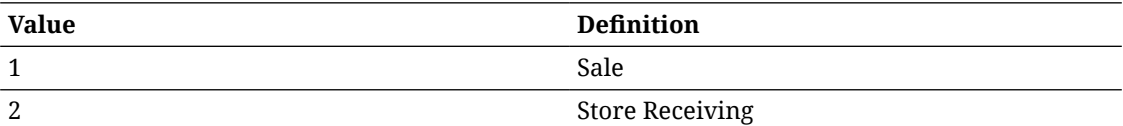

#### **Item Wastage Type**

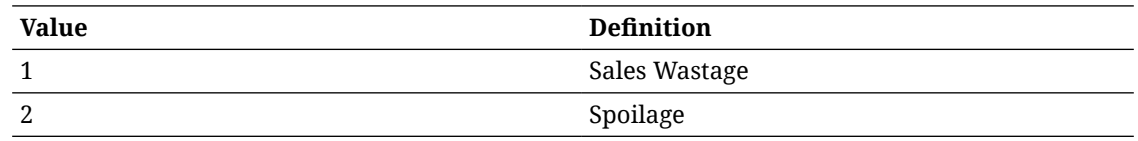

# REST Service: Item Inventory

This service retrieves information about item inventory.

# Service Base URL

The Cloud service base URL follows the format:

https://<external\_load\_balancer>/<cust\_env>/siocs-int-services/api/inventory

# API Definitions

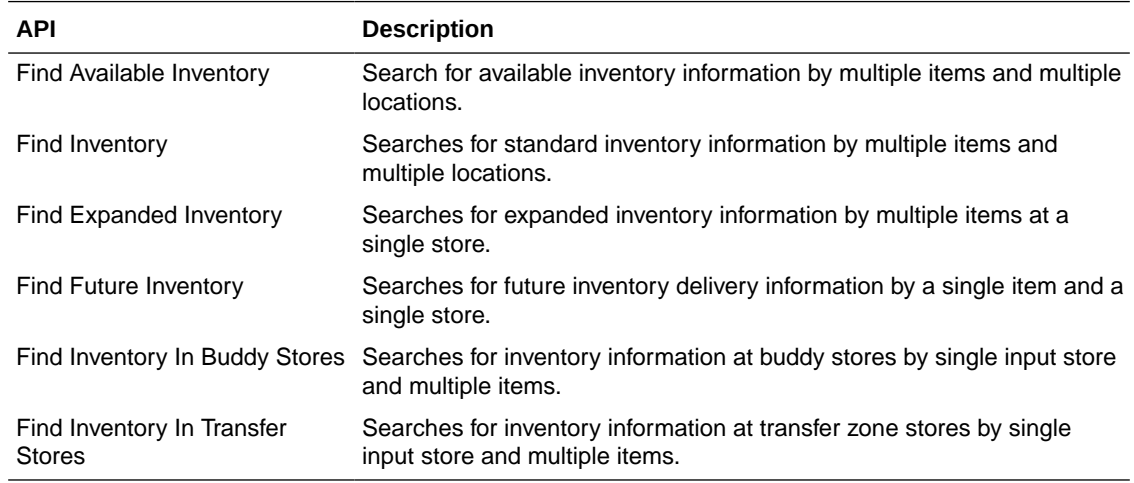

# API: Find Available Inventory

Searches for available inventory quantity about an item in requested locations. Only transaction-level items are processed, and only current available inventory is returned. The multiplied combination of items and locations within the input criteria cannot exceed 10,000. Invalid items or locations will not cause this API to fail. Inventory is returned for any item and locations found and is not returned invalid or not found items or locations.

#### **API Basics**

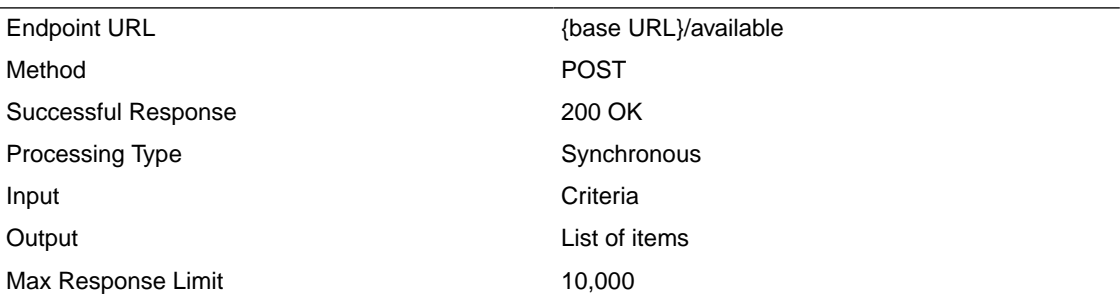

#### **Input Data Definition**

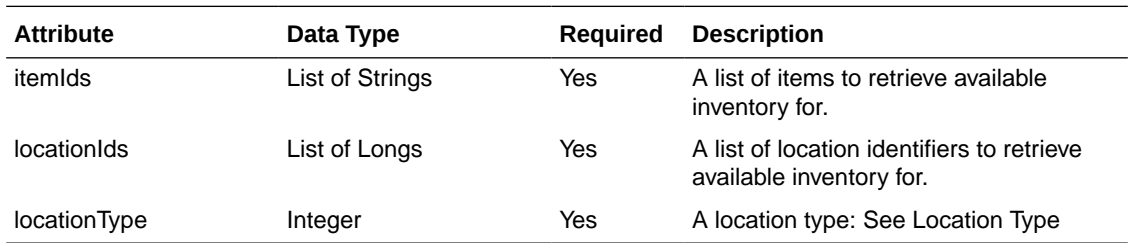

#### **Example Input**

{

"itemIds": [

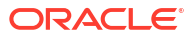

"100637156", "100637172", "100653105" ], "locationIds": [ 5000, 5001, 5005 ], "locationType": 1 }

#### **Output Data Definition**

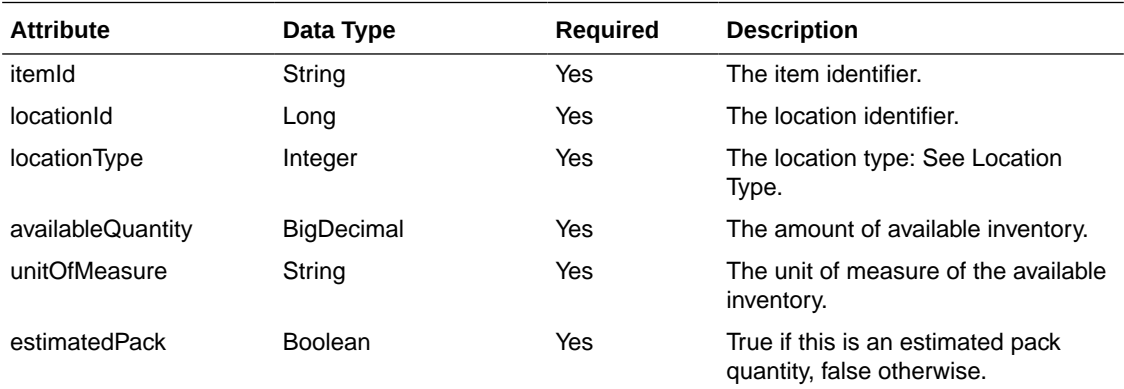

### **Example Output**

```
[
{
"itemId": "100637113",
"locationId": 5000,
"locationType": 1,
"availableQuantity": 200.0000,
"unitOfMeasure": "EA",
"estimatedPack": false
},
{
"itemId": "100637113",
"locationId": 5001,
```
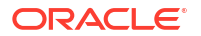

"locationType": 1, "availableQuantity": 200.0000, "unitOfMeasure": "EA", "estimatedPack": false }, }

#### **Additional Data Definitions**

#### **Location Type**

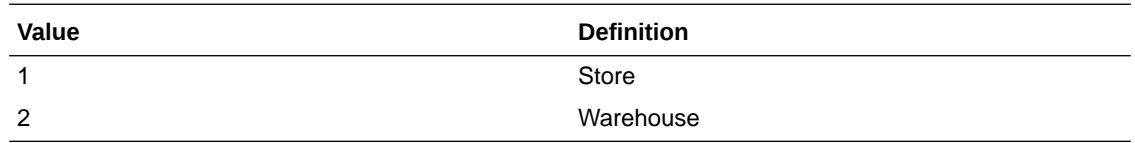

# API: Find Inventory

Query lookup of detailed inventory information about a multiple item in multiple stores. The multiplied combination of items and locations within the input criteria cannot exceed 10,000. Invalid items or locations will not cause this API to fail. Inventory is returned for any item and locations found and is not returned invalid or not found items or locations.

#### **API Basics**

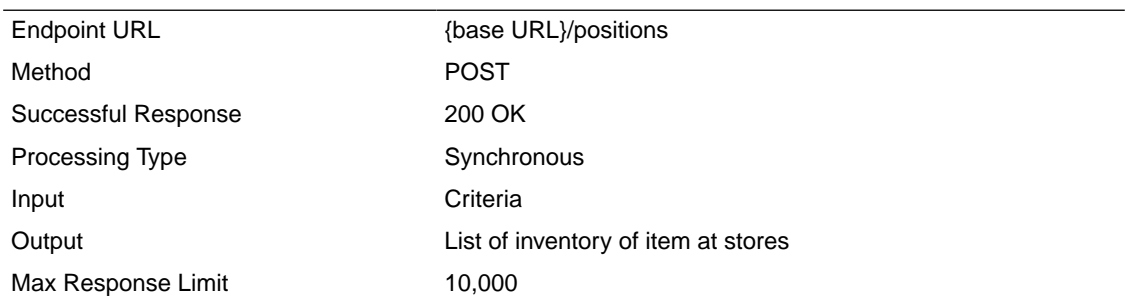

#### **Input Data Definition**

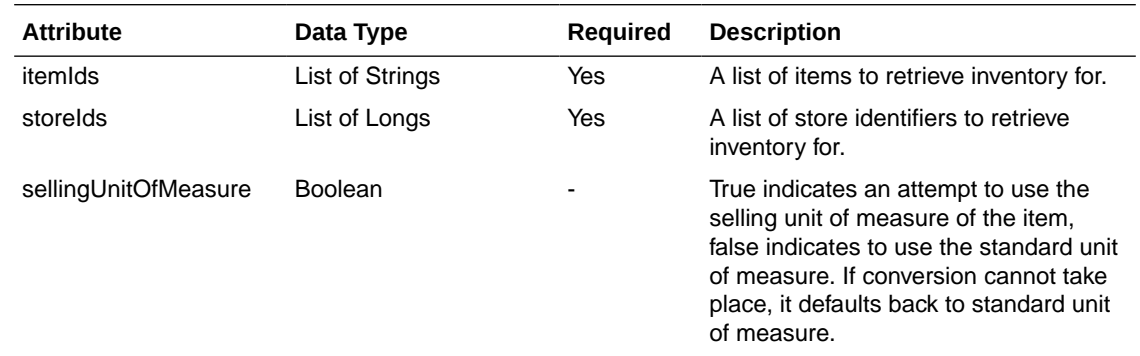

#### **Example Input**

{

"itemIds": [ "100637156", "100637172", "100668091" ], "storeIds": [ 5000, 5001, 5002 ], "sellingUnitOfMeasure": true

### }

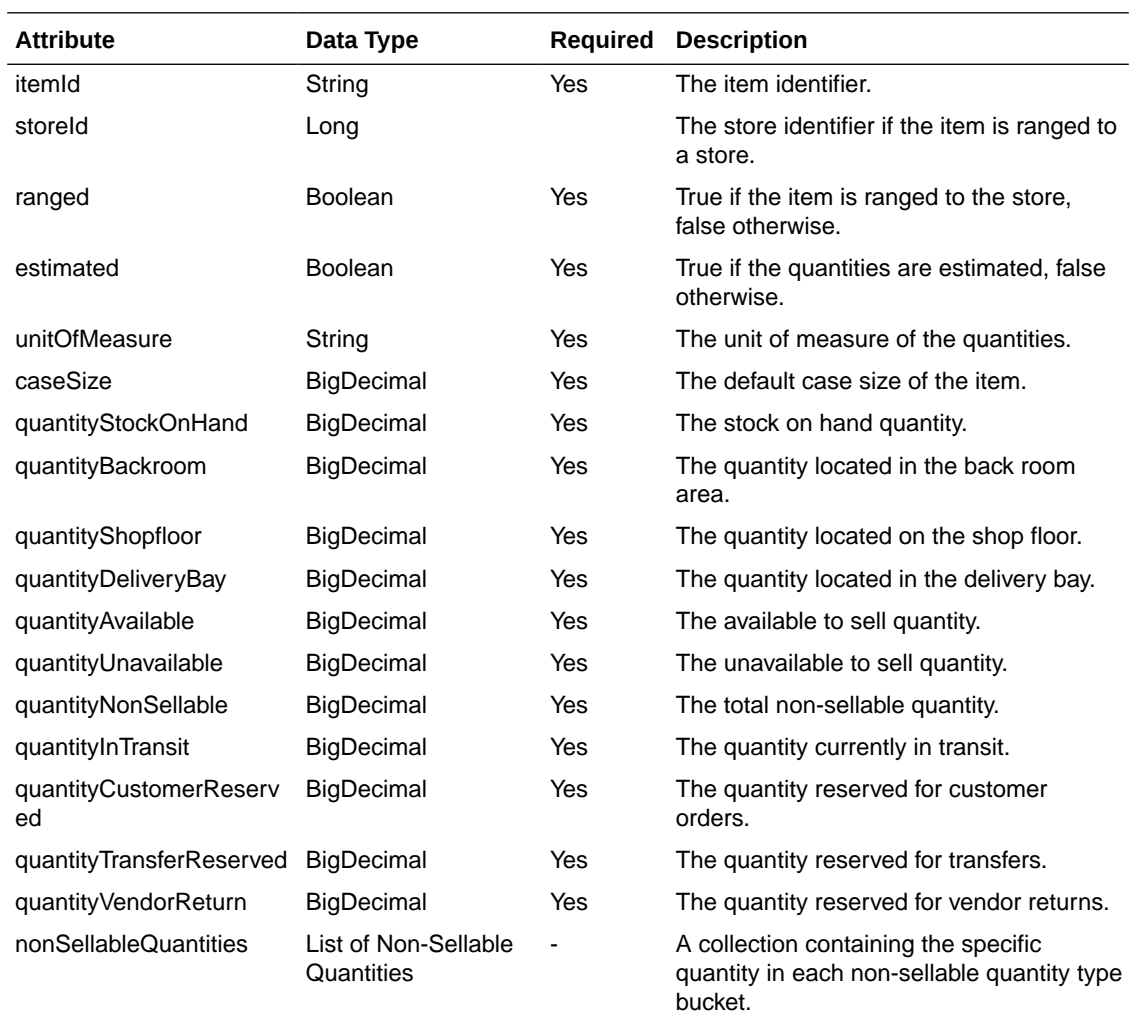

### **Non-Sellable Quantity Data Definition**

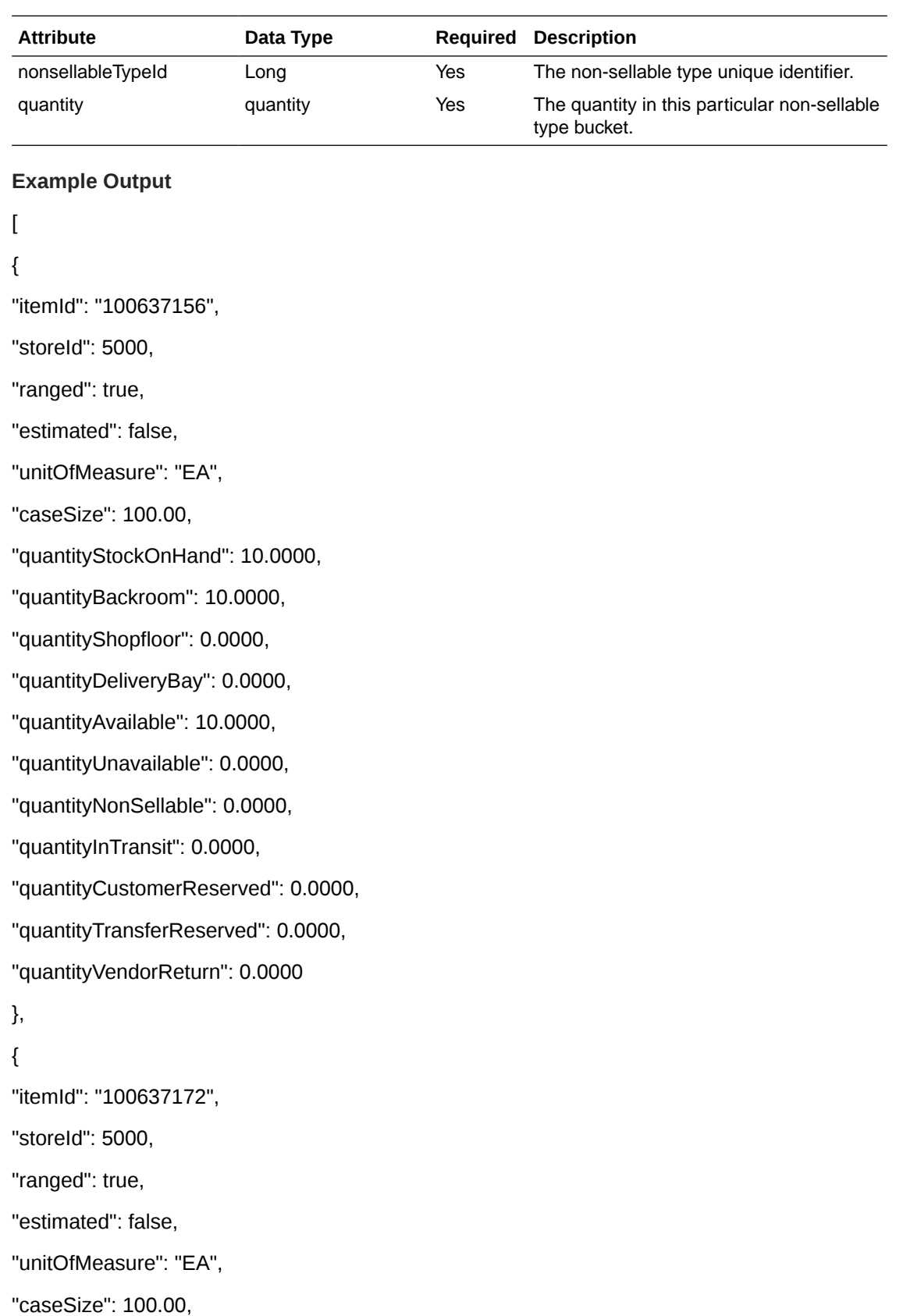

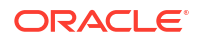

```
"quantityStockOnHand": 10.0000,
"quantityBackroom": -10.0000,
"quantityShopfloor": 0.0000,
"quantityDeliveryBay": 0.0000,
"quantityAvailable": -10.0000,
"quantityUnavailable": 20.0000,
"quantityNonSellable": 20.0000,
"quantityInTransit": 0.0000,
"quantityCustomerReserved": 0.0000,
"quantityTransferReserved": 0.0000,
"quantityVendorReturn": 0.0000,
"nonSellableIdos": [
{
"nonsellableTypeId": 1,
"quantity": 15.0000
},
{
"nonsellableTypeId": 2,
"quantity": 5.0000
}
]
}
}
```
## API: Find Expanded Inventory

Searches for expanded inventory information about multiple items within a single store.

#### **API Basics**

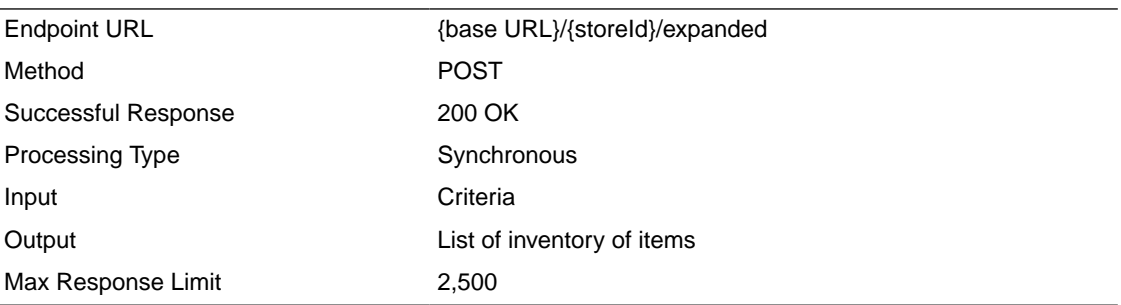

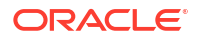

#### **Path Parameter Definitions**

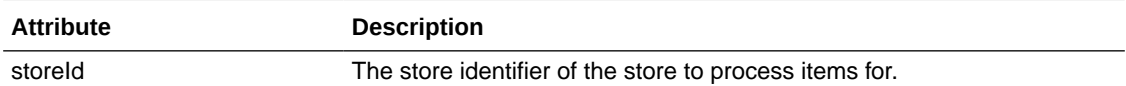

### **Input Data Definition**

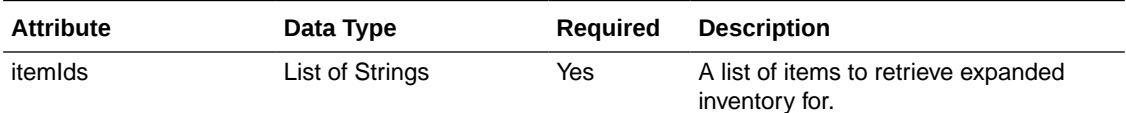

### **Example Input**

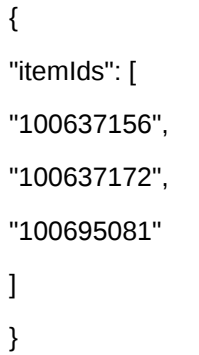

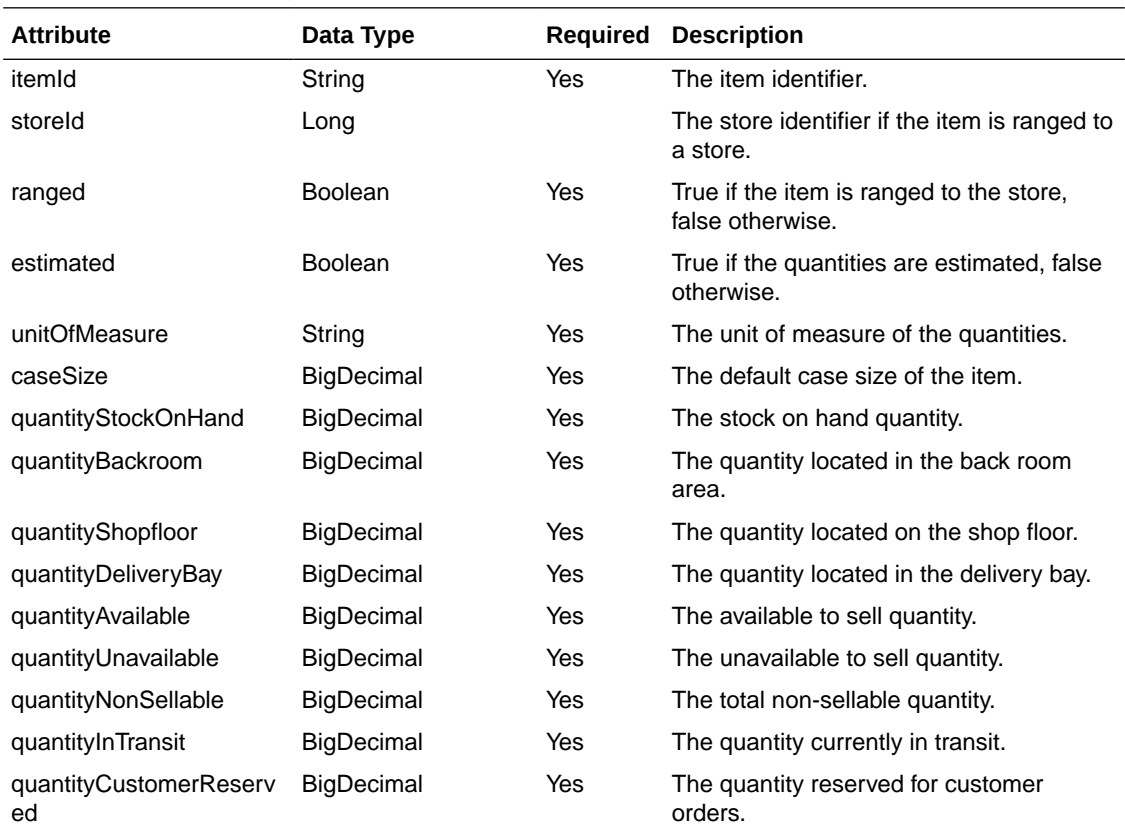

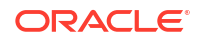

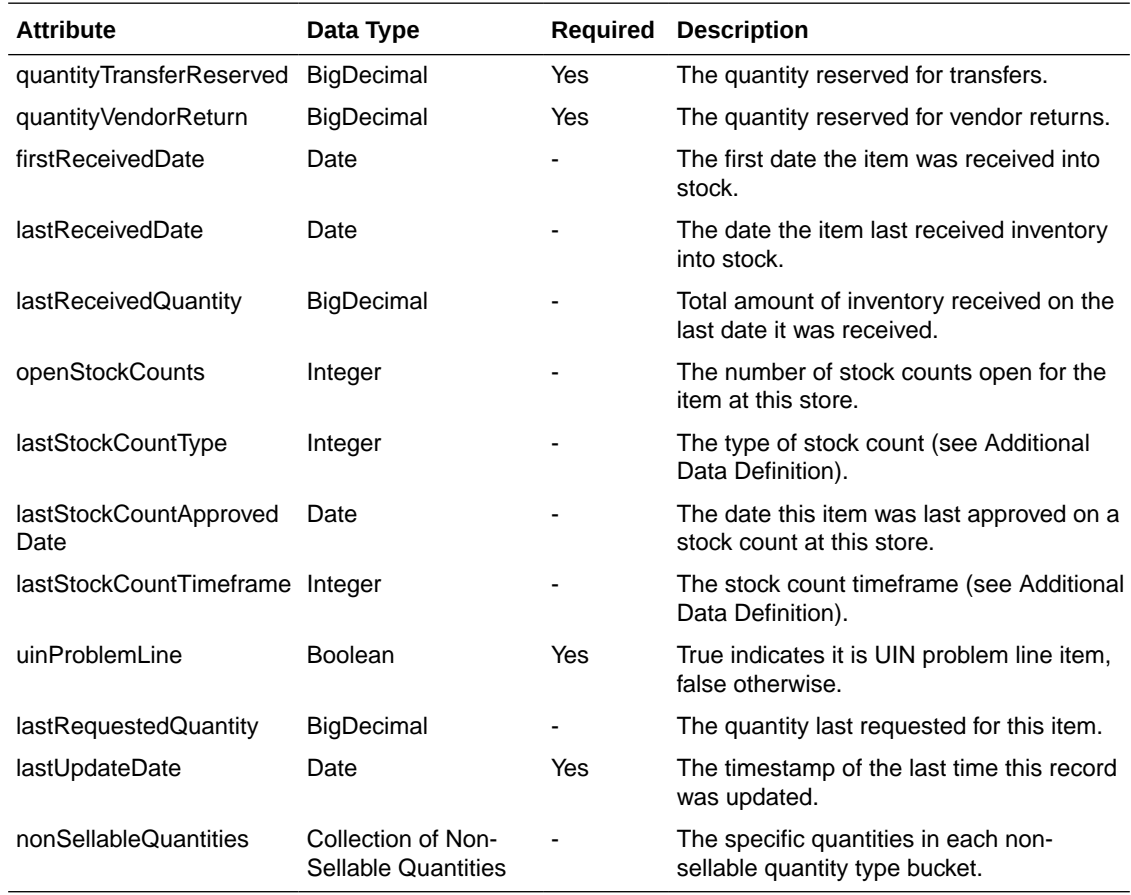

### **Non-Sellable Quantity Data Definition**

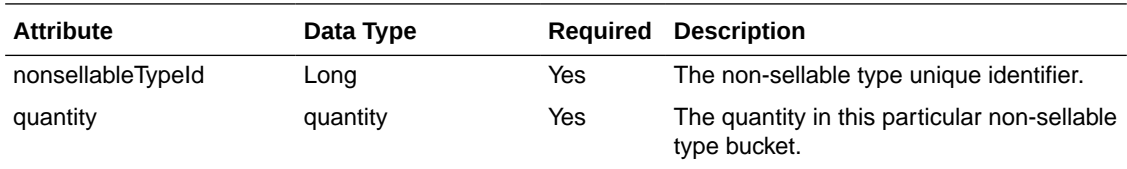

### **Example Output**

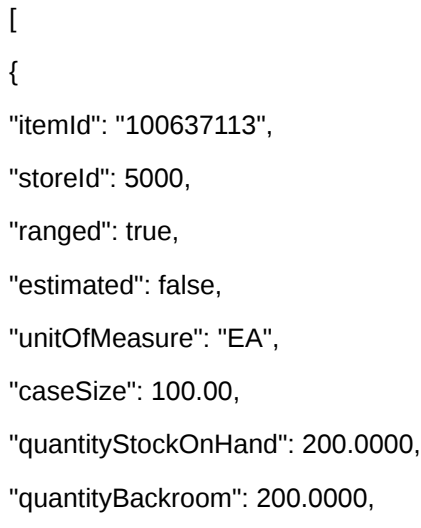

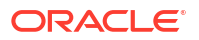

"quantityShopfloor": 0.0000,

"quantityDeliveryBay": 0.0000,

"quantityAvailable": 200.0000,

"quantityUnavailable": 0.0000,

"quantityNonSellable": 0.0000,

"quantityInTransit": 0.0000,

"quantityCustomerReserved": 0.0000,

"quantityTransferReserved": 0.0000,

"quantityVendorReturn": 0.0000,

"quantityLastReceived": 0.0000,

"quantityLastRequested": 0.0000,

"openStockCounts": 0,

"lastStockCountTimeframe": 3,

"uinProblemLine": false,

"lastUpdateDate": "2022-07-15T06:23:27-05:00"

},

{

"itemId": "100637121",

"storeId": 5000,

"ranged": true,

"estimated": false,

"unitOfMeasure": "EA",

"caseSize": 100.00,

"quantityStockOnHand": 200.0000,

"quantityBackroom": 180.0000,

"quantityShopfloor": 0.0000,

"quantityDeliveryBay": 0.0000,

"quantityAvailable": 180.0000,

"quantityUnavailable": 20.0000,

"quantityNonSellable": 20.0000,

"quantityInTransit": 0.0000,

"quantityCustomerReserved": 0.0000,

"quantityTransferReserved": 0.0000,

"quantityVendorReturn": 0.0000,

```
"quantityLastReceived": 0.0000,
"quantityLastRequested": 0.0000,
"openStockCounts": 0,
"lastStockCountTimeframe": 3,
"uinProblemLine": false,
"lastUpdateDate": "2022-07-15T06:23:27-05:00",
"nonSellableIdos": [
{
"nonsellableTypeId": 1,
"quantity": 15.0000
},
{
"nonsellableTypeId": 2,
"quantity": 5.0000
}
]
}
}
```
## API: Find Future Inventory

Searches for future delivery records for a single store and single item.

#### **API Basics**

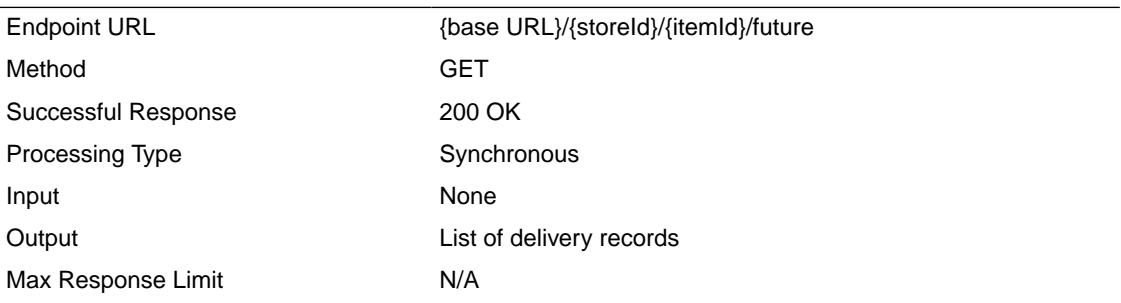

#### **Path Parameter Definitions**

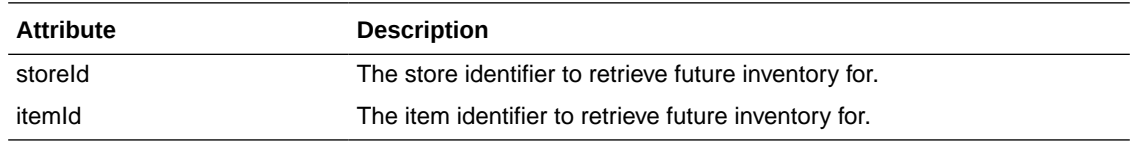

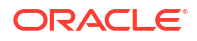

#### **Output Data Definition**

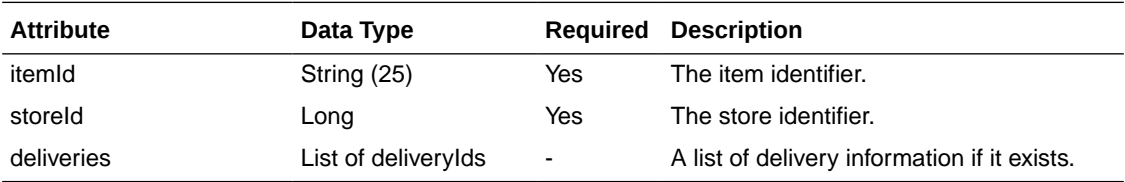

#### **Delivery Data Definition**

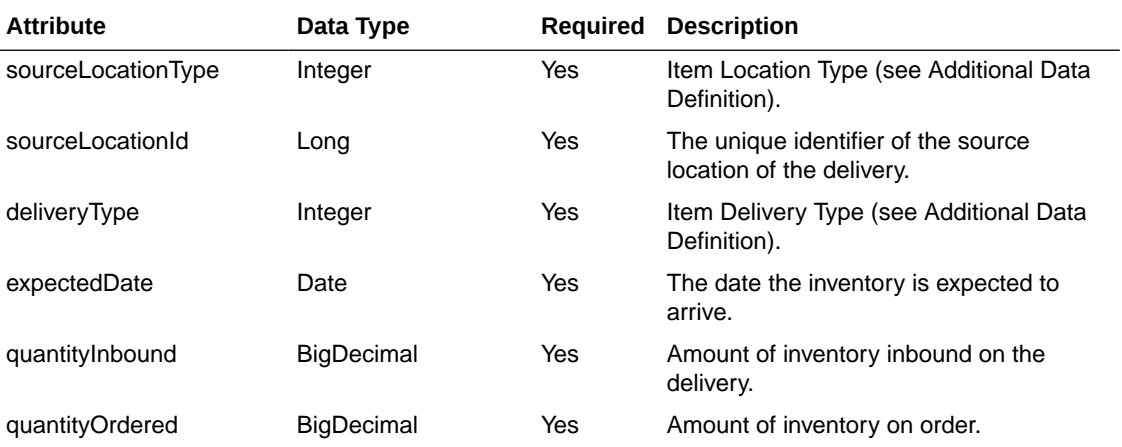

#### **Example Output**

#### {

"itemId": "100637121",

"storeId": 5000,

"deliveryIdos": [

### {

"sourceLocationType": 1,

"sourceLocationId": 5001,

"deliveryType": 3,

"quantityInbound": 30.0000,

```
"quantityOrdered": 0.0000
```

```
}
]
}
Additional Data Definitions
Item Delivery Type
```
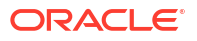

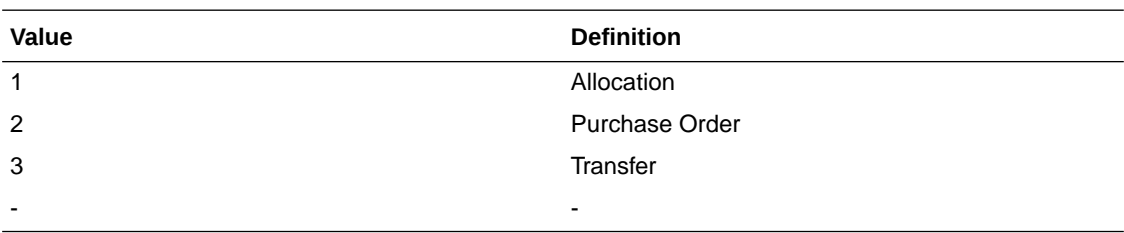

#### **Item Location Type**

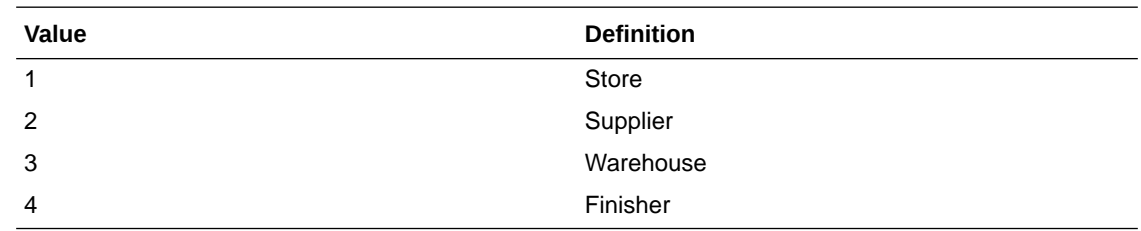

# API: Find Inventory in Buddy Stores

Searches for inventory information at buddy stores by single input store and multiple items.

#### **API Basics**

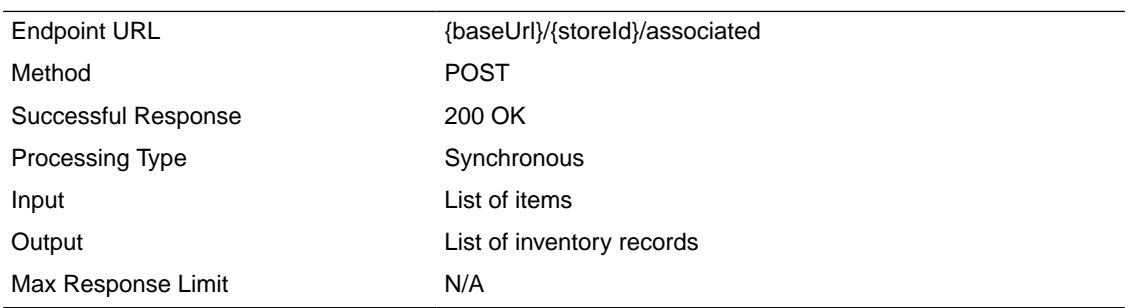

#### **Path Parameter Definitions**

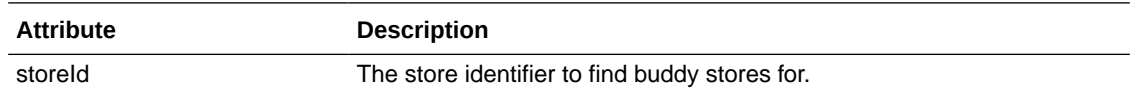

#### **Input Data Definition**

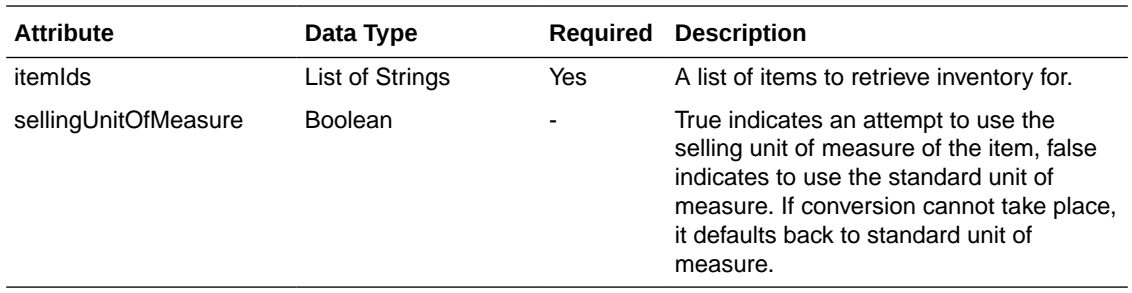

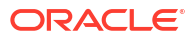

### **Example Input**

{

"itemIds": [

"100637156",

"100637172",

"100668091"

],

"sellingUnitOfMeasure": true

}

### **Output Data Definition**

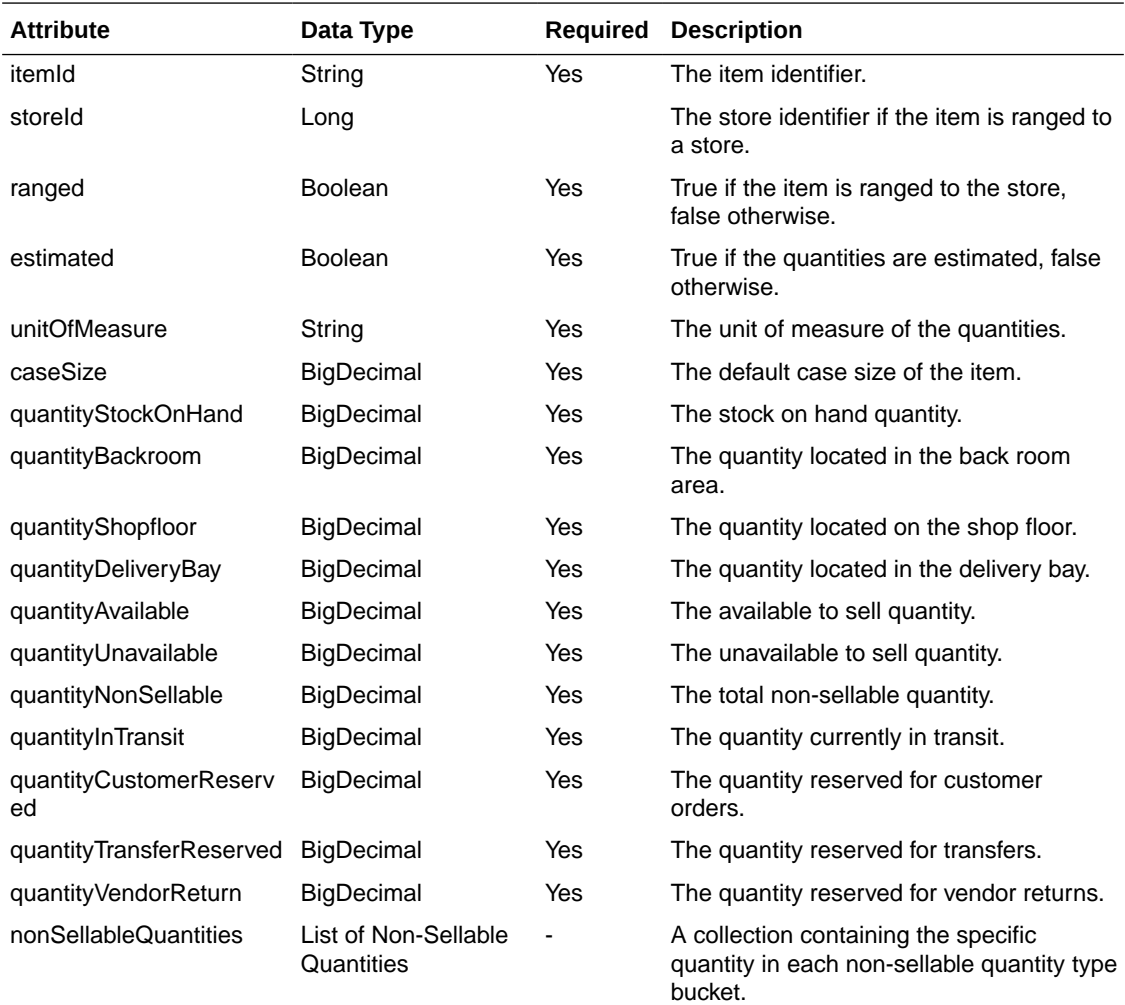

### **Non-Sellable Quantity Data Definition**

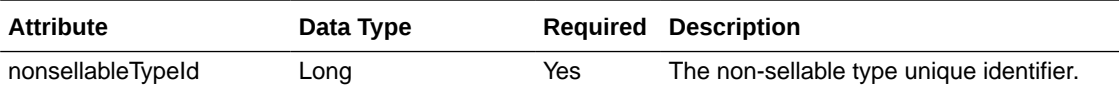

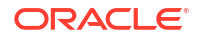

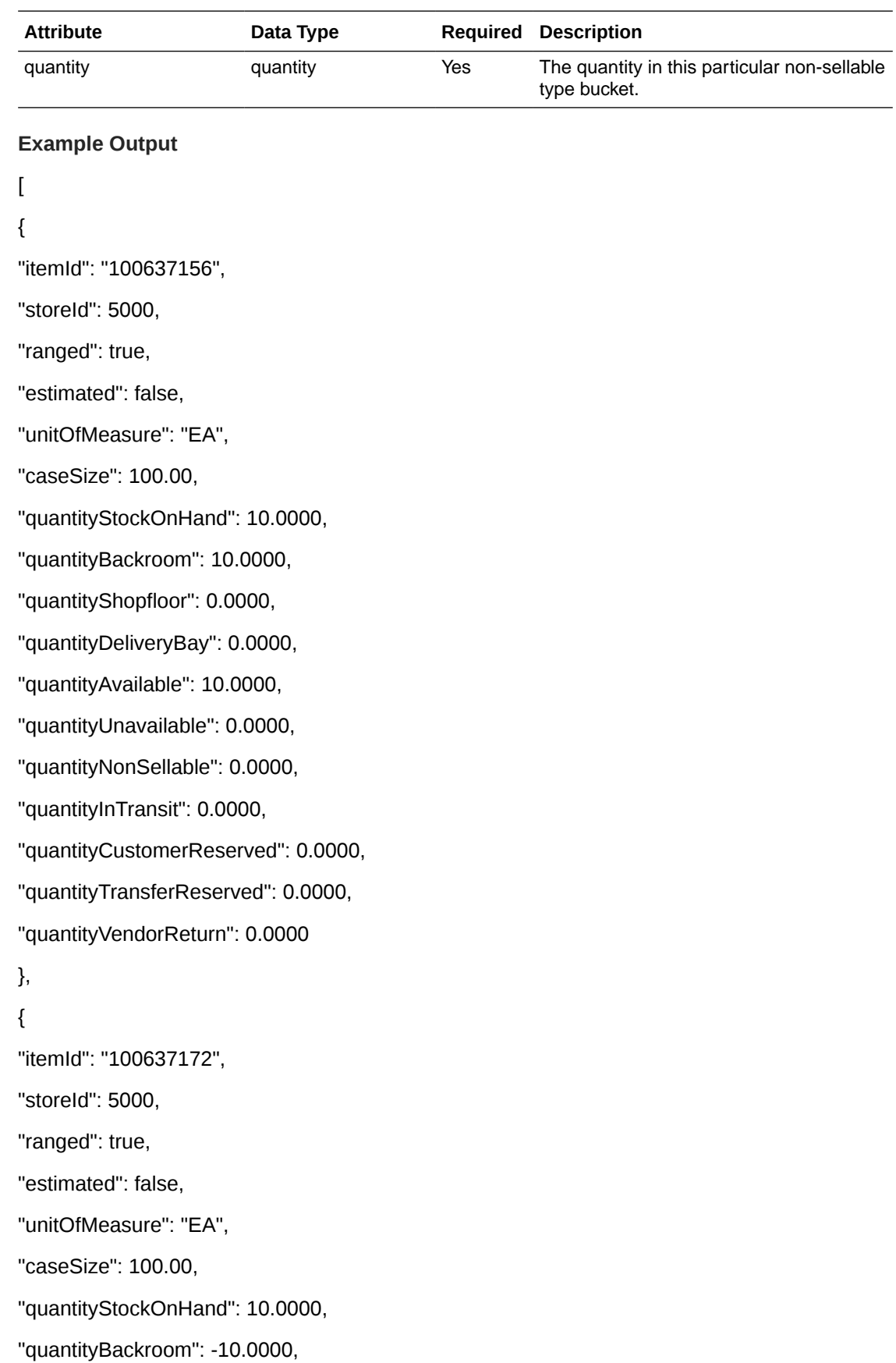

```
"quantityShopfloor": 0.0000,
"quantityDeliveryBay": 0.0000,
"quantityAvailable": -10.0000,
"quantityUnavailable": 20.0000,
"quantityNonSellable": 20.0000,
"quantityInTransit": 0.0000,
"quantityCustomerReserved": 0.0000,
"quantityTransferReserved": 0.0000,
"quantityVendorReturn": 0.0000,
"nonSellableIdos": [
{
"nonsellableTypeId": 1,
"quantity": 15.0000
},
{
"nonsellableTypeId": 2,
"quantity": 5.0000
}
]
}
}
```
## API: Find Inventory in Transfer Zone Stores

Searches for inventory at transfer zone stores by single input store and multiple items.

#### **API Basics**

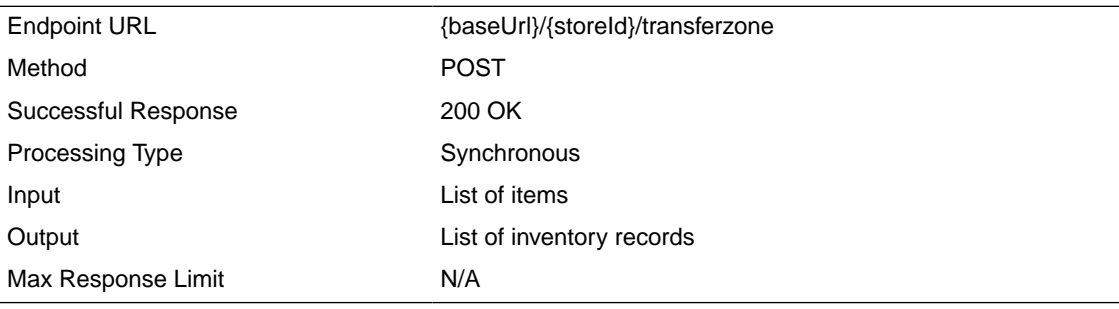

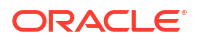

#### **Path Parameter Definitions**

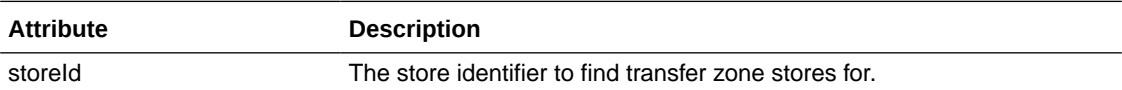

#### **Input Data Definition**

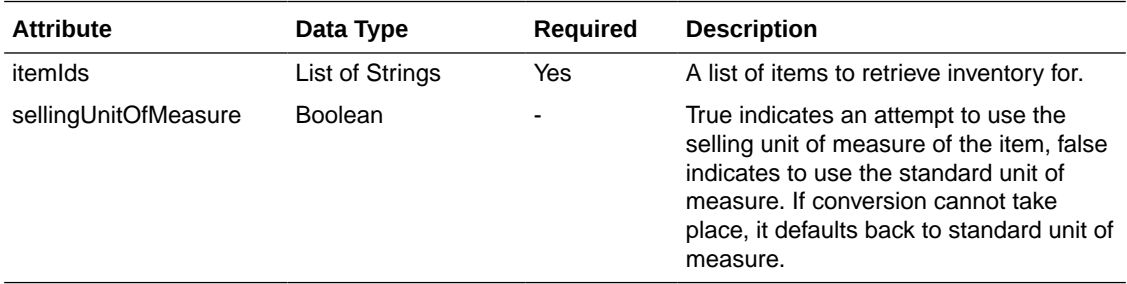

#### **Example Input**

### {

"itemIds": [

"100637156",

"100637172",

"100668091"

### ],

"sellingUnitOfMeasure": true

### }

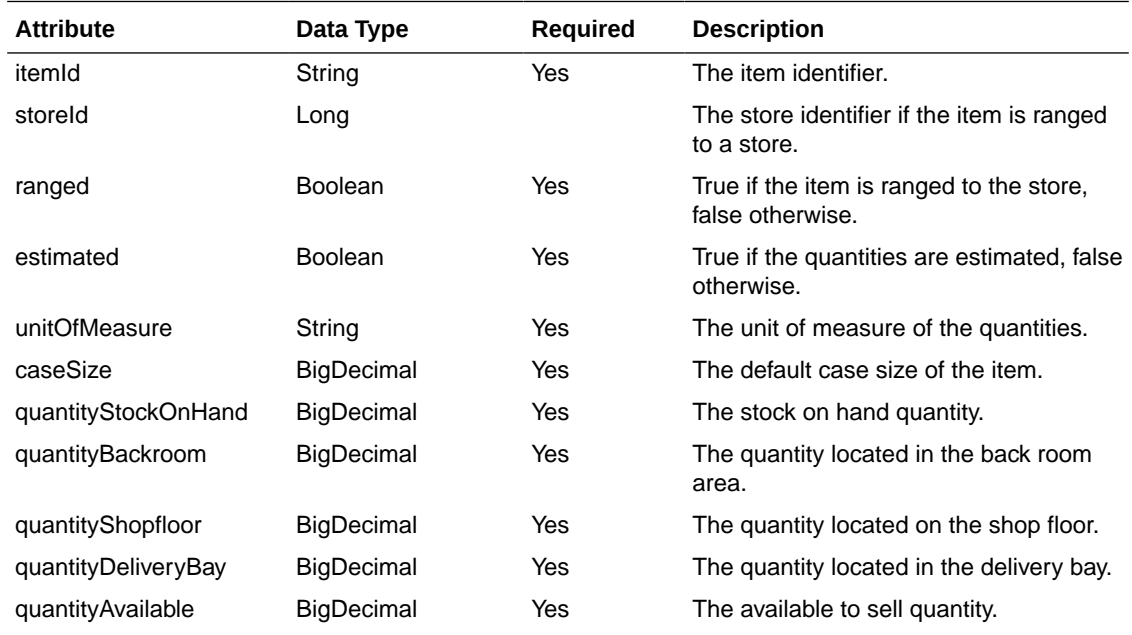

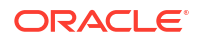

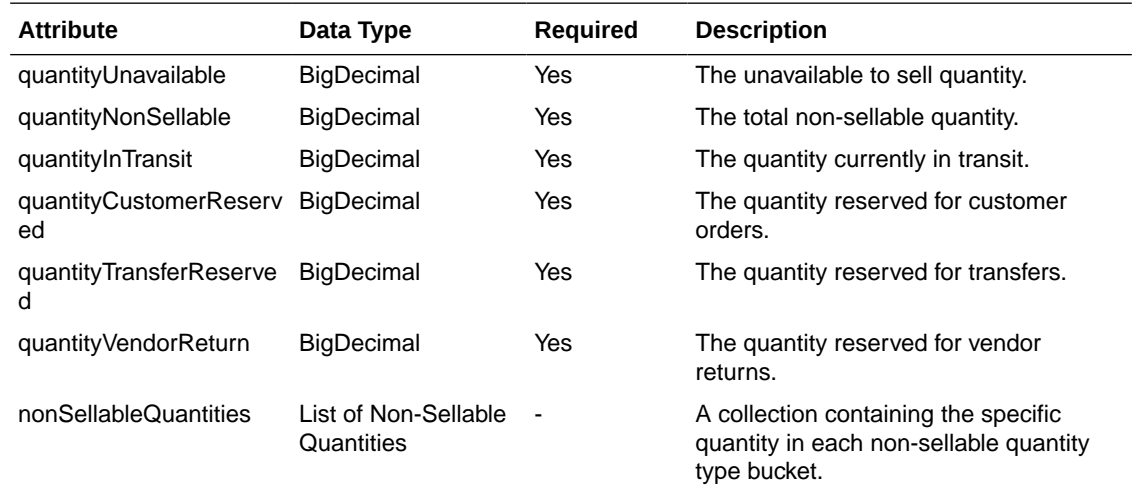

#### **Non-Sellable Quantity Data Definition**

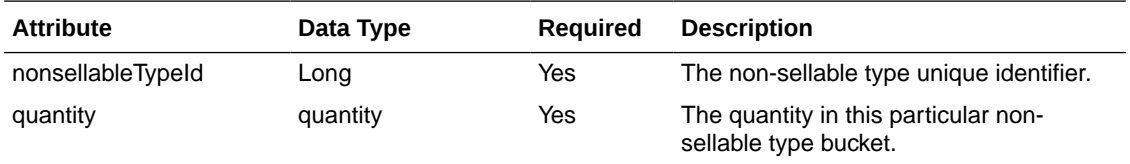

#### **Example Output**

[

{ "itemId": "100637156", "storeId": 5000, "ranged": true, "estimated": false, "unitOfMeasure": "EA", "caseSize": 100.00, "quantityStockOnHand": 10.0000, "quantityBackroom": 10.0000, "quantityShopfloor": 0.0000, "quantityDeliveryBay": 0.0000, "quantityAvailable": 10.0000, "quantityUnavailable": 0.0000,

"quantityNonSellable": 0.0000,

"quantityInTransit": 0.0000,

"quantityCustomerReserved": 0.0000,

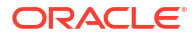

```
"quantityTransferReserved": 0.0000,
"quantityVendorReturn": 0.0000
},
{
"itemId": "100637172",
"storeId": 5000,
"ranged": true,
"estimated": false,
"unitOfMeasure": "EA",
"caseSize": 100.00,
"quantityStockOnHand": 10.0000,
"quantityBackroom": -10.0000,
"quantityShopfloor": 0.0000,
"quantityDeliveryBay": 0.0000,
"quantityAvailable": -10.0000,
"quantityUnavailable": 20.0000,
"quantityNonSellable": 20.0000,
"quantityInTransit": 0.0000,
"quantityCustomerReserved": 0.0000,
"quantityTransferReserved": 0.0000,
"quantityVendorReturn": 0.0000,
"nonSellableIdos": [
{
"nonsellableTypeId": 1,
"quantity": 15.0000
},
{
"nonsellableTypeId": 2,
"quantity": 5.0000
}
]
}
}
```
# REST Service: Item ISN

This rest service defines operations to manage Item ISN information.

#### **Service Base URL**

The Cloud service base URL follows the format:

https://<external\_load\_balancer>/<cust\_env/siocs-int-services>/api/isns

APIs

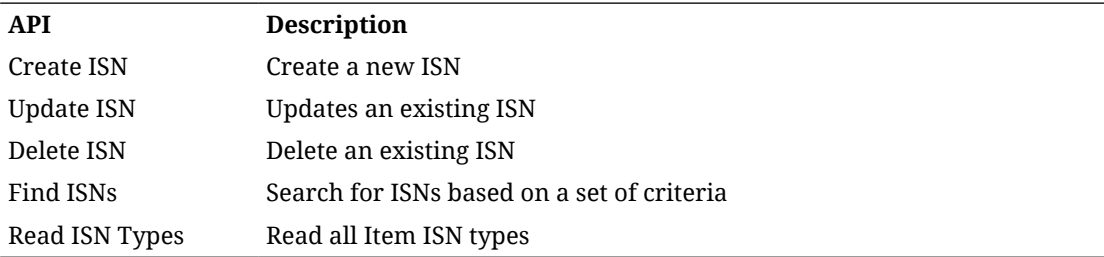

# API: Create ISN

This API will create ISN information.

#### **API Basics**

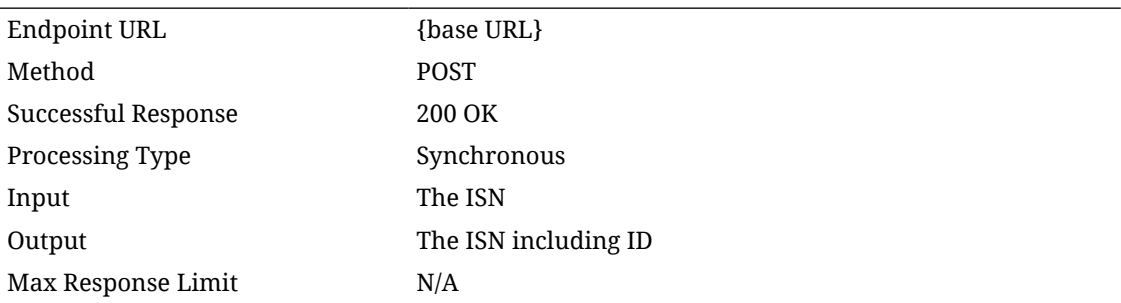

#### **Input Data Definition**

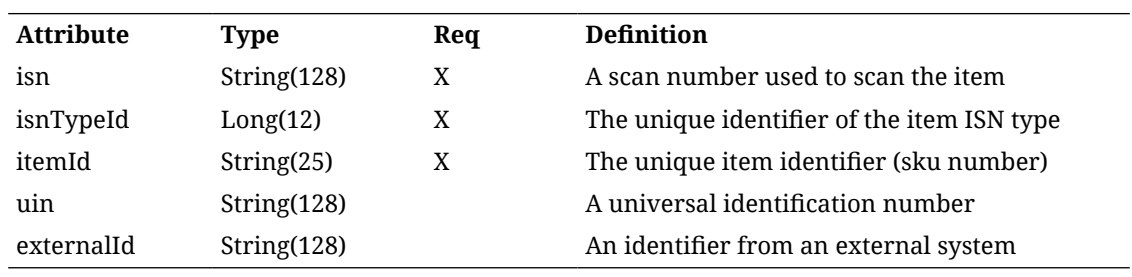

**Example**

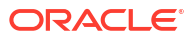

 $\{$ "isn": "ABC123", "itemId": "100700500", " $\text{ismTypeId}$ ": 1, "uin": "123456789", "externalId": "TestId" ₹

#### **Output Data Definition**

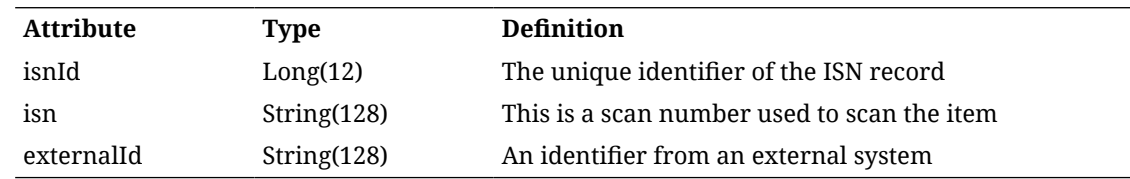

# API: Update ISN

This API allows the ISN information to be modified. An optional value left blank will update the ISN information to blank for that value.

#### **API Basics**

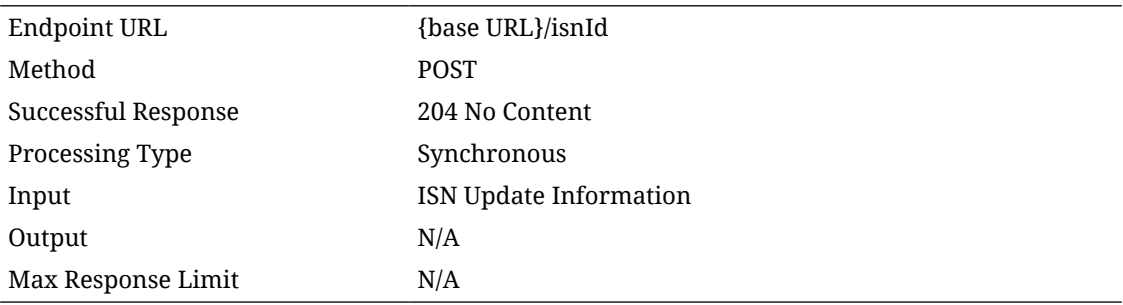

#### **Path Data Definiton**

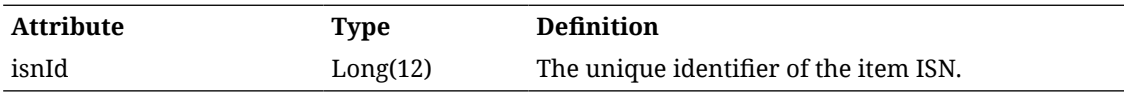

#### **Input Data Definition**

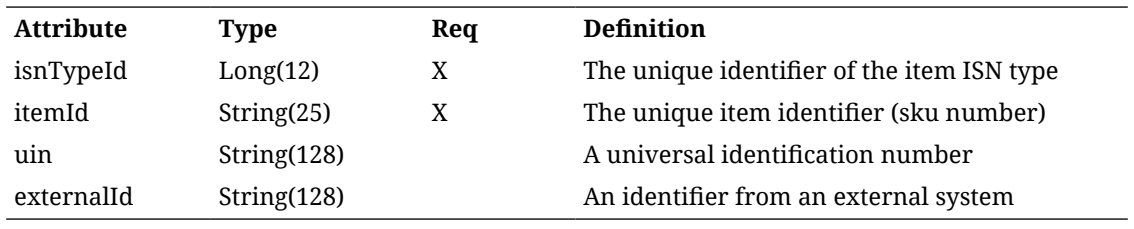

### **Example**

 $\{$ "itemId": "100700500", " $isnTypeId"$ : 1, "uin": "123456789", "externalId": "TestId" }

# API: Delete ISN

This API deletes an item ISN.

#### **API Basics**

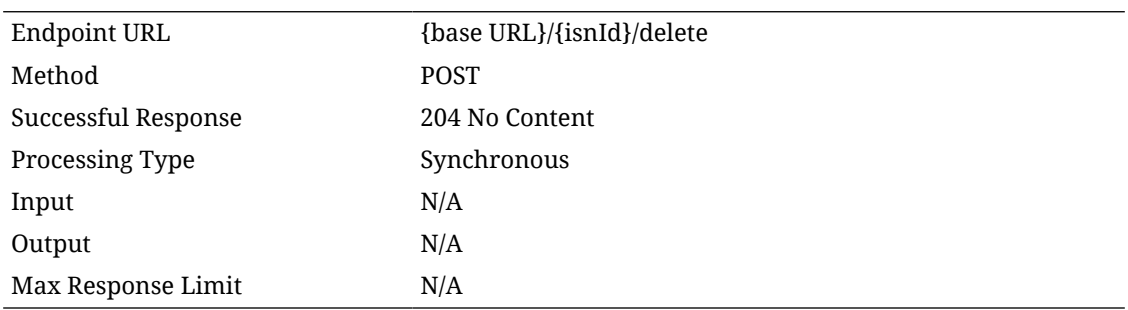

**Path Data Definition**

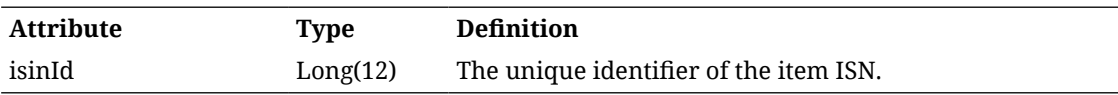

# API: Find ISNs

This API is used to lookup or find ISNs.

#### **API Basics**

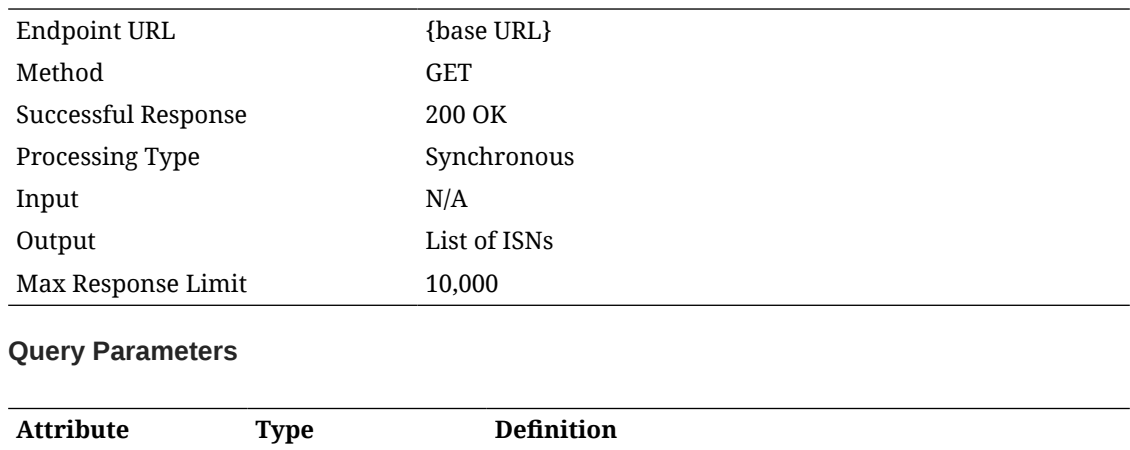

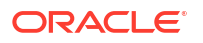

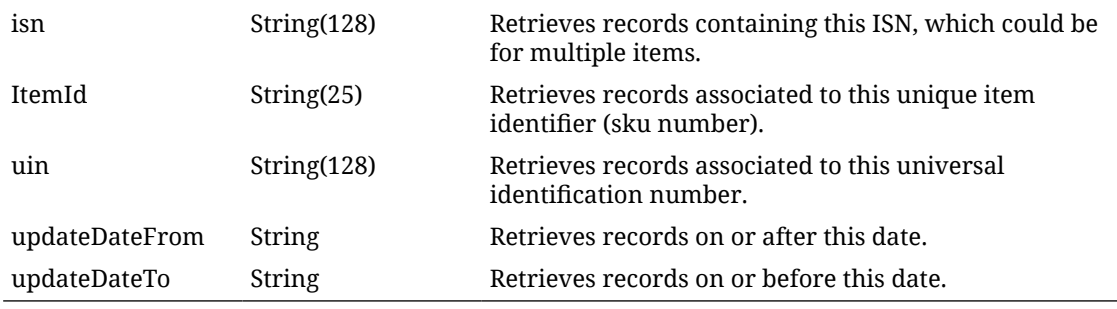

### **Output Data Definition**

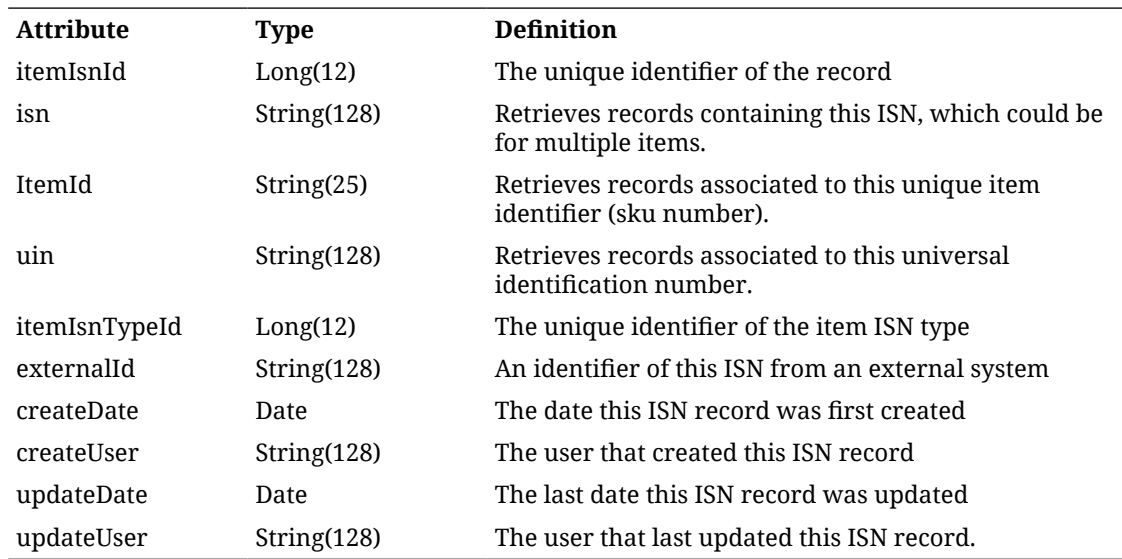

# API: Read ISN Types

This API is used to lookup all the ISN types available for an ISN.

#### **API Basics**

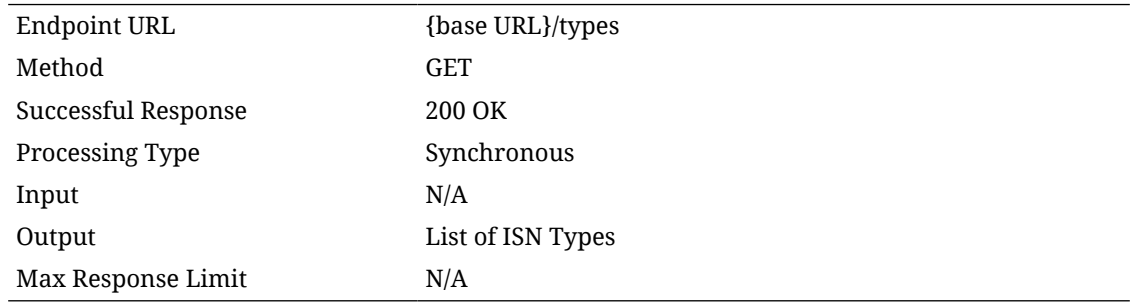

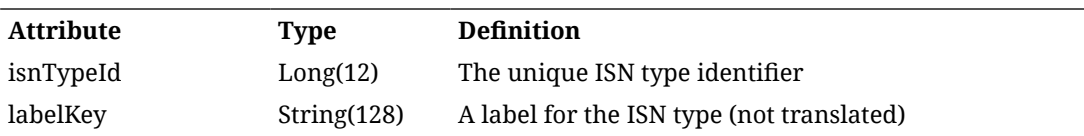

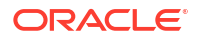

# restricted Boolean Y if this represents secure data, N otherwise.

# REST Service: Item Price

This service allows for the search and retrieval of item pricing information stored within EICS.

## Service Base URL

The Cloud service base URL follows the format:

https://<external\_load\_balancer></cust\_env>/siocs-int-services/api/prices

# API Definitions

#### **API Definitions**

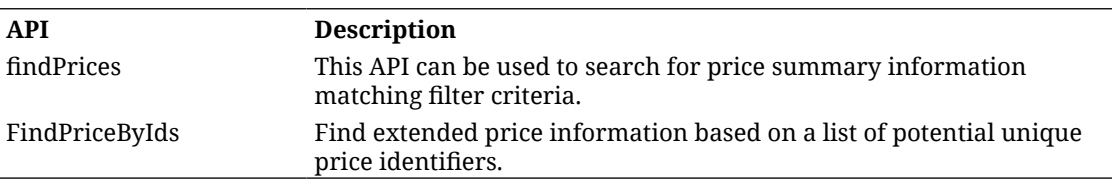

# API: findPrices

This API can be used to search for price summary information matching filter criteria.

At least one input criteria is required or a bad request error will be returned.

API Basics

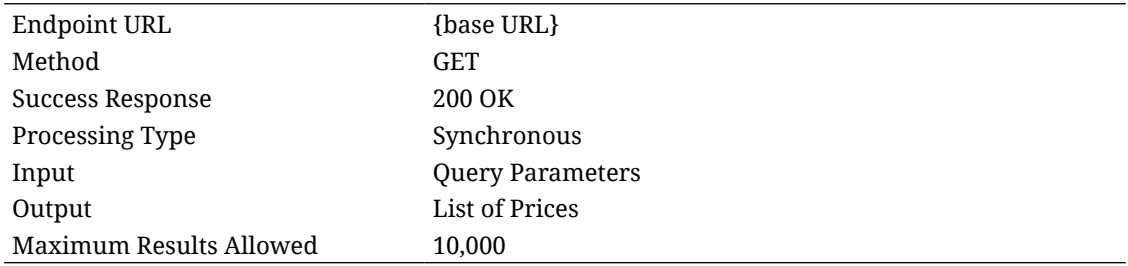

#### **Input Data Definition**

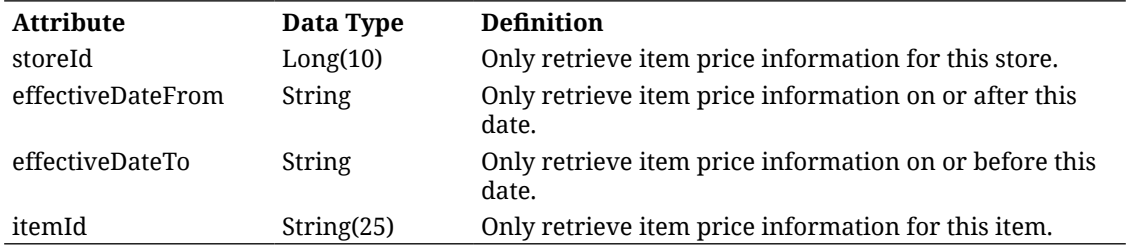

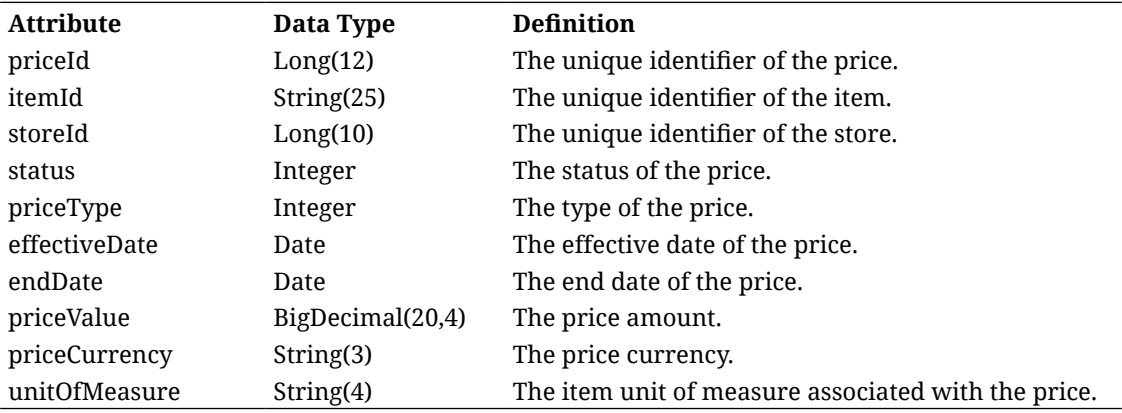

#### **Output Data Definition**

# API: findPriceByIds

Find extended price information based on a list of potential unique price identifiers.

It will return information only for price identifiers that are found. It will not return errors or fail to process if invalid identifiers occur. It is up to the accessing information to determined prices not found using this API.

#### **API Basics**

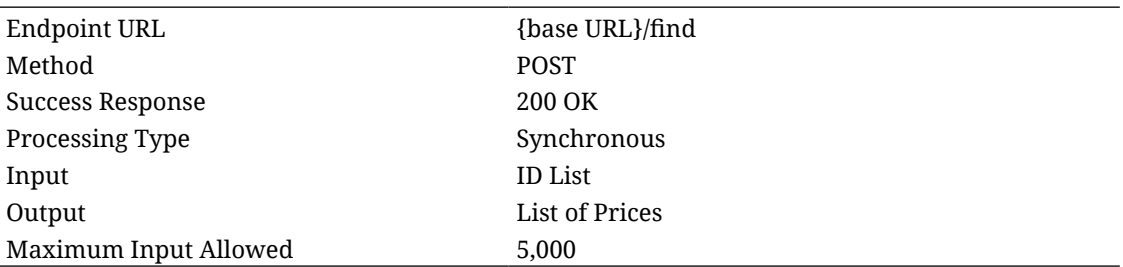

#### **Input Data Definition**

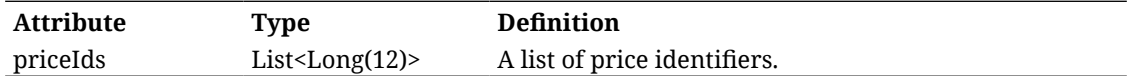

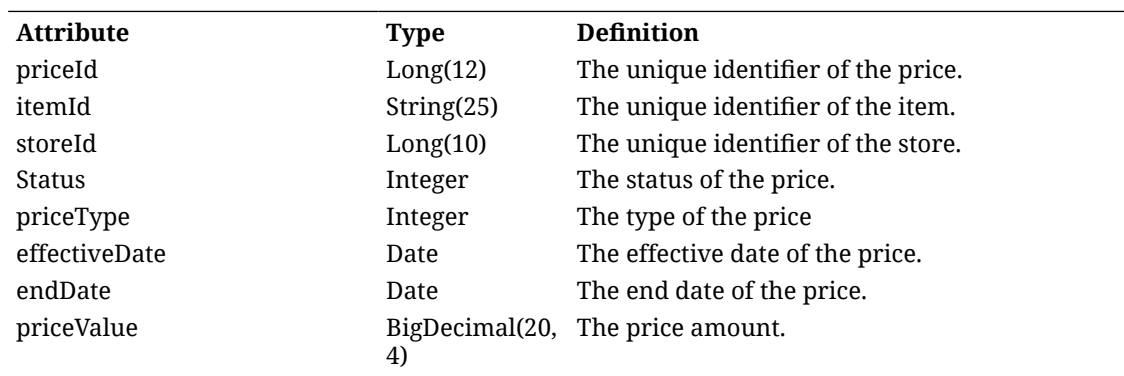

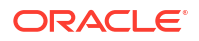

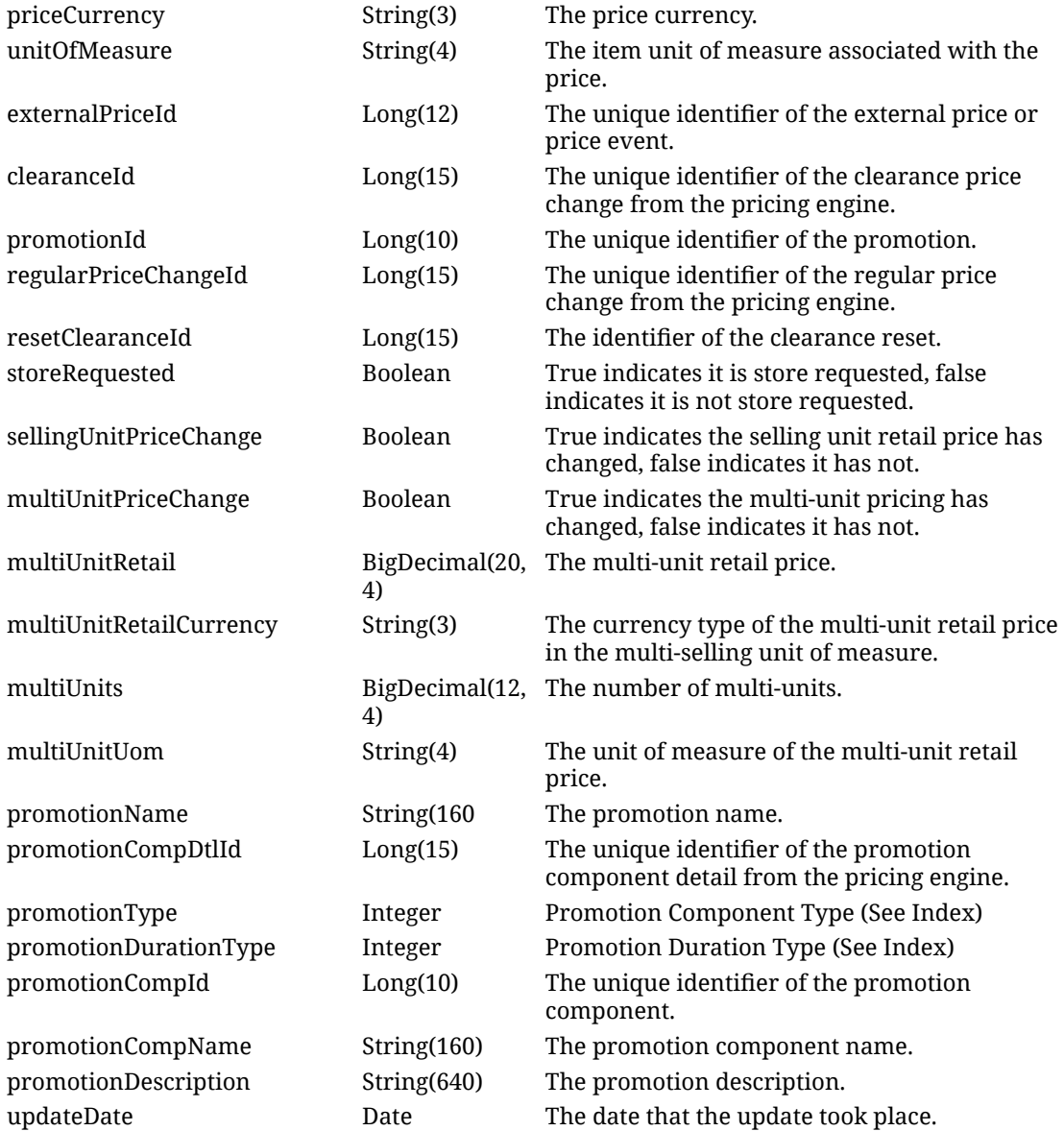

Example Input:

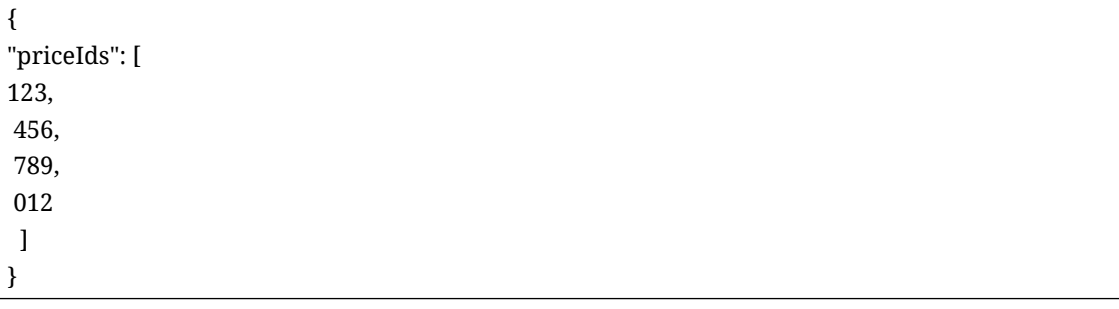

**Additional Data Definitions**

**Price Type**

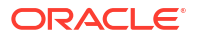

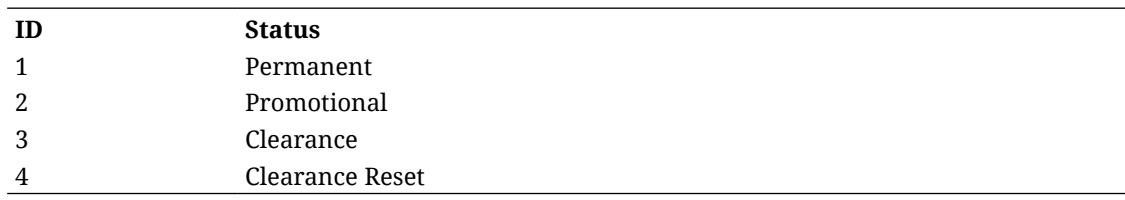

#### **Price Status**

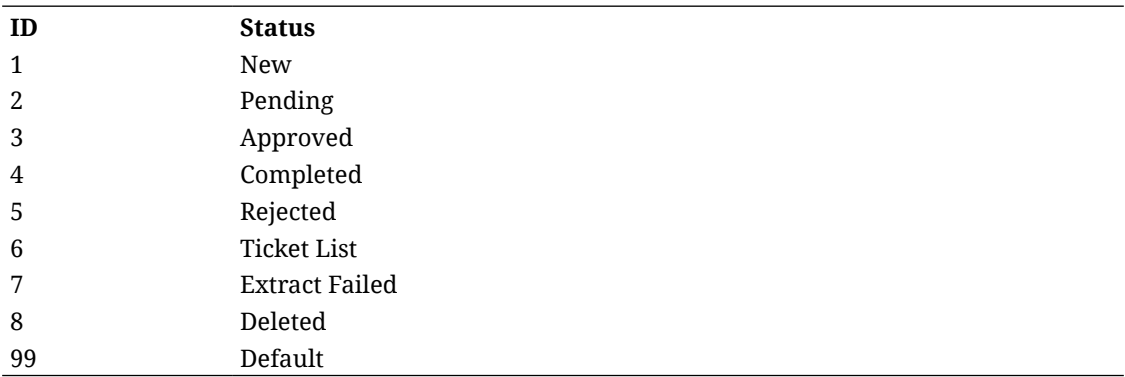

#### **Promotion Component Type**

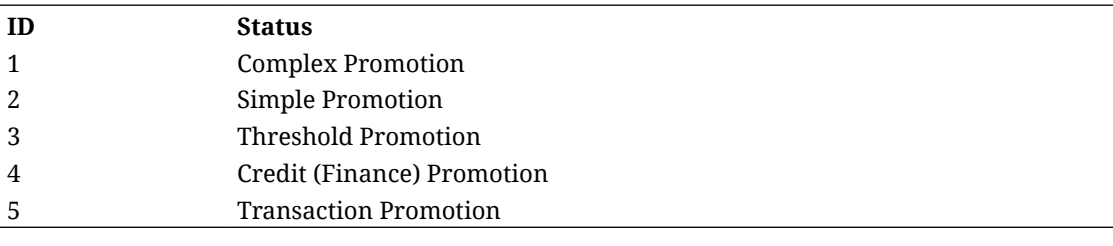

#### **Promotion Duration Type**

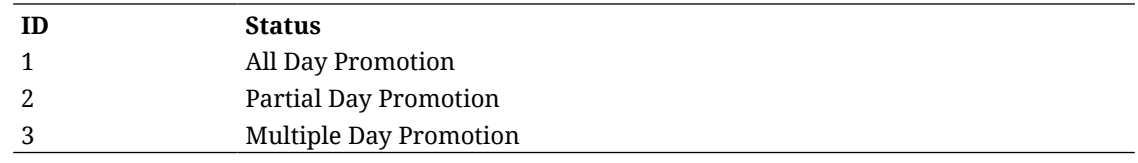

# REST Service: Item UDA

This service integrates user defined attribute foundation data. Asynchronous item UDA integration is processed through staged messages and is controlled by the MPS Work Types.

# REST Service: Item Price

This service allows for the search and retrieval of item pricing information stored within EICS.

# Service Base URL

The Cloud service base URL follows the format:

https://<external\_load\_balancer>/<cust\_env>/siocs-int-services/api/udas

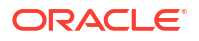

# API Definitions

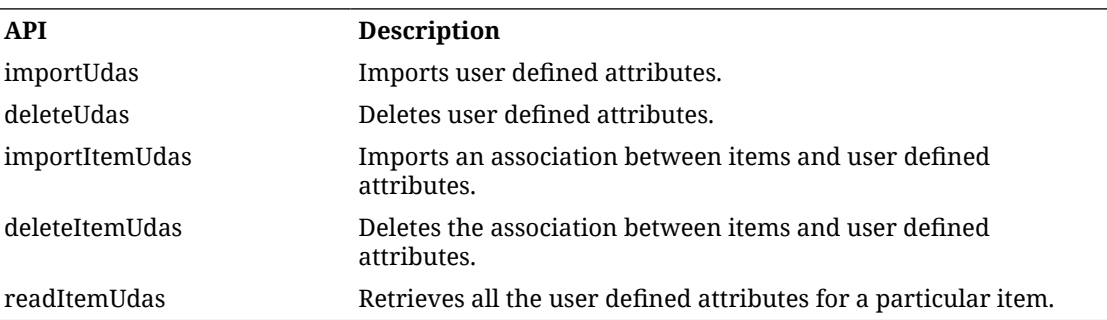

# API: Import Udas

Imports user defined attributes. It is managed by DcsUda work type. If the input exceeds 500 UDAs an input too large exception will be returned.

A "Forbidden" response will occur if application is integrated with MFCS or RMS.

#### **API Basics**

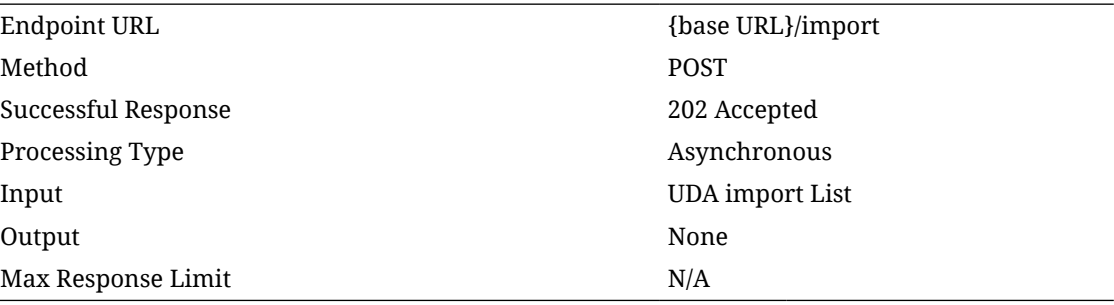

#### **Input Data Definition**

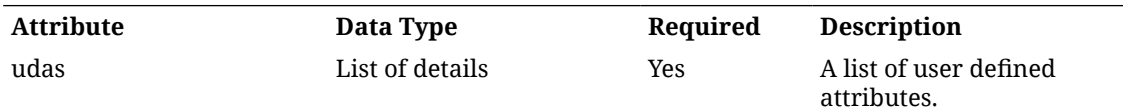

#### **Detail Data Definition**

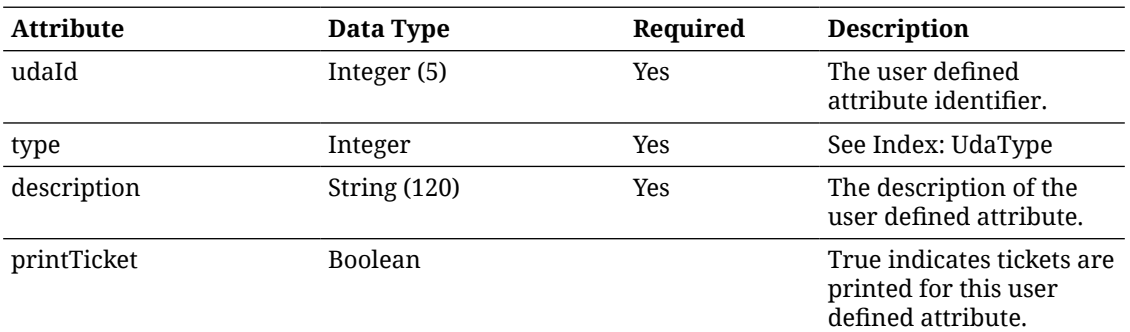

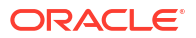

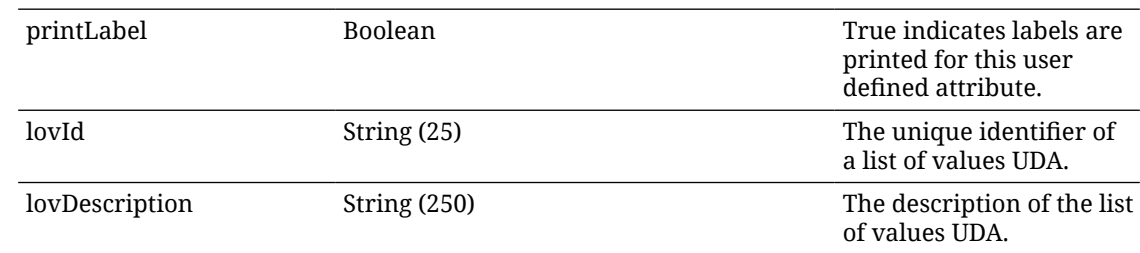

## API: Delete Udas

Deletes user defined attributes. It is managed by DcsUda work type. If the input exceeds 500 UDAs an input too large exception will be returned.

A "Forbidden" response will occur if application is integrated with MFCS or RMS.

#### **API Basics**

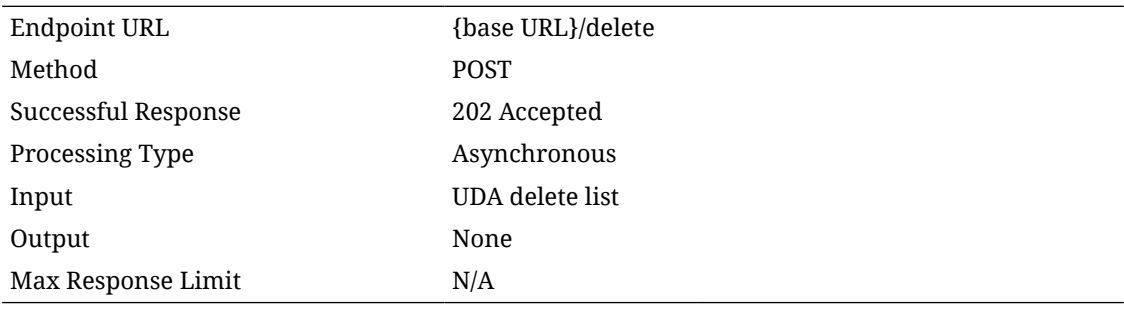

#### **Input Data Definition**

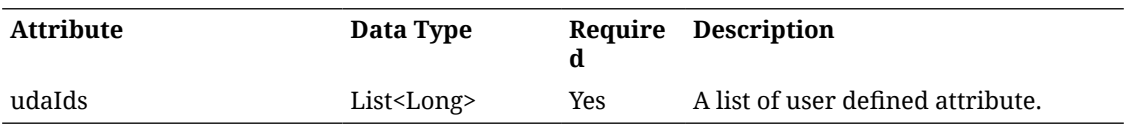

## API: Import Item Udas

Imports associations between items and user defined attributes. This is controlled by the work type: DcsItem.

If the input exceeds 500 Item UDAs an input too large exception will be returned.

A "Forbidden" response will occur if application is integrated with MFCS.

#### **API Basics**

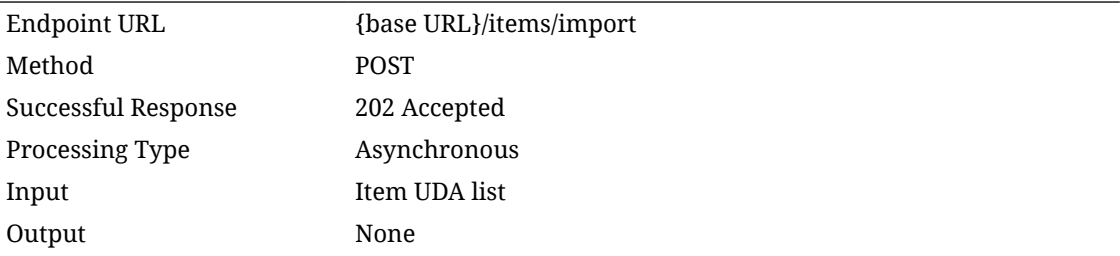

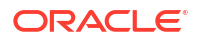

Max Response Limit N/A

#### **Input Data Definition**

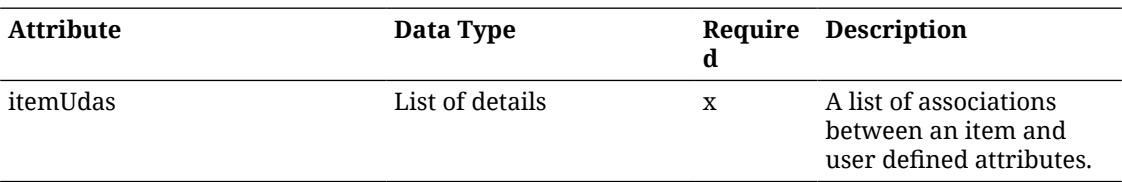

#### **Detail Data Definition**

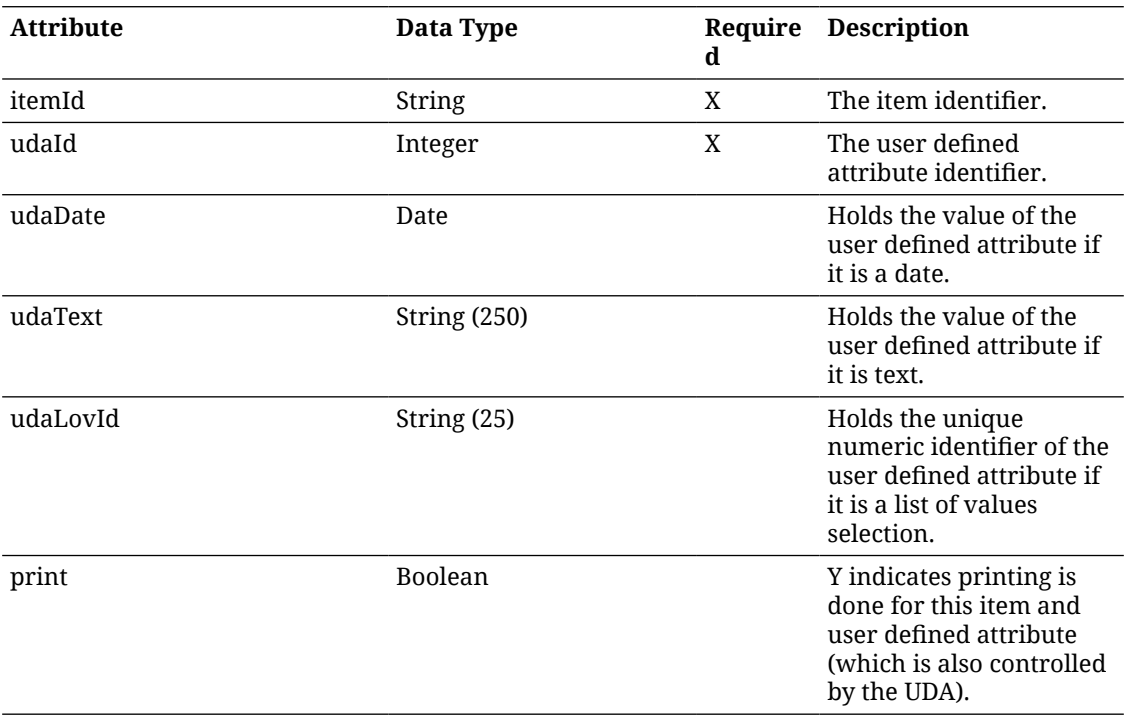

## API: Delete Item Udas

Deletes an association between item and user defined attributes. This is controlled by the work type: DcsItem.

If the input exceeds 500 Item UDAs an input too large exception will be returned.

A "Forbidden" response will occur if application is integrated with MFCS.

#### **API Basics**

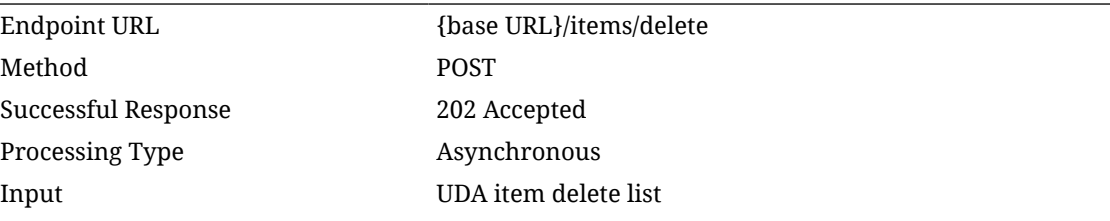

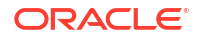

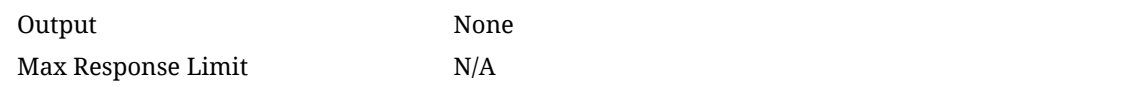

#### **Input Data Definition**

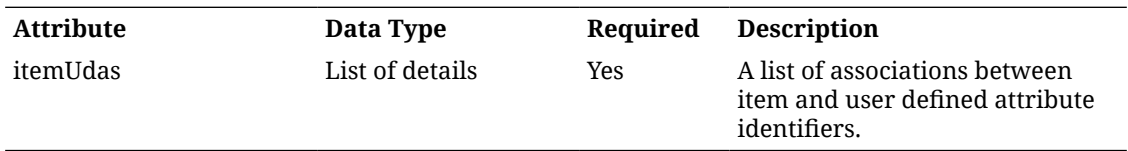

#### **Detail Data Definition**

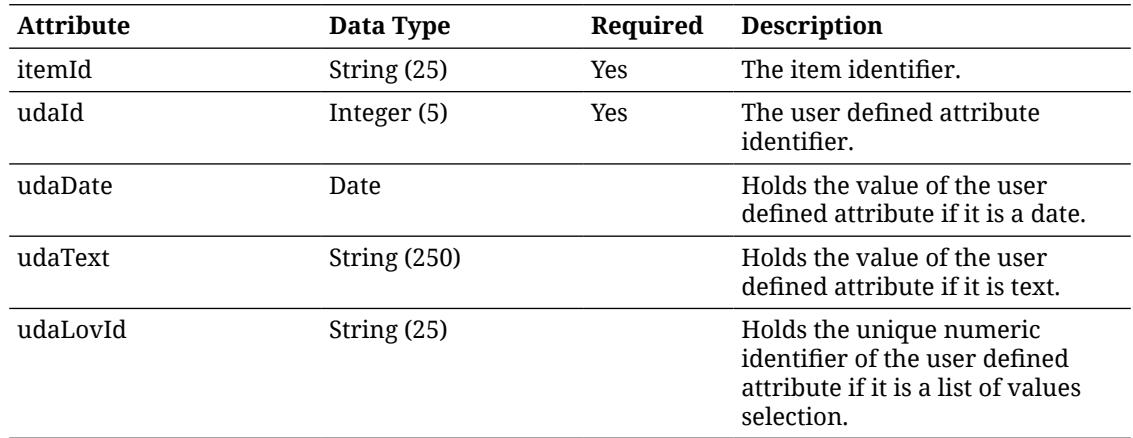

# API: Find Item Udas

It will retrieve UDAs for the inputted items.

#### **API Basics**

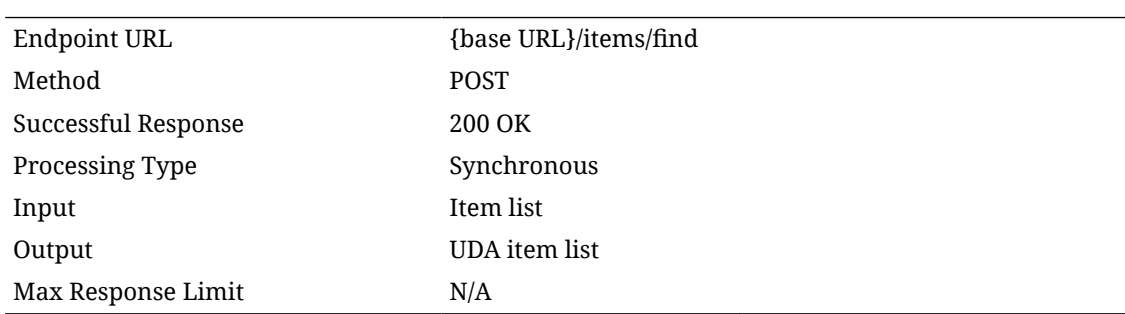

### **Input Data Definition**

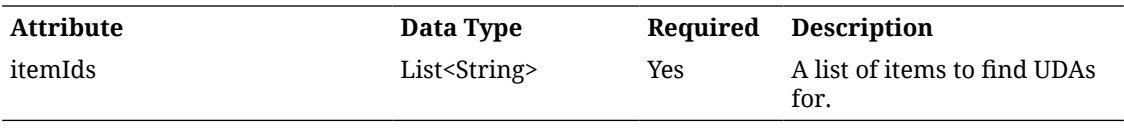

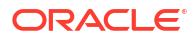

#### **Output Data Definition**

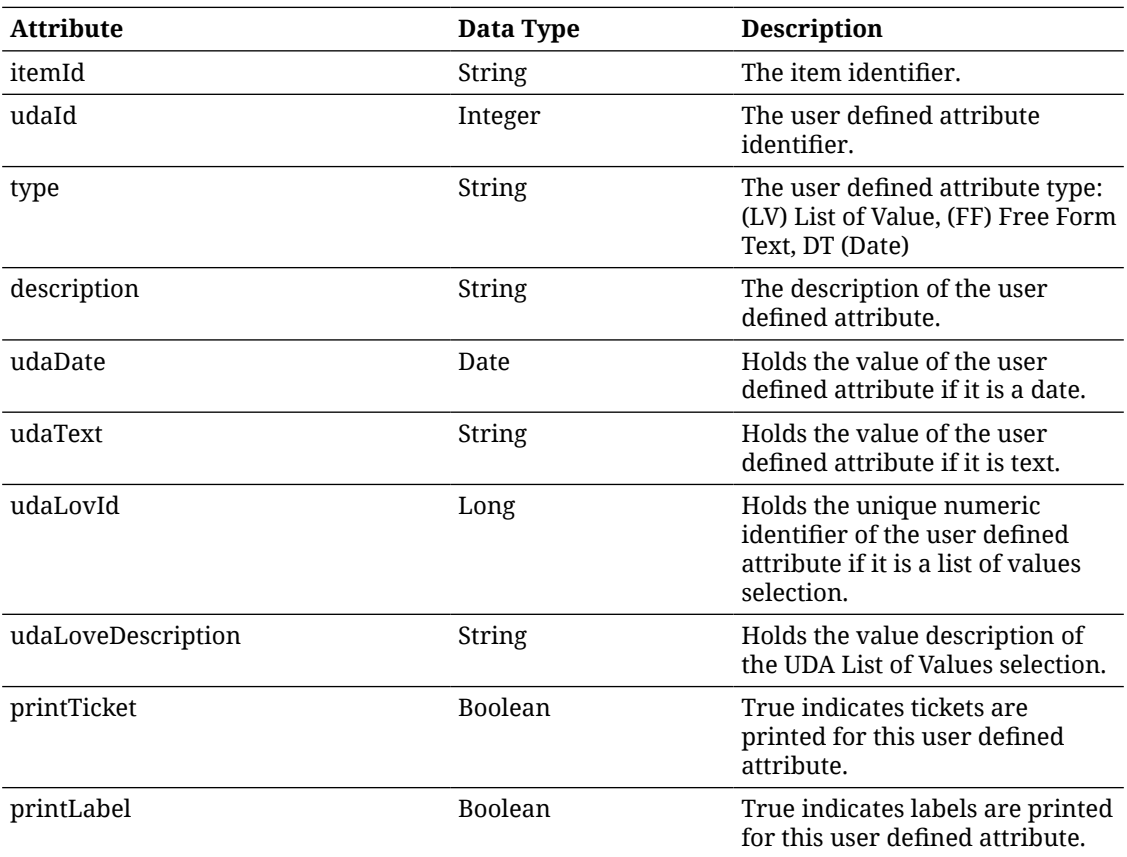

#### **Additional Data Definitions**

**UDA Type**

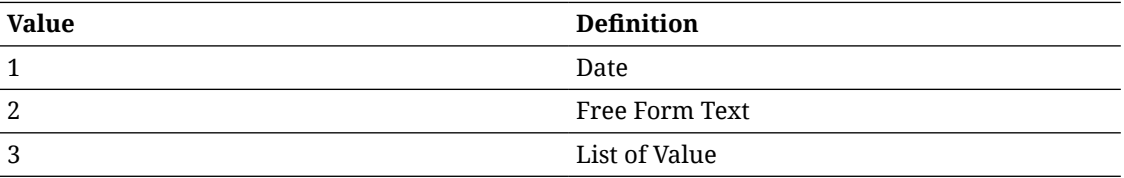

# REST Service: Item UIN

Service Base URL

The Cloud service base URL follows the format:

https://<external\_load\_balancer>/<cust\_env>/siocs-int-services/api/uins

# API Definitions

**API Description**

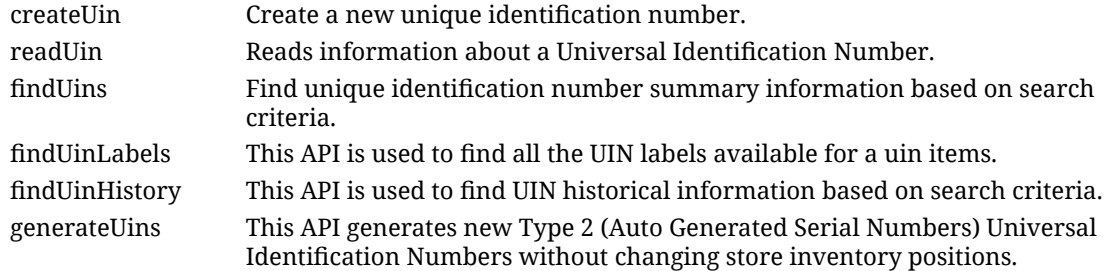

# API: createUin

Create a new unique identification number. Note that the combination of store and item determines the administrative information about a UIN (such as UIN Type).

The newly created UIN will be in "Unconfirmed" status and its transaction type will be "UIN Web Service." To move it into inventory, use inventory adjustment or another transaction.

#### **API Basics**

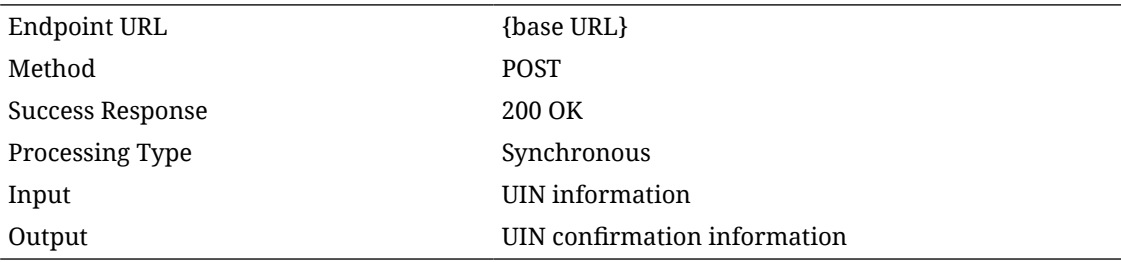

#### **Input Data Definition**

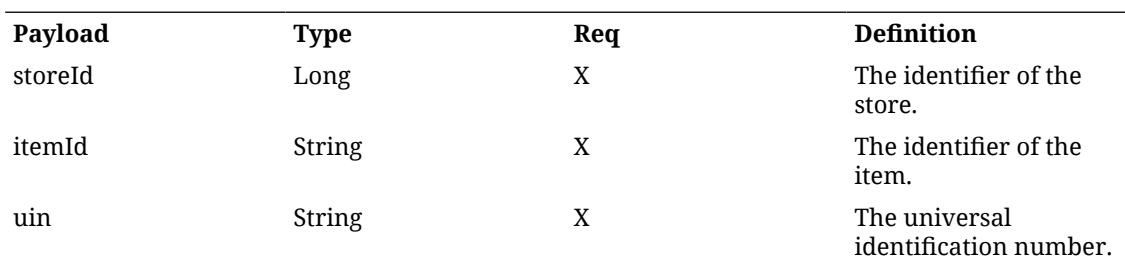

#### **Output Data Definition**

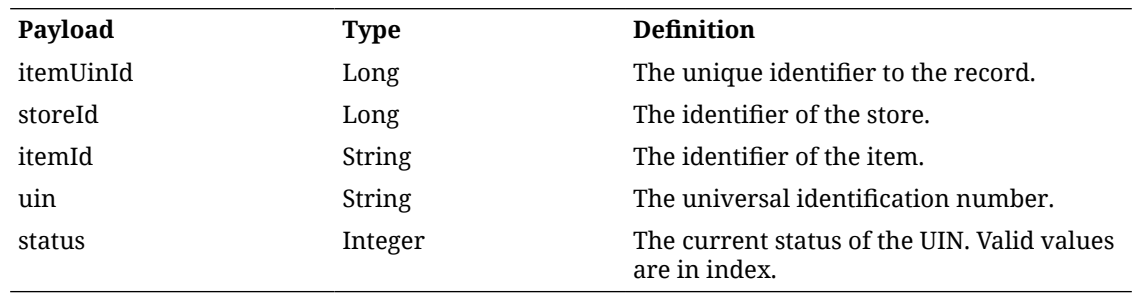

#### **Example**

{

```
 "storeId": 5000,,
 "itemId": "100700500",
 "uin": "1234"
```
# API: readUin

Reads information about a Universal Identification Number.

#### **API Basics**

}

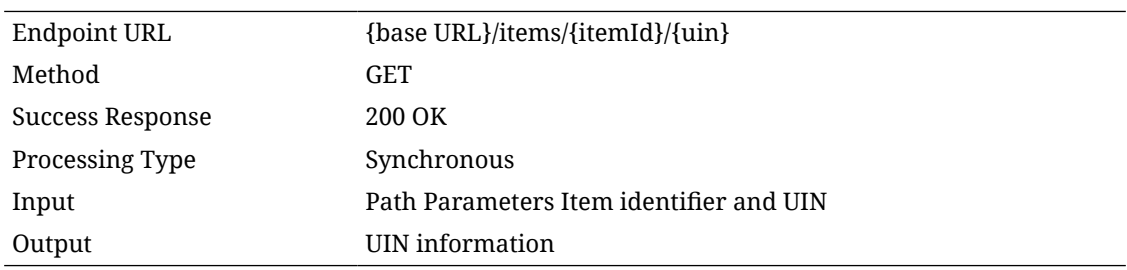

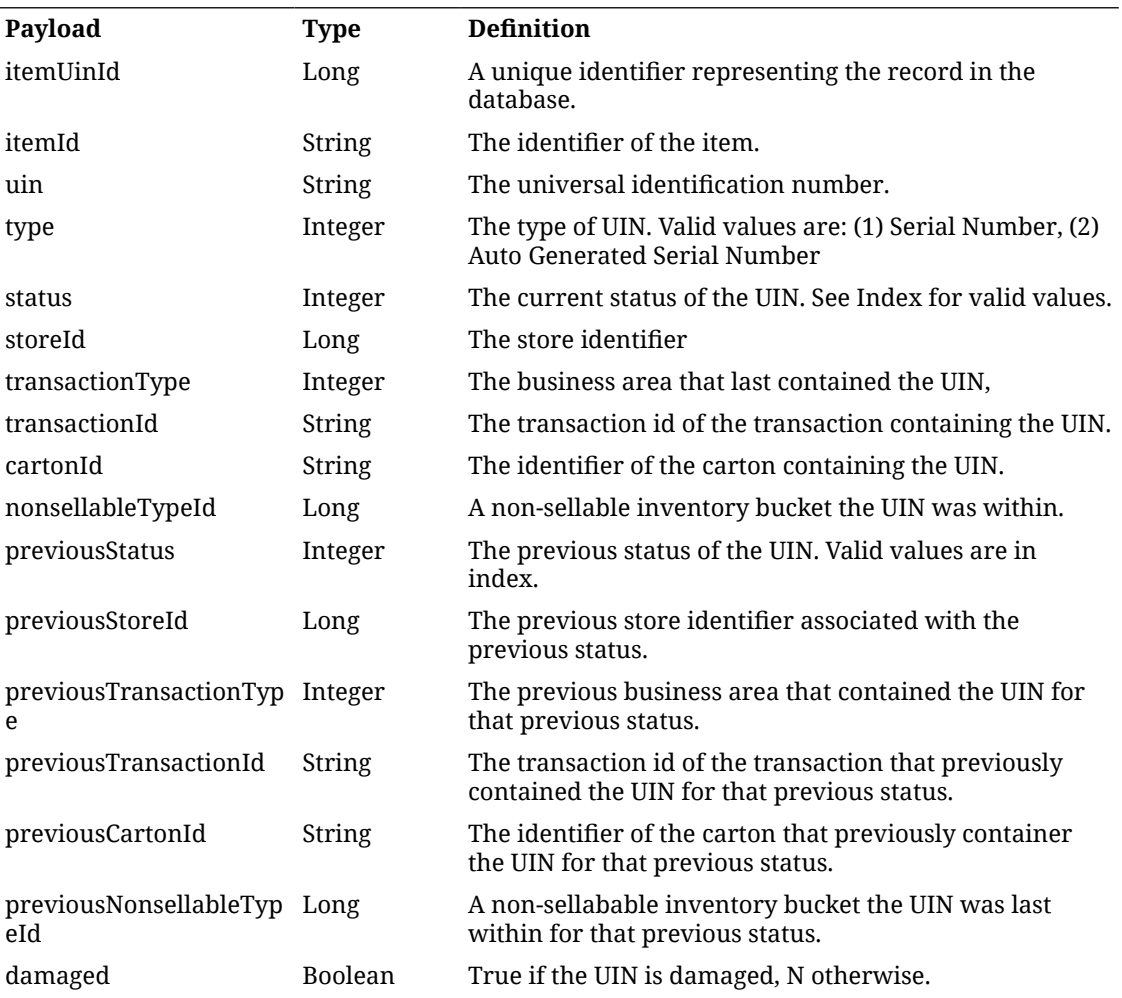

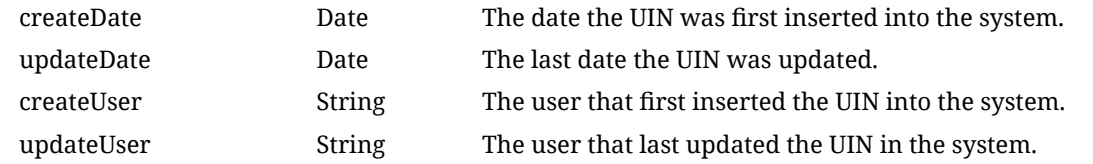

# API: findUins

Find unique identification number summary information based on search criteria.

#### **API Basics**

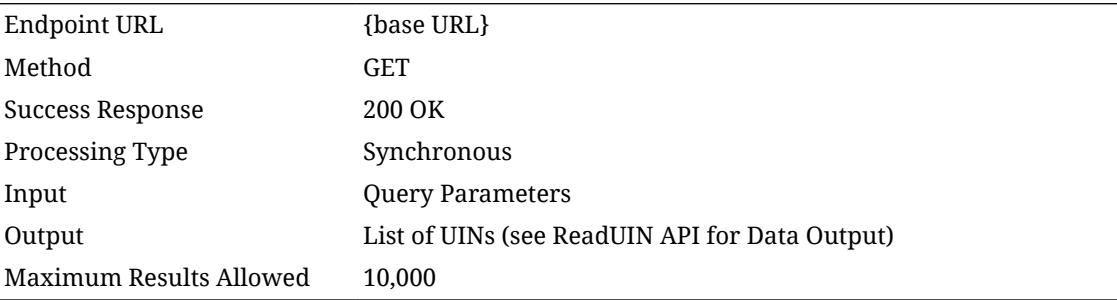

### **Input Data Definition**

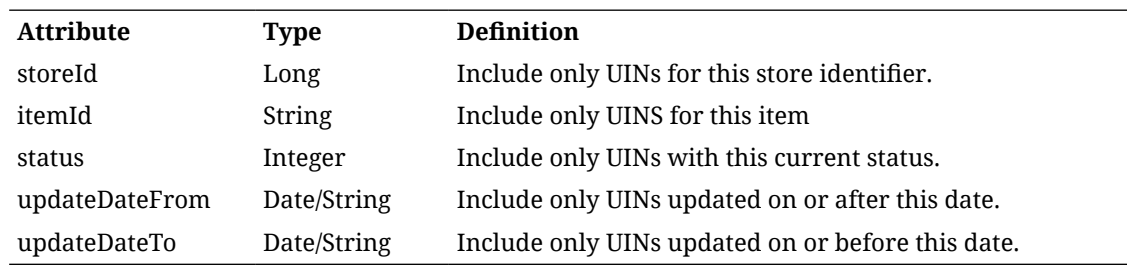

# API: findUinLabels

This API is used to find all the UIN labels available for a uin items.

#### **API Basics**

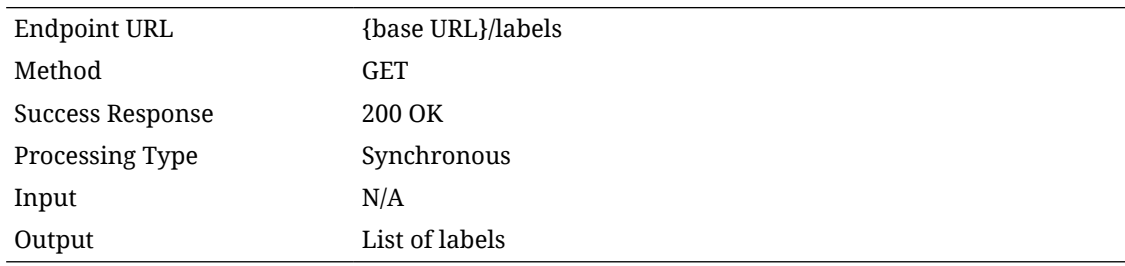

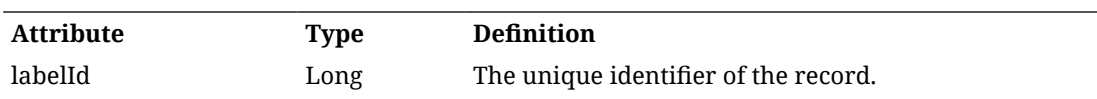

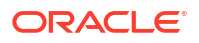
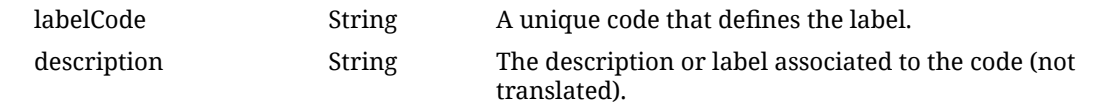

# API: findUinHistory

This API is used to find UIN historical information based on search criteria.

### **API Basics**

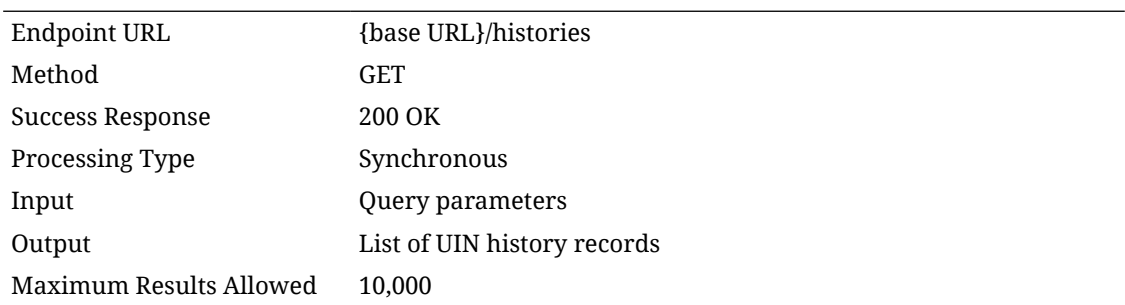

## **Input Data Definition**

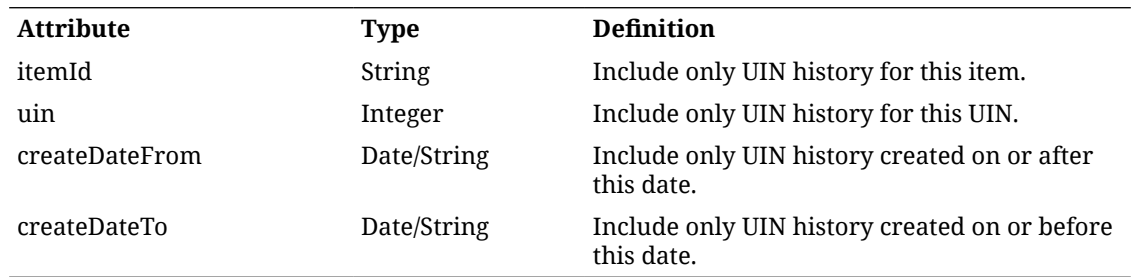

### **Output Data Definition**

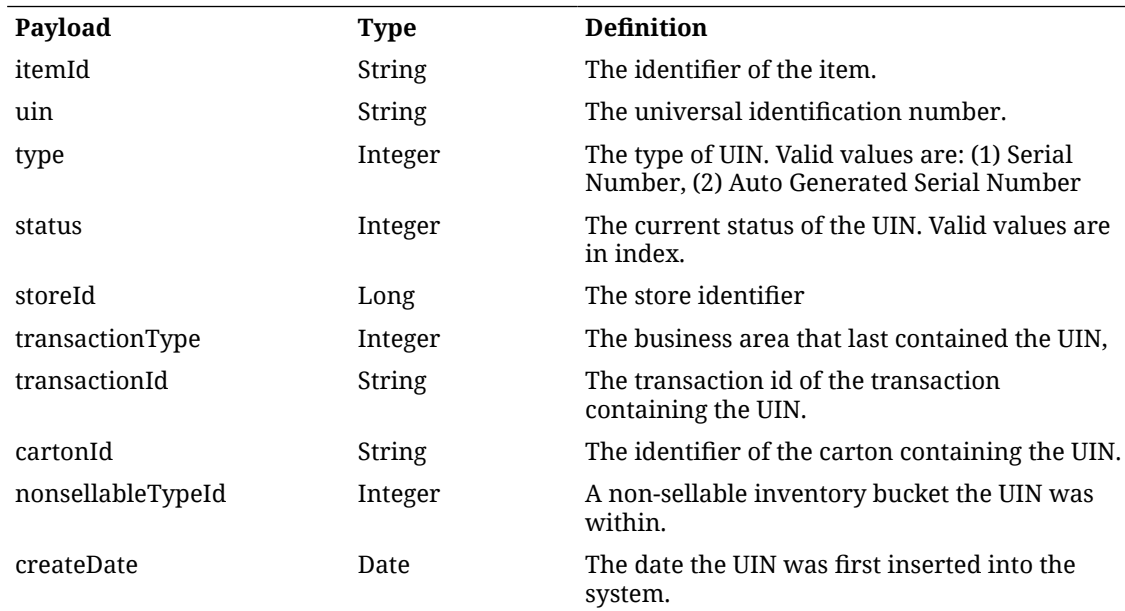

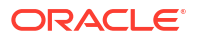

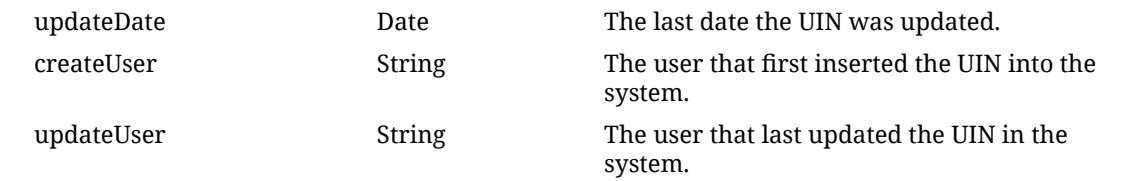

# API: generateUins

This API generates new Type 2 (Auto Generated Serial Numbers) Universal Identification Numbers without changing store inventory positions.

If the UIN administrative data for the item and store used do not indicate Type 2, an error will be returned.

The new UINs generated will have a status of "Unconfirmed".

#### **API Basics**

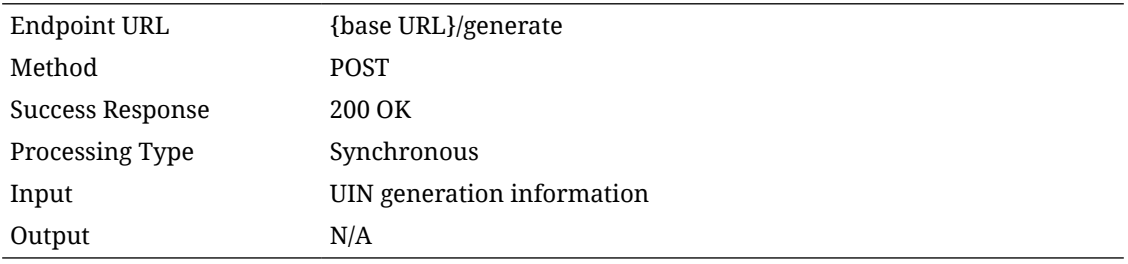

#### **Input Data Definition**

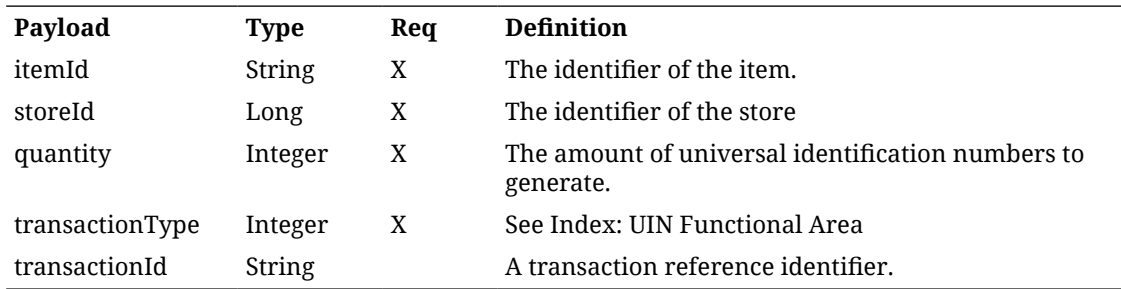

#### **Example**

```
{
```

```
 "storeId": 5000,
 "itemId": "100663071",
 "uin": "1234",
 "quantity": 5,
  "transactionType": 13
```
}

## **Additional Data Definitions**

UIN Type

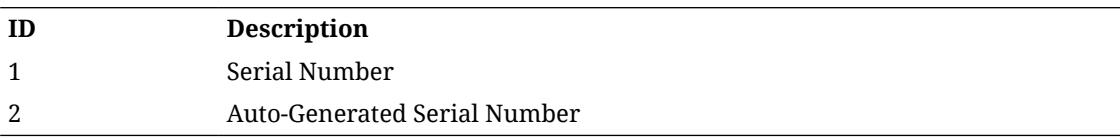

### **UIN Status**

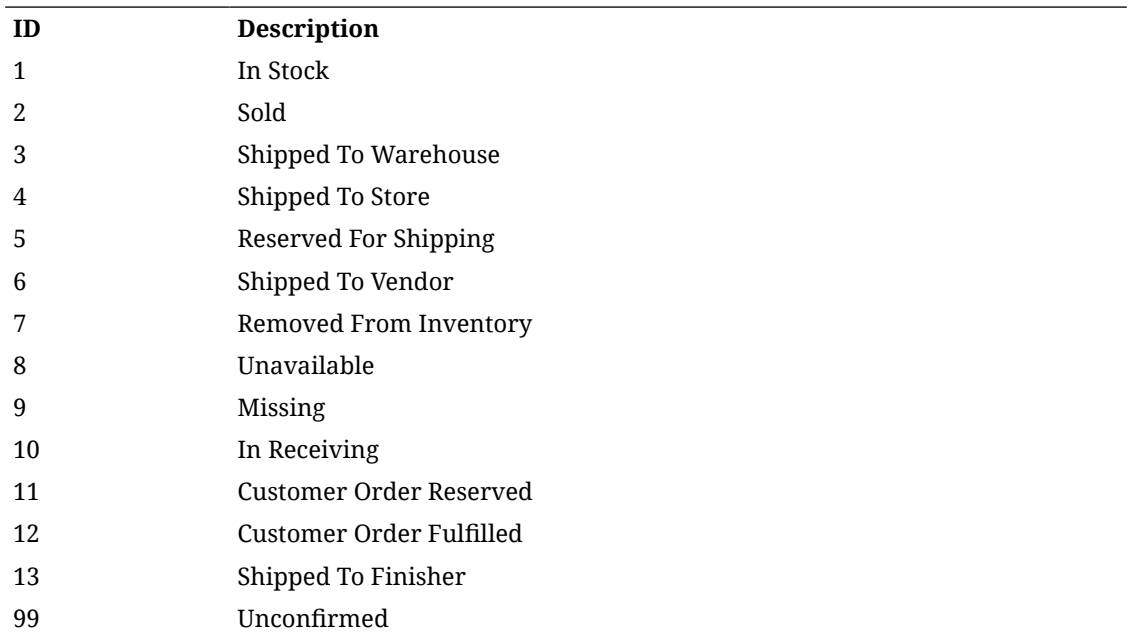

## **UIN Functional Area**

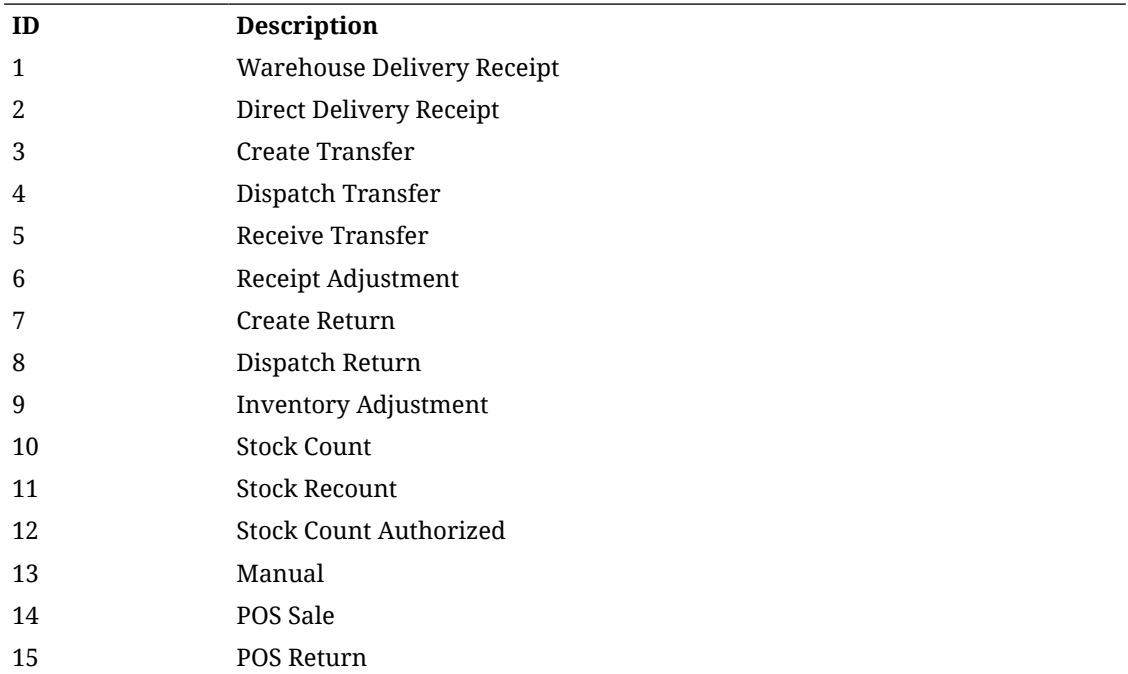

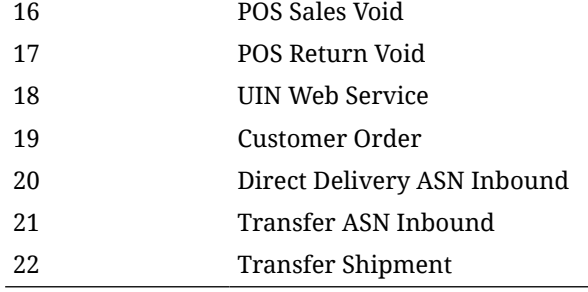

# REST Service: Manifest

## Service Base URL

The Cloud service base URL follows the format:

https://<external\_load\_balancer>/<cust\_env>/siocs-int-services/api/manifests

## API Definitions

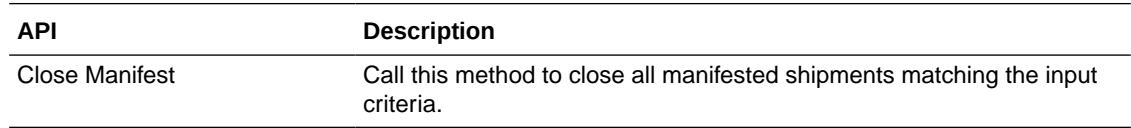

## API: Close Manifest

Call this method to close all manifested shipments for the carrier code and carrier services. A processing message is sent to the internal message processing system and the services returns an "Accepted" response. The closing of the manifest will occur later when the message is processed.

#### **API Basics**

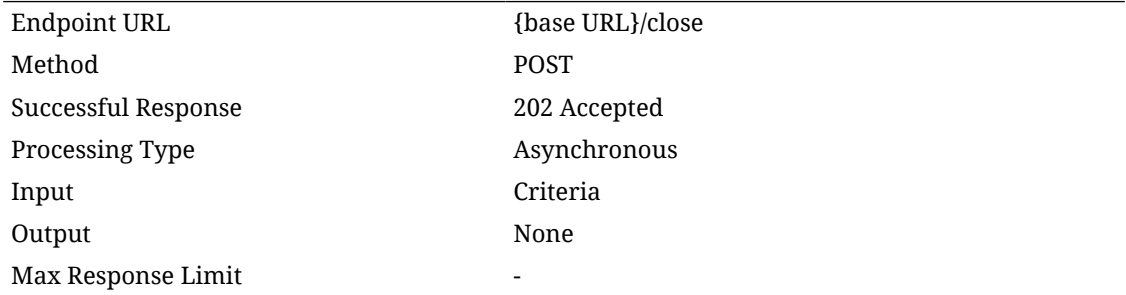

#### **Input Data Definition**

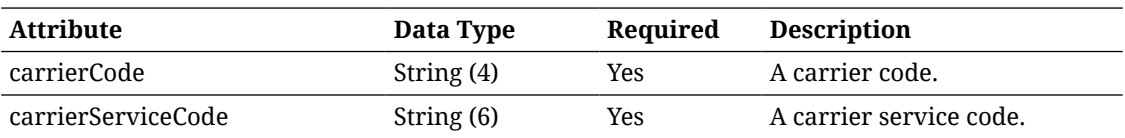

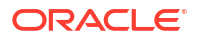

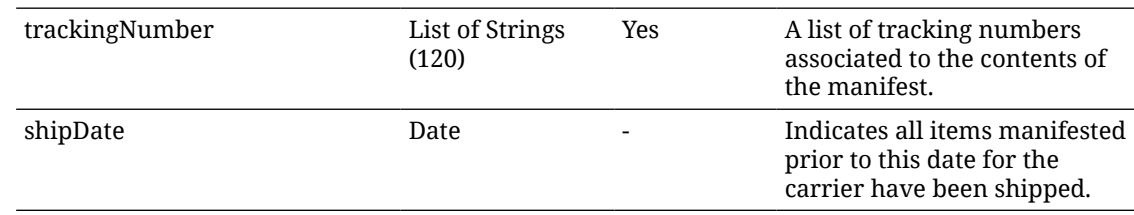

#### **Example Input**

#### {

```
 "carrierCode": "O",
 "carrierServiceCode": "O",
 "trackingIds": ["7861","45722"],
 "shipDate":"2022-04-19T23:59:59-05:00"
```
}

# REST Service: POS Transaction

This service retrieves information about item inventory.

## Service Base URL

The Cloud service base URL follows the format:

https://<external\_load\_balancer>/<cust\_env>/siocs-int-services/api/postransactions

## API Definitions

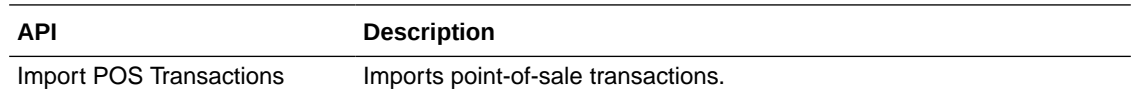

## API: Import POS Transactions

POS may integration its transaction to EICS using this web service. The service imports and process point-of-sale transactions through an asynchronous process. The service has a default limit of 1000 total items, though they may be distributed across any number of transactions. Only one store is allowed across all the transaction sent in a single requires.

The web service is optimized for speed at greater than 400 items and less than 500 items per service call. The further above or below this optimized point, processing speed will be reduced, and it may take longer for the sales to be recorded in inventory.

Since this import is asynchronous, only the form is validated prior to the data being captured and processed later. See [Sales Integration](#page-483-0) for additional information about processing.

#### **POS Transaction ID and Sales Audit**

In order for the sales audit process to match and audit a POS transaction that was previously recieved, the transactionId attribute of the POS Transaction must use the same data elements and format as the sales audit file. The sales audit file concatenates the THEAD file line id

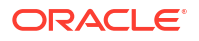

value, plus a dash separator, plus the THEAD transaction number clume value. For example, 111-222. The transactionId attribute of the POS transaction must match these values and format.

### **API Basics**

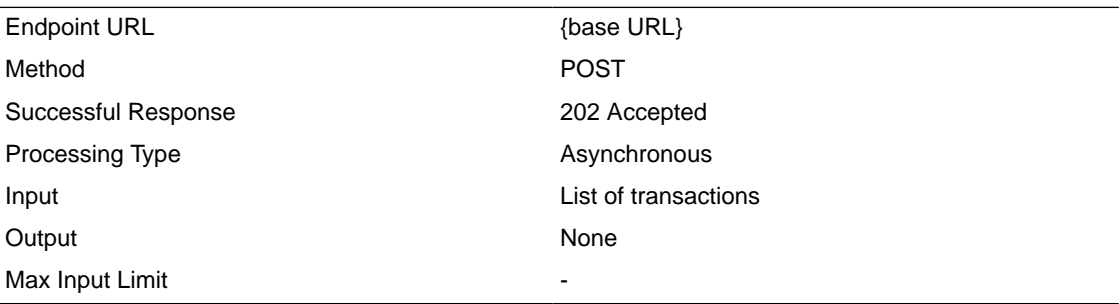

#### **Input Data Definition**

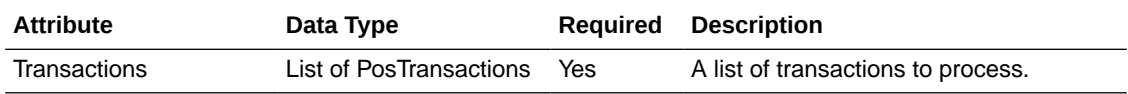

### **Pos Transaction Data Definition**

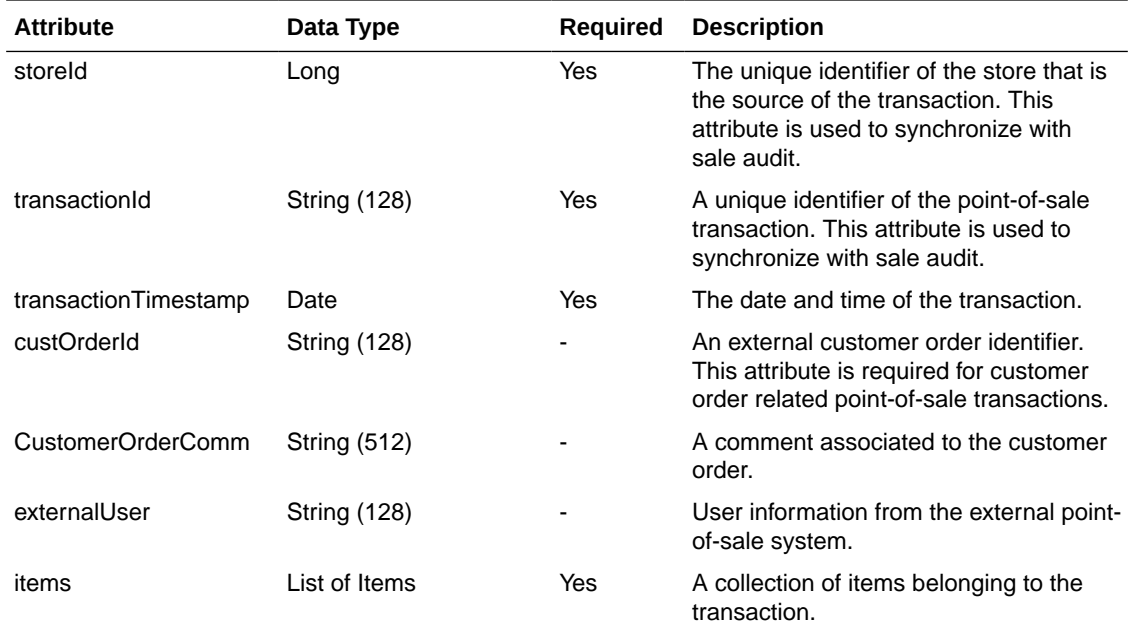

### **Pos Transaction Item Data Definition**

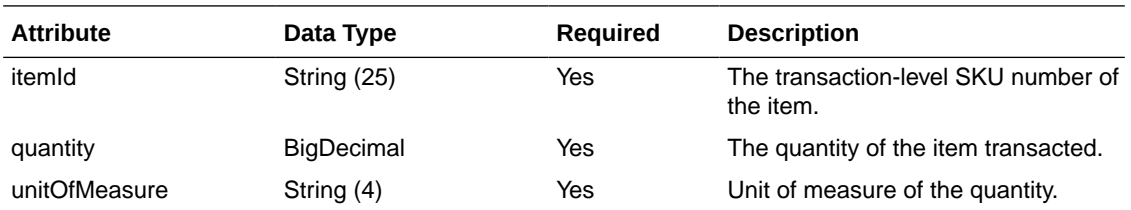

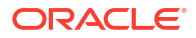

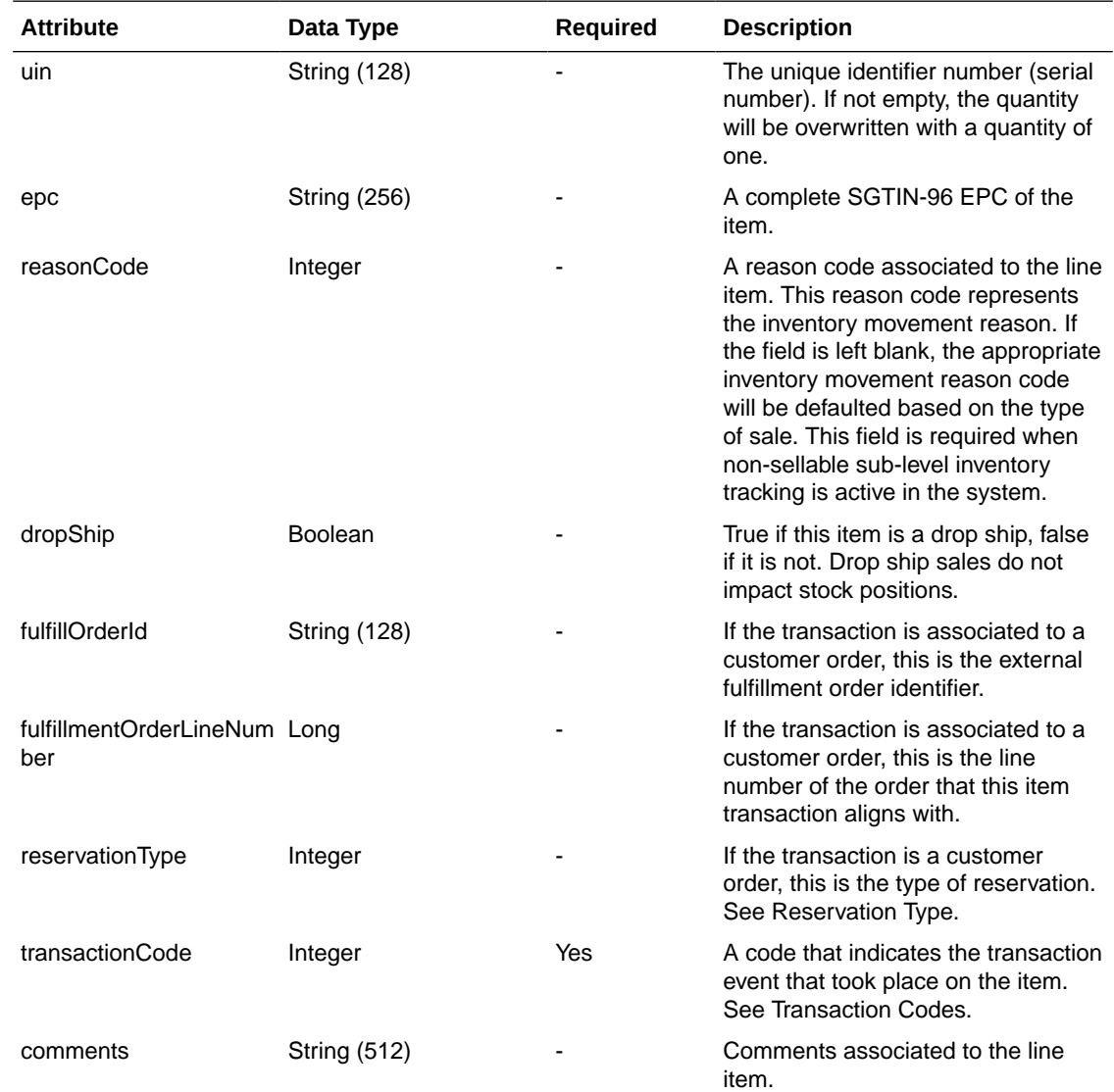

## **Example Input**

```
{
"transactions":
[
{
"storeId": 5000,
"transactionId": 1236,
"transactionTimestamp": "2022-04-19T23:59:59-05:00",
"externalUser": "ABC",
"custOrderId": "1111",
"items":
```
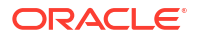

```
[
{
"itemId": 5678,
"transactionCode": 5,
"reservationType": 1,
"fulfillOrderId": "2222",
"dropShip": false
}
]
}
]
}
```
**Possible Business Exception Codes**

In addition to the normal REST error codes, the following business data element may be returned when a business error occurs.

#### **Business Exception Data Definition**

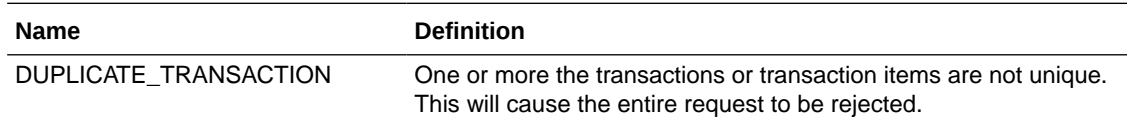

#### **Additional Data Definitions**

#### **Reservation Type**

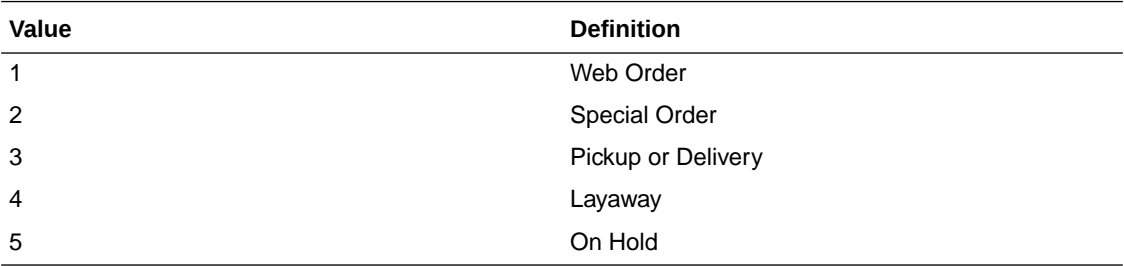

### **Transaction Code**

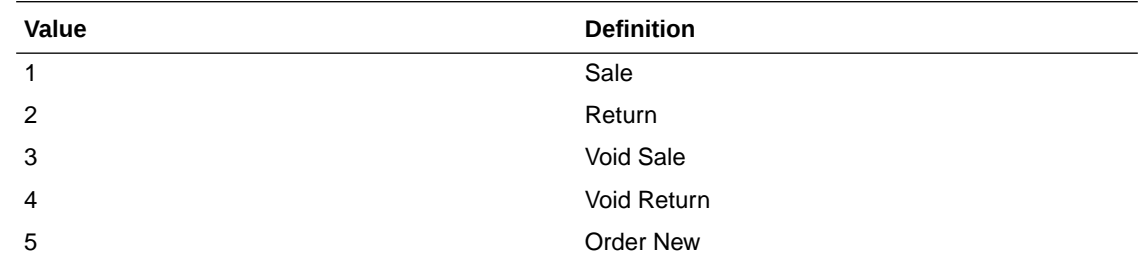

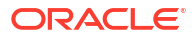

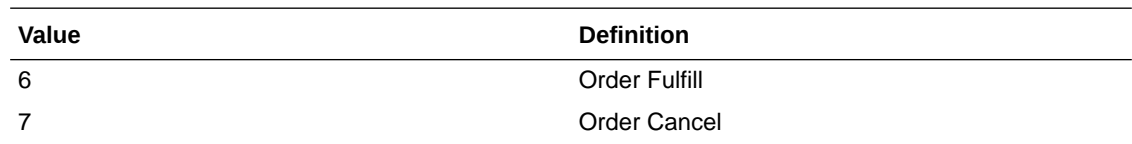

# REST Product Group

This service allows for the integration of product group with external systems.

## Service Base URL

The Cloud service base URL follows the format:

https://<external\_load\_balancer>/<cust\_env>/siocs-int-services/api/productgroups

## APIs

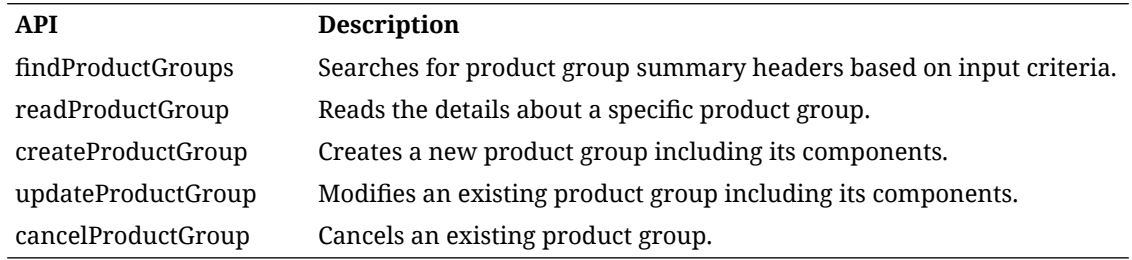

# API: findProductGroup

This API is used to search for a product group summary using input criteria.

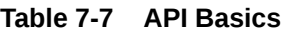

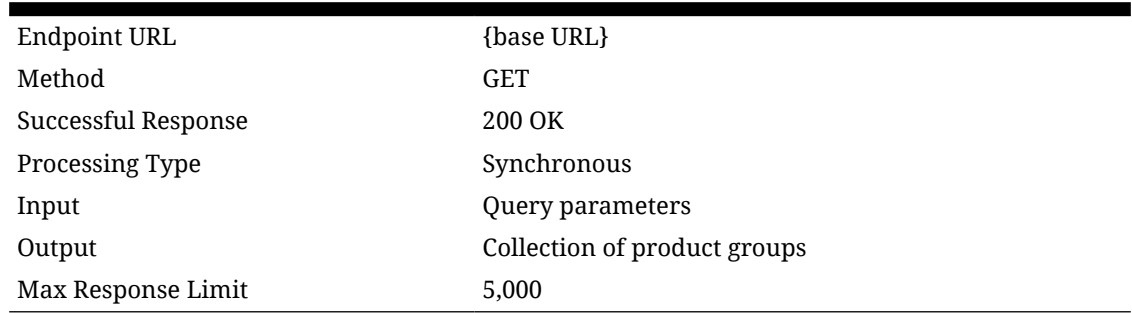

## **Table 7-8 Query Parameters**

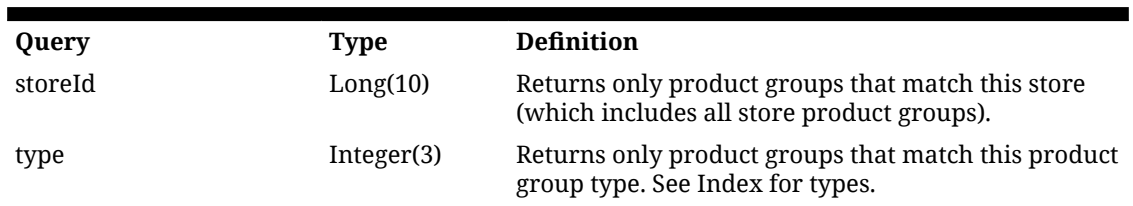

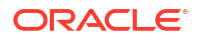

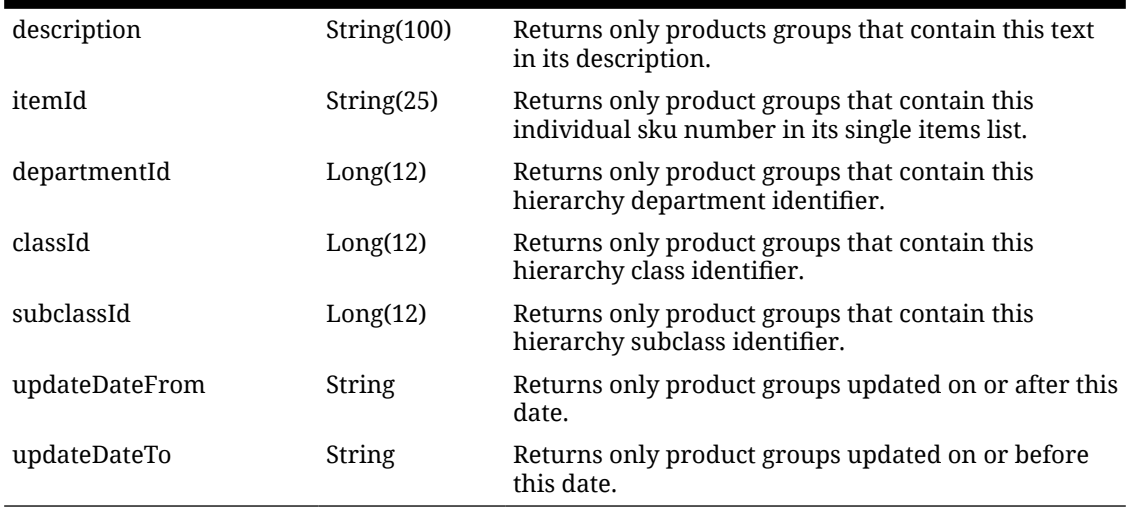

### **Table 7-8 (Cont.) Query Parameters**

## **Table 7-9 Output Data Definitions**

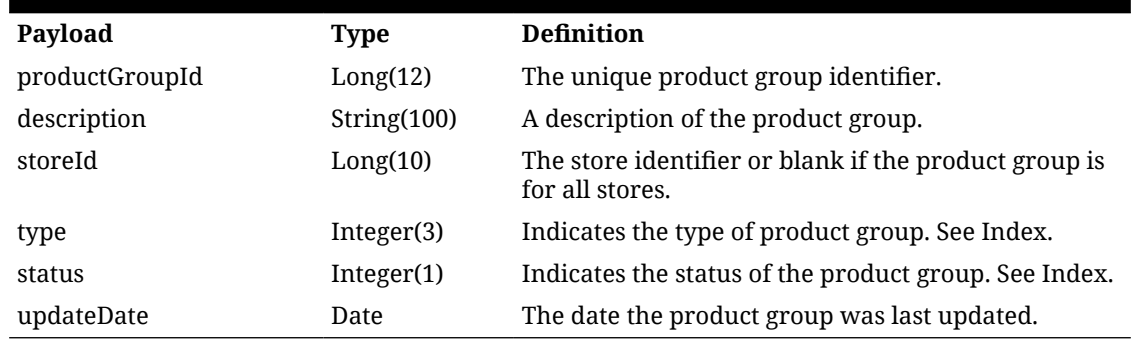

# API: readProductGroup

This API is used to read a product group.

## **Table 7-10 API Basics**

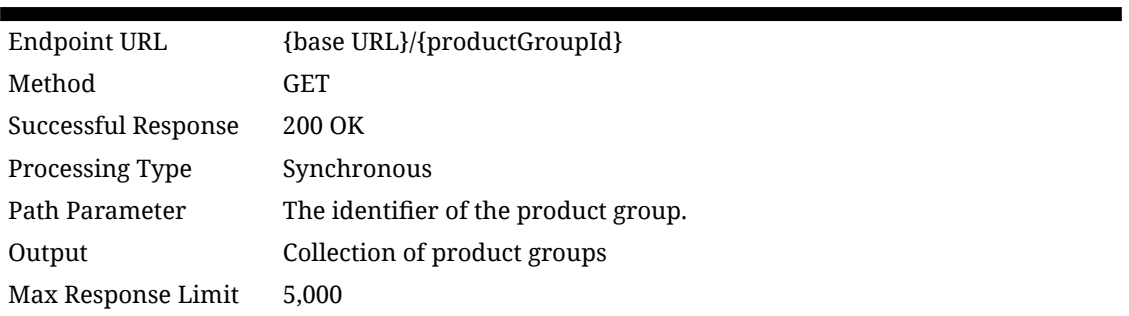

#### **Table 7-11 Output Data Definition**

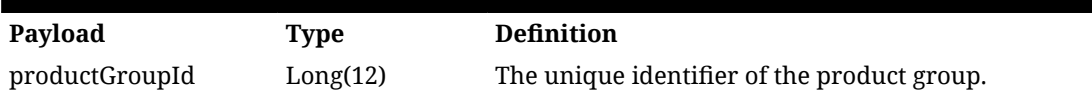

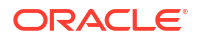

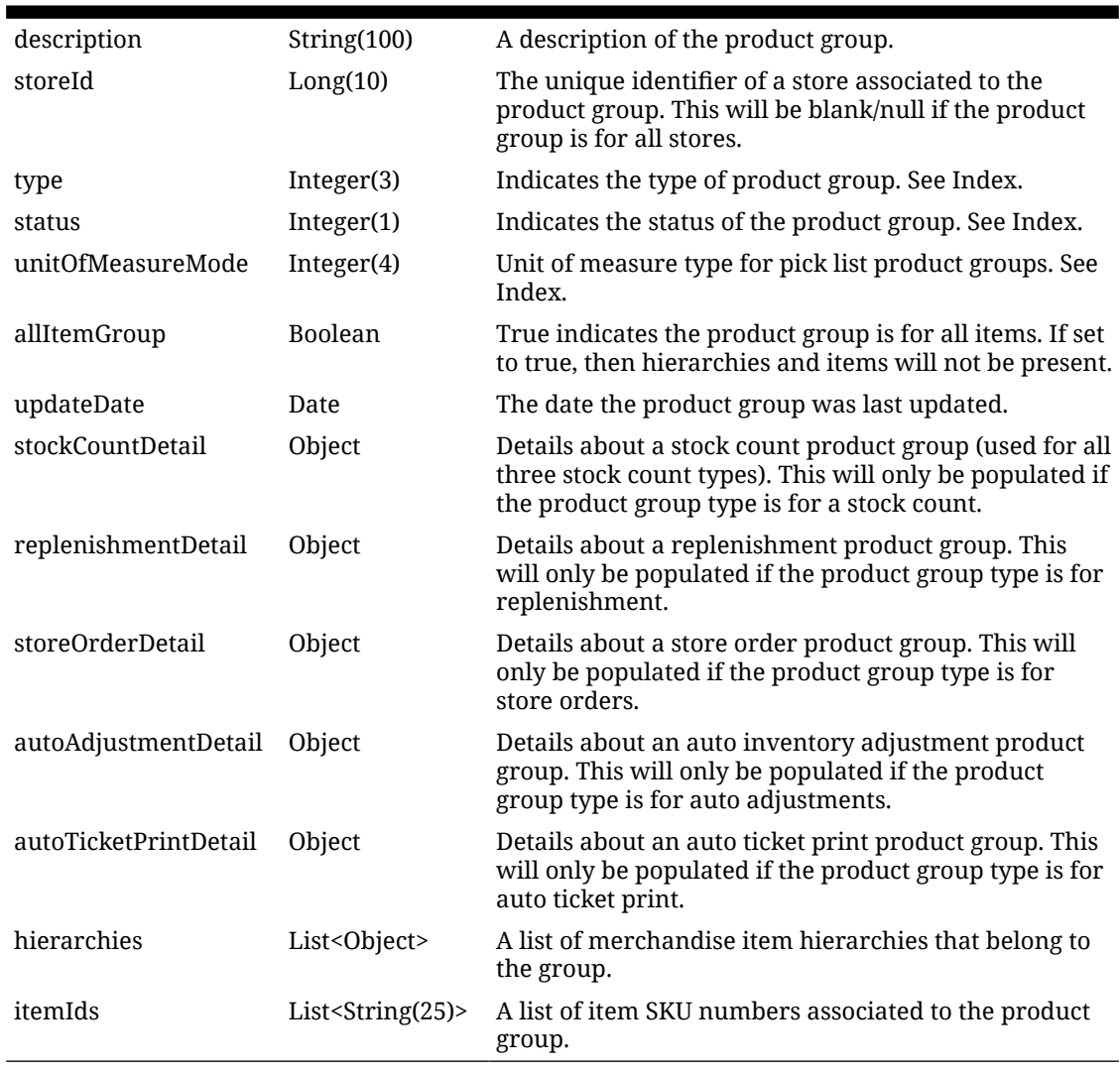

## **Table 7-11 (Cont.) Output Data Definition**

## **Table 7-12 Stock Count Detail**

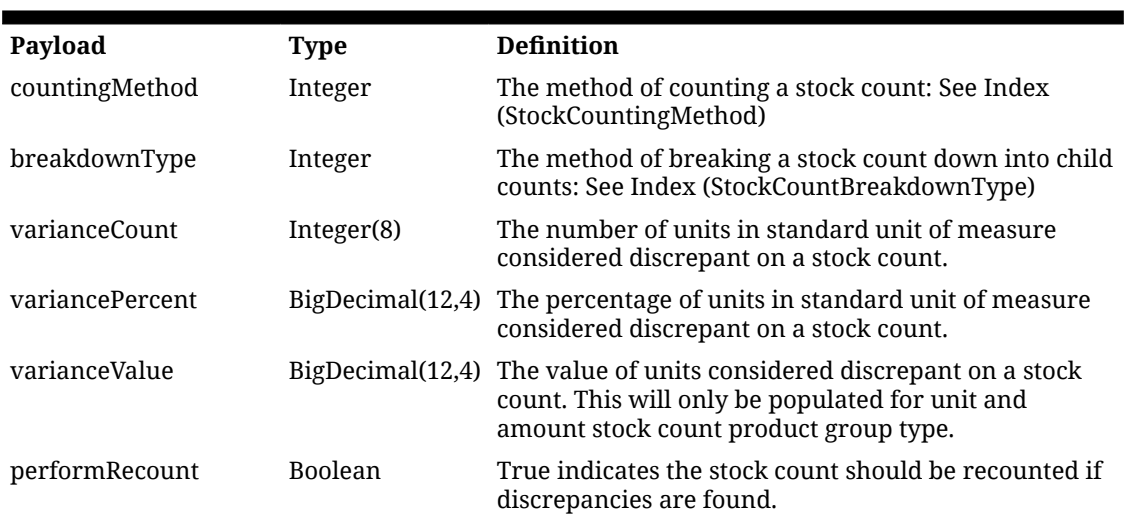

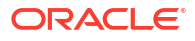

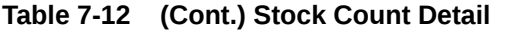

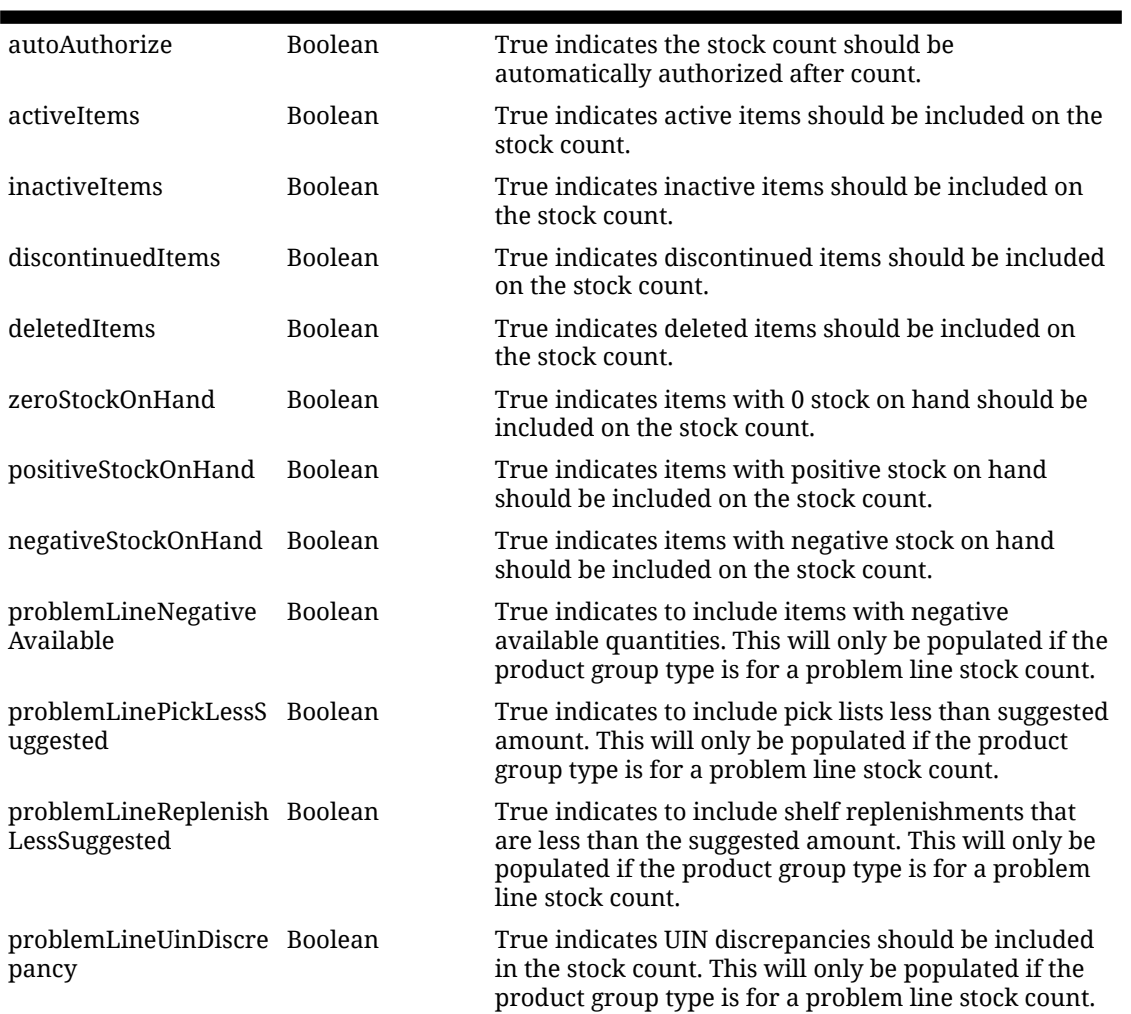

## **Table 7-13 Replenishment Detail**

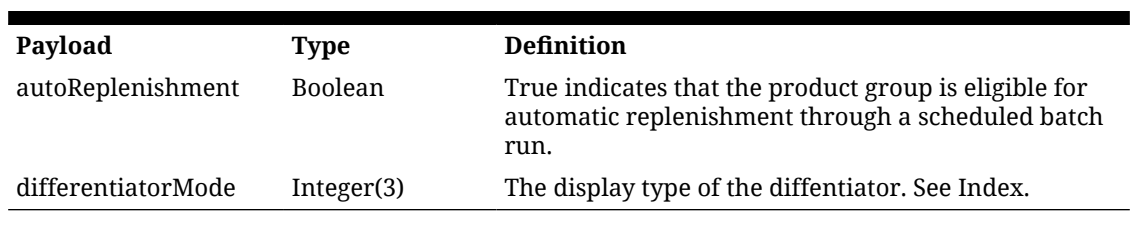

## **Table 7-14 Store Order Detail**

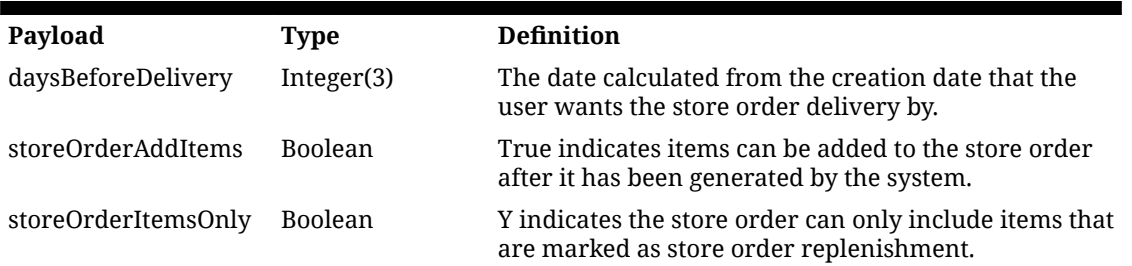

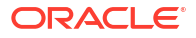

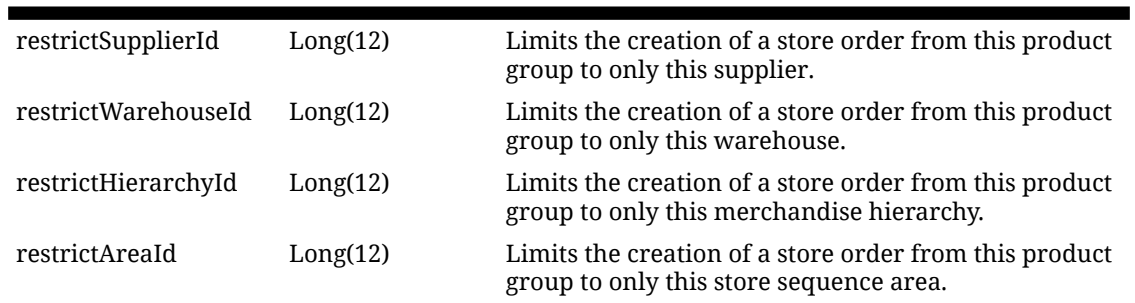

### <span id="page-336-0"></span>**Table 7-14 (Cont.) Store Order Detail**

## **Table 7-15 Auto Adjustment Detail**

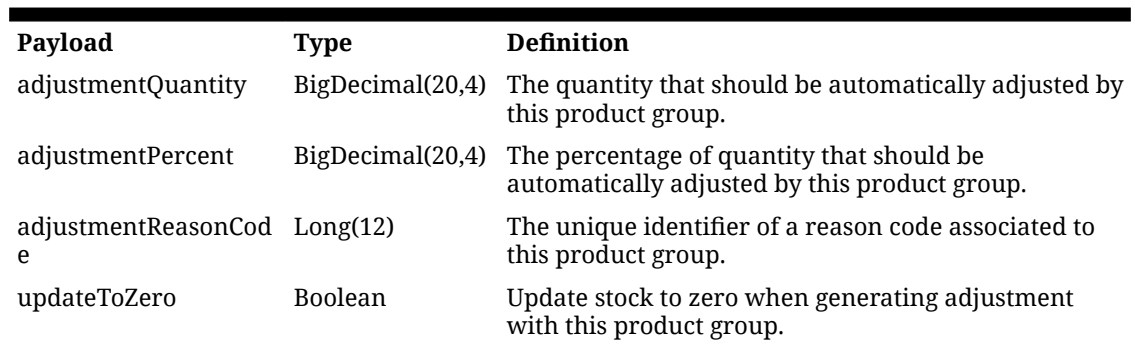

## **Table 7-16 Auto Ticket Print Detail**

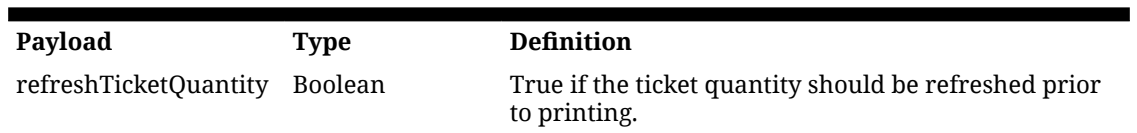

### **Table 7-17 Item Hierarchy Detail**

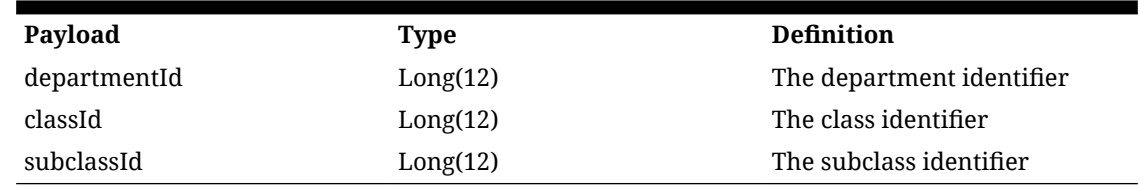

## API: createProductGroup

This API is used to create a new product group that will be **in progress** status.

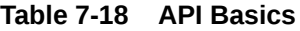

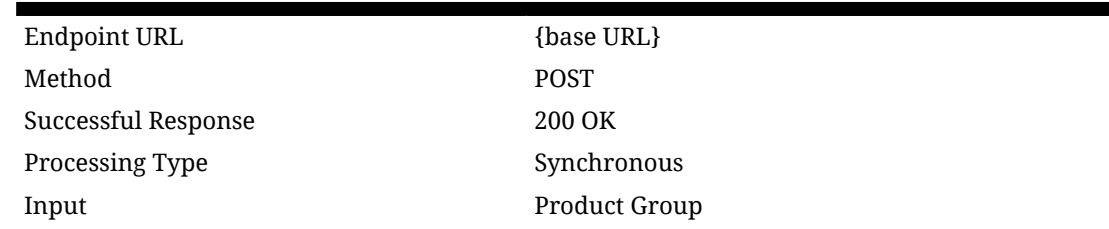

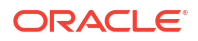

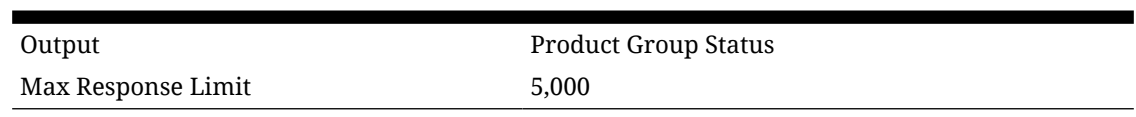

## **Table 7-18 (Cont.) API Basics**

## **Table 7-19 Input Data Definition**

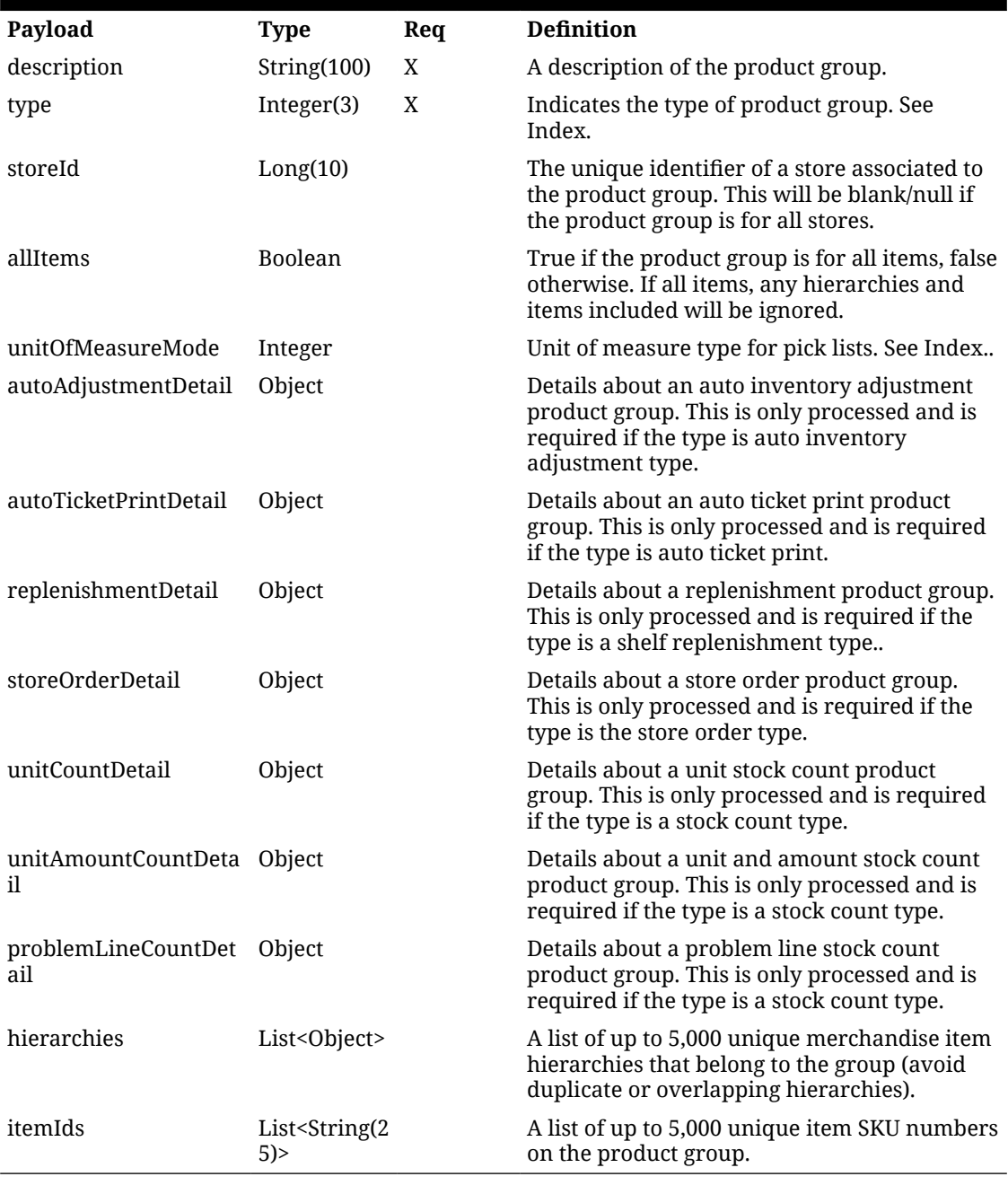

#### **Table 7-20 Unit Count Detail**

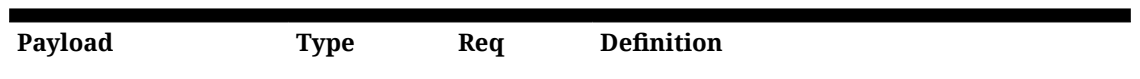

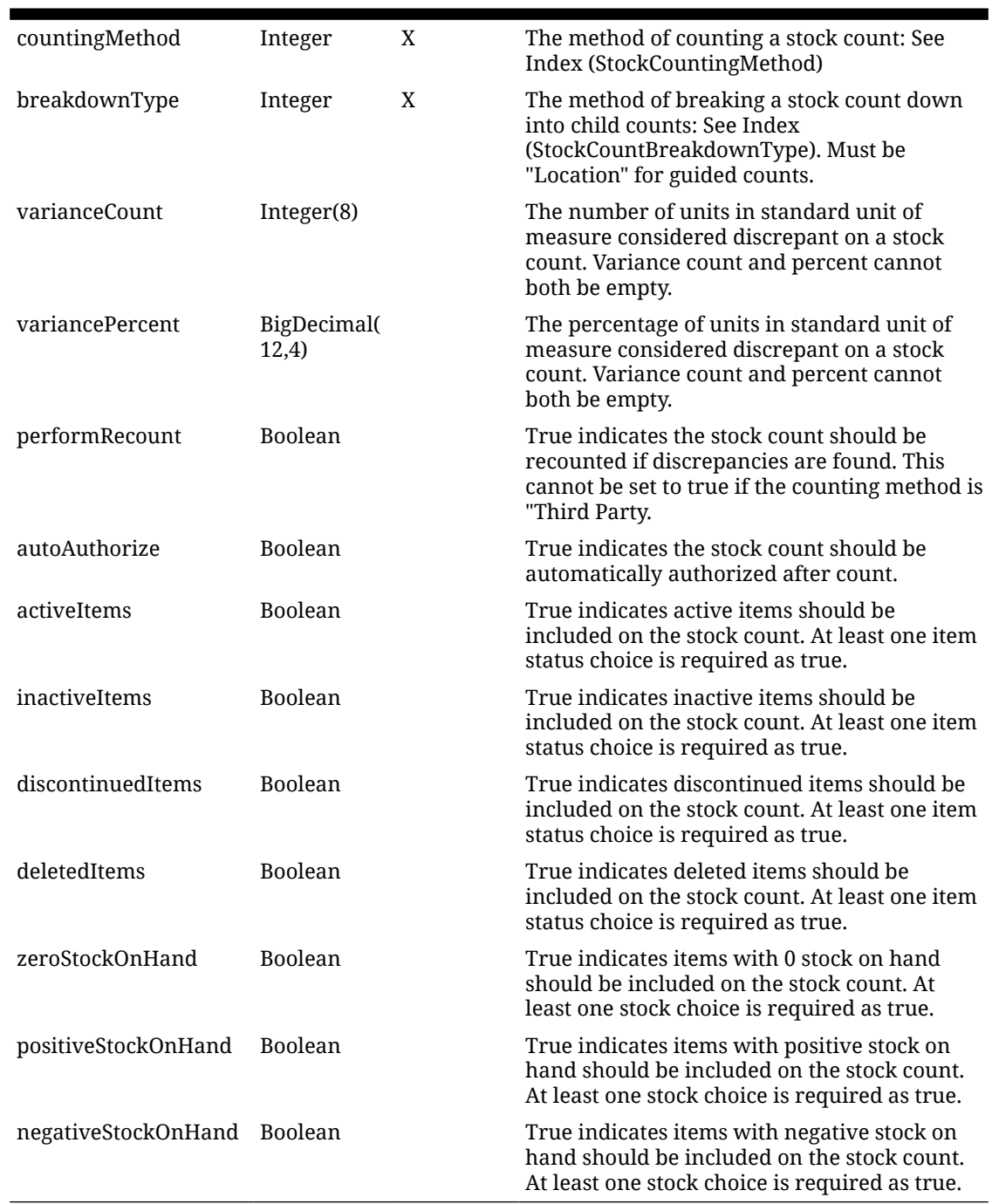

## **Table 7-20 (Cont.) Unit Count Detail**

#### **Table 7-21 Unit and Amount Count Detail**

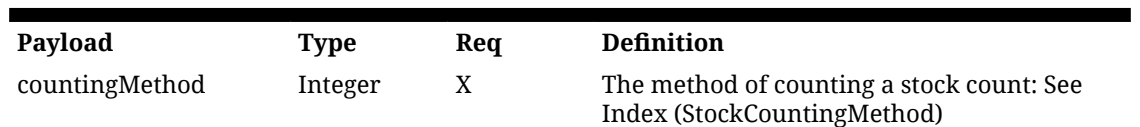

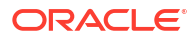

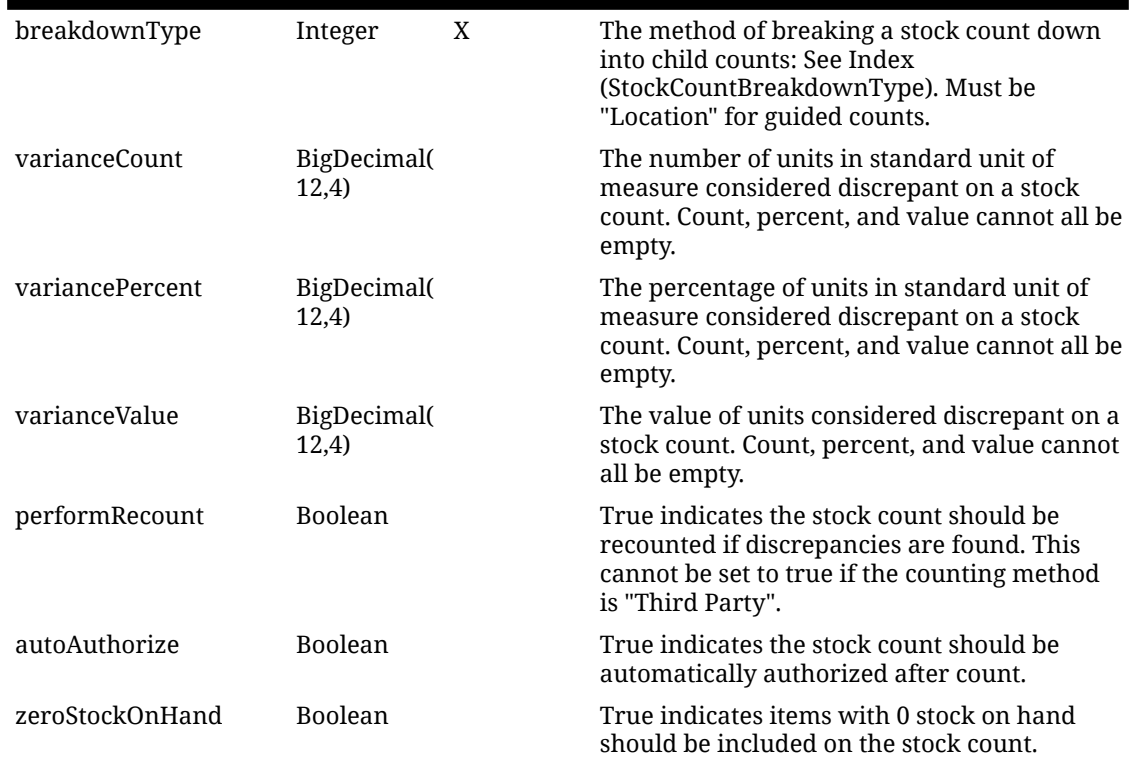

## **Table 7-21 (Cont.) Unit and Amount Count Detail**

## **Table 7-22 Problem Line Count Detail**

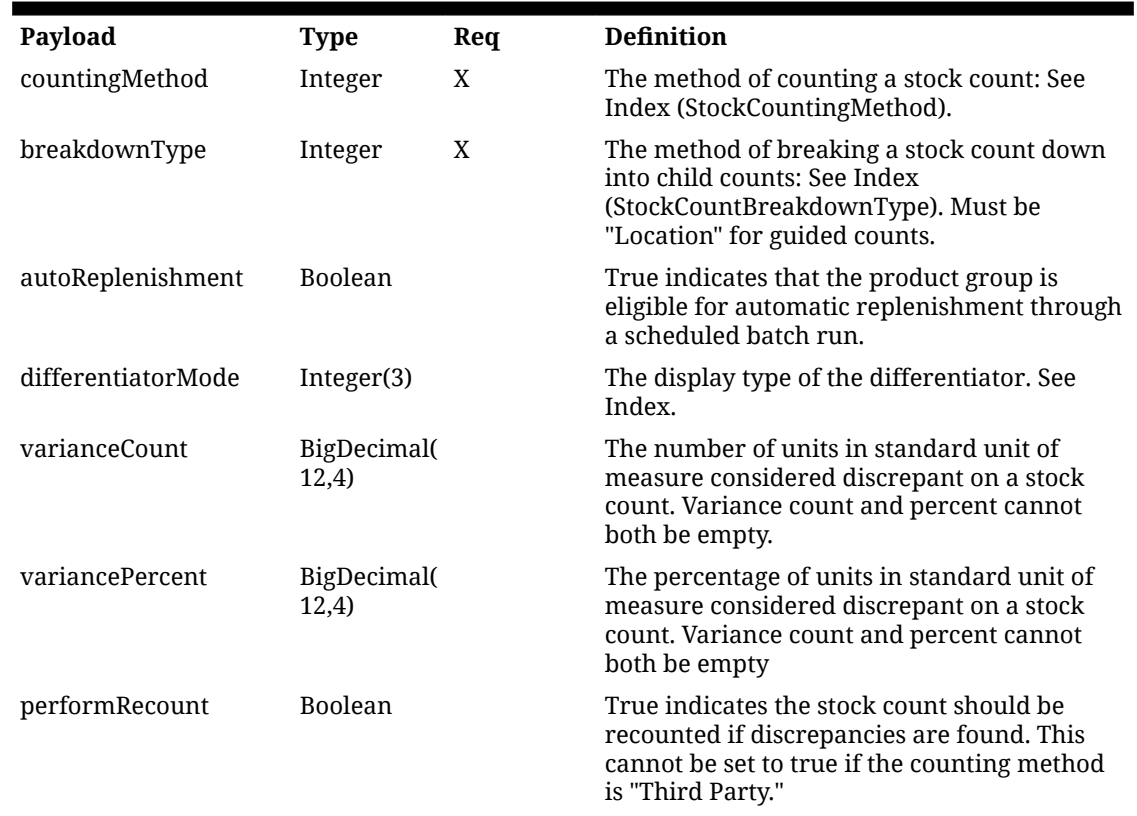

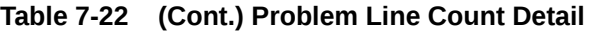

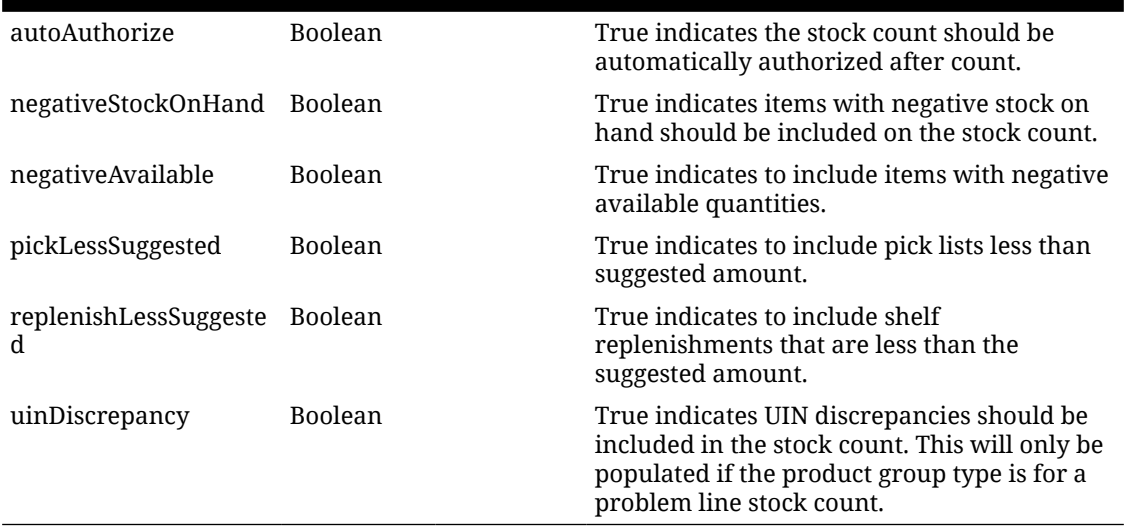

## **Table 7-23 Store Order Detail**

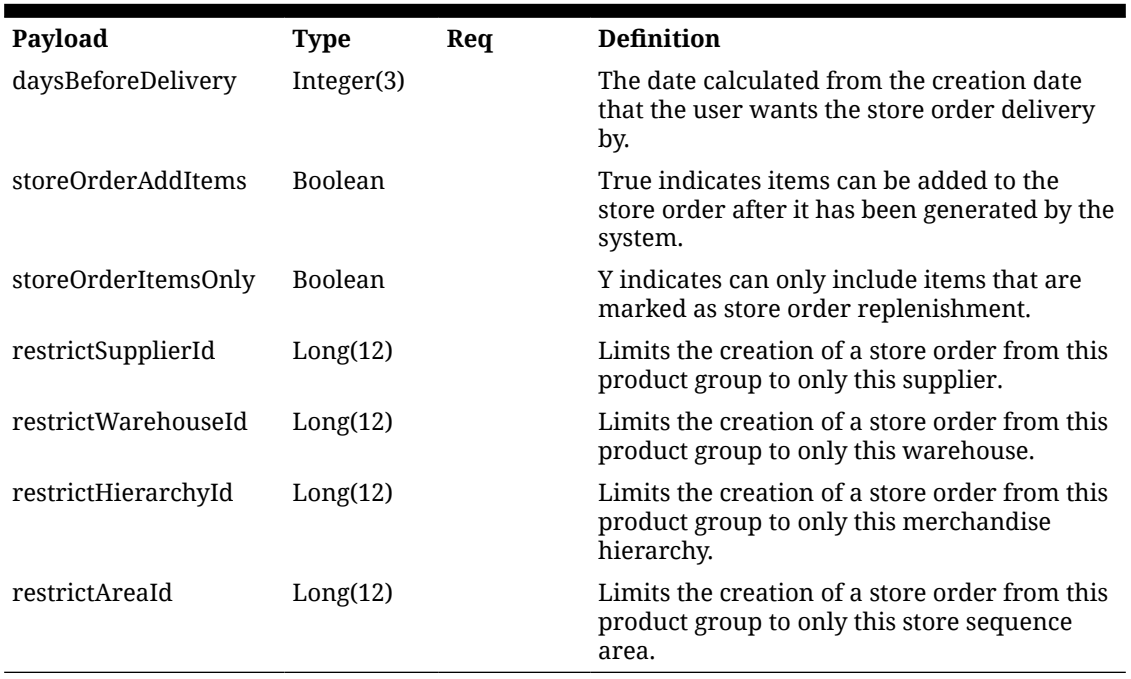

## **Table 7-24 Auto Adjustment Detail**

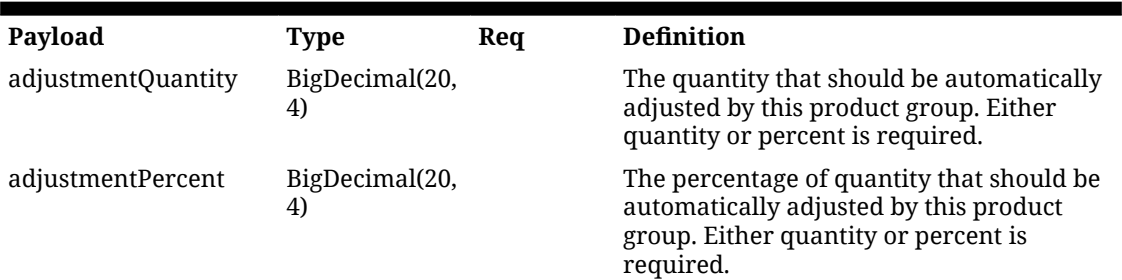

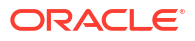

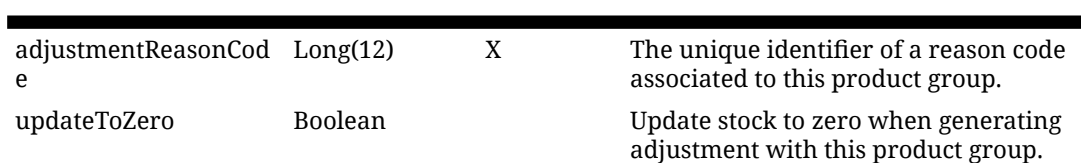

## **Table 7-24 (Cont.) Auto Adjustment Detail**

## **Table 7-25 Auto Ticket Print Detail**

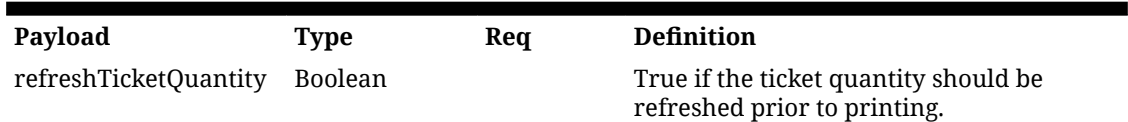

#### **Table 7-26 Item Hierarchy Detail**

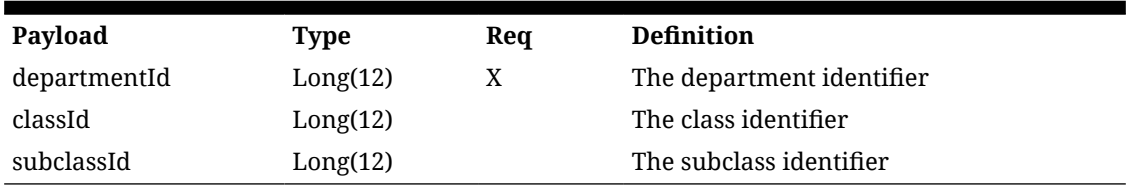

## **Table 7-27 Output Data Definition**

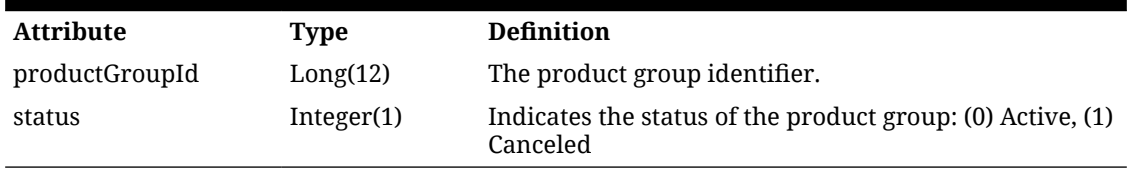

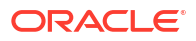

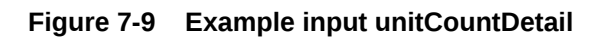

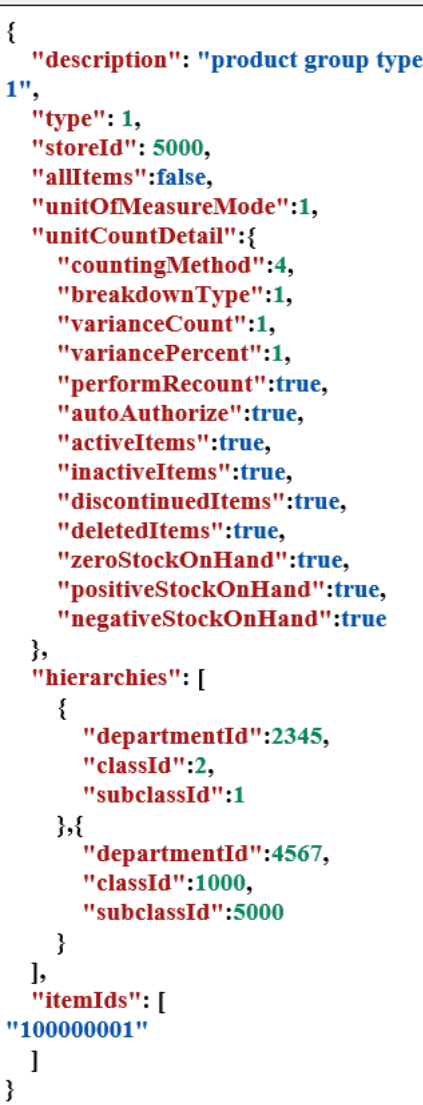

**Figure 7-10 Example input unitAmountCountDetail:**

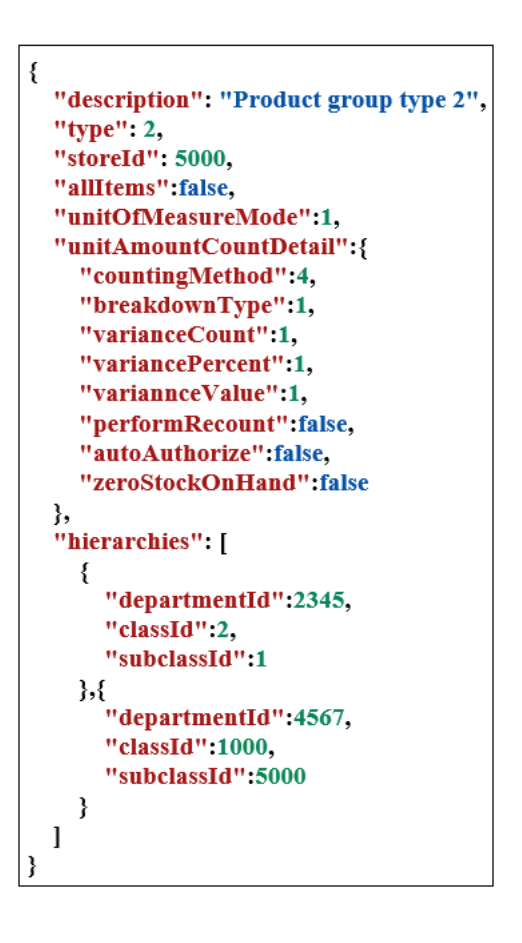

**Figure 7-11 Example input problemLineCountDetail:**

| ł                                      |  |  |
|----------------------------------------|--|--|
| "description": "Product group type 3", |  |  |
| "type": 3,                             |  |  |
| "storeId": 5000,                       |  |  |
| "allItems":false,                      |  |  |
| "unitOfMeasureMode":1,                 |  |  |
| "problemLineCountDetail":{             |  |  |
| "countingMethod":4,                    |  |  |
| "breakdownType":1,                     |  |  |
| "varianceCount":1,                     |  |  |
| "variancePercent":1.                   |  |  |
| "performRecount":true,                 |  |  |
| "autoAuthorize":true,                  |  |  |
| "negativeStockOnHand":true,            |  |  |
| "negativeAvailable":true,              |  |  |
| "pickLessSuggested":true,              |  |  |
| "replenishLessSuggested":true,         |  |  |
| "uinDiscrepancy":true                  |  |  |
| },                                     |  |  |
| "hierarchies": [                       |  |  |
| ſ                                      |  |  |
| "departmentId":2345,                   |  |  |
| "classId":2,                           |  |  |
| "subclassId":1                         |  |  |
| },{                                    |  |  |
| "departmentId":4567,                   |  |  |
| "classId":1000,                        |  |  |
| "subclassId":5000                      |  |  |
| ₹                                      |  |  |
| l,                                     |  |  |
| "itemIds": [                           |  |  |
| "100000001"                            |  |  |
| 1                                      |  |  |
| ł                                      |  |  |

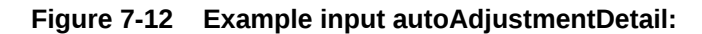

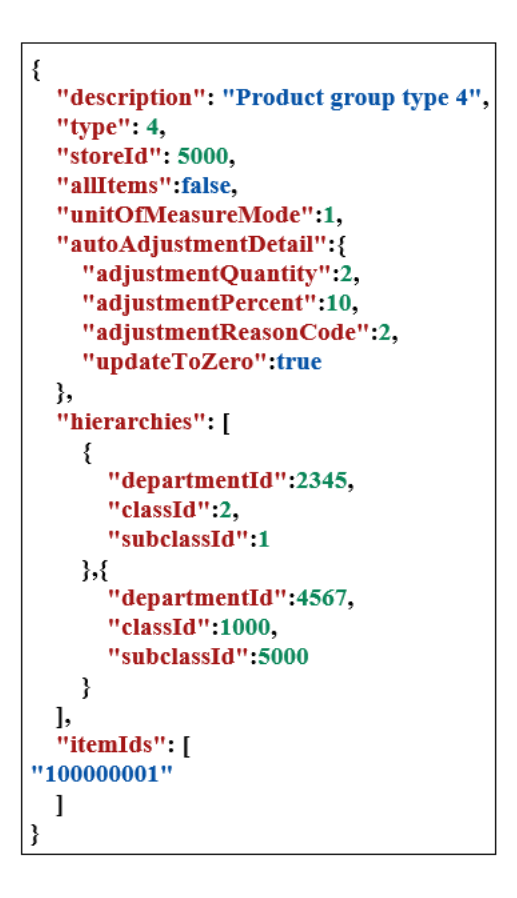

**Figure 7-13 Example input autoTicketPrintDetail:**

```
₹
  "description": "Product group type 5",
  "type": 5,"storeId": 5000,
  "allItems" false,
  "unitOfMeasureMode":1,
  "autoTicketPrintDetail": {
    "refreshTicketQuantity":false
  },
  "hierarchies": [
     ₹
       "departmentId":2345,
       "classId":2,
       "subclassId":1
    \mathcal{H}"departmentId":4567,
       "classId":1000,
       "subclassId":5000
    \mathbf{)}\mathbf{I}"itemIds": [
"100000001"\mathbf{I}ļ
```
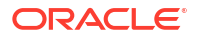

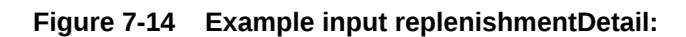

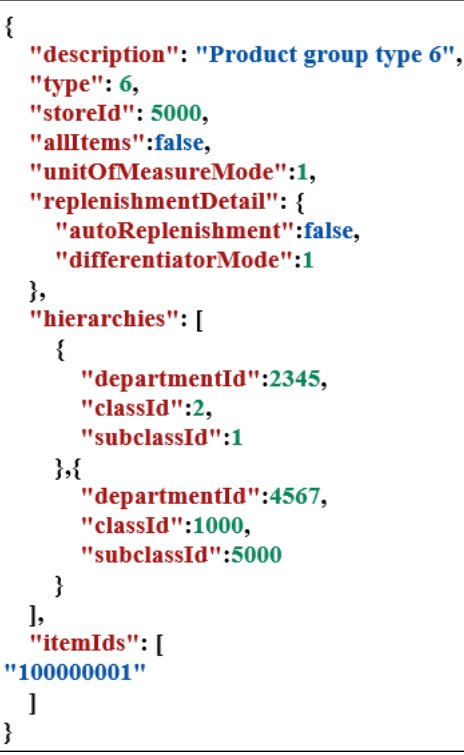

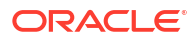

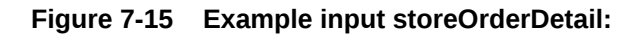

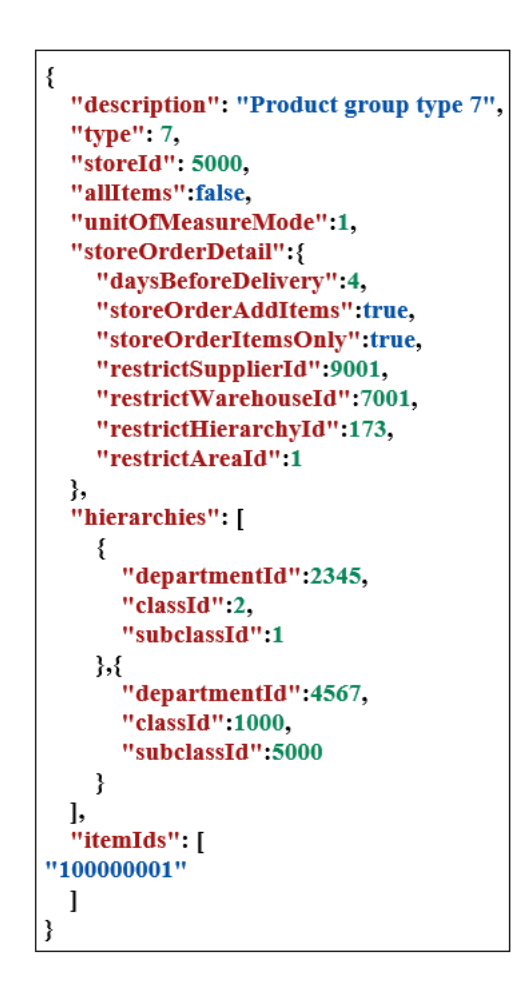

## API: updateProductGroup

This API is used to modify a product group.

See [API createProductGroup](#page-336-0) for the data definition of the product group type data objects.

## API Basics

| {base URL}/{productGroupId}         |
|-------------------------------------|
| <b>POST</b>                         |
| 200 OK                              |
| Synchronous                         |
| The identifier of the product group |
| Product Group                       |
| <b>Product Group Status</b>         |
|                                     |

**Table 7-28 API Basics**

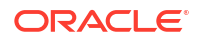

# Input Data Definition

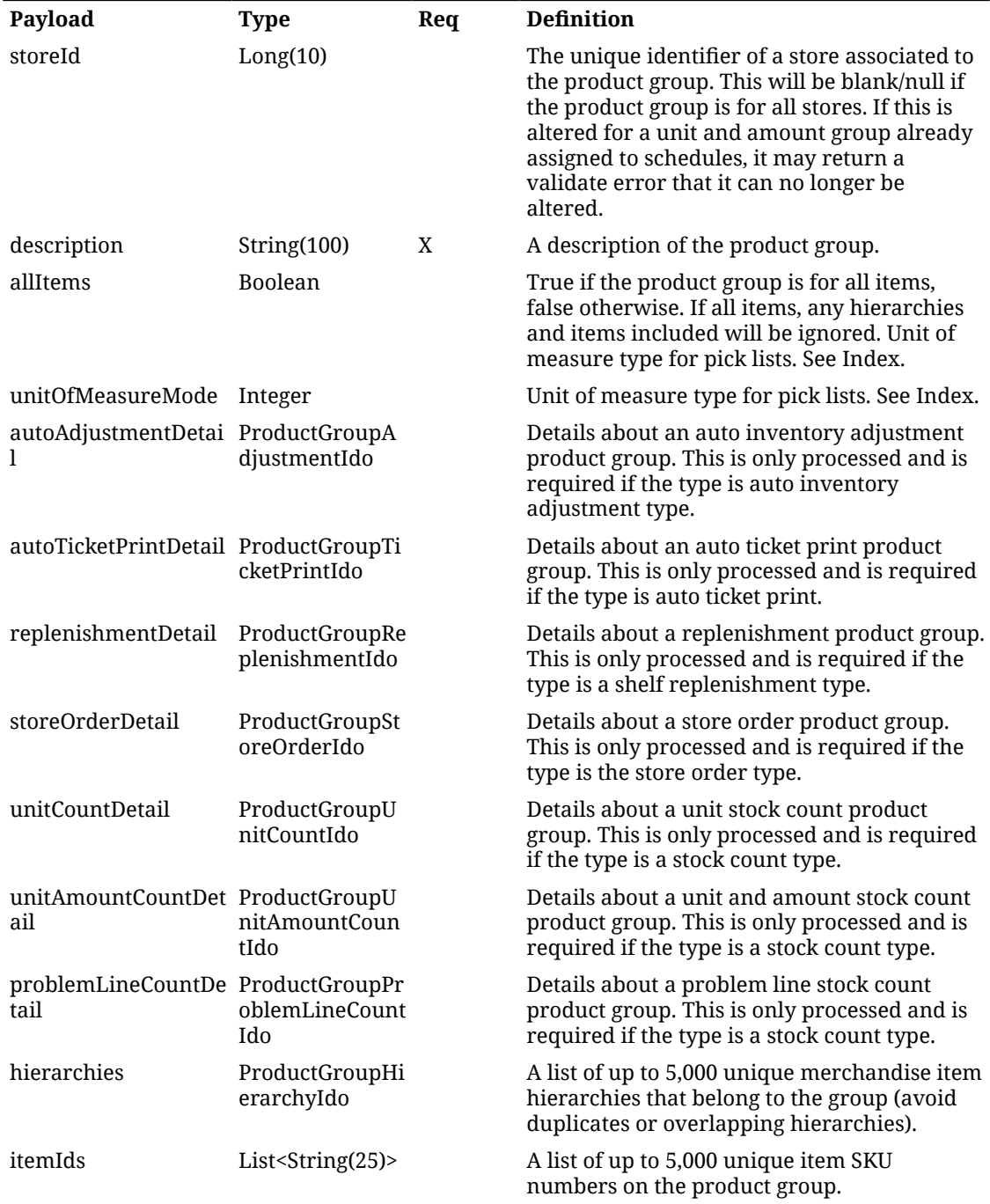

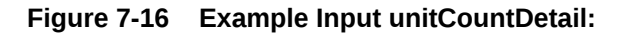

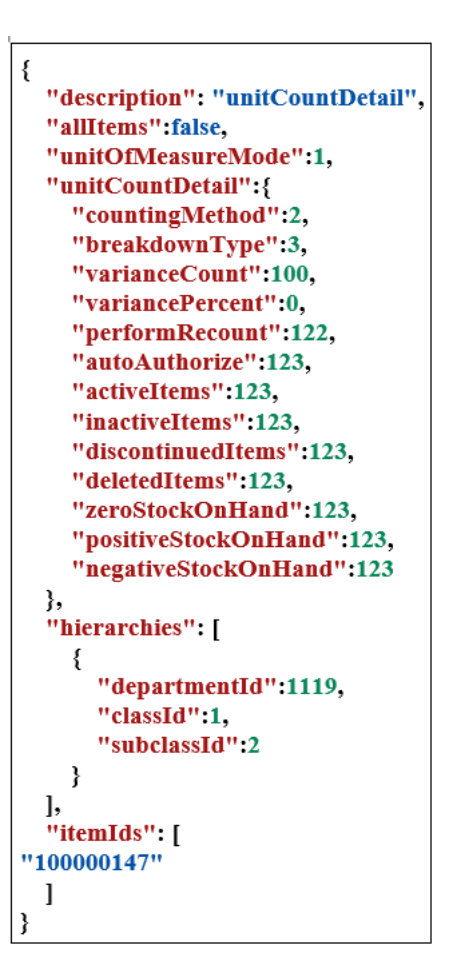

**Figure 7-17 Example Input unitAmountCountDetail:**

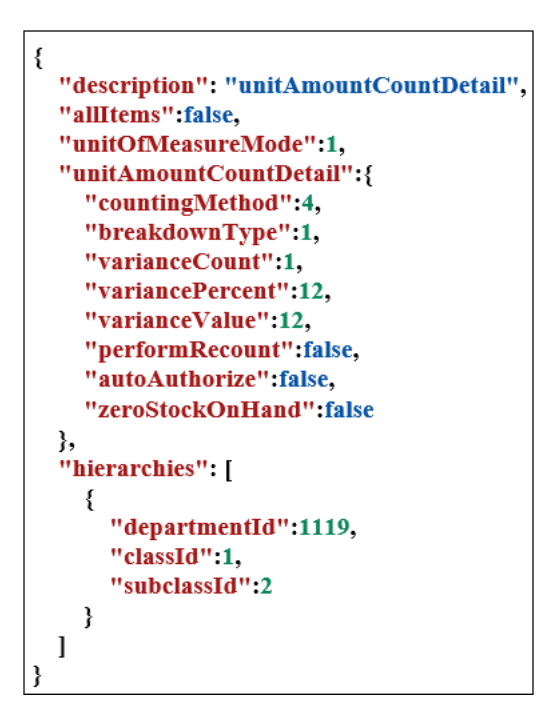

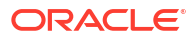

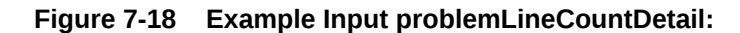

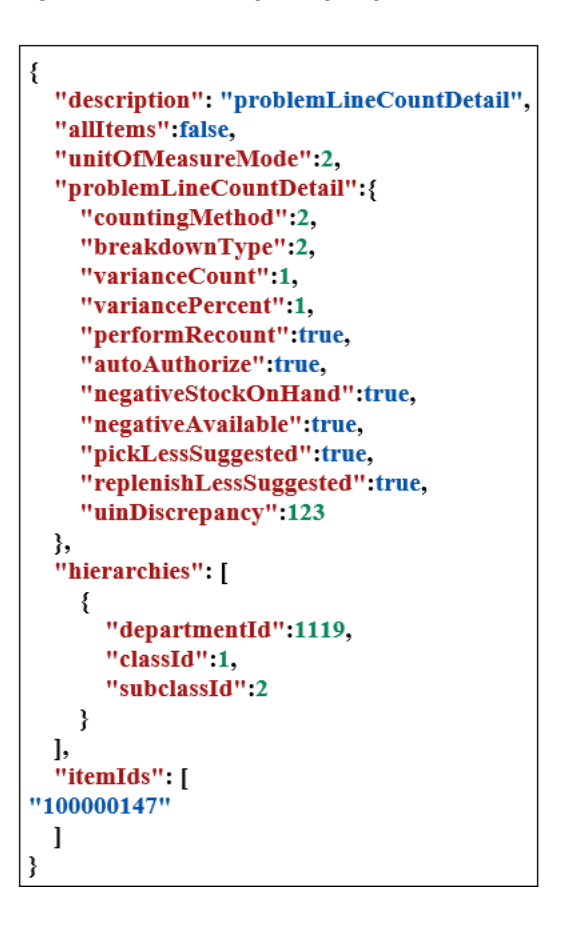

**Figure 7-19 Example Input autoAdjustmentDetail:**

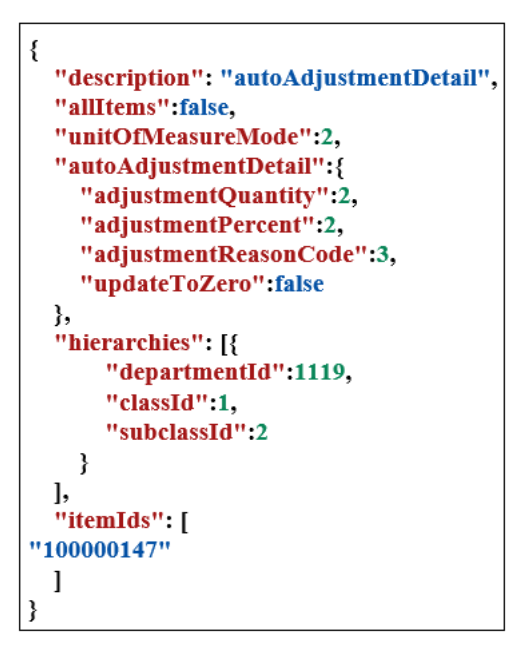

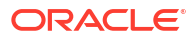

**Figure 7-20 Example Input autoTicketPrintDetail:**

```
\{"description": "autoTicketPrintDetail",
  "allItems": false,
  "unitOfMeasureMode":2,
  "autoTicketPrintDetail": {
    "refreshTicketQuantity":true
  },
  "hierarchies": [
    \{"departmentId":1119,
       "classId":1,
       "subclassId":2
    ₹
 \frac{1}{16}"itemIds": [
"100000147"\mathbf{I}}
```
**Figure 7-21 Example Input replenishmentDetail:**

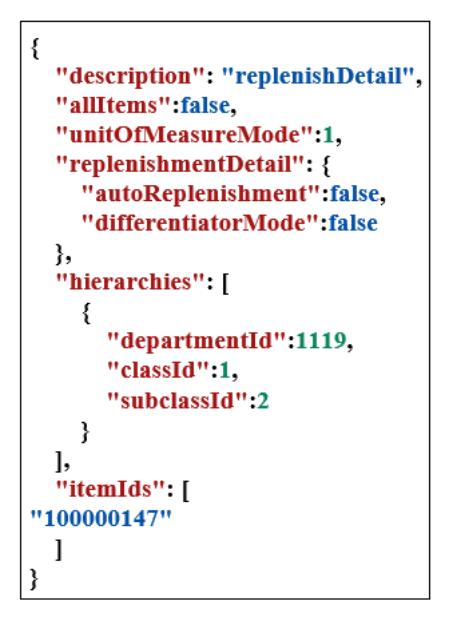

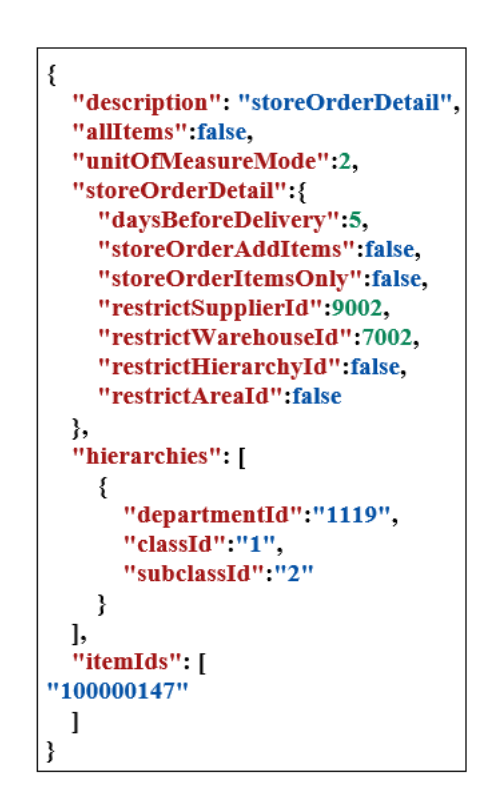

#### **Figure 7-22 Example Input storeOrderDetail:**

## API: cancelProductGroup

Cancels the product group.

#### **Table 7-29 API Basics**

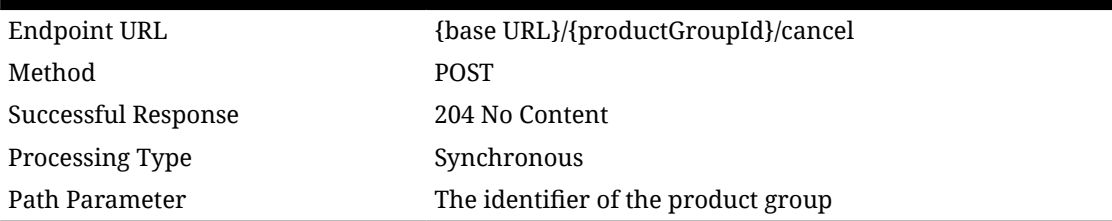

## Index

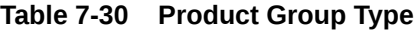

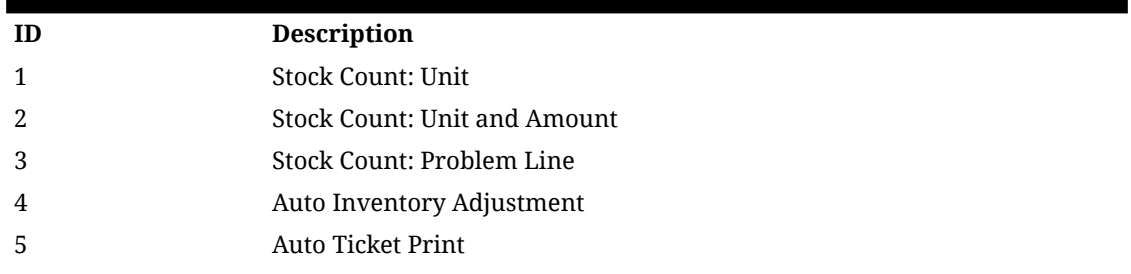

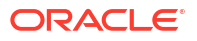

## **Table 7-30 (Cont.) Product Group Type**

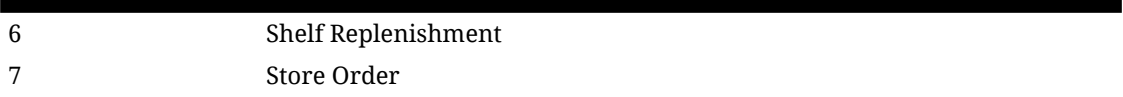

### **Table 7-31 Product Group Status**

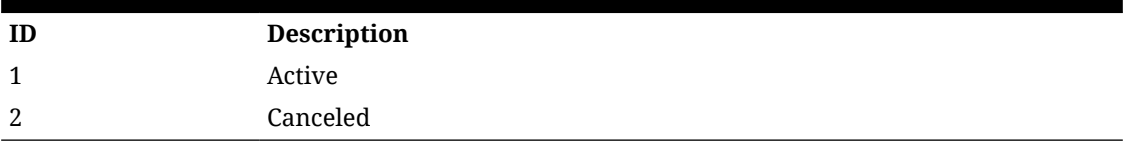

### **Table 7-32 Unit of Measure Mode**

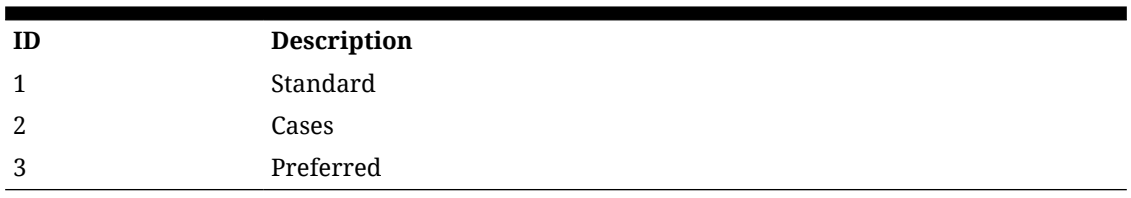

### **Table 7-33 Shelf Replenishment Differentiator Mode**

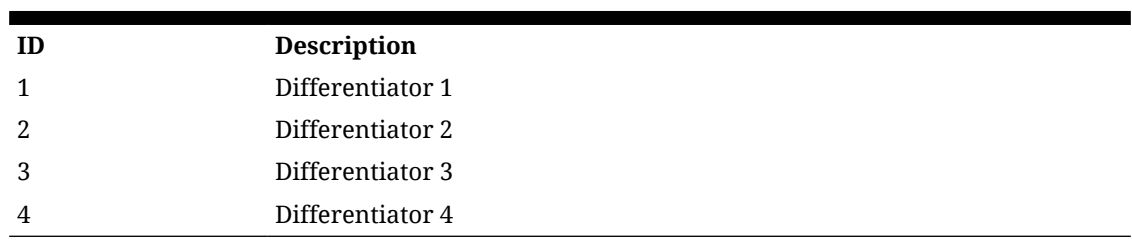

#### **Table 7-34 Stock Counting Method**

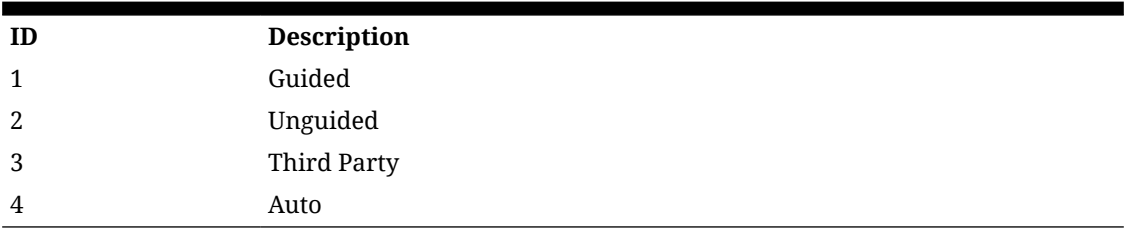

#### **Table 7-35 Stock Count Breakdown Type**

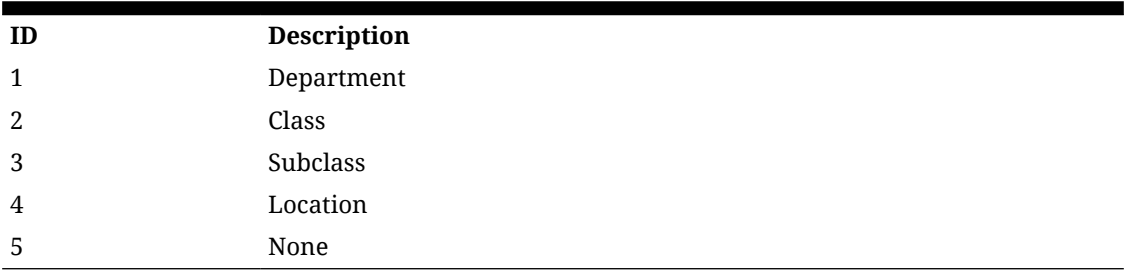

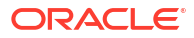

# REST Service: Reason Code

This service allows and external system to retrieve available reason codes. Reason codes are attached to inventory adjustments or shipments.

## Service Base URL

The Cloud service base URL follows the format:

https://<external\_load\_balancer>/<cust\_env>/siocs-int-services/api/ reasoncodes

## API Definitions

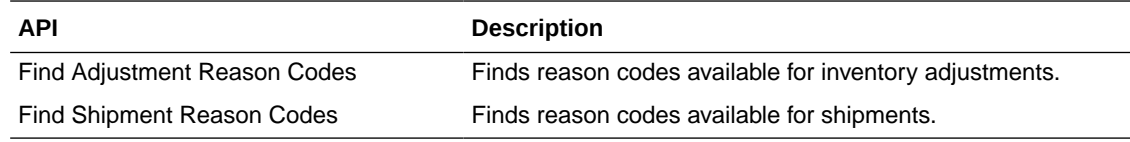

# API: Find Adjustment Reason Codes

This API is used to find reason codes available for inventory adjustments.

### **API Basics**

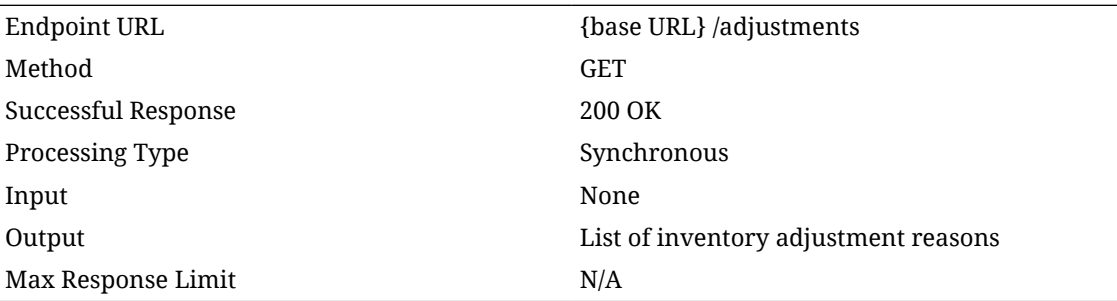

### **Output Data Definition**

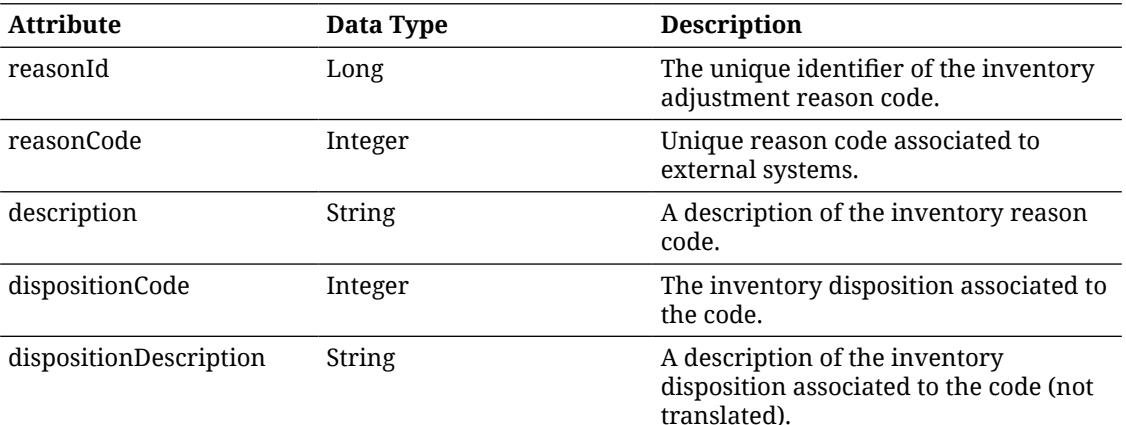

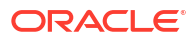

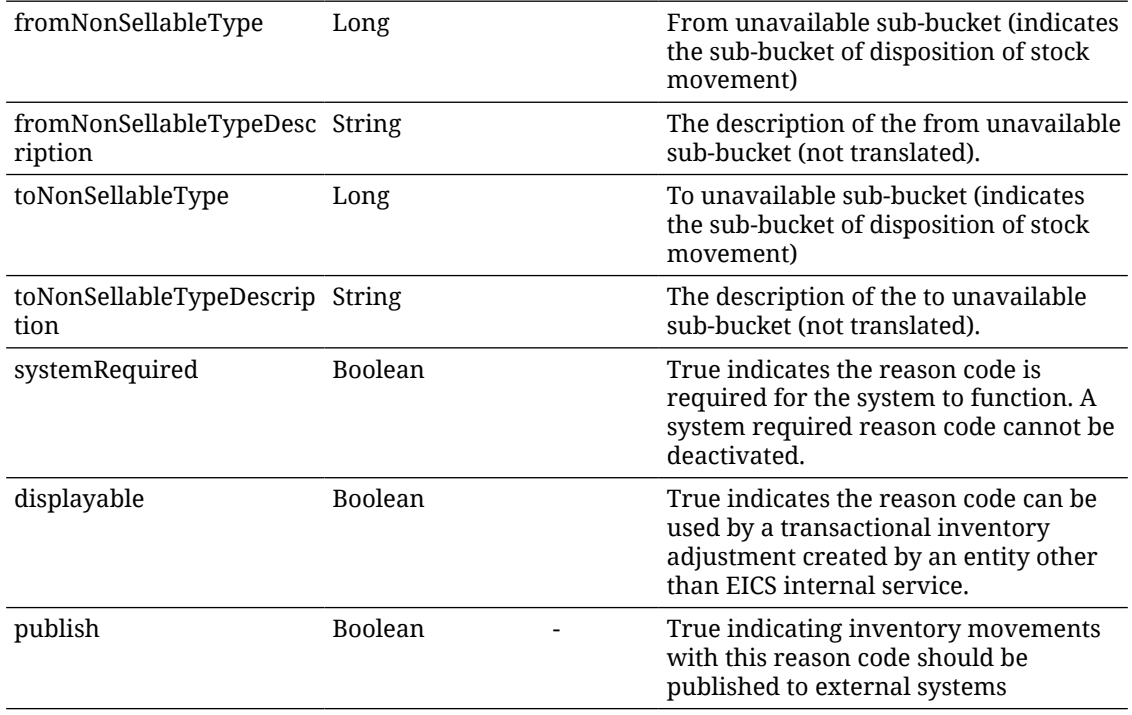

#### **Example Input**

```
\overline{[}
```

```
{
```
"reasonId": 1,

"reasonCode": 1,

"description": "invAdjReason.1",

"dispositionCode": 4,

"dispositionDescription": "inventoryDisposition.ATS-DIST",

"systemRequired": true,

"displayable": false,

"publish": true

## },

{

"reasonId": 2,

"reasonCode": 81,

"description": "invAdjReason.81",

"dispositionCode": 4,

"dispositionDescription": "inventoryDisposition.ATS-DIST",

"systemRequired": false,

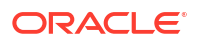

```
"displayable": true,
"publish": true
}
]
```
# API: Find Shipment Reason Codes

This API is used to find the reason codes available for shipments.

## **API Basics**

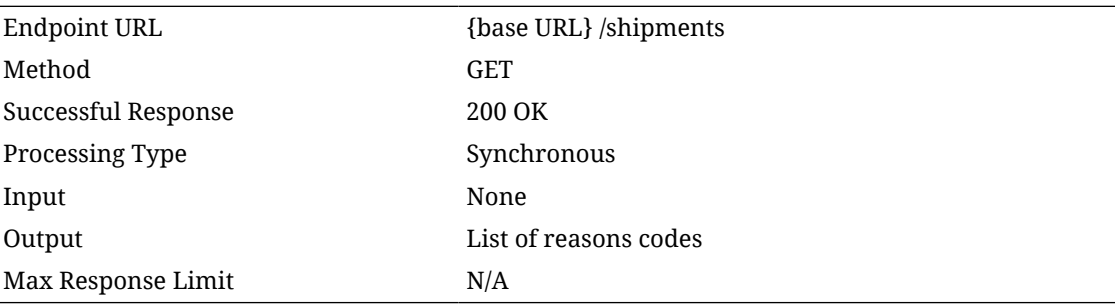

## **Output Data Definition**

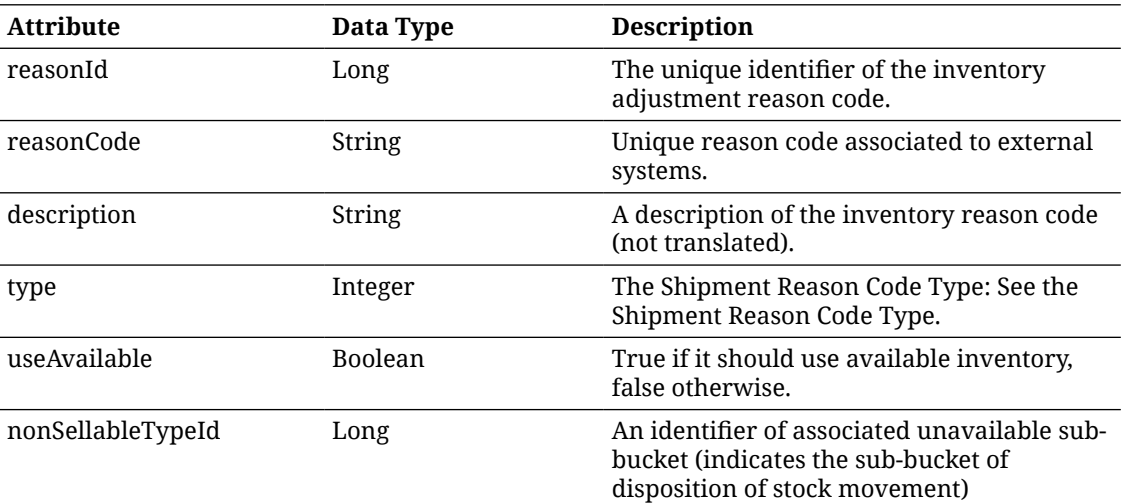

### **Example Input**

 $\overline{[}$ { "reasonId": 1, "reasonCode": "F", "description": "shipmentReason.4.F", "type": 4,

"useAvailable": true

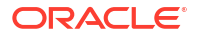

```
},
{
"reasonId": 2,
"reasonCode": "O",
"description": "shipmentReason.4.O",
"type": 4,
"useAvailable": true
},
{
"reasonId": 3,
"reasonCode": "U",
"description": "shipmentReason.4.U",
"type": 4,
"useAvailable": false,
"nonSellableTypeId": 1
}
]
```
**Additional Data Definitions**

#### **Shipment Reason Code Type**

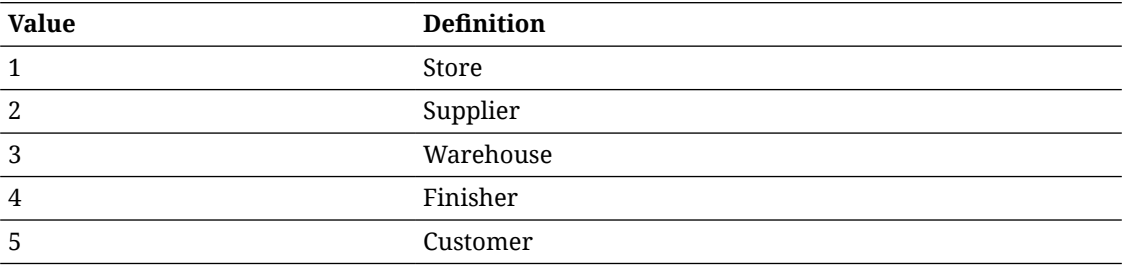

# Rest Shipping

This service integrates various shipping support information with an external application. This is primarily various lookups of shipping data such as carriers and package sizes to use within shipping transactions.

## Service Base URL

The Cloud service base URL follows the format:

https://<external\_load\_balancer>/<cust\_env>/siocs-int-services/api/shipping

## APIs

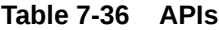

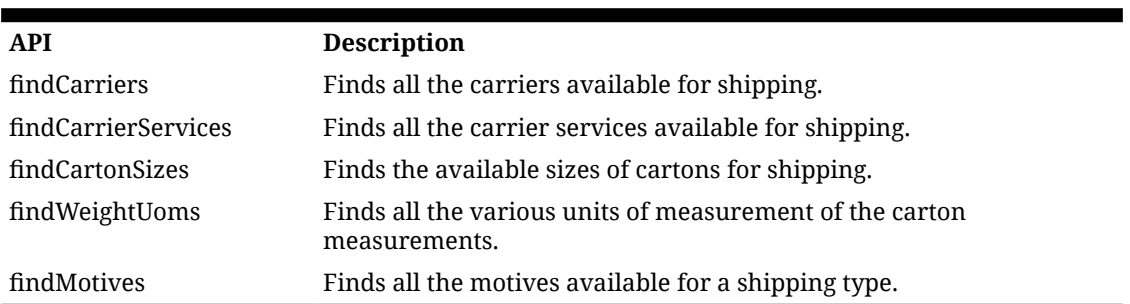

## API: findCarriers

This API is used to find all the carriers available for shipping.

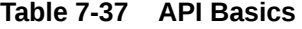

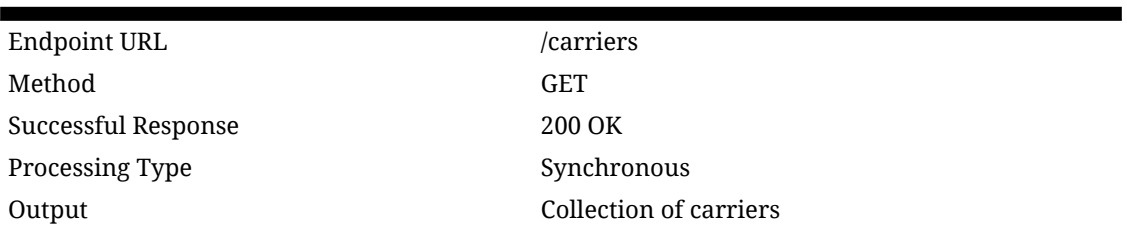

#### **Table 7-38 Output Data Definition**

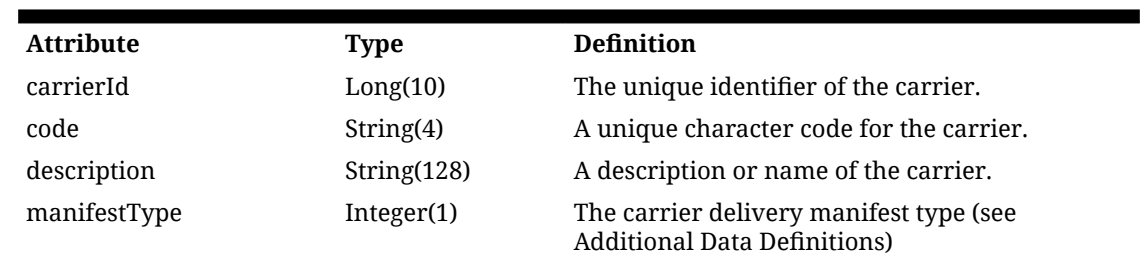

# API: findCarrierServices

This API is used to find all the carrier services available for shipping.

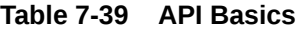

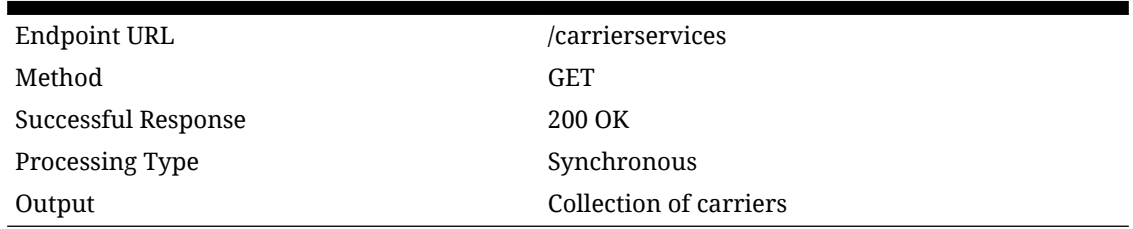

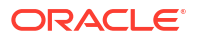

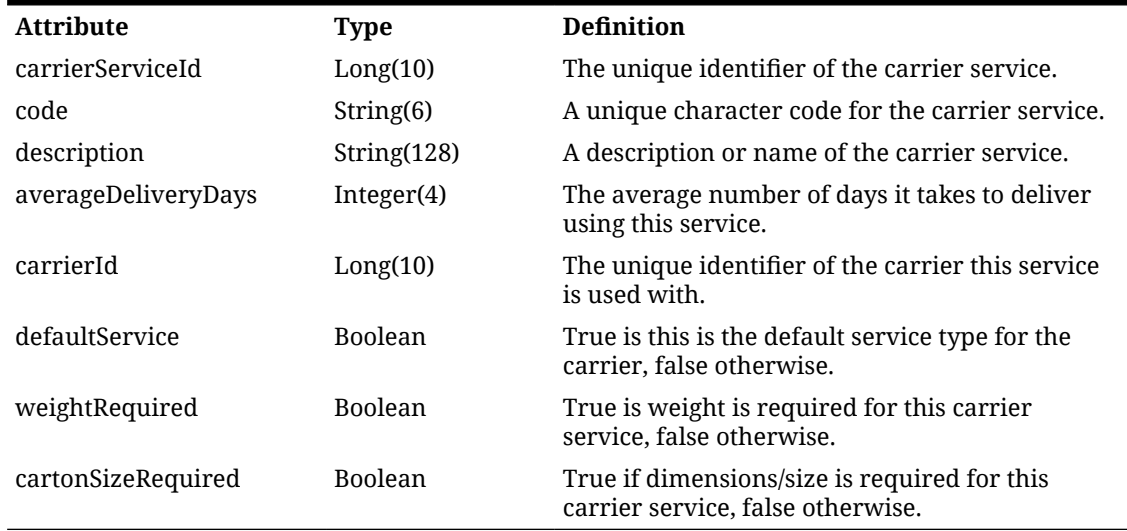

### **Table 7-40 Output Data Definition**

## API: findCartonSizes

This API is used to find all the carton services available for shipping at the particular store.

**Table 7-41 API Basics**

| Endpoint URL        | /cartonsizes/{storeId}                                             |
|---------------------|--------------------------------------------------------------------|
| Method              | <b>GET</b>                                                         |
| Successful Response | 200 OK                                                             |
| Processing Type     | Synchronous                                                        |
| Path Parameter      | The store identifier of the store to retrieve carton<br>sizes for. |
| Output              | Collection of carton sizes                                         |

## **Table 7-42 Output Data Definition**

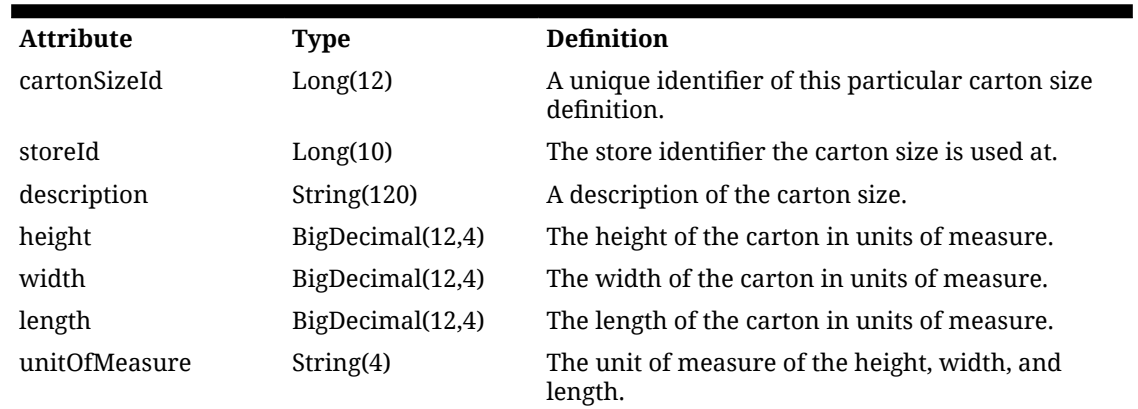

# API: findWeightUoms
This API is used to find all the weight unit of measures available for shipping.

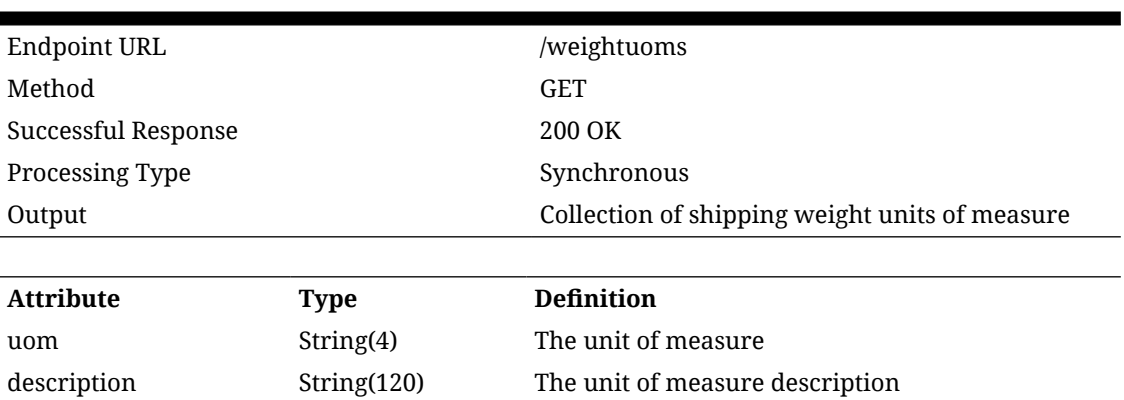

## **Table 7-43 API Basics**

# API: findMotives

This API is used to find all the motives available for a shipping type. See index for available shipment types.

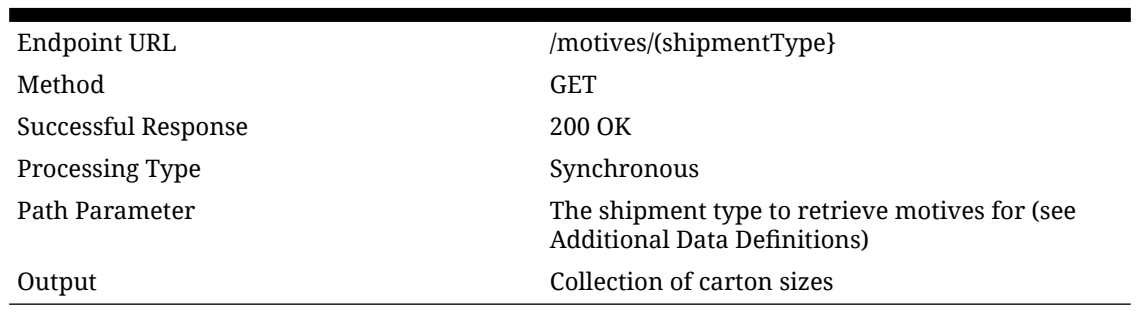

## **Table 7-44 API Basics**

## **Table 7-45 Output Data Definition**

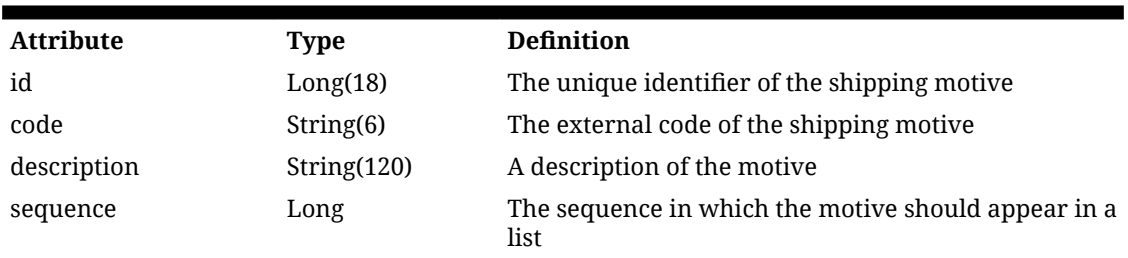

# Index

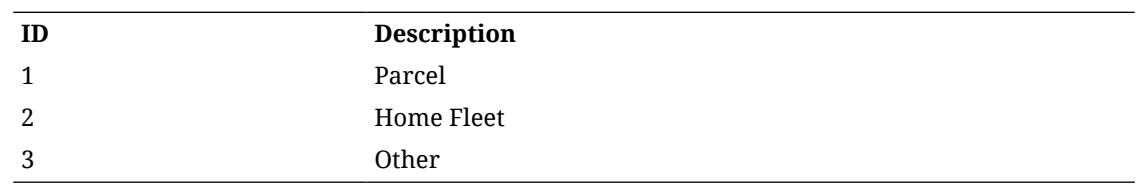

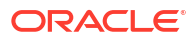

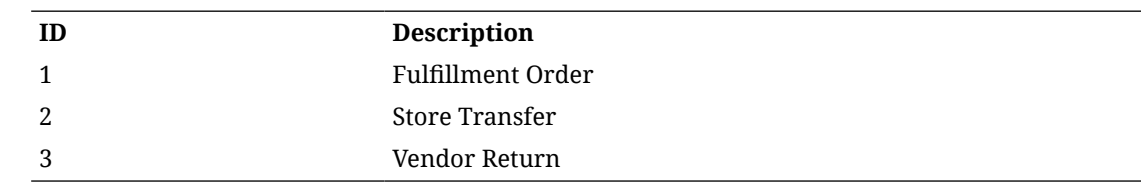

# REST Service: Stock Count

The stock count services handle tasks related to a stock count.

## Service Base URL

The Cloud service base URL follows the format:

https://<external\_load\_balancer>/<cust\_env>/siocs-int-services/api/stockcounts

# API Definitions

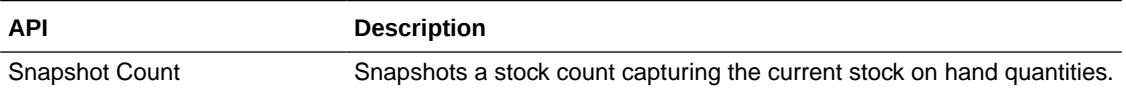

## API: Snapshot Stock Count

Executes a snapshot of the stock count capturing the current stock on hand quantity of each item on the count. The process of doing a snapshot first determines whether the stock count needs a snapshot and only snapshots those stock counts or stock count children that need a snapshot. If the stock count or stock count child does not need a snapshot, the service is considered successful.

### **API Basics**

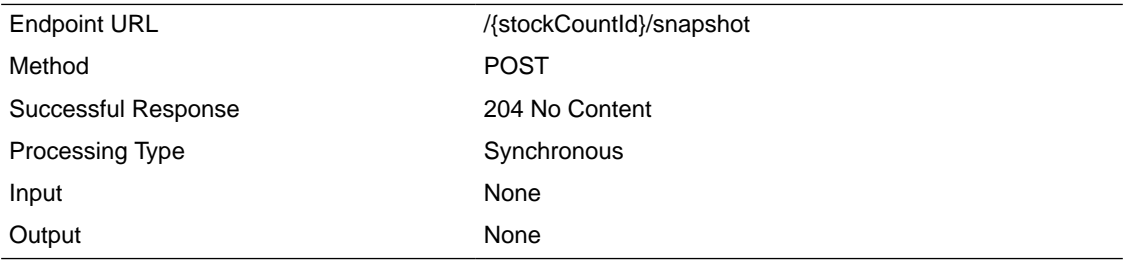

## **Path Parameter Definitions**

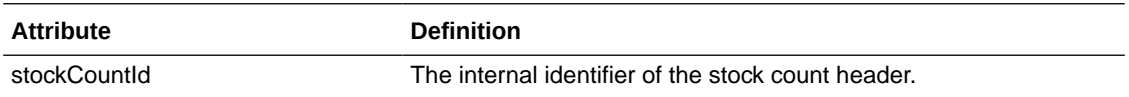

# REST Service: Store

This service integrates the store foundation data with an external application. Store integration is controlled by the MPS Work Type: DcsStore.

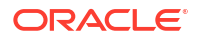

# Service Base URL

The Cloud service base URL follows the format:

https://<external\_load\_balancer>/<cust\_env>/siocs-int-services/api/stores

# API Definitions

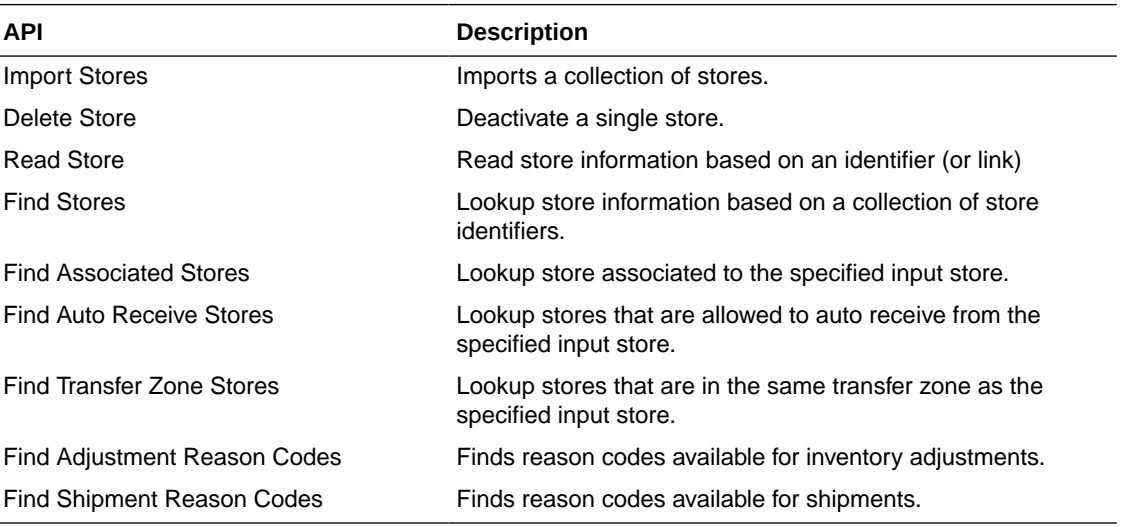

# API: Import Stores

Imports a collection of stores. This allows 1,000 stores per input call. All imported stores will be inventory-holding regular stores.

A "Forbidden" response will occur if application is integrated with MFCS or RMS.

## **API Basics**

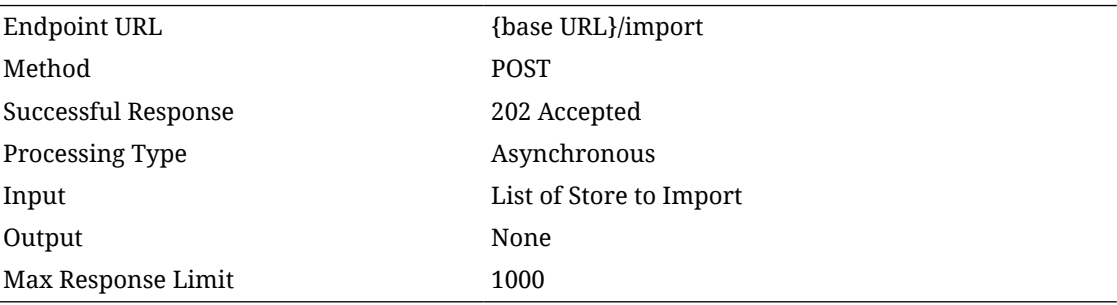

### **Input Data Definition**

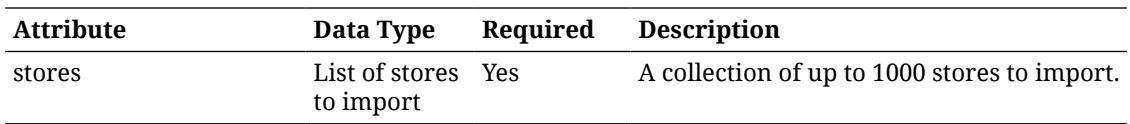

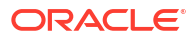

## **Stores Data Definition**

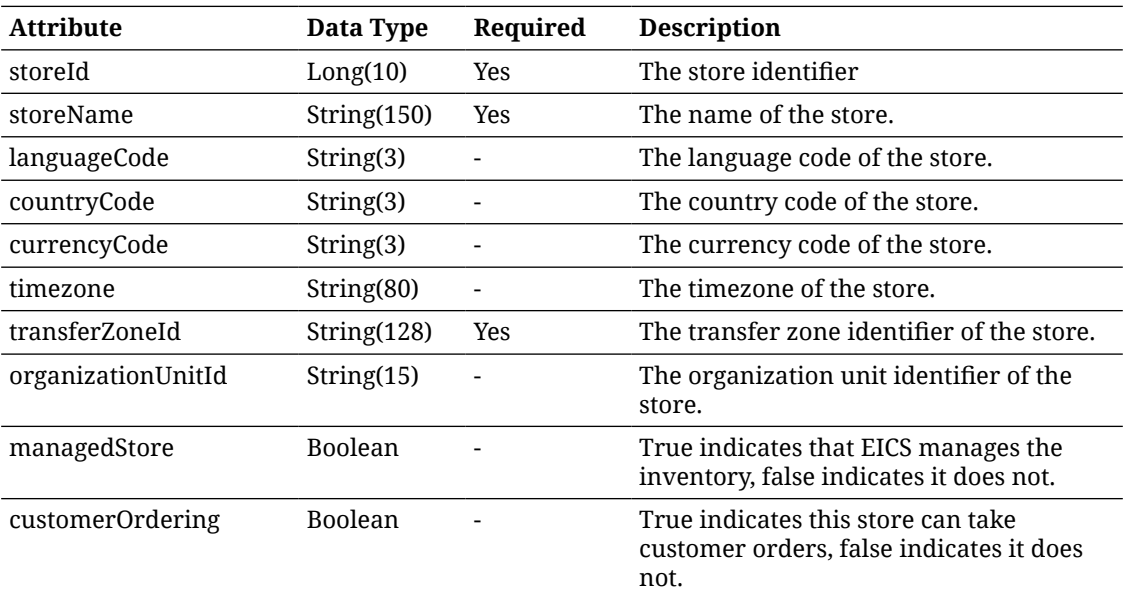

### **Example Output**

{

"stores": [

{

"storeId": 5002,

"storeName": "Leamington Spa",

"languageCode": "EN",

"countryCode": "US",

"currencyCode": "USD",

"timezone": "America/Los\_Angeles",

"transferZoneId": "1000",

"organizationUnitId": "1111",

"managedStore": true,

"allowsCustomerOrders": false

},

{ "storeId": 5003,

"storeName": "Leamington Spa",

"languageCode": "EN",

"countryCode": "US",

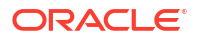

"currencyCode": "USD", "timezone": "America/Los\_Angeles", "transferZoneId": "1000", "organizationUnitId": "1111", "managedStore": true, "allowsCustomerOrders": false } ]

# API: Delete Store

}

Delete a store. Prior to placing the request to delete into the MPS queue, it validates that the store exists and that the store contains no items ranged to it.

A "Forbidden" response will occur if application is integrated with MFCS or RMS.

## **API Basics**

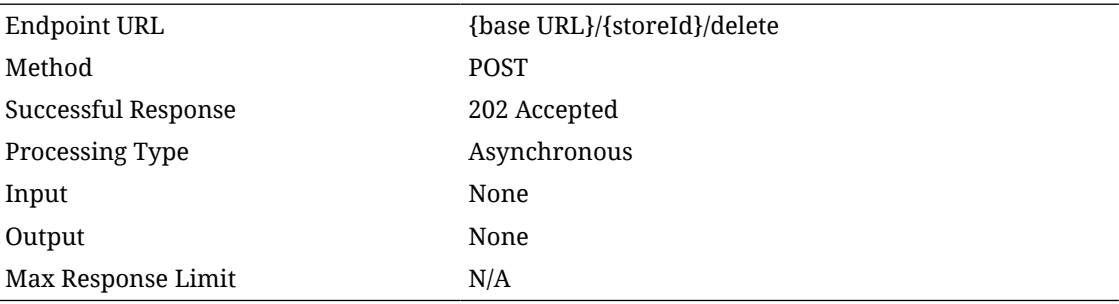

## **Path Parameter Definitions**

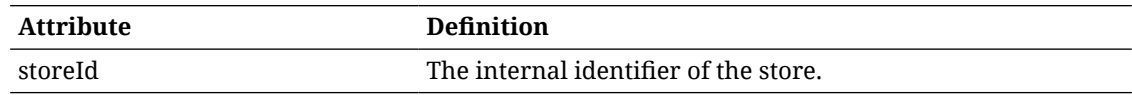

# API: Read Store

Retrieve information about a store based on a single unique store identifier or link.

## **API Basics**

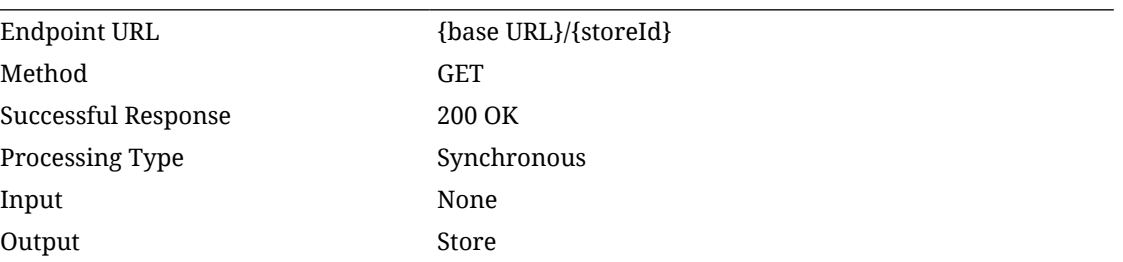

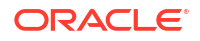

#### Max Response Limit N/A

## **Path Parameter Definitions**

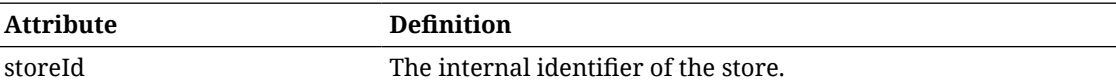

## **Output Data Definition**

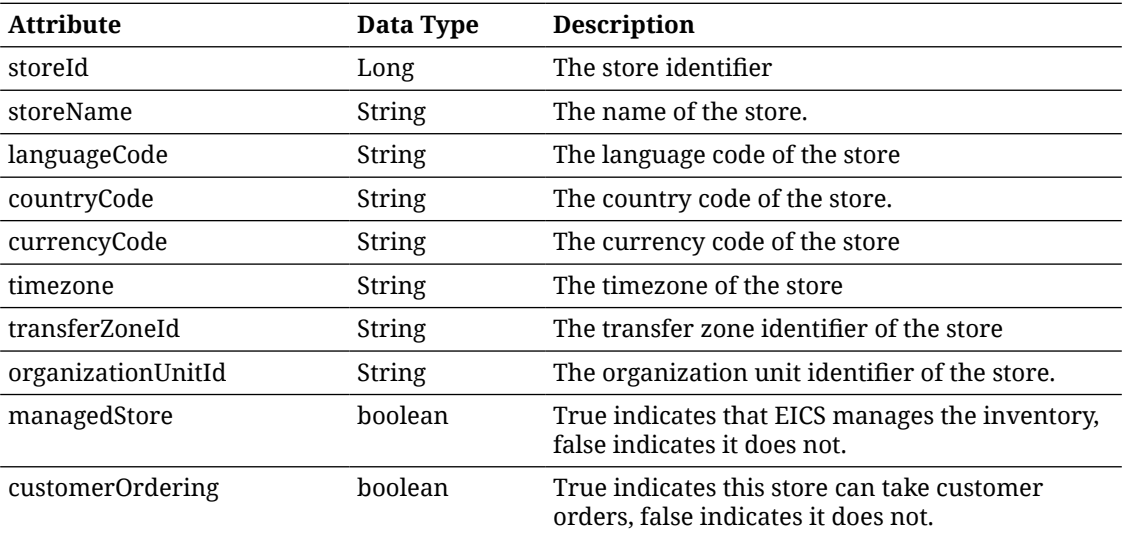

## **Example Output**

{

```
 "links": [
   {
      "href": "/stores/5000",
      "rel": "self"
   },
   {
      "href": "/stores/5000/delete",
      "rel": "delete"
   }
 ],
 "storeId": 5000,
 "storeName": "Solihull",
 "languageCode": "EN",
 "countryCode": "US",
```
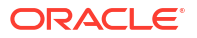

 "currencyCode": "USD", "timezone": "America/Chicago", "transferZoneId": "1000", "organizationUnitId": "1111", "managedStore": true, "allowsCustomerOrders": false

}

# API: Find Stores

Find stores based on a list of potential unique store identifiers. It allows a maximum of 1500 store identifiers.

## **API Basics**

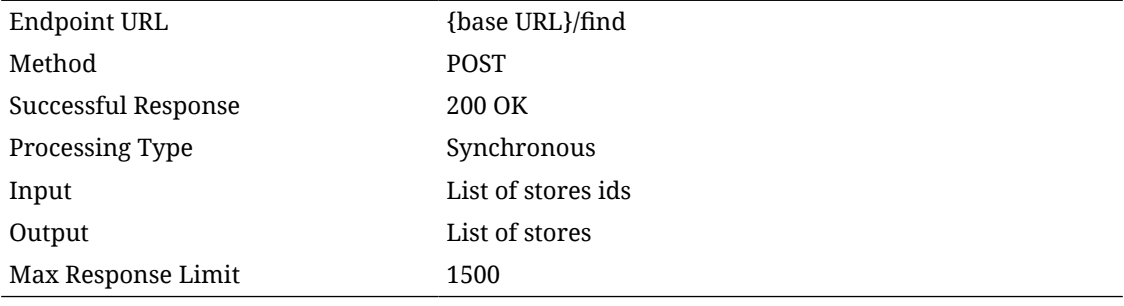

## **Input Data Definition**

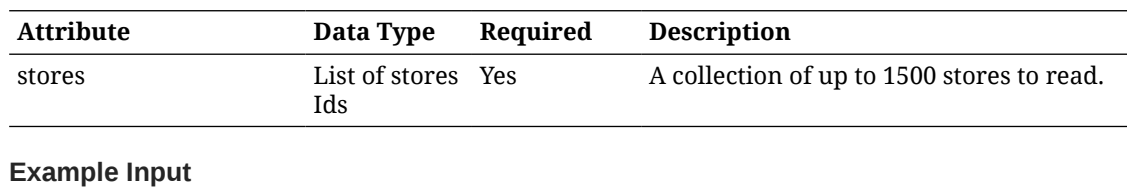

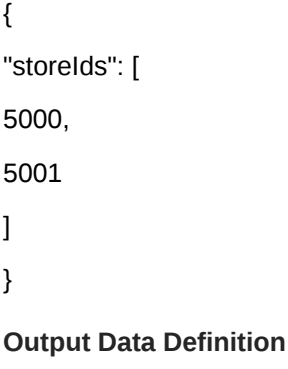

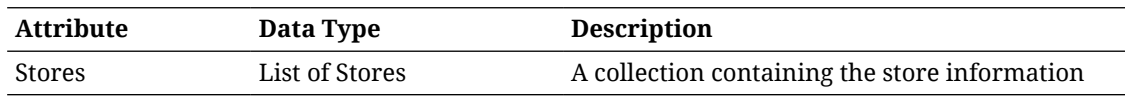

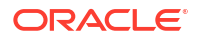

## **Stores Data Definition**

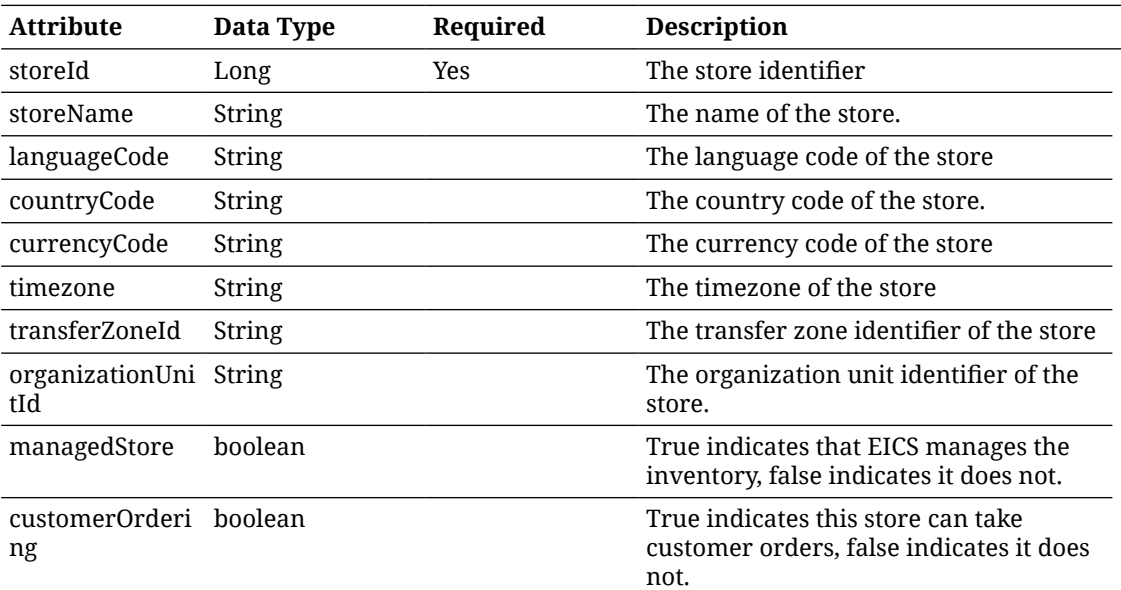

## **Example Output**

 $\lbrack$ 

```
 {
   "links": [
      {
         "href": "/stores/5000",
         "rel": "self"
      },
      {
         "href": "/stores/5000/delete",
         "rel": "delete"
      }
   ],
   "storeId": 5000,
   "storeName": "Solihull",
   "languageCode": "EN",
   "countryCode": "US",
   "currencyCode": "USD",
   "timezone": "America/Chicago",
   "transferZoneId": "1000",
```
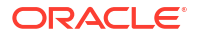

```
 "organizationUnitId": "1111",
      "managedStore": true,
      "allowsCustomerOrders": false
   },
   {
      "links": [
         {
            "href": "/stores/5001",
           "rel": "self"
         },
         {
            "href": "/stores/5001/delete",
            "rel": "delete"
         }
      ],
      "storeId": 5001,
      "storeName": "Nottingham",
      "languageCode": "EN",
      "countryCode": "US",
      "currencyCode": "USD",
      "timezone": "America/New_York",
      "transferZoneId": "1000",
       "organizationUnitId": "1111",
      "managedStore": true,
      "allowsCustomerOrders": false
   }
]
```
# API: Find Associated Stores

Find potential associated stores (buddy stores) to the specified input store.

## **API Basics**

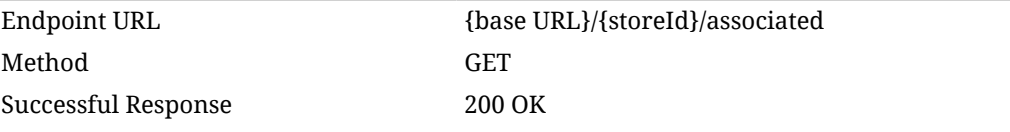

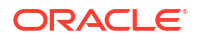

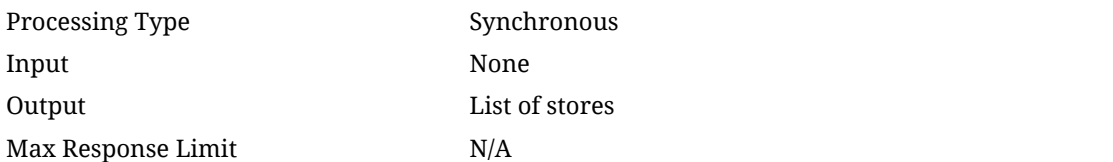

#### **Path Parameter Definitions**

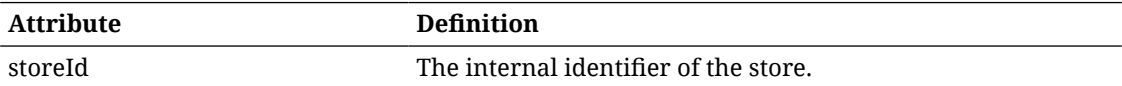

## **Output Data Definition**

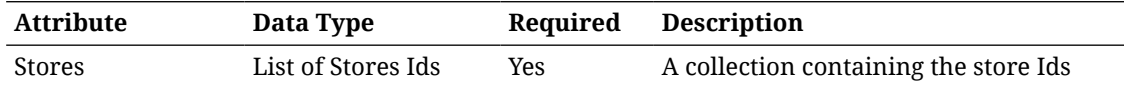

## **Stores Data Definition**

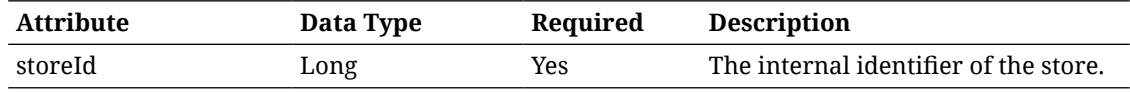

## **Example Output**

```
\overline{[}{
"links": [
{
"href": "/stores/5001",
"rel": "self"
},
{
"href": "/stores/5001/delete",
"rel": "delete"
}
],
"storeId": 5001
},
{
"links": [
{
"href": "/stores/5002",
```
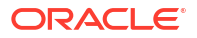

```
"rel": "self"
},
{
"href": "/stores/5002/delete",
"rel": "delete"
}
],
"storeId": 5002
}
]
```
# API: Find Auto Receive Stores

Find stores that are allowed to auto receive from the specified input store.

## **API Basics**

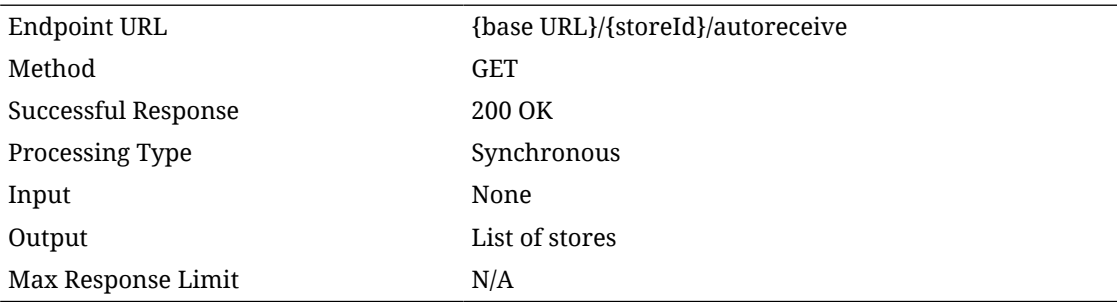

## **Path Parameter Definitions**

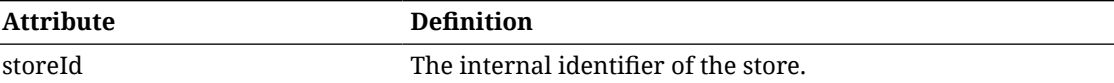

## **Example Output**

```
[
{
"links": [
{
"href": "/stores/5001",
"rel": "self"
},
{
```
"href": "/stores/5001/delete",

```
"rel": "delete"
}
],
"storeId": 5001
},
{
"links": [
{
"href": "/stores/5002",
"rel": "self"
},
{
"href": "/stores/5002/delete",
"rel": "delete"
}
],
"storeId": 5002
}
]
```
# API: Find Transfer Zone Stores

Find stores that are available within the transfer zone of the input store.

### **API Basics**

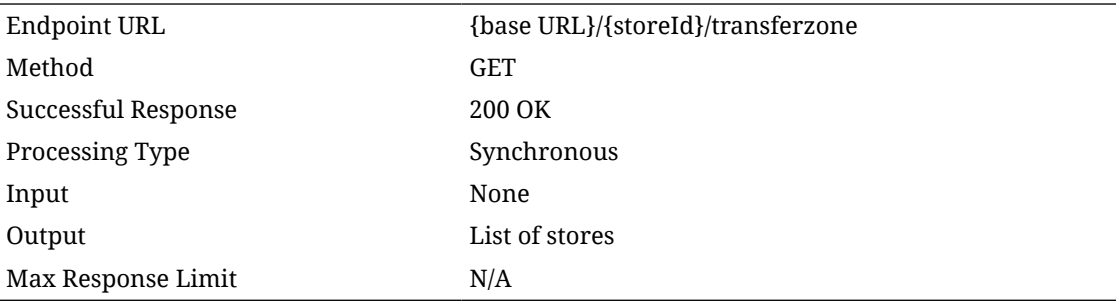

## **Path Parameter Definitions**

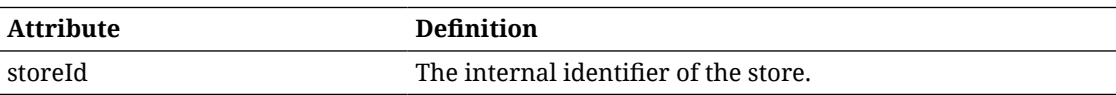

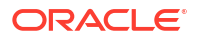

## **Output Data Definition**

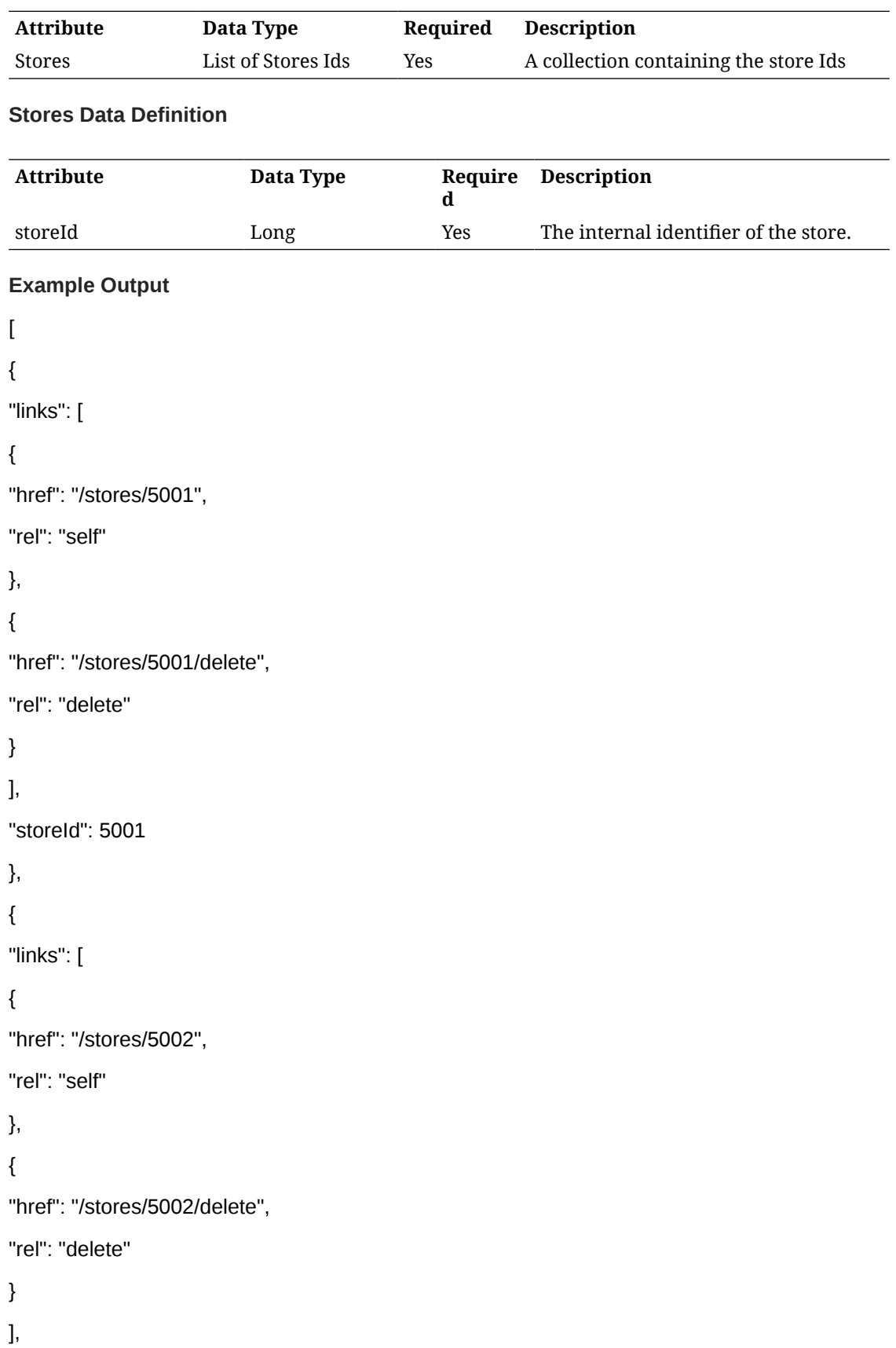

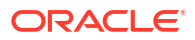

```
"storeId": 5002
```

```
}
]
```
# REST Service: Store Item

This service integrates the store item foundation data with an external application. Store integration is controlled by the MPS Work Type: DcsItemLocation.

## Service Base URL

The Cloud service base URL follows the format:

https://<external\_load\_balancer>/<cust\_env>/siocs-int-services/api/storeitems

# API Definitions

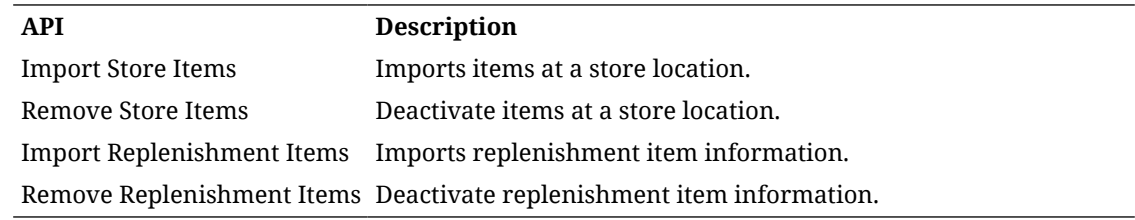

## API: Import Store Items

Imports store items into the system.

If more than 10,000 items are included in a single call, an input too large error will be returned.

A "Forbidden" response will occur if application is integrated with MFCS or RMS.

### **API Basics**

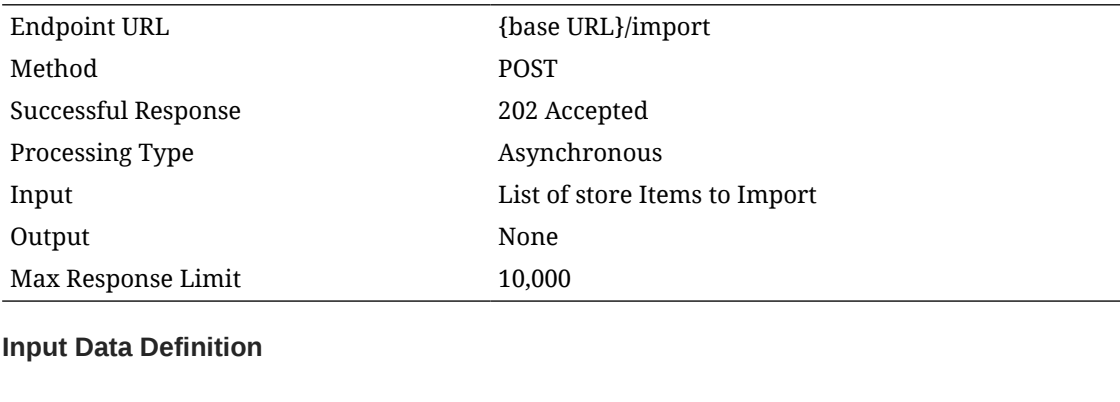

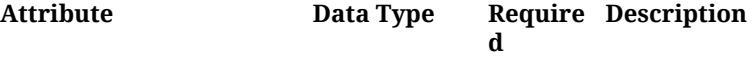

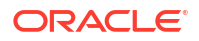

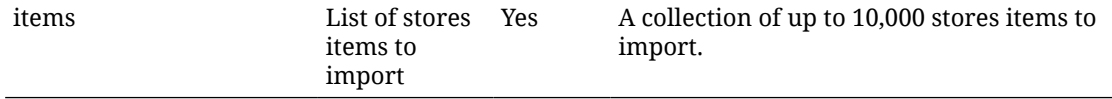

## **Stores Items Data Definition**

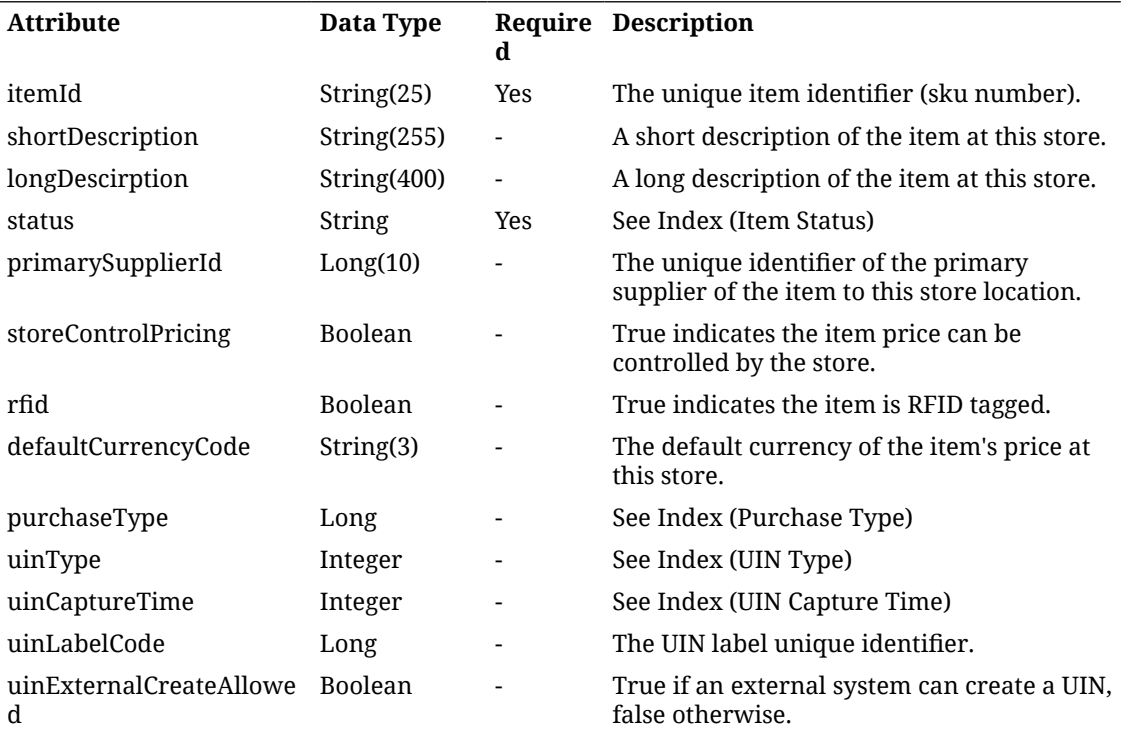

## **Example Input**

## {

"items": [

## {

"itemId": "100637121",

"defaultCurrencyCode": "USB",

"longDescription": "TestDescriptionAA",

"primarySupplierId": 1,

"purchaseType": 1,

"rfid": true,

"shortDescription": "TestShortAA",

"status": 1,

"storeControlPricing": false,

"uinCaptureTime": 1,

"uinExternalCreateAllowed": true,

"uinLabelCode": "SN", "uinType": 1 } ] }

#### **Additional Data Definitions**

#### **Item Status**

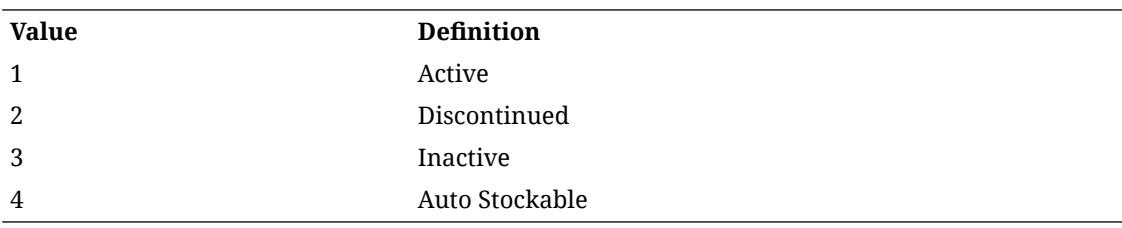

## **Purchase Type**

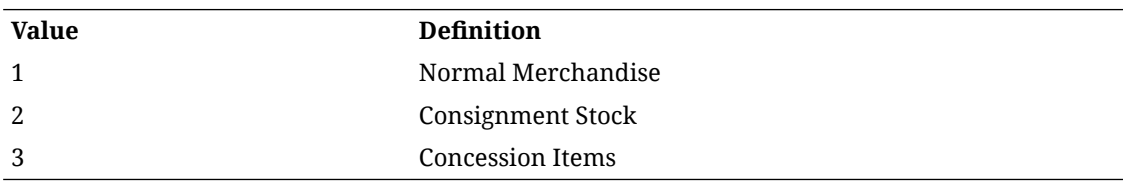

#### **UIN Capture Time**

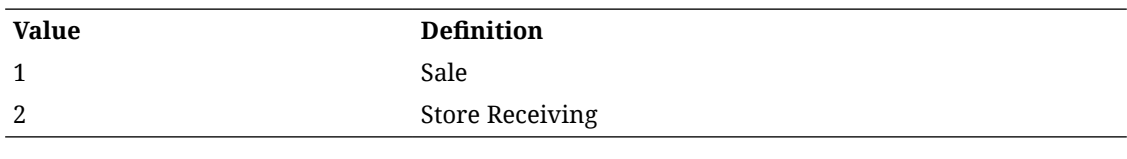

#### **UIN Type**

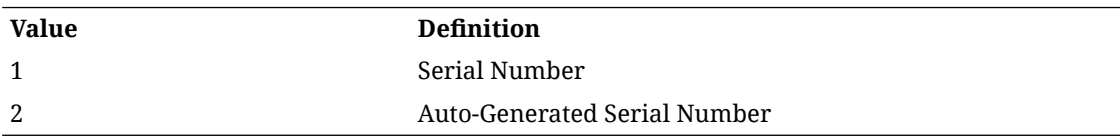

## API: Remove Store Items

This will mark items as no longer usable. When all data is cleared out of transactions that reference this data, later batch jobs will eventually delete the material.

If more than 1000 items are included in a single call, an input too large error will be returned.

A "Forbidden" response will occur if application is integrated with MFCS or RMS.

## **API Basics**

Endpoint URL {base URL}/{storeId}/remove

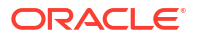

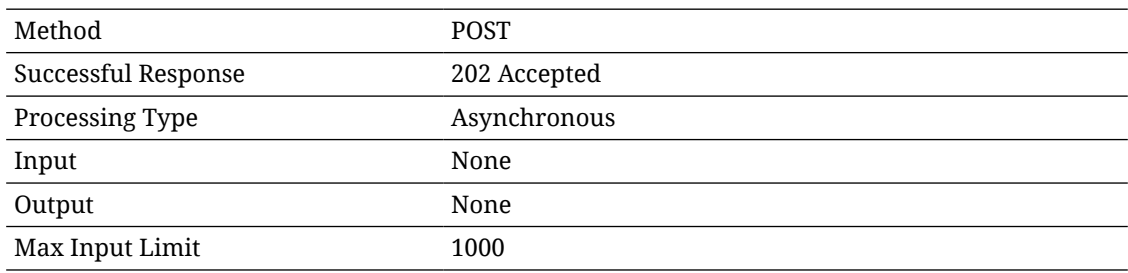

## **Path Parameter Definitions**

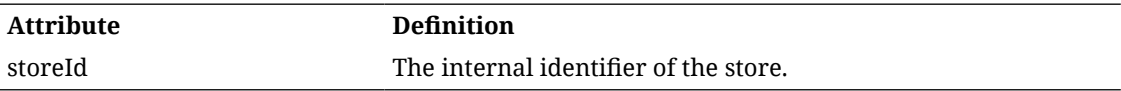

## **Input Data Definition**

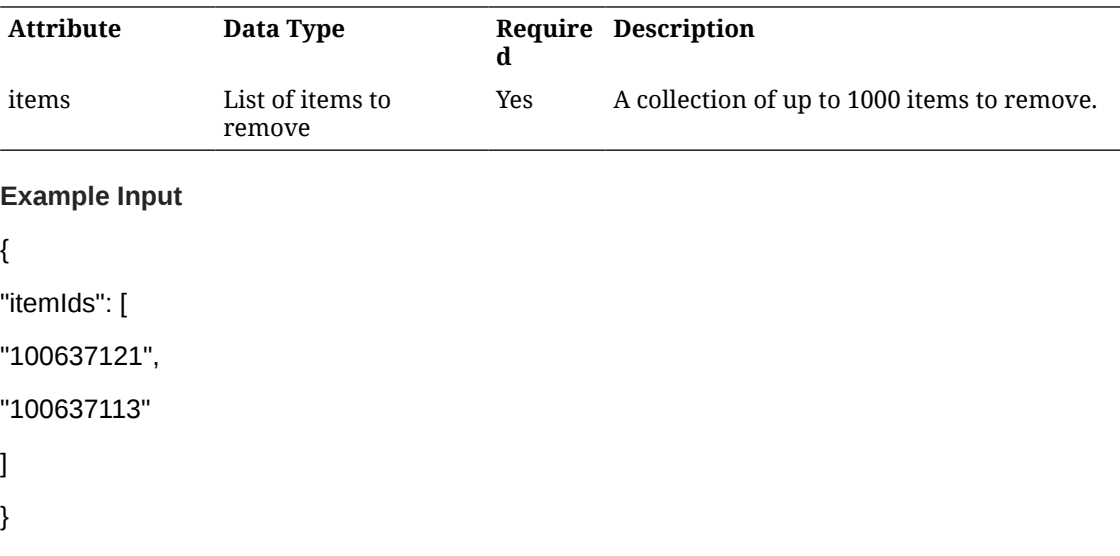

# API: Import Replenishment Items

Imports item replenishment information for an item at a store location.

If more than 1000 items are included in a single call, an input too large error will be returned.

A "Forbidden" response will occur if application is integrated with MFCS or RMS.

## **API Basics**

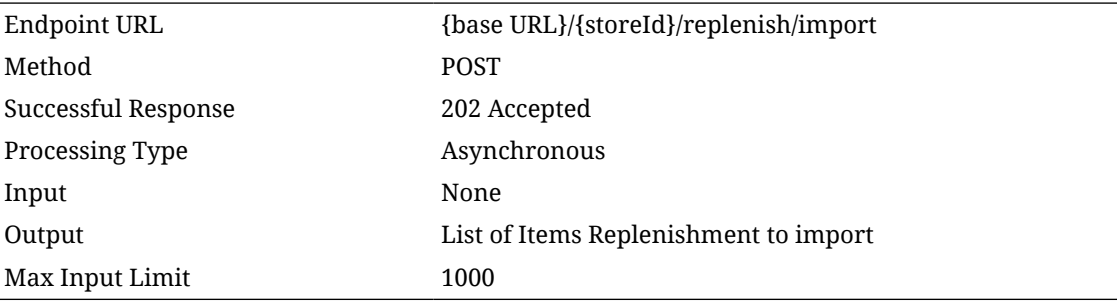

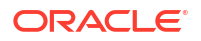

## **Path Parameter Definitions**

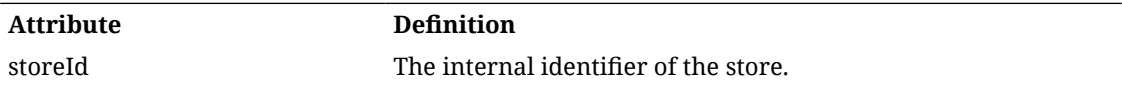

## **Input Data Definition**

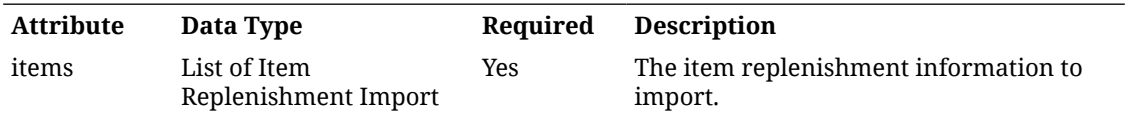

## **Item Replenishment Import Data Definition**

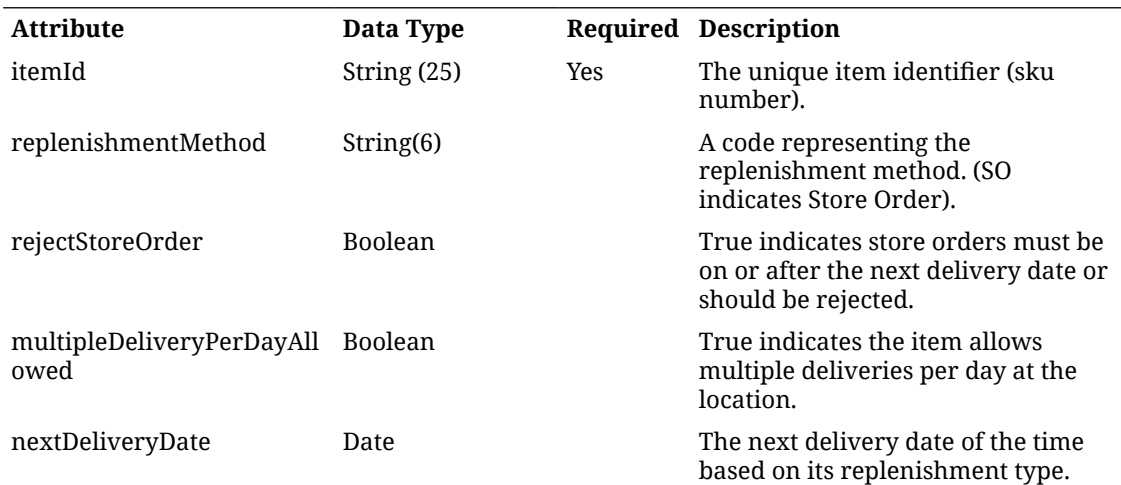

## **Example Input**

```
{
```
"items": [

{

}

] }

"itemId": "100637121",

"replenishmentMethod": "AB",

"rejectStoreOrder": false,

"multipleDeliveryPerDayAllowed": false,

"nextDeliveryDate": "2022-11-19T23:59:59-05:00"

API: Remove Replenishment Items

Clears the replenishment item information from within the store item setting the replenishment properties to empty, null, or default flag settings.

If more than 1000 items are included in a single call, an input too large error will be returned.

A "Forbidden" response will occur if application is integrated with MFCS or RMS.

## **API Basics**

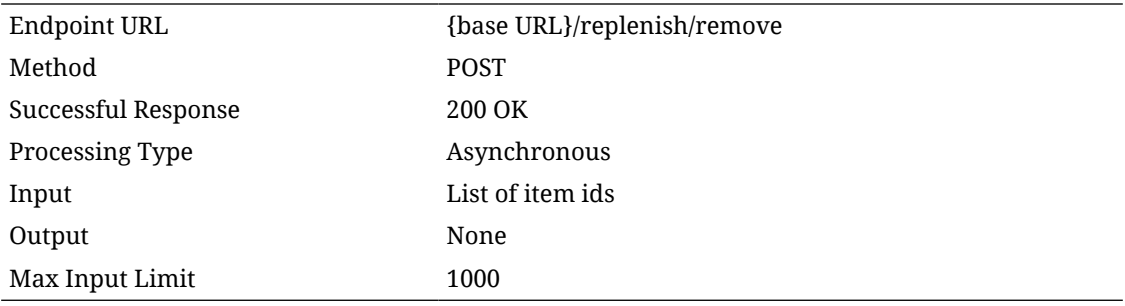

#### **Input Data Definition**

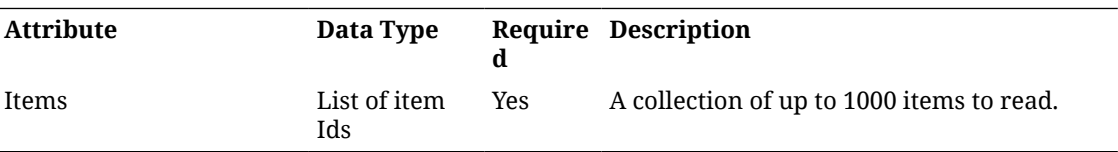

### **Example Input**

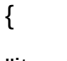

"itemIds": [

"100637121",

"100637113"

## ]

# REST Service: Store Order

This service allows query and approval of store orders.

### **Service Base URL**

The Cloud service base URL follows the format:

https://<external\_load\_balancer>/<cust\_env>/siocs-int-services/api/storeorders

## APIs

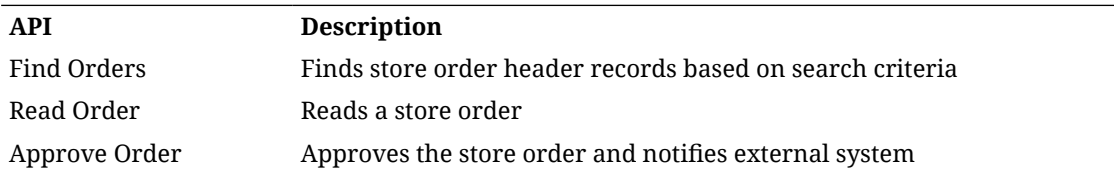

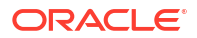

# API: Read Order

## **API Basics**

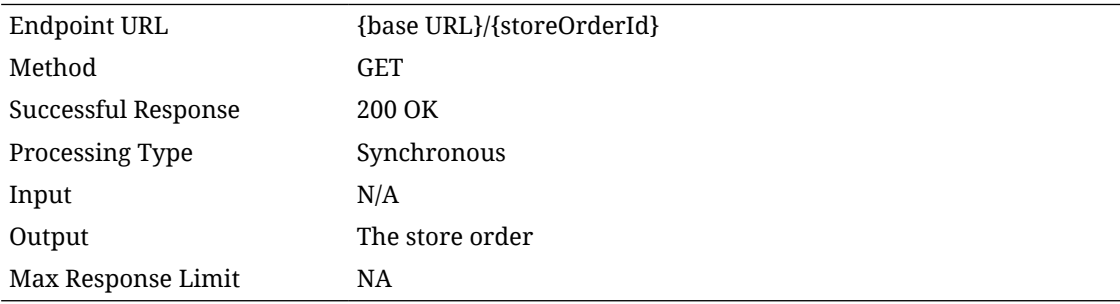

## **Output Data Definition**

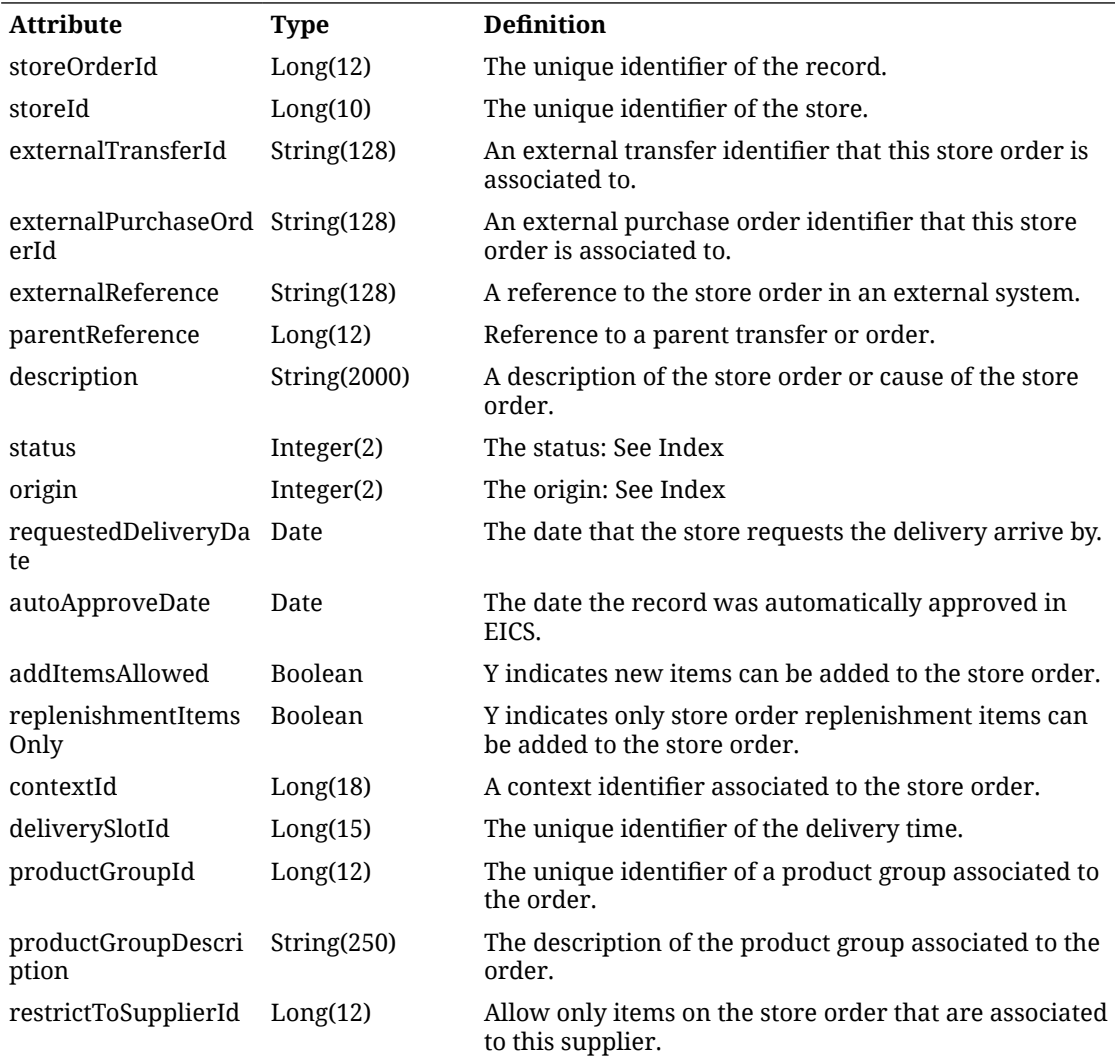

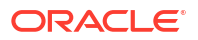

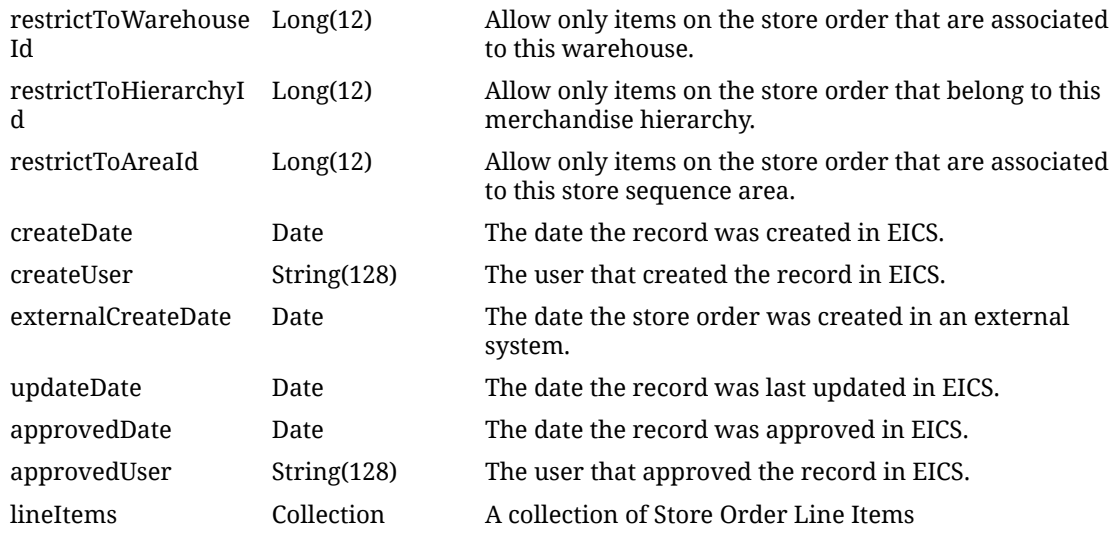

## **Store Order Line Item**

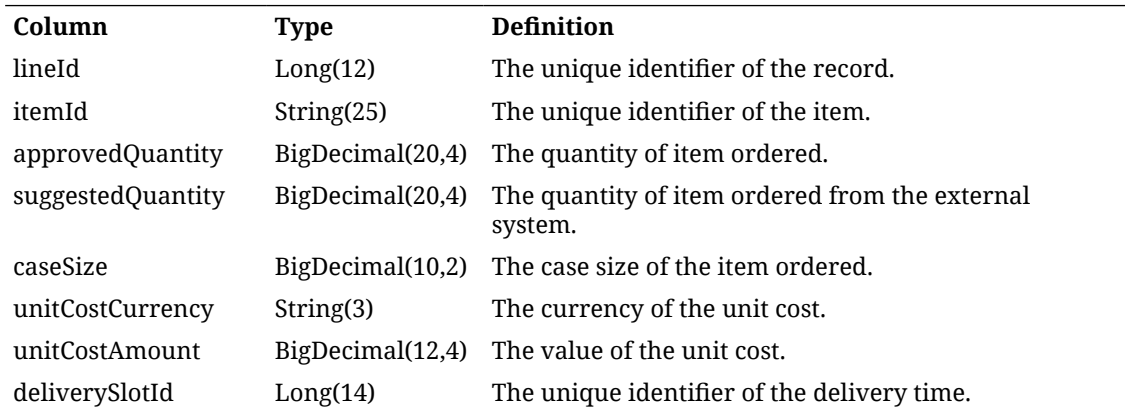

## API Find Orders

API is used to find lightweight transaction headers for store orders.

### **API Basics**

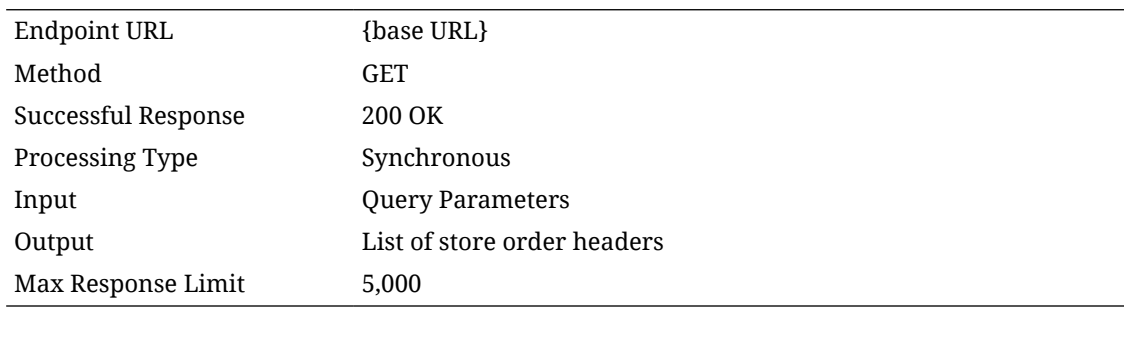

## **Query Parameters**

**Attribute Type Definition**

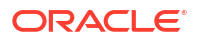

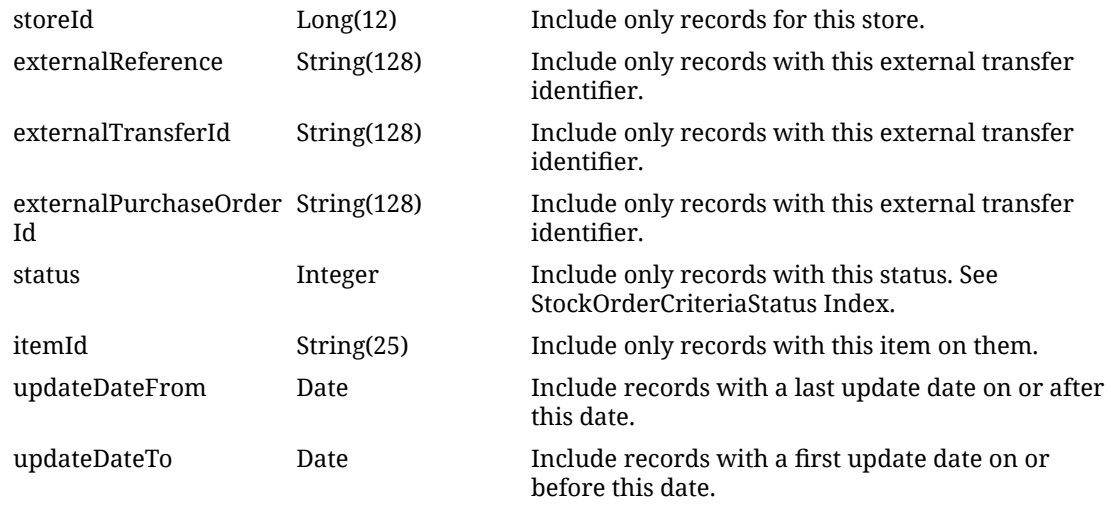

## **Output Data Definition**

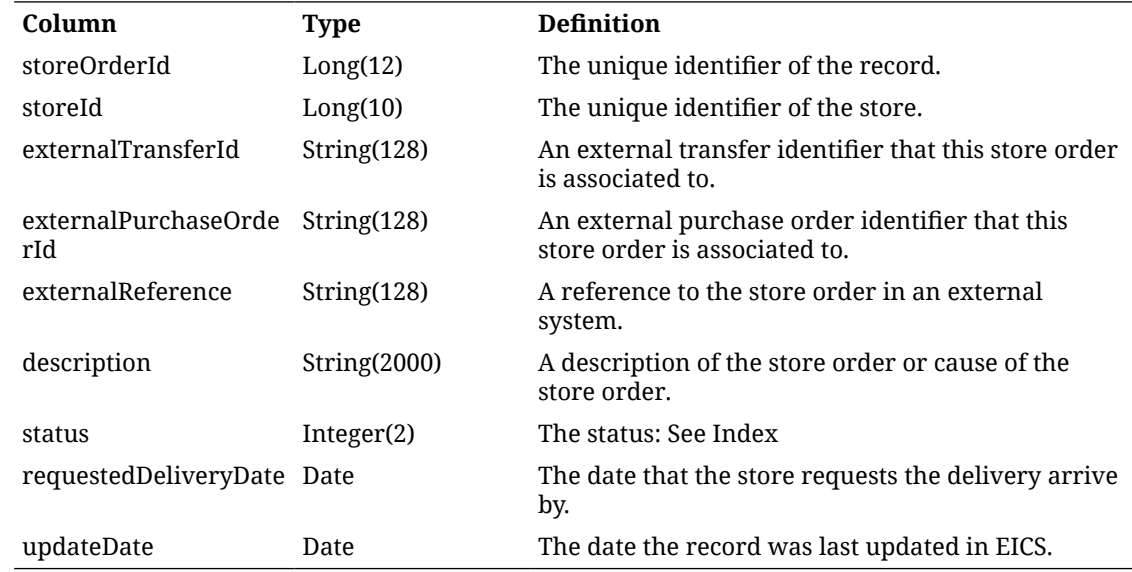

# API: Approve Order

This operation will approve the store order and send notifications and updates of the approval to an external system.

### **API Basics**

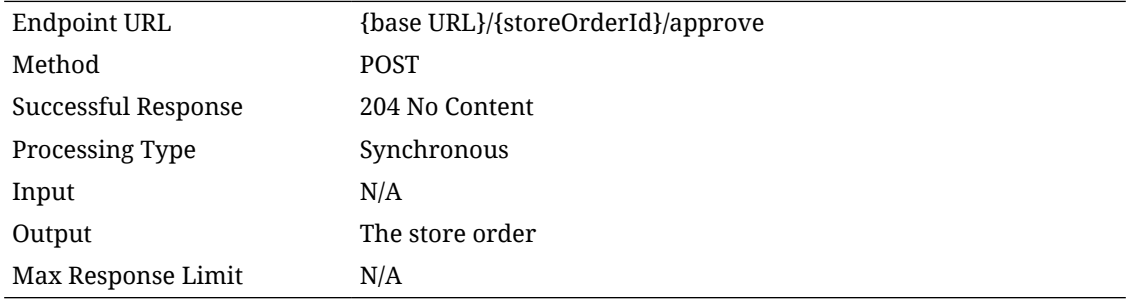

## API: Cancel Order

## **API Basics**

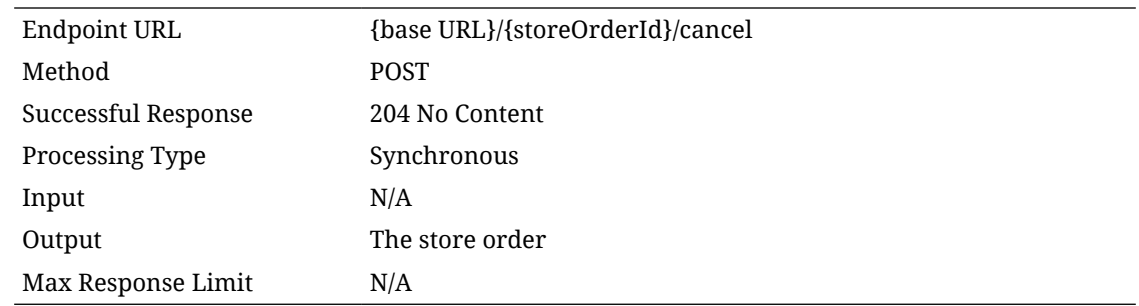

## Additional Data Definitions

## **Store Order Status**

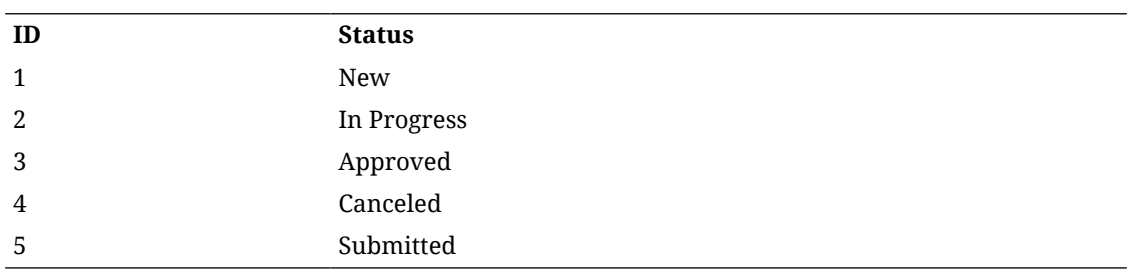

## **Store Order Criteria Status**

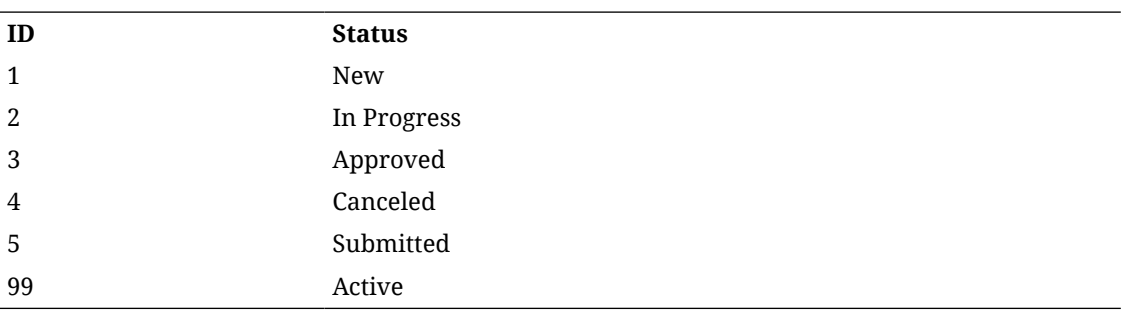

## **Store Order Origin**

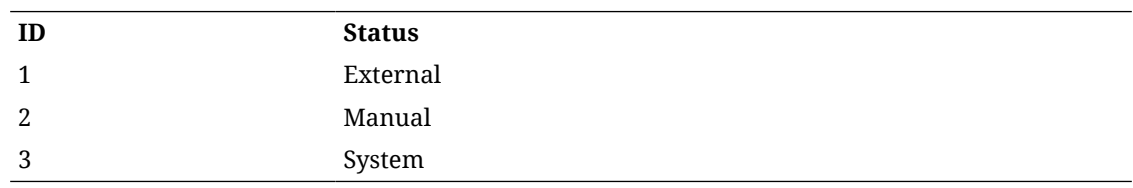

# REST Service: Store Sequencing

This service defines operations to manage Store Sequence information.

**Service Base URL**

The Cloud service base URL follows the format:

https://<external\_load\_balancer>/<cust\_env>/siocs-int-services/api/sequences

# APIs

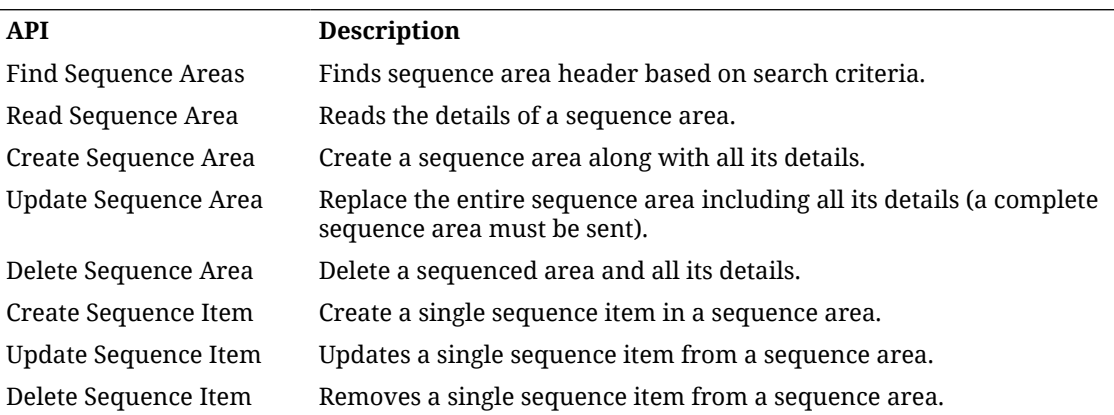

# API: Find Sequence Areas

This API is used to search for sequence area headers. No items or detailed information is returned by this API. At least one criteria is required in order to search.

## **API Basics**

### **Table 7-46 API Basics**

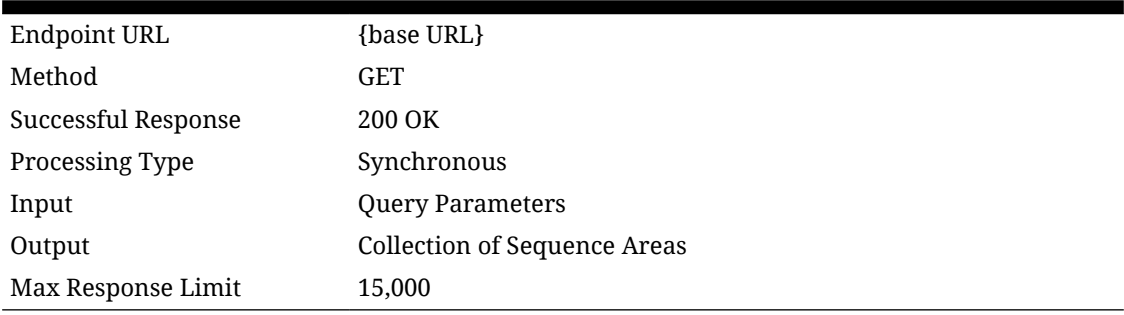

### **Query Parameters**

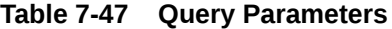

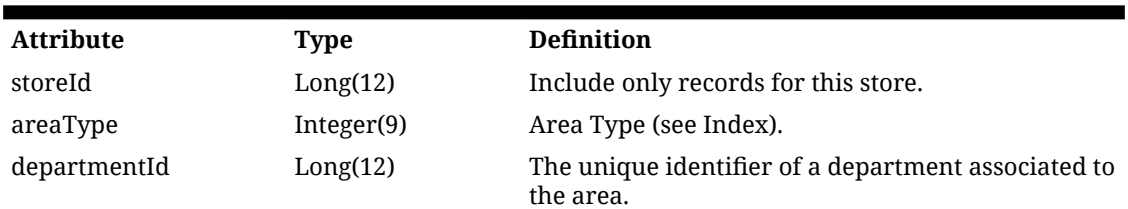

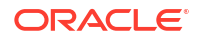

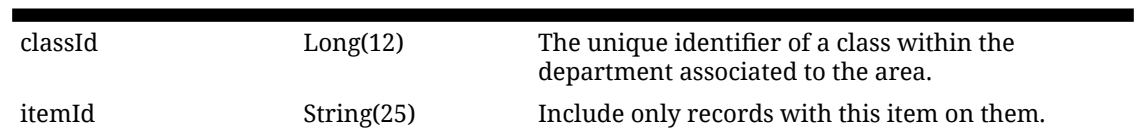

## **Table 7-47 (Cont.) Query Parameters**

## **Output Data Definition**

## **Table 7-48 Output Data Definition**

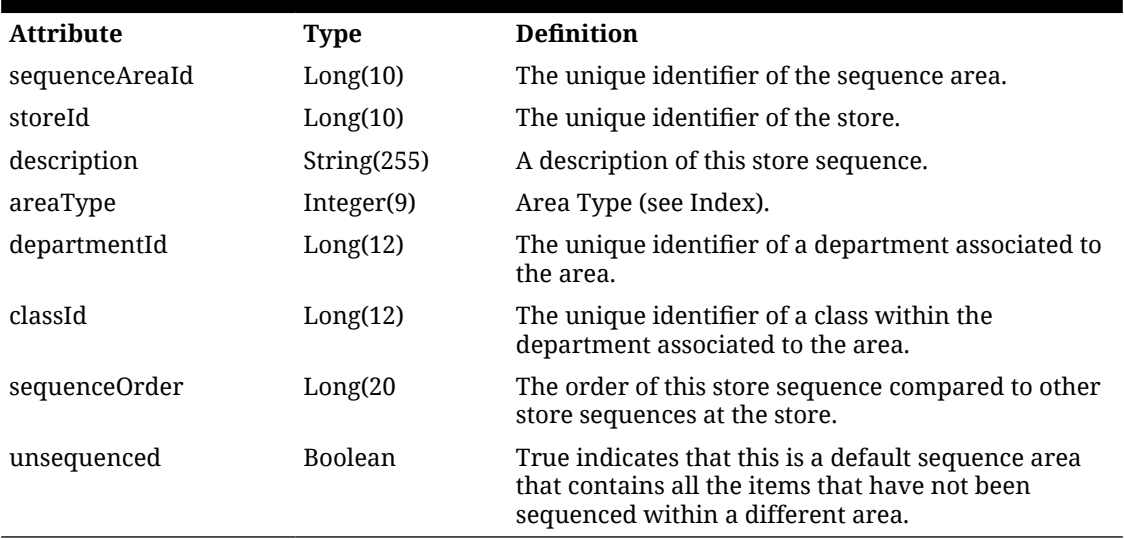

# API: Read Sequence Area

This API is used to read an entire sequence area including its details.

## **API Basics**

## **Table 7-49 API Basics**

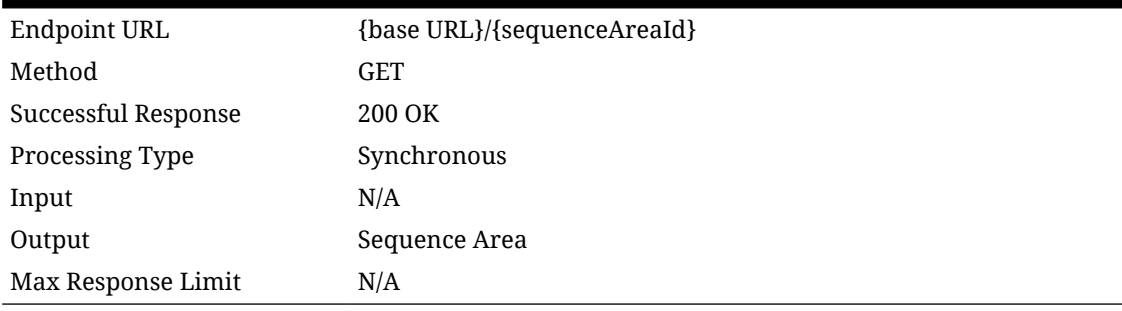

## **Path Parameter Definition**

## **Table 7-50 Path Parameter Definition**

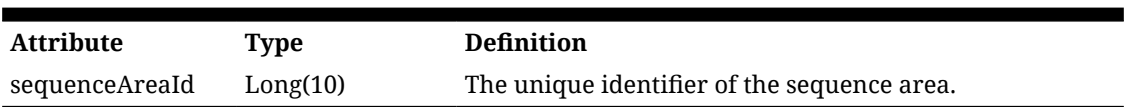

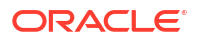

## **Output Data Definition**

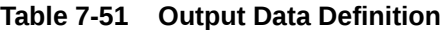

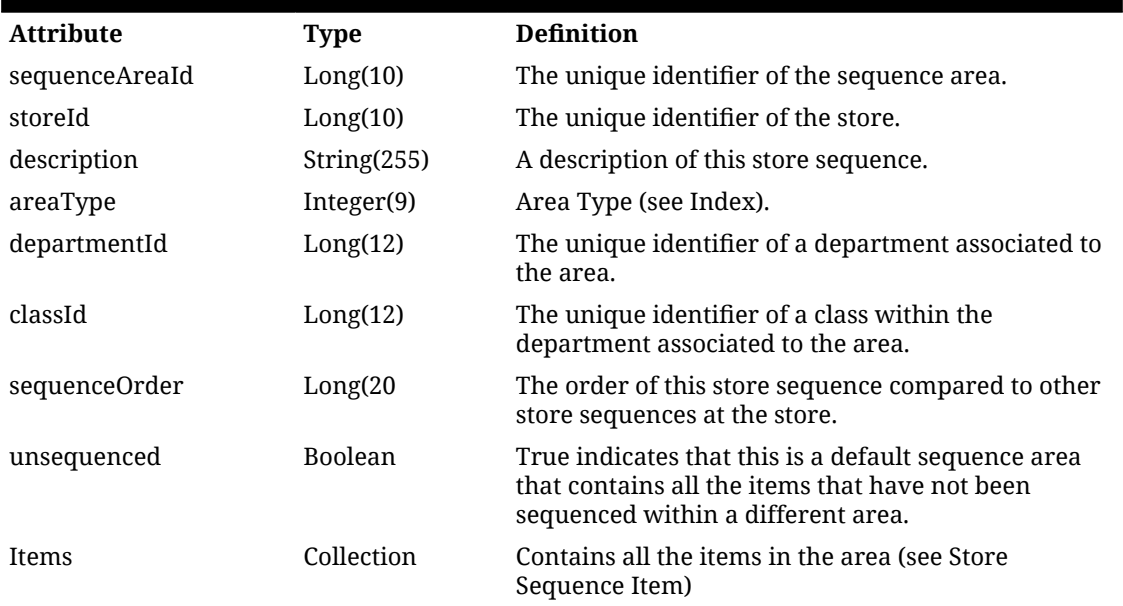

## **Store Sequence Item**

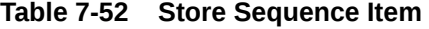

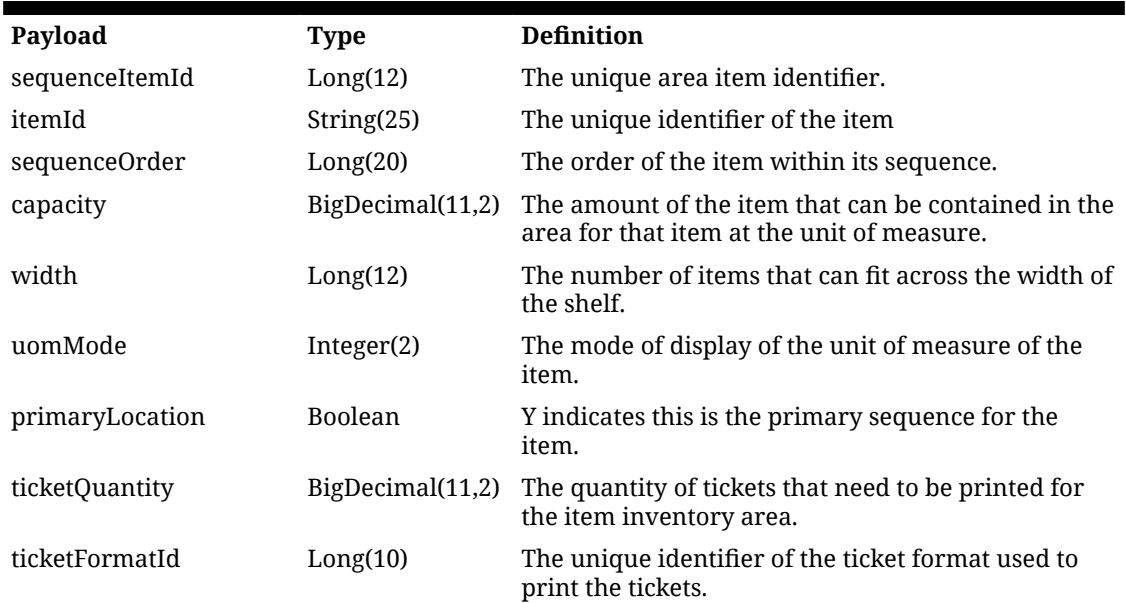

# API: Create Sequence Area

## **API Basics**

Endpoint URL {base URL}

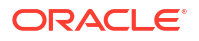

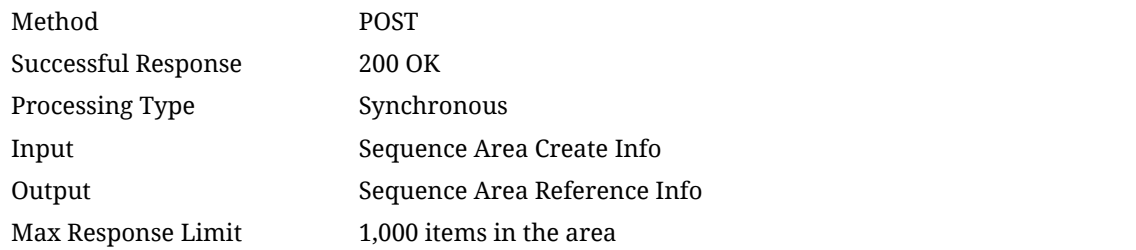

## **Input Data Definition**

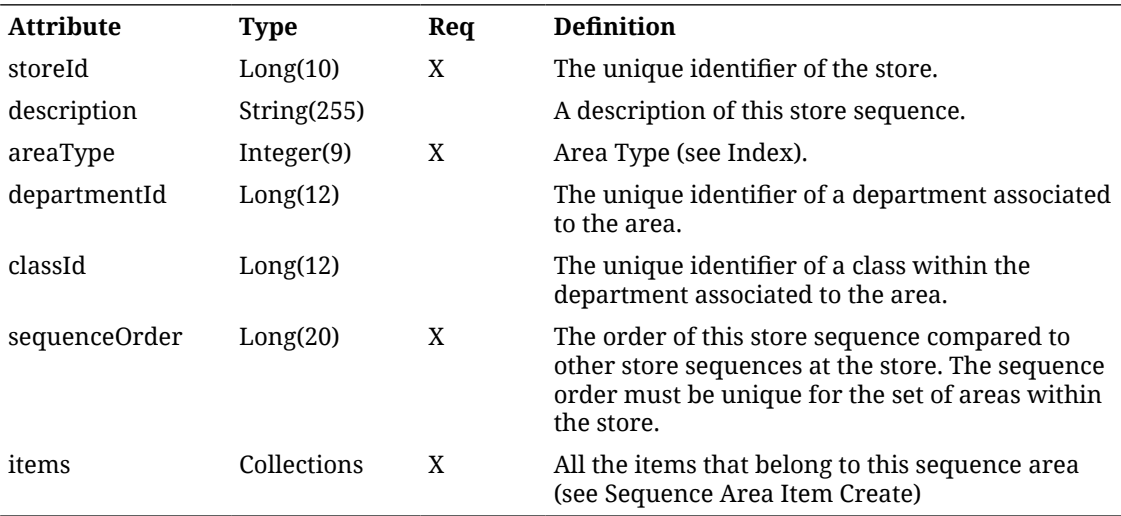

## **Store Sequence Area Item Create**

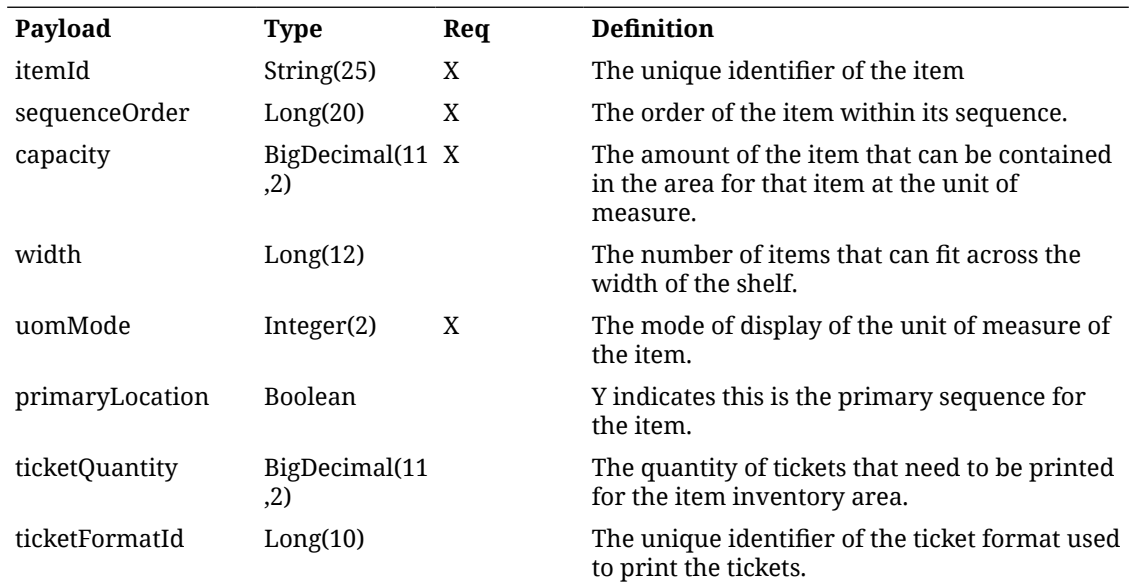

## **Output Data Definition**

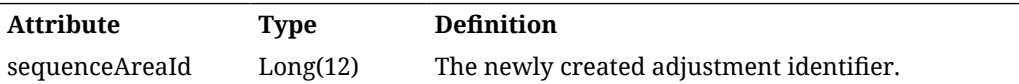

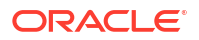

## **Example**

```
₹
  "storeId": 5000,
  "areaType": 2,
  "description": "RestTest22",
  "sequenceOrder": 7,
  "items": \lceil∤
       "itemId": "100637121",
       "capacity": 2,
       "sequenceOrder": 1,
       "uomMode": 1
    ₹
  1
```
# API: Update Sequence Area

This API is used to update a sequence area within a store.

This API will **replace** the entire sequence area with the new data passed to the API. Only the area identifier and store identifier will be preserved from previous data.

#### **API Basics**

#### **Table 7-53 API Basics**

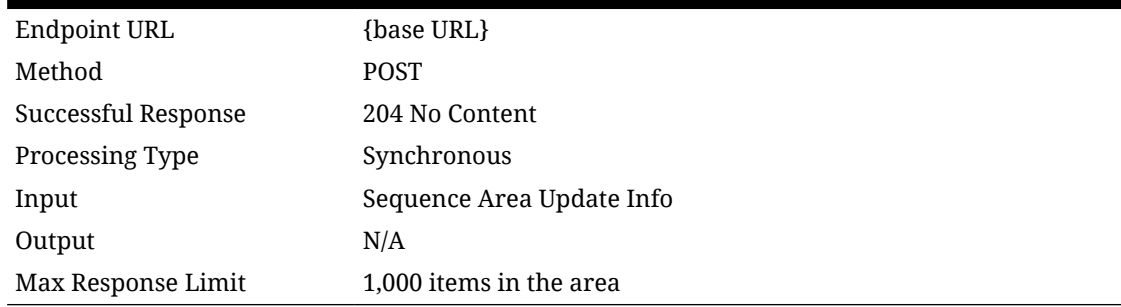

#### **Path Parameter Definition**

#### **Table 7-54 Path Parameter Definition**

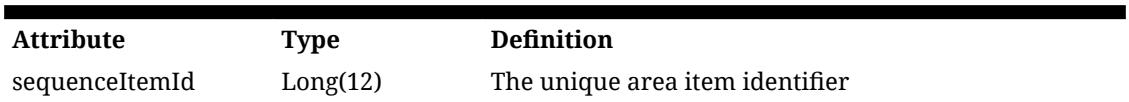

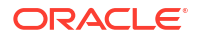

## **Input Data Definition**

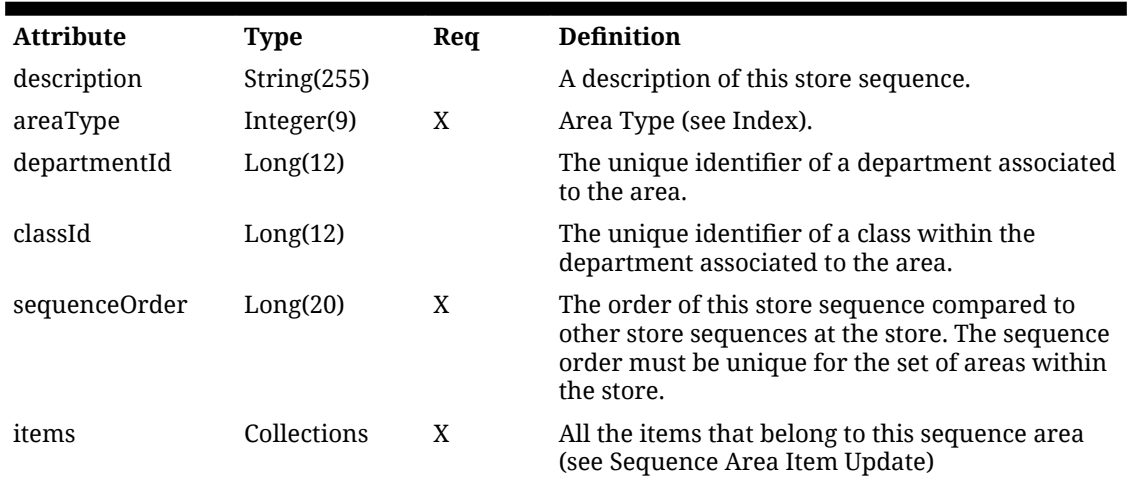

## **Table 7-55 Input Data Definition**

**Store Sequence Area Item Update**

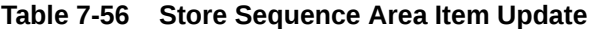

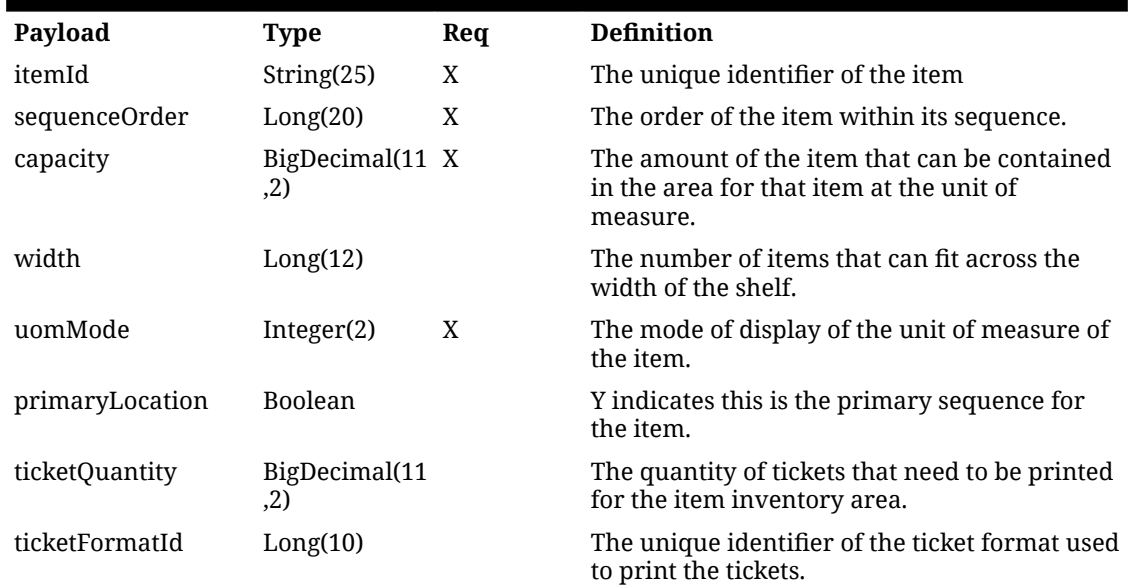

Example

 $\{$ "areaType": 2, "description": "RestTest22", "sequenceOrder": 7, "items": [ ₹ "itemId": "100637121", "capacity": 2, "sequenceOrder": 1, "uomMode": 1 ₹  $\mathbf{I}$ ₹

# API: Delete Sequence Area

This API is used to delete a sequence area and all its items. This will not delete a sequence area currently being used by a sequenced stock count.

## **API Basics**

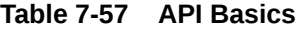

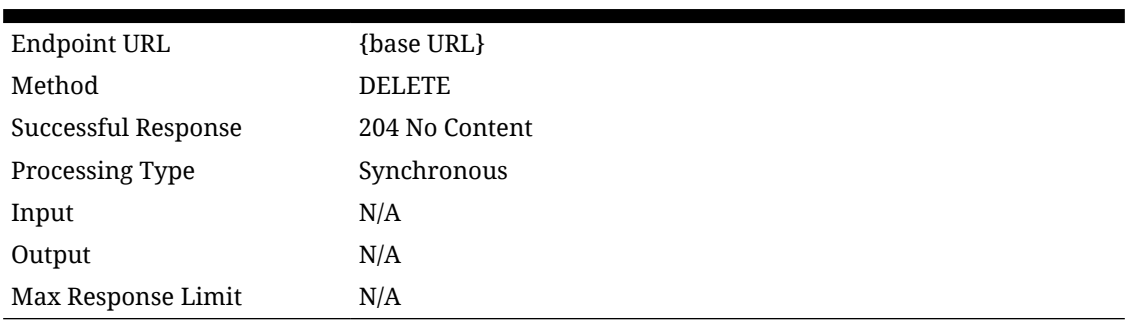

## API: Create Sequence Item

This API is used to create a new sequence item within a sequence area.

**API Basics**

## **Table 7-58 API Basics**

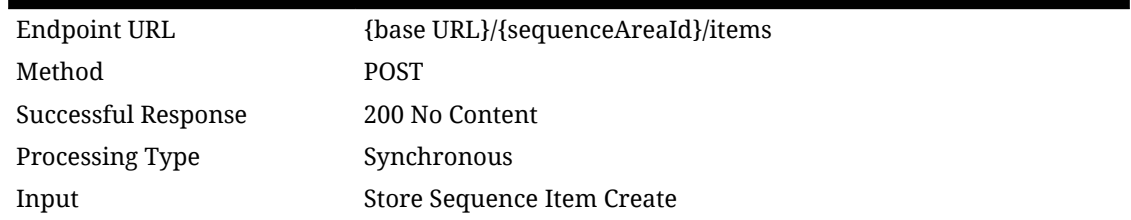

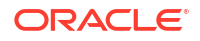

## **Table 7-58 (Cont.) API Basics**

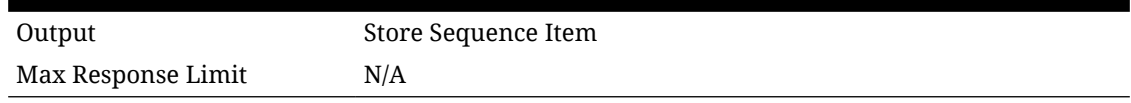

**Input Data Definition**

## **Table 7-59 Input Data Definition**

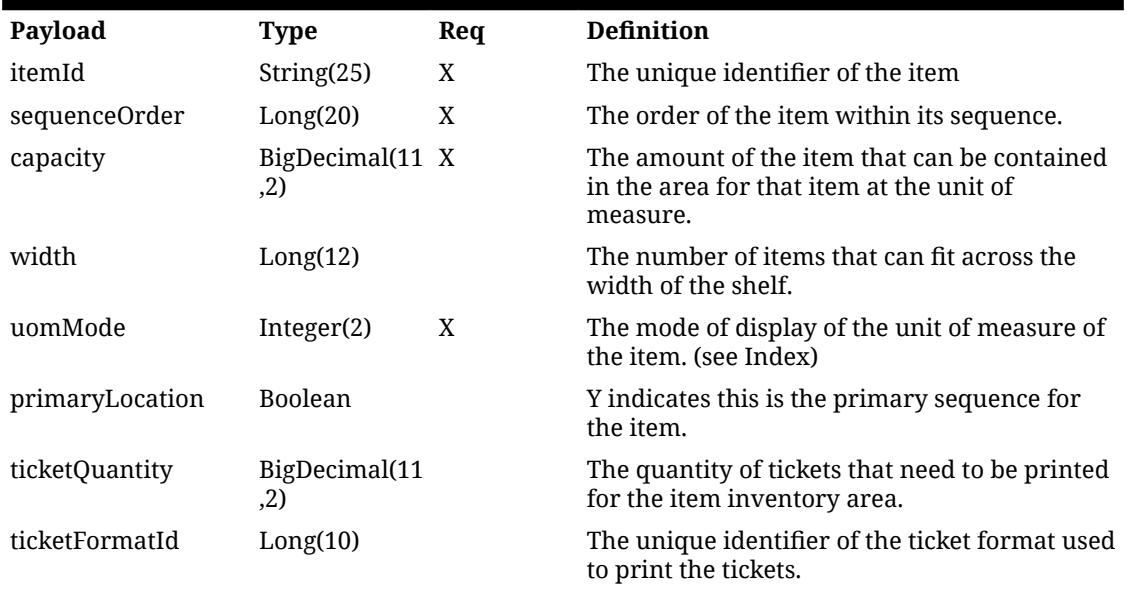

Example

```
\{"itemId": "100637113",
  "capacity": 2,
  "sequenceOrder": 1,
  "uomMode": 1
₹
```
# API: Update Sequence Item

This API is used to update a sequence item within a sequence area.

**API Basics**

## **Table 7-60 API Basics**

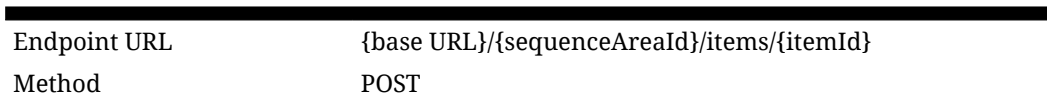

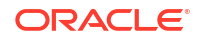

## **Table 7-60 (Cont.) API Basics**

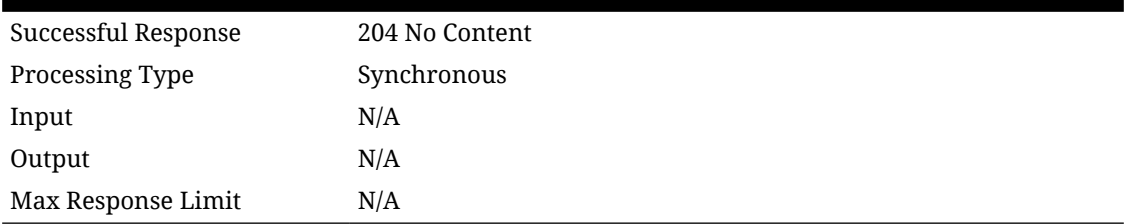

## **Path Parameter Definition**

## **Table 7-61 Path Parameter Definition**

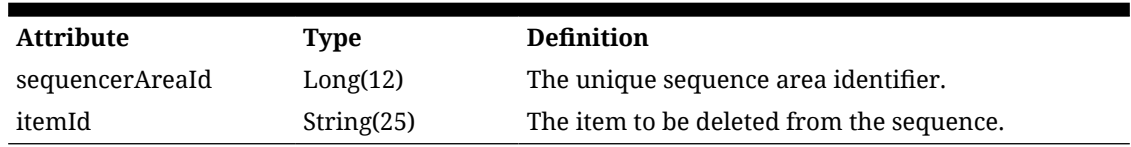

**Input Data Definition**

## **Table 7-62 Input Data Definition**

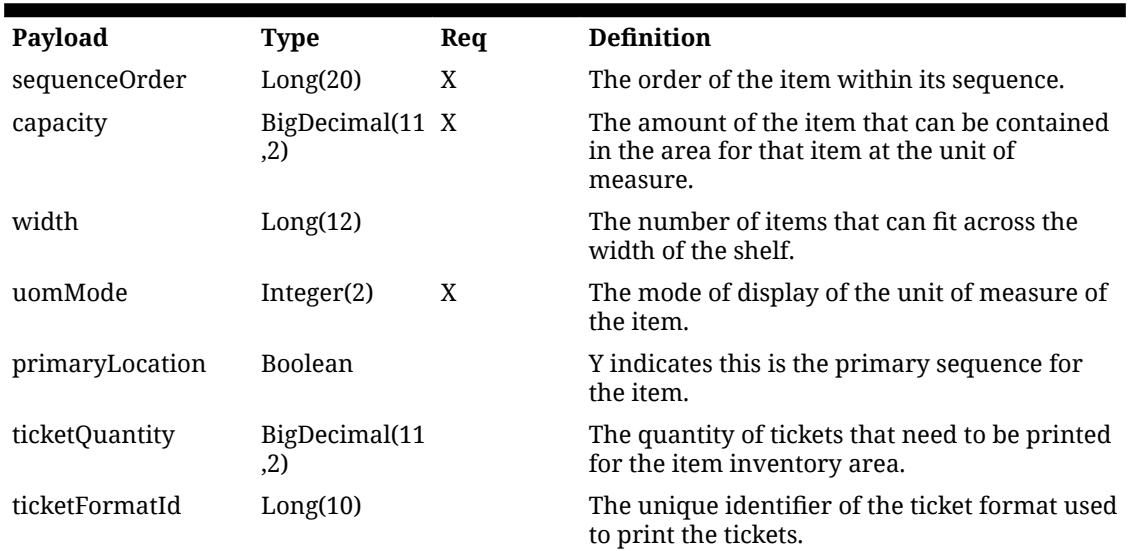

## **Example**

```
"capacity": 8,
"sequenceOrder": 2,
"uomMode": 1
```
# API: Delete Sequence Item

This API is used to delete a sequence item from an area.

### **API Basics**

## **Table 7-63 API Basics**

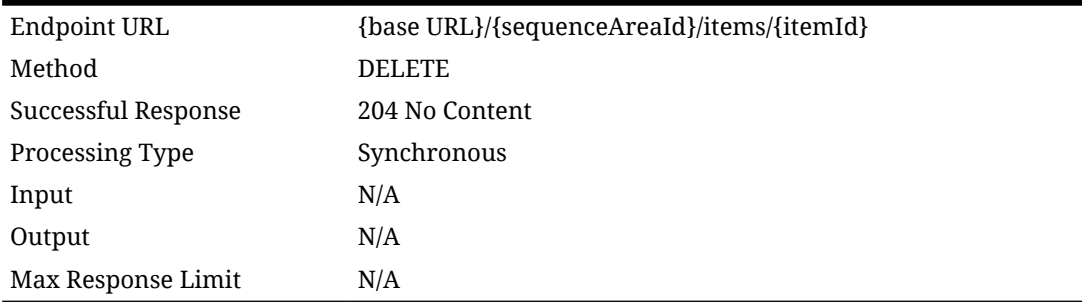

## **Path Parameter Definition**

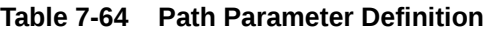

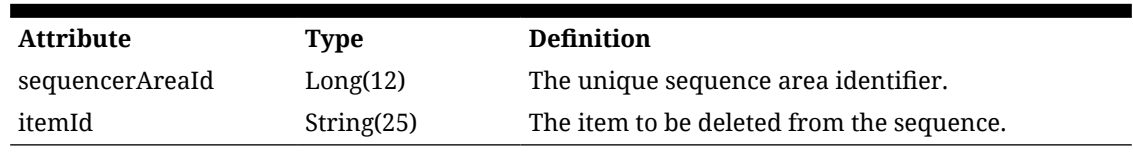

# Additional Data Definitions

## **Sequence Area Type**

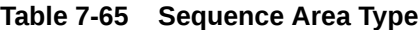

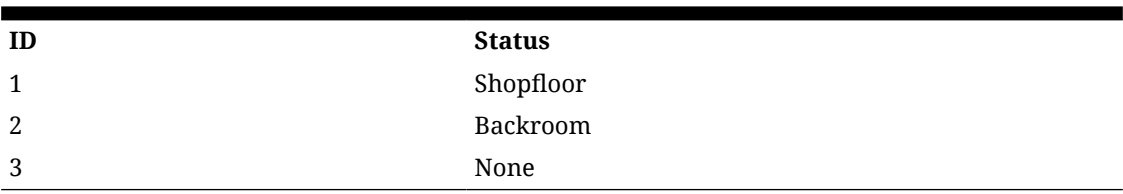

**Sequence UOM Mode**

## **Table 7-66 Sequence UOM Mode**

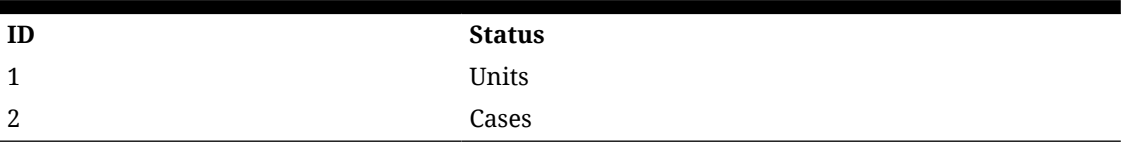

# REST Service: Supplier

This service integrates supplier and supplier item foundation data.

Asynchronous supplier integration is processed through staged messages and is controlled by the MPS Work Type: DcsSupplier.

Asynchronous supplier item integration is processed through staged messages and is controlled by the MPS Work Type: DcsSupplierItem.

# Service Base URL

The Cloud service base URL follows the format:

https://<external\_load\_balancer>/<cust\_env>/siocs-int-services/api/suppliers

# API Definitions

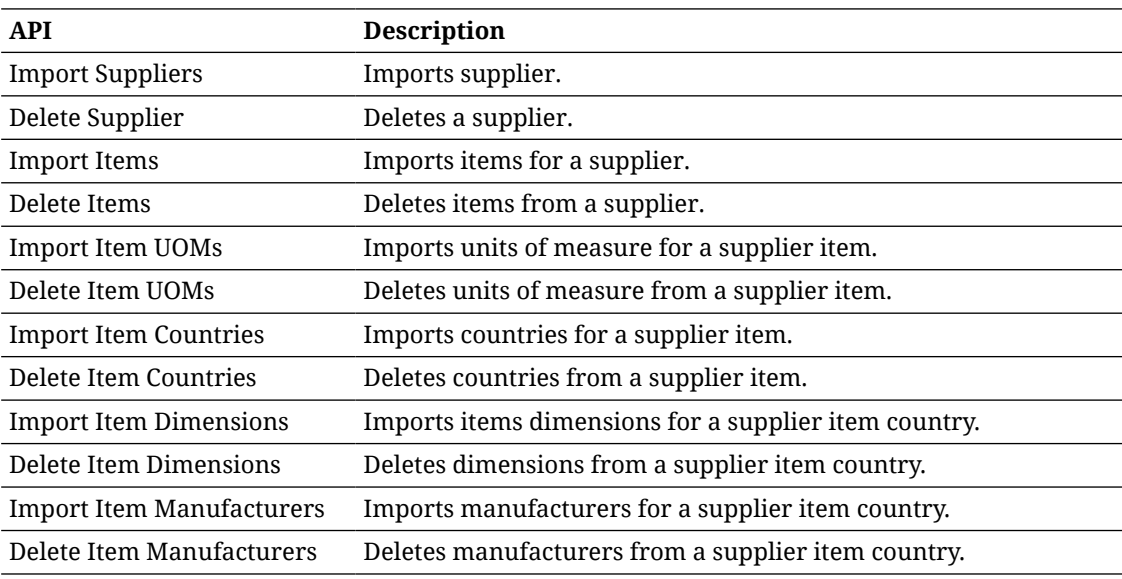

# API: Import Suppliers

Imports a list of suppliers.

If the import contains more than 500 suppliers, an input too large error will be returned.

A "Forbidden" response will occur if application is integrated with MFCS or RMS.

## **API Basics**

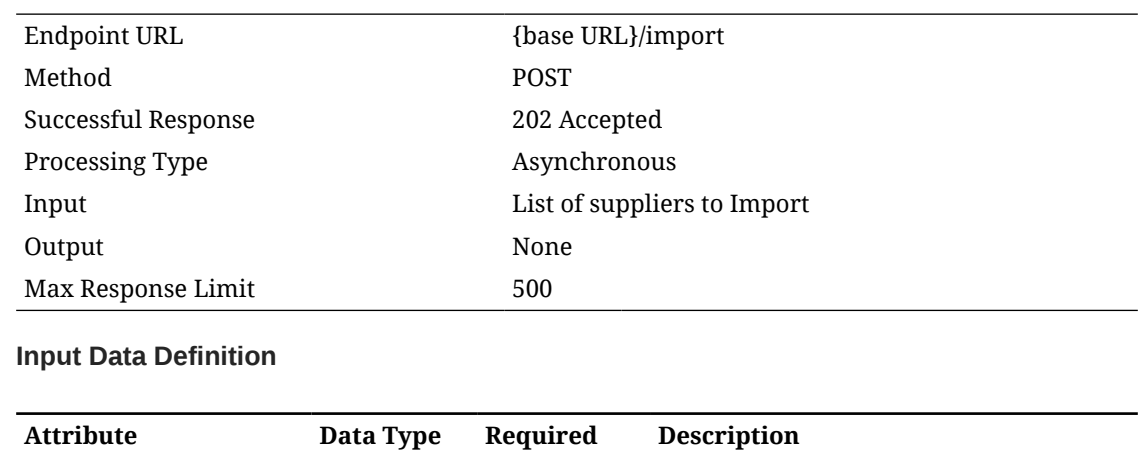

**ORACLE®** 

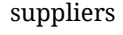

List of details

Yes A collection of up to 500 suppliers to import.

## **Detail Data Definition**

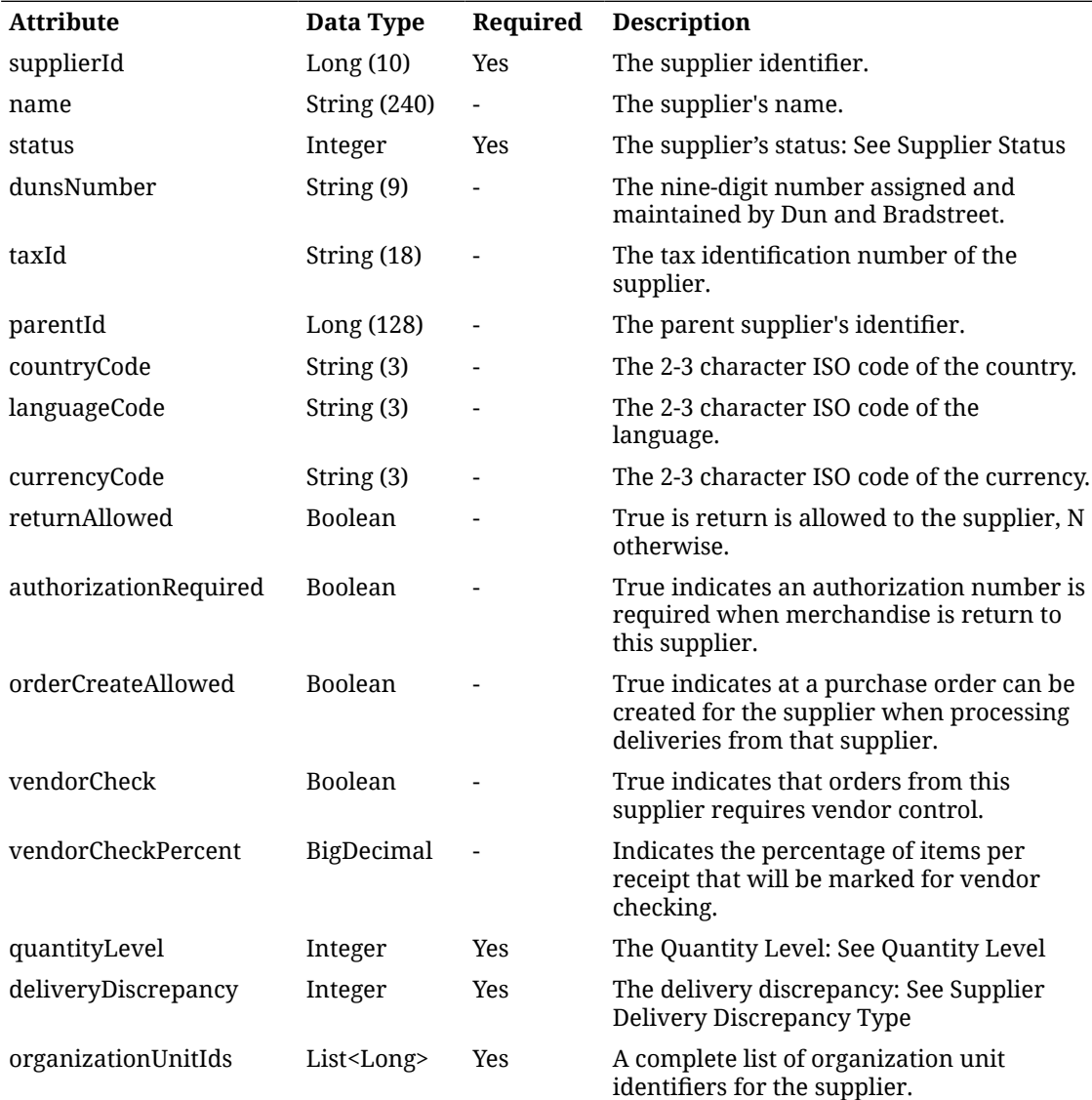

## **Example Input**

```
{
"suppliers": [
{
"supplierId": 5000,
"status": 1,
"quantityLevel": 1,
"deliveryDiscrepancy": 1,
```

```
"organizationUnitIds": [ 1 ]
},
{
"supplierId": 5001,
"status": 1,
"returnAllowed": false,
"quantityLevel": 1,
"deliveryDiscrepancy": 1,
"organizationUnitIds": [ 1 ]
}
]
}
```
**Additional Data Definitions**

## **Supplier Delivery Discrepancy Type**

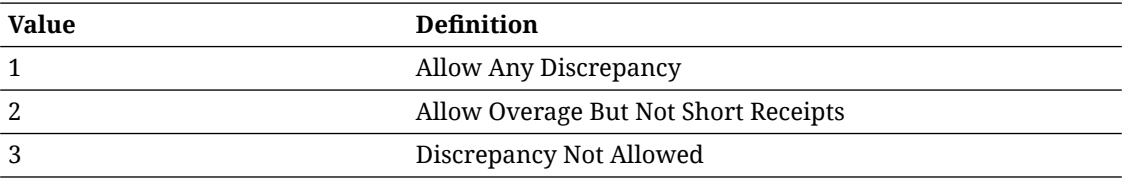

## **Supplier Status**

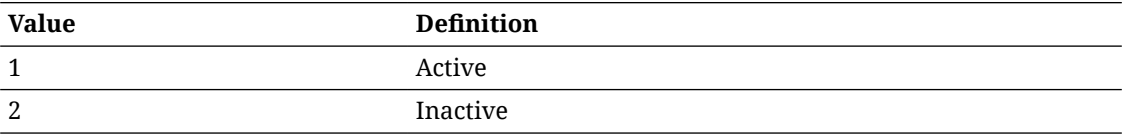

## **Quantity Level**

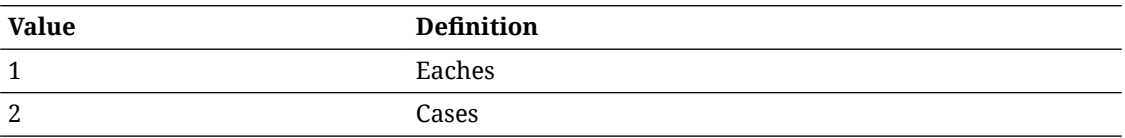

# API: Delete Supplier

Deletes a supplier.

A "Forbidden" response will occur if application is integrated with MFCS or RMS.

## **API Basics**

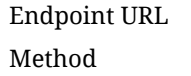

Endpoint URL {base URL}/{supplierId}/delete POST

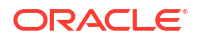
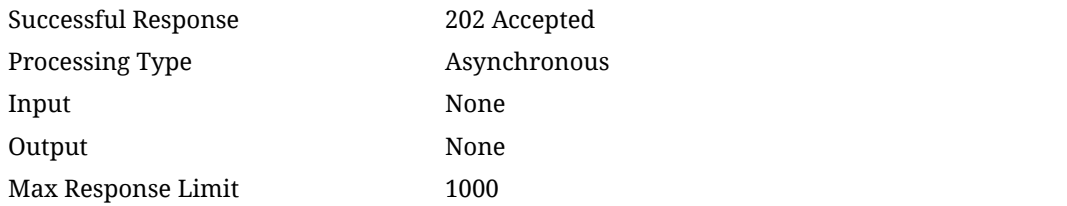

#### **Path Parameter Definitions**

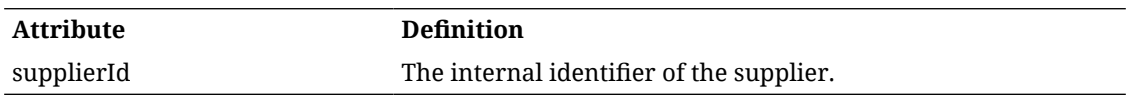

### API: Import Items

Imports supplier items. Later during asynchronous processing, it validates that both the supplier and item exist before inserting new records.

If the import contains more than 500 supplier items, an input too large error will be returned.

A "Forbidden" response will occur if application is integrated with MFCS or RMS.

#### **API Basics**

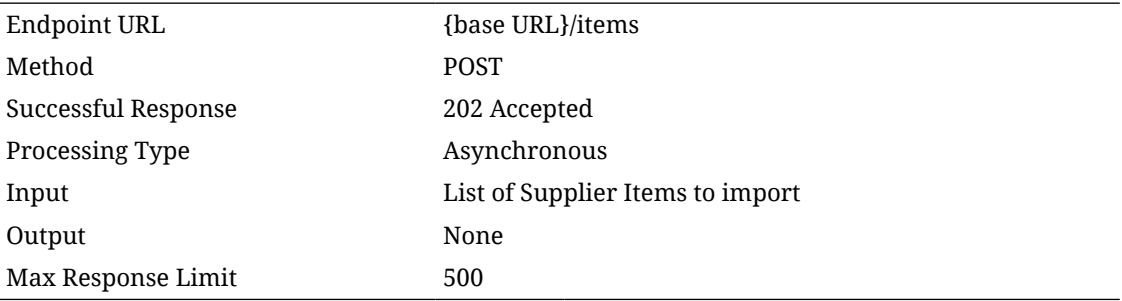

#### **Path Parameter Definitions**

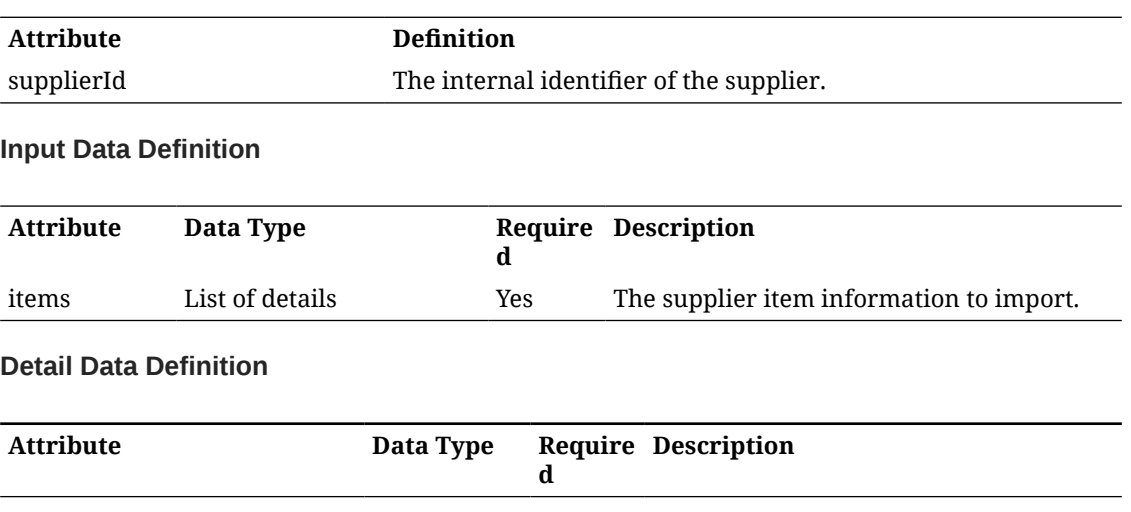

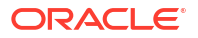

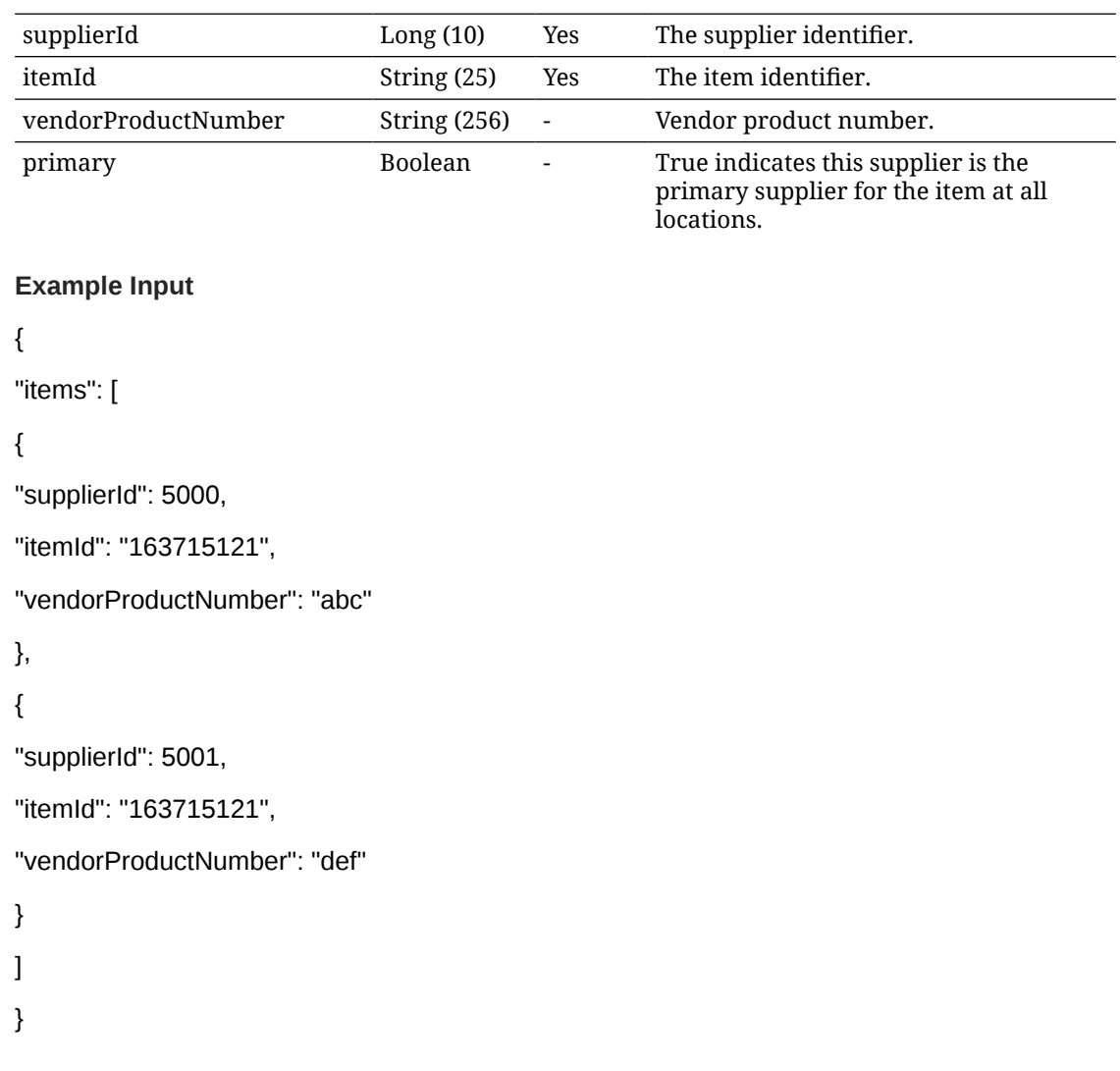

### API: Delete Items

Deletes supplier items.

If the delete contains more than 500 supplier items, an input too large error will be returned.

A "Forbidden" response will occur if application is integrated with MFCS or RMS.

#### **API Basics**

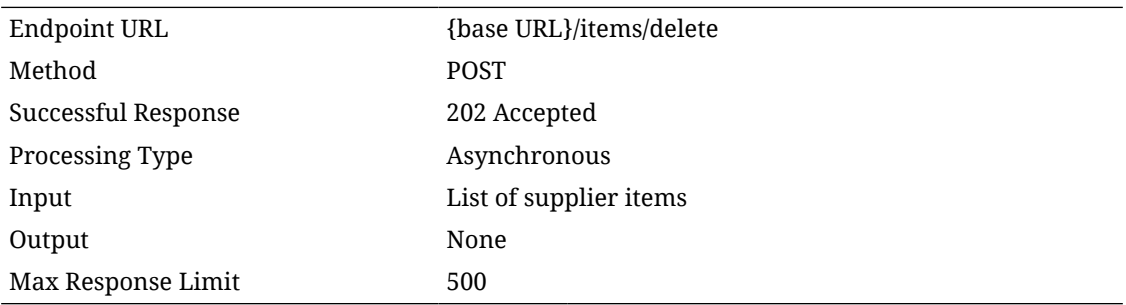

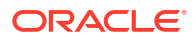

#### **Input Data Definition**

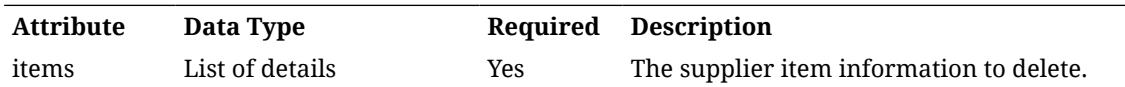

#### **Detail Data Definition**

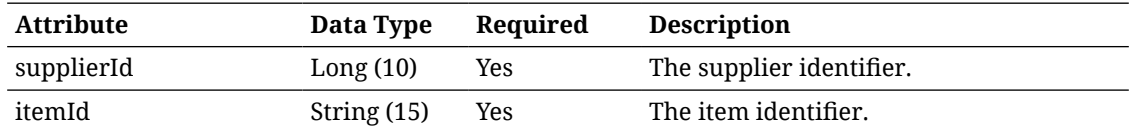

#### **Example Input**

```
{
"items":
\overline{[}{
"supplierId":"9002",
"itemId": "100637130"
},
{
"supplierId":"9002",
"itemId": "100637148"
}
]
}
```
### API: Import Item UOMs

Imports supplier item unit of measure information.

If the import contains more than 500 supplier item units of measure, an input too large error will be returned.

A "Forbidden" response will occur if application is integrated with MFCS or RMS.

#### **API Basics**

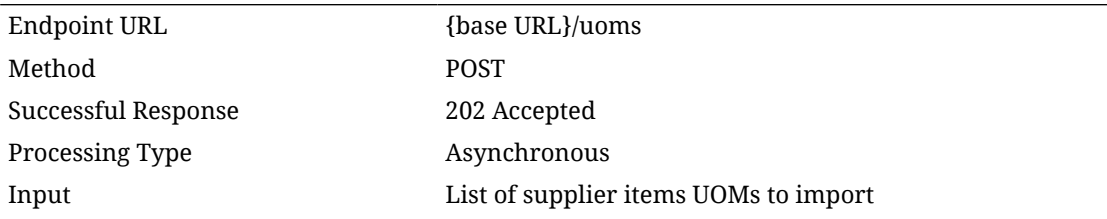

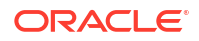

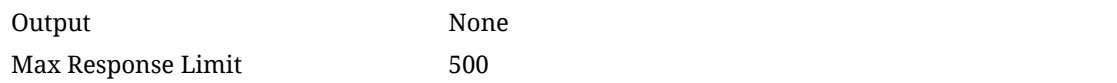

#### **Input Data Definition**

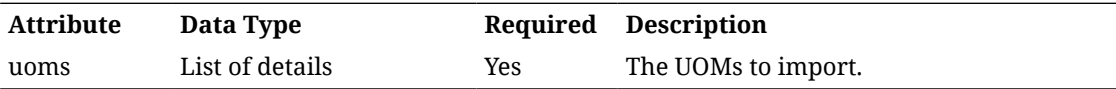

#### **Detail Data Definition**

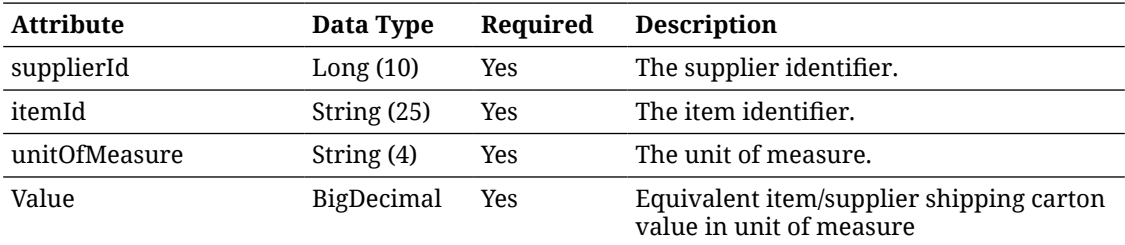

#### **Example Input**

```
{
"uoms": [
{
"supplierId": 5000,
"itemId": "163715121",
"unitOfMeasure": "KG",
"value": "1.0"
},
{
"supplierId": 5001,
"itemId": "163715121",
"unitOfMeasure": "KG",
"value": "1.0"
}
]
}
```
### API: Delete Item UOMs

Deletes supplier item unit of measure information.

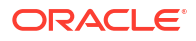

If the delete contains more than 500 supplier item units of measure, an input too large error will be returned.

A "Forbidden" response will occur if application is integrated with MFCS or RMS.

#### **API Basics**

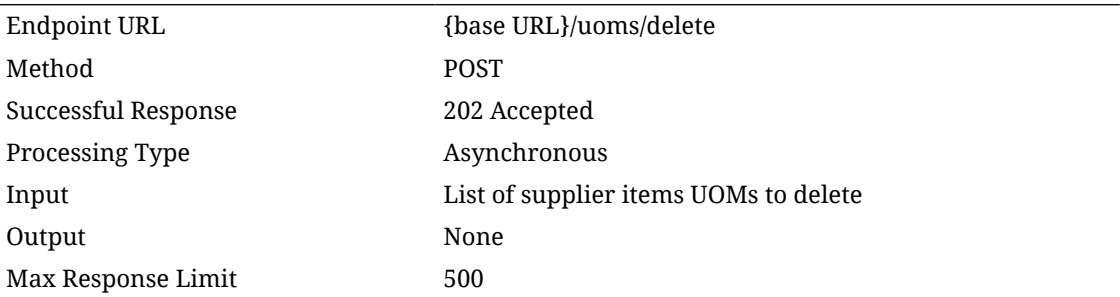

**Input Data Definition**

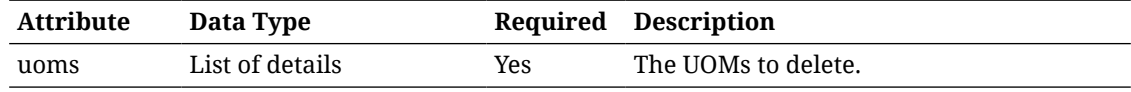

#### **Detail Data Definition**

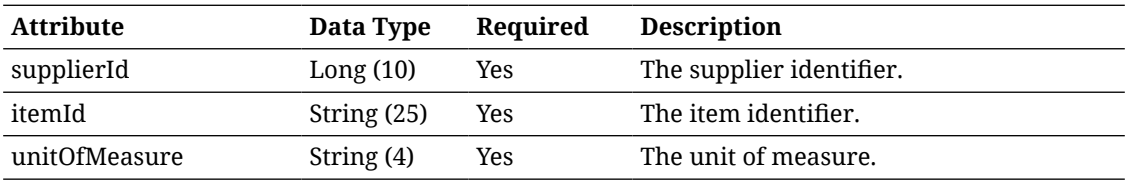

#### **Example Input**

```
{
"uoms":
\overline{[}{
"supplierId":"9002",
"itemId": "100637130",
"unitOfMeasure":"EA"
},
{
"supplierId":"9002",
"itemId": "100637148",
"unitOfMeasure":"EA"
}
]
```
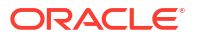

### API: Import Item Countries

Imports supplier item country information. If the imported supplier item country is for the primary supplier of the item, the item's case size will be updated on the item master to reflect the imported case size.

If the import contains more than 500 supplier item countries, an input too large error will be returned.

A "Forbidden" response will occur if application is integrated with MFCS or RMS.

#### **API Basics**

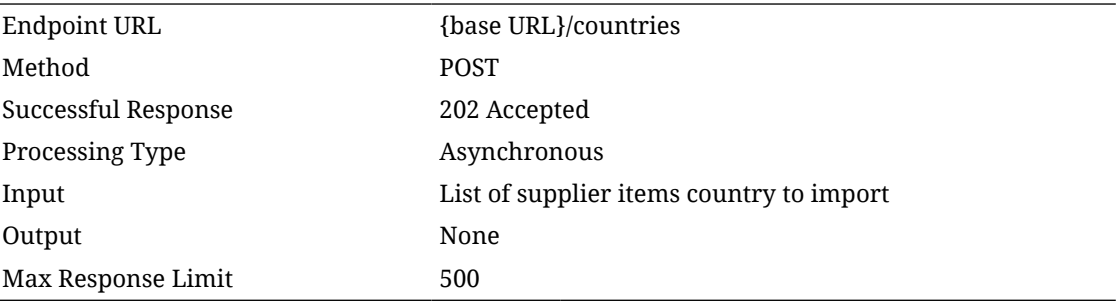

#### **Input Data Definition**

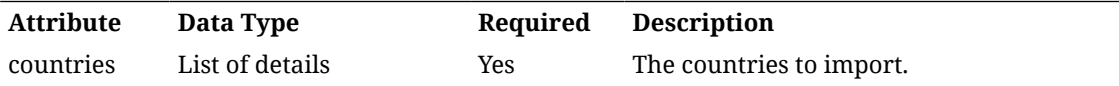

#### **Detail Data Definition**

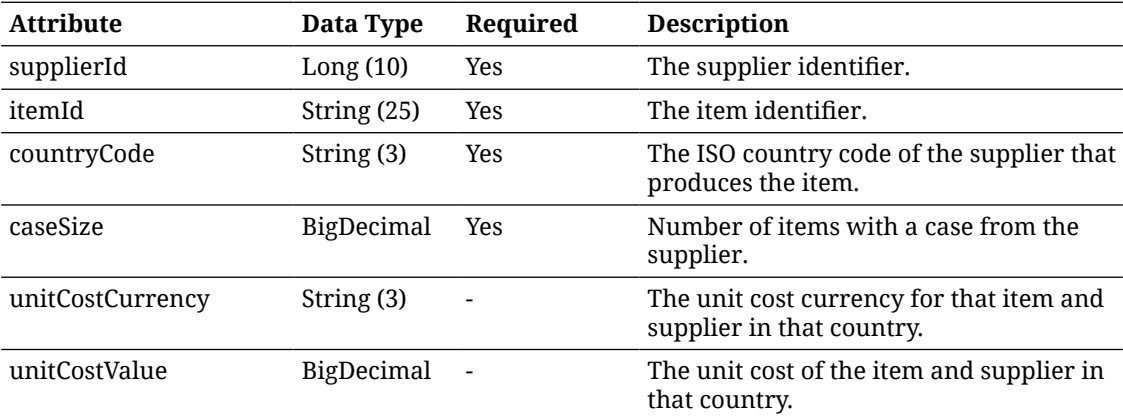

#### **Example Input**

```
{
```
"countries": [

```
 {
```
"supplierId": 5100,

"itemId": "163715121",

```
 "countryCode": "US",
         "caseSize":7
      },
      {
         "supplierId": 5200,
         "itemId": "163715121",
         "countryCode": "US",
         "caseSize":8
      }
   ]
}
```
### API: Delete Item Countries

Deletes supplier item country information.

If the delete contains more than 500 supplier item countries, an input too large error will be returned.

A "Forbidden" response will occur if application is integrated with MFCS or RMS.

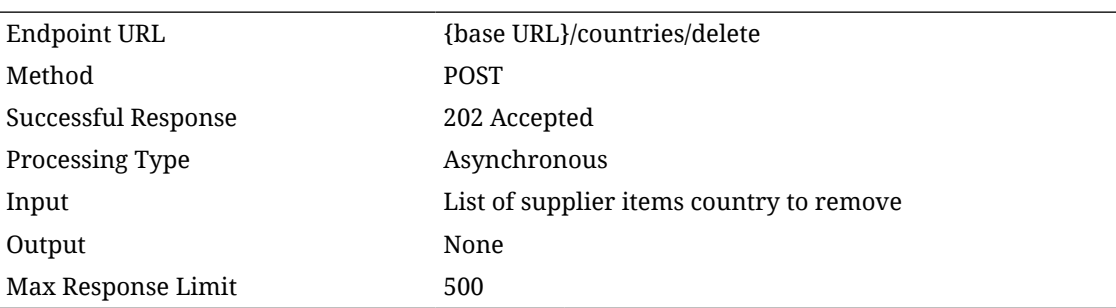

### **Input Data Definition**

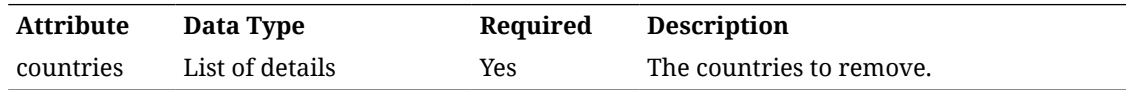

#### **Detail Data Definition**

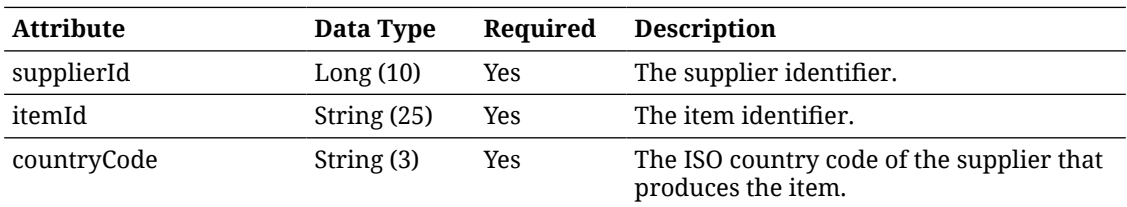

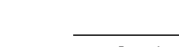

**API Basics**

```
Example Input
{
"countries":
\overline{[}{
"supplierId":"9002",
"itemId": "100637130",
"countryCode":"US"
}
]
}
```
### API: Import Item Dimensions

Imports supplier item country dimension information.

If the import contains more than 500 supplier item dimensions, an input too large error will be returned.

A "Forbidden" response will occur if application is integrated with MFCS or RMS.

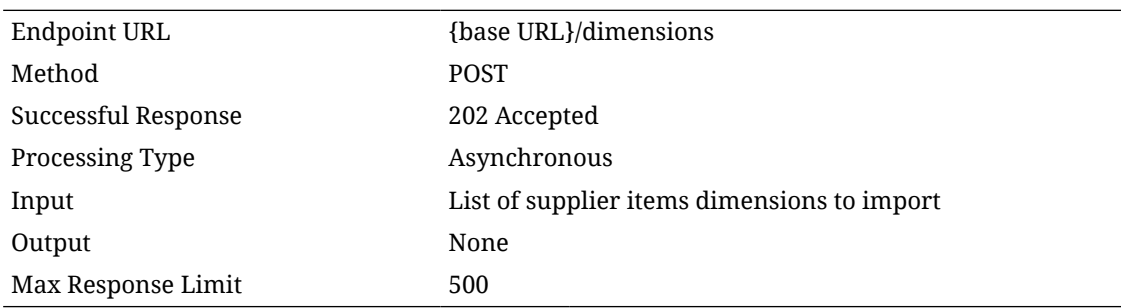

# **API Basics**

#### **Input Data Definition**

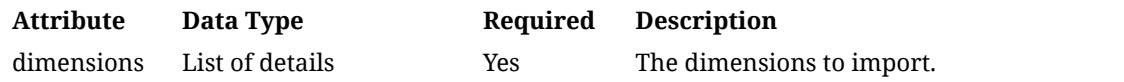

#### **Detail Data Definition**

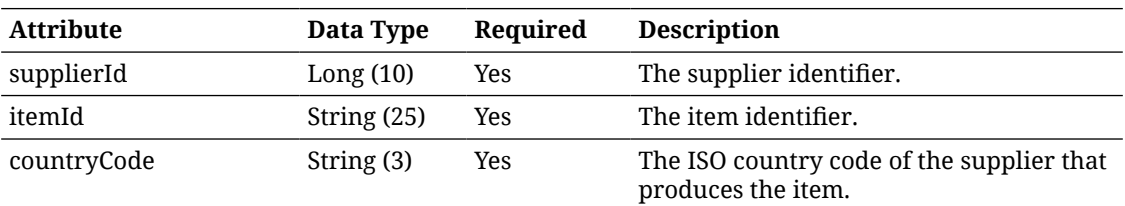

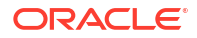

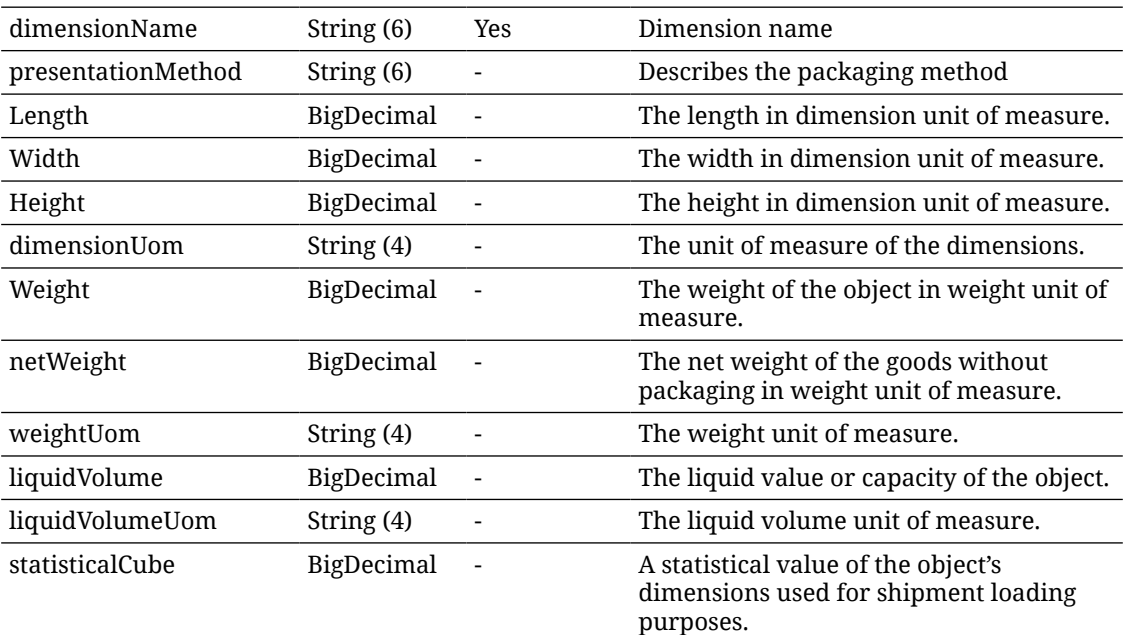

#### **Example Input**

```
{
```
"dimensions": [

```
{
```
"supplierId": 5100,

"itemId": "163715121",

"countryCode": "US",

"dimensionName": "Hello"

```
},
```
{

"supplierId": 7100,

"itemId": "163715121",

"countryCode": "US",

"dimensionName": "Bye"

```
}
]
}
```
### API: Delete Item Dimensions

Deletes supplier item country dimension information.

If the delete contains more than 500 supplier items, an input too large error will be returned.

A "Forbidden" response will occur if application is integrated with MFCS or RMS.

#### **API Basics**

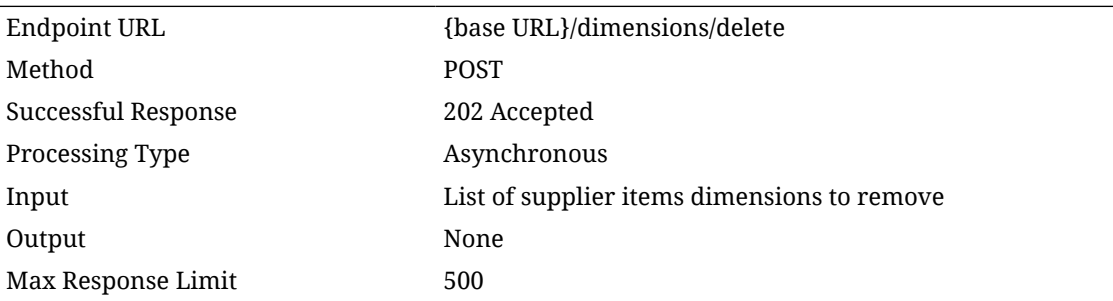

#### **Input Data Definition**

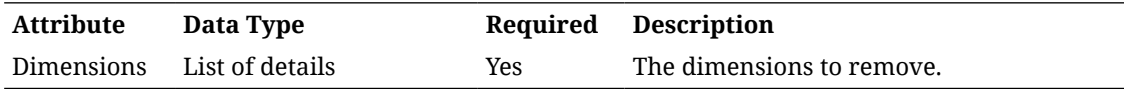

#### **Supplier Items Dimensions Data Definition**

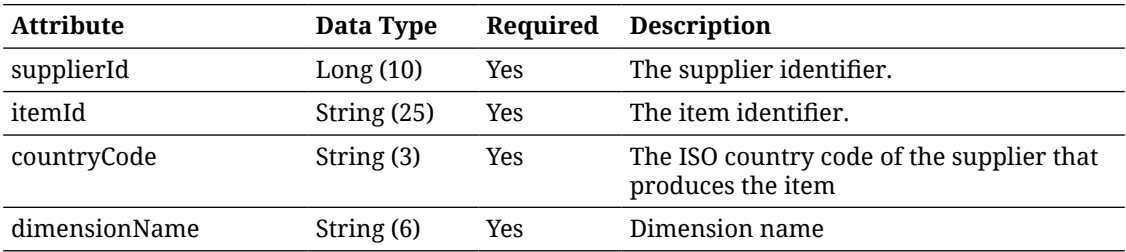

#### **Example Input**

#### {

"dimensions":

```
[
```
{

"supplierId":"9002",

"itemId": "100637130",

"countryCode":"US",

"dimensionName":"Dimen1"

#### },

{

"supplierId":"9002",

"itemId": "100637148",

"countryCode":"US",

"dimensionName":"Dimen2"

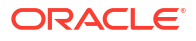

} ] }

### API: Import Item Manufacturers

**API Basics**

Import supplier item country manufacturer information.

If the import contains more than 500 supplier item manufacturers, an input too large error will be returned.

A "Forbidden" response will occur if application is integrated with MFCS or RMS.

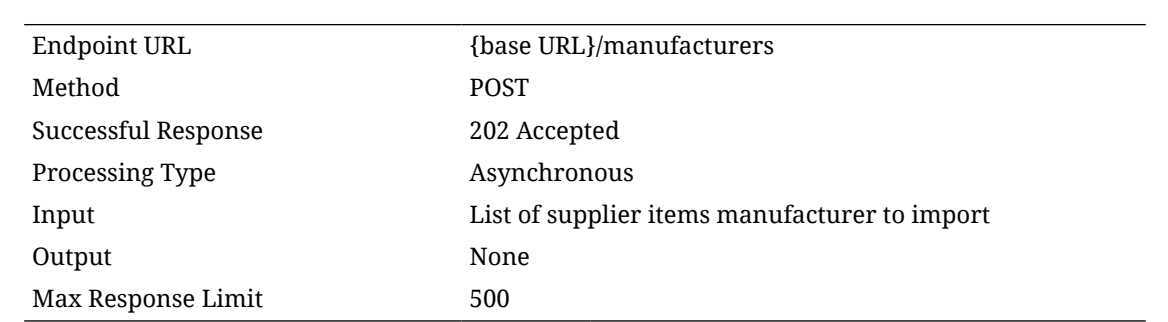

#### **Input Data Definition**

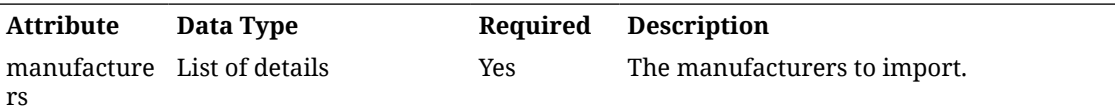

#### **Detail Data Definition**

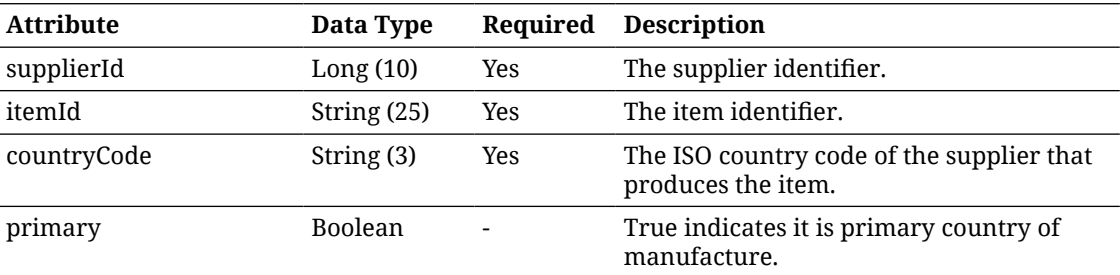

#### **Example Input**

{ "manufacturers": [ { "supplierId": 5100, "itemId": "163715121",

```
"countryCode": "US",
"primary": true
},
{
"supplierId": 7100,
"itemId": "163715121",
"countryCode": "US",
"primary": true
}
]
}
```
### API: Delete Item Manufacturers

Deletes supplier item country manufacturer information.

If the delete contains more than 500 supplier item manufacturers, an input too large error will be returned.

A "Forbidden" response will occur if application is integrated with MFCS or RMS.

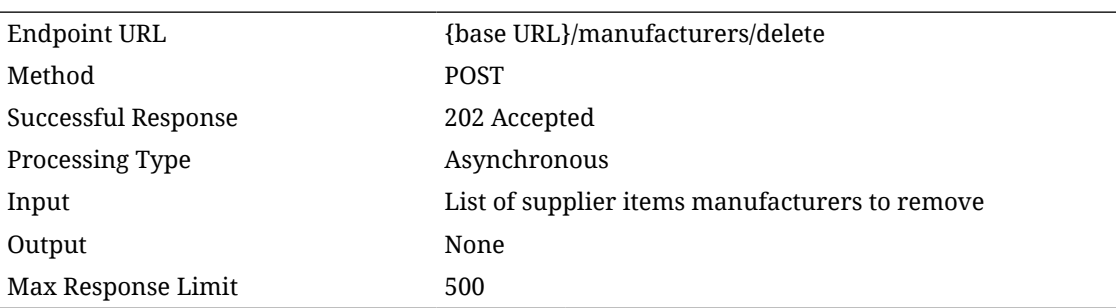

#### **Input Data Definition**

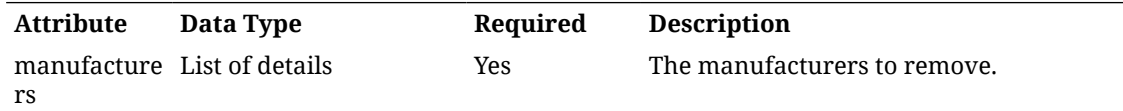

#### **Detail Data Definition**

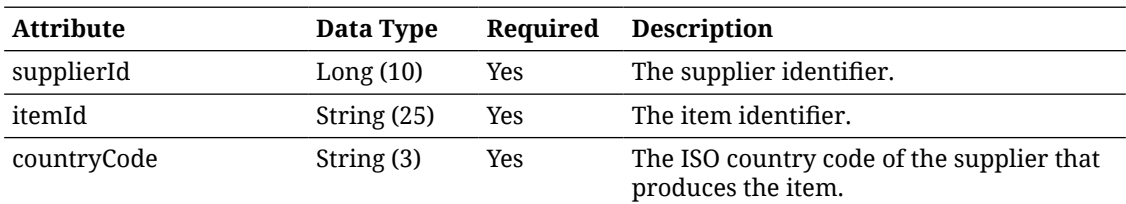

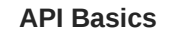

```
Example Input
{
"manufacturers":
[
{
"supplierId":"9002",
"itemId": "100637130",
"countryCode":"US"
},
{
"supplierId":"9002",
"itemId": "100637148",
"countryCode":"US"
}
]
}
```
REST Service: Ticket

### Service Base URL

The Cloud service base URL follows the format:

https://<external\_load\_balancer>/<cust\_env>/siocs-int-services/api/tickets

### API Definitions

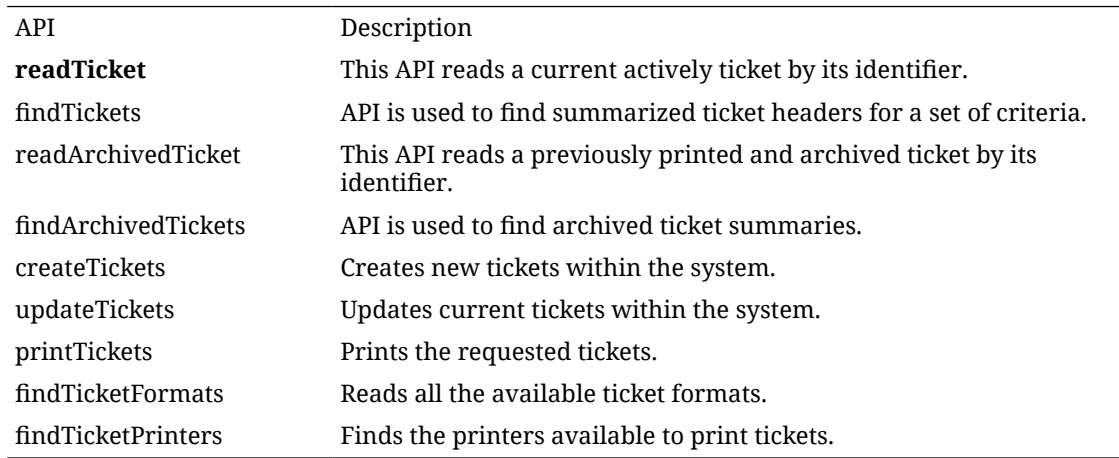

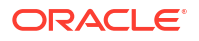

### API: readTicket

This API reads a current actively ticket by its identifier.

#### **API Basics**

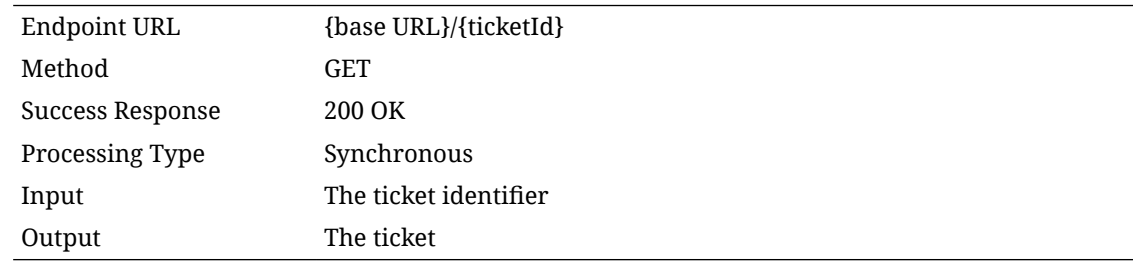

#### **Output Data Definition**

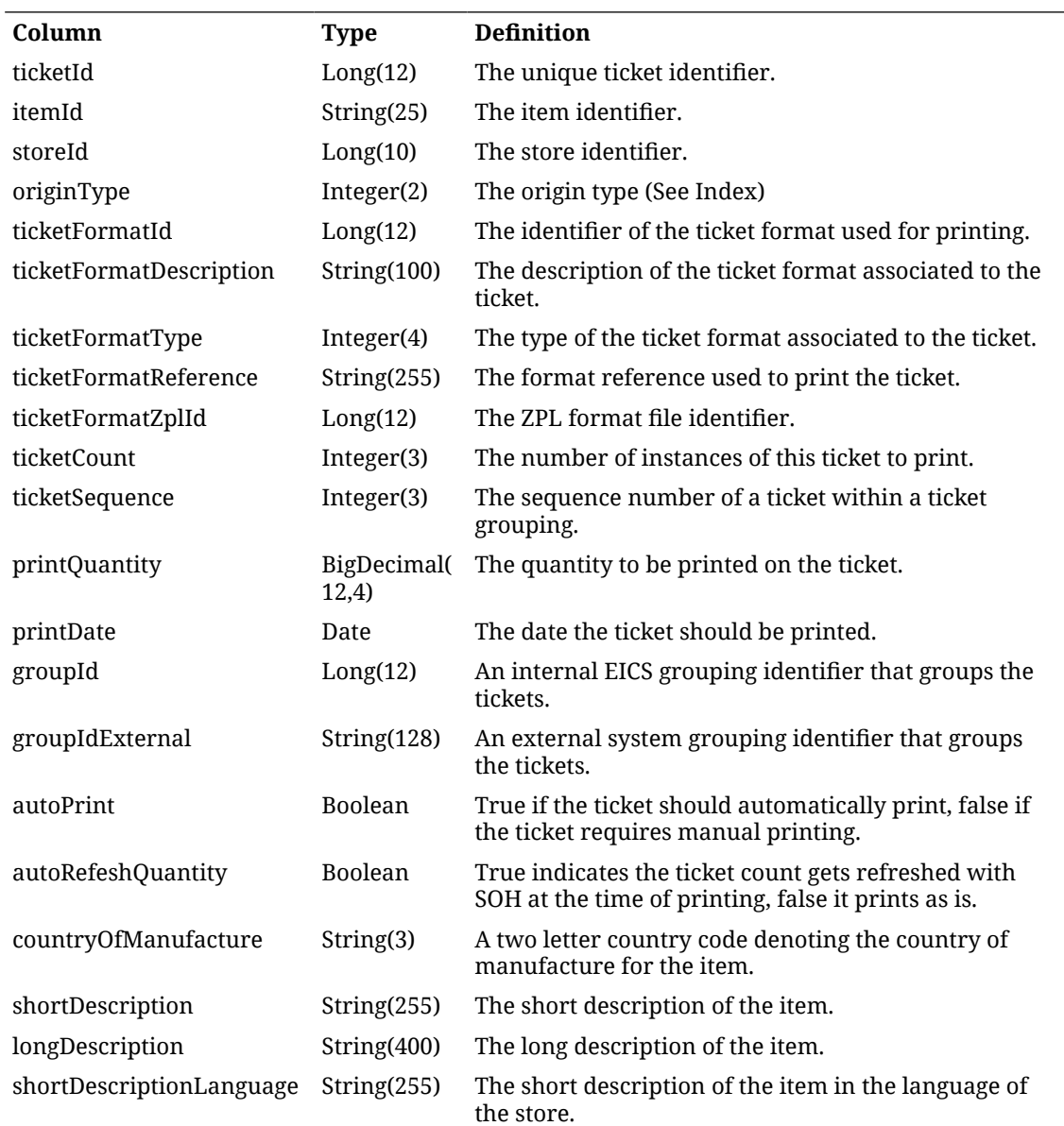

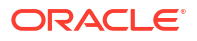

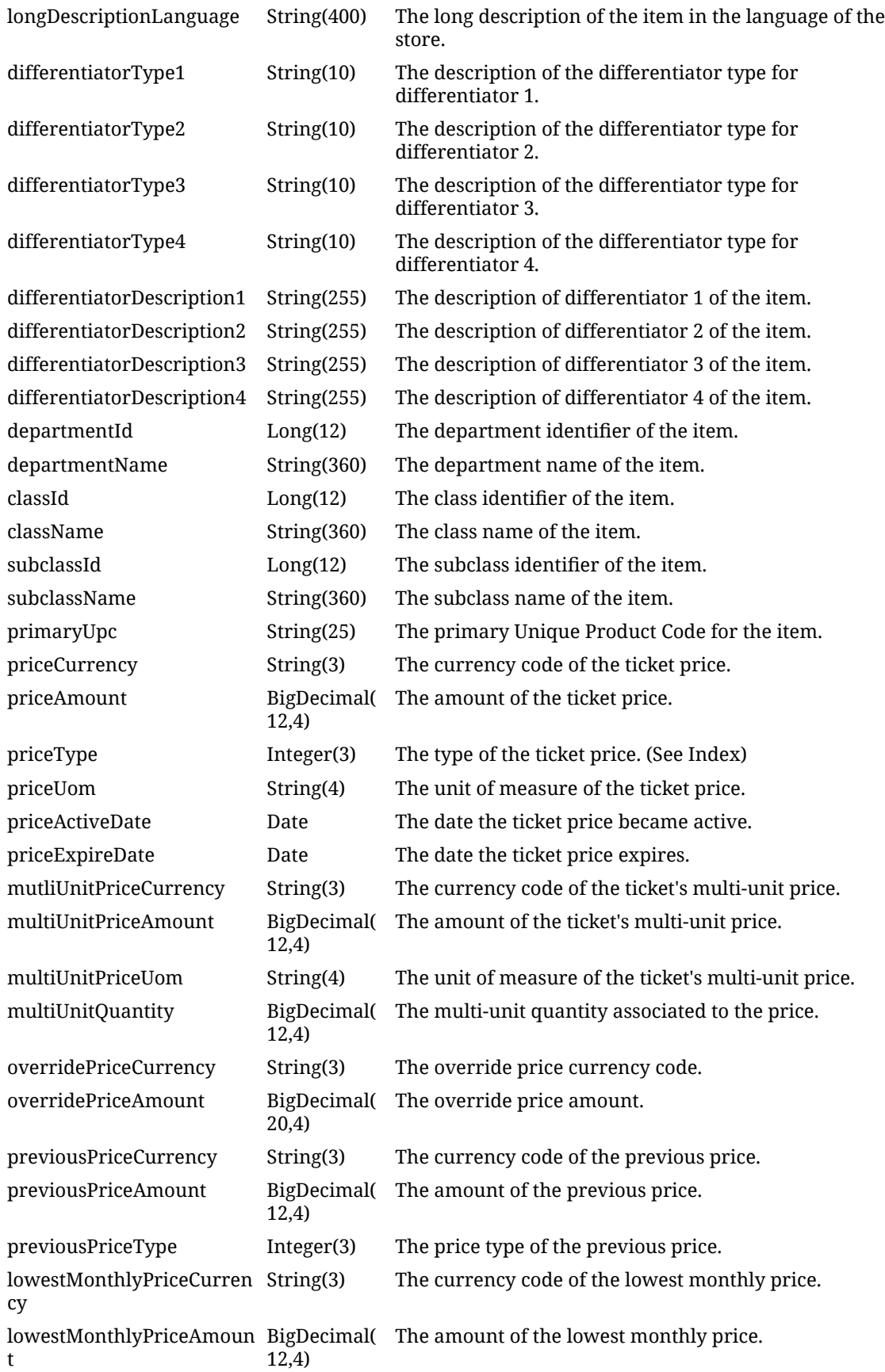

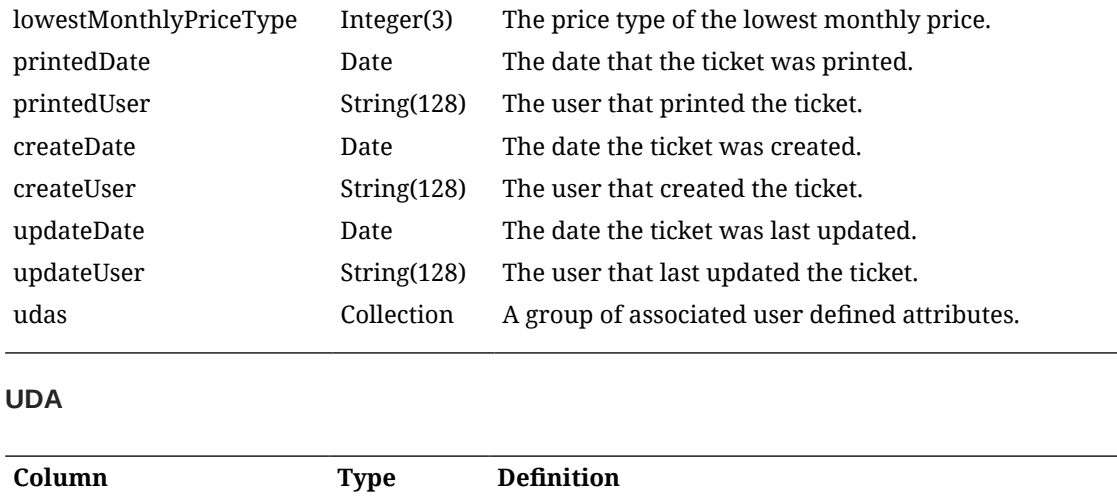

### API: findTickets

L,

API is used to find summarized ticket headers for a set of criteria.

If maximum results are exceeded, additional or more limiting input criteria will be required.

name String The name of the user defined attribute. value String The value of the user defined attributes.

#### **API Basics**

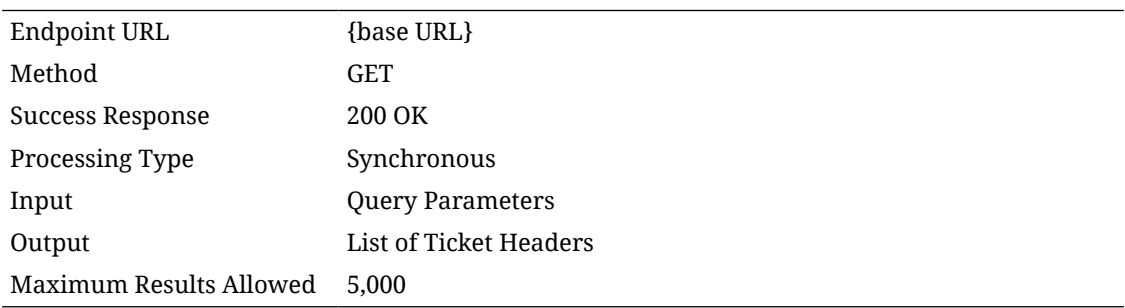

#### **Input Data Definition**

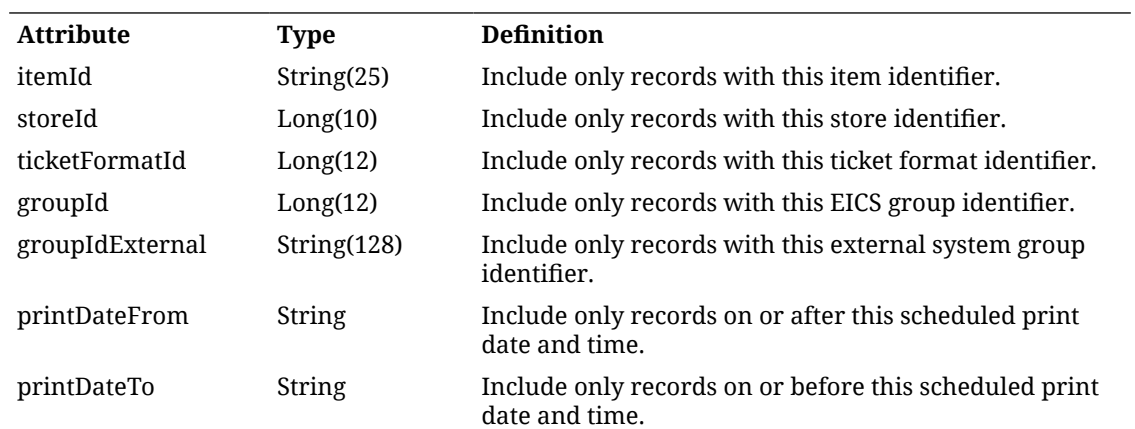

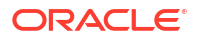

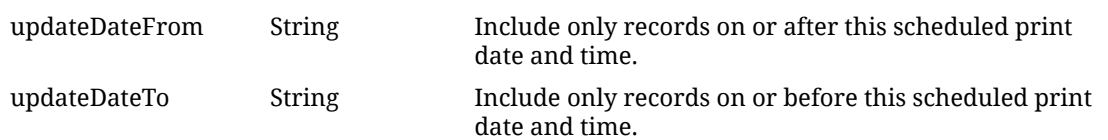

#### **Output Data Definition**

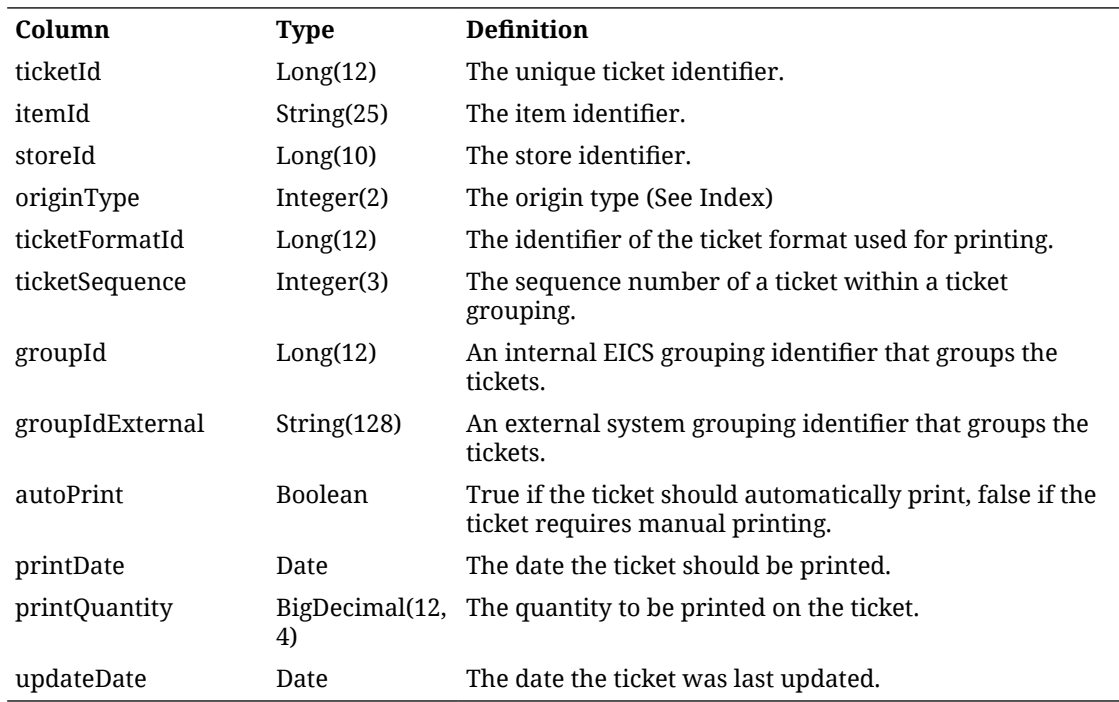

### API: readArchivedTicket

This API reads a previously printed and archived ticket by its identifier.

#### **API Basics**

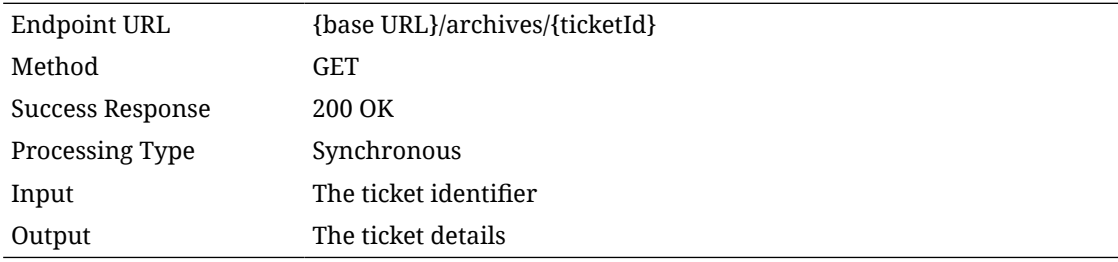

#### **Output Data Definition**

See readTicket() for the output data definition of this API.

### API: findArchivedTickets

API is used to find archived ticket summaries.

If the number of tickets found exceeds the limit, additional or more limiting input criteria will be required.

#### **API Basics**

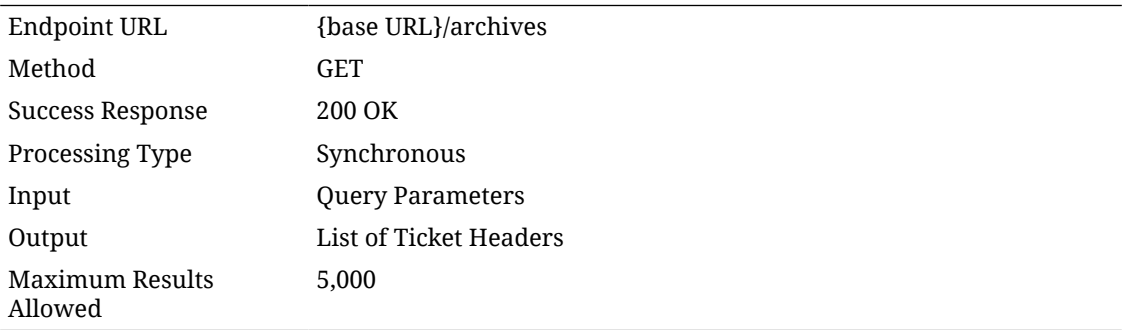

#### **Input Data Definition**

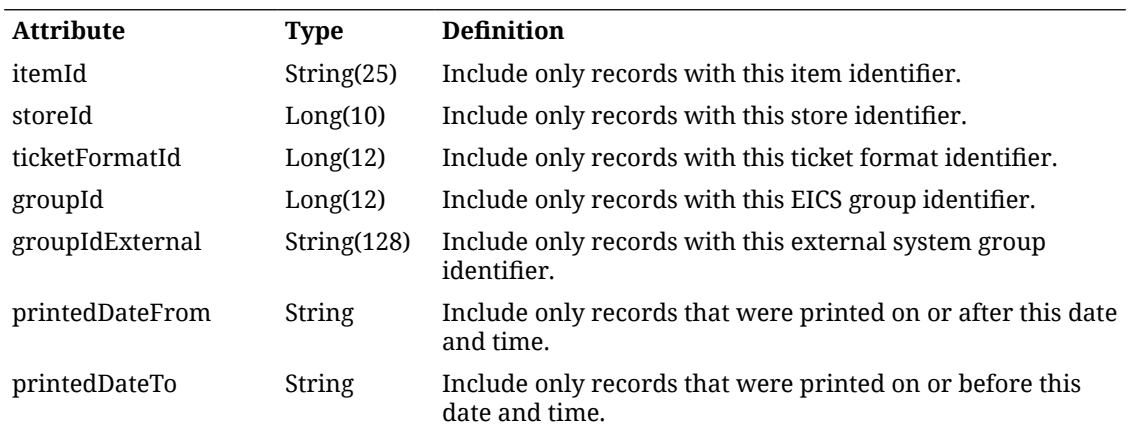

#### **Output Data Definition**

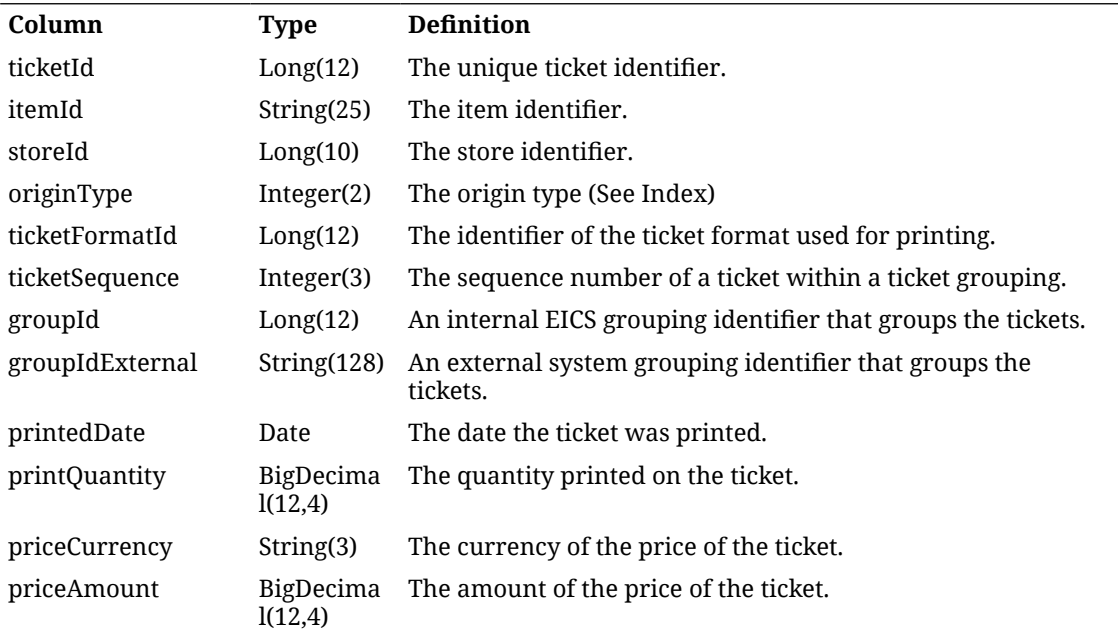

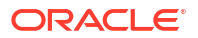

### API: createTickets

Creates new tickets within the system.

#### **API Basics**

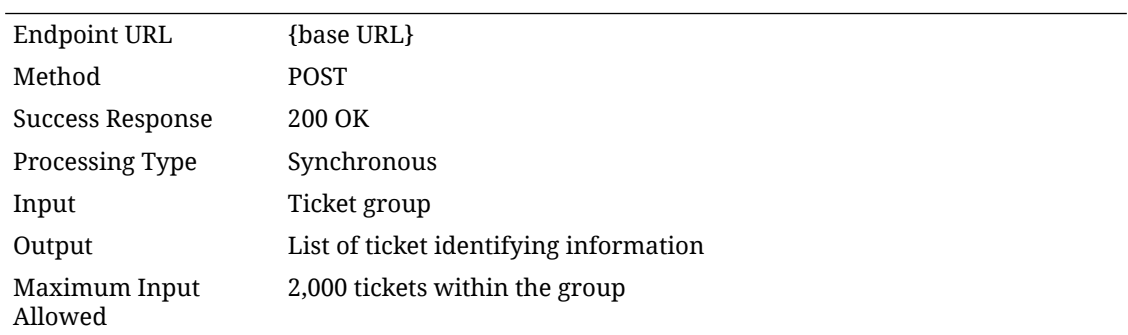

#### **Input Data Definition**

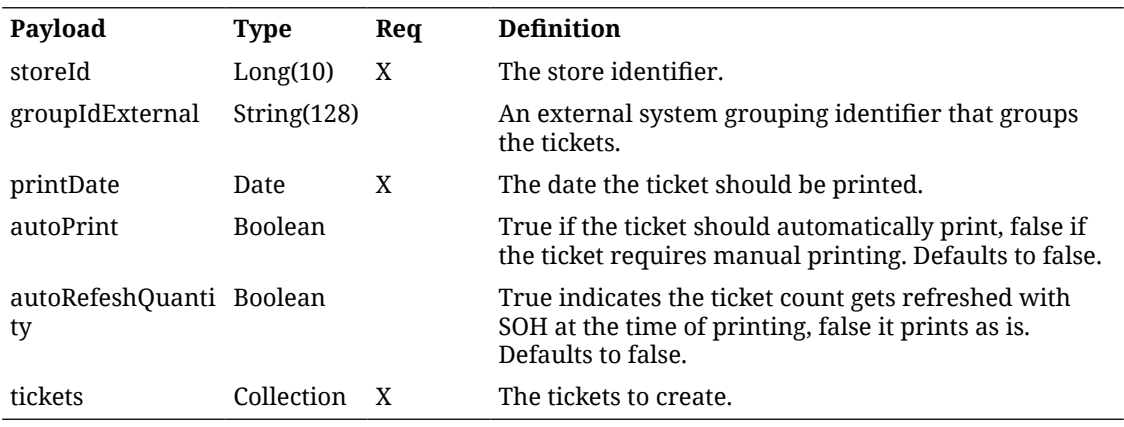

**Ticket**

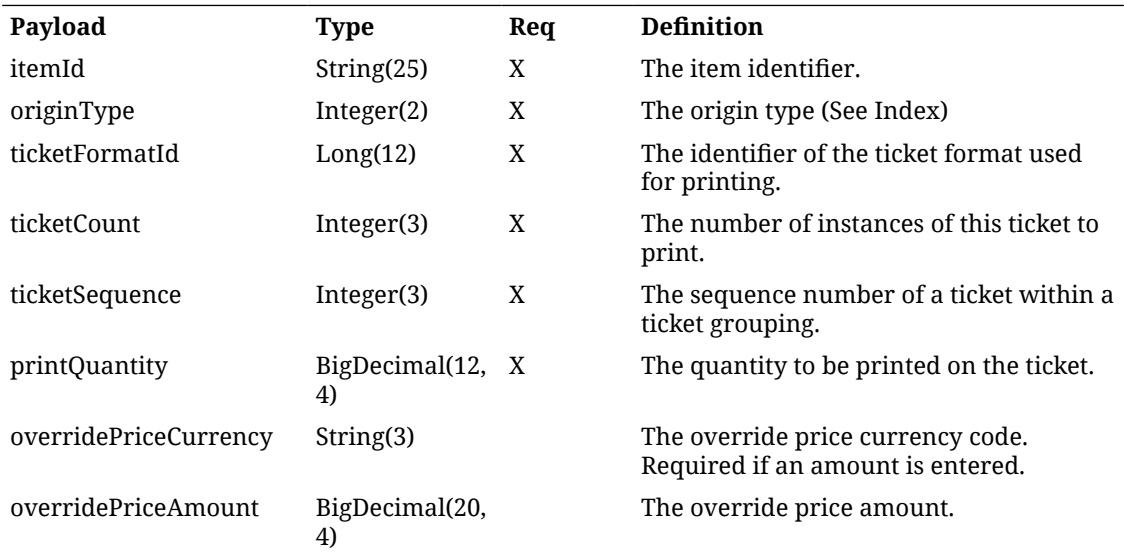

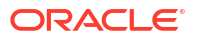

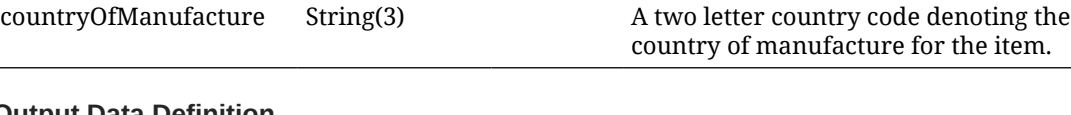

#### **Output Data Definition**

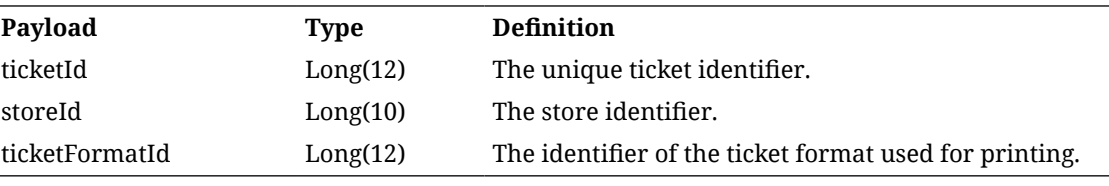

#### **Example Input**

{

"storeId": 5000,

"groupIdExternal": "123456",

"printDate": "2023-01-10T23:59:59-05:00",

"autoPrint": false,

"autoRefreshQuantity": false,

"tickets": [

#### {

```
 "itemId": "100637121",
    "originType": 1,
    "ticketFormatId": 1,
    "ticketCount": 2,
    "ticketSequence": 3
 },
 {
```
"itemId": "100637113",

```
 "originType": 2,
```
"ticketFormatId": 2,

```
 "ticketCount": 4,
```
"ticketSequence": 5

```
 }
```
]

```
}
```
API: Update Tickets

Updates current tickets within the system.

If a field that is not required contains an empty or null value, the ticket will be updated to that empty or null value.

#### **API Basics**

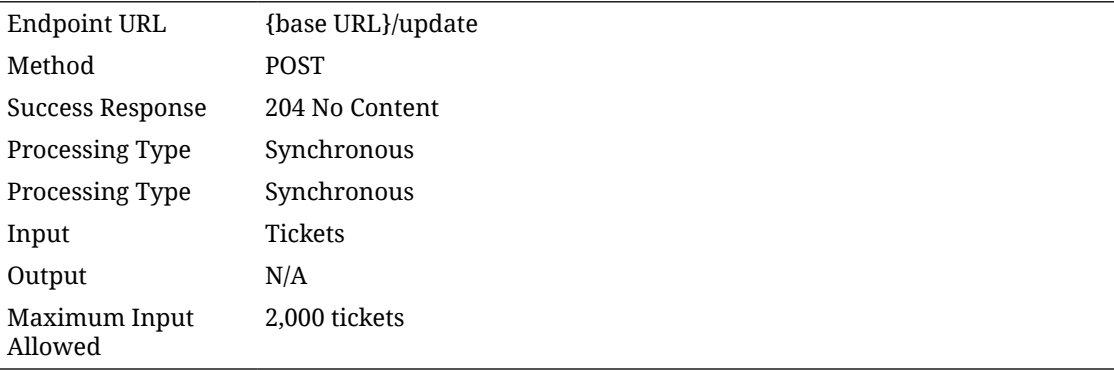

#### **Input Data Definition**

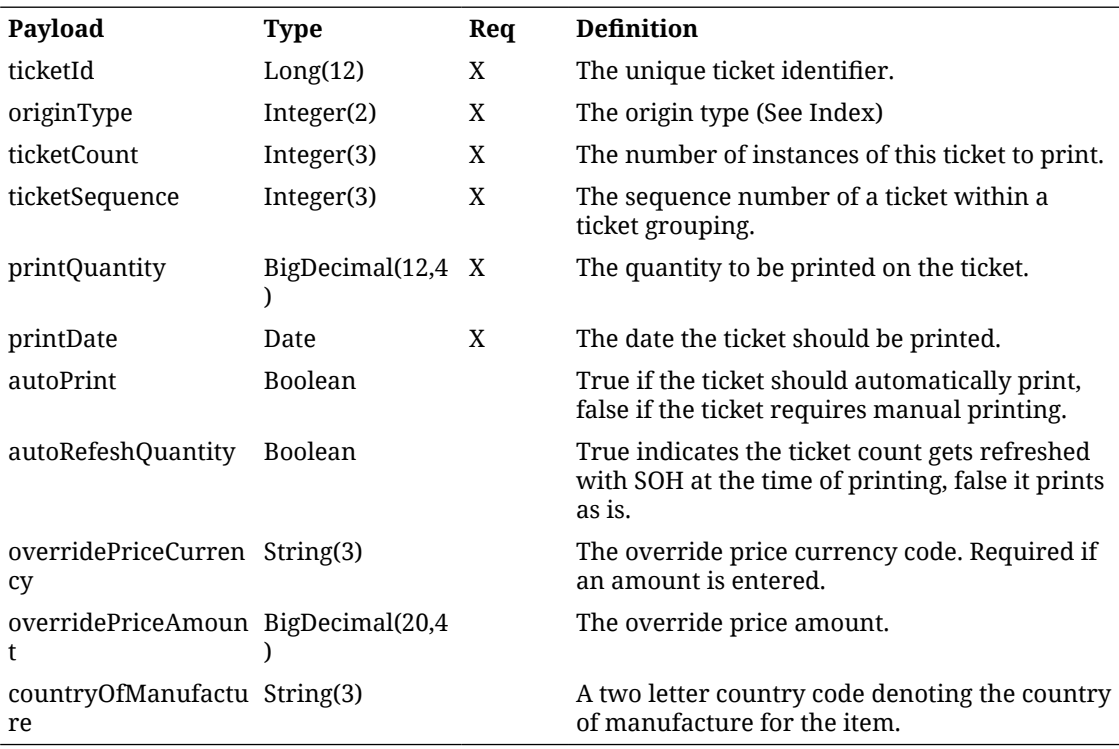

#### **Example Input**

```
{
   "tickets": [
      {
         "ticketId": 8,
         "originType": 2,
         "printDate": "2023-01-10T23:59:59-05:00",
```

```
 "ticketCount": 22,
         "ticketSequence": 33
      },
      {
         "ticketId": 9,
         "originType": 1,
         "printDate": "2023-01-10T23:59:59-05:00",
         "ticketCount": 44,
         "ticketSequence": 55
      }
   ]
}
```
### API: printTickets

Prints the requested tickets. This can print both current tickets and previously printed tickets.

It is assumed that the calling system will have verified or retrieved the ticket ids prior. The ticket ids and archived ticket ids will not be validated.

This service operation will simply print any tickets that are found that match identifiers passed in and ignore any identifiers for which tickets are not found.

Depending on printing configuration with the system, the printing may occur synchronous and real-time or the tickets may be staged and sent asynchronously to another system after a short delay.

#### **API Basics**

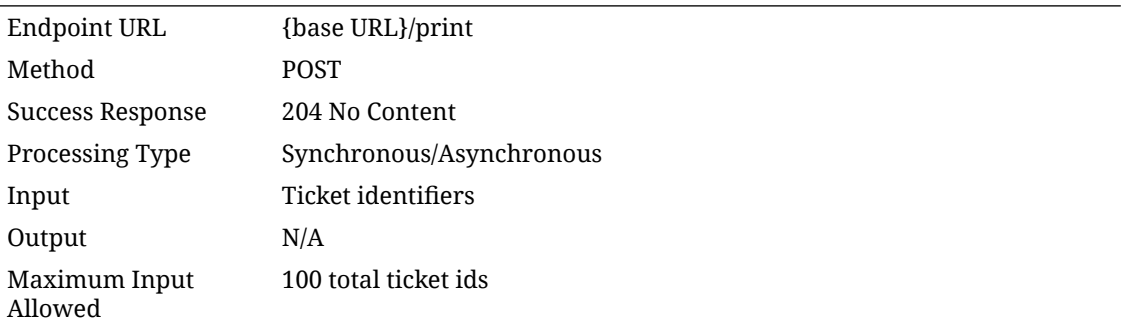

#### **Input Data Definition**

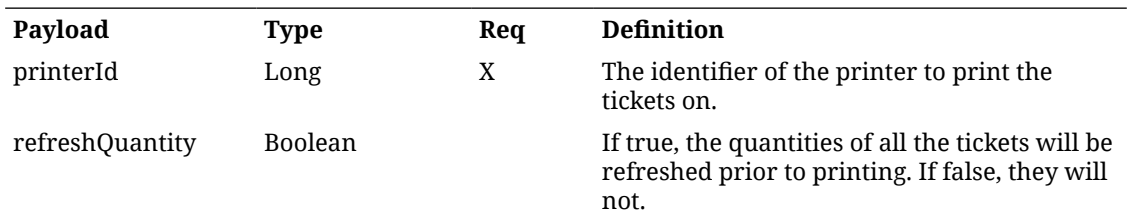

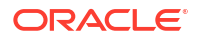

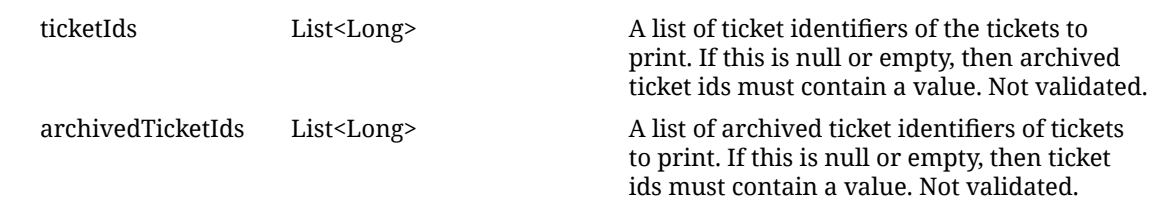

### API: findTicketFormats

Reads all the available ticket formats.

#### **API Basics**

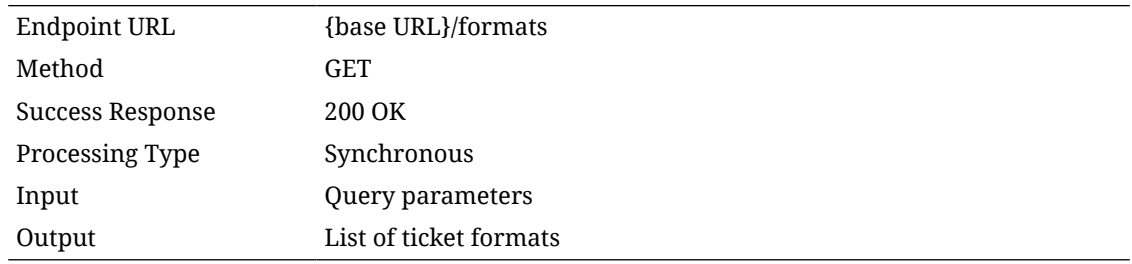

#### **Input Data Definition**

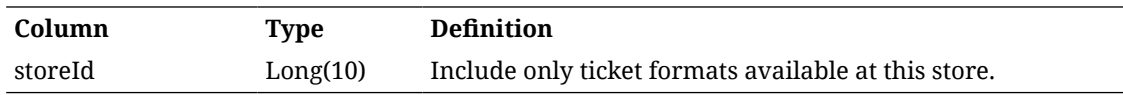

#### **Output Data Definition**

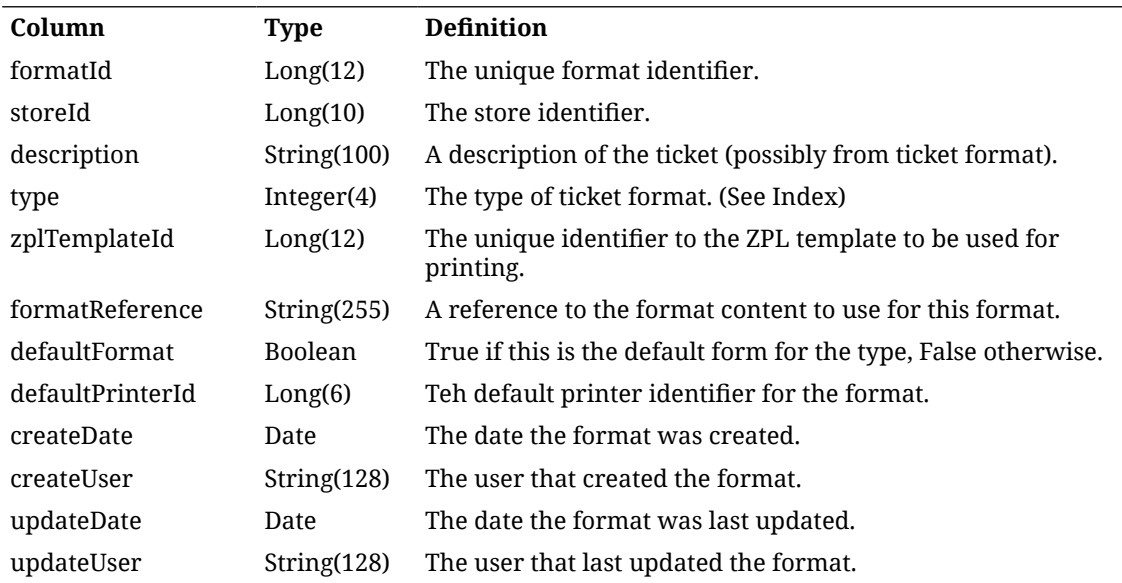

### API: findTicketPrinters

Finds the printers available to print tickets.

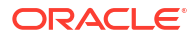

#### **API Basics**

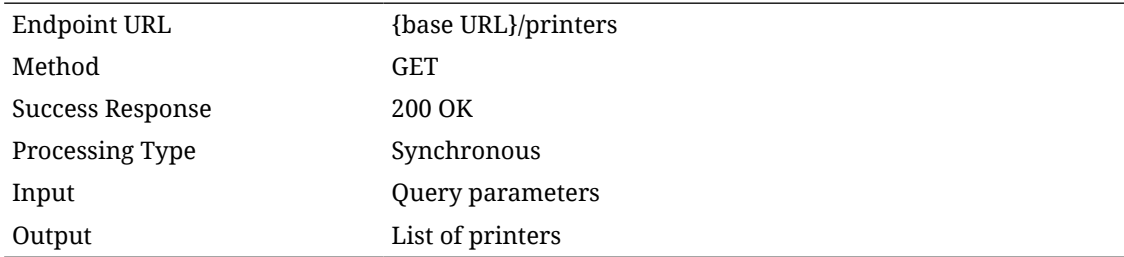

#### **Query Params**

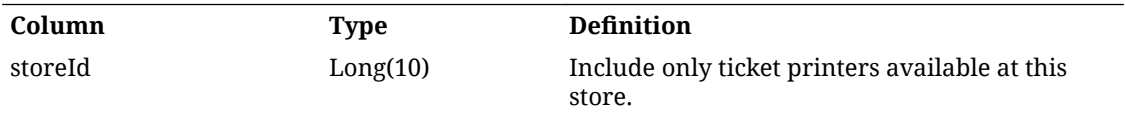

#### **Output Data Definition**

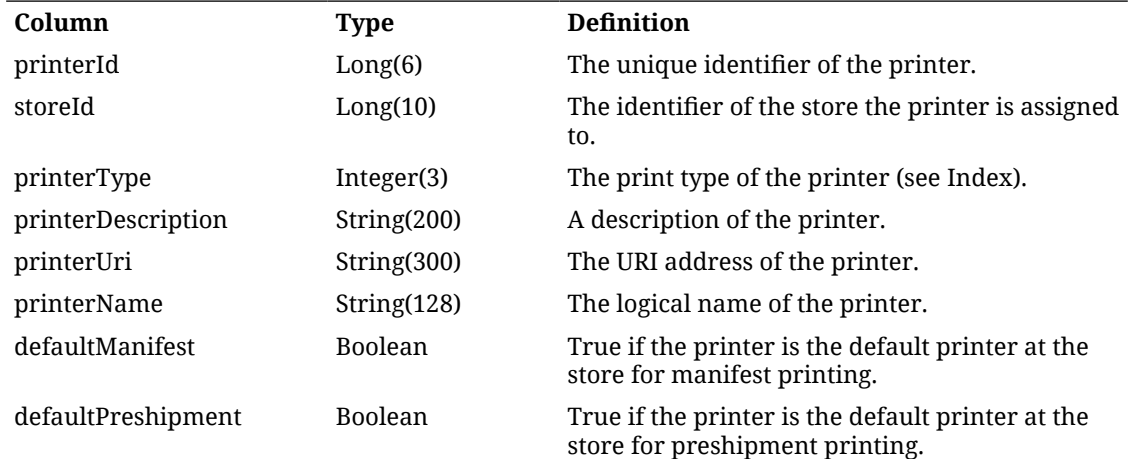

#### **Additional Data Definitions**

#### **Ticket Format Type**

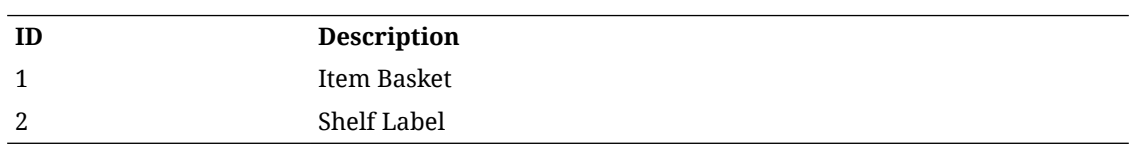

#### **Price Type**

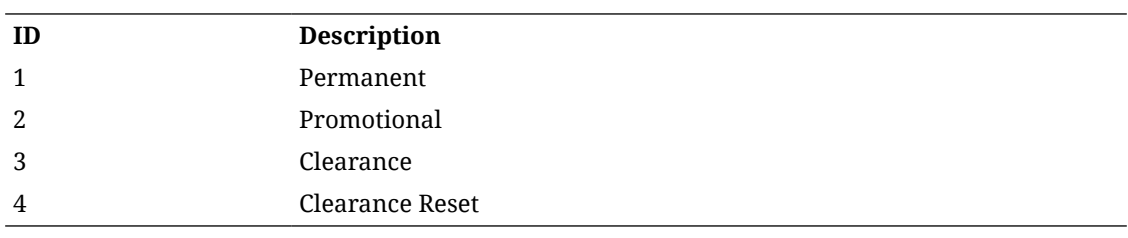

#### **Printer Type**

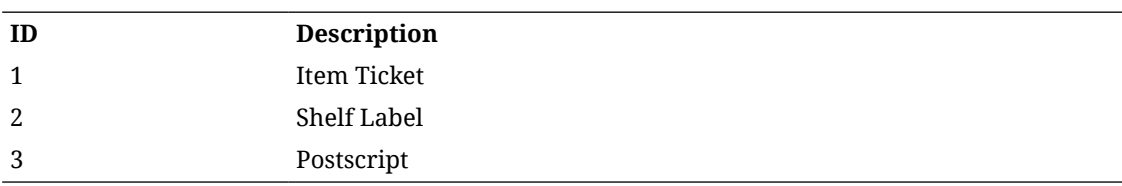

#### **Ticket Origin Type**

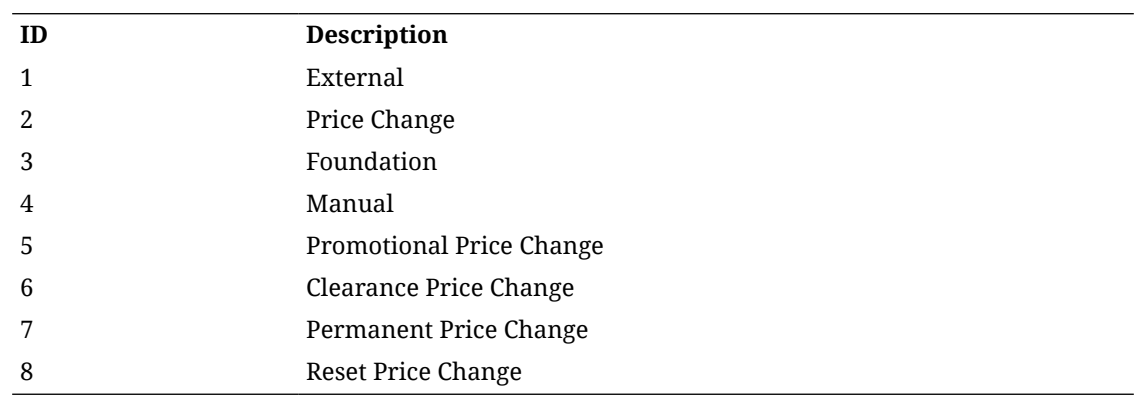

### REST Service: Transfer

This service allows the creation, modification, and cancellation of transfers from an external application. This does not include allocations.

### Service Base URL

The Cloud service base URL follows the format:

https://<external\_load\_balancer>/<cust\_env>/siocs-int-services/api/transfers

### API Definitions

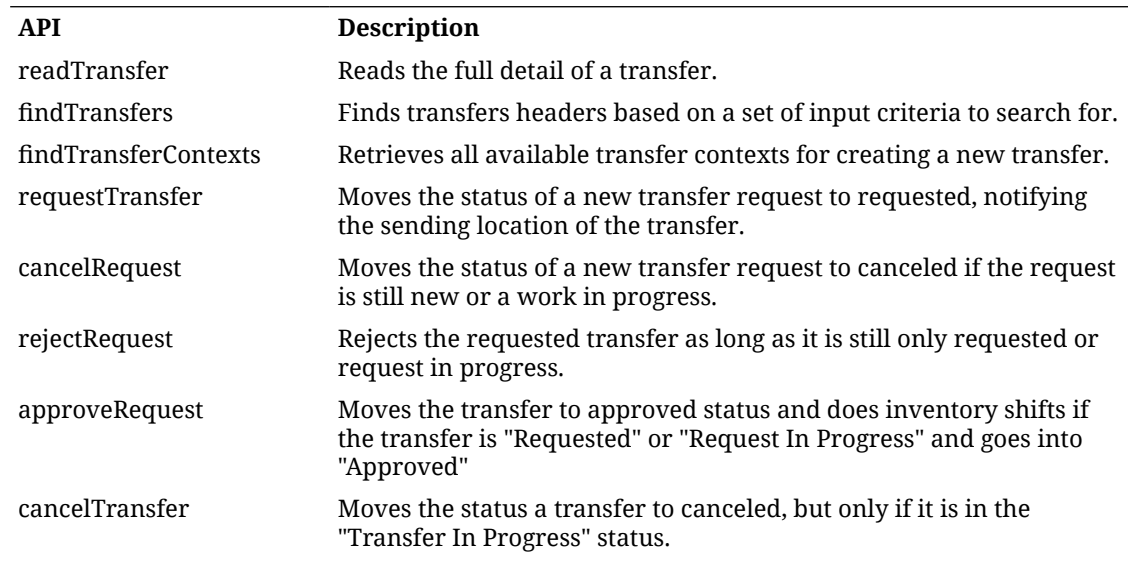

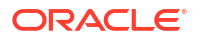

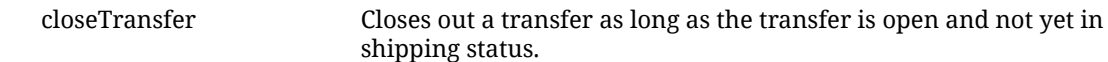

## API: Read Transfer

Read a Transfer.

#### **Table 7-67 API Basics**

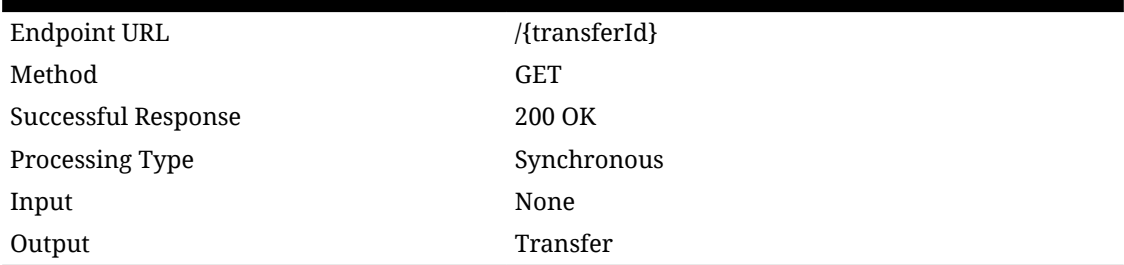

#### **Table 7-68 Path Parameter Definitions**

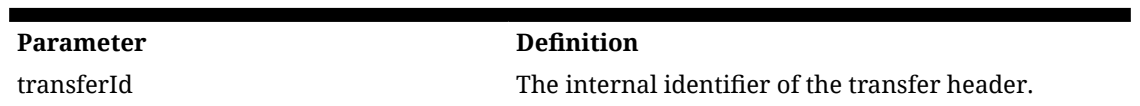

#### **Table 7-69 Output Data Definition**

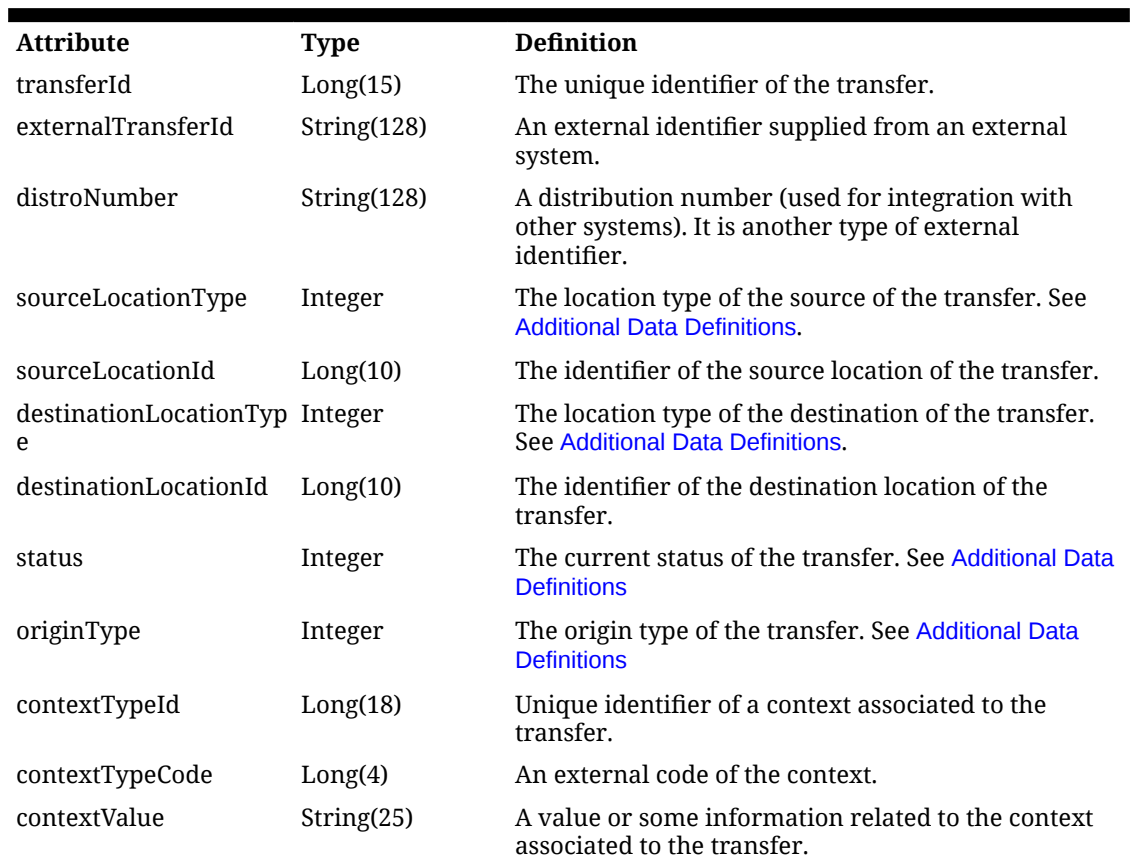

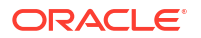

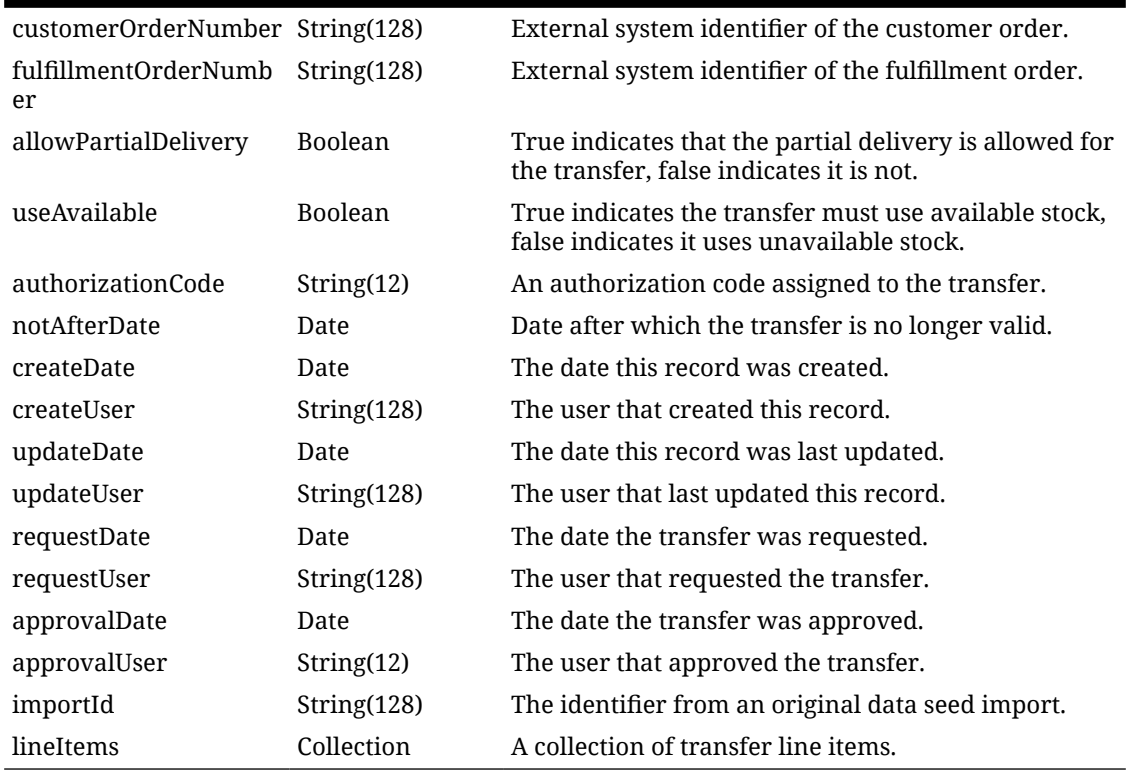

#### **Table 7-69 (Cont.) Output Data Definition**

**Table 7-70 Transfer Line Item Data Definition**

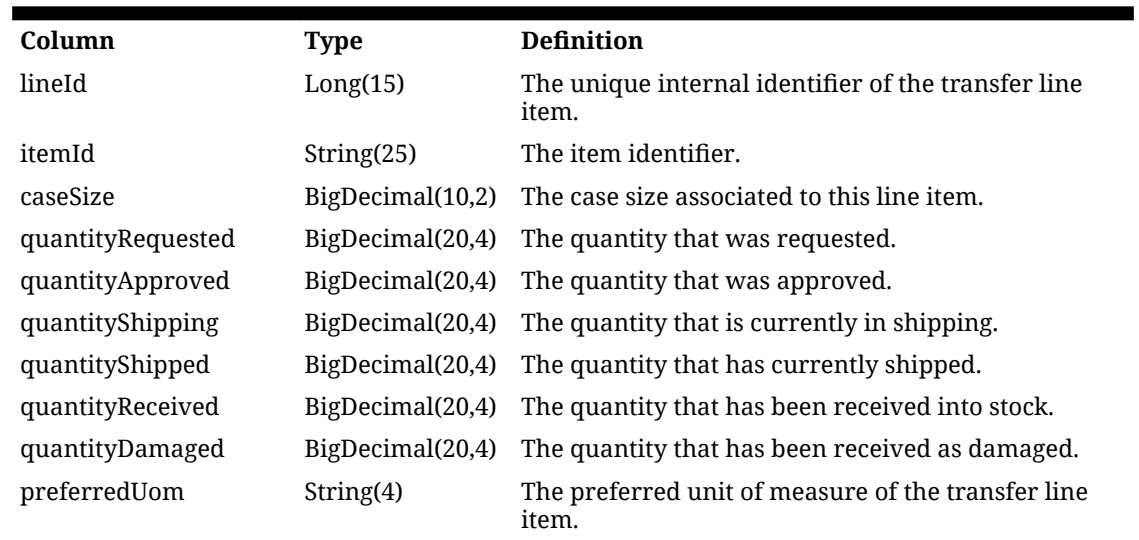

### API: Find Transfer

This API is used to find transaction headers for transfers. If the number of transfer found exceeds 10,000, a maximum limit error will be returned. Additional or more limiting input criteria will be required.

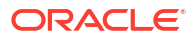

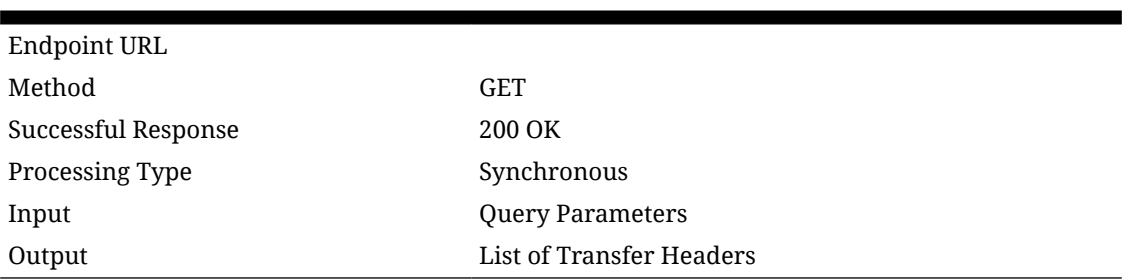

#### **Table 7-71 API Basics**

#### **Table 7-72 Query Parameter Definitions**

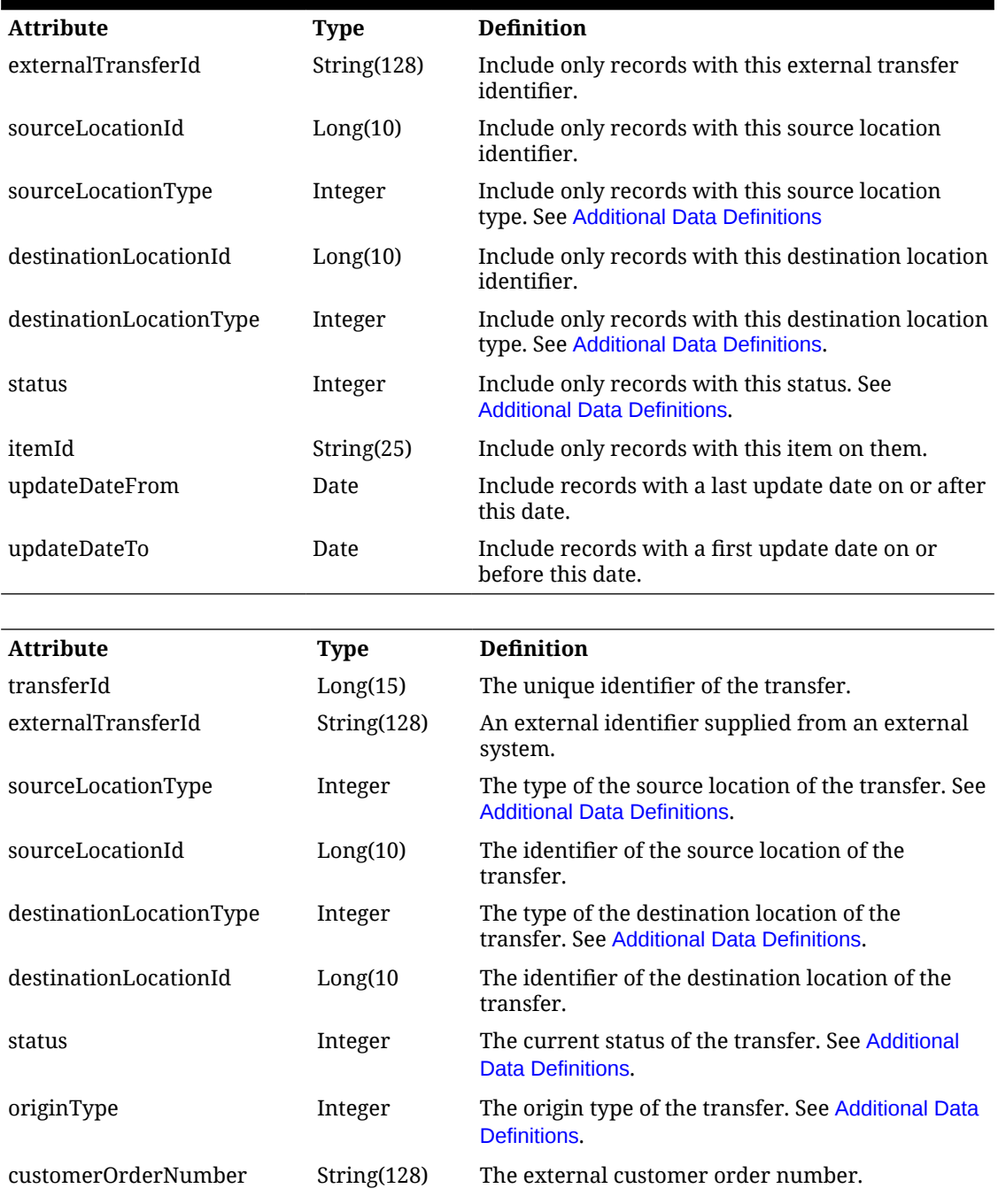

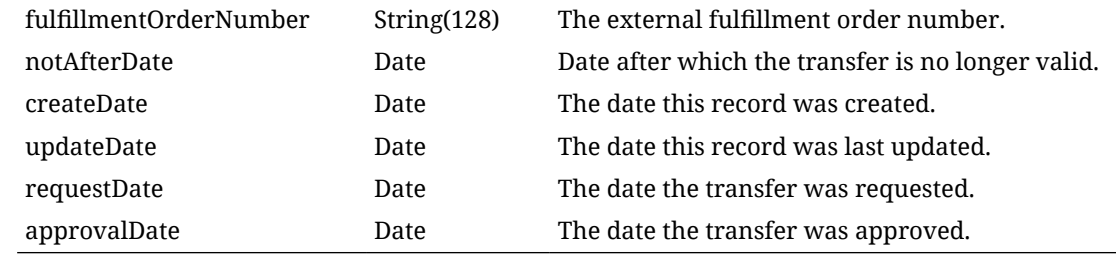

### API: Request Transfer

This API finalizes the request of the transfer and begins the approval process.

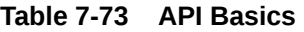

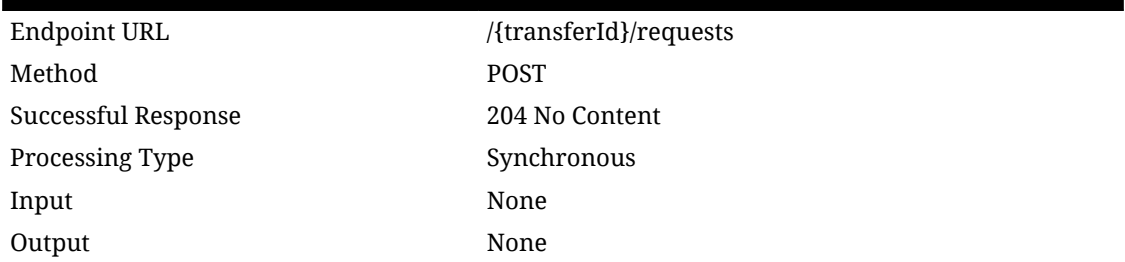

#### **Table 7-74 Path Parameter Definitions**

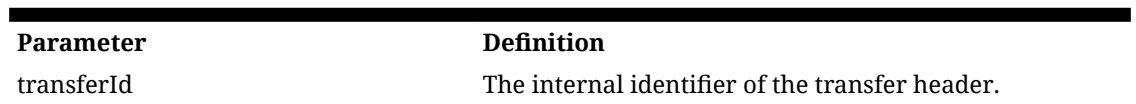

### API: Approve Request

Approves a transfer request for shipment moving it to the shipping stage.

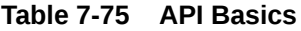

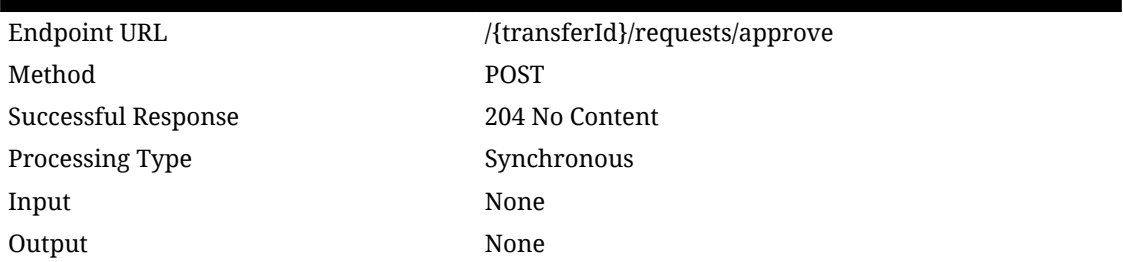

#### **Table 7-76 Path Parameter Definitions**

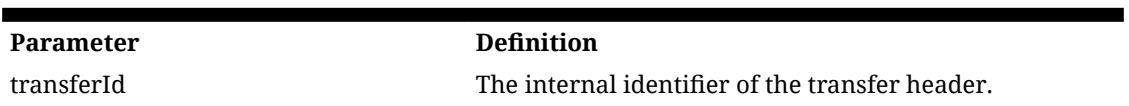

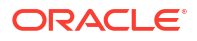

### API: Reject Request

Rejects the transfer request closing out the transfer. This is done when the approver of a request decides not to fulfill it.

**Table 7-77 API Basics**

| Endpoint URL        | /{transferId}/requests/reject |
|---------------------|-------------------------------|
| Method              | <b>POST</b>                   |
| Successful Response | 204 No Content                |
| Processing Type     | Synchronous                   |
| Input               | None                          |
| Output              | None                          |

**Table 7-78 Path Parameter Definitions**

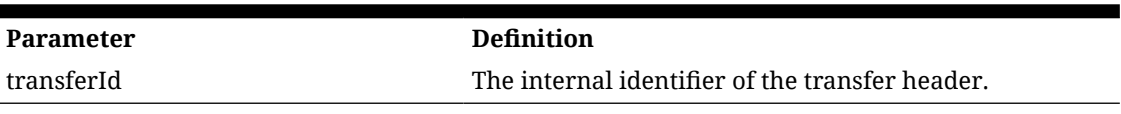

### API: Cancel Request

Cancels a transfer request closing out the transfer. This is done when the requester decides the transfer is not needed prior to finishing their request.

#### **Table 7-79 API Basics**

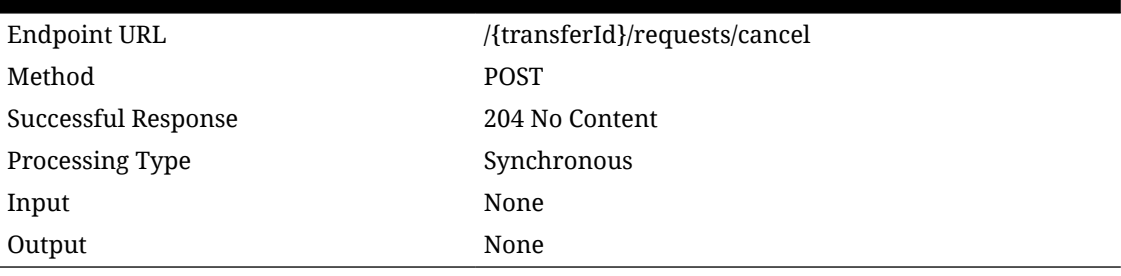

#### **Table 7-80 Path Parameter Definitions**

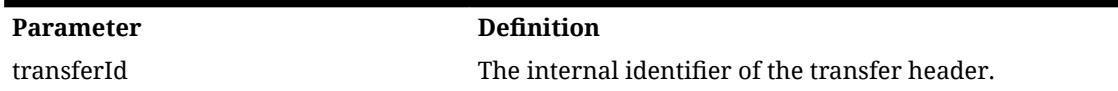

### API: Cancel Transfer

Cancels a transfer that has been approved.

#### **Table 7-81 API Basics**

Endpoint URL /{transferId}/cancel

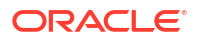

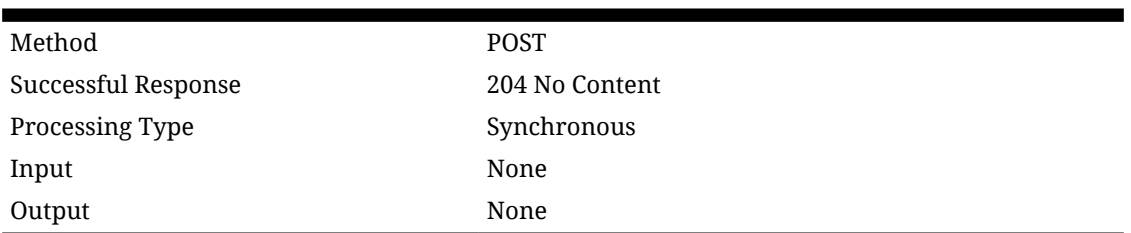

#### **Table 7-81 (Cont.) API Basics**

#### **Table 7-82 Path Parameter Definitions**

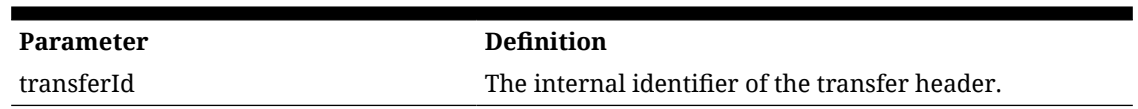

### API: Close Transfer

Closes a transfer that has been approved or approved and partially shipped.

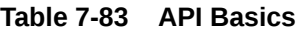

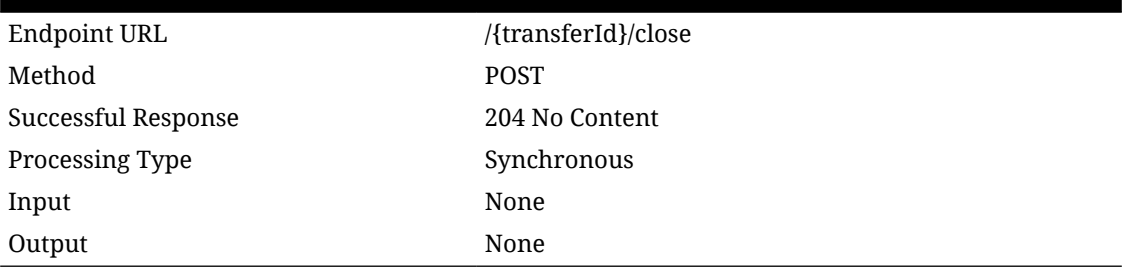

#### **Table 7-84 Path Parameter Definitions**

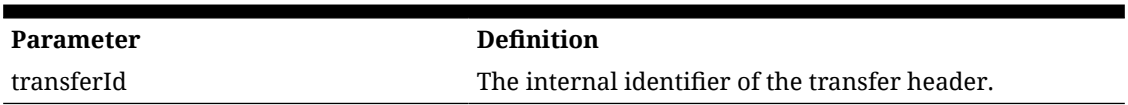

### API: Find Transfer Contexts

Reads all the available contexts for a transfer.

#### **Table 7-85 API Basics**

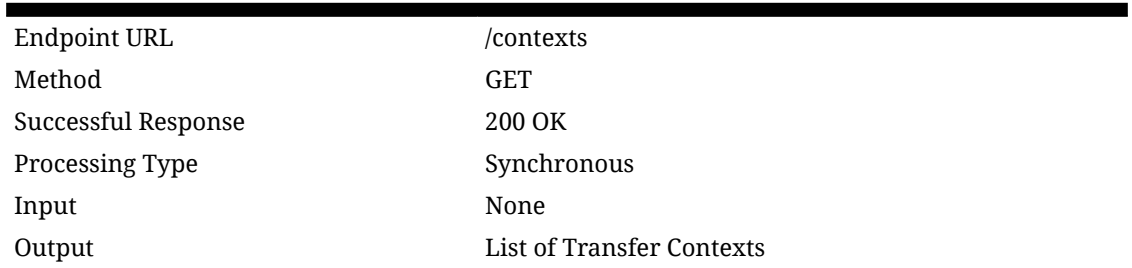

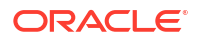

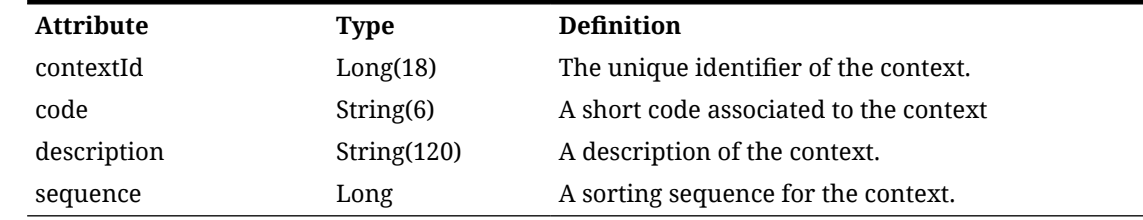

#### <span id="page-427-0"></span>**Table 7-86 Output Data Definition**

### Additional Data Definitions

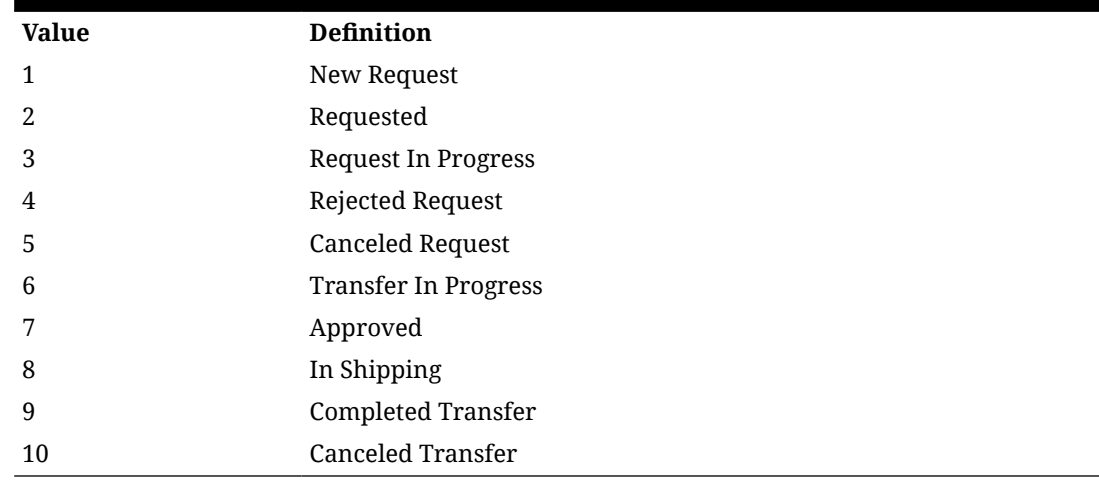

#### **Table 7-87 Transfer Status**

#### **Table 7-88 Transfer Location Type**

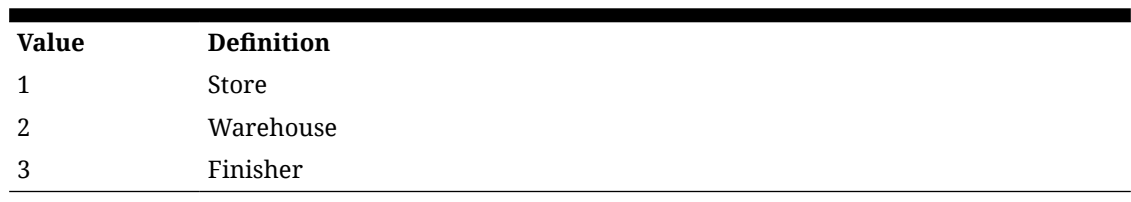

#### **Table 7-89 Transfer Origin Type**

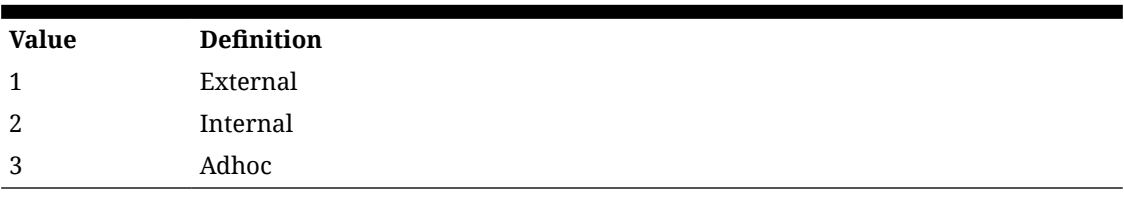

#### **Table 7-90 Transfer Status For Query Parameters**

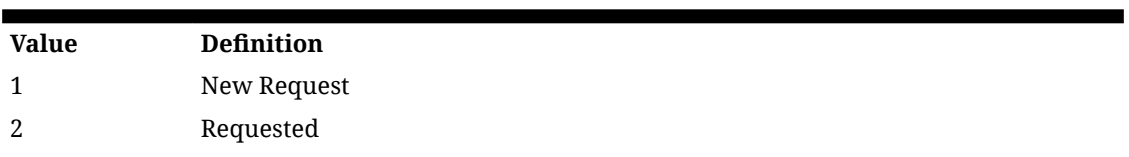

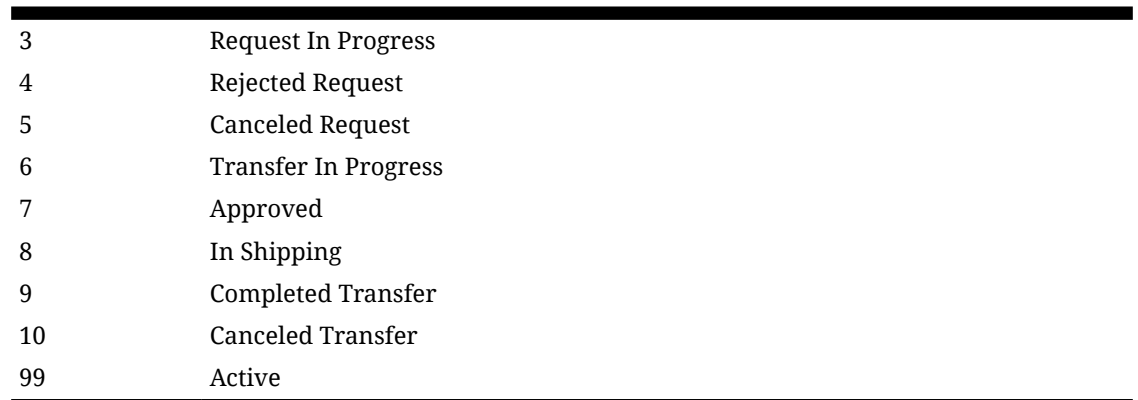

#### **Table 7-90 (Cont.) Transfer Status For Query Parameters**

# REST Service: Transfer Shipment

This service allows the creation, modification, and cancellation of transfer shipments from an external application.

### Service Base URL

The Cloud service base URL follows the format:

https://<external\_load\_balancer>/<cust\_env>/siocs-int-services/api/tsfshipments

### API Definitions

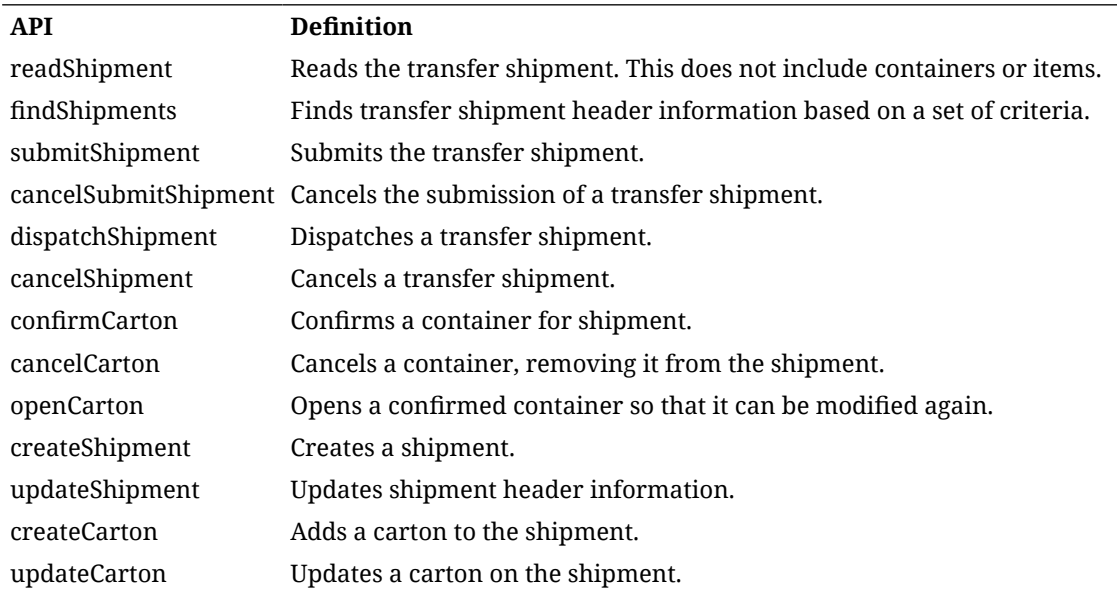

### API: Read Shipment

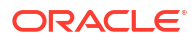

Read a transfer shipment.

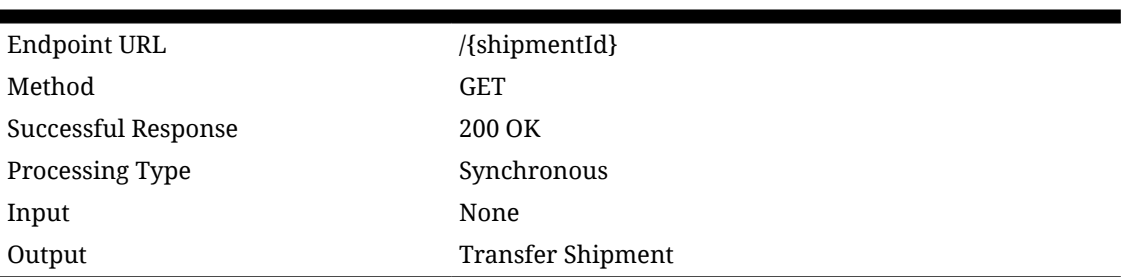

#### **Table 7-91 API Basics**

#### **Table 7-92 Path Parameter Definitions**

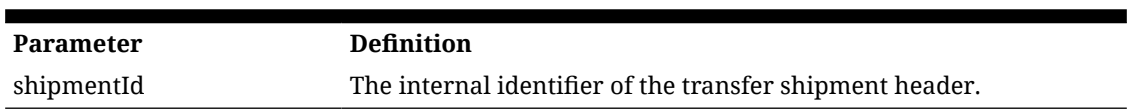

#### **Table 7-93 Output Data Definition**

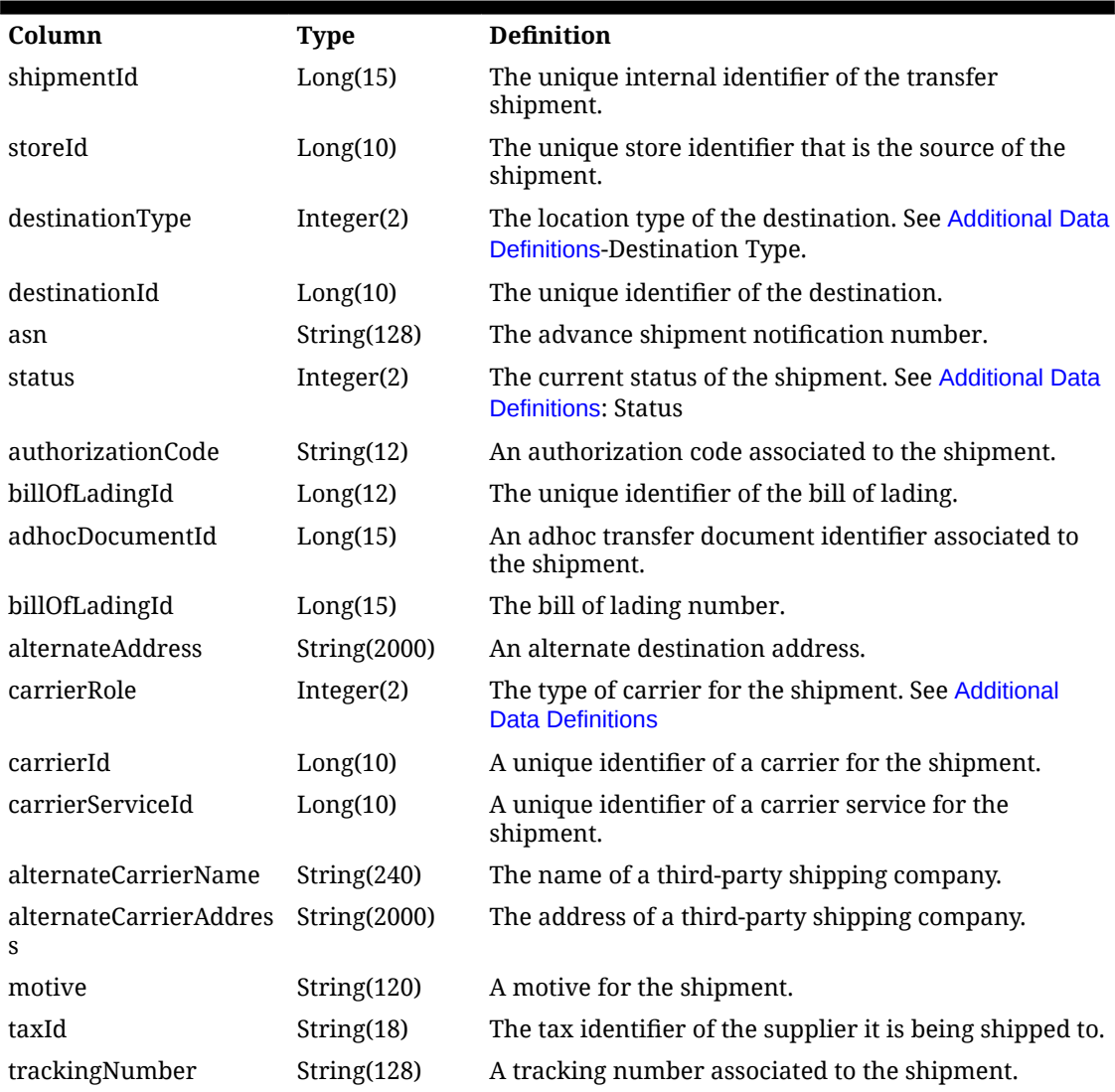

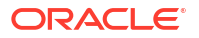

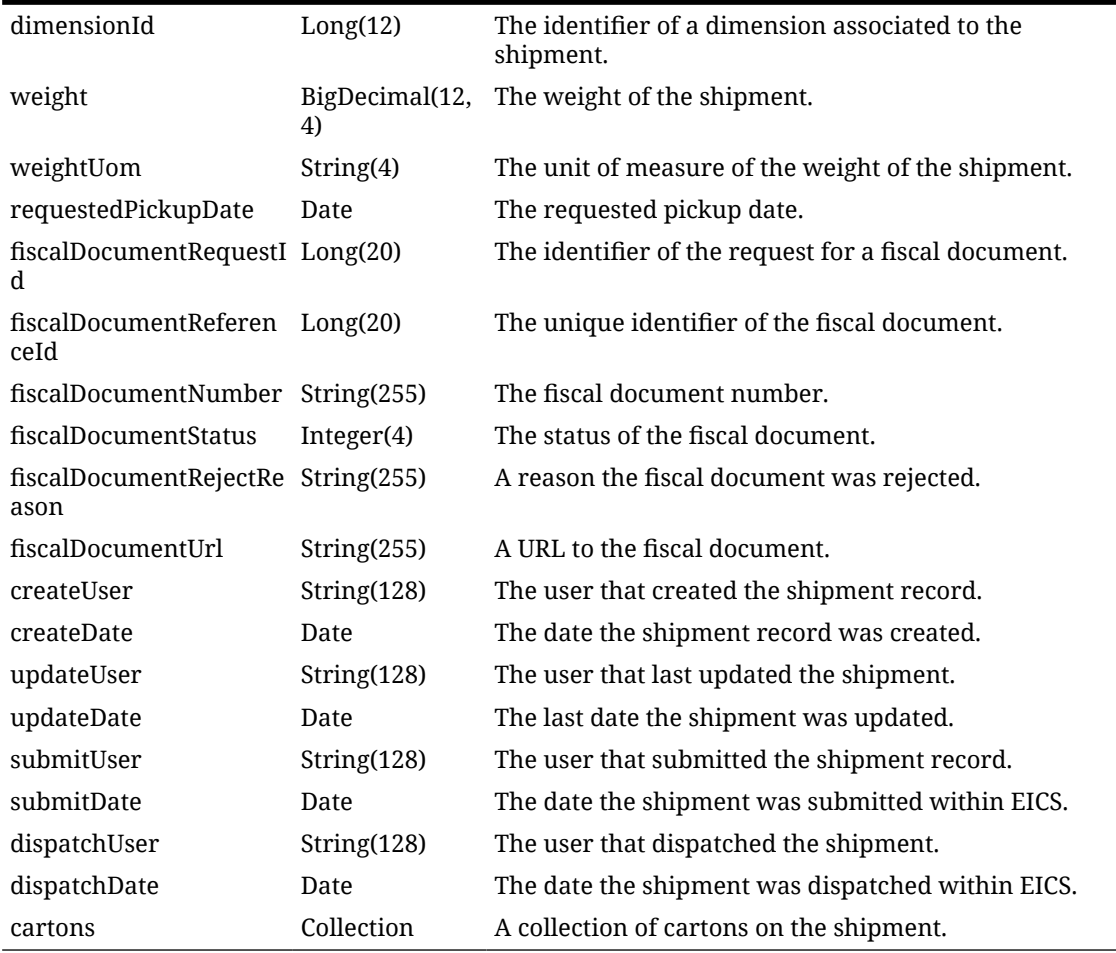

#### **Table 7-93 (Cont.) Output Data Definition**

#### **Table 7-94 Output Data Definition (Cartons)**

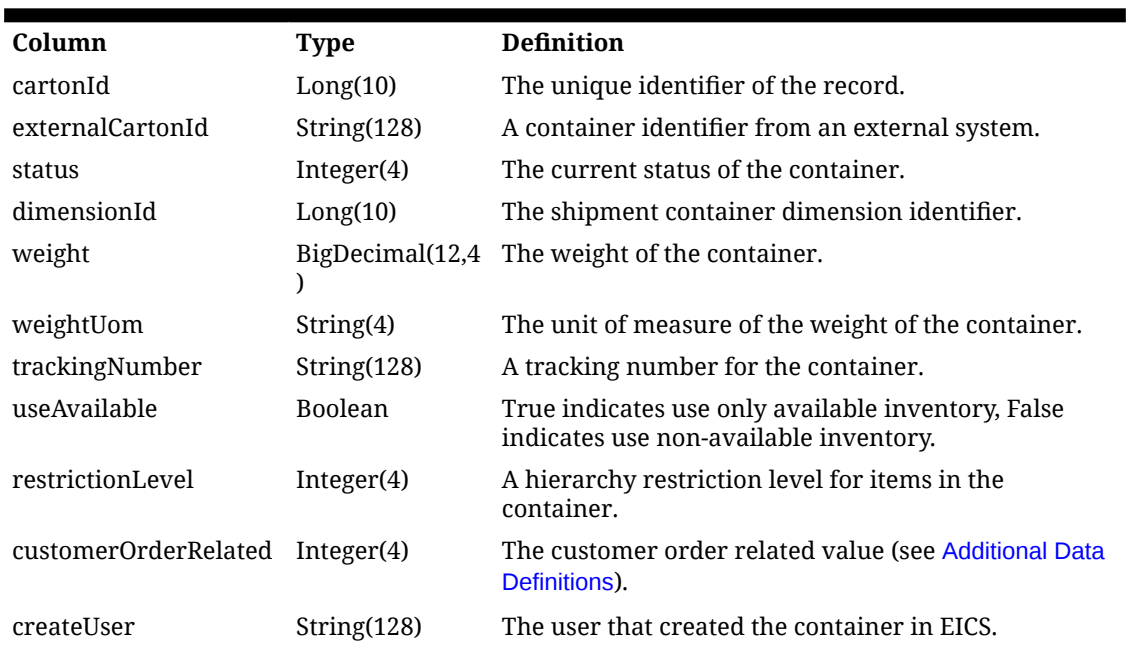

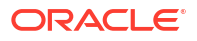

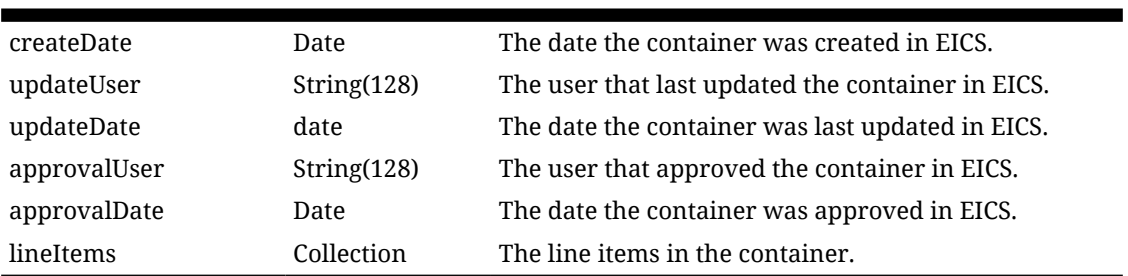

#### **Table 7-94 (Cont.) Output Data Definition (Cartons)**

#### **Table 7-95 Output Data Definition (Line Item)**

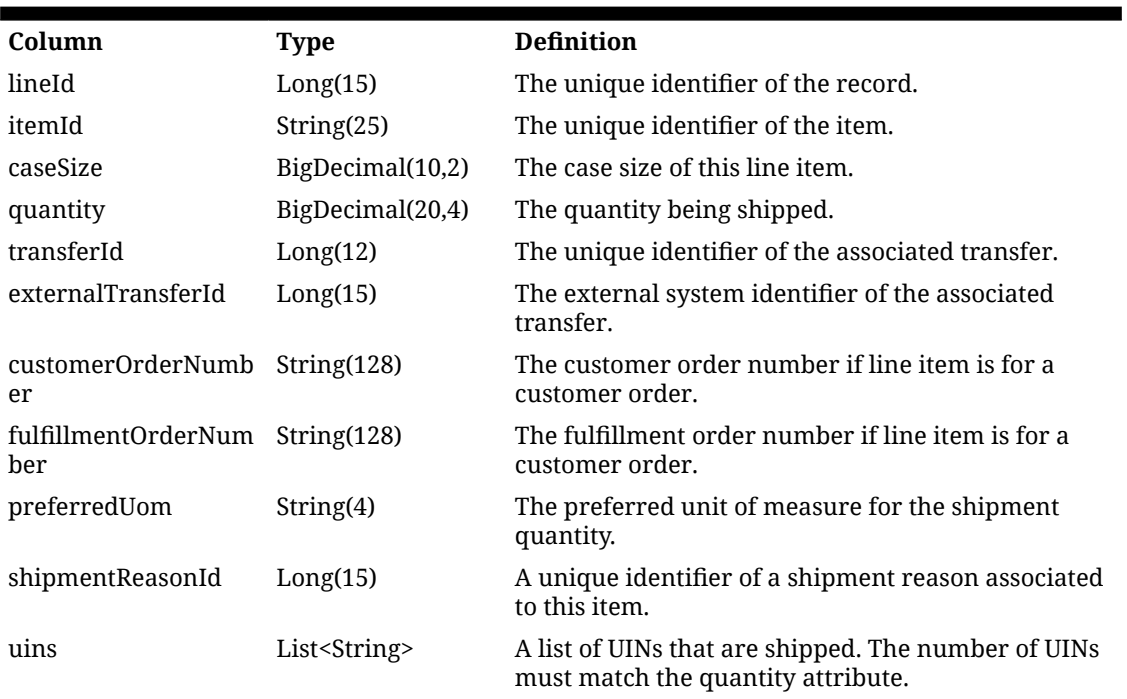

**Example**
**Figure 7-23 Example**

Е

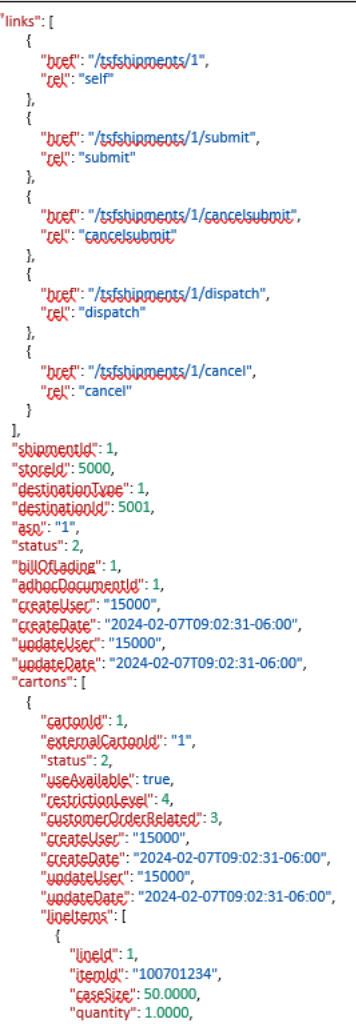

#### **Figure 7-24 Example, continued**

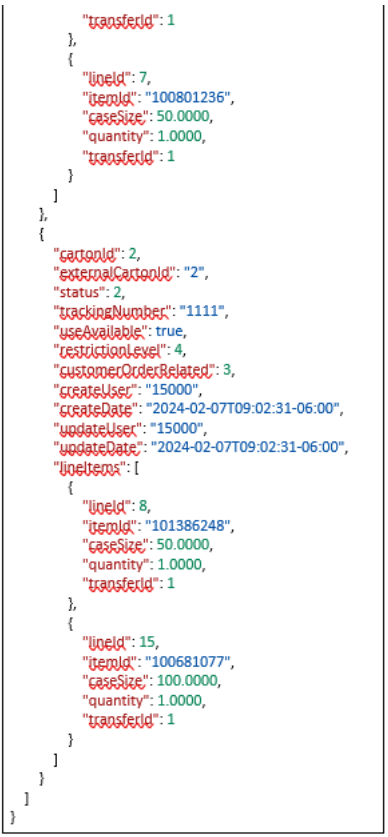

# API: Find Transfer Shipment

Search for shipments based on a set of criteria.

If more than 10,000 shipments are found a "Results Too Large" response is returned and search criteria will need to be more restrictive.

#### **Table 7-96 API Basics**

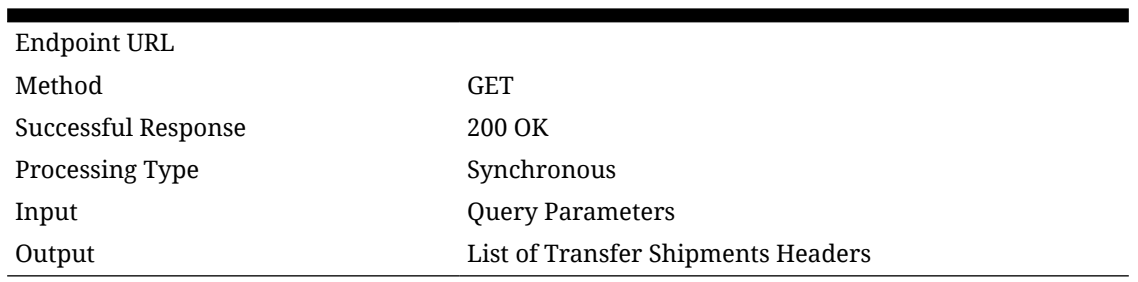

#### **Table 7-97 Query Parameter Definitions**

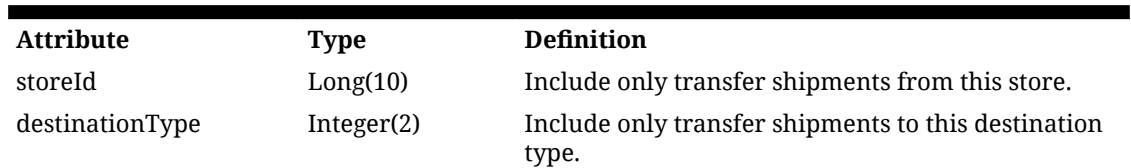

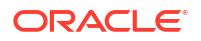

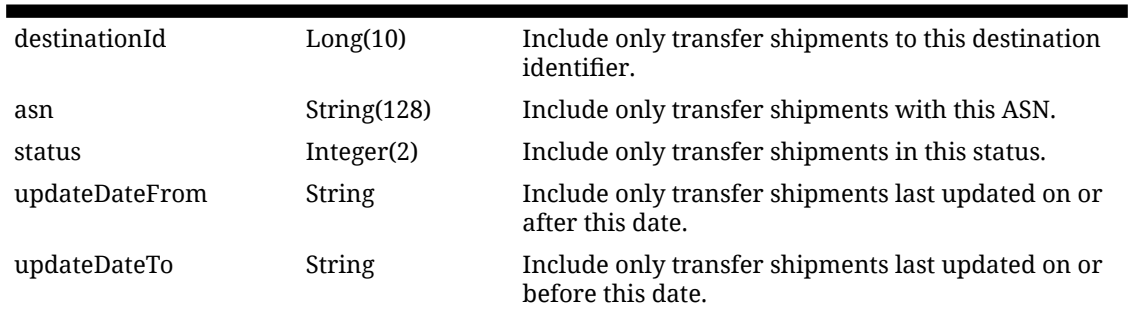

#### **Table 7-97 (Cont.) Query Parameter Definitions**

#### **Table 7-98 Output Data Definition**

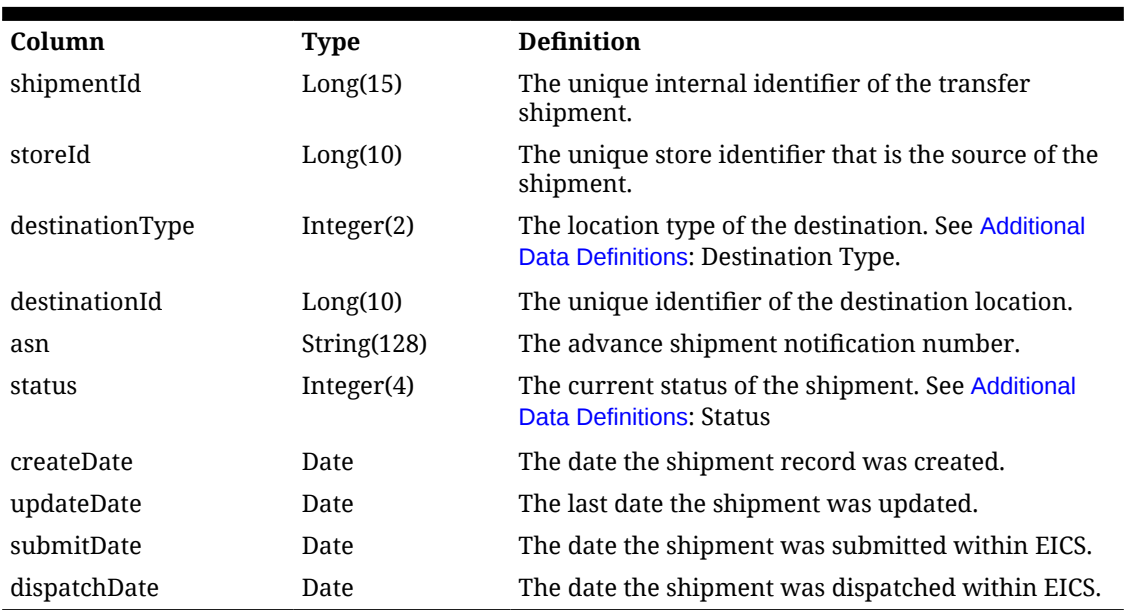

# API: Submit Shipment

Submits the transfer shipment moving it to a noneditable state while it is waiting to be dispatched.

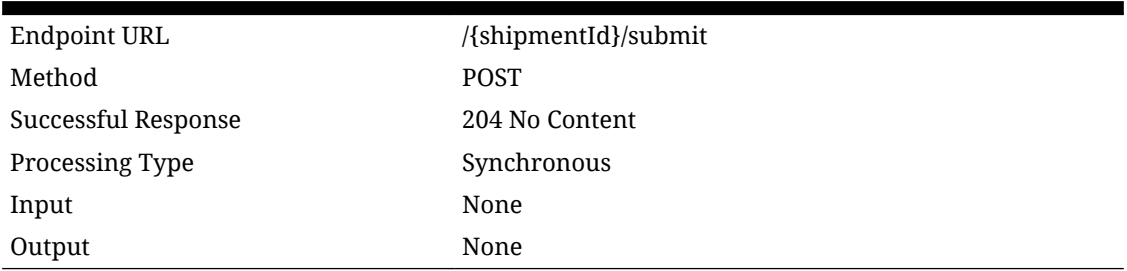

#### **Table 7-99 API Basics**

#### **Table 7-100 Path Parameter Definitions**

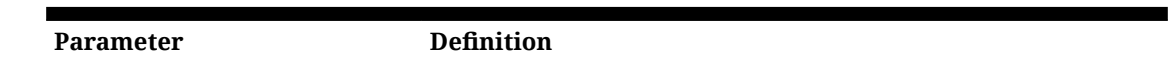

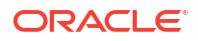

#### **Table 7-100 (Cont.) Path Parameter Definitions**

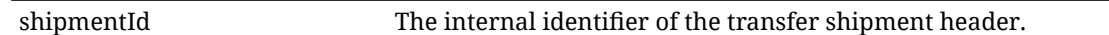

# API: Cancel Submit Shipment

Cancels the submissions of the transfer shipment return it to an in progress and editable state.

#### **Table 7-101 API Basics**

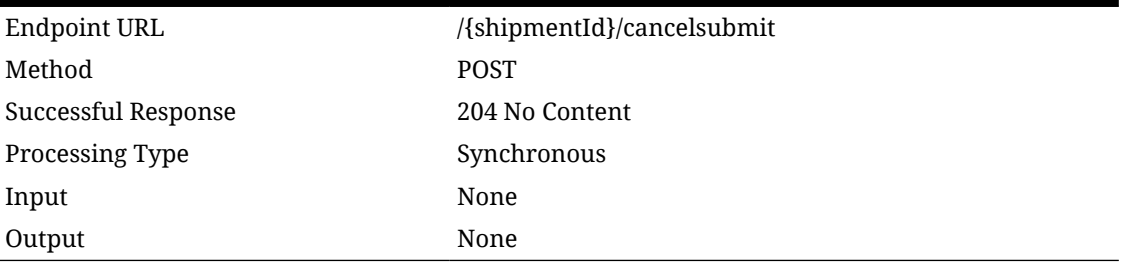

#### **Table 7-102 Path Parameter Definitions**

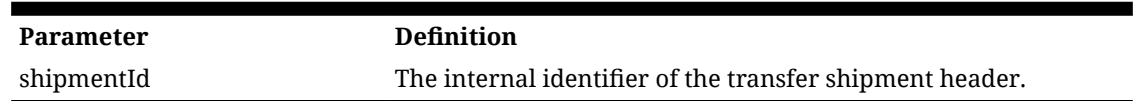

# API: Dispatch Shipment

Dispatches the transfer shipment updating all the inventory positions and closing the shipment.

#### **Table 7-103 API Basics**

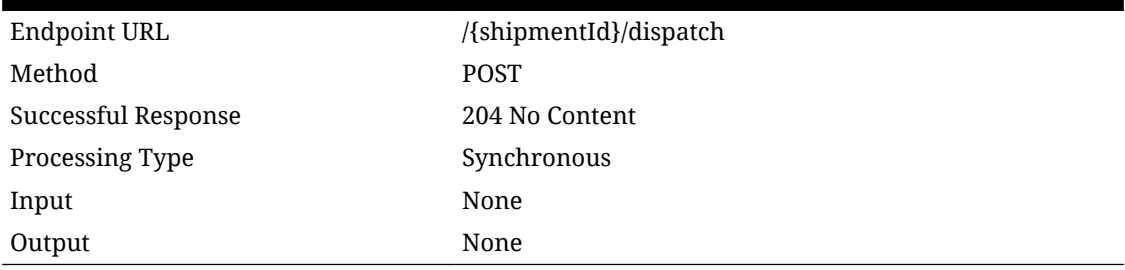

#### **Table 7-104 Path Parameter Definitions**

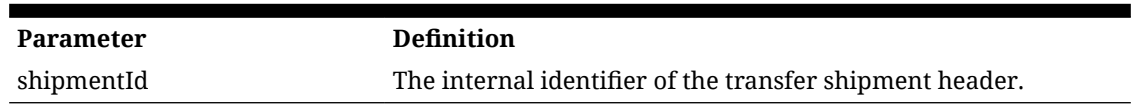

### API: Cancel Shipment

Cancels the transfer shipment reversing any reserved inventory currently picked.

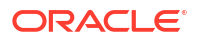

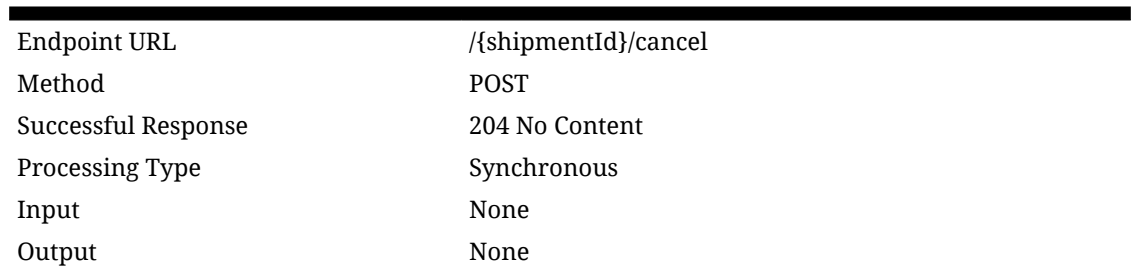

#### **Table 7-105 API Basics**

#### **Table 7-106 Path Parameter Definitions**

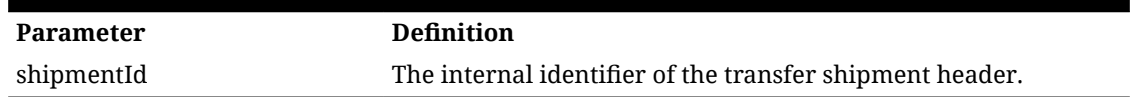

### API: Confirm Carton

Confirms a transfer shipment container, completing the container and making it non-editable and awaiting dispatch.

#### **Table 7-107 API Basics**

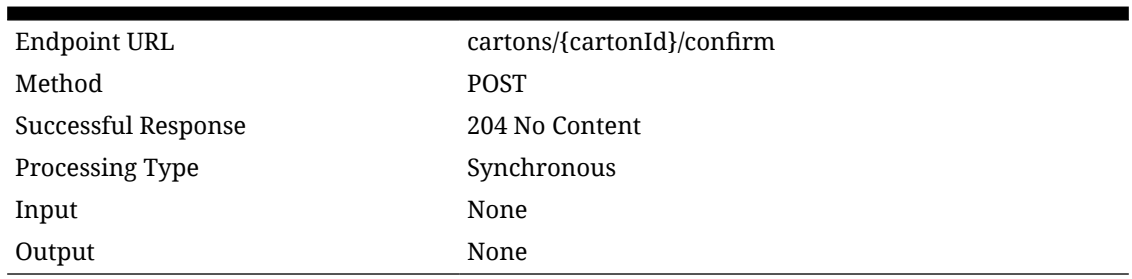

#### **Table 7-108 Path Parameter Definitions**

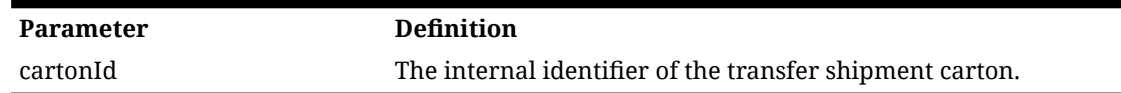

### API: Cancel Carton

Cancels a transfer shipment container.

#### **Table 7-109 API Basics**

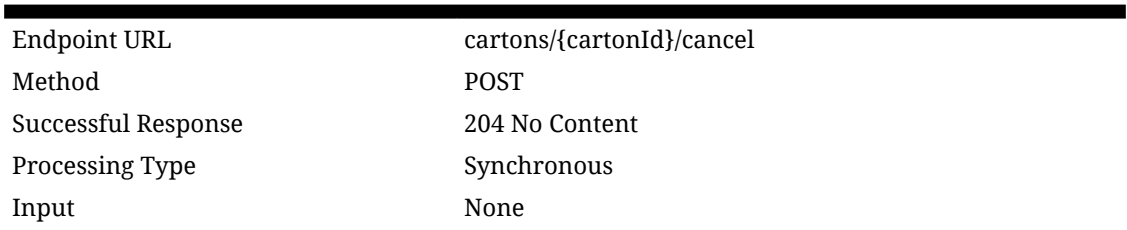

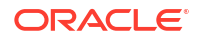

#### **Table 7-109 (Cont.) API Basics**

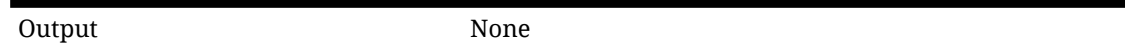

#### **Table 7-110 Path Parameter Definitions**

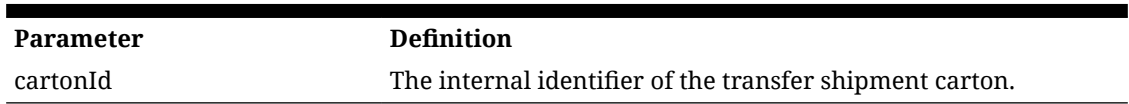

# API: Open Carton

Opens a transfer shipment container.

#### **Table 7-111 API Basics**

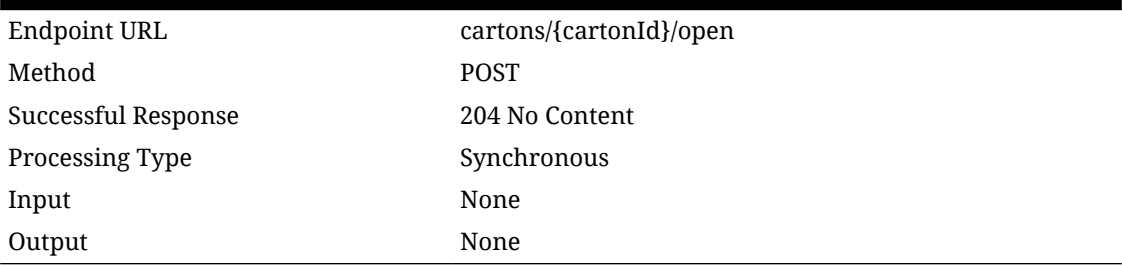

#### **Table 7-112 Path Parameter Definitions**

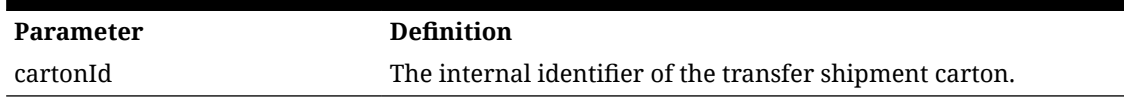

# API: createShipment

This API is used to create a new transfer shipment whose status is "In Progress."

#### **Note:**

Container item/reason combination cannot be duplicated within the container.

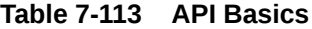

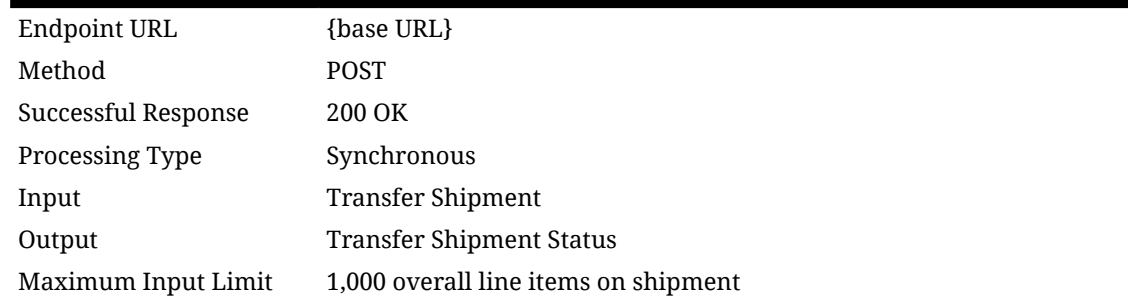

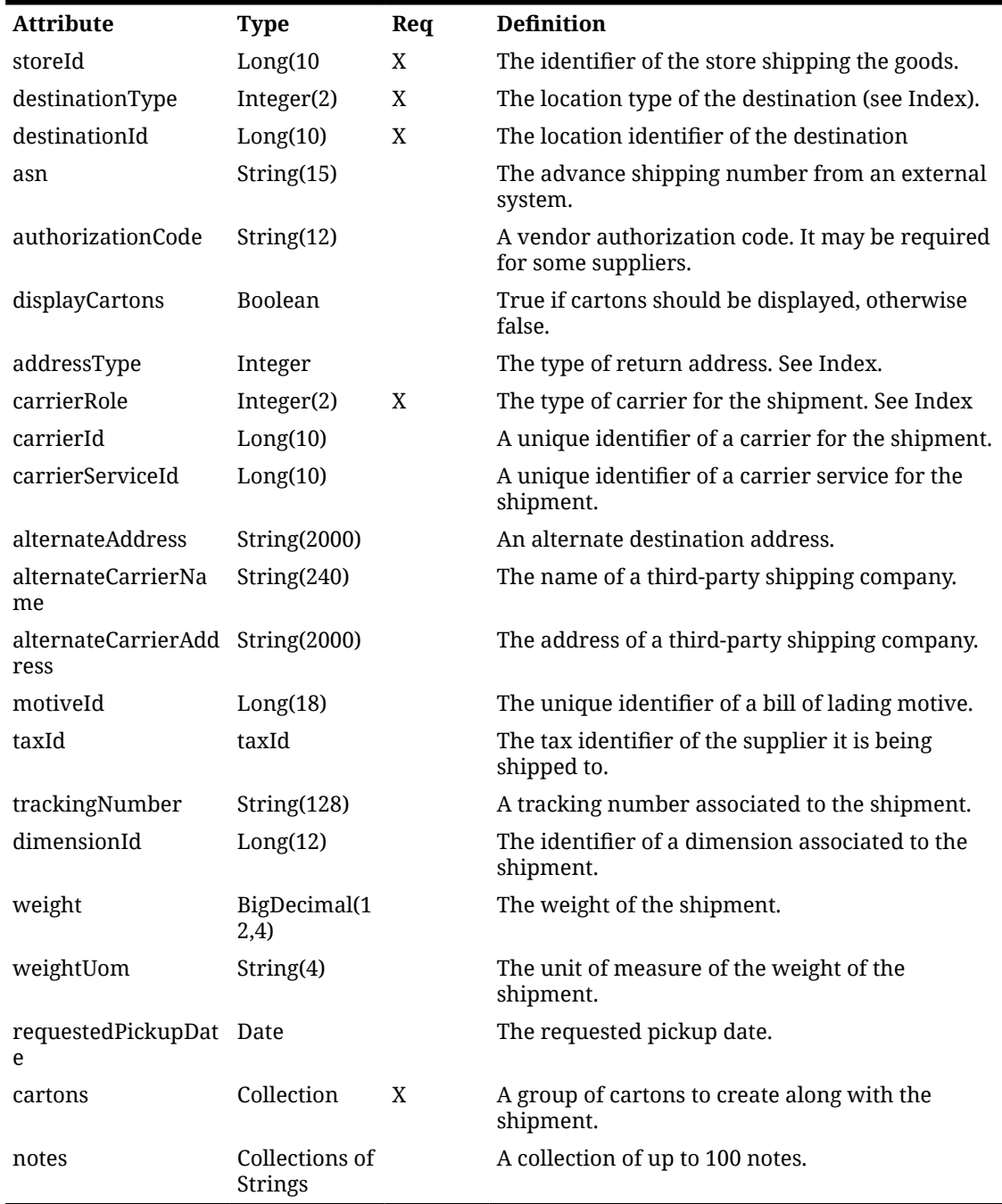

#### **Table 7-114 Input Data Definition**

#### **Table 7-115 Shipment Carton Data Definition**

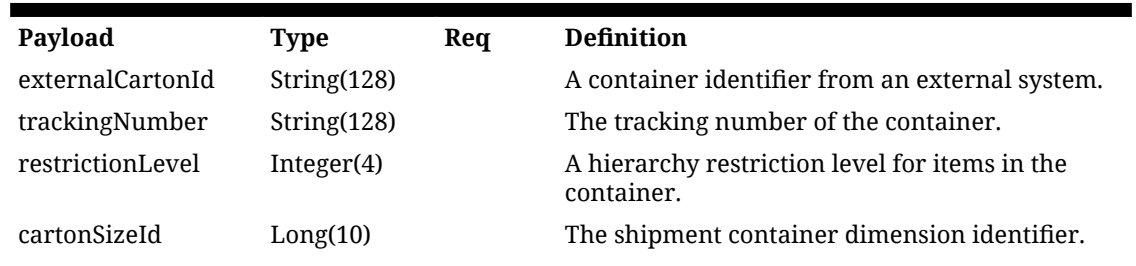

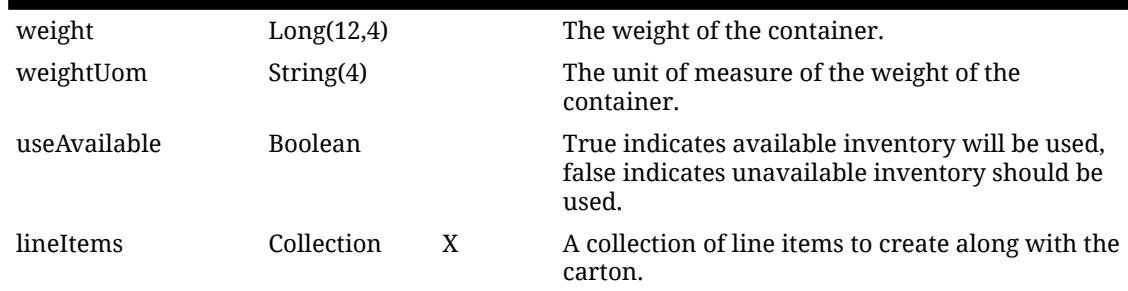

#### **Table 7-115 (Cont.) Shipment Carton Data Definition**

#### **Table 7-116 Shipment Lien Item Data Definition**

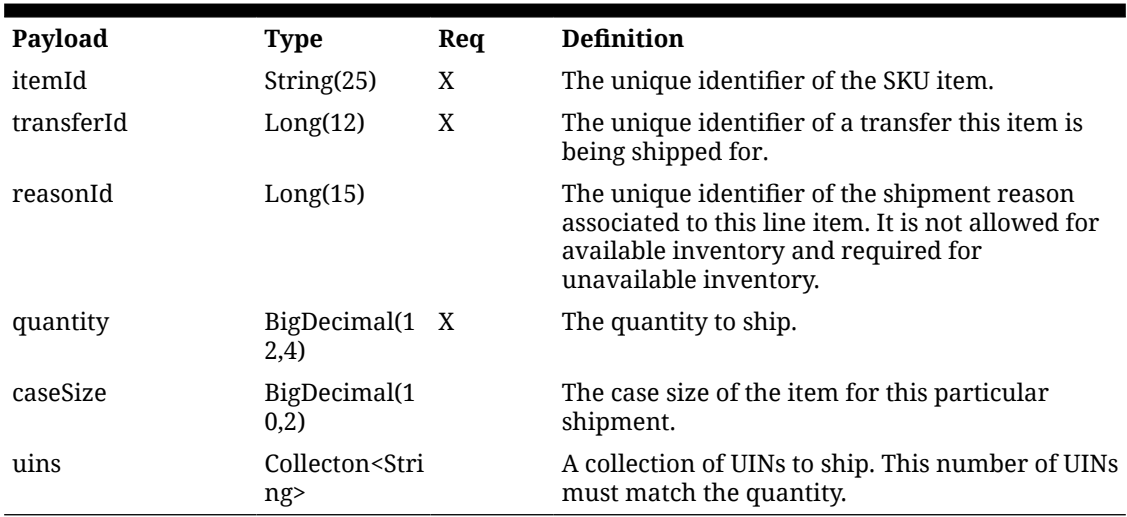

#### **Table 7-117 Output Data Definition**

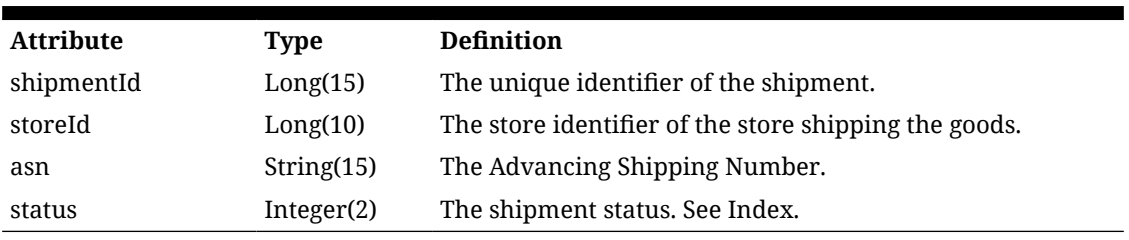

**Figure 7-25 Example Code**

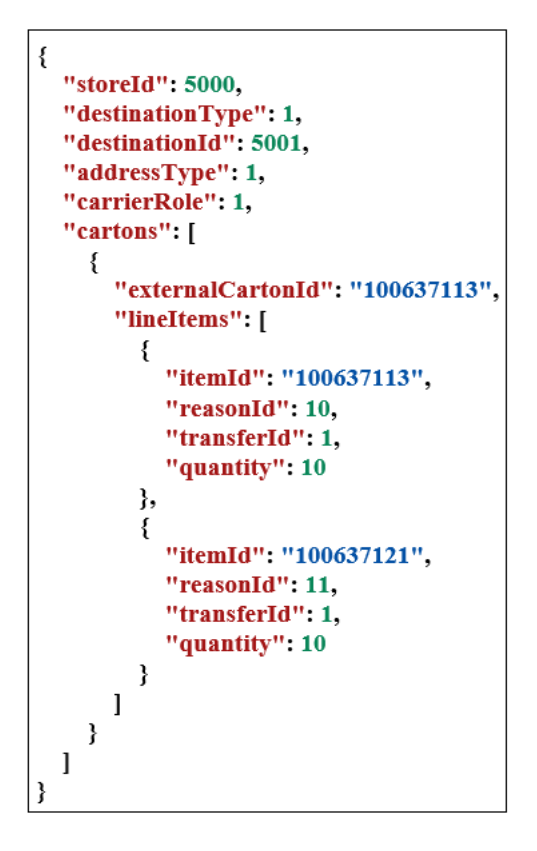

### API: updateShipment

This API is used to update to the header portion of a shipment as well as its bill of lading information.

The shipment header cannot be updated while containers/cartons are currently confirmed for shipping.

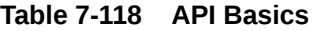

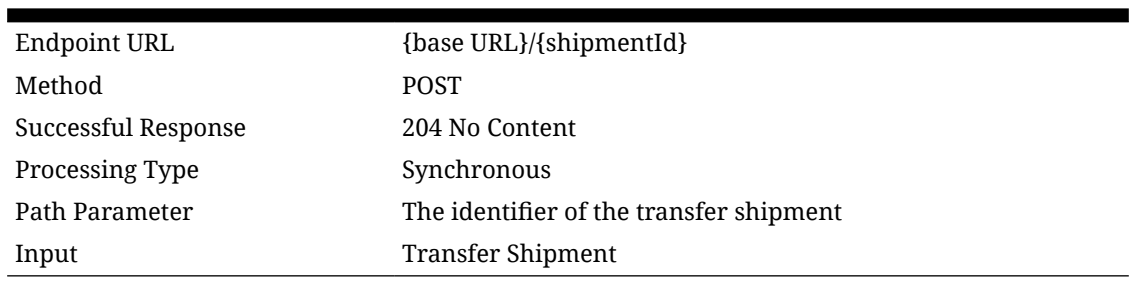

#### **Table 7-119 Input Data Definition**

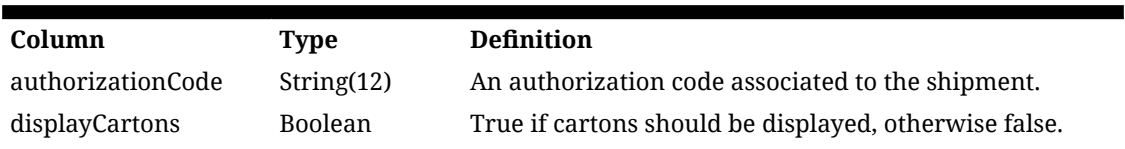

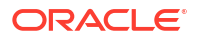

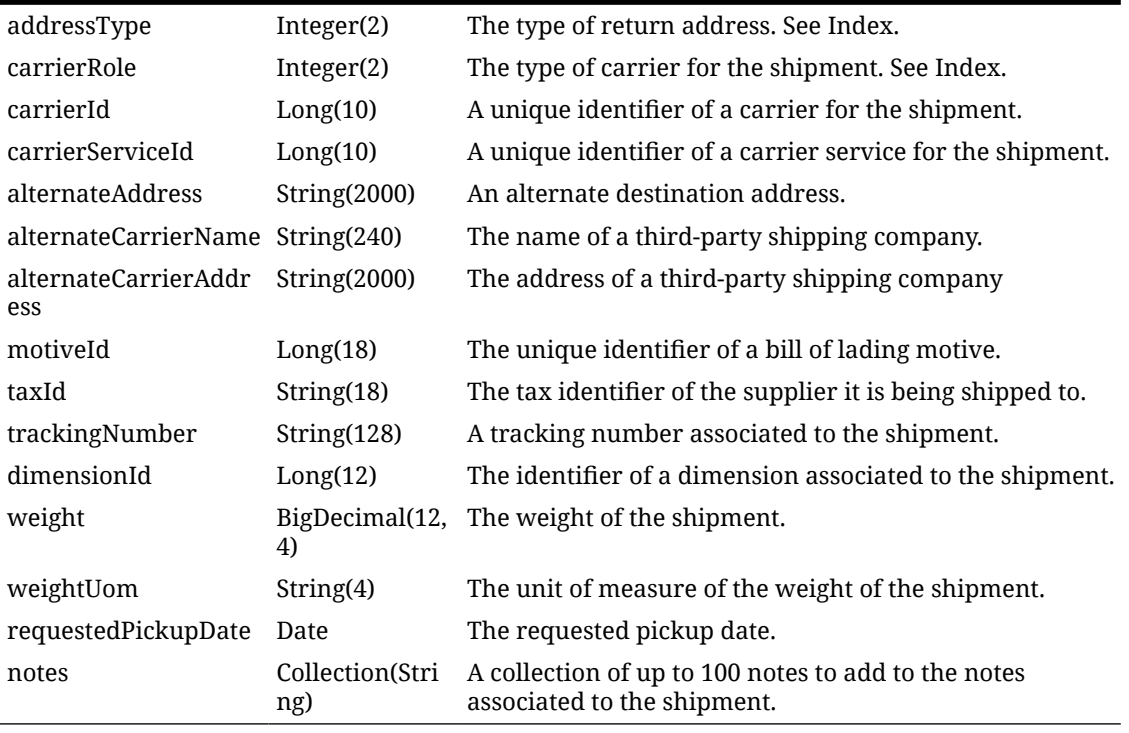

#### **Table 7-119 (Cont.) Input Data Definition**

**Figure 7-26 Code Example**

```
\{"carrierRole": 2,
 "authorizationCode": "6543",
 "trackingNumber": "A67B",
 "addressType": 2
}
```
### API: createCarton

This API is used to add a new carton/container to a "New" or "In Progress" shipment.

Container item/reason combination cannot be duplicated within the container.

| Endpoint URL        | {base URL}/{shipmentId}/cartons}        |
|---------------------|-----------------------------------------|
| Method              | <b>POST</b>                             |
| Successful Response | 200 QK                                  |
| Processing Type     | Synchronous                             |
| Path Parameter      | The identifier of the transfer shipment |
| Input               | <b>Transfer Shipment Carton</b>         |

**Table 7-120 API Basics**

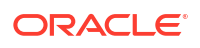

#### **Table 7-120 (Cont.) API Basics**

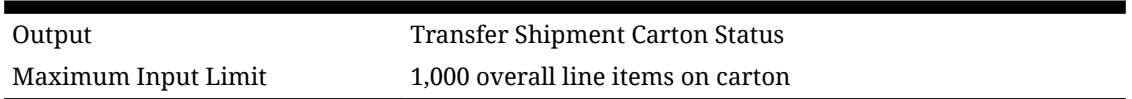

#### **Table 7-121 Input Data Definition**

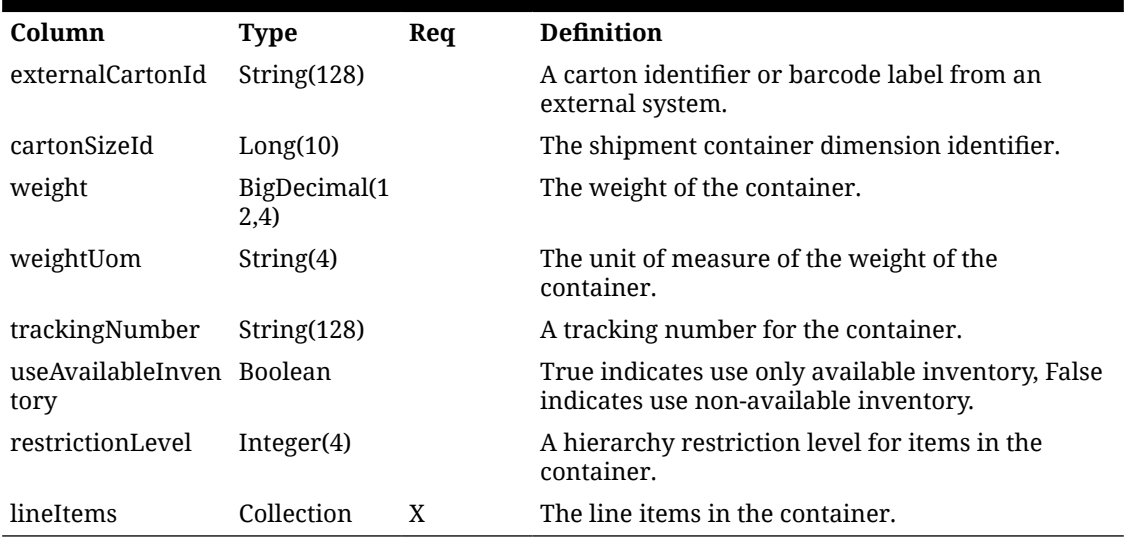

#### **Table 7-122 Shipment Line Item Data Definition**

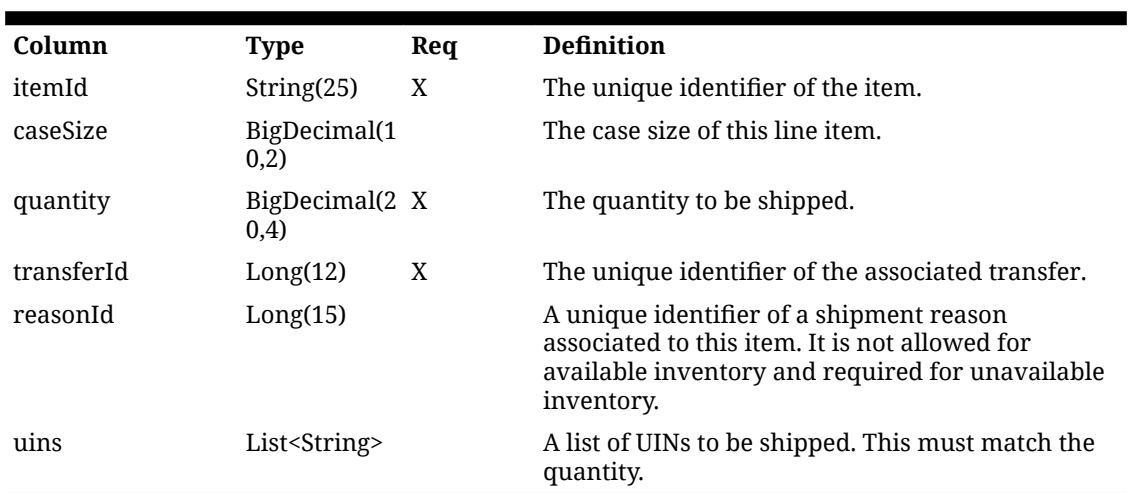

#### **Table 7-123 Output Data Definition**

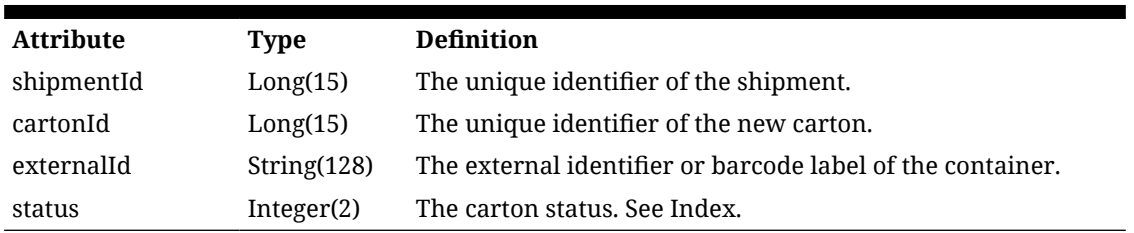

**Figure 7-27 Code Example**

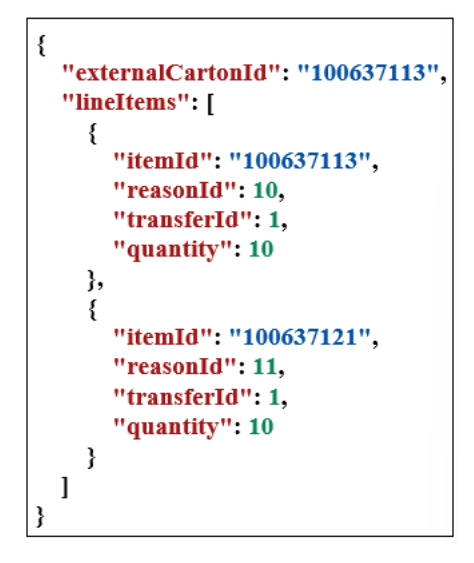

# API: updateCarton

This API is used to update an existing carton that is in "New" or "In Progress" shipment.

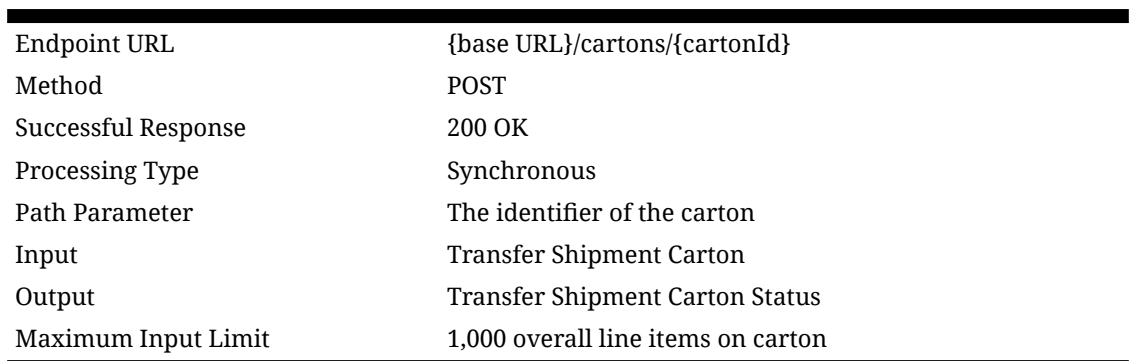

#### **Table 7-124 API Basics**

#### **Table 7-125 Input Data Definition**

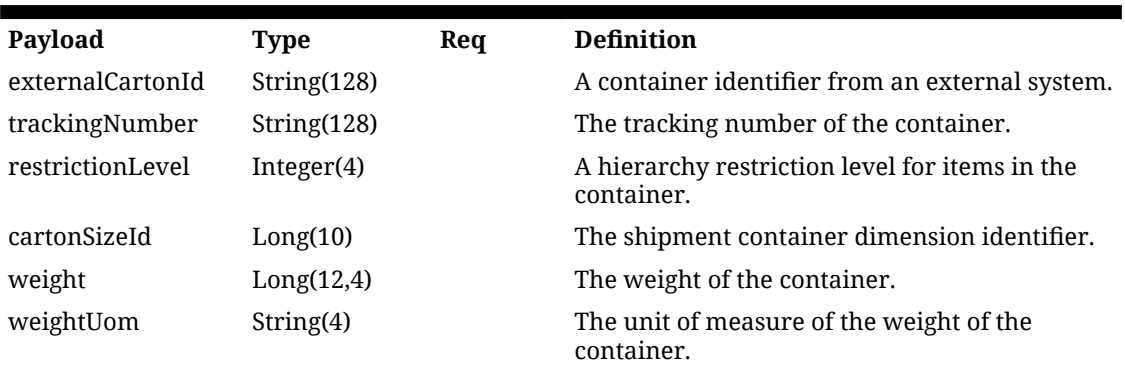

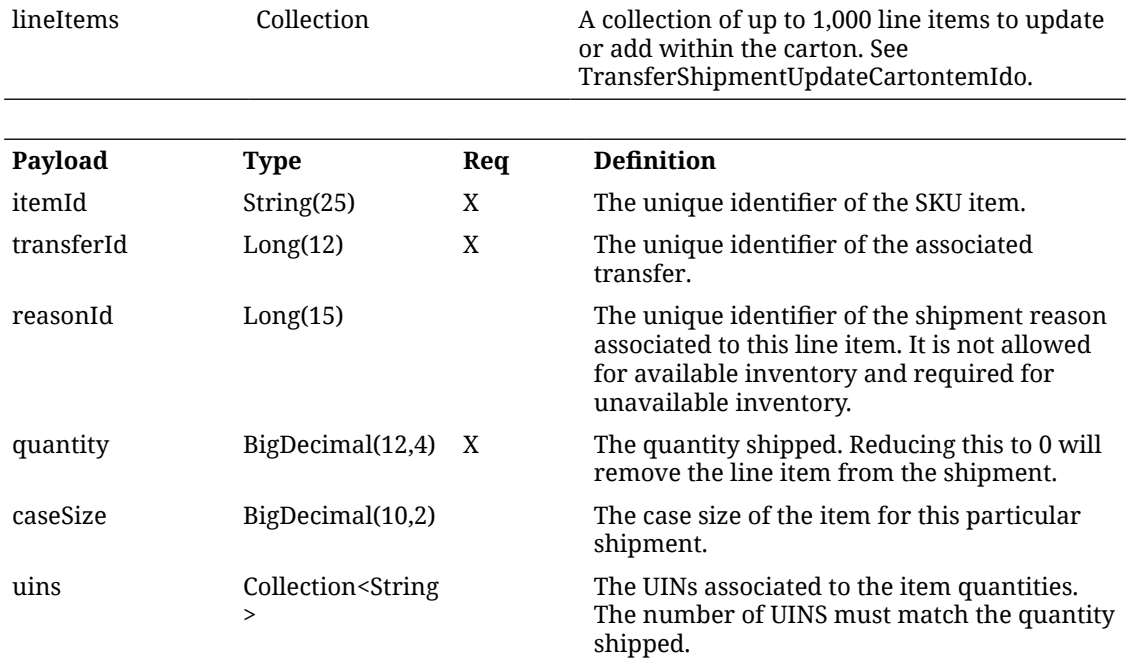

#### <span id="page-444-0"></span>**Table 7-125 (Cont.) Input Data Definition**

#### **Figure 7-28 Code Example**

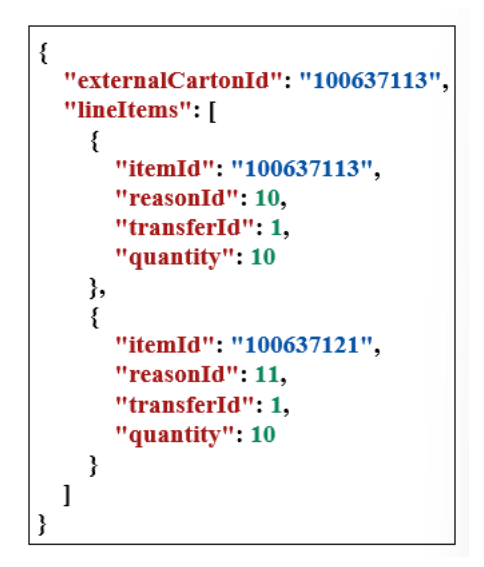

### Index

#### **Table 7-126 Destination Type**

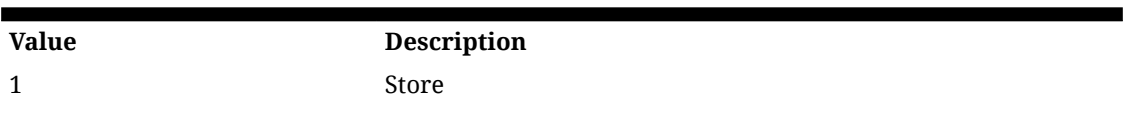

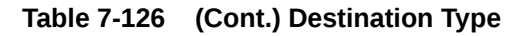

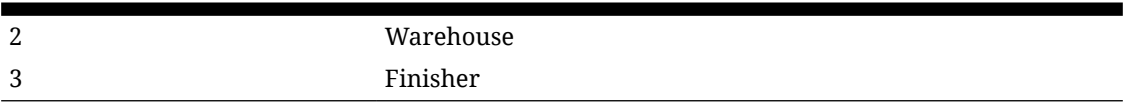

#### **Table 7-127 Status**

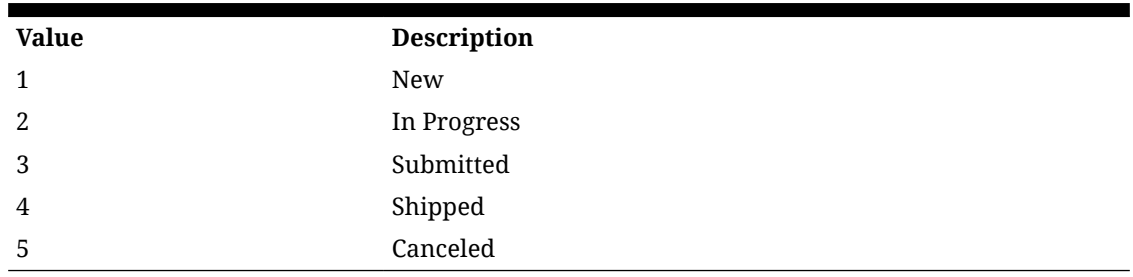

#### **Table 7-128 Customer Order Related**

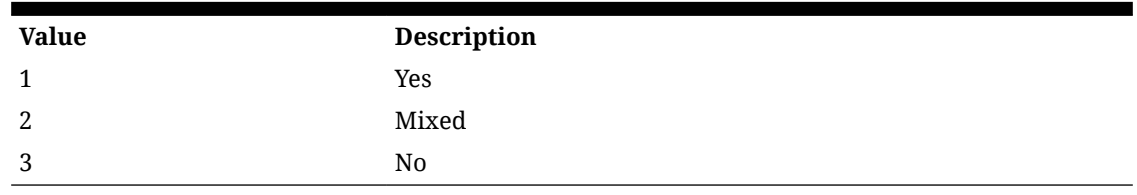

# REST Service: Translations

This page captures the service APIs related to retrieving translations. It allows the translation of such things as labels and item descriptions.

### Service Base URL

The Cloud service base URL follows the format:

https://<external\_load\_balancer>/<cust\_env>/siocs-int-services/api/translations

### API Definitions

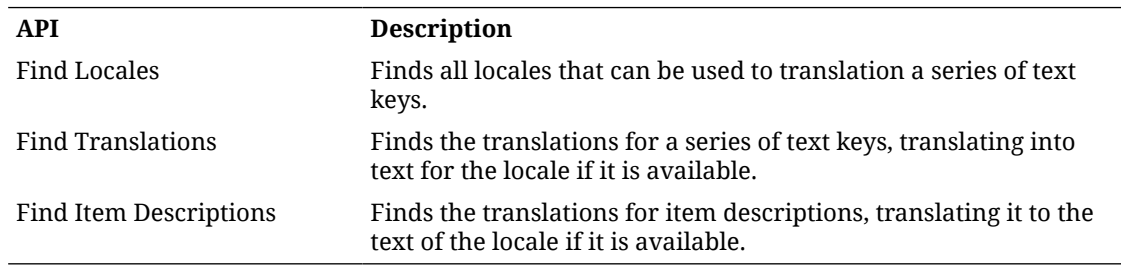

# API: Find Locales

Finds all locales available for use in translation.

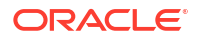

#### **API Basics**

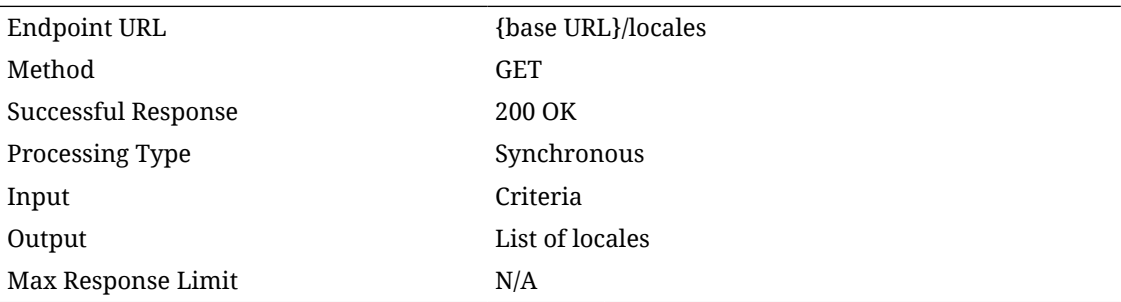

#### **Output Data Definition**

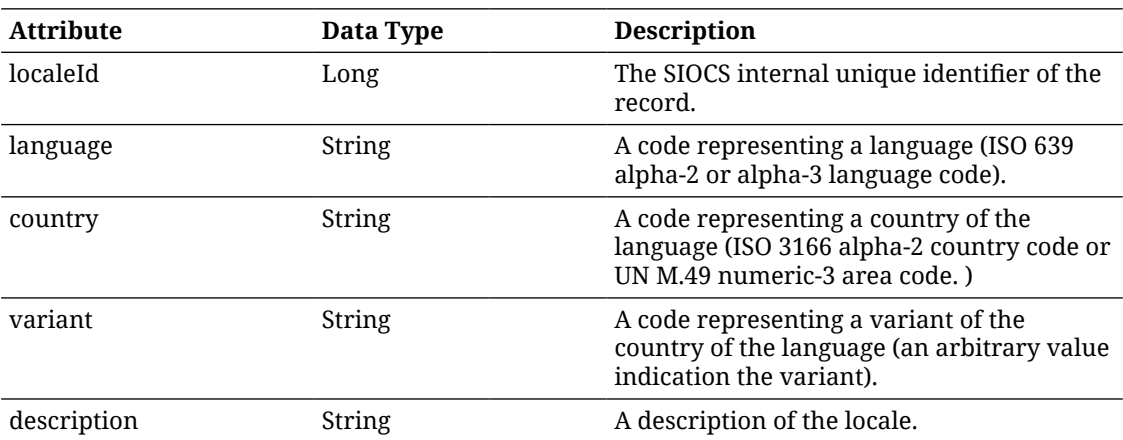

#### **Example Output**

```
[
{
"localeId": 1,
"language": "en",
"description": "English"
},
{
"localeId": 2,
"language": "de",
"description": "German"
},
{
"localeId": 3,
"language": "fr",
"description": "French"
```
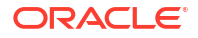

} ]

# API: Find Translations

Searches for translations for text keys and a given locale.

#### **API Basics**

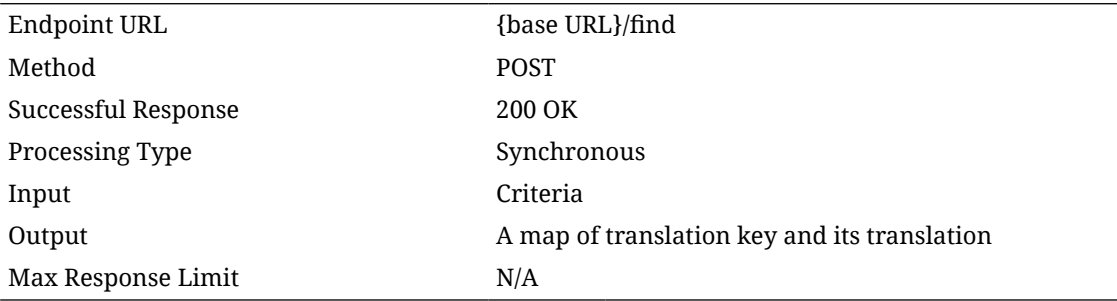

#### **Input Data Definition**

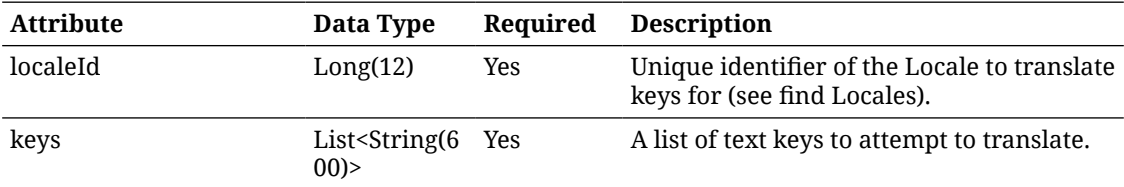

#### **Example Input**

{

```
"localeId": 1,
```
"keys": [

"invAdjReason.1",

"invAdjReason.2"

]

}

#### **Output Data Definition**

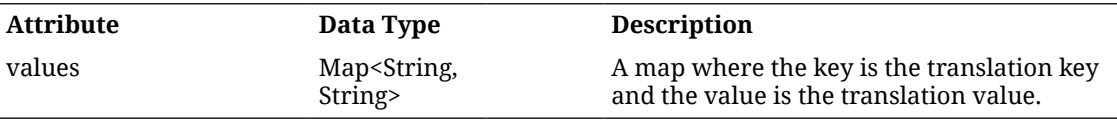

#### **Example Output**

{

"invAdjReason.2": "Shrinkage",

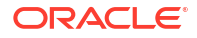

```
"invAdjReason.1": "Wastage"
```
#### }

# API: Find Items Descriptions

Finds the translations for item descriptions, translating it to the text of the locale if it is available.

#### **API Basics**

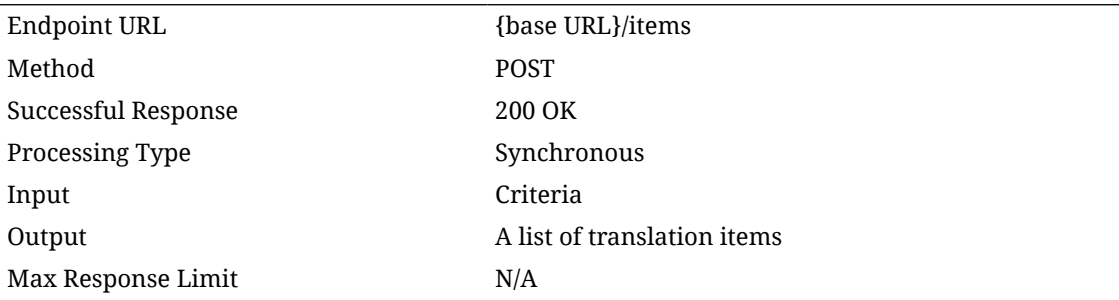

#### **Input Data Definition**

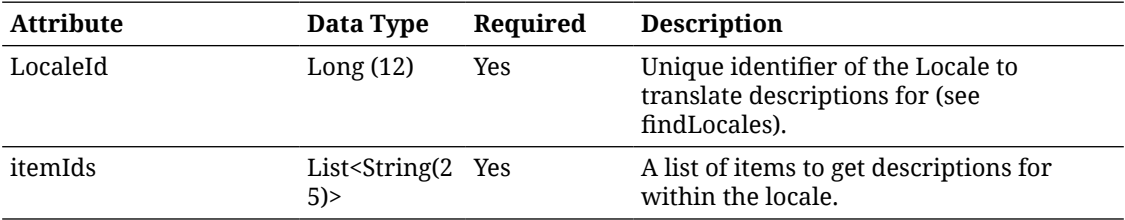

#### **Example Input**

{ "localeId": 1, "itemIds": [ "100637121", "100637113" ]

}

#### **Output Data Definition**

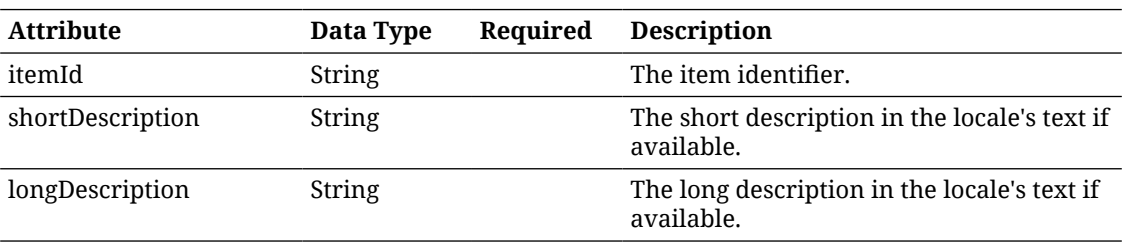

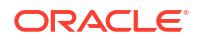

#### **Example Output**

```
\lceil{
"itemId": "100637121",
"shortDescription": "translation value for 100637121",
"longDescription": "translation value for 100637121"
},
{
"itemId": "100637113",
"shortDescription": "translation value for 100637113",
"longDescription": "translation value for 100637113"
}
]
```
# REST Service: Vendor Delivery

This service allows the import and handling of direct store deliveries from vendors/suppliers.

### Service Base URL

The Cloud service base URL follows the format:

https://<external\_load\_balancer>/<cust\_env>/siocs-int-services/api/dsds

### API Definitions

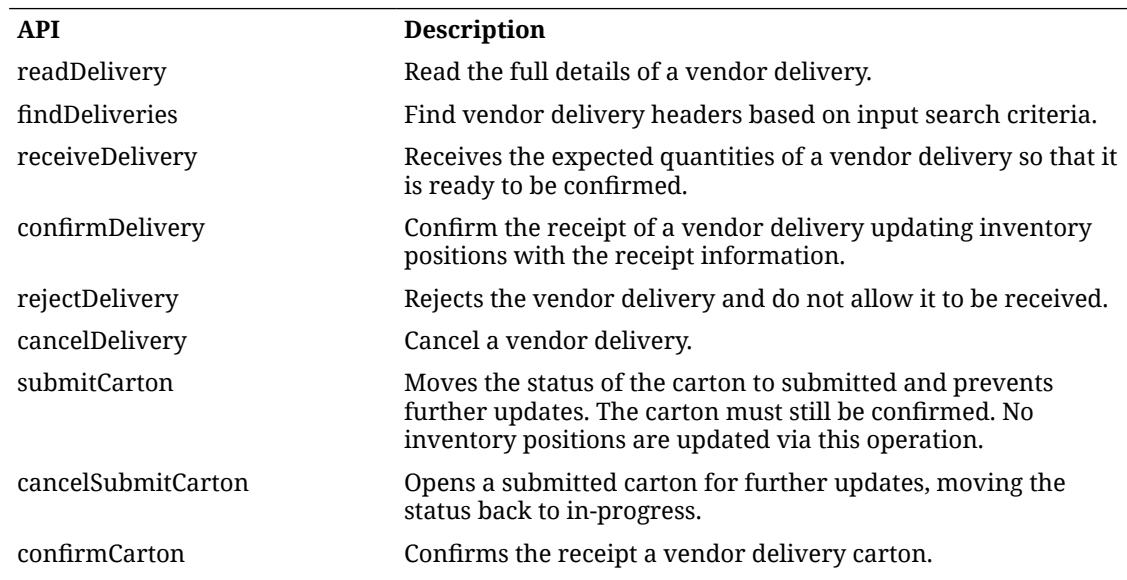

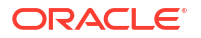

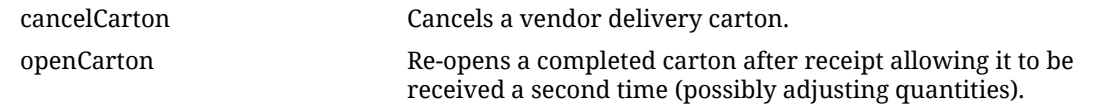

# API: Read Delivery

Retrieves a vendor delivery.

#### **Table 7-129 API Basics**

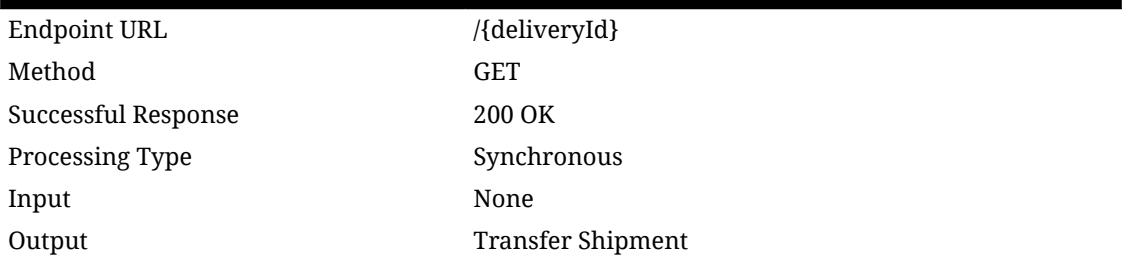

#### **Table 7-130 Path Parameter Definitions**

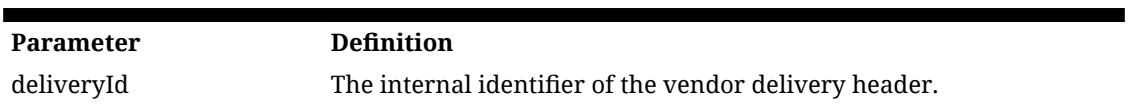

#### **Table 7-131 Output Data Definition**

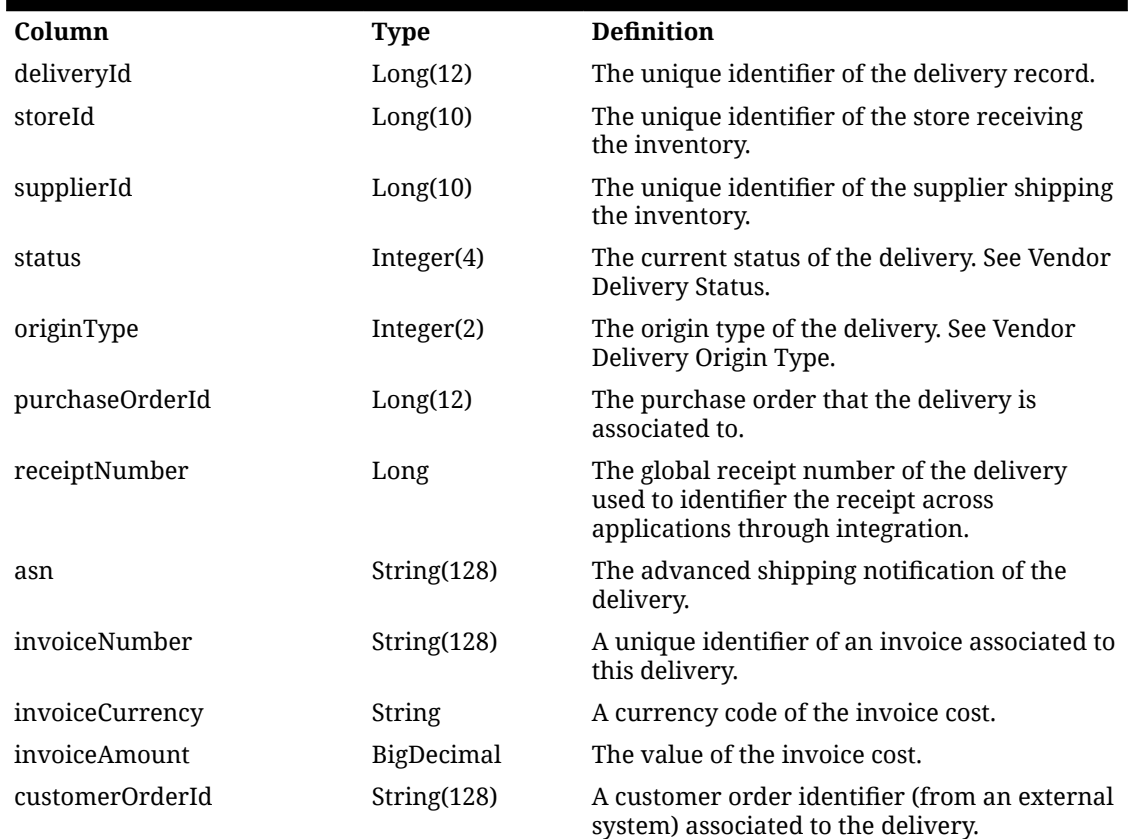

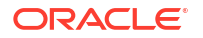

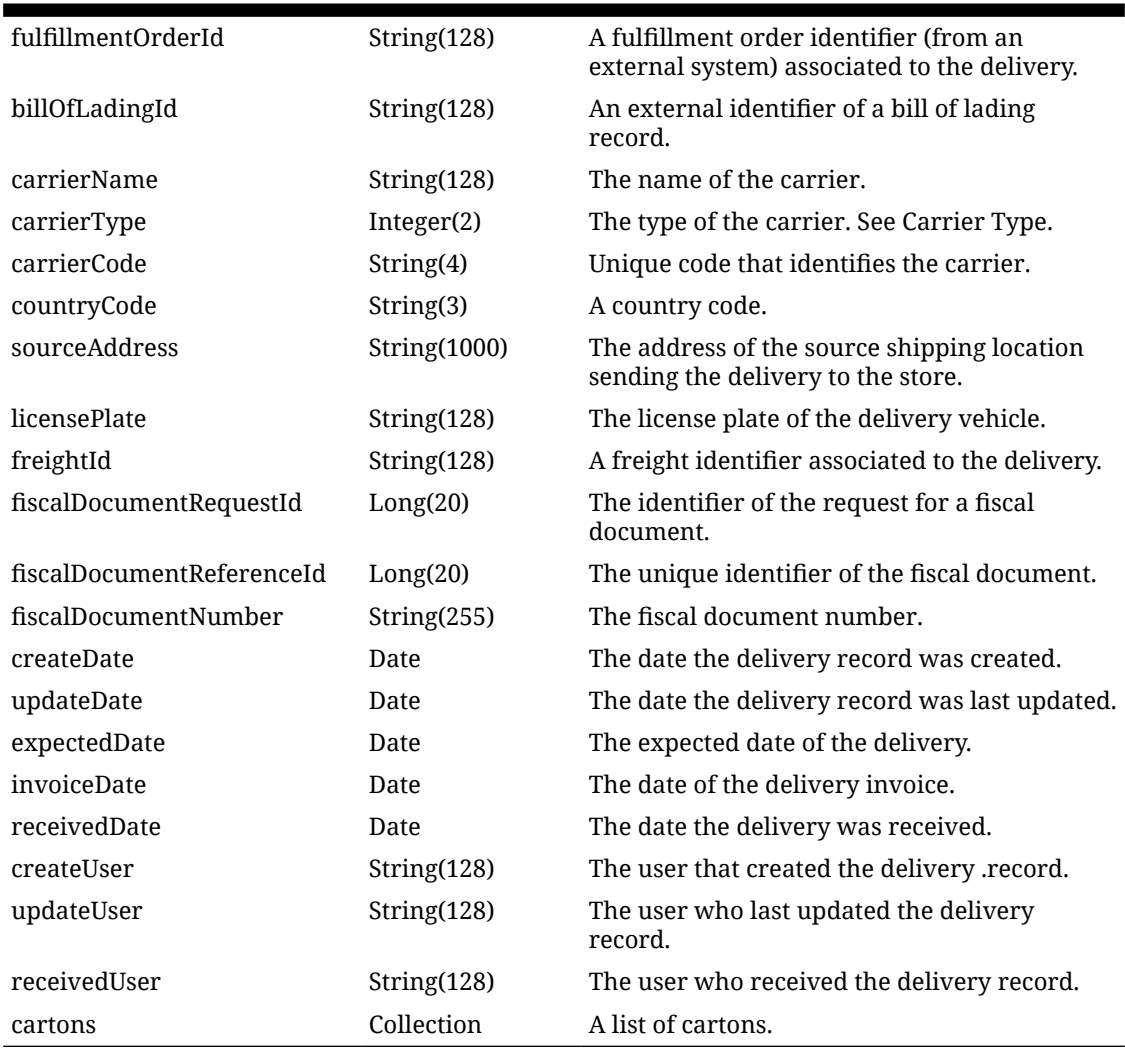

#### **Table 7-131 (Cont.) Output Data Definition**

#### **Table 7-132 Open Data Definition (Carton)**

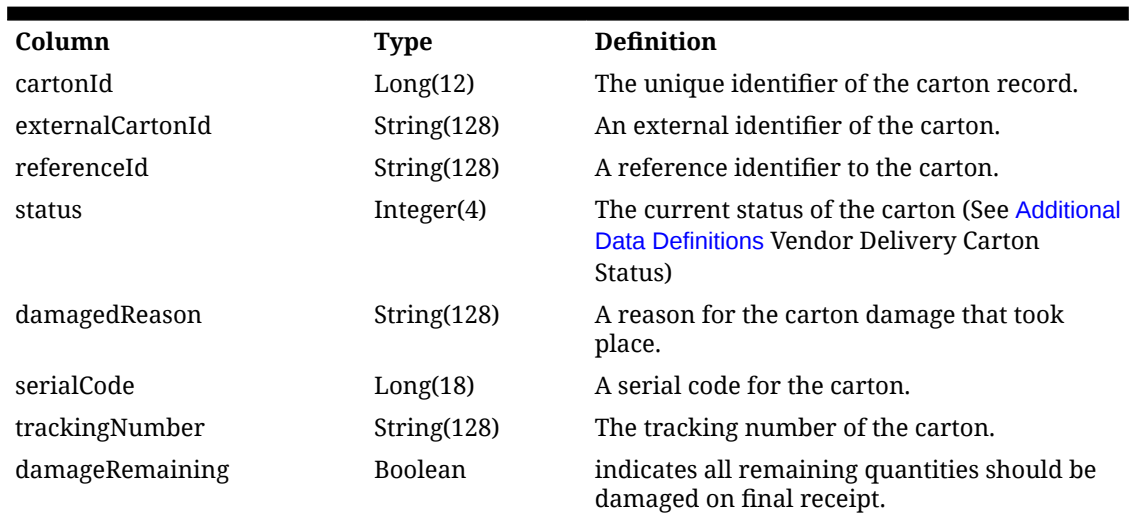

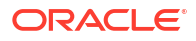

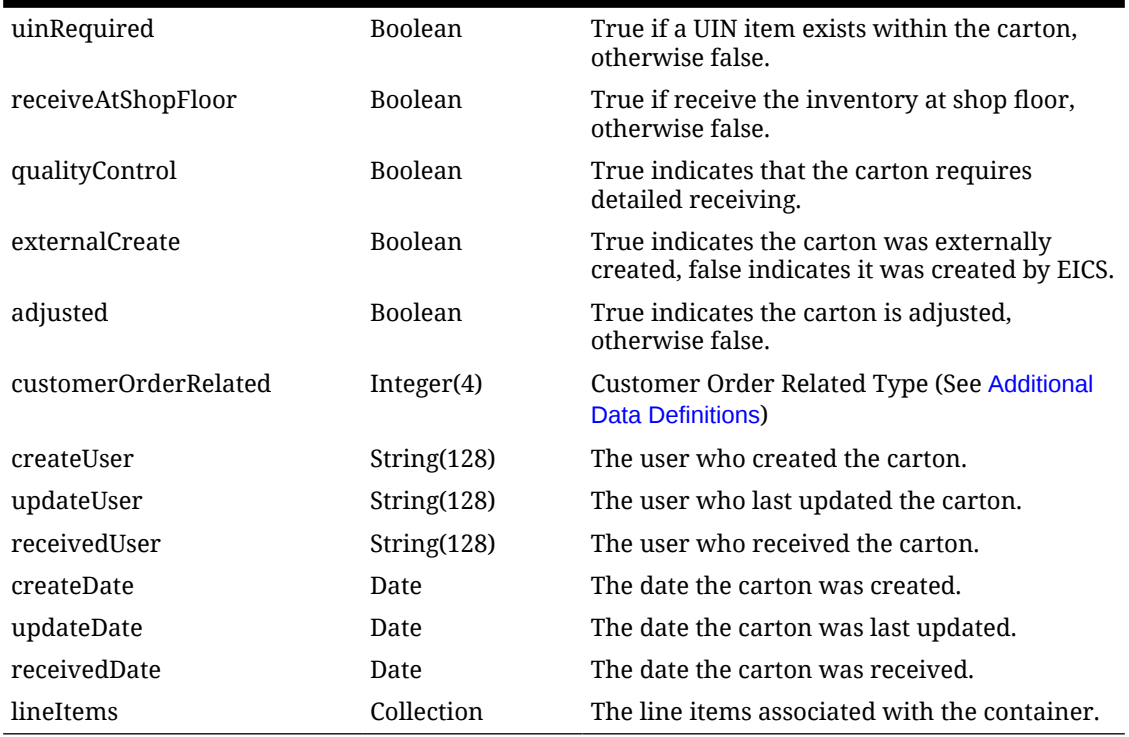

#### **Table 7-132 (Cont.) Open Data Definition (Carton)**

#### **Table 7-133 Output Data Definition (Line Item)**

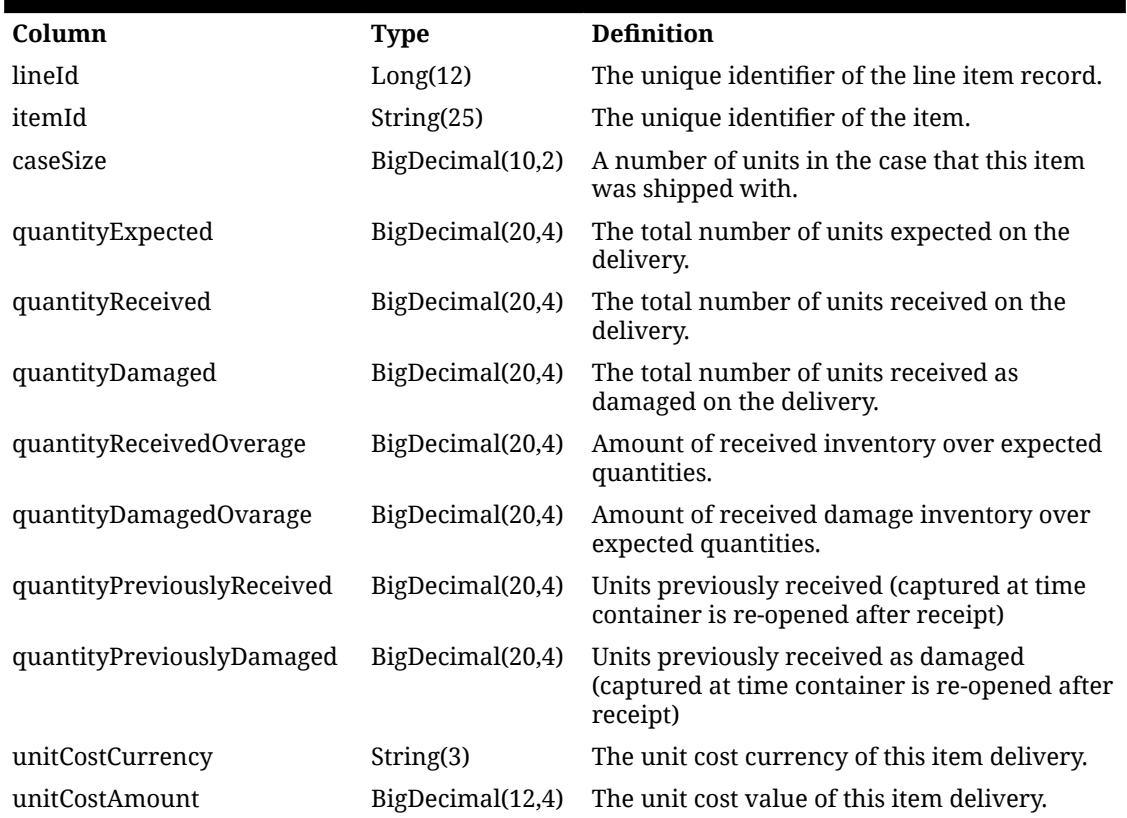

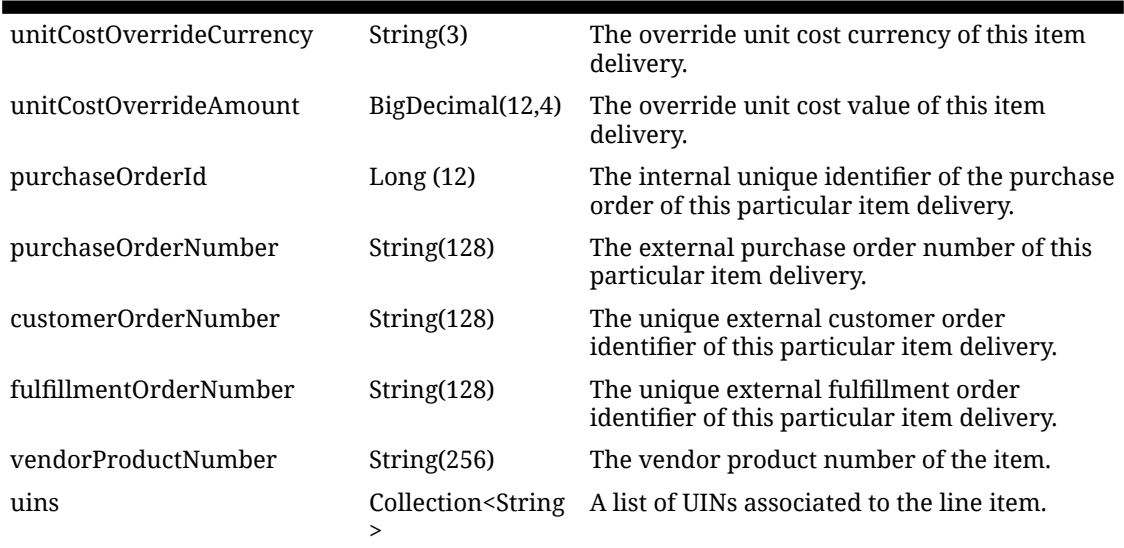

#### **Table 7-133 (Cont.) Output Data Definition (Line Item)**

# API: Find Vendor Delivery

API is used to find transaction headers for vendor deliveries.

If more than 10,000 deliveries are found, a "results too large" error will be returned. Limit the results with further search criteria.

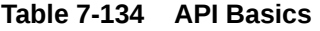

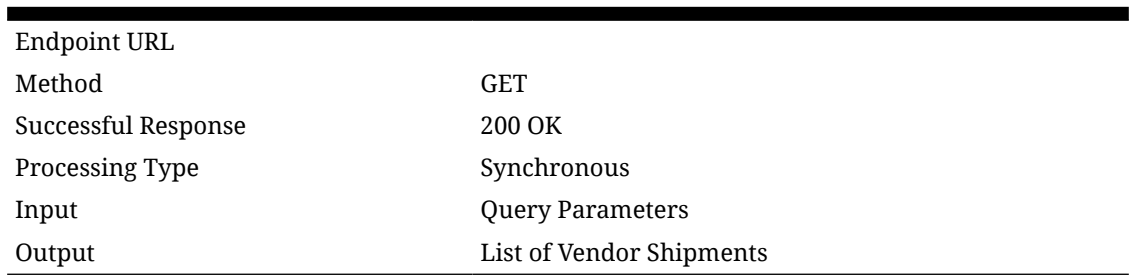

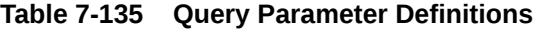

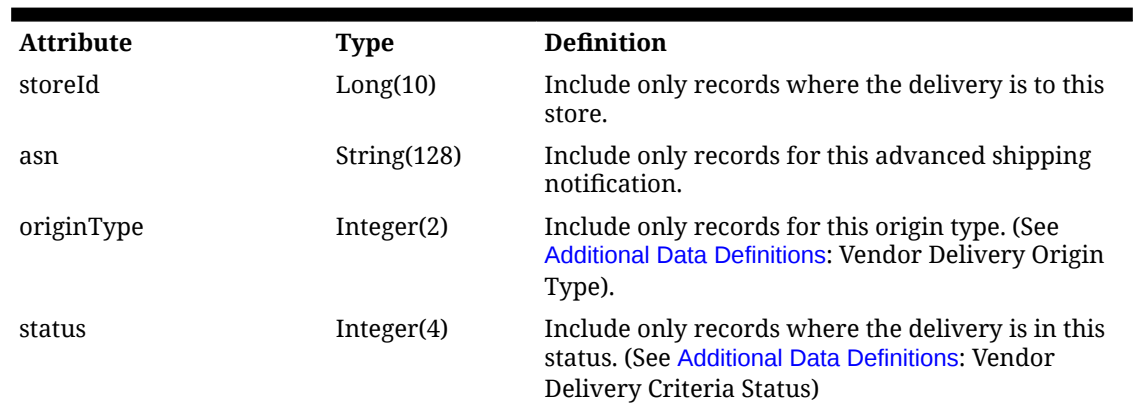

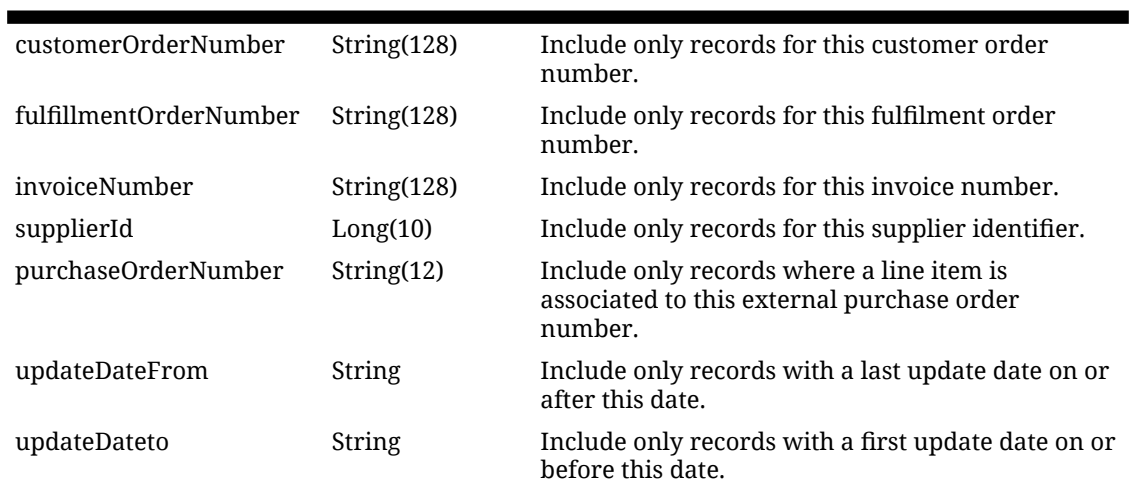

#### **Table 7-135 (Cont.) Query Parameter Definitions**

#### **Table 7-136 Output Data Definition**

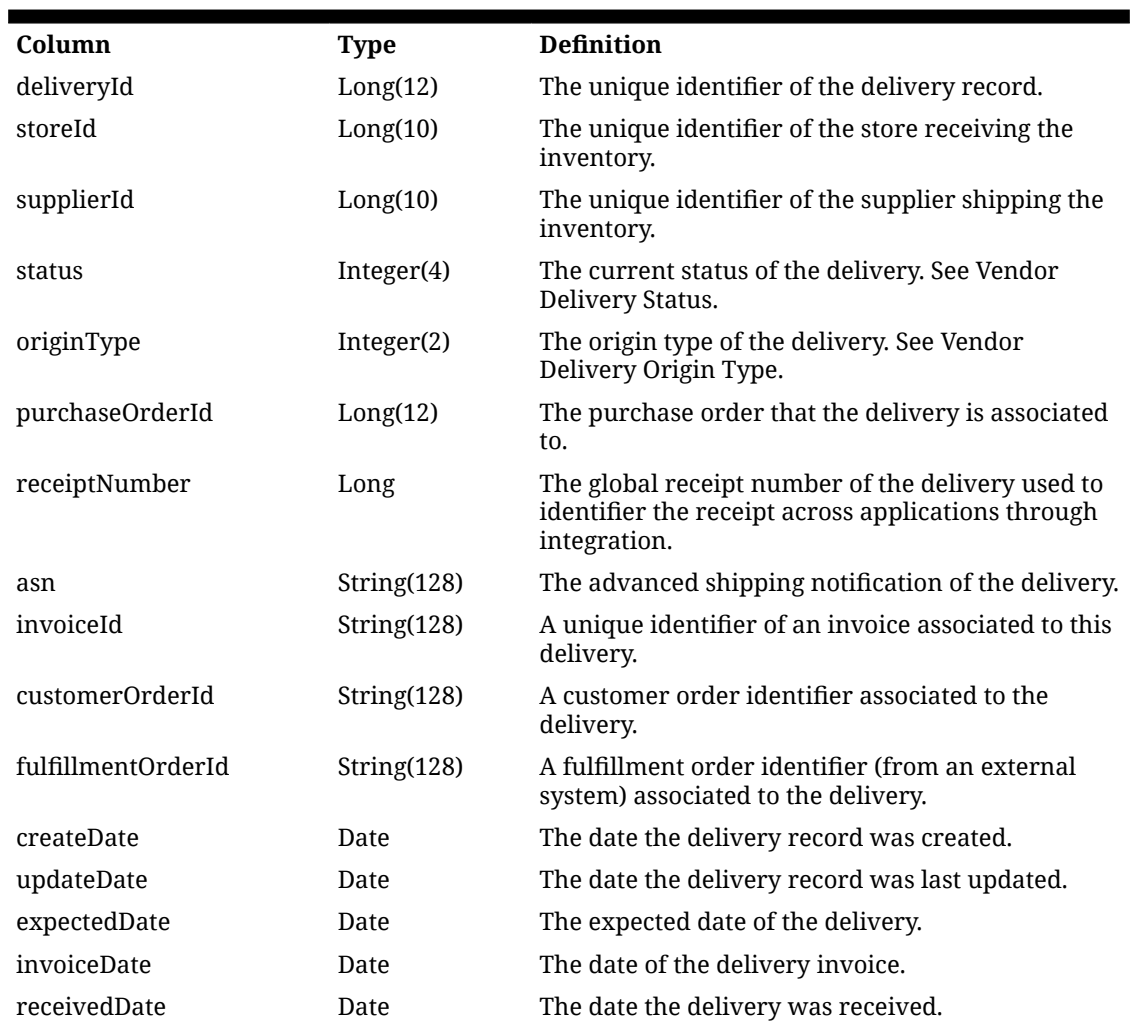

# API: Receive Delivery

Updates the received quantities to quantities that were expected so that it is ready to be confirmed. It puts the delivery in the "In Progress" status.

#### **Table 7-137 API Basics**

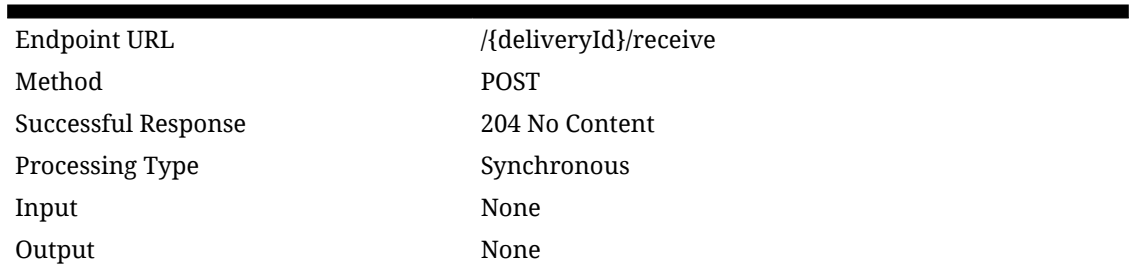

#### **Table 7-138 Path Parameter Definitions**

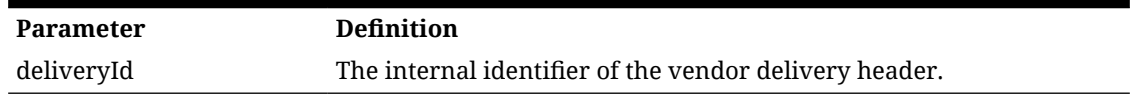

# API: Confirm Delivery

Confirms the delivery and receives the goods into inventory.

#### **Table 7-139 API Basics**

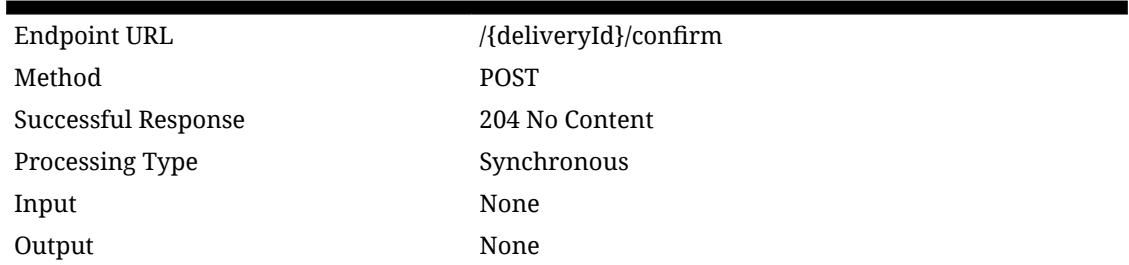

#### **Table 7-140 Path Parameter Definitions**

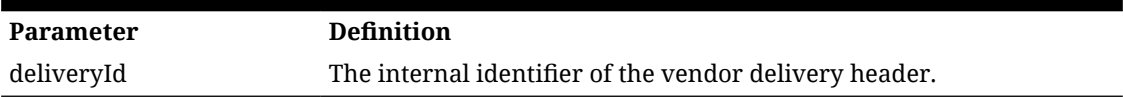

### API: Reject Delivery

Rejects the delivery without receiving goods, placing it in rejected status.

**Table 7-141 API Basics**

| /{deliveryId}/reject |
|----------------------|
| <b>POST</b>          |
| 204 No Content       |
| Synchronous          |
| None                 |
|                      |

#### **Table 7-141 (Cont.) API Basics**

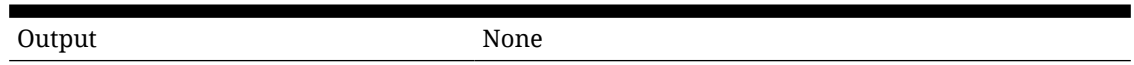

#### **Table 7-142 Path Parameter Definitions**

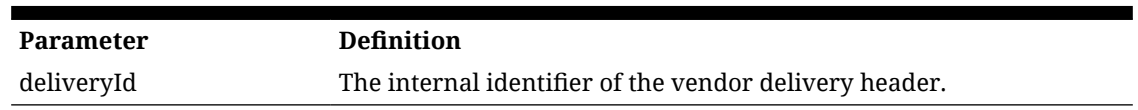

# API: Cancel Delivery

Cancels the delivery without receiving the goods and places it in canceled status.

#### **Table 7-143 API Basics**

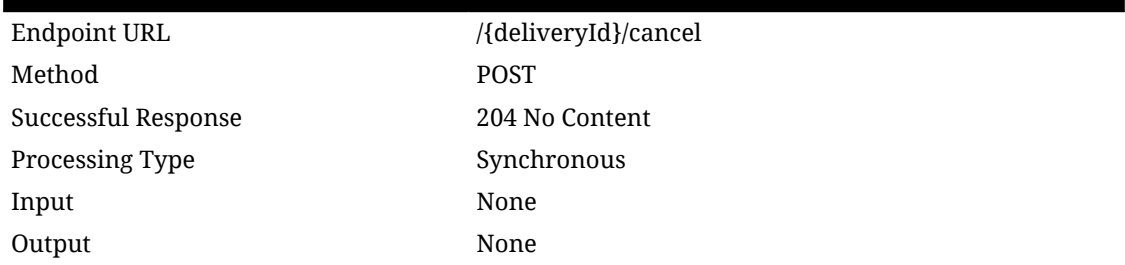

#### **Table 7-144 Path Parameter Definitions**

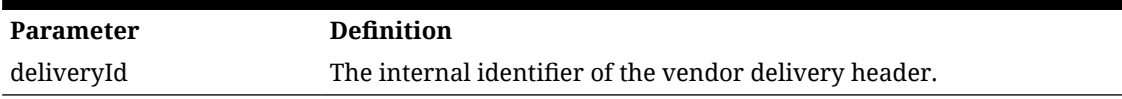

### API: Submit Carton

Moves the status of the carton to submitted and prevents further updates. The carton may still be confirmed. No inventory positions are updated via this operation.

#### **Table 7-145 API Basics**

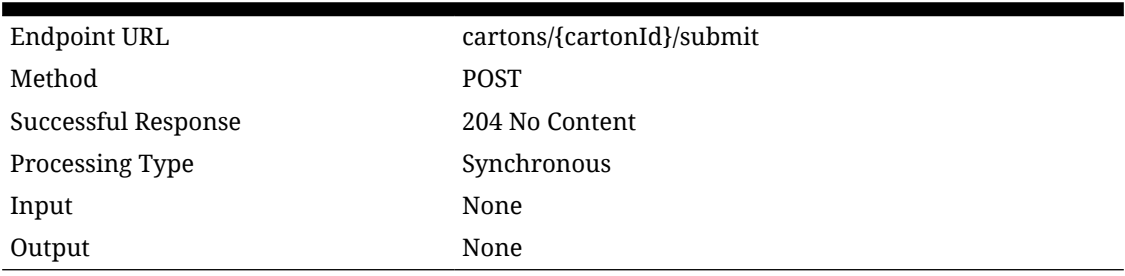

#### **Table 7-146 Path Parameter Definitions**

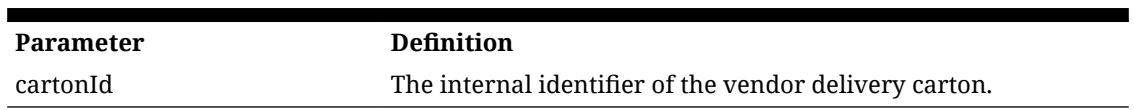

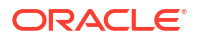

### API: Cancel Submit Carton

Opens a submitted carton for further updates, moving the status to in-progress.

**Table 7-147 API Basics**

| Endpoint URL        | cartons/{cartonId}/cancelsubmit |
|---------------------|---------------------------------|
| Method              | <b>POST</b>                     |
| Successful Response | 204 No Content                  |
| Processing Type     | Synchronous                     |
| Input               | None                            |
| Output              | None                            |

**Table 7-148 Path Parameter Definitions**

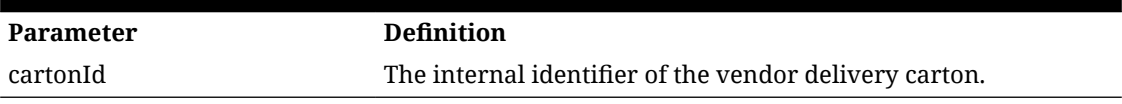

# API: Confirm Carton

Confirms the final receipt of a vendor delivery carton.

#### **Table 7-149 API Basics**

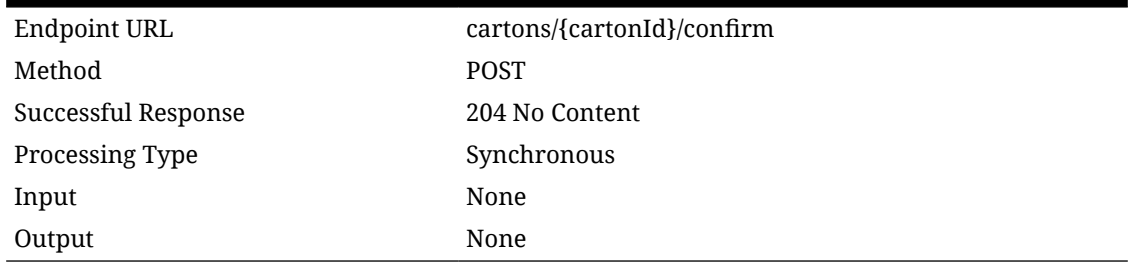

#### **Table 7-150 Path Parameter Definitions**

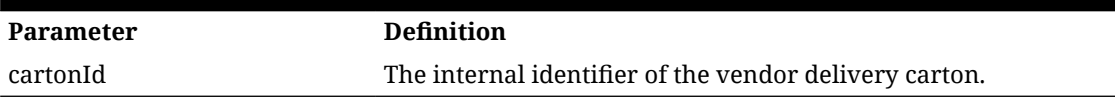

### API: Cancel Carton

Cancels a vendor delivery carton.

#### **Table 7-151 API Basics**

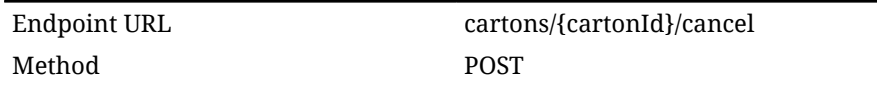

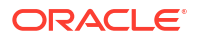

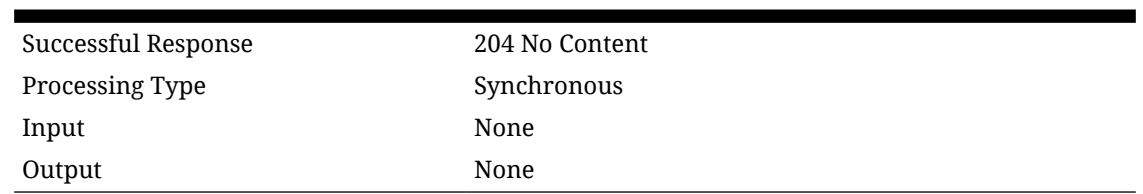

#### <span id="page-458-0"></span>**Table 7-151 (Cont.) API Basics**

#### **Table 7-152 Path Parameter Definitions**

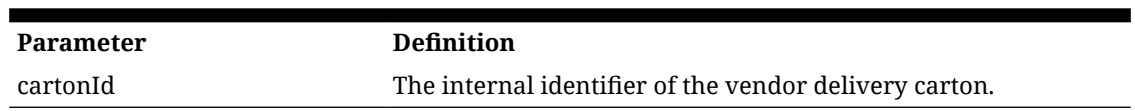

# API: Open Carton

Re-open a completed carton after receipt allowing it to be received again.

#### **Table 7-153 API Basics**

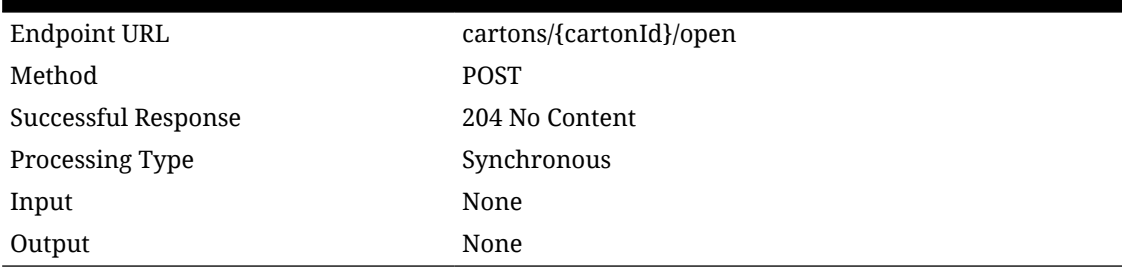

#### **Table 7-154 Path Parameter Definitions**

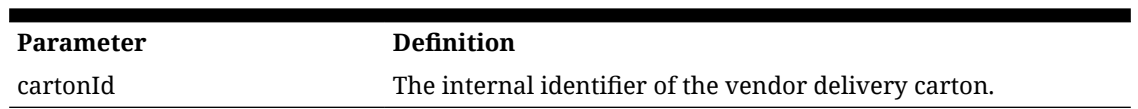

## Additional Data Definitions

#### **Table 7-155 Vendor Delivery Carton Status**

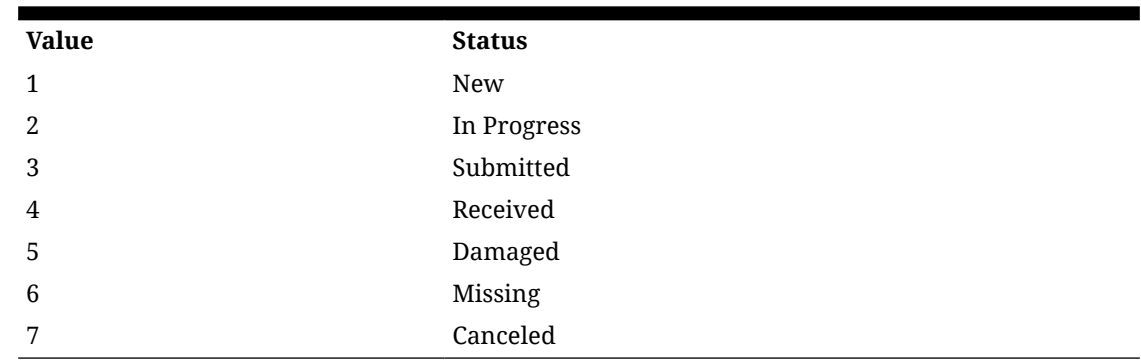

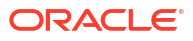

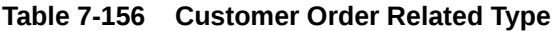

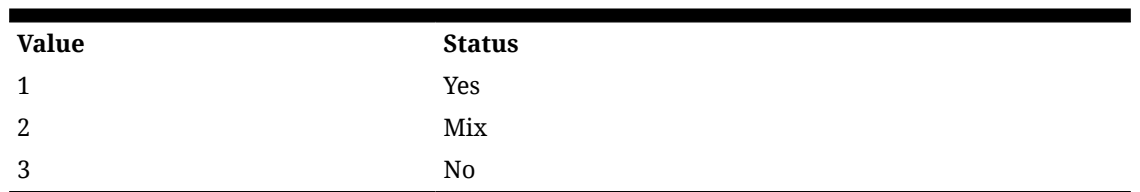

#### **Table 7-157 Vendor Delivery Status**

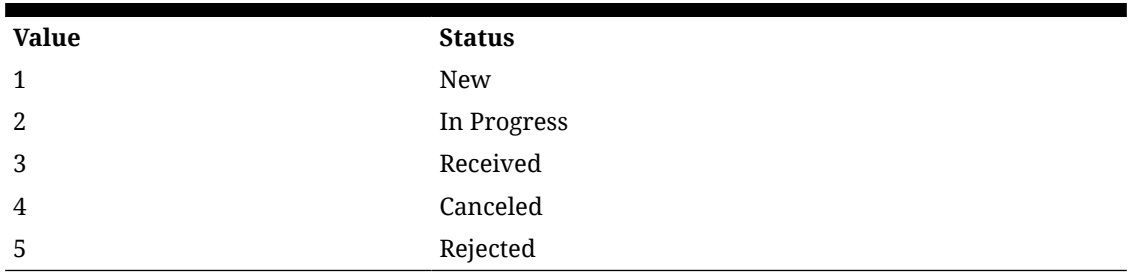

#### **Table 7-158 Vendor Delivery Criteria Status**

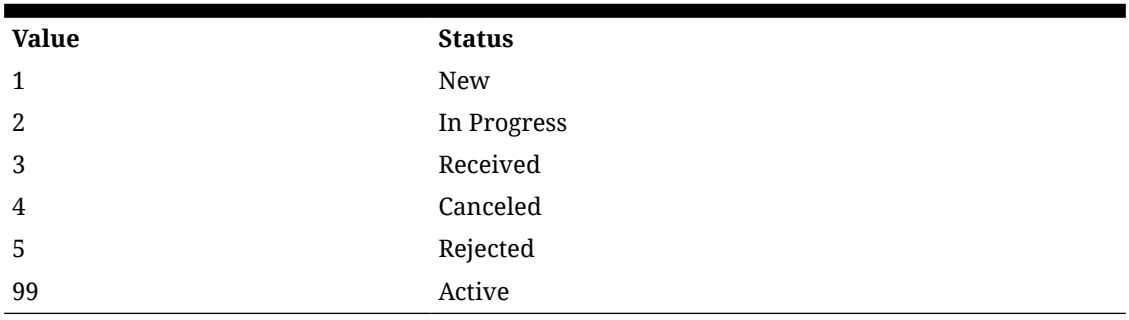

#### **Table 7-159 Vendor Delivery Origin Type**

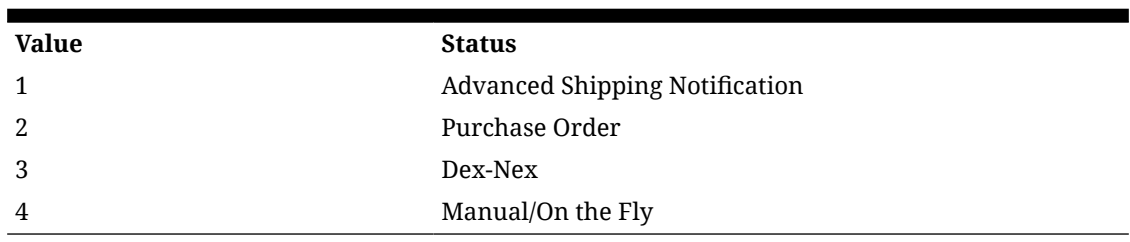

#### **Table 7-160 Vendor Delivery Create Origin Type**

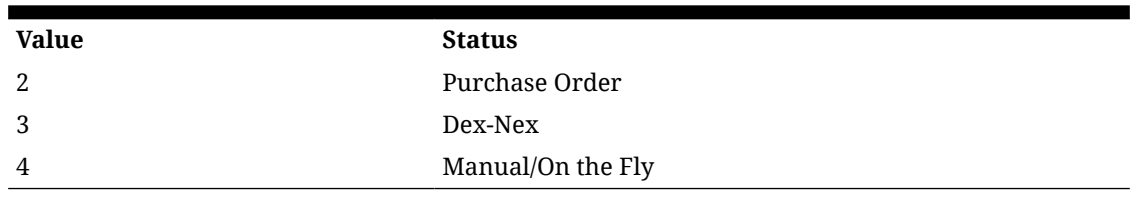

#### **Table 7-161 Carrier Type**

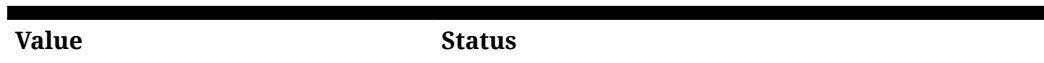

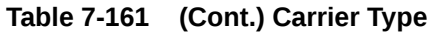

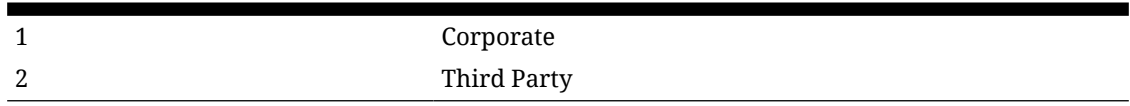

# REST Vendor Shipment

This service allows the creation, modification, and cancellation of vendor return shipments and vendor return shipment cartons from an external application.

### Service Base URL

The Cloud service base URL follows the format:

https://<external\_load\_balancer></cust\_env>/siocs-int-services/api/rtvshipments

### APIs

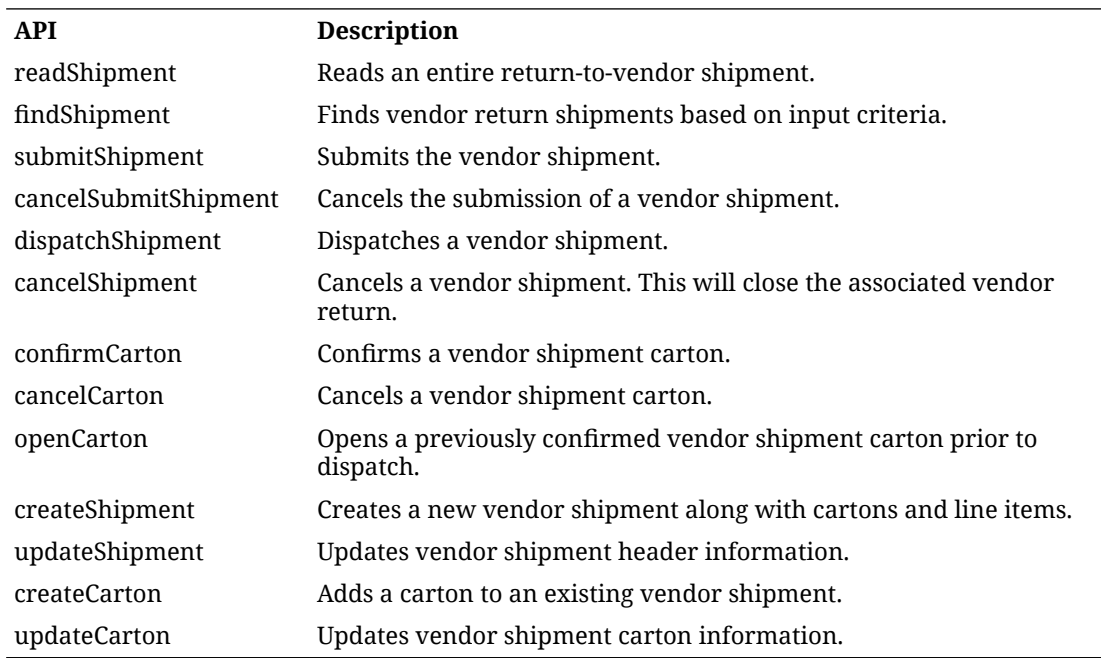

# API: readShipment

Reads a Vendor return shipment.

#### **Table 7-162 API Basics**

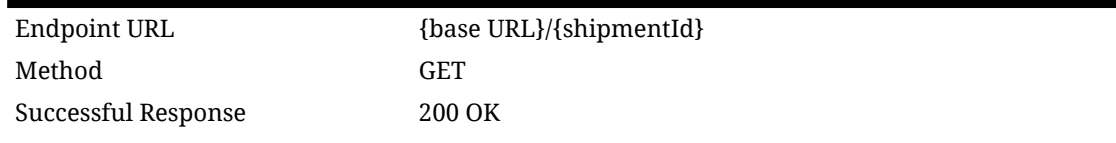

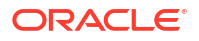

#### **Table 7-162 (Cont.) API Basics**

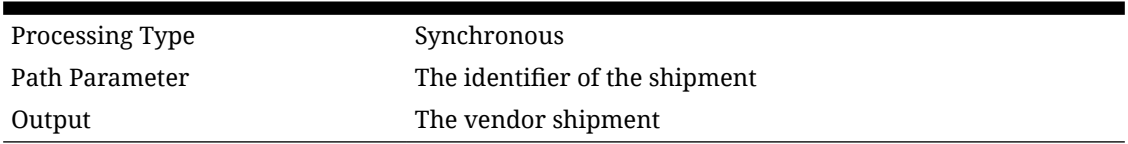

#### **Table 7-163 Input Data Definition**

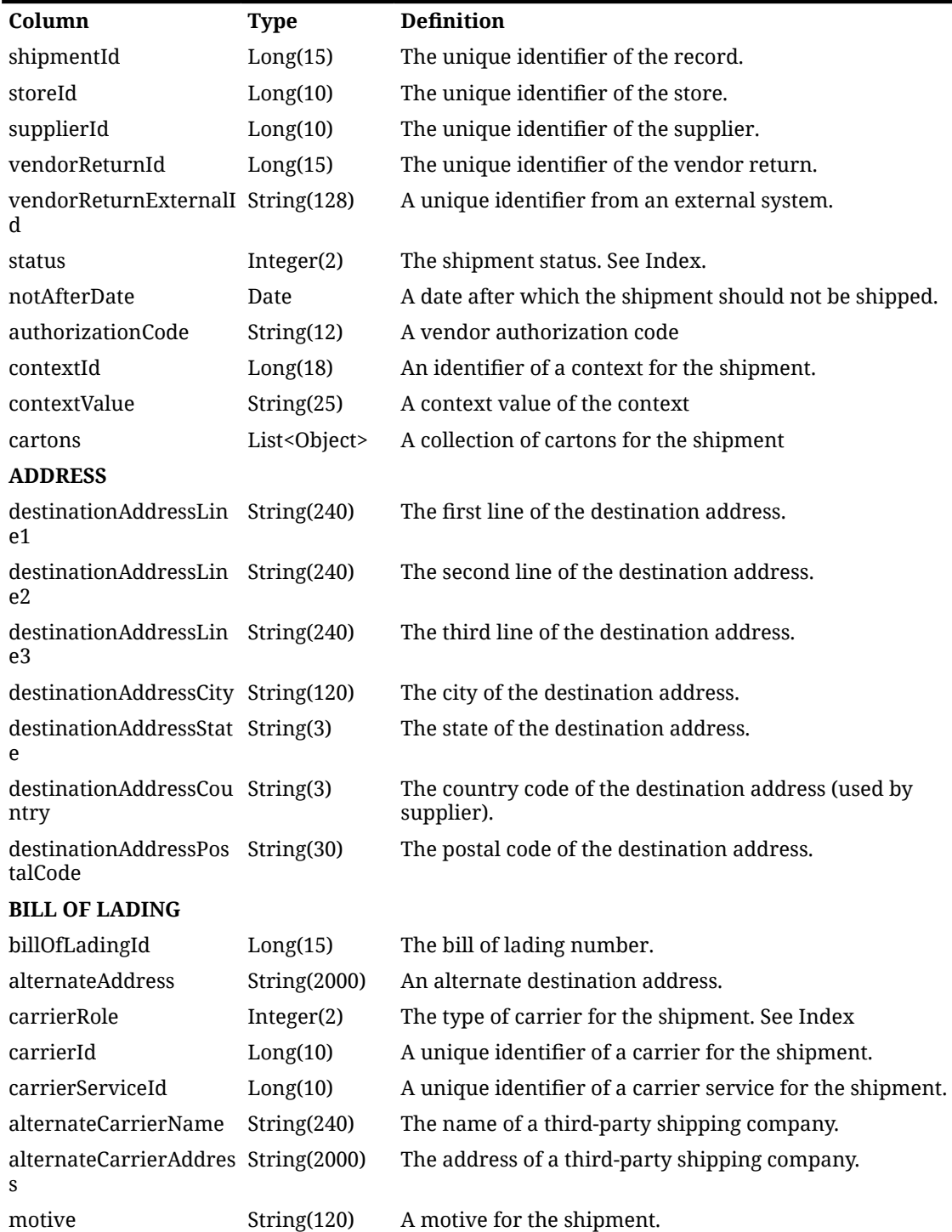

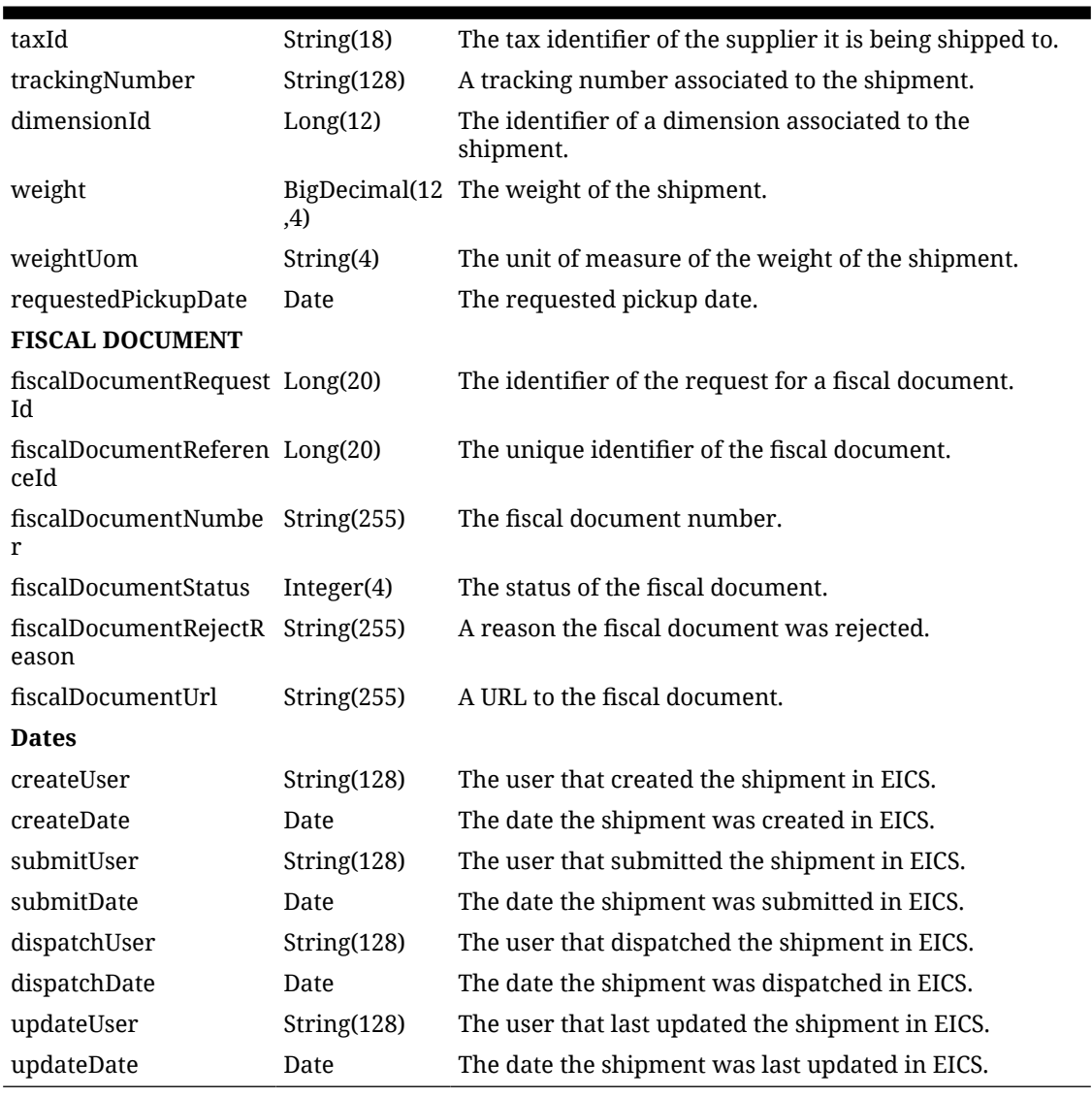

#### **Table 7-163 (Cont.) Input Data Definition**

#### **Table 7-164 Shipment Carton Data Definition**

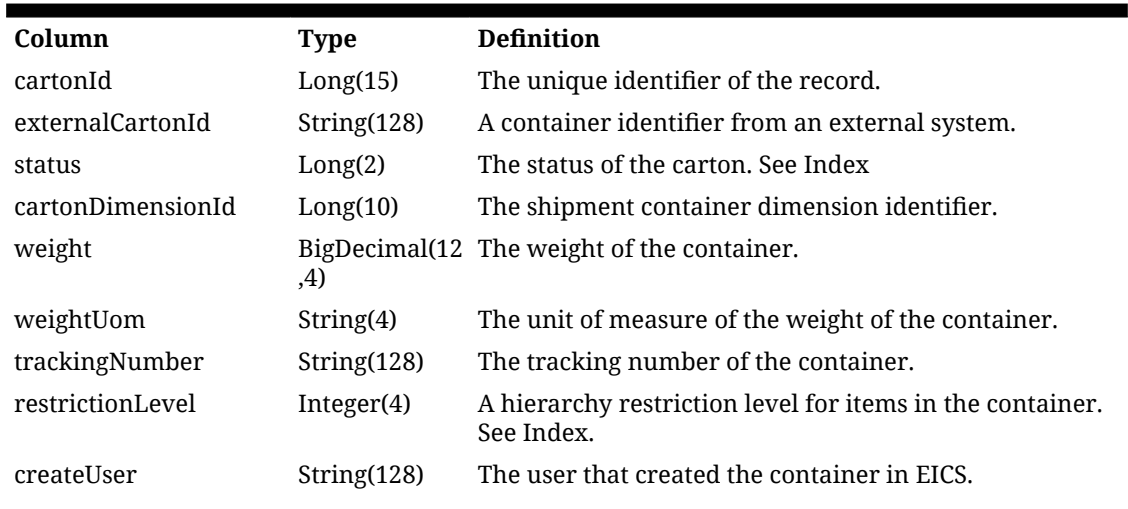

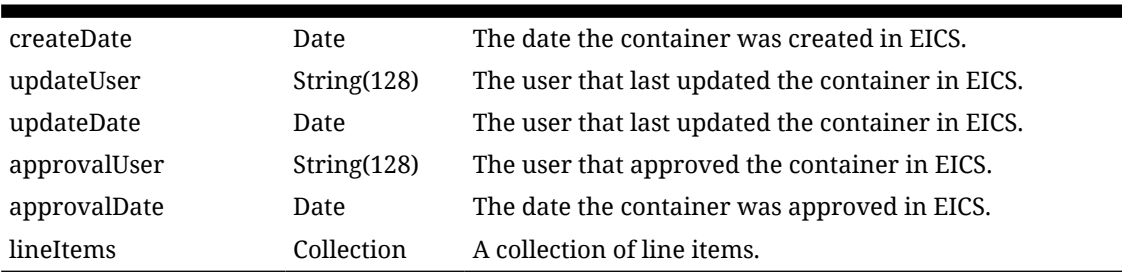

#### **Table 7-164 (Cont.) Shipment Carton Data Definition**

#### **Table 7-165 Shipment Line Item Data Definition**

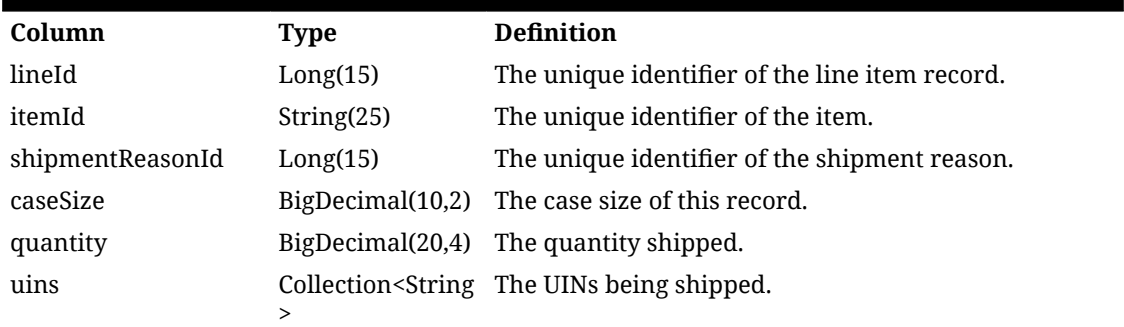

# API: findShipments

This API is used to find transaction headers for vendor shipments.

#### **Table 7-166 API Basics**

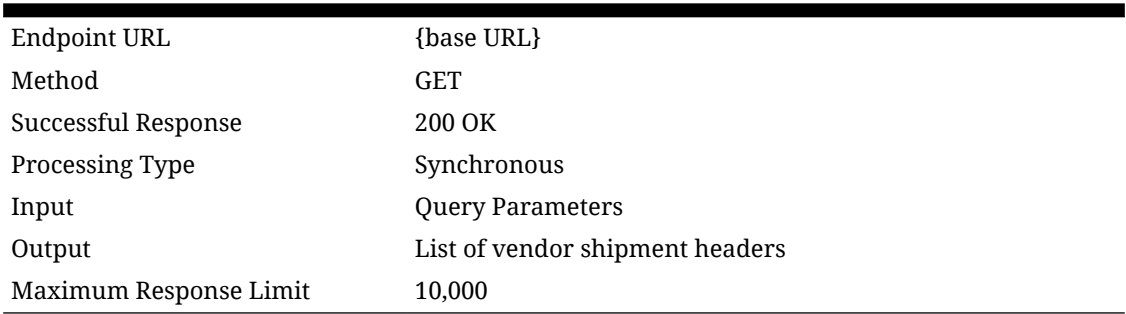

(Query Parameters Table Missing)

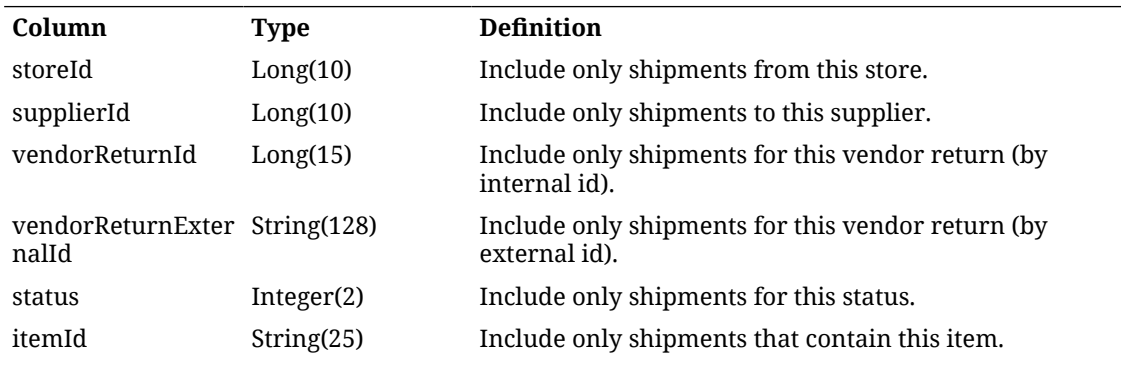

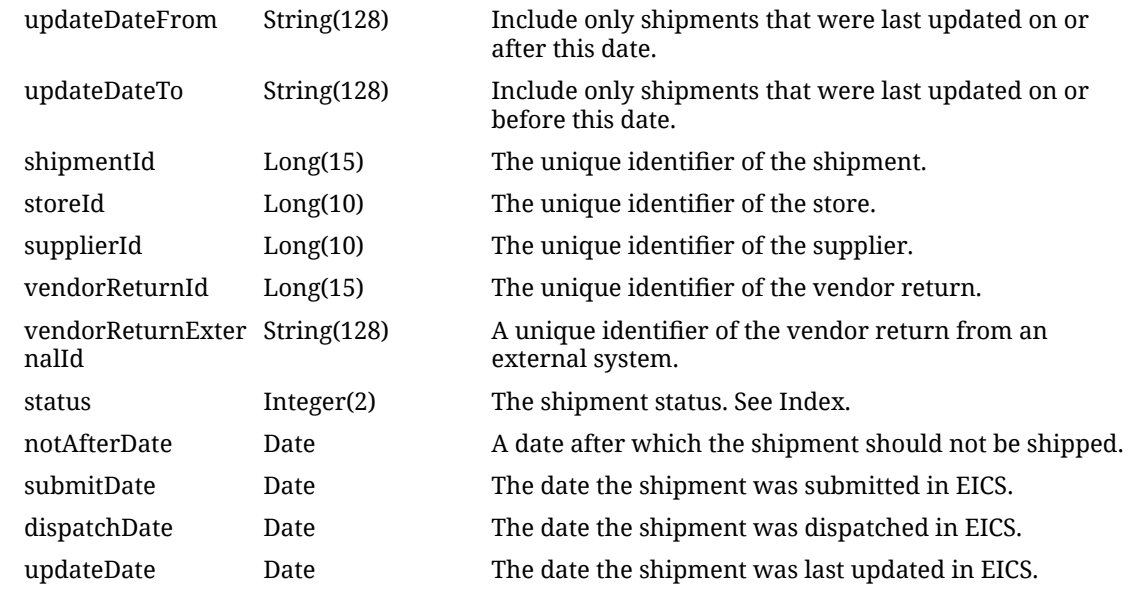

# API: submitShipment

This API submits the vendor shipment. This places the vendor shipment into a submitted status awaiting review and eventual dispatch. Fiscal document data capture can occur as part of this process.

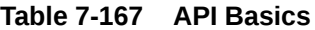

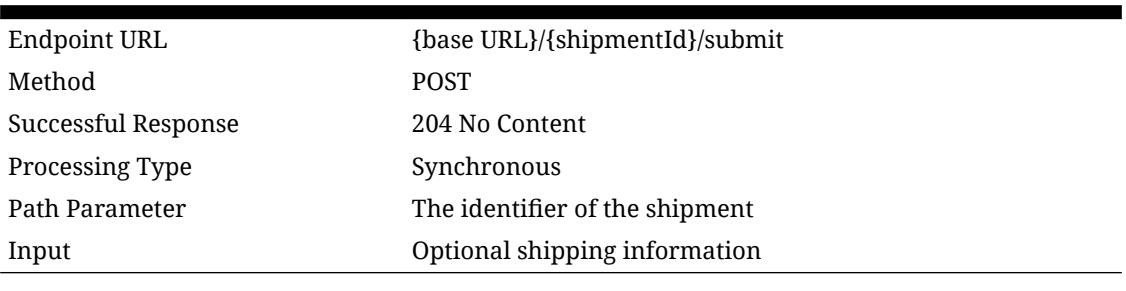

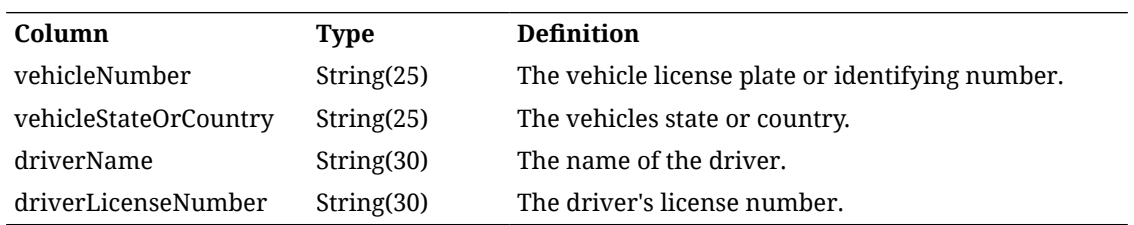

#### **Figure 7-29 Example Input**

 $\{$ "vehicleNumber":123, "vehicleStateOrCountry":"US", "driverName": "driverName", "driverLicenseNumber":false }

### API: cancelSubmitShipment

This API cancels the submission of a vendor shipment, moving it back to 'in progress' status.

**Table 7-168 API Basics**

| Endpoint URL        | {base URL}/{shipmentId}/cancelsubmit} |
|---------------------|---------------------------------------|
| Method              | <b>POST</b>                           |
| Successful Response | 204 No Content                        |
| Processing Type     | Synchronous                           |
| Path Parameter      | The identifier of the shipment        |

# API: dispatchShipment

This API ispatches the vendor shipment to the destination, closing the shipment and updating inventory appropriately.

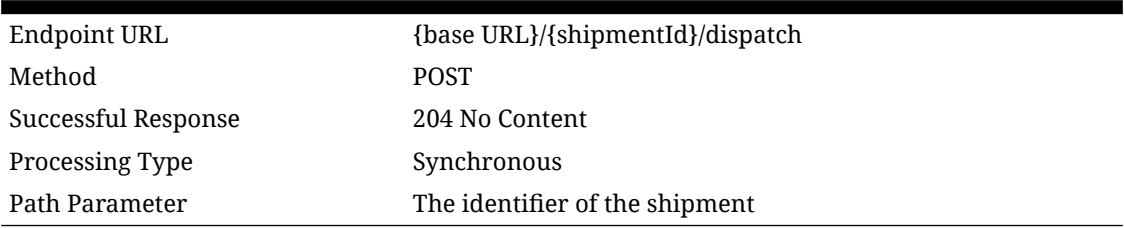

#### **Table 7-169 API Basics**

### API: cancelShipment

This API cancels the vendor shipment. This will close the associated vendor return.

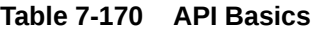

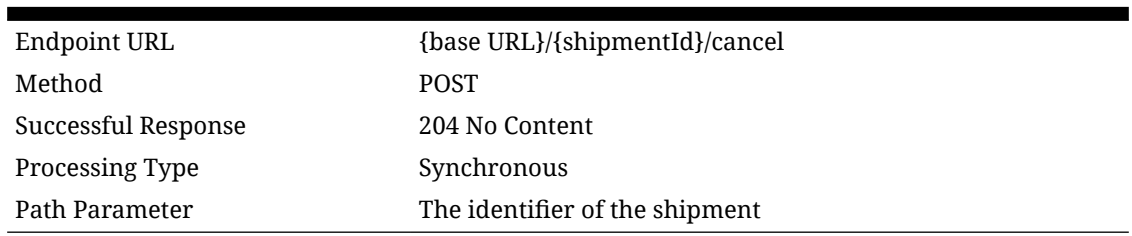

### API: confirmCarton

This API confirms a vendor shipment carton. This indicates the carton is ready for dispatch and sets it so it can no longer be modified.

#### **Table 7-171 API Basics**

Endpoint URL {base URL}/cartons/{cartontId}/confirm

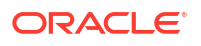

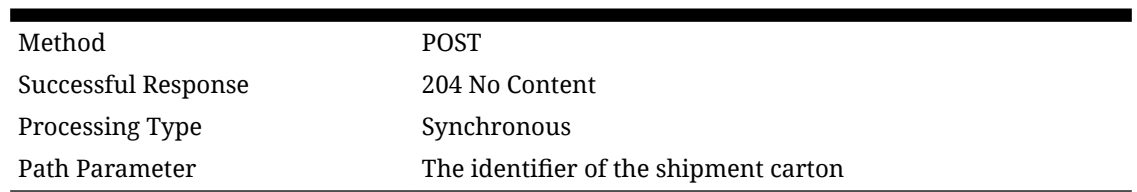

#### **Table 7-171 (Cont.) API Basics**

### API: cancelCarton

This API cancels a vendor shipment carton, effectively removing its contents from the shipment.

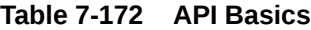

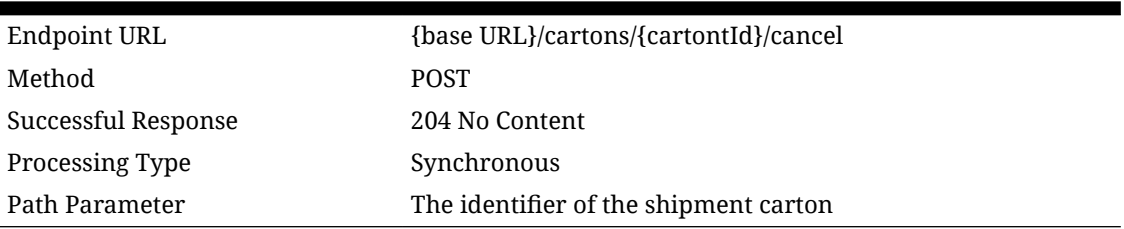

# API: openCarton

This API opens a previously confirmed vendor shipment carton so that it can be modified again.

#### **Table 7-173 API Basics**

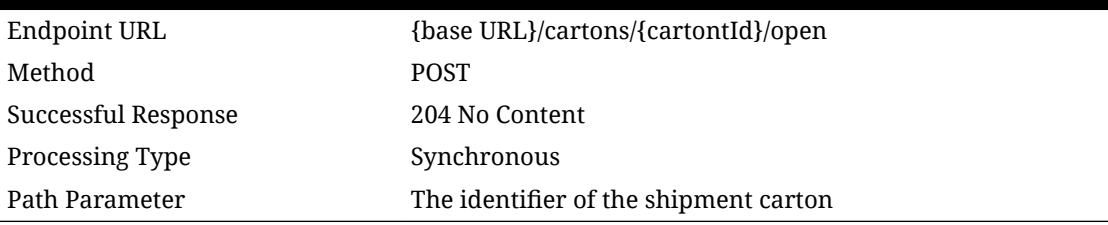

# API: createShipment

This API is used to create a new vendor shipment whose status is "In Progress."

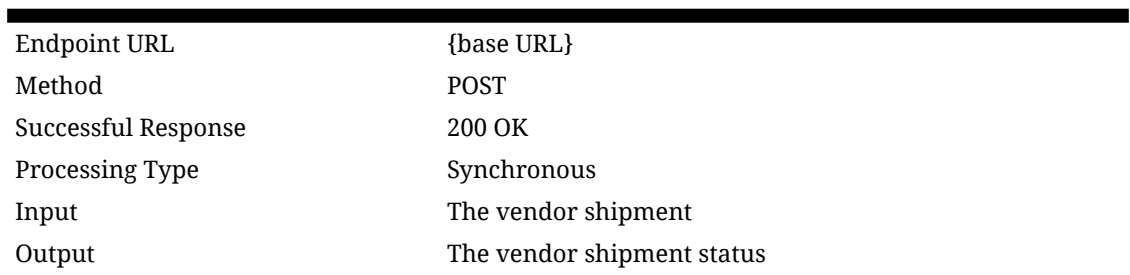

#### **Table 7-174 API Basics**

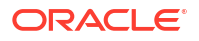

#### **Table 7-174 (Cont.) API Basics**

Maximum Input Limit 1,000 items on the shipment

#### **Table 7-175 Input Data Definition**

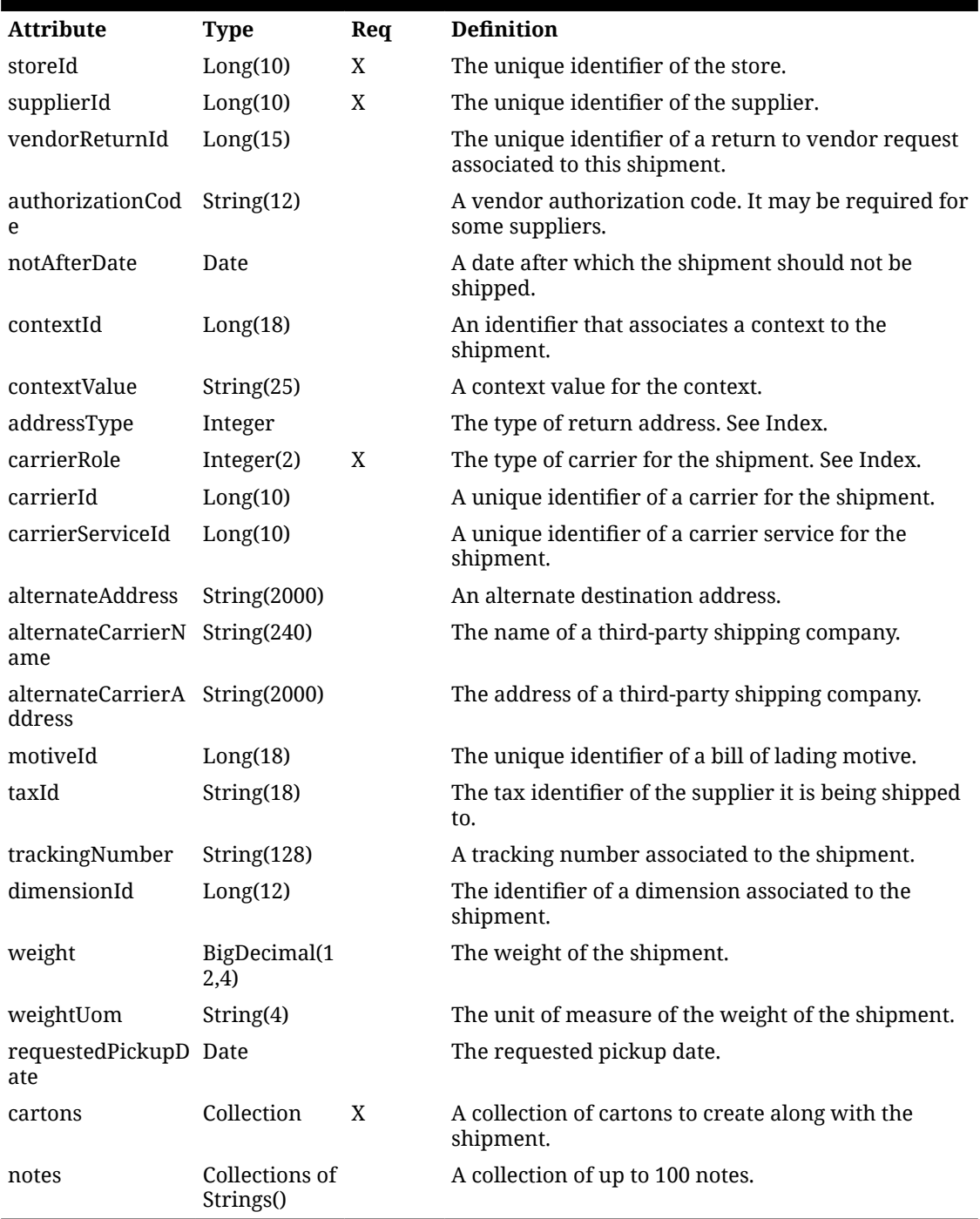

**Table 7-176 Shipment Carton Data Definition**

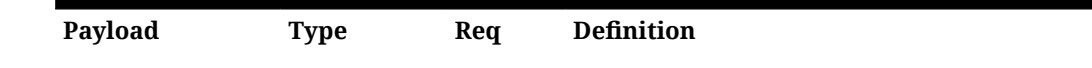
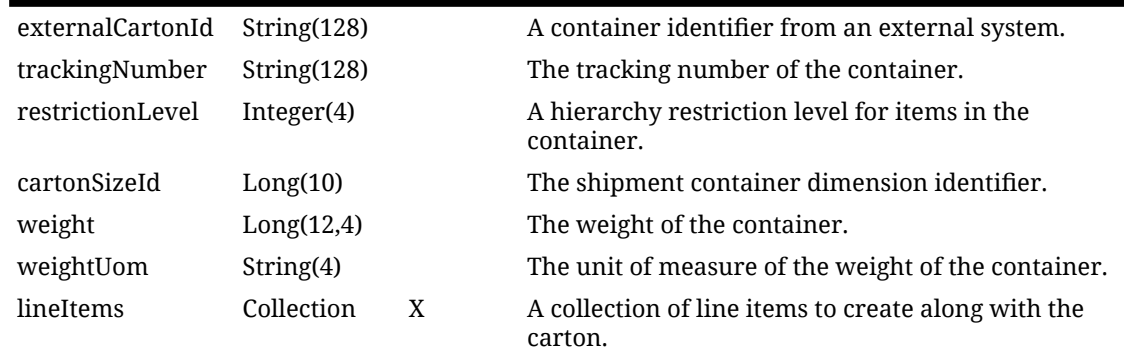

### **Table 7-176 (Cont.) Shipment Carton Data Definition**

### **Table 7-177 Shipment Line Item Data Definition**

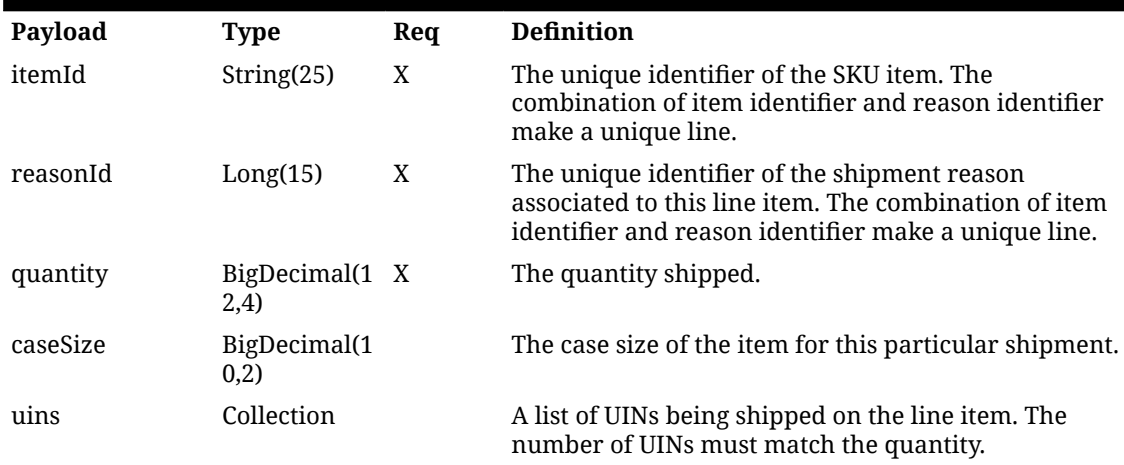

### **Table 7-178 Output Data Definition**

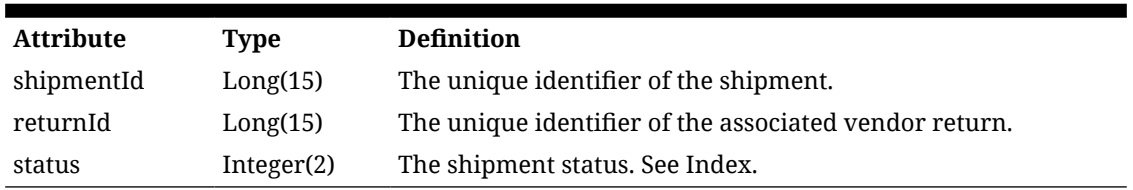

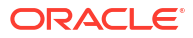

#### **Figure 7-30 Example Input**

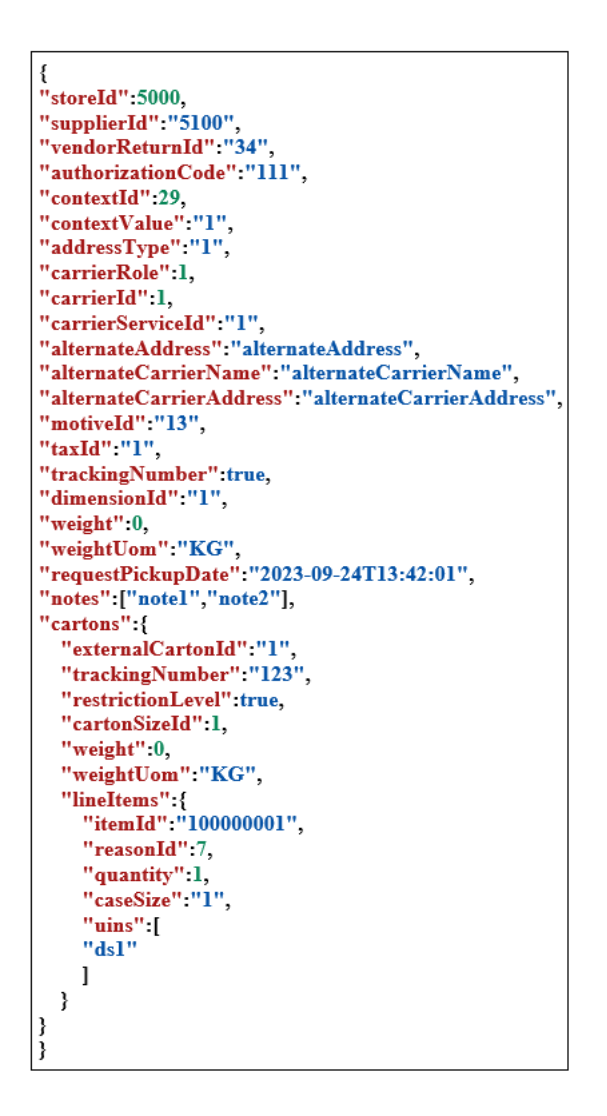

### API: updateShipment

This API is used to update to the header portion of a shipment as well as its bill of lading information. See carton related operations for creating or updating cartons on a shipment.

**Table 7-179 API Basics**

| Endpoint URL        | {base URL}/{shipmentId}            |
|---------------------|------------------------------------|
| Method              | <b>POST</b>                        |
| Successful Response | 204 No Content                     |
| Processing Type     | Synchronous                        |
| Path Parameter      | The vendor shipment identifier     |
| Input               | Vendor shipment header information |

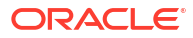

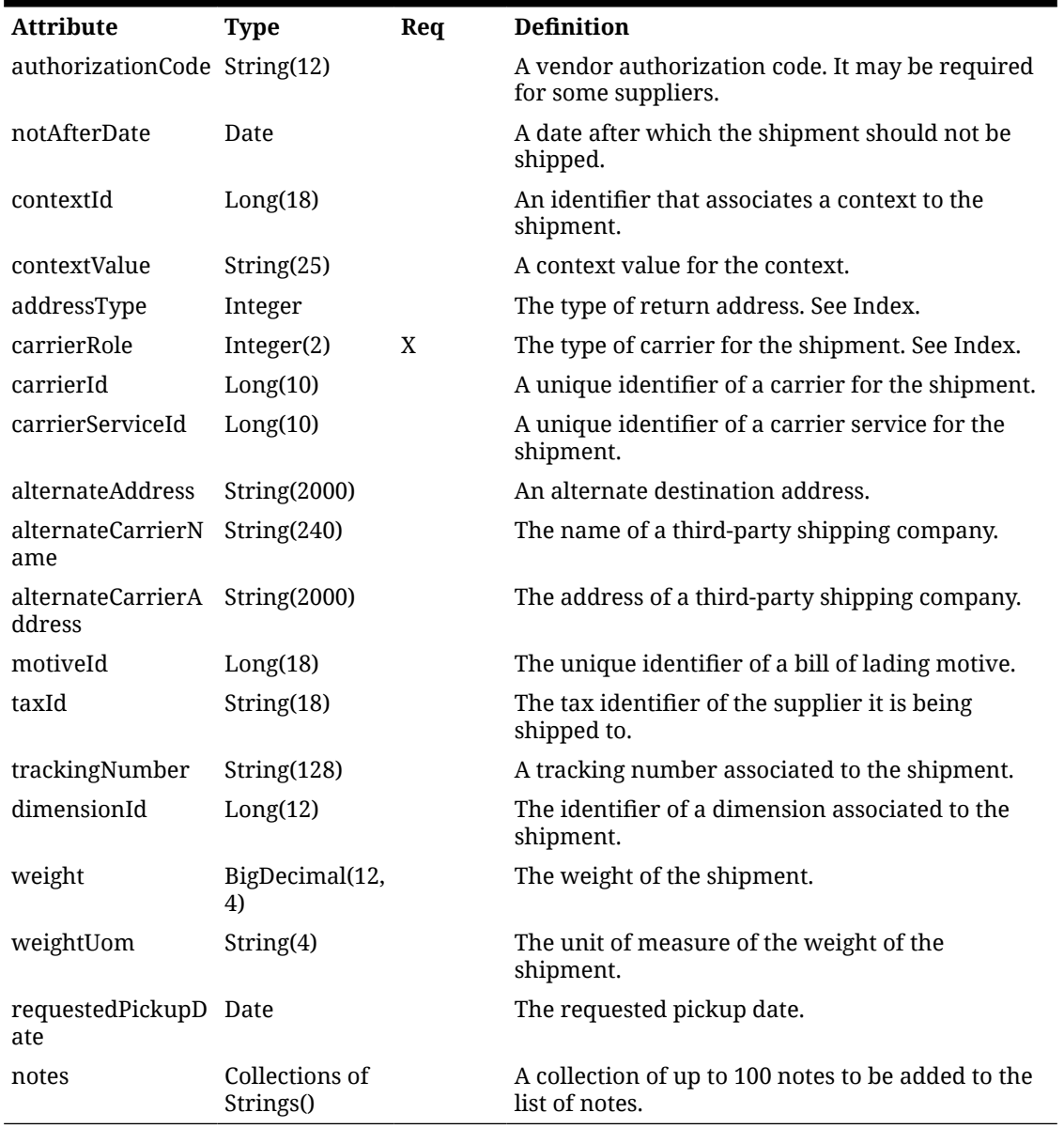

### **Table 7-180 Input Data Definitions**

**Figure 7-31 Example Input**

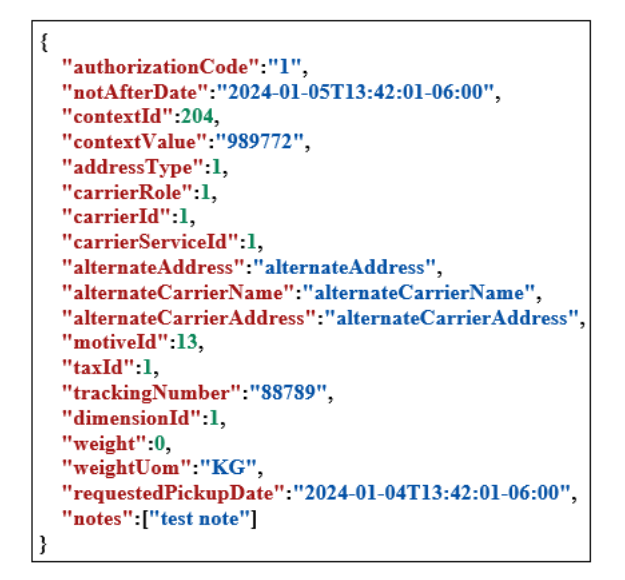

### API: createCarton

This API is used to add a new carton/container to a "New" or "In Progress" shipment.

| Endpoint URL        | {base URL}/{shipmentId}/cartons |
|---------------------|---------------------------------|
| Method              | <b>POST</b>                     |
| Successful Response | 200 OK                          |
| Processing Type     | Synchronous                     |
| Path Parameter      | The vendor shipment identifier  |
| Input               | Vendor shipment carton          |
| Output              | Vendor shipment carton status   |
| Maximum Input Limit | Up to 1,000 items on the carton |

**Table 7-181 API Basics**

### **Table 7-182 Input Data Definition**

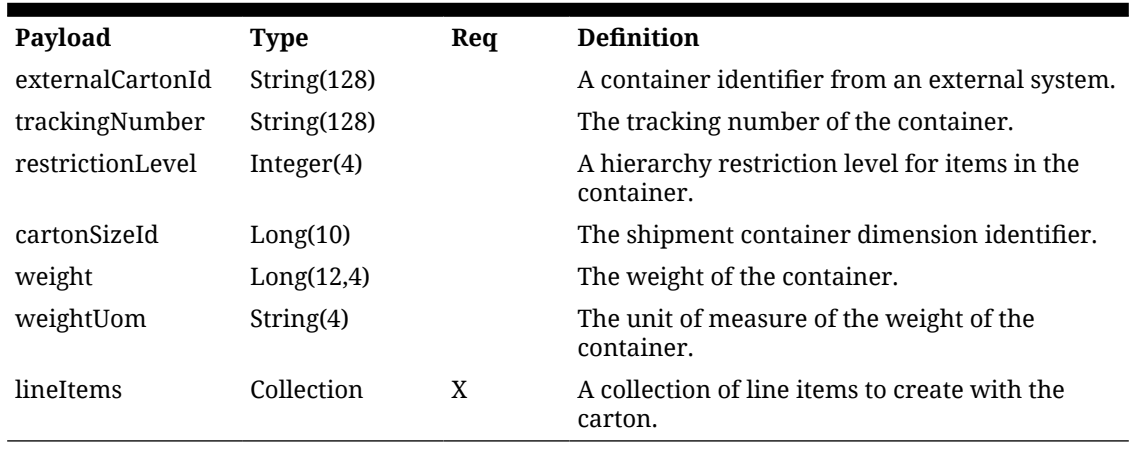

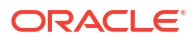

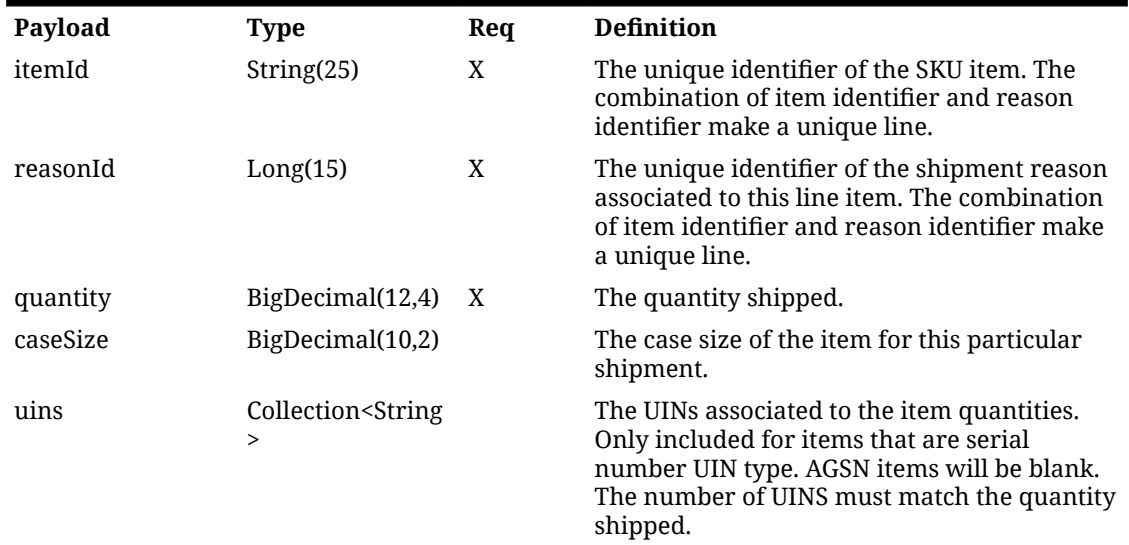

#### **Table 7-183 Shipment Line Item Data Definition**

### **Table 7-184 Output Data Definition**

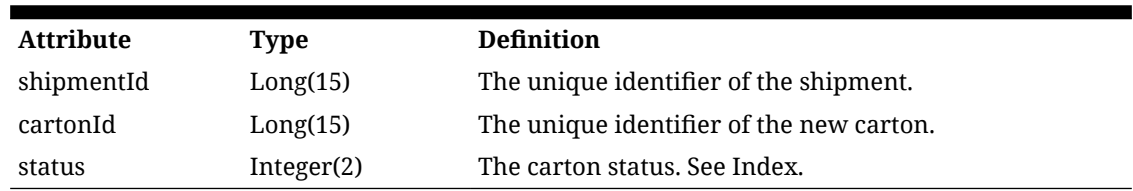

### **Figure 7-32 Example Input**

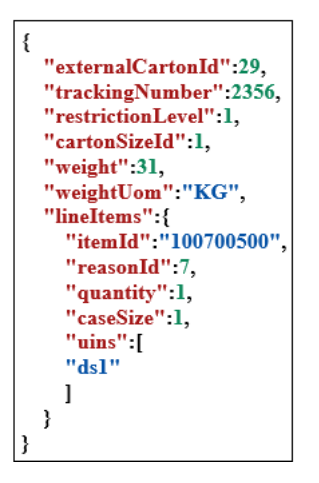

### API: updateCarton

This API is used to update an existing carton that is in "New" or "In Progress" on a shipment that is "New" or "In Progress."

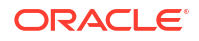

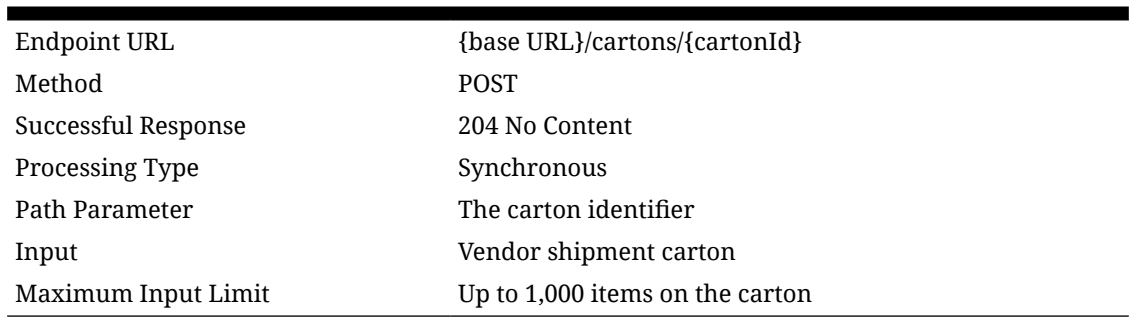

### **Table 7-185 API Basics**

### **Table 7-186 Input Data Definition**

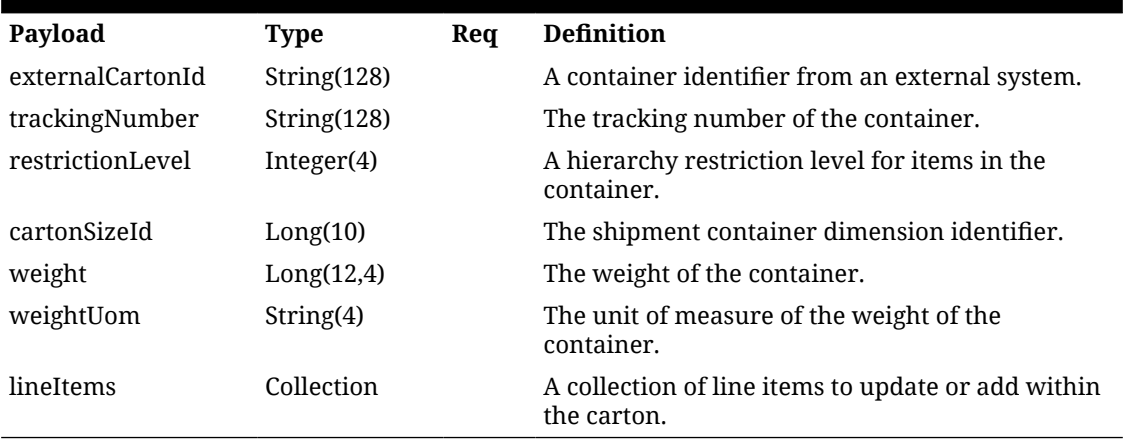

### **Table 7-187 Shipment Line Item Data Definition**

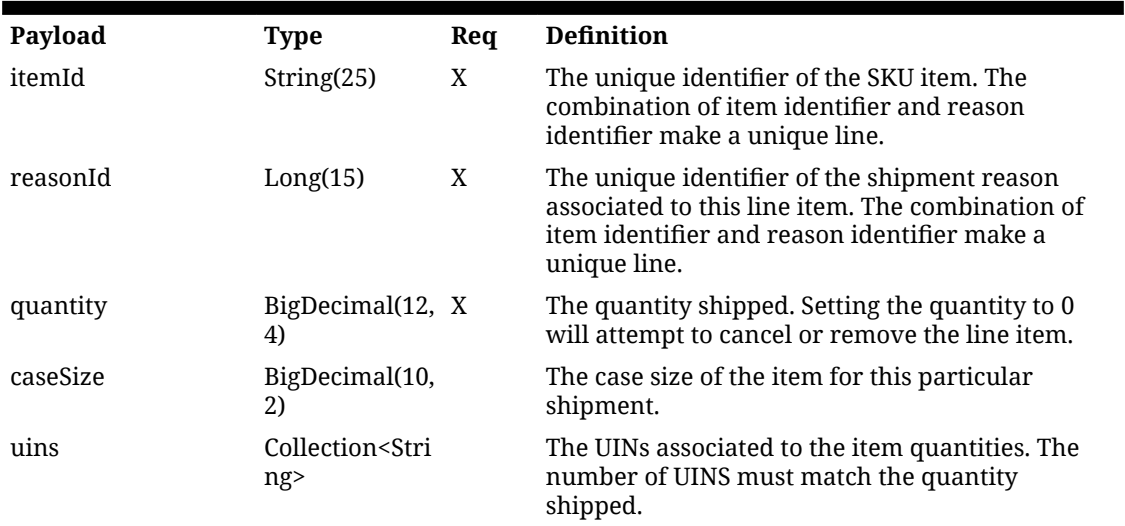

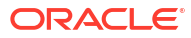

**Figure 7-33 Example Input**

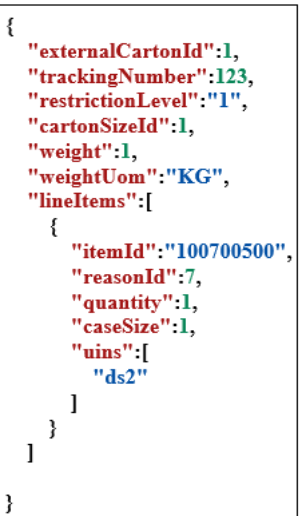

## Index

### **Table 7-188 Vendor Shipment Status**

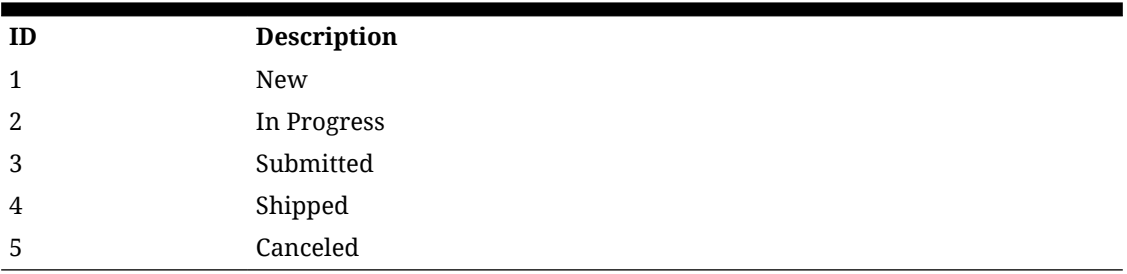

### **Table 7-189 Vendor Shipment CriteriaStatus**

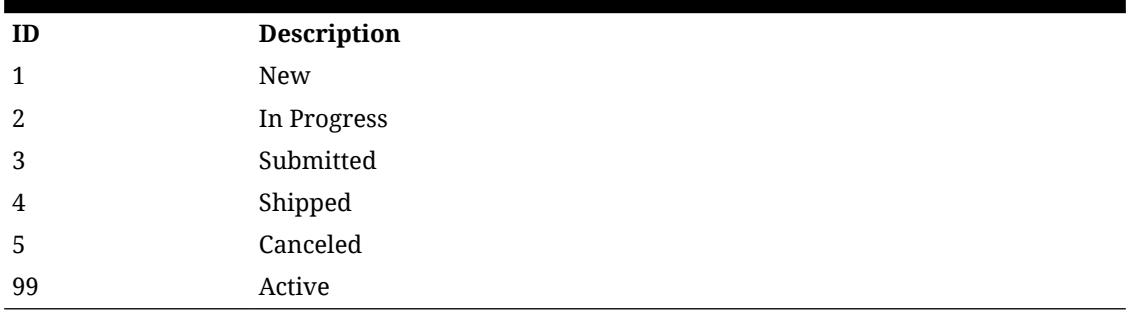

### **Table 7-190 Vendor Shipment Carton Status**

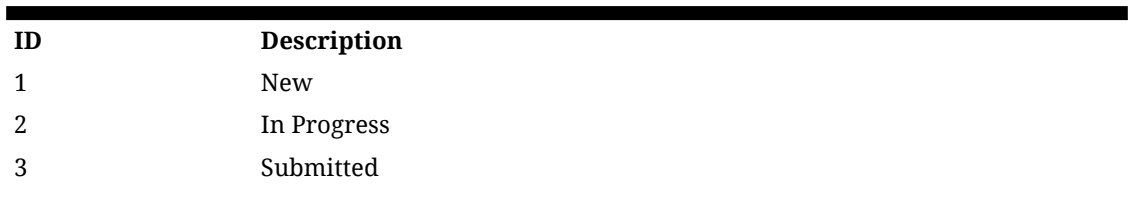

### **Table 7-190 (Cont.) Vendor Shipment Carton Status**

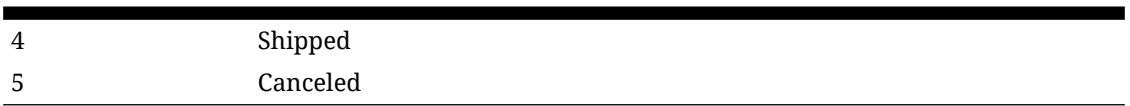

### **Table 7-191 Shipment Carrier Role**

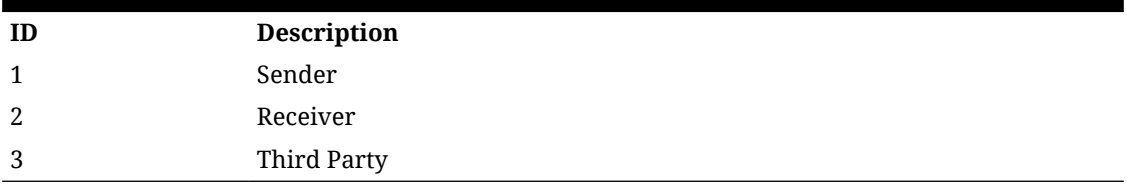

#### **Table 7-192 Merchandise Hierarchy Restriction Level**

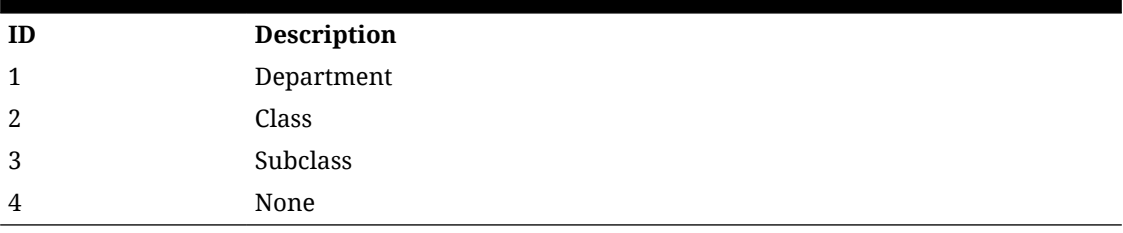

#### **Table 7-193 Fiscal Document Status**

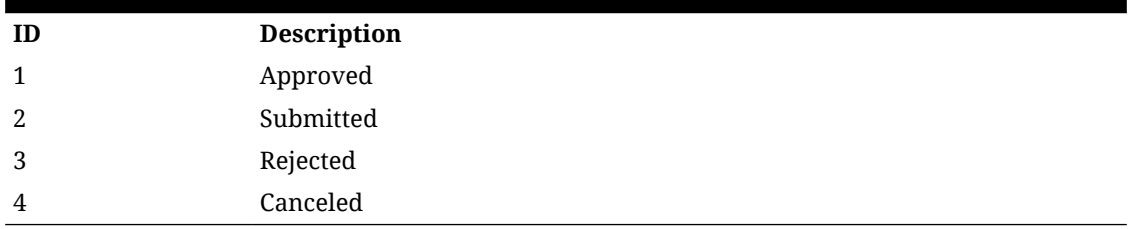

### **Table 7-194 Address Type**

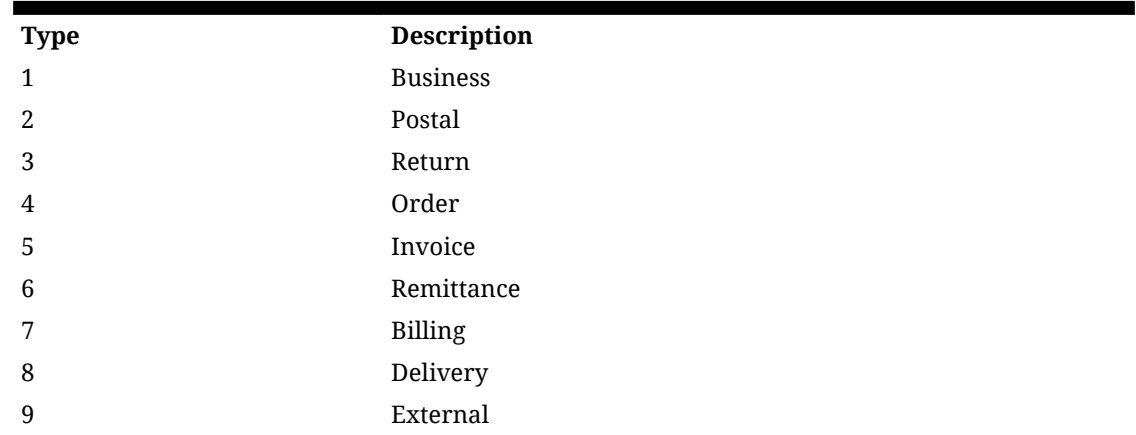

## REST Service: Warehouse

This service integrates warehouse and warehouse item foundation data as well as warehouse item inventory adjustments.

Asynchronous warehouse integration is processed through staged messages and is controlled by the MPS Work Type: DcsWarehouse.

### Service Base URL

The Cloud service base URL follows the format:

https://<external\_load\_balancer>/<cust\_env>/siocs-int-services/api/warehouses

### API Definitions

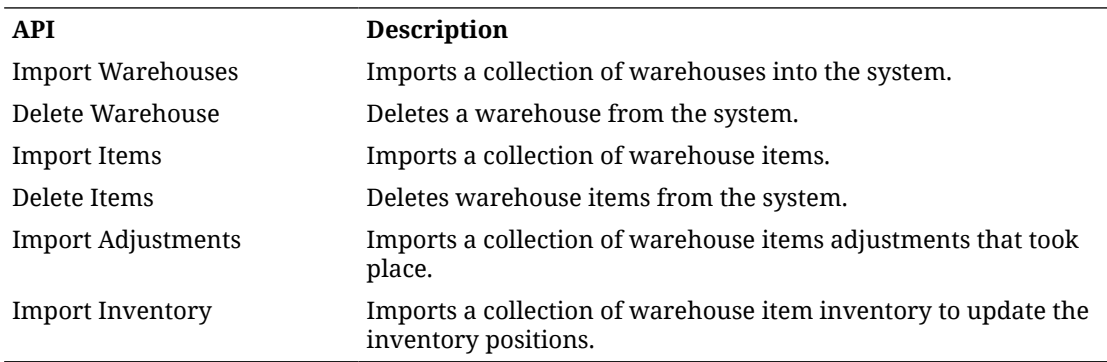

### API: Import Warehouses

This will import warehouses through foundation warehouse processing.

If more than 500 warehouses are sent in a single call, an input too large error will be returned.

### **API Basics**

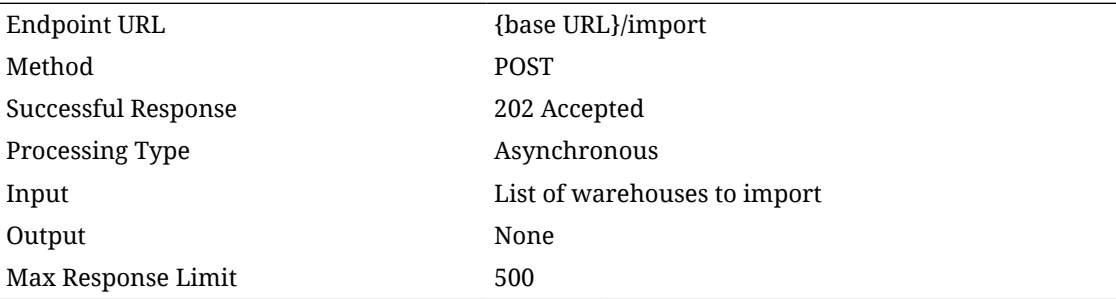

### **Input Data Definition**

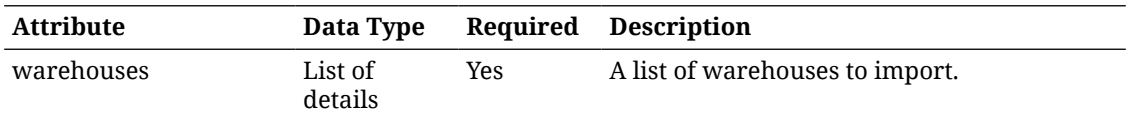

### **Detail Data Definition**

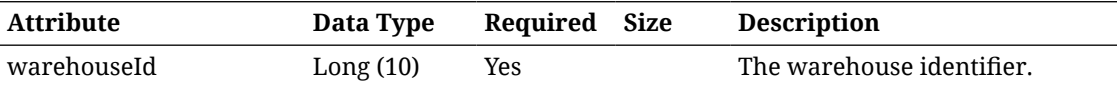

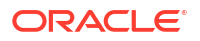

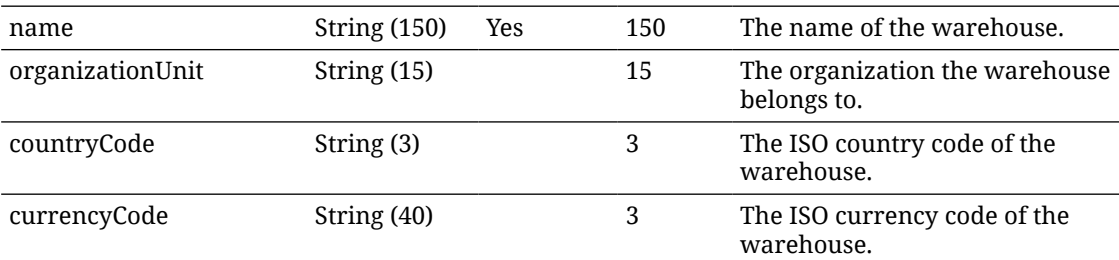

### **Example Output**

{ "warehouses": [ { "warehouseId": 64, "name": "DownTownWarehouse-1", "organizationUnit": "70001", "countryCode": "IN", "currencyCode": "INR" }, { "warehouseId": 65, "name": "CitynWarehouse-1", "organizationUnit": "70001", "countryCode": "IN", "currencyCode": "INR" } ] } ]

### API: Delete Warehouse

Deletes a warehouse. The warehouse will not be deleted if any items remain ranged to the warehouse.

#### **API Basics**

Method POST

Endpoint URL  ${base \text{ URL}}$ 

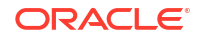

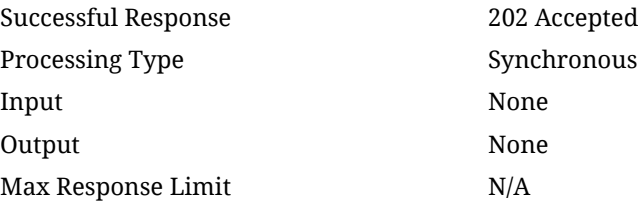

#### **Path Parameter Definitions**

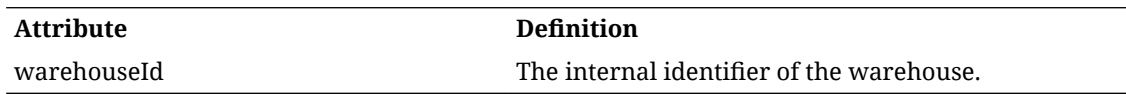

### API: Import Items

Imports a collection of warehouse items.

If more than 5000 items are sent in a single call, an input too large error will be returned.

#### **API Basics**

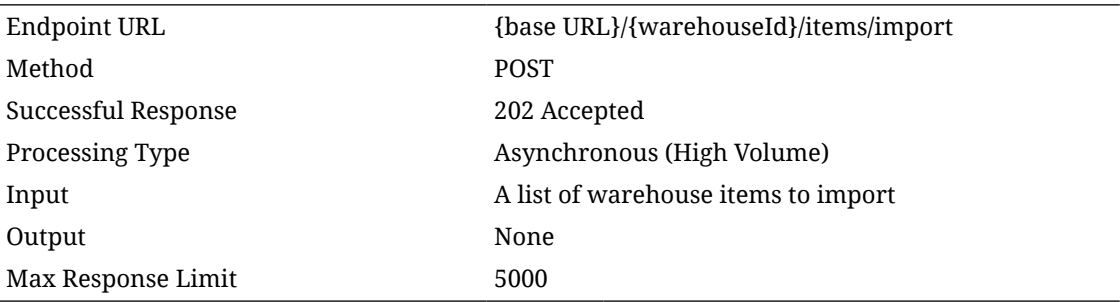

### **Path Parameter Definitions**

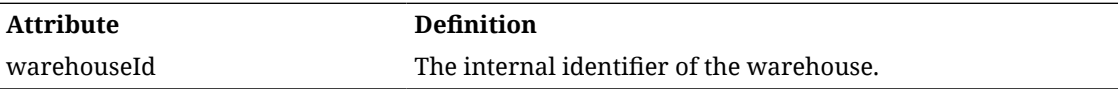

### **Input Data Definition**

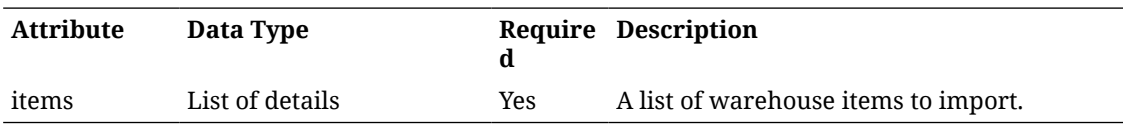

### **Detail Import Data Definition**

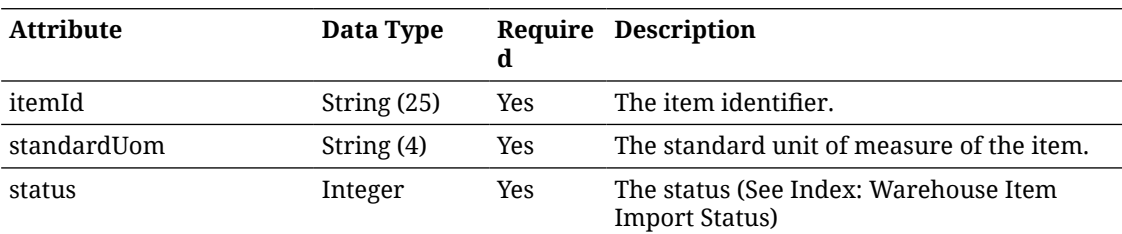

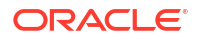

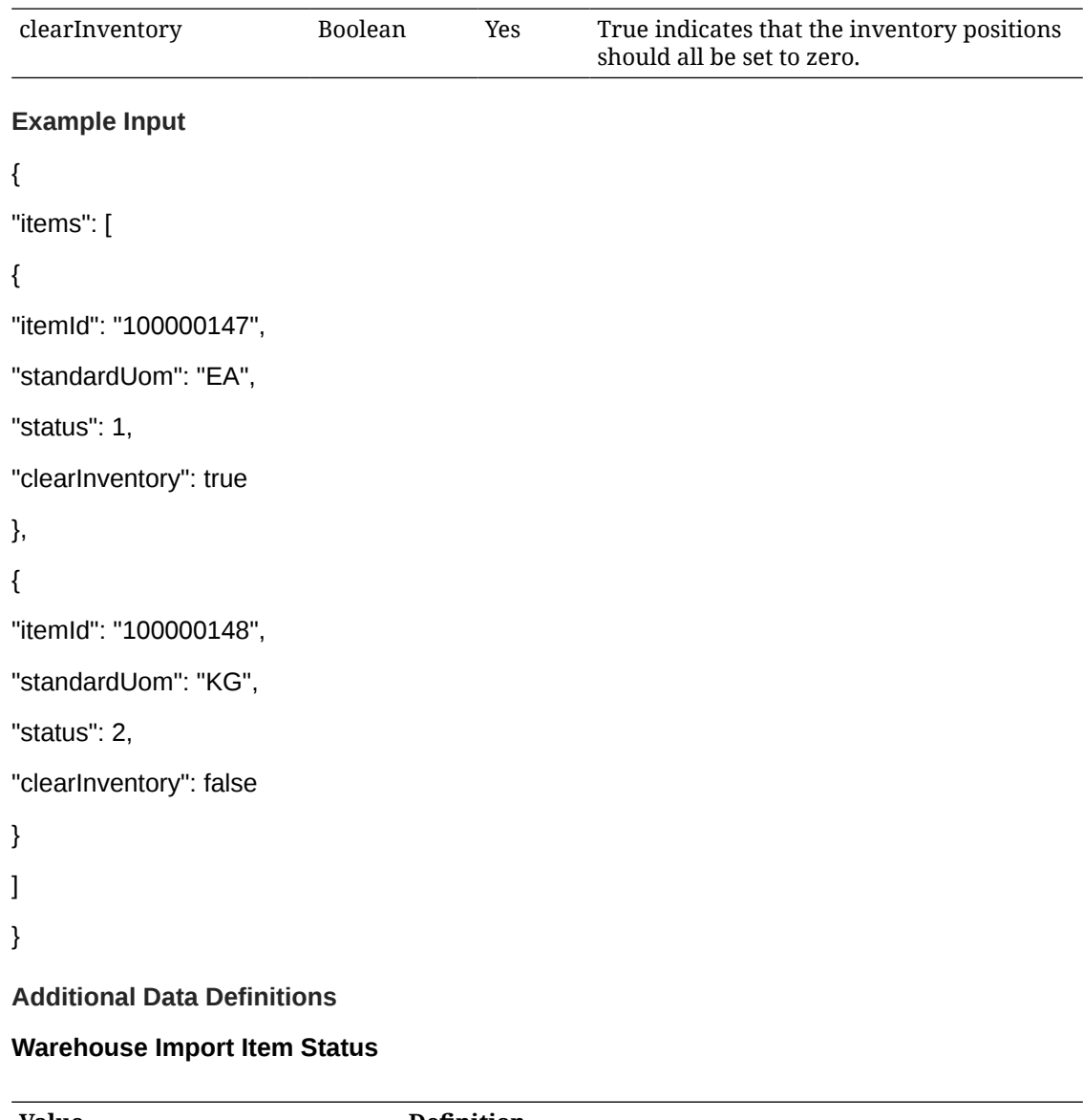

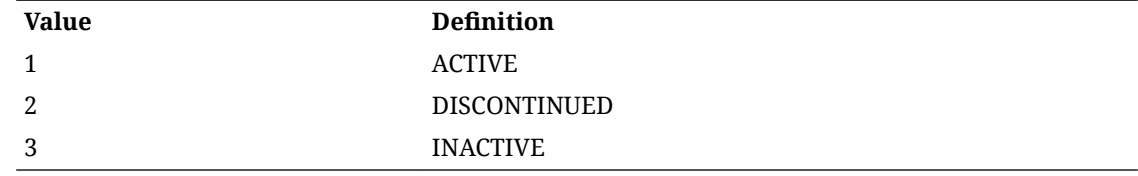

### API: Delete Items

Marks warehouse items for later deletion.

If more than 5000 items are sent in a single call, an input too large error will be returned.

### **API Basics**

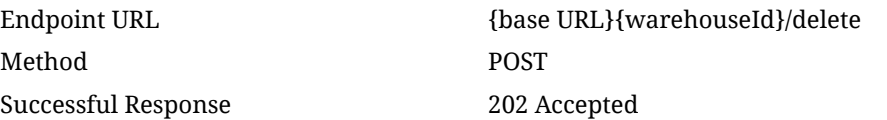

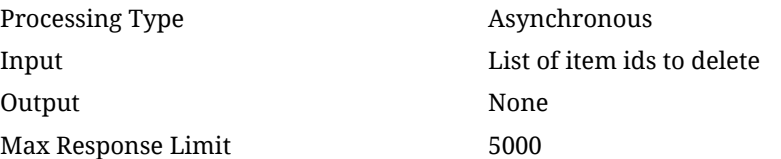

#### **Path Parameter Definitions**

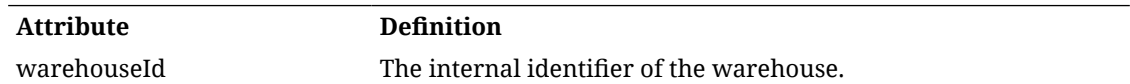

#### **Input Data Definition**

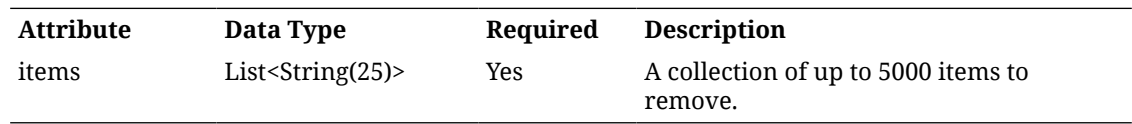

### **Example Input**

{

```
"itemIds": [ "100000301", "100000147" ]
```
}

### API: Import Adjustments

#### **API: Import Adjustments**

A list of warehouse adjustments is processed, inventory is updated for the warehouse items, and then the adjustments are discarded.

They are not persisted anywhere and this process does not produce a transaction history record.

If more than 5000 items are sent in a single call, an input too large error will be returned.

#### **API Basics**

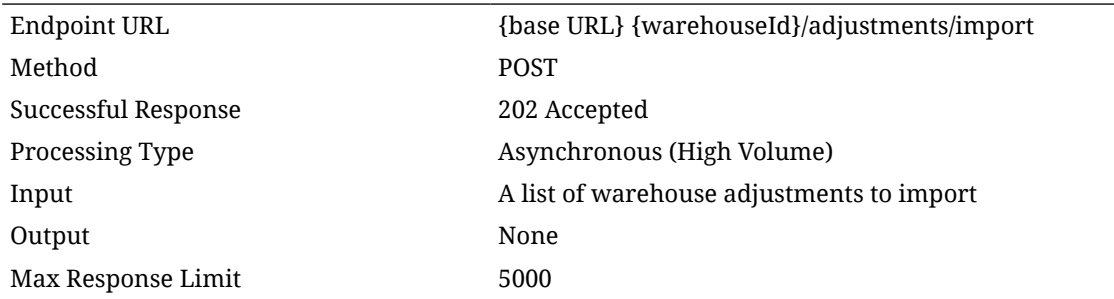

#### **Path Parameter Definitions**

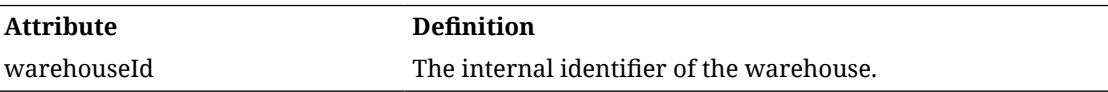

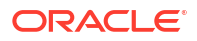

### **Input Data Definition**

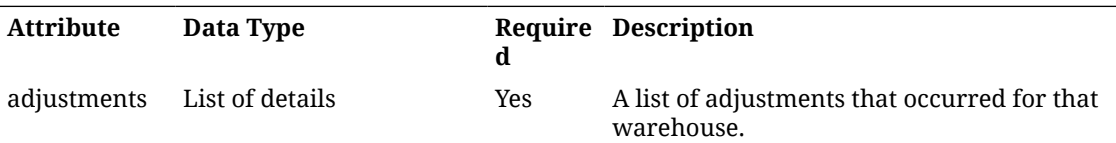

#### **Detail Import Data Definition**

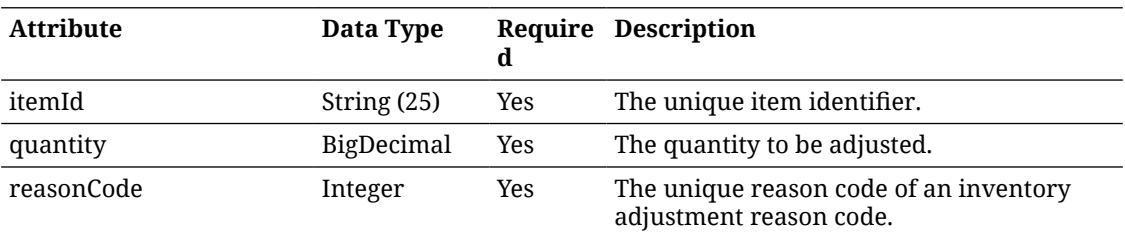

### **Example Input**

```
{
"adjustments": [
{
"itemId": "100000147",
"quantity": 100,
"reasonCode": 182
},
{
"itemId": "100000024",
"quantity": 50,
"reasonCode": 183
}
]
}
```
### API: Import Inventory

This operation updates the inventory positions of a warehouse.

### **API Basics**

 $\overline{a}$ 

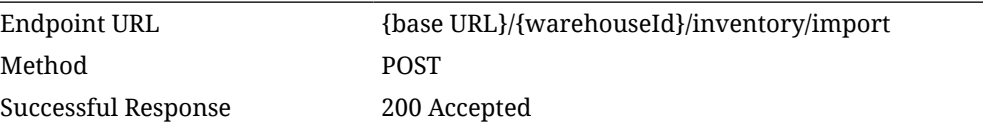

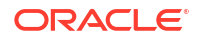

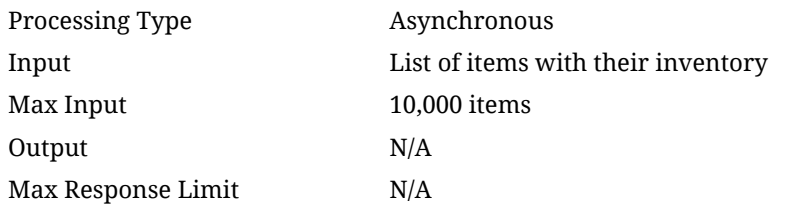

### **Input Data Definition**

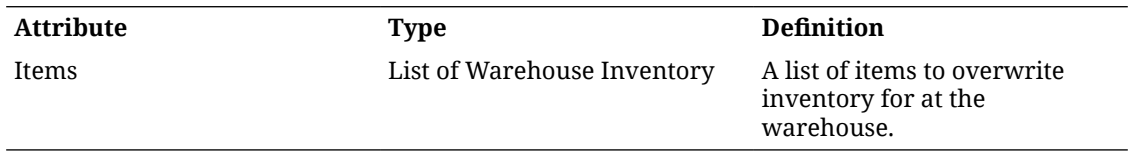

### **Warehouse Inventory Ido**

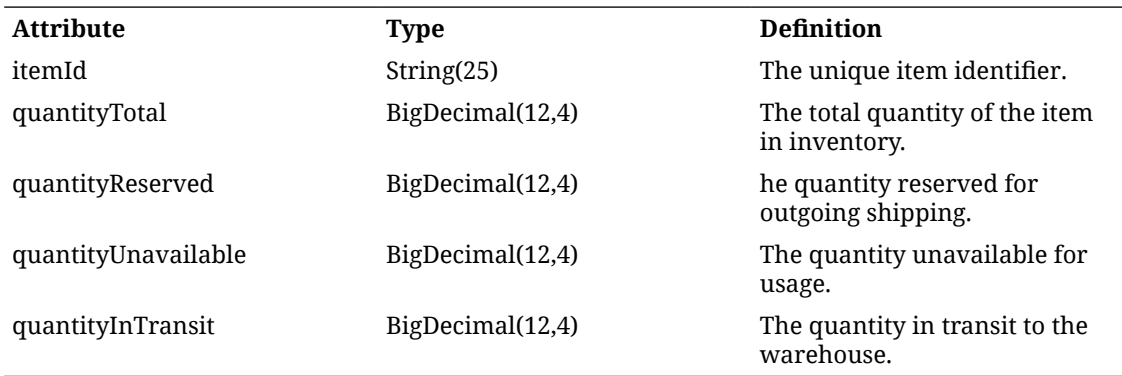

### **Example Input**

### { "items

### {

"itemId": "100000147",

```
"quantityTotal": 100,
```
"quantityReserved": 8

### }, {

"itemId": "100000024",

"quantityTotal": 50,

"quantityInTransit": 183

} ] }

## Sales Integration

EICS integrates with POS systems and Sales Audit systems to ensure that the inventory positions are accurate. This is especially important where accurate up-to-date inventory positions are required to reduce customer disappointment when trying to locate items that appear in inventory or delays in filling customer orders.

POS is the primary source of sales, returns, void, and some customer order transaction information to EICS.

ReSA sends only modified or new POS transaction records to EICS.

POS systems integrated with EICS can do the transaction notifications using a web service.

Sales Audit systems can only communicate through a file import process.

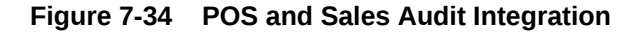

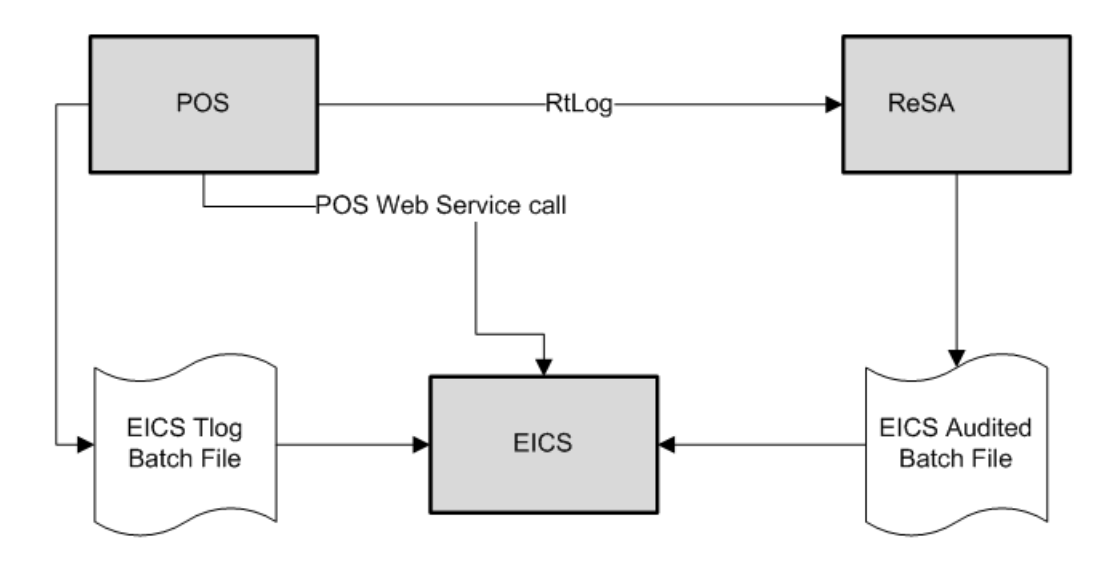

The following features are part of this integration:

- Real-time web service integration
- Batch integration
- Audited sales data integration
- Automatic disposition processing for returns

Batch processing and ReSA processing are discussed elsewhere as are the store and system configurations that might determine how the sale is processes.

### POS and Sales Audit Process Flow

The following figure shows how a POS, Retail Sales Audit, and EICS are integrated. A POS generates an RTLog containing all the POS transactions and sends it to the Oracle Retail Sales Audit system (ReSA). ReSA sends the audited modified or new transactions to EICS. ReSA also sends the POS transaction upload file to merchandising to update inventory.

Please note that Oracle Retail Xstore is interfaced with EICS to update the inventory transactions near real time only through web service. It does not use batch.

Non-Oracle POS systems can use a batch to import transactions directly into EICS. EICS also processes the POS transactions that have been changed or entered into the sales audit system and updates the inventory based on the delta.

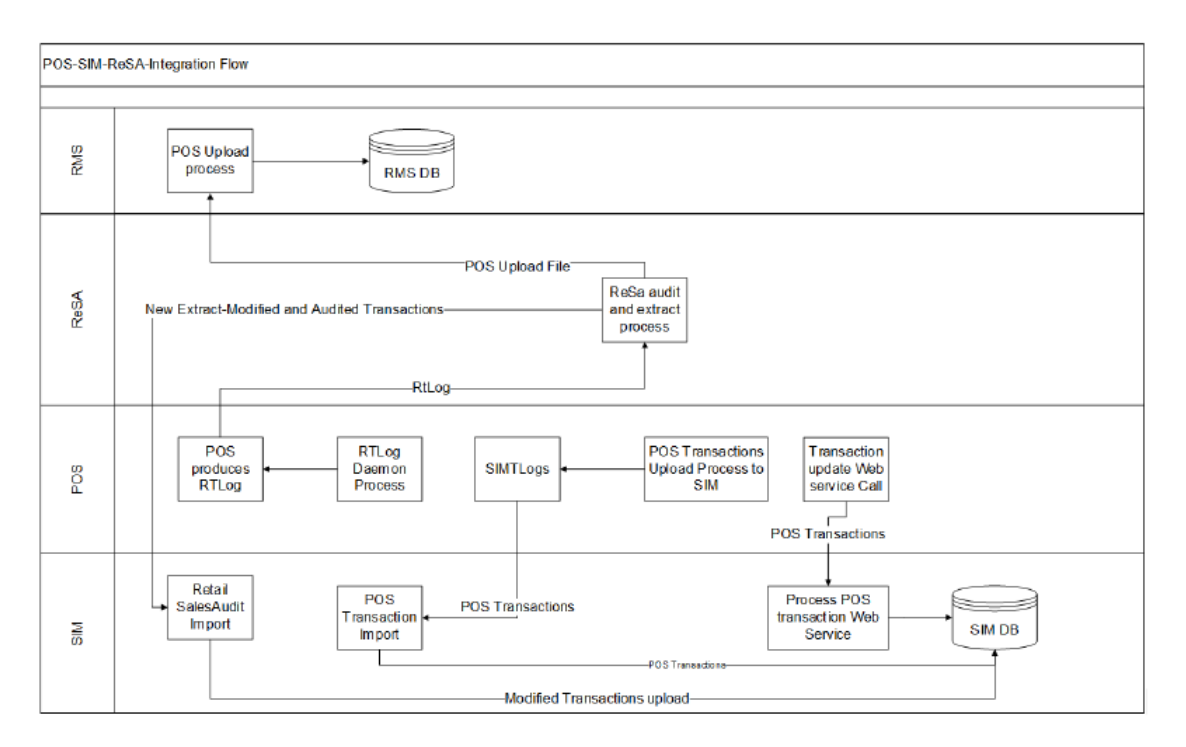

#### **Figure 7-35 POS and Sales Audit Process Flow**

There are two reasons for POS to send sales data directly to EICS and not to the auditing system:

- Real-time inventory updates to support Commerce Anywhere are critical. A possible round trip from POS to ReSA to EICS takes too long in the dynamic inventory environment of today.
- POS is the application that owns sales data and ReSA owns audited data. Architecturally, it makes more sense to have data supplied by the owner of that data. POS sends sales data and ReSA sends audit changes to EICS.

### Sales and Return Processing

As part of the sales processing, EICS updates the inventory depending on the nature of the transaction. The following are the supported transaction types for the sales processing: Sale, Return, and Post Void of these transactions. The audit system should not modify the post void transactions. A change to a void is not supported by EICS.

### Customer Order Processing

In EICS, the Retail Sales Audit import process, POS Transaction import process, and POS Transaction web service process support the following types of customer orders.

- For layaway and on hold, EICS supports create, update, cancel, and pickup/delivery. For external web order type, only pickup transactions performed in POS are sent to EICS.
- Pickup transactions, both in-store and external, cannot be voided or modified by sales audit and if these transactions are modified by sales audit system, EICS just drops the transaction and does not process.

### **Note:**

Current Xstore functionality is limited to only layaway and on hold orders. Web order processing is not supported in this release.

### Item Disposition

POS can move inventory for return and post void transactions to 'unavailable' or 'out of stock'. This is especially useful in some environments where items returned must be disposed of or must be reprocessed.

The external sale transaction coming into EICS may include a reason code that is mapped to the inventory adjustment reason codes in EICS. Point of Service maps the EICS reason codes, and the reason codes are sent to EICS in the web service or file extract for the return and post void transactions. EICS first processes the return or post void and updates stock on hand. Next, if the reason code exists, EICS checks this reason code with the one in inventory adjustment reason code table. If a valid match is found, EICS generates an inventory adjustment to notify external systems and execute the disposition instructions tied to the inventory adjustment reason code. Based on the disposition mapped to the reason code, EICS moves the returned inventory to not for sale or out of stock and updates the history trail. If subbuckets are used, they are also updated if the movement is to not for sale.

If the reason code received is invalid/not present/mapped incorrectly, the system writes an error log and continues to process the stock on hand part of the transaction.

### Drop Ship

When the sales records indicate the record is a drop ship, EICS does not perform any processing of this record since the drop ship process implies the inventory is shipped from a third-party location and not from the store.

### Item Types

EICS only processes SKU or UPC numbers. GS1 databars, or any other smart barcodes such as VPLUs or Type-E barcodes, should have been extracted to their SKU or UPC number by the POS system.

In addition, EICS only updates inventory for stock holding items. Non-inventory items do not update any stock on hand and are not processed.

Items with the store pack inventory indicator turned off are automatically broken down and the inventory of the component items is updated.

### RFID

If the point-of-sale record for an item includes an RFID tag, the tag will be moved to a SOLD status indicating it should be out-of-store.

## Integration with Customer Order System

#### **CustomerOrderAddressService**

When shipping to customer during the fulfillment order workflow, EICS retrieves the address for the order delivery from an external order managements system. When viewing delivery address information within the client application, it also retrieves it from an external system. The web service is defined to connect to an OrderManagementService.

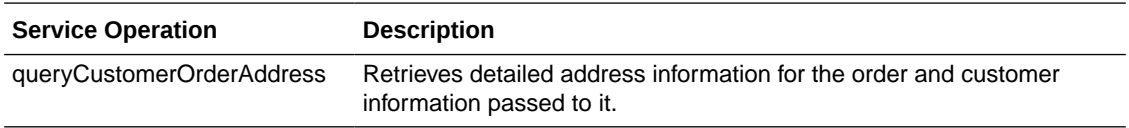

#### **CustomerOrderService**

This service connects to OrderManagementService to manage customer orders. It includes operations to create a customer order, query for customer orders, pickup/cancel items from a customer order and return items from customer orders.

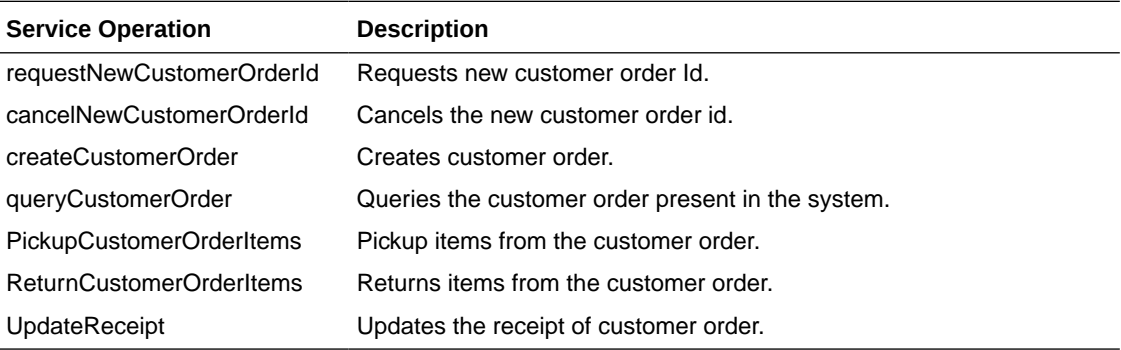

## Integration with Manifesting Systems

In order for access to an external manifesting system to take place, the customer must first setup Carrier Type as "Third Party" and the Carrier Service (Manifest Type) must be Parcel (P). Configuration controls whether manifesting is done for a transfer to store, finisher, or warehouse. In addition, configuration controls manifesting for a return to vendor shipment or a customer order delivery.

Carrier services with manifest type of "O" (Other) and "H" (Home Fleet) do not go through the manifesting system. When Manifest Type is "O," EICS prompts the user to enter the carrier address where the shipment is to be sent for fulfillment. Manifest Type of "H" is within the company and therefore, does not prompt the user for an address.

Some carriers require weight, dimension, or both values to be sent in the manifest payload. If so, the carrier's service should have either the weight indicator or carton dimension indicate set to active (or both) during their carrier service setup.

EICS supplies an outbound and inbound Shipment Manifest SOAP web service. The following are supported service operations:

A web service is used to send all the shipment information to the external manifesting system and also to receive close shipment requests from external systems.

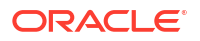

A web service accepts requests from external systems to close shipments. It is used to find those "Submitted" shipments for the provided tracking ID, carrier, service and date, and dispatch those shipments.

### **Note:**

EICS supplies a WSDL and XSD that defines the web service, operation, and data content. This web service will need to be implemented either for the manifesting system or a plug-in set up.

#### **ShipmentManifestService**

This web service notifies an external manifesting system that a manifest needs to be created.

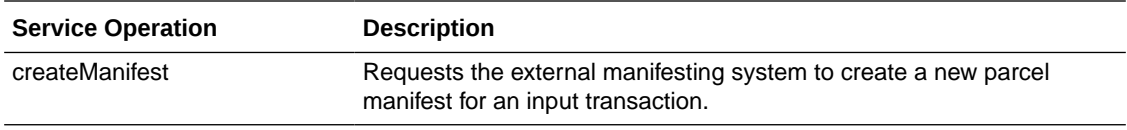

#### **StoreShipmentManifestService**

This web service receives a message from an external manifesting system that the items on the manifest have been picked up.

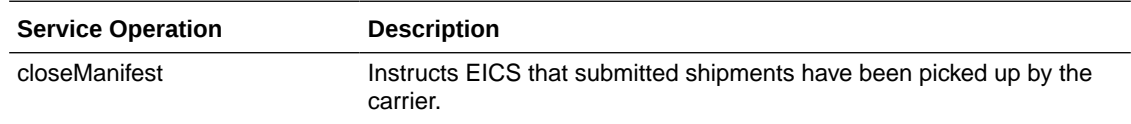

## Integration for Notifications

#### **StoreExtNotificationService**

When store order with external ID is approved, EICS sends notification to the external system.

This service is applicable only for externally created store orders.

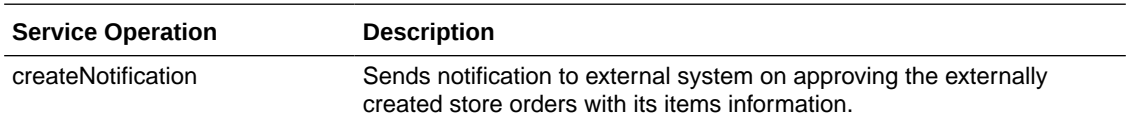

## Integration for Sales Forecast

#### **SalesForecastService**

EICS may retrieves item sales forecasting information from a third-party sales forecasting system.

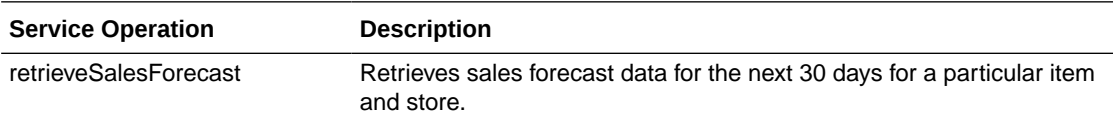

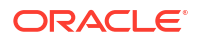

## Integration for Store Order

#### **OrderApproveNotificationService**

When store order is approved, EICS sends notification to a third-party item management system.

This notification will be sent out for store orders that are created manually or system generated.

It is not applicable to store orders created by external system.

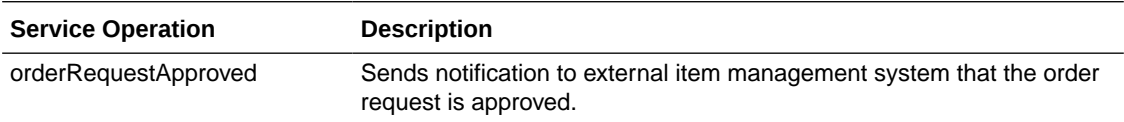

#### **StoreExtNotificationService**

When store order with external ID is approved, EICS sends notification to the external system.

This service is applicable only for externally created store orders.

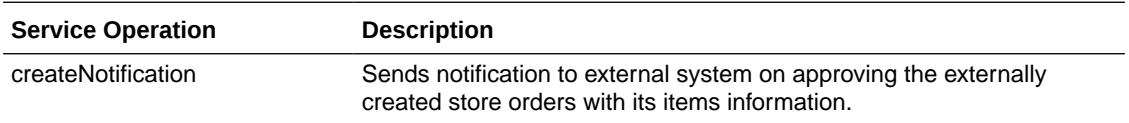

## Integration for Ticket Printing

When printing tickets, EICS sends ticket information to an external system for printing. This web service needs to be implemented for printing tickets to a physical printer. In the JET administration screen for configuration external service, this endpoint can be configured to connect to either a SOAP or a REST service implemntation.

#### **SOAP Ticket Printing**

The details of the SOAP ticket printing endpoint is captured in the associated web service WSDL.

#### **TicketPrintService**

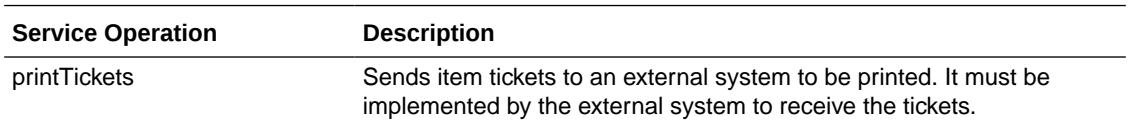

### Rest Ticket Printing

This web service defines an endpoint that can be developed by a third party in order to allow EICS to send item ticket printing information to an end system service that handles ticket printing.

The endpoint inputs and outputs must be adhered to by the provider.

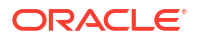

### API Publish Tickets

This API receives ticket printing information from EICS.

### **API Basics**

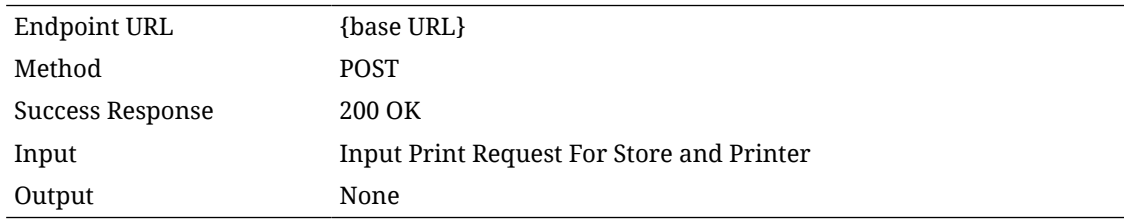

### **Input Data Definition (Ticket Print Request)**

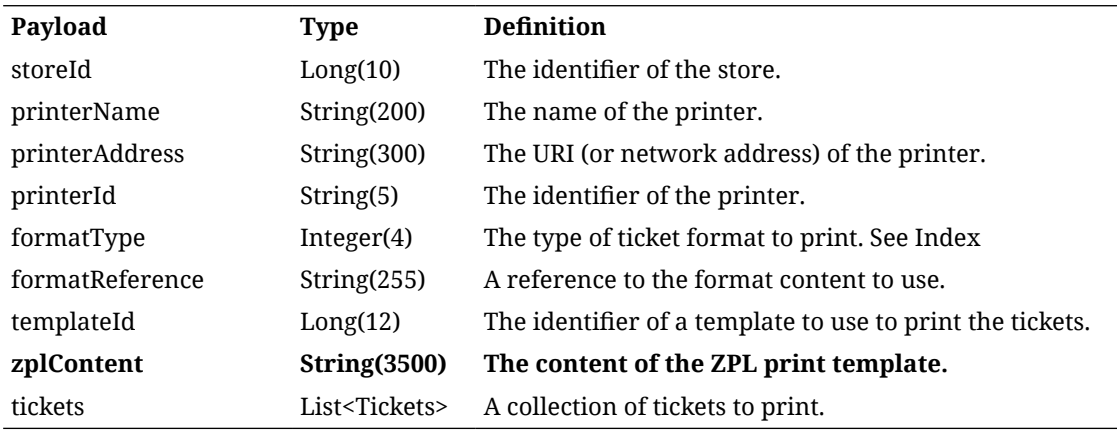

### **Tickets**

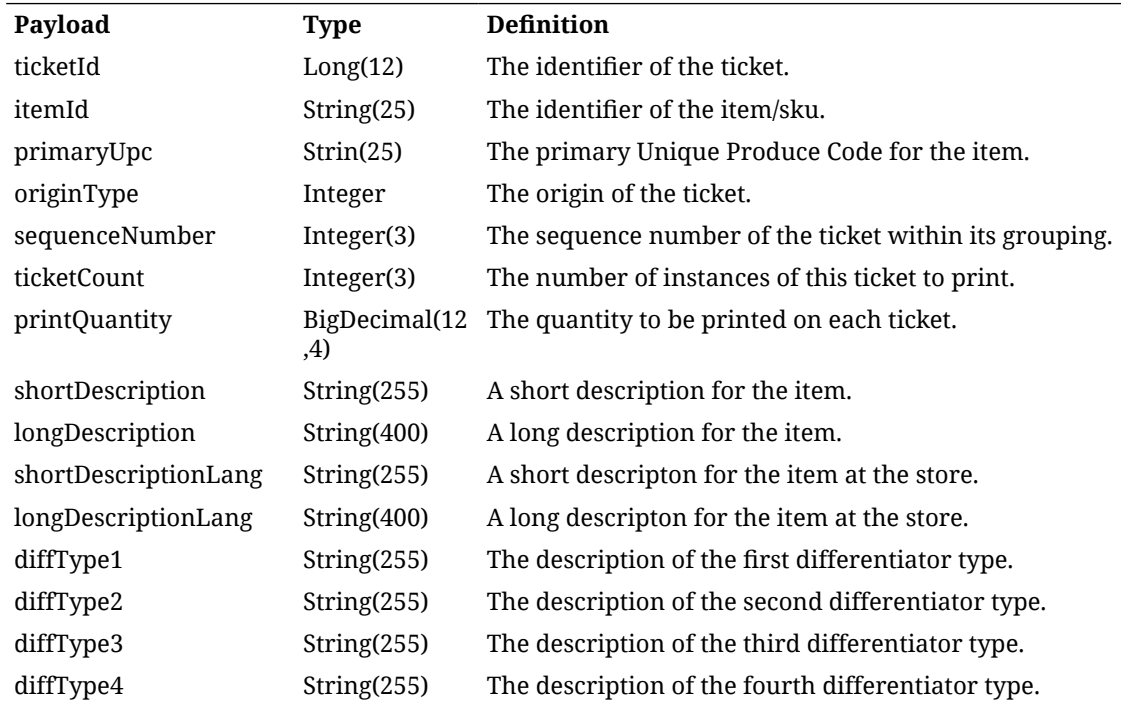

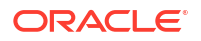

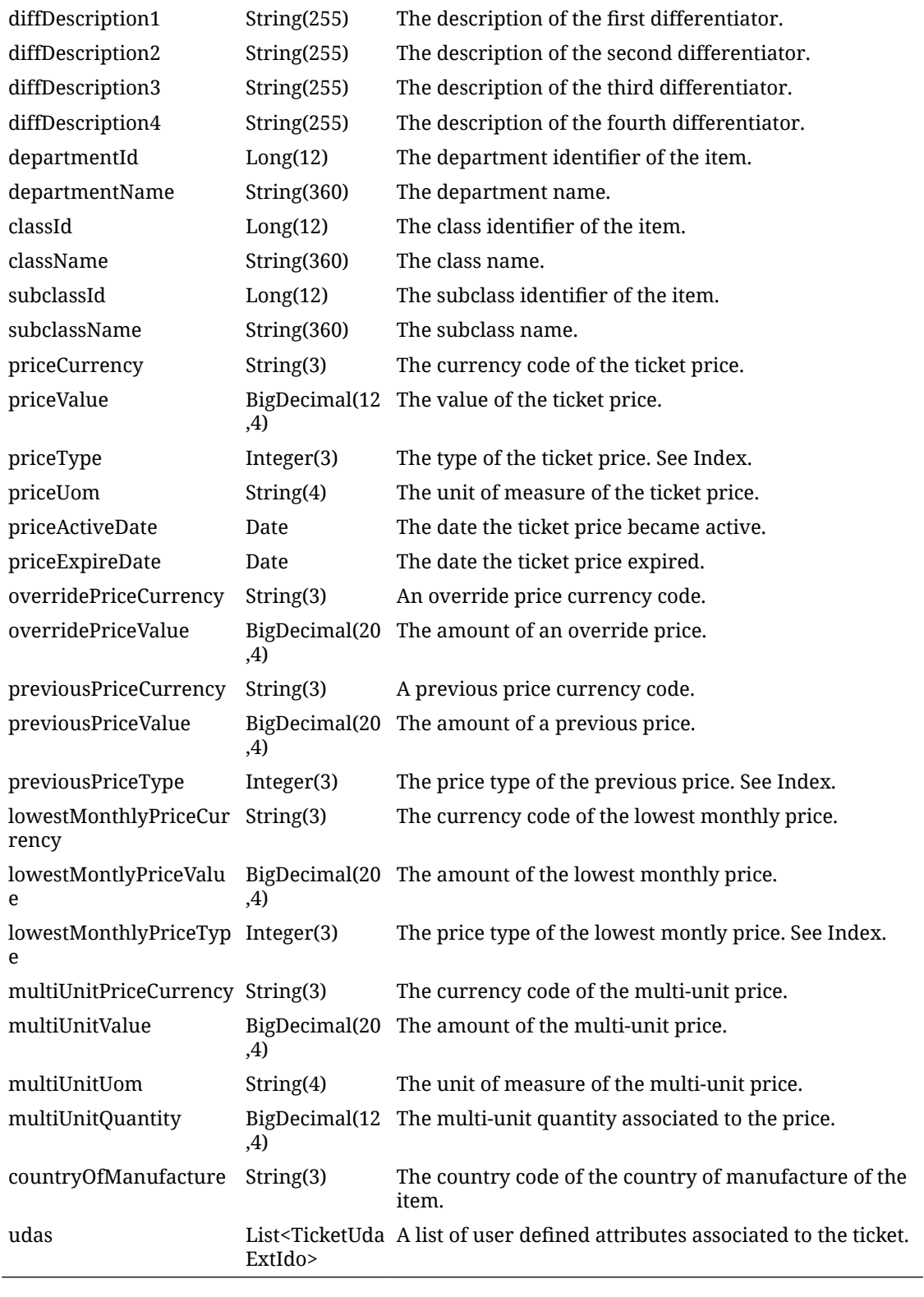

### **TicketUdaExtIdo**

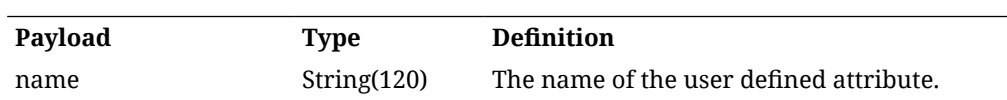

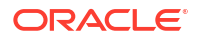

value String(250) The value of the user defined attribute.

#### **Additional Data Definitions**

#### **Table Format Type**

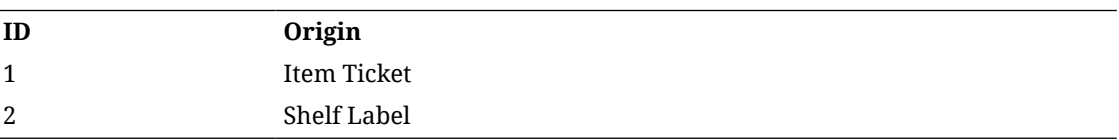

#### **Ticket Price Type**

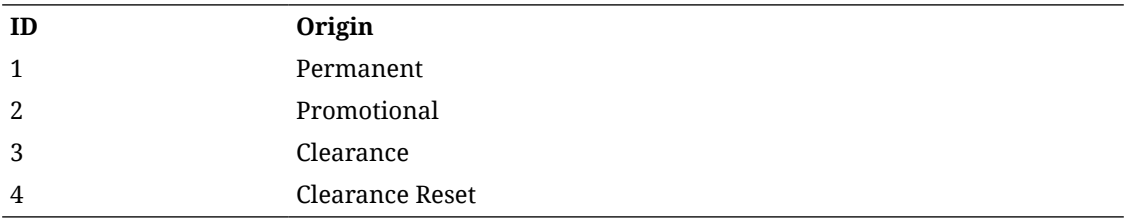

### **Ticket Origin Type**

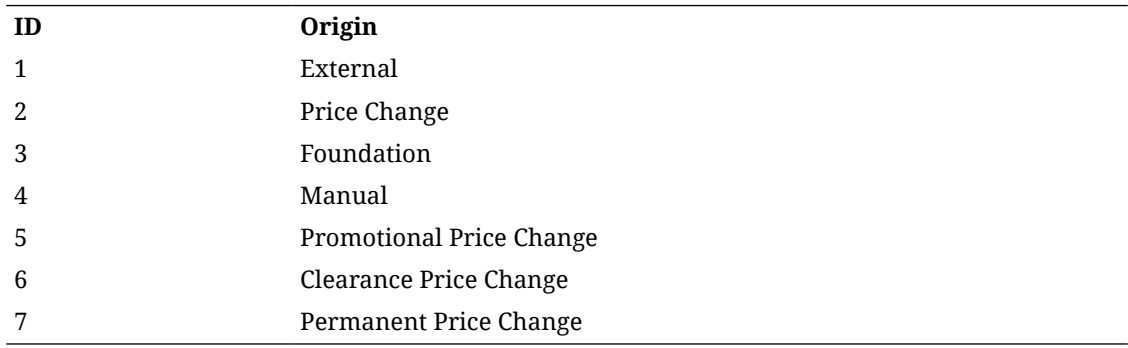

## Retail Home Integration

EICS now supports following integration scenarios with Retail Home:

- Launch SIOCS web client from Retail Home
- Launch SIOCS favorites from Retail Home
- Display a tile report for items that are out of stock on shop floor
- Display a tile report for stock counts that are pending authorization
- Launch detailed operational views in SIOCS web client from related tile reports in Retail Home

### Launch SIOCS from Retail Home

Launching SIOCS client requires an entry to be made under the application navigator section of Retail Home. It enables the user to launch SIOCS web client in a new browser tab from within Retail Home. Please refer to *Oracle Retail Home Administration Guide* for information on how to work with application navigator in Retail Home.

The SIOCS application configuration should look like this:

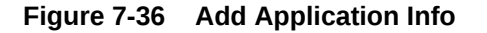

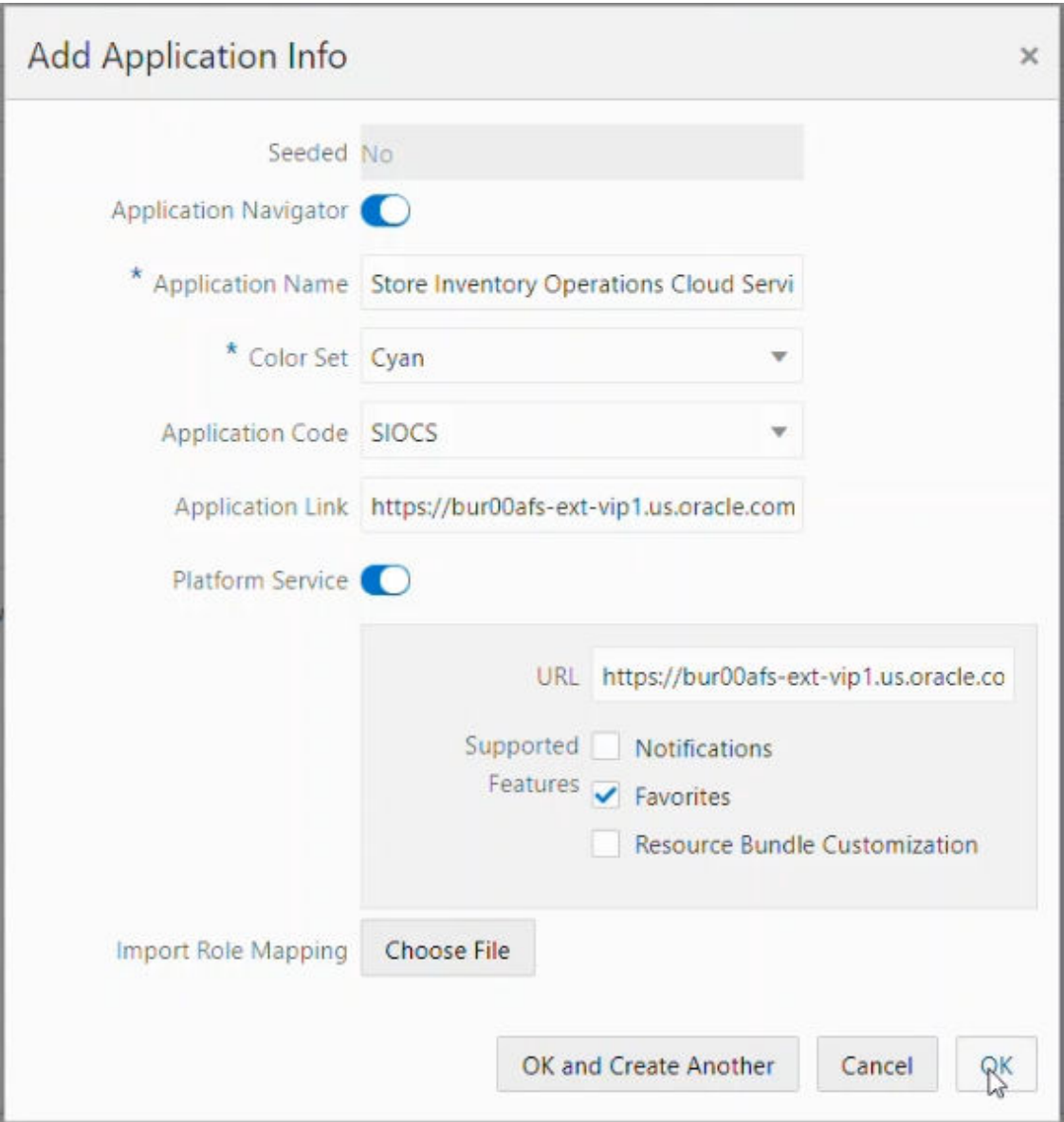

- **Seeded**: Disabled and set to No.
- **Application Navigator**: Enable it to launch SIOCS client from Retail Home.
- **Application Name**: The name of the application that is, Store Inventory Operations Cloud.
- **Color Set**: Any color that you want to allocate to SIOCS.
- **Application Code**: Select SIOCS from the drop down.
- **Application Link**: The URL of SIOCS web client.
- **Platform Service**: Enable it to use Favorites feature.
	- **URL**: The base URL of the platform services. The URL would be of the form https://<SIOCS-HOST>/RetailAppsPlatformServices

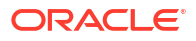

- <SIOCS-HOST> is the same host in Application Link.
- **Supported Features**: Check only the favorites feature.

The user needs to be part of RETAIL\_HOME\_ADMIN security group in order to access Application Navigator in Retail Home.

### Tile Reports

EICS supports following two types of two metric reports:

- Shop Floor Out of Stock Items
- Stock Counts Ready to Authorize

Adding an application navigator entry for SIOCS will automatically configure EICS tiles on Retail Home.

The data seed features do the following:

- **1.** Creates a custom report for EICS tiles on Retail Home.
- **2.** Creates two tiles from the custom report and maps them to retail\_home\_users IDCS or OCI IAM application role.
- **3.** The data seed features will also configure tile states for the two tiles and hook them up with EICS end points.

After all the configuration, you should be able to see EICS tiles on the dashboard. They should look like the ones below:

**Figure 7-37 Example EICS Tiles**

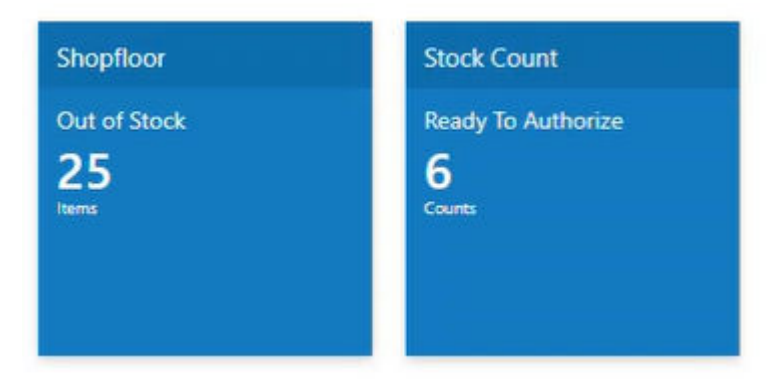

## EICS Endpoints

EICS exposes following two endpoints:

### Shop Floor Out of Stock Items

This endpoint can be used as a data source for **Shop floor Out of Stock** tile state.

The response contains information on number of items that are out of stock across all the stores that are accessible to the user.

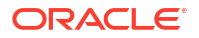

If the percentage of out of stock items to total items is greater than the **Shopfloor Out of Stock Items Critical Percentage** system configuration, EICS marks the response as important which displays a '!' mark next to the number on the tile report.

#### **Table 7-195 Shop Floor Out of Stock**

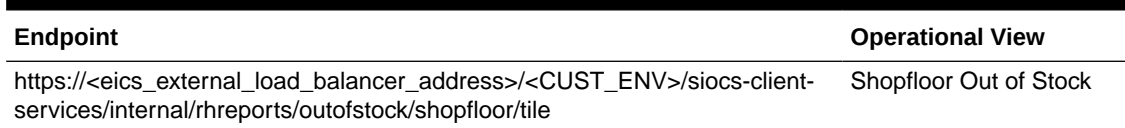

### Stock Counts - Ready to Authorize

This endpoint can be used as a data source for **Stock Count - Ready to Authorize** tile state.

The response contains information on number of stock counts that are pending authorization across all stores that are accessible to the user.

#### **Table 7-196 Stock Counts - Ready to Authorize**

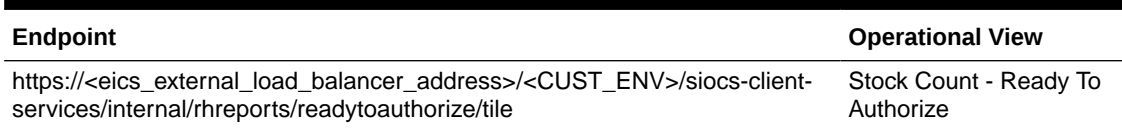

The response payloads of both these endpoints confirm to the two metric payload specifications of Retail Home.

User should be a part of retail home users IDCS or OCI IAM application role to access these endpoints.

For convenience, EICS also provides a RETAIL HOME security role that captures security permissions required to access these operational views. The user still needs appropriate functional area permissions to navigate to transaction detail screens.

### SIOCS Operational Views

EICS has added following operational views that can be hooked with related tiles:

#### • **Shopfloor Out of Stock Items**

This view gives a store and item level breakdown of the information that is displayed on the tile. The user can look at item level records for each store and navigate to the item detail screen for any store/item combination provided he or she has the required permissions.

This view is available under Operations / Operational Views / Shopfloor Out of Stock menu.

#### • **Stock Count - Ready to Authorize**

This view gives a store and stock count level breakdown of the information that is displayed on the tile. The user can look at stock count level records for each store and navigate to the stock count detail for any store/count combination provided he or she has the required permissions.

This view is available under Operations / Operational Views / Stock Count / Ready to Authorize menu.

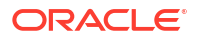

### Launch SIOCS Operational Views from Tile Report

Launching SIOCS operational views from related tile report requires the tile report to be configured with the URL of the related operational view. Once that is done, clicking on tile report header should open the related EICS operational view in a new browser tab.

### Subscription Usage Batch

EICS has added a new batch to extract subscription usage for EICS and SOCS respectively during the subscription period. These extracted metrics are pushed to platform services from where Retail Home displays these on the Application Dashboard screen.

This is a restricted batch which by default is scheduled to run every month. The schedule can only be updated by Oracle.

It can also be run as an Adhoc batch from EICS / Admin / Technical Maintenance / Job Admin / Adhoc Job.

## REST Web Service OAuth2 Requests

This section will describe how to call an EICS web service using the OAuth2 protocol. The target audience is developers who are looking to write code that calls the web service.

### Using the OAuth Protocol

The OAuth protocol is relatively straightforward:

- Get an access token from the authentication provider
- Pass the access token along with the web service request

In this case, the authentication provider is Oracle Identity Cloud Service (IDCS). Every customer who purchases a subscription to EICS gets a subscription to IDCS as part of their purchase.

### Obtaining a Token

REST APIs use OAuth2.0 for authorization.

To generate a token from IDCS, an IDCS application client will need to be created for you to use.

The Customer Administration users must create their own client credential IDCS application using the Oracle Retail Home Cloud Service. For additional details, refer to Oracle® Retail Home Administration Guide- Chapter: Oauth Application Configuration chapter – Section: Creating OAuth Client Applications.

The App name and scope that should be used for IDCS application creation should be environment specific using the format :

App Name- RGBU\_SIOCS\_<ENV>\_EICS\_INT

Scope- rgbu:siocs:integration-<ENV>

#### **Example:**

App Name- RGBU\_SIOCS\_STG1\_ EICS\_INT

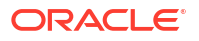

Scope- rgbu:siocs:integration-STG1

You will need the following information about the IDCS application client to request a token:

- IDCS URL
- Client Id
- **Client Secret**
- Scope Name

### **Note:**

the application client must be assigned the scope from the EICS IDCS cloud service in order to request the token. This assignment is performed when the application client is created.

The scope name will differ for each environment. Please ensure the correct value is used for your environment.

To generate a token, you will need to invoke the appropriate IDCS REST API. The curl command in Linux that describes the POST that will return a token is as follows:

```
curl -H 'Authorization: Basic <br/> <br/>Sase64(clientId:clientSecret)>' -H 'Content-Type:
application/x-www-form-urlencoded;charset=UTF-8' --request POST <IDCS URL>/
oauth2/v1/token -d 'grant_type=client_credentials&scope=<EICS Scope>'
```
In Windows, use double-quotes, as follows:

```
curl -H "Authorization: Basic <br/> <br/> <br/><br/>clientId:clientSecret)>" -H "Content-Type:
application/x-www-form-urlencoded;charset=UTF-8" --request POST <IDCS URL>/
oauth2/v1/token -d "grant_type=client_credentials&scope=<EICS Scope>"
```
This is a standard REST POST, with the following details:

- <IDCS URL> is the IDCS URL the retailer provided
- Include the Client Id and Client Secret as a Basic Authentication header
- Specify the Content Type as application/x-www-form-urlencoded;charset=UTF-8
- Specify the body as grant\_type=client\_credentials&scope=<EICS Scope>

The service will respond with the following JSON message:

{

"access\_token": "<TOKEN>",

"token\_type": "Bearer",

"expires\_in": 3600

}

Note that the response will return how long the token is valid for. You should reuse the same token until it expires in order to minimize calls to IDCS to get a token.

If the token request fails, you will receive the following JSON response:

{

"error":"<error>",

"error\_description":"<error description>",

"ecid":"u….."

}

The most common errors are:

- **Invalid Client**. This means that the client information you send in is not correct. The error description will expand on the reason:
	- **Client Authentication Failed** means that the client is valid, but the client secret is incorrect.
	- **Invalid OAuth Client <CLIENT>** means that the client id is not valid, and the invalid client will be listed in the error message.
- **Invalid Request**. Some part of the inbound request is not valid. The error description is usually descriptive about what the actual error condition is

### Calling the EICS Web Service

To invoke the web service with an OAuth2 token, you must add an **Authorization** header to the request. The value of the Authorization header must be **Bearer <token>**, that is:

- The word **Bearer**
- A space
- A valid token

For a REST service call, the request might look something like this:

```
curl -X POST -H 'Content-Type: application/json' -H 'Authorization: Bearer
<TOKEN>' -i https://CloudServiceURL --data '{PAYLOAD}'
```
Remember that the token will expire after a specific amount time, and to be more efficient you should always use a token so long as it's valid. It is your responsibility to make sure that you are keeping track of whether the token is still valid. Your pattern should be:

- Check to see if you have a valid token that has not expired.
- If not, call to IDCS and get a new token. Store it and its expiration time.
- Send the request into the web service with the token in the **Authorization** header as a **Bearer** token.

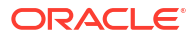

# 8 Configuration

This chapter describes how you can configure functionality usage.

Configuration can be achieved by adjusting:

- **1.** System Admin Parameters
- **2.** [Store Admin Parameters](#page-539-0)
- **3.** Feature [Permissions](#page-561-0)

## System Admin Parameters

### **Table 8-1 System Admin Parameters**

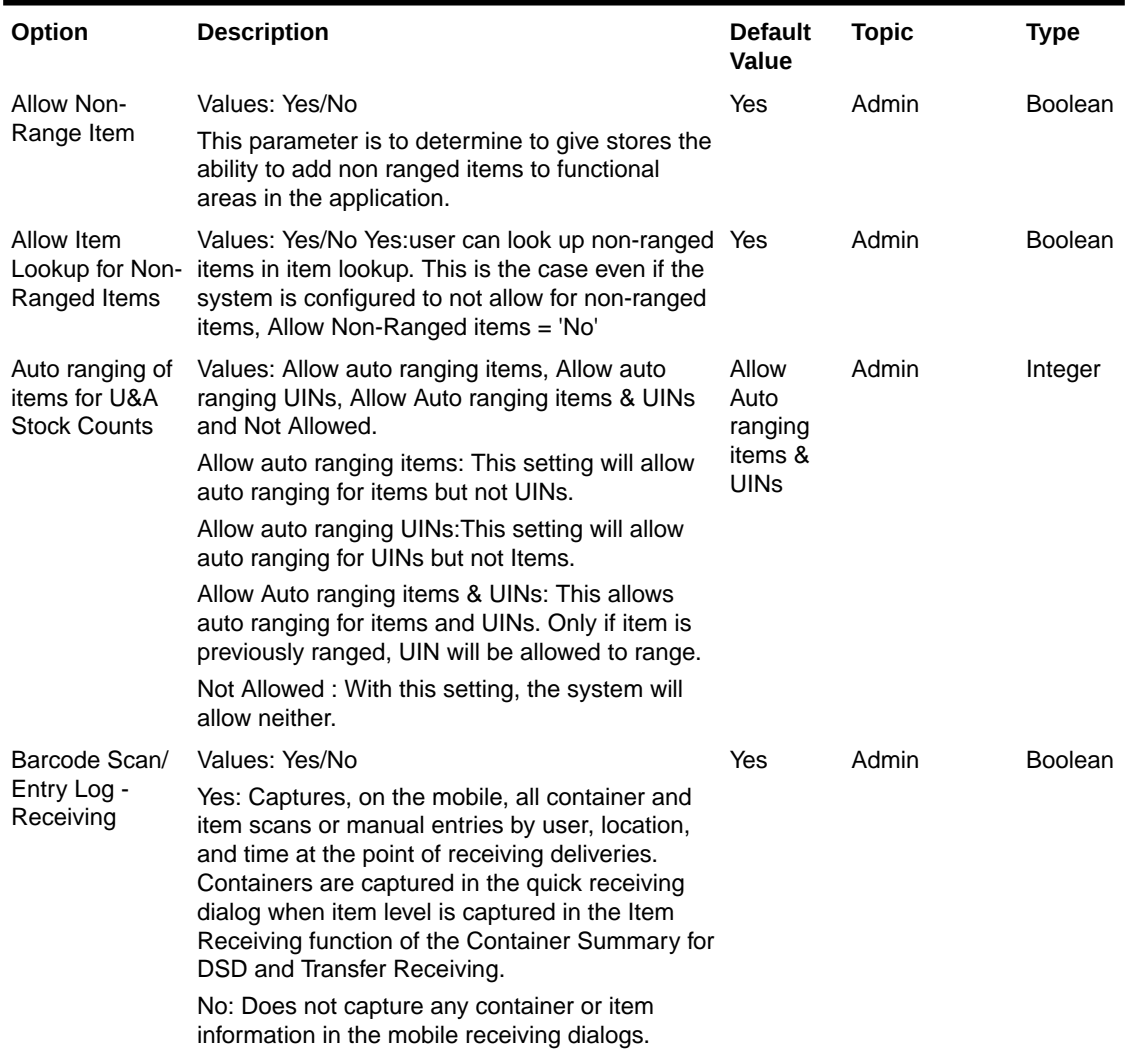

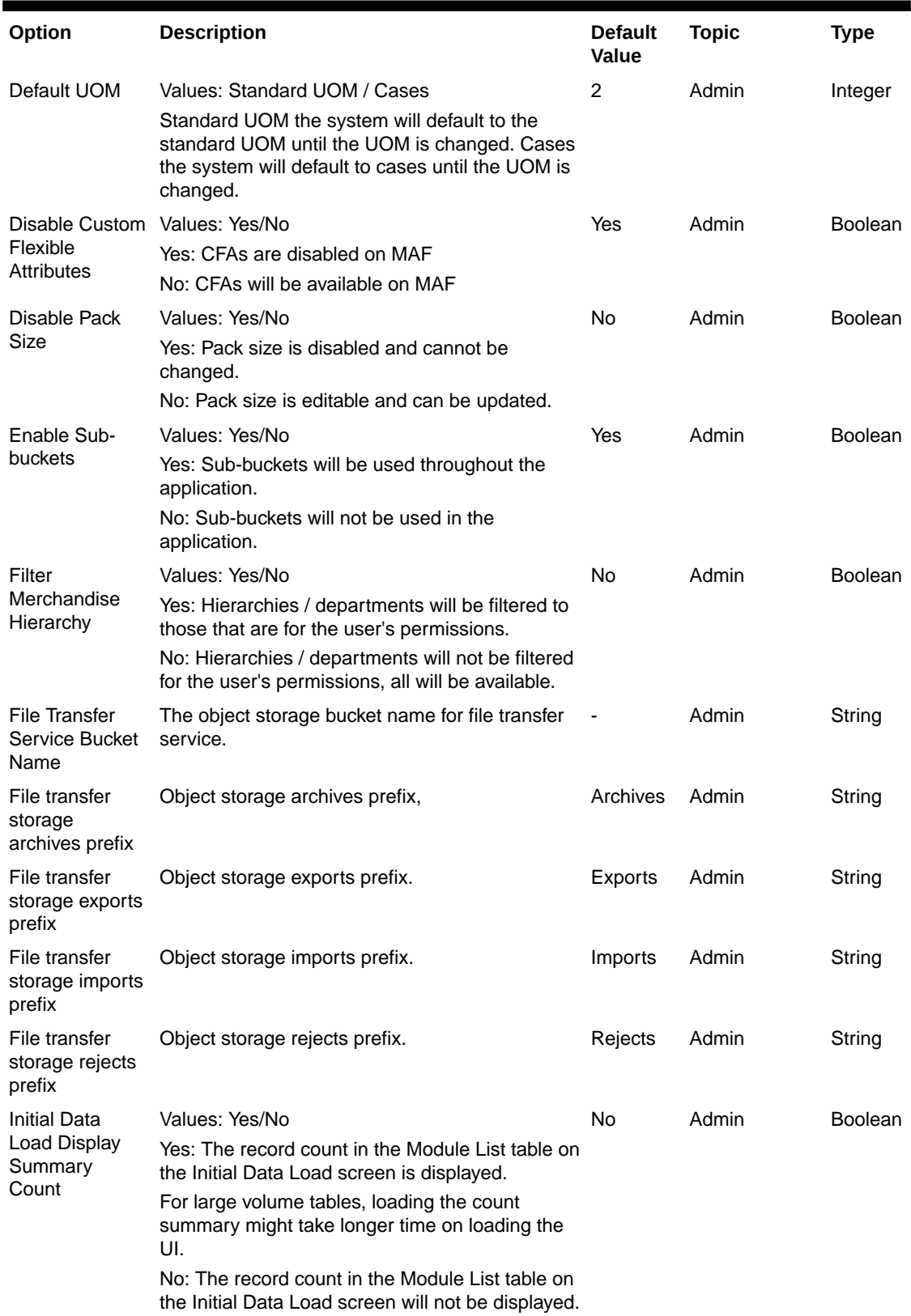

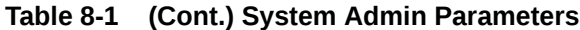

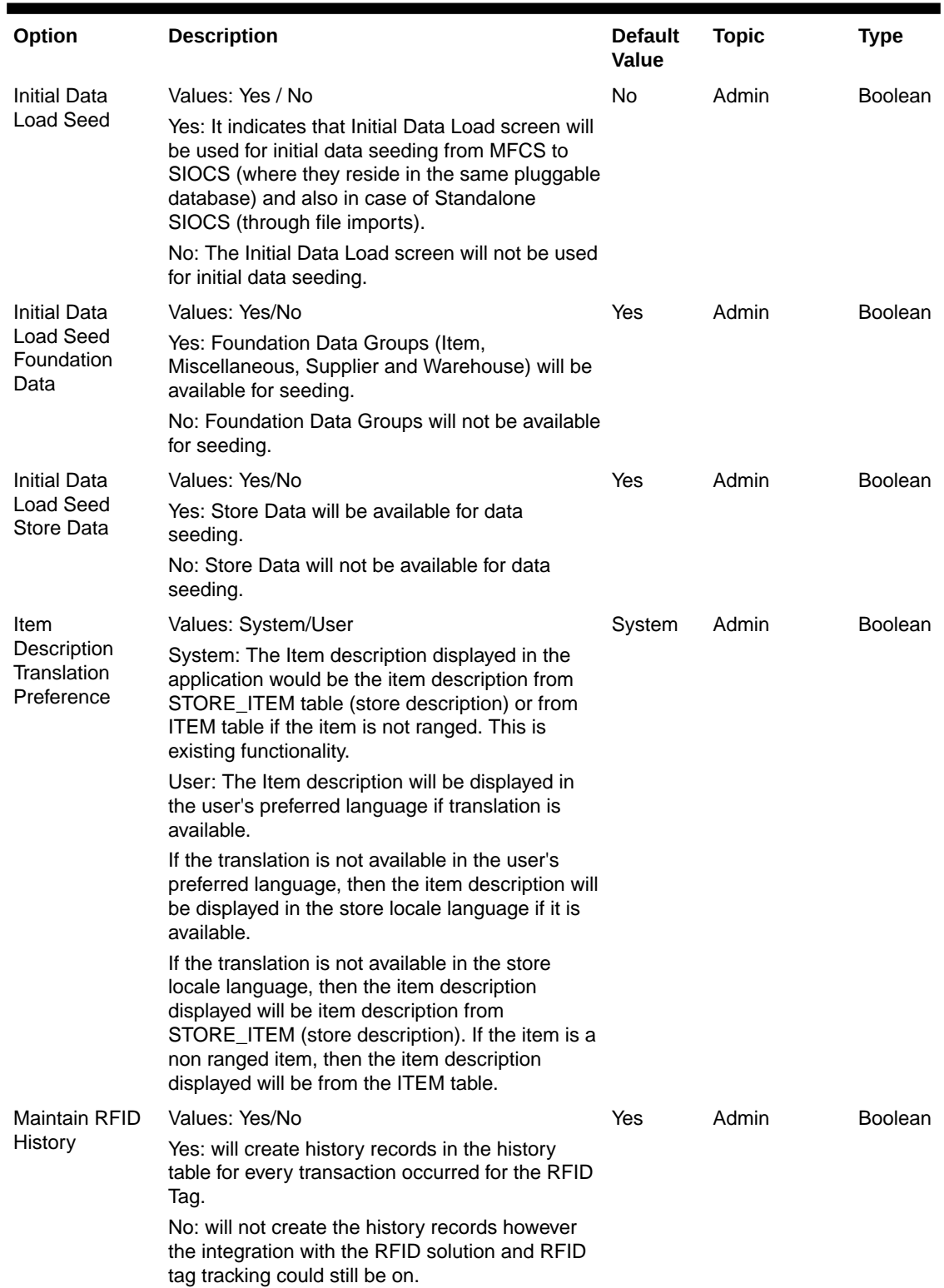

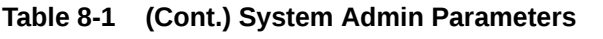

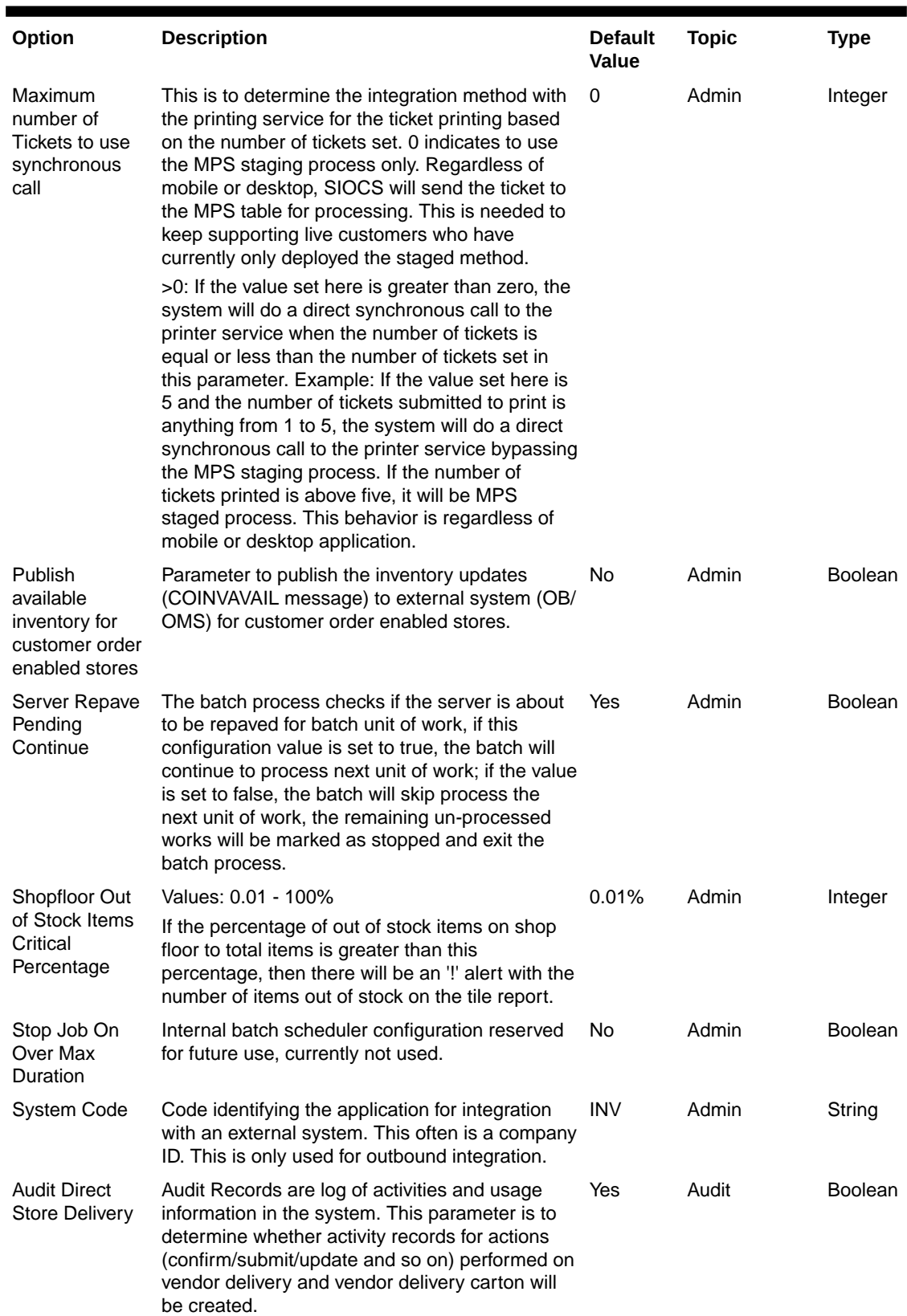

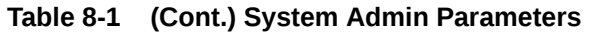

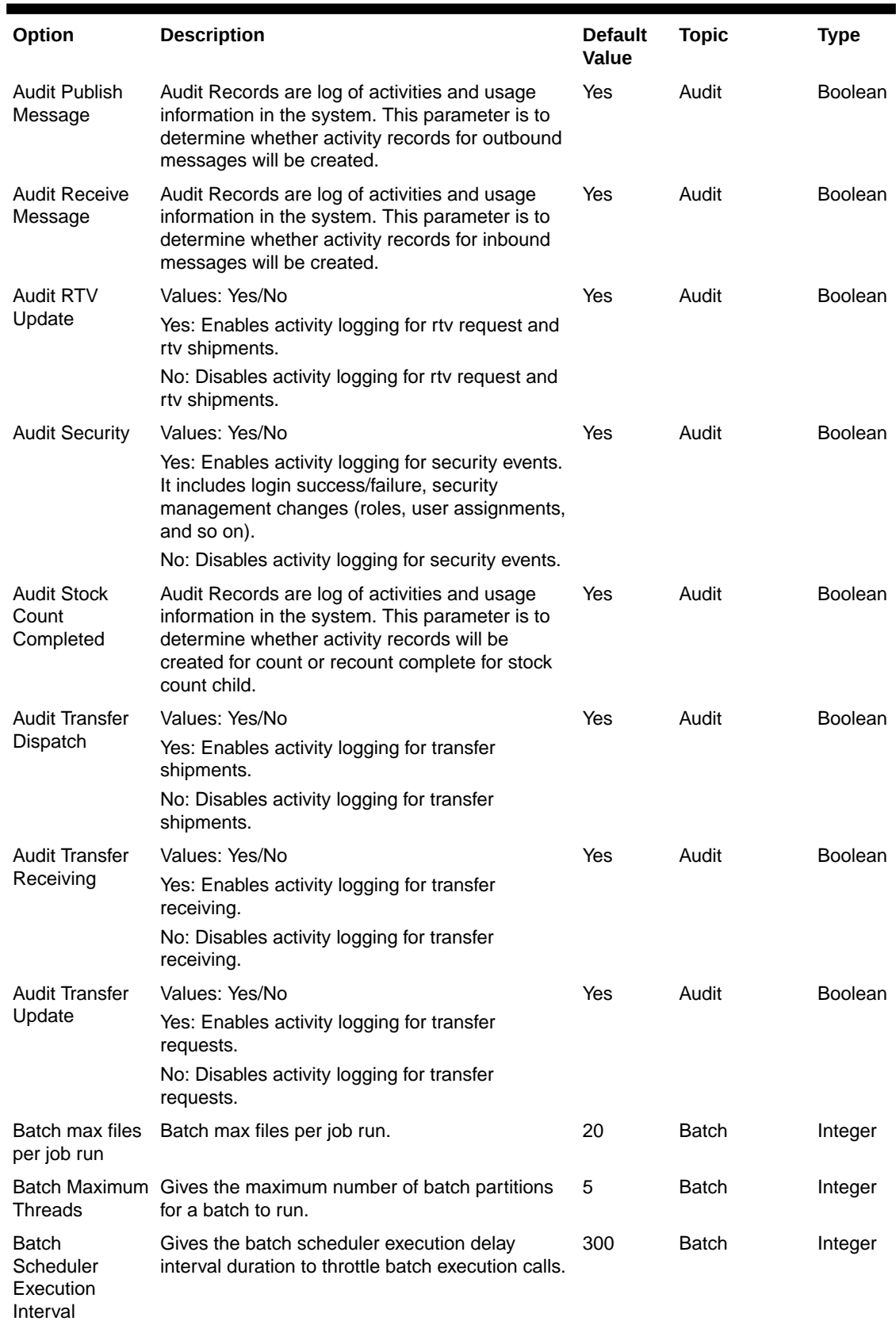

### **Table 8-1 (Cont.) System Admin Parameters**

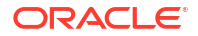

| Option                                                  | <b>Description</b>                                                                                                    | <b>Default</b><br><b>Value</b> | <b>Topic</b> | <b>Type</b>    |
|---------------------------------------------------------|----------------------------------------------------------------------------------------------------|--------------------------------|--------------|----------------|
| Compress<br>inventory<br>extract files into<br>zip file | This system parameter indicate whether to<br>compress the inventory extract files into zip.<br>When the compress is true, then the export files<br>will be placed into zip (each zip file will be limited<br>to max 50 MB), multiple zip files maybe<br>generated with the naming conversion as below:<br>zipFileName = filePrefix + "_" + partNum + "_" +<br><datetime> + ".zip"</datetime> | No                             | Batch        | Boolean        |
| Days to Hold<br>Archived and<br><b>Rejected Files</b>   | Gives the days to hold rejected and archived<br>batch files before deleting them from the batch<br>directory.                                                                                                    | 30                             | Batch        | Integer        |
| <b>Initial Data</b><br>Load Chunk<br>Limit              | The commit frequency in number of records<br>during Initial Data Seeding process.                                                                                                    | 1000                           | Batch        | Integer        |
| Initial Data<br>Load Chunk<br>Log Limit                 | The number of errors allowed before terminating<br>the Initial Data Seeding process.                                                                                                    | 15                             | Batch        | Integer        |
| Inventory<br>Extract<br>Omnichannel<br>Store only       | Values: Yes/No<br>Yes: Among the SIOCS Managed Stores, the<br>Inventory Extract Batch would consider only the<br>Omnichannel stores to extract the inventory data<br>of the items.                                                                                                    | No                             | Batch        | <b>Boolean</b> |
| Maximum Job<br>Instances Per<br>Scheduler<br>Execution  | Gives the maximum number of jobs allowed per<br>run of the scheduler.                                                                                                    | 100                            | Batch        | Integer        |
| Maximum<br>Processing<br>Hours For<br>Scheduled Job     | Determines the maximum processing time for a<br>batch job. After this time, the batch schedule<br>record is updated to failed status.                                                                                                    | 5                              | Batch        | Integer        |
| Merge Data<br>During Initial<br>Data Load               | Values: Yes/No<br>Yes: Data from the Standalone IDLS staging<br>tables will be merged into the SIOCS master<br>tables.<br>No: Data from the Standalone IDLS staging<br>tables will be inserted into the SIOCS master<br>tables.                                                                                                    | Yes                            | Batch        | Boolean        |
| <b>Pricing Max</b><br>Events Per Job<br><b>Run</b>      | Indicating the maximum pricing events to poll<br>from pricing event Integration Change Log (ICL)<br>table per Item Price ICL Import batch run.                                                                                                    | 5                              | <b>Batch</b> | Integer        |
| Procedure Log<br>Purging Info<br>Enabled                | Determines whether the procedure log purging<br>info is enabled.                                                                                                    | Yes                            | <b>Batch</b> | <b>Boolean</b> |
| Search Limit<br>Default for<br>Batch Job Days           | Gives the default number of days in past for<br>batch job records to be displayed on Batch Job<br>Admin screen on EICS.                                                                                                    | 7                              | <b>Batch</b> | Integer        |
| Days to Hold<br>Areas                                   | Values: 0-30<br>Purge all areas that are greater than or equal<br>today's date minus the days to hold value.                                                                                                    | 30                             | Clean Up     | Integer        |

**Table 8-1 (Cont.) System Admin Parameters**

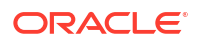
| Option                                                | <b>Description</b>                                                                                                    | <b>Default</b><br>Value | <b>Topic</b> | <b>Type</b> |
|-------------------------------------------------------|----------------------------------------------------------------------------------------------------|-------------------------|--------------|-------------|
| Days to Hold<br><b>Audit Records</b>                  | <b>Values 45-120</b><br>Audit Records are log of activities and usage<br>information in the system.<br>This parameter is to determine the number of<br>days to hold the audit records.<br>The batch will delete all records where the<br>create date is less than or equal to current date<br>minus the days to hold.                                                                         | 45                      | Clean Up     | Integer     |
| Days To Hold<br><b>Batch Logs</b>                     | Values: 0-30<br>Delete all logs where the log date is less than or<br>equal to the current date minus the days to hold<br>for any records.                                                                                                    | 30                      | Clean Up     | Integer     |
| Days to Hold<br>Closed<br>Warehouse<br>Containers     | Values: 0-999<br>This parameter holds the number of days after<br>which the closed warehouse containers and<br>associated deliveries will be deleted.                                                                                                    | 30                      | Clean Up     | Integer     |
| Days to Hold<br>Completed<br>Inventory<br>Adjustments | Values: 0-120<br>Delete records in 'Complete' Status where the<br>inventory complete date is less than or equal to<br>the current date minus the days to hold.                                                                                                    | 120                     | Clean Up     | Integer     |
| Days to Hold<br>Completed<br>Purchase<br>Orders       | Values: 0-120<br>Purge all records in 'Closed' status after 'x'<br>number of days defined by user, where the<br>complete date (the date of when all items were<br>received on the order) is less than or equal to<br>the current date minus the days to hold.                                                                                                    | 120                     | Clean Up     | Integer     |
| Days to Hold<br>Completed<br>Staging<br>Records       | Values: 1-3<br>Delete all records that have been processed<br>successfully or deleted where the update date is<br>less than or equal to the current date minus the<br>days to hold for any records.                                                                                                    | 3                       | Clean Up     | Integer     |
| Days to Hold<br>Completed<br><b>Stock Counts</b>      | Values: 0-90<br>Purges any records 'x' days after the last stock<br>count event has occurred. In other words, when<br>the schedule date is less than or equal to the<br>current date the system will subtract the days to<br>hold completed stock counts from the date and<br>delete when this date is reached. The purging<br>will occur when the stock count has a status of<br>'Complete'. | 90                      | Clean Up     | Integer     |

**Table 8-1 (Cont.) System Admin Parameters**

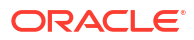

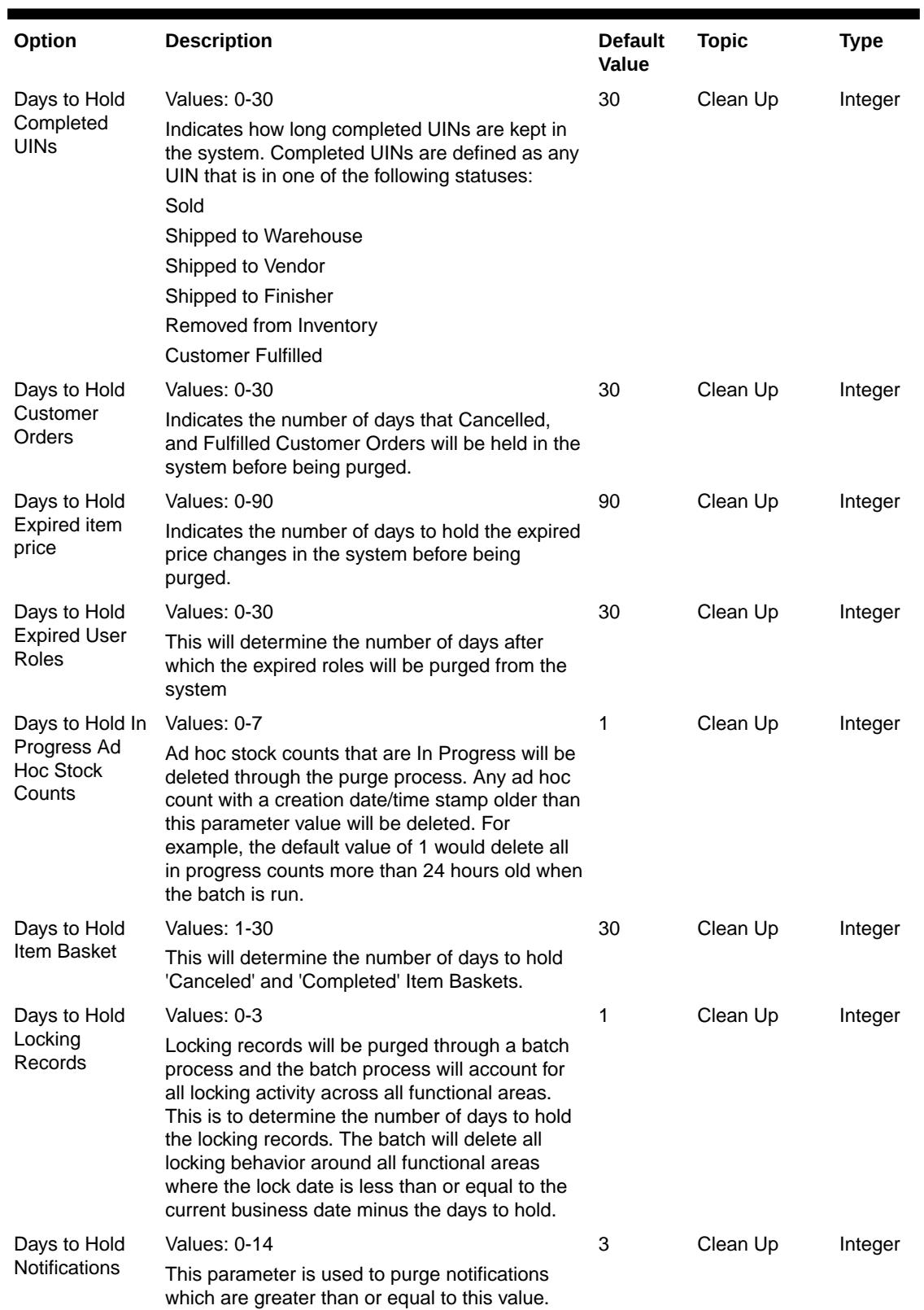

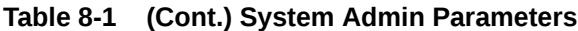

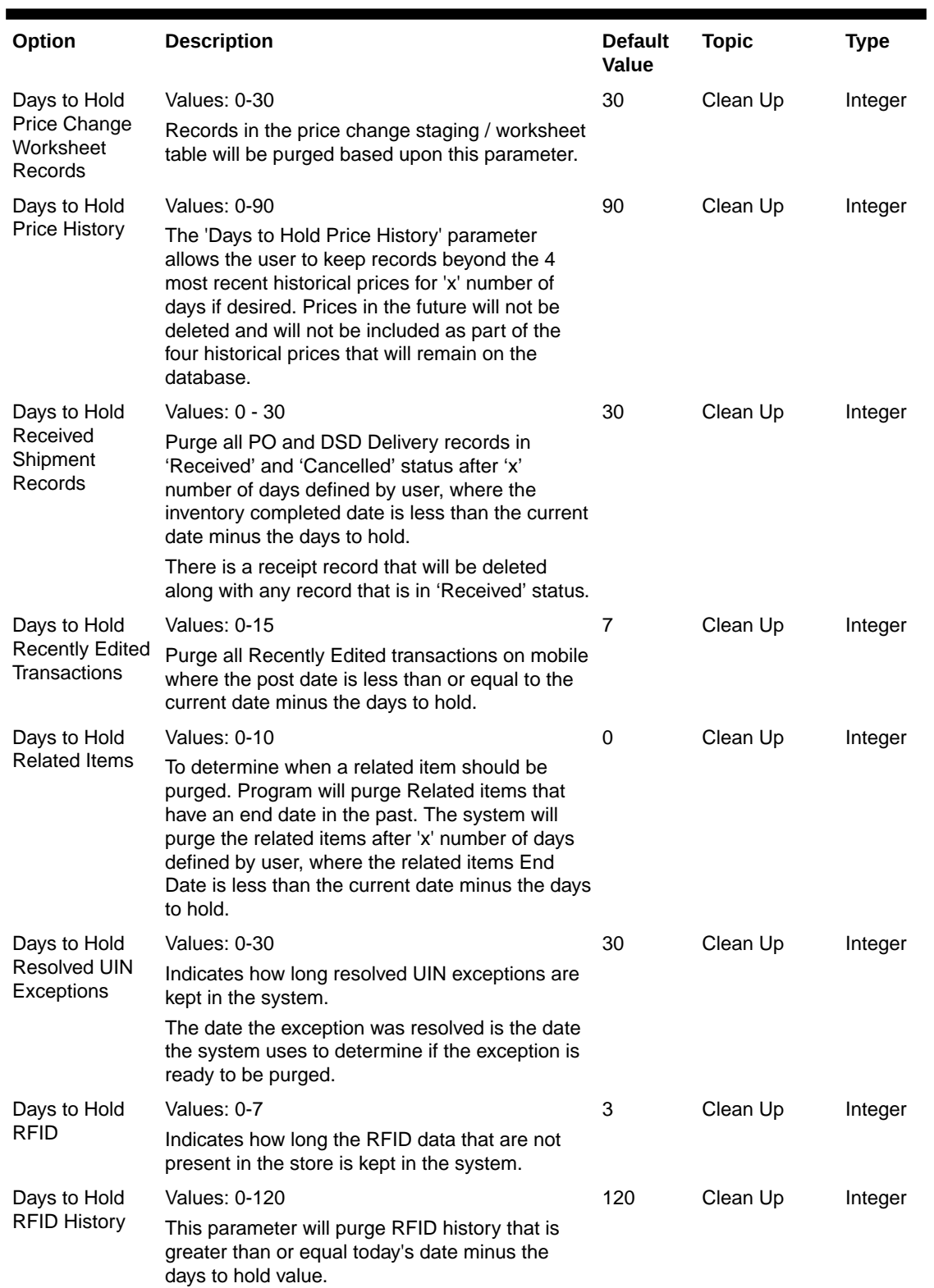

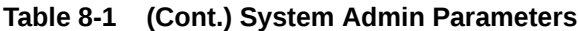

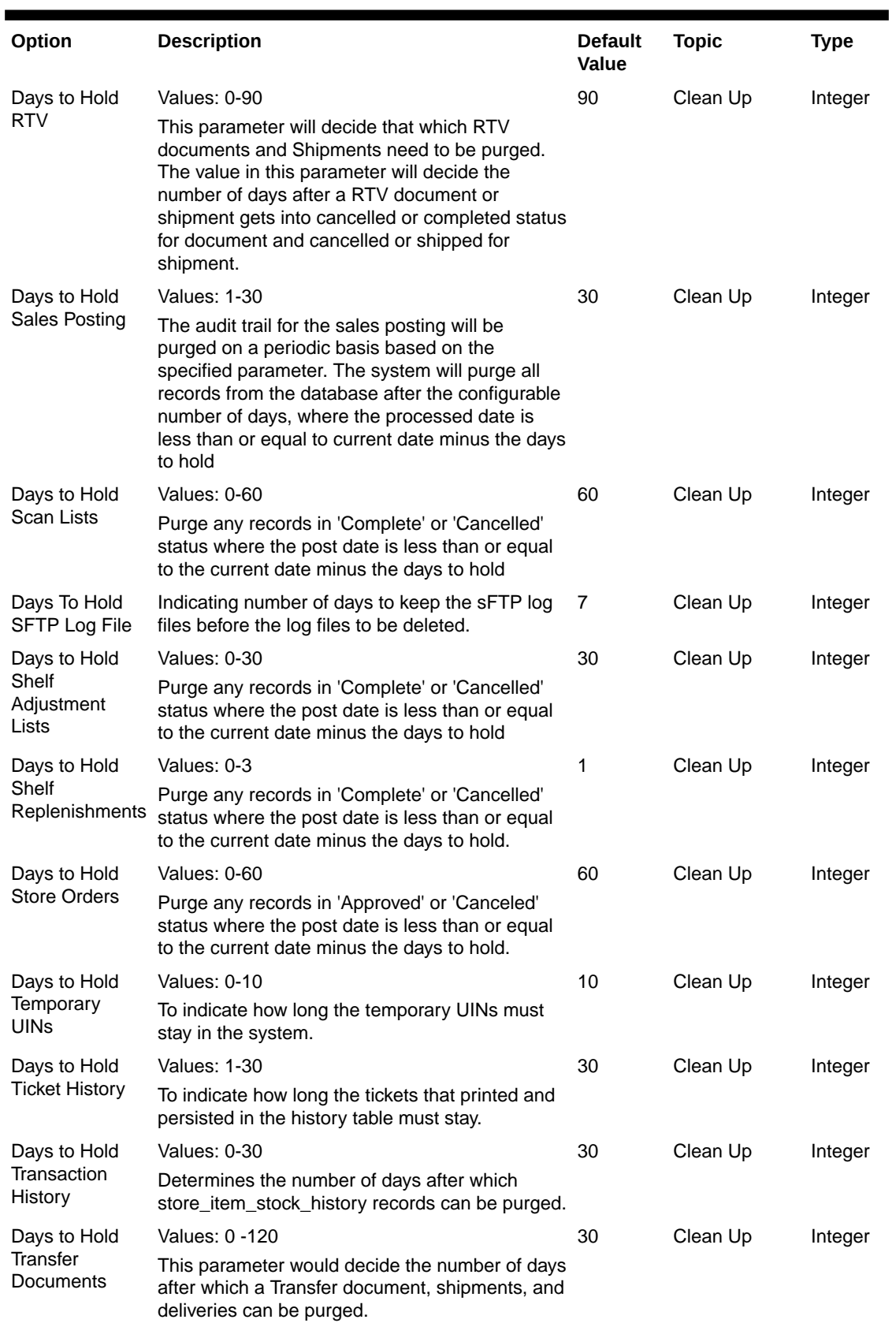

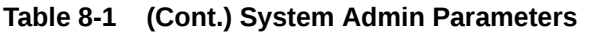

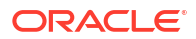

| Option                                                           | <b>Description</b>                                                                                                    | Default<br>Value                         | <b>Topic</b>        | <b>Type</b>    |
|------------------------------------------------------------------|----------------------------------------------------------------------------------------------------|------------------------------------------|---------------------|----------------|
| Days to Hold<br><b>UIN Audit</b><br>Information                  | Values: 0 -120<br>Indicates how long UIN audit information is kept<br>in the system.<br>Audit information can be purged for a UIN within<br>the system. The date the audit transaction was<br>captured is used to determine if the record<br>needs to be purged.                                                                                                    | 120                                      | Clean Up            | Integer        |
| Days To Hold<br>Unexecuted<br><b>Stock Counts</b>                | Range: 0 - 90 Gives the number of days after<br>which an unexecuted stock count can be deleted<br>via a batch                                                                                                    | 30                                       | Cleanup             | Integer        |
| Display Item<br>Image For<br>Container<br>Lookup -<br>Operations | Values: Yes/No<br>Yes: Indicates item image will be displayed in<br>Container Lookup on EICS.<br>No: Image will not be displayed in Container<br>Lookup on EICS.                                                                                                    | No                                       | Container<br>Lookup | <b>Boolean</b> |
| <b>Fulfillment</b><br>Restriction                                | Customer Order Values: Restricted/Transaction Controlled/Line<br>Controlled Transaction Controlled: The Allow<br>Partial Delivery indicator that comes in on the<br>customer order will be used as it was sent.<br>Restricted: The Allow Partial Delivery Indicator<br>will be updated to 'No' on the Customer Order or<br>Transfer Request upon coming into the system.-<br><b>Customer Order Deliveries and Transfer</b><br>Request/Shipment will validate the Allow Partial<br>Delivery indicator as usual, however, it will be set<br>to 'No' and force the user to have a full delivery<br>(except for a user override in customer order<br>deliveries).- Customer Order Picking: When<br>creating a pick, the user will not be able to create<br>the pick if there is not enough available to pick.<br>When confirming a pick, everything must be<br>picked on the customer order.- Reverse Picking:<br>when creating a reverse pick, the user must<br>reverse pick everything that was picked. Line<br>Controlled: If an item is getting delivered, it must<br>be delivered in its entirety- Customer Order<br>Deliveries and Transfer Request/Shipment will<br>validate the Allow Partial Delivery indicator as<br>usual. When Allow Partial Delivery indicator is<br>set to 'Yes', the system will force the user to<br>approve/ship an item fully, if it is getting<br>approved/shipped. When Allow Partial Delivery<br>indicator is 'No', the system will force the user to<br>ship the full order to the customer (except for a<br>user override in customer order deliveries). In<br>case the user has override permission, the<br>customer order can be shipped partially however<br>an item getting shipped should be shipped fully.-<br>Customer Order Picking: When creating a pick,<br>the user will not be able to create the pick if<br>there is not enough available to pick at least one<br>item. When confirming a pick, if an item is<br>getting picked, it must be picked fully. | Transacti<br><b>on</b><br>Controlle<br>d | Customer<br>Order   | Integer        |

**Table 8-1 (Cont.) System Admin Parameters**

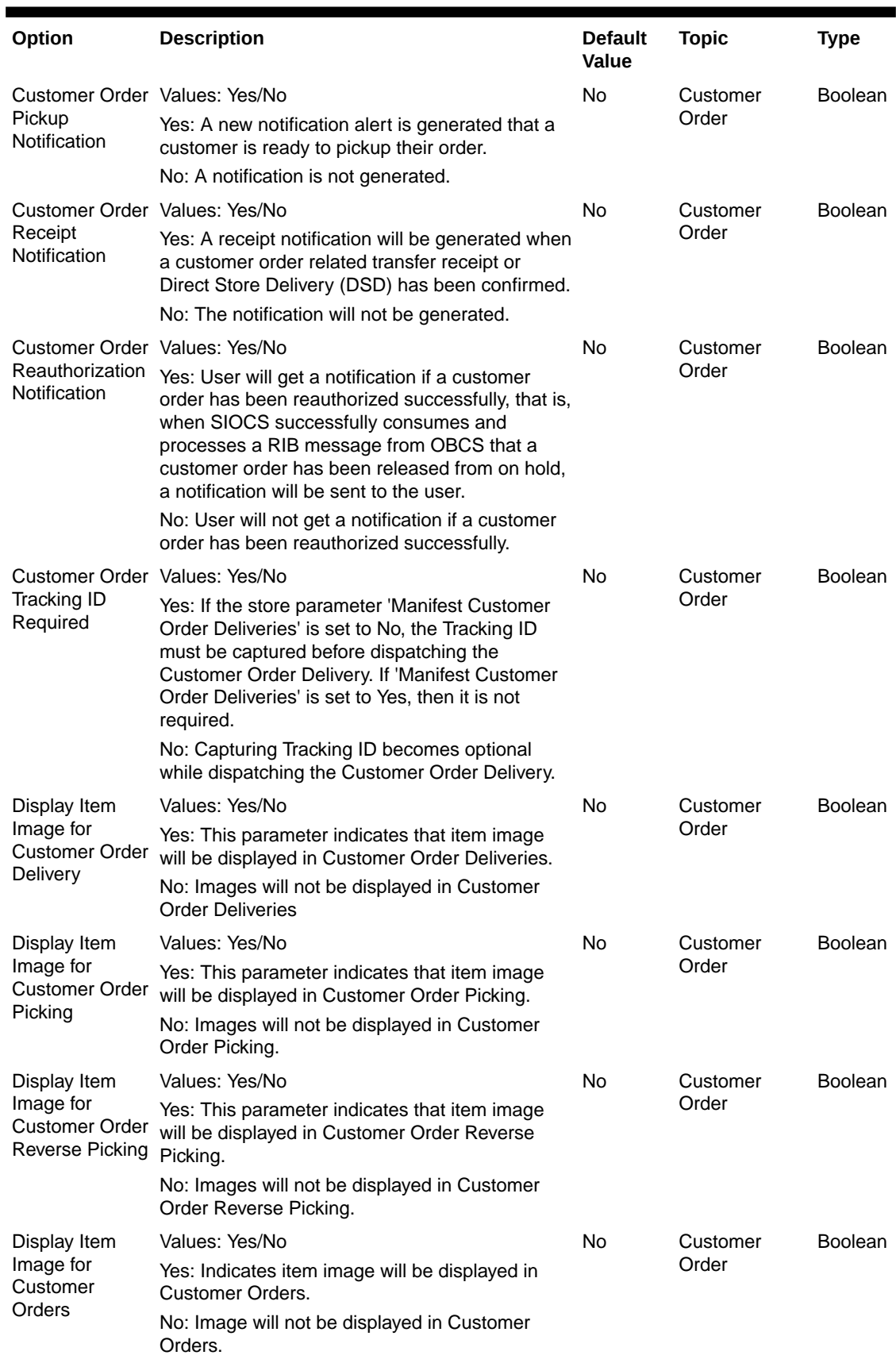

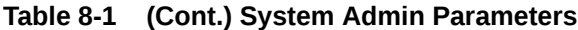

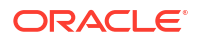

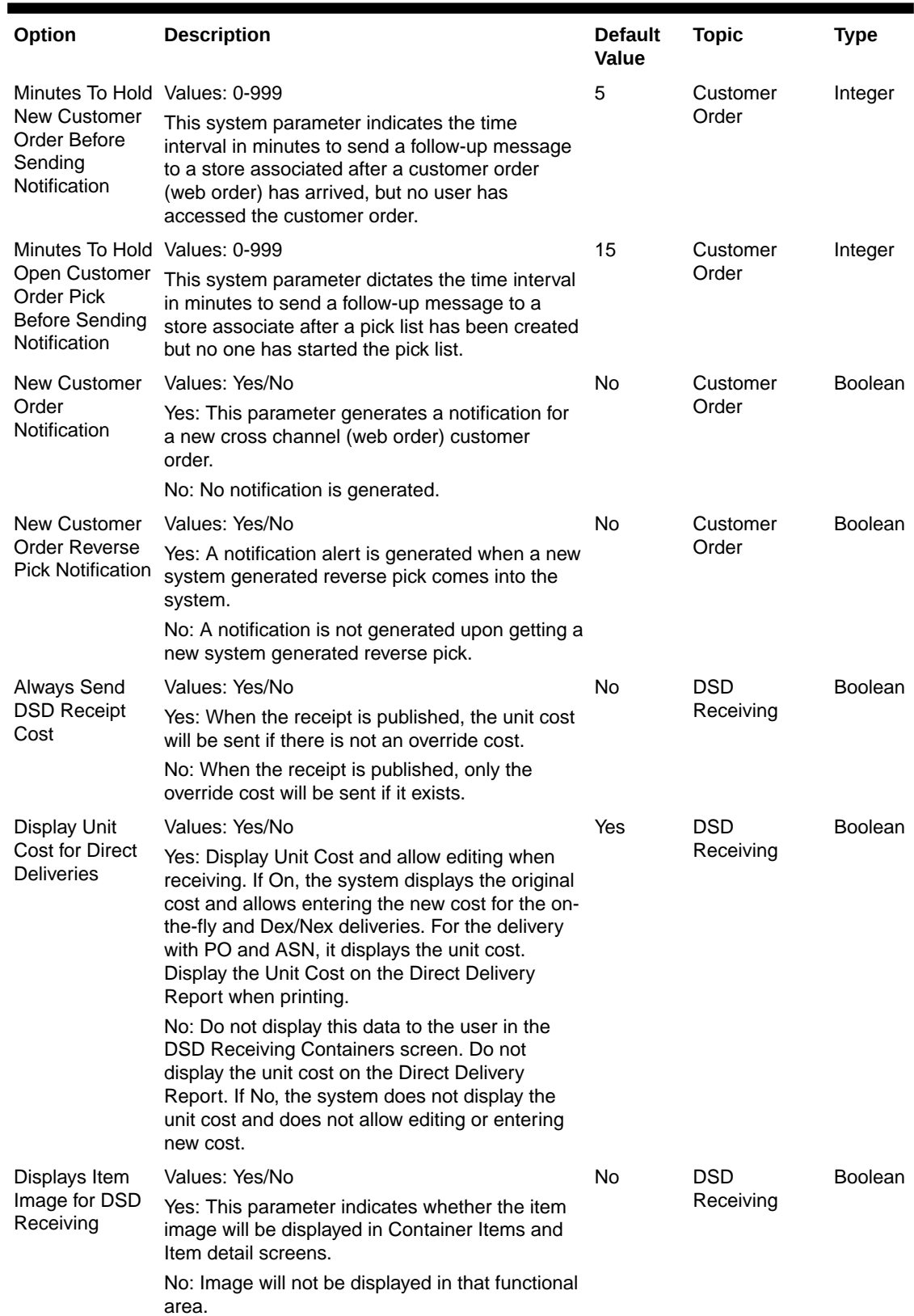

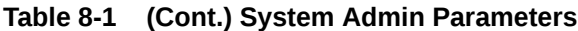

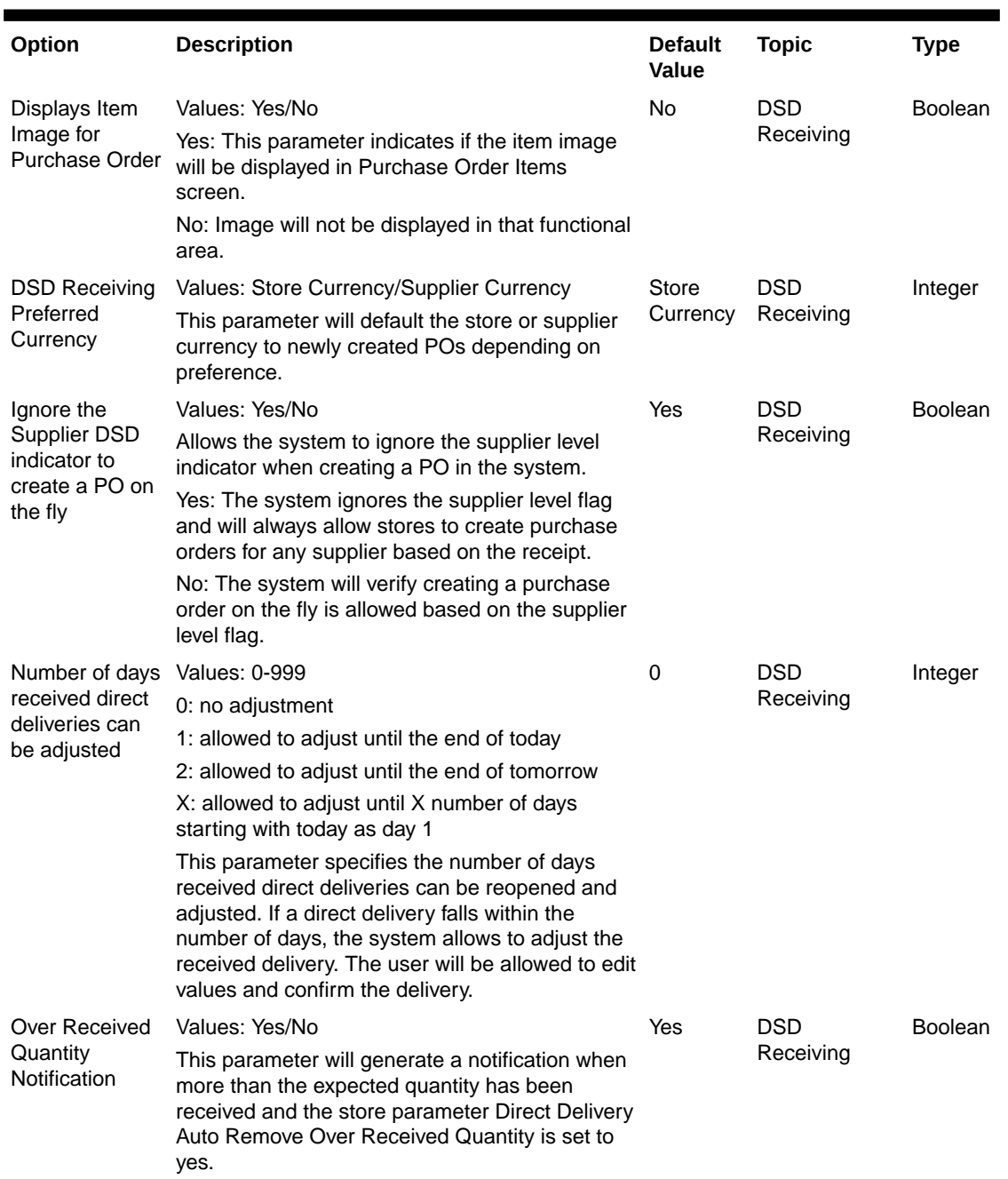

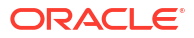

| Option                                                  | <b>Description</b>                                                                                                    | <b>Default</b><br><b>Value</b> | <b>Topic</b>            | <b>Type</b>    |
|---------------------------------------------------------|----------------------------------------------------------------------------------------------------|--------------------------------|-------------------------|----------------|
| Days Beyond<br>PO Not After<br>Date                     | This parameter is used to determine the<br>Purchase Orders returned in the deliveries on<br>Item Detail as well as calculating the On Order<br>Qty. | 50                             | DSD<br>Receiving        | Integer        |
|                                                         | 1. Planned Deliveries                                                                                                    |                                |                         |                |
|                                                         | Ordered Qty needs to be taking the Not After<br>Date into account.                                                                                  |                                |                         |                |
|                                                         | Purchase Order – only include those PO's where<br>Not After Date >= Today + Days Beyond PO Not<br>After Date                                        |                                |                         |                |
|                                                         | Transfer – only include those transfers where Not<br>After Date >= Today                                                                            |                                |                         |                |
|                                                         | 2. Deliveries - Only display deliveries where:                                                                                                    |                                |                         |                |
|                                                         | Purchase Order – only include those PO's where<br>Not After Date >= Today + Days Beyond PO Not<br>After Date                                        |                                |                         |                |
|                                                         | Transfer – only include those transfers where Not<br>After Date >= Today                                                                            |                                |                         |                |
| Display Item                                            | Values: Yes/No                                                                                                    | No                             | Inventory<br>Adjustment | <b>Boolean</b> |
| Image for<br>Inventory                                  | Yes: The item image is displayed within<br>Inventory Adjustments in SOCS.                                                                           |                                |                         |                |
| Adjustments -<br>Execution                              | No: The item image is not displayed in Inventory<br>Adjustments.                                                                                    |                                |                         |                |
| Display Item                                            | Values: Yes/No                                                                                                    | No                             | Inventory               | <b>Boolean</b> |
| Image for<br>Inventory                                  | Yes: The item image is displayed within<br>Inventory Adjustments in EICS.                                                                           |                                | Adjustment              |                |
| Adjustments -<br>Operations                             | No: The item image is not displayed in Inventory<br>Adjustments.                                                                                    |                                |                         |                |
| Display Item                                            | Values: Yes/No                                                                                                    | No                             | Item Basket             | <b>Boolean</b> |
| Image for Item<br>Baskets -                             | Yes: The item image is displayed within Item<br>Basket on the mobile.                                                                               |                                |                         |                |
| Execution                                               | No: The item image is not displayed in Item<br>Basket on the mobile.                                                                                |                                |                         |                |
| Display Item                                            | Values: Yes/No                                                                                                    | No                             | Item Basket             | <b>Boolean</b> |
| Image for Item<br>Baskets -<br>Operations               | Yes: The item image is displayed within Item<br>Basket on the desktop.                                                                              |                                |                         |                |
|                                                         | No: The item image is not displayed in Item<br>Basket on the desktop.                                                                               |                                |                         |                |
| Display Item<br>Image for Item<br>Lookup -<br>Execution | Values: Yes/No                                                                                                    | No                             | Item Lookup             | <b>Boolean</b> |
|                                                         | Yes: The item image is displayed within Item<br>Lookup on SOCS.                                                                                     |                                |                         |                |
|                                                         | No: The item image is not displayed in Item<br>Lookup.                                                                                              |                                |                         |                |

**Table 8-1 (Cont.) System Admin Parameters**

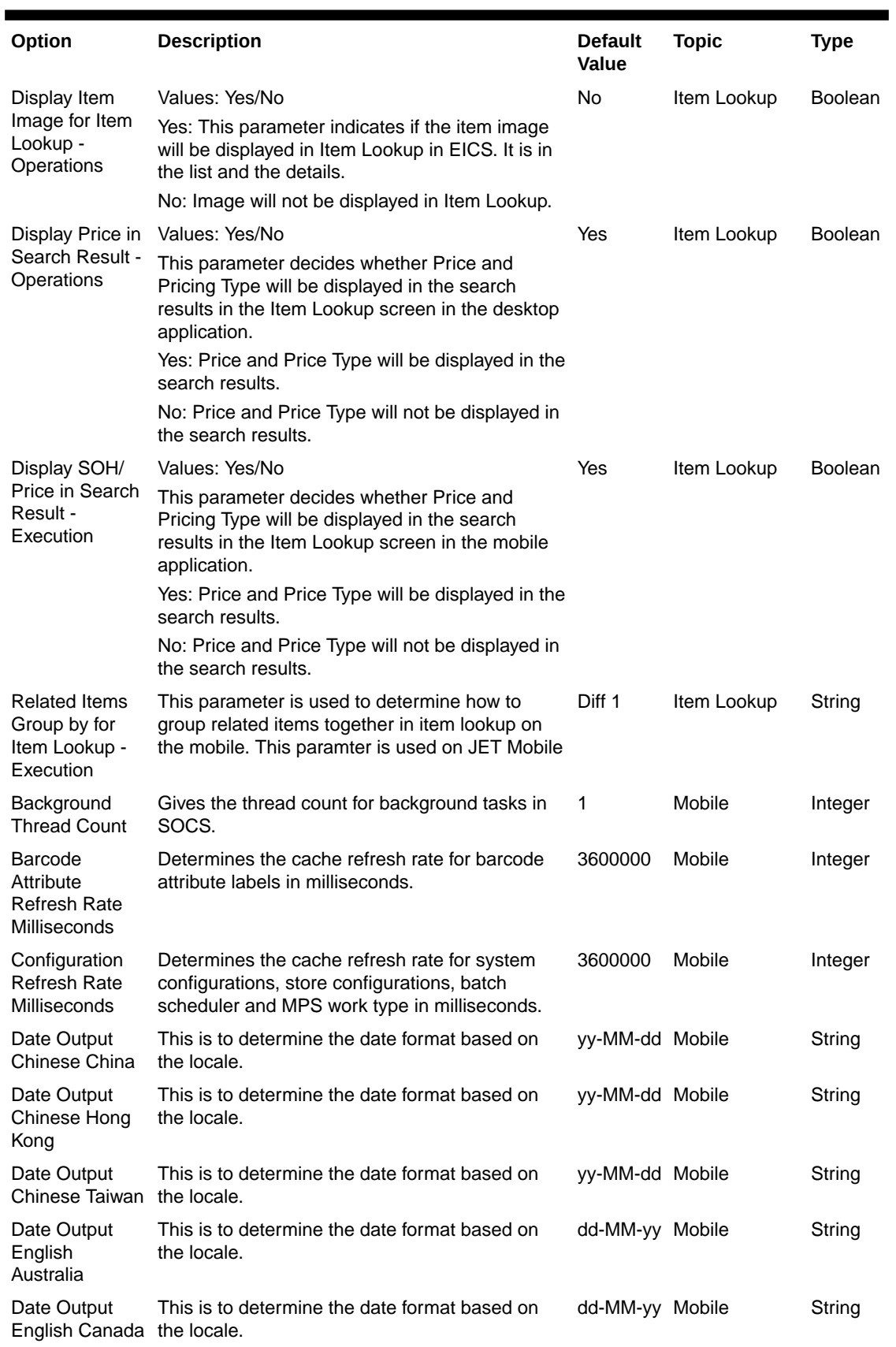

![](_page_513_Picture_3.jpeg)

| Option                                          | <b>Description</b>                                           | <b>Default</b><br>Value | <b>Topic</b> | <b>Type</b> |
|-------------------------------------------------|--------------------------------------------------------------|-------------------------|--------------|-------------|
| Date Output<br>English India                    | This is to determine the date format based on<br>the locale. | dd-MM-yy Mobile         |              | String      |
| Date Output<br>English Ireland                  | This is to determine the date format based on<br>the locale. | dd-MM-yy Mobile         |              | String      |
| Date Output<br>English South<br>Africa          | This is to determine the date format based on<br>the locale. | yy-MM-dd Mobile         |              | String      |
| Date Output<br><b>English United</b><br>Kingdom | This is to determine the date format based on<br>the locale. | dd-MM-yy Mobile         |              | String      |
| Date Output<br><b>English United</b><br>States  | This is to determine the date format based on<br>the locale. | MM-dd-yy Mobile         |              | String      |
| Date Output<br>French Belgium                   | This is to determine the date format based on<br>the locale. | dd-MM-yy Mobile         |              | String      |
| Date Output<br>French Canada                    | This is to determine the date format based on<br>the locale. | yy-MM-dd Mobile         |              | String      |
| Date Output<br>French France                    | This is to determine the date format based on<br>the locale. | dd-MM-yy Mobile         |              | String      |
| Date Output<br>French<br>Luxembourg             | This is to determine the date format based on<br>the locale. | dd-MM-yy Mobile         |              | String      |
| Date Output<br>French<br>Switzerland            | This is to determine the date format based on<br>the locale. | dd-MM-yy Mobile         |              | String      |
| Date Output<br>German Austria                   | This is to determine the date format based on<br>the locale. | dd-MM-yy Mobile         |              | String      |
| Date Output<br>German<br>Germany                | This is to determine the date format based on<br>the locale. | dd-MM-yy Mobile         |              | String      |
| Date Output<br>German<br>Luxembourg             | This is to determine the date format based on<br>the locale. | dd-MM-yy Mobile         |              | String      |
| Date Output<br>German<br>Switzerland            | This is to determine the date format based on<br>the locale. | dd-MM-yy Mobile         |              | String      |
| Date Output<br>Italian Italy                    | This is to determine the date format based on<br>the locale. | dd-MM-yy Mobile         |              | String      |
| Date Output<br>Japanese<br>Japan                | This is to determine the date format based on<br>the locale. | yy-MM-dd Mobile         |              | String      |
| Date Output<br>Korean South<br>Korea            | This is to determine the date format based on<br>the locale. | dd-MM-yy Mobile         |              | String      |
| Date Output<br>New Zealand                      | This is to determine the date format based on<br>the locale. | dd-MM-yy Mobile         |              | String      |

**Table 8-1 (Cont.) System Admin Parameters**

![](_page_514_Picture_3.jpeg)

![](_page_515_Picture_399.jpeg)

![](_page_515_Picture_400.jpeg)

| Option                                                                      | <b>Description</b>                                                                                                    | <b>Default</b><br>Value | <b>Topic</b> | <b>Type</b>    |
|-----------------------------------------------------------------------------|----------------------------------------------------------------------------------------------------|-------------------------|--------------|----------------|
| Date Output<br>Spanish Peru                                                 | This is to determine the date format based on<br>the locale.                                                                              | dd-MM-yy Mobile         |              | String         |
| Date Output<br>Spanish Puerto<br>Rico                                       | This is to determine the date format based on<br>the locale.                                                                              | MM-dd-yy Mobile         |              | String         |
| Date Output<br>Spanish Spain                                                | This is to determine the date format based on<br>the locale.                                                                              | dd-MM-yy Mobile         |              | String         |
| Date Output<br>Spanish<br>Uruguay                                           | This is to determine the date format based on<br>the locale.                                                                              | dd-MM-yy Mobile         |              | String         |
| Date Output<br>Spanish<br>Venezuela                                         | This is to determine the date format based on<br>the locale.                                                                              | dd-MM-yy Mobile         |              | String         |
| Display Images                                                              | Values: Yes/No                                                                                                    | Yes                     | Mobile       | <b>Boolean</b> |
|                                                                             | Yes - The Display Images user preference will be<br>available                                                                             |                         |              |                |
|                                                                             | No - The Display Images user preference will<br>NOT be available.                                                                         |                         |              |                |
| Enable Device<br>Camera<br>Barcode Scan                                     | Used for enabling device camera for scanning on No<br>SOCS.                                                                               |                         | Mobile       | <b>Boolean</b> |
| External<br>Scanner<br><b>Refresh Rate</b><br>Milliseconds                  | Determines the cache refresh rate for external<br>scanner in milliseconds.                                                                | 3600000                 | Mobile       | Integer        |
| Inventory<br>Adjustment<br>Reason<br><b>Refresh Rate</b><br>Milliseconds    | Determines the cache refresh rate for inventory<br>adjustment reason in milliseconds on SOCS.                                             | 3600000                 | Mobile       | Integer        |
| Item Image<br>Refresh Rate<br>Milliseconds                                  | Determines the cache refresh rate for item<br>image in milliseconds on SOCS.                                                              | 3600000                 | Mobile       | Integer        |
| Manual                                                                      | Values: Scan Mode/Override                                                                                                    | Scan                    | Mobile       | Integer        |
| <b>Quantity Entry</b><br>Default Mode                                       | Scan Mode: The numeric entry popup on mobile<br>will have its mode defaulted per the scan mode<br>(as it has always done)                 | Mode                    |              |                |
|                                                                             | Override: The numeric entry popup on mobile<br>will have its mode always defaulted to override,<br>and it will not look at the scan mode. |                         |              |                |
| Non-Sellable<br><b>Quantity Type</b><br><b>Refresh Rate</b><br>Milliseconds | Determines the cache refresh rate for non-<br>sellable quantity types in milliseconds on SOCS.                                            | 3600000                 | Mobile       | Integer        |
| Notification<br><b>Count Refresh</b><br>Rate<br>Milliseconds                | Determines the cache refresh rate for<br>notifications in milliseconds on SOCS.                                                           | 300000                  | Mobile       | Integer        |

**Table 8-1 (Cont.) System Admin Parameters**

![](_page_516_Picture_3.jpeg)

![](_page_517_Picture_378.jpeg)

![](_page_517_Picture_379.jpeg)

![](_page_517_Picture_3.jpeg)

| Option                                                                          | <b>Description</b>                                                                                                    | <b>Default</b><br>Value | <b>Topic</b>        | <b>Type</b>    |
|---------------------------------------------------------------------------------|----------------------------------------------------------------------------------------------------|-------------------------|---------------------|----------------|
| <b>MPS Refresh</b><br>Rate Seconds                                              | Determines the MPS work queue refresh rate<br>after checking for the system parameter MPS<br>Maximum Queue Age Seconds. If the MPS<br>Maximum Queue Age Seconds has not<br>exceeded, then this parameter is checked to<br>determine if MPS work queue needs to be<br>refreshed.             | 15                      | MPS                 | Integer        |
| Seconds to<br>Check for<br><b>Notifications</b>                                 | Defines how many seconds the system will<br>check for new notifications. This applies to any<br>notification inserted into the system.                                                                                                    | 300                     | Notification        | Integer        |
| Days to Hold                                                                    | Values: 1-999                                                                                                    | 60                      | Clean Up            | Integer        |
| Areas                                                                           | Purge all areas that are greater than or equal<br>today's date minus the days to hold value.                                                                                                    |                         |                     |                |
| Days to Hold<br><b>Audit Records</b>                                            | Audit Records are log of activities and usage<br>information in the system.                                                                                                    | 45                      | Clean Up            | Integer        |
|                                                                                 | This parameter is to determine the number of<br>days to hold the audit records.                                                                                                    |                         |                     |                |
|                                                                                 | The batch will delete all records where the<br>create date is less than or equal to current date<br>minus the days to hold.                                                                                                    |                         |                     |                |
| Display Item<br>Image for RFID<br>Locator                                       | Values: Yes/No                                                                                                    | <b>No</b>               | <b>RFID Locator</b> | <b>Boolean</b> |
|                                                                                 | Yes: This parameter indicates if the item image<br>will be displayed in the RFID Locator dialog in<br>mobile application.                                                                                                    |                         |                     |                |
|                                                                                 | No: The image will not be displayed.                                                                                                    |                         |                     |                |
| Days to send<br>Notification<br>before not after<br>date for return<br>requests | Values: 0-999                                                                                                    | 2                       | <b>RTV</b>          | Integer        |
|                                                                                 | RTV requests generated in an external system<br>sometimes require the RTV to be dispatched to<br>supplier before a certain date. This option<br>prompts the recipient of the e-mail the specified<br>number of days before the not after date is<br>reached, if the RTV was not dispatched. |                         |                     |                |
| Displays Item<br>Image for RTV<br>Requests                                      | Values: Yes/No                                                                                                    | <b>No</b>               | <b>RTV</b>          | <b>Boolean</b> |
|                                                                                 | Yes: This parameter indicates if the item image<br>will be displayed in that transaction. It is in the<br>item list and the details of the transaction.                                                                                                    |                         |                     |                |
|                                                                                 | No: Image will not be displayed in that functional<br>area.                                                                                                    |                         |                     |                |

**Table 8-1 (Cont.) System Admin Parameters**

![](_page_519_Picture_287.jpeg)

![](_page_519_Picture_288.jpeg)

![](_page_519_Picture_3.jpeg)

![](_page_520_Picture_259.jpeg)

![](_page_520_Picture_260.jpeg)

| Option                                      | <b>Description</b>                                                                                                    | <b>Default</b><br><b>Value</b> | <b>Topic</b>        | <b>Type</b> |
|---------------------------------------------|----------------------------------------------------------------------------------------------------|--------------------------------|---------------------|-------------|
| <b>Stock Count</b>                          | Values: Yes/No                                                                                                    | No                             | <b>Stock Counts</b> | Boolean     |
| <b>Null Count</b><br>Quantity = $0$         | Yes: The system changes the quantity to zero for<br>items not counted (null quantity to zero), which<br>makes the items appear as though they were<br>counted.                          |                                |                     |             |
|                                             | No: The system does not change the quantity to<br>zero for items not counted, but rather leaves the<br>value as null. These items will still appear as<br>though they were not counted. |                                |                     |             |
|                                             | Note This parameter does not apply to Unit and<br>Amount stock counts.                                                                                                    |                                |                     |             |
| Unguided Stock Values: Yes/No               |                                                                                                    | <b>No</b>                      | <b>Stock Counts</b> | Boolean     |
| <b>Count Allow</b><br><b>Multiple Users</b> | This parameter controls whether more than one<br>user can scan simultaneously again the same<br>child stock count for an unguided count.                                                |                                |                     |             |
|                                             | Yes: The system will allow more than one user to<br>access the same stock count, child count.                                                                                           |                                |                     |             |
|                                             | No: The system will allow more than one user to<br>access the same stock count, but only one user<br>may access a child stock count at a time.                                          |                                |                     |             |
| Unguided Stock Values: Yes/No               |                                                                                                    | No                             | <b>Stock Counts</b> | Boolean     |
| Counts<br><b>Automatic Save</b>             | Yes: The physical count timestamp and item<br>count quantity are automatically saved when the<br>next item on the count is scanned.                                                     |                                |                     |             |
|                                             | No: The physical count timestamp and item<br>count quantity are saved when the user<br>manually saves the count. It is assumed with this<br>option: the user frequently saves.          |                                |                     |             |
|                                             | Note: The physical count timestamp is taken<br>when the user scans the item for the first time.                                                                                         |                                |                     |             |

**Table 8-1 (Cont.) System Admin Parameters**

![](_page_522_Picture_212.jpeg)

![](_page_522_Picture_213.jpeg)

![](_page_523_Picture_282.jpeg)

![](_page_523_Picture_283.jpeg)

![](_page_524_Picture_354.jpeg)

![](_page_524_Picture_355.jpeg)

![](_page_524_Picture_3.jpeg)

![](_page_525_Picture_379.jpeg)

![](_page_525_Picture_3.jpeg)

![](_page_526_Picture_348.jpeg)

![](_page_526_Picture_349.jpeg)

![](_page_527_Picture_229.jpeg)

![](_page_527_Picture_230.jpeg)

![](_page_528_Picture_239.jpeg)

![](_page_529_Picture_239.jpeg)

![](_page_530_Picture_262.jpeg)

![](_page_531_Picture_284.jpeg)

![](_page_531_Picture_285.jpeg)

![](_page_532_Picture_281.jpeg)

![](_page_532_Picture_282.jpeg)

![](_page_533_Picture_264.jpeg)

![](_page_533_Picture_265.jpeg)

| Option                                                     | <b>Description</b>                                                                                                    | <b>Default</b><br>Value  | <b>Topic</b> | <b>Type</b>    |
|------------------------------------------------------------|----------------------------------------------------------------------------------------------------|--------------------------|--------------|----------------|
| Display Item<br>Description                                | Values: Short Description / Long Description<br>On Mobile the description will be short or long<br>based upon this configuration.<br>Short Item Description: The description<br>displayed everywhere will be the short item<br>description.                                         | Short<br>Descriptio<br>n | UI           | Integer        |
|                                                            | Note that when integrated with Oracle Retail's<br>merchandising system, the short description of<br>an item is a product of the first 20 characters of<br>the long description.                                                                                                    |                          |              |                |
|                                                            | Long Item Description: The description displayed<br>everywhere will be the long item description.                                                                                                    |                          |              |                |
|                                                            | Note that when integrated with Oracle Retail's<br>merchandising system, the Merchandising<br>system concatenates the diff descriptions with<br>the long item description, so the user is able to<br>view all diff information. The diffs display in order<br>from Diff 1 to Diff 4. |                          |              |                |
|                                                            | On the desktop the system will always use the<br>long description.                                                                                                    |                          |              |                |
| Display Item                                               | Values: Yes/No                                                                                                    | Yes                      | UI           | <b>Boolean</b> |
| Description<br><b>Diffs</b>                                | Yes: A second item description line for diffs will<br>be used wherever an item description is<br>displayed where applicable.                                                                                                    |                          |              |                |
|                                                            | No: The second line will not be displayed for the<br>item description and the diffs will not be<br>displayed separately.                                                                                                    |                          |              |                |
| Maximum                                                    | Values: 1-100,000,000                                                                                                    | 999                      | UI           | Integer        |
| Manual<br><b>Quantity Entry</b>                            | The value set here will be the maximum value a<br>user can enter for a quantity via the Numeric<br>Entry on the mobile.                                                                                                    |                          |              |                |
| Limit                                                      | Problem Line UI Gives the recommended item count in product<br>group component screen for problem line stock<br>count product group.                                                                                                    | 1500                     | UI           | Integer        |
| Search Date<br>Range Default<br>for Container<br>Lookup    | Values: 0-99                                                                                                    | $\mathbf 0$              | UI           | Integer        |
|                                                            | This holds the default number of days for which<br>the Container records need to be listed in the<br>Container Lookup screen.                                                                                                    |                          |              |                |
| Search Date<br>Range Default<br>for Transaction<br>History | Values: 0-99                                                                                                    | 0                        | UI           | Integer        |
|                                                            | This holds the default number of days for which<br>the transaction history records need to be listed<br>in the Transaction History List screen.                                                                                                    |                          |              |                |
| Search Limit                                               | <b>Values: 1-999</b>                                                                                                    | 50                       | UI           | Integer        |
| Default for Area                                           | This parameter indicates the default search limit<br>for the Area List screen on EICS.                                                                                                    |                          |              |                |

**Table 8-1 (Cont.) System Admin Parameters**

![](_page_535_Picture_344.jpeg)

![](_page_535_Picture_345.jpeg)

![](_page_536_Picture_347.jpeg)

![](_page_537_Picture_353.jpeg)

![](_page_537_Picture_354.jpeg)

![](_page_537_Picture_3.jpeg)

![](_page_538_Picture_330.jpeg)

![](_page_538_Picture_331.jpeg)

# Store Admin Parameters

![](_page_539_Picture_264.jpeg)

#### **Table 8-2 Store Admin Parameters**

![](_page_539_Picture_4.jpeg)
| <b>Options</b>                                            | <b>Description</b>                                                                                                    | <b>Default</b><br><b>Value</b> | <b>Topic</b>      | <b>Type</b>    |
|-----------------------------------------------------------|----------------------------------------------------------------------------------------------------|--------------------------------|-------------------|----------------|
| Allow Picking<br>By Area                                  | Values: Yes/No<br>Yes: Picking by Area is allowed. The user will be<br>able to select an Area when creating a pick if the<br>Customer Order Fulfillment Restriction is set to<br>'Transaction Controlled'. The system will narrow<br>down the customer order to those items within an<br>area when creating the pick.<br>No: Picking by Area is not allowed, and the system<br>will always look at all items on the customer order<br>when creating a pick.  | Yes                            | Customer<br>Order | <b>Boolean</b> |
| <b>Auto Pick</b><br>Mixed<br>Containers                   | Values: Yes/No<br>Yes: If a container has items in it that are for both<br>customer orders and non-customer orders, the<br>system will auto pick the container. It will mark<br>those items that exist on the customer order as<br>picked.<br>No: If there is a mixed container of customer order<br>and non-customer order items, it will not get auto<br>picked and the picked quantities will not be<br>updated.                                          | No                             | Customer<br>Order | <b>Boolean</b> |
| Auto Pick On<br>Receive -<br>Direct<br>Delivery           | Values: Yes/No<br>Yes: The system will automatically fill in the pick<br>quantities on the customer order when receiving.<br>This can only happen if the customer order record<br>has already come into the system. If there is no<br>customer order, the auto picking will not happen at<br>the time of receiving, rather it will occur when the<br>customer order comes in.<br>No: The system will not pick when receiving<br>goods.                       | No                             | Customer<br>Order | <b>Boolean</b> |
| Auto Pick On<br>Receive -<br><b>Transfer</b><br>Receiving | Values: Yes/No<br>Yes: The system will automatically fill in the pick<br>quantities on the customer order when receiving.<br>This can only happen if the customer order record<br>has already come into the system. If there is no<br>customer order, the auto picking will not happen at<br>the time of receiving, rather it will occur when the<br>customer order comes in.<br>No: The system will not pick when receiving goods<br>in transfer receiving. | No                             | Customer<br>Order | <b>Boolean</b> |
| Capture<br>Vehicle<br>Details on<br>Submit                | Values: Yes/No<br>Yes: The details regarding the vehicle/driver who is<br>handling the shipment, should be captured before<br>submitting a customer order delivery<br>No: The shipment can be submitted without the<br>details regarding the vehicle/driver                                                                                                    | <b>No</b>                      | Customer<br>Order | <b>Boolean</b> |

**Table 8-2 (Cont.) Store Admin Parameters**

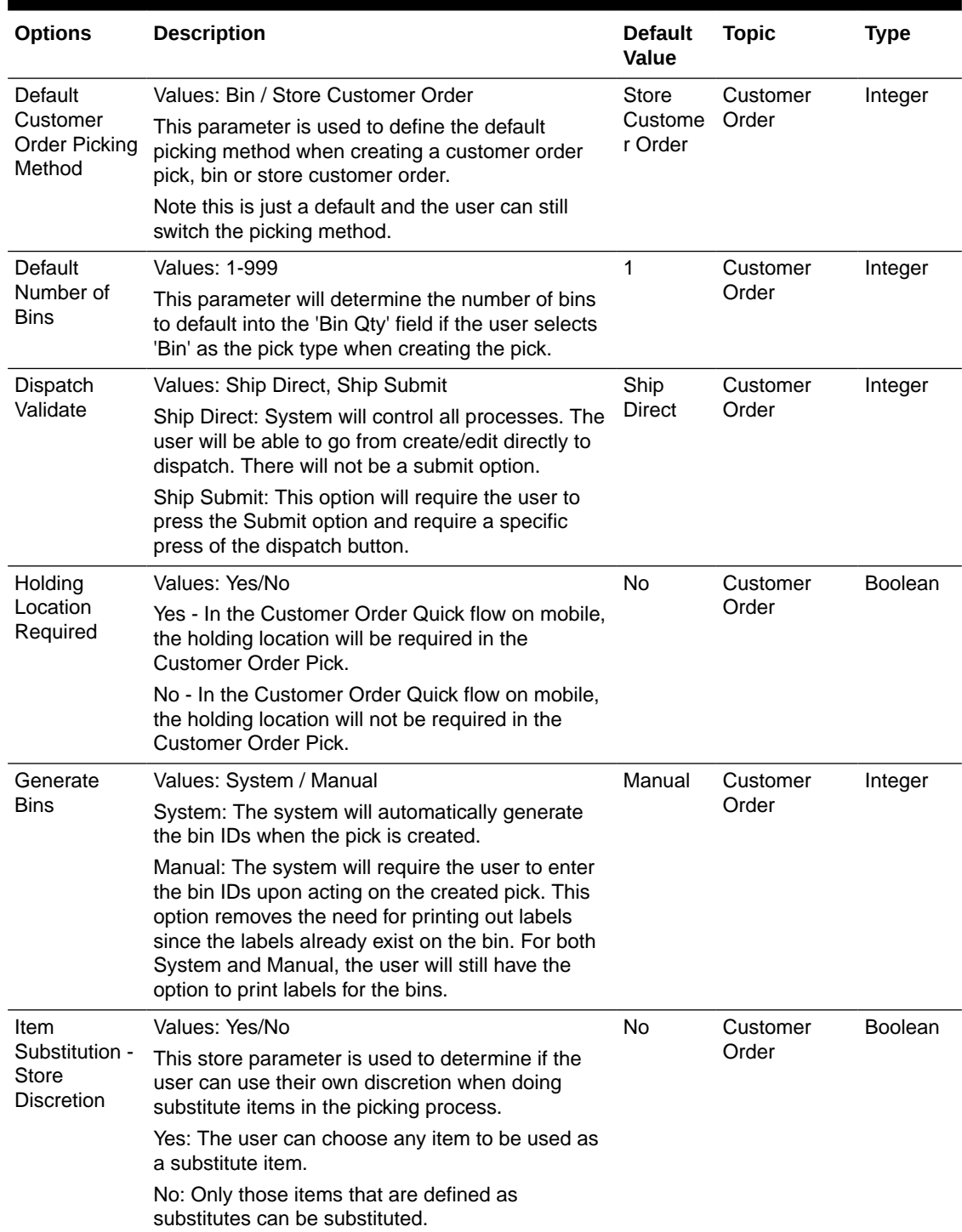

| <b>Options</b>                                                 | <b>Description</b>                                                                                                    | <b>Default</b><br><b>Value</b> | <b>Topic</b>      | <b>Type</b>    |
|----------------------------------------------------------------|----------------------------------------------------------------------------------------------------|--------------------------------|-------------------|----------------|
| Navigate to<br>Shipment                                        | Values: Yes/No<br>Yes - In the Customer Order Quick Flow on<br>mobile, for those orders that are shipment type,<br>the user will navigate to the shipment upon<br>completing the pick.<br>No - In the Customer Order Quick Flow on mobile,<br>for those orders that are shipment type, the user                                                                                                    | No                             | Customer<br>Order | <b>Boolean</b> |
| Override Bin<br>Quantity                                       | will navigate to the Open Transactions screen.<br>Values: Yes/No<br>This store parameter determines whether the user<br>is allowed to override the default bin quantity when<br>creating a pick by bin. The Bin Quantity is<br>defaulted based upon the store parameter for<br>Default Number of Bins.                                                                                                    | No                             | Customer<br>Order | <b>Boolean</b> |
| Picking<br>Required for<br>Customer<br>Orders                  | Values: Yes/No<br>Yes: Requires that manual picking be performed<br>on the customer order prior to being able to create<br>a delivery for it.<br>No: Picking is not necessary to create a delivery.                                                                                                    | Yes                            | Customer<br>Order | <b>Boolean</b> |
| Pre-shipment<br>Notification                                   | Values: Yes / No<br>This parameter will drive the following functionality:<br>Yes: The system will publish a pre-shipment<br>message<br>No: The system will not publish a pre-shipment<br>message                                                                                                    | No                             | Customer<br>Order | <b>Boolean</b> |
| Reserve<br>Customer<br>Order<br>Inventory<br>Upon<br>Receiving | Values: Yes/No<br>This store parameter will dictate when inventory<br>for a web order customer order should be<br>reserved.<br>Yes: Inventory will be reserved upon receiving a<br>delivery in the store which contains the customer<br>order (Store to store transfer, DSD, Warehouse to<br>Store transfer). If the retailer wishes to fulfill the<br>customer orders from deliveries, for example<br>getting the goods from the warehouse, then this<br>option would be set to Yes to reserve upon<br>receiving.<br>No: Inventory will be reserved upon getting the<br>customer order into the store. If the retailer<br>chooses to mainly fulfill customer orders from<br>within the stock in the store, this parameter would<br>be set to No, thus reserving inventory right away<br>when the customer order is received. | No                             | Customer<br>Order | <b>Boolean</b> |

**Table 8-2 (Cont.) Store Admin Parameters**

| <b>Options</b>                                                          | <b>Description</b>                                                                                                    | <b>Default</b><br>Value | <b>Topic</b>            | Type    |
|-------------------------------------------------------------------------|----------------------------------------------------------------------------------------------------|-------------------------|-------------------------|---------|
| Restrict<br>Shipment<br>Dispatch<br>After Submit                        | Values: Yes/No.<br>Yes: This restriction will not allow the user to move<br>an Customer Order Deliveries from Submitted to<br>Dispatched status unless the Fiscal Doc ID/E-way<br>Bill ID has been filed in<br>No: The shipment can be dispatched without<br>Fiscal Doc ID/E-way Bill ID                                                                                                    | <b>No</b>               | Customer<br>Order       | Boolean |
| <b>Allow Multiple</b><br><b>Deliveries</b><br>against PO<br>with No ASN | Values: Yes/No<br>Yes: The user is able to create more than one<br>delivery for the same PO when the PO does not<br>have an associated ASN.<br>No: The user can only create a single delivery<br>against a PO when the PO does not have an<br>associated ASN. The PO will be closed when the<br>delivery is confirmed.                                                                                                    | Yes                     | <b>DSD</b><br>Receiving | Boolean |
| Auto close<br>days after<br>expected date                               | Values: 0-999<br>Number of days after the expected delivery date<br>the ASN will be closed.                                                                                                    | 5                       | <b>DSD</b><br>Receiving | Integer |
| <b>Direct</b><br>Delivery Auto<br>Remove Over<br>Received<br>Quantity   | Values: Yes/No<br>Yes: If set to Yes, the user is allowed to add any<br>quantity for the DSD, but any quantity above the<br>expected quantity will be removed from the<br>transaction. After the user confirms the<br>transaction, they are prompted that any over<br>received quantities will be removed. The user can<br>create more than one delivery for the same PO<br>when the PO does not have an associated ASN.<br>No: The over received quantities will stay in the<br>delivery transaction. | <b>No</b>               | <b>DSD</b><br>Receiving | Boolean |

**Table 8-2 (Cont.) Store Admin Parameters**

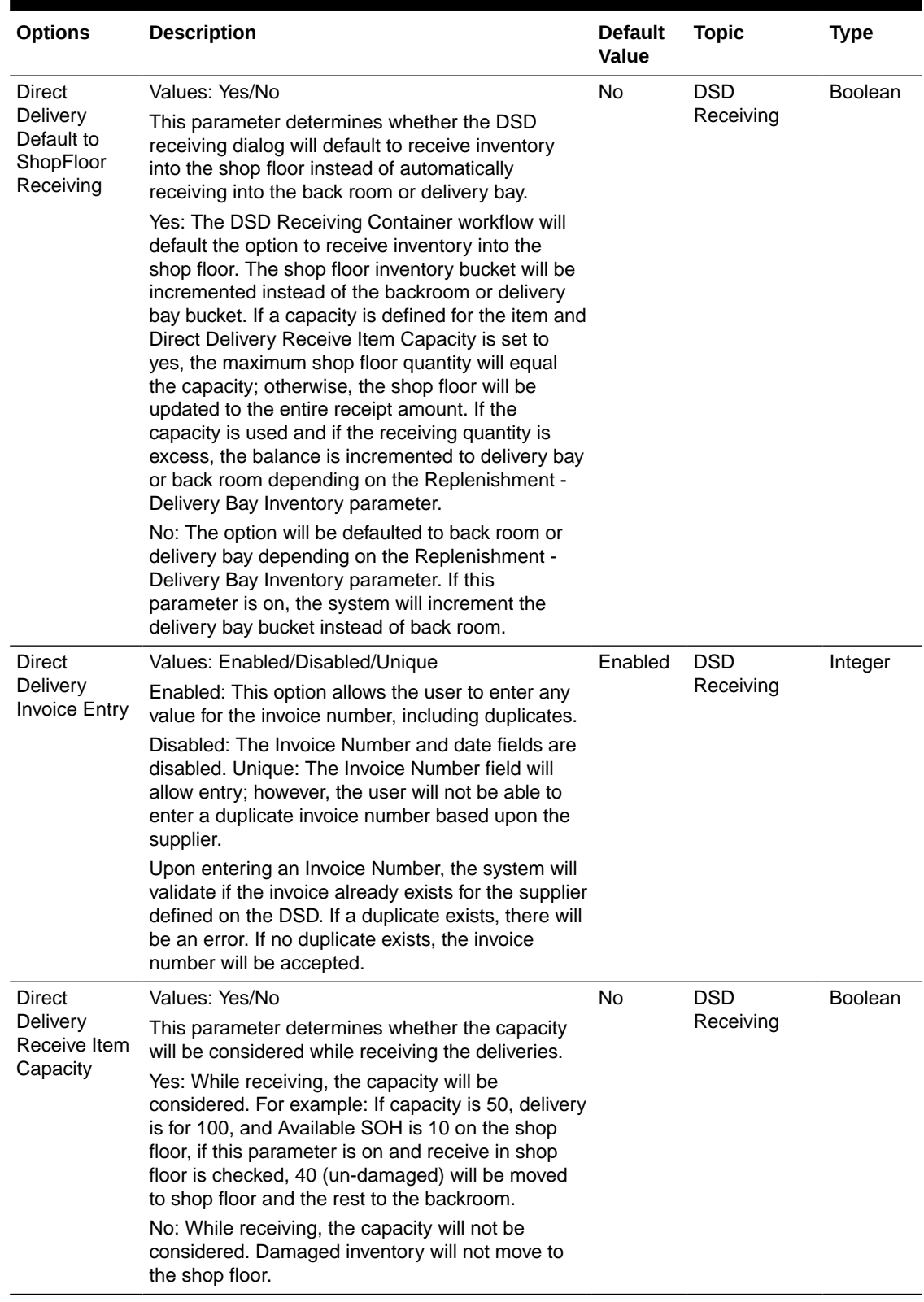

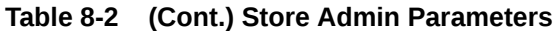

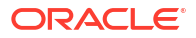

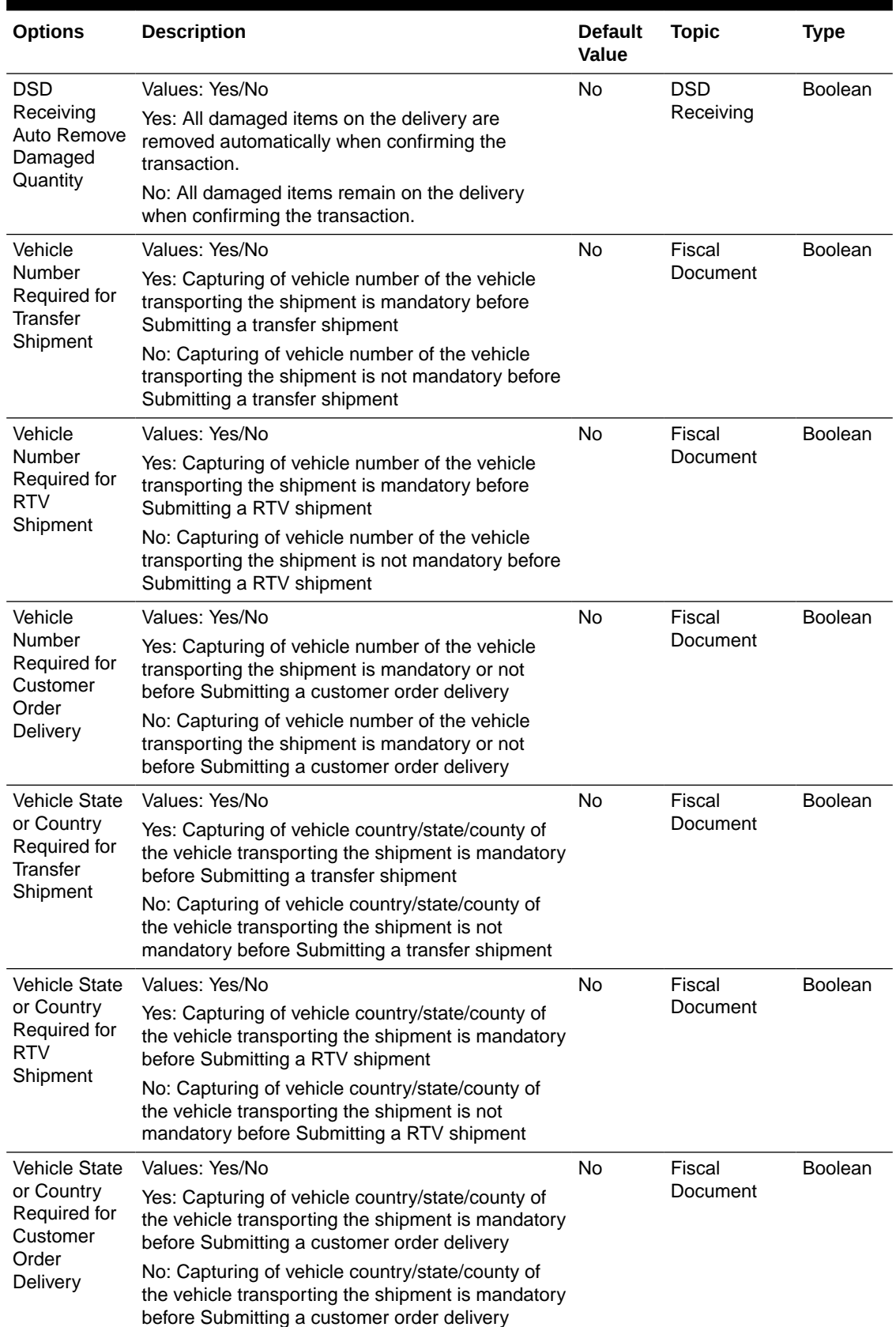

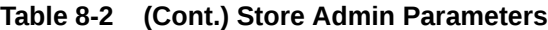

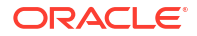

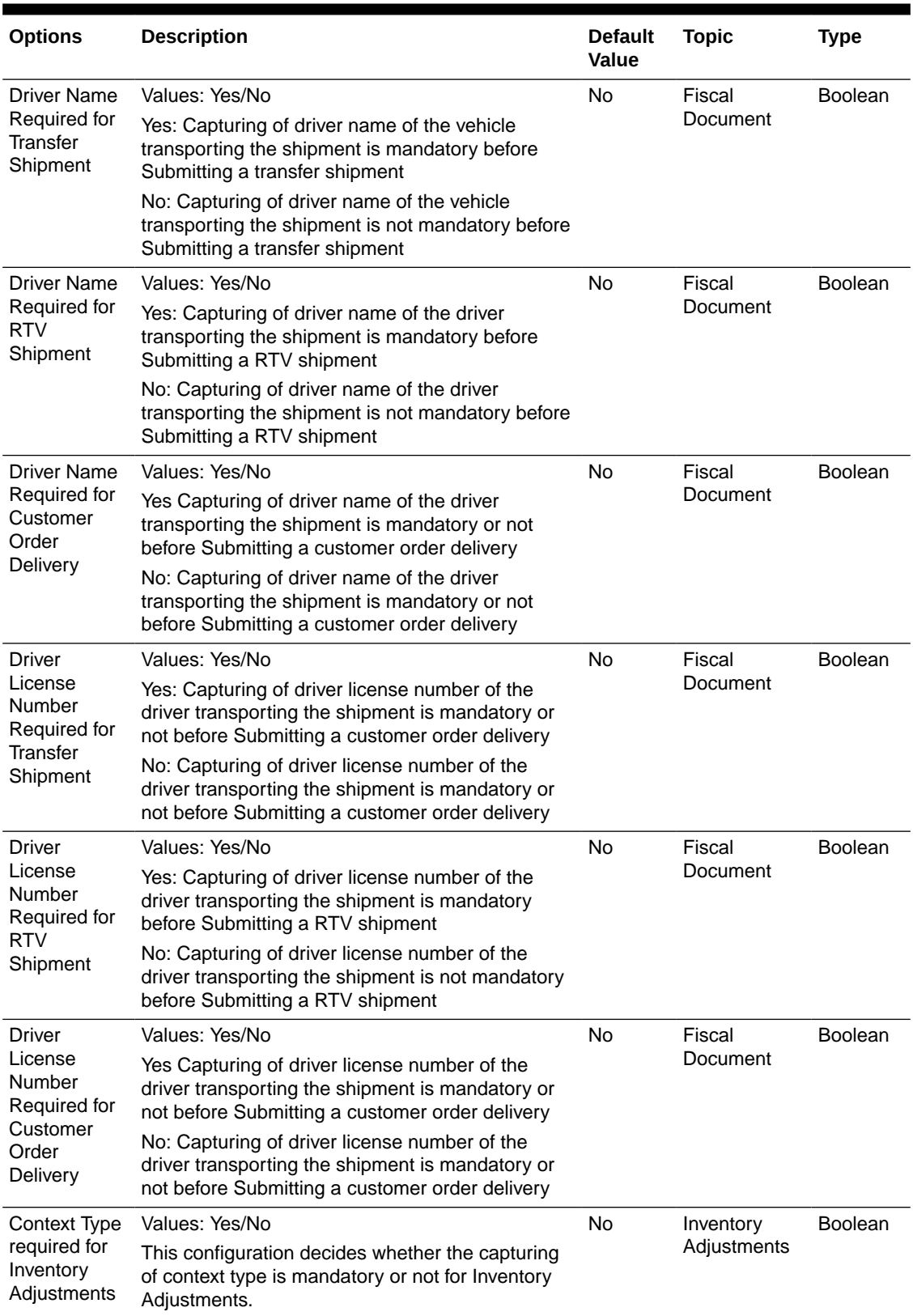

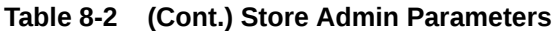

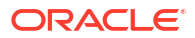

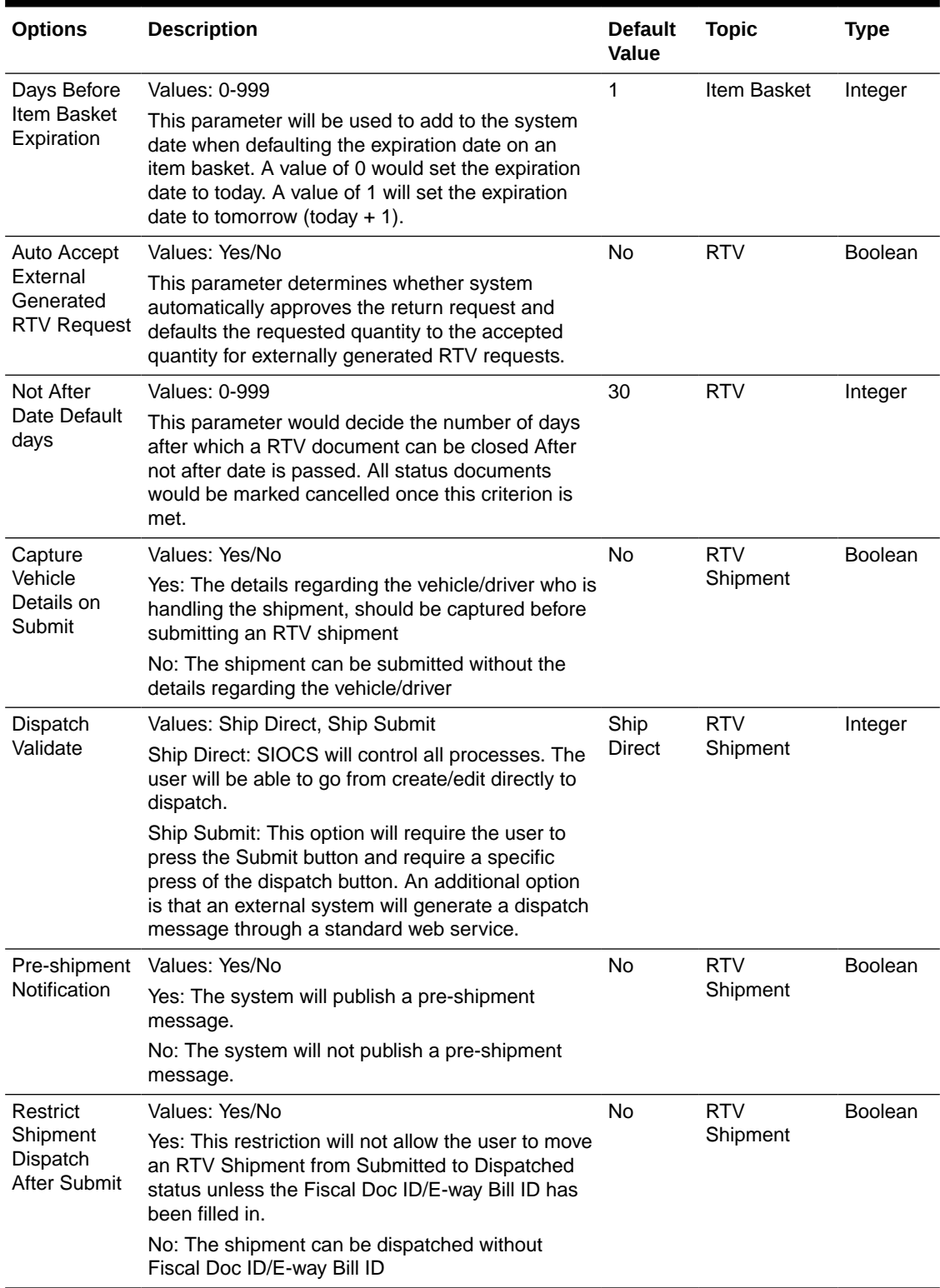

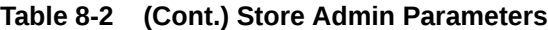

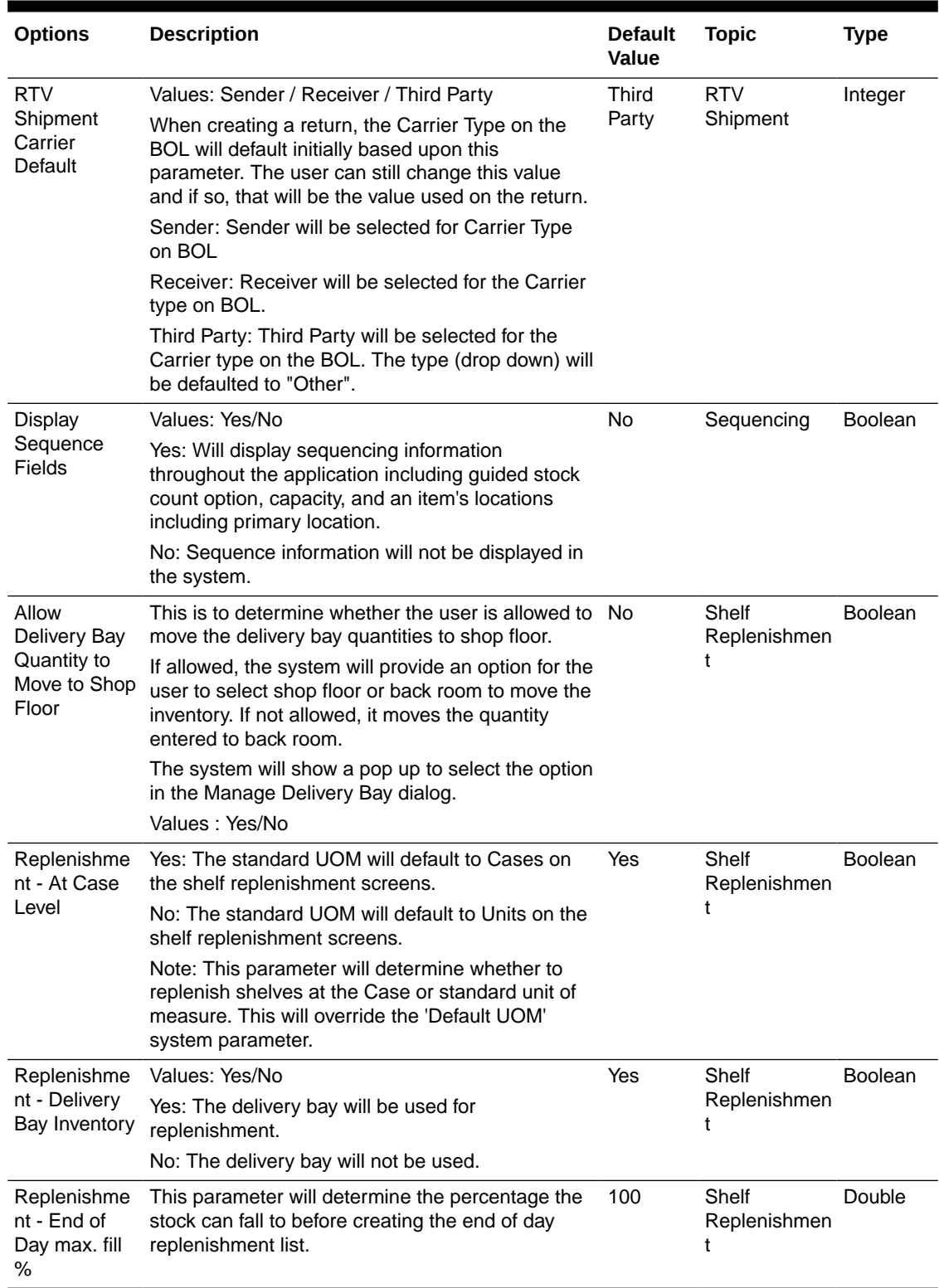

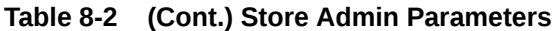

| <b>Options</b>                                                         | <b>Description</b>                                                                                                    | <b>Default</b><br><b>Value</b> | <b>Topic</b>               | <b>Type</b>    |
|------------------------------------------------------------------------|----------------------------------------------------------------------------------------------------|--------------------------------|----------------------------|----------------|
| Replenishme<br>nt - Item<br>Substitution<br>Store<br><b>Discretion</b> | Values: Yes/No<br>Yes: The user is allowed to choose any item to<br>substitute. An item lookup feature will allow the<br>user to search for an item to select.<br>No: The user is restricted to scanning/entering an<br>item that exists on the list of approved substitute<br>items defined by the merchandising system.<br>Note: If there are no items defined for item<br>substitution, the dialogue will be displayed with the<br>original item in the header with no substitutes. | No                             | Shelf<br>Replenishmen<br>t | <b>Boolean</b> |
| Replenishme<br>nt - Within<br>Day Max. fill<br>%                       | This parameter will determine the percentage the<br>stock can fall to before creating the within day<br>replenishment list.                                                                                                    | 75                             | Shelf<br>Replenishmen<br>t | Double         |
| Display Late<br>Inventory<br>Adjustment<br>Message                     | Yes: When the user is confirming a Stock Count in No<br>the Authorization phase and there are items on the<br>stock count with In Progress Inventory<br>Adjustments, the user may return to the stock<br>count to complete the inventory adjustments or to<br>continue and ignore the adjustments.                                                                                                    |                                | <b>Stock Counts</b>        | <b>Boolean</b> |
|                                                                        | When the user is approving an inventory<br>adjustment with items on an open stock count, a<br>message is displayed allowing the user to<br>determine if further processing should be<br>undertaken. Similar logic to how late sales is<br>processed will be used for these adjustments.                                                                                                    |                                |                            |                |
|                                                                        | No: When the user is confirming a Stock Count in<br>the Authorization phase and there are items on the<br>stock count with In Progress Inventory<br>Adjustments the system ignores the inventory<br>adjustments and allows the user to complete the<br>count.                                                                                                    |                                |                            |                |
|                                                                        | When the user is approving an inventory<br>adjustment, there is no additional processing.                                                                                                    |                                |                            |                |
|                                                                        | Note: The system will process the inventory<br>adjustment like how late sales are processed and<br>determine if the stock count should be adjusted or<br>not. The update to the stock count is not<br>immediate but rather is at the time of authorization<br>if there are reversing entries created.                                                                                                    |                                |                            |                |

**Table 8-2 (Cont.) Store Admin Parameters**

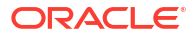

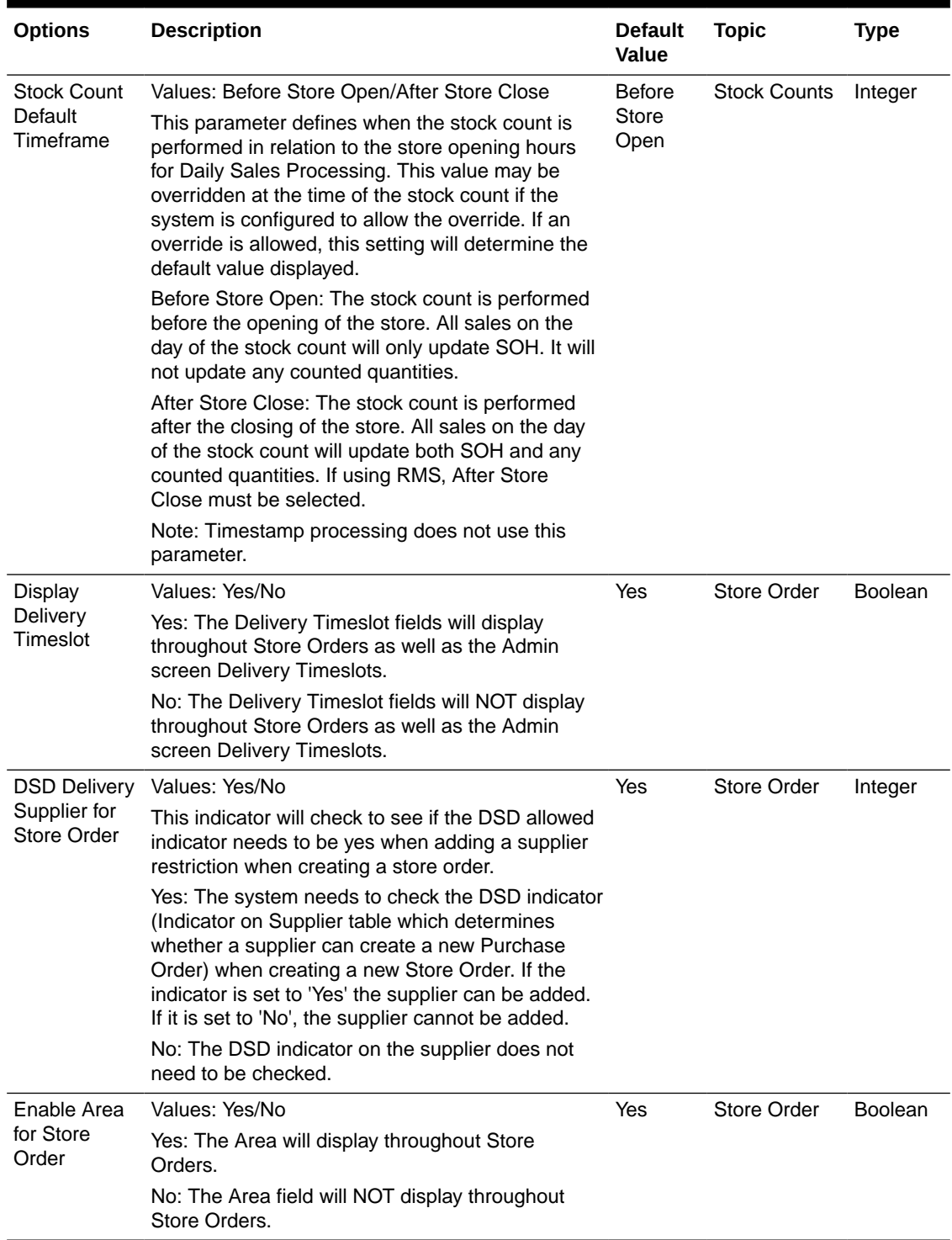

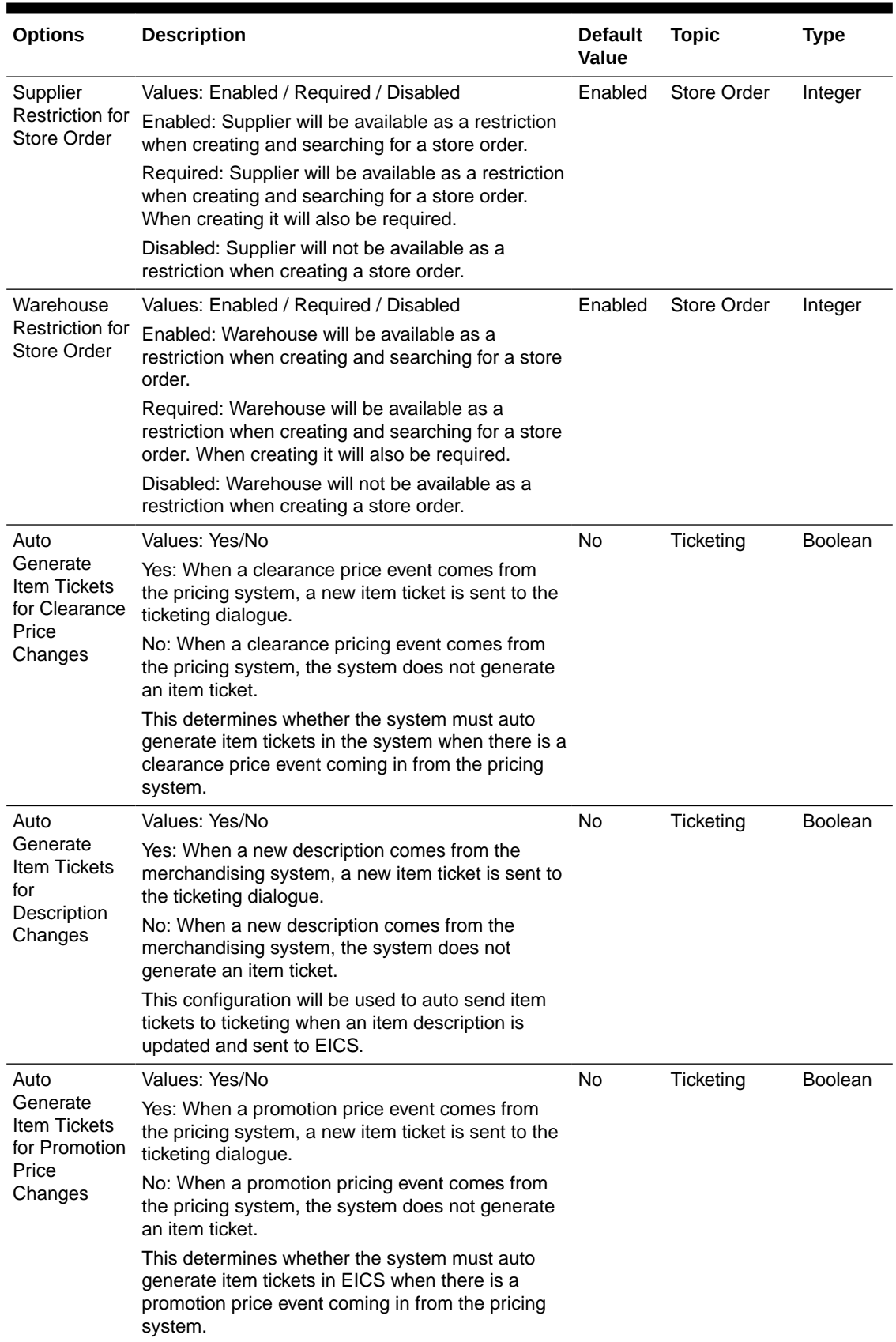

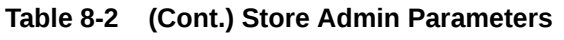

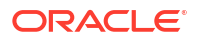

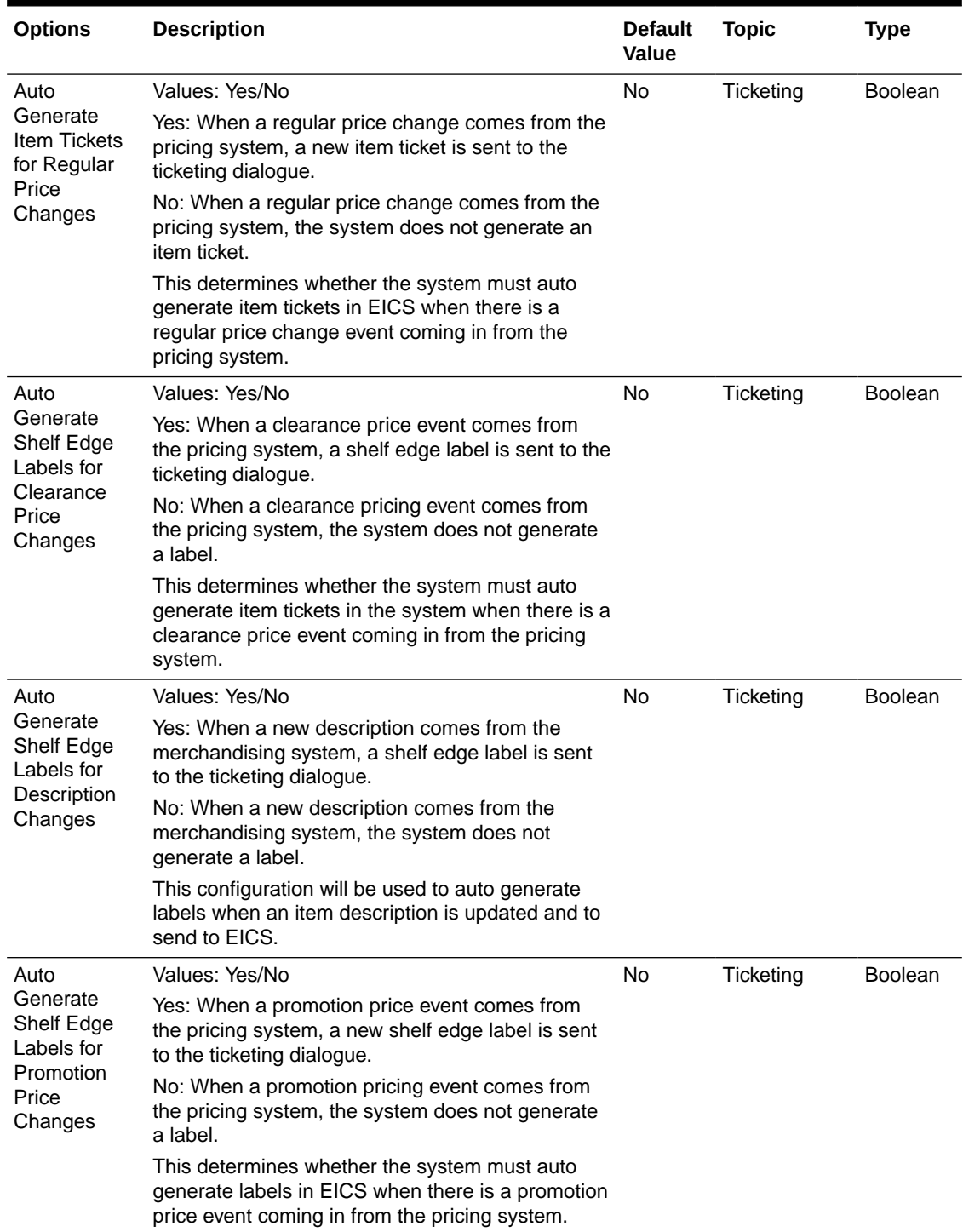

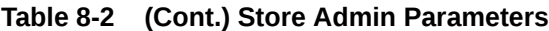

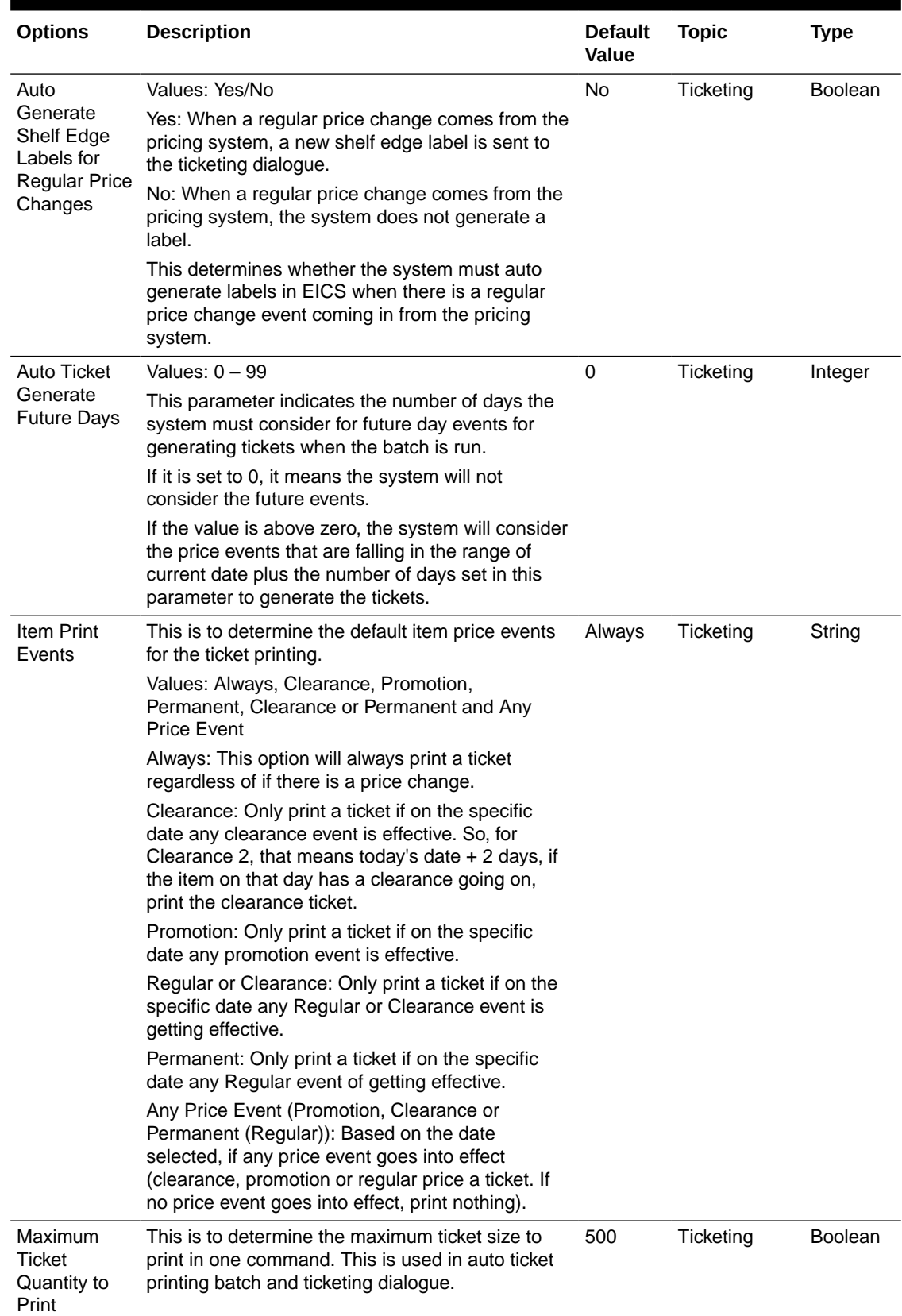

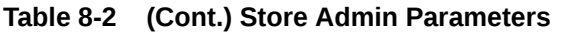

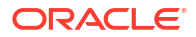

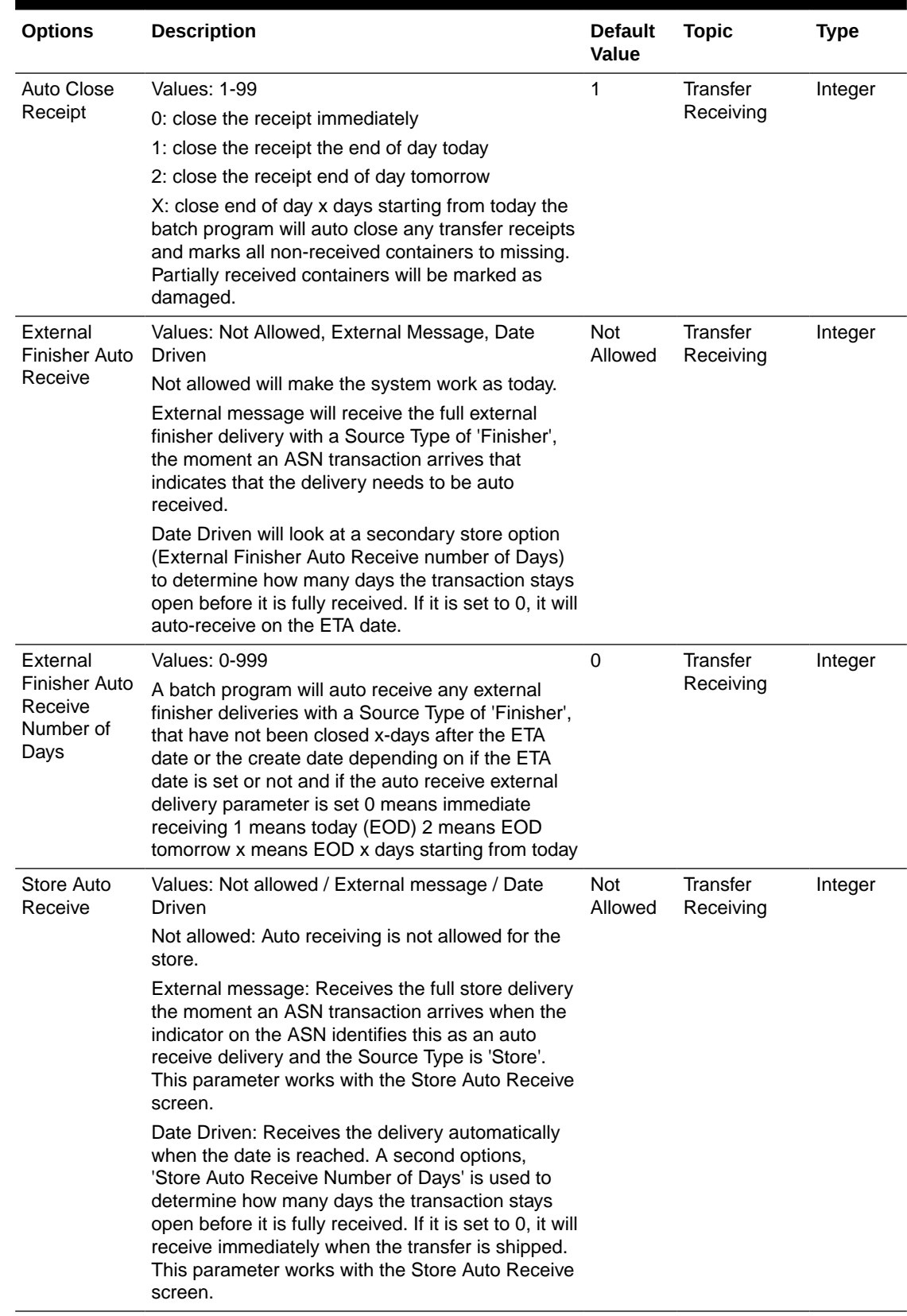

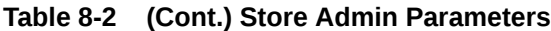

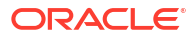

| <b>Options</b>                     | <b>Description</b>                                                                                                    | <b>Default</b><br>Value | <b>Topic</b> | <b>Type</b>    |
|------------------------------------|----------------------------------------------------------------------------------------------------|-------------------------|--------------|----------------|
| Store Auto                         | <b>Values: 0-99</b>                                                                                                    | 0                       | Transfer     | Integer        |
| Receive                            | 0: immediate receiving                                                                                                    |                         | Receiving    |                |
| Number of<br>Days                  | 1: end of day today                                                                                                    |                         |              |                |
|                                    | 2: end of day tomorrow                                                                                                    |                         |              |                |
|                                    | X: end of day x days starting from today                                                                                                    |                         |              |                |
|                                    | The batch program will auto receive any transfers<br>with a Source Type of 'Store' not previously closed<br>x-days after they have been shipped. This<br>parameter is only used when the Store Auto<br>Receive parameter is enabled.                                                                                                    |                         |              |                |
|                                    | Store Transfer Values: Yes/No                                                                                                    | <b>No</b>               | Transfer     | <b>Boolean</b> |
| Default to<br>ShopFloor<br>Receive | This parameter determines whether the receiving<br>will default to receive inventory into the shop floor<br>instead of automatically receiving into the back<br>room or delivery bay when the source type is<br>'Store'.                                                                                                    |                         | Receiving    |                |
|                                    | Yes: The Transfer workflow will default to receive<br>inventory into the shop floor when the Source Type<br>is 'Store'. The shop floor inventory bucket will be<br>incremented instead of the backroom or delivery<br>bay bucket. If a capacity is defined for the item, the<br>maximum shop floor quantity will equal the<br>capacity; otherwise, the shop floor will be updated<br>to the entire receipt amount.                     |                         |              |                |
|                                    | If the capacity is used and if the receiving quantity<br>is excess, the balance is incremented to delivery<br>bay or back room depending on the<br>Replenishment.                                                                                                    |                         |              |                |
|                                    | No: This will default to back room or delivery bay<br>depending on the Replenishment -Delivery Bay<br>Inventory parameter and all inventory will be<br>automatically received into the back room or<br>delivery bay when Source Type is 'Store'. Note:<br>With the proper permissions, the user will still have<br>the option to receive onto the shop floor while<br>receiving the delivery by changing the default to<br>Shop Floor. |                         |              |                |
|                                    | Damaged inventory will not move to shop floor.                                                                                                    |                         |              |                |

**Table 8-2 (Cont.) Store Admin Parameters**

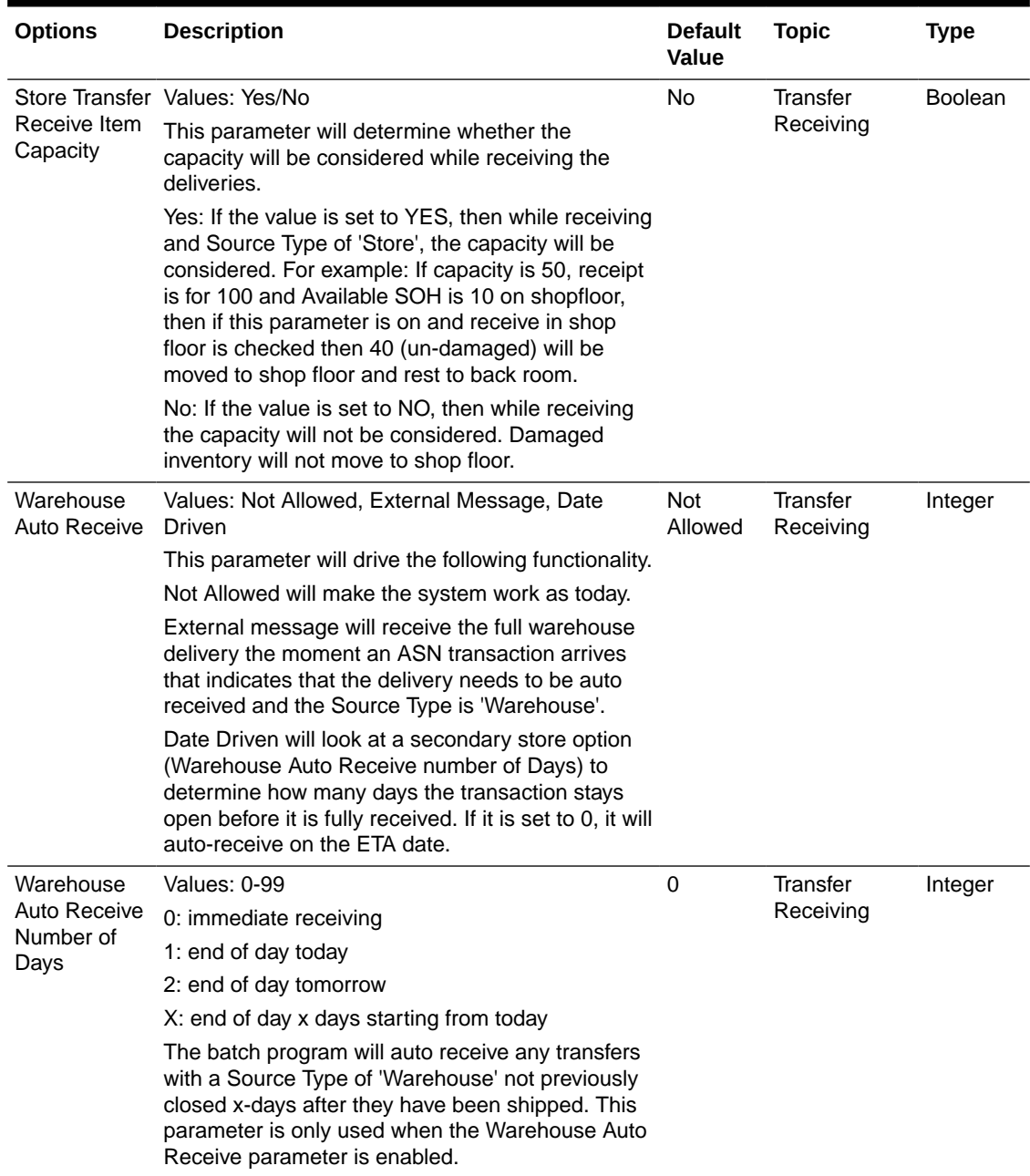

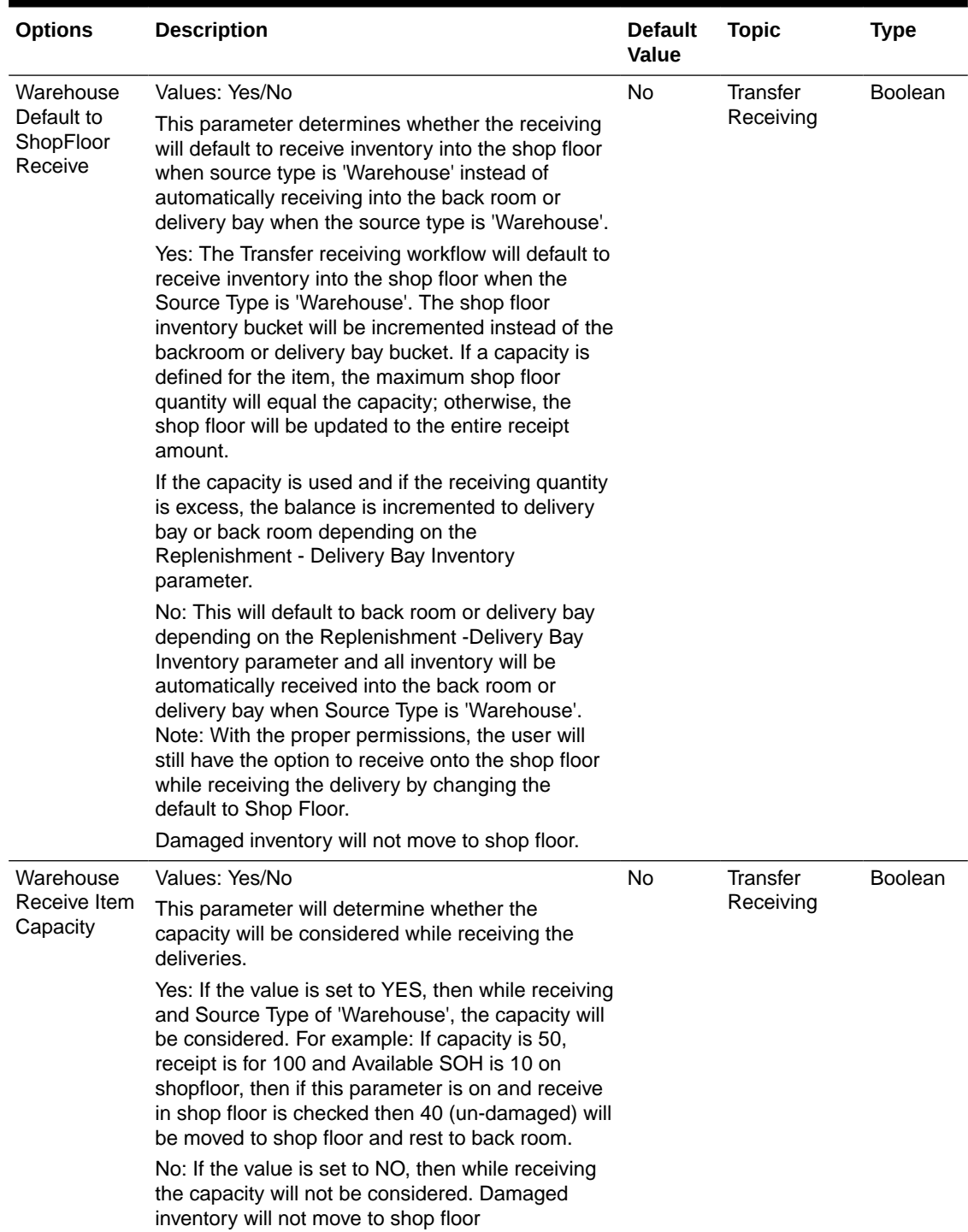

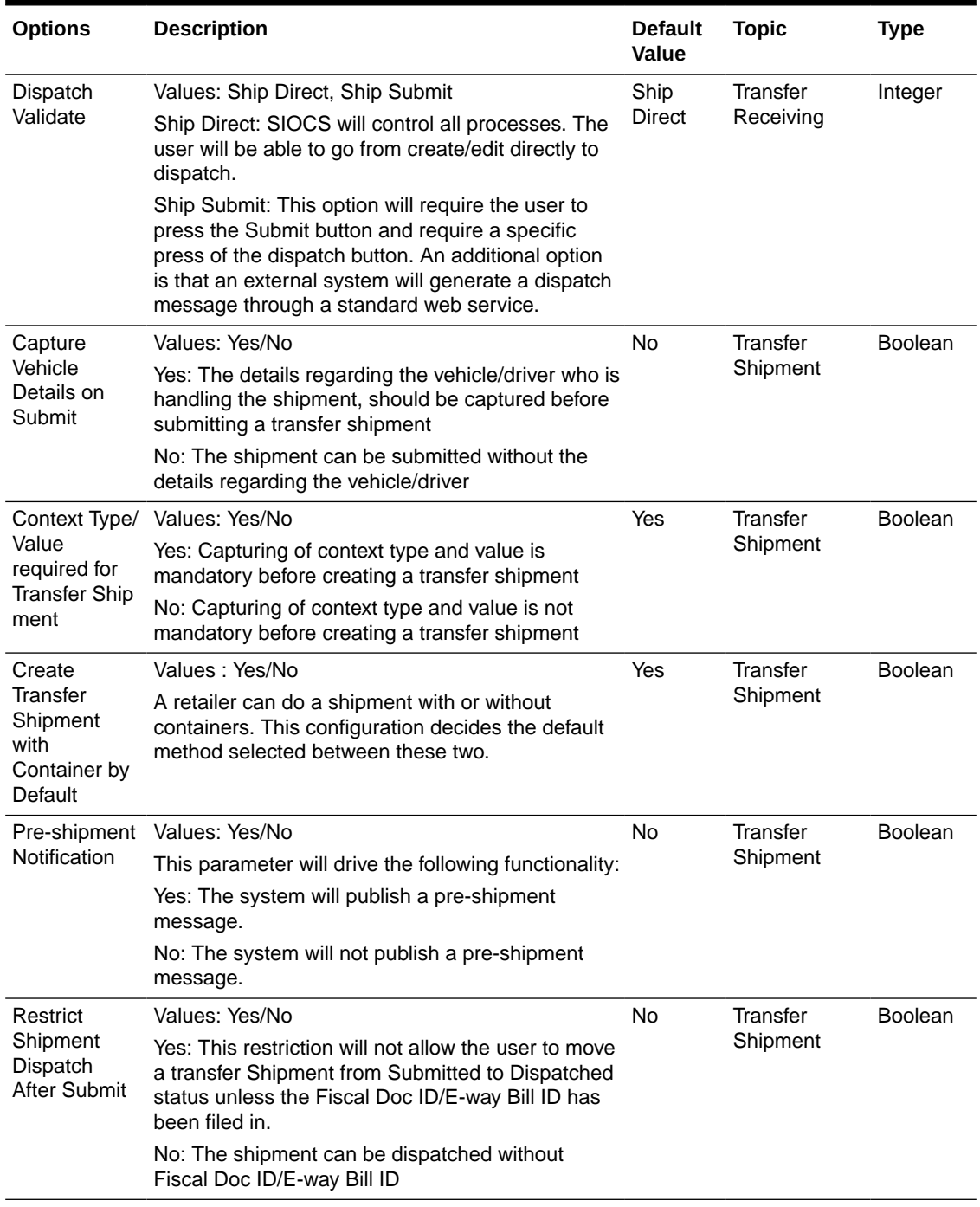

| <b>Options</b>                                  | <b>Description</b>                                                                                                    | <b>Default</b><br>Value | <b>Topic</b>         | Type           |
|-------------------------------------------------|----------------------------------------------------------------------------------------------------|-------------------------|----------------------|----------------|
| Ship to<br>Finisher<br>Carrier<br>Default       | Values: Sender / Receiver / Third Party<br>Sender: Sender will be selected for Carrier Type<br>on BOL<br>Receiver: Receiver will be selected for the Carrier<br>type on BOL.                                                      | Third<br>Party          | Transfer<br>Shipment | Integer        |
|                                                 | Third Party: Third Party will be selected for the<br>Carrier type on the BOL. The type (drop down) will<br>be defaulted to "Other".                                                                                               |                         |                      |                |
|                                                 | When creating a store to Finisher transfer the<br>Carrier Type on the BOL will default initially based<br>upon this parameter. The user can still change this<br>value and if so, that will be the value used on the<br>transfer. |                         |                      |                |
| Ship to Store                                   | Values: Sender / Receiver / Third Party                                                                                                    | Third                   | Transfer<br>Shipment | Integer        |
| Carrier<br>Default                              | Sender: Sender will be selected for Carrier Type<br>on BOL                                                                                                    | Party                   |                      |                |
|                                                 | Receiver: Receiver will be selected for the Carrier<br>type on BOL.                                                                                                    |                         |                      |                |
|                                                 | Third Party: Third Party will be selected for the<br>Carrier type on the BOL. The type (drop down) will<br>be defaulted to "Other".                                                                                               |                         |                      |                |
|                                                 | When creating a store to store transfer the Carrier<br>Type on the BOL will default initially based upon<br>this parameter. The user can still change this<br>value and if so, that will be the value used on the<br>transfer.    |                         |                      |                |
| Ship to                                         | Values: Sender / Receiver / Third Party                                                                                                    | <b>Third</b><br>Party   | Transfer<br>Shipment | Integer        |
| Warehouse<br>Carrier                            | Sender: Sender will be selected for Carrier Type<br>on BOL                                                                                                    |                         |                      |                |
| Default                                         | Receiver: Receiver will be selected for the Carrier<br>type on BOL.                                                                                                    |                         |                      |                |
|                                                 | Third Party: Third Party will be selected for the<br>Carrier type on the BOL. The type (drop down) will<br>be defaulted to "Other".                                                                                               |                         |                      |                |
|                                                 | When creating a store to WH transfer the Carrier<br>Type on the BOL will default initially based upon<br>this parameter. The user can still change this<br>value and if so, that will be the value used on the<br>transfer.       |                         |                      |                |
| Auto Accept<br>External<br>Generated<br>Request | Values: Yes/No                                                                                                    | <b>No</b>               | <b>Transfers</b>     | <b>Boolean</b> |
|                                                 | This parameter automatically approves the<br>requested transfer and defaults the requested<br>quantity to the accepted quantity for externally<br>generated requests.                                                             |                         |                      |                |
| Auto Accept<br>Store Transfer<br>Request        | Values: Yes/No                                                                                                    | No                      | <b>Transfers</b>     | <b>Boolean</b> |
|                                                 | This parameter automatically approves the<br>requested transfer and defaults the requested<br>quantity to the accepted quantity for store to store<br>requests.                                                                   |                         |                      |                |

**Table 8-2 (Cont.) Store Admin Parameters**

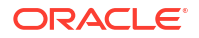

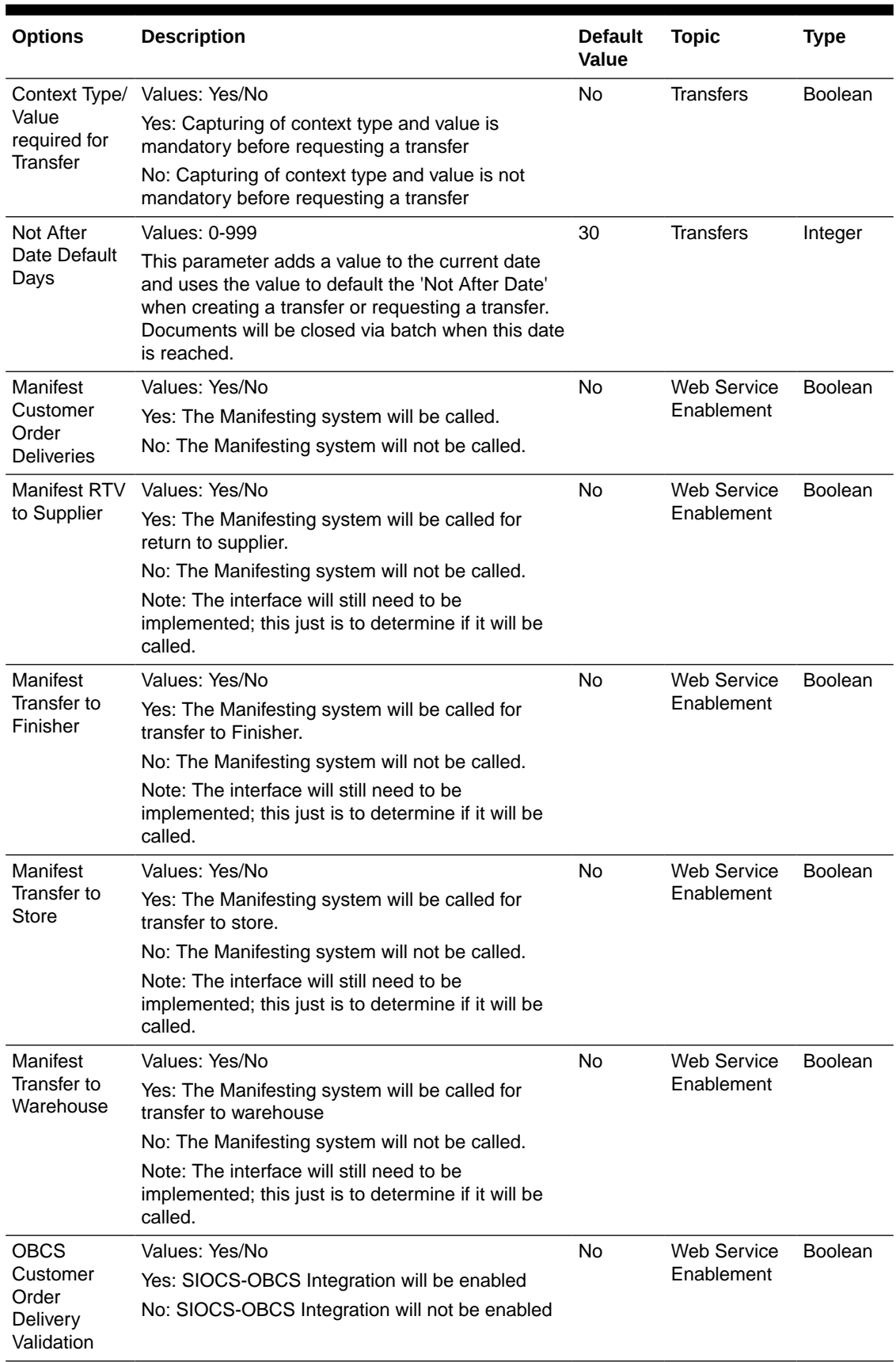

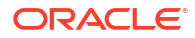

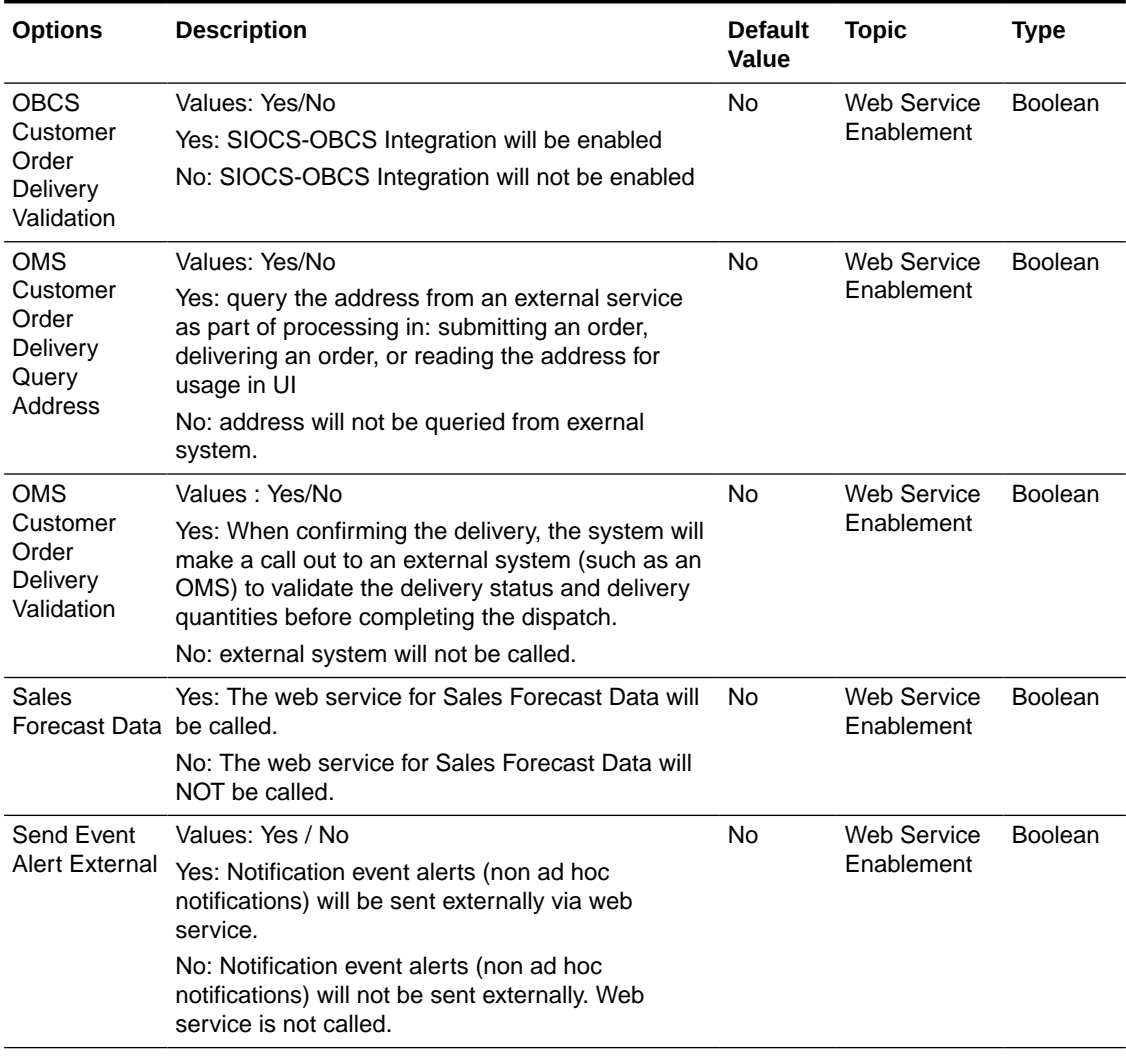

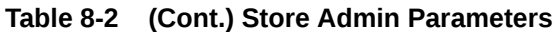

# **Permissions**

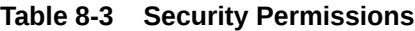

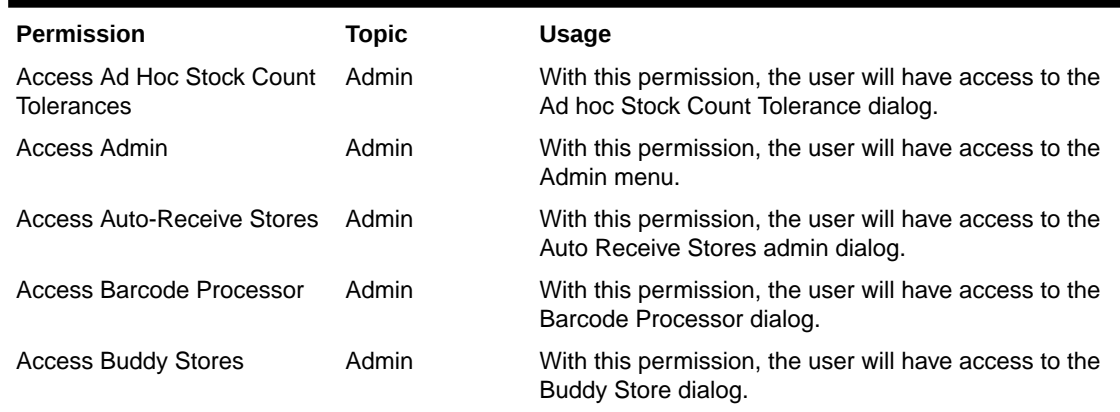

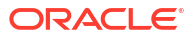

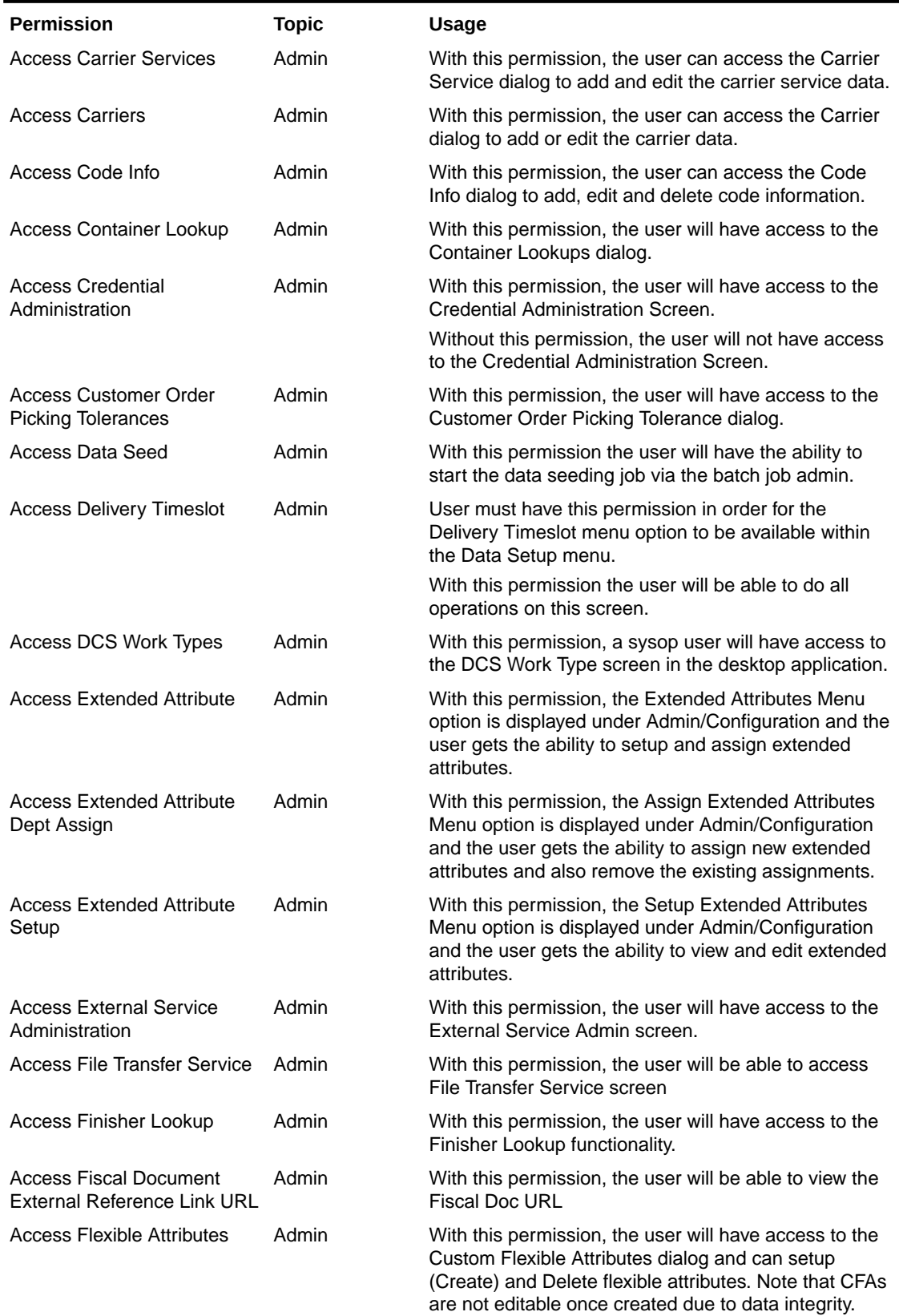

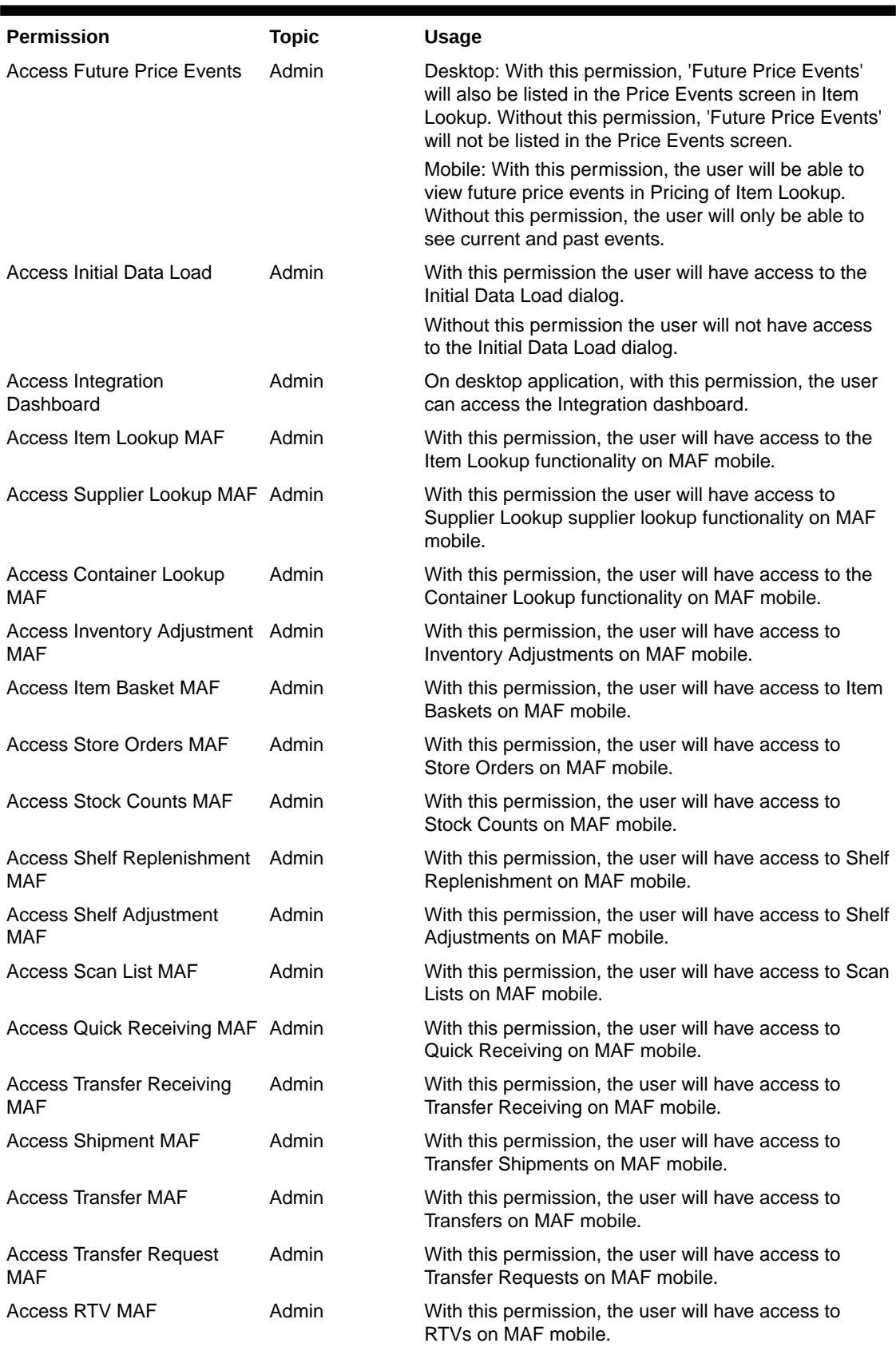

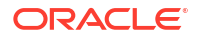

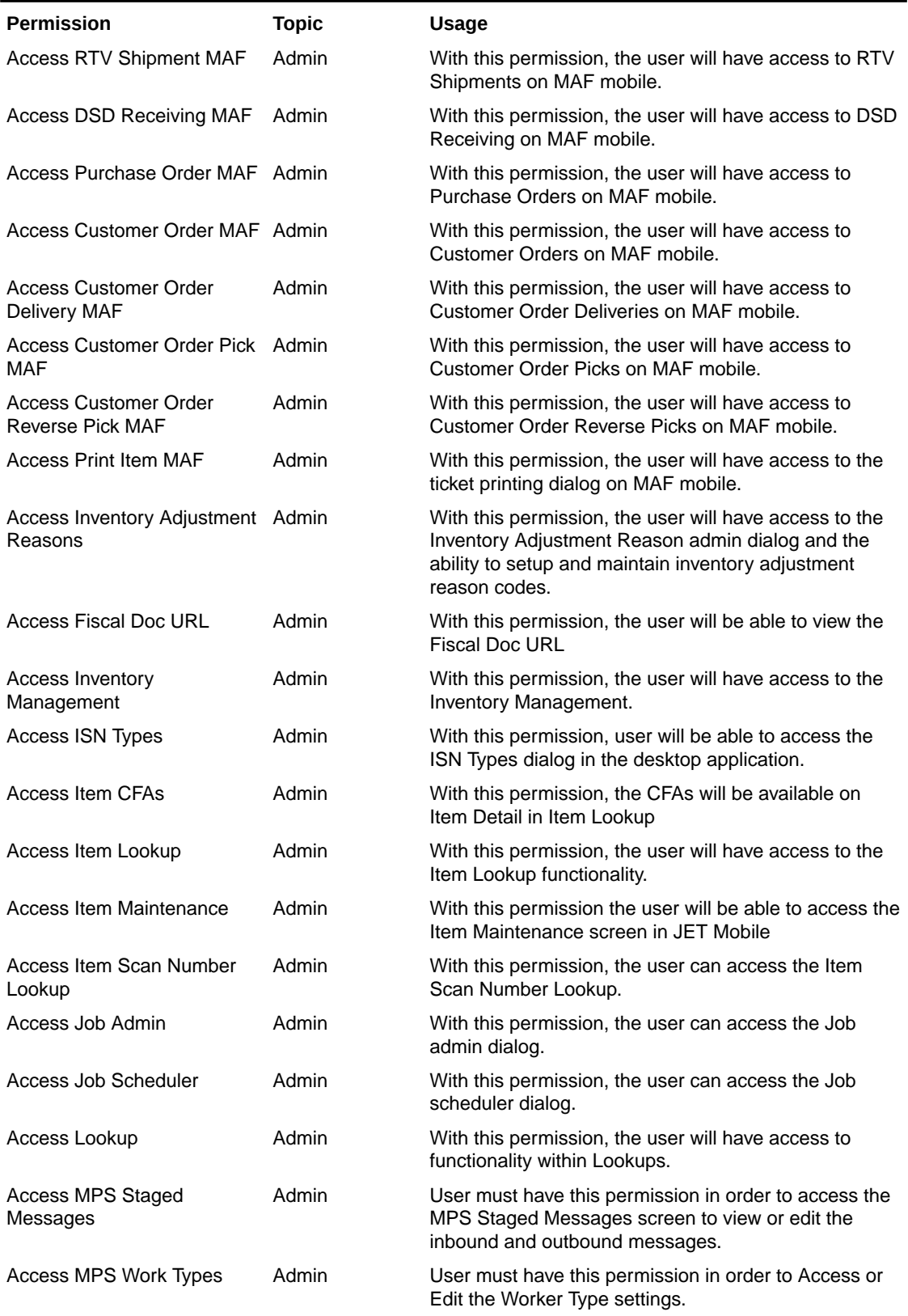

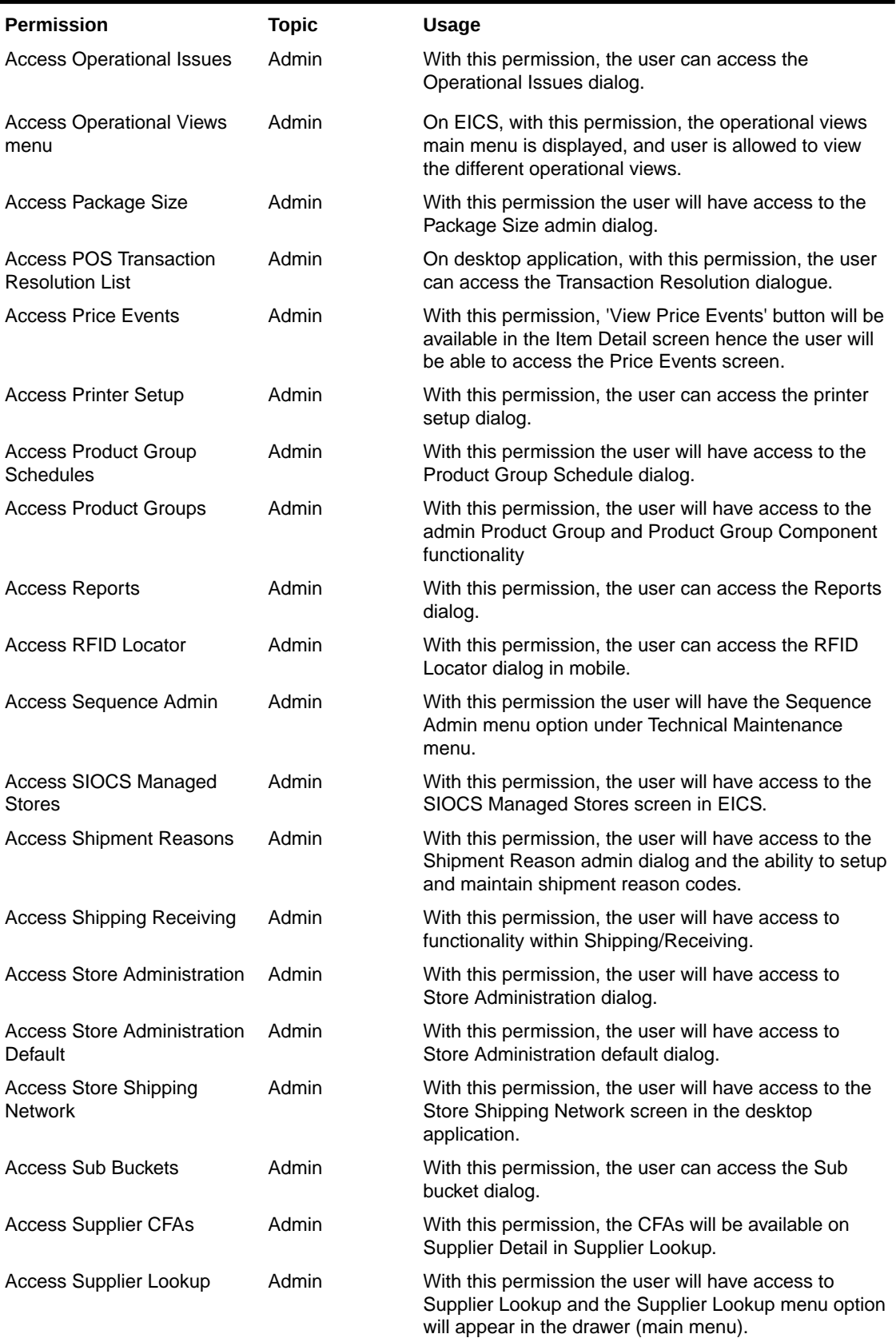

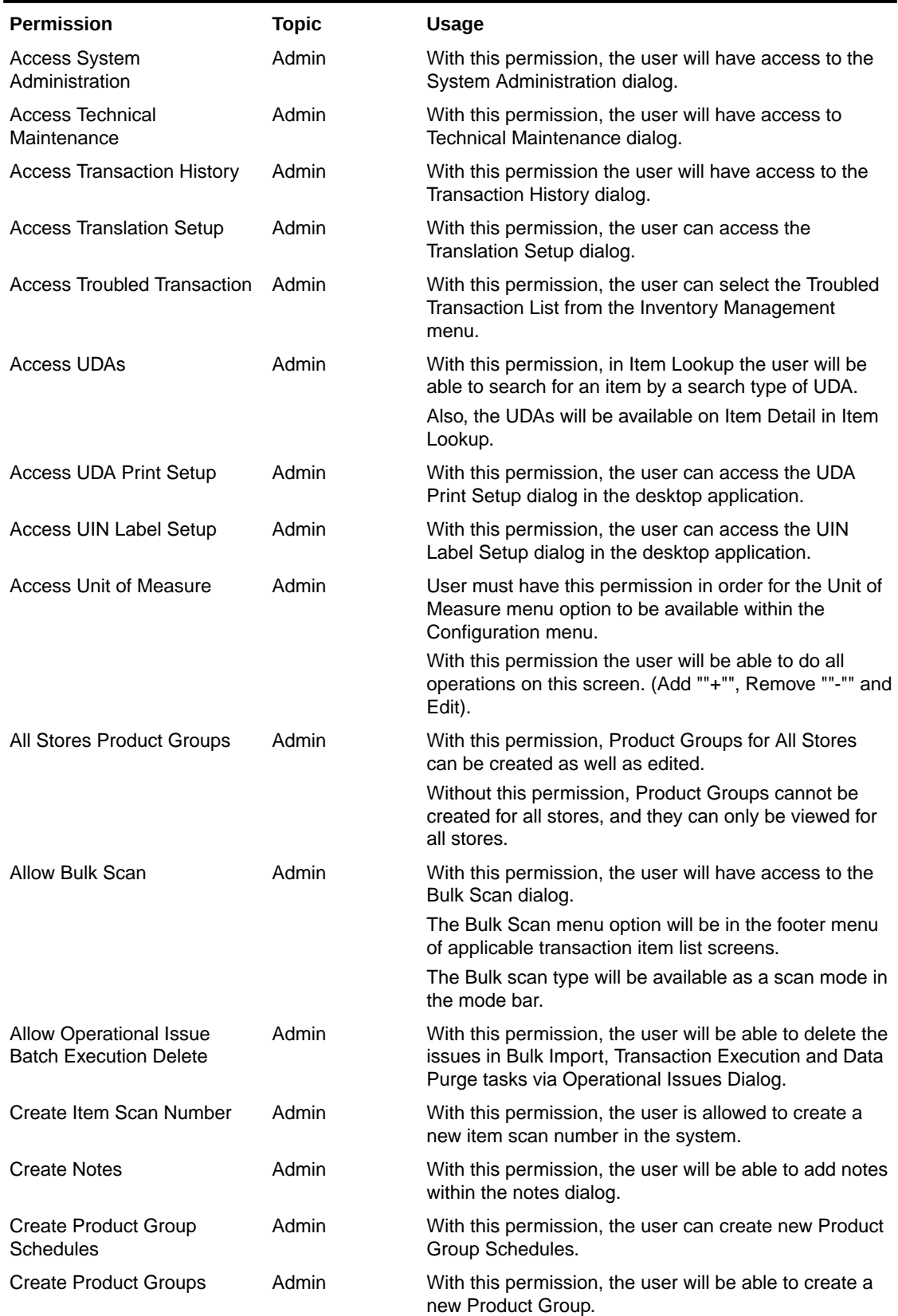

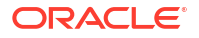

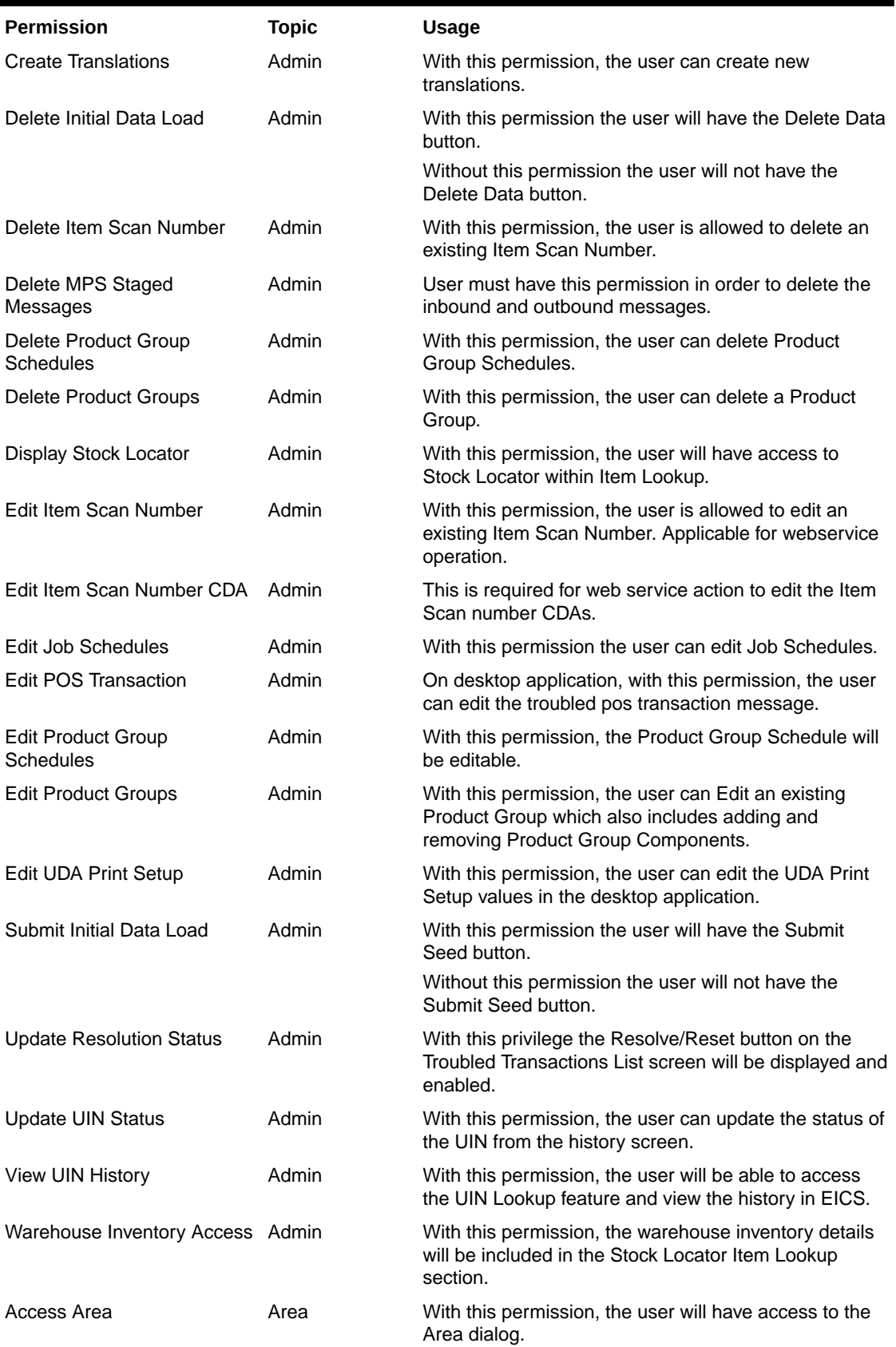

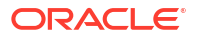

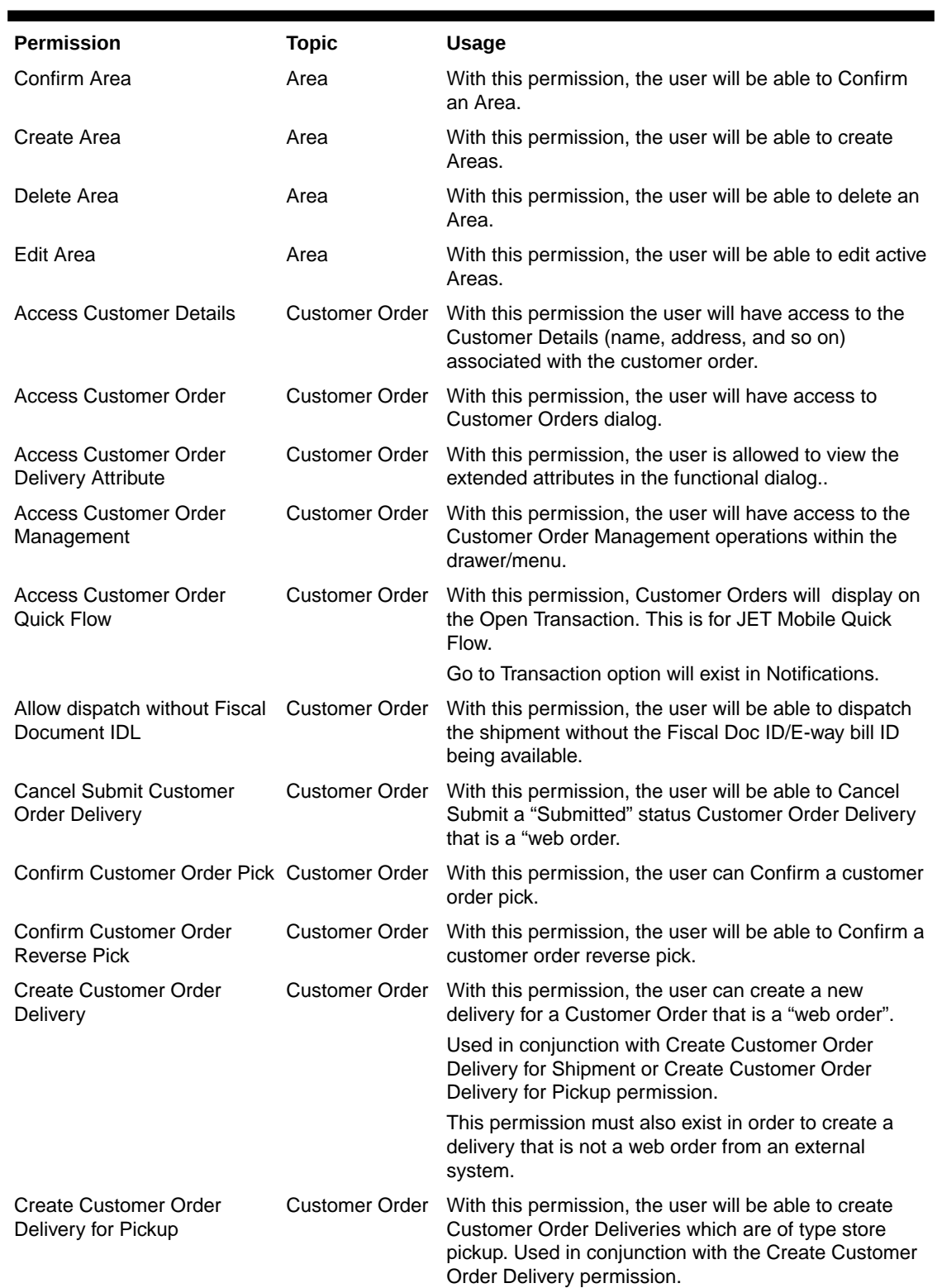

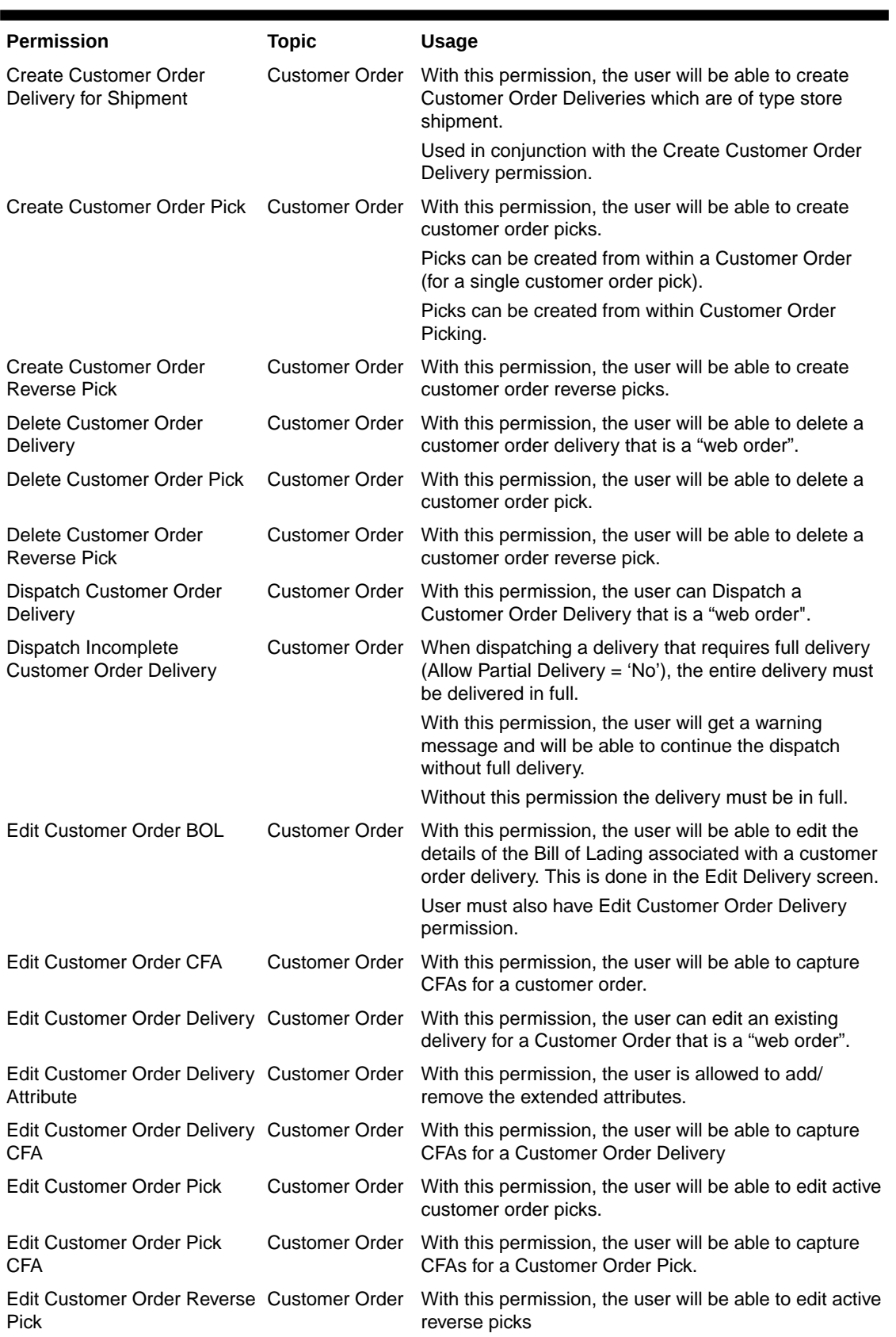

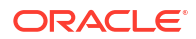

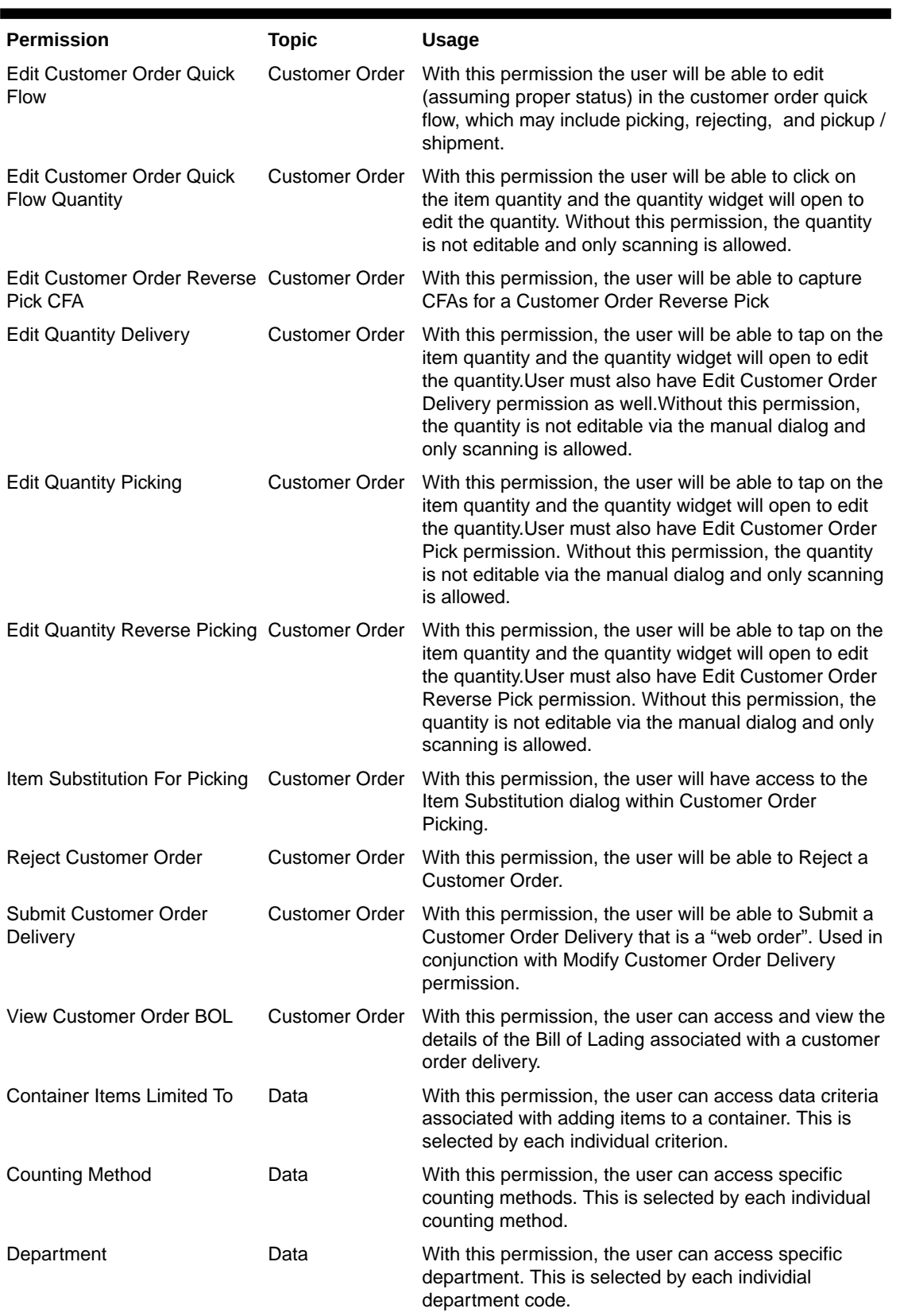

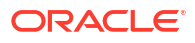

#### **Permission Topic Usage** Display List Diff Types Data With this permission, the user can access the display of diff types. This is selected by each individual diff type. Inventory Adjustment Reason Code With this permission, the user can access specific inventory adjustment reason codes. This is selected by each individual reason code. Item Basket Types Data With this permission, the user can access specific item basket types. This is selected by each individual basket types. Location Types Data With this permission, the user can access specific location types. This is selected by each individual location type. Print Format Type Data With this permission, the user can access specific print format types. This is selected by each individual format type. Product Group Type Data With this permission, the user can access specific product group types. This is selected by each individual product group type. Role Type **Data** Data With this permission, the user can access specific role types. This is selected by each individual role type. RTV Reason Code Data With this permission, the user can access specific RTV reason codes. This is selected by each individual reason code. RTV Shipment Reason Code Data With this permission, the user can access specific RTV shipment reason codes. This is selected by each individual reason code. Scan List Type Data With this permission, the user can access specific scan list types. This is selected by each individual scan list type. Shelf Adjustment Type Data With this permission, the user can access specific shelf adjustment types. This is selected by each individual adjustment type. Shelf Replenishment Type Data With this permission, the user can access specific shelf replenishment types. This is selected by each individual type. Store Order Delivery **Timeslots** Data With this permission, the user can access specific delivery timeslots. This is selected by each individual timeslot. Transaction Type Data With this permission, the user can access specific transaction types. This is selected by each individual transaction type. Transfer Destination Type Data With this permission, the user can access specific transfer destination types. This is selected by each individual transfer destination type. Transfer Shipment Reason Code Data With this permission, the user can access specific transfer destination types. This is selected by each individual transfer destination type. Access Adjust Container DSD Receiving DSD Receiving With this permission, the user will be able to adjust the container in a delivery.

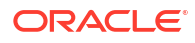

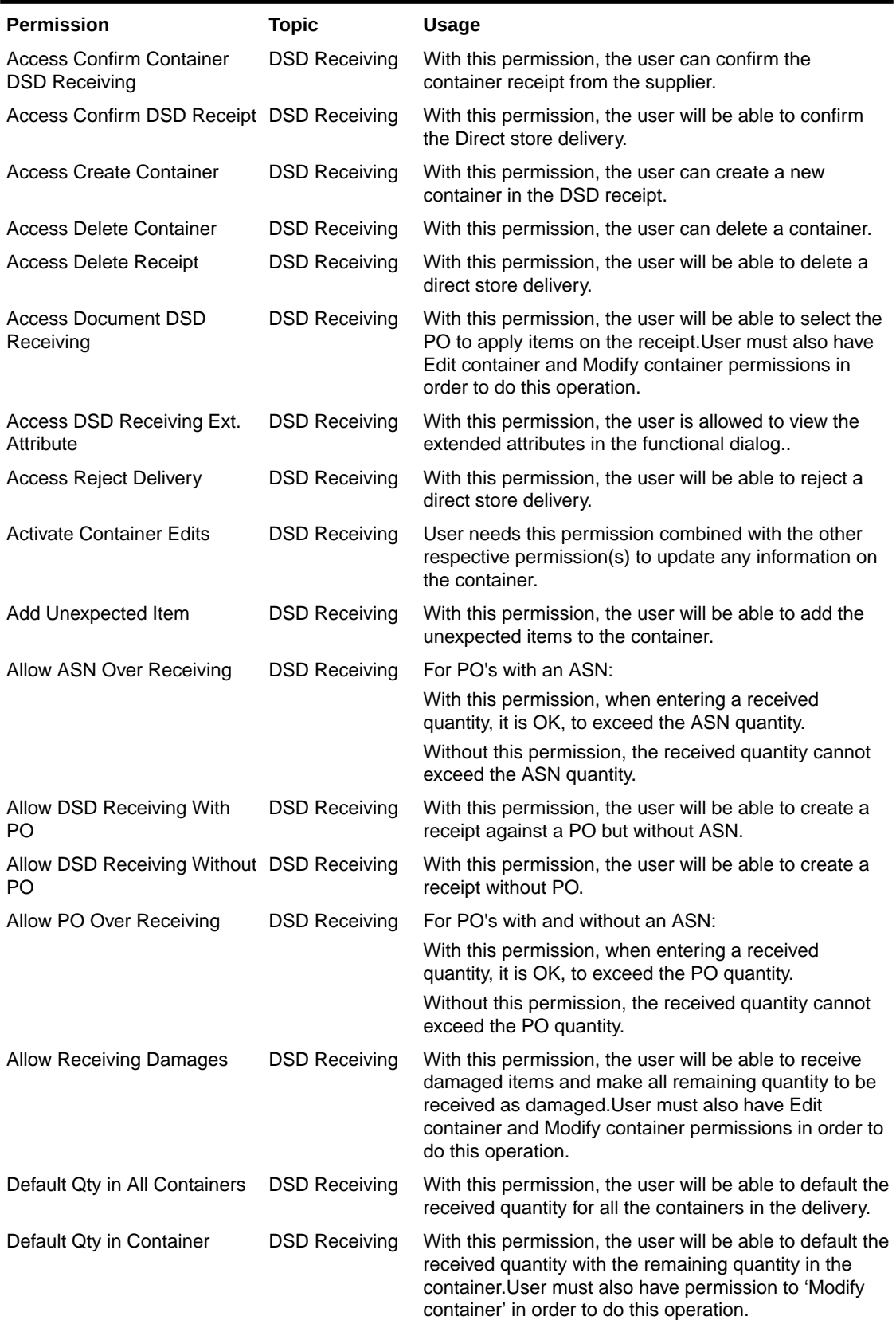

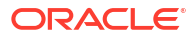

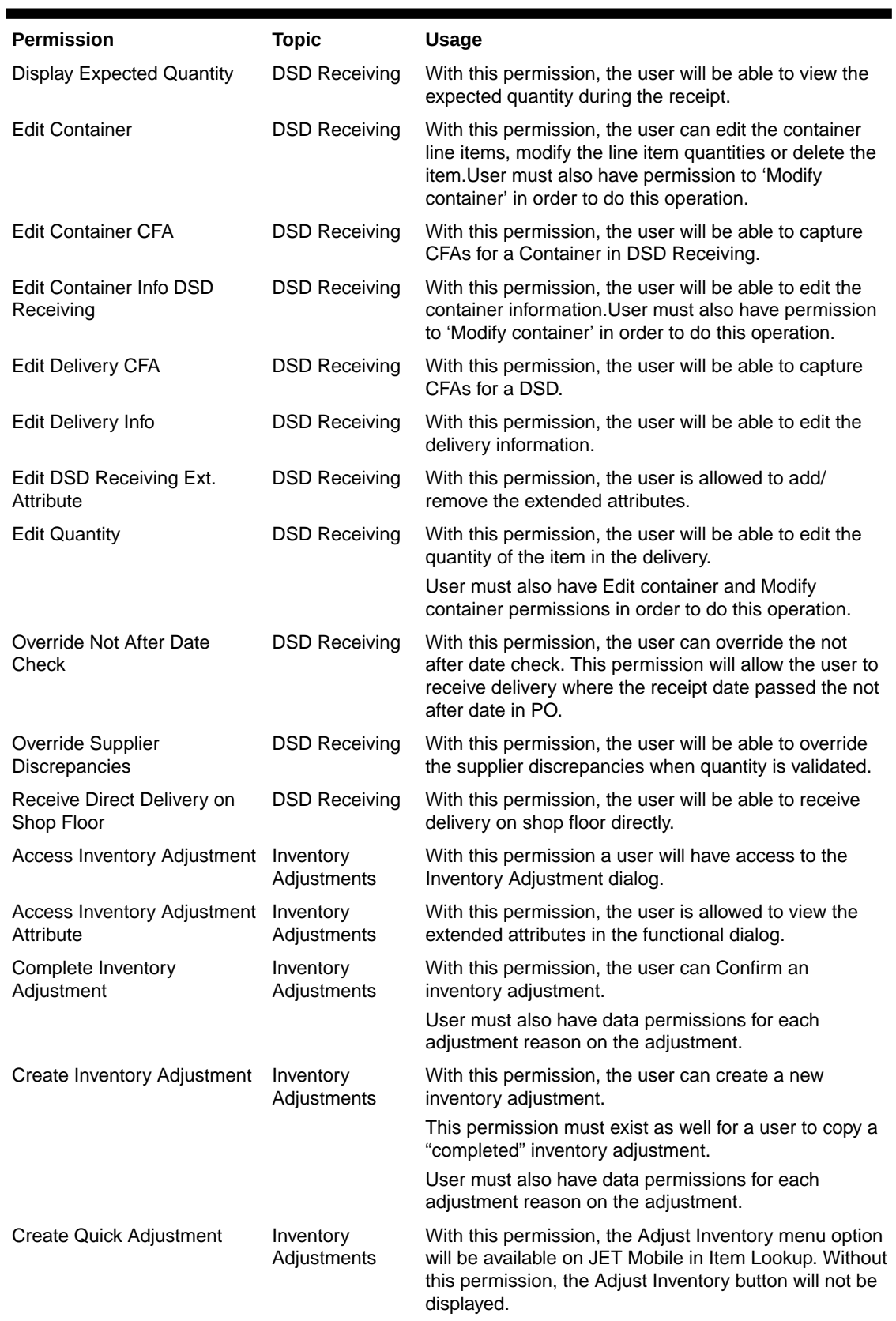

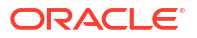

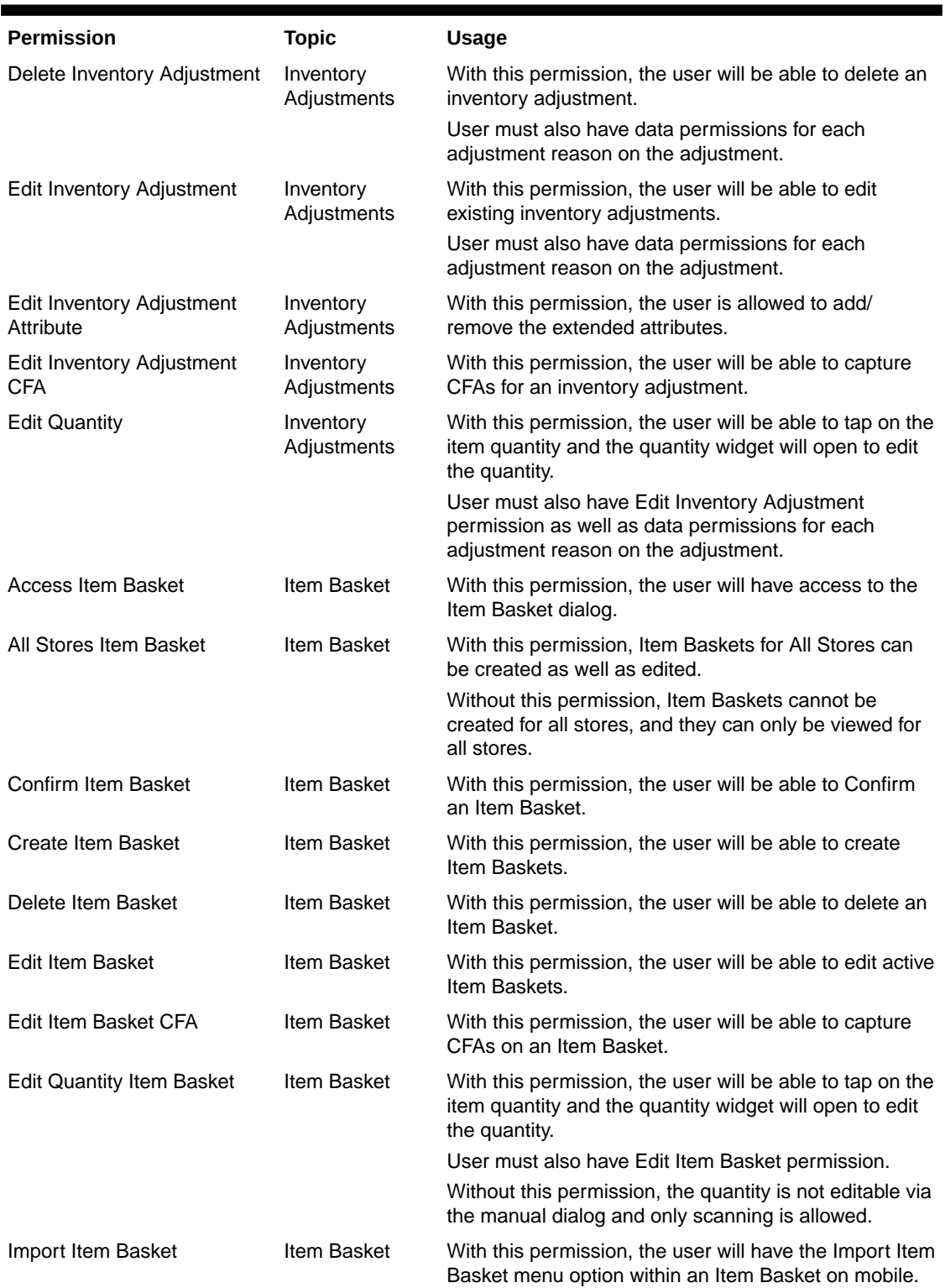

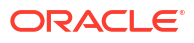

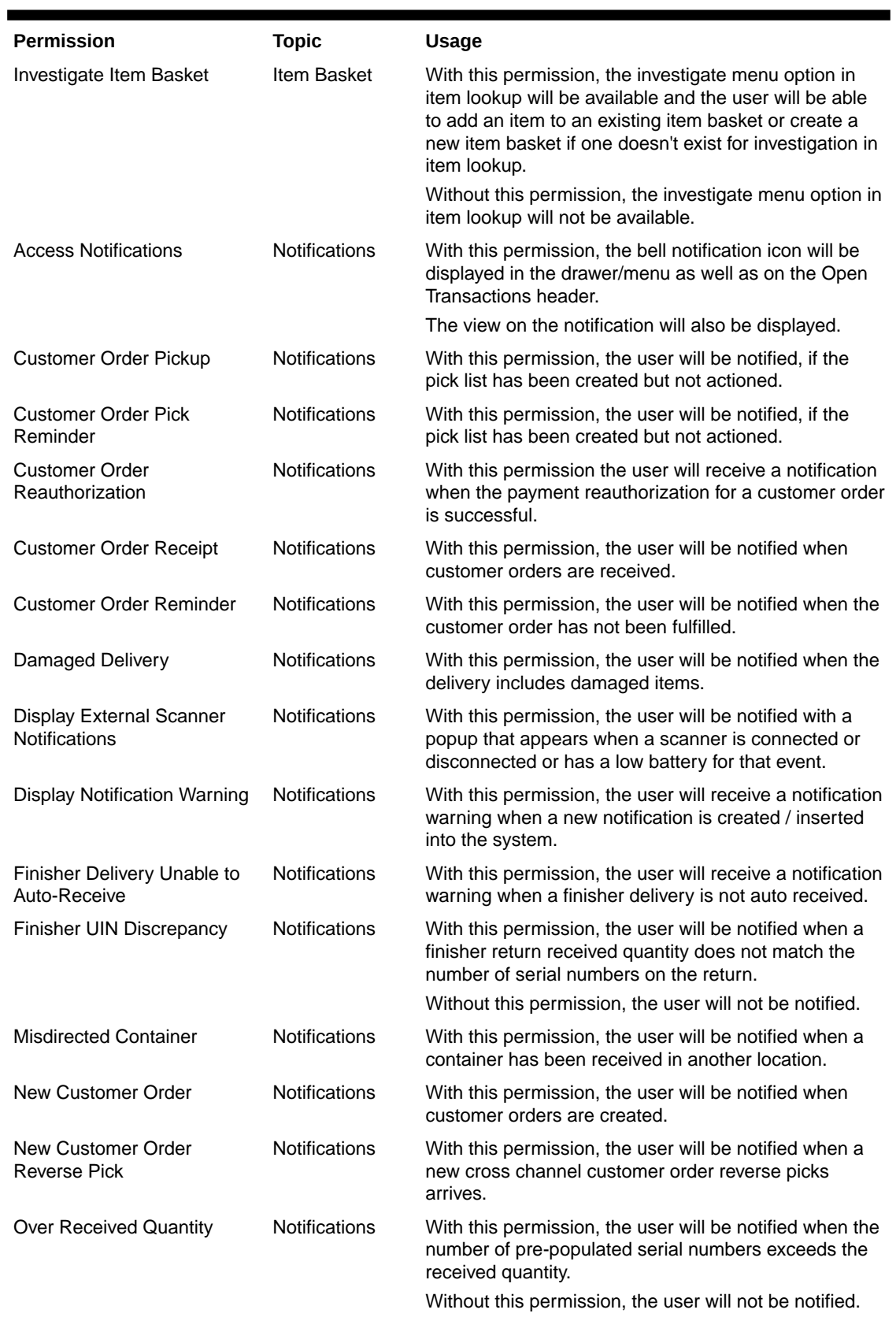

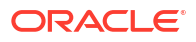
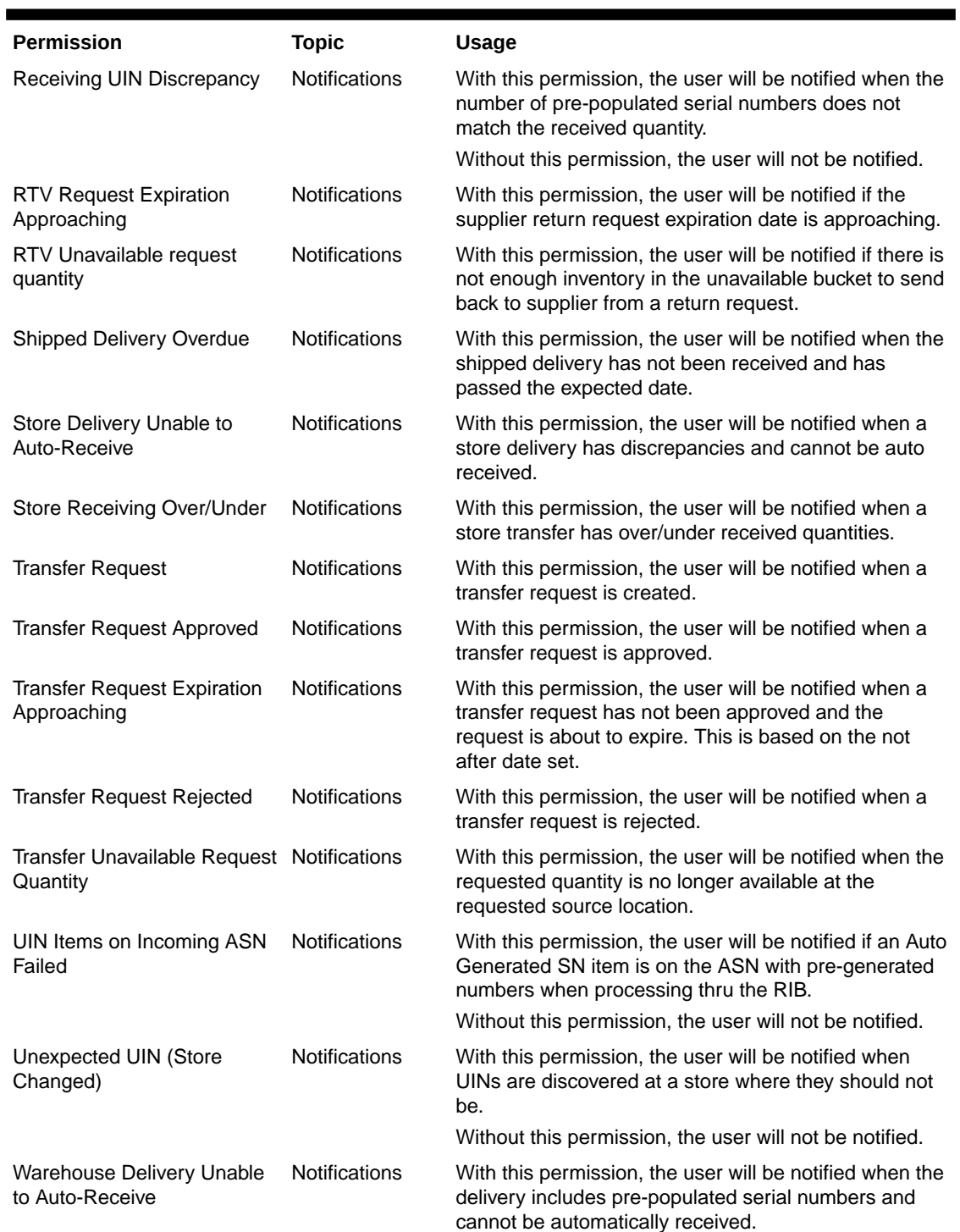

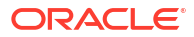

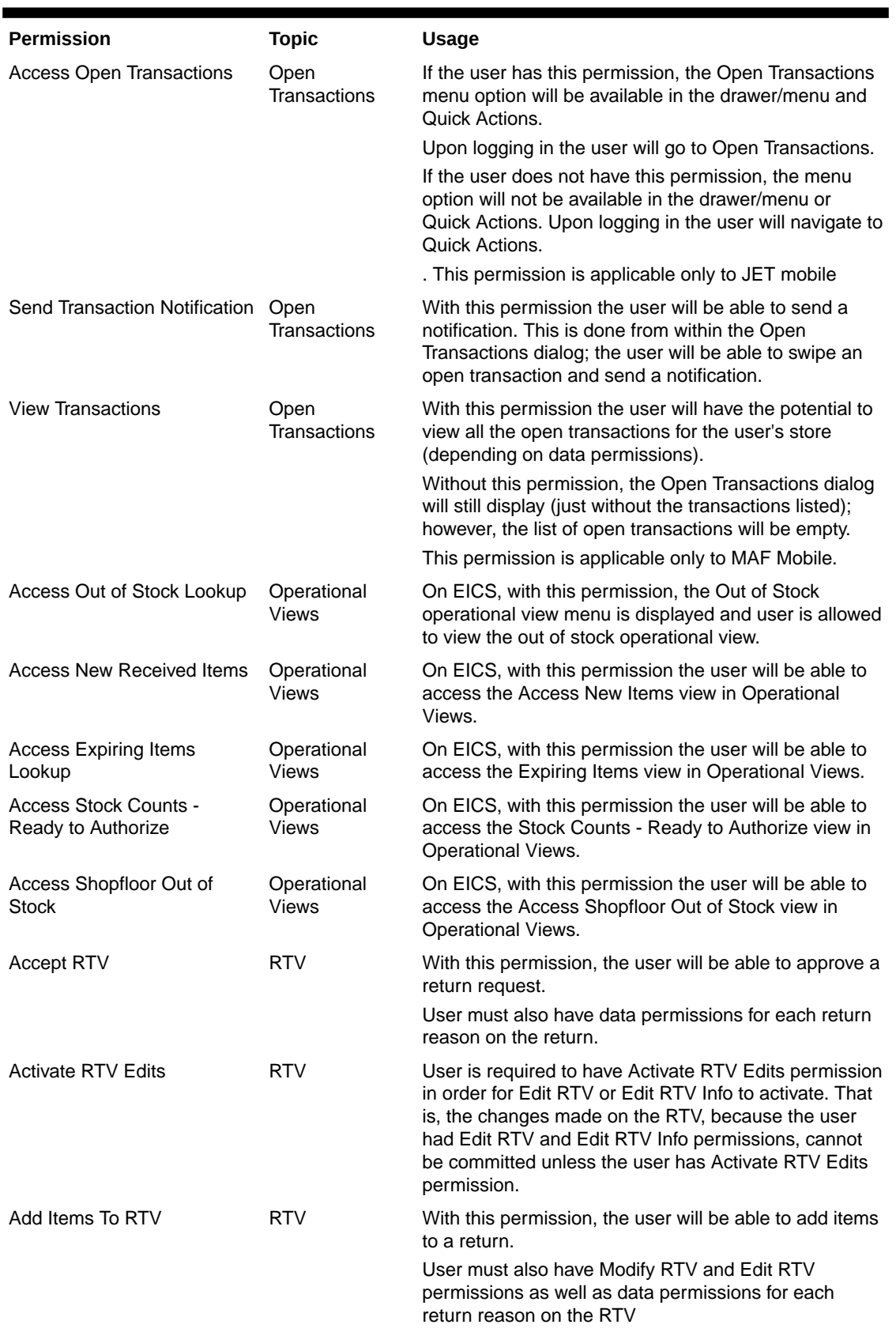

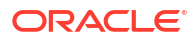

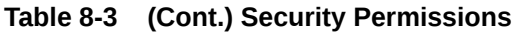

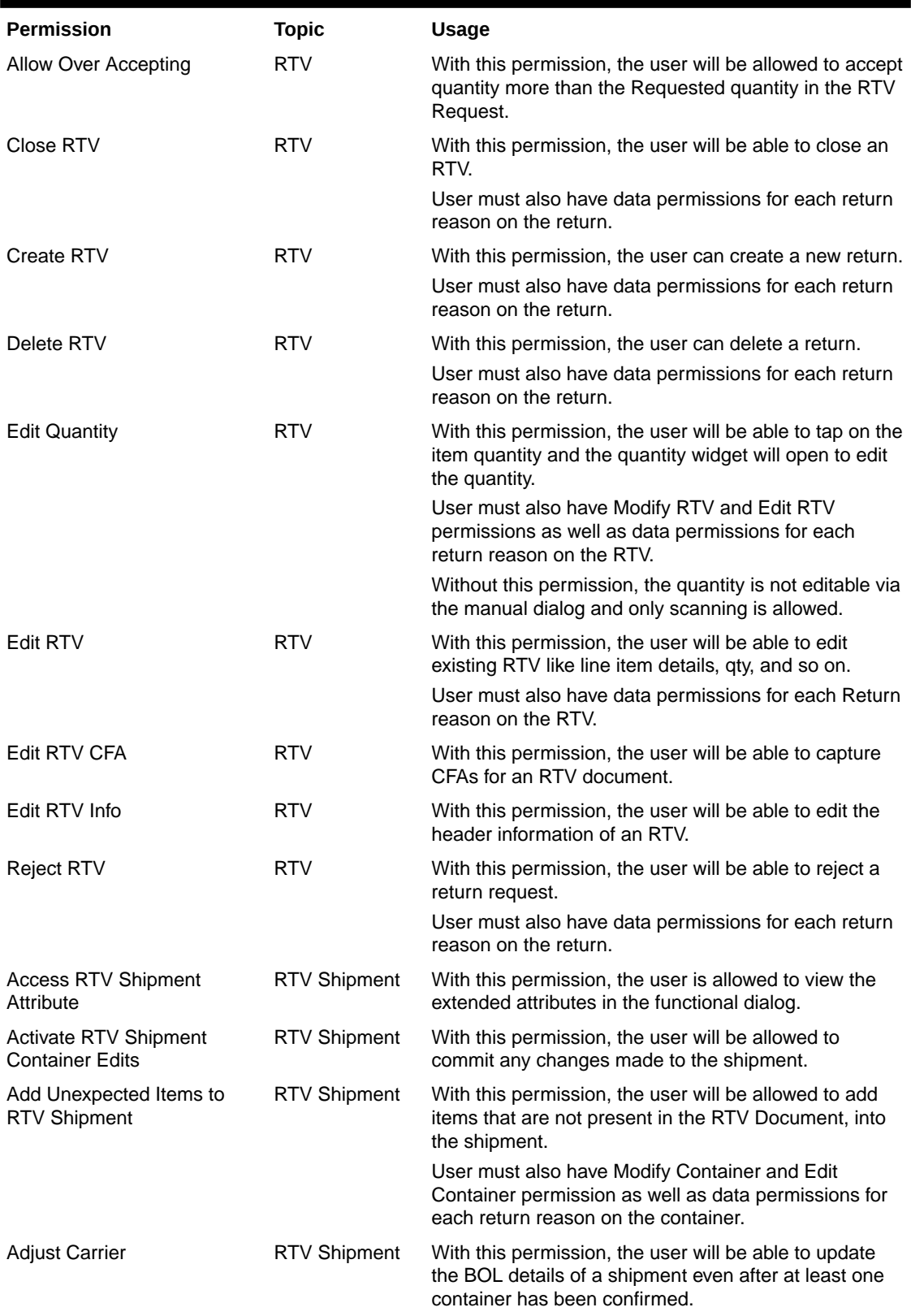

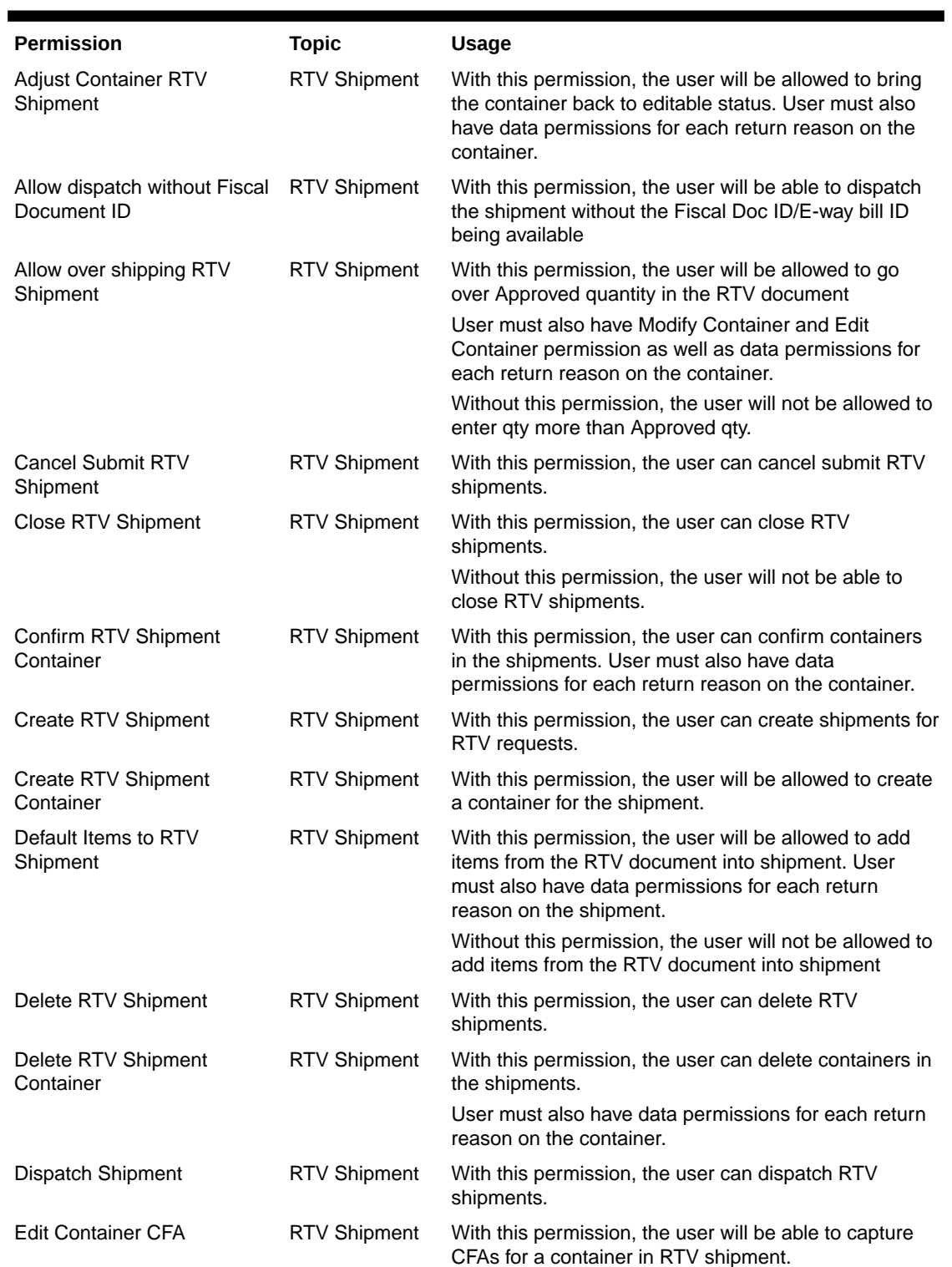

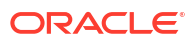

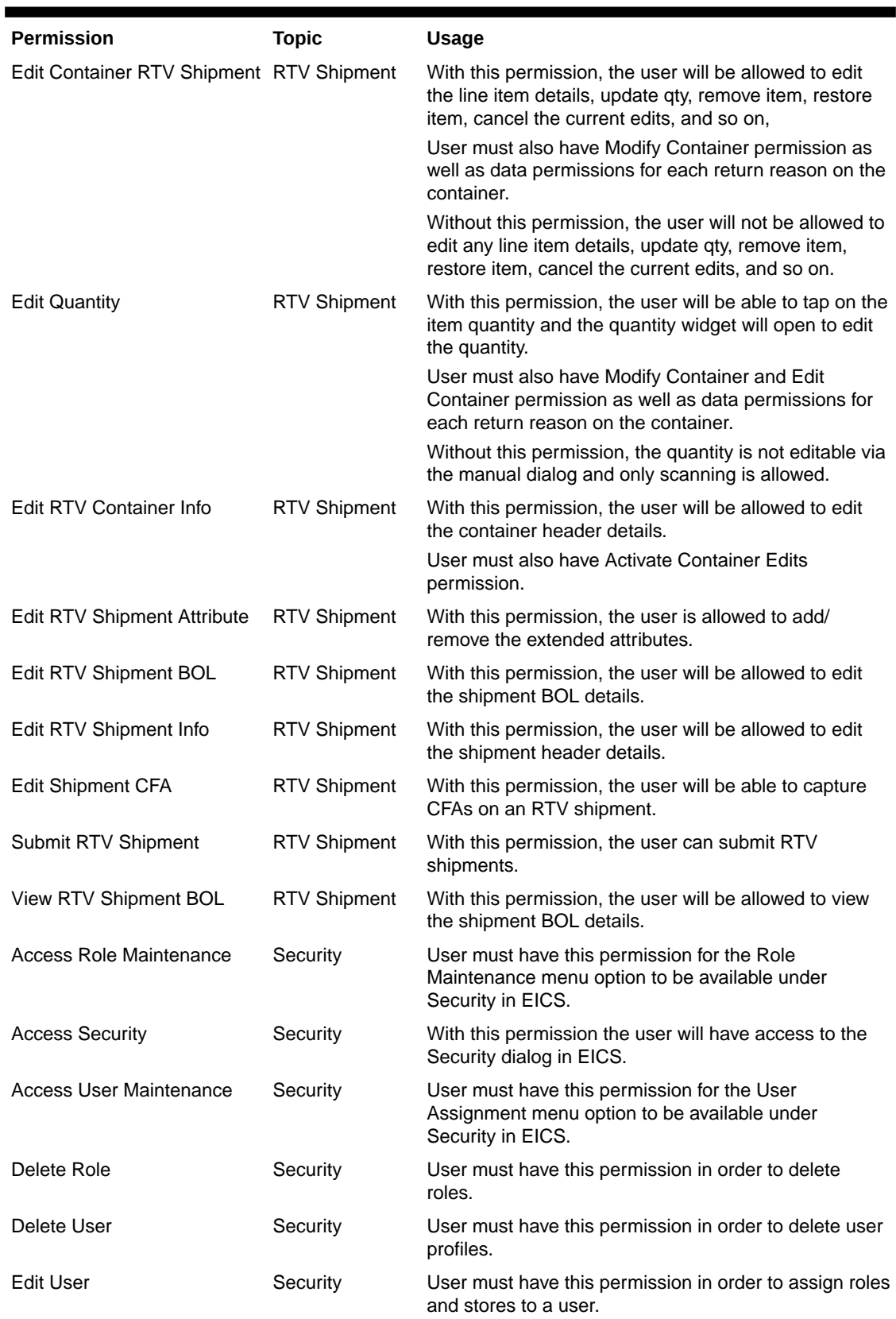

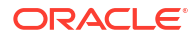

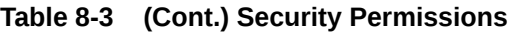

t

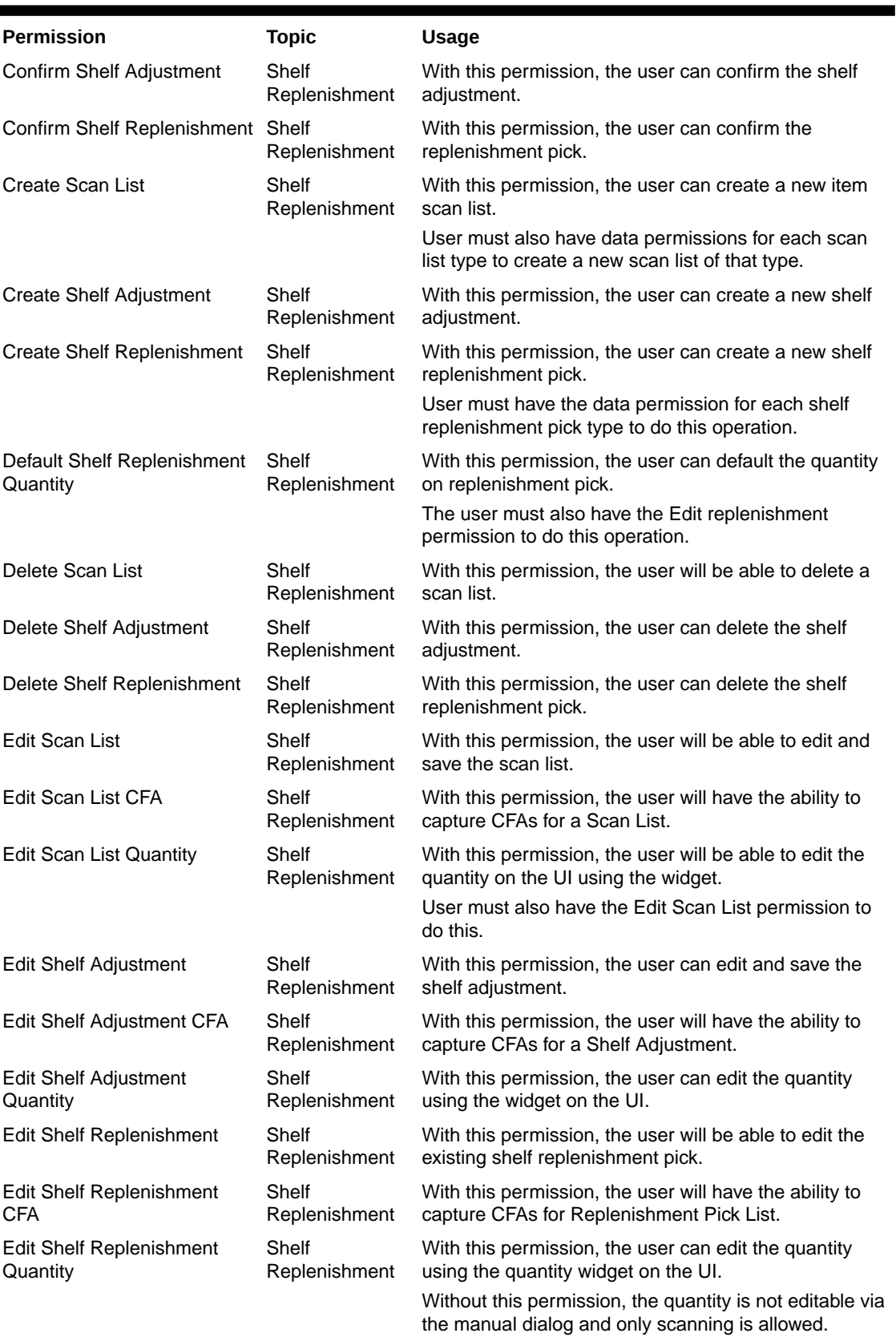

#### **Permission Topic Usage** Replenishment Item **Substitution** Shelf Replenishment With this permission, the user can substitute the pick items. The user must also have the Edit replenishment permission to do this operation. Access Quick Count Stock Counts With this permission, the user will have access to Quick count dialog in JET mobile application. Access Stock Count Stock Counts With this permission, the user can access the Stock Counts dialog. Access Stock Count Attribute Stock Counts With this permission, the user is allowed to view the extended attributes in the functional dialog. Apply Late Sales Stock Counts With this permission, Apply Late Sales button will be available to the user in the Stock Count Authorization Detail screen. Complete All Stock Count Children Stock Counts On JET mobile, with this permission, the user will be able to access the complete all option on the child stock count list to complete all the child stock counts under the master stock count. Complete Child Stock Count Stock Counts With this permission, the user can complete the child stock count. Confirm Authorization Stock **Count** Stock Counts With this permission, the user can confirm the authorization. Create Ad Hoc Stock Count Stock Counts With this permission, the user can create a new adhoc stock count. Delete Stock Count Stock Counts With this permission, the user can delete a stock count. Edit Adhoc Stock Count Stock Counts With this permission, the user can edit the ad hoc stock count. Edit Adhoc Stock Count Lock Stock Counts With this permission, the user will have the ability to enable and disable the Adhoc Stock count Lock for an adhoc stock count. Edit Authorizaton Stock **Count** Stock Counts With this permission, the user can access the Stock count authorization dialog on the desktop. Ability to apply late sales. Edit Stock Count Attribute Stock Counts With this permission, the user is allowed to add/ remove the extended attributes. Edit Stock Count CFA Stock Counts With this permission, the user will have the ability to capture CFAs in Stock Count and Recount. Edit Stock Count Quantity Stock Counts With this permission, the user can edit the quantity using the quantity widget. Edit Unit Amount Stock **Count** Stock Counts With this permission, the user is allowed to do update for the stock counts that are of type unit and amount Edit Unit Stock Count Stock Counts With this permission, the user can update the stock count of unit or problem line stock count types.

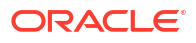

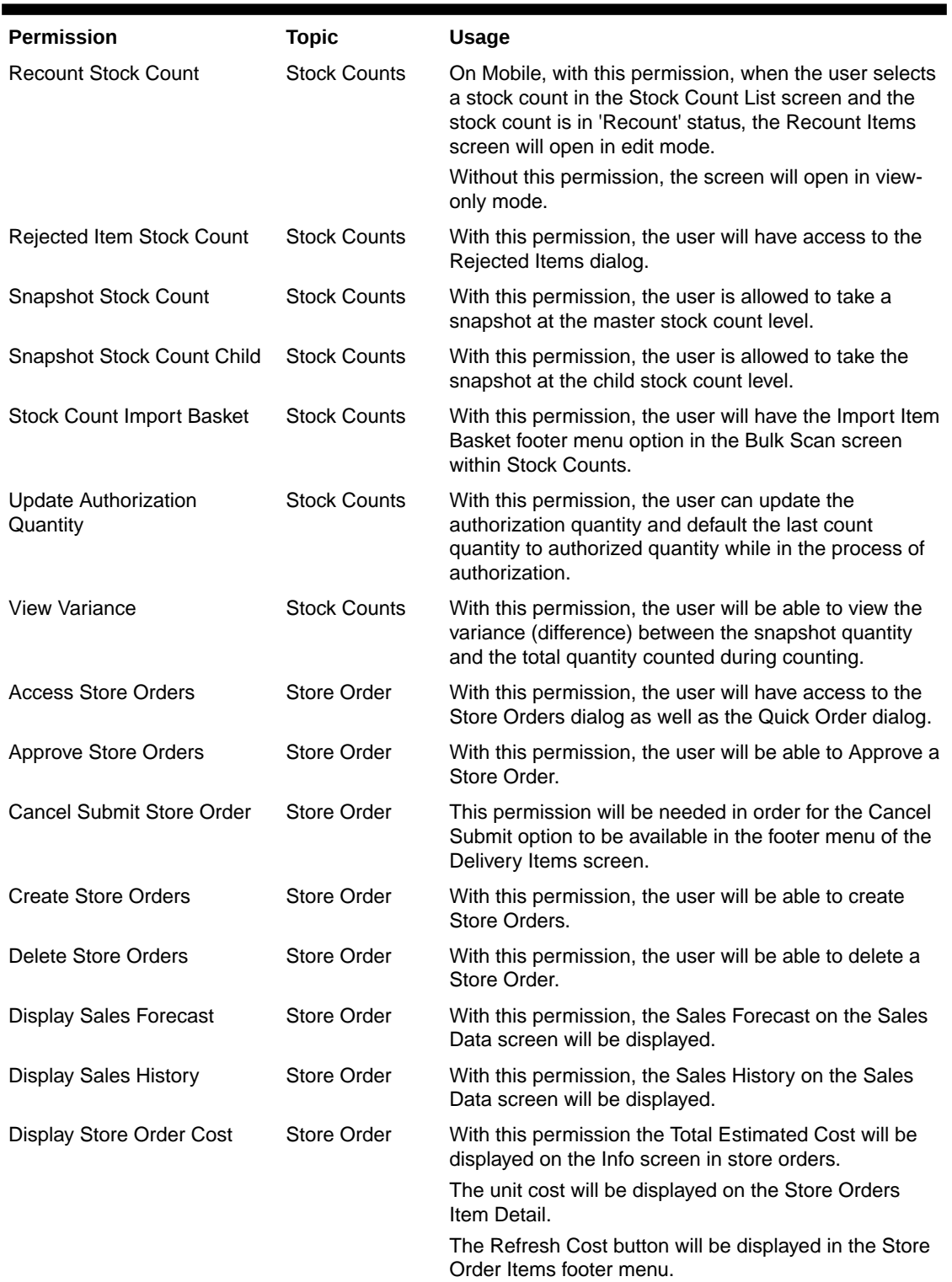

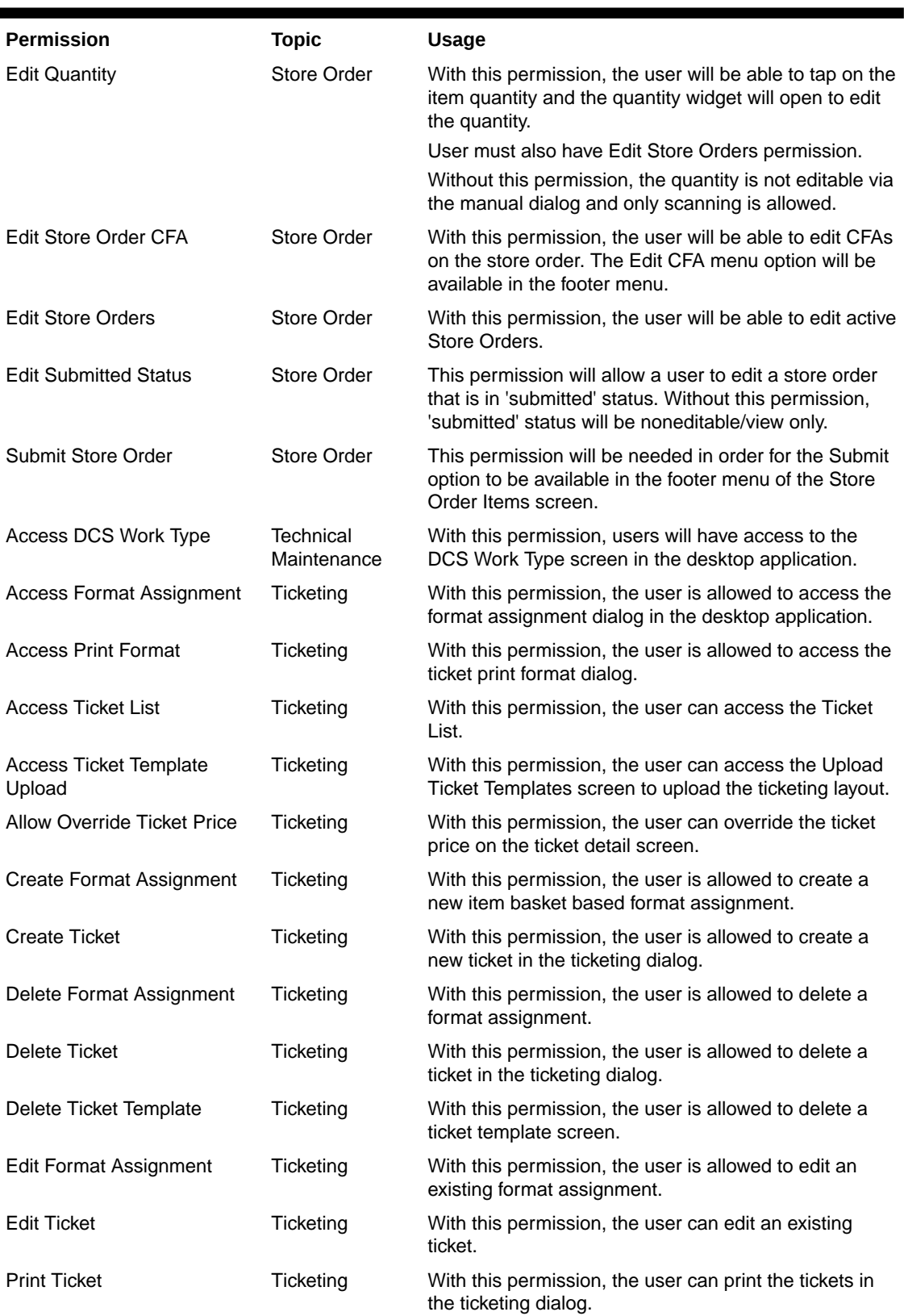

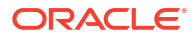

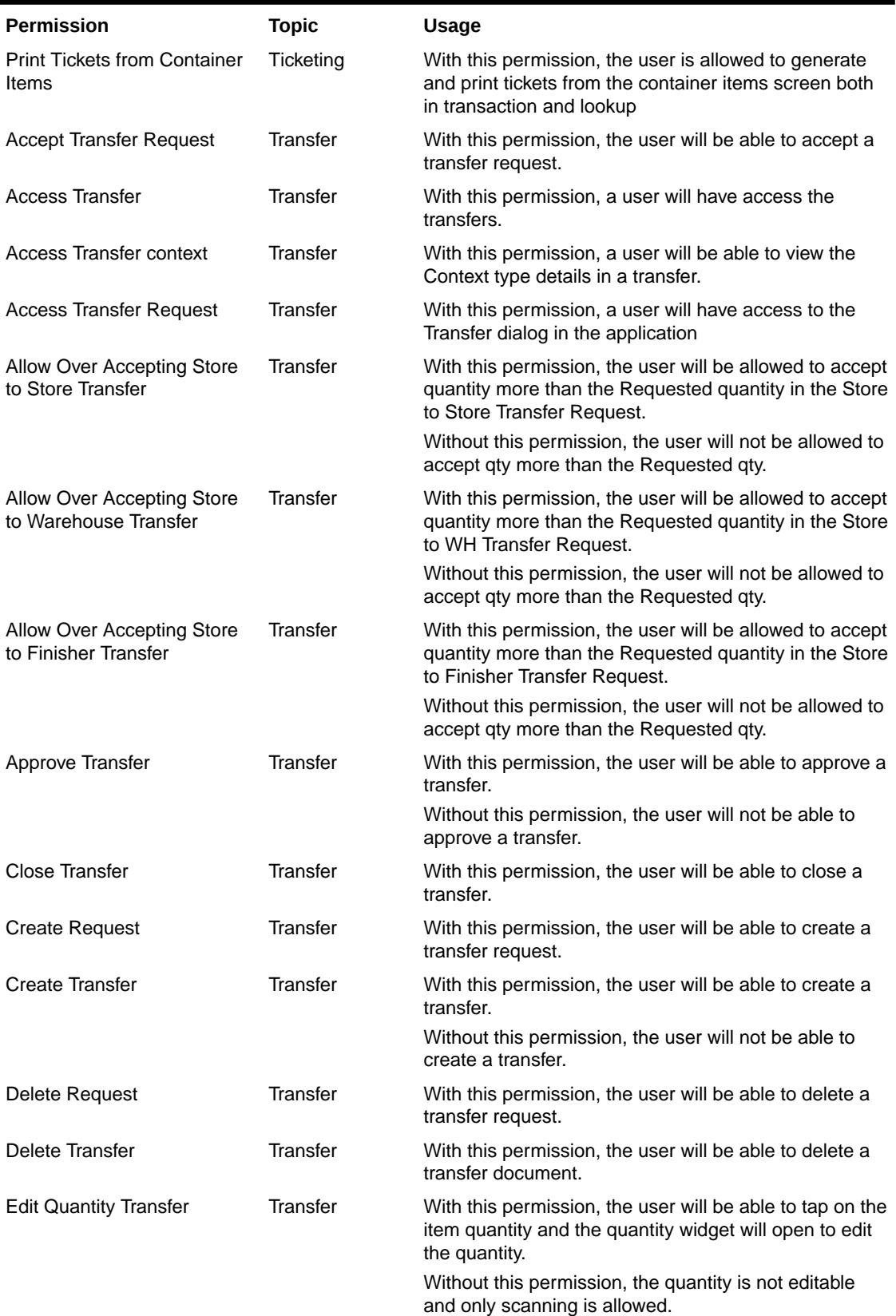

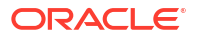

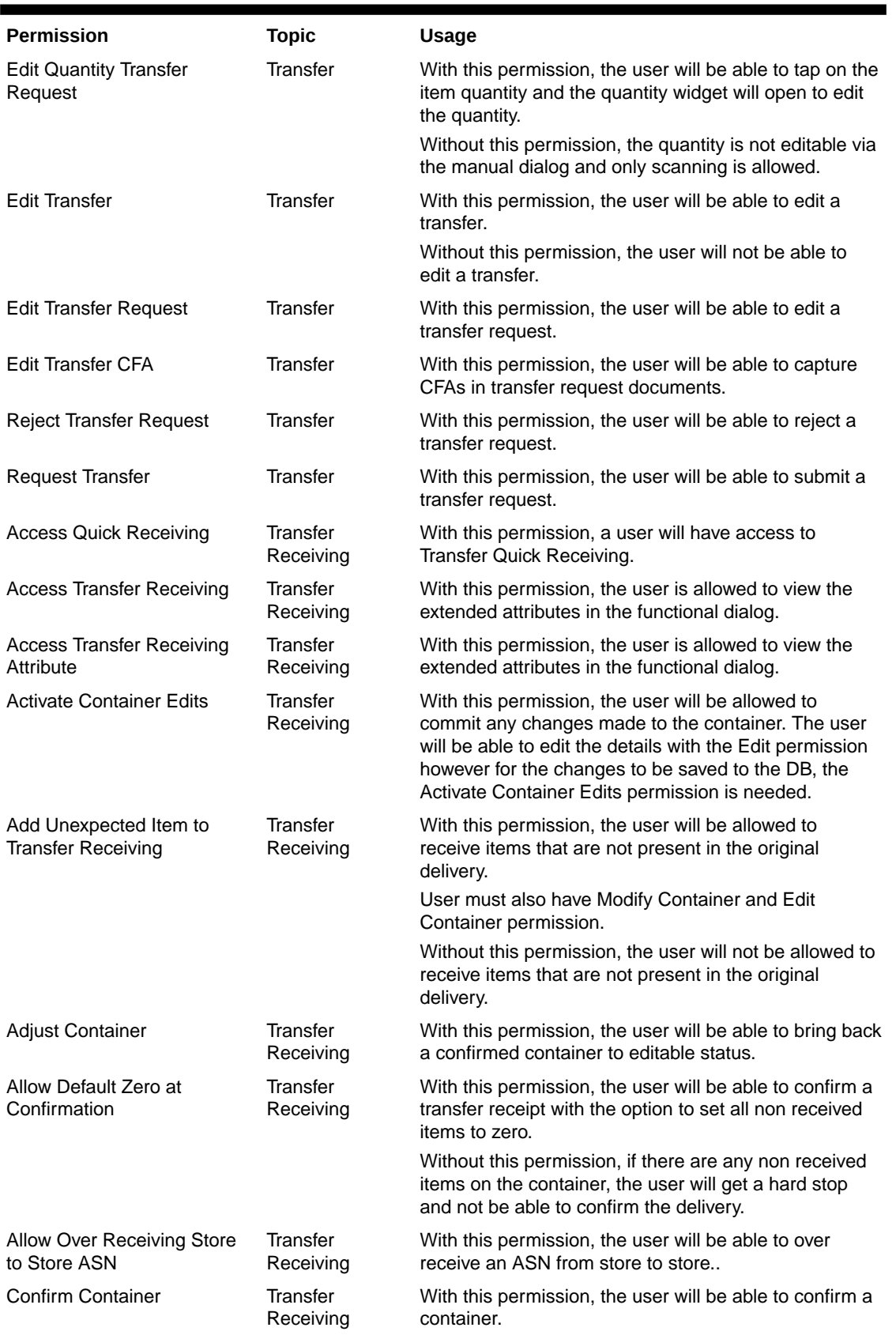

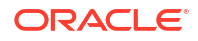

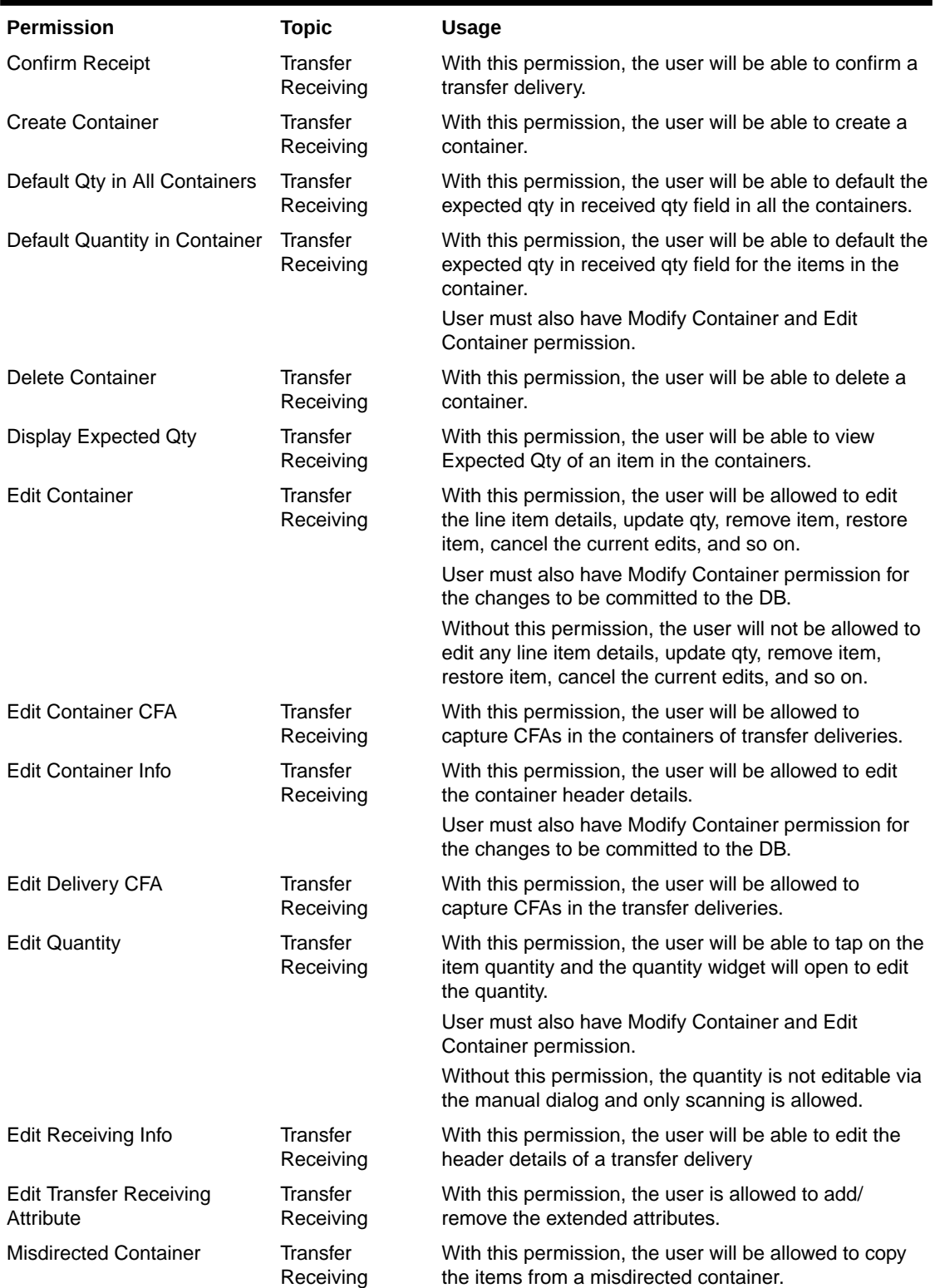

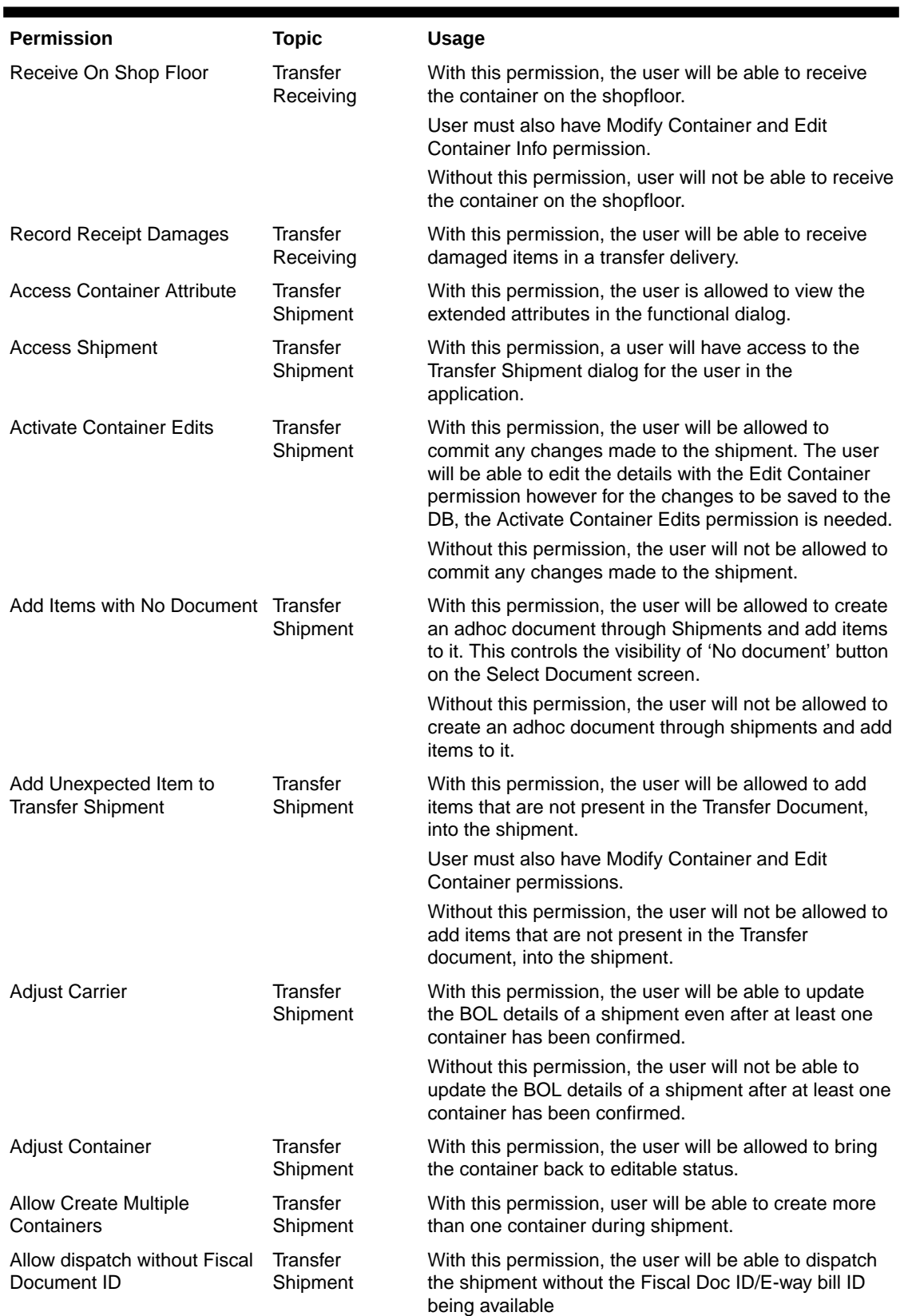

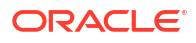

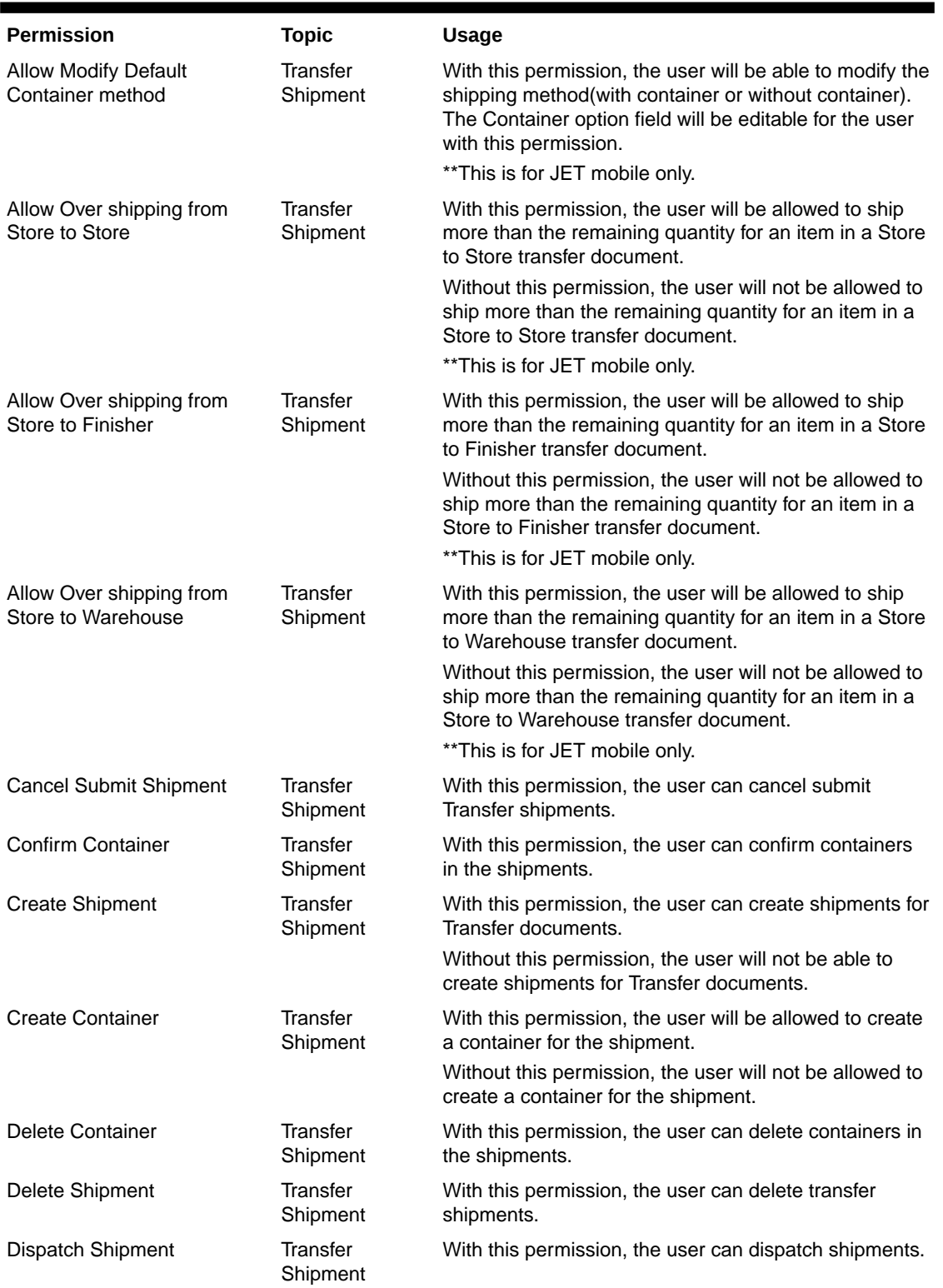

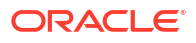

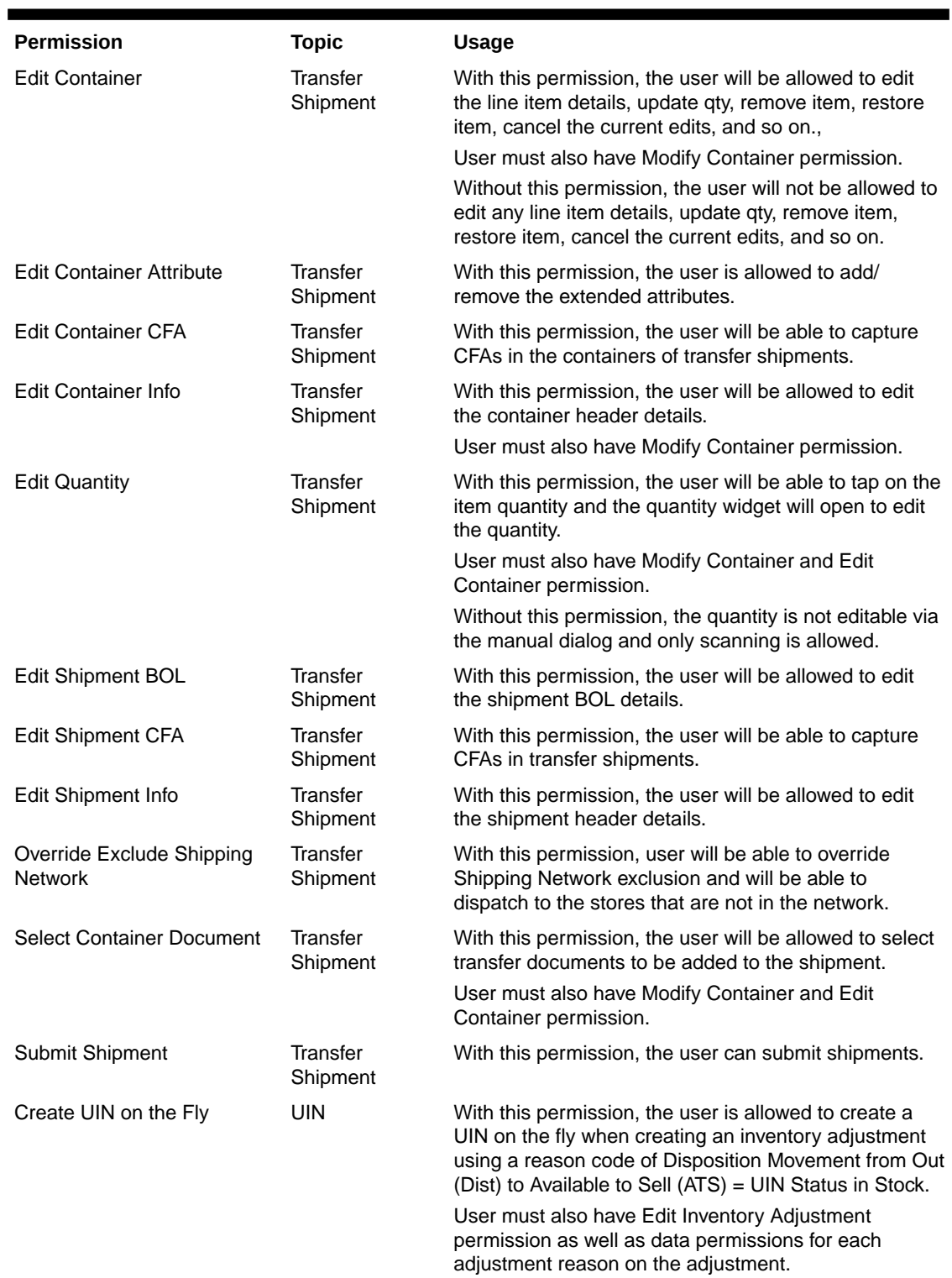

# Data Permissions

Data permissions need to be created for the following:

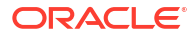

- Container Items Limited To
- Counting Method
- Departments
- Display List Diff Types
- Inventory Adjustment Reason Code
- Item Basket Types
- Location Type
- Print Format Type
- Product Group Type
- Role Type
- RTV Reason Code
- RTV Shipment Reason Code
- Scan List Type
- Shelf Adjustment Type
- Shelf Replenishment Type
- Store Order Delivery Timeslots
- Transaction Type
- Transfer Destination Type
- Transfer Shipment Reason Code

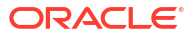

This chapter covers the following topics:

- **Overview**
- [How to Call FTS APIs](#page-593-0)
- [Handling Import Data Files](#page-600-0)
- [Handling Export Data Files](#page-601-0)
- **[File Transfer Service UI](#page-602-0)**
- **[FTS API Specifications](#page-605-0)**
- [File Transfer Service Troubleshooting](#page-612-0)
- **[Test FTS API using Postman](#page-613-0)**

# **Overview**

Oracle Cloud Infrastructure Object Storage is an internet-scale, high-performance storage platform that offers reliable and cost-efficient data durability.

File Transfer Service (FTS) for the Store Inventory Cloud Services is available as JSON REST services. These APIs allows you to manage uploading and downloading files to Object Storage.

Access to files is through a Pre-Authenticated Request (PAR), which is a URL that requires no further authentication to upload or download to the application's object storage. To retrieve a PAR, you must use the appropriate FTS services.

The FTS APIs enables external application to import files to and export files from Object Storage used by the solutions.

These APIs provides following services:

- Ping to check FTS Service health
- List storage prefixes
- List files in object storage
- Move files from object storage
- Delete Files from object storage
- Request Upload PAR
- Request Download PAR

The general process flow below describes how the external solution application interacts with FTS service for transferring files to cloud solution service:

- **1.** The external application gets an Oauth2 token from IDCS.
- **2.** The external application makes an FTS request with the Oauth2 token to request Pre-Authentication.

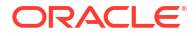

- <span id="page-593-0"></span>**3.** Once the PAR is received, the external application uploads a file to object storage using the URL included within the response.
- **4.** The file uploads to application object storage and will be processed by the application batch jobs.

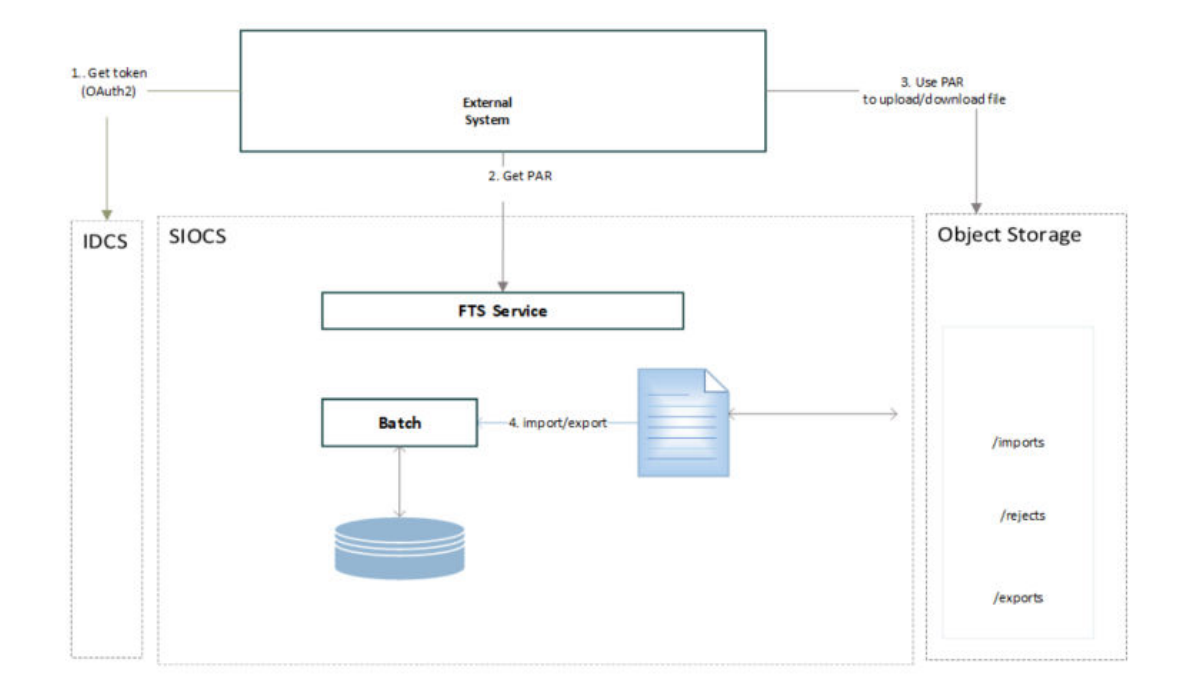

#### **Figure 9-1 File Transfer Service Process Flow**

In addition to public FTS endpoints, SIOCS also provides a File Transfer Service User Interface to view files in cloud solution object storage, to upload and download file interactively once logged into the SIOCS web client. Refer to [File Transfer Service UI](#page-602-0) section for details.

# How to Call FTS APIs

To interact with FTS, you must use the REST APIs provided. The endpoints URLs are relative to cloud solution integration base URL, and endpoints also include the object storage bucket name which is allocated for your environment for file services.

- **[Service Base URL](#page-594-0)**
- [FTS Bucket Name](#page-594-0)
- **[FTS Endpoints](#page-594-0)**
- **[Preparing for Authorization](#page-595-0)**
- [Retrieving Access Client Token](#page-597-0)
- [FTS API Call Common Headers](#page-597-0)
- [How to Use FTS API to find Object Storage Prefixes](#page-598-0)
- [How to Use FTS APIs to Upload Files to Object Storage](#page-598-0)
- [How to Use FTS API to List Files in Object Storage](#page-599-0)

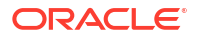

• [How to Use FTS APIs to Download Files from Object Storage](#page-599-0)

## <span id="page-594-0"></span>Service Base URL

The Cloud service base URL follows the format:

https://rex.retail.<Region Name>.ocs.oraclecloud.com/<Customer Subnamespace>/siocs-intservices/api/

### **Note:**

The <Region Name> and <Customer Subnamespace> part of the URL should be replaced with the one specific to your environment. This will be the same as your cloud service Application URL provided in the Welcome email.

## FTS Bucket Name

For each customer environment, logical containers (buckets) are created in Object Storage for storing objects used by the cloud application. The file transfer bucket name is created and set when the environment is provisioned. The bucket name is required to move files between Oracle Cloud and your local system using file transfer services.

rgbu\_rex\_cnprod\_<cust\_env>

Example:

rgbu\_rex\_cnprod\_rgbu-rex-custA-stg1-siocs

The ' File Transfer Service Bucket Name' is a restricted system configuration parameter on the EICS System Configuration screen. A customer Admin user (with the IDCS application role *sim\_admin\_users*) can perform the following steps to view the bucket name.

- **1.** Log in to EICS web client as customer Admin user.
- **2.** Go to **Configuration System**.
- **3.** Check the values setting for name **File Transfer Service Bucket Name**.

## FTS Endpoints

Open API documents can be viewed via the following URL:

https://{external\_load\_balancer}/{cust\_env}/siocs-int-services/public/api/Fts.json

The table below lists the API end points for different file operations. See [FTS API](#page-605-0) [Specifications](#page-605-0) for details.

| <b>Service</b>       | Method      | <b>FTS Endpoint URLs</b>                              |
|----------------------|-------------|-------------------------------------------------------|
| Ping                 | <b>GET</b>  | <b>Service Base URL\/fts/ping</b>                     |
| <b>List Prefixes</b> | <b>GET</b>  | {Service Base URL}/fts/{FTS Bucket Name}/listprefixes |
| <b>List Files</b>    | <b>GET</b>  | {Service Base URL}/fts/{FTS Bucket Name}/listfiles    |
| <b>Move Files</b>    | <b>POST</b> | {Service Base URL}/fts/{FTS Bucket Name}/movefiles    |

**Table 9-1 FTS Endpoints**

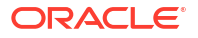

#### <span id="page-595-0"></span>**Table 9-1 (Cont.) FTS Endpoints**

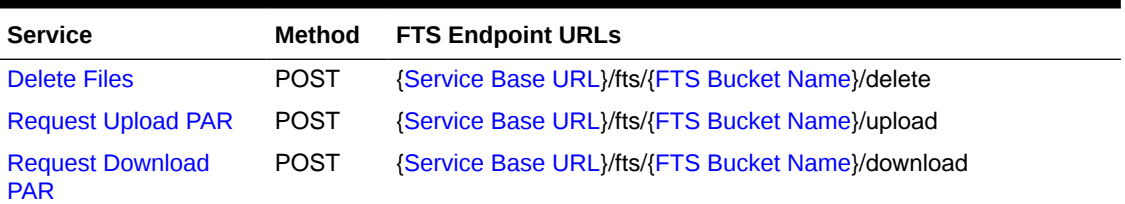

### **Note:**

The example in this section uses curl command line tools. You may also use Postman to test the FTS REST APIs for testing purpose. Refer to [Test FTS API using](#page-613-0) [Postman.](#page-613-0)

## Preparing for Authorization

**FTS Client Id and Client Secret**

FTS APIs use OAuth2.0 for authorization.

To generate a token from IDCS, an IDCS application client will need to be created for you to use.

The Customer Administration users must create their own client credential IDCS application using the Oracle Retail Home Cloud Service. For additional details, refer to Oracle® Retail Home Administration Guide- Chapter: Oauth Application Configuration chapter – Section: Creating OAuth Client Applications.

The App name and scope that should be used for the FTS IDCS application creation should be environment specific using the format :

App Name- RGBU\_SIOCS\_<ENV>\_EICS\_FTS\_INT

Scope- rgbu:siocs:integration-<ENV>

#### **Example:**

App Name- RGBU\_SIOCS\_STG1\_ EICS\_FTS\_INT

Scope- rgbu:siocs:integration-STG1

Steps to retrieve the FTS Client ID and Client Secret from IDCS:

- **1.** Customer's IDCS Administrator log into Oracle Identity Cloud Service (IDCS) console.
- **2.** In the left navigation panel, select **Oracle Cloud Service.**
- **3.** On the search field, type in "FTS".
- **4.** From the search result, find your FTS client application for cloud environment. FTS Client ID is like: RGBU\_SIOCS\_<ENV>\_EICS\_FTS\_INT\_APPID (Example <ENV>: DEV1, STG1, PROD1 ..)

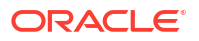

#### **Figure 9-2 FTS Client Application**

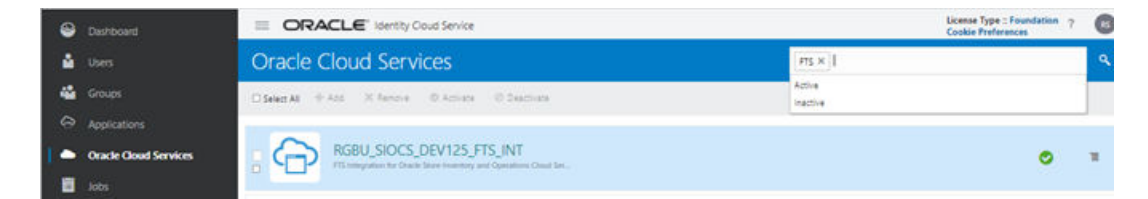

**5.** Click the client application, which will take you to the **Application Detail Panel**.

## CRACLE Identity Cloud Service Oracle Cloud Services > RGBU\_SIOCS\_DEV125\_FTS\_INT RGBU\_SIOCS\_DEV125\_FTS\_INT  $C_{\square}$ FTS Integration for Oracle Store Inventory and Operations Cloud Service Details Configuration Web-Tier Policy Application Roles Groups Users App Details Application ID Name RGBU\_SIDCS\_DEV125\_EICS\_FTS\_INT\_AS Display Name RGBU\_SIOCS\_DEV125\_FTS\_INT Description FTS Integration for Oracle Store<br>Inventory and Operations Cloud<br>Service

**Figure 9-3 Application Detail Panel**

- **6.** Select the **Configuration** tab to view client Id.
	- **Figure 9-4 Configuration Tab**

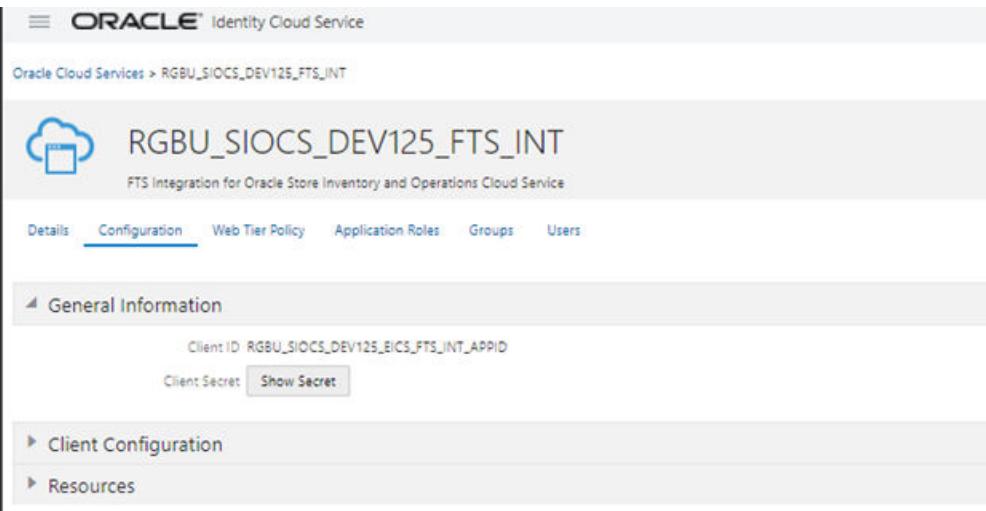

**7.** Click **Show Secret** to see the password.

#### **OAuth Scopes for FTS**

Custom environment specific scope.

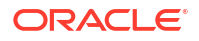

<span id="page-597-0"></span>The scope pattern that is used in the FTS IDCS application creation template is rgbu:siocs:integration-{env}

For example:

rgbu:siocs:integration-STG1

#### **IDCS OAuth2 Token URL**

IDCS token URL to obtain Oauth2 token.

Example IDCS\_TOKENT\_URL:

https://idcs-XXXXXXXX.identity.oraclecloud.com/

Using the above URL,

IDCS\_TOKENT\_URL = {IDCL\_BASE\_URL}/oauth2/v1/token

## Retrieving Access Client Token

The following is required in headers for making OAuth2.0 enabled REST Services.

- Please contact customer's IDCS administrator for FTS Client ID and Client Secret.
- An access token using the Client ID and secret from IDCS.

#### **Example: get access Token Use Curl**

```
export ACCESS_TOKEN="$(curl -u <Client ID>:<Secret> -H 'Content-Type:
application/x-www-form-urlencoded;charset=UTF-8' --request POST https://
<IDCS_BASE_URL>/oauth2/v1/token -d 'grant_type=client_credentials&scope=<Scope>'
| jq -r '.access_token')"
```
In above example, substitute the variables with proper values for your environment. See [FTS](#page-595-0) [Client Id and Client Secret](#page-595-0) section for obtaining Credential Client ID and Client Secret.

#### **Note:**

You need to have curl and jq client tool installed on your client machine for using curl for testing.

#### For example:

```
export ACCESS TOKEN="$(curl -u RGBU SIOCS ZZZZ EICS FTS INT APPID:<secret> -H
'Content-Type: application/x-www-form-urlencoded;charset=UTF-8' --request POST
https://idcs-ZZZZ/oauth2/v1/token -d
'grant type=client credentials&scope=rgbu:siocs:integration-X' | jq -r
'.access_token')"
```
## FTS API Call Common Headers

Each call to FTS Endpoint should contain the following Request headers:

- **Content-Type**: application/json
- **Accept**: application/json
- **Accept**: Language: en
- **Authorization**: Bearer {ACCESS\_TOKEN}

Before calling FTS API, you need to get the ACCESS\_TOKEN use step [Retrieving Access](#page-597-0) [Client Token.](#page-597-0)

## <span id="page-598-0"></span>How to Use FTS API to find Object Storage Prefixes

First you need to get the ACCESS TOKEN use step [Retrieving Access Client Token](#page-597-0), then you may call the endpoint [List Prefixes](#page-605-0) as below:

#### **Sample Request:**

```
curl --request GET https://rex.retail.<Region Name>.ocs.oraclecloud.com/<Customer
Subnamespace>/ /siocs-int-services/api/fts/vvvvv-siocs/listprefixes -H 'content-
type: application/json' -H 'Accept: application/json' -H 'Accept-Language: en' -H
"Authorization: Bearer ${ACCESS_TOKEN}"
```
#### **Sample Response:**

```
{"values":["archives","rejects","imports","exports"]}
```
## How to Use FTS APIs to Upload Files to Object Storage

- Step1: Request upload PAR
- Step2: Use PAR to upload data files to Object Storage

## Step1: Request upload PAR

First get the ACCESS\_TOKEN use step [Retrieving Access Client Token](#page-597-0), then call the endpoint [Request Upload PAR](#page-610-0) as below:

#### **Sample Request:**

```
curl --request POST https://rex.retail.<Region Name>.ocs.oraclecloud.com/
<Customer Subnamespace>/ /siocs-int-services/api/fts/{bucketname}/upload -H
'content-type: application/json' -H 'Accept: application/json' -H 'Accept-
Language: en' -H "Authorization: Bearer ${ACCESS TOKEN}" -d "{\"listOfFiles\":
[{\"storagePrefix\": \"imports\",\"fileName\": \"EXTPC_1.dat\"},
{\"storagePrefix\": \"imports\",\"fileName\": \"RFID_1.dat\"}]}"
```
#### **Sample Response:**

```
{"par-List":[{"id":"zzzzzzz/:imports/
EXTPC_1.dat","name":"EXTPC_1.dat","accessUri":"https://objectstorage.us-ZZZ-
siocs/o/imports/
EXTPC_1.dat","accessType":"ObjectWrite","timeExpires":"2022-02-13T21:39:40.265Z",
"timeCreated":"2022-02-13T21:34:40.329Z","objectName":"imports/EXTPC_1.dat"},
{"id":"ZZZZ:imports/RFID_1.dat","name":"RFID_1.dat","accessUri":"https://zzzz-
siocs/o/imports/
RFID_1.dat","accessType":"ObjectWrite","timeExpires":"2022-02-13T21:39:40.411Z","
timeCreated":"2022-02-13T21:34:40.472Z","objectName":"imports/RFID_1.dat"}]}
```
### Step2: Use PAR to upload data files to Object Storage

Use the accessUri returned in the get PAR response to upload the data file.

#### **Sample Request:**

curl https://ZZZZZ-siocs/o/imports/RFID 1.dat --upload-file C:\\temp\\RFID 1.dat

## <span id="page-599-0"></span>How to Use FTS API to List Files in Object Storage

First get the ACCESS\_TOKEN using step [Retrieving Access Client Token](#page-597-0), then call the endpoint [List Files](#page-606-0) as below:

#### **Sample Request:**

```
curl --request GET https://<external_load_balancer>/<cust_env>/siocs-int-
services/api/fts//<bucketname>/listfiles?contains=RFID -H 'content-type:
application/json' -H 'Accept: application/json' -H 'Accept-Language: en' -H
"Authorization: Bearer ${ACCESS_TOKEN}"
```
#### **Sample Response:**

```
{"lim-it":999,"count":1,"offset":0,"hasMore":false,"resultSet":[{"name":"imports/
RFID_1.dat","createdDate":"2022-02-13T21:35:26Z","modifiedDate":"2022-02-13T21:35
:26Z","scanStatus":"Passed","scanDate":"2022-02-13T21:35:56.187Z","md5":"xxxx==",
"version":"xxxxx","etag":"zzzzzzz","size":75}]}
```
## How to Use FTS APIs to Download Files from Object Storage

- Step1: Find what files are available for downloads
- Step2: Request Download PAR for downloading data files from Object Storage
- [Step3: Download the file using the par returned from step2](#page-600-0)

### Step1: Find what files are available for downloads

First get the ACCESS TOKEN using step [Retrieving Access Client Token](#page-597-0), then call the endpoint [List Files](#page-606-0) as below:

#### **Sample Request:**

```
curl --request GET https://<external_load_balancer>/<cust_ env>//siocs-int-
services/api/fts/<br/>bucketname>/listfiles?contains=RFID -H 'content-type:
application/json' -H 'Accept: application/json' -H 'Accept-Language: en' -H
"Authorization: Bearer ${ACCESS_TOKEN}"
```
#### **Sample Response:**

```
{"lim-it":999,"count":1,"offset":0,"hasMore":false,"resultSet":[{"name":"imports/
RFID_1.dat","createdDate":"2022-02-13T21:35:26Z","modifiedDate":"2022-02-13T21:35
:26Z","scanStatus":"Passed","scanDate":"2022-02-13T21:35:56.187Z","md5":"xxxxx=="
,"version":"xxxxx","etag":"ZZZZZ","size":75}]}
```
## Step2: Request Download PAR for downloading data files from Object Storage

First get the ACCESS\_TOKEN using step [Retrieving Access Client Token](#page-597-0), then call the endpoint [Request Download PAR](#page-611-0) as below:

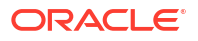

#### <span id="page-600-0"></span>**Sample Request:**

```
curl --request POST https://ZZZZZZ-siocs/siocs-int-services/internal/fts/
rgbu_rex_cndevcorp_rgbu-rex-rgbu-dev125-siocs/download -H 'content-type:
application/json' -H 'Accept: application/json' -H 'Accept-Language: en' -H
"Authorization: Bearer ${ACCESS TOKEN}" -d "{\"listOfFiles\":
[{\"storagePrefix\": \"imports\",\"fileName\": \"RFID_1.dat\"}]}"
```
#### **Sample Response:**

```
{"par-List":[{"id":"i91P0nFIIsgj05qrUH2ibTZ2npmbTdq1TKsGtWOerAYaE6/MYZE7840lR/
QEhaFk:imports/RFID_1.dat","name":"RFID_1.dat","accessUri":"https://
objectstorage.us-phoenix-1.oraclecloud.com/p/
ZG89KsLS_5SY7D2p7nVQt8KfJ6rLJ40FSmI97zASLRK2VrsICbvoRP0bgoQGxk3S/n/ZZZZZ-siocs/o/
imports/RFID 1.dat", "accessType": "ObjectRead", "timeEx-
pires":"2022-02-13T23:07:00.962Z","timeCreated":"2022-02-13T23:02:01.105Z","objec
tName":"imports/RFID 1.dat"}]}
```
## Step3: Download the file using the par returned from step2

curl -o <destinationFileName> -X GET <PAR>

#### For example:

curl -o RFID 1 download.dat -X GET https://ZZZZZ-siocs/o/imports/RFID 1.dat

# Handling Import Data Files

This section describes the general steps for an external solution application to transfer batch data files from external system to cloud application object storage.

The data to be processed can be provided as a single data file, or a zip file contains multiple data files.

The application batch imports the inbound data files from Object Storage, after the files have passed an anti-virus and malware scan. Once the files are downloaded from Object Storage, the batch process deletes the files from Object Storage to ensure it is not re-processed in next batch run. Rejected records are placed in the rejects file when applicable.

## Supported Import Data Files

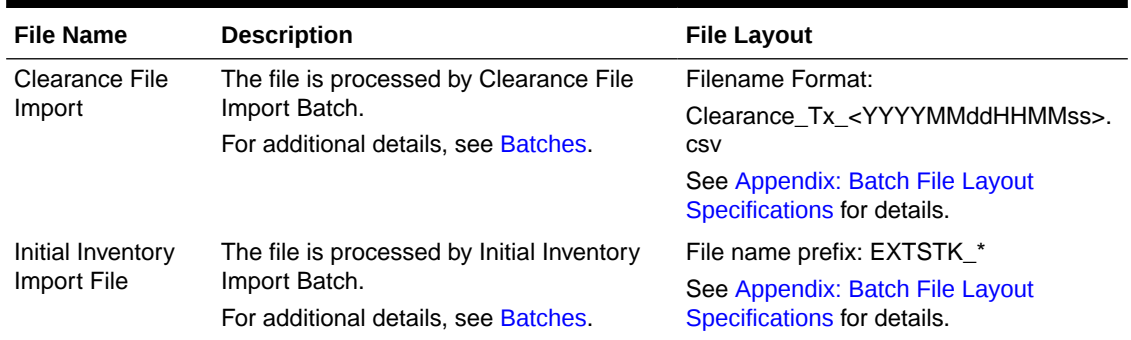

#### **Table 9-2 Supported Import Data Files**

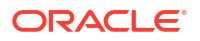

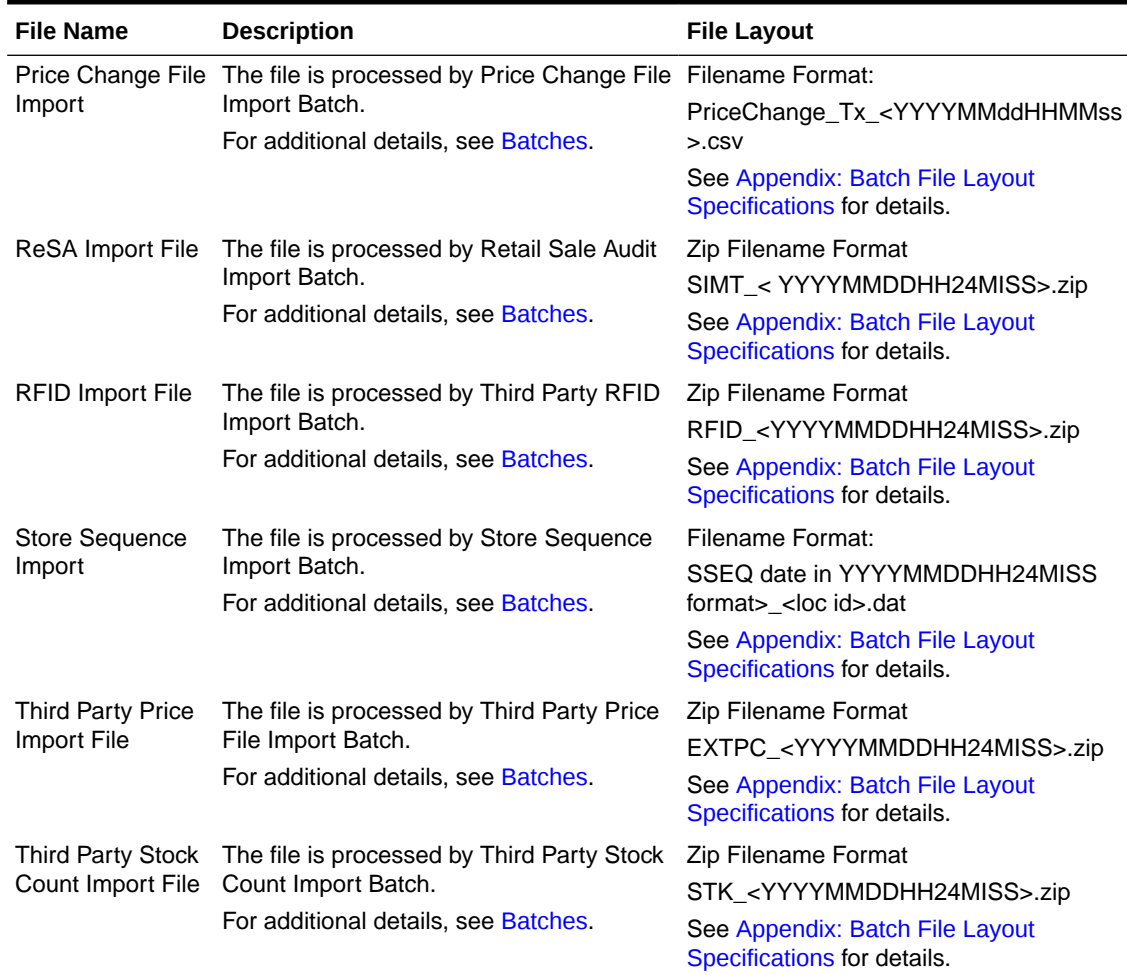

#### <span id="page-601-0"></span>**Table 9-2 (Cont.) Supported Import Data Files**

## Upload Import Data Files to Object Storage

To upload data files to object storage, the external solution application needs to perform following steps:

- **1.** The external application gets the Oauth2 token from IDCS.
- **2.** The external application makes an FTS request with the Oauth2 token to requesting Pre-Authentication.
- **3.** Once the PAR is received, the external application uploads the file to object storage using the URL included within the response.
- **4.** Files uploaded to application object storage will be processed by cloud application batches.

# Handling Export Data Files

The following describes the supported export data files which are supported by cloud application. These export data files are available for external solution applications to download.

## <span id="page-602-0"></span>Supported Export Data Files

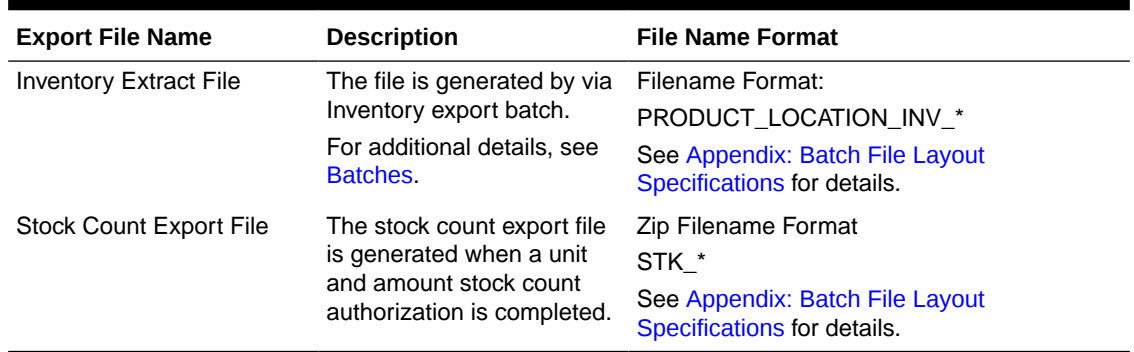

#### **Table 9-3 Supported Export Data Files**

## Steps to Download Export Data Files from Object Storage

For retailer to download the export data files from application object storage, perform the following steps:

- **1.** The external solution application gets the Oauth2 token from IDCS.
- **2.** The external solution application calls the FTS service with the Oauth2 token to list the available export files in Object Storage which are generated by cloud app.
- **3.** The external solution application calls the FTS service with the Oauth2 token, requesting Pre-Authentication to download files from object storage used by cloud app.
- **4.** Once the PAR is received, the file is downloaded using the URL included within its response. A PAR is valid for 10 minutes. A download can take longer than 10 minutes, but it must be started within 10 minutes of the PAR being received.

# File Transfer Service UI

SIOCS provides an UI which is used to upload or download a file or view a list of files in object storage.

To access this screen, the application user needs to be assigned the **Access File Transfer Service** security permission.

The IDCS or OCI IAM application role *admin\_users* is required for the user to perform the upload/download operations.

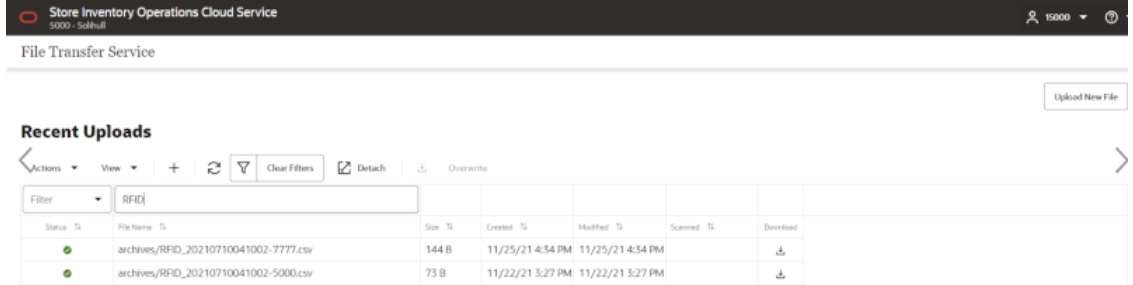

#### **Figure 9-5 File Transfer Service UI**

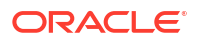

The main form lists the recently uploaded files.

#### **Actions:**

- To filter the files by store prefix, select a file storage prefix.
- To filter by file name by choosing the **Actions** choice selector on the screen.
- To upload new files, click **Upload New File** button:

#### **Figure 9-6 Upload New File**

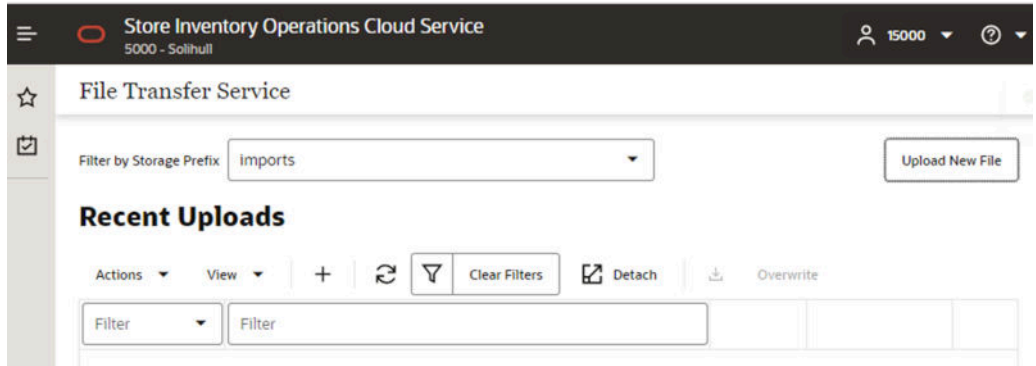

In the **Upload New File** popup dialog, choose storage prefix **Imports** and click **Add File** button.

**Figure 9-7 Upload New File Dialog**

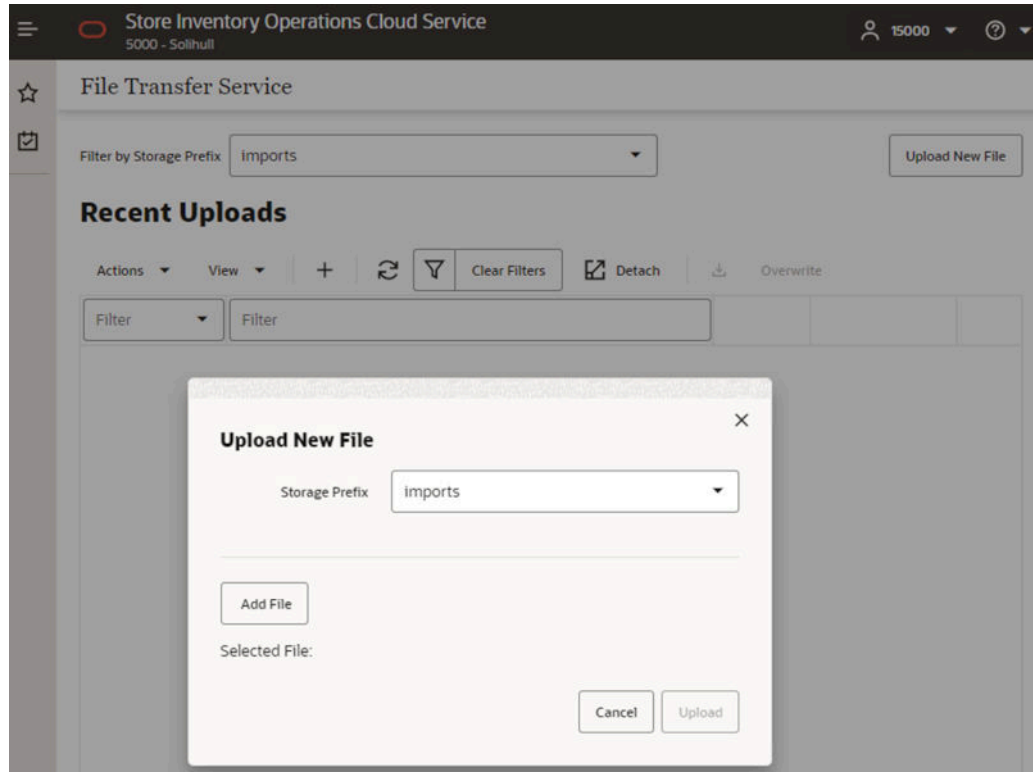

Next, choose files from your client machine, then click **Upload**:

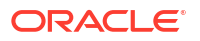

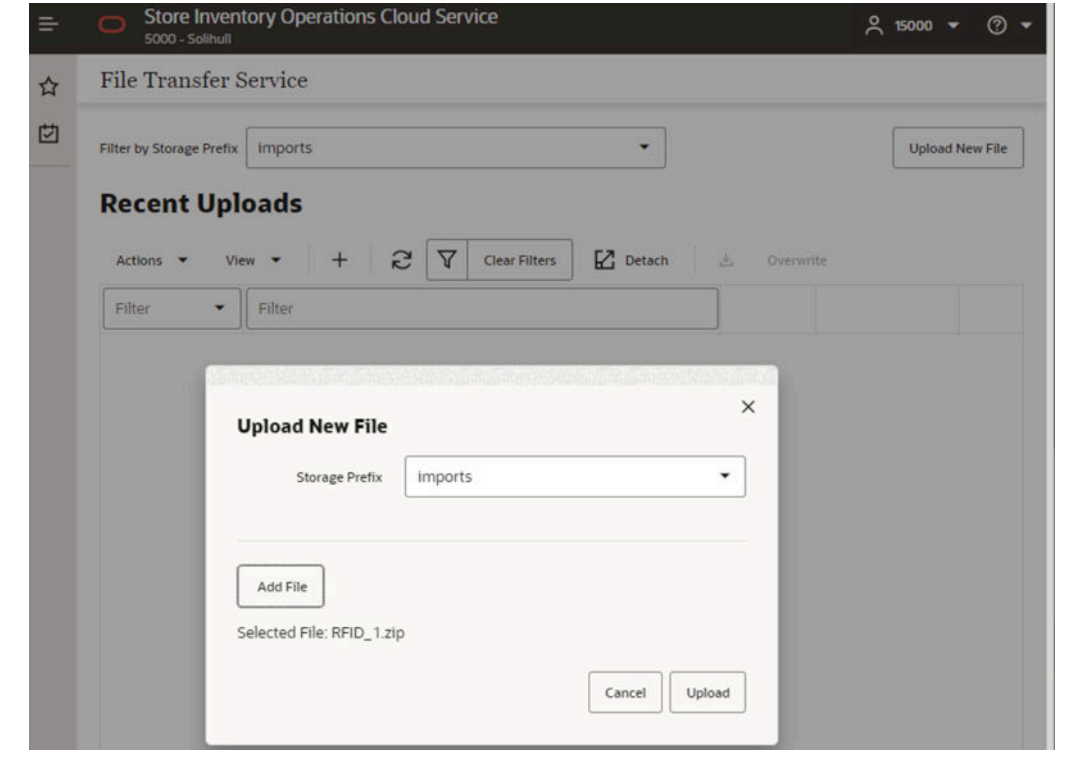

**Figure 9-8 File Added**

Once the uploaded file has passed a virus scan, the file is ready for a cloud application batch to import the file from object storage into the application.

#### **Figure 9-9 Recent Uploads**

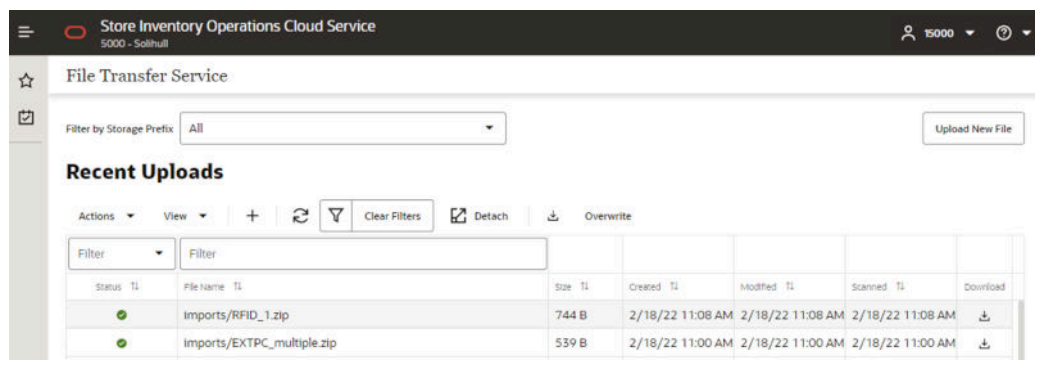

### **Note:**

The uploaded import data files will be processed by scheduled batch import job. You may run an adhoc import batch job for testing purpose, if choose so, make sure to run the adhoc job outside of job schedule window for the select batch (or disable the job schedule for the selected batch. Once the adhoc job is completed, you will need to re-enable the batch schedule for the batch).

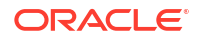

# <span id="page-605-0"></span>FTS API Specifications

This section describes FTS API specifications.

- **Ping**
- **List Prefixes**
- **[List Files](#page-606-0)**
- **[Move Files](#page-608-0)**
- **[Delete Files](#page-609-0)**
- [Request Upload PAR](#page-610-0)
- [Request Download PAR](#page-611-0)

## Ping

Returns the status of the service and provides an external health-check.

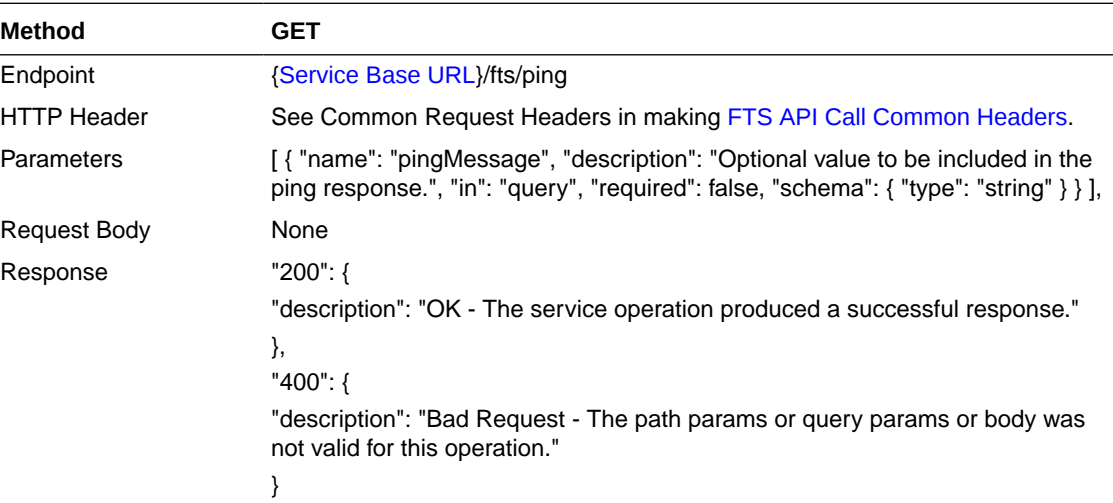

## List Prefixes

Returns a list of the known storage prefixes. These are analogous to directories and are restricted to predefined choices per service. SIOCS has list of pre-defined storage prefixes: import, exports, rejects and archives.

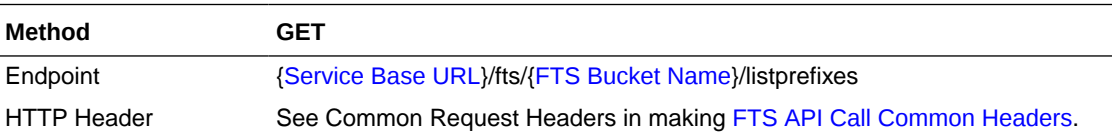

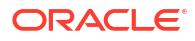

<span id="page-606-0"></span>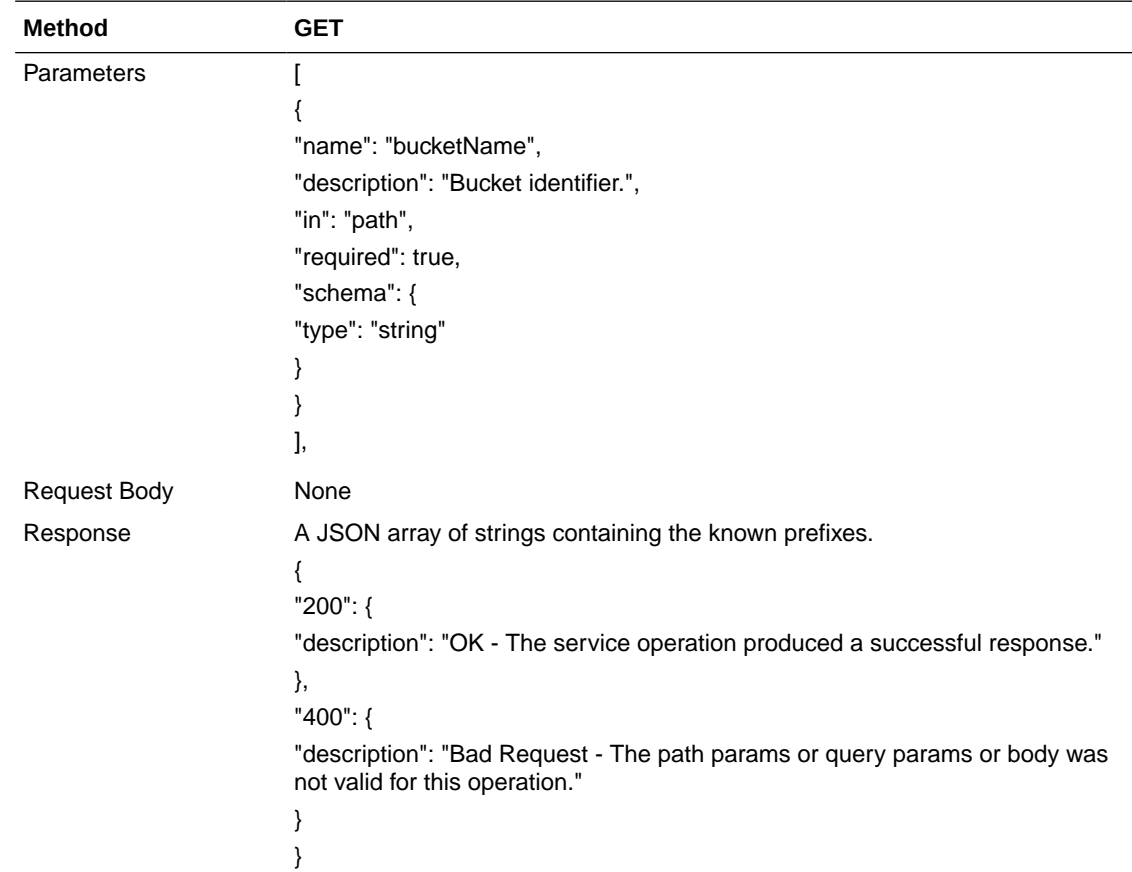

# List Files

Returns a list of the files within a given storage prefix.

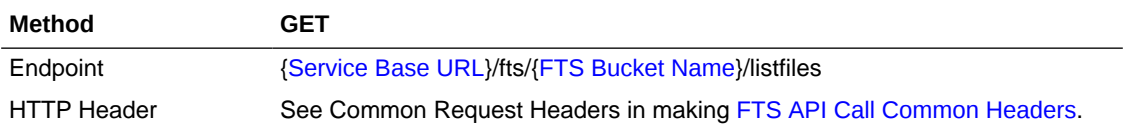

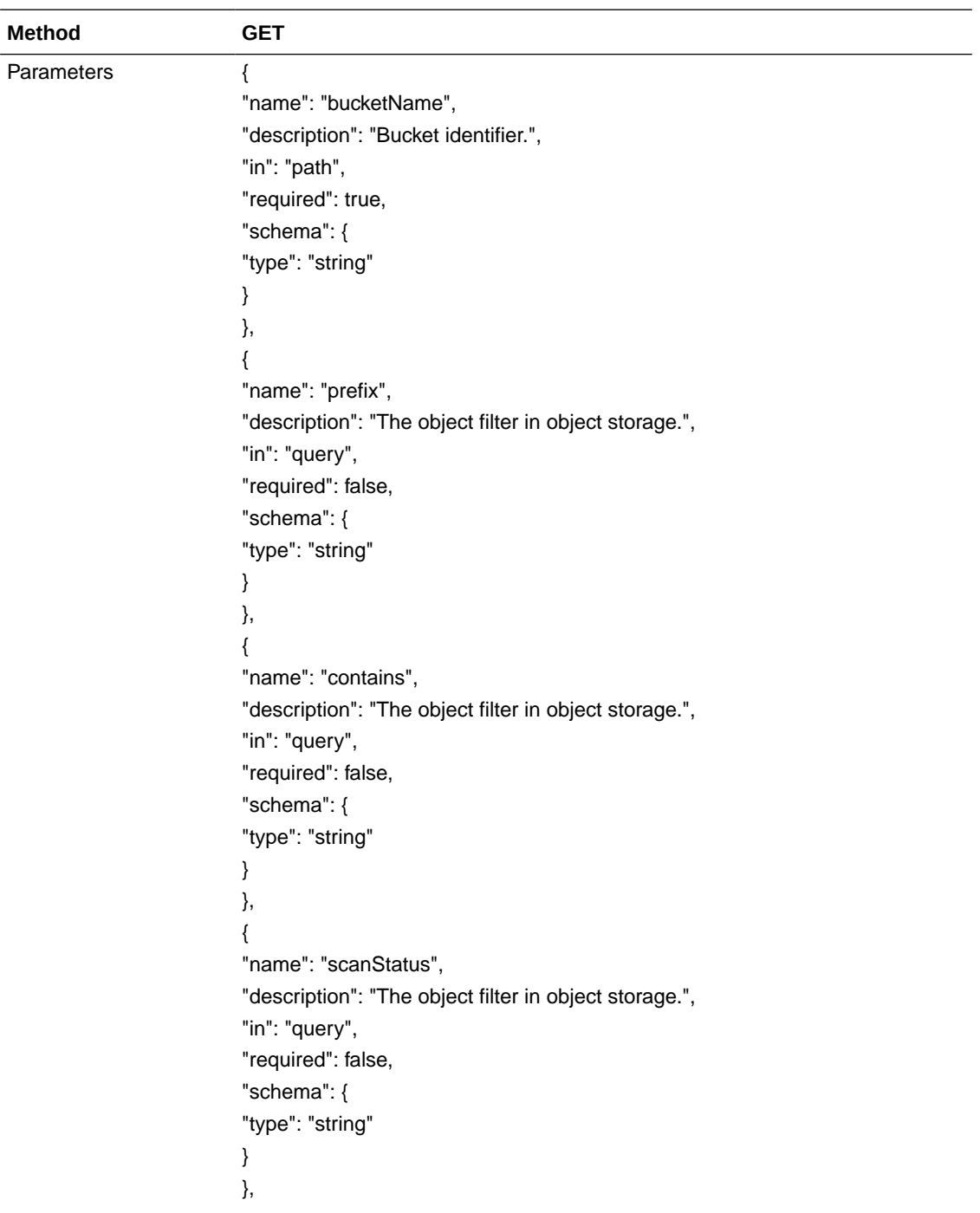

<span id="page-608-0"></span>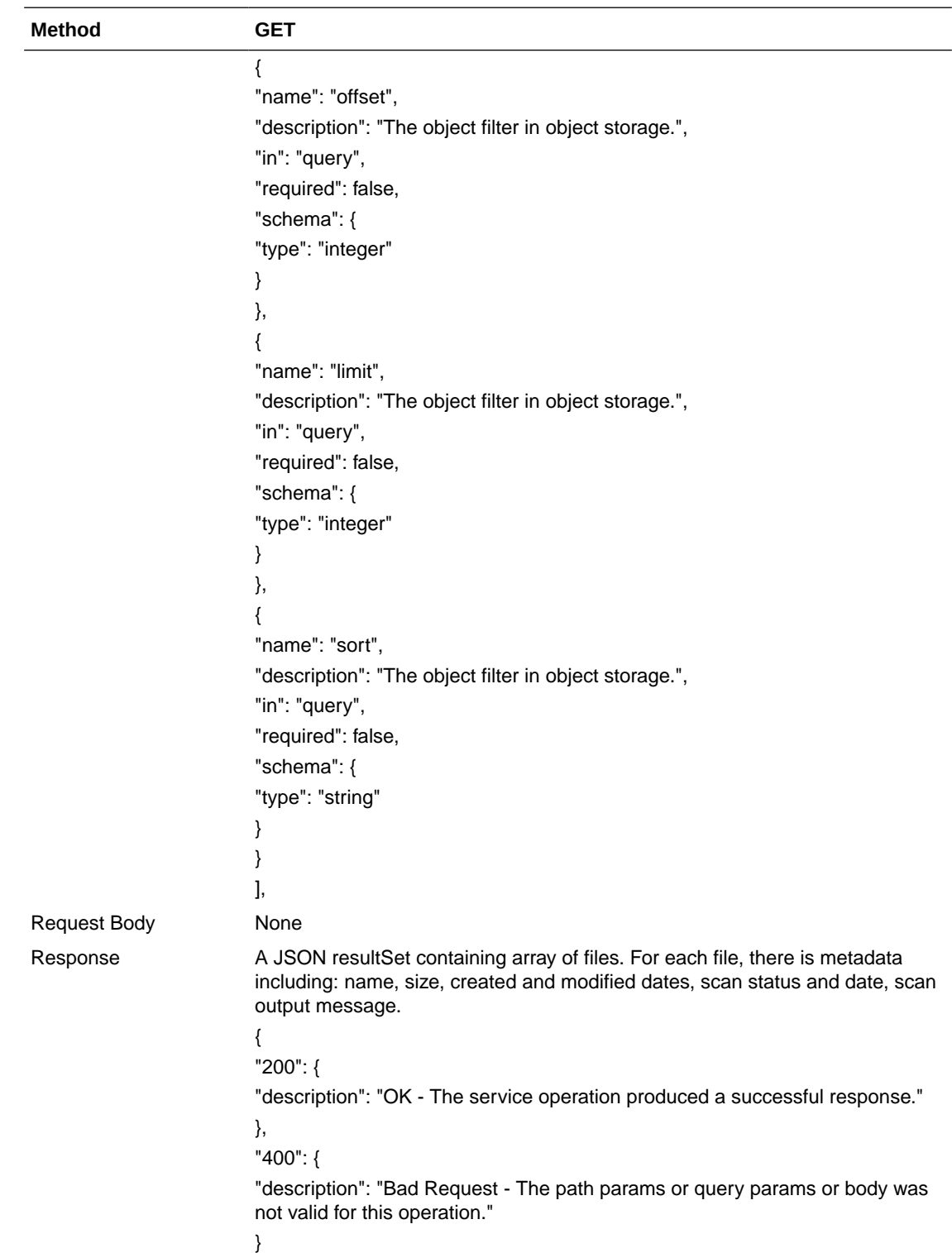

# Move Files

Moves one or more files between storage prefixes, while additionally allowing the name to be modified.

<span id="page-609-0"></span>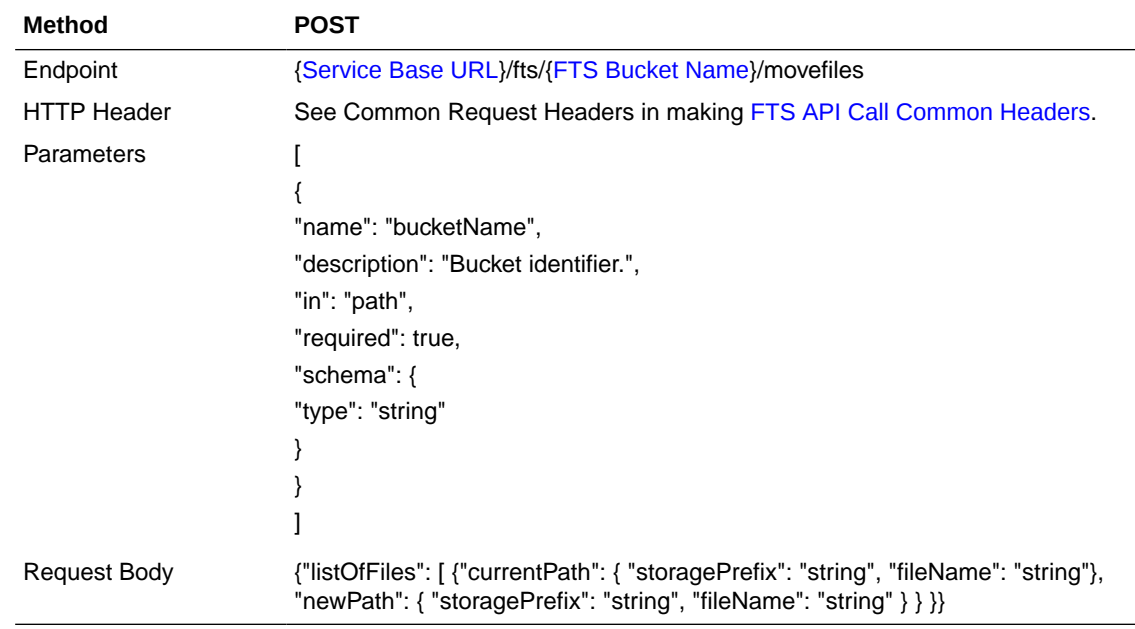

# Delete Files

Deletes one or more files.

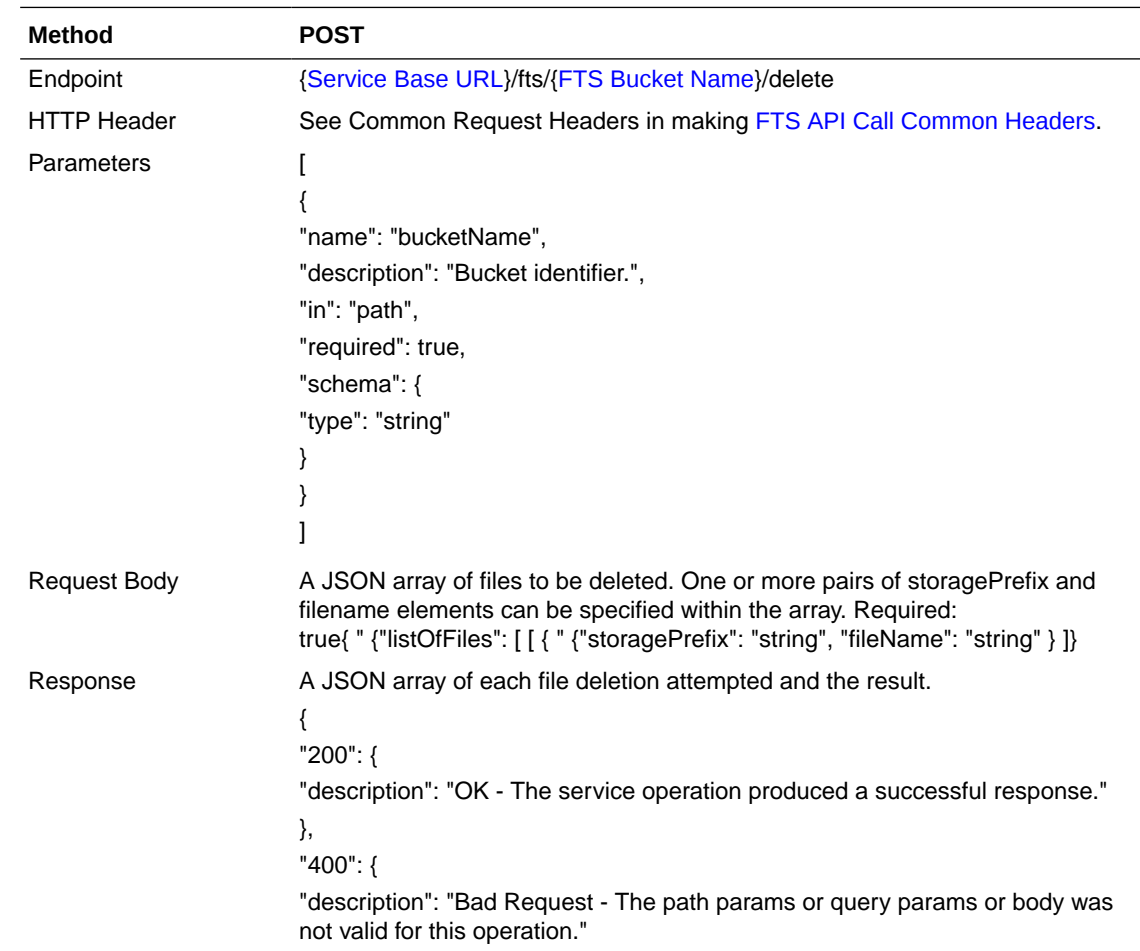

# <span id="page-610-0"></span>Request Upload PAR

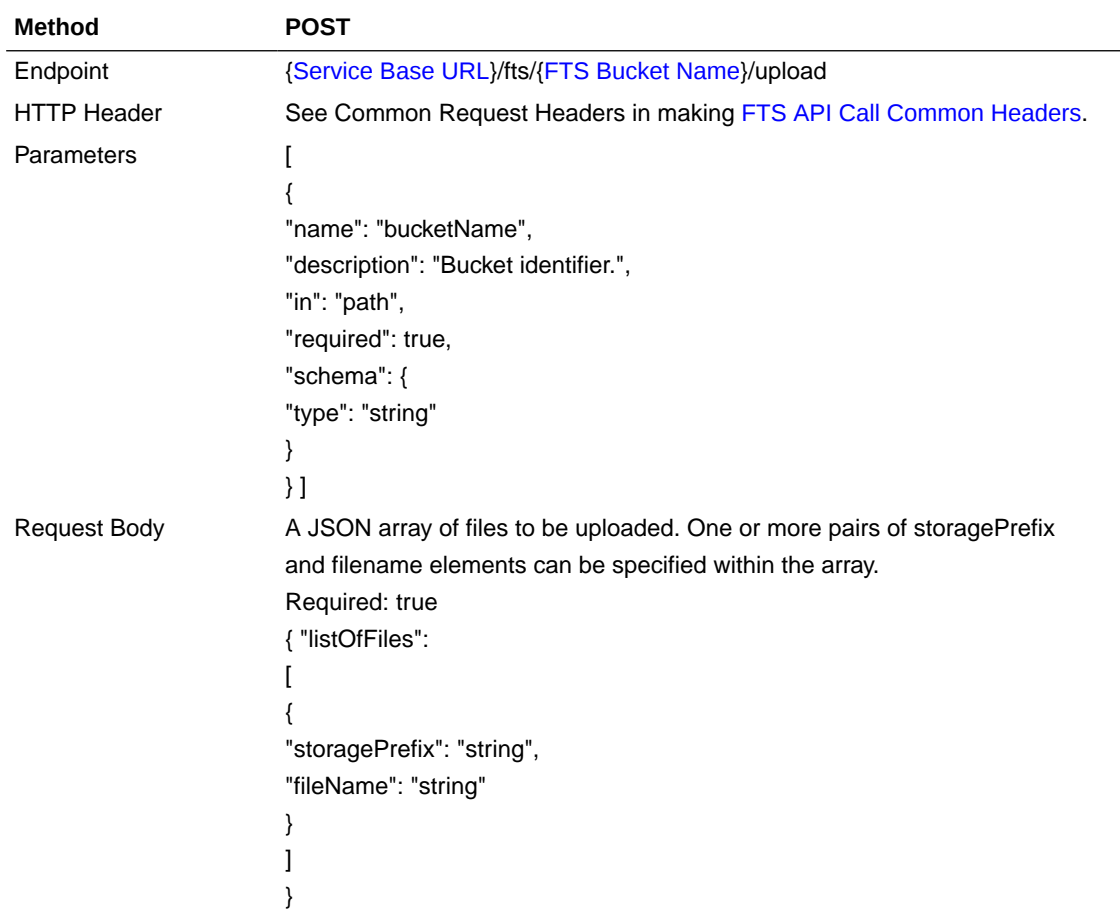

Request PAR for uploading one or more files.

<span id="page-611-0"></span>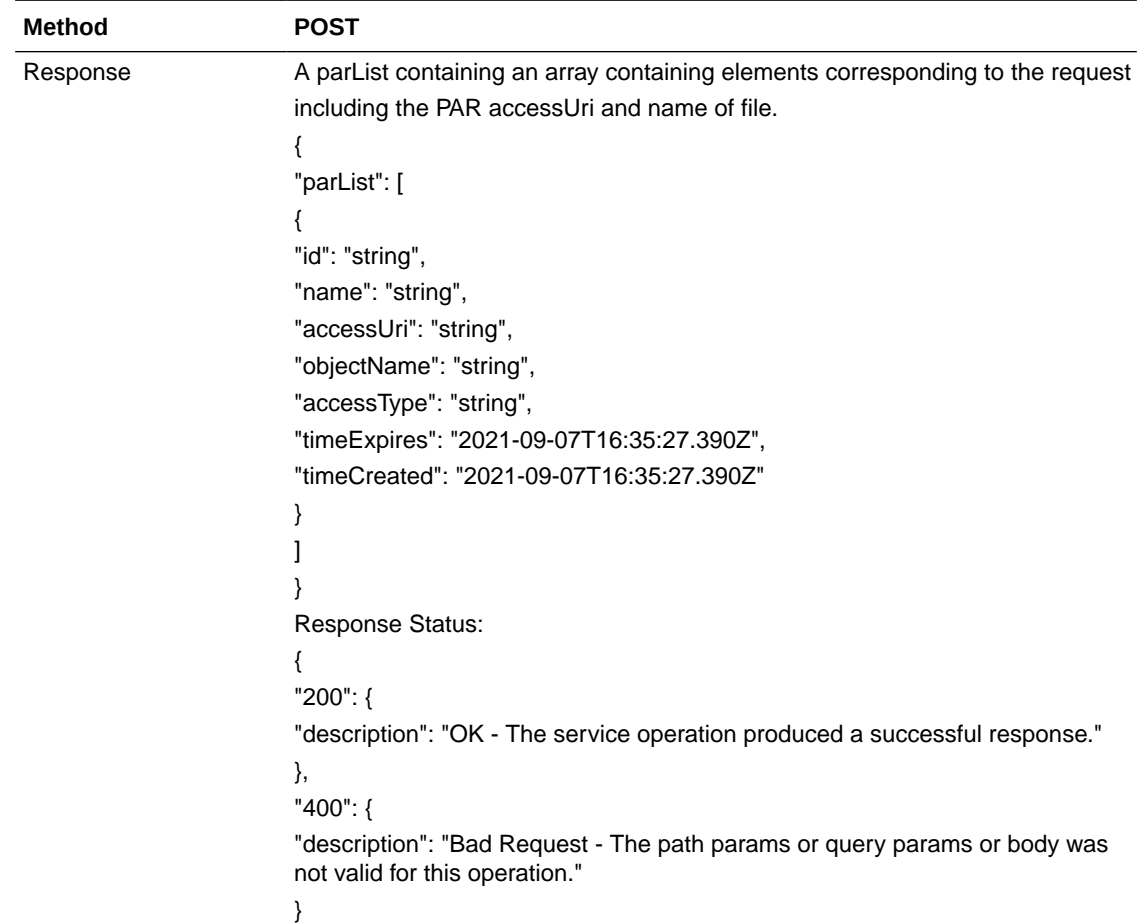

# Request Download PAR

Request PAR for downloading one or more files.

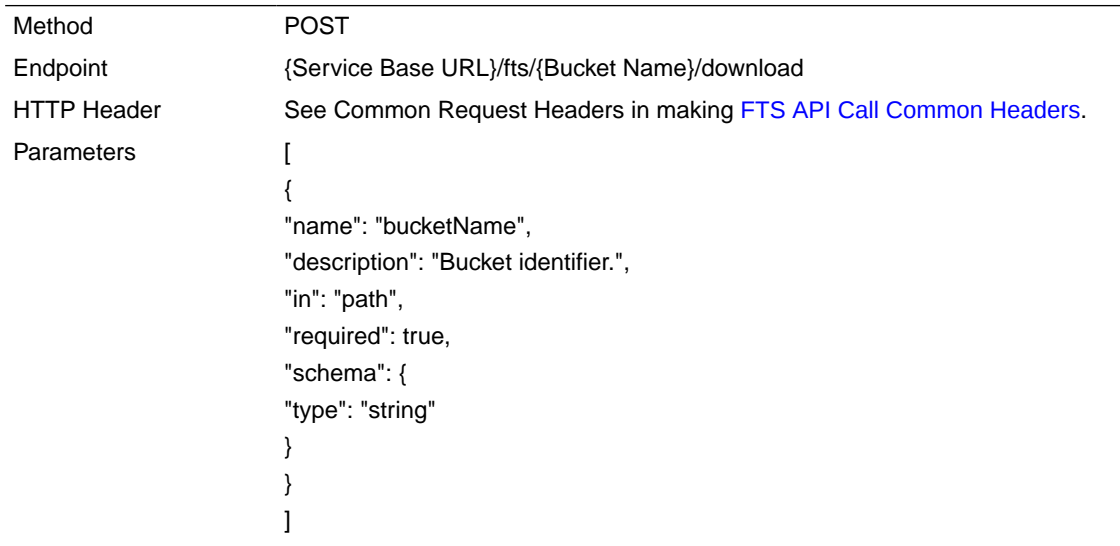

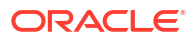
```
Request Body A JSON array of files to be downloaded. One or more pairs of storagePrefix
                         and filenames can be specified within the array. Required: true
                         {
                         "listOfFiles": [
                         {
                         "storagePrefix": "string",
                         "fileName": "string"
                         }
                         \mathbf{I}}
Response A parList containing an array containing elements corresponding
                         to the request including the PAR accessUri and name of file.
                         "parList": [
                         {
                         "id": "string",
                         "name": "string",
                         "accessUri": "string",
                         "objectName": "string",
                         "accessType": "string",
                         "timeExpires": "2021-09-07T16:35:27.390Z",
                         "timeCreated": "2021-09-07T16:35:27.390Z"
                         }
                         ]
                         }
                         Response Status:
                         {
                         "200": {
                         "description": "OK - The service operation produced a successful response.
```
## File Transfer Service Troubleshooting

"

These troubleshooting topics covers common file transfer service issues and possible solutions.

#### **Troubleshooting File Transfer Service Internal Server Error**

- **1.** Try to connect to File Transfer Ping endpoint. If you can connect ping endpoints, continue to step2.
- **2.** Try to invoke List Files endpoint, if get response status 200, continue to step3.
- **3.** Verify the bucket name. The bucket name should have value like rgbu\_rex\_cnprod\_<cust\_env>
- **4.** Make sure the bucket name in service request matches the configuration value set for 'File Transfer Service Bucket Name' in the system configuration screen.

If the above steps do not resolve the internal server error, you may raise a Service Request on My Oracle Support.

# Test FTS API using Postman

- Step 1: Get Client Access Token
- Step 2: Call FTS Endpoints

## Step 1: Get Client Access Token

OAuth tokens can also be obtained by REST client tools like postman for testing purposes.

When using Postman testing, fill in the required details:

- **Authorization**: OAuth 2.0
- **Access Token URL**: https://{IDCS\_BASE\_URL}/oauth2/v1/token
- **Client ID:** Client if of the OAuth
- **Client Secret**: Client secret of OAuth Client app
- **Grant Type**: client\_credentials
- **Scope**: The scope pattern that is used in the FTS IDCS app creation template is rgbu:siocs:integration-{env}{env index}

#### **Figure 9-10 Get Client Access Token**

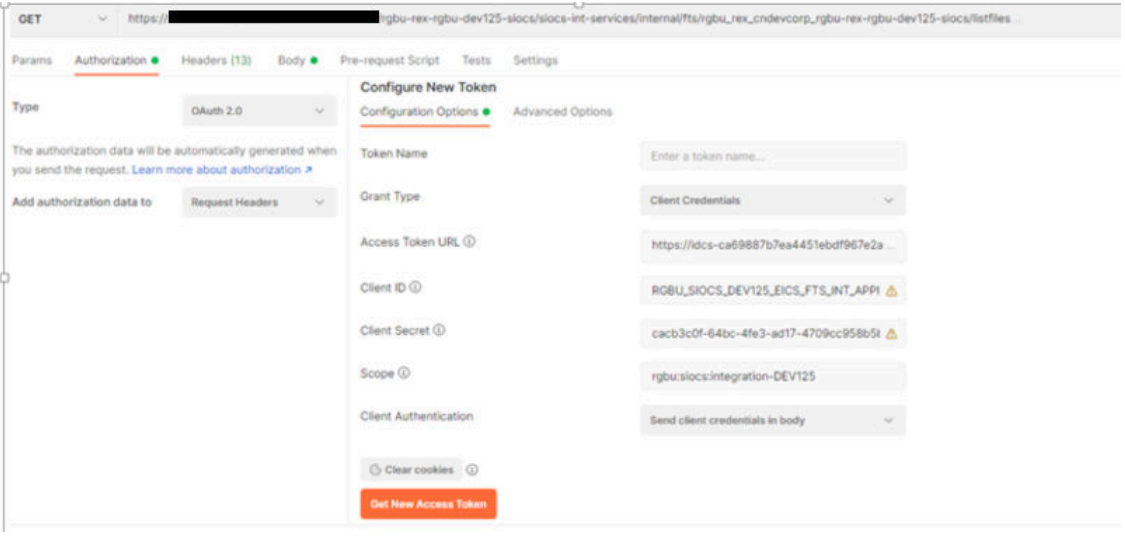

## Step 2: Call FTS Endpoints

Change **Authorization Type** to **Bearer Token**, use the access token returned from step1 as the **Token Value** as below:

## **Figure 9-11 Call FTS Endpoints**

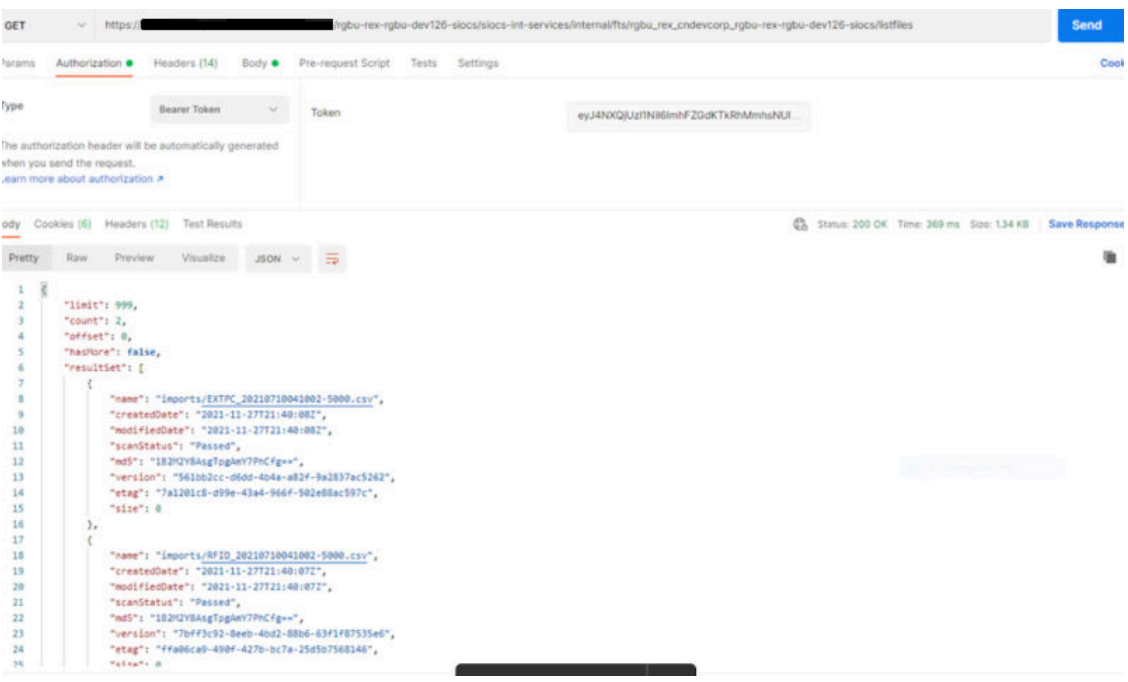

# A Appendix: Report Formats

# **Reports**

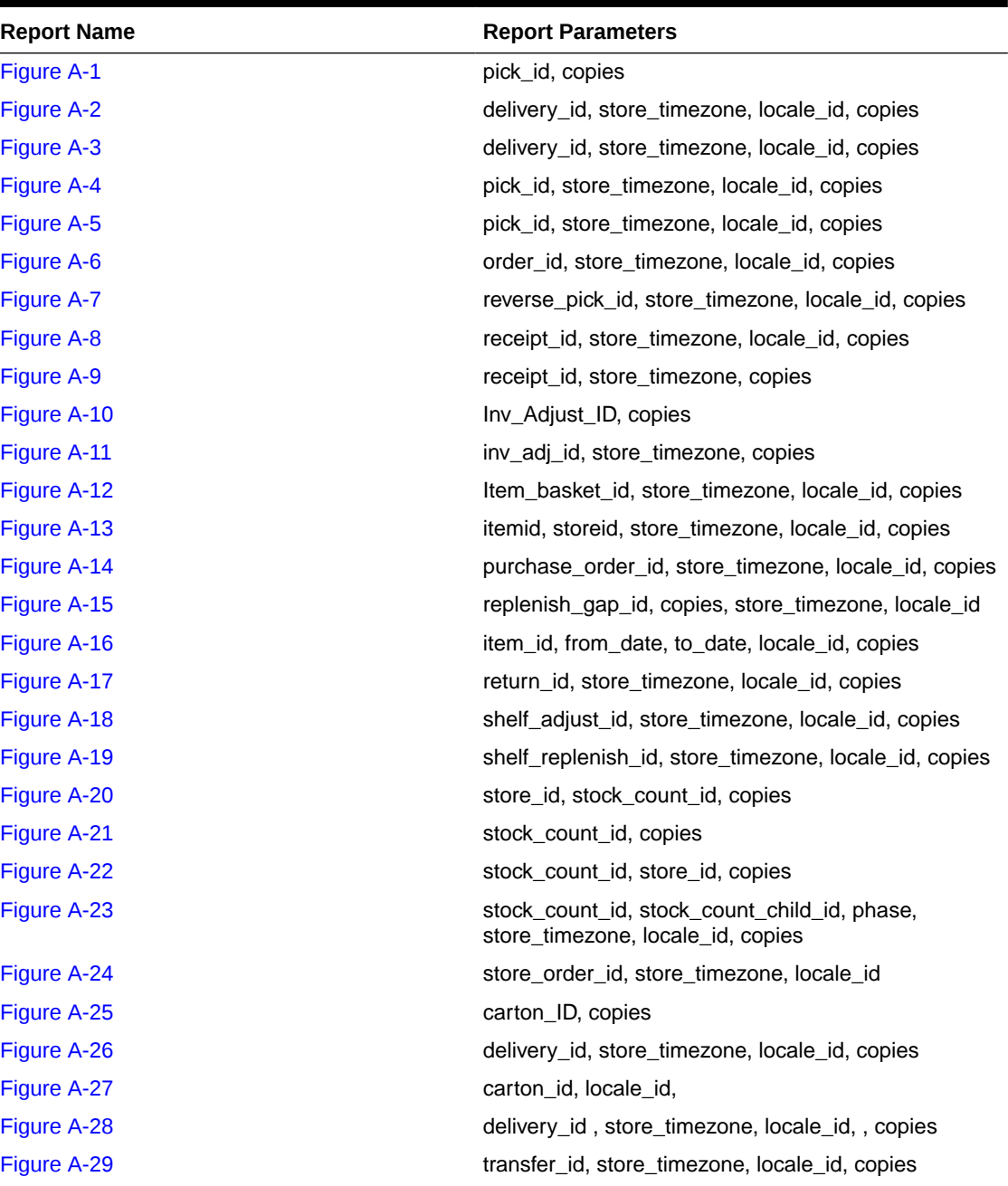

#### **Table A-1 Reports**

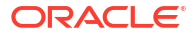

| <b>Report Name</b> | <b>Report Parameters</b>                       |
|--------------------|------------------------------------------------|
| Figure A-30        | shipment id, store timezone, locale id, copies |
| Figure A-31        | carton id, store timezone, locale id, copies   |
| Figure A-32        | shipment_id, store_timezone, locale_id, copies |
| Figure A-33        | carton id, locale id                           |
| Figure A-34        | carton id, copies                              |
| Figure A-35        | carton id, locale id                           |
| Figure A-36        | ship number, store timezone, locale id, copies |
| Figure A-37        | carton id, store timezone, locale id, copies   |
| Figure A-38        | ship number, store timezone, locale id, copies |
| Figure A-39        | carton_id, locale_id, copies                   |

<span id="page-616-0"></span>**Table A-1 (Cont.) Reports**

# Report Formats

The following section describes the report formats.

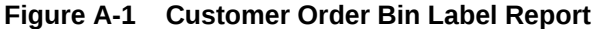

**BIN List** BIN 43<br>Hiili Customer Order ID: CO63536<br>Fulfillment Order ID: CO15751 Store Customer Order ID: 1061 

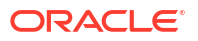

<span id="page-617-0"></span>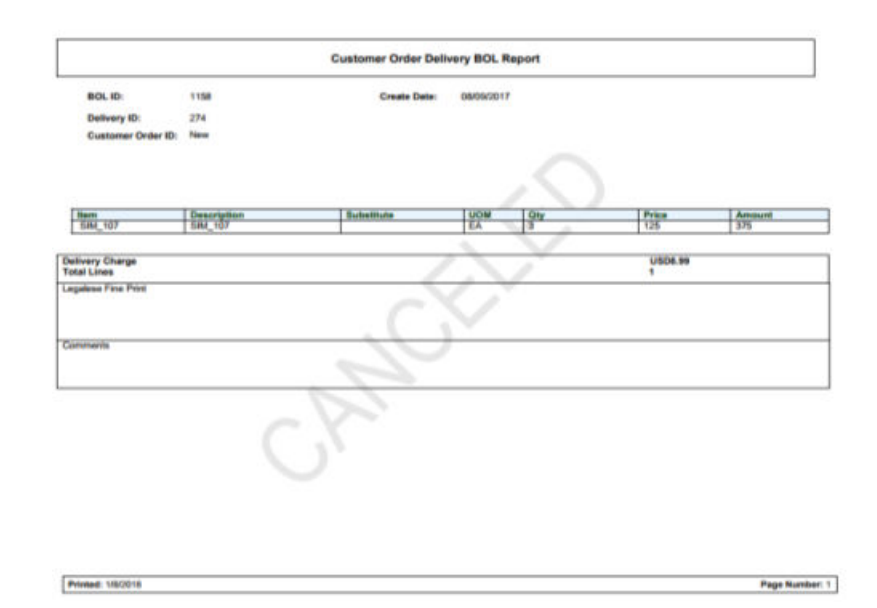

#### **Figure A-2 Customer Order Delivery BOL Report**

## **Figure A-3 Customer Order Delivery Report**

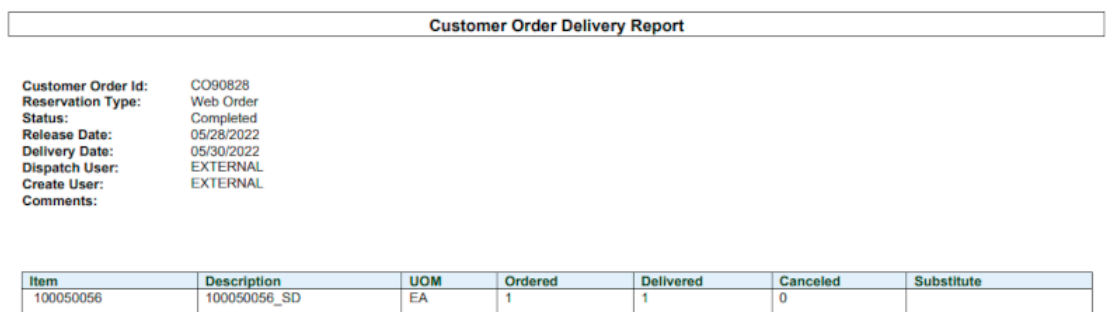

## <span id="page-618-0"></span>**Figure A-4 Customer Order Pick Discrepancy Report**

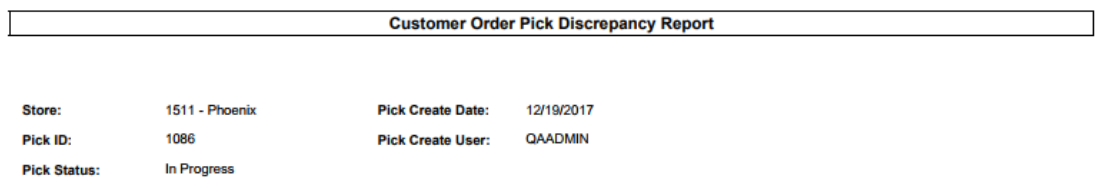

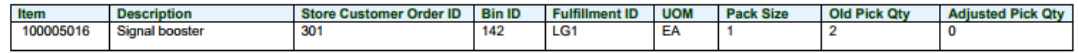

**Printed: 1/4/2018** 

#### <span id="page-619-0"></span>**Figure A-5 Customer Order Pick Report**

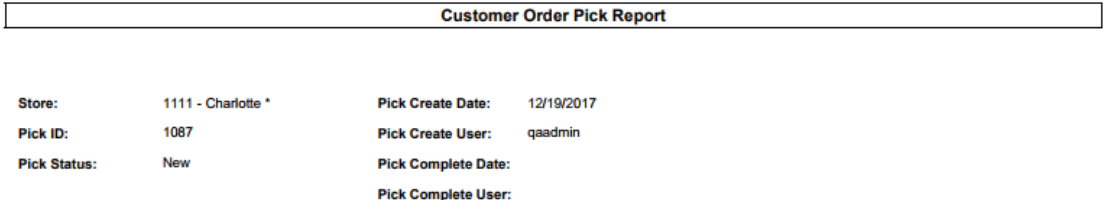

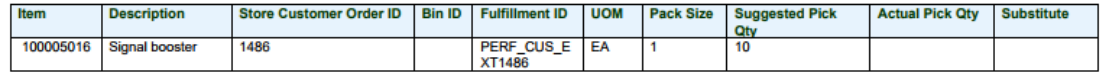

**Printed: 1/4/2018** Page Number: 1

#### **Figure A-6 Customer Order Report**

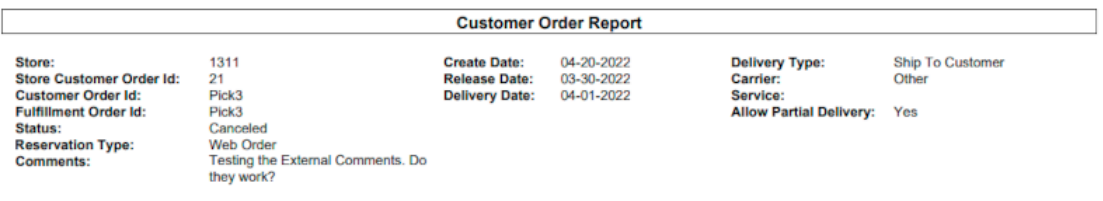

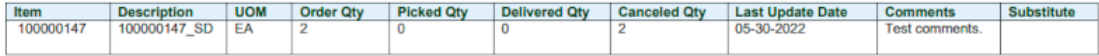

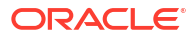

## <span id="page-620-0"></span>**Figure A-7 Customer Order Reverse Pick Report**

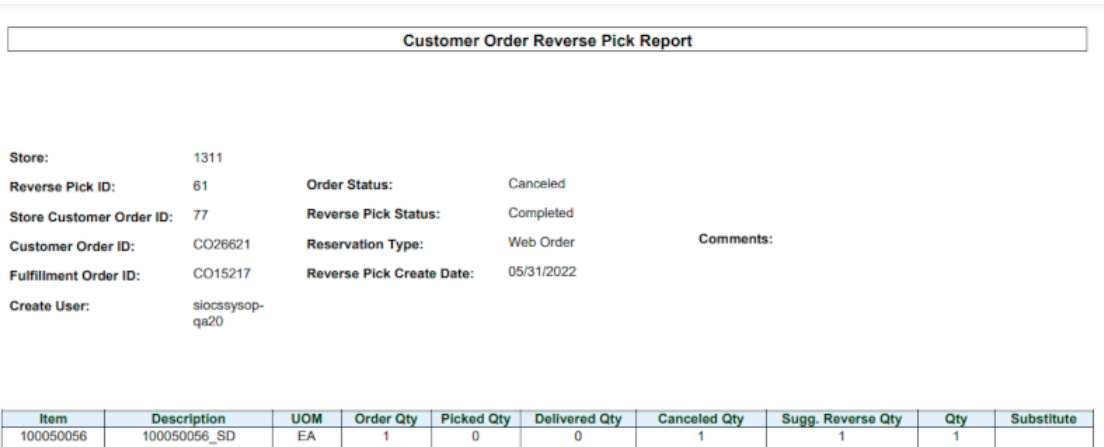

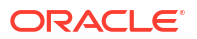

#### <span id="page-621-0"></span>**Figure A-8 Direct Delivery Discrepant Items Report**

#### **Direct Delivery Discrepant Items Report**

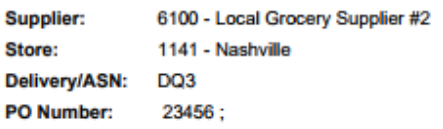

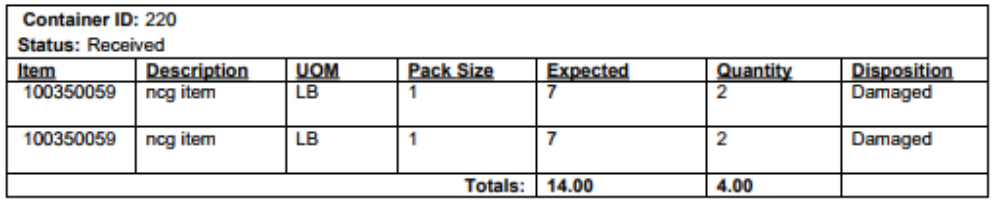

**Driver Signature:** 

**Employee Signature:** 

Printed: 1/4/2018

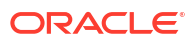

## <span id="page-622-0"></span>**Figure A-9 Direct Delivery Report**

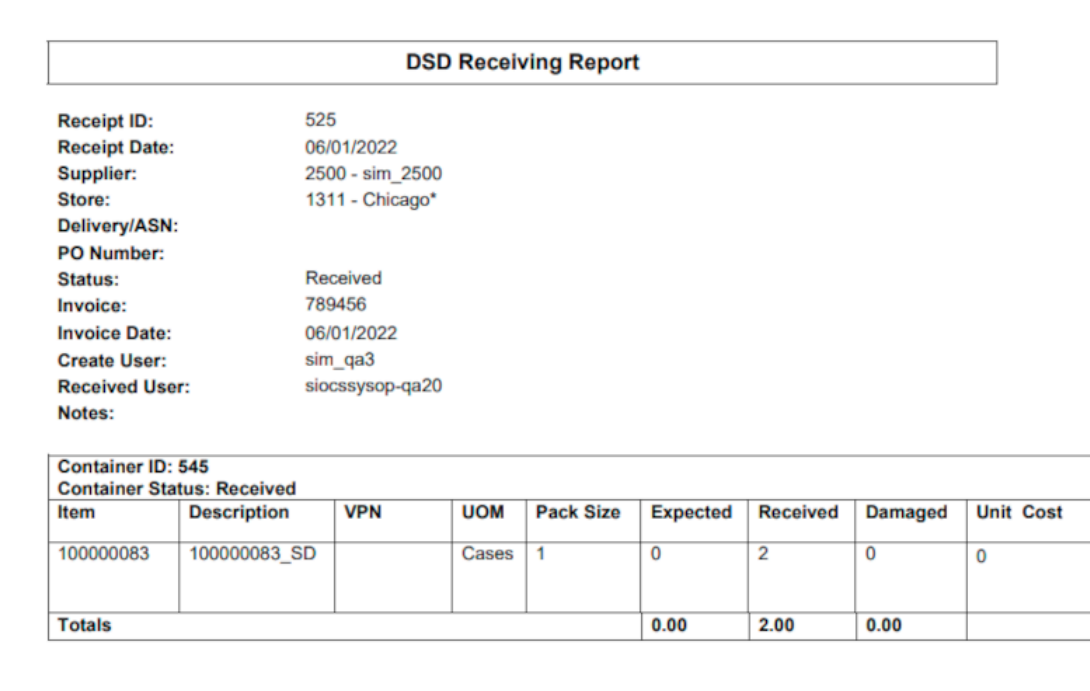

## **Figure A-10 Inventory Adjustment AGSN Report**

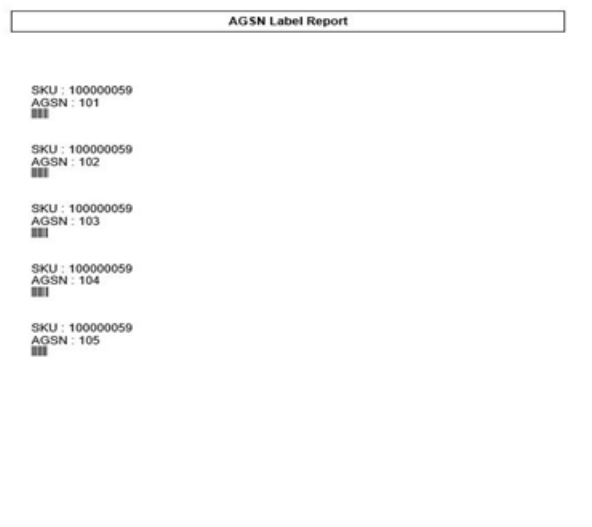

Printed: 10/4/2018 Page Number: 1

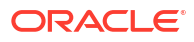

## <span id="page-623-0"></span>**Figure A-11 Inventory Adjustment Report**

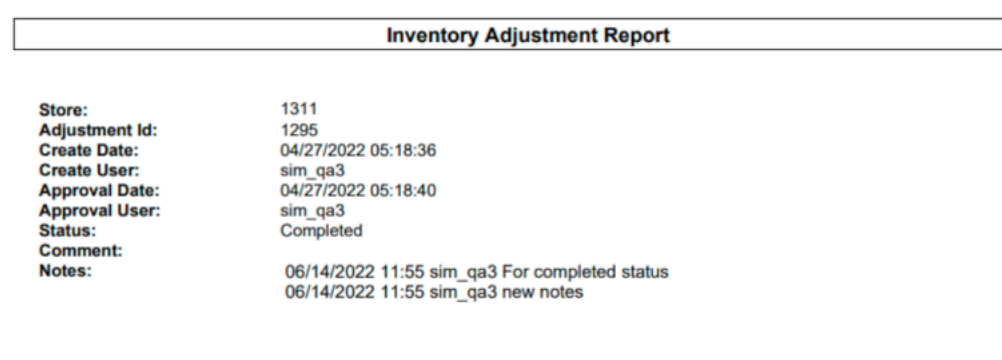

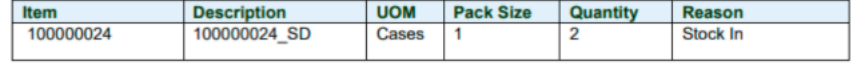

#### **Figure A-12 Item Basket Report**

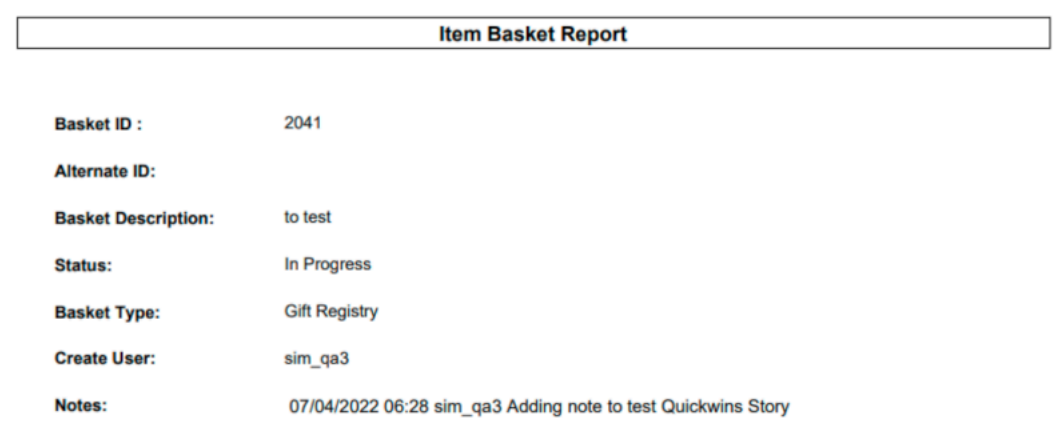

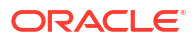

## <span id="page-624-0"></span>**Figure A-13 Item Detail Report**

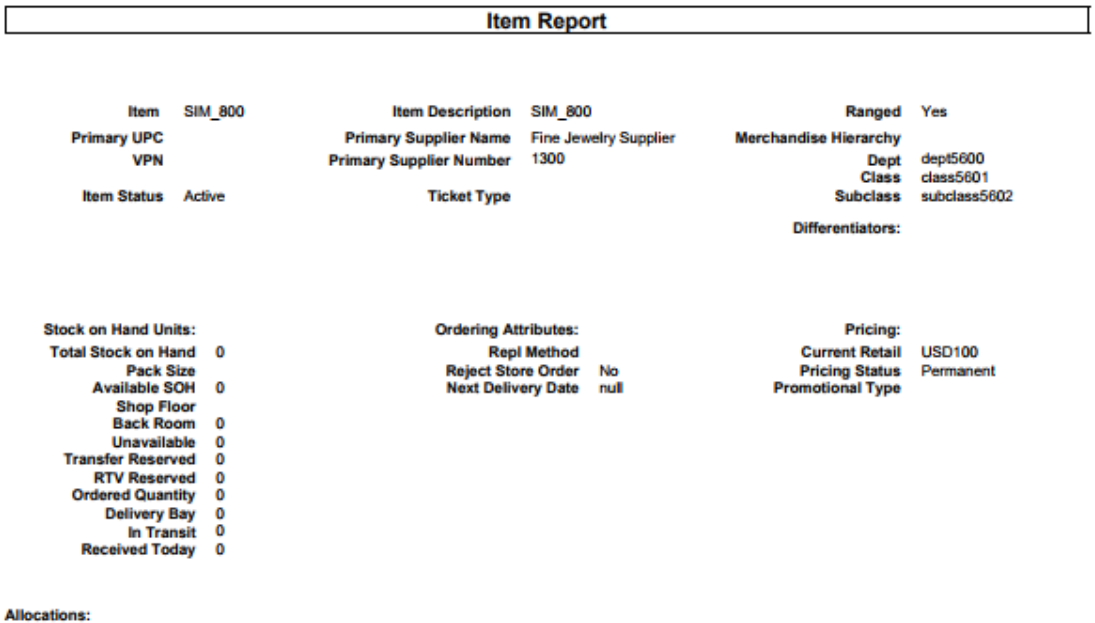

Sequencing:

Printed: 1/4/2018

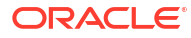

#### <span id="page-625-0"></span>**Figure A-14 Purchase Order Report**

#### **Purchase Order Report**

Not Before Date:<br>Not After Date:<br>Supplier:<br>PO Number:<br>To Location: Status:

1200 - Fashion Importer (Euro) 1141 - Nashville<br>Completed

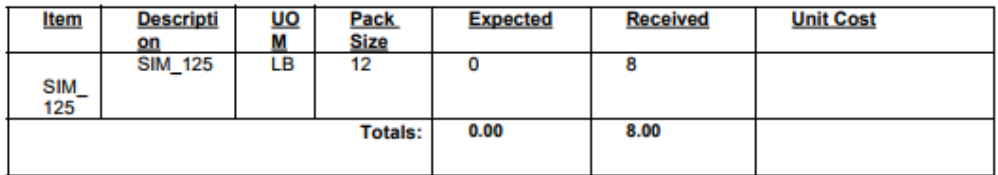

**Printed: 1/4/2018** 

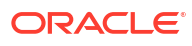

## <span id="page-626-0"></span>**Figure A-15 Replenishment Gap Report**

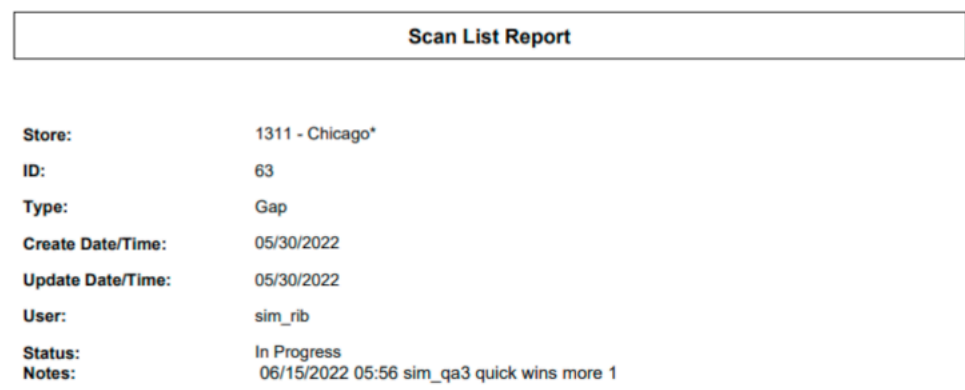

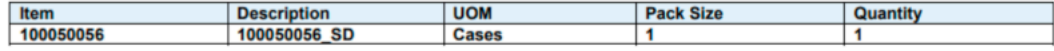

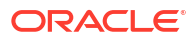

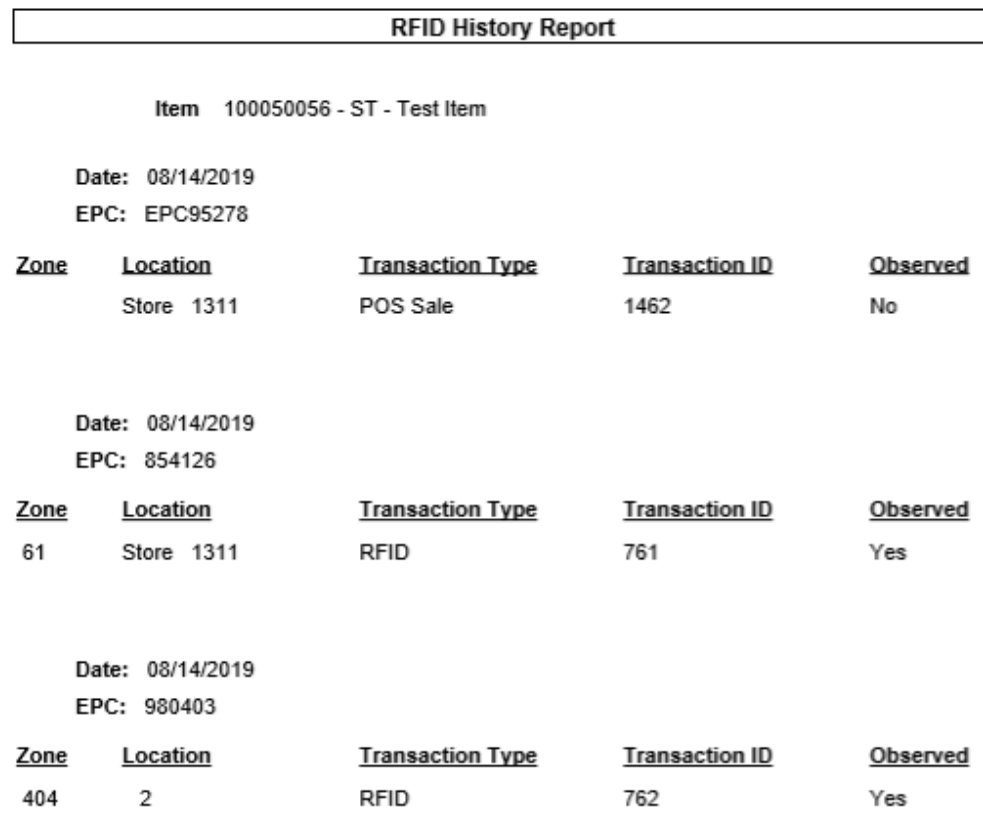

<span id="page-627-0"></span>**Figure A-16 RFID History Report**

Printed: 11/19/2019

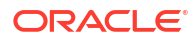

## <span id="page-628-0"></span>**Figure A-17 RTV Report**

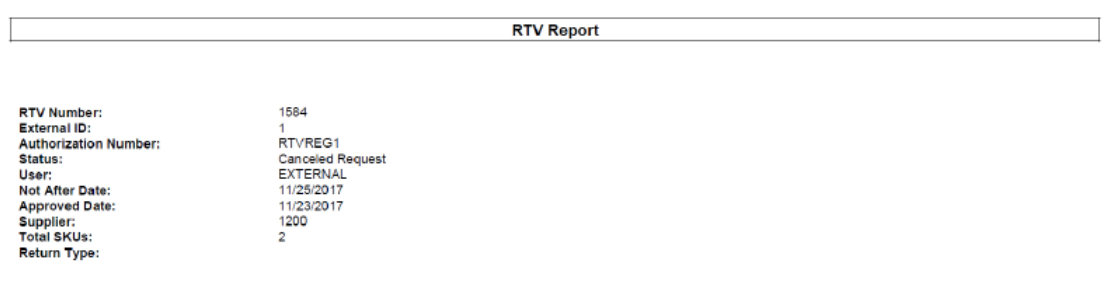

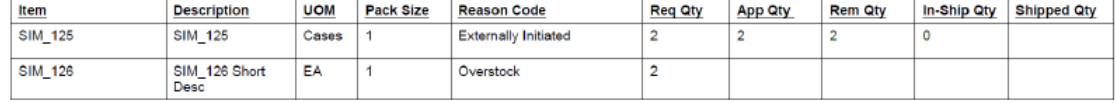

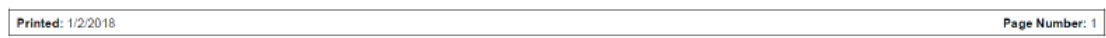

## **Figure A-18 Shelf Adjustment Report**

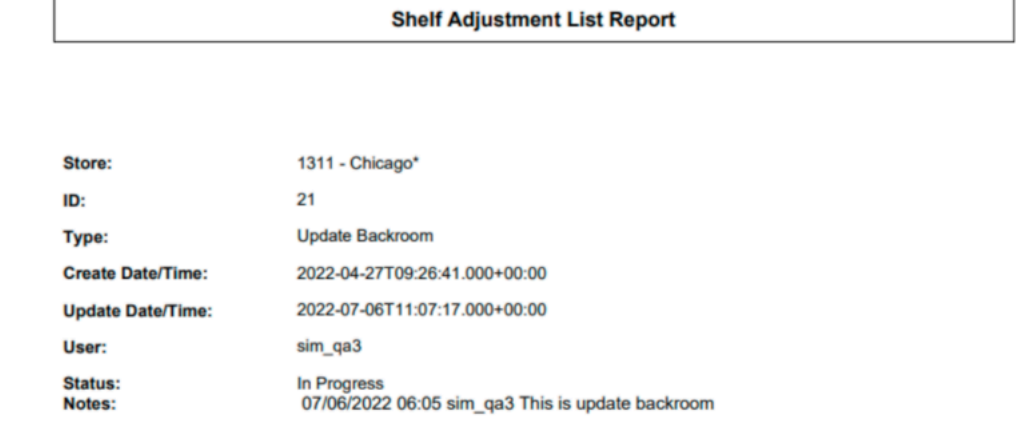

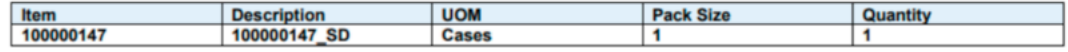

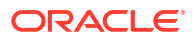

## <span id="page-629-0"></span>**Figure A-19 Shelf Replenishment Report**

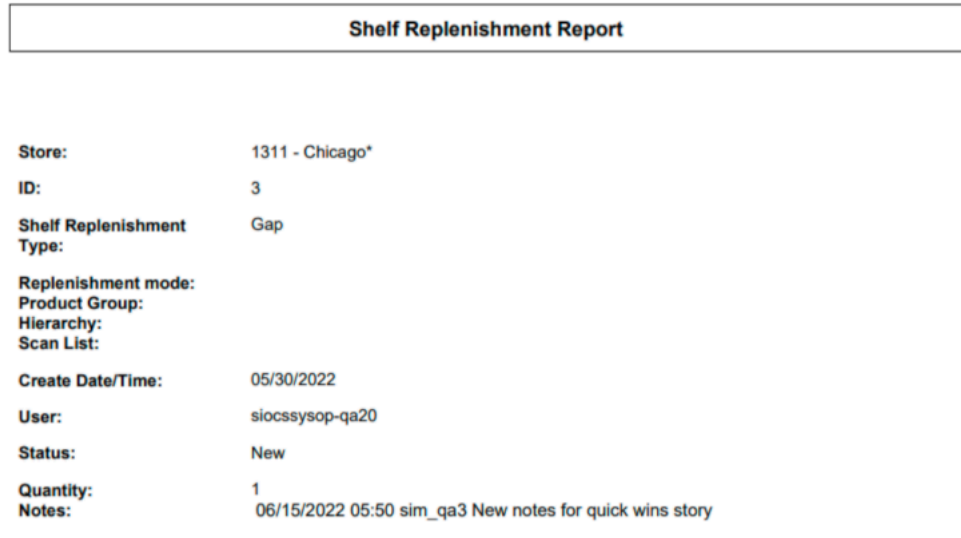

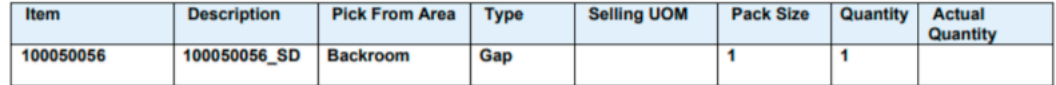

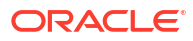

#### <span id="page-630-0"></span>**Figure A-20 Stock Count All Location Report**

#### **All Location Stock Count Report**

**Description:** 125126 140 Date: 10/22/2017 Total Items: 1 **Stock Count User: Re-Count User: Authorization User:** 

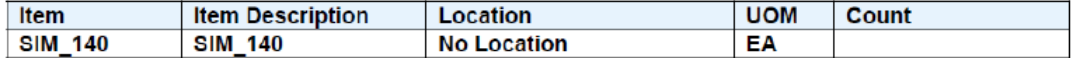

**Description:** 125126 140 Date: 10/22/2017 **Total Items:**  $\overline{2}$ **Stock Count User: Re-Count User: Authorization User:** 

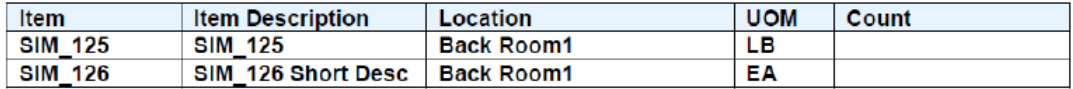

**Description:** 125126 140 Date: 10/22/2017 **Total Items:**  $\overline{\mathbf{2}}$ **Stock Count User: Re-Count User: Authorization User:** 

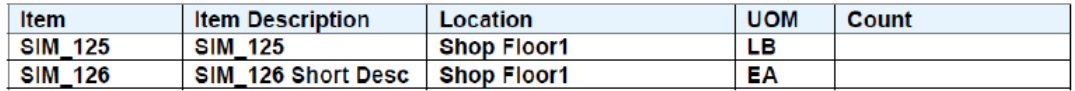

Private and Confidential

<span id="page-631-0"></span>**Figure A-21 Stock Count Export Report [XML Format]** <STOCK\_COUNT\_EXPORT> <STOCK COUNT> <COUNT ID>662</COUNT ID> <STORE ID>1511</STORE ID> <DESCRIPTION>125126 140</DESCRIPTION> <LIST STOCK COUNT LINE ITEM> <STOCK COUNT LINE ITEM> <ITEM ID>SIM 126</ITEM ID> <ITEM\_DESC>SIM\_126 Short Desc</ITEM\_DESC> <ITEM\_SNAPSHOT></ITEM\_SNAPSHOT> <LIST UINS> <UINS>  $<$ UIN/ $>$  $<$ /UINS $>$ </LIST UINS> </STOCK\_COUNT\_LINE\_ITEM> <STOCK\_COUNT\_LINE\_ITEM> <ITEM ID>SIM 125</ITEM ID> <ITEM\_DESC>SIM\_125</ITEM\_DESC> <ITEM SNAPSHOT></ITEM SNAPSHOT> <LIST UINS> <UINS>  $<$ UIN/ $>$ </UINS> </LIST UINS> </STOCK\_COUNT\_LINE\_ITEM> <STOCK\_COUNT\_LINE\_ITEM> <ITEM ID>SIM 140</ITEM ID> <ITEM\_DESC>SIM\_140</ITEM\_DESC> <ITEM SNAPSHOT></ITEM SNAPSHOT> <LIST\_UINS> <UINS>  $<$ UIN $/$ > </UINS> </LIST UINS> </STOCK\_COUNT\_LINE\_ITEM> </LIST\_STOCK\_COUNT\_LINE\_ITEM> </STOCK COUNT> </STOCK COUNT EXPORT>

## <span id="page-632-0"></span>**Figure A-22 Stock Count Rejected Item Report**

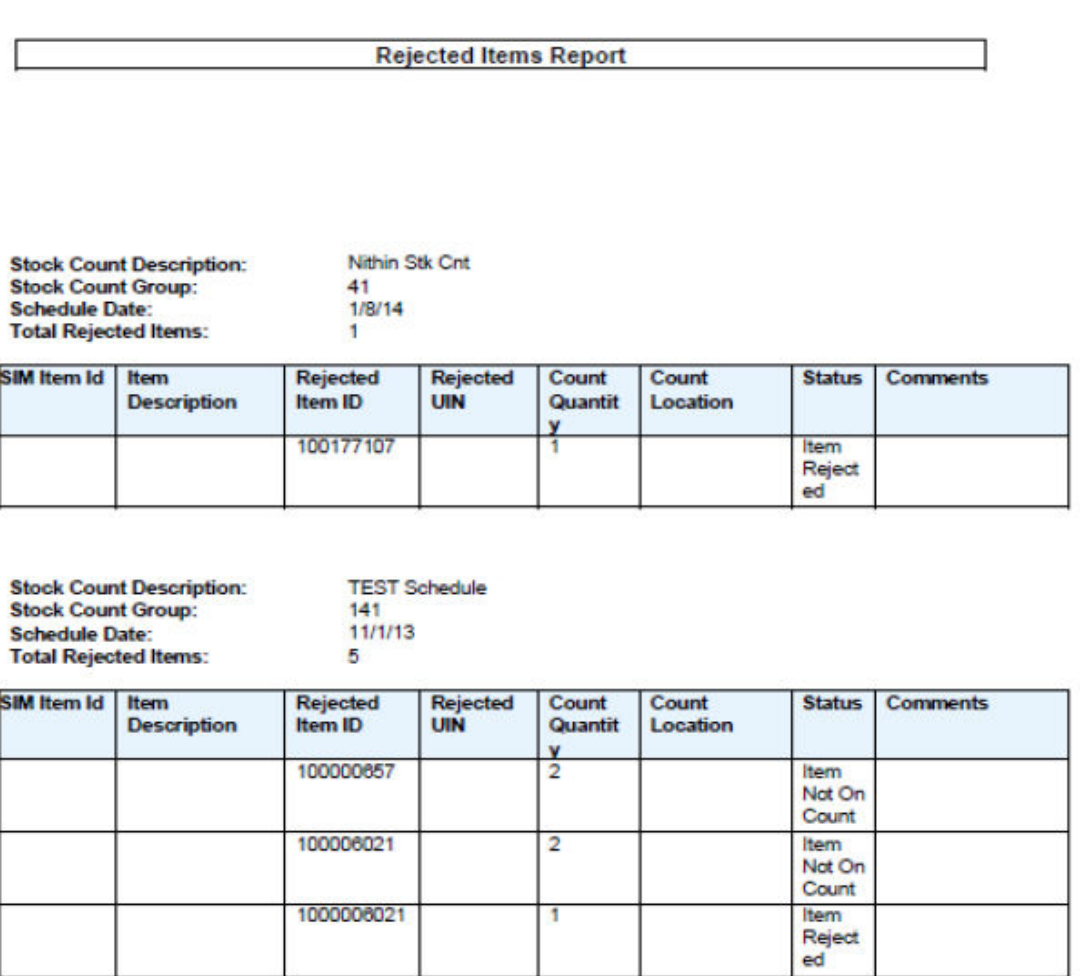

**Private and Confidential** 

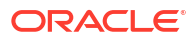

#### <span id="page-633-0"></span>**Figure A-23 Stock Count Report**

#### **Stock Count Report**

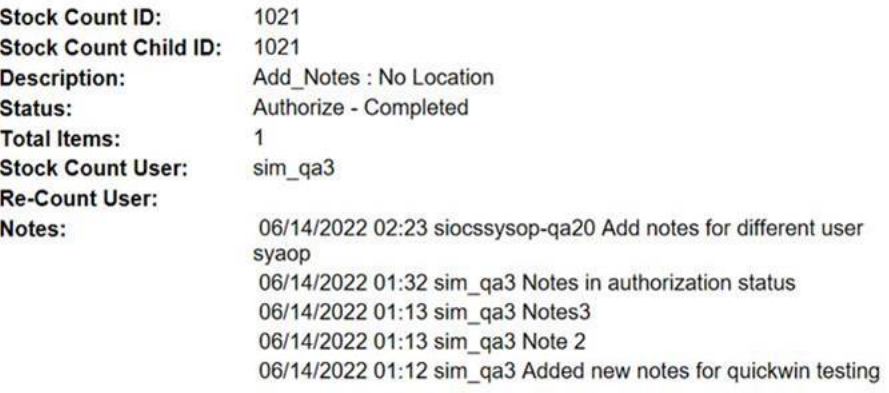

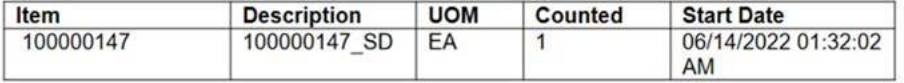

## **Figure A-24 Store Order Report**

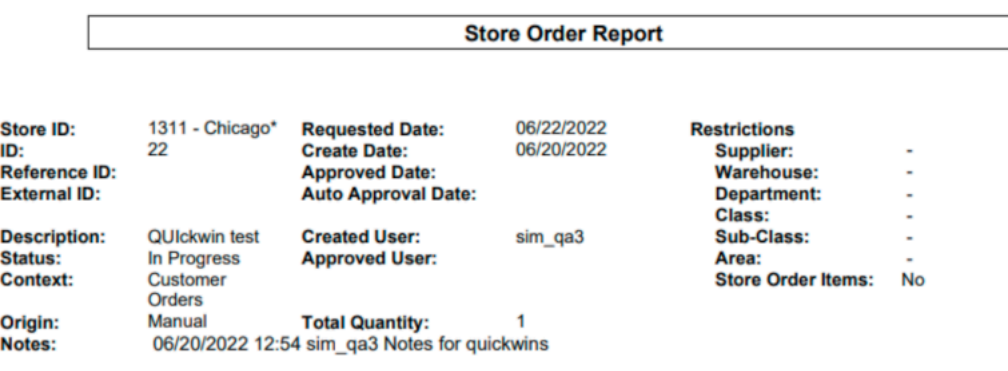

#### **Custom Flexible Attributes**

t

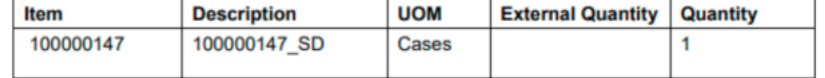

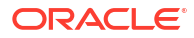

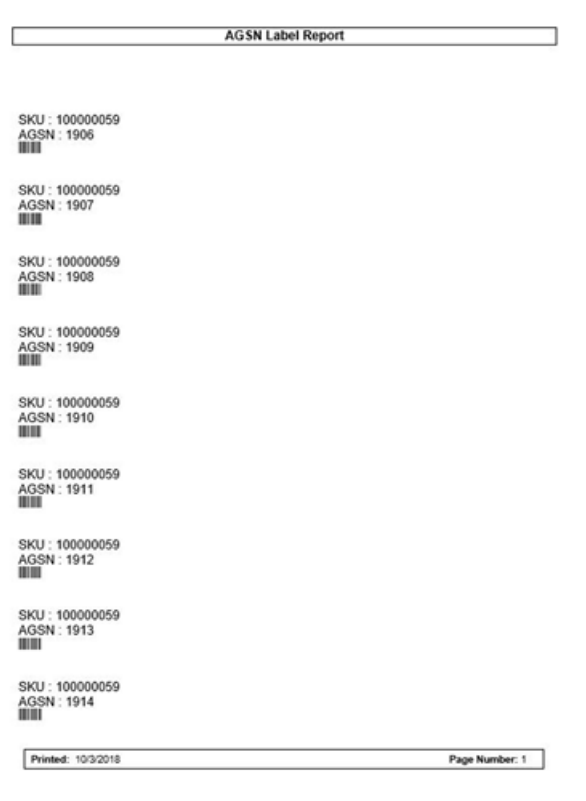

## <span id="page-634-0"></span>**Figure A-25 Transfer Delivery AGSN Report**

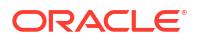

#### <span id="page-635-0"></span>**Figure A-26 Transfer Delivery Exception Report**

#### **Transfer Receiving Exception Report**

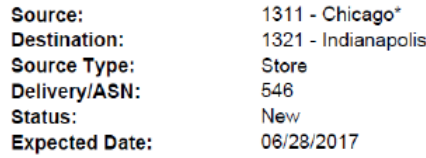

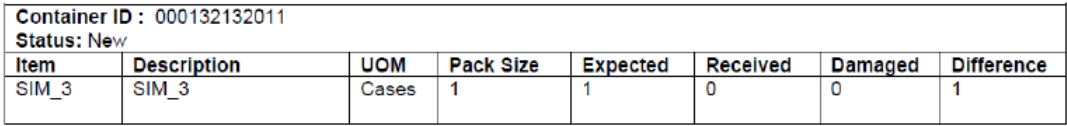

**Printed: 1/3/2018** 

<span id="page-636-0"></span>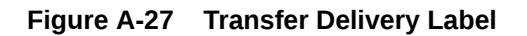

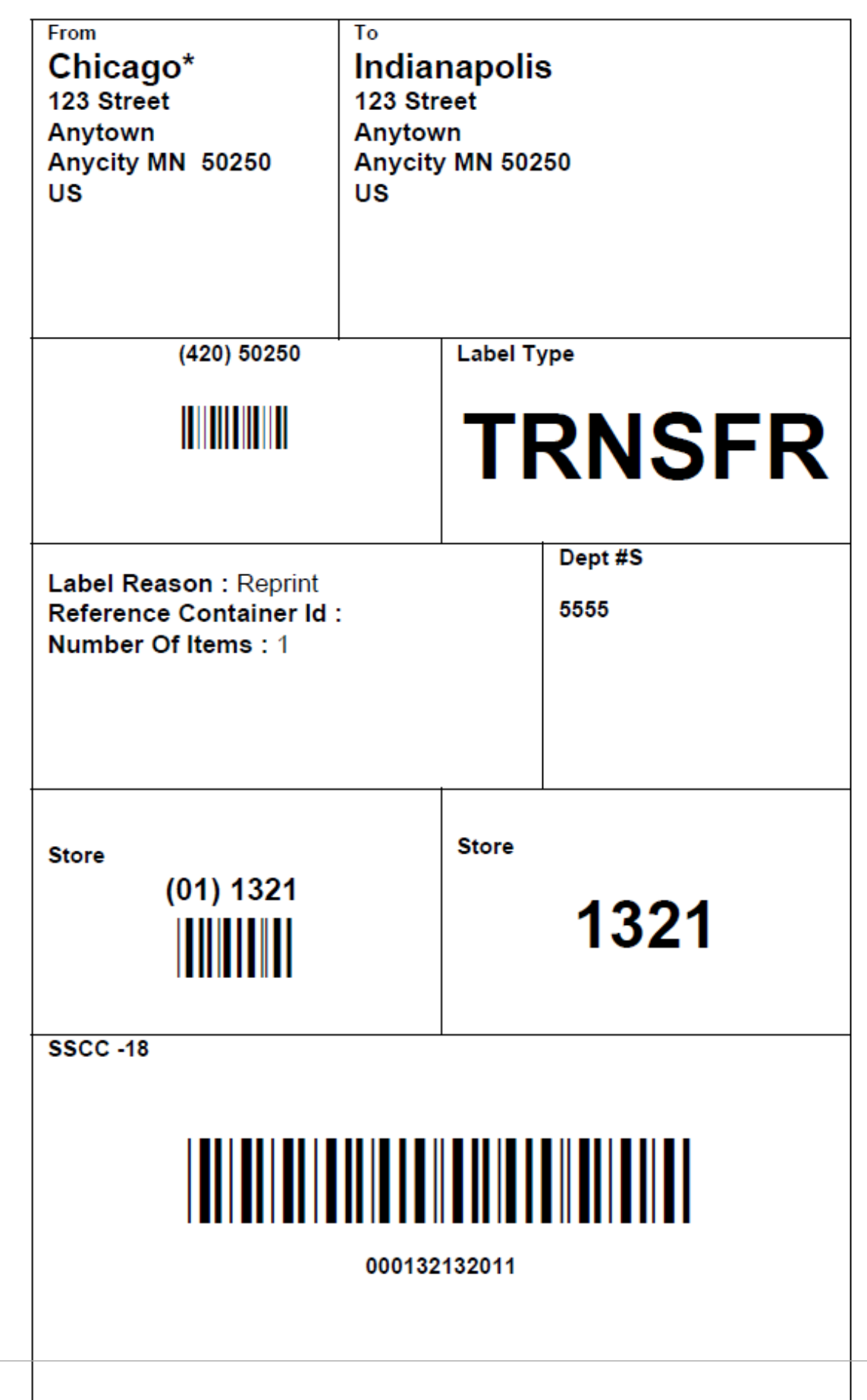

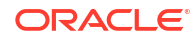

## <span id="page-637-0"></span>**Figure A-28 Transfer Delivery Report**

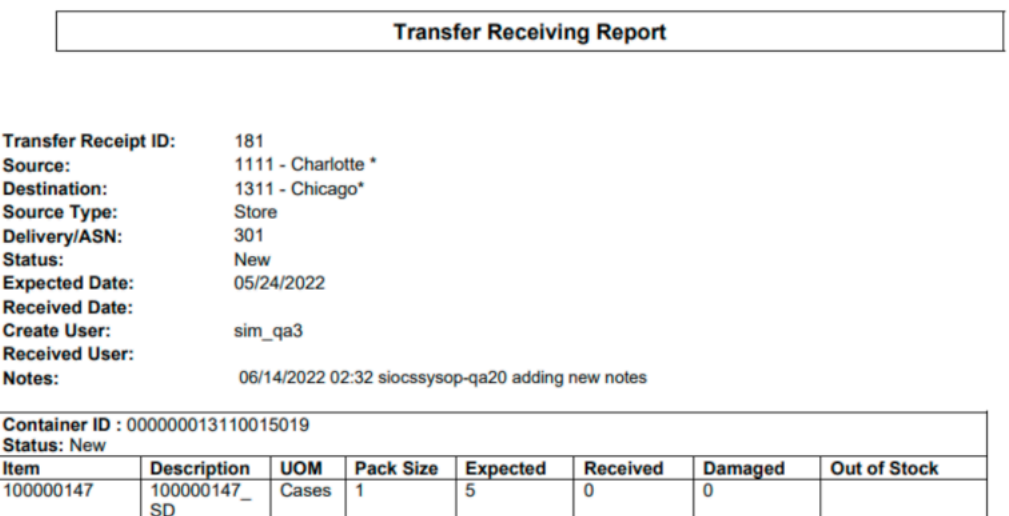

#### **Figure A-29 Transfer Report**

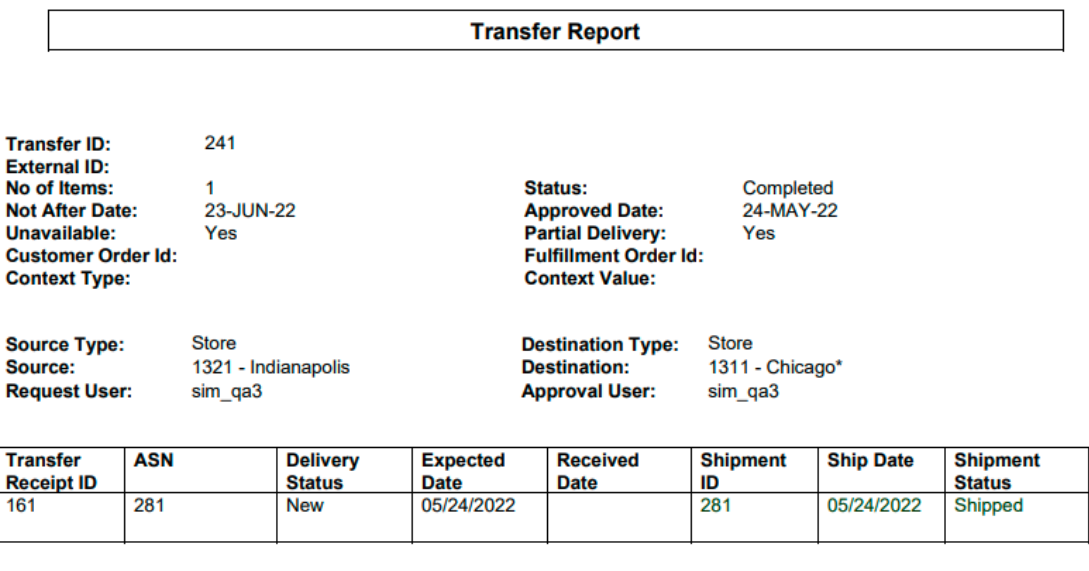

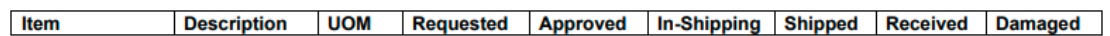

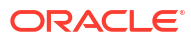

## <span id="page-638-0"></span>**Figure A-30 Transfer Shipment BOL Report**

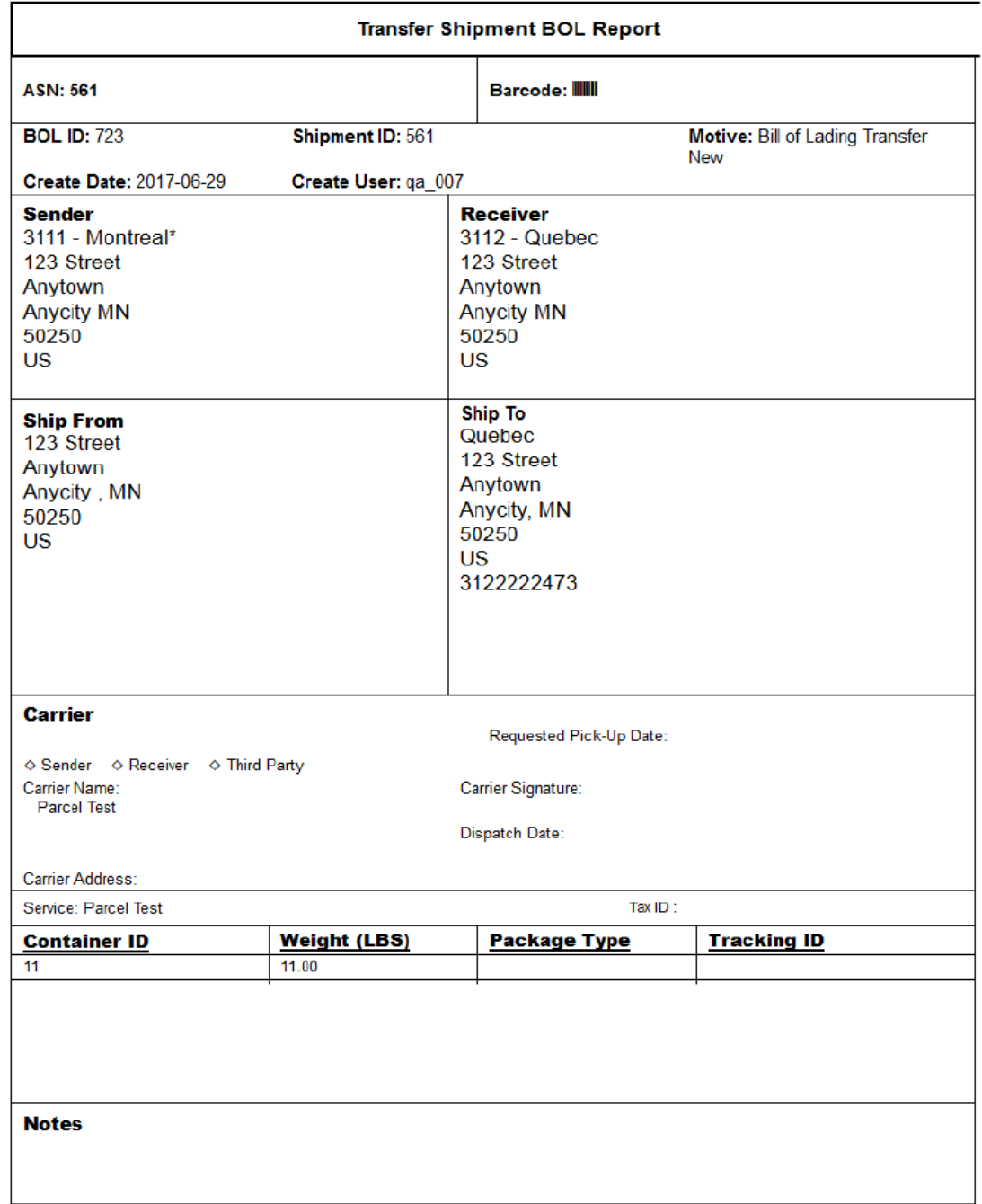

#### **Ship Container No: 11**

#### Barcode: III

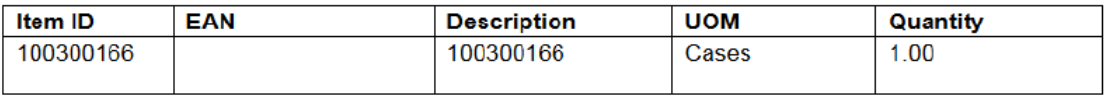

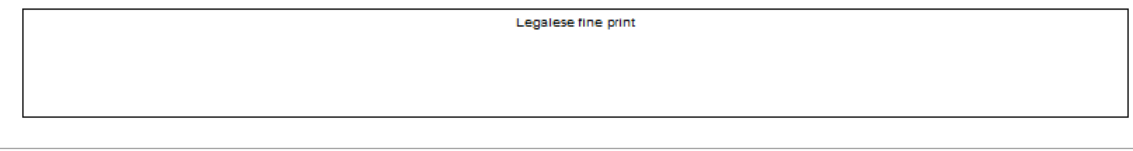

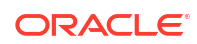

A-24

#### <span id="page-639-0"></span>**Figure A-31 Transfer Shipment Carton Report**

#### **Transfer Shipment Container Report**

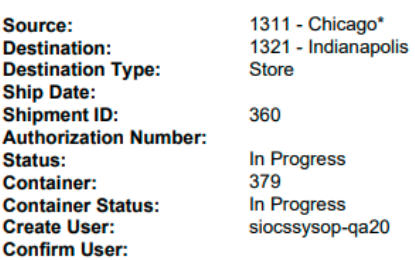

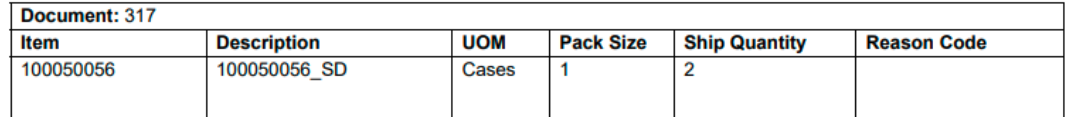

## **Figure A-32 Transfer Shipment Report**

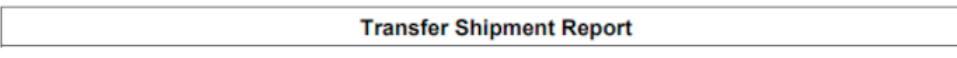

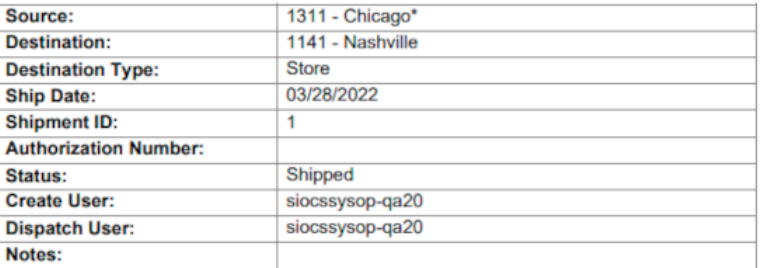

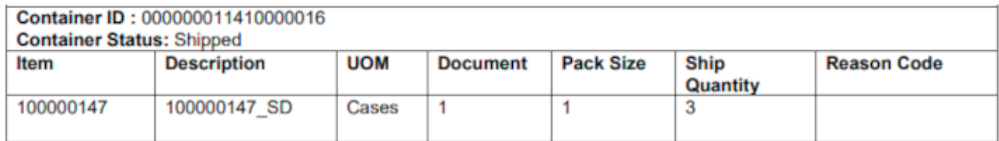

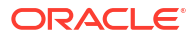

#### <span id="page-640-0"></span>**Figure A-33 Transfer Shipping Label**

ORACLE<sup>®</sup>

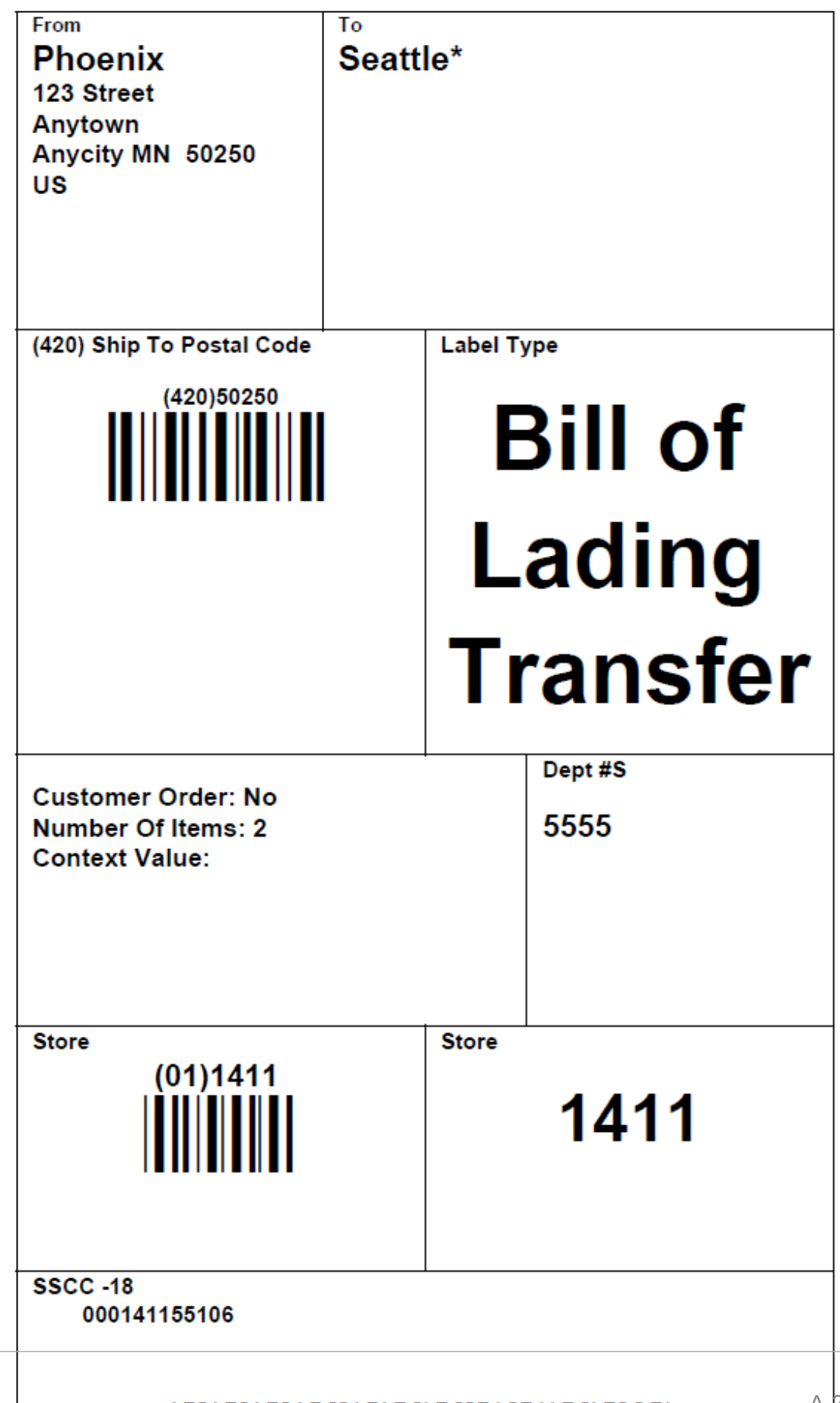

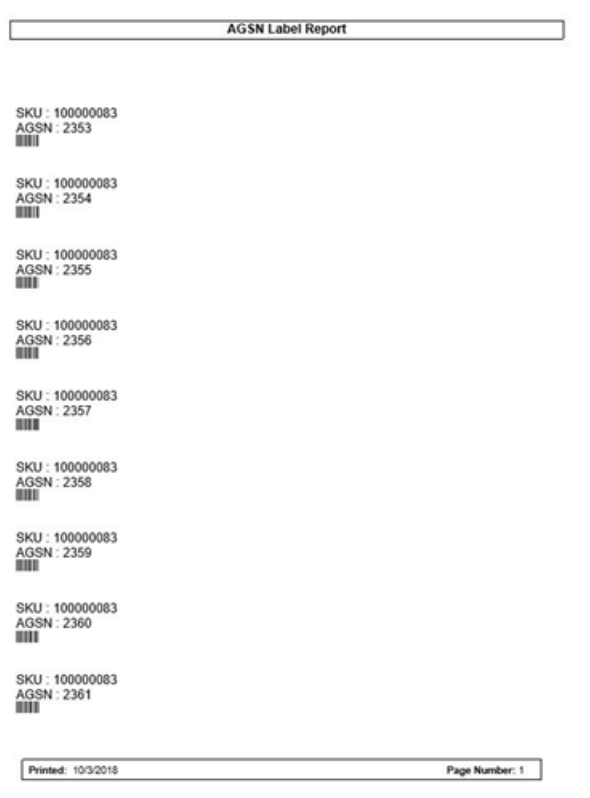

## <span id="page-641-0"></span>**Figure A-34 Vendor Delivery AGSN Report**

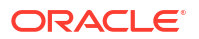

## <span id="page-642-0"></span>**Figure A-35 Vendor Delivery Label**

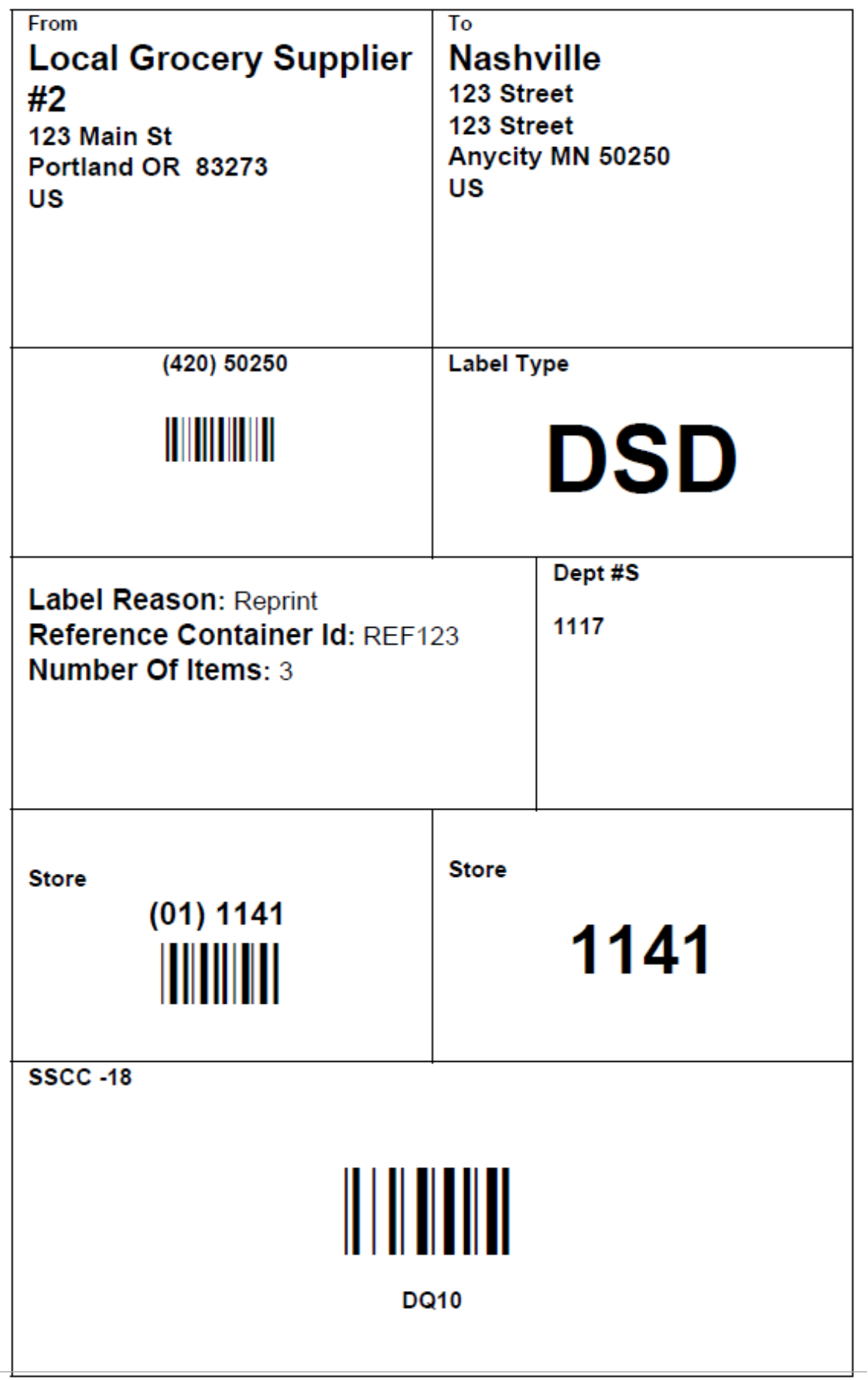

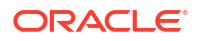

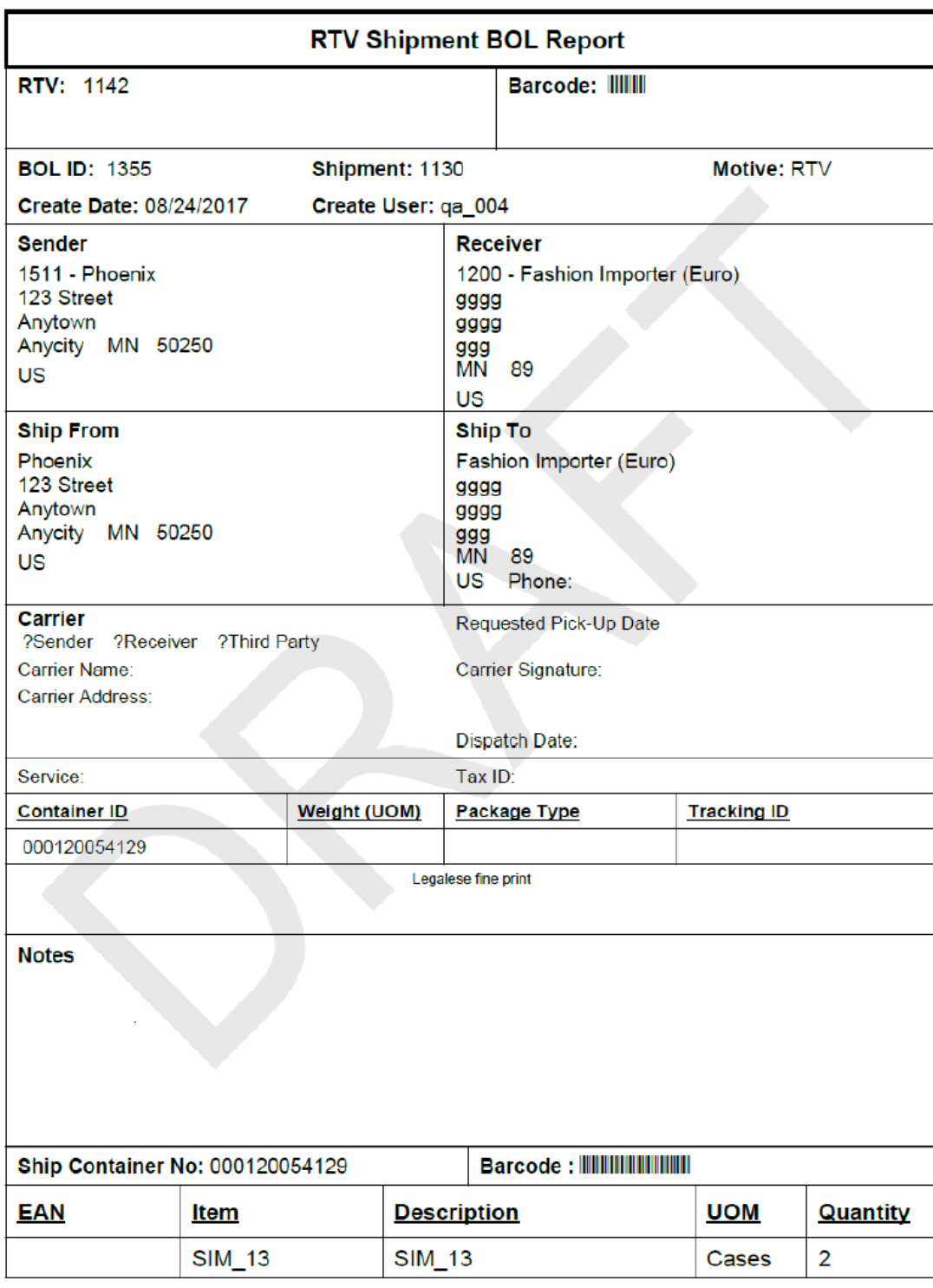

## <span id="page-643-0"></span>**Figure A-36 Vendor Shipment BOL Report**

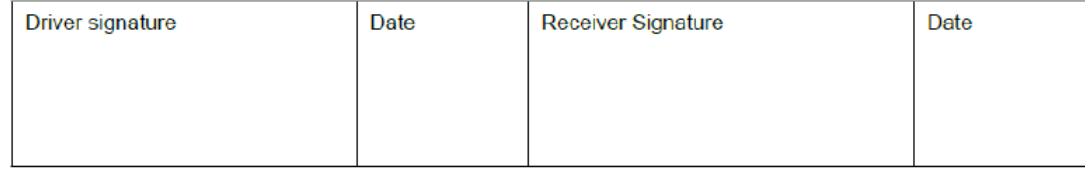

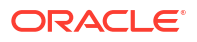

#### <span id="page-644-0"></span>**Figure A-37 Vendor Shipment Carton Report**

#### **RTV Shipment Container Report**

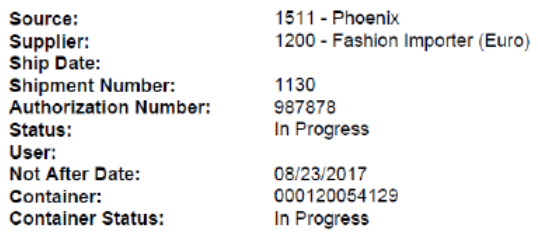

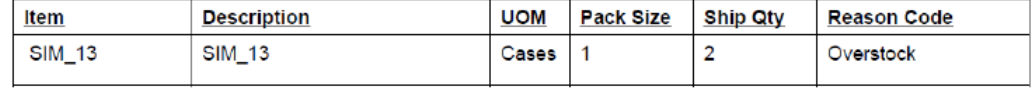

**Printed: 1/3/2018** 

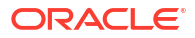

#### <span id="page-645-0"></span>**Figure A-38 Vendor Shipment Report**

#### **RTV Shipment Report**

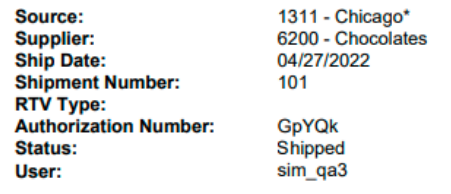

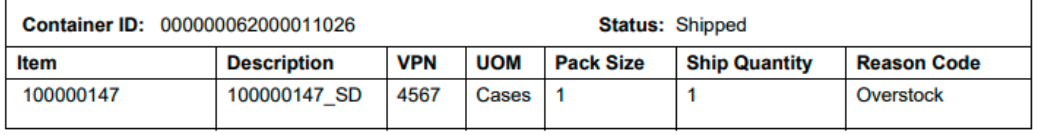

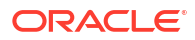

## <span id="page-646-0"></span>**Figure A-39 Vendor Shipment Label**

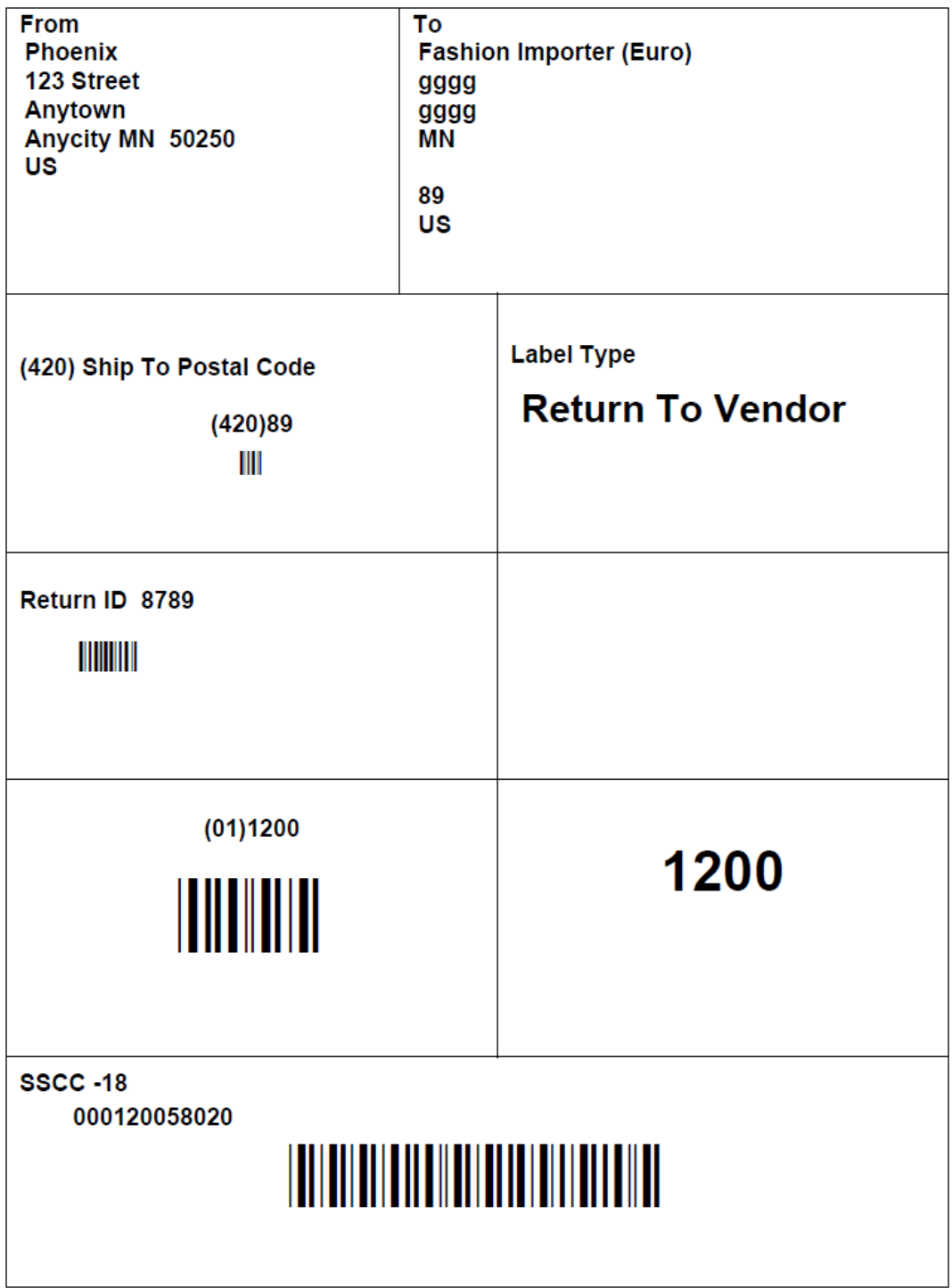

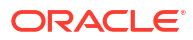

# Appendix: Batch File Layout Specifications

This chapter describes the batch file layout specifications for the following batches:

- Clearance Import File Specification
- **[Inventory Extract](#page-648-0)**
- [POS Transaction Import File Specification](#page-649-0)
- [Price Change Import File Specification](#page-651-0)
- [Retail Sale Audit Import File Specification](#page-653-0)
- [Stock Count Results Export File Specification](#page-656-0)
- [Store Sequence Data Import File Specification](#page-657-0)
- **[Third Party RFID File Specification](#page-659-0)**
- **[Third Party Price File Layout](#page-660-0)**
- [Third Party Initial Inventory File Layout](#page-662-0)
- [Third Party Stock Count Import File Layout](#page-664-0)
- [Warehouse Available Inventory Import Specification](#page-665-0)

# Clearance Import File Specification

## Filename Format

Clearance\_Tx\_{YYYYMMddHHMMss}.csv

File prefix: Clearance\_Tx

#### **Note:**

If the file comes in as a zip file, the file prefix must match the specified file prefix, and the file inside the zip must have file extension .csv.

## File Layout

Comma Delimited File.

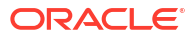
| <b>Name</b>                        | Type                    | Required(<br>x<br>indicating<br>required) | <b>Description</b>                                                                                                    |
|------------------------------------|-------------------------|-------------------------------------------|----------------------------------------------------------------------------------------------------|
| REC_ID                             | NUMBER(10)              | x                                         | The external record id (payload id.                                                                                     |
| PF.                                | RECORD TY VARCHAR2(50)  | $\mathsf{x}$                              | Record type, valid values: Create/Update/Delete.                                                                        |
| CLEARANCE NUMBER(15)<br>- ID       |                         | $\mathsf{x}$                              | Clearance id.                                                                                                    |
| <b>ITEM</b>                        | VARCHAR2(25)            |                                           | Item id.                                                                                                    |
| <b>LOCATION</b>                    | NUMBER(10)              |                                           | Location id.                                                                                                    |
| <b>YPE</b>                         | LOCATION_T VARCHAR2(30) |                                           | The location type. S (STORE), W(WAREHOUSE)<br>(Notes: only location type of 'S' is relevant to SIOCS)                   |
| EFFECTIVE TIMESTAMP<br><b>DATE</b> |                         |                                           | Effective date.                                                                                                    |
| <b>RETAIL</b>                      | NUMBER(20,4)            |                                           | The clearance price.                                                                                                    |
| <b>UOM</b>                         | VARCHAR2(25)            |                                           | Unit Of Measure.                                                                                                    |
| <b>CURRENCY</b>                    | VARCHAR2(25)            |                                           | Price currency.                                                                                                    |
| RF-<br>SET_INDICA<br><b>TOR</b>    | NUMBER(1)               | $\mathsf{x}$                              | Indicates if the clearance event is a reset, valid values:<br>0 - the record is not a reset; 1 - the record is a reset. |

**Table B-1 Clearance Import File Layout**

#### **Sample File**

1,Create,1041231,100637113,5000,S,2022-06-30 12:06:00.0000000000,12.72,EA,USD,0 2,Create,1041231,100637121,5001,S,2022-06-30 12:06:00.0000000000,12.72,EA,USD,0

# Inventory Extract

### Filename Format

PRODUCT\_LOCATION\_INV\_<store Id>\_<extract date in yyyyMMddHHmmss>.DAT

### File Layout

The input file is in Pipe ('|') delimited format.

| Record<br><b>Name</b> | <b>Field Name</b>              | <b>Field Type</b> | <b>Description</b>                             |
|-----------------------|--------------------------------|-------------------|------------------------------------------------|
| File Header           | file type record<br>descriptor | Char(5)           | hardcode FHEAD                                 |
| File Header           | file line identifier           | Number(10)        | ID of current line being processed, hardcode 1 |
| File Header           | file type                      | Char(4)           | hardcode PLINV                                 |

**Table B-2 Inventory Extract File**

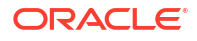

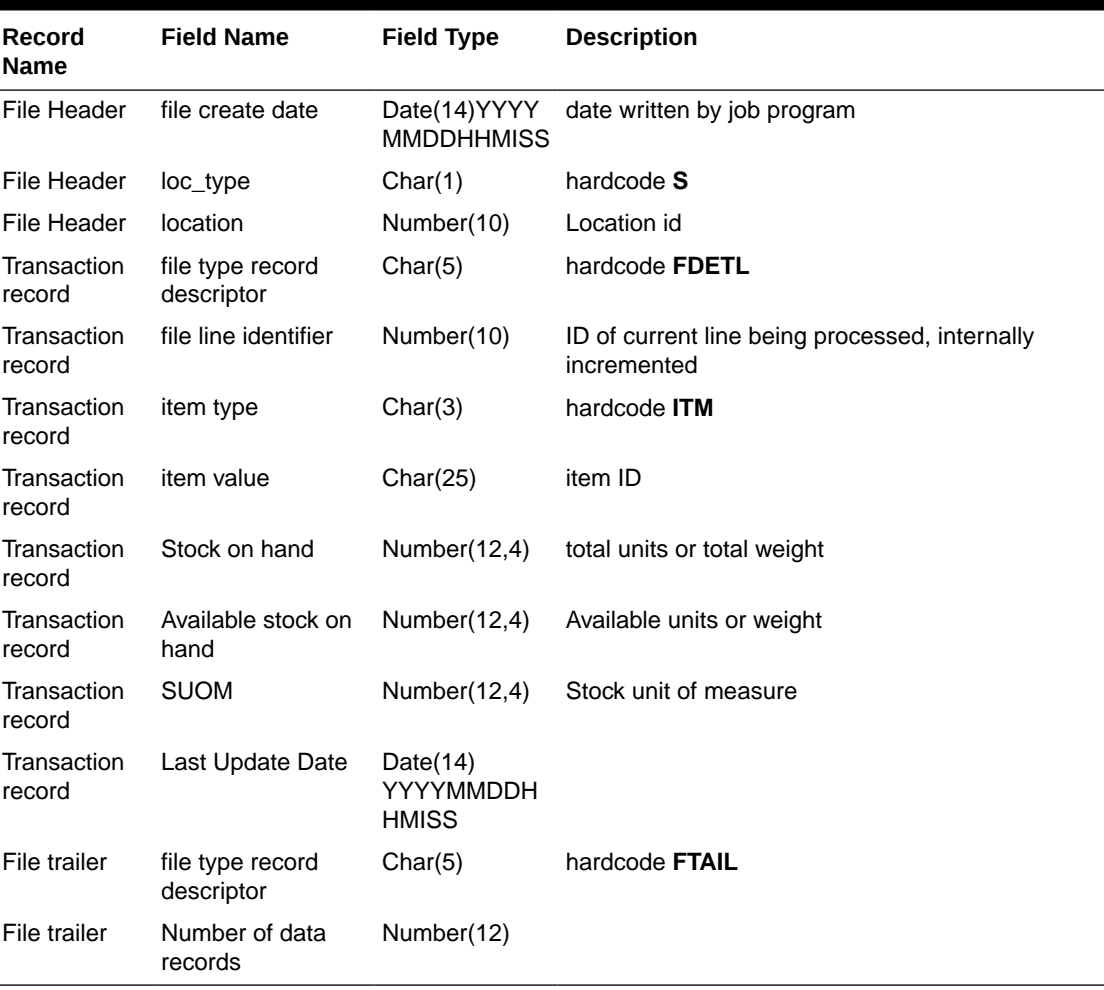

#### **Table B-2 (Cont.) Inventory Extract File**

#### **Sample File**

FHEAD|000000001|20220607090000|S|5030 FDETL|000000002|ITM|35|40|10|20220607084100 FDETL|000000003|ITM|124|34|15|20220605103215 FTAIL|000000004|3

## POS Transaction Import File Specification

### Filename Format

<file prefix>\_<date in YYYYMMDDHH24MISS format>\_<loc id>.dat

Where file prefix value is "SIMTLOG" and loc id is the store identifier. This allows file to be unique for every upload.

#### **Example:**

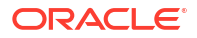

SIMTLOG\_20180129133250\_1111.dat

### Zip File Format

<file prefix>\_<date in YYYYMMDDHH24MISS format>.zip

Where file prefix value is "SIMTLOG". The zip file can contain one or more files from same or different stores.

### **Example:**

SIMTLOG\_20180129133250.zip

### File Layout

The input file is in Pipe ('|') delimited format.

#### **Table B-3 T-LOG File**

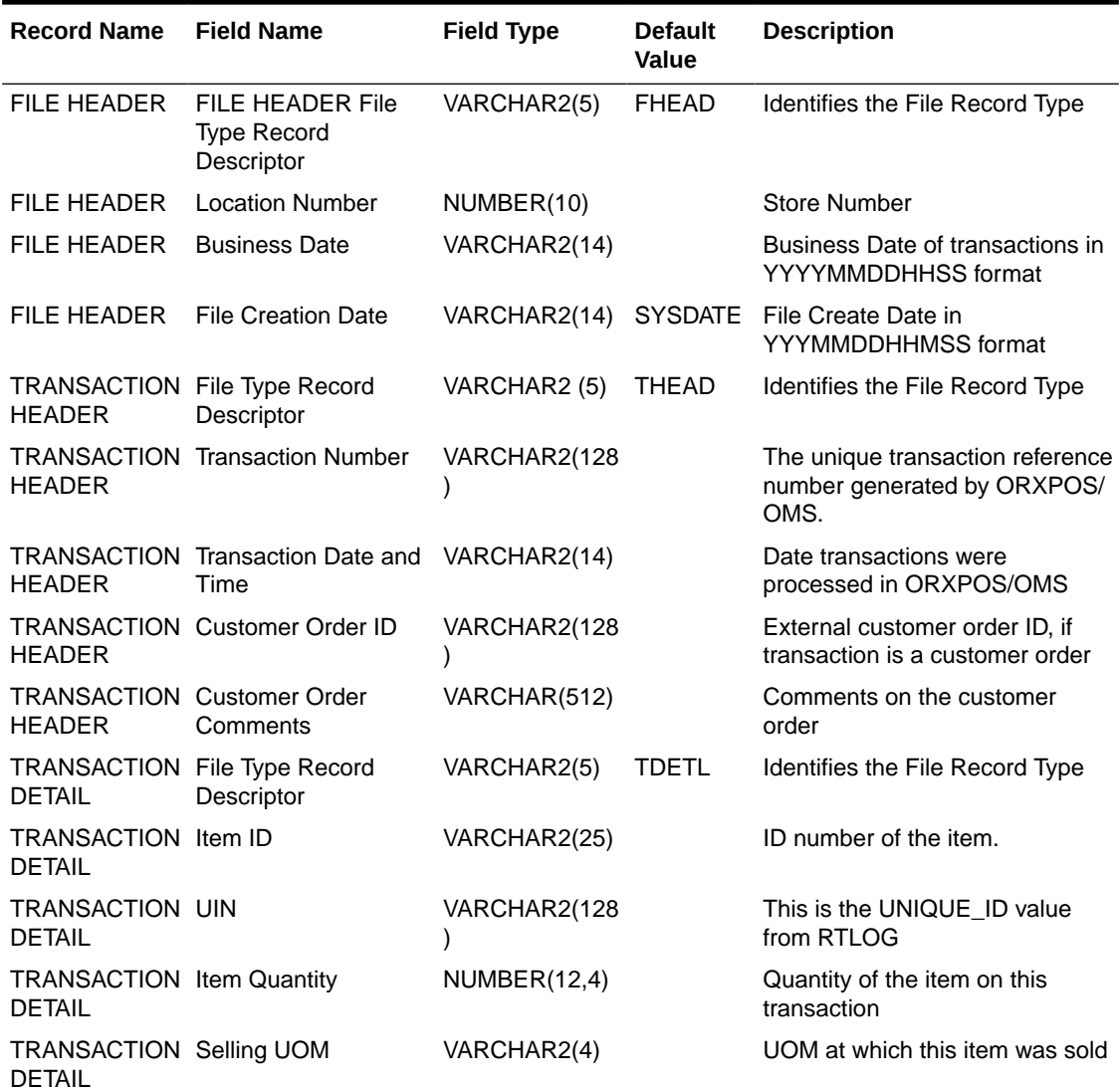

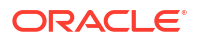

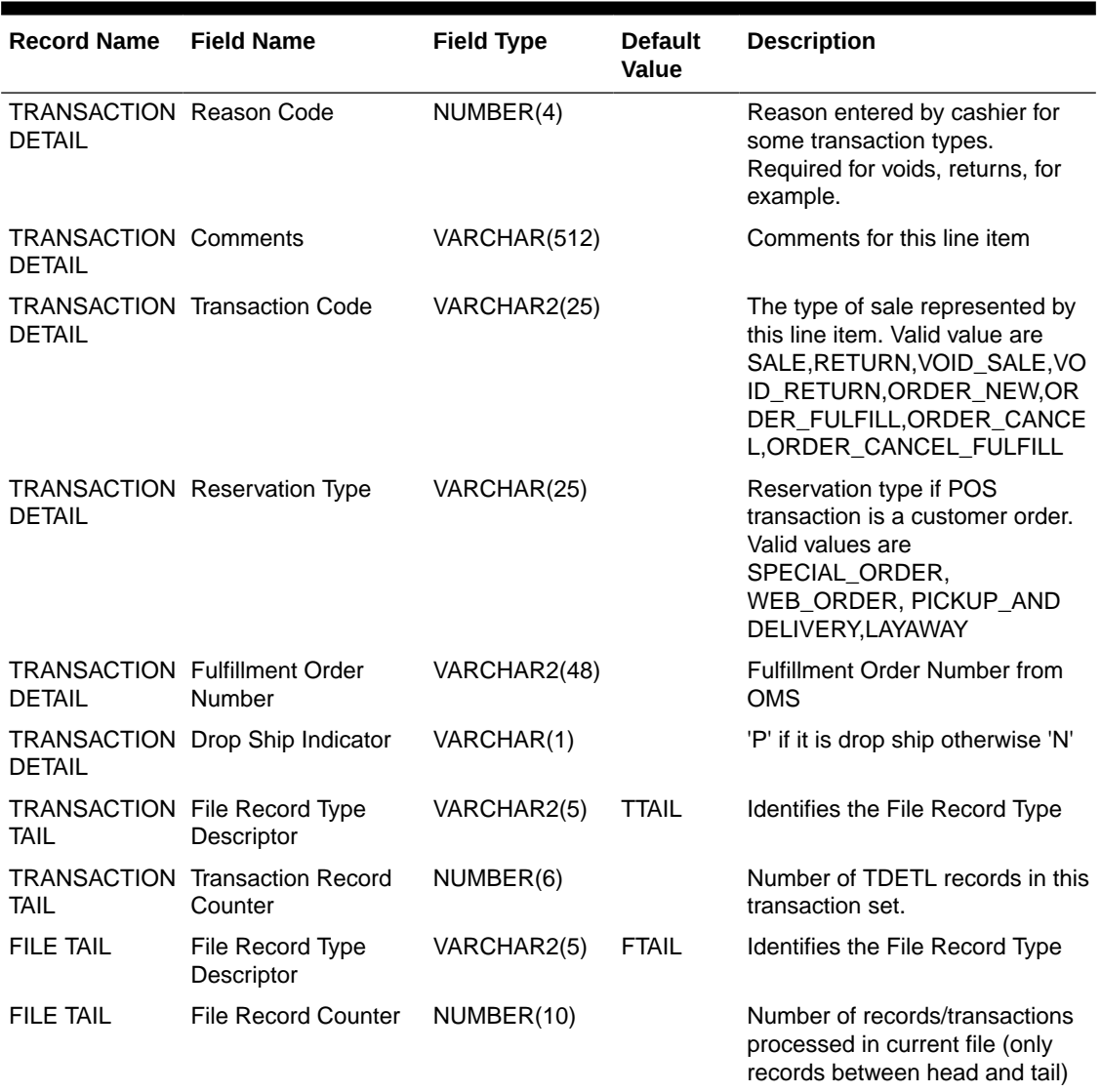

### **Table B-3 (Cont.) T-LOG File**

# Price Change Import File Specification

### Filename Format

PriceChange \_Tx\_<YYYYMMddHHMMss>.csvFile prefix: PriceChange \_Tx

### **Note:**

If the file comes in as a zip file, the file prefix must match the specified file prefix, and the file inside the zip must have file extension .csv.

# File Layout

Comma Delimited File.

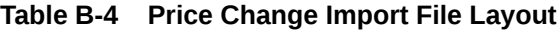

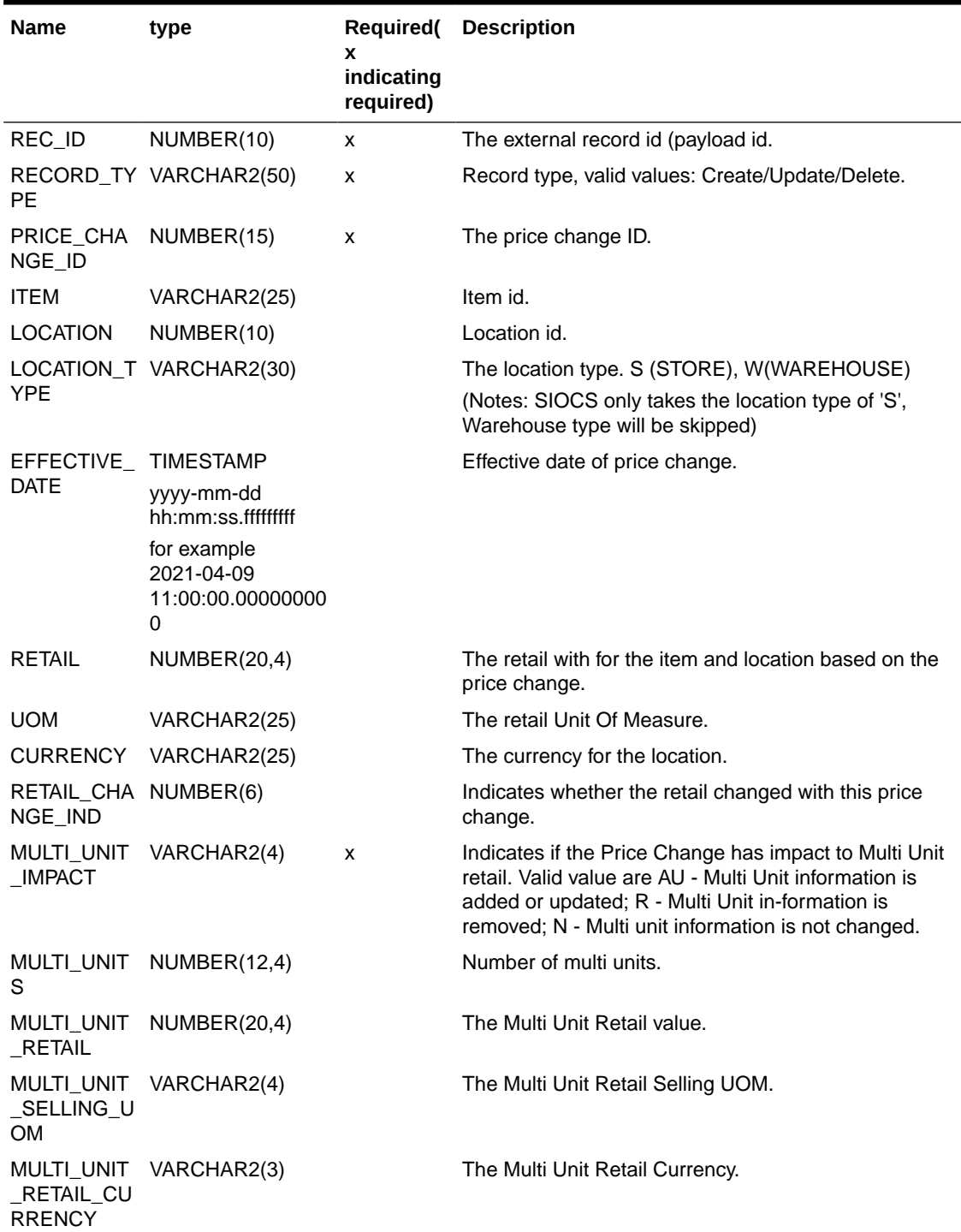

#### **Sample File**

30003, Create,650664,100637121,5000,S,2022-07-01 12:06:00.0000000000,14.72,EA,USD,1,N,,,,USD

30004,Create,650699,100637113,5000,S,2022-07-02 12:06:00.0000000000,28.72,EA,USD,1,N,,,,USD

# Retail Sale Audit Import File Specification

### Filename Format

SIMT\_< YYYYMMDDHH24MISS>.zip

The zip file can contain one or more files:

SIMT\_<YYYYMMDDHH24MISS>\_<loc id>.dat

Where loc id is the store identifier.

Example:

SIMT\_20180129133250\_1111.dat

### File Format

The input file uses pipe ('|') delimited format.

### File Layout

#### **Table B-5 ReSA File Layout**

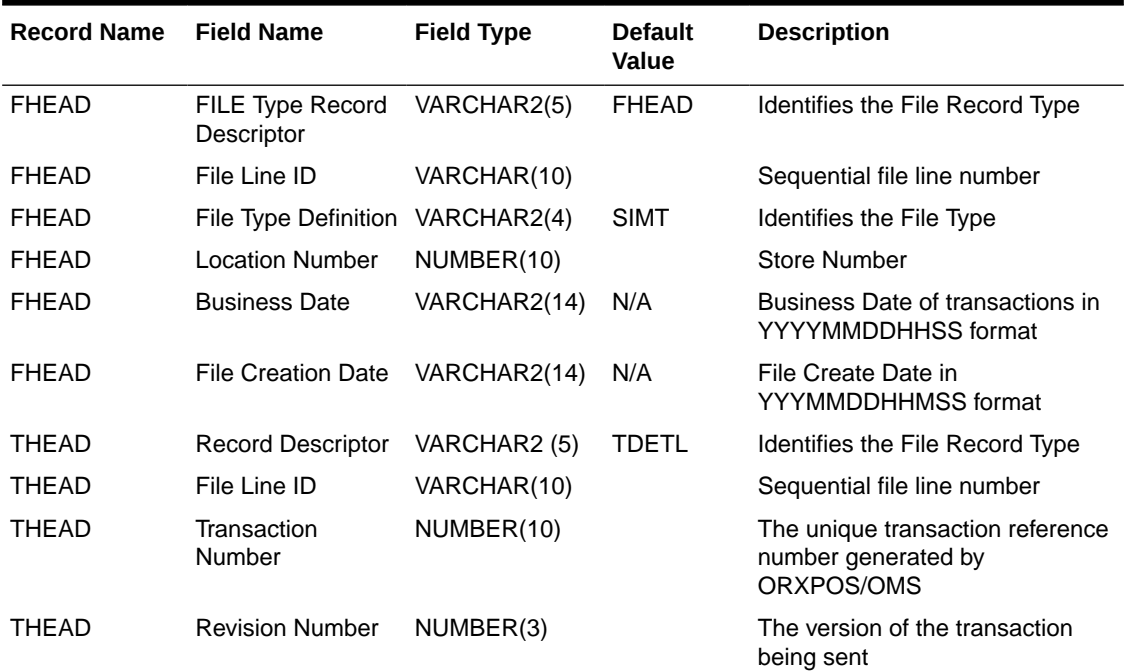

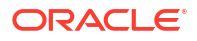

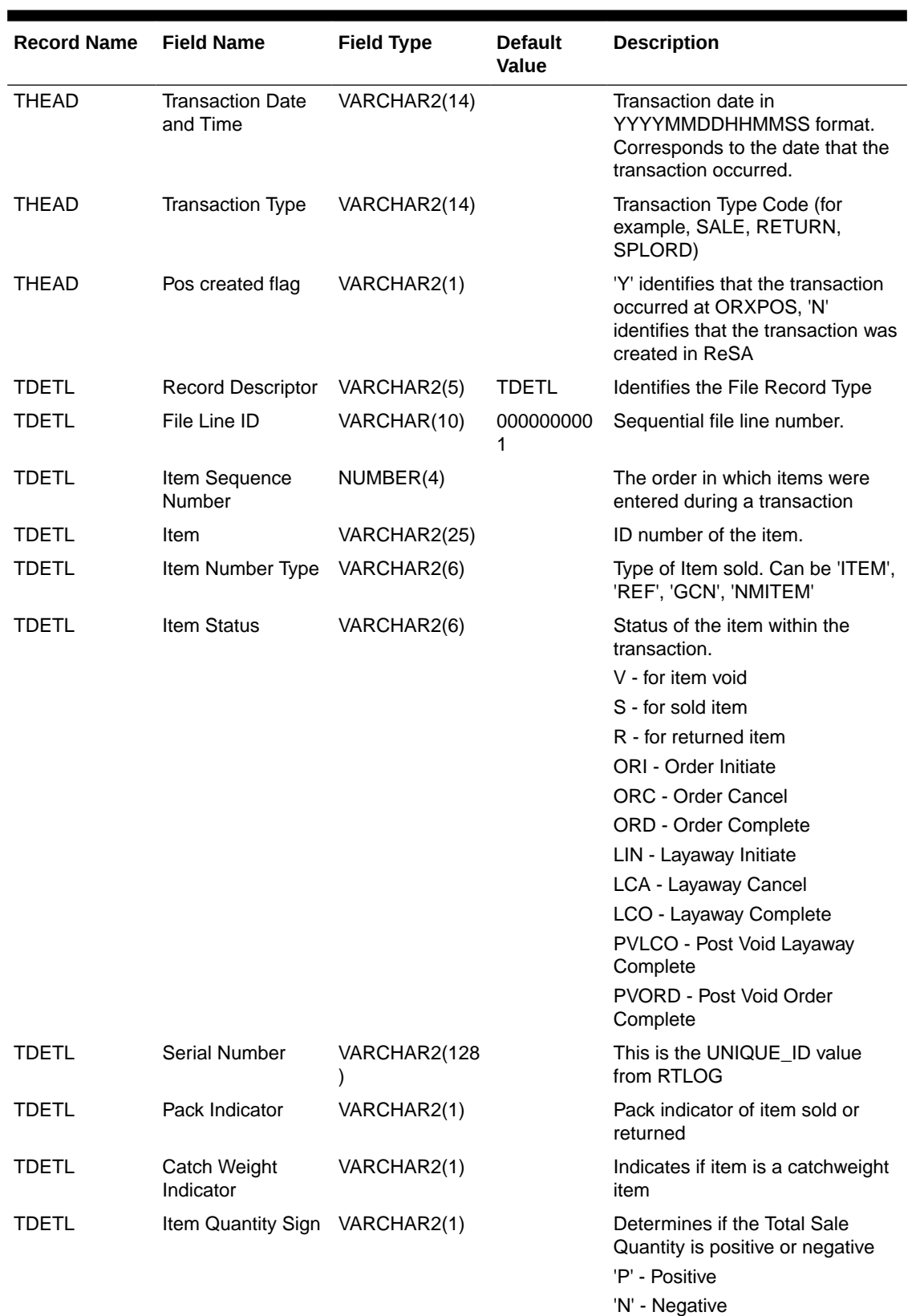

### **Table B-5 (Cont.) ReSA File Layout**

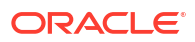

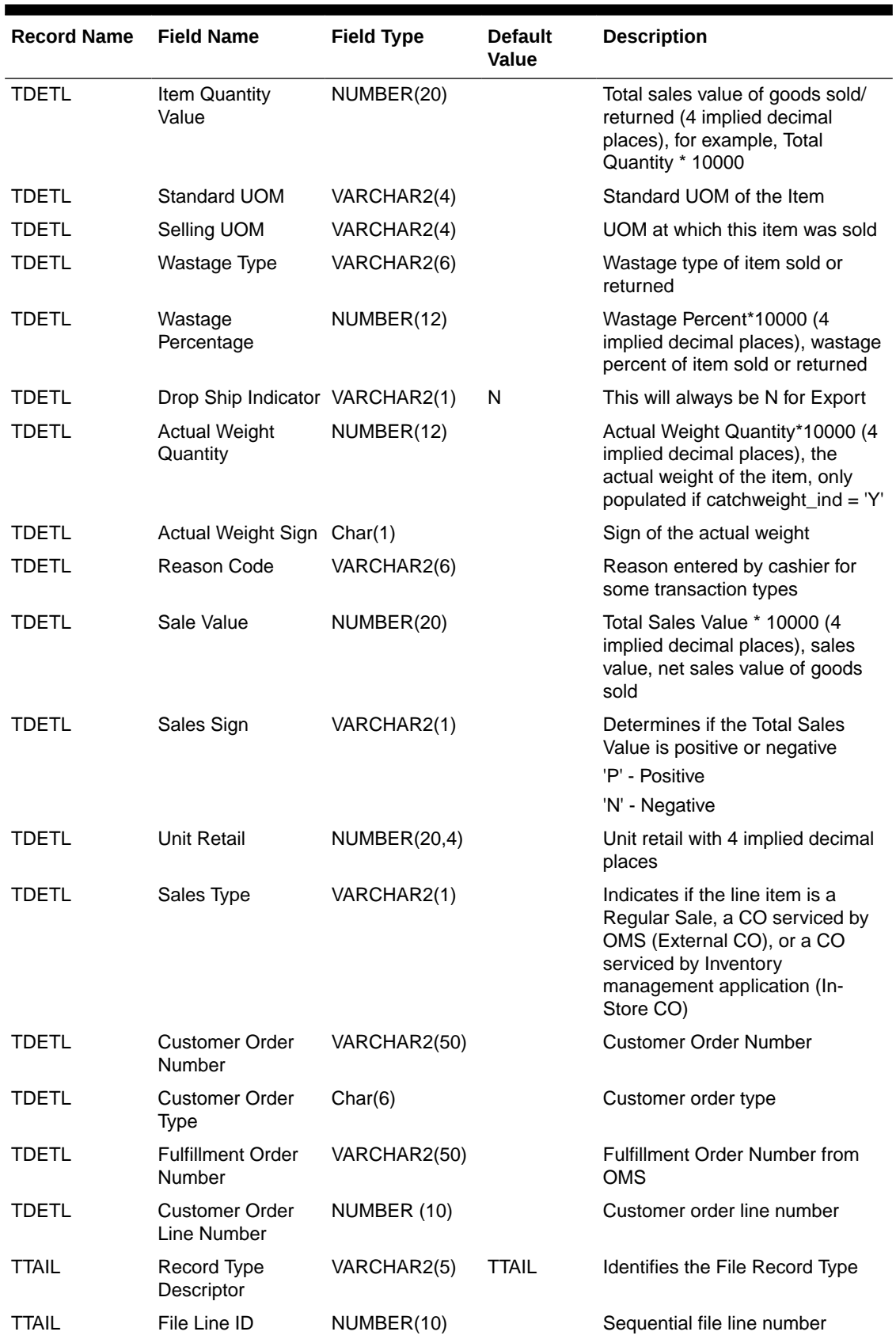

### **Table B-5 (Cont.) ReSA File Layout**

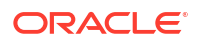

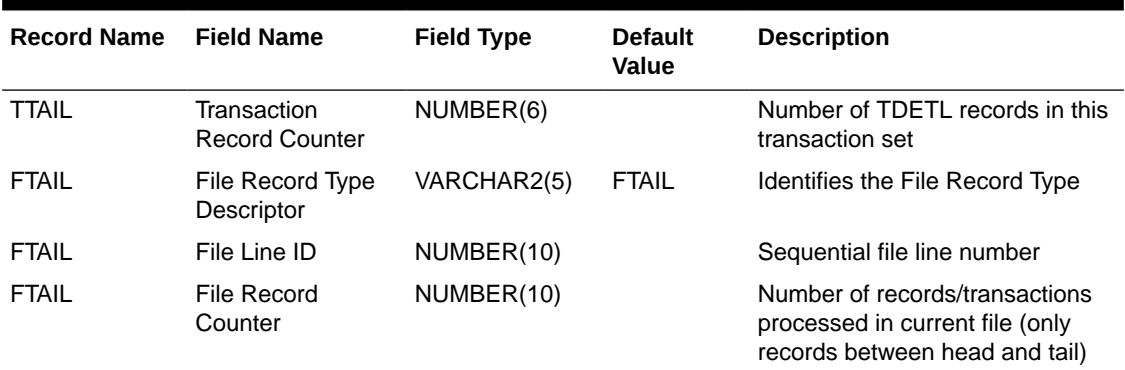

#### <span id="page-656-0"></span>**Table B-5 (Cont.) ReSA File Layout**

#### **Sample Data File**

FHEAD|0000000001|SIMT|5141|20210307111049|20210307144046

THEAD|0000000002|1141|1|1|20210307000000|SALE|N

TDETL|0000000003|1|100000147|ITEM|S||||P|3||EA|||N|||||||||||

TTAIL|0000000004|1

THEAD|0000000005|270888|1|1|20210307000000|RETURN|N

TDETL|0000000006|1|100000147|ITEM|R||||N|3||EA|||N|||||||||||

TTAIL|0000000007|1

FTAIL|0000000008|6

# Stock Count Results Export File Specification

The stock count result export file is generated when unit amount stock count authorization completes. The stock count authorization process can be a manual authorization or invoked by third party stock count batch for an auto-authorized unit amount stock count. This export file can be uploaded to RMS by RMS file to update their inventory with the actual physical stock count.

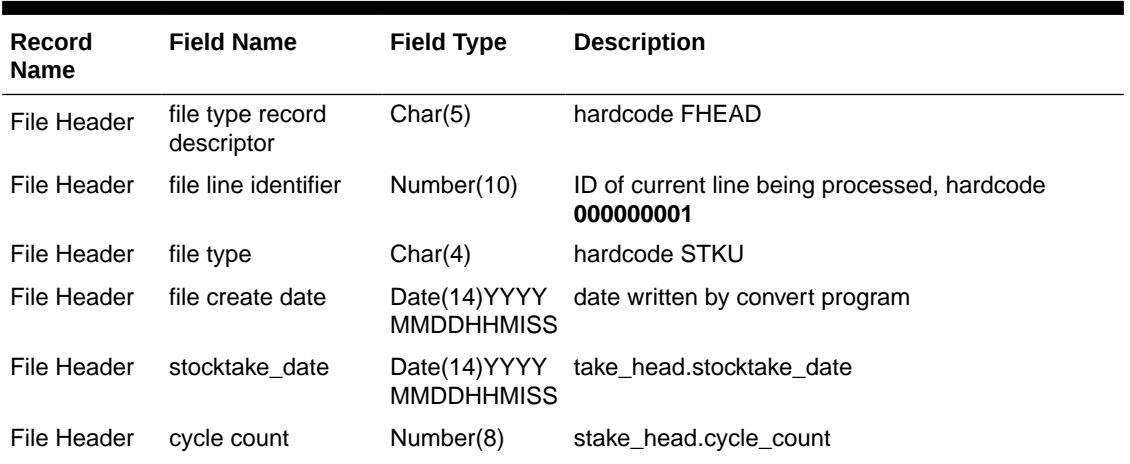

#### **Table B-6 Stock Count Export File**

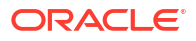

| Record<br><b>Name</b> | <b>Field Name</b>              | <b>Field Type</b> | <b>Description</b>                                                                            |  |
|-----------------------|--------------------------------|-------------------|-----------------------------------------------------------------------------------------------|--|
| File Header           | loc_type                       | Char(1)           | hardcode <b>W</b> or <b>S</b>                                                                 |  |
| File Header           | location                       | Number(10)        | stake location.wh or stake location.store                                                     |  |
| Transaction<br>record | file type record<br>descriptor | Char(5)           | hardcode FDETL                                                                                |  |
| Transaction<br>record | file line identifier           | Number(10)        | ID of current line being processed, internally<br>incremented                                 |  |
| Transaction<br>record | item type                      | Char(3)           | hardcode ITM                                                                                  |  |
| Transaction<br>record | item value                     | Char(25)          | item ID                                                                                       |  |
| Transaction<br>record | inventory quantity             | Number $(12,4)$   | total units or total weight                                                                   |  |
| Transaction<br>record | location description Char(30)  |                   | Where in the location the item exists. For example,<br>Back Stockroom or Front Window Display |  |
| File trailer          | file type record<br>descriptor | Char(5)           | hardcode FTAIL                                                                                |  |
| File trailer          | file line identifier           | Number(10)        | ID of current line being processed, internally<br>incremented                                 |  |
| File trailer          | file record count              | Number(10)        | Number of detail records                                                                      |  |

**Table B-6 (Cont.) Stock Count Export File**

## Store Sequence Data Import File Specification

Sequencing functionality provides users the ability to know the relative location of an item in a store. Sequencing a store improves store processes and reduces the time that employees spend looking for items. The retailer can sequence all items in the store and create unique locations to hold the items.

Sequencing defines how many items can be stored in a particular location, and allows the definition of a capacity for that item location combination. The capacity is used for in-store replenishment when generating the shelf replenishment pick list. Sequencing is used within Stock Counts, Customer Order Picking, Transfer Request, and Shelf Replenishment to aid the user in proceeding to the next item during the transaction for efficiency. Lastly, the Sequencing Primary Location is displayed to the user on the Item Detail screen.

### Filename Format

<file prefix>\_<date in YYYYMMDDHH24MISS format>\_<loc id>.dat

Where file prefix value is "SSEQ" and loc id is the store identifier. This allows file to be unique for every upload.

Example:

SSEQ\_20180129133250\_1111.dat

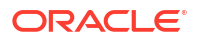

### Zip Filename Format

<file prefix>\_<date in YYYYMMDDHH24MISS format>.zip

Where file prefix value is "SSEQ". The zip file can contain one or more files from same or different stores. The complete file needs to be added for zip file for job to pick it for processing.

Example:

SSEQ\_20180129133250.zip

### File Format

The input file would be in pipe ('|') delimited format.

### File Layout

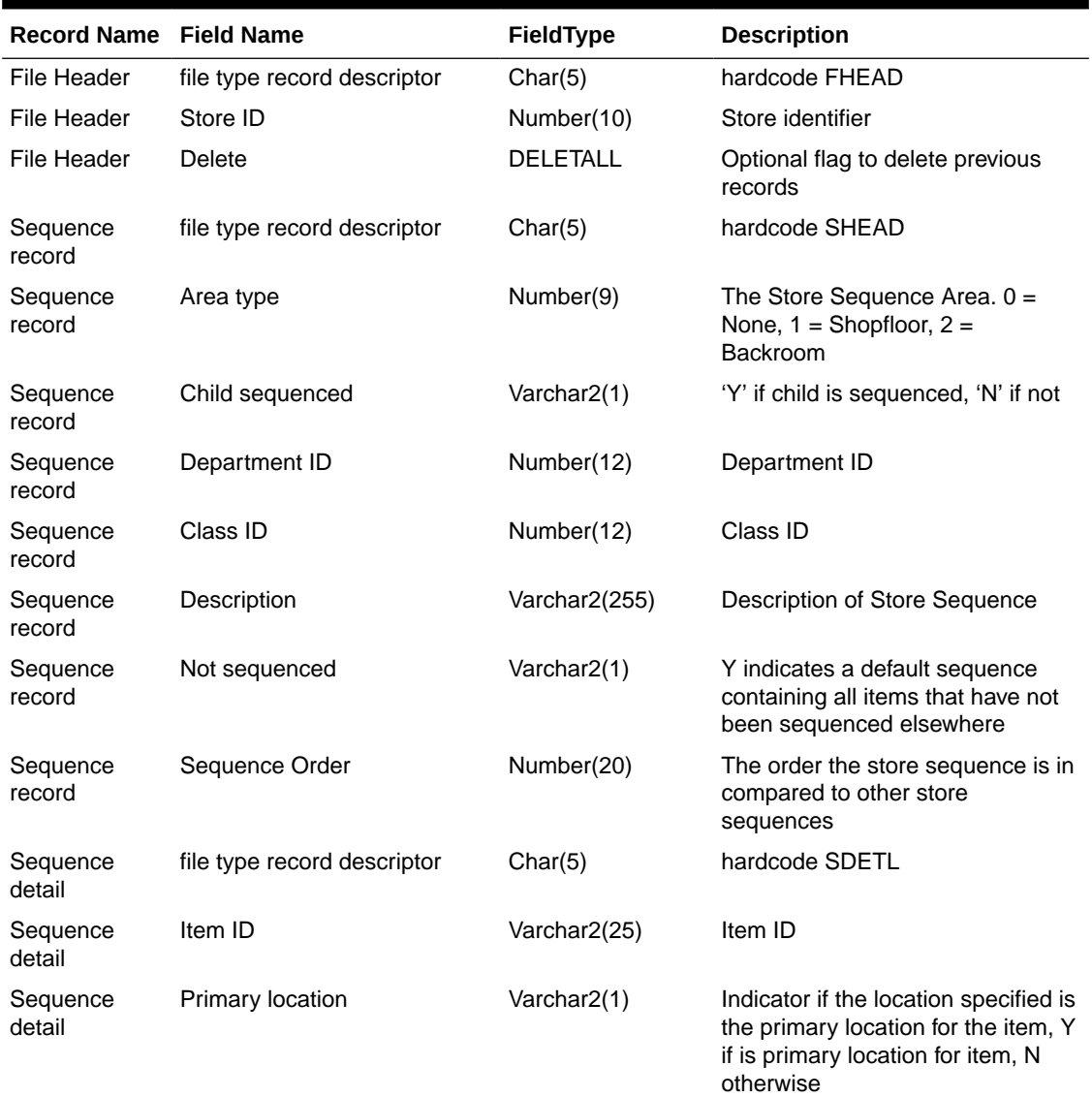

#### **Table B-7 Store Sequence Import File**

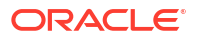

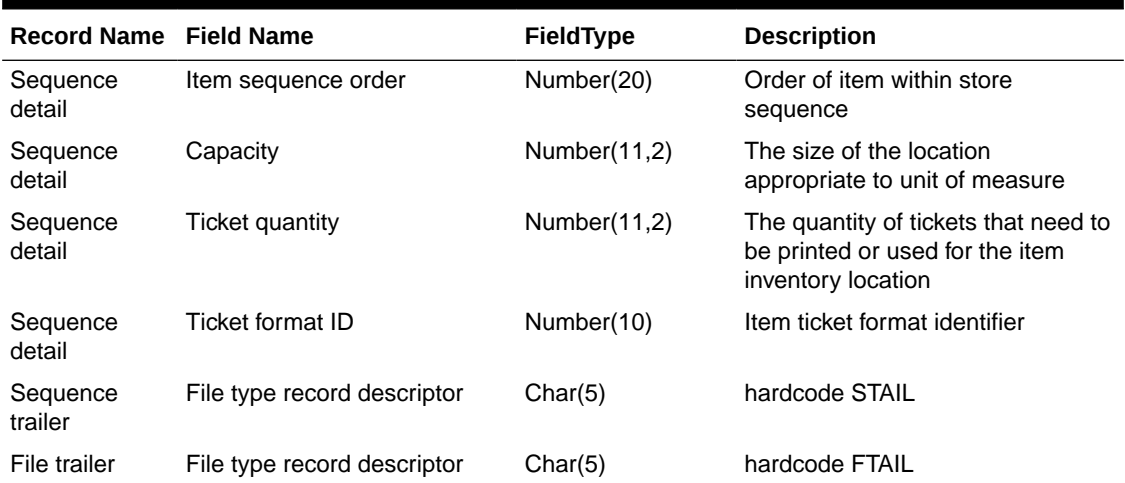

### **Table B-7 (Cont.) Store Sequence Import File**

### **Sample Data File**

FHEAD|5000 SHEAD|1|N|||ShopFloor5|N|1 SDETL|100695153|Y|1|100|1||1|0 **STAIL** FTAIL

# Third Party RFID File Specification

### Filename Format

ext\_rfid \_<YYYYMMDDHHMMSS>.csv

### File Layout

Comma Delimited File.

### **Table B-8 Third Party RFID File Specification**

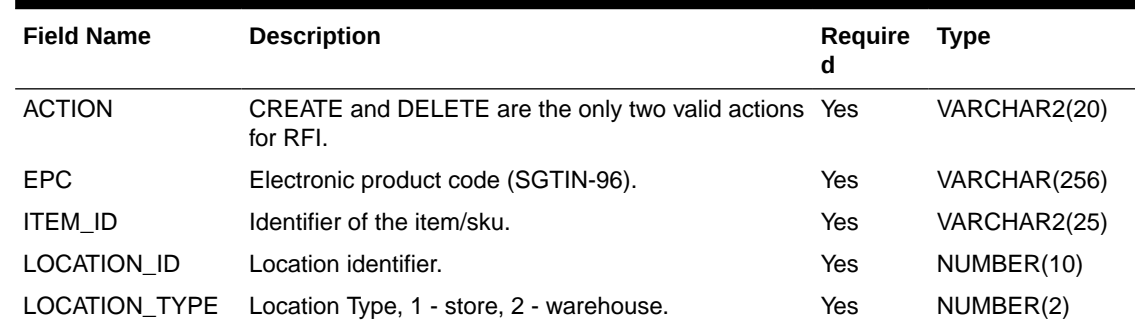

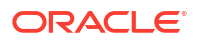

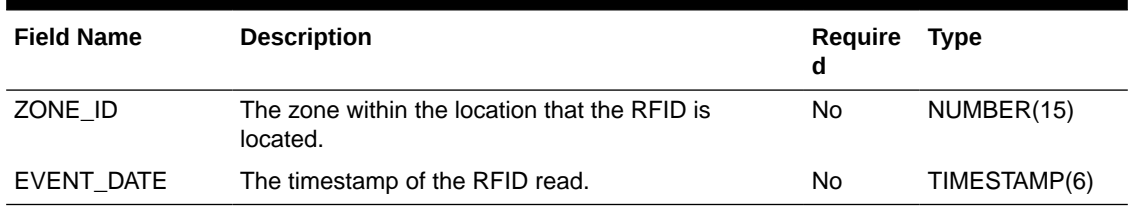

#### **Table B-8 (Cont.) Third Party RFID File Specification**

#### **Sample File**

RFID {YYYYMMDDHHMMSS} {LOC} {LOC TYPE}.csv

"REPLACE","1111111111111111111111","100637113",5000,1,1001,

"03-07-2021 0:00"

"REPLACE","1111111111111111111112","100637148",5000,2,1022,

"05-10-2021 0:00"

#### **File Contents Explanation**

- It is expected that the RFID provider to ensure the record uniqueness (A unique record is identified by store/item/effective date time), within a file, each record must be unique. The record action is denoted by action type, only one dataset action is allowed. EICS only support CREATE OR DELETE as dataset action for third party rfid, UPDATE type is not supported, use replace for updating a record.
- Split the Data into multiple files. EICS loads the data in parallel from multiple files. Loading files from multiple files in parallel provides performance advantage than loading from a single file. It is recommended to file provider to split the data into multiple files to load data efficiently in parallel loading, each file contains single store is recommended.
- Compress the data files. If data file contains large datasets, it is recommended that compress the load files individually, when loading the data file. Use EICS System Configuration Console to specify the file suffix (for example, zip).

# Third Party Price File Layout

### Filename Format

EXTPC\_{YYYYMMDDHHMMSS}\_{LOC}\_{LOC\_TYPE}.csv

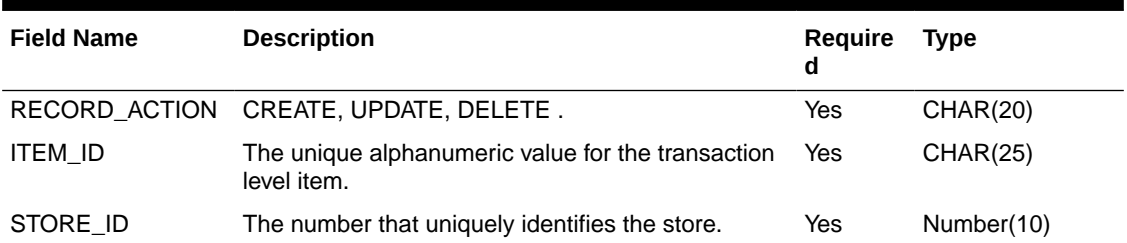

#### **Table B-9 Third Party Price Import File Specification**

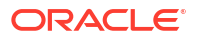

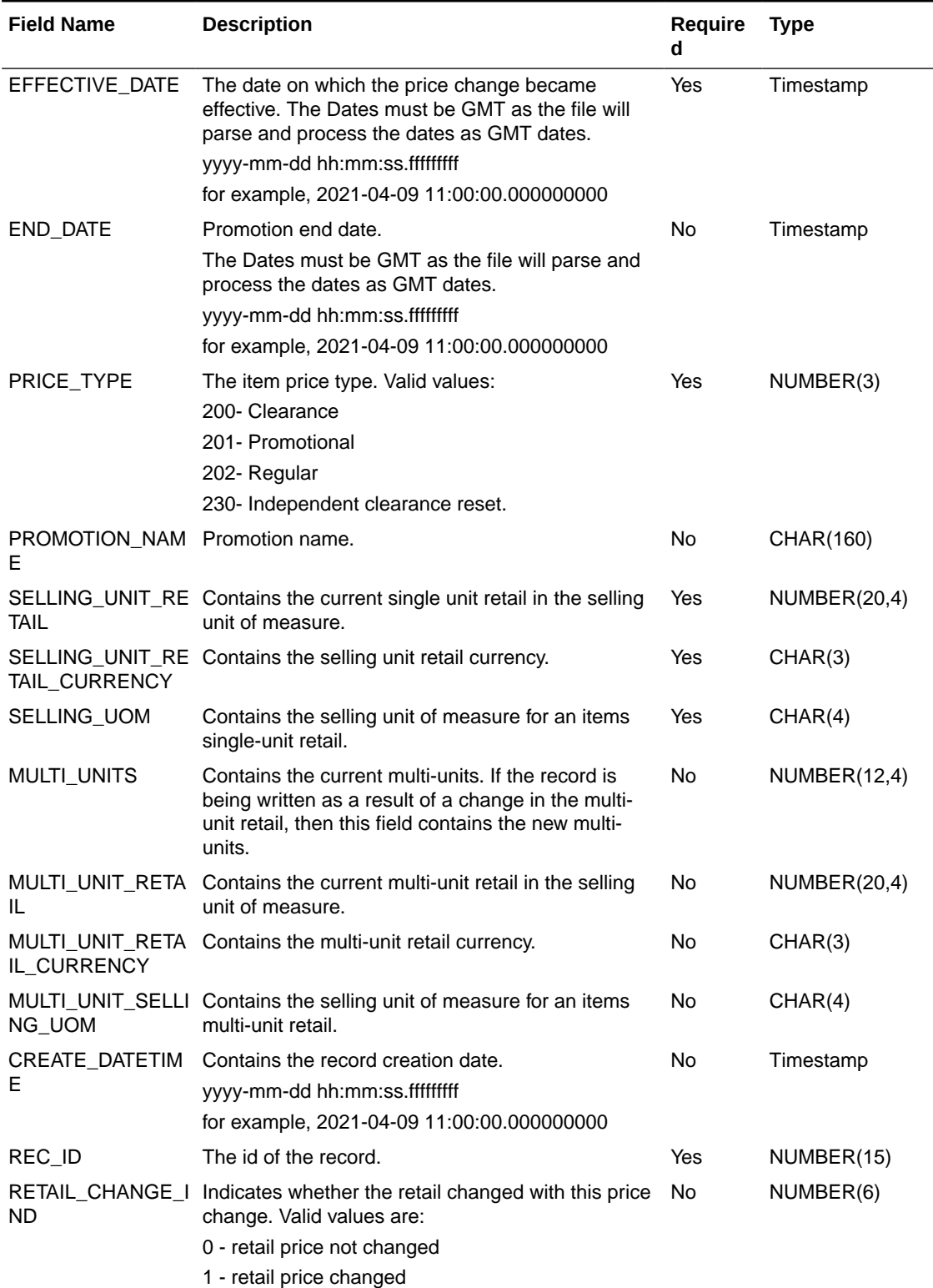

### **Table B-9 (Cont.) Third Party Price Import File Specification**

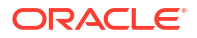

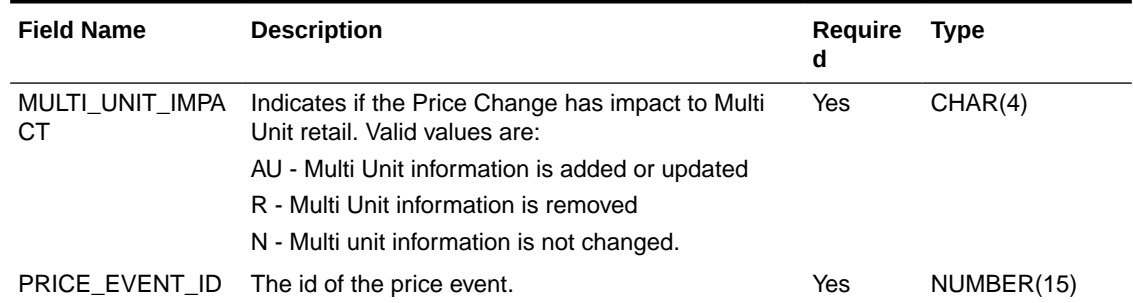

#### **Table B-9 (Cont.) Third Party Price Import File Specification**

#### **Sample File**

REPLACE,100637113,5000,2021-04-09 11:00:00,,202,,149.99,USD,EA,,,,,2021-04-07 11:00:00,1,1,N,9999

#### **File Contents Explanation**

- It is expected that the pricing provider will ensure the record uniqueness (A unique record is identified by store/item/effective date time), within a file. Each record must be unique. The record action is denoted by action type, only a dataset action is allowed for unique store/item/date.
- For example, for store 5000, item A, a price on date 2018 Dec 10 00:00:00 record in the file can be one of the following (CREATE, DELETE). The same record with more than one dataset action will be rejected. EICS only supports CREATE OR DELETE as dataset action for third party pricing.
- The same file cannot have two records with this combination store/item/effective with different price type, if clearance need to be on today, then this file should only have a single record for clearance type.
- The clearance record can have an end date if the end date is known at time of the clearance creation.
- For independent clearance reset event (to end all active clearance for a store/item which does not have end date), the pricing provider needs to send clearance reset record (with price type =203), the import process ends any active clearance for item store timeline (set the end date to the clearance reset effective date). The clearance reset record is only for ending the active item store clearance, the price in the clearance reset record is not used for updating.
- In EICS, there is no client UI which requires or uses the promotion, clearance or price change identifier. For data import integration backend processing, the record is uniquely identified by item/store/effective date time and price type external pricing change identifier has no meaning to our system. Promotion name is used in EICS as context type; therefore it is included in the integration interface.
- Split the Data into Multiple Files. EICS loads the data in parallel from multiple files. Loading files from multiple files in parallel provides performance advantage overloading from a single file. It is recommended to file provider to split the data into multiple files to load data efficiently in parallel loading. Each file contains single store is recommended.
- The Dates must be GMT as the file will parse and process the dates as GMT dates.

# Third Party Initial Inventory File Layout

### **ORACLE**

### Filename Format

<EXTSTK \_<date YYYYMMDDHH24MISS >.zip

The zip file can contain one or more files from same or different stores:

EXTSTK\_<date in YYYYMMDDHH24MISS format>.dat

### DataFilename format

<file prefix>\_<date in YYYYMMDDHH24MISS format>\_<loc id>.dat

Where file prefix value is EXTSTK\_ and loc id is the store identifier. This allows file to be unique for every upload.

Example: EXTSTK\_20180129133250\_1111.dat

### File Layout

Pipe-delimited (|) file

| Record<br><b>Name</b> | Field Name Field Type          |            | <b>Default</b><br>Value | <b>Description</b>                                                                                       |
|-----------------------|--------------------------------|------------|-------------------------|----------------------------------------------------------------------------------------------------|
| <b>FHEAD</b>          | Record<br>Descriptor           | Char(5)    | <b>FHEAD</b>            | File head marker                                                                                         |
|                       | Store<br>Number                | Char(10)   |                         | Store number file was uploaded for. It is<br>assumed only one store is passed in per file.<br>(Required) |
| <b>FDETL</b>          | Record<br>Descriptor           | Char(5)    | <b>FDETL</b>            | Detail record marker                                                                                     |
|                       | Upload Date Date(14)           |            |                         | Indicates date/time item was physically<br>counted.                                                      |
|                       |                                |            |                         | (YYYYMMDDHH24MISS)                                                                                       |
|                       |                                |            |                         | For example, 20180129134600                                                                              |
|                       |                                |            |                         | (Required for UIN Records)                                                                               |
|                       | Area<br>Number                 | Char(10)   |                         | 10-digit code indicating where in the store the<br>item is located.                                      |
|                       |                                |            |                         | (Optional)                                                                                               |
|                       | UPC or Item Char(25)<br>Number |            |                         | 25-digit universal product code.<br>(Required)                                                           |
|                       | Count                          | Number(12, |                         | Quantity counted for item, required.                                                                     |
|                       | Quantity                       | 4)         |                         | This field must allow for decimals when<br>counting in UOM other than each. (Required)                   |
|                       | UIN(Item<br>Serial<br>Number)  | Char(128)  |                         | Unique identification serial number for item,<br>required if current item requires serial number.        |
| <b>FTAIL</b>          | Record<br>Descriptor           | Char(5)    | <b>FTAIL</b>            | File tail marker                                                                                         |

**Table B-10 Initial Inventory Import File**

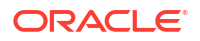

**Sample File** FHEAD|5000| FDETL|20180129235959|1|100665085|1|ItemSerialNum1234| FDETL|201180129140000|1|100665085|1|ItemSerialNum9999| FDETL|20180129000000|1|100665085|1|| FTAIL|

# Third Party Stock Count Import File Layout

### Filename Format

<file prefix>\_<date YYYYMMDDHH24MISS >.zip

Where file prefix value is STK.

Example:

STK\_20180129133250.zip

The zip file can contain one or more files from same or different stores:

### Data Filename Format

<file prefix>\_<date in YYYYMMDDHH24MISS format>\_<loc id>.dat Where file prefix value is STK and loc id is the store identifier.

Example:

STK\_20180129133250\_1111.dat

### File Layout

Pipe-delimited (|) file

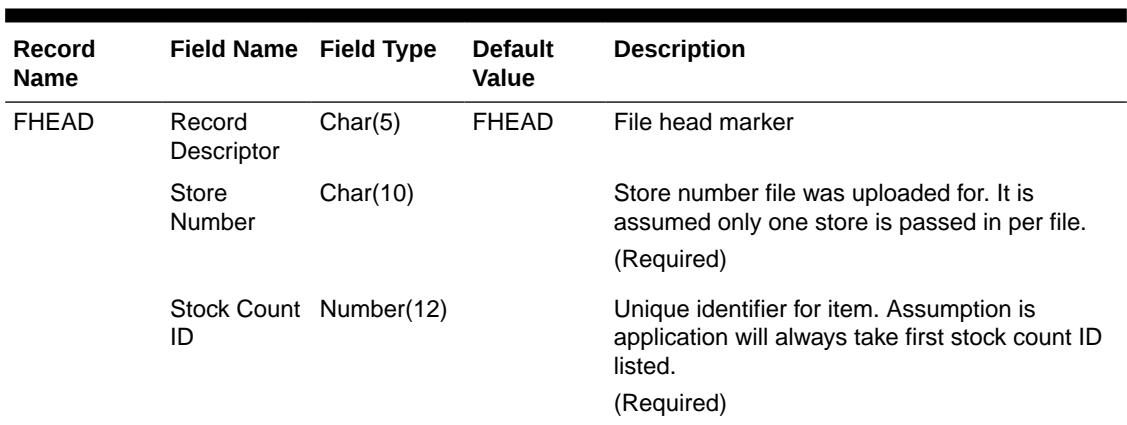

### **Table B-11 Third Party Stock Count Import File**

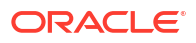

| Record<br><b>Name</b> | Field Name Field Type         |            | <b>Default</b><br>Value | <b>Description</b>                                                                                |
|-----------------------|-------------------------------|------------|-------------------------|---------------------------------------------------------------------------------------------------|
| FDETL                 | Record<br>Descriptor          | Char(5)    | <b>FDETL</b>            | Detail record marker                                                                              |
|                       | Stock Count Date(14)<br>Date  |            |                         | Indicates date/time item was physically<br>counted.                                               |
|                       |                               |            |                         | (YYYYMMDDHH24MISS)                                                                                |
|                       |                               |            |                         | For example, 20180129134600                                                                       |
|                       |                               |            |                         | (Required)                                                                                        |
|                       |                               |            |                         | Note: If not using timestamp, use 00 for time.                                                    |
|                       | Area<br>Number                | Char(10)   |                         | 10-digit code indicating where in the store the<br>item is located.                               |
|                       |                               |            |                         | (Optional)                                                                                        |
|                       | UPC or Item Char(25)          |            |                         | 25-digit universal product code.                                                                  |
|                       | Number                        |            |                         | (Required)                                                                                        |
|                       | Count                         | Number(12, |                         | Quantity counted for item, required.                                                              |
|                       | Quantity                      | 4)         |                         | This field must allow for decimals when<br>counting in UOM other than each. (Required)            |
|                       | UIN(Item<br>Serial<br>Number) | Char(128)  |                         | Unique identification serial number for item,<br>required if current item requires serial number. |
| <b>FTAIL</b>          | Record<br>Descriptor          | Char(5)    | <b>FTAIL</b>            | File tail marker                                                                                  |

**Table B-11 (Cont.) Third Party Stock Count Import File**

#### **Sample File**

FHEAD|5000|1074|

FDETL|20180129235959|1|100665085|1|ItemSerialNum1234| FDETL|201180129140000|1|100665085|1|ItemSerialNum9999|

FDETL|20180129000000|1|100665085|1||

FTAIL|

# Warehouse Available Inventory Import Specification

### Filename Format

InvAvailWh\_Tx\_{YYYYMMddHHMMss}.csv

File Layout

• All files should be in CSV (comma-separated values) format, with a ".csv" filename extension.

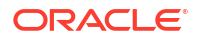

- The batch jobs also support zipped files which will be extracted upon download and processed individually. Files contained within .zip files must adhere to the same filename format.
- Empty or blank fields within a record will be considered null. Every column must be present even if it is empty or null.
- String fields containing a comma or double quote must be quoted (with double quotes), a double quote in a field must be represented by 2 double quote characters. Line breaks within quoted fields are not supported.

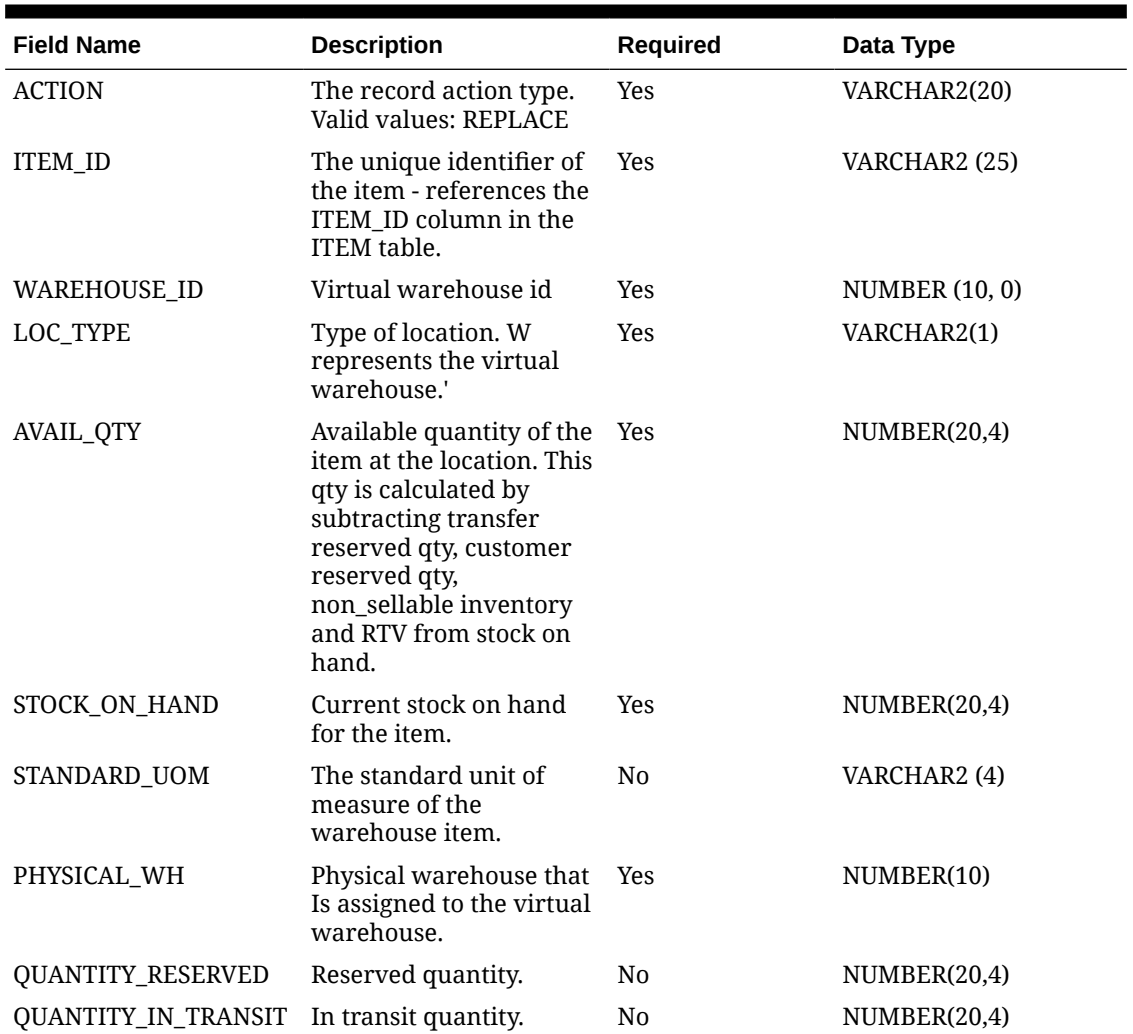

#### **Table B-12 Warehouse Available Inventory Import File Layout**

#### **Example File**

File Name: InvAvailWh\_Tx\_{YYYYMMddHHMMss}.csv REPLACE,100637113,9999,W,100,150,EA,8888,,,

# Appendix: Auto-Authorized Third-Party Stock Count Process Overview

This section describe overview steps to setup and auto authorize a third party stock count:

**1.** In the **Operations/Product Group** dialog, create and save a new product group with the following attributes:

**Type**: Select Unit or Unit and Amount

**Counting Method**: Select Third Party

A**uto Authorize**: Select this check box

### **Note:**

If auto authorize is selected, the processing of the stock count will attempt to do many automated steps when loading the third party stock count information. If auto authorize is not selected, after loading the file information the authorization process is manual.

- **2.** In the **Operations/Product Group Component** dialog, update the created product group with the desired items to count and save. To count all items in all departments, set **All Department** attribute to **Yes**.
- **3.** In the **Operations/Product Group Schedule** dialog, create a product group schedule for the previous created product group.

### **Note:**

If creating a schedule for a unit count that is active on the current date, you will have the option of generating the stock count immediately.

**4.** In the **Admin/Technical Maintenance/Job Admin** dialog, create and start a new job.

Choose **Generate Unit Stock Count** to generate unit counts.

Choose **Generate Unit and Amount Stock Count** to generate unit and amount counts.

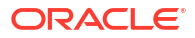

### **Note:**

After the generate stock count batch has completed, you can log onto the mobile application, and from the Main Menu, you can navigate to **Inventory Management / Stock Counts / Stock Count List** dialog. Select the generated stock count and you will notice stock count child records have been created for each department. The batch creates stock count groups for all items for all departments for the store, including items with SOH values of zero grouped by department. The stock count will be in new status, as will each of the child department records.

**5.** The next step of the process is to take a snapshot of the stock count. This is most often done manually but can also be done with an automated job. The snapshot must be taken before uploading the third-party flat file.

**Manual**. On the mobile application, you will need to use the application to take the appropriate snapshot.

**Automated**. For a unit and amount stock count, you can run the **Admin/Technical Maintenance/Job Admin** dialog previously used to generate the stock count, you can execute the **Stock Count Unit and Amount Snapshot** batch job.

### **Note:**

Selecting **Take Snapshot** in the mobile application or running the batch job takes a snapshot of the current SOH figure and assigns this to every item in the stock count records. The snapshot button is displayed only if there is an extracted **Third Party Stock Count** or **Unit and Amount stock count** on the **Stock Count List** screen. You must first select at least one record from the **Third Party Stock Count** in order for the snapshot to be taken. Status of the stock count will change to In Progress. This will indicate that the snapshot has occurred. The user will not be able to access the stock count records until the file has been uploaded. If the user double-clicks one of the department stock counts on the list screen, the application will prompt with the message "The stock count will not be accessible until the import process has completed". The user will not be able to drill into the detail screen if the third-party file has not yet been imported into the application.

- **6.** Once the snapshot is taken and the workforce is done counting the items, the appropriate third-party stock count file should be loaded into the system.
- **7.** Once the third-party count file is in place, you can access the **Admin/Technical Maintenance/Job Admin** dialog and execute the **Third Party Stock Count Import** batch job.

### **Note:**

When the batch is complete, each item within the count will be updated with the appropriate counted quantity and timestamps assigned. In addition, any item errors will be tracked and written to the database as rejected or unprocessed items. If auto authorize was not chosen, no further processing will take place. Authorization and rejected items management can then be dealt with.

# Third Party Processing

- **1.** When the third-party file import process starts, it will attempt to snapshot the stock count if the snapshot has not already taken place. A failure to snapshot will stop the job from processing.
- **2.** Next, it updates all the counted quantity and dates on all the items from the file information. A failure in this step stops the job from processing.
- **3.** It then attempts to perform the completion of each child count without the stock count. Completing the count does business processing on the counted information and moves the status of each completed child to the authorize phase. Any failures that occur are logged and the processing is halted.
- **4.** If auto-authorize was not selected, the processing halts as the files are loaded and count phase completed.
- **5.** If auto-authorize was selected, the processing releases all current user activity locks on the stock count, so it is not being used during further processing.
- **6.** If the stock count was for all items, the automated processing will attempt to find and correct any errors within the rejected items, such as items found but not ranged at the store. This part of the processing will then attempt to range the items.
- **7.** The stock count is then marked ready to approve and so that it can begin final authorization.
- **8.** The process approves each stock count child individually. The batch error log keeps track of each authorization failure. If any authorization failed among the children record the process halts.
- **9.** If the stock count is unit and amount and authorization succeeded, the process attempts to create an export file.

# Third Party Recovery

- **1.** Import Failure If this occurs before or during loading the import file fails, you can begin the entire import process again.
- **2.** Authorization Failure If the import succeeds, but the authorization fails, you can run authorization recovery. Access the **Admin/Technical Maintenance/Job Admin** dialog and execute the **Stock Count Authorize Recovery** batch job.

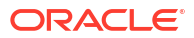

# D

# Appendix: Unit and Amount Stock Counts Export

Unit and Amount Stock count authorization generates export file which can be uploaded to external inventory system. The stock count authorization process can be started by user through stock count authorization screen or be invoked by third party stock count batch for an auto-authorized unit amount stock count. The export files can be uploaded to merchandising system (for example, RMS) to update merchandising inventory with the actual physical stock count.

### Export File Layout

See the [Stock Count Results Export File Specification](#page-656-0) for file layout details. The generated file will be zipped into an archive with same file naming standard followed for the file generation. A complete file is added once the generated file has been zipped.

### Export File Location

Export file directory is created by application installer. Integration admin will need to move the export data files from the application server export directory to a shared upload network location.

### Export File Name

STK\_<store id>\_<schedule id>\_<date in YYYYMMDDHH24MISS format>.dat

STK\_<store id>\_<schedule id>\_<date in YYYYMMDDHH24MISS format>.zip

STK\_<store id>\_<schedule id>\_<date in YYYYMMDDHH24MISS format>.zip.complete

# E Appendix: UPC Barcode

UPC-E items compress a normal 12-digit UPC-A item into six digits. The application has the ability to decompress UPC-E barcodes to UPC-A. A seventh digit acts as a check digit for the UPC-E number. When the user scans the UPC-E barcode, the application finds the UPC-A barcode and displays the item ID associated with it.

# Differences between UPC-A and UPC-E

UPC-E is also called zero suppressed UPC because UPC-E compresses a normal twelve-digit UPC-A number into a six-digit code by suppressing the number system digit, trailing zeros in the manufacturers code and leading zeros in the product identification part of the bar code message. A seventh check digit is encoded into a parity pattern for the six main digits. UPC-E can thus be uncompressed back into a standard UPC-A twelve-digit number.

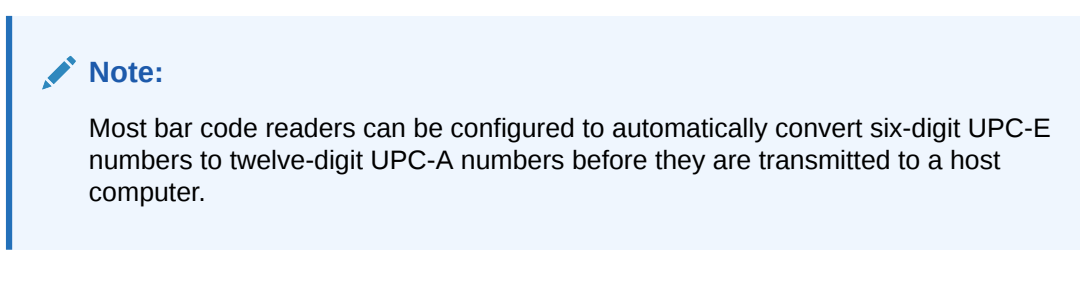

The main difference between a UPC-A symbol and a UPC-E symbol is the size. The following image presents a UPC-A bar code (left) and the same data encoded as a UPC-E bar code (right):

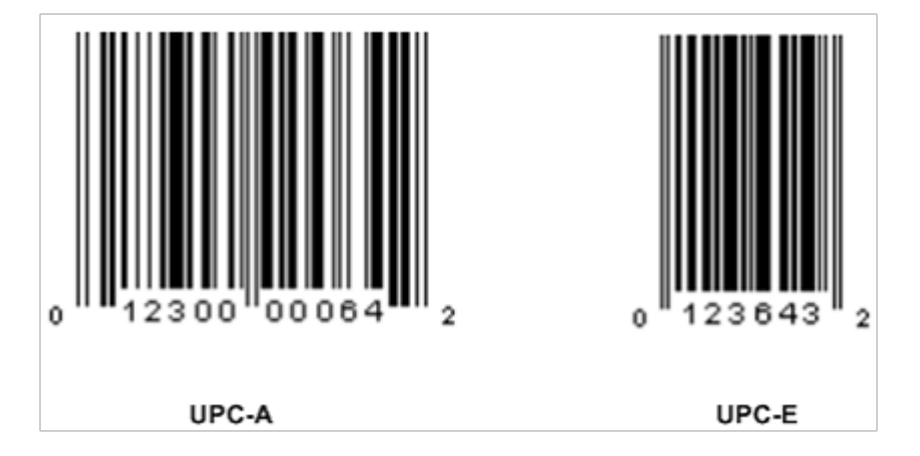

#### **Figure E-1 UPC-A and UPC-E Differences**

To convert between UPC-A and UPC-E bar code numbers, you can use the following table or try online UPC-E converter program. In the following, the number 0 and each of the letters (a, b, c, d and e) represent individual digits in the bar code message. The letter X represents the UPC check digit.

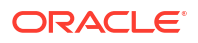

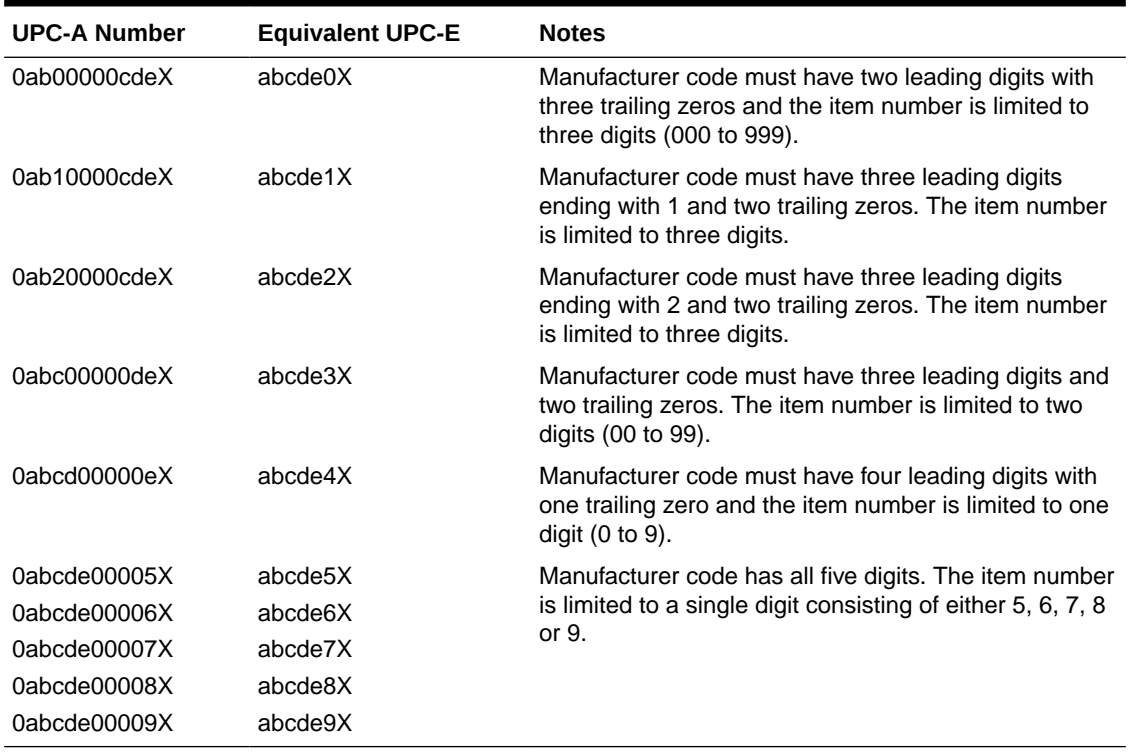

### **Table E-1 UPC Conversion Table**

# Conversion between UPC-A and UPC-E

Not all UPC-A numbers can be compressed to UPC-E. These codes with a corresponding UPC-E code must have at least four zeros. The requirements are:

- **1.** If the manufacturer code ends with 000, 100, or 200, the UPC-E code consists of the first two characters of the manufacturer code, the last three characters of the product code, followed by the third character of the manufacturer code. In this case, the product code must be 00000 and 00999.
- **2.** If the manufacturer code ends with 00 but does not meet the first requirement, the UPC-E code consists of the first three characters of the manufacturer code, the last two characters of the product code, followed by digit 3. The product code can only contain two digits (00000 to 00099).
- **3.** If the manufacturer code ends in 0 but none of the previous qualifies, the UPC-E consists of the first four digits of the manufacturer code and the last digit of the product code, followed by the digit 4. The product code in this case can only contain one digit (00000 to 00009).
- **4.** If the manufacturer code ends with non-zero digit, the UPC-E code consists of the manufacturer code and the last digit of the product code. In this case the product case can only be one from 00005 to 00009 because 0 through 4 has been used for the previous four cases.

# Appendix: EICS Provided URLs

### **Note:**

The <Region Name> and <Customer Subnamespace> part of the URL should be replaced with the one specific to your environment. This will be the same as your cloud service Application URL provided in the Welcome email.

## EICS web-client URL

#### **Table F-1 EICS Application URL**

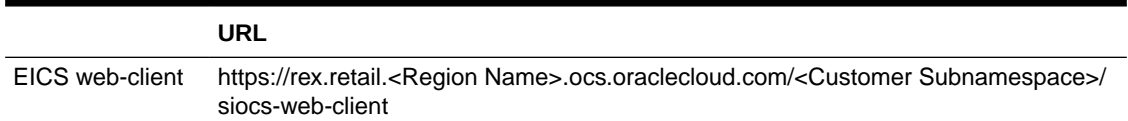

# SOCS (connections config) URL

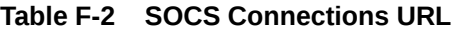

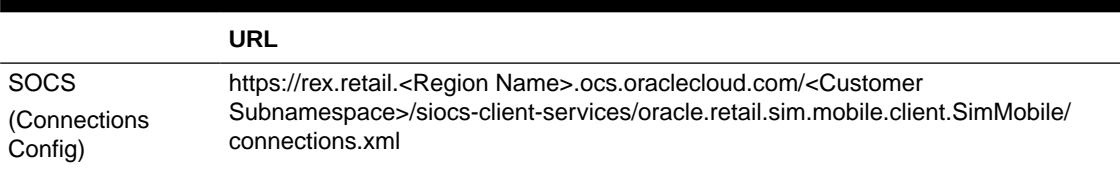

# EICS Web Service URLs

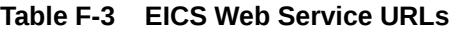

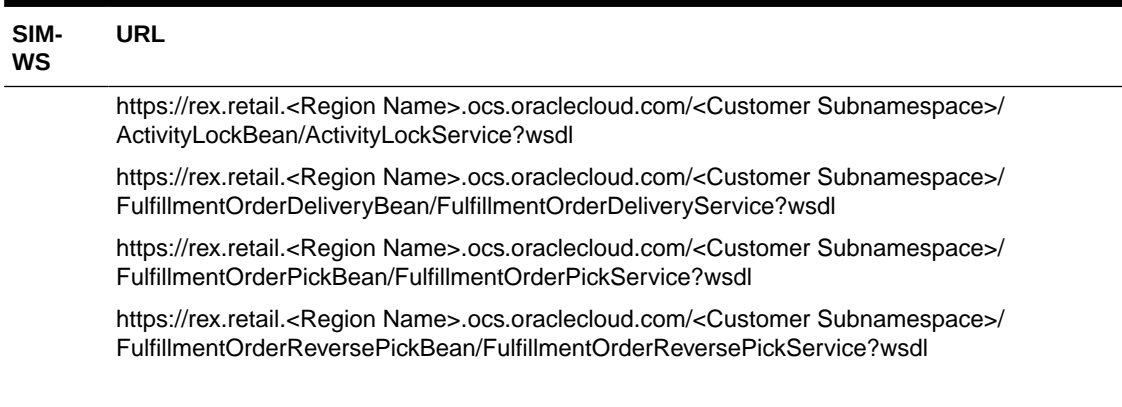

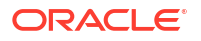

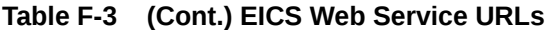

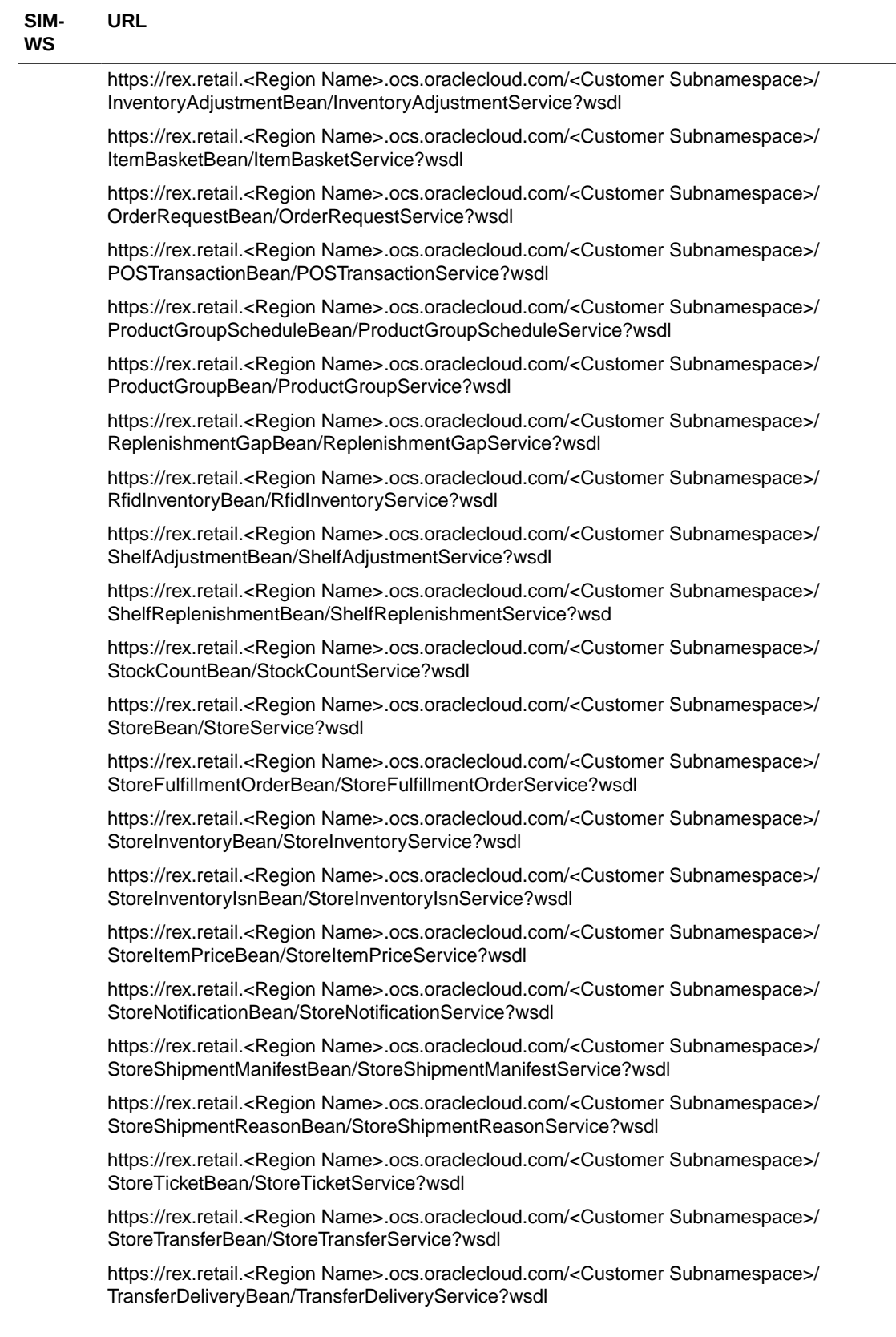

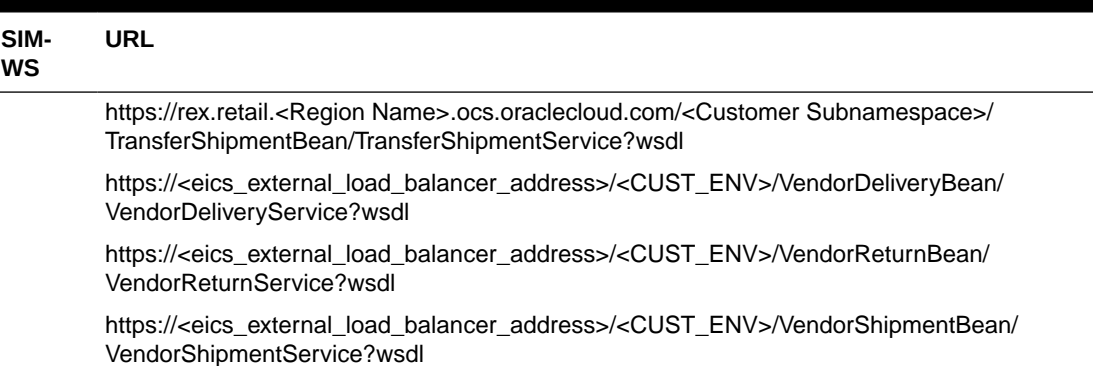

### **Table F-3 (Cont.) EICS Web Service URLs**

# EICS-RICS Integration URLs

## EICS-RICS Message Publishing

### **Publisher Web Service URL**

The message publisher service (SIM -> RIB) is hosted by RIB-SIM. EICS installation takes in the message publisher service WSDL URLs and updates the DB system configuration table.

The WSDL URL can also be updated via EICS System Configuration UI post install.

### **Table F-4 RIB Message Publishing**

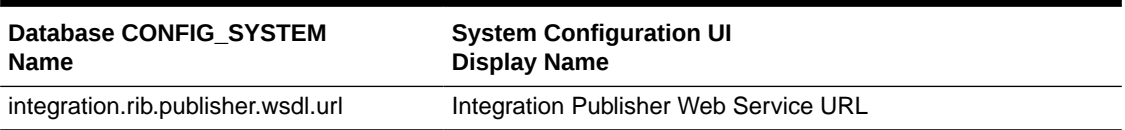

### **Web Service User Management**

Oracle RICS RIB manages the RIB publisher user.

The publisher user (for example ribadmin) is created as part of the RIB/RTG install.

EICS chef scripts takes the input to add to EICS credential stores.

### **EICS Install Properties**

- input.sim.integration.rib.user.alias=rib-user
- This property is for SIM calling the ApplicationMessagePublishingService. The username and password for the alias should match the user which is created as part of RIB-SIM and belongs to ribAdminGroup.
- The alias name should be unique within the domain, and should not conflict with database data source user alias (for example, in some environment, the SIMRIBAlias is used for db user sim01\_RIB, if that is case, choose a different alias for sim -> rib publishing user)

### Setting Up RIB Message Injector

#### **Injector Web Service URL**

RIB Message Injector Service is hosted in EICS application server.

The WSDL URL is:

https://rex.retail.<Region Name>.ocs.oraclecloud.com/<Customer Subnamespace>/ ApplicationMessageInjector-Bean/InjectorService?WSDL

#### **Web Service User Management**

The injector user (for example, sim\_int) must belong to integration\_users IDCS or OCI IAM Application Role, the injector user needs to be created as part of EICS provisioning process.

#### **EICS Installation Properties**

- input.sim.integration.rib.inject.user.alias
- This property is used for RIB-SIM -> SIM (RIB-SIM calling SIM's injector service), the user is hosted in SIM app and assign integration role (integration\_users IDCS or OCI IAM Application Role), the user is created as part of SIM install (for example, sim\_int user)

See *Oracle® Retail Integration Bus Implementation Guide* Provisioning InjectorSrvice URL

# BI Related URL

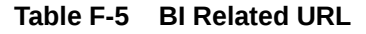

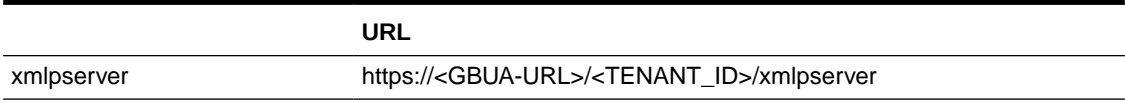

# ORDS (Apex Data Viewer) URL

#### **Table F-6 ORDS (Apex Data Viewer) URL**

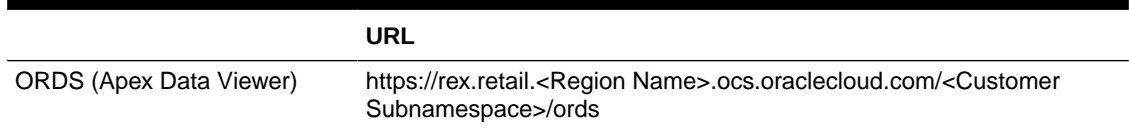

# DCS Message Types

Incoming messages type from Data Collection System

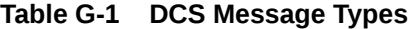

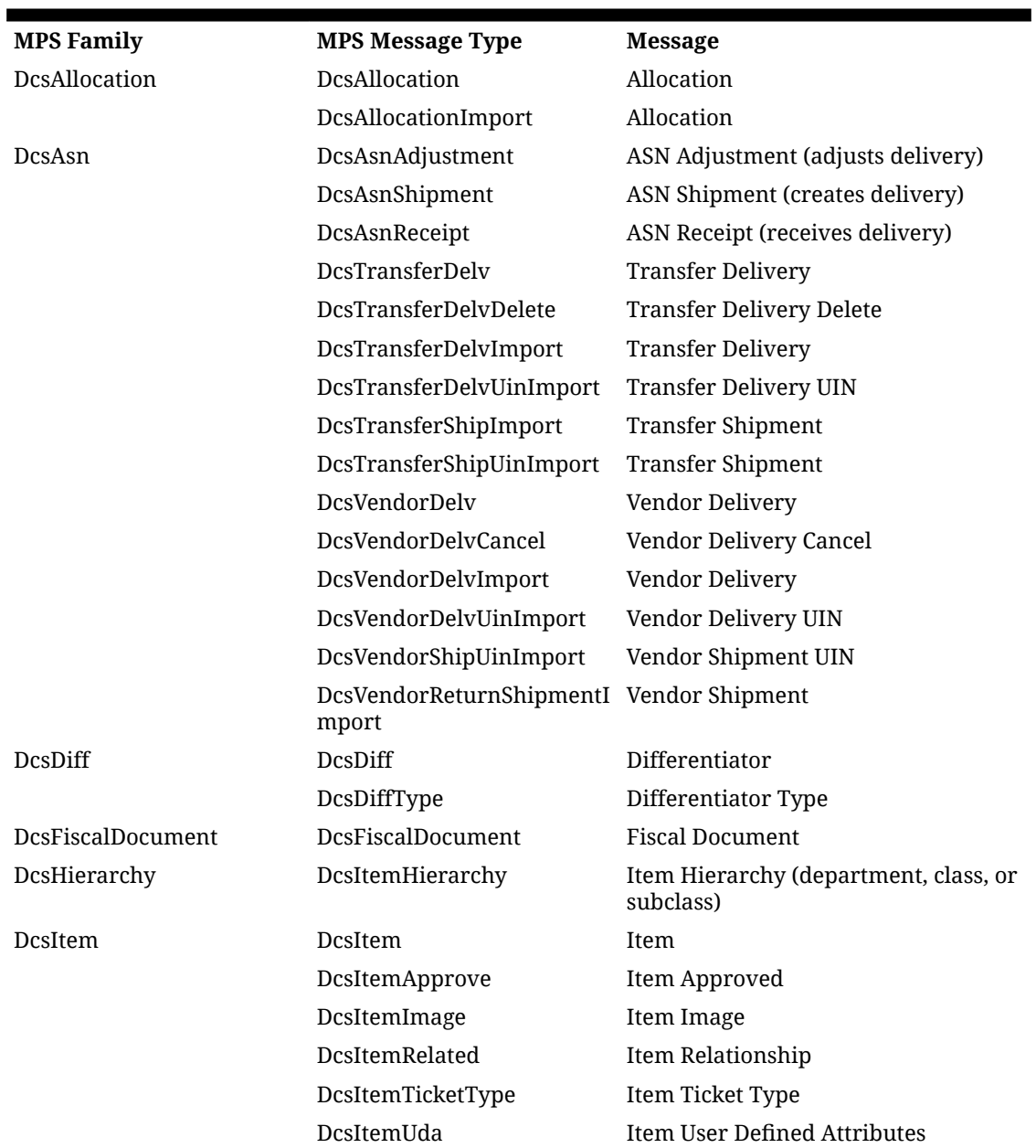

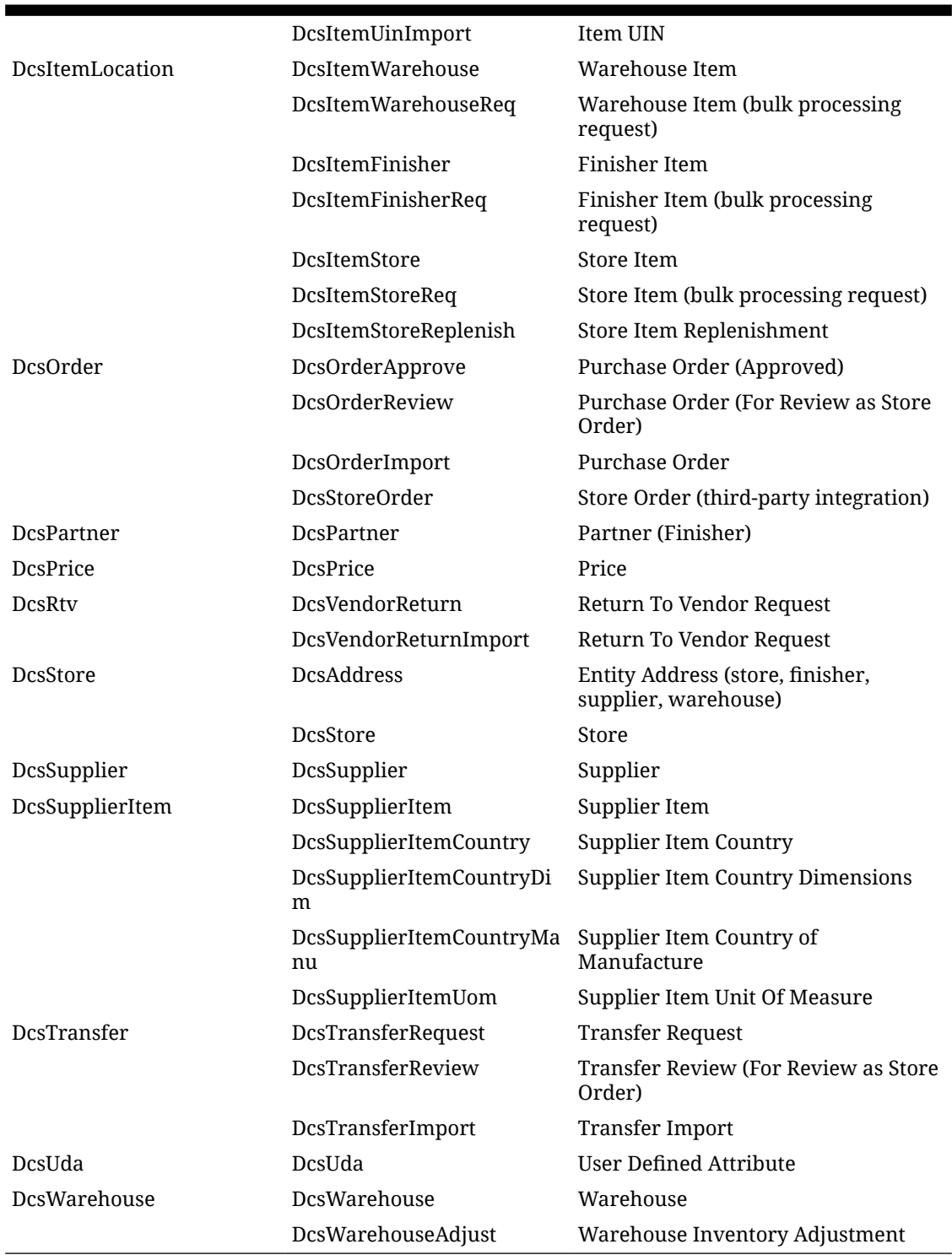

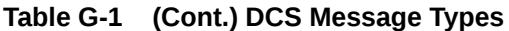

# DCS Message Type Source

| <b>MPS Family</b>     | <b>MPS Message Type</b>                  | <b>ICL Direct DB</b> | <b>REST Service</b> | <b>File Import</b> |
|-----------------------|------------------------------------------|----------------------|---------------------|--------------------|
| DcsAllocation         | <b>DcsAllocation</b>                     | X                    | X                   |                    |
|                       | DcsAllocationImport                      |                      |                     | $\mathbf X$        |
| DcsAsn                | DcsAsnAdjustment                         | X                    | X                   |                    |
|                       | DcsAsnShipment                           | X                    |                     |                    |
|                       | DcsAsnReceipt*                           | $**$                 |                     |                    |
|                       | DcsTransferDelv                          |                      | X                   |                    |
|                       | DcsTransferDelvDelete                    |                      | $\mathbf X$         |                    |
|                       | DcsTransferDelvImport                    |                      |                     | X                  |
|                       | DcsTransferDelvUinImp<br>ort             |                      |                     | X                  |
|                       | DcsTransferShipImport                    |                      |                     | X                  |
|                       | DcsTransferShipUinImp<br>ort             |                      |                     | X                  |
|                       | DcsVendorDelv                            |                      | X                   |                    |
|                       | DcsVendorDelvCancel                      |                      | X                   |                    |
|                       | DcsVendorDelvImport                      |                      |                     | X                  |
|                       | DcsVendorDelvUinImpo<br>rt               |                      |                     | X                  |
|                       | DcsVendorShipUinImpo<br>rt               |                      |                     | X                  |
|                       | DcsVendorReturnShipm<br>entImport        |                      |                     | X                  |
| DcsDiff               | DcsDiff                                  | X                    | X                   |                    |
|                       | DcsDiffype                               | X                    | X                   |                    |
| DcsFiscalDocume<br>nt | DcsFiscalDocument                        | X                    |                     |                    |
| DcsHierarchy          | DcsItemHierarchy                         | X                    | X                   |                    |
| DcsItem               | DcsItem                                  | X                    | X                   |                    |
|                       | DcsItemApprove                           | $\mathbf X$          |                     |                    |
|                       | DcsItemImage                             | X                    | X                   |                    |
|                       | DcsItemRelated                           | X                    | X                   |                    |
|                       | DcsItemTicketType                        | X                    |                     |                    |
|                       | DcsItemUda                               | X                    | X                   |                    |
|                       | DcsItemUinImport                         |                      |                     | X                  |
| DcsItemLocation       | DcsItemWarehouse                         | $***$                |                     |                    |
|                       | DcsItemWarehouseReq                      | X                    | X                   |                    |
|                       | DcsItemFinisher                          | $***$                | X                   |                    |
|                       | DcsItemFinisherReq                       | X                    | $\mathbf X$         |                    |
|                       | DcsItemStore                             | $***$                | X                   |                    |
|                       | DcsItemStoreReq<br>DcsItemStoreReplenish | X                    | X                   |                    |

**Table G-2 DCS Message Type Source**

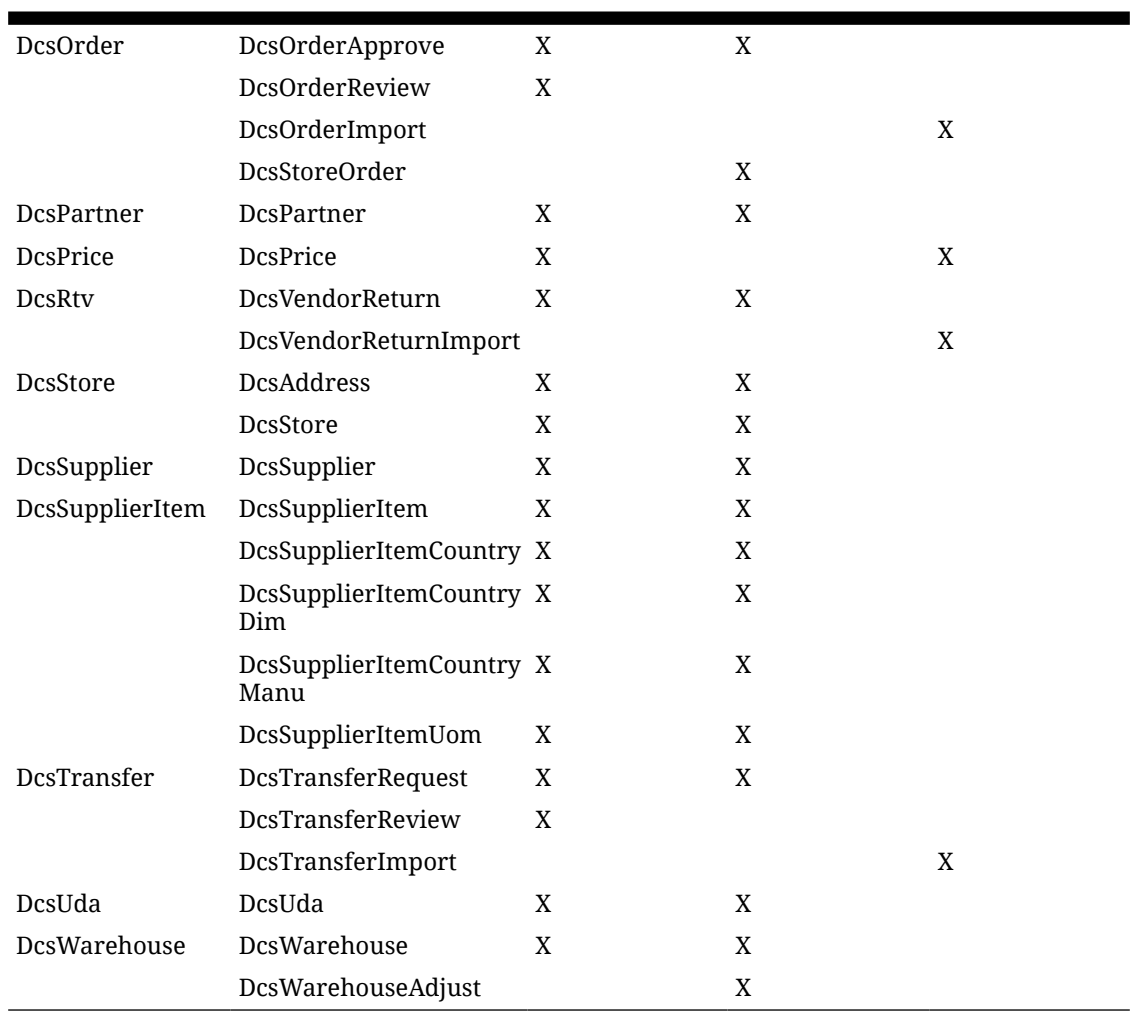

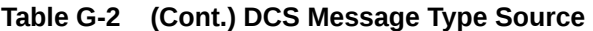

\*\* Indicates it is a byproduct of mps processing and not directly used by any integration point